# Pykobo<sub>ACTBO</sub> no BBOAY B SKCNNYaTauwio<br>
HNY Huazhong 8 cepuu v2.4<br>
A Martin Company<br>
A Martin Company<br>
A Martin Company<br>
A Martin Company<br>
A Martin Company<br>
A Martin Company<br>
A Martin Company<br>
A Martin Company<br>
A Martin Co Руководство по вводу в эксплуатацию<br>ЧПУ Huazhong 8 серии v2.4 одство по вводу в эксплуатацию<br>ЧПУ Huazhong 8 серии V2.4<br>МИТУ Huazhong 8 серии V2.4

# <span id="page-1-0"></span>**Введение**

ЭСДЕНИЕ<br>Это руководство всесторонне знакомит с методами отладки, программирования<br>спользования системы ЧПУ НNC-8, и это основное руководство для<br>эзователей, чтобы быстро изучить и использовать систему. Изменение и<br>рвление и использования системы ЧПУ HNC-8, и это основное руководство для пользователей, чтобы быстро изучить и использовать систему. Изменение и **Введение**<br>• Это руководство всесторонне знакомит с методами отладки, программирования<br>• и использования системы ЧПУ НNC-8, и это основное руководство для<br>пользователей, чтобы быстро изучить и использовать систему. Измене Введение<br>The руководство всесторонне знакомит с методами отладки, программирования<br>и использования системы ЧПУ НNC-8, и это основное руководство для<br>пользователей, чтобы быстро изучить и использовать систему. Изменение и<br> **Введение**<br>• это руководство всесторонне знакомит с методами отладки, программирования<br>• использования системы ЧПУ НКС-8, и это основное руководство для<br>• пользователей, чтобы быстро изучить и использовать систему. Измене Введение это руководство всесторонне знакомит с методами отладки, программирования<br>и использования системы ЧПУ НNC-8, и это основное руководство для<br>пользователей, чтобы быстро изучить и использовать систему. Изменение и<br> **ВВЕДЕНИЕ**<br>
TO руководство всесторонне знакомит с<br>
и использования системы ЧПУ НNC-8,<br>
пользователей, чтобы быстро изучить и<br>
обновление данного руководства разрешено<br>
CNC Co., Ltd. Без согласования или письме<br>
организаци Это руководство всесторонне знакомит с методами отладки, программирования<br>
спользования системы ЧПУ НNC-8, и это основное руководство для<br>
взователей, чтобы быстро изучить и использовать систему. Изменение и<br>
вление данно Это руководство всесторонне знакомит с методами отладки, программирования<br>
и использования системы ЧПУ НNC-8, и это основное руководство для<br>
пользователей, чтобы быстро изучить и использовать систему. Изменение и<br>
обновл и использования системы ЧПУ НNC-8, и это основное руководство для<br>пользователей, чтобы быстро изучить и использовать систему. Изменение и<br>обновление данного руководства разрешено и допускается только Wuhan Huazhong<br>CNC Co пользователей, чтобы быстро изучить и использовать систему. Изменение и<br>обновление данного руководства разрешено и допускается только Wuhan Huazhong<br>CNC Co., Ltd. Без согласования или письменного разрешения компании ни од

САС Со., Ltd. Бая согласования или письменного разрешения компании ни одна организации или частно и не имеют праве имменить или неправитель или частнования с поривержание с поривенные события, саказанные с применением и обновление данного руководства разрешено и допускается только Wuhan Huazhong<br>CNC Co., Ltd. Без согласования или письменного разрешения компании ни одна<br>ордержание этого руководства, и компания не несет ответственности за СМС Со., Ltd. Без согласования или письменного разрешения компании ни одна<br>организация или частное лицо не имеет права изменять или исправлять<br>содержание этого руководства, и компания не несет ответственности за убытки,<br>п низация или частное лицо не имеет права изменять или исправлять<br>рукание этого руководства, и компания не несет ответственности за убытки,<br>иненные клиентом.<br>меня и постоянной разработки продукта невозможными под возможными Содержание этого руководства, и компания не несет спестственности за уовтих,<br>причиненные клиентом.<br>В руководстве по системе ЧПУ серии НМС-8 мы постараемся описать<br>различные события, связанные с применением этой системы. И нричиненные миентом.<br>
В руководстве по системе ЧПУ серии НМС-8 мы постараемся описать<br>
различные события, связанные с применением этой системы. Из-за ограничений<br>
документа и постоянной разработки продукта невозможными в - руководстве по системе чтг) серии тих-о мы постараемом описать<br>имные события, связанные с применением этой системы. Из-за отраничений<br>имента и постоянной разработки продукта невозможными в системе.<br>повательно, события, и должные события, связы.<br>Документа и постоянной разработки продукта невозможным пользователи в системе.<br>Следовательно, события, конкретно не описанные в этом руководстве, могут<br>рассматриваться как «невозможные» или «недо

связь.

### **Примечание**

рские права на это руководство принадлежат Wuhan Huazhong CNC Co.,<br>ликация или копирование любой части или всего документа является<br>ным, и наша компания будет защищать свои юридические интересы.<br>чество редакторов данного иикация или конирование любой части или всего документа является<br>
им, и наша компания будет защищать свои юридические интересы.<br>
ичество редакторов данного документа ограничено, во избежание большого<br>
ва ошибок и неточнос ным, и наша компания оудет защищать свои кридические интересы.<br>1960 редакторов данного документа ограничено, во избежание большого<br>1988 ошибок и неточностей. Надеемся пользователи дадут нам обратную<br>Примечание<br>1988 редакт ичество редакторов данного документа ограничено, во избежание большого<br>ва ошибок и неточностей. Надеемся пользователи дадут нам обратную<br>Примечание<br>Киструкции, предоставленные изготовителем станка, имеют приоритет над<br>«ог ва ошибок и неточностей. Надеемся пол<br>
Примечание<br>
Инструкции, предоставленные изготовител<br>
«ограничениями» и «доступными функ<br>
фактической обработки выполните пробны<br><br>обработки, величину коррекции на инстр<br>заготовку и т. Примечание<br>Инструкции, предоставленные изготовителем станка, имеют приоритет над<br>«ограничениями» и «доступными функциями». Перед выполнением<br>фактической обработки выполните пробный прогон и проверьте программу<br>обработки, Инструкции, предоставленные изготовителем станка, имеют приоритет над<br>«ограничениями» и «доступными функциями». Перед выполнением<br>фактической обработки выполните пробный прогон и проверьте программу<br>обработки, величину ко

«неосуществимое».

«ограничениями» и «доступными функциями». Перед выполнением<br>фактической обработки выполните пробный прогон и проверьте программу<br>обработки, величину коррекции на инструмент, величину коррекции на<br>заготовку и т.д.<br>Все, что фактической обработки выполните пробный прогон и проверьте программу<br>обработки, величину коррекции на инструмент, величину коррекции на<br>заготовку и т.д.<br>Все, что не указано в данном руководстве, должно быть истолковано ка обработки, величину коррекции на инструме<br>заготовку и т.д.<br>Все, что не указано в данном руководстве, д<br>«неосуществимое».<br>На момент написания данного руководств<br>дополнительные функции оборудования<br>ознакомьтесь со специфика Все, что не указано в данном руководстве, должно быть истолковано как<br>
«неосуществимое».<br>
На момент написания данного руководства предполагается, что все<br>
дополнительные функции оборудования доступны. Пожалуйста,<br>
ознаком

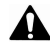

руководстве, предоставленном производителем станка. руководстве, предоставленном производителем станка.<br>Доступные изображения дисплея и функции различаются в зависимости от<br>каждой системы ЧПУ (или версии). Пожалуйста, проверьте спецификации<br>перед использованием. руководстве, предоставленном производителем станка.<br>Доступные изображения дисплея и функции различаются в зависимости от<br>каждой системы ЧПУ (или версии). Пожалуйста, проверьте спецификации<br>перед использованием. руководстве, предоставленном произв<br>Доступные изображения дисплея и фу<br>каждой системы ЧПУ (или версии). П<br>перед использованием.

# Содержание

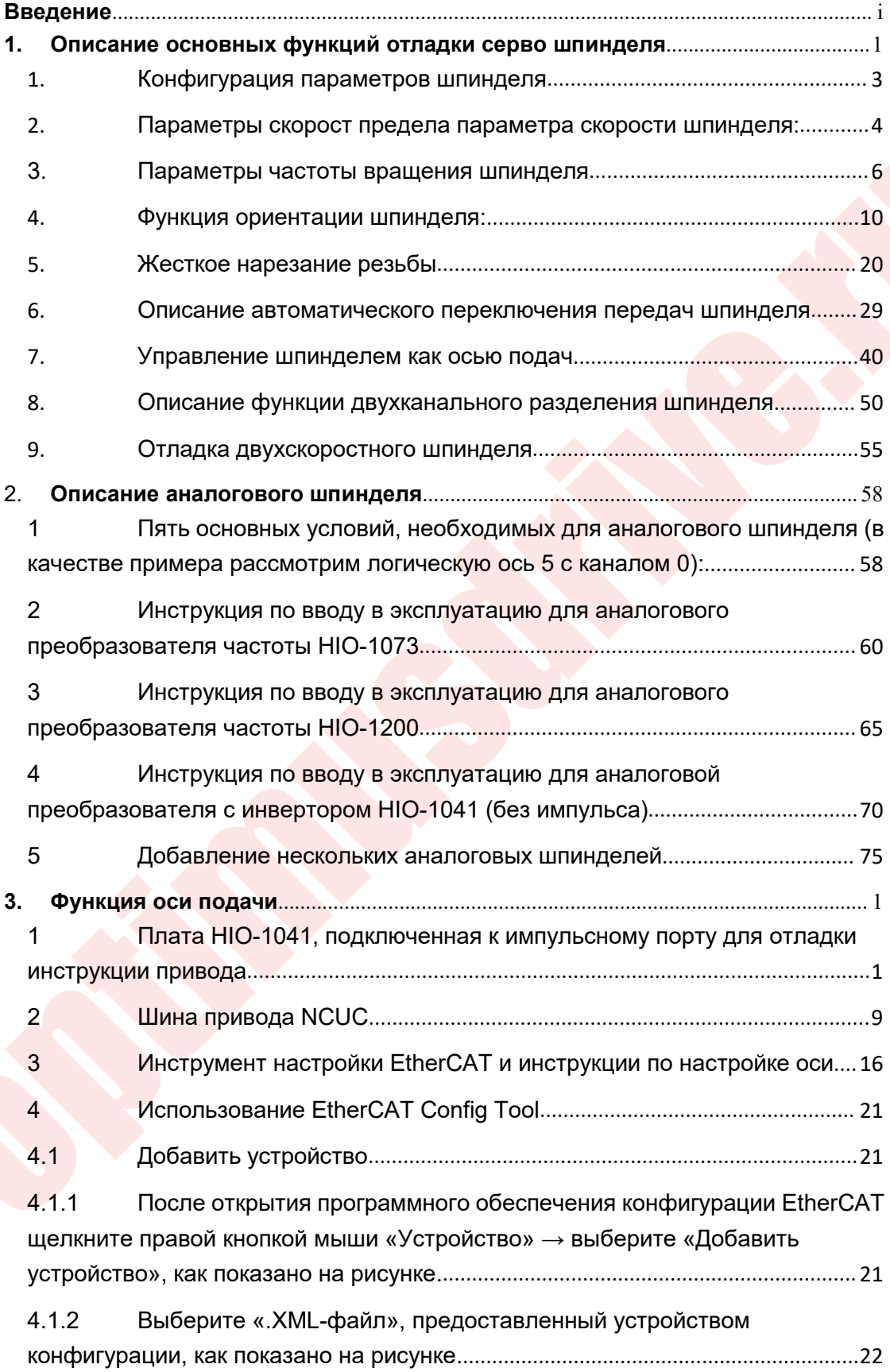

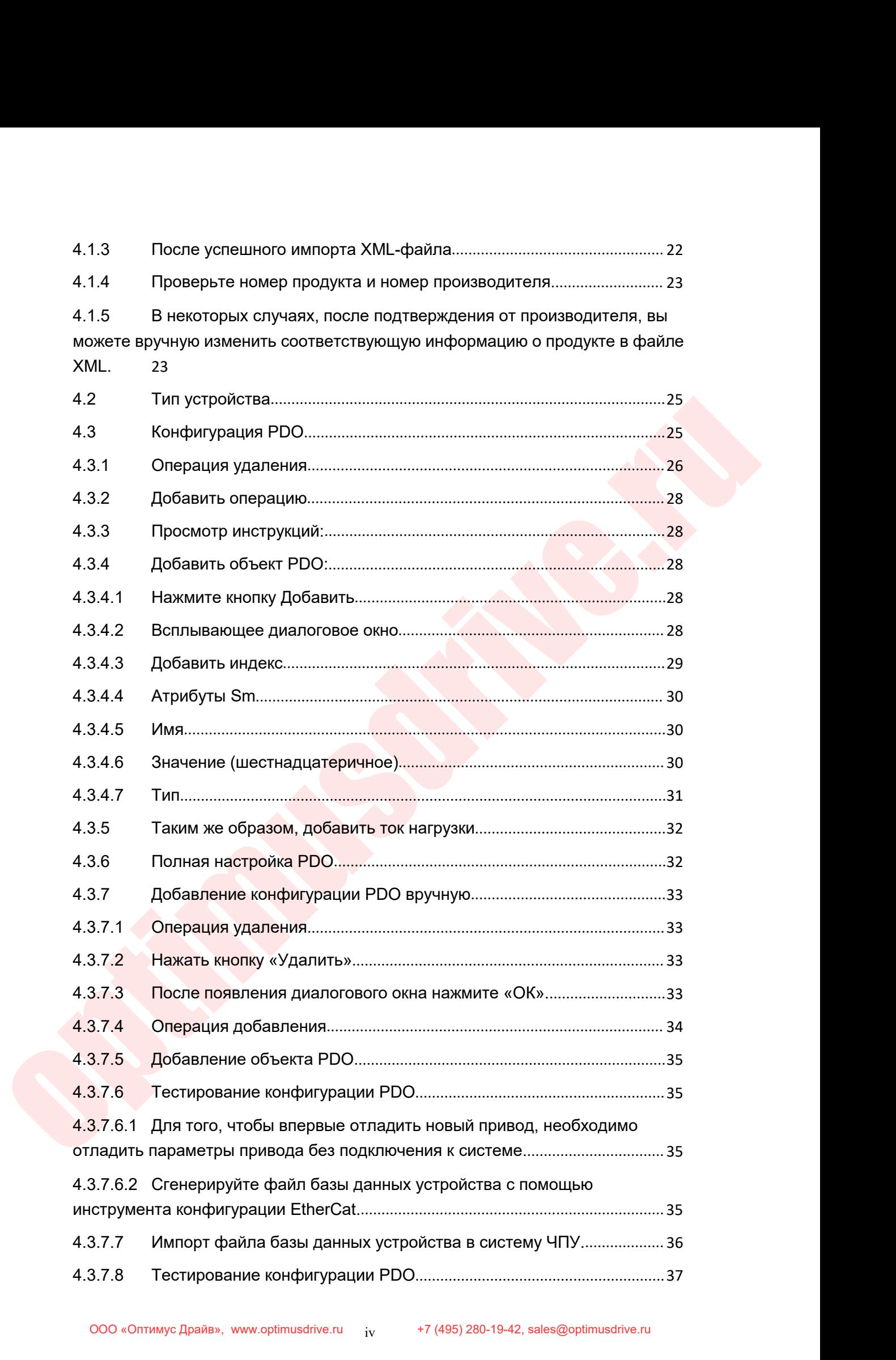

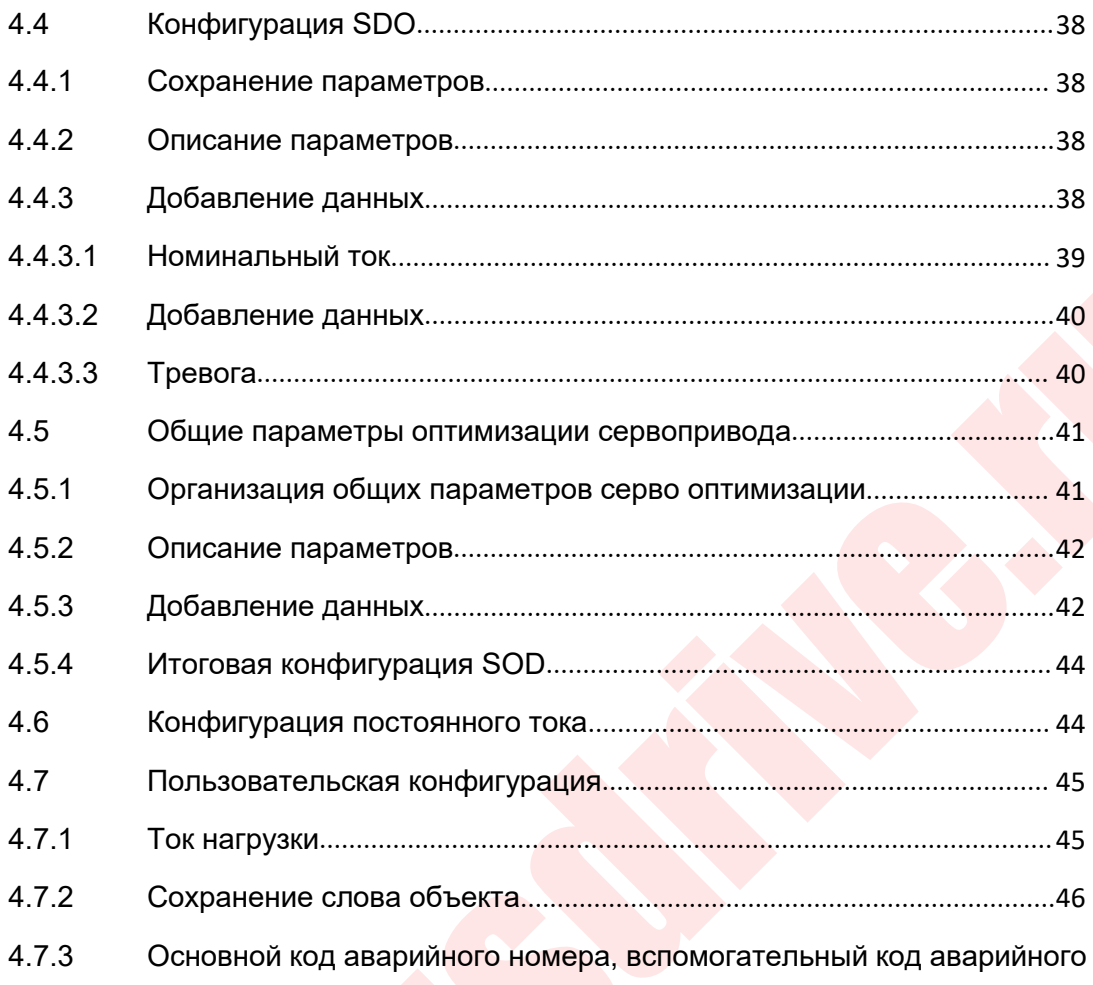

номера 46

Посредством конфигурации основного кода и вспомогательного  $4.7.3.1$ кода номера тревоги можно загрузить номер серво тревоги, который декодируется системой с помощью файла тревоги ETHCAT\_ERR.XML, так что содержание серво тревоги может отображаться на интерфейсе системы ЧПУ.

46

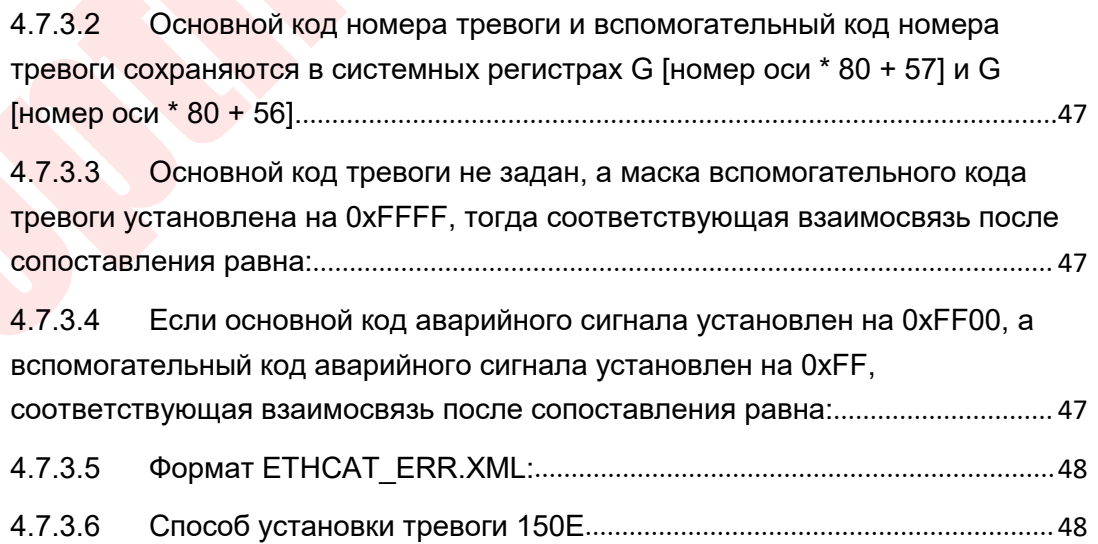

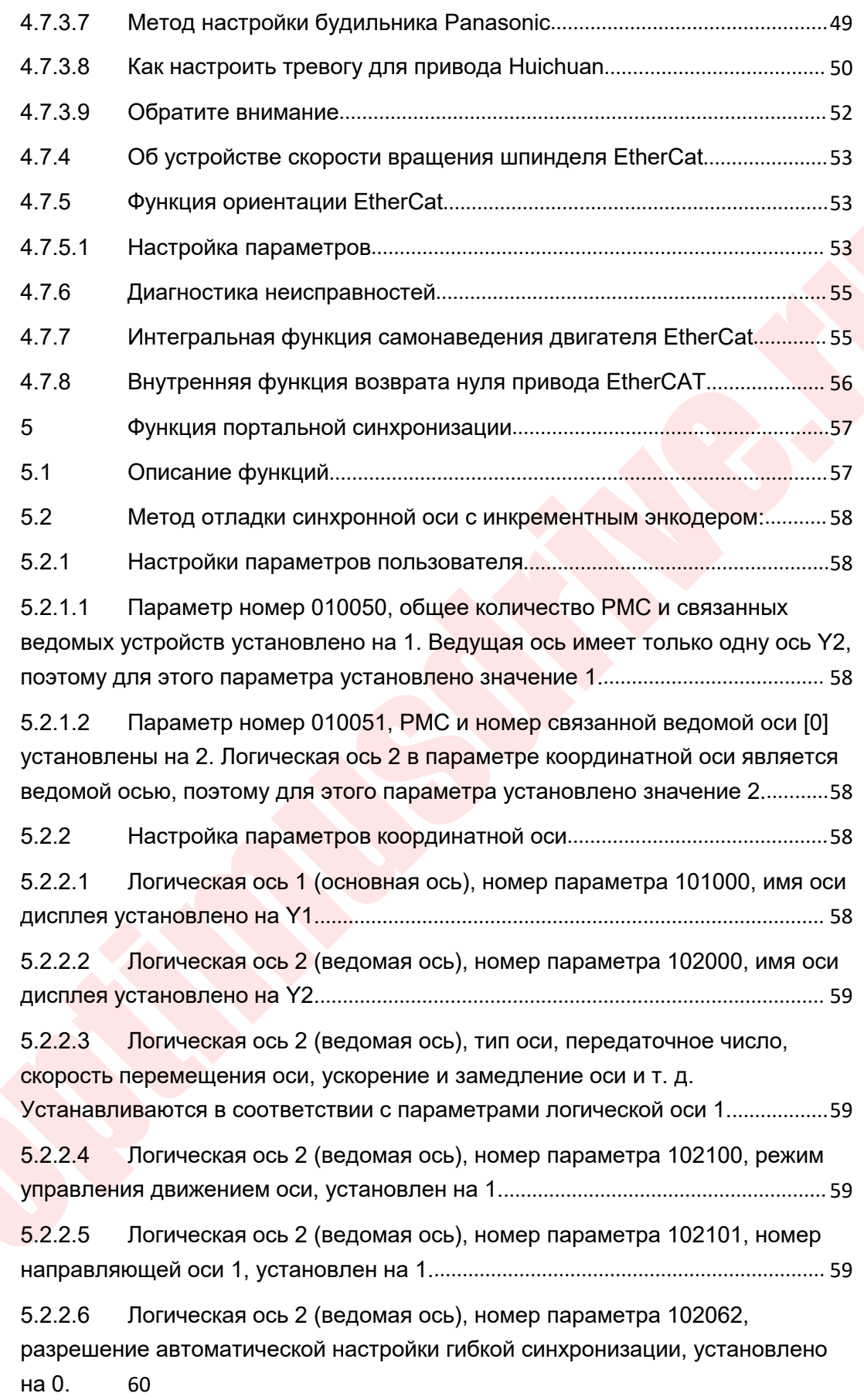

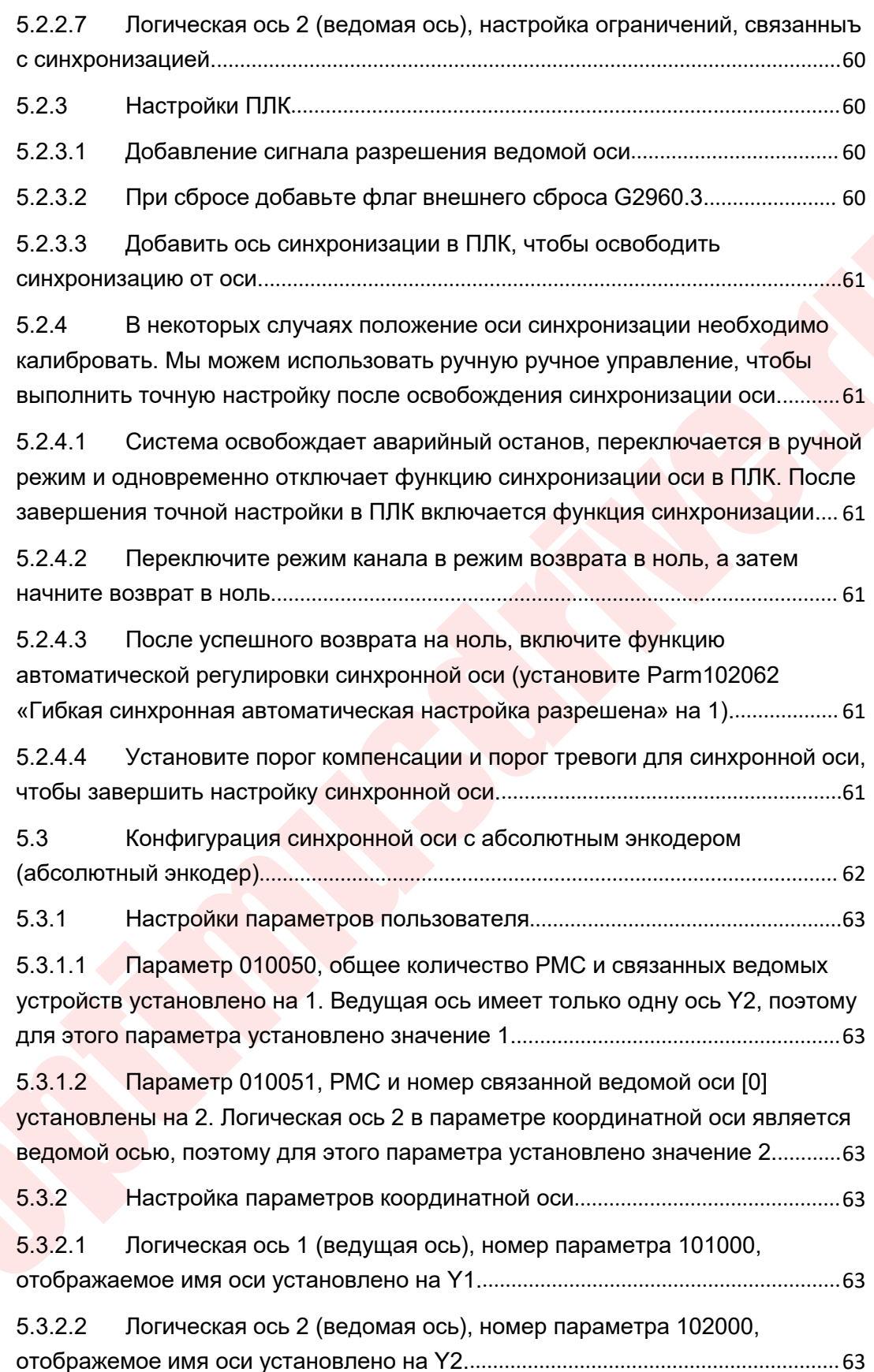

Engine Decision of the Cont[r](#page-163-2)ol of the Control of the Control of the Case of Center of the Case of Center of the Control of the Case of Center of the Case of Center of the Case of Center of the Case of Center of the Case o [5.3.2.3 Логическая ось 2 \(ведомая ось\), тип оси, передаточное число,](#page-161-6)<br>скорость перемещения оси, ускорение и замедление оси и т. д.<br>Устанавливаются в соответствии с параметрами логической оси 1.............................. 5.3.2.3— Логическая ось 2 (ведомая ось), тип оси, передаточное число,<br>скорость перемещения оси, ускорение и замедление оси и т. д.<br>Устанавливаются в соответствии с параметрами логической оси 1........................63<br>5 5.3.2.3 Логическая ось 2 (ведомая ось), тип оси, передаточное число,<br>скорость перемещения оси, ускорение и замедление оси и т. д.<br>Устанавливаются в соответствии с параметрами логической оси 1............................ 5.3.2.3Логическая ось 2 (ведомая ось), тип оси, передаточное число,<br>скорость перемещения оси, ускорение и замедление оси и т. д.<br>Устанавливаются в соответствии с параметрами логической оси 1.............................. 5.3.2.3 Логическая ось 2 (ведомая ось), тип оси, передаточное число,<br>скорость перемещения оси, ускорение и замедление оси и т. д.<br>Устанавливаются в соответствии с параметрами логической оси 1............................. 5.3.2.3 Логическая ось 2 (ведомая ось), тип оси, передаточное число,<br>скорость перемещения оси, ускорение и замедление оси и т. д.<br>Устанавливаются в соответствии с параметрами логической оси 1............................. 5.3.2.3 Логическая ось 2 (ведомая ось), тип оси, передаточное число,<br>скорость перемещения оси, ускорение и замедление оси и т. д.<br>Устанавливаются в соответствии с параметрами логической оси 1.............................. 5.3.2.3 Логическая ось 2 (ведомая ось), тип оси, передаточное число,<br>скорость перемещения оси, ускорение и замедление оси и т. д.<br>Устанавливаются в соответствии с параметрами логической оси 1............................. 5.3.2.3 Логическая ось 2 (ведомая ось), тип оси, передаточное число,<br>скорость перемещения оси, ускорение и замедление оси и т. д.<br>Устанавливаются в соответствии с параметрами логической оси 1.............................. осолься и этом ческая ось д (ведома)<br>скорость перемещения оси, ускоре<br>Устанавливаются в соответствии с<br>5.3.2.4 Погическая ось 2 (ведома)<br>управления движением оси устано!<br>5.3.2.5 Погическая ось 2 (ведома)<br>разрешение автома 5.3.2.7 Логическая ось 2 (ведомая ось), настройка пороговых значений, связанных с синхронизацией........................................................................................<sup>64</sup> 5.3.3 Настройки ПЛК...............................................................................................<sup>65</sup> 5.3.3.1 Добавление сигнала разрешения ведомой оси.................................... <sup>65</sup> 5.3.3.2 При сбросе добавить флаг внешнего сброса G2960.3....................... <sup>65</sup> 5.3.2.6 Погическая ось 2 (ведомая ось), номер параметра 102062,<br>разрешение автоматической регулировки гибкой синхронизации, установлено<br>на 0. 64<br>5.3.2.7 Логическая ось 2 (ведомая ось), настройка пороговых значений,<br>связа освобождается..................................................................................................................65 5.3.4 Система разблокирует аварийный останов, переключается в ручной режим и одновременно отключает функцию синхронизации оси в ПЛК. Точная настройка положения синхронной оси.После завершения точной настройки установите нулевую точку координаты...................................................................... <sup>66</sup> 5.3.5 Установка нуля координат.......................................................................... <sup>66</sup> 5.3.5.1 Установите нулевую точку ведущей оси и ведомой оси, нажав кнопку «Автосмещение».................................................................................................<sup>66</sup> 5.3.5.2 Нажмите кнопку «Автоматическое смещение», установите флажок 5.3.4 Система разблокирует аварийный останов, переключается в ручной<br>режим и одновременно отключает функцию синхронизации оси в ПЛК. Точная<br>настройка положения синхронной оси.После завершения точной настройки<br>установите н отоги и соловидного поливительно симвер, первые всего в ПЛК. Точная настройка положения синхронной оси.После завершения точной настройки<br>настройка положения синхронной оси.После завершения точной настройки<br>установите нуле Продолжайте нажимать кнопку «Автоматическое смещение», и в поле «Введите номер оси:» введите 2 и нажмите Enter. В диалоговом окне системы отопосли с ну косранительно на соверни связи никого с волости на связи энколого с в в элем на связи никого с в<br>б. 3.5.1 Установите нулевую точку ведущей оси и ведомой оси, нажав<br>кнопку «Автосмещение»...................... Нажмите Сохранить. После успешного сохранения выполните аварийную остановку,чтобысделатьсбросивыполнитьоперациюаварийнойостановки. 66 5.3.5.2Нажмите кнопку «Автоматическое смещение», установите флажок «Введите номер оси:», введите 1 и нажмите Enter. В диалоговом окне системы<br>отобразится «Смещение обратной связи энкодера 1 установлено на XX».<br>Продолжайт «Введите номер оси:», введите 1 и нажмите Enter. В диалоговом окне системы<br>отобразится «Смещение обратной связи энкодера 1 установлено на XX».<br>Продолжайте нажимать кнопку «Автоматическое смещение», и в поле<br>«Введите номер отобразится «Смещение обратной связи энкодера 1 установлено на XX».<br>Продолжайте нажимать кнопку «Автоматическое смещение», и в поле<br>«Введите номер оси:» введите 2 и нажмите Enter. В диалоговом окне системы<br>отображается «С

66

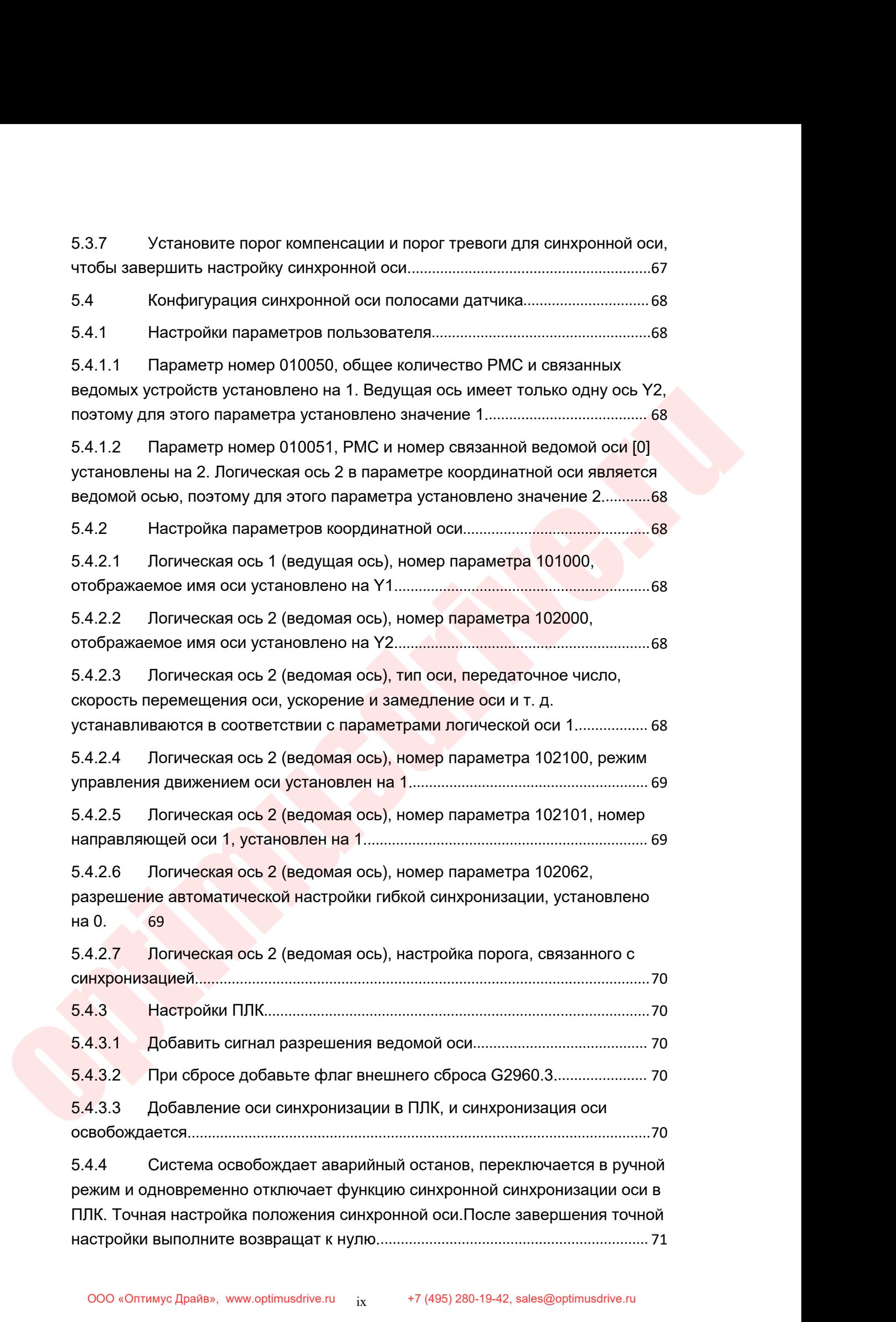

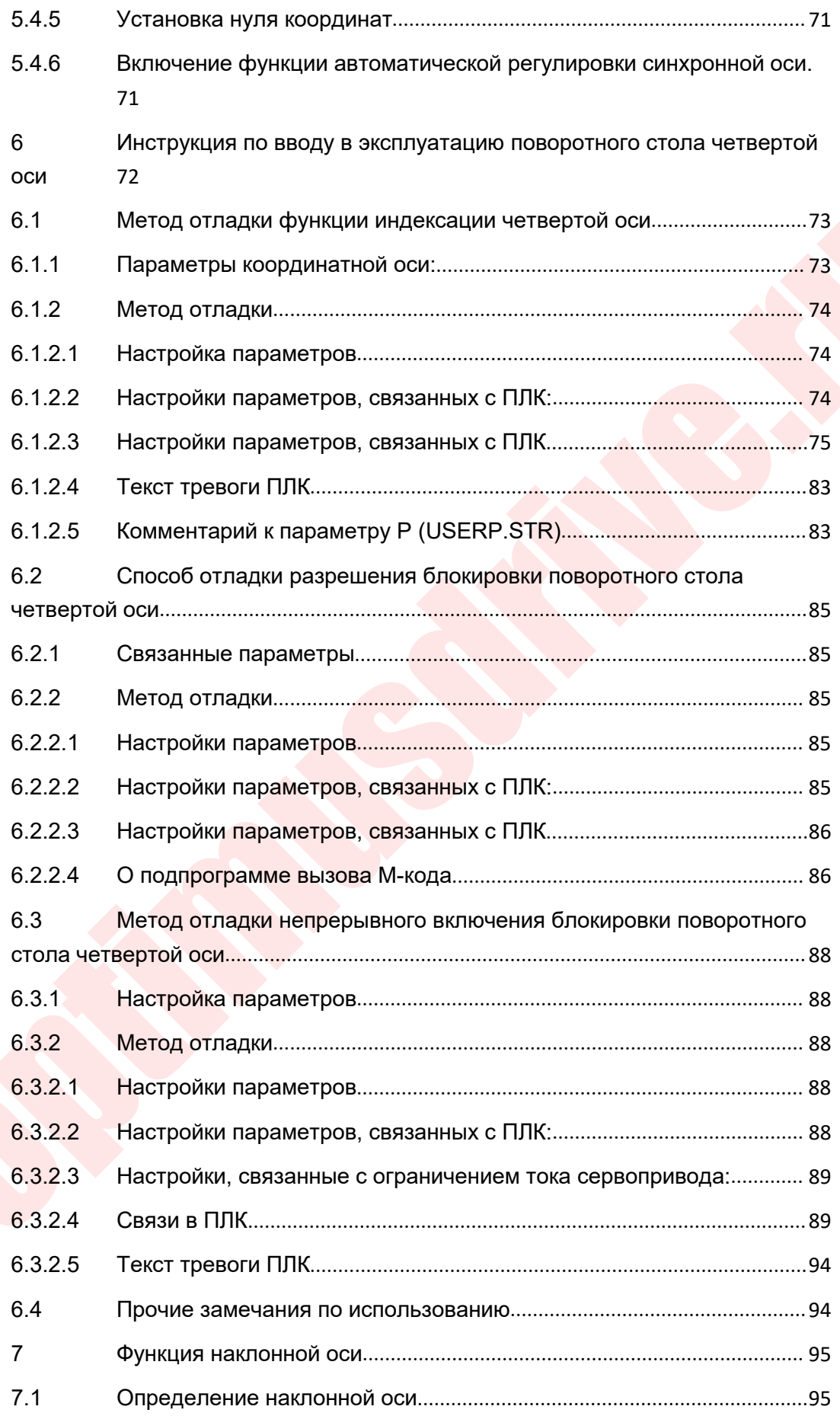

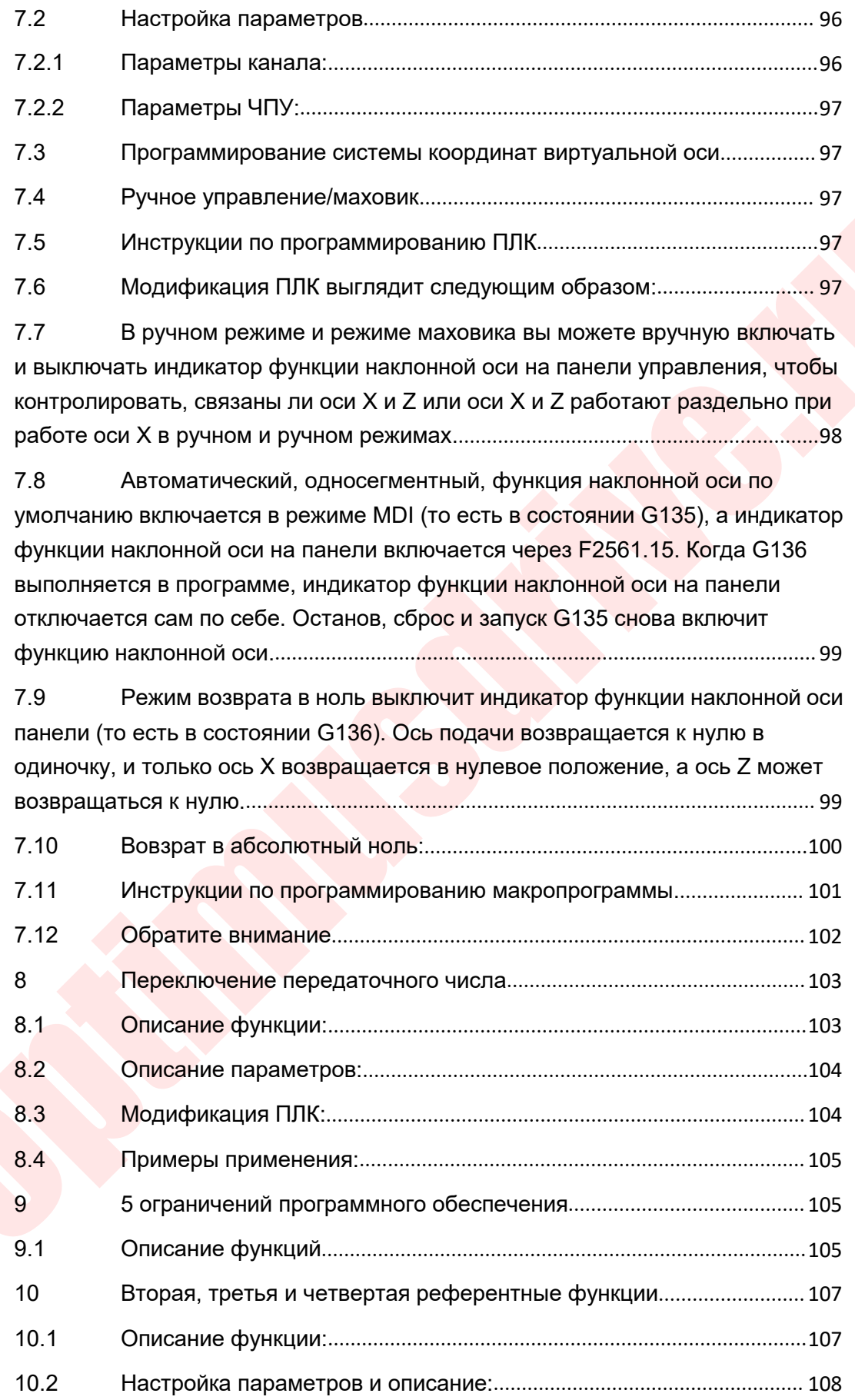

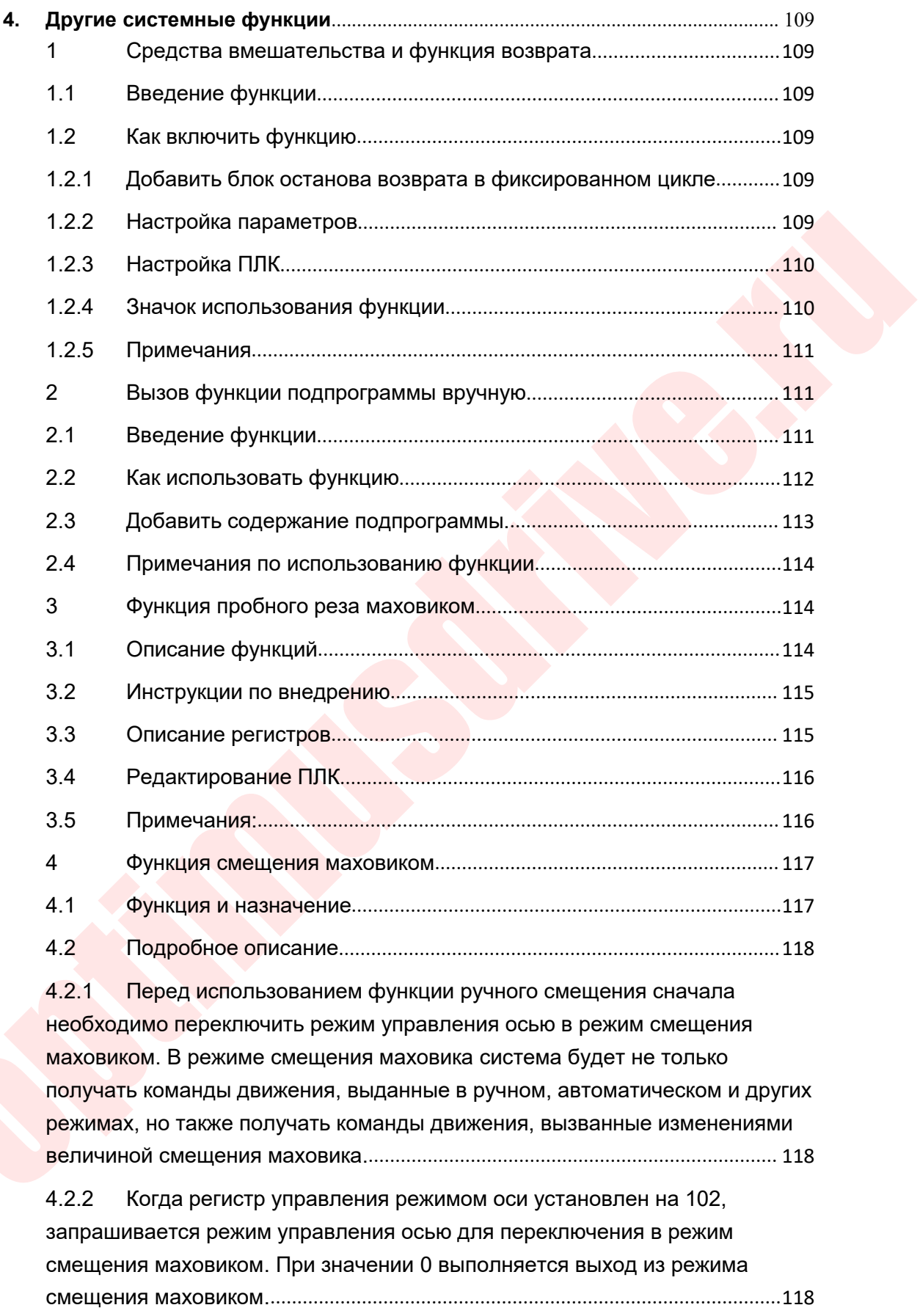

[o](#page-227-1)[p](#page-226-1)[t](#page-226-0)[i](#page-225-2)[m](#page-225-0)[u](#page-223-1)[s](#page-221-0)[dr](#page-220-0)[i](#page-219-2)[v](#page-219-1)[e.](#page-219-0)[r](#page-218-0)[u](#page-217-1) [4.2.3 Когда X386.0 \(запрос смещения маховичком\) действителен,](#page-216-3)<br>установите G60 на 102, то есть запрос на переключение оси 0 в режим<br>смещения маховиком. Затем сравните, равно ли F70 102, когда оно равно<br>102, то ось 0 переклю 4.2.3 Когда Х386.0 (запрос смещения маховичком) действителен,<br>установите G60 на 102, то есть запрос на переключение оси 0 в режим<br>смещения маховиком. Затем сравните, равно ли F70 102, когда оно равно<br>102, то ось 0 переклю 4.2.3 Когда Х386.0 (запрос смещения маховичком) действителен,<br>установите G60 на 102, то есть запрос на переключение оси 0 в режим<br>смещения маховиком. Затем сравните, равно ли F70 102, когда оно равно<br>102, то ось 0 переклю 4.2.3Когда Х386.0 (запрос смещения маховичком) действителен,<br>установите G60 на 102, то есть запрос на переключение оси 0 в режим<br>смещения маховиком. Затем сравните, равно ли F70 102, когда оно равно<br>102, то ось 0 переклю 4.2.3 Когда Х386.0 (запрос смещения маховичком) действителен,<br>установите G60 на 102, то есть запрос на переключение оси 0 в режим<br>смещения маховиком. Затем сравните, равно ли F70 102, когда оно равно<br>102, то ось 0 переклю 4.2.3 Когда X386.0 (запрос смещения маховичком) действителен,<br>установите G60 на 102, то есть запрос на переключение оси 0 в режим<br>смещения маховиком.. Затем сравните, равно ли F70 102, когда оно равно<br>102, то ось 0 перекл 4.2.3 Когда Х386.0 (запрос смещения маховичком) действителен,<br>установите G60 на 102, то есть запрос на переключение оси 0 в режим<br>смещения маховиком. Затем сравните, равно ли F70 102, когда оно равно<br>102, то ось 0 переклю 4.2.3 Когда X386.0 (запрос смещения маховичком) действителен,<br>установите G60 на 102, то есть запрос на переключение оси 0 в режим<br>смещения маховиком. Затем сравните, равно ли F70 102, когда оно равно<br>102, то ось 0 переклю 4.2.3 Когда X386.0 (запрос смещения маховичком) действителен,<br>установите G60 на 102, то есть запрос на переключение оси 0 в режим<br>смещения маховиком. Затем сравните, равно ли F70 102, когда оно равно<br>102, то ось 0 перекл установите G60 на 102, то есть запрос на переключение оси 0 в режим<br>
смещения маховиком. Затем сравните, равно ли F70 102, когда оно равно<br>
102, то ось 0 переключена в режим смещения маховиком, и горит Y386.0<br>
(индикатор 4.8 Описание параметра..................................................................................<sup>121</sup> 4.9 Описание регистров................................................................................... <sup>121</sup> 5 Функция защитной зоны............................................................................ <sup>121</sup> 5.1 Функция и назначение защитной зоны станка.....................................<sup>121</sup> 5.2 Подробное описание..................................................................................<sup>122</sup> 5.2.1 Связанные параметры...............................................................................<sup>122</sup> 5.2.2 Описание настройки параметров............................................................<sup>123</sup> 5.2.3 Примеры применения................................................................................ <sup>125</sup> 5.2.3.1 Защитная зона одной оси..................................................................<sup>125</sup> 5.2.3.2 Защитная зона для нескольких осей..............................................<sup>126</sup> 6 Описание приложения функции оси PMC............................................ <sup>127</sup> 6.1 Функция..........................................................................................................<sup>127</sup> 6.2 Регистры........................................................................................................<sup>127</sup> 6.3 Переключение режимов оси PMC...........................................................<sup>128</sup> 6.4 Скорость оси PMC.......................................................................................<sup>128</sup> 6.5 6.5 Регулировка оси PMC..........................................................................<sup>129</sup> 6.6 Остановка оси PMC.................................................................................... <sup>129</sup> 6.7 Абсолютное движение оси PMC............................................................. <sup>130</sup> 6.8ФункцияосевогоколебанияPMC........................................................... <sup>131</sup> 6.9 Ось осцилляции G команда......................................................................<sup>136</sup> 7 Функция защиты от столкновения.......................................................... <sup>137</sup> 7.1 Обзор функций.............................................................................................<sup>137</sup> [7.2](#page-235-2)[Модификация](#page-235-2)[лестничной](#page-235-2)[диаграммы](#page-235-2).................................................. <sup>137</sup>

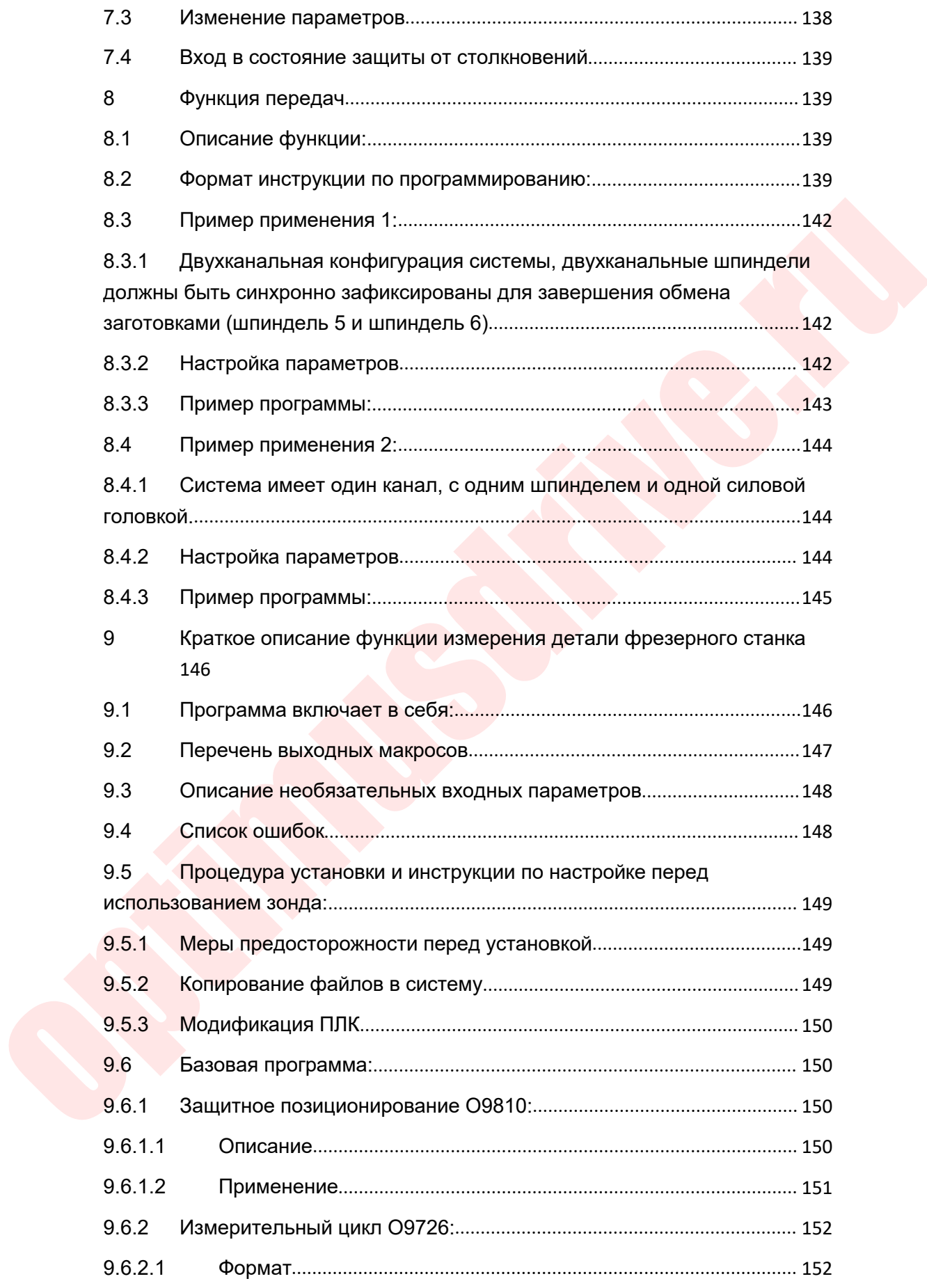

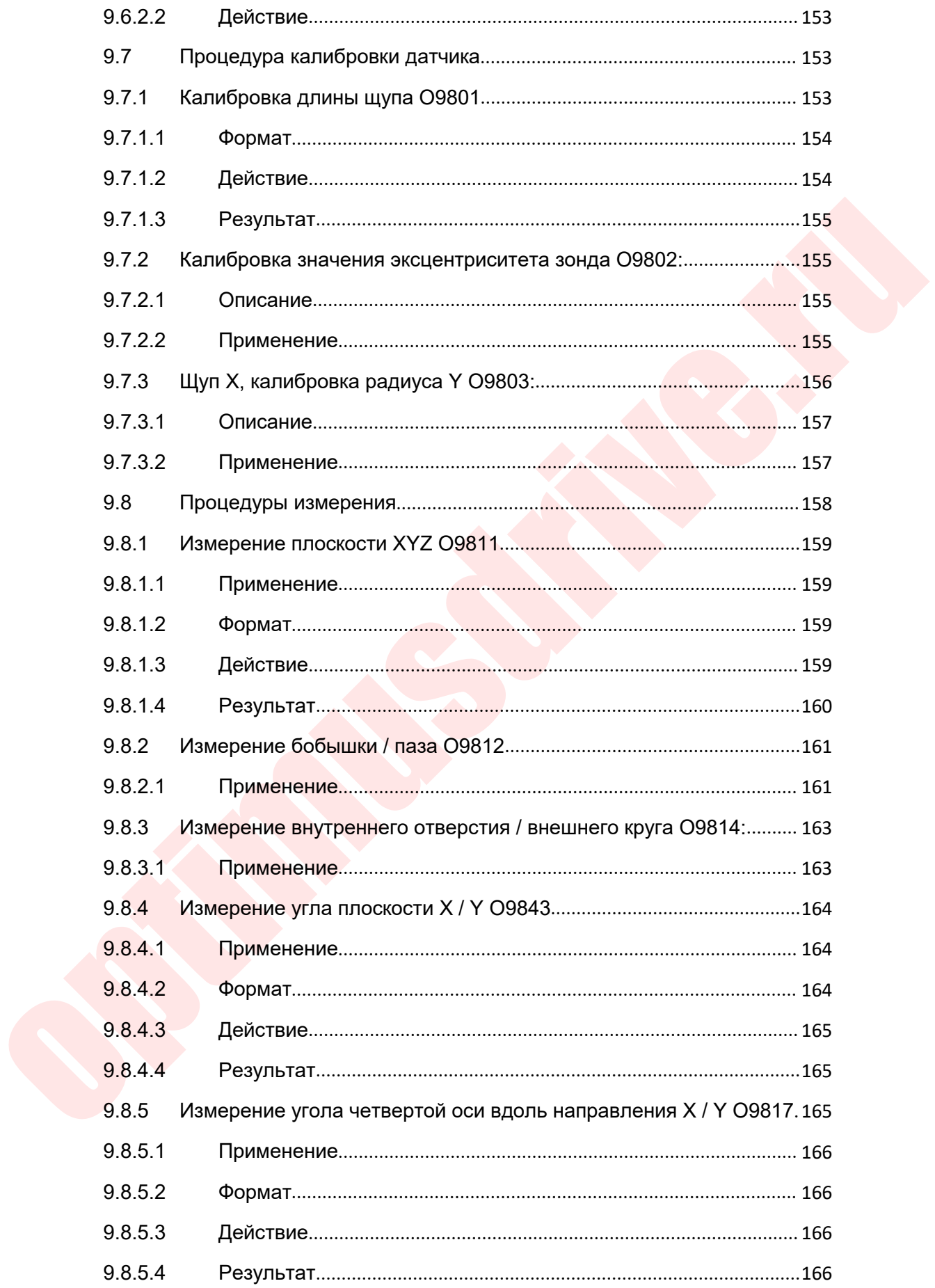

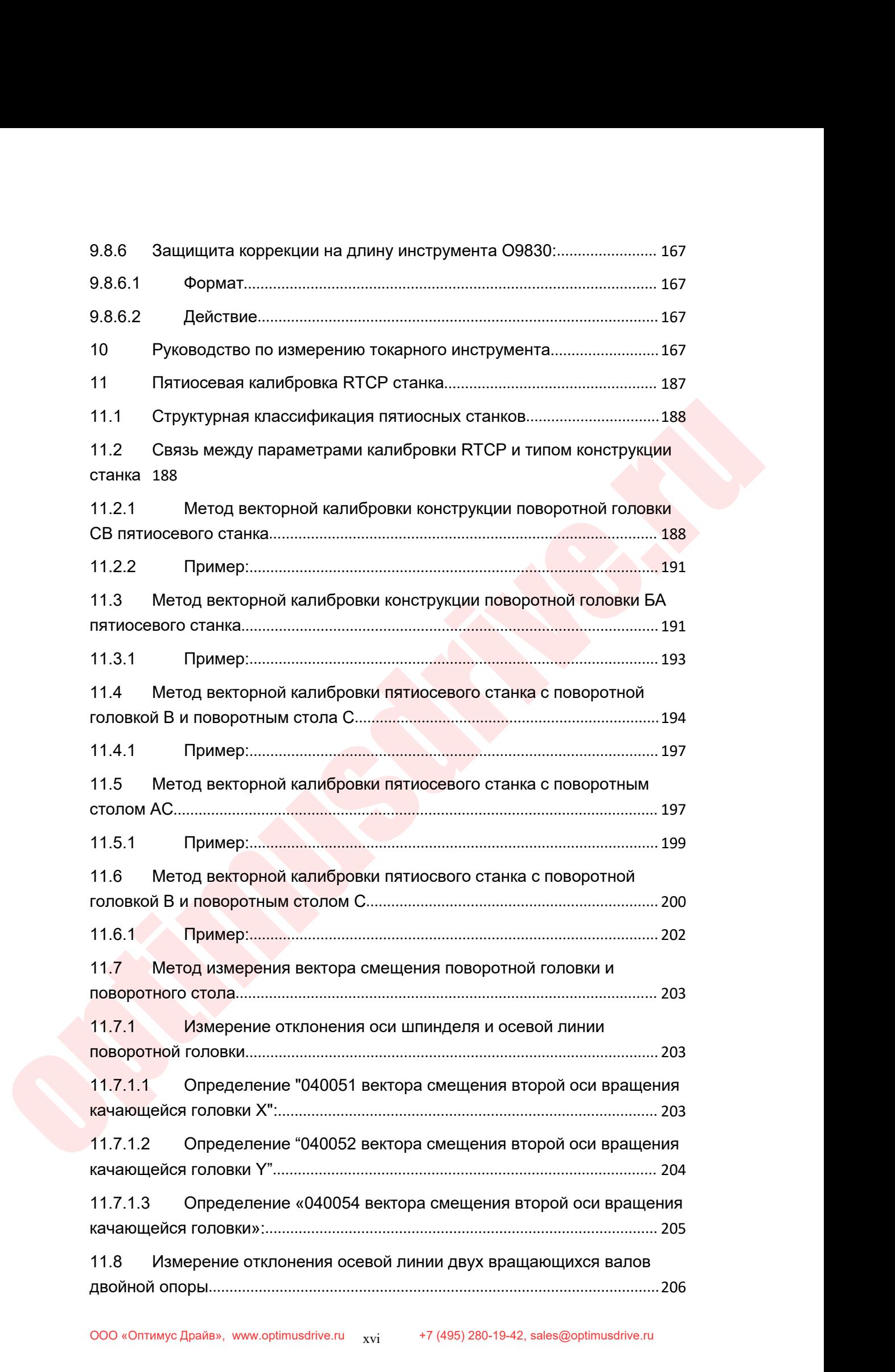

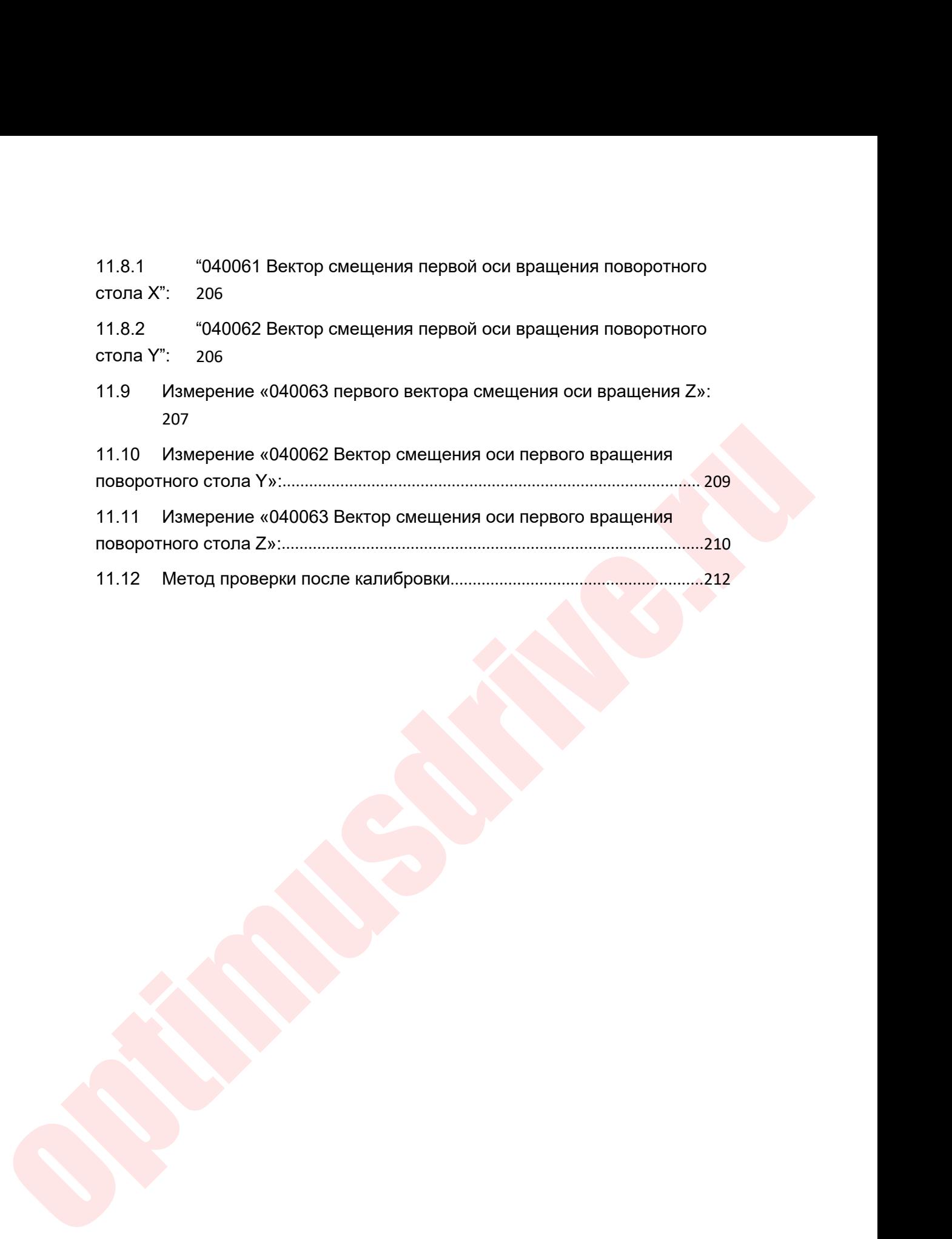

# Руководство по вводу в эксплуатацию ЧПУ Huazhong 8 серии<br>**УНКЦИЙ ОТЛАДКИ СЕРВО ШПИНДЕЛЯ**

**Руководство по вводу в эксплуатацию ЧПУ Ниаzhong 8 серии**<br> **1. Описание основных функций отладки серво шпинделя**<br>
Стандартное подключение устройства числового управления<br>
HNC-808D и блока входа-выхода шины, сервопривода Руководство по вводу в эксплуатацию ЧПУ Huazhong 8 серии<br>**Описание основных функций отладки серво шпинделя**<br>Стандартное подключение устройства числового управления<br>HNC-808D и блока входа-выхода шины, сервопривода шины, ка Руководство по вводу в эксплуатацию ЧПУ Huazhong 8 серии<br> **Описание основных функций отладки серво шпинделя**<br>
Стандартное подключение устройства числового управления<br>
HNC-808D и блока входа-выхода шины, сервопривода шины, Руководство по вводу в эксплуатаци<br> **Описание основных функций отладки сер**<br>
Стандартное подключение устройства числов<br>
HNC-808D и блока входа-выхода шины, сервопри<br>
показано на рисунке 1.<br>
HNC-8<br>
система чпу<br>
мсис шина м

<span id="page-18-0"></span>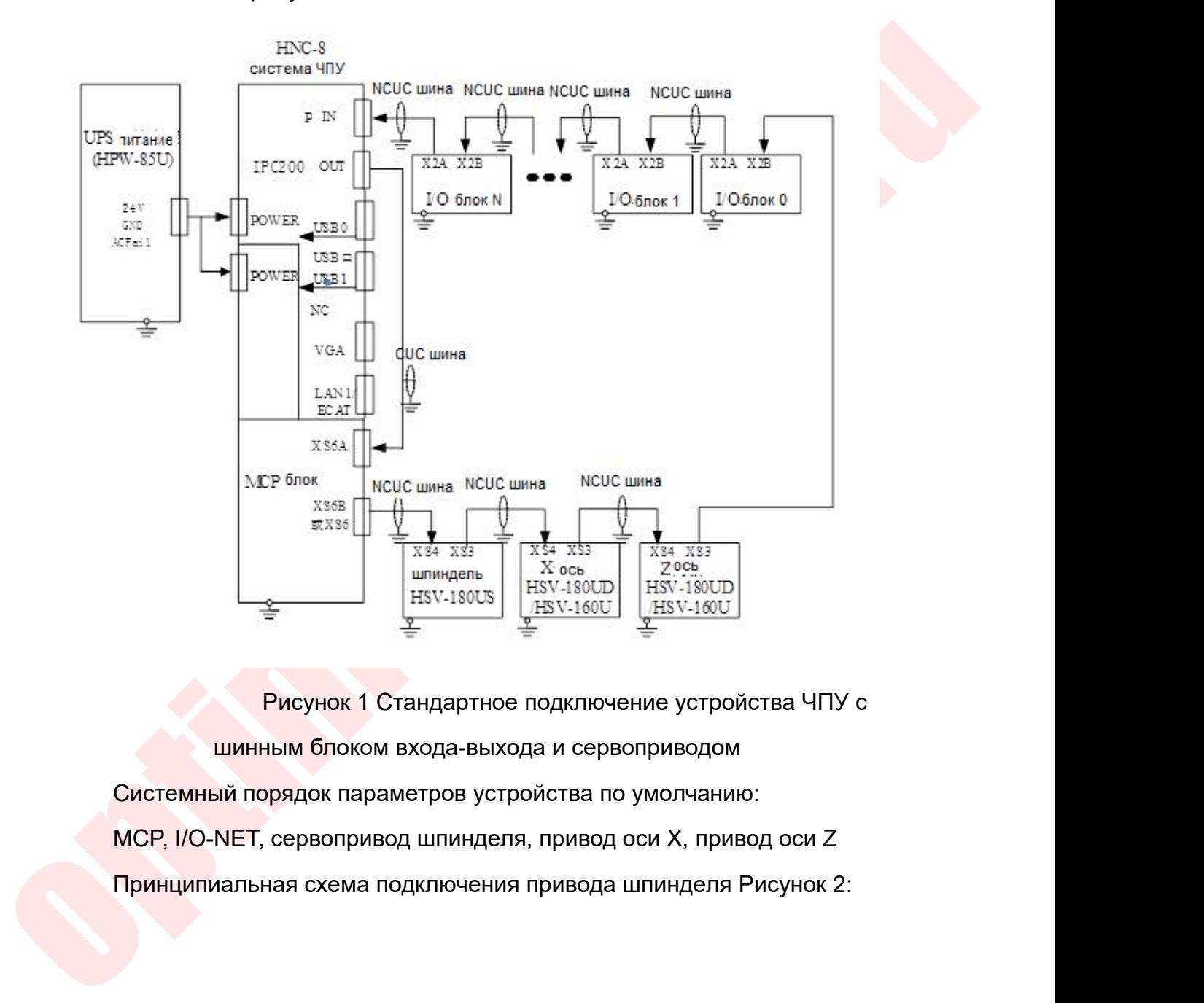

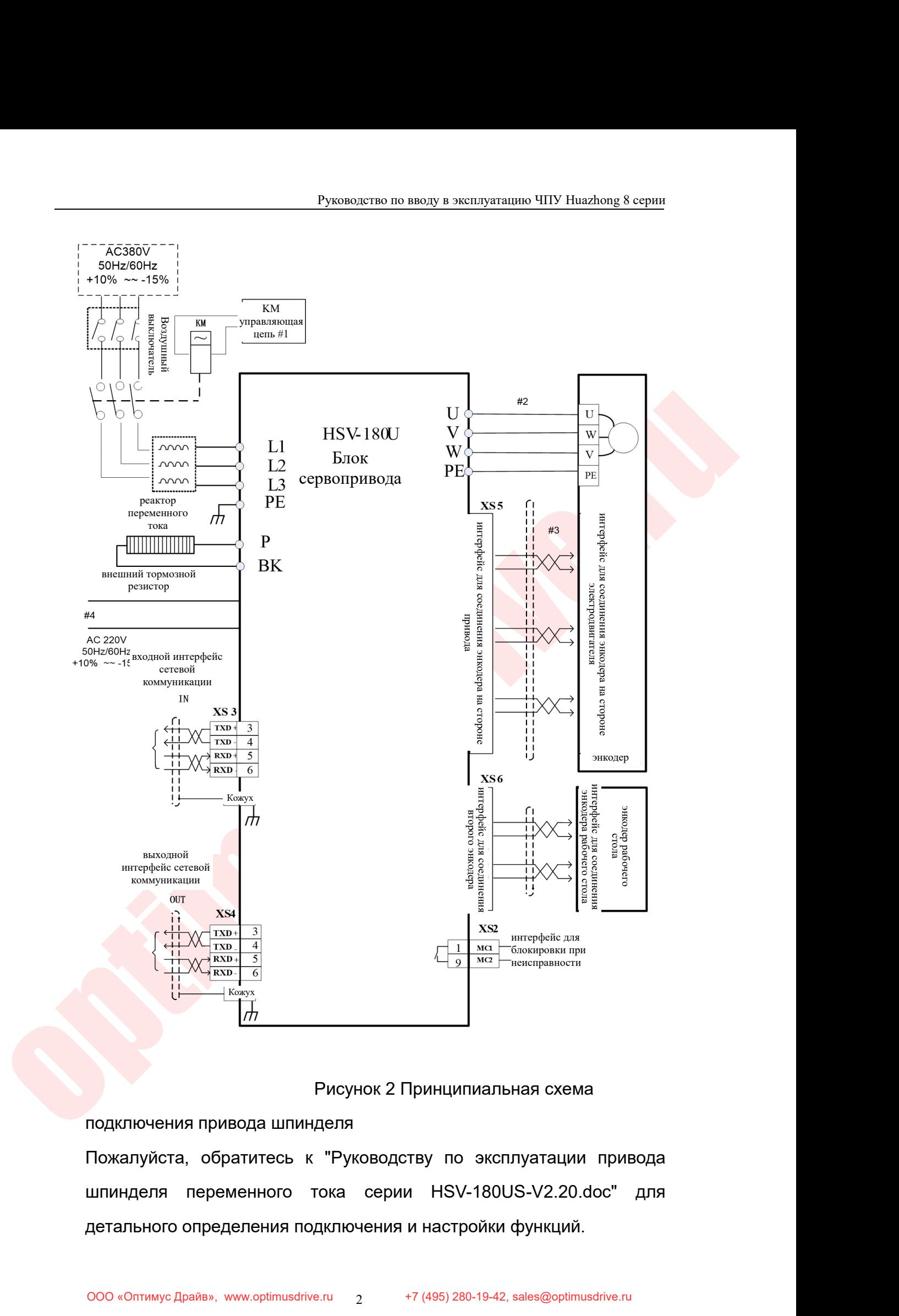

Руководство по вводу в эксплуатацию ЧПУ Huazhong 8 серии<br>Дке указаны для состояния конфигурации,

Руководство по вводу в эксплуатацию ЧПУ Huazhong 8 серии<br>Следующие инструкции по отладке указаны для состояния конфигурации,<br>где система является одноканальной, сервоприводы X, Z, сервошпиндель.<br>Смотрите таблицу 1: Руководство по вводу в эксплуатацию ЧПУ Huazhong 8 серии<br>Следующие инструкции по отладке указаны для состояния конфигурации,<br>где система является одноканальной, сервоприводы X, Z, сервошпиндель.<br>Смотрите таблицу 1:<br>Сось К Pyководство по вводу в экси<br>Следующие инструкции по отладке указаны для со<br>где система является одноканальной, сервопривод<br>Смотрите таблицу 1:<br>Ссь Канал0

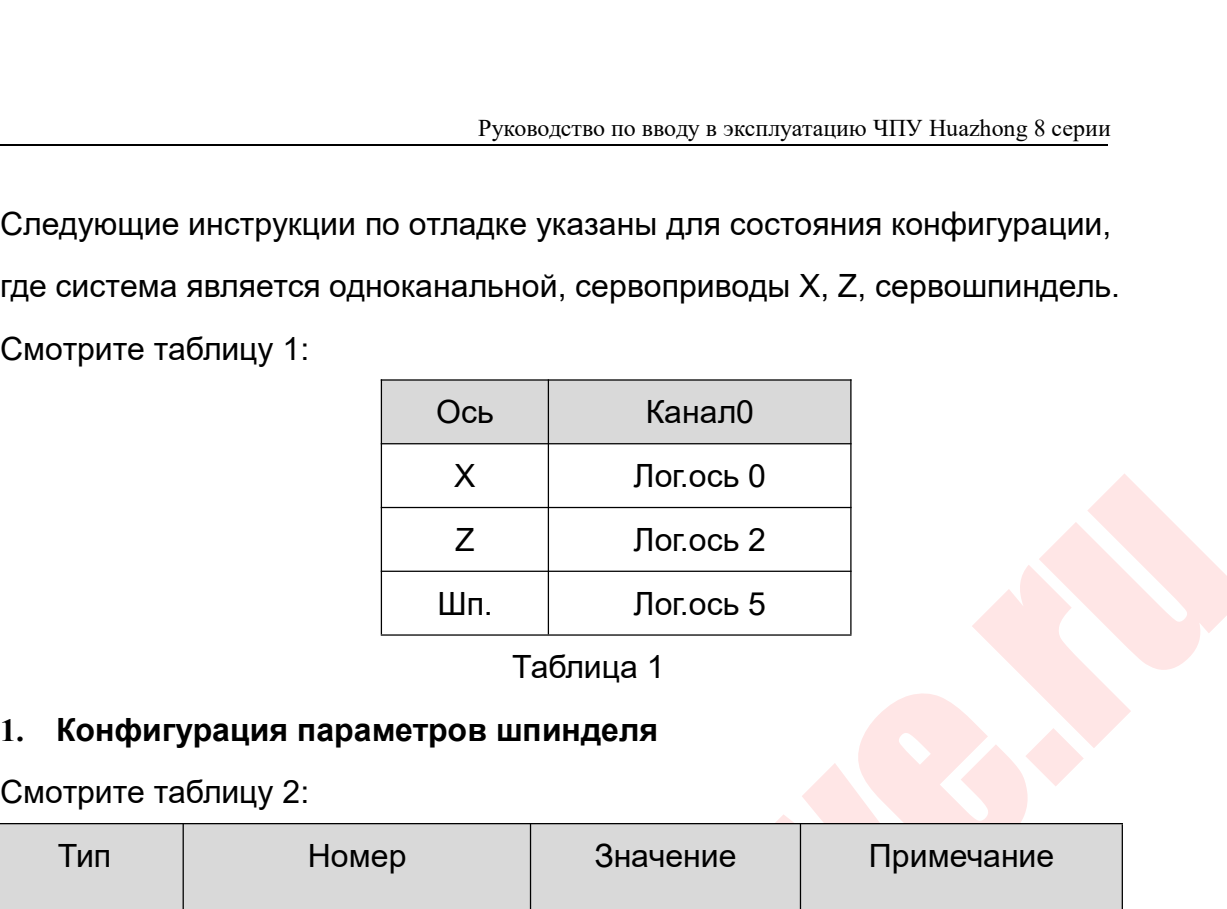

<span id="page-20-0"></span>

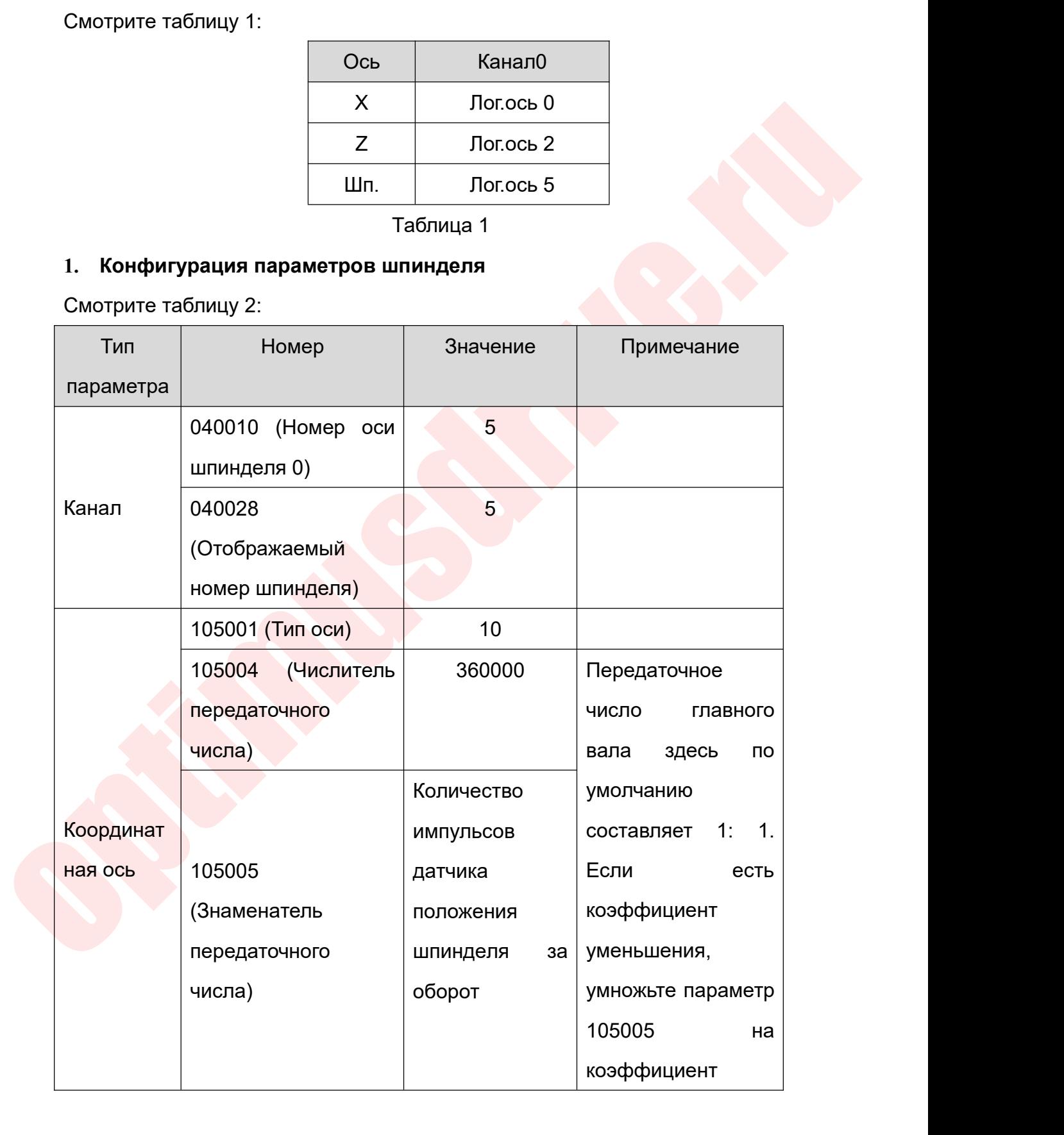

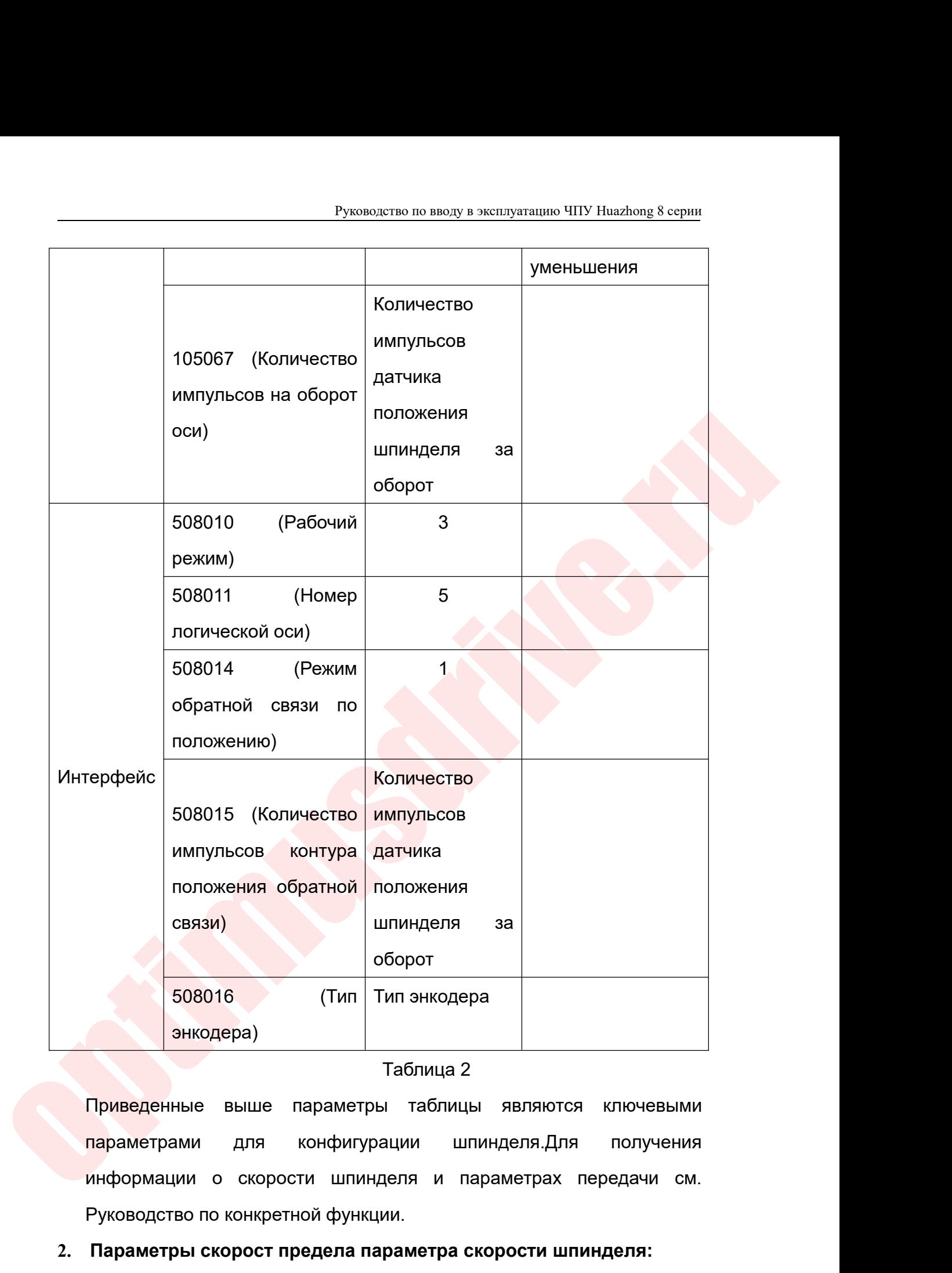

оборот<br>
998016 (Тип Тип энкодера<br>
энкодера)<br>
Таблица 2<br>
Приведенные выше параметры таблицы являются<br>
параметрами для конфигурации шпинделя.Для<br>
информации о скорости шпинделя и параметрах пер<br>
Руководство по конкретной ф **2. Параметры скорост предела параметра скорости шпинделя:** В меню выше параметры таблица 2<br>В меденные выше параметры таблицы являются ключевыми<br>параметрами для конфигурации шпинделя.<br>Для мноформации о скорости шпинделя и параметрах передачи см.<br>Руководство по конкретной функции

<span id="page-21-0"></span>

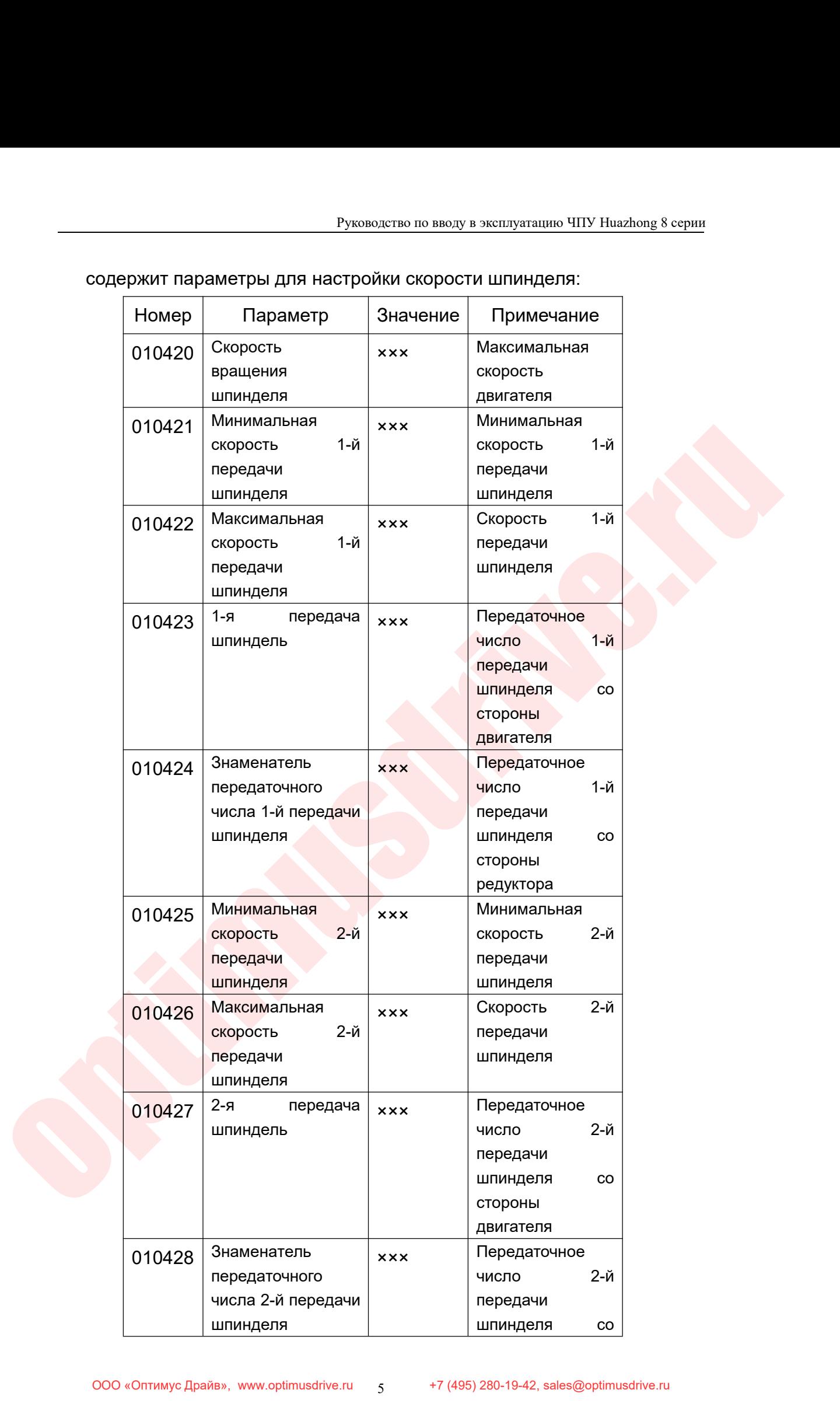

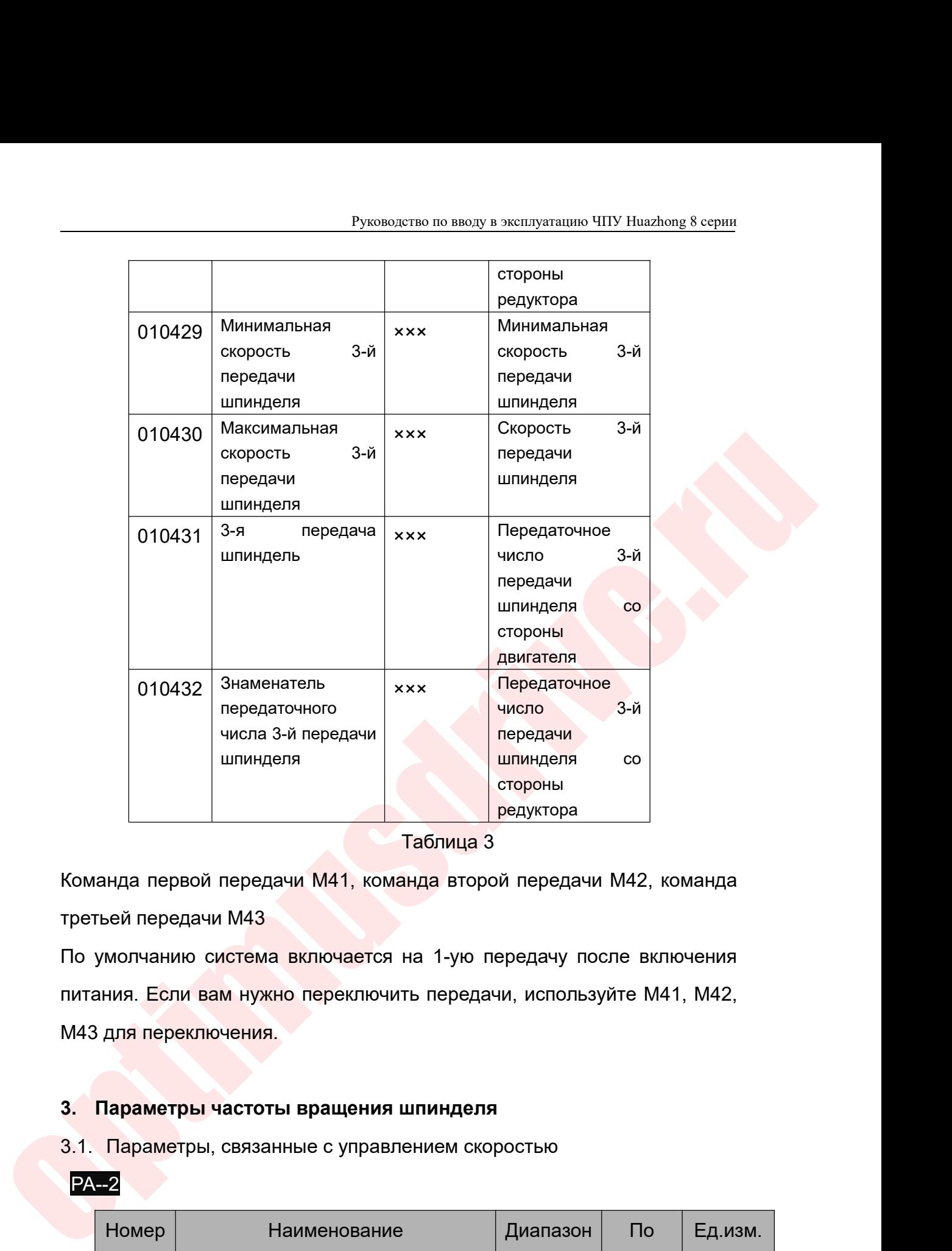

передаточного<br>
число 3-й передачи передачи передачи передачи со стороны<br>
ведуктора Таблица 3<br>
Таблица 3<br>
По умолчанию система включается на 1-ую передачу после включения<br>
питания. Если вам нужно переключить передачи, испо шпинделя<br>
Моманда первой передачи M41, команда<br>
третьей передачи M43<br>
По умолчанию система включается на<br>
питания. Если вам нужно переключить п<br>М43 для переключения.<br>
3. Параметры частоты вращения шпи **1 Таблица 3**<br>**3. Команда первой передачи М41, команда второй передачи М42, комантретьей передачи М43<br>По умолчанию система включается на 1-ую передачу после включения<br>питания. Если вам нужно переключить передачи, использу** Команда первой передачи M41, команда второй передачи M42, команда<br>19. По умолчанию система включается на 1-ую передачу после включения<br>питания. Если вам нужно переключить передачи, используйте M41, M42,<br>M43 для переключен

<span id="page-23-0"></span>

# PA--2

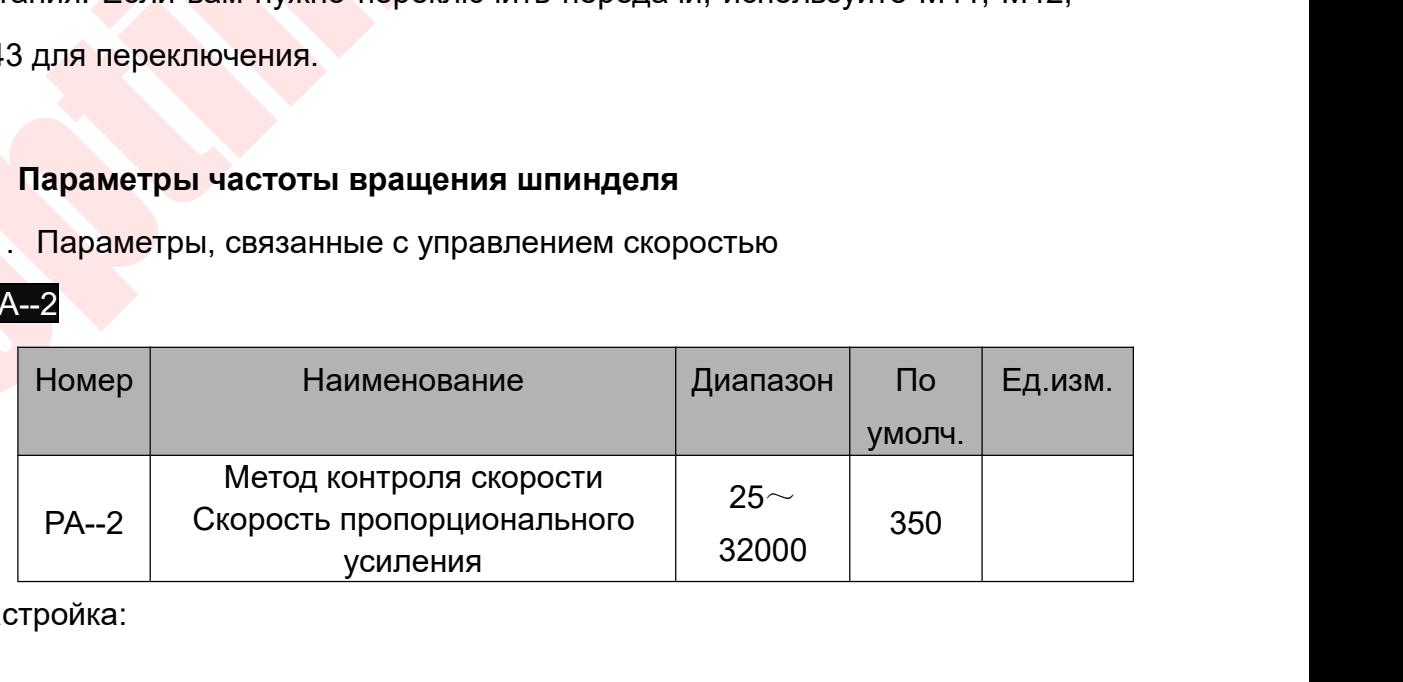

- Руководство по вводу в эксплуатацию ЧПУ Huazhong 8 серии<br>и<br>льный коэффициент усиления Руководство по вводу в эксплуатацию ЧПУ Huazhong 8 серии<br>
(1) Установите пропорциональный коэффициент усиления<br>
регулятора скорости в режиме управления скоростью (PA - 23 =<br>
1,3).<br>
(2) Чем больше значение настройки, тем в руководство по вводу в эксплуатацию ЧПУ Huazhong 8 серии<br>Установите пропорциональный коэффициент усиления<br>регулятора скорости в режиме управления скоростью (PA - 23 =<br>1,3).<br>Чем больше значение настройки, тем выше усиление 1,3).
- Руководство по вводу в эксплуатацию ЧПУ Ниаzhong 8 серии<br>
(1) Установите пропорциональный коэффициент усиления<br>
регулятора скорости в режиме управления скоростью (РА 23 =<br>
1,3).<br>
(2) Чем больше значение настройки, тем в Руководство по вводу в эксплуатацию ЧПУ Ниаzhong 8 серии<br>Установите пропорциональный коэффициент усиления<br>регулятора скорости в режиме управления скоростью (РА - 23 =<br>1,3).<br>Чем больше значение настройки, тем выше усиление Руководство по вводу в эксплуатацию ЧПУ Huazhong 8 серии<br>Установите пропорциональный коэффициент усиления<br>регулятора скорости в режиме управления скоростью (РА - 23 =<br>1,3).<br>Сем больше значение настройки, тем выше усиление Руководство по вводу в эксплуатацию ЧПУ Ниаzhong 8 серии<br>Установите пропорциональный коэффициент усиления<br>регулятора скорости в режиме управления скоростью (РА - 23 =<br>1,3).<br>Чем больше значение настройки, тем выше усиление Руководство по вводу в эксплуатацию ЧПУ<br>Установите пропорциональный коэффициент усилени:<br>регулятора скорости в режиме управления скоростью<br>1,3).<br>Чем больше значение настройки, тем выше усиление<br>больше жесткость. Значение (1) Установите пропорциональный коэффициент усиления<br>
регулятора скорости в режиме управления скоростью (PA - 23 =<br>
1,3).<br>
(2) Чем больше значение настройки, тем выше усиление и тем<br>
больше жесткость. Значение параметра истановите пропорциональный коэффициент усилении<br>регулятора скорости в режиме управления скоростью (PA - 23 =<br>1,3).<br>Чем больше значение настройки, тем выше усиление и тем<br>больше жесткость. Значение параметра определяется 1,3).<br>Нем больше значение настройки, тем выше усиление и тем<br>больше жесткость. Значение параметра определяется в<br>соответствии с конкретной моделью привода шпинделя и<br>значением нагрузки. Как правило, чем больше инерция наг
- -

PA--3

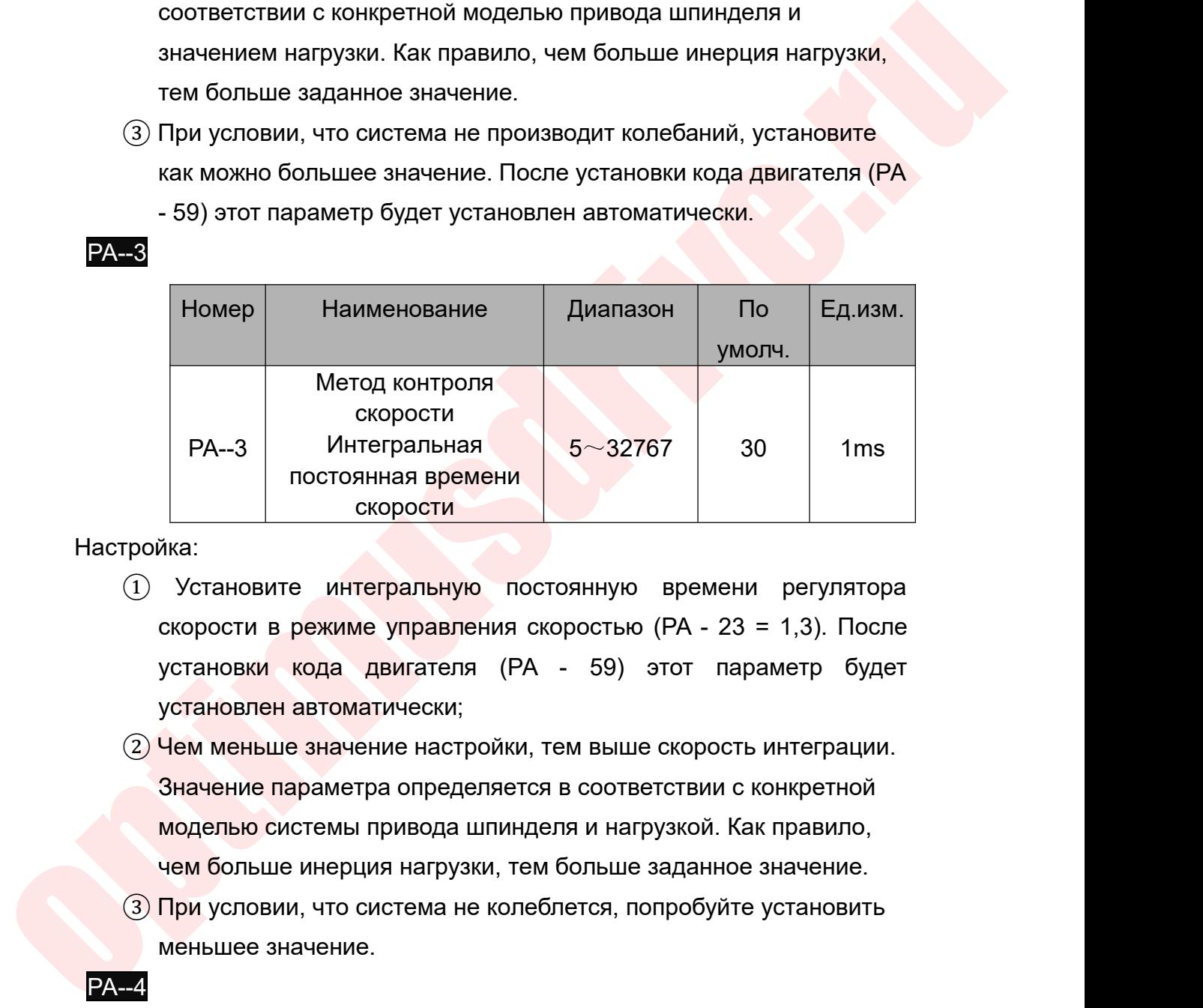

- РА--3 ИНТЕГРАЛЬНАЯ 5~32767 30 1ms<br>
постоянная времени<br>
скорости<br>
гройка:<br>
(1) Установите интегральную постоянную времени регулятора<br>
скорости в режиме управления скоростью (РА 23 = 1,3). После<br>
установлен автоматически;
- РА—3 Интегральная  $5 \sim 32767$  30 1ms<br>
остоянная времени<br>
скорости<br>
Хика:<br>
Установите интегральную постоянную времени регулятора<br>
скорости в режиме управления скоростью (РА 23 = 1,3). После<br>
установки кода двигателя (РА ика:<br>
Мика:<br>
Установите интегральную постоянную времени регулятора<br>
скорости в режиме управления скоростью (РА - 23 = 1,3). После<br>
установии кода двигателя (РА - 59) этот параметр будет<br>
установлен автоматически;<br>
Чем мен чем больше интегральную постоянную времени регулятора скорости в режиме управления скоростью (РА - 23 = 1,3). После установия кода двигателя (РА - 59) этот параметр будет установлен автоматически;<br>установлен автоматически  $\overline{1}$  Установите интегральную постоянную времени регулятора<br>
скорости в режиме управления скоростью (PA - 23 = 1,3). После<br>
установки кода двигателя (PA - 59) этот параметр будет<br>
установлен автоматически;<br>
2) Чем мен Scianositic Mitcipanaryio hoctominyi<br>Scianositic Mitcipanaryio hoctominyi<br>Scranositic Koda двигателя (PA - 59)<br>Установлен автоматически;<br>Чем меньше значение настройки, тем выц<br>Значение параметра определяется в соот<br>модель
- 

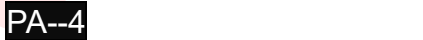

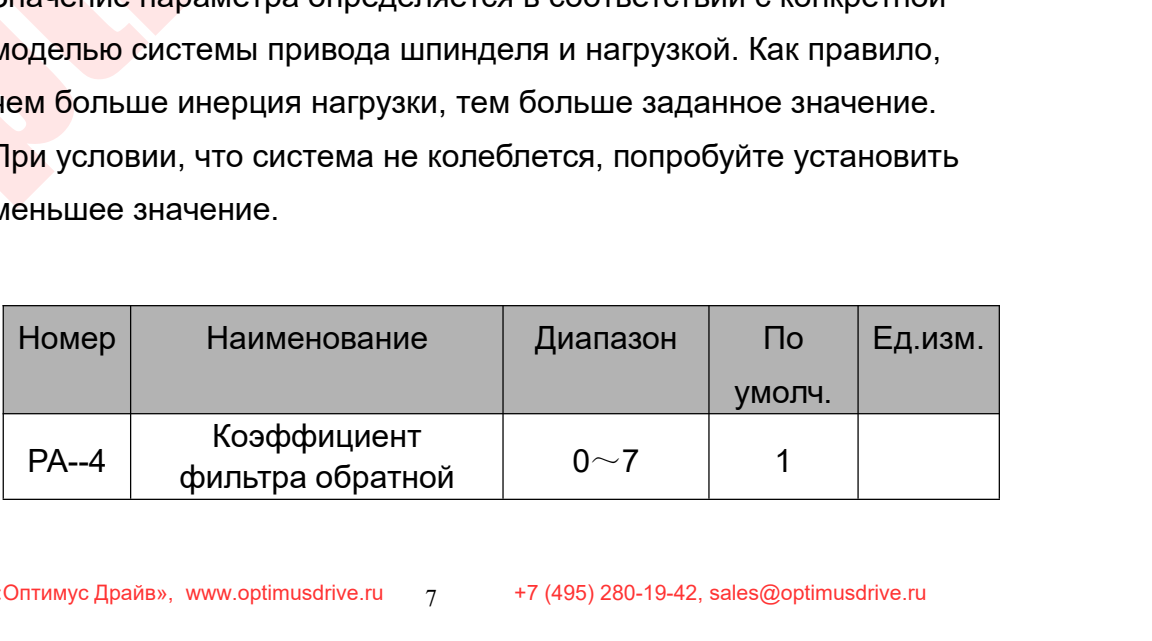

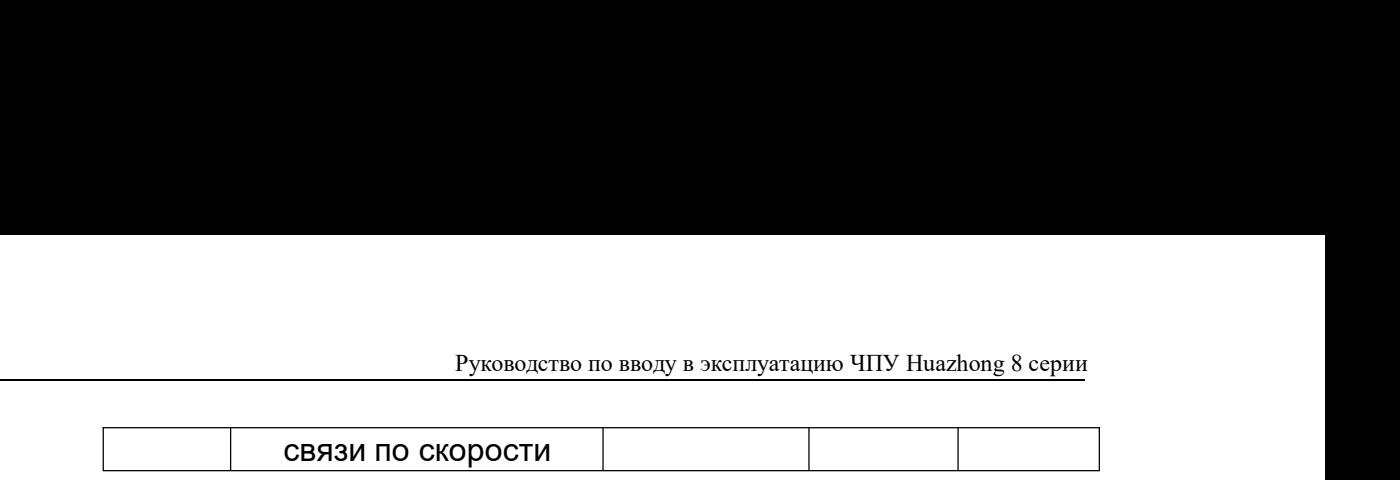

Настройка:

- Руководство по вводу в эксплуатацию ЧПУ<br>СВЯЗИ ПО СКОРОСТИ<br>арактеристики фильтра низких частот обр Руководство по вводу в эксплуатацию ЧПУ Huazhong 8 серии<br> **СВЯЗИ ПО СКОРОСТИ**<br>
ДО Установите характеристики фильтра низких частот обратной связи<br>
ПО СКОРОСТИ .<br>
2) Чем больше значение, тем ниже частота среза и тем меньше<br>
- Руководство по вводу в эксплуатацию ЧПУ Huazhong 8 серии<br>Пройка:<br>По Установите характеристики фильтра низких частот обратной связи<br>по скорости.<br>2) Чем больше значение, тем ниже частота среза и тем меньше<br>шума генерирует д Руководство по вводу в эксплуатацию ЧПУ Huazhong 8 серии<br>Ика:<br>Истановите характеристики фильтра низких частот обратной связи<br>по скорости.<br>Чем больше значение, тем ниже частота среза и тем меньше<br>шума генерирует двигатель. Руководство по вводу в эксплуатацию ЧПУ Huazhong 8 серии<br>
Миа:<br>
Установите характеристики фильтра низких частот обратной связи<br>
по скорости.<br>
Чем больше значение, тем ниже частота среза и тем меньше<br>
шума генерирует двига Руководство по вводу в эксплуатацию ЧПУ Huazhong 8 серии<br>
Мика:<br>
Мика:<br>
Установите характеристики фильтра низких частот обратной связи<br>
по скорости.<br>
Чем больше значение, тем ниже частота среза и тем меньше<br>
шума генериру — СВЯЗИ ПО СКОРОСТИ<br>-<br>-<br>Установите характеристики фильтра низких час<br>по скорости.<br>Чем больше значение, тем ниже частота среза<br>шума генерирует двигатель. Если инерция нагр<br>значение настройки можно соответствующим о<br>Если зн <sup>③</sup> Чем меньше значение, тем выше частота среза и тем быстрее има.<br>Установите характеристики фильтра низких частот обратной связи по скорости.<br>Чем больше значение, тем ниже частота среза и тем меньше<br>шума генерирует двигатель. Если инерция нагрузки велика,<br>значение настройки можно с остановите характеристики фильтра нижми частот осратной связи<br>По скорости.<br>Чем больше значение, тем ниже частота среза и тем меньше<br>шума генерирует двигатель. Если инерция нагрузки велика,<br>значение настройки можно соответ но скорости.<br>Чем больше значение, тем ниже частота среза и тем меньш<br>шума генерирует двигатель. Если инерция нагрузки велика,<br>значение настройки можно соответствующим образом уменьшить.<br>Если значение значение, тем выше ча Le Tem consule sharefine, тем ниже<br>
шума генерирует двигатель. Если<br>
Значение настройки можно соотв<br>
Если значение слишком велико,<br>
может вызвать колебания.<br>
3) Чем меньше значение, тем выи<br>
отклик обратной связи по скоро
	-

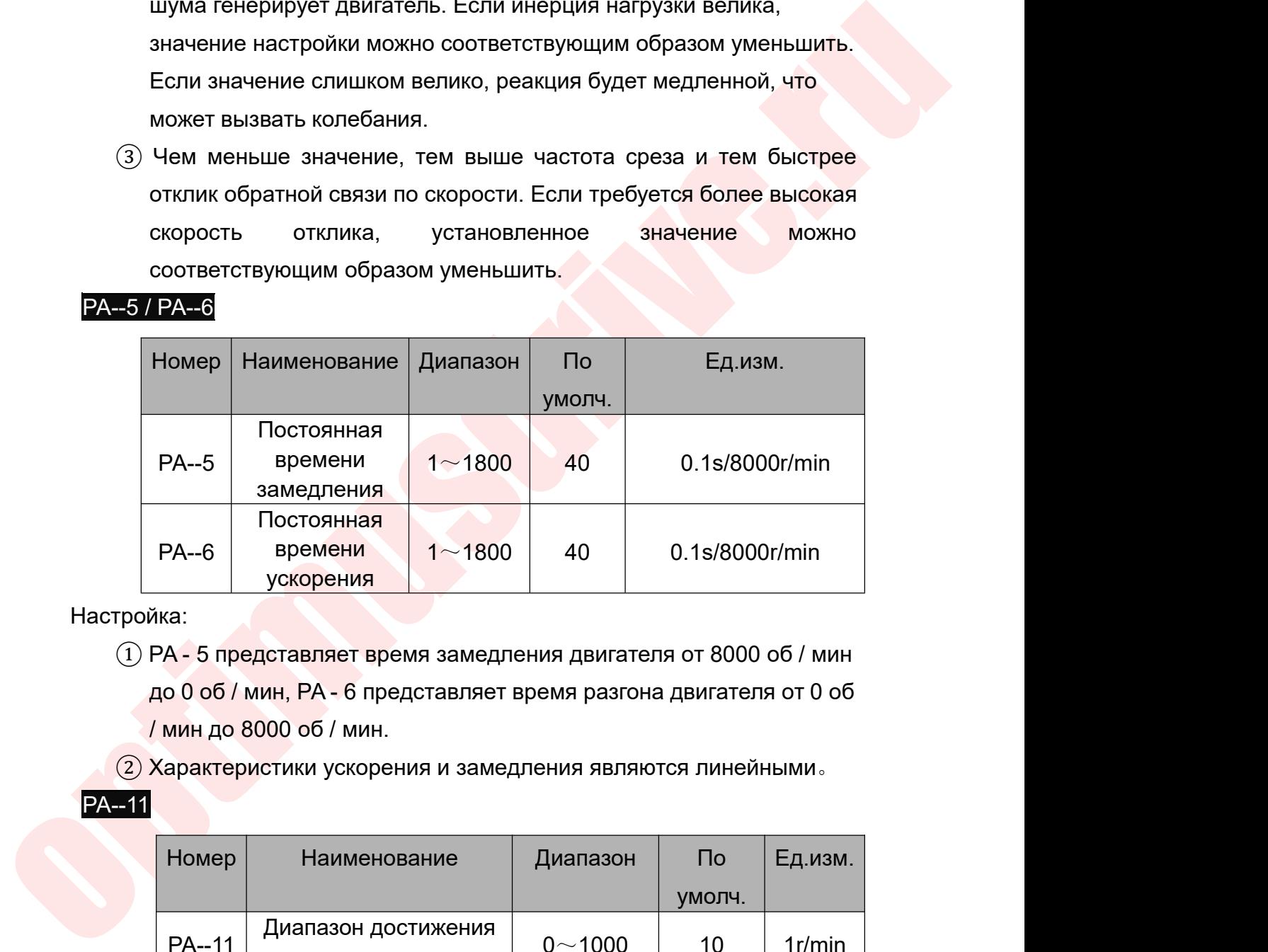

Настройка:

- 
- 

# **PA--11**

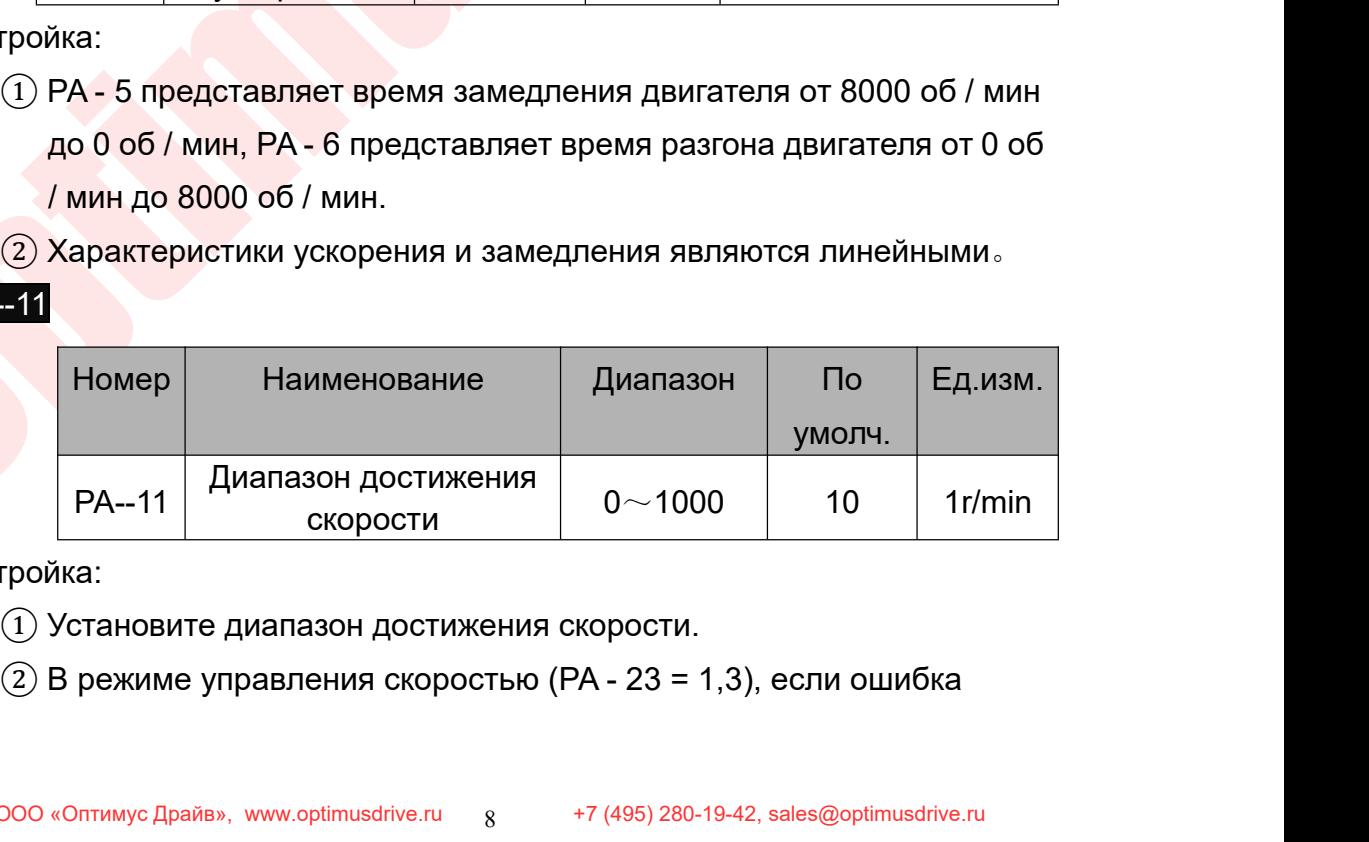

- 
- 

Руководство по вводу в эксплуатацию ЧПУ Huazhong 8 серии<br>ДВИГАТЕЛЯ МЕНЬШЕ, ЧЕМ ЭТО ЗНАЧЕНИЕ Руководство по вводу в эксплуатацию ЧПУ Huazhong 8 серии<br>ОТСЛЕЖИВАНИЯ СКОРОСТИ ДВИГАТЕЛЯ МЕНЬШЕ, ЧЕМ ЭТО ЗНАЧЕНИЕ<br>НАСТРОЙКИ, СИГНАЛ ПЕРЕКЛЮЧАТЕЛЯ ДОСТИЖЕНИЯ СКОРОСТИ ВКЛЮЧЕН,<br>В ПРОТИВНОМ СЛУЧАЕ ОН ВЫКЛЮЧЕН.<br>В ПРОТИВНОМ СИ Руководство по вводу в эксплуатацию ЧПУ Huazhong 8 серии<br>ОТСЛЕЖИВАНИЯ СКОРОСТИ ДВИГАТЕЛЯ МЕНЬШЕ, ЧЕМ ЭТО ЗНАЧЕНИЕ<br>НАСТРОЙКИ, СИГНАЛ ПЕРЕКЛЮЧАТЕЛЯ ДОСТИЖЕНИЯ СКОРОСТИ ВКЛЮЧЕН,<br>В режиме управления скоростью (PA - 23 = 1,3) Руководство по вводу в эксплуатацию ЧПУ Н<br>В противния скорости двигателя меньше, чем это значнастройки, сигнал переключателя достижения скорости<br>В противном случае он выключен.<br>В режиме управления скоростью (PA - 23 = 1,3 Руководство по вводу в эксплуатацию ЧПУ Huazhong 8 серии<br>ОТСЛЕЖИВАНИЯ СКОРОСТИ ДВИГАТЕЛЯ МЕНЬШЕ, ЧЕМ ЭТО ЗНАЧЕНИЕ<br>НАСТРОЙКИ, СИГНАЛ ПЕРЕКЛЮЧАТЕЛЯ ДОСТИЖЕНИЯ СКОРОСТИ ВКЛЮЧЕН,<br>В режиме управления скоростью (РА - 23 = 1,3)

Руководство по вводу в эксплуатацию ЧПУ Ниаzhong 8 серии<br>
ОТСЛЕЖИВАНИЯ СКОРОСТИ ДВИГАТЕЛЯ МЕНЬШЕ, ЧЕМ ЭТО ЗНАЧЕНИЕ<br>
НАСТРОЙКИ, СИГНАЛ ПЕРЕКЛЮЧАТЕЛЯ ДОСТИЖЕНИЯ СКОРОСТИ ВКЛЮЧЕН,<br>
3 В режиме управления скоростью (PA - 23 = вращения.

### PA--20

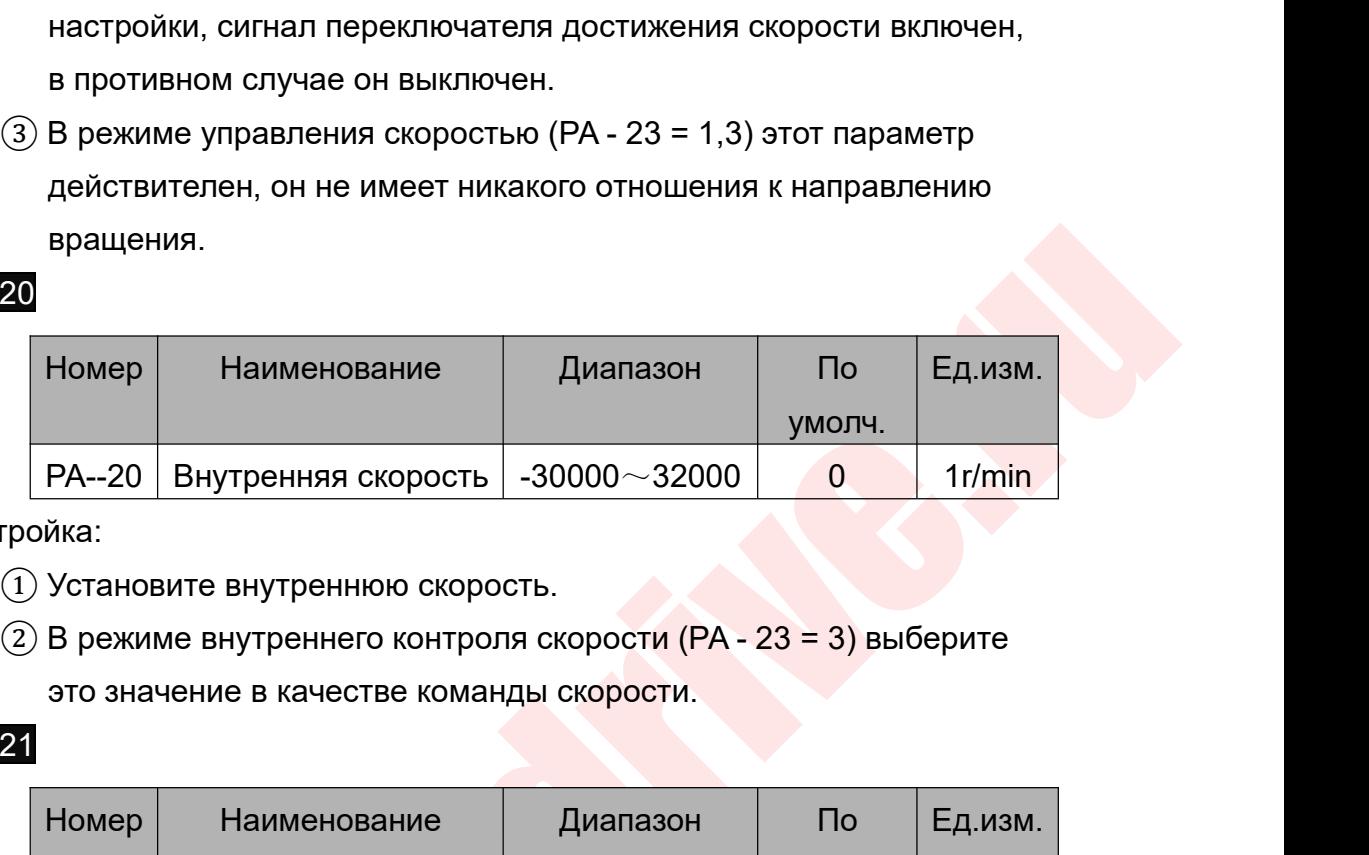

Настройка:

PA--21

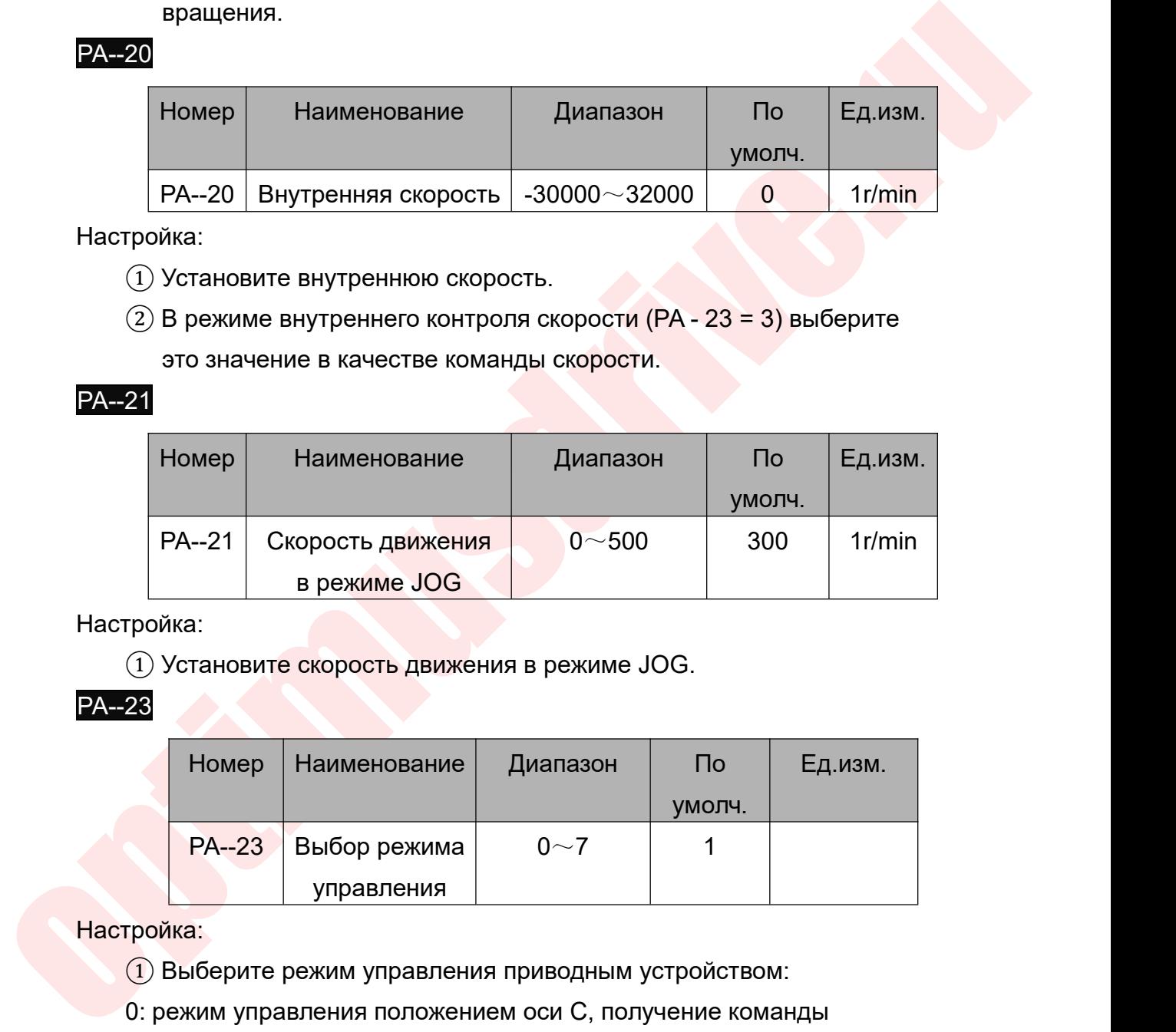

Настройка:

**PA--23 PA--23** 

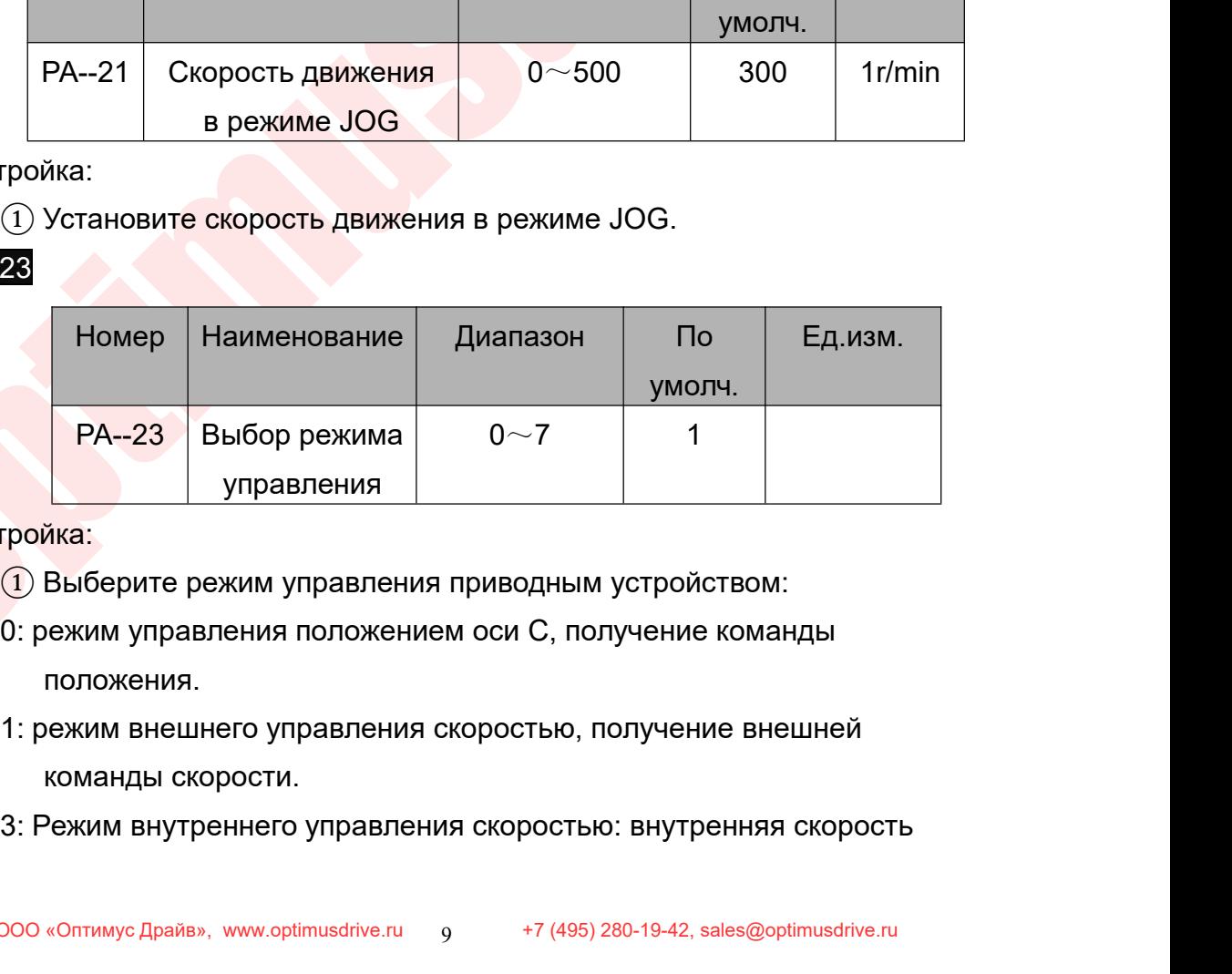

- положения.
- 
- 

PA--29

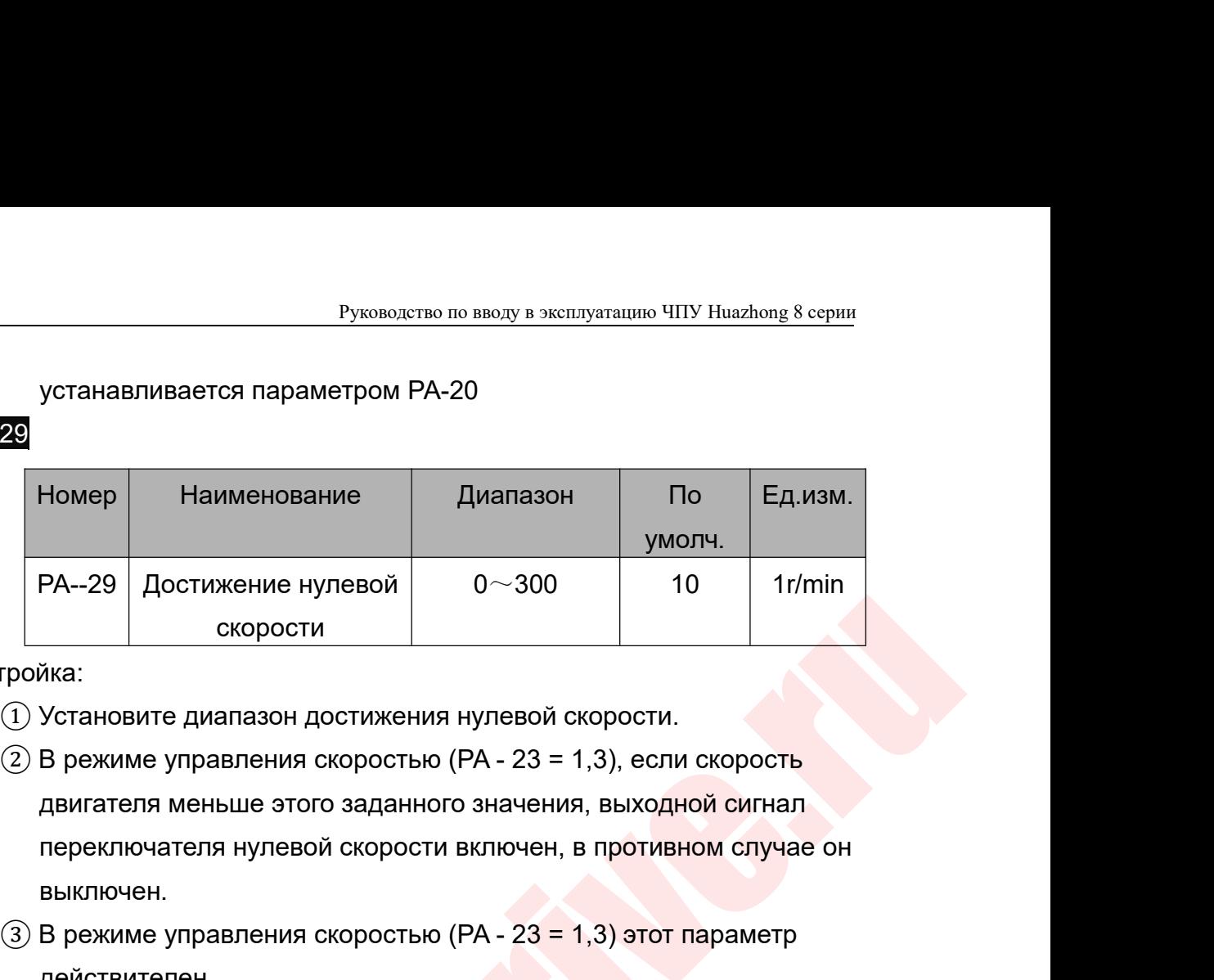

Настройка:

- выключен.  $PA\rightarrow 29$  Достижение нулевой  $0 \sim 300$  10 1 г/min<br>
скорости<br>
(1) Установите диапазон достижения нулевой скорости.<br>
(2) В режиме управления скоростью (PA - 23 = 1,3), если скорость<br>
двигателя меньше этого заданного значен Спорости<br>
Спорости<br>
Спорости<br>
2 В режиме управления скоростью (РА - 23 = 1,3), если скорость<br>
двигателя меньше этого заданного значения, выходной сигнал<br>
переключателя нулевой скорости включен, в противном случае он<br>
выкл О Установите диапазон достижения нулевой скорости.<br>
(2) В режиме управления скоростью (PA - 23 = 1,3), если скорость<br>
двигателя меньше этого заданного значения, выходной сигнал<br>
переключен.<br>
(3) В режиме управления скоро
	- действителен.
	-

скорости<br>  $\alpha$ норости<br>  $\alpha$  проканновите диапазон достижения нулевой скорости.<br>  $\alpha$  В режиме управления скоростью (РА - 23 = 1,3), если скорость двигателя меньше этого заданного значения, выходной сигнал<br>
переключение э 23 В режиме управления скоростью (РА - 23 = 1,3), если скорость двигателя меньше этого заданного значения, выходной сигнал переключателя нулевой скорости включен, в противном случае он выключен.<br>3) В режиме управления ск двигателя меньше этого заданного значения, выходной сигнал<br>переключателя нулевой скорости включен, в противном случае он<br>выключен.<br>3) В режиме управления скоростью (PA - 23 = 1,3) этот параметр<br>действителен.<br>4) Не имеет н переключателя нулевой скорости включен, в противном случае он<br>выключен.<br>3) В режиме управления скоростью (PA - 23 = 1,3) этот параметр<br>действителен.<br>4) Не имеет ничего общего с направлением вращения.<br>Описание настройки па Выключен.<br>
3) В режиме управления скоростью (PA - 23 = 1,3) этот параметр<br>
действителен.<br>
4) Не имеет ничего общего с направлением вращения.<br>
Описание настройки параметров: В режиме управления скоростью (PA -<br>
23 = 1, 3) (3) В режиме управления скоростью (PA - 23 = 1,3) этот параметр<br>действителен.<br>Описание настройки параметров: В режиме управления скоростью (PA -<br>23 = 1, 3) контур скорости регулируется пропорциональным усилением<br>скорости  $\overline{4}$ ) Не имеет ничего общего с направлением вращения.<br>Описание настройки параметров: В режиме управления скоростью (РА -<br>23 = 1, 3) контур скорости регулируется пропорциональным усилением<br>скорости в режиме управления Описание настройки параметров: В режиме управления скоростью (РА<br>23 = 1, 3) контур скорости регулируется пропорциональным усилением<br>скорости в режиме управления скоростью «РА - 2» и постоянной времени<br>интегрирования скоро скорости. скорости в режиме управления скоростью «PA - 2» и постоянной времени<br>интегрирования скорости в режиме управления скоростью «PA - 3».<br>Характеристика тока <mark>регулируется</mark> пропорциональным коэффициентом<br>усиления регулятора то интегрирования скорости в режиме управления скоростью «РА - 3».<br>Характеристика тока регулируется пропорциональным коэффициентом<br>усиления регулятора тока «РА - 27» и временем интегрирования<br>регулятора тока «РА - 28», а ток Характеристика тока регулируется пропорциональным коэффициентом<br>усиления регулятора тока «PA - 27» и временем интегрирования<br>регулятор<mark>а тока «PA - 28», а</mark> ток потока задается током потока «PA - 33».<br>Когда параметр движен усиления регулятора тока «PA - 27» и временем интегрирования<br>регулятора тока «PA - 28», а ток потока задается током потока «PA - 33».<br>Когда параметр движения «PA - 23 = 1», используется внешняя команда<br>скорости.<br>Ста парам

регулятора тока «РА - 28», а ток потока задается током пот<br>Когда <mark>парам</mark>етр движения «РА - 23 = 1», используется внец<br>скорости.<br>Когда параметр движения «РА - 23 = 3» в режиме внутренн<br>скоростью привода шпинделя может – вы Когда параметр движения «РА - 23 = 1», используется внешняя команда<br>скорости.<br>Когда параметр движения «РА - 23 = 3» в режиме внутреннего управления<br>скоростью привода шпинделя может – выполняется движение в<br>соответствии со скорости.<br>Когда параметр движения «РА - 23 = 3» в режиме внутреннег<br>скоростью привода шпинделя может – выполняется движени<br>соответствии со скоростью, установленной параметром дви:<br>20» привода шпинделя (внешняя команда не

<span id="page-27-0"></span>

# PA--42

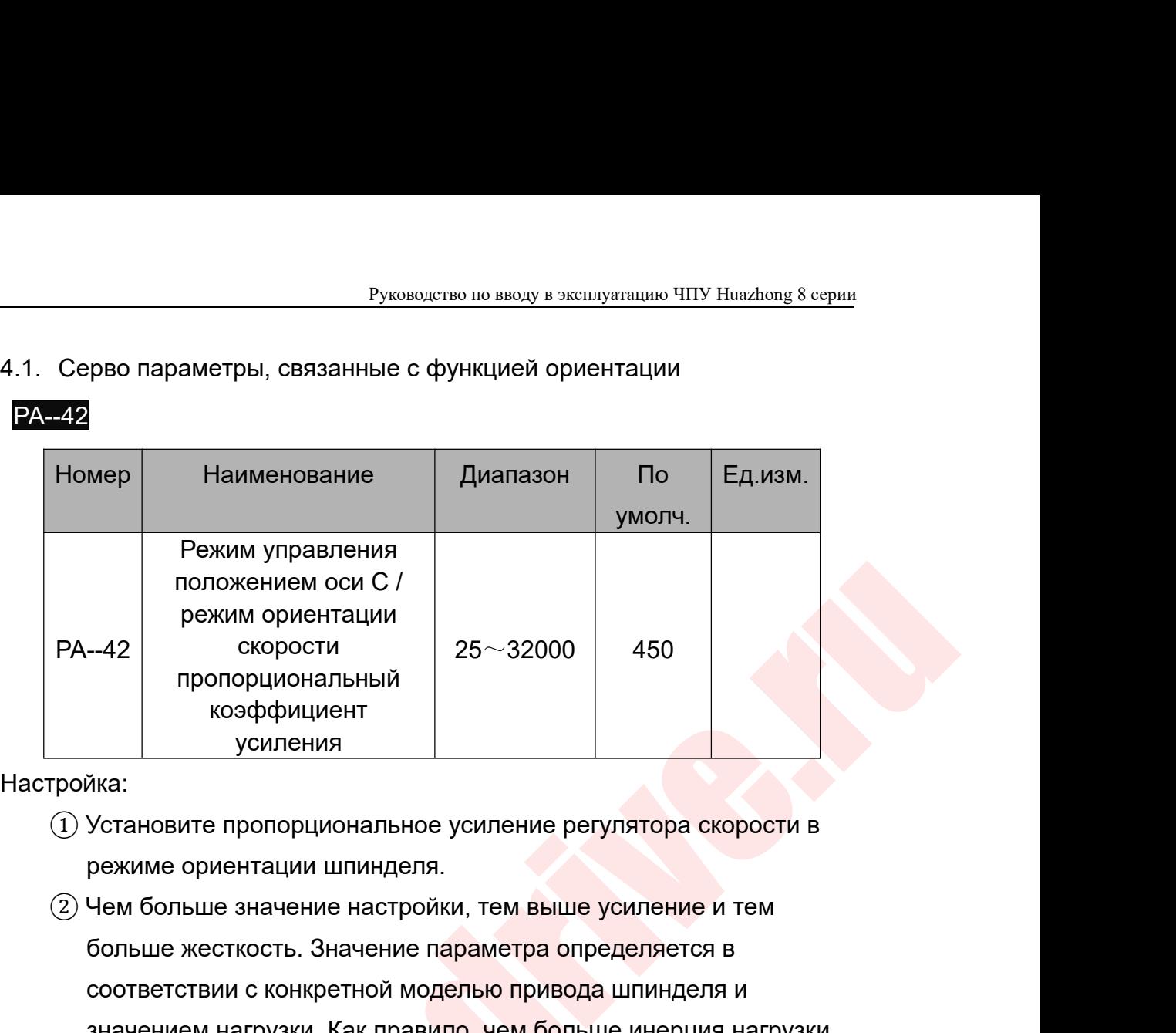

Настройка:

- 
- $\begin{array}{|l|l|}\n\hline\n-\text{42} & \text{exponent} \\\hline\n\text{pekkMM ophertau}\n\hline\n\text{noncomut} \\\text{noncomut} \\\text{noncomut} \\\text{Kas:}\n\end{array}$ <br>  $\begin{array}{|l|l|}\n\hline\n\text{0} & \text{exponent} \\\text{coopdptu}\n\hline\n\text{y} & \text{exponent} \\\text{0} & \text{exponent} \\\text{0} & \text{exponent} \\\text{0} & \text{exponent} \\\text{0} & \text{excent} \\\text{0} & \text{excent} \\\text{0} & \$  $-42$   $-42$   $-40$   $-40$   $-450$   $-450$   $-450$   $-450$   $-450$   $-450$   $-450$   $-450$   $-450$   $-450$   $-450$   $-450$   $-450$   $-450$   $-450$   $-450$   $-450$   $-450$   $-450$   $-450$   $-450$   $-450$   $-450$   $-450$   $-450$   $-450$   $-450$   $-450$  пропорциональный<br>
иса:<br>
Установите пропорциональное усиление регулятора скорости в<br>
режиме ориентации шпинделя.<br>
Чем больше значение настройки, тем выше усиление и тем<br>
больше жесткость. Значение параметра определяется в<br> коэффициент<br>
усиления<br>
Установите пропорциональное усиление регулятора с<br>
режиме ориентации шпинделя.<br>
Чем больше значение настройки, тем выше усиление<br>
больше жесткость. Значение параметра определяется<br>
соответствии с ко <sup>③</sup> При условии, что система не генерирует колебания, установите има.<br>Установите пропорциональное усиление регулятора скорости в<br>режиме ориентации шпинделя.<br>Чем больше значение настройки, тем выше усиление и тем<br>больше жесткость. Значение параметра определяется в<br>соответствии с конкрет -<br>- 59) этот пропорциональное усильные регулятора скорости в режиме ориентации шпинделя.<br>- Чем больше значение настройки, тем выше усиление и тем<br>-<br>- больше жесткость. Значение параметра определяется в<br>- соответствии с ко
- 

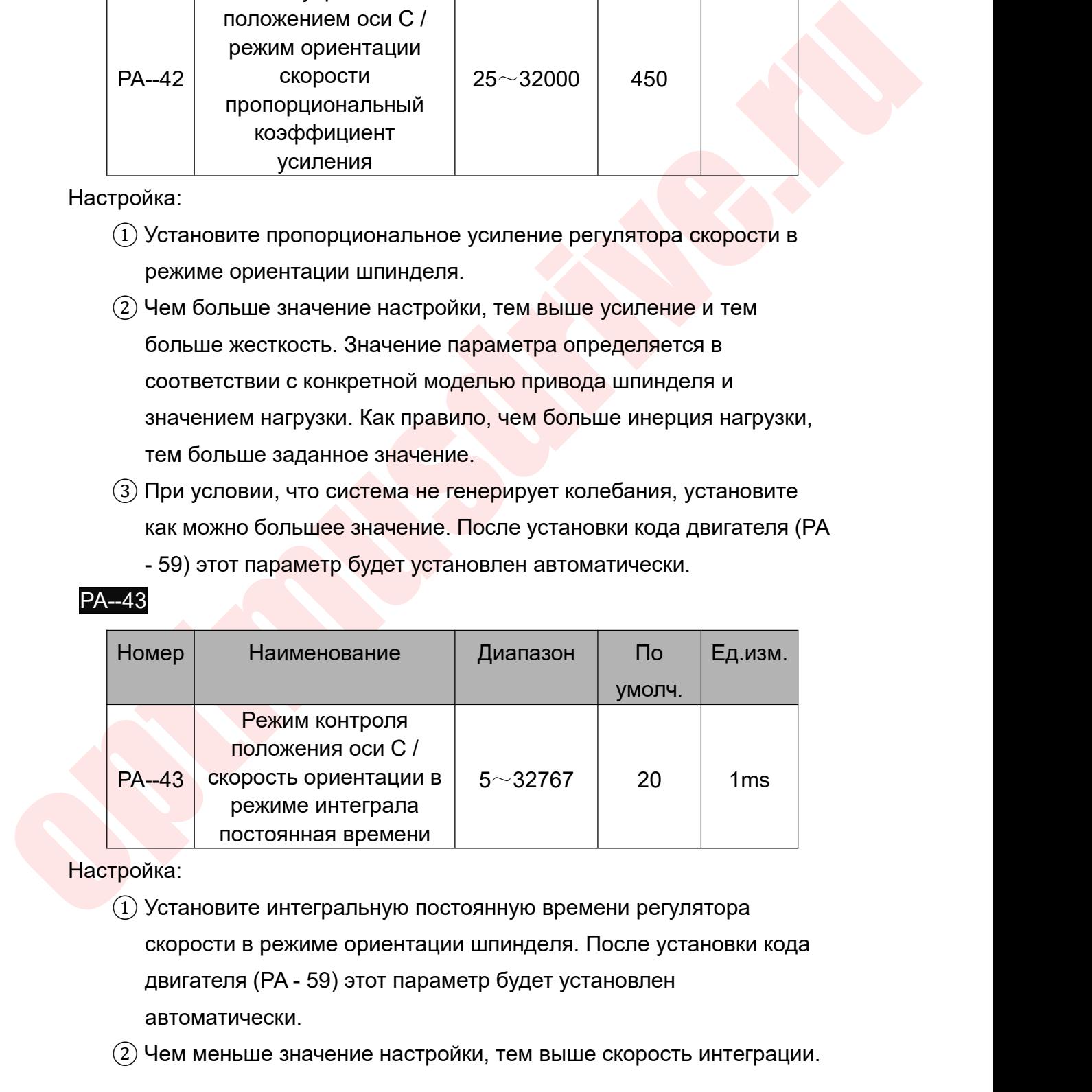

# Настройка:

**PA--43** 

- автоматически.  $\begin{array}{|l|l|} \hline \text{nonow$  **мения оси С** $/  

режиме интеграпа  

постоянная времени  

постоянная времени  

постоянная времени  

постоянная времени  

постоянная времени  

постоянная времени  

скорости в режиме ориентации шпинделя. По$
- 

Руководство по вводу в эксплуатацию ЧПУ Huazhong 8 серии<br>ределяется в соответствии с конкретной Руководство по вводу в эксплуатацию ЧПУ Huazhong 8 серии<br>Значение параметра определяется в соответствии с конкретной<br>моделью системы привода шпинделя и нагрузкой. Как правило,<br>чем больше инерция нагрузки, тем больше задан Руководство по вводу в эксплуатацию ЧПУ Huazhong 8 серии<br>Моделью системы привода шпинделя и нагрузкой. Как правило,<br>чем больше инерция нагрузки, тем больше заданное значение.<br>и условии, что система не колеблется, попробуй Руководство по вводу в эксплуатацию ЧПУ Huazhong 8 серии<br>Значение параметра определяется в соответствии с конкретной<br>моделью системы привода шпинделя и нагрузкой. Как правило,<br>чем больше инерция нагрузки, тем больше задан Руководство по вводу в эксплуатацию ЧПУ Ниаzhong 8 серии<br>
Значение параметра определяется в соответствии с конкретной<br>
моделью системы привода шпинделя и нагрузкой. Как правило,<br>
чем больше инерция нагрузки, тем больше за Pyководство по вводу в э<br>3начение параметра определяется в соот<br>моделью системы привода шпинделя и на<br>чем больше инерция нагрузки, тем больш<br>и условии, что система не колеблется, пог<br>меньшее значение.<br>PA--14 Руководство<br>3начение параметра определяет<br>моделью системы привода шпин,<br>чем больше инерция нагрузки, те<br>При условии, что система не колебл<br>меньшее значение.<br>PA--13 / PA--14<br>Номер Наименование

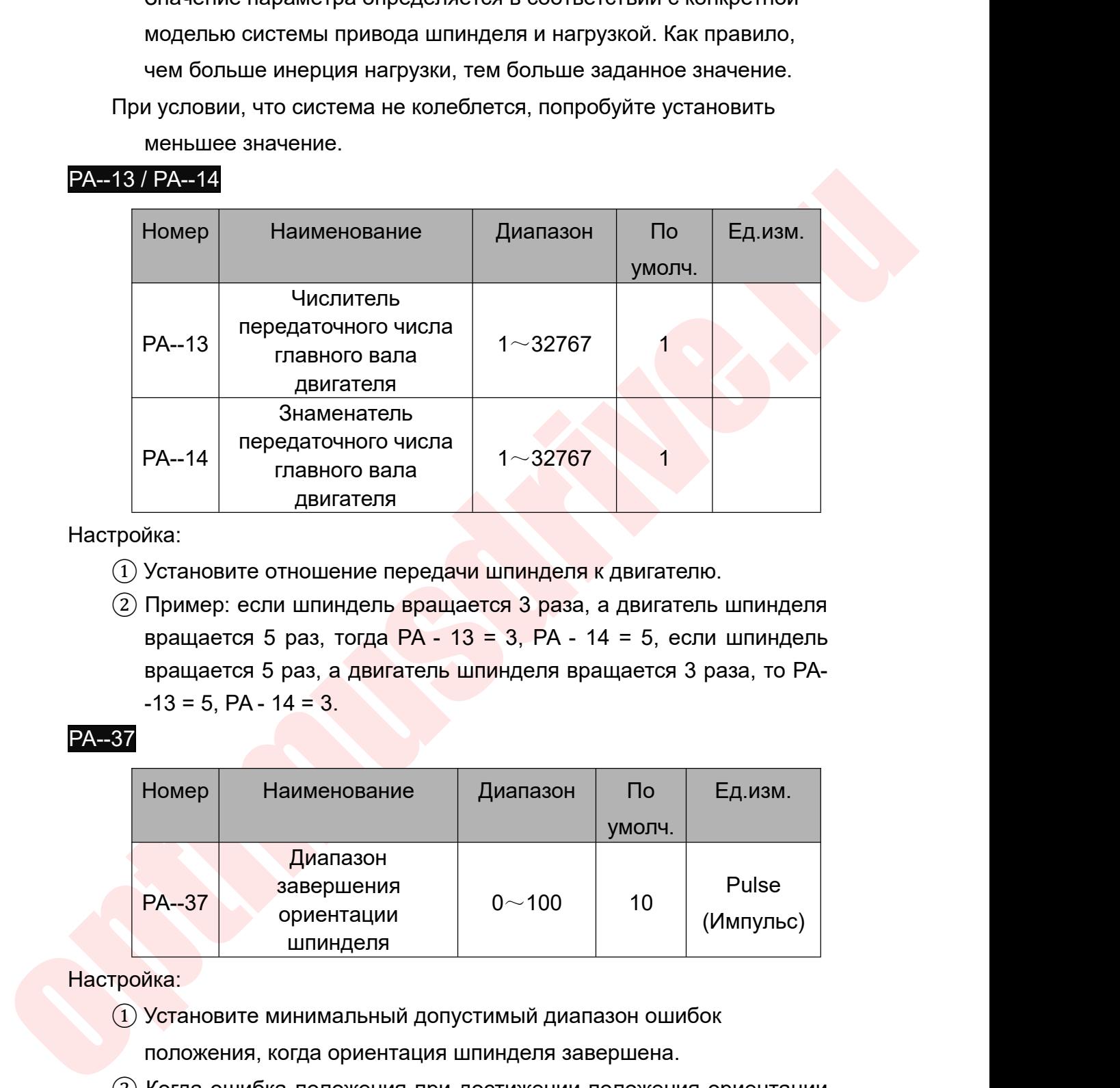

Настройка:

- 
- 

PA--37

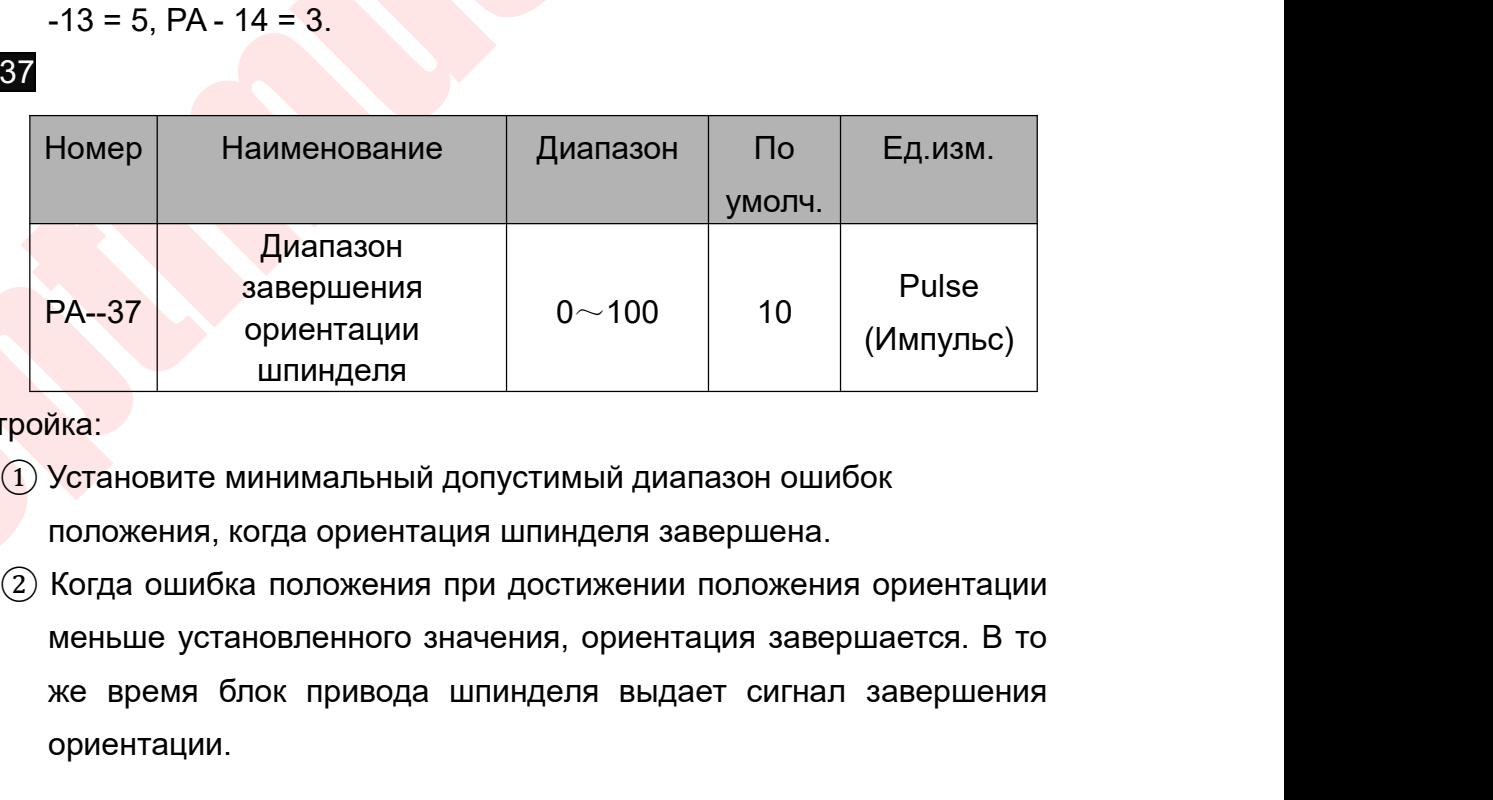

- 
- $\begin{array}{|l|l|} \hline \text{PAA} & \text{DAA} & \text{Baaepuuehun} \\ \hline \text{DAA} & \text{DAA} & \text{DAA} & \text{Pulse} \\ \hline \text{MHA} & \text{MHA} & \text{MHA} & \text{MHA} \\ \hline \text{MHA} & \text{MHA} & \text{MHA} & \text{MHA} \\ \hline \text{MHA} & \text{MHA} & \text{MHA} & \text{MHA} & \text{MHA} \\ \hline \text{MHA} & \text{MHA} & \text{MHA} & \text{MHA} & \text{MHA} & \text{MHA} \\ \hline$ ориентации.

## PA--38

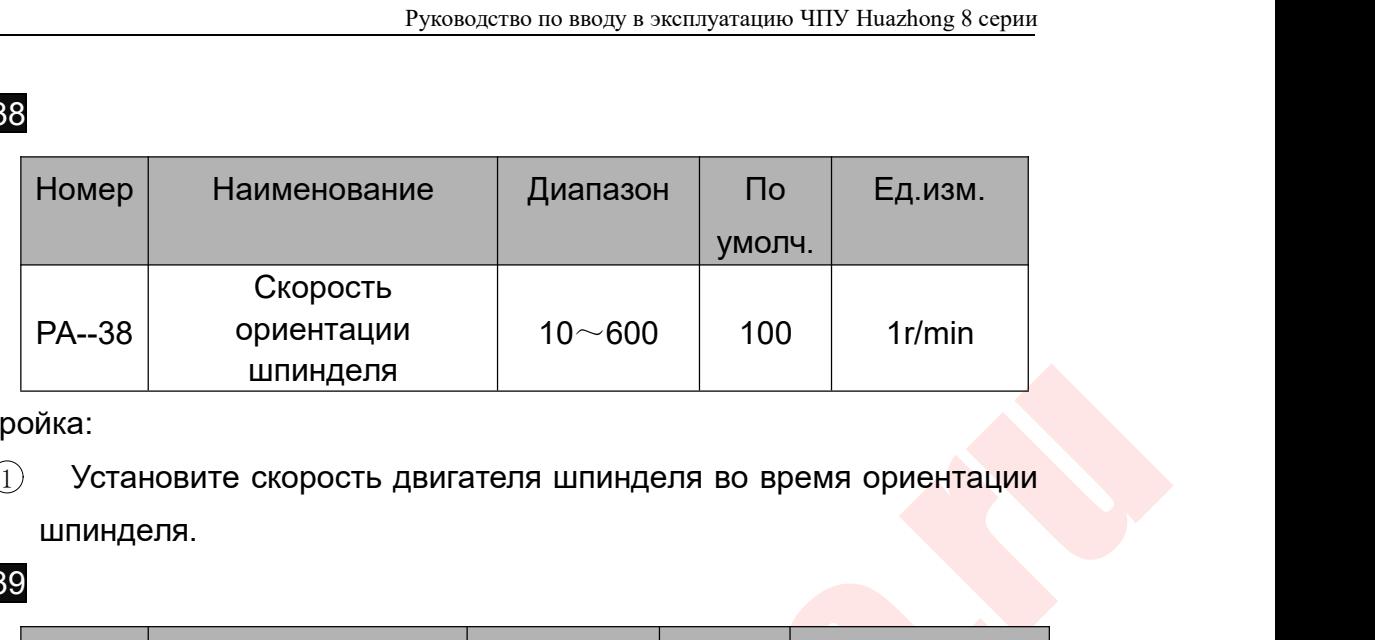

Настройка:

шпинделя.

## PA--39

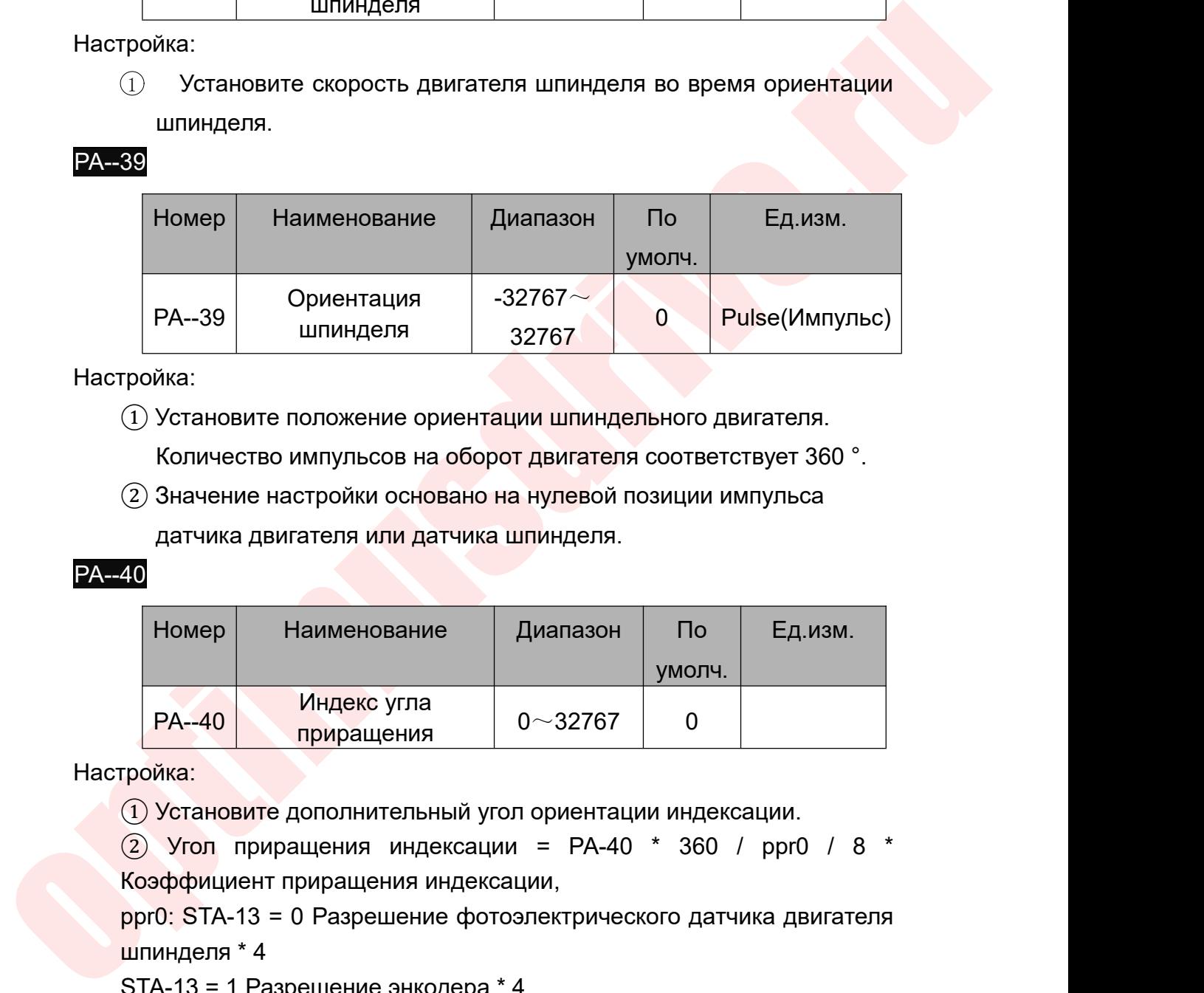

Настройка:

# PA--40

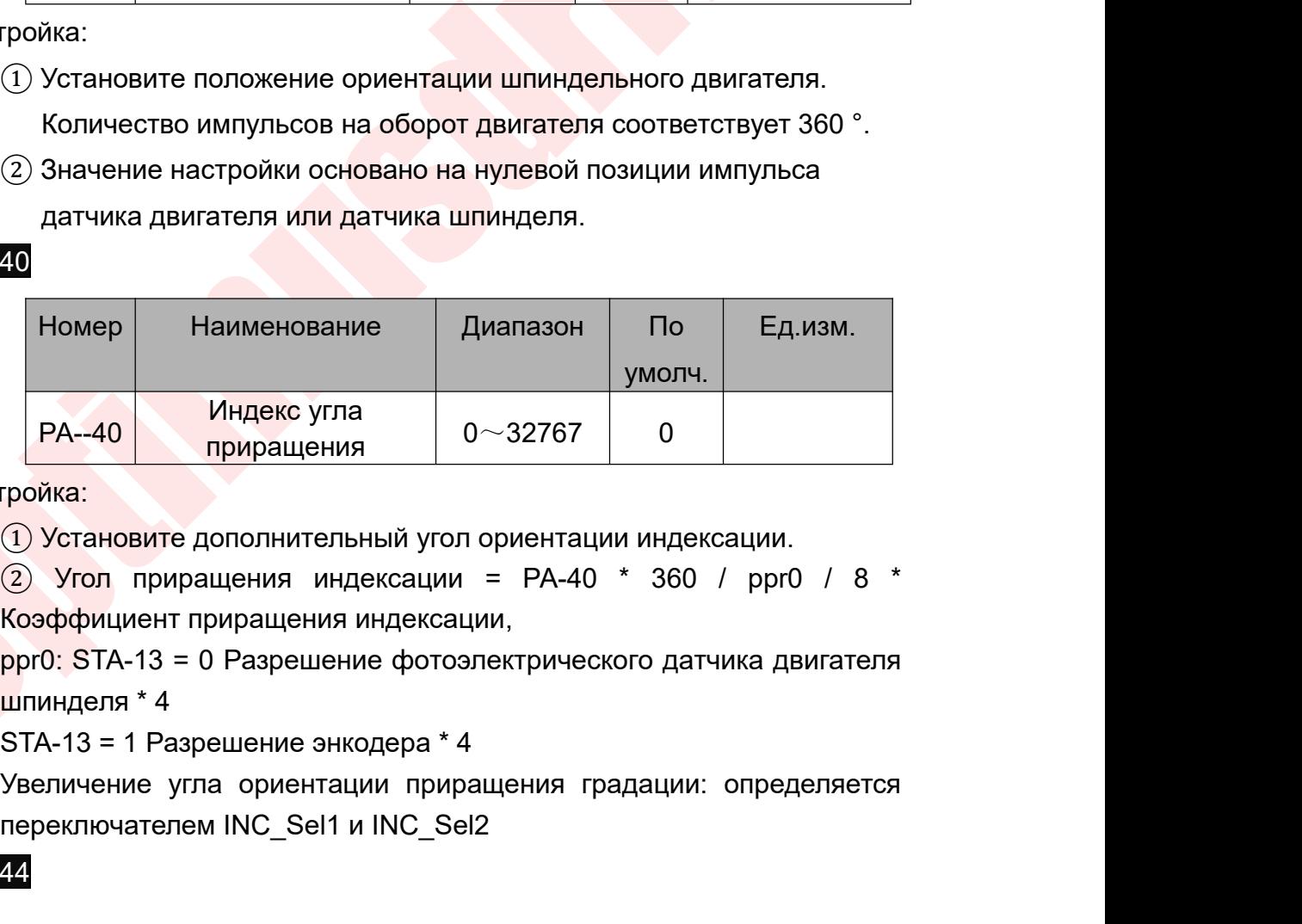

Настройка:

РА--40 приращения  $0 \sim 32767$  0<br>приращения  $0 \sim 32767$  0<br>(1) Установите дополнительный угол ориентации индексации<br>(2) Угол приращения индексации = РА-40 \* 360 / рри<br>Коэффициент приращения индексации,<br>ppr0: STA-13 = 0 Раз

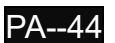

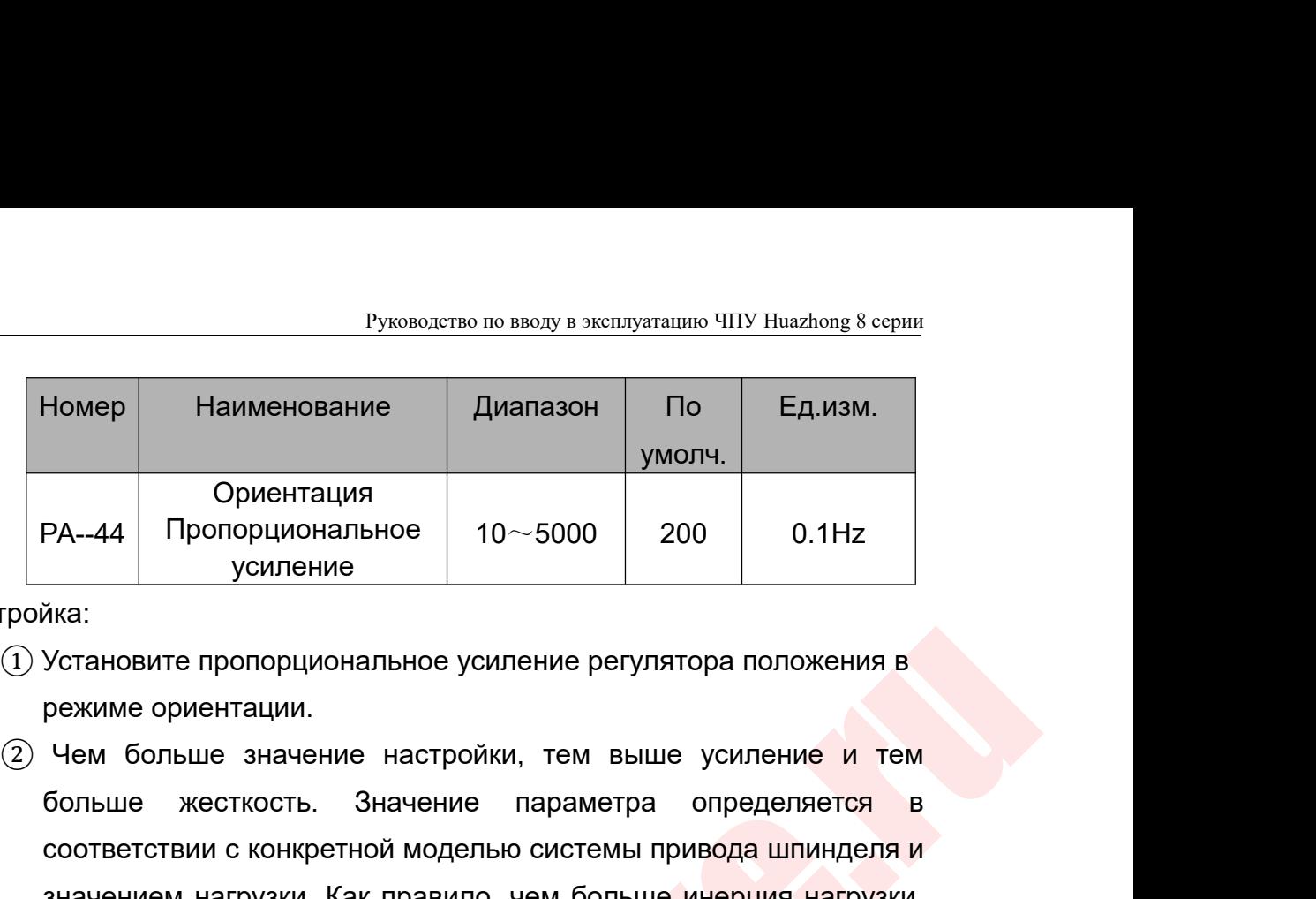

Настройка:

- 
- ористиновите пропорциональное усиление регулятора положения в режиме ориентации.<br>
20 Чем больше значение настройки, тем выше усиление и тем больше значение настройки, тем выше усиление и тем больше и менение параметра оп Наименование Диапазон По Ед.изм.<br>
РА--44 Пропорциональное 10~5000 200 0.1Нz<br>
усиление 10~5000 200 0.1Нz<br>
Установите пропорциональное усиление регулятора положения в<br>
режиме ориентации.<br>
Чем больше значение настройки, тем Ориентация<br>
Сориентация Пропорциональное 10~5000 200 0.1Hz<br>
Установите пропорциональное усиление регулятора положения в<br>
режиме ориентации.<br>
Чем больше значение настройки, тем выше усиление и тем<br>
больше жесткость. Значе Ориентация<br>
усиление 10~5000 200 0.1Hz<br>
усиление 10~5000 200 0.1Hz<br>
Установите пропорциональное усиление регулятора положения в<br>
режиме ориентации.<br>
Чем больше значение настройки, тем выше усиление и тем<br>
больше жесткост  $PA-44$  Пропорциональное 10 $\sim$ 5000 200<br>
усиление  $10\sim$ 5000 200<br>
Установите пропорциональное усиление регулятора п<br>
режиме ориентации.<br>
Чем больше значение настройки, тем выше усил<br>
больше жесткость. Значение параметра о услистие<br>
(1) Установите пропорциональное усиление регулятора положения в<br>
режиме ориентации.<br>
(2) Чем больше значение настройки, тем выше усиление и тем<br>
больше жесткость. Значение параметра определяется в<br>
соответствии ика.<br>Установите пропорциональное усиление регу<br>режиме ориентации.<br>Чем больше жесткость. Значение параметр<br>соответствии с конкретной моделью системь<br>значением нагрузки. Как правило, чем боль<br>тем больше заданное значение.<br>П
	-

PA--45

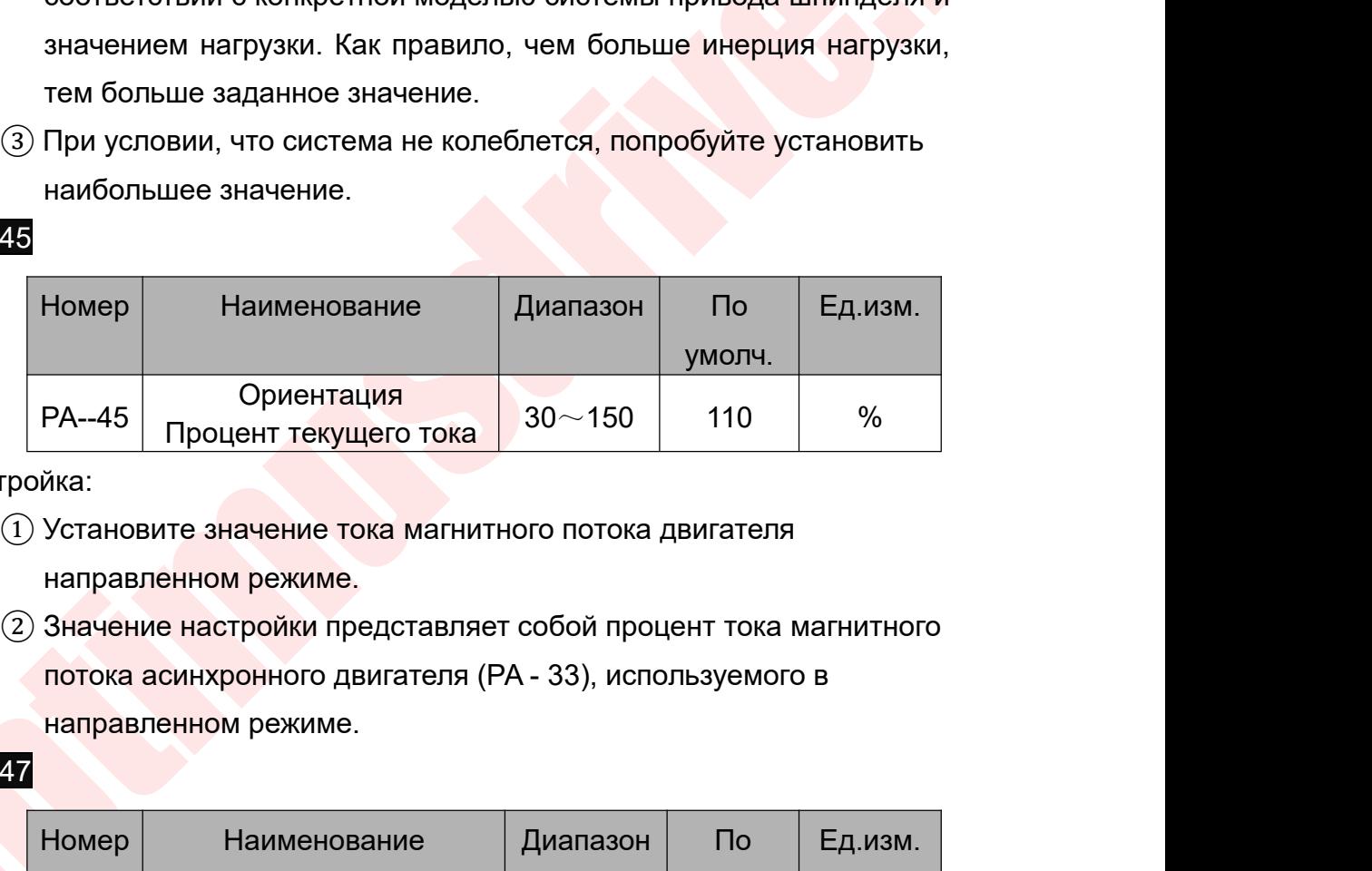

Настройка:

- 
- 

# **PA--47 PA--47**

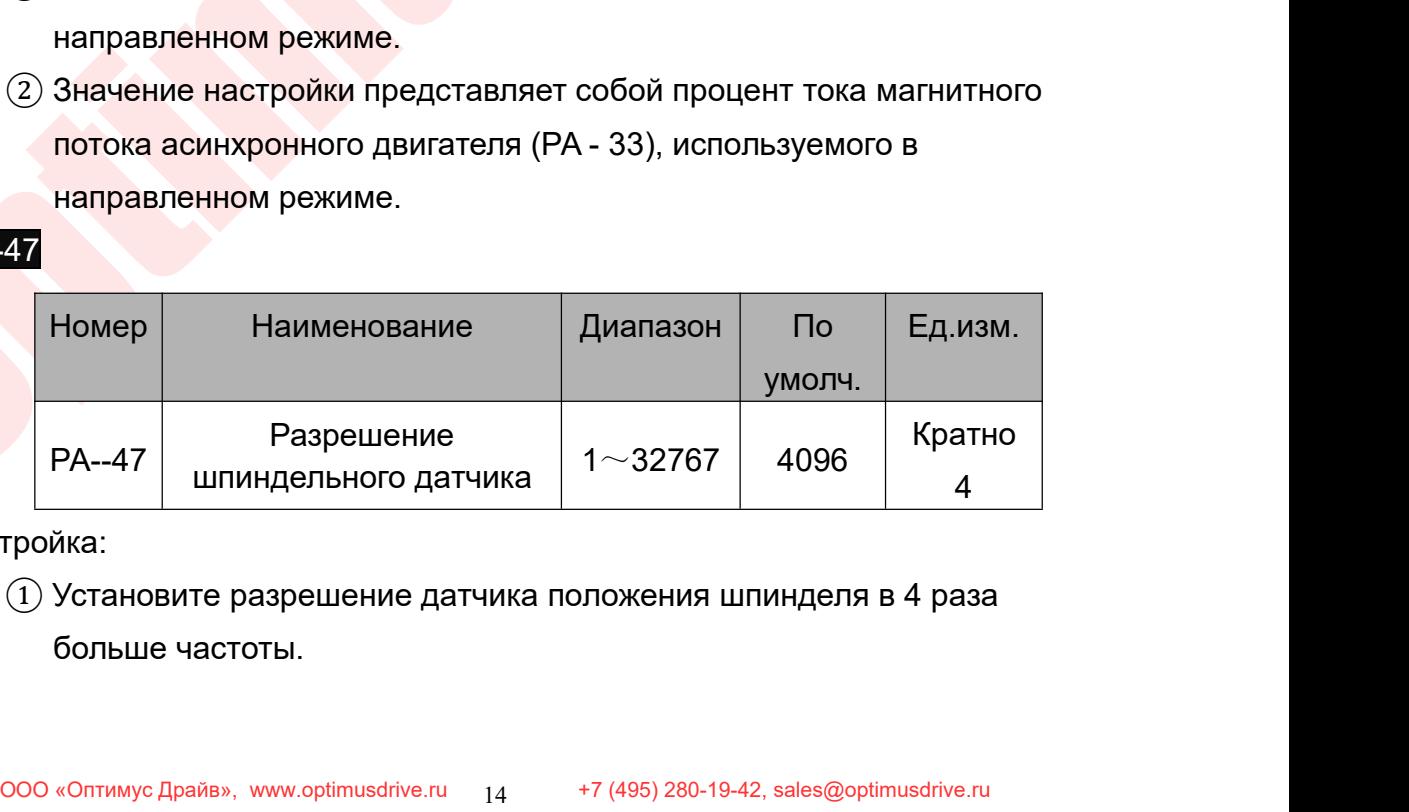

Руководство по вводу в эксплуатацию ЧПУ Huazhong 8 серии<br>ТЧИКА ШПИНДЕЛЯ \* 4, если разрешение Руководство по вводу в эксплуатацию ЧПУ Huazhong 8 серии<br>
2 PA - 47 = разрешение датчика шпинделя \* 4, если разрешение<br>
датчика шпинделя = 1200, то PA - 47 = 1200 \* 4 = 4800. Если датчик<br>
шпинделя не используется, установ Руководство по вводу в эксплуатацию ЧПУ Huazhong 8 серии<br>РА - 47 = разрешение датчика шпинделя \* 4, если разрешение<br>датчика шпинделя = 1200, то РА - 47 = 1200 \* 4 = 4800. Если датчик<br>шпинделя не используется, установите з Руководство по вводу в эксплуатацию ЧПУ Huazhong 8 серии<br>Датчика шпинделя = 1200, то РА - 47 = 1200 \* 4 = 4800. Если датчик<br>шпинделя не используется, установите значение 4096.<br>Номер — Наименование — Диапазон — По — Ед.из

### $PA - 48$

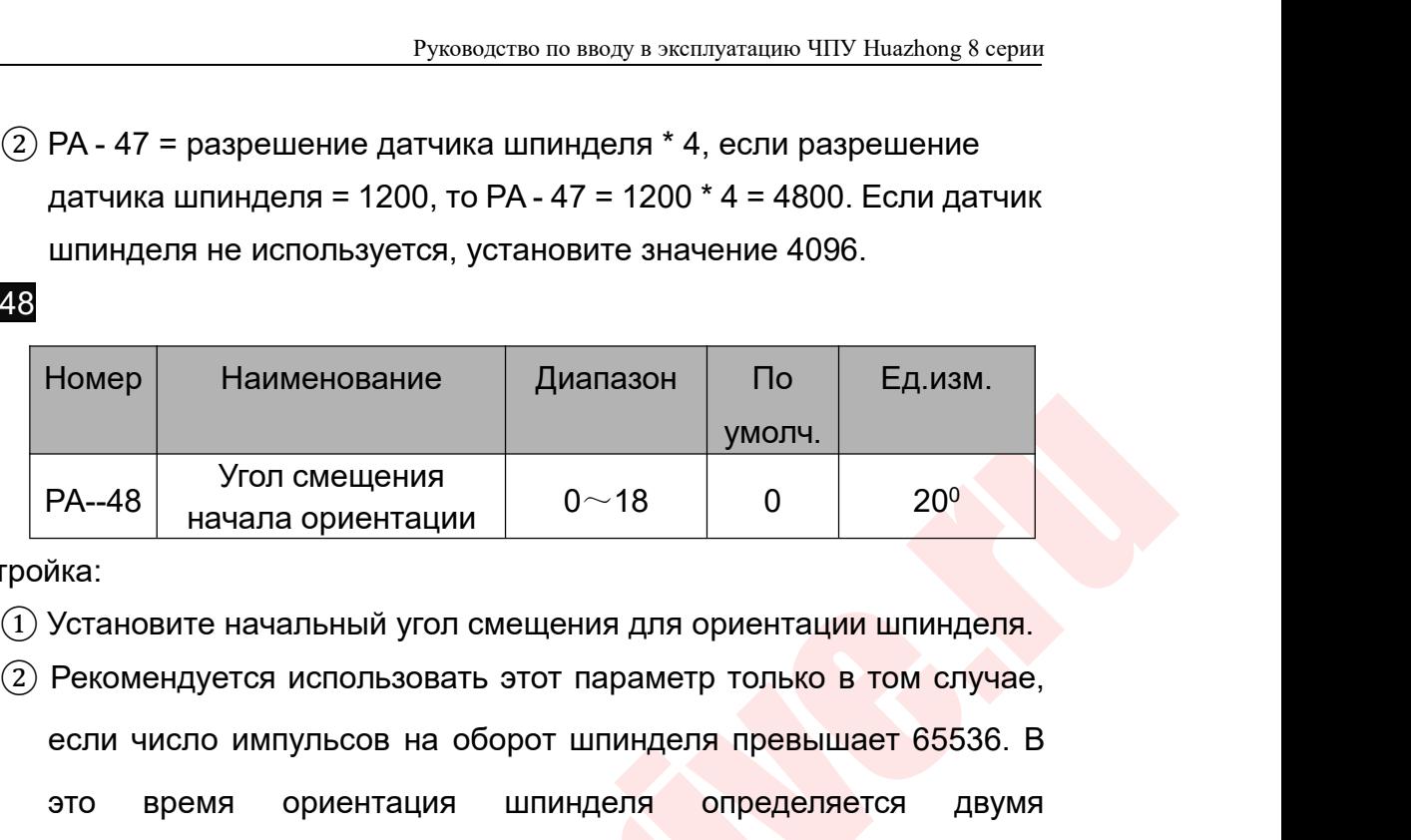

Настройка:

- 
- $PA-48$  Изименование Диапазон По Ед.изм.<br>  $PA-48$  Изиала ориентации 0~18 0 20<sup>0</sup><br>
Миза:<br>
Установите начальный угол смещения для ориентации шпинделя.<br>
Рекомендуется использовать этот параметр только в том случае,<br>
если чи Номер Наименование Диапазон По Ед.изм.<br>
РА-48 начала ориентации 0~18 0 20<sup>0</sup><br>
Хика:<br>
Установите начальный угол смещения для ориентации шпинделя.<br>
Рекомендуется использовать этот параметр только в том случае,<br>
если число иминии PA-48 начала ориентации 0~18 0<br>
Жиза:<br>Установите начальный угол смещения для ориентации<br>Рекомендуется использовать этот параметр только в<br>
если число импульсов на оборот шпинделя превыша<br>
параметрами PA-48 и PA-39.  $PA--48$  Начала ориентации  $0~18$  0 20<sup>0</sup><br>Пройка:<br>(1) Установите начальный угол смещения для ориентации шпинделя.<br>(2) Рекомендуется использовать этот параметр только в том случае,<br>если число импульсов на оборот шпинделя п ика:<br>Хитановите начальный угол смещения для ориентации шпинделя.<br>Рекомендуется использовать этот параметр только в том случае,<br>если число импульсов на оборот шпинделя превышает 65536. В<br>это время ориентация шпинделя опред  $\odot$  Установите начальный угол смещения для ориентации шпинделя.<br>  $\odot$  Рекомендуется использовать этот параметр только в том случае,<br>
если число импульсов на оборот шпинделя превышает 65536. В<br>
это время ориентация шпи Рекомендуется использовать этот парам<br>если число импульсов на оборот шпинд<br>это время ориентация шпинделя<br>параметрами PA-48 и PA-39.<br>имер: число импульсов на оборот шпи<br>131072 импульсов, желаемое смещения<br>ановите PA-48 = если число импульсов на оборот шпинделя превышает 65536. В<br>
это время ориентация шпинделя определяется двумя<br>
параметрами PA-48 и PA-39.<br>
Пример: число импульсов на оборот шпинделя составляет 217 =<br>
131072 импульсов, жел это время ориентация шпинделя определяется двум<br>параметрами PA-48 и PA-39.<br>имер: число импульсов на оборот шпинделя составляет 217<br>131072 импульсов, желаемое смещение ориентации - 1500.<br>ановите PA-48 = 7 (угол смещения на
- 
- 
- 

 $PA-48$  Угоп смещения<br>
Настройка:<br>  $PA-48$  начала ориентации<br>  $0.48$  начала ориентации<br>  $0.48$  начала ориентации<br>  $(2)$  Успемендуется использовать этот парвметр только в том случае,<br>
если число импульсов на оборот шлинделя параметрами PA-48 и PA-39.<br>
Пример: число импульсов на оборот шпинделя составляет 217 =<br>
131072 импульсов, желаемое смещение ориентации - 1500.<br>
Установите PA-48 = 7 (угол смещения начала ориентации составляет<br>
200 \* 7 = Пример: число импульсов на оборот шпинделя составляет 217 =<br>131072 импульсов, желаемое смещение ориентации - 1500.<br>Установите PA-48 = 7 (угол смещения начала ориентации составляет<br>200 \* 7 = 1400);<br>Установите PA-39 = 3641 131072 импульсов, желаемое смещение ориентации - 1500.<br>Установите PA-48 = 7 (угол смещения начала ориентации составляет<br>200 \* 7 = 1400);<br>Установите PA-39 = 3641 (угол смещения, соответствующий 3641,<br>составляет 3641 \* 360 Установите PA-48 = 7 (угол смещения начала ориентации составляет<br>
200 \* 7 = 1400);<br>
Установите PA-39 = 3641 (угол смещения, соответствующий 3641,<br>
составляет 3641 \* 3600/131072 = 100)<br> **Описание настройки параметров:** В р 200 \* 7 = 1400);<br>Установите PA-39 = 3641 (угол смещения, соответствующий 3641,<br>составляет 3641 \* 3600/131072 = 100)<br>Описание настройки параметров: В режиме ориентации<br>отрегулируйте характеристику контура положения во вре Установите РА-39 = 3641 (угол смещения, соответствующий 3641,<br>составляет 3641 \* 3600/131072 = 100)<br>Описание настройки параметров: В режиме ориентации<br>отрегулируйте характеристику контура положения во время ориентации с<br>по составляет 3641 \* 3600/131072 = 100)<br>Описание настройки параметров: В режиме ориентации<br>отрегулируйте характеристику контура положения во время ориентации с<br>помощью пропорционального усиления положения режима ориентации<br>« **Описание настройки параметров:** В режиме ориентации<br>отрегулируйте характеристику контура положения во время ориентации с<br>помощью пропорционального усиления положения режима ориентации<br>«PA-44», а также от скорости с помощ отрегулируйте характеристику контура положения во время ориентации с<br>помощью пропорционального усиления положения режима ориентации<br>«PA-44», а также от скорости с помощью пропорционального усиления<br>скорости режима ориента помощью пропорционального усиления положения режима ориентации<br>«PA-44», а также от скорости с помощью пропорционального усиления<br>скорости режима ориентации «PA-42» и постоянной времени<br>интегрирования скорости режима ориен «РА-44», а также от скорости с помощью пропорционального усиления<br>скорости режима ориентации «РА-42» и постоянной времени<br>интегрирования скорости режима ориентации «РА-43». Петлевые<br>характеристики, регулируемое усиление

Руководство по вводу в эксплуатацию ЧПУ Huazhong 8 серии<br>- 46 = 110 (110%) ", то ток потока равен" Руководство по вводу в эксплуатацию ЧПУ Huazhong 8 серии<br>(10А), Па - 33 = 60 (60  $\%$  ), Па - 46 = 110 (110%) ", то ток потока равен"<br>100 \* 60  $\%$  \* 110 110 = 66 (6,6 А) ".<br>4.2. Инструкции по ориентации шпинделя Руководство по вводу в эксплуатацию ЧПУ Нuaz<br>(10A), Па - 33 = 60 (60 %), Па - 46 = 110 (110%) ", то ток потока р<br>100 \* 60 % \* 110 110 = 66 (6,6 A) ".<br>4.2. Инструкции по ориентации шпинделя<br>**4.2.1. Ориентация с помощью дв** Руководство по вводу в эксплуатацию ЧПУ Ник<br>(10A), Па - 33 = 60 (60 %), Па - 46 = 110 (110%) ", то ток потока<br>100 \* 60 % \* 110 110 = 66 (6,6 A) ".<br>4.2. Инструкции по ориентации шпинделя<br>**4.2.1. Ориентация с помощью двига 4.2.1. Ориентация с помощью дели в меллуатацию ЧПУ Ниаzho**<br>4.2. Инструкции по ориентации шпинделя<br>**4.2.1. Ориентация с помощью двигателя**<br>4.2.1. **Ориентация с помощью двигателя**<br>Ориентация датчика двигателя подходит для Руководство по вводу в эксплуатацию ЧПУ Ноаглюпе 8 серии<br>
(10A), Па - 33 = 60 (60 %), Па - 46 = 110 (110%) ", то ток потока равен"<br>
100 \* 60 % \* 110 110 = 66 (6,6 A) ".<br>
4.2. Инструкции по ориентации шпинделя<br>
4.2.1. **Ор** 

 $\frac{Py_{KOBO/CTBO~ID}}{Py_{KOBO/CTBO~ID}}$  в эксплуатацию ЧПУ Ниаzho (10A), Па - 33 = 60 (60 %), Па - 46 = 110 (110%) ", то ток потока ра 100 \* 60 % \* 110 110 = 66 (6,6 A) ".<br>4.2. Инструкции по ориентации шпинделя и шпинделя Ромента Руководство по вводу в желлуатацию ЧПУ Нааглюв 8 серии<br>
(10А), Па - 33 = 60 (60 %), Па - 46 = 110 (110%) ", то ток потока равен"<br>
100 \* 60 % \* 110 110 = 66 (6,6 А) ".<br>
4.2. Инструкции по ориентации шпинделя<br> **4.2.1. Орие** (10A), Па - 33 = 60 (60 % ), Па - 46 = 110 (110%) ", то ток потока равен"<br>100 \* 60 % \* 110 110 = 66 (6,6 A) ".<br>4.2. Инструкции по ориентации шпинделя<br>**4.2.1. Ориентация с помощью двигателя**<br>Ориентация датчика двигателя п (10A), Па - 33 = 60 (60 %), Па - 46 = 110 (110%) ", то ток потока равен"<br>
100 \* 60 % \* 110 110 = 66 (6,6 A) ".<br>
4.2. Инструкции по ориентации шпинделя<br>
4.2.1. Ориентация с помощью двигателя<br>
Ориентация датчика двигателя 100 \* 60 % \* 110 110 = 66 (6,6 A) ".<br>4.2. Инструкции по ориентации шпинделя<br>**4.2.1. Ориентация с помощью двигателя**<br>Ориентация датчика двигателя подходит для<br>1:1 между двигателем шпинделя и шпинделе<br>При использовании ори Инструкции по ориентации шпинделя<br> **| Ориентация с помощью двигателя**<br>
ентация датчика двигателя подходит для передаточного отношения<br>
использовании ориентации энкодера двигателя энкодер двигателя<br>
жен поступать обратно н |. Ориентация с помощью двигателя<br>| ентация датчика двигателя подходит для передаточного отношения<br>| иекду двигателем шпинделя и шпинделем.<br>| использовании ориентации энкодера двигателя энкодер двигателя<br>| кен поступать : Ориентации с помощею двигатели<br>ентация датчика двигателя подходит для передаточного отношения<br>использовании ориентации энкодера двигателя энкодер двигателя<br>кен поступать обратно на входной интерфейс XS5 энкодера<br>ателя ентации датчика двигателя подходит для передаточного отношения<br>иежду двигателем шпинделя и шпинделем.<br>использовании ориентации энкодера двигателя энкодер двигателя<br>кен поступать обратно на входной интерфейс XS5 энкодера<br> осжду дейтателем шпиндели и шпинделем.<br>Использовании ориентации энкодера двигателя энкодер двигателя<br>Кен поступать обратно на входной интерфейс XS5 энкодера<br>Петря сервопривода, а параметры движения устанавливаются<br>Иующим использовании орисинации энкодсра двигатели энкодср двигатели<br>Хен поступать обратно на входной интерфейс XS5 энкодера<br>ателя сервопривода, а параметры движения устанавливаются<br>дующим образом:<br><br>①Установите диапазон заверше ен поступать осратно на входной интерфейс хоо энкодера<br>испя сервопривода, а параметры движения устанавливаются<br>ующим образом:<br>
(2) Числитель передаточного отношения PA-14 = 1;<br>
(3) Установите диапазон завершения ориентаци атели сервенривода, а параметры движения устанавливаются<br>
(DЧиспитель передаточного отношения PA - 13 = 1;<br>
(2) Знаменатель передаточного отношения PA - 14 = 1;<br>
(3) Установите диапазон завершения ориентации шпинделя PA

 $\overline{O}$ Числитель передаточного отношения РА - 13 = 1;<br> $\overline{O}$ Знаменатель передаточного отношения РА - 14 = 1;<br> $\overline{O}$ Знаменатель передаточного отношения РА - 14 = 1;<br> $\overline{O}$ Скорость ориентации шпинделя РА - 38;<br> $\overline{$ **4.2.2. Ориентация с помощью шпинделя РА--14 = 1;**<br> **4.2.2. Ориентации шпинделя РА--38;**<br> **4.2.2. Ориентации шпинделя РА--39**<br> **4.2.2. Ориентация с помощью шпинделя РА-39**<br> **4.2.2. Ориентация с помощью шпинделя ВТА-15 =**  $\circ$ установите диапазон завершения ориентации шпинделя РА-37;<br>  $\circledast$ Скорость ориентации шпинделя РА-38;<br>  $\circledast$ Положение ориентации шпинделя РА-39;<br>
Установите параметры управления следующим образом:<br>  $\circledast$ Используйте  $\odot$ установите дианазон завершении ориентации шпинделя г------<br>  $\odot$ Скорость ориентации шпинделя РА--38;<br>  $\odot$ Положение ориентации шпинделя РА--39.<br>
Установите параметры управления следующим образом:<br>  $\odot$ Используйте Э. От ористиации шпинделя в РУ Установите параметры управления сле<br>
(1) Используйте обратную связь с энкод<br>
(2) Используйте датчик положения двига<br>
(3) Используйте датчик положения двига<br>
(3) Используйте датчик положения

1:1 между двигателем шлиндели и или делем.<br>
При использовании ориентации энкодера двигателя энкодер двигателя<br>
должен поступать обратно на входной интерфейс XSS энкодера<br>
деигателя с реропривода, а параметры движения уста  $\sigma$ ноложение сристнации шпиндели головании образом:<br>  $\sigma$ Используйте обратную связь с энкодером двигателя STA-13 = 0;<br>  $\sigma$ Используйте датчик положения двигателя STA-15 = 0;<br>  $\sigma$ Используйте датчик положения двигателя S эстановите наражетным следующим соразом.<br>
() Используйте обратную связь с энкодером двигателя STA-13 = 0;<br>
() Используйте датчик положения двигателя STA-15 = 0;<br>
() Используйте датчик положения двигателя STA-15 = 0;<br>
4.2.  $\odot$ используйте осратную связь с энкодером двигатели отичто – о,<br>  $\odot$ Используйте датчик положения двигателя STA-15 = 0;<br>  $\odot$ Используйте датчик положения двигателя STA-15 = 0;<br>  $\bullet$ <br>
4.2.2. Ориентация датчика положен бить подключена к входному интерфейсу энкодера XS6 привода.<br>
Мепользуйте датчик положения двигателя STA-15 = 0;<br>
4.2.2. Ориентация с помощью шпиндельного датчика<br>
Ориентация датчика положения шпинделя подходит для случая 4.2.2. Ориентация с помощью шпиндельного датчика<br>Ориентация датчика положения шпиндельного датчика<br>Двигатель шпинделя и шпиндель не находятся в передаточном<br>отношении 1:1.<br>При использовании ориентации энкодера шпинделя о  $\cdot$  Ориентации с помощью шпиндельного датчика<br>ентация датчика положения шпинделя подходит для случая, когда<br>атель шпинделя и шпиндель не находятся в передаточном<br>использовании ориентации энкодера шпинделя обратная связь наим датчика положения шпинделя подходит для случая, когда<br>ель шпинделя и шпиндель не находятся в передаточном<br>ении 1:1.<br>пользовании ориентации энкодера шпинделя обратная связь<br>ра двигателя должна быть подключена к входно атель шпинделя и шпиндель не находятся в передаточном<br>шении 1:1.<br>использовании ориентации энкодера шпинделя обратная связь<br>дера двигателя должна быть подключена к входному интерфейсу<br>дера XS5 привода, а обратная связь энк использовании ориентации энкодера шпинделя обратная связь<br>дера двигателя должна быть подключена к входному интерфейсу<br>дера XS5 привода, а обратная связь энкодера шпинделя должна<br>подключена к входному интерфейсу энкодера X использовании ористнации эткодера шпинделя ооратная связь<br>дера двигателя должна быть подключена к входному интерфейсу<br>дера XS5 привода, а обратная связь энкодера шпинделя должна<br>• подключена к входному интерфейсу энкодера дера двигателя должна овна подключена к входному интерфейсу<br>дера XS5 привода, а обратная связь энкодера шпинделя должна<br>**в подключена к входному интерфейсу энкодера XS6 привода.**<br>новите параметры движения следующим образ

- 
- 

- Руководство по вводу в эксплуатацию ЧПУ Huazhong 8 серии<br>-<br>49 в соответствии с фактическим типом Руководство по вводу в эксплуатацию ЧПУ Huazhong 8 серии<br>
2) Установите параметр STA-9 в соответствии с фактическим типом<br>
2) Используйте обратную связь датчика положения шпинделя STA-13<br>
= 1. Руководство по вводу в эксплуатацию ЧПУ<br>)Установите параметр STA-9 в соответствии с фактически<br>используйте обратную связь датчика положения шпинд<br>= 1;<br>)Используйте обратную связь датчика положения шпинд
- Руководство по вводу в эксплуатацию ЧПУ Huazhong 8 серии<br>
О Установите параметр STA-9 в соответствии с фактическим типом<br>
используйте обратную связь датчика положения шпинделя STA-13<br>
= 1;<br>
③Используйте обратную связь дат
- Руководство<br>)Установите параметр STA-9 в сос<br>используемого датчика шпинделя<br>)Используйте обратную связь датч<br>= 1;<br>)Используйте обратную связь датч<br>= 1; Руководство по вводу в эксплуатацию ЧПУ Ниаzhong 8 серии<br>
• ОУСТАНОВИТЕ ПАРАФИЧИКА ШПИНДЕЛЯ;<br>
• ОИСПОЛЬЗУЙТЕ Обратную связь датчика положения шпинделя STA-13<br>
• 1;<br>
• ЭИспользуйте обратную связь датчика положения шпинделя Руководство по вводу в эксплуатацию ЧПУ Наасһопа 8 серии<br>
(D) Установите параметр STA-9 в соответствии с фактическим типом<br>
используйте обратную связь датчика положения шпинделя STA-13<br>
= 1;<br>
(3) Используйте обратную свя Руководство по вводу в эксплуатацию ЧПУ Huazhong<br>DV Становите параметр STA-9 в соответствии с фактическим тигиспользуемого датчика шпинделя;<br>MCпользуйте обратную связь датчика положения шпинделя S<sup>-</sup><br>= 1;<br>MCпользуйте обра
- Руководство<br>)Установите параметр STA-9 в соо<br>используйте обратную связь датчистользуйте обратную связь датч<br>= 1;<br>)Используйте обратную связь датч<br>= 1;<br>)Установите направление вращені<br>соответствии с фактическими пот|

используемого датчика шпинделя;<br> **4.2.3. Используйте обратную связь датчика положения шпинделя STA-13**<br> **4.2.3. Использование направление вращения шпинделя STA-14 в**<br> **4.2.3. Использование нулевуй ориентации переключателя** ОИспользуйте обратную связь датчика положения шпинделя STA-13<br>
= 1;<br>
3)Используйте обратную связь датчика положения шпинделя STA-13<br>
= 1;<br>
4)Установите направление вращения шпинделя STA-14 в<br>
соответствии с фактическими п  $= 1$ ;<br>  $\odot$ Используйте обратную связь датчика положения шпинделя STA-13<br>  $= 1$ ;<br>  $\odot$ Установите направление вращения шпинделя STA-14 в<br>
соответствии с фактическими потребностями.<br>
4.2.3. Использование нулевуй ориентац (3)Используйте обратную связь датчика п<br>= 1;<br>(4)Установите направление вращения шп<br>соответствии с фактическими потребно<br>**4.2.3. Использование нулевуй ориентации**<br>Ориентация переключателя нуля подходи<br>двигатель шпинделя и

= 1;<br>  $\overline{O}$  осответствии с фактическими потребностями.<br>  $\overline{O}$  осответствии с фактическими потребностями.<br>
4.2.3. Использование нулевуй ориентации переключателя<br>
Ориентация переключателя нуля подходит для случая, ко = 1;<br>4)Установите направление вращения шпинделя STA-14 в<br>соответствии с фактическими потребностями.<br>3. Использование нулевуй ориентации переключателя<br>атель шпинделя и шпиндель не находятся в передаточном<br>шении 1: 1.<br>При и (4)Установите направление вращения шпинделя STA-14 в<br>соответствии с фактическими потребностями.<br>4.2.3. Использование нулевуй ориентации переключателя<br>Ориентация переключателя нуля подходит для случая, когда<br>двигатель шпин соответствии с фактическими потреоностями.<br>4.2.3. Использование нулевуй ориентации переключателя<br>Двигатель шпинделя и шпиндель не находятся в передаточном<br>отношении 1: 1.<br>При использовании ориентации переключателя нуля об 4.2.3. Использование нулевуй ориентации переключателя<br>Ориентация переключателя нуля подходит для случая, когда<br>двигатель шпинделя и шпиндель не находятся в передаточном<br>отношении 1: 1.<br>При использовании ориентации переклю Ориентация переключателя нуля подходит для случая, когда<br>двигатель шпинделя и шпиндель не находятся в передаточном<br>отношении 1: 1.<br>При использовании ориентации переключателя нуля обратная связь<br>фазы А и В датчика положени двигатель шпинделя и шпиндель не находятся в передаточном<br>отношении 1: 1.<br>При использовании ориентации переключателя нуля обратная<br>фазы А и В датчика положения двигателя шпинделя должна быть<br>подключена к входному интерфей шении 1: 1.<br>При использовании ориентации переключателя нуля обратная связь<br>ы А и В датчика положения двигателя шпинделя должна быть<br>лючена к входному интерфейсу датчика положения шпинделя<br>ателя XS5 приводного блока. Войди ы А и В датчика положения двигателя шпинделя должна быть<br>ы А и В датчика положения двигателя шпинделя должна быть<br>лючена к входному интерфейсу датчика положения шпинделя<br>ателя XS5 приводного блока. Войдите в интерфейс вво лючена к входному интерфейсу датчика положения шпин<br>ателя XS5 приводного блок<mark>а. Войдите в ин</mark>терфейс ввод;<br>и Z-фазы энкодера двигателя XS5 приводного устройства<br>аметры движения следующим образом:<br>(1) PA-13 = ? ;(Числител ателя XS5 приводного блока. Войдите в интерфейс ввод<br>и Z-фазы энкодера двигателя XS5 приводного устройства<br>иметры движения следующим образом:<br>(i)PA-13 = ? ;(Числитель передаточного числа шпиндел<br>ателю)<br>(@)PA-14 = ? ;(Знам

двигателю)

двигателю)

и Z-фазы энкодера двигателя XS5 приводного устройства, установите<br>иметры движения следующим образом:<br>
() PA-13 = ? ;(Числитель передаточного числа шпинделя к<br>ателю)<br>
(2) PA-14 = ? ;(Знаменатель передаточного числа шпинде етры движения следующим образом:<br>)РА-13 = ? ;(Числитель передаточного числа шпинделя к<br>елю)<br>)РА-14 = ? ;(Знаменатель передаточного числа шпинделя к<br>елю)<br>)Диапазон ориентации шпинделяРА--38;<br>)Ориентация шпинделяРА—39.<br>Диап  $\begin{align*} \text{(1)}\textsf{PA-13} &= ?;\text{('Vucmuren} \textsf{n} \textsf{epe} \textsf{p} \textsf{a} \textsf{r} \textsf{o} \textsf{v} \textsf{u} \textsf{c} \textsf{r} \textsf{a} \textsf{u} \textsf{r} \textsf{u} \textsf{r} \textsf{d} \textsf{r} \textsf{a} \textsf{r} \textsf{a} \textsf{r} \textsf{b} \textsf{b} \textsf{c} \textsf{c} \textsf{c} \textsf{b} \textsf{b} \textsf{b} \textsf{a} \textsf$  $(2)PA-13 = ?$ ; (Знаменатель передаточного числа шпинделя к<br>ателю)<br>(3) Диапазон ориентации шпинделяРА--37;<br>(4) Скорость ориентации шпинделяРА--38;<br>(5) Ориентация шпинделяРА--39.<br>Диапазон положения ориентации шпинделя соста  $\odot$ РА-14 = 2;(Знаменатель передаточного числа шпинделя к<br>ателю)<br>  $\odot$ Диапазон ориентации шпинделяРА--37;<br>  $\odot$ Скорость ориентации шпинделяРА--38;<br>  $\odot$ Ориентация шпинделяРА--39.<br>
Диапазон положения ориентации шпинде  $\odot$ Диапазон ориентации шпинделяРА--37;<br>  $\odot$ Скорость ориентации шпинделяРА--38;<br>  $\odot$ Ориентация шпинделяРА—39.<br>
Диапазон положения ориентации шпинделя составляет 0  $\sim 4096$  \*<br>  $n$  (передаточное отношение двигателя ш  $\odot$ дианазон ориснтации шпинделя A—38;<br>
( $\odot$ Скорость ориентации шпинделяРА—38;<br>  $\odot$ Ориентация шпинделяРА—39.<br>
Диапазон положения ориентации шпинделя составляет 0  $\sim 4096$  \*<br>
п (передаточное отношение двигателя шпин

действительна)

4) Установите направление врашения шпинделя в соответствии с реальными потребностямиSTA-14.

 $(5)$  STB-13 = 0. (Выбор типа переключателя, 0: тип дифференциального выхода 5B TTL, тип выхода; 1: 24B NPN нормально открытый тип выхода)

Примечание. Для улучшения защиты от помех рекомендуется использовать нулевой переключатель режима дифференциального выхода.

### 4.2.4. Использование ориентации бесконтактного переключателя

Ориентация датчика приближения применима к ситуации, когда двигатель шпинделя и шпиндель имеют передаточное отношение 1: 1, и внешний датчик не может быть установлен по механическим причинам.

При использовании ориентации бесконтактного переключателя обратная связь энкодера двигателя должна быть подключена к входному интерфейсу энкодера двигателя XS5 приводного устройства, а бесконтактный переключатель должен быть подключен к интерфейсу ввода-вывода ввода-вывода приводного блока XS2.

Шаги отладки следующие:

(1) Параметры устанавливаются следующим образом:

РА-13 = ? ; (Числитель отношения передачи шпинделя к двигателю)

РА-14 = ? ; (Знаменатель отношения передачи шпинделя к двигателю)

Пример: если передаточное число между шпинделем и двигателем составляет 1: 2, шпиндель вращается один раз, а двигатель вращается дважды. Установите РА-13 на 1 и РА-14 на 2.

STA-10 = 1; (Функция ориентации датчика приближения эффективна) STA-13 = 0; (Использование обратной связи с датчиком двигателя)

STA-15 = 0; (Использование ориентации датчика двигателя)

STB-13 = 1; (Выбор типа переключателя, 0: тип дифференциального выхода 5B TTL, тип выхода; 1: 24B NPN нормально открытый тип выхода) STB-8 = 1; (Внешний цифровой входной сигнал действителен)
Руководство по вводу в эксплуатацию ЧПУ Huazhong 8 серии<br>Н завершения ориентации шпинделя), Руководство по вводу в эксплуатацию ЧПУ Huazhong 8 серии<br>Установите PA-37 (диапазон завершения ориентации шпинделя),<br>18 (скорость ориентации шпинделя), STA-14 (направление вращения<br>19 Вручную поверните шпиндель, количеств Руководство по вводу в эксплуатацию ЧПУ Huazhong 8 серии<br>Установите РА-37 (диапазон завершения ориентации шпинделя),<br>РА-38 (скорость ориентации шпинделя), STA-14 (направление вращения<br>ориентации шпинделя) в соответствии с Руководство по вводу в эксплуатацию ЧПУ Нuazhong 8 серии<br>Установите РА-37 (диапазон завершения ориентации шпинделя),<br>РА-38 (скорость ориентации шпинделя), STA-14 (направление вращения<br>ориентации шпинделя) в соответствии с

относительно импульса Z), значение DP-SPT должно быть от нуля до<br>
максимального значение (Количество импульса в обратной связи<br>
двигателя, соответствующее одному обороту шпинделя). Вручную<br>
отрегулируйте шпиндель в полож Руководство по вводу в эксплуатацию ЧПУ Ниаглопе 8 серии<br>Установите РА-37 (диапазон завершения ориентации шпинделя),<br>38 (скорость ориентации шпинделя), STA-14 (направление вращения<br>интации шпинделя) в соответствии с факти Руководство по вводу в эксплуатацию ЧПУ Ниаzhong 8 серии<br>Установите РА-37 (диапазон завершения ориентации шпинделя),<br>РА-38 (скорость ориентации шпинделя), STA-14 (направление вращения<br>ориентации шпинделя) в соответствии с Руководство по вводу в эксплуатацию ЧПУ Ниаzhong 8 серии<br>Установите РА-37 (диапазон завершения ориентации шпинделя),<br>РА-38 (скорость ориентации шпинделя), STA-14 (направление вращения<br>ориентации шпинделя) в соответствии с Руководство по вводу в эксплуатацию ЧПУ Наадков в серии<br>Установите РА-37 (диапазон завершения ориентации шпинделя),<br>РА-38 (скорость ориентации шпинделя), STA-14 (направление вращения<br>ориентации шпинделя) в соответствии с Руководство по вводу в эксплуатацию ЧПУ Наадьюр в серии<br>Установите РА-37 (диапазон завершения ориентации шпинделя),<br>РА-38 (скорость ориентации шпинделя), STA-14 (направление вращения<br>ориентации шпинделя) в соответствии с Установите РА-37 (диапазон завершения ориентации шпинделя),<br>РА-38 (скорость ориентации шпинделя), STA-14 (направление вращения<br>ориентации шпинделя) в соответствии с фактическими потребностями.<br>(2) Вручную поверните шпинде Установите т А-Эт (диапазон завершении ориентации шпиндели),<br>PA-38 (скорость ориентации шпинделя), STA-14 (направление вращения<br>ориентации шпинделя) в соответствии с фактическими потребностями.<br>(2) Вручную поверните шпинд одному обороту шпинделя, не превышает 32767, просто Записывает эначение DP-SPT в параметр РАЗ9 (положение ориентации шпинделя), если количество оборотов больше двух, и проверьте DP-LAT (количество импульсов смещения двига сристнации шпиндели) в соответствии с фактическими потреоностями.<br>
(2) Вручную поверните шпиндель, количество оборотов больше двух,<br>
и проверьте DP-LAT (количество импульсов смещения двигателя<br>
онаксимального значения (Ко (2) орутную поверните шпиндель, количество осорогов ослыше двух,<br>и проверьте DP-LAT (количество импульсов смещения двигателя<br>относительно импульса Z), значение DP-SPT должно быть от нуля до<br>максимального значения (Количес относительно импульса 2), значение DP-SPT должно быть от нуля до<br>иаксимального значения (Количество импульсов обратной связи<br>двигателя, соответствующее одному обороту шпинделя). Вручную<br>отрегулируйте шпиндель в положение, оносительно импульса 2), значение Dr -Or + должно овно от нули до<br>иаксимального значения (Количество импульсов обратной связи<br>двигателя, соответствующее одному обороту шпинделя). Вручную<br>отрегулируйте шпиндель в положение инаконивльного эначения (количество инитульсов ооратной связи<br>двигателя, соответствующее одному обороту шпинделя). Вручную<br>отрегулируйте шпиндель в положение, которое требует микроостанова.<br>Если количество импульсов обра следующем: и улируите шпиндель в положение, которое тресует микроостанова.<br>
М количество импульсов обратной связи двигателя, соответствующее<br>
му обороту шпинделя, не превышает 32767, просто Записывает<br>
ение DP-SPT в параметр PA39 (п одному обороту шпинделя, не превышает 32767, просто Записывает<br>вначение DP-SPT в параметр РАЗ9 (положение ориентации шпинделя),<br>если шпиндель соответствует двигателю Количество импульсов<br>обратной связи превышает 32767, и чение Dr -Or + в наражетр н доэ (положение ориентации шпинделя),<br>и шпиндель соответствует двигателю Количество импульсов<br>атной связи превышает 32767, и положение ориентации шпинделя) и<br>-48 (угол смещения ориентации). Мето если шлиндель соответствует двигателю количество импульсов<br>обратной связи превышает 32767, и положение ориентации задается<br>комбинацией параметров PA-39 (положение ориентации шпинделя) и<br>PA-48 (угол смещения ориентации).

PA-39

осратной связи превышает этлот, и положение сриентации задается<br>комбинацией параметров PA-39 (положение ориентации шпинделя) и<br>PA-48 (угол смещения ориентации). Метод расчета заключается в<br>следующем:<br>связи двигателя, соо олюбинацией параметров г А-59 (положение ориентации шпинделя) и<br>PA-48 (угол смещения ориентации). Метод расчета заключается в<br>следующем:<br>Связи двигателя, соответствующее одному обороту шпинделя) / 18 +<br>PA-39<br>(3) Привод у гиче сугот смещении ористиации), метод расчета заключастоя в<br>спедующем:<br>связи двигателя, соответствующее одному обороту шпинделя) / 18 +<br>PA-39<br>(3) Привод управляется системой ЧПУ для ориентации шпинделя.<br>Если имеется небо следующем.<br>
Положение ориентации = (РА-48 \* количество импульсов обратной<br>
связи двигателя, соответствующее одному обороту шпинделя) / 18 +<br>
РА-39<br>
(3) Привод управляется системой ЧПУ для ориентации шпинделя.<br>
Если имеет положение ориентации – (г A-40 - количество импутвоов ооратной<br>связи двигателя, соответствующее одному обороту шпинделя) / 18 +<br>PA-39<br>(3) Привод управляется системой ЧПУ для ориентации шпинделя.<br>Если имеется небольшое отк связи деигатели, состветствующее одному осорогу шпинделя)? То -<br>РА-39<br>Спи имеется небольшое отклонение в точном положении остановки,<br>когда число импульсов обратной связи двигателя, соответствующее<br>одному обороту шпинделя, (3) Привод управляется системой ЧПУ для ориентации шпинделя.<br>10 имеется небольшое отклонение в точном положении остановки,<br>14 число импульсов обратной связи двигателя, соответствующее<br>ному обороту шпинделя, не превышает 3 л имеется небольшое отклонение в точном положении остановки,<br>а число импульсов обратной связи двигателя, соответствующее<br>му обороту шпинделя, не превышает 32767, отрегулируйте значение<br>метра РА-39 (положение ориентации шп бели имеется песольшее спотитии в точном положении остановки;<br>когда число импульсов обратной связи двигателя, соответствующее<br>параметра РА-39 (положение ориентации шпинделя); Когда число<br>импульсов обратной связи двигателя когда число импуньсов ооратной сыязи двигатели, соответствующее<br>одному обороту шпинделя, не превышает 32767, отрегулируйте значение<br>параметра РА-39 (положение ориентации шпинделя); Когда число<br>импульсов обратной связи дви

сдному осорогу вниндели, не превышает ээтот, опрепулируите значение<br>параметра РА-39 (положение ориентации шпинделя); Когда число<br>импульсов обратной связи двигателя, соответствующее одному обороту<br>шпинделя, превышает 32767 пираметрат питание срититации шпинделит, когда число импульсов обратной связи двигателя, соответствующее одному обороту шпинделя, превышает 32767, отрегулируйте значения параметров РА-39 (положение ориентации шпинделя) и

Руководство по вводу в эксплуатацию ЧПУ Huazhong 8 серии<br>24 В. подключается к выводу СОМ Руководство по вводу в эксплуатацию ЧПУ Huazhong 8 серии<br>импульсного источника питания 24 В. подключается к выводу COM<br>командного интерфейса приводного устройства. Нормально разомкнутый<br>выходной сигнал бесконтактного пере Руководство по вводу в эксплуатацию ЧПУ Huazhong 8 серии<br>импульсного источника питания 24 В. подключается к выводу СОМ<br>командного интерфейса приводного устройства. Нормально разомкнутый<br>выходной сигнал бесконтактного пере в Руководство по вводу в эксплуатацию ЧПУ Huazhong 8 серии<br>в импульсного источника питания 24 В. подключается к выводу СОМ<br>выходной сигнал бесконтактного переключателя подключается к<br>соответствующему контакту цифрового вх Руководство по вводу в эксплуатацию ЧПУ Ниаzhong 8 серии<br>ИМПУЛЬСНОГО ИСТОЧНИКА ПИТАНИЯ 24 В. ПОДКЛЮЧАЕТСЯ К ВЫВОДУ СОМ<br>КОМАНДНОГО ИНТЕРФЕЙСА ПРИВОДНОГО УСТРОЙСТВА. НОРМАЛЬНО РАЗОМКНУТЫЙ<br>ВЫХОДНОЙ СИГНАЛ бесконтактного пере в Руководств<br>ИМПУЛЬСНОГО ИСТОЧНИКА ПИТАНИЯ 24 В. П<br>ВЫХОДНОЙ СИГНАЛ бесконтактного перекл<br>СООТВЕТСТВУЮЩЕМУ КОНТАКТУ ЦИФРОВОГО<br>ВХОДА / ВЫХОДА.<br>На примере бесконтактного перекл<br>Коричневый провод бесконтактного пер Руководство по вводу в желлуатацию ЧПУ Нааzhong 8 серии<br>Индного источника питания 24 В. подключается к выводу СОМ<br>вндного интерфейса приводного устройства. Нормально разомкнутый<br>одной сигнал бесконтактного переключателя п Руководство по вводу в эксплуатацию ЧПУ Наадкова в серии<br>импульсного источника питания 24 В. подключается к выводу СОМ<br>командного интерфейса приводного устройства. Нормально разомкнутый<br>выходной сигнал бесконтактного пере

Руководство по вводу в эксплуатацию ЧПУ Наасһоле и серии<br>импульсного источника питания 24 В. подключается к выводу СОМ<br>командного интерфейса приводного устройства. Нормально разомкнутый<br>выходной сигнал бесконтактного пере импульсного источника питания 24 В. подключается к выводу СОМ<br>командного интерфейса приводного устройства. Нормально разомкнутый<br>выходной сигнал бесконтактного переключателя подключается к<br>соответствующему контакту цифров импульсного источника питания 2-т эледмно-астея к выводу ОСМ<br>исмандного интерфейса приводного устройства. Нормально разомкнутый<br>выходной сигнал бесконтактного переключателя подключается к<br>ехода / выхода.<br>Коричневый провод импидного интерерсием приводного устроиства, тормально разоммутый<br>выходной сигнал бесконтактного переключателя подключается к<br>соответствующему контакту цифрового входного сигнала интерфейса<br>входа / выхода.<br>Па примере беск выходной сигна и оскончанного переключателя подключается к<br>
соответствующему контакту цифрового входного сигнала интерфейса<br>
входа / выхода.<br>
На примере бесконтактного переключателя серии OMRON E2B<br>
должен быть подключен Внутр. 24В

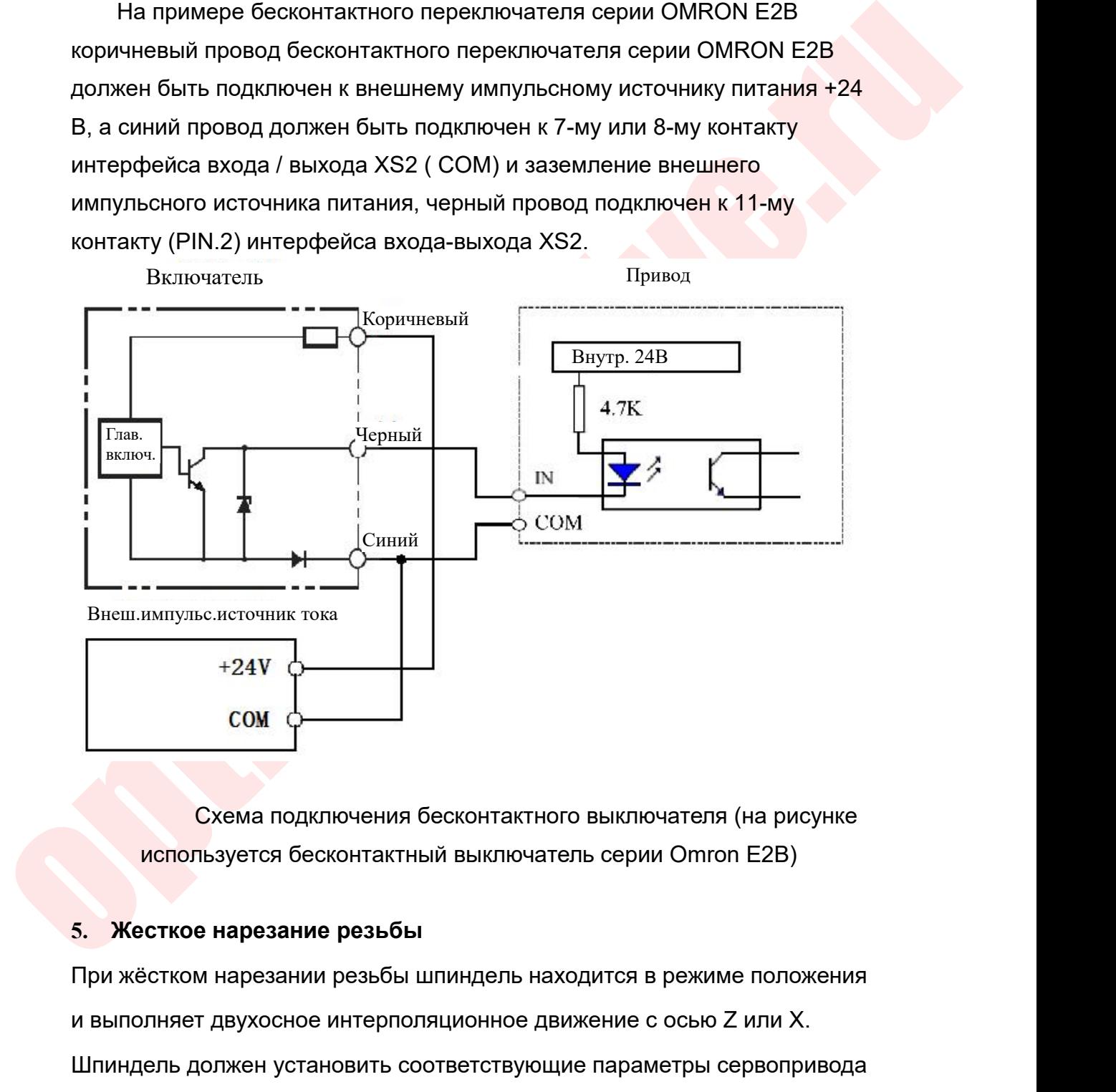

и в сом в сом должночения бесконтактного выключателя (на рисунке<br>используется бесконтактный выключатель серии Omron E2B)<br>5. Жесткое нарезание резьбы<br>При жёстком нарезании резьбы шпиндель находится в режиме положения<br>и вып  $\sim$  Схема подключения бесконтактного выключателя (на рисунке<br>используется бесконтактный выключатель серии Omron E2B)<br>5. Жесткое нарезание резьбы<br>При жёстком нарезании резьбы шпиндель находится в режиме положения<br>и выпол Схема подключения бесконтактного выключателя (н<br>используется бесконтактный выключатель серии Omron E<br>5. Жесткое нарезание резьбы<br>При жёстком нарезании резьбы шпиндель находится в режиме г<br>и выполняет двухосное интерполяц

## PA--0

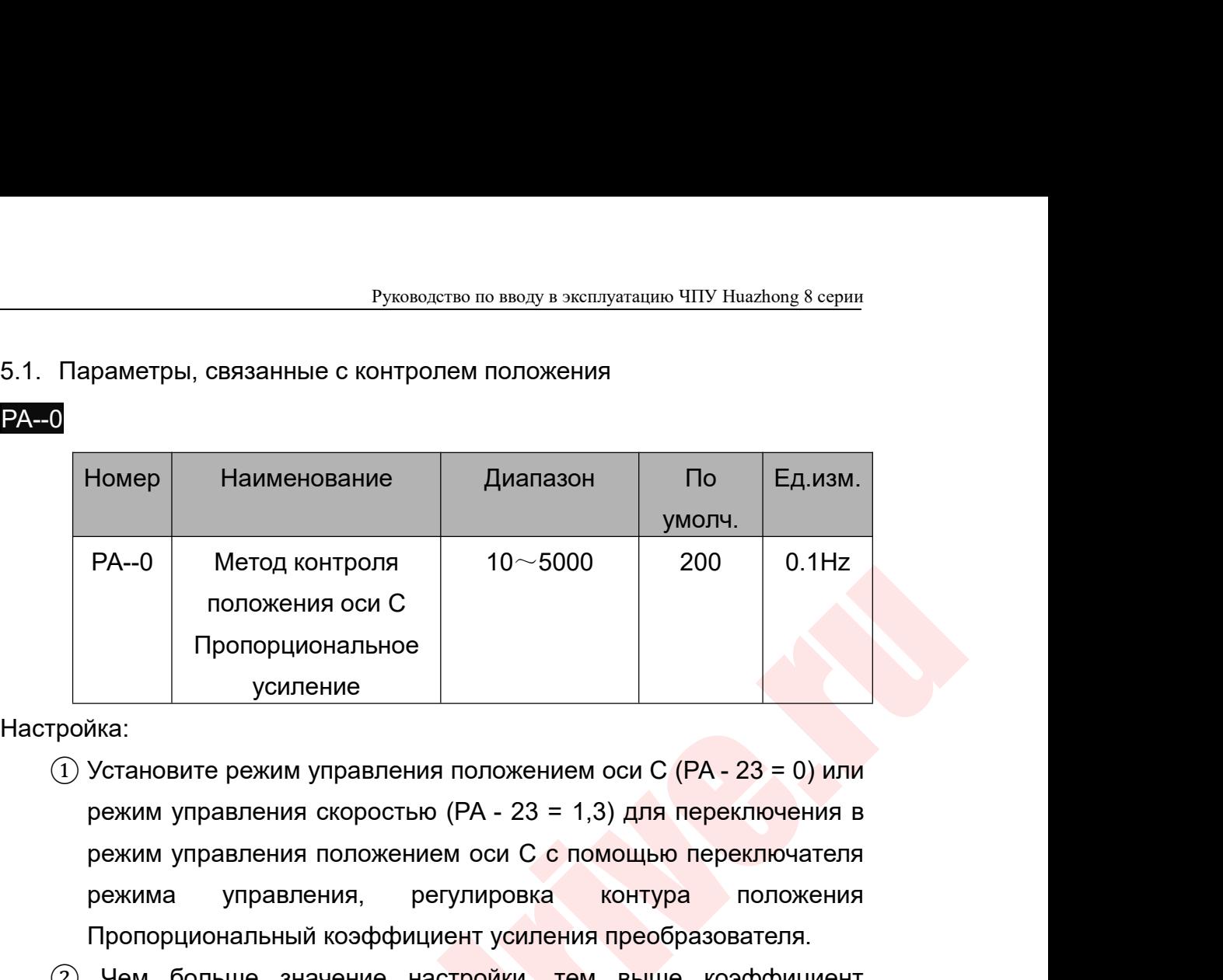

Настройка:

- режим управления положение и стройки, тем выше коэффициент и больше значение настройки, тем выше коэффициент и положения и тем больше значение настройки, тем выше коэффициент и положения и тем больше значение настройки, Пропорциональное<br>
Усиления оси С<br>
Пропорциональное<br>
Усиление<br>
Усиление<br>
Усиление режим управления положением оси С (PA - 23 = 0) или<br>
режим управления скоростью (PA - 23 = 1,3) для переключения в<br>
режим управления, регули Пропорциональное<br>
усиление<br>
Фусиление в усиление в совмощь с (PA - 23 = 0) или<br>
режим управления скоростью (PA - 23 = 1,3) для переключения в<br>
режим управления положением оси С с помощью переключения в<br>
режима управления ика:<br>Установите режим управления положением оси С (РА - 23 = 0) или<br>режим управления скоростью (РА - 23 = 1,3) для переключения в<br>режим управления положением оси С с помощью переключения в<br>режима управления, регулировка к
- $P_{\text{HCTPO}}$  положения оси С<br>
положения оси С<br>
положения оси С<br>
положение в усиление<br>
Усиление усиление в соверство (РА 23 = 1.3) для переключения в режим управления положение оси С (РА 23 = 0) или<br>
режим управления п  $\frac{1}{2}$ <br>Установите режим управления положением оси С (PA - 23 = 0) или<br>режим управления скоростью (PA - 23 = 1,3) для переключения в<br>режима управления, регулировка контура положения<br>Пропорциональный коэффициент усилени ика.<br>Установите режим управления положением оси C (PA - 23 = 0) или<br>режим управления скоростью (PA - 23 = 1,3) для переключения в<br>режима управления, регулировка контура положения<br>Пропорциональный коэффициент усиления прео выброс. режим управления положением оси С с помощью переключателя<br>режим управления, регулировка контура положения<br>Пропорциональный коэффициент усиления преобразователя.<br>2) Чем больше значение настройки, тем выше коэффициент<br>усил режими управления положением оси с с пом<br>режима управления, регулировка<br>Пропорциональный коэффициент усиления<br>Чем больше значение настройки, тем<br>усиления и тем больше жесткость.При<br>частотного командного импульса гистерези
	-

# PA--12

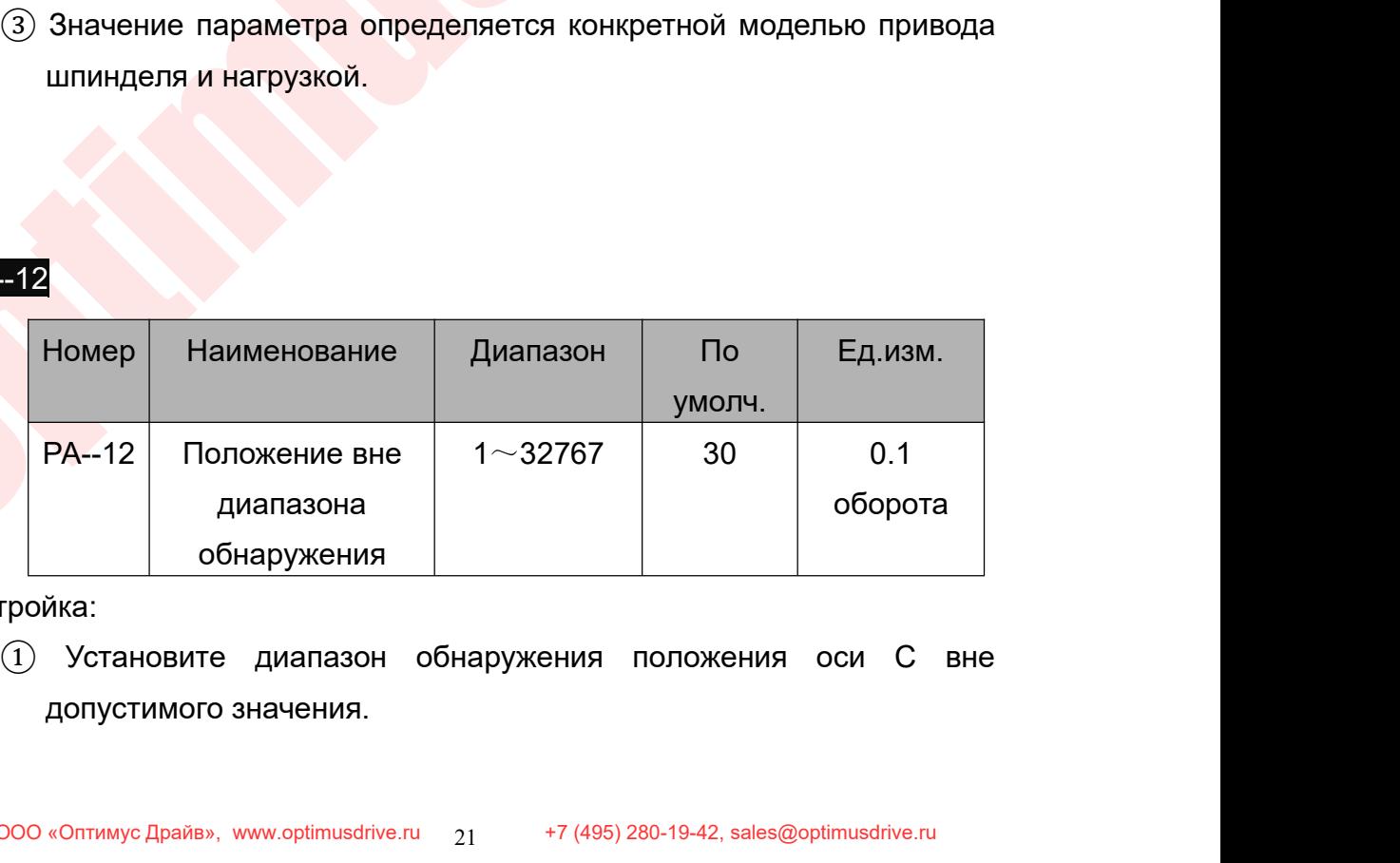

Настройка:

- Руководство по вводу в эксплуатацию ЧПУ Huazhong 8 серии<br>ПОЛОЖЕНИЕМ ОСИ С (РА 23 = 0) ИЛИ В Руководство по вводу в эксплуатацию ЧПУ Huazhong 8 серии<br>
2 В режиме управления положением оси С (РА - 23 = 0) или в<br>
режиме управления положением оси С через переключатель<br>
режиме управления положением оси С через перекл Руководство по вводу в эксплуатацию ЧПУ Huazhong 8 серии<br>В режиме управления положением оси С (РА - 23 = 0) или в<br>режиме управления скоростью (РА - 23 = 1,3) переключитесь в<br>режимо управления положением оси С через перекл Руководство по вводу в эксплуатацию ЧПУ Huazhong 8 серии<br>В режиме управления положением оси С (РА - 23 = 0) или в<br>режим управления положением оси С через переключатель<br>режимов управления, когда счетчик отклонения положени Руководство по вводу в эксплуатацию ЧПУ Ниаглопа 8 серии<br>В режиме управления положением оси С (РА - 23 = 0) или в<br>режим управления положением оси С через переключатель<br>режимов управления, когда счетчик отклонения положени Руководство по вводу в эксплуатацию ЧПУ Ниаzhong 8 серии<br>В режиме управления положением оси С (РА - 23 = 0) или в<br>режим управления скоростью (РА - 23 = 1,3) переключитесь в<br>режимов управления, когда счетчик отклонения пол Руководство по вводу в эксплуатацию ЧПУ Ниаzhong 8 серии<br>В режиме управления положением оси С (РА - 23 = 0) или в<br>режим управления скоростью (РА - 23 = 1,3) переключитесь в<br>режимов управления, когда счетчик отклонения пол Руководство по вводу в эксплуатацию ЧПУ Нааслов 8 серии<br>
(2) В режиме управления положением оси С (РА - 23 = 0) или в<br>
режим управления скоростью (РА - 23 = 1,3) переключатель<br>
режимов управления, когда счетчик отклонени Руководство по вводу в эксплуатацию ЧПУ Нааглор 8 серии<br>В режиме управления положением оси С (РА - 23 = 0) или в<br>режим управления скоростью (РА - 23 = 1,3) переключитесь в<br>режимов управления, когда счетчик отклонения пол В режиме управления положением оси С (РА - 23 = 0) или в<br>режиме управления скоростью (РА - 23 = 1,3) переключитесь в<br>режимо управления положением оси С через переключитель<br>режимов управления, когда счетчик отклонения поло
- привода шпинделя выдает аварийный сигнал положения.<br>
Пример: если антодер двигателя шпинделя имеет 1024 строи, число импульсов на оборот двигателя составляет 4096. Если этот параметр установлен на 30, в режиме управления о режиме управления положением оси о (FA - 23 = 0) или в режиме управления коростью (PA - 23 = 1,3) переключитесь в режим управления положением оси С через переключитесь в режимов управления, когда счетчик отклонения пол режим управления положением оси С через переключится в режимов управления положением оси С через переключится в<br>значение счетчика превышает значение этого параметра, блок привода шпинделя выдает аварийный сигнал положени режимов управления, когда счетчик от<br>режимов управления, когда счетчик от<br>значение счетчика превышает значен<br>привода шпинделя выдает аварийный и<br>имер: если энкодер двигателя шпиндел<br>импульсов на оборот двигателя соо<br>парам импульсов на оборот двигателя составляет 409<br>
параметр установлен на 30, в режиме управления<br>
оси C (PA - 23 = 0) отклонение положения превыш<br>
0,1 \* 4096 = 12288, приводное устройство пода<br>
сигнал (A12).<br>  $\blacksquare$ <br>
Номер Н

### PA--16

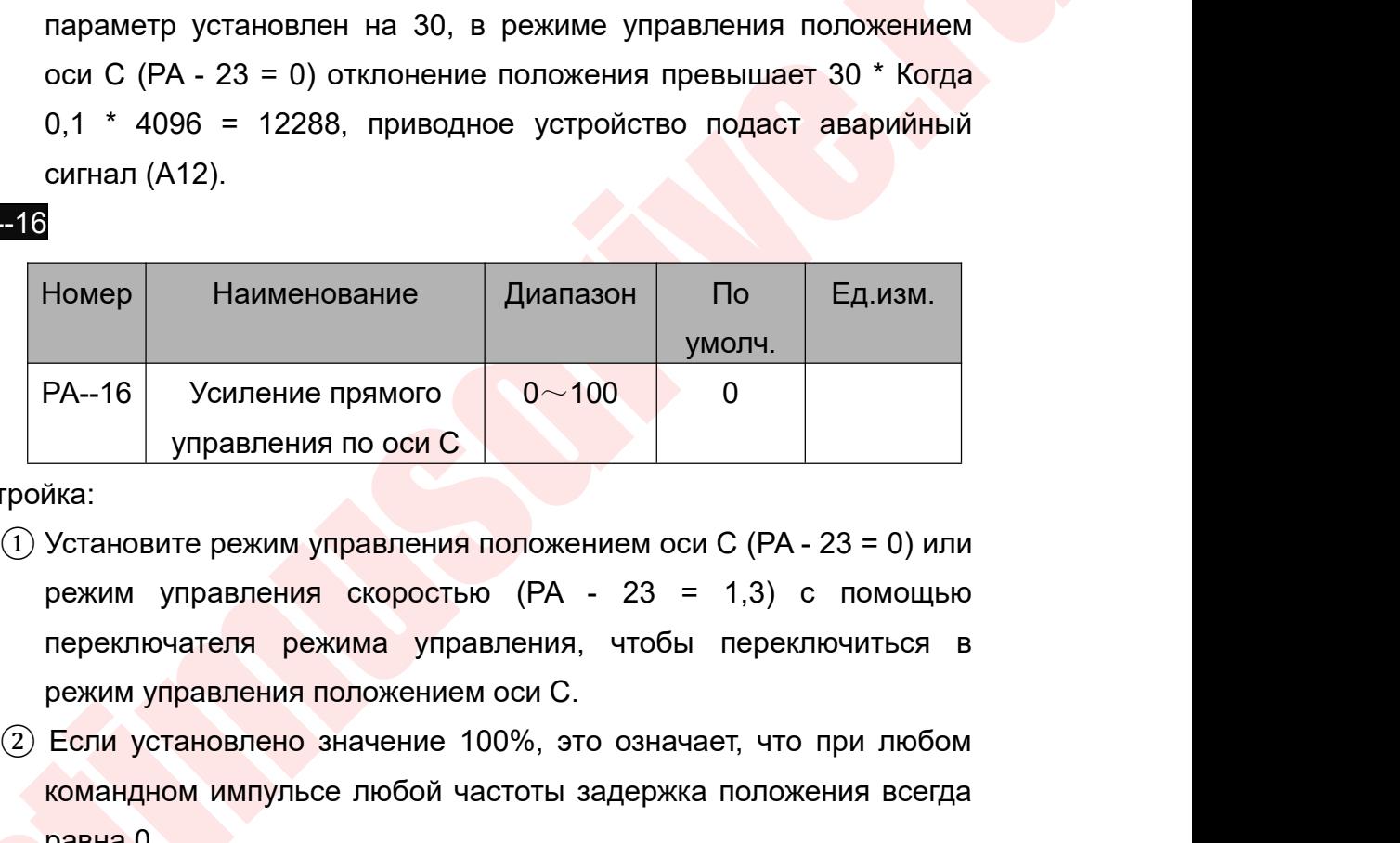

Настройка:

PA--23

- $PA-16$  Усиление прямого  $0~100$  0<br>управления по оси С<br>пройка:<br>(1) Установите режим управления положением оси С (PA 23 = 0) или<br>режим управления скоростью (PA 23 = 1,3) с помощью<br>переключателя режима управления, чтобы  $PA-16$  Усиление прямого  $0~100$  0<br>
Управления по оси С<br>
Хіка:<br>
Установите режим управления положением оси С (РА - 23 = 0) или<br>
режим управления скоростью (РА - 23 = 1,3) с помощью<br>
переключателя режима управления, чтобы Управления по оси С<br>Хита:<br>Установите режим управления положе<br>режим управления скоростью (РА<br>переключателя режима управления<br>режим управления положением оси С.<br>Если установлено значение 100%, эт<br>командном импульсе любой ча  $\frac{1}{2}$  угравления положением оси С (РА - 23 = 0) или<br>
режим управления положением оси С (РА - 23 = 0) или<br>
режим управления скоростью (РА - 23 = 1,3) с помощью<br>
переключателя режим управления, чтобы переключиться в<br>
р <sup>има.</sup><br>Установите режим управления положением оси С (РА - 23 = 0) или<br>режим управления скоростью (РА - 23 = 1,3) с помощью<br>переключателя режима управления, чтобы переключиться в<br>режим управления положением оси С.<br>Если уст
- 
- установите режим управления скоростью (РА 23 = 1,3) с помощью<br>переключателя режима управления, чтобы переключиться в<br>режим управления положением оси С.<br>Если установлено значение 100%, это означает, что при любом<br>команд лереключателя режима управления, чтобы пер<br>режим управления положением оси С.<br>Если установлено значение 100%, это означает, ч<br>командном импульсе любой частоты задержка пол<br>равна 0.<br>Усиление прямой связи в контуре положени о перемяючатели режими управлении, чтосы перемяючиться в режим управления положением оси С.<br>
2 Если установлено значение 100%, это означает, что при любом командном импульсе любой частоты задержка положения всегда равна 0 режим управления положением оси от.<br>Если установлено значение 100%, это означает, что при любом<br>командном импульсе любой частоты задержка положения всегда<br>равна 0.<br>Усиление прямой связи в контуре положения велико, и<br>хара
- 

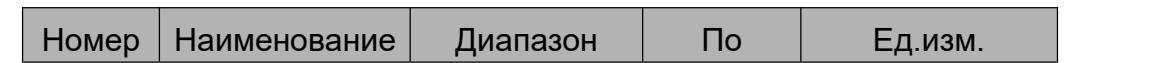

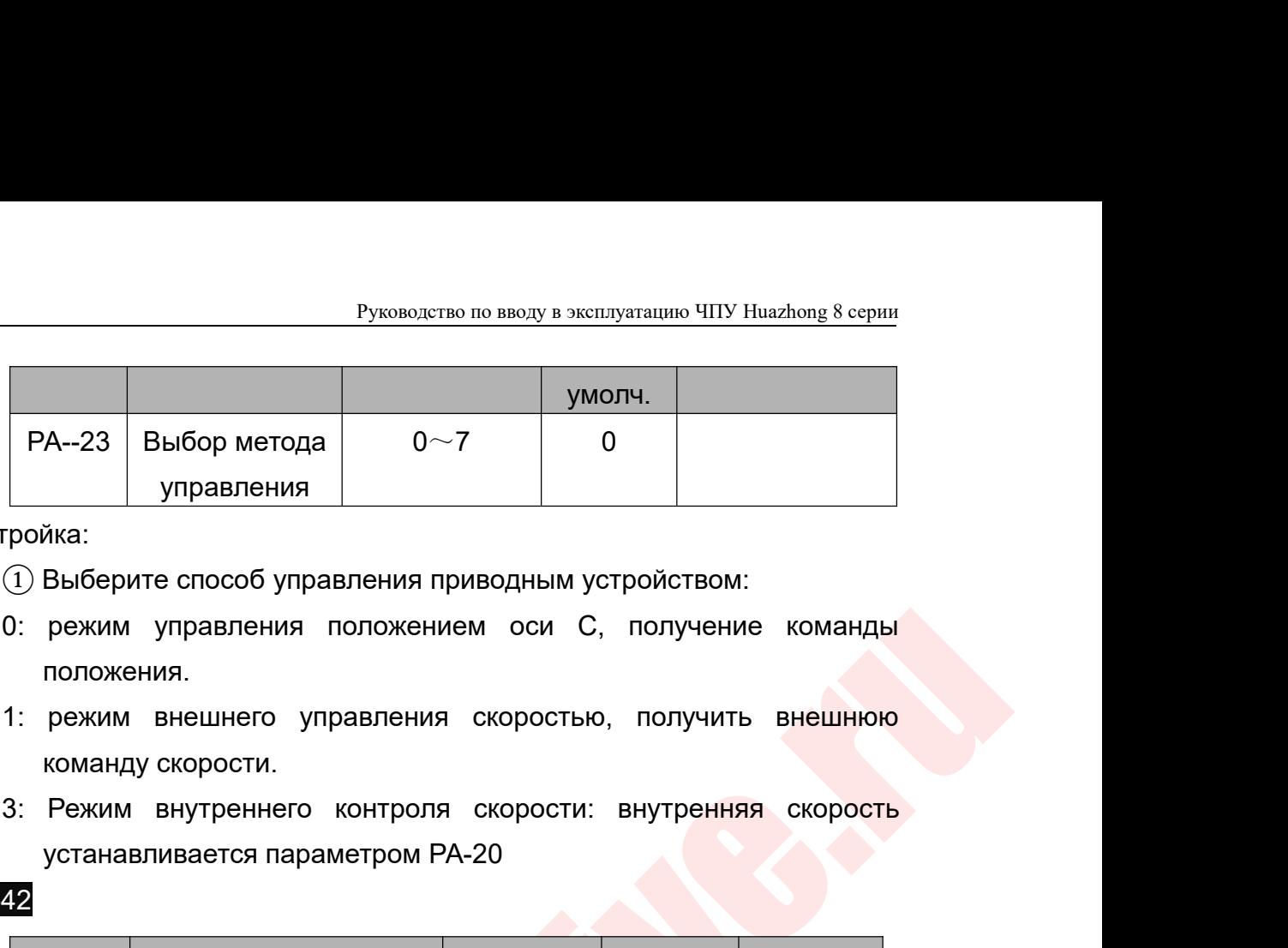

Настройка:

- 
- положения.
- 
- управления<br>
има:<br>
Выберите способ управления приводным устройством:<br>
режим управления положением оси С, получение кома<br>
положения.<br>
режим внешнего управления скоростью, получить внеш<br>
команду скорости.<br>
Режим внутреннего

## PA--42

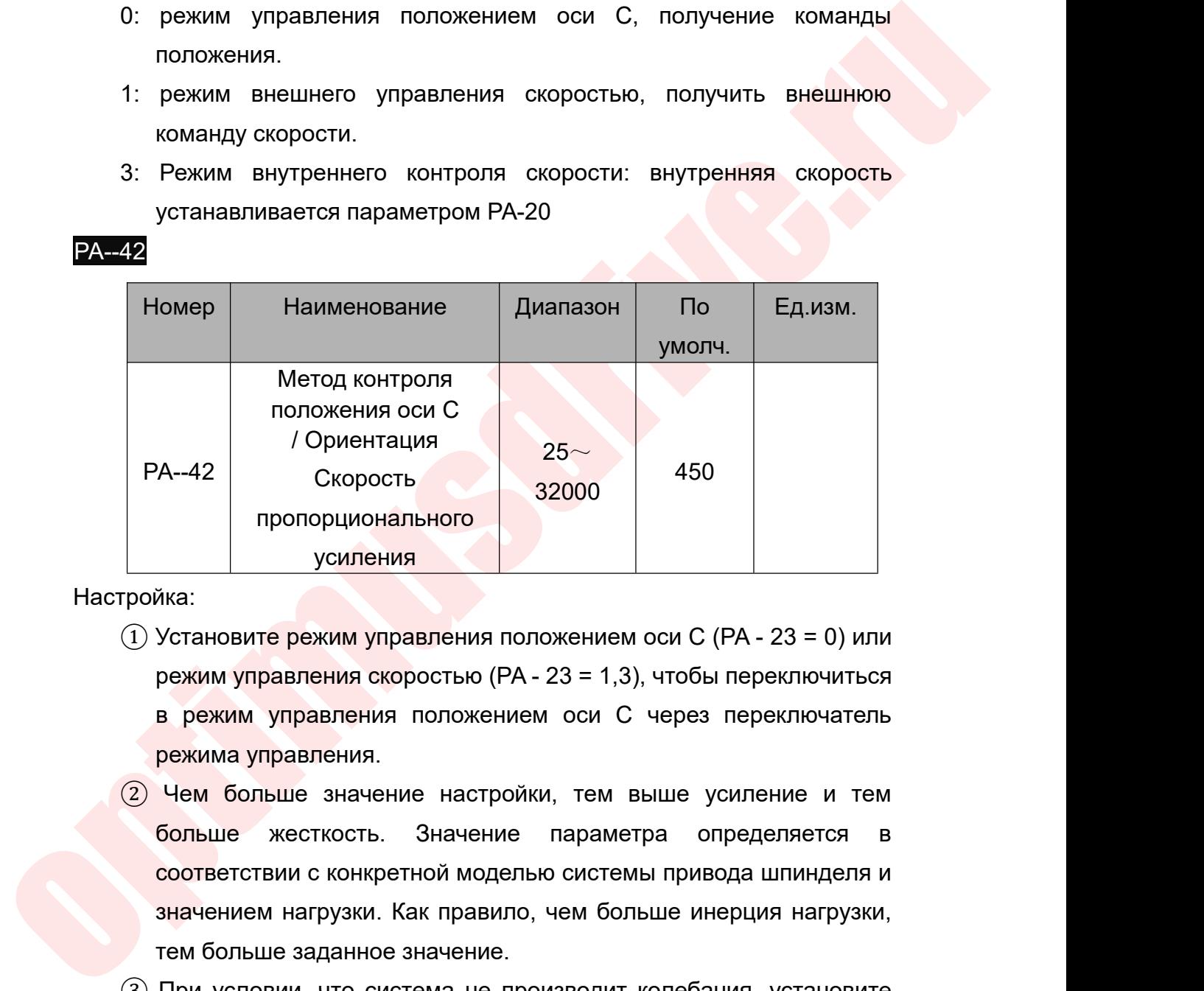

## Настройка:

PA--43

- РА-42 Скорость 32000 450<br>пропорционального усиления<br>гройка:<br>О Установите режим управления положением оси С (РА 23 = 0) или<br>режим управления скоростью (РА 23 = 1,3), чтобы переключиться<br>в режим управления положением о
- пропорционального<br>Хика:<br>Установите режим управления положением оси С (РА 23 = 0) или<br>режим управления скоростью (РА 23 = 1,3), чтобы переключиться<br>в режим управления положением оси С через переключиться<br>режим управлен ика:<br>Установите режим управления положением оси С (РА - 23 = 0) или<br>режим управления скоростью (РА - 23 = 1,3), чтобы переключиться<br>в режим управления положением оси С через переключатель<br>режима управления.<br>Чем больше зна  $\frac{1}{2}$ <br>Установите режим управления положением оси С (РА - 23 = 0) или<br>режим управления скоростью (РА - 23 = 1,3), чтобы переключиться<br>в режим управления положением оси С через переключатель<br>режима управления.<br>Чем боль ика.<br>Установите режим управления положением оси С (РА<br>режим управления скоростью (РА - 23 = 1,3), чтобы пе<br>в режим управления.<br>Пежима управления.<br>Чем больше значение настройки, тем выше усил<br>больше жесткость. Значение пар режим управления скоростью (РА - 23 = 1,3), чтобы переключиться<br>в режим управления положением оси С через переключиться<br>в режима управления.<br>2) Чем больше значение настройки, тем выше усиление и тем<br>больше жесткость. Зна в режим управления скоростью ( $R = 23 - 1,3$ ), чтобы в режим управления.<br>В режима управления.<br>Чем больше значение настройки, тем выше ус<br>больше жесткость. Значение параметра опр<br>соответствии с конкретной моделью системы пр
- 

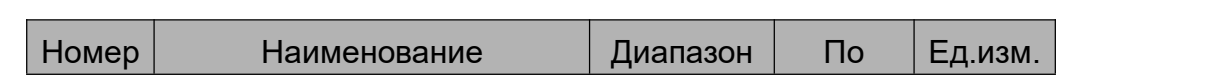

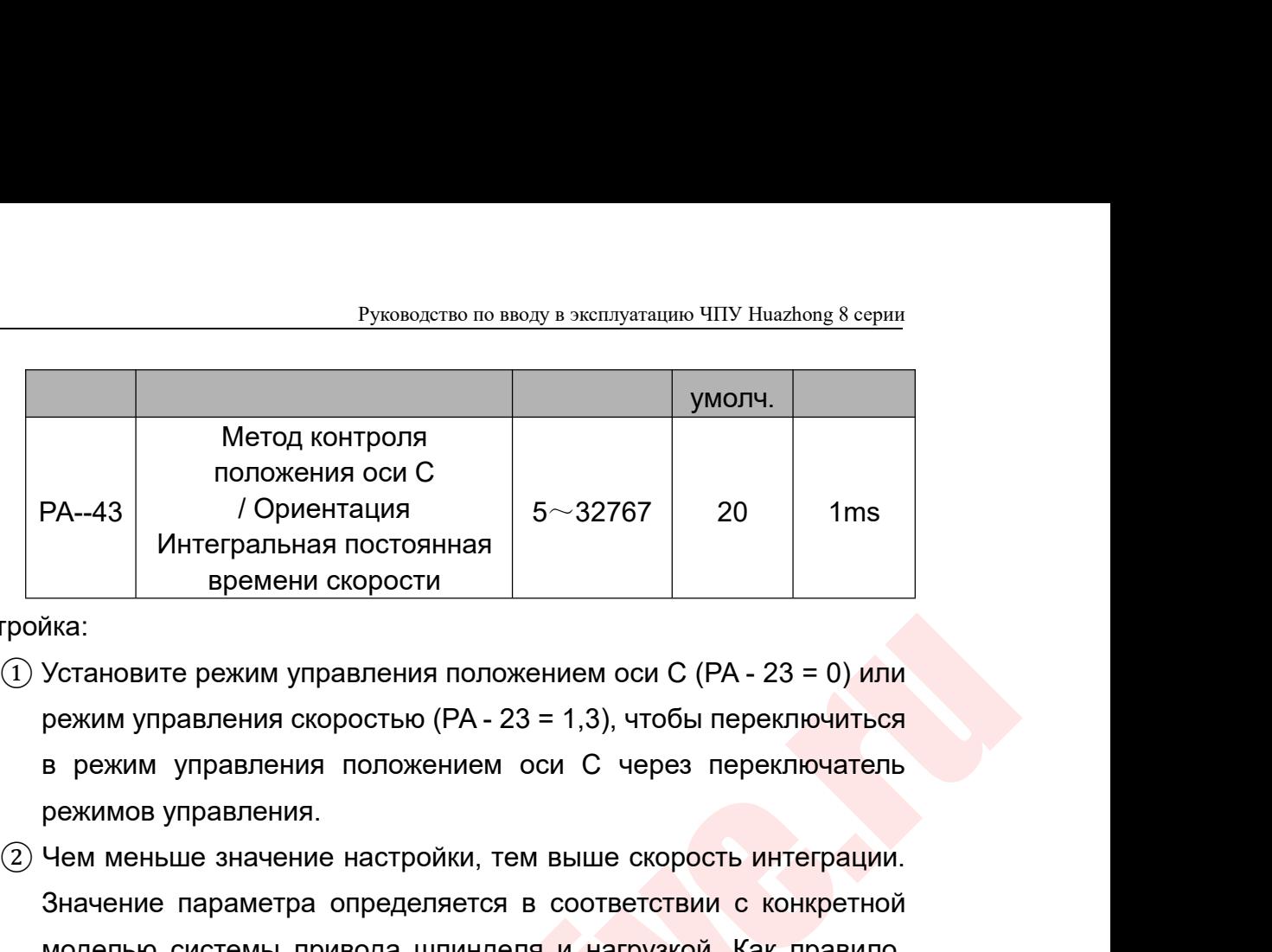

Настройка:

- $PA-43$  Положения оси С<br>
Интегральная постоянная<br>
времени скорости<br>
пройка:<br>
(1) Установите режим управления положением оси С (PA 23 = 0) или<br>
режим управления скоростью (PA 23 = 1,3), чтобы переключиться<br>
в режим уп  $PA-43$  Интегральная постоянная  $5 \sim 32767$  20 1ms<br>  $\frac{3}{2}$  Интегральная постоянная  $\frac{3}{2}$  Вемени скорости<br>
Установите режим управления положением оси С (PA - 23 = 0) или<br>
режим управления скоростью (PA - 23 = 1,3), Интегральная постоянная<br>иска:<br>Установите режим управления положением оси С (РА - 23 = 0) или<br>режим управления скоростью (РА - 23 = 1,3), чтобы переключиться<br>в режим управления положением оси С через переключатель<br>режимов ика:<br>Установите режим управления положением оси С (РА - 23 = 0) или<br>режим управления скоростью (РА - 23 = 1,3), чтобы переключиться<br>в режимов управления положением оси С через переключатель<br>режимов управления.<br>Чем меньше  $\overline{10}$  Установите режим управления положением оси C (PA - 23 = 0) или<br>режим управления скоростью (PA - 23 = 1,3), чтобы переключиться<br>в режим управления положением оси C через переключиться<br>режимов управления.<br>Эчем ме
- $P$ ежим управления скоростью (PA 23 = 1<br>в режим управления положением оси<br>режимов управления.<br>Чем меньше значение настройки, тем вы<br>Значение параметра определяется в со<br>моделью системы привода шпинделя и<br>чем больше ине
- 

## $PA - 46$

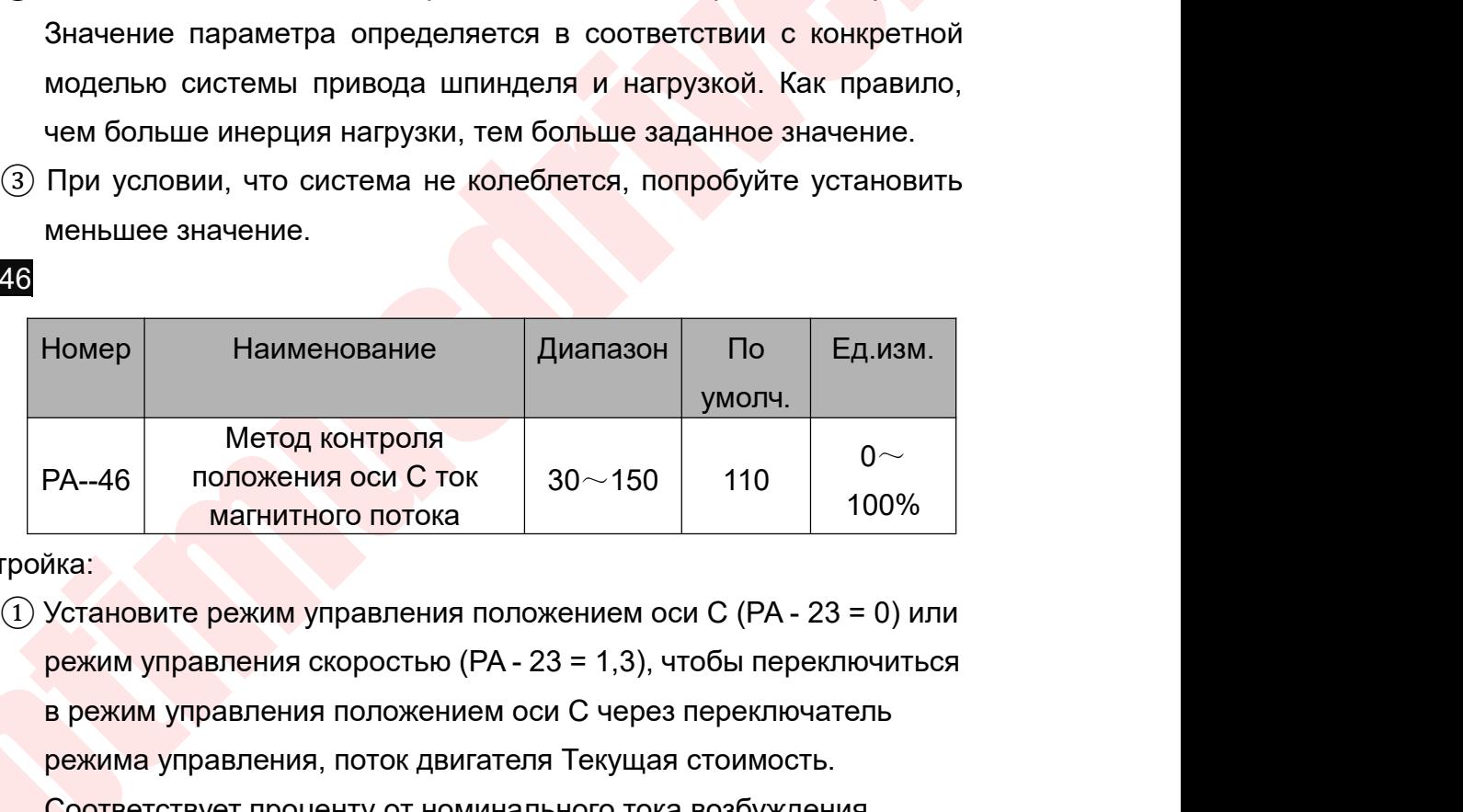

Настройка:

Настройка:<br>
() Установите режим управления положением оси C (РА - 23 = 0) мли<br>
режим управления скоростью (РА - 23 = 1,3), чтобы переключиться<br>
в режим управления.<br>
Режимов управление настройки, тем выше скорость интегра в Ред. изм.<br>
В режим управления оси C ток и столько и столько и столько и столько и столько для наших и столько и столько наших и становите режим управления положением оси C (PA - 23 = 0) или режим управления скоростью ( Номер Наименование Диапазон По Ед.изм.<br>
Метод контроля положения оси С ток  $30 \sim 150$  110 0 $\sim$  100%<br>
Магнитного потока исто в 30 $\sim$ 150 110 0 $\sim$  100%<br>
Магнитного потока исто с (РА - 23 = 0) или режим управления скорост Метод контроля<br>
РА-46 положения оси С ток 30 $\sim$ 150 110 0 $\sim$ <br>
магнитного потока<br>
Хиза:<br>
Установите режим управления положением оси С (РА - 23 = 0) или<br>
режим управления скоростью (РА - 23 = 1,3), чтобы переключиться<br>
в  $\begin{array}{|l|l|} \hline \textsf{M} \textsf{F} \textsf{F} \textsf{A}-46 \\\hline \textsf{nonожehия och C Tok} \\\hline \textsf{M} \textsf{M} \textsf{R} \textsf{R} \textsf{R} \textsf{R} \textsf{R} \textsf{R} \textsf{R} \textsf{R} \textsf{R} \textsf{R} \textsf{R} \textsf{R} \textsf{R} \textsf{R} \textsf{R} \textsf{R} \textsf{R} \textsf{R} \textsf{R} \textsf{R} \textsf{R} \textsf{R} \textsf{R} \textsf{R} \textsf$ PA--46 положения оси С ток<br>
магнитного потока<br>
Настройка:<br>
(1) Установите режим управления по<br>
режим управления скоростью (Ри<br>
в режим управления положением<br>
режима управления, поток двига<br>
Соответствует проценту от номин ойка:<br>  $\begin{array}{l} \bigvee \text{Cra} \text{HOBMTE} \text{PekWM} \text{VIPABB1} \text{PekMIM} \text{PIDAB1} \text{PekMIM} \text{PIDAB1} \text{PekMIM} \text{VIPAB1} \text{PekMIM} \text{VIPAB1} \text{PekMIM} \text{VIPAB1} \text{PekMIM} \text{VIPAB1} \text{PekMIM} \text{PIDAB1} \text{PekMIM} \text{PIDAB1} \text{PekMIM} \text{PIDAB1} \text{PekMIM} \text{PIDAB1} \text{PekMIM} \text{$ правления скоростью (PA - 23 = 1,3), чтобы пер<br>правления положением оси С через переклю<br>управления, поток двигателя Текущая стоимос<br>ствует проценту от номинального тока возбужд<br>нного двигателя, используемого в режиме оси ния скоростью (PA - 23 = 1,3), чтобы в<br>ения положением оси С через перек<br>ения, поток двигателя Текущая стоик<br>проценту от номинального тока возбу<br>вигателя, используемого в режиме о<br>испитель почного числа<br>оси С менатель 1

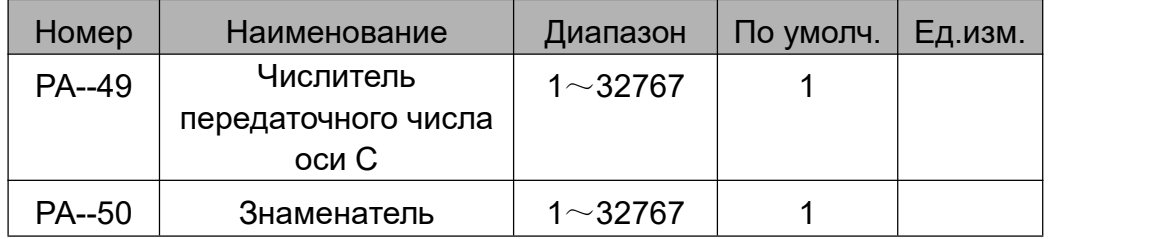

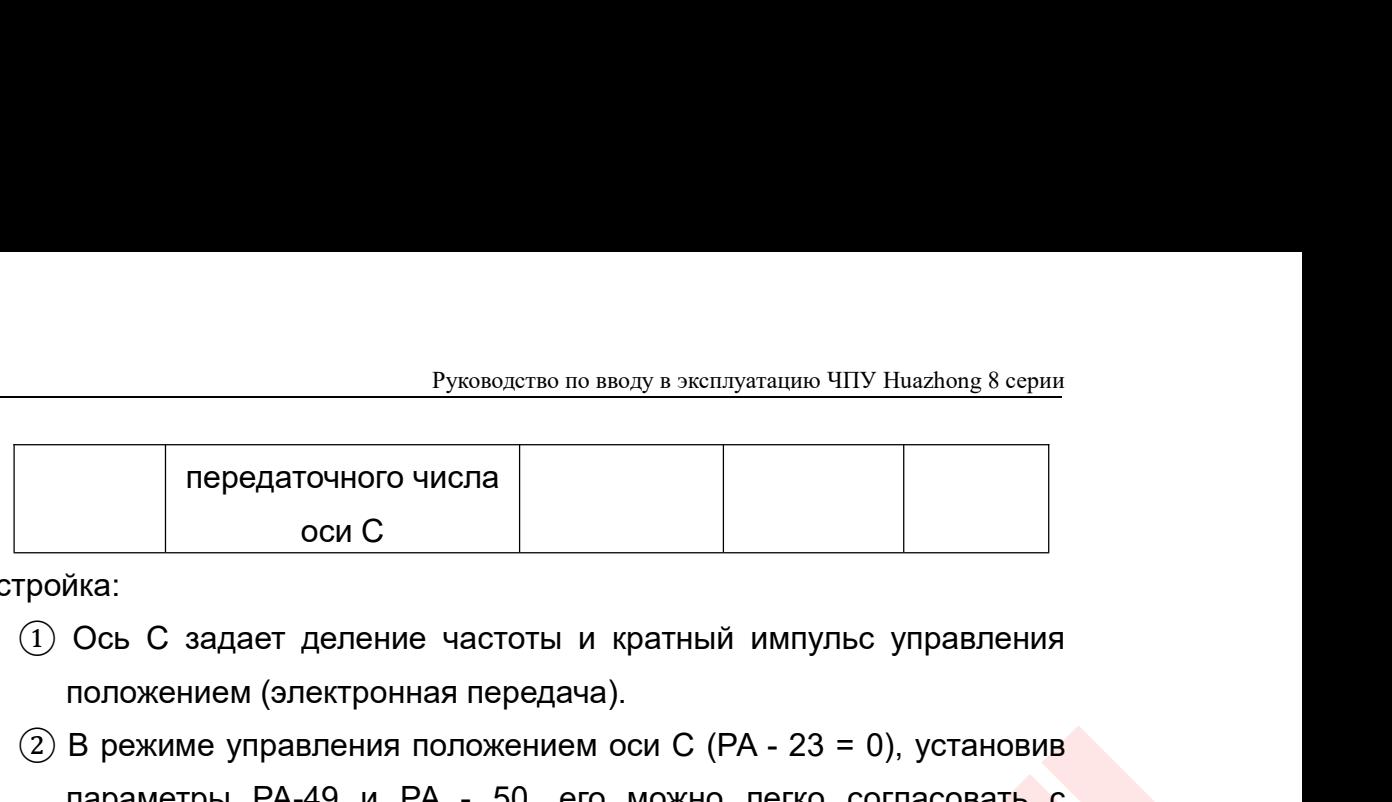

Настройка:

- 
- Руководство по вводу в эксплуатацию ЧПУ Huazh<br>
 Передаточного числа<br>
 оси С<br>
 оси С<br>
 оси С<br>
 оси С<br>
 оси С<br>
 оси С<br>
 оси С<br>
 оси С<br>
 оси С<br>
 оси С<br>
 оси С<br>
 оси С<br>
 оси С<br>
 оси С<br>
 оси С<br>
 оси С<br>
 оси С Руководство по вводу в эксплуатацию ЧПУ Наадоов 8 серии<br> **Передаточного числа**<br> **ОСИ С**<br> **В режиме управления положением частоты и кратный импульс управления<br>
положением (электронная передача).<br>
2) В режиме управления пол** Руководство по вводу в эксплуатацию ЧПУ Huazhong 8 серии<br>
передаточного числа<br>
оси С<br>
Миа:<br>
Ось С задает деление частоты и кратный импульс управления<br>
положением (электронная передача).<br>
В режиме управления положением оси руководство по вводу в эксплуатацию ЧПУ Ниаглопа к серии<br>передаточного числа<br>оси С<br>и́ка:<br>Ось С задает деление частоты и кратный импульс управления<br>положением (электронная передача).<br>В режиме управления положением оси С (Р передаточного числа<br>
оси С<br>
оси С<br>
Ось С задает деление частоты и кратный импульс управления<br>
положением (электронная передача).<br>
В режиме управления положением оси С (РА - 23 = 0), установив<br>
параметры РА-49 и РА - 50, е **Римение настоты и кратный импульс управлением (электронная передача).**<br>• жиме управления положением оси С (PA - 23 = 0), установметры PA-49 и PA - 50, его можно легко согласовать<br>• ичными источниками импульсов для дости С задает деление частоты и кратный импульс управления<br>эжением (электронная передача).<br>ежиме управления положением оси С (РА - 23 = 0), установив<br>метры РА-49 и РА - 50, его можно легко согласовать с<br>ичными источниками имп ожением (электронная передача).<br>
ежиме управления положением оси С (РА - 23 = 0<br>
аметры РА-49 и РА - 50, его можно легко со<br>
пичными источниками импульсов для достижения<br>
эешения управления пользователем (Т.е. угол / им<br> ежиме управления положением оси с (FA - 23 – 0), установив<br>аметры РА-49 и РА - 50, его можно легко согласовать с<br>личными источниками импульсов для достижения идеального<br>оешения управления пользователем (Т.е. угол / импул
- $(3)$  P×G=N×C

Знаменатель **;**

- 
- параметры РА-49 и РА 50, его можно легко солласовать с<br>различными источниками импульсов для достижения идеального<br>парешения управления пользователем (Т.е. угол / импульс).<br> $\textcircled{3}$  Рх $\textcircled{3}$ –NxC<br>P:Введите номер импу различными источниками импульсов для достижения идеального<br>разрешения управления пользователем (Т.е. угол / импульс).<br>P×G=N×C<br>P:Введите номер импульса команды;<br>G:Электронное передаточное число  $G = \frac{V_{HCLMTEAD}}{3H_{H2MELATEAD}}$ рязрешения управления пользователем (т.е. уголт импульс).<br>P×G=N×C<br>P:Введите номер импульса команды;<br>G:Электронное передаточное число  $G = \frac{q_{\textit{HCMTER}}}{}$ <br>N: число оборотов двигателя;<br>C: количество импульсов на оборот энкод Р:Введите номер импульса коман<br>G:Электронное передаточное чис<br>N: число оборотов двигателя;<br>C: количество импульсов на обор<br>[Пример] Когда входной команд<br>двигатель шпинделя вращается на от<br>представляет собой инкрементный **Знаменатель**<br>
N: число оборотов двигателя;<br>
C: количество импульсов на оборот энкодера двигателя;<br>
Ipимер] Когда входной командный импульс равен 6000,<br>
итатель шпинделя вращается на 1 оборот, а датчик двигателя<br>
дставля N: число оборотов двигателя;<br>
C: количество импульсов на оборот энкодер<br>
4) [Пример] Когда входной командный импу<br>
двигатель шпинделя вращается на 1 оборот, а<br>
представляет собой инкрементный фотоэлектр<br>
2500 строк:<br>  $G =$ (\*) [пример] когда входной командный импульс равен 6000,<br>двигатель шпинделя вращается на 1 оборот, а датчик двигателя<br>представляет собой инкрементный фотоэлектрический датчик на<br> $Z500$  строк:<br> $G = \frac{N \times C}{P} = \frac{1 \times 2500 \times$

3 5 6000  $G = \frac{N \times C}{P} = \frac{1 \times 2500 \times 4}{6000} = \frac{5}{3}$ 

(2) В режиме управления положением оси С (РА - 23 = 0), установив<br>параметры РА49 и РА - 50, его можно петсо согласовать с<br>различными источниками импульсов для достижения идеального<br>допольника и правления пользователем ( ia 5, a PA - 50<br> $\frac{1}{50}$ ≤  $G$  ≤ 50<br>име управления<br>онтура положения<br>кения в режиме<br>льным усилением представляет собой инкрементный фотоэлектрический датчик на<br>
2500 строк:<br>  $G = \frac{N \times C}{P} = \frac{1 \times 2500 \times 4}{6000} = \frac{5}{3}$ <br>
Затем параметр PA-49 устанавливается на 5, а PA - 50<br>
станавливается на 3.<br>
5) Рекомендуемый диапазо 2500 строк:<br>  $G = \frac{N \times C}{P} = \frac{1 \times 2500 \times 4}{6000} = \frac{5}{3}$ <br>
Затем параметр PA-49 устанавливается на 5, а PA - 50<br>
устанавливается на 3.<br>
5 Рекомендуемый диапазон передаточного числа  $\frac{1}{50} \le G \le 50$ <br> **Описание настройки**  $\frac{G = \frac{N \times C}{P} = \frac{1 \times 2500 \times 4}{6000} = \frac{3}{3}}{3}$ <br>Затем параметр РА-49 устанавливается на 5, а РА - 50<br>устанавливается на 3.<br>(5) Рекомендуемый диапазон передаточного числа  $\frac{1}{50} \le G \le 50$ <br>Описание настройки параметро Затем параметр PA-49 устанавливается на 5, а PA - 50<br>устанавливается на 3.<br>  $\textcircled{S}$  Рекомендуемый диапазон передаточного числа  $\frac{1}{50} \le G \le 50$ <br> **Описание настройки параметров:** В режиме управления<br>положением оси С ( устанавливается на 3.<br>
(5) Рекомендуемый диапазон передаточного числа  $\frac{1}{50} \le G \le 50$ <br> **Описание настройки параметров:** В режиме управления<br>
положением оси С (РА - 23 = 0) характеристики контура положения<br> **регулируют**  $\circledS$  Рекомендуемый диапазон передаточного числа  $\frac{1}{50} \le G \le 50$ <br> **Описание настройки параметров:** В режиме управления<br>
положением оси С (РА - 23 = 0) характеристики контура положения<br>
регулируются пропорциональным у  $\circ$  Рекомендуемый диапазон передаточного числа  $\frac{1}{50} \le G \le 50$ <br> **Описание настройки параметров:** В режиме управления<br>
положением оси С (РА - 23 = 0) характеристики контура положения<br>
регулируются пропорциональным уси **Описание настройки параметров:** В режиме управления<br>положением оси С (PA - 23 = 0) характеристики контура положения<br>регулируются пропорциональным усилением положения в режиме<br>управления положением PA - 0, а также пропор

Руководство по вводу в эксплуатацию ЧПУ Huazhong 8 серии<br>ирует характеристику контура тока, ток Руководство по вводу в эксплуатацию ЧПУ Huazhong 8 серии<br>регулятора тока PA-28 регулирует характеристику контура тока, ток<br>потока PA-33 и режим управления положением PA-46 Проходной ток<br>устанавливает ток магнитного потока Руководство по вводу в эксплуатацию ЧПУ Huazhong 8 серии<br>регулятора тока PA-28 регулирует характеристику контура тока, ток<br>потока PA-33 и режим управления положением PA-46 Проходной ток<br>устанавливает ток магнитного потока Руководство по вводу в эксплуатацию ЧПУ Huazhong 8 серии<br>регулятора тока РА-28 регулирует характеристику контура тока, ток<br>потока РА-33 и режим управления положением РА-46 Проходной ток<br>устанавливает ток магнитного потока регулятора тока PA-28 регулирует характеристику контура тока, ток<br>потока PA-33 и режим управления положением PA-46 Проходной ток<br>устанавливает ток магнитного потока, величина тока магнитного потока<br>равна PA - 53 \* PA - 3  $\frac{P_{\text{YKORO,CFTIO ID D BOL}}}{P_{\text{YKORO,CFTIO ID D BOL}}}\$  РЕГУЛЯТОРА ТОКА РА-28 РЕГУЛИРУЕТ ХАРАКТЕРИСТИКУ КОНТУРА ТОКА, ТОК<br>ПОТОКА РА-33 И РЕЖИМ УПРАВЛЕНИЯ ПОЛОЖЕНИЕМ РА-46 Проходной ток<br>УСТАНАВЛИВАЕТ ТОК МАГНИТНОГО ПОТОКА, ВЕЛИЧИНА Т Руководство по вводу в эксплуатацию ЧПУ 1<br>
100 регулятора тока РА-28 регулирует характеристику контура<br>
потока РА-33 и режим управления положением РА-46 Про<br>
устанавливает ток магнитного потока, величина тока магнит<br>
рав  $\frac{Pyx\text{concoyrrao no inaoyr a xscmry a raxmryr a ycepm}}{Py\text{Ina/bra}}$  гока PA-28 регулирует характеристику контура тока, ток<br>потока PA-33 и режим управления положением PA-46 Проходной ток<br>устанавливает ток магнитного потока, величина тока м нятора тока РА-28 регулирует характеристик<br>ка РА-33 и режим управления положением I<br>навливает ток магнитного потока, величина то<br>а РА - 53 \* РА - 33 \* РА - 46, например, если РА -<br>(50 %), РА - 46 = 110 (110%), тогда ток м а РА-33 и режим управления положением РА-46 Проходной ток<br>авливает ток магнитного потока, величина тока магнитного потока<br>в РА - 53 \* РА - 33 \* РА - 46, например, если РА - 53 = 100 (10A), РА - 33<br>50 %), РА - 46 = 110 (11 устанавливает ток магнитного потока, величина тока магнитного потока<br>равна PA - 53 \* PA - 33 \* PA - 46, например, если PA - 53 = 100 (10A), PA - 33<br>= 50 (50 %), PA - 46 = 110 (110%), тогда ток магнитного потока составляет

равна РА - 53 \* РА - 33 \* РА - 46, например, если РА - 53 = 100 (10A), РА - 33<br>
= 50 (50 %), РА - 46 = 110 (110%), тогда ток магнитного потока составляет<br>
100 \* 50 % \* 110 % = **55** (5,5 A).<br>
5.2. Отладка синхронной погре = 50 (50 %), PA - 46 = 110 (110%), тогда ток магнитного потока составляет<br>
100 \* 50 % \* 110 % = **55** (5,5 A).<br>
5.2. Отладка синхронной погрешности оси интерполяции жесткого<br>
нарезания резьбы<br>
Во время жесткого нарезания 100 \* 50 % \* 110 % = **55** (5,5 A).<br>
5.2. Отладка синхронной погрешности оси ин<br>
нарезания резьбы<br>
Во время жесткого нарезания резьбы качес<br>
формы обрабатываемого зуба и поломка инструме<br>
синхронизации двух осей интерполя Отладка синхронной погрешности оси интерполяции жесткого<br>нарезания резьбы<br>Во время жесткого нарезания резьбы качество и эффективность<br>мы обрабатываемого зуба и поломка инструмента связаны с ошибкой<br>ронизации двух осей инт нарезания резьбы<br>Во время жесткого нарезания резьбы качество и эффективность<br>формы обрабатываемого зуба и поломка инструмента связаны с ошибкой<br>синхронизации двух осей интерполяции (шпинделя и оси подачи),<br>поэтому ошибка

 $-0.00 \times 50^{-7} \text{ m}^{-1} \text{m}^{-1} \text{m}^{-1}$  (100  $^{\circ}$  50  $^{\circ}$   $\pi$  -110  $\pi$  = 55 (5.5 A).<br>
5.2. Отладка синхронной погрешности оси интерполяции жесткого нарезания резьбы<br>
8.0 время жесткого нарезания резьбы качество и э Во время жесткого нарезания резьбы качество и эффективность<br>формы обрабатываемого зуба и поломка инструмента связаны с ошибкой<br>синхронизации двух осей интерполяции (шпинделя и оси подачи),<br>поэтому ошибка синхронизации д формы обрабатываемого зуба и поломка инструмента связаны с ошибкой<br>синхронизации двух осей интерполяции (шпинделя и оси подачи),<br>поэтому ошибка синхронизации двух осей устр<mark>аняе</mark>тся до минимального<br>состояния перед обрабо синхронизации двух осей интерполяции (шпинделя и оси подачи),<br>поэтому ошибка синхронизации двух осей устраняется до минимального<br>состояния перед обработкой<br>Интегрированный на стороне системы инструмент «Диагностика<br>серво поэтому ошибка синхронизации двух осей устраняется до в состояния перед обработкой<br>
Мнтегрированный на стороне системы инструмент<br>
сервопривода» может интуитивно просматривать ошибку с<br>
оси врезания и регулировать соотве

| Шаг винта:           | $-1.000$ MM       |     |
|----------------------|-------------------|-----|
| Скорость вращения:   | 1000.000 об/мин   |     |
| Параметры резьбы     |                   |     |
| Высота нач. тчк (Н): | $0.000$ MM        |     |
| Глубина (D):         | 20.000 MM         |     |
| задержка на дне (Р): | 500 MC            |     |
| Установка оси        |                   |     |
| , нарезания резьбы:  | $\overline{2}$    | (z) |
| Ось вращения:        | 5                 | (c) |
| Тип оси вращения     | $\mathsf{A}$      |     |
| Тип нарезания        | Прямое нарезани - |     |
|                      | Рисунок 3         |     |

Руководство по вводу в эксплуатацию ЧПУ Huazhong 8 серии<br>• используется для установки параметров Руководство по вводу в эксплуатацию ЧПУ Huazhong 8 серии<br>(1) Интерфейс «Конфигурация» используется для установки параметров<br>касания, включая: высоту, скорость, расстояние, глубину касания, время<br>паузы. Более важным являет Руководство по вводу в эксплуатацию ЧПУ Huazhong 8 серии<br>(1) Интерфейс «Конфигурация» используется для установки параметров<br>касания, включая: высоту, скорость, расстояние, глубину касания, время<br>паузы. Более важным являет Руководство по вводу в эксплуатацию ЧПУ Huazhong 8 серии<br>(1) Интерфейс «Конфигурация» используется для установки параметров<br>касания, включая: высоту, скорость, расстояние, глубину касания, время<br>паузы. Более важным являет Руководство по вводу в эксплуатацию ЧПУ Huazhong 8 серии<br>(1) Интерфейс «Конфигурация» используется для установки параметров<br>касания, включая: высоту, скорость, расстояние, глубину касания, время<br>паузы. Более важным являет Руководство по в<br>(1) Интерфейс «Конфигурация» используе<br>касания, включая: высоту, скорость, рассто<br>паузы. Более важным является определен<br>с предыдущей конфигурацией параметров<br>на рисунке 3.<br>После настройки нажмите «Предва Руководство по вводу в эксплуатацию ЧПУ Ниагльов 8 серии<br>
(1) Интерфейс «Конфигурация» используется для установки параметров<br>
касания, включая: высоту, скорость, расстояние, глубину касания, время<br>
паузы. Более важным явл в руководство по вводу в жеплуатацию ЧНУ Наажьме к серии<br>в касания, включая: высоту, скорость, расстояние, глубину касания, время<br>паузы. Более важным является определение оси резьбы. В соответствии<br>с предыдущей конфигурац (1) Интерфейс «Конфигурация» исполь:<br>
касания, включая: высоту, скорость, рас<br>
паузы. Более важным является опредег<br>
с предыдущей конфигурацией парамет<br>
на рисунке 3.<br>
После настройки нажмите «Предвари<br>
войти в состояние

# optimusdrive.ru 500 E1 J1 F1.000<br>Рисунок 4<br>ат инструкций по программированию<br>ателя- (Программирование)». 4 M05<br>
5 G90 G0 Z0<br>
6 G108 C0<br>
7 M15<br>
8 G98 G84 Z-20.000 R0 P500 E1 J1 F1.000<br>
9 M16<br>
10 G109 C0<br>
11 G01 Z1.000<br>
12 M30<br>
Выбор G84 и G88. Конкретный формат инструкций по программированию<br>
см. В «НNC-818-Руководство пользо с G108 C0<br>
7 M15<br>
ε G98 G84 Z-20.000 R0 P500 E1 J1 F1.000<br>
9 M16<br>
10 G109 C0<br>
11 G01 Z1.000<br>
12 M30<br>
Рисунок 4<br>
Выбор G84 и G88. Конкретный формат инструкций по программированию<br>
см. В «HNC-818-Руководство пользователя- ( (2) Интерфейс «Color Settings» настроен на отображение цветов линий<br>
дыбор G84 и G88. Конкретный формат инструкций по программированию<br>
см. В «НNC-818-Руководство пользователя- (Программирование)».<br>
(2) Интерфейс «Color S для удобства наблюдения, как показано на рисунке 5:<br>
для удобства наблюдения, как показано на рисунке 5:<br>
для удобства наблюдения, как показано на рисунке 5: игурацией параметров, настройки резьбы основаны<br>ижмите «Предварительный просмотр кода», чтобы<br>просмотра сгенерированного кода, как показано на<br>OS\_TAP<br><del>; Программа испытания жесткого нарезания резьбы, R – нач. точка</del><br>94 G9

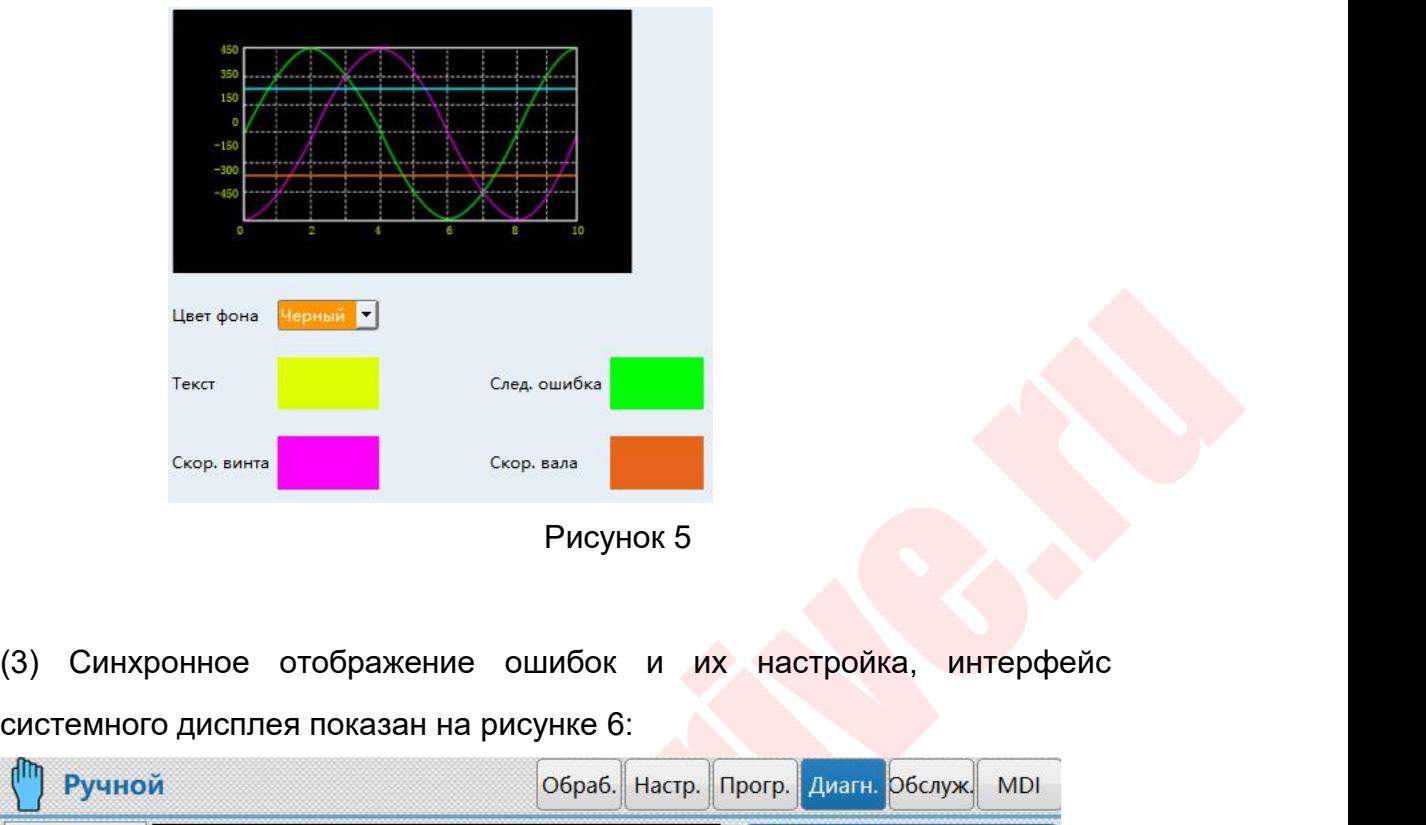

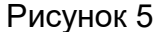

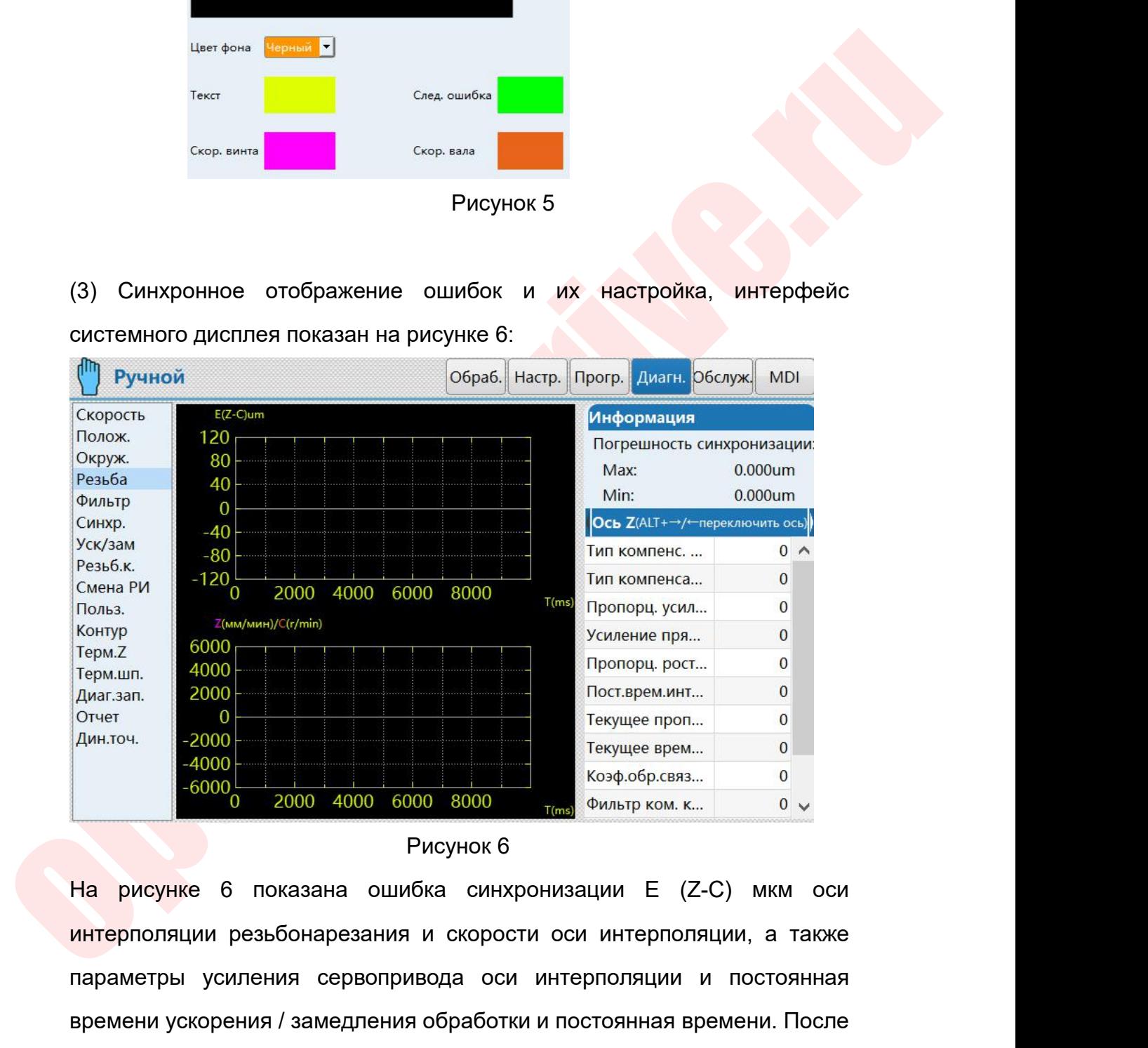

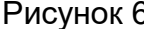

терм.<br>
дин.точ. 2000<br>
дин.точ. 2000<br>
дин.точ. 2000<br>
2000 - Соверем. 2000 - Соверем. 2000<br>
2000 - Соверем. 2000 - Соверем.<br>
2000 - Соверем. 2000 - Соверем. 2000 - Соверем.<br>
2000 - 2000 - 2000 - 2000 6000 8000 - Горем Филь диагзал. 2000<br>
отнет постарем инт... 0<br>
4000<br>
4000 - 2000 - 2000 4000 6000 8000 - 169 - 169 - 169 - 169 - 169 - 169 - 169 - 169 - 169 - 169 - 169 - 169 - 169 - 169 - 169 - 169 - 169 - 169 - 169 - 169 - 169 - 169 - 169 -  $\begin{array}{c|cccc}\n\text{7} & \text{7} & \text{7}$  $\begin{array}{|l|l|l|}\n\hline\n\text{6000}\n\hline\n & 2000\text{ }4000\text{ }6000\text{ }8000\text{ }& & & & & \\
\hline\n\text{6000}\n\hline\n & \text{6000}\n\hline\n & \text{6000}\n\hline\n\end{array}$   $\begin{array}{|l|l|}\n\hline\n\text{6000}\n\hline\n\end{array}$   $\begin{array}{|l|l|}\n\hline\n\end{array}$   $\begin{array}{|l|l|}\n\hline\n\end{array}$   $\begin{array}{|l|l|$ 

Руководство по вводу в эксплуатацию ЧПУ Huazhong 8 серии<br>Щая подсказка. В нормальных условиях Руководство по вводу в эксплуатацию ЧПУ Huazhong 8 серии<br>Системе будет соответствующая подсказка. В нормальных условиях<br>3начение Е можно отрегулировать в пределах +/- 20мкм.<br>6. Описание автоматического переключения переда Руководство по вводу в эксплуатацию ЧПУ Huazhong 8 серии<br>СИСТЕМЕ В БУДЕТ СООТВЕТСТВУЮЩАЯ ПОДСКАЗКА. В НОРМАЛЬНЫХ УСЛОВИЯХ<br>19 SHAЧЕНИЕ Е МОЖНО ОТРЕГУЛИРОВАТЬ В ПРЕДЕЛАХ +/- 20МКМ.<br>19 KОНФИГУРАЦИЯ ШПИНДЕЛЯ: УСТРОЙСТВО АВТОМ

**Руководство по вводу в эксплуатацию ЧПУ Huazhong 8 серии**<br>СИСТЕМЕ — будет соответствующая подсказка. В нормальных условиях<br>Значение Е можно отрегулировать в пределах +/- 20мкм.<br>**6. Описание автоматического переключения п** Руководство по вводу в эксплуатацию ЧПУ Huazhong 8 серии<br>Системе будет соответствующая подсказка. В нормальных условиях<br>значение Е можно отрегулировать в пределах +/- 20мкм.<br>Конфигурация шпинделя: устройство автоматическо Руководство по вводу в эксплуатацию ЧПУ Ниаглюне 8 серии<br>СИСТЕМЕ — будет соответствующая подсказка. В нормальных условиях<br>значение Е можно отрегулировать в пределах +/- 20мкм.<br>6. Описание автоматического переключения пере (Y-выход)  $\frac{Pyx\text{conco}(x\text{Trm})}{Pyx\text{Conco}(x\text{Trm})}$ а и кеплуатацию ЧНУ Наажьму к серии<br>
значение Е можно отрегулировать в пределах +/- 20мкм.<br>
6. **Описание автоматического переключения передач шпинделя**<br>
Конфигурация шпинделя: устро

operation and the material construction of the material constrained and the material of the material of the material of the material of the material of the material of the material of the material of the material of the ma № | Параметр | Наименование | Значение ение Е можно отрегулировать в пределах +/- 20мкм.<br>
• Описание автоматического переключения передач шпинделя<br>
интурация шпинделя: устройство автоматического переключения<br>
дач, включая сигнал обратной связи (Х-вход), сигна **отисание автоматического переключения передач шпинделя**<br>
игурация шпинделя: устройство автоматического переключения<br>
дач, включая сигнал обратной связи (X-вход), сигнал настройки<br>
(X-вход)<br>
Параметры сдвига: (логическая 3 105157 шпинделя ля: устройство автоматического перен<br>
нал обратной связи (Х-вход), сигнал н<br>
а: (логическая ось 5 по умолчанию), см. Та<br>
Наименование — Знач<br>
В команда нуждается в ответе<br>
Аналоговый выход шпинделя — Установите в<br>
Шпиндел кого переключения<br>, сигнал настройки<br><br>нию), см. Таблицу 1:<br>3начение<br>1<br>, О<br>Установите в соответствии<br>с максимальной скоростью<br>двигателя на месте<br>Количество передач кого переключения<br>, сигнал настройки<br>нию), см. Таблицу 1:<br>3начение<br>1<br>0<br>Установите в соответствии<br>с максимальной скоростью<br>двигателя на месте<br>Количество передач<br>шпинделя игнал настройки<br>)), см. Таблицу 1:<br>3начение<br>1<br>о<br>ановите в соответствии<br>иксимальной скоростью<br>двигателя на месте<br>Количество передач<br>шпинделя иход)<br>
Параметры сдвига: (логическая ось 5 по умолчанию), см. Таблицу 1:<br>
<u>Ne</u> Параметр Наименование Значение<br>
1 105155 S команда нуждается в ответе<br>
2 105156 Аналоговый выход шпинделя<br>
105157 шпинделя С Установите в соо шпинделя Параметры сдвига: (логическая ось 5 по умолчанию), см. Т<br>
105155 S команда нуждается в ответе<br>
2 105156 Аналоговый выход шпинделя<br>
3 105157 Шпинделя Максимальная скорость с максимальная скорость с максимальная скорость ( — Наименование и Зна Вилипенование Вилипенование Вилипеновый выход шпинделя Максимальная скорость и Минимальная скорость и Минимальная скорость и Минимальная скорость и Минимальная скорость и Минимальная скорость и Минима Настройки конфигурации 1 105155 S команда нуждается в ответе<br>
2 105156 Аналоговый выход шпинделя<br>
105157 Максимальная скорость Установите в<br>
105157 Количество передач шпинделя Количест<br>
4 105158 Количество передач шпинделя Количест<br>
5 105159 Ми — малоговый выход шпинделя<br>
Максимальная скорость Установите<br>
шпинделя Смаксимал<br>
Количество передач шпинделя Количес<br>
Минимальная скорость Настройки<br>
шпинделя 1-й передачи<br>
Максимальная скорость<br>
шпинделя 1-й передачи<br>
Ч 7 | 105161 | числа шпинделя 1 [скорость Makcuman Has скорость<br>
Шпинделя Смаксимальная скорость двигателя<br>
Минимальная скорость Настройки количество передачи<br>
Минимальная скорость Настройки количеств шпинделя 1-й передачи<br>
Миксимальная скорость<br>
Шпинделя 1-й пер ипинделя смаксимальной двигателя на Количество передач шпинделя Количество передач шпинделя Количество шпинделя 1-й передачи Максимальная скорость шпинделя 1-й передачи Максимальная скорость двигателя]<br>Имелитель передачи двигателя]  $8$  | 105162 числа передачи шпинделя 1 Количество передач шпинделя Количество г<br>
Шпинделя 1-й передачи<br>
Шпинделя 1-й передачи<br>
Максимальная скорость<br>
Шпинделя 1-й передачи<br>
Числитель передаточного<br>
числа шпинделя 1 [скорость<br>
двигателя]<br>
Знаменатель передаточн числи тестье передачи шпинделя Минимальная скорость шпинделя Максимальная скорость двигателя 1-й передачи Максимальная скорость двигателя]<br>Числитель передачи Числитель передачи Числитель передачи Максимальная 1 (скорость Минимальная скорость<br>
шпинделя 1-й передачи<br>
Максимальная скорость<br>
шпинделя 1-й передачи<br>
Числитель передаточного<br>
числа шпинделя 1 [скорость<br>
двигателя]<br>
Знаменатель передаточного<br>
числа передачи шпинделя 1<br>
[скорость ш 9 1005163 передачи электронный илимиальная скорость<br>
шпинделя 1-й передачи<br>
Максимальная скорость<br>
шпинделя 1-й передачи<br>
Числитель передаточного<br>
числа шпинделя 1 [скорость<br>
двигателя]<br>
Знаменатель передаточного<br>
числа передачи шпинделя 1<br>
[Скорость ш <u>шпинделя 1-й передачи</u><br>Максимальная скорость<br>Шпинделя 1-й передаточного<br>числи шпинделя 1 [скорость<br>двигателя]<br>Знаменатель передаточного<br>числа передачи шпинделя 1<br>[скорость шпинделя]<br>Шпиндель 1 с обратной связью<br>числитель илинделя 1-й передачи<br>Шпинделя 1-й передаточного<br>Числитель передаточного<br>Авигателя]<br>Знаменатель передаточного<br>Числа передачи шпинделя 1<br>[скорость шпинделя]<br>Шпиндель 1 с обратной связью<br>числитель передаточного числа<br>Шпинде  $\begin{array}{|c|c|c|c|c|}\n\hline\n100 & 105164 & \text{no} \text{а} \text{зубчатой} & \text{передаче} \\
\hline\n\end{array}$ Шпинделя 1 гитереда и<br>Числитель передаточного<br>исла шпинделя 1 [скорость<br>двигателя]<br>Знаменатель передаточного<br>числа передачи шпинделя 1<br>[скорость шпинделя]<br>Шпиндель 1 с обратной связью<br>Шпиндель 1 с обратной связью<br>по зубча позитель передательств<br>числа шпинделя 1 [скорость<br>двигателя]<br>Знаменатель передаточного<br>числа передачи шпинделя 1<br>[скорость шпинделя]<br>Шпиндель 1 с обратной связью<br>по зубчатой передаточного числа<br>по зубчатой передаче<br>электр икла шпиндели т [скорость<br>двигателя]<br>Знаменатель передаточного<br>числа передачи шпинделя 1<br>[скорость шпинделя]<br>Шпиндель 1 с обратной связью<br>передачи электронный<br>Пипинделя 1 с обратной связью<br>по зубчатой передаче<br>электронног Знаменатель передаточного<br>числа передачи шпинделя 1<br>[скорость шпинделя]<br>Шпиндель 1 с обратной связью<br>передачи электронный<br>числитель передаточного числа<br>Шпиндель 1 с обратной связью<br>по зубчатой передаче<br>электронного знамен 105162 Мисла передачи шпинделя 1<br>
105163 Приндель 1 с обратной связью<br>
1005163 Передачи электронный<br>
мислитель передаточного числа<br>
Шпиндель 1 с обратной связью<br>
10 105164 Предаточного знаменателя<br>
передаточного знаменат пола переда и шпинделя<br>[скорость шпинделя]<br>Шпиндель 1 с обратной связью<br>передачи электронный<br>числитель передаточного числа<br>Шпиндель 1 с обратной связью<br>по зубчатой — передаче<br>электронного знаменателя<br>передаточного числа<br>М 12 105166 Максимальная скорость и собратной связью передаточного числа Шпиндель 1 с обратной связью по зубчатой передаче электронного знаменателя передаточного числа и 105166 Миксимальная скорость главного вала 2-й перед шимдель то соранной сылоновлено<br>передачи электронный<br>Числитель передаточного числа<br>Шпиндель 1 с обратной связью<br>по зубчатой передаче<br>электронного знаменателя<br>Минимальная скорость<br>шпинделя 2-й передачи<br>Максимальная скорост 105164 Шпиндель 1 с обратной связью<br>
10 105164 по зубчатой передаче<br>
10 о зубчатой передаче<br>
11 105165 Минимальная скорость<br>
11 105165 Минимальная скорость<br>
12 105166 Максимальная скорость<br>
13 105167 Шпиндель 2-й ступенч — Шпиндель 1 с обратной связью<br>по зубчатой — передаче<br>электронного знаменателя<br>передаточного числа<br>Минимальная скорость<br>шпинделя 2-й передачи<br>Максимальная скорость<br>главного вала 2-й передачи<br>Шпиндель 2-й ступенчатый<br>числи 105164 по зубчатой передаче<br>
по зубчатой передаче<br>
электронного знаменателя<br>
передаточного числа<br>
Минимальная скорость<br>
Шпинделя 2-й передачи<br>
13 105167 Шпиндель 2-й ступенчатый<br>
14 105168 Знаменатель передаточного<br>
числа

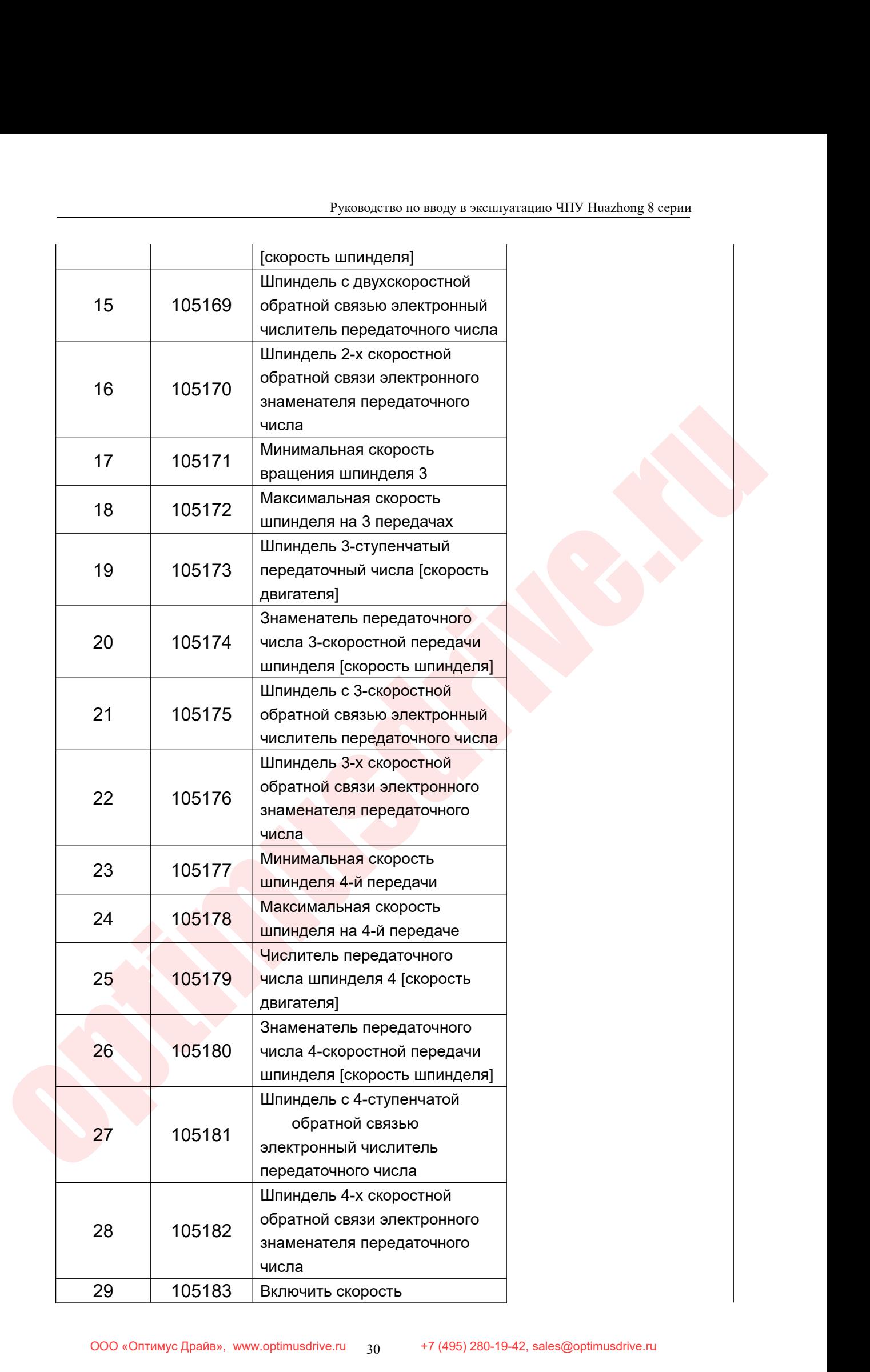

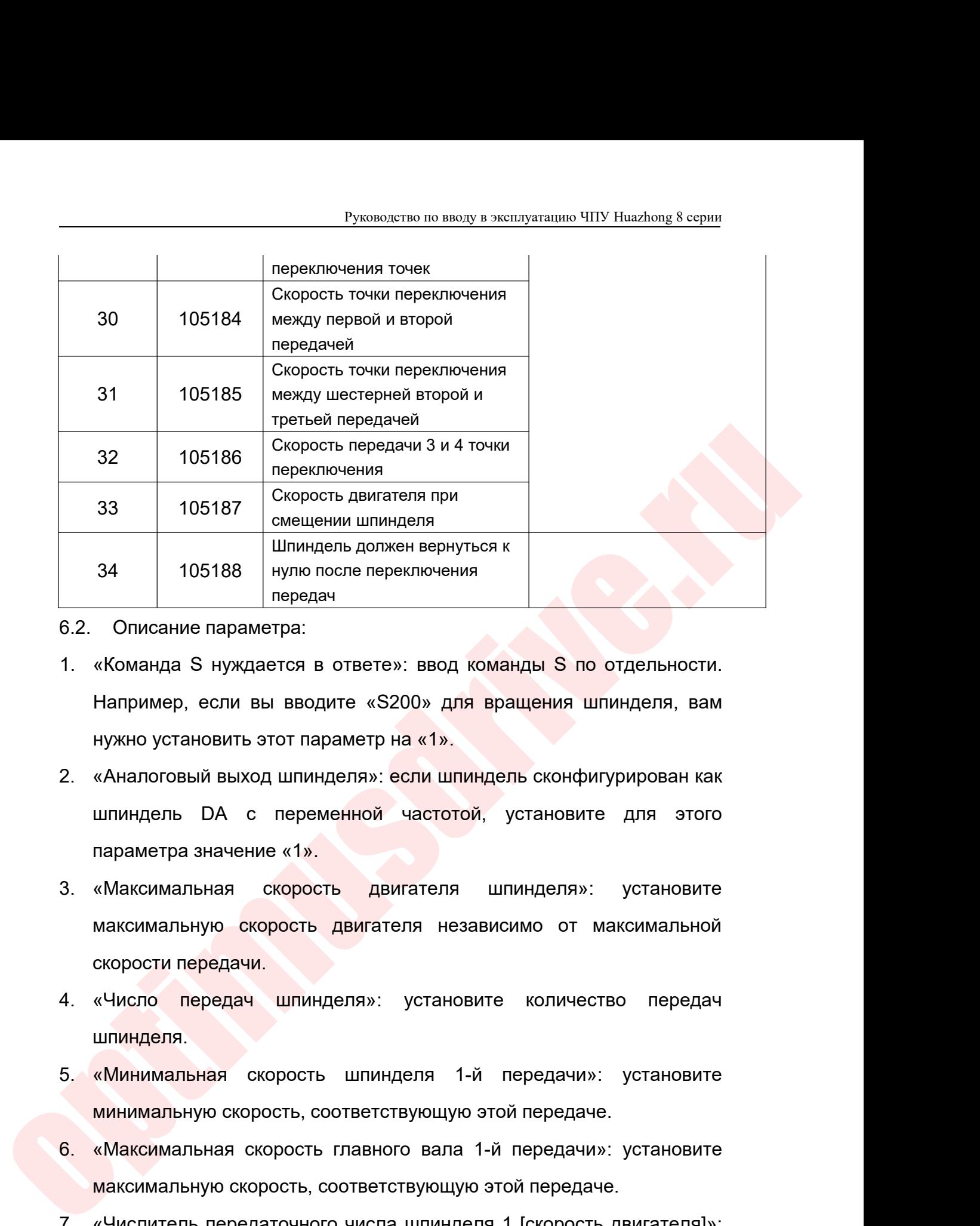

- 
- 
- Шпиндель должен вернуться к<br>
нулю после переключения<br>
передач<br>
Описание параметра:<br>
«Команда S нуждается в ответе»: ввод команды S по отдельности.<br>
Например, если вы вводите «S200» для вращения шпинделя, вам<br>
нужно устано 34 105188 нулю после переключения<br>
передач<br>
Списание параметра:<br>
«Команда S нуждается в ответе»: ввод команды S<br>
Например, если вы вводите «S200» для вращения<br>
нужно установить этот параметр на «1».<br>
«Аналоговый выход шпи 3. Списание параметра:<br>3. «Команда S нуждается в ответе»: ввод команды S по отдельности.<br>3. «Аналоговый выход шпинделя»: если шпиндель сконфигурирован как<br>3. «Аналоговый выход шпинделя»: если шпиндель сконфигурирован как<br> «Команда S нуждается в ответе»: ввод команды S по отдельности.<br>Например, если вы вводите «S200» для вращения шпинделя, вам<br>нужно установить этот параметр на «1».<br>«Аналоговый выход шпинделя»: если шпиндель сконфигурирован Например, если вы вводите «S200» дл<br>нужно установить этот параметр н<mark>а «1».</mark><br>«Аналоговый выход шпинделя»: если шп<br>шпиндель DA с переменной частото<br>параметра значение «1».<br>«Максимальную скорость двигателя не:<br>скорости пере нужно установить этот параметр на «1».<br>2. «Аналоговый выход шпинделя»: если шпиндель сконфигурирован как<br>шпиндель DA с переменной частотой, установите для этого<br>параметра значение «1».<br>3. «Максимальная скорость двигателя
- шпиндель DA с переменной частотой, установите для этого<br>параметра значение «1».<br>3. «Максимальная скорость двигателя шпинделя»: установите<br>максимальную скорость двигателя независимо от максимальной<br>скорости передачи.<br>4. «Ч параметра значение «1».<br>«Максимальная скорость двигателя шпинделя»: установите<br>максимальную скорость двигателя независимо от максимальной<br>скорости передач шпинделя»: установите количество передач<br>шпинделя.<br>«Минимальную ск 8. «Максимальная скорость двигателя шпинделя»: установите<br>
максимальную скорость двигателя независимо от максимальной<br>
скорости передачи.<br>
4. «Число передач шпинделя»: установите количество передач<br>
шпинделя.<br>
5. «Минимал максимальную скорость двигателя независимо от максимальной<br>скорости передачи.<br>«Число передач шпинделя»: установите количество передач<br>шпинделя.<br>«Минимальная скорость шпинделя 1-й передачи»: установите<br>минимальную скорость
- шпинделя.
- 
- 
- скорости передачи.<br>
4. «Число передач шпинделя»: установите количество передач<br>
шпинделя.<br>
5. «Минимальная скорость соответствующую этой передачи»: установите<br>
минимальную скорость, соответствующую этой передачи»: установ «Число передач шпинделя»: установите количество передач<br>шпинделя.<br>«Минимальную скорость шпинделя 1-й передачи»: установите<br>минимальную скорость, соответствующую этой передачи»: установите<br>максимальную скорость, соответств шпинделя.<br>«Минимальная скорость шпинделя 1-й передачи»: установите<br>минимальную скорость, соответствующую этой-передачи»: установите<br>максимальную скорость, соответствующую этой-передаче.<br>«Числитель передаточного числа шпин 8. «Минимальная скорость шпинделя 1-й передачи»: установите<br>
минимальную скорость, соответствующую этой передачи»: установите<br>
6. «Максимальная скорость главного вала 1-й передачи»: установите<br>
максимальную скорость, соо
- 

Руководство по вводу в эксплуатацию ЧПУ Huazhong 8 серии<br>У Передачу в соответствии со скоростью Руководство по вводу в эксплуатацию ЧПУ Huazhong 8 серии<br>Двигателя]»: установите эту передачу в соответствии со скоростью<br>двигателя (остальные 3 передачи имеют то же значение для этого<br>параметра). Руководство по вводу в эксплуатацию ЧПУ Huazhong 8 серии<br>двигателя (остальные 3 передачи имеют то же значение для этого<br>параметра).<br>«Числитель передаточного числа обратной связи по шпинделю 1»: параметра).

- Руководство по вводу в эксплуатацию ЧПУ Huazhong 8 серии<br>двигателя]»: установите эту передачу в соответствии со скоростью<br>двигателя (остальные 3 передачи имеют то же значение для этого<br>параметра).<br>9. «Числитель передаточн Руководство по вводу в эксплуатацию ЧПУ Huazhong 8 серии<br>Двигателя (остальные 3 передачи имеют то же значение для этого<br>параметра).<br>«Числитель передаточного числа обратной связи по шпинделю 1»:<br>установите значение передат Руководство по вводу в эксплуатацию ЧПУ Ниаzhong 8 серии<br>двигателя (остальные 3 передачи имеют то же значение для этого<br>параметра).<br>«Числитель передаточного числа обратной связи по шпинделю 1»:<br>установите значение передат Руководство по вводу в эксплуатацию ЧПУ Нааzhong 8 серии<br>двигателя]»: установите эту передачу в соответствии со скоростью<br>двигателя (остальные 3 передачи имеют то же значение для этого<br>параметра).<br>установите значение пере двигателя]»: установите эту передачу в соответствии со скоростью<br>двигателя (остальные 3 передачи имеют то же значение для этого<br>параметра).<br>«Числитель передаточного числа обратной связи по шлинделю 1»:<br>установите значение двигателя (остальные 3 передачи имеют то же значение для этого<br>параметра).<br>«Числитель передаточного числа обратной связи по шпинделю 1»:<br>установите значение передаточного числа обратной связи со стороны<br>двигателя для этой двигателя]». 10. «Числитель передаточного числа обратной связи по шпинделю 1»:<br>
установите значение передаточного числа обратной связи со стороны<br>
двигателя для этой передачи (остальные 3 передачи имеют то же<br>
значение для этого парам установите значение передаточного числа обратной связи со стороны<br>двигателя для этой передачи (остальные 3 передачи имеют то же<br>значение для этого параметра). Если обратная связь шпинделя<br>желяется первым энкодером, значен двигателя для этой передачи (остальные 3 передачи имеют то же<br>значение для этого параметра). Если обратная связь шлинделя<br>является первым энкодером, значение соответствует настройке<br>«Числитель передаточного числа 1-й пере
- $\mu$ изиновие значение передагчило числа поредачи и и миницальном совольном состанные или этого параметра). Если обратная сеязь шлинделя является первым энкодером, значение соответствует настройке «Числитель передаточного значение для этого параметра). Если обратная связь шпинделя<br>является первым энкодером, значение соответствует настройке<br>«Числитель передаточного числа 1-й передачи шпинделя [скорость<br>двигателя]».<br>шпинделя 1»: установите к является первым энкодером, значение соответствует настройке<br>«Числитель передаточного числа 1-й передачи шлинделя [скорость<br>двигателя]».<br>«Знаменатель передаточного отношения электронного редуктора<br>шпинделя 1»: установите к «Числитель передаточного числа 1-й передачи шпинделя [скорость<br>двигателя]».<br>«Знаменатель передаточного отношения электронного редуктора<br>шпинделя 1»: установите коэффициент замедления на стороне<br>энкодера для этой передачи двигателя]».<br>
«Знаменатель передаточного отношения электронного редуктора<br>шпинделя 1»: установите коэффициент замедления на стороне<br>энкодера для этого параметра). Если обратная связь шпинделя<br>является первым энкодером, зн «Знаменатель передаточного отношения электронного редуктора<br>шпинделя 1»: установите коэффициент замедления на стороне<br>энкодера для этой передачи (остальные 3 передачи имеют то же<br>значение для этого параметра). Если обратн шпинделя 1»: установите коэффициент замедления на стороне<br>энкодера для этой передачи (остальные 3 передачи имеют то же<br>значение для этого параметра). Если обратная связь шпинделя<br>является первым энкодером, значение соглас энкодера для этой передачи (остальные 3 передачи имеют то же<br>значение для этого параметра). Если обратная связь шпинделя<br>является первым энкодером, значение согласуется с настройкой<br>«Знаменатель передаточного числа 1-й пе значение для этого параметра). Если обратная связь шлинделя<br>является первым энкодером, значение согласуется с настройкой<br>«Знаменатель передаточного числа 1-й передачи шлинделя [скорость<br>шлинделя]». Обратная связь шлинделя
	- является первым энкодером, значение согласуется с настройкой<br>«Знаменатель передаточного числа 1-й передачи шпинделя [скорость<br>шпинделя]». Обратная связь шпинделя установлена на «1»,<br>когда второй датчик напрямую подключен «Знаменатель передаточного числа 1-й передачи шпинделя [скорость<br>шпинделя]». Обратная связь шпинделя установлена на «1»,<br>когда второй датчик напрямую подключен к шпинделю.<br>«Включить скорость точки переключения»: если в ка шпинделя]». Обратная связь шпинделя установлена на «1»,<br>когдавторой датчик напрямую подключен к шпинделю.<br>«Включить скорость точки переключения»: если в каждой секции<br>скорости передачи имеется перекрывающаяся скорость, эт когда второй датчик напрямую подключен к шпинделю.<br>
	11. «Включить скорость точки переключения»: если в каждой секции<br>
	скорости передачи имеется перекрывающаяся скорость, этот<br>
	параметр должен быть установлен на «1». В это «Включить скорость точки переключения»: если в каждой секции<br>окорости передачи имеется перекрывающаяся скорость, этот<br>параметр должен быть установлен на «1». В это время, если<br>заданное значение скорости больше этого значе скорости передачи имеется перекрывающаяся скорость, этот<br>параметр должен быть установлен на «1». В это время, если<br>заданное значение скорости больше этого значения, когда<br>переключается передача, и меньше, чем минимальная
	- параметр должен быть установлен на «1». В это время, если<br>заданное значение скорости больше этого значения, когда<br>переключается передача, и меньше, чем минимальная скорость<br>целевой передачи, начинается действие переключен заданное значение скорости больше этого значения, когда<br>переключается передача, и меньше, чем минимальная скорость<br>**целевой передачи, начинается действие переключения передач**.<br>«Скорость переключения передач 1 и точки пер переключается передача, и меньше, чем минимальная скорс<br>целевой передачи, начинается действие переключения передач.<br>«Скорость переключения передач 1 и точки переключения передач<br>этот параметр вступает в силу, если «Разреш
- Руководство по вводу в эксплуатацию ЧПУ Huazhong 8 серии<br>ередач 2 и точки переключения 3»: этот Руководство по вводу в эксплуатацию ЧПУ Huazhong 8 серии<br>13. «Скорость переключения передач 2 и точки переключения 3»: этот<br>параметр вступает в силу, если «Включить скорость переключения»<br>установлен на «1». При наличии пе Руководство по вводу в эксплуатацию ЧПУ Huazhong 8 серии<br>«Скорость переключения передач 2 и точки переключения 3»: этот<br>параметр вступает в силу, если «Включить скорость переключения»<br>установлен на «1». При наличии перекр Руководство по вводу в эксплуатацию ЧПУ Ниаzhong 8 серии<br>«Скорость переключения передач 2 и точки переключения 3»: этот<br>параметр вступает в силу, если «Включить скорость переключения»<br>установлен на «1». При наличии перекр Руководство по вводу в эксплуатацию ЧПУ Ниаzhong 8 серии<br>• «Скорость переключения передач 2 и точки переключения 3»: этот<br>• параметр вступает в силу, если «Включить скорость переключения»<br>• установлен на «1». При наличии Руководство по вводу в эксплуатацию ЧПУ Ниаzhong 8 серии<br>
«Скорость переключения передач 2 и точки переключения 3»: этот<br>
параметр вступает в силу, если «Включить скорость переключения»<br>
установлен на «1». При наличии пер Руководств<br>
«Скорость переключения передач<br>
параметр вступает в силу, если «Е<br>
установлен на «1». При наличии<br>
втором и третьем диапазона<br>
инициируется, когда установленно<br>
это значение.<br>
«Скорость точки переключения 3 и<br> руководство по вводу в жеплуатацию ЧНУ Наажьму в серии<br>13. «Скорость переключения передач 2 и точки переключения 3»: этот<br>параметр вступает в силу, если «Включить скорость переключения»<br>установлен на «1». При наличии пере «Скорость переключения передач 2 и точки переключения 3»: этот<br>параметр вступает в силу, если «Включить скорость переключения»<br>установлен на «1». При наличии перекрывающихся скоростей во<br>втором и третьем диапазонах скорос параметр вступает в силу, если «Включить скорость переключения»<br>установлен на «1». При наличии перекрывающихся скоростей во<br>втором и третьем диапазонах скоростей действие сдвига<br>инициируется, когда установленное значение
- optimum presentation and the system of the system of the system of the system of the system of the system of the system of the system of the system of the system of the system of the system of the system of the system of установлен на «1». При наличии перекрывающихся скоростей во<br>втором и третьем диапазонах скоростей действие сдвига<br>инициируется, когда установленное значение скорости превышает<br>это значение.<br>«Скорость точки переключения 3 втором и третьем диапазонах скоростей действие сдвига<br>инициируется, когда установленное значение скорости превышает<br>это значение.<br>«Скорость точки переключения 3 и 4»: этот параметр вступает в силу,<br>если «Включить скорость инициируется, когда установленное значение скорости превышает<br>
это значение.<br>
14. «Скорость точки переключения 3 и 4»: этот параметр вступает в силу,<br>
если «Включить скорость точки переключения» установлено на «1».<br>
Когда это значение.<br>«Скорость точки переключения 3 и 4»: этот параметр вступает в силу,<br>если «Включить скорость точки переключения» установлено на «1».<br>Когда в диапазонах скоростей третьей и четвертой передач имеются<br>перекрываю 14. «Скорость точки переключения 3 и 4»: этот параметр вступает в силу,<br>
если «Включить скорость точки переключения» установлено на «1».<br>
Когда в диапазонах скоростей третьей и четвертой передач имеются<br>
перекрывающиеся с если «Включить скорость точки переключения» установлено на «1».<br>
Когда в диапазонах скоростей третьей и четвертой передач имеются<br>
перекрывающиеся скорости, действие переключения инициируется,<br>
когда установленное значени Когда в диапазонах скоростей третьей и четвертой передач имеются<br>перекрывающиеся скорости, действие переключения инициируется,<br>когда установленное значение скорости превышает это значение.<br>15. «Скорость двигателя при смещ
	-
	-
	-
	- рекрывающиеся скорости, действие переключения инициируется,<br>да установленное значение скорости превышает это значение.<br>корость двигателя при смещении шпинделя»: этот параметр<br>ганавливает скорость двигателя при смещении шп да установленное значение скорости превышает это значение.<br>корость двигателя при смещении шпинделя»: этот параметр<br>ганавливает скорость двигателя при смещении шпинделя.<br>Іпиндель должен вернуться к нулю после переключения корость двигателя при смещении шпинделя»: этот параметр<br>ганавливает скорость двигателя при смещении шпинделя.<br>Іпиндель должен вернуться к нулю после переключения передач»:<br>Іписание регистров (интерфейс регистров оси):<br>Аст ганавливает скорость двигателя при смещении шпинделя.<br>Іпиндель должен вернуться к нулю после переключения передач»:<br>Іписание регистров (интерфейс регистров оси):<br>Делевая — шестерня — шпинделя — рассчитывается с — помощью<br> 16. «Шпиндель должен вернуться к нулю после переключения передач»:<br>6.3. Описание регистров (интерфейс регистров оси):<br>F474:Целевая шестерня шпинделя рассчитывается с помощью<br>NC-синтаксического анализа команды S и объединя писание регистров (интерфейс регистров оси):<br>Делевая шестерня шпинделя рассчитывается с помощью<br>NC-синтаксического анализа команды S и объединяется с<br>диапазоном скоростей каждой шестерни; от ВІТ0 до ВІТ3,<br>соответственно, Целевая шестерня шпинделя рассчитывается с помощью<br>NC-синтаксического анализа команды S и объединяется с<br>диапазоном скоростей каждой шестерни; от ВІТО до ВІТЗ,<br>соответственно, представляют шестерню от первой до шестой, то
	- NC-синтаксического анализа команды S и объединяется с<br>диапазоном скоростей каждой шестерни; от ВІТО до ВІТЗ,<br>соответственно, представляют шестерню от первой до шестой, то<br>есть от шестой передачи до четвертой шестерни равн диапазоном скоростей каждой шестерни; от ВІ<br>соответственно, представляют шестерню от первой<br>есть от шестой передачи до четвертой шестерни равние истобы получить текущий номер передачи шпи<br>ВІТЗ, соответственно, представляю соответственно, представляют шестерню от первой до шестой, то<br>ecть от шестой передачи до четвертой шестерни равны 1,2,4,8.<br>G464: Текущее передача шпинделя, получение внешнего сигнала для ПЛК<br>ПЛК чтобы получить текущий ном ть от шестой передачи до четвертой шестерни равны 1,2,4,8.<br>кущее передача шпинделя, получение внешнего сигнала для ПЛК<br>1К чтобы получить текущий номер передачи шпинделя, ВІТО -<br>Т3, соответственно, представляют передачи ст кущее передача шпинделя, получение внешнего сигнала для ПЛК<br>1К чтобы получить текущий номер передачи шпинделя, ВІТО -<br>13, соответственно, представляют передачу от первой до<br>твертой передачи, то есть передача от первой до ГЛК чтобы получить текущий номер передачи шпинделя, ВІТО -<br>BIT3, соответственно, представляют передачу от первой до<br>четвертой передачи, то есть передача от первой до четвертой<br>передачи составляет 1,2,4,8.<br>G462.9:Включени ВІТЗ, соответственно, представляют передачу от первой до<br>
	четвертой передачи, то есть передача от первой до четвертой<br>
	передачи составляет 1,2,4,8.<br>
	G462.9:Включение скорости смещения шпинделя. Когда этот сигнал<br>
	действи
	-

Руководство по вводу в эксплуатацию ЧПУ Huazhong 8 серии<br>G2562.0:S команда ответа канала 0 шпинделя 0<br>G2570~G2571:Командный выход канала 0 шпинделя 0<br>6.4. Контроль переключения передач PLC

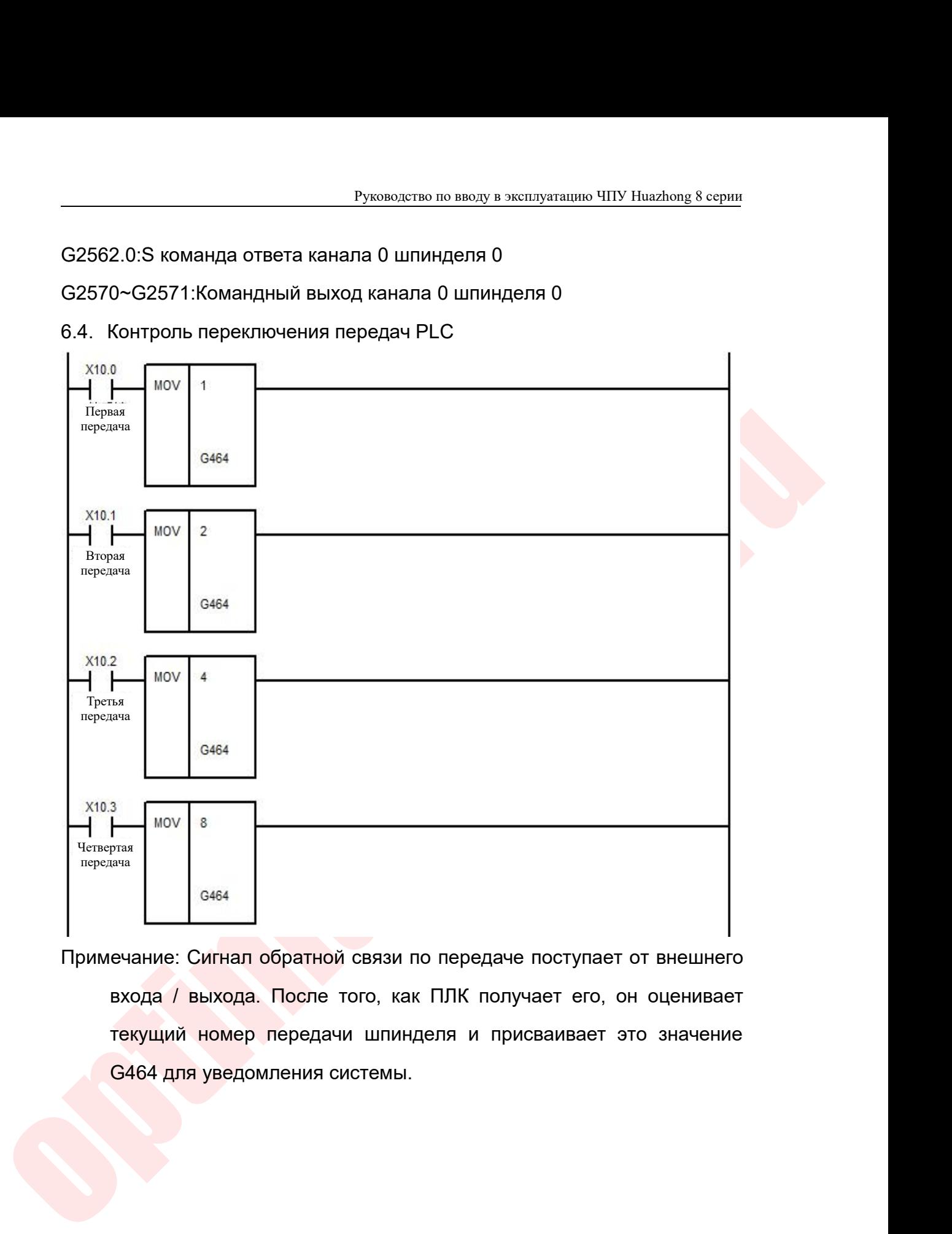

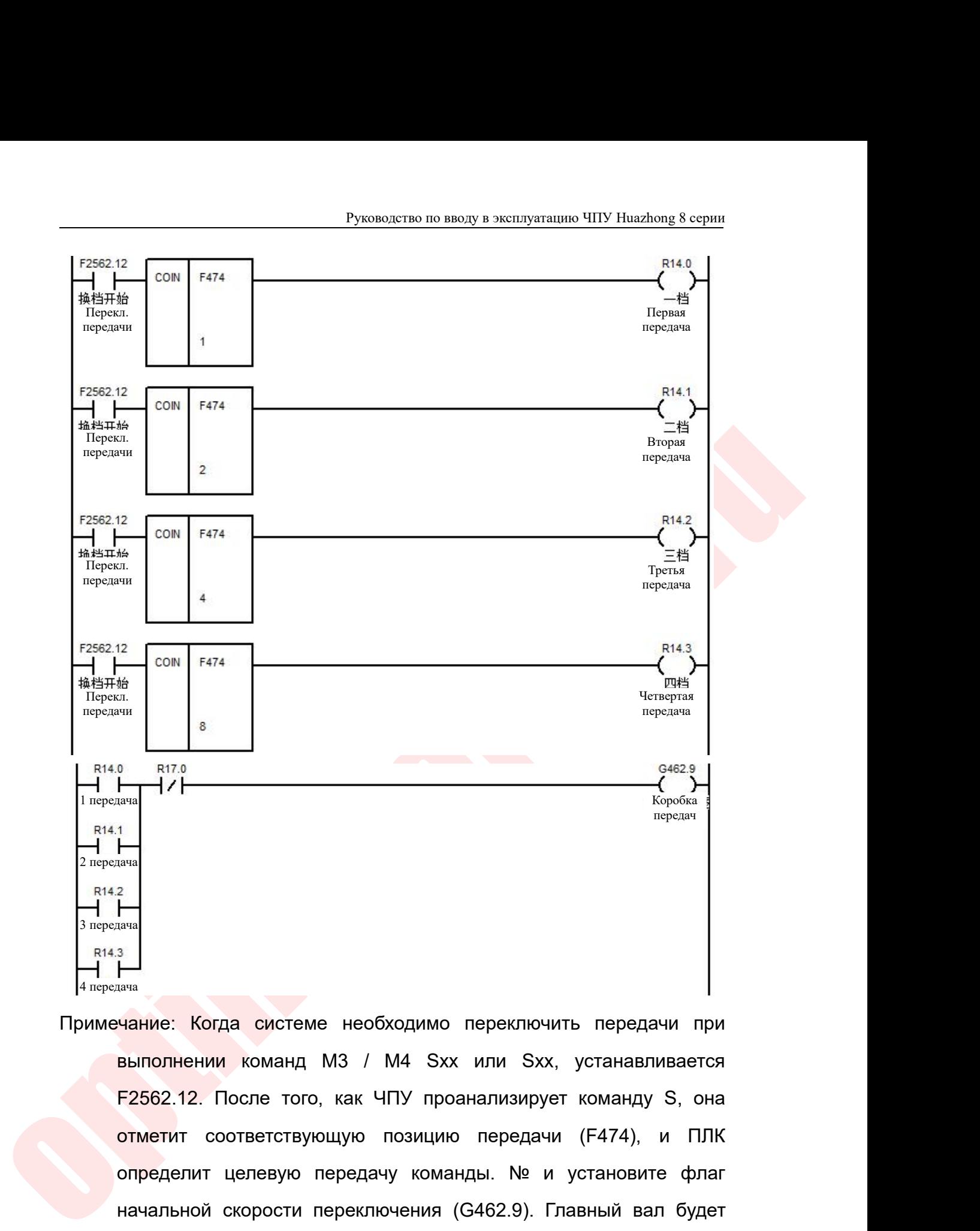

1<sup>3743</sup><br>Элема<br>13<sup>434</sup><br>Нание: Когда системе необходимо переключить передачи при<br>Выполнении команд М3 / М4 Sxx или Sxx, устанавливается<br>Г2562.12. После того, как ЧПУ проанализирует команду S, она<br>отметит соответствующую по —<br>Ничание: Когда системе необходимо переключить передачи при<br>выполнении команд М3 / М4 Sxx или Sxx, устанавливается<br>F2562.12. После того, как ЧПУ проанализирует команду S, она<br>отметит соответствующую позицию передачи (F4 начальное: Когда системе необходимо переключить передачи при<br>выполнении команд М3 / М4 Sxx или Sxx, устанавливается<br>F2562.12. После того, как ЧПУ проанализирует команду S, она<br>отметит соответствующую позицию передачи (F47 —<br>внашие: Когда системе необходимо переключить передачи при<br>выполнении команд М3 / М4 Sxx или Sxx, устанавливается<br>F2562.12. После того, как ЧПУ проанализирует команду S, она<br>отметит соответствующую позицию передачи (F47 чание: Когда системе необходимо переключить передачи при<br>выполнении команд М3 / М4 Sxx или Sxx, устанавливается<br>F2562.12. После того, как ЧПУ проанализирует команду S, она<br>отметит соответствующую позицию передачи (F474),

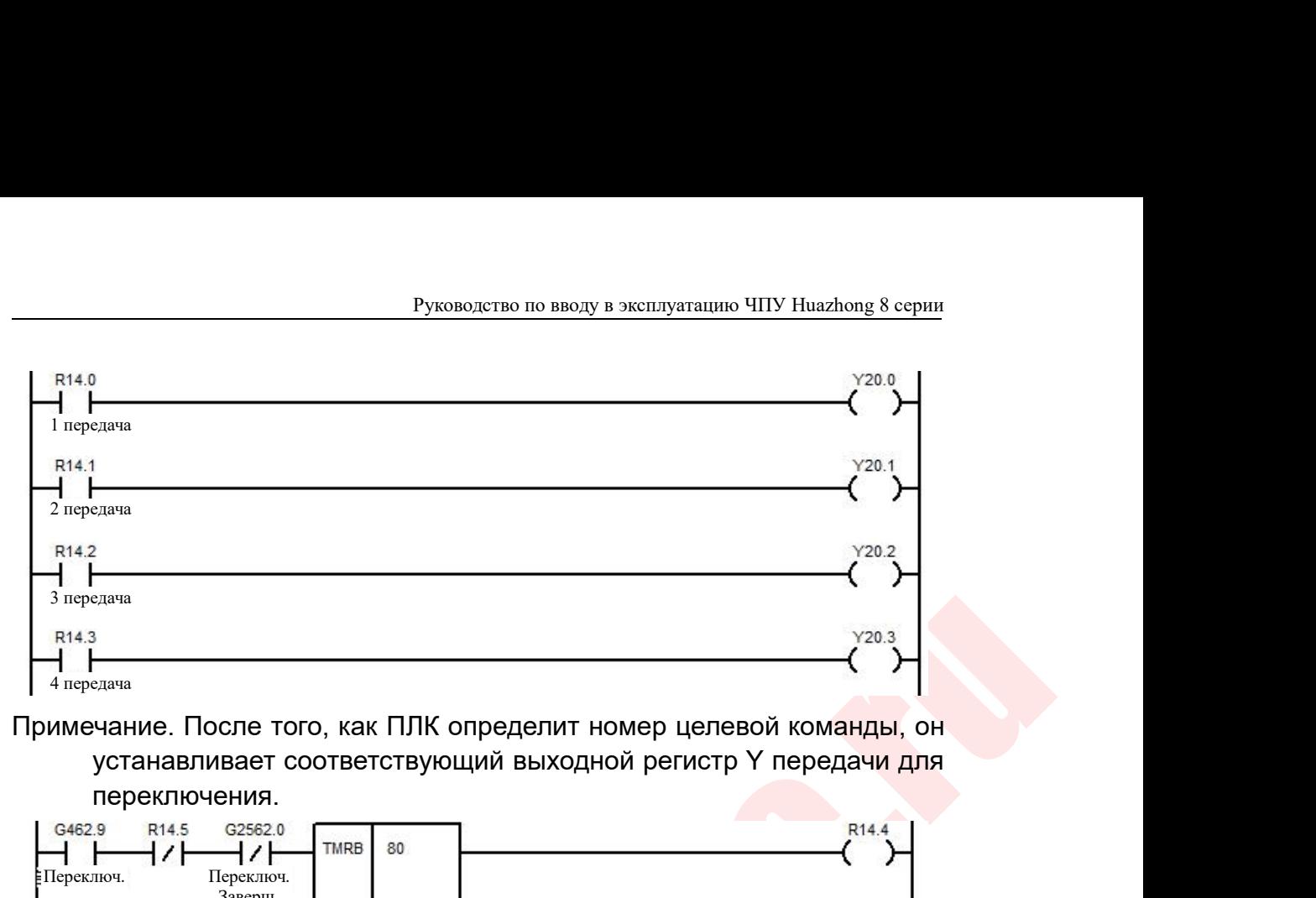

переключения.

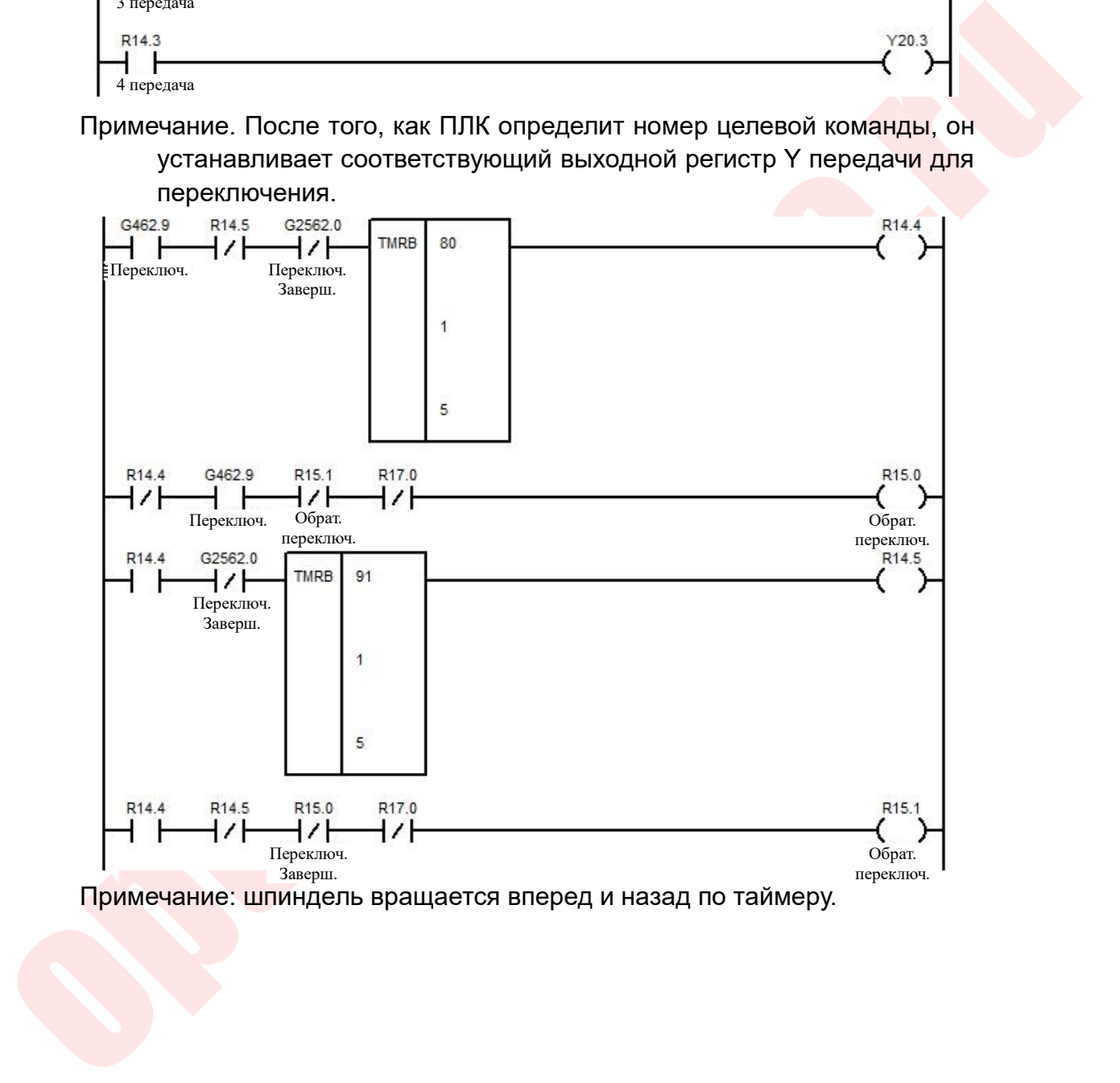

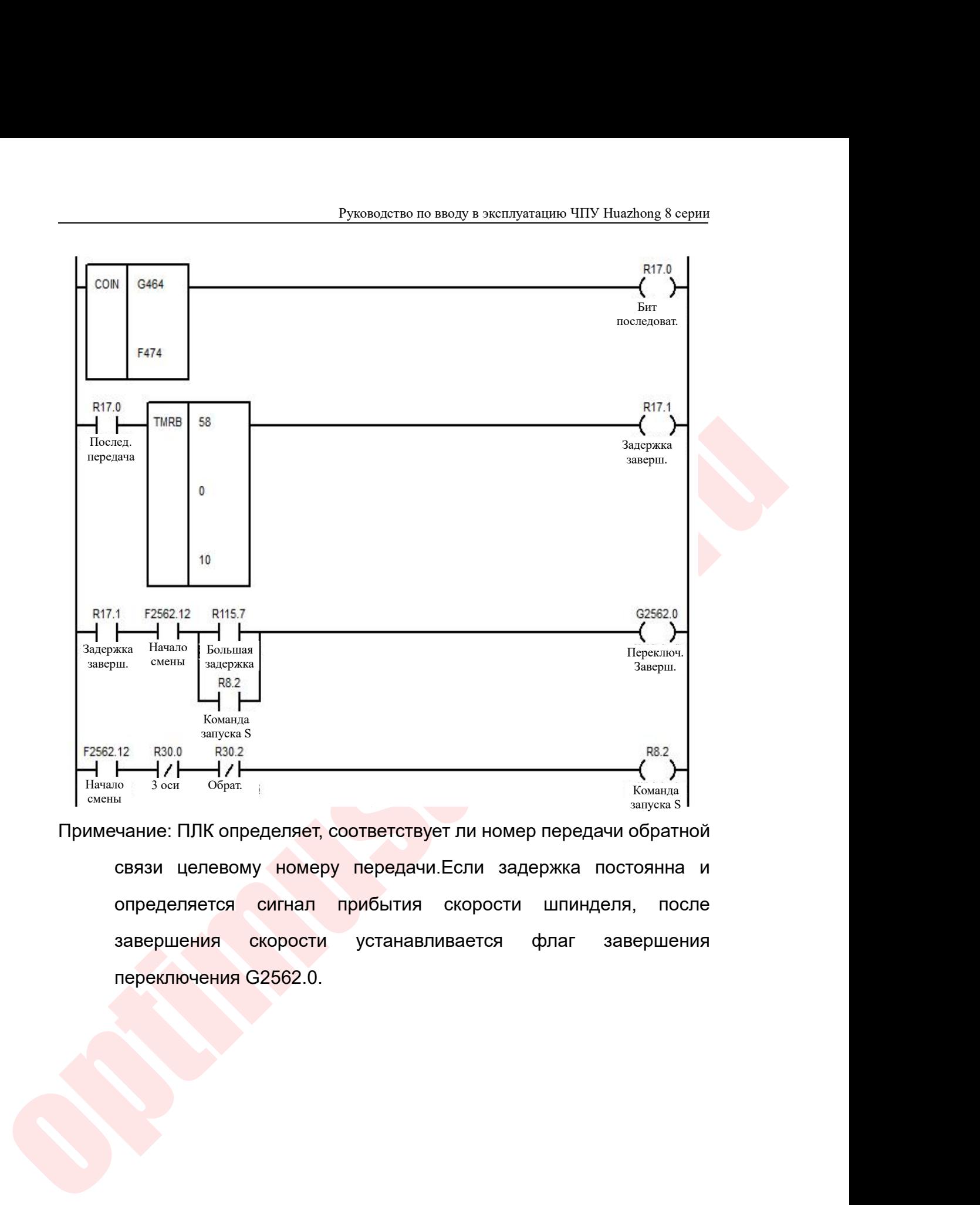

H Komanza S<br>
1.12 R30.0 R30.2<br>
H / / H / / H<br>
<sup>10</sup> <sup>3 ocu</sup> Oбрат.<br>
Чание: ПЛК определяет, соответствует ли номе<br>
связи целевому номеру передачи.Если зад<br>
определяется сигнал прибытия скорости<br>
завершения скорости устанавл

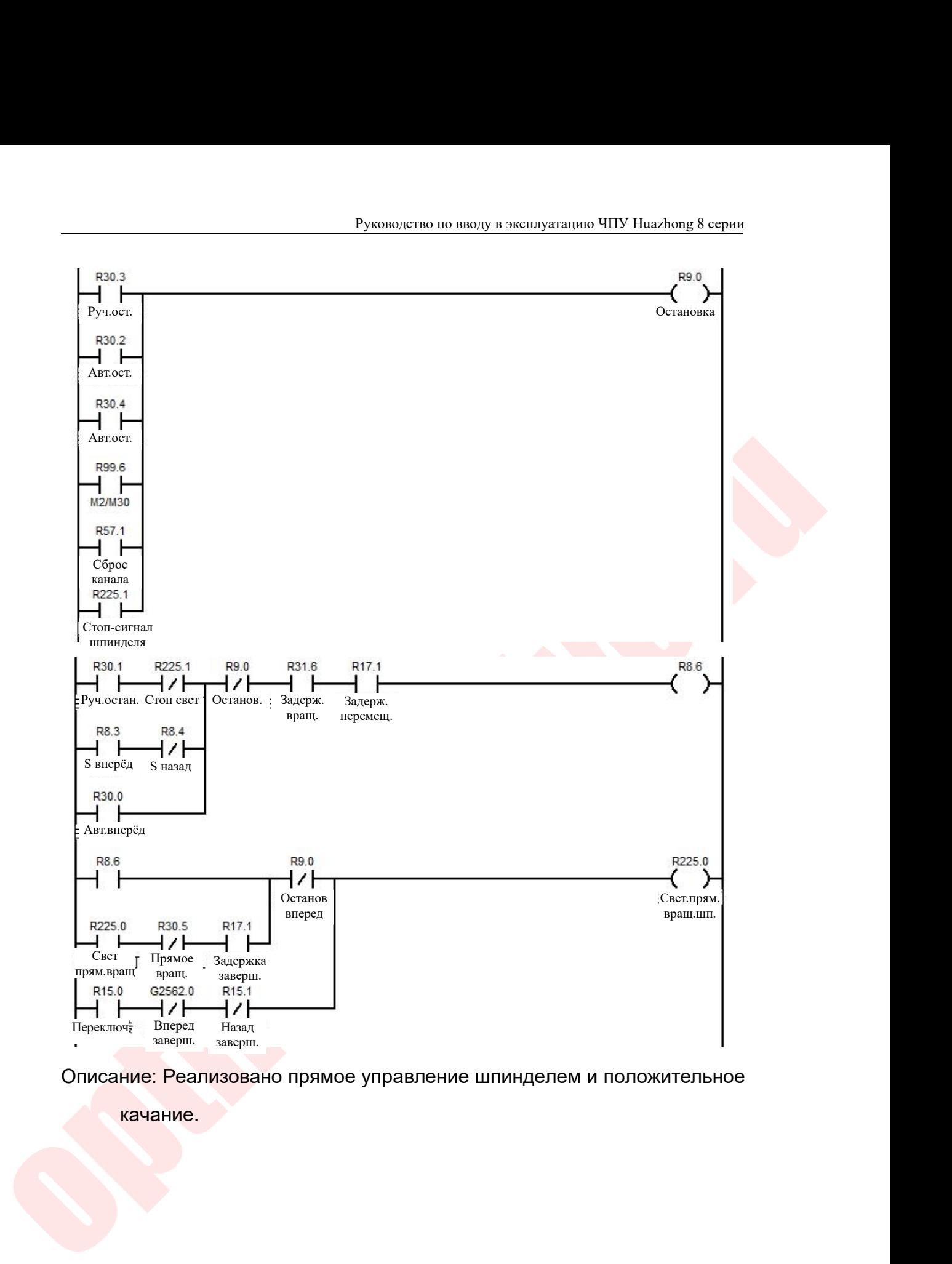

качание.

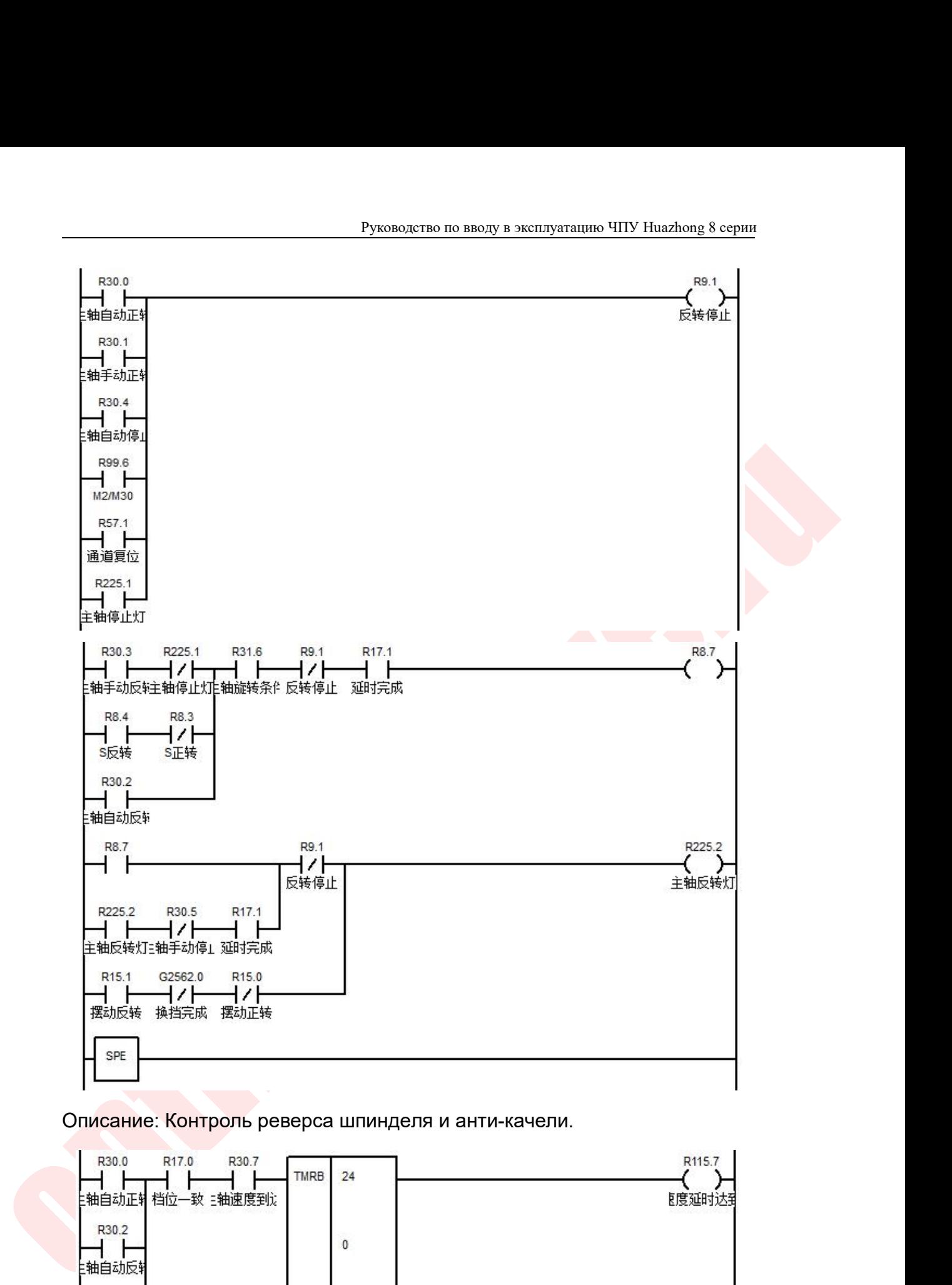

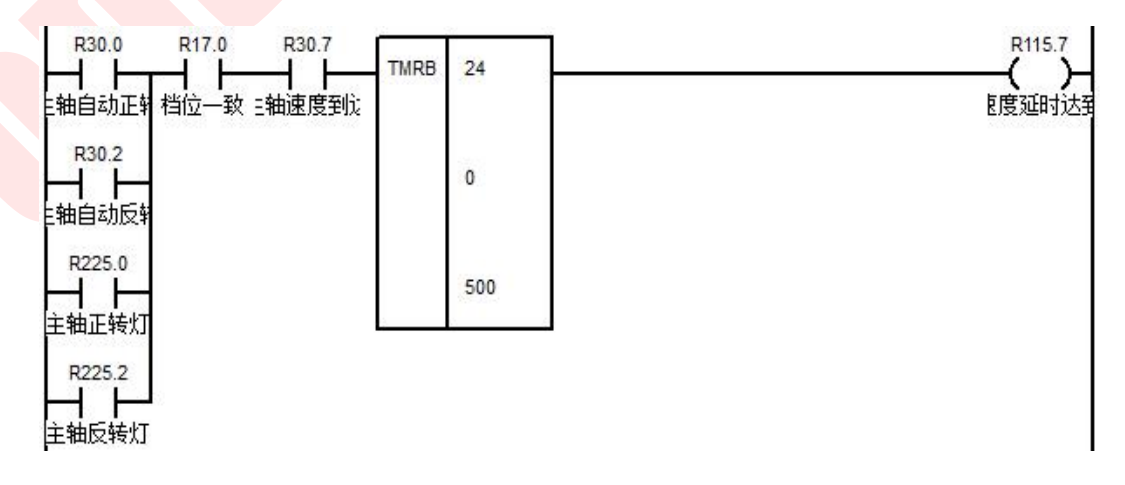

Руководство по вводу в эксплуатацию Ч<br>Оценка задержки скорости шпинделя<br>Примечание. Указанное выше управление шпинделем П<br>Только к ручному автоматическому вращению шпи Руководство по вводу в эксплуатацию ЧПУ Huazhong 8 серии<br>Примечание. Указанное выше управление шпинделем ПЛК применимо<br>Только к ручному автоматическому вращению шпинделя вперед,<br>назад и остановке. Отдельное действие коман Руководство по вводу в эксплуатацию ЧПУ Huazhong 8 серии<br>1 а задержки скорости шпинделя<br>1 чание. Указанное выше управление шпинделем ПЛК применимо<br>1 только к ручному автоматическому вращению шпинделя вперед,<br>1 азад и оста Руководство по вводу в эксплуатацию ЧПУ Huazhong 8 серии<br>1 аздержки скорости шпинделя<br>1 чание. Указанное выше управление шпинделем ПЛК применимо<br>1 только к ручному автоматическому вращению шпинделя вперед,<br>1 мазад и остан руководство по вводу в эксплуатацию ЧПУ Huazhong 8 серии<br>и задержки скорости шпинделя<br>чание. Указанное выше управление шпинделем ПЛК применимо<br>только к ручному автоматическому вращению шпинделя вперед,<br>назад и остановке. Руководство по вводу в эксплуатацию ЧП<br>2) а задержки скорости шпинделя<br>Чание. Указанное выше управление шпинделем ПЛ<br>Только к ручному автоматическому вращению шпин<br>назад и остановке. Отдельное действие коман,<br>требуются до **7.** Оценка задержки скорости шпинделя<br>
7. Примечание. Указанное выше управление шпинделем ПЛК примении<br>
7. Только к ручному автоматическому вращению шпинделя впере<br>
1. Назад и остановке. Отдельное действия шпинделя, необ нка задержки скорости шпинделя<br>иечание. Указанное выше управление шпинделем ПЛК применимо<br>только к ручному автоматическому вращению шпинделя вперед,<br>назад и остановке. Отдельное действия шпинделя, необходимо<br>изменить упра Примечание. Указанное выше управление шпинделем ПЛК применимо<br>
только к ручному автоматическому вращению шпинделя вперед,<br>
назад и остановке. Отдельное действия шпинделя, необходимо<br>
изменить управление ПЛК.<br> **7. Управлен** 

и изменить управление ПЛК.<br>
изменить управление ПЛК.<br>
7. **Управление шлинделем как осью подач**<br>
При конфигурировании токарного центра или моделей совмещенной<br>
токарной и фрезерной головок, приводная головка и держатель<br>
и только к ручному автоматическому вращению шпинделя вперед,<br>назад и остановке. Отдельное действие команды S. Если<br>требуются дополнительные действия шпинделя, необходимо<br>изменить управление ПЛК.<br>7. **Управление шпинделем как** назад и остановке. Отдельное действие команды S. Если<br>пребуются дополнительные действия шпинделя, необходимо<br>изменить управление ПЛК.<br>7. **Управление шпинделем как осью подач**<br>При конфигурировании токарного центра или моде требуются дополнительные действия шпинделя, необходимо<br>изменить управление ПЛК.<br>7. **Управление шпинделем как осью подач**<br>При конфигурировании токарного центра или моделей совмещенной<br>токарной и фрезерной головок, приводна изменить управление ПЛК.<br>7. **Управление шпинделем как осью подач**<br>При конфигурировании токарного центра или моделей совмещенной<br>токарной и фрезерной головок, приводная головка и держатель<br>инструмента используют сервоприво образом. При конфигурировании токарного центра или моделей совмещенной<br>рной и фрезерной головок, приводная головка и держатель<br>румента используют сервоприводы оси подачи. Когда шпиндель или<br>а управления осью (с функцией импульсног токарной и фрезерной головок, приводная головка и держатель<br>инструмента используют сервоприводы оси подачи. Когда шлиндель или<br>плата управления осью (с функцией импульсного выхода) оборудована<br>сторонним приводом, ось пода инструмента используют сервоприводы оси подачи. Когда шпиндель или<br>плата управления осью (с функцией импульсного выхода) оборудована<br>сторонним приводом, ось подачи должна использоваться в качестве<br>шпинделя Использование, сторонним приводом, ось подачи должна испо<br>шпинделя Использование, процесс настройки<br>образом.<br>Система выполняет резание при помощи<br>никакого отношения к сервоприводу. Необходимо<br>лестничная диаграмма может достичь этой функ

ля Использование, процесс настройки выглядит следующим<br>и.<br>Этема выполняет резание при помощи шпинделя и не имеет<br>о отношения к сервоприводу. Необходимо установить параметры,<br>ная диаграмма может достичь этой функции в двух разом.<br>Поистема выполняет резание при помощи шпинделя и не имеет<br>акого отношения к сервоприводу. Необходимо установить параметры,<br>тничная диаграмма может достичь этой функции в двух местах.<br>В число устанавливаемых парамет

Система выполняет резание при помощи шпинделя и не имеет<br>акого отношения к сервоприводу. Необходимо установить параметры,<br>стничная диаграмма может достичь этой функции в двух местах.<br>В число устанавливаемых параметров вхо акого отношения к сервоприводу. Необходимо установить параметры,<br>1991 и параметров и состичь этой функции в двух местах.<br>1994 и слов устанавливаемых параметров входят параметры канала,<br>параметры координатной оси и парамет ничная диаграмма может достичь этой функции в двух местах.<br>
2. 7.1 Раздел параметров<br>
В число устанавливаемых параметров входят параметры канала,<br>
параметры координатной оси и параметры интерфейса устройства.<br>
В параметра в 17 Раздел параметров<br>В <mark>число устанавлива</mark>емых параметров входят параметры канала,<br>параметры координатной оси и параметры интерфейса устройства.<br>неиспользованную физическую ось оси шпинделя 1. Номер оси,<br>настроенный в э устройства. В число устанавливаемых параметров входят параметры канала,<br>параметры координатной оси и параметры интерфейса устройства.<br>В параметрах канала вам нужно только сконфигурировать<br>неиспользованную физическую ось оси шпинделя В параметрах канала вам нужно только сконфигурировать<br>
неиспользованную физическую ось оси шпинделя 1. Номер оси,<br>
настроенный в этом параметре, будет сопоставлен с логической осью<br>
в параметре оси координат и «АХ» в пар

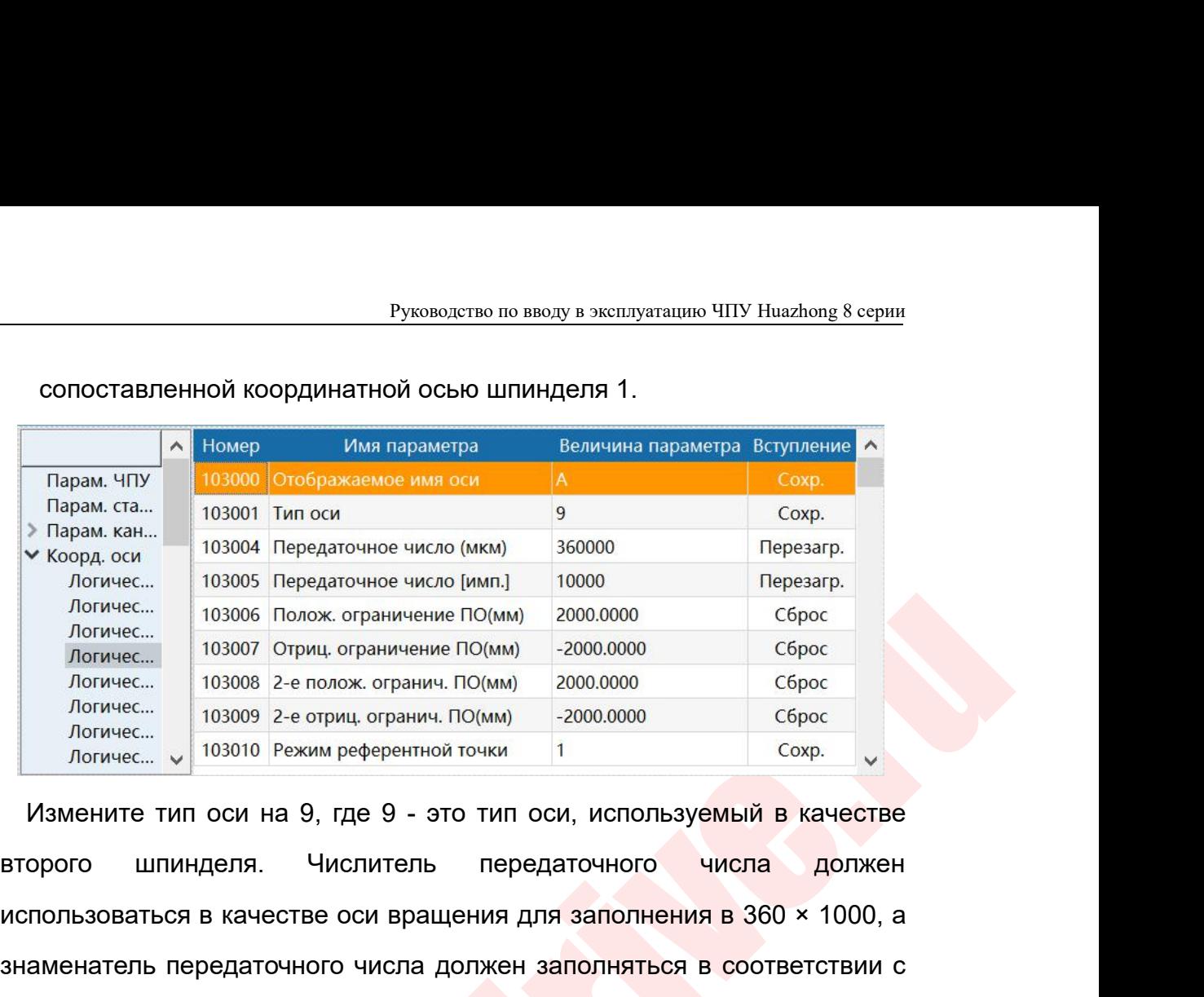

 $\frac{1}{1000}$ <br>  $\frac{1}{100000}$  Порекс странения Го(мм) 2000.0000 (Сбрск<br>  $\frac{1}{100000}$  Порекс (10000 Порекс странения Го(мм) 2000.0000 (Сбрск<br>  $\frac{1}{100000}$  (2010 Рекии странения Порекс) 2000.0000 (Сбрск<br>  $\frac{1}{100000}$  • Норм. кан. 103004 Передаточное число (мкм) 360000 Перезагр.<br>
Испичес... 103005 Передаточное число (имп.) 10000 Перезагр.<br>
Логичес... 103006 Полож. ограничение ПО(мм) -2000.0000 Сброс<br>
Логичес... 103000 7 Ориц. ограничен логичес... 103006 Полок отраничение пример (имп.) 10000 Оброс Поличес... 103006 Поличес... 103006 Поличес... 103006 2-е полож отраничение ПО(мм) 2000.0000 Сброс Логичес... 103008 2-е полож отраничение ПО(мм) 2000.0000 Сбр разичес... 103007 Отриц ограничение ПО(мм) -2000.0000 Сброс Логичес... 103008 2-е полож сгранич. ПО(мм) -2000.0000 Сброс Логичес... 103009 2-е отриц огранич. ПО(мм) -2000.0000 Сброс Логичес... 103010 Режим референтной точ  $R_{\text{DTWsec...}}$  103000 2-е полож сгранич. ПО(мм) 20000000 2-е сброс сброс поличес... 103000 2-е отриц огранич. ПО(мм) 20000000 2 сброс сброс поличес... 103000 Режим референтной точки 1 сохр. У 103000 Режим референтной точки  $\mu_{\text{GNP}}$  и позитель и поси на 9, где 9 - это тип оси, используемый в качестве<br>второго шпинделя. Числитель передаточного числа должен<br>использоваться в качестве оси вращения для заполнения в 360 × 1000, а<br>знаменатель пе Измените тип оси на 9, где 9 - это тип оси, используемый в качестве<br>
второго шпинделя. Числитель передаточного числа должен<br>
использоваться в качестве оси вращения для заполняться в соответствии с<br>
разрешением энкодера.

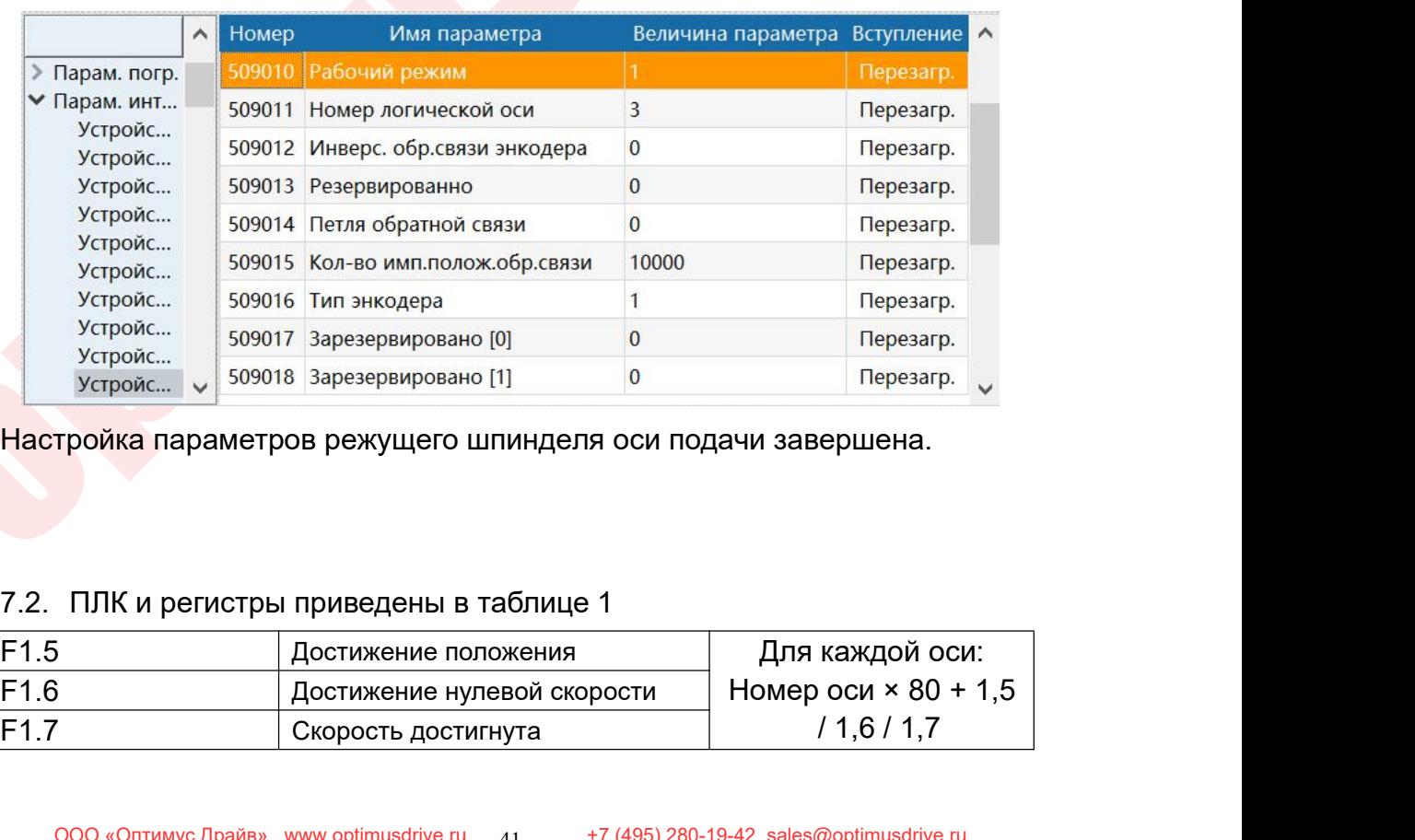

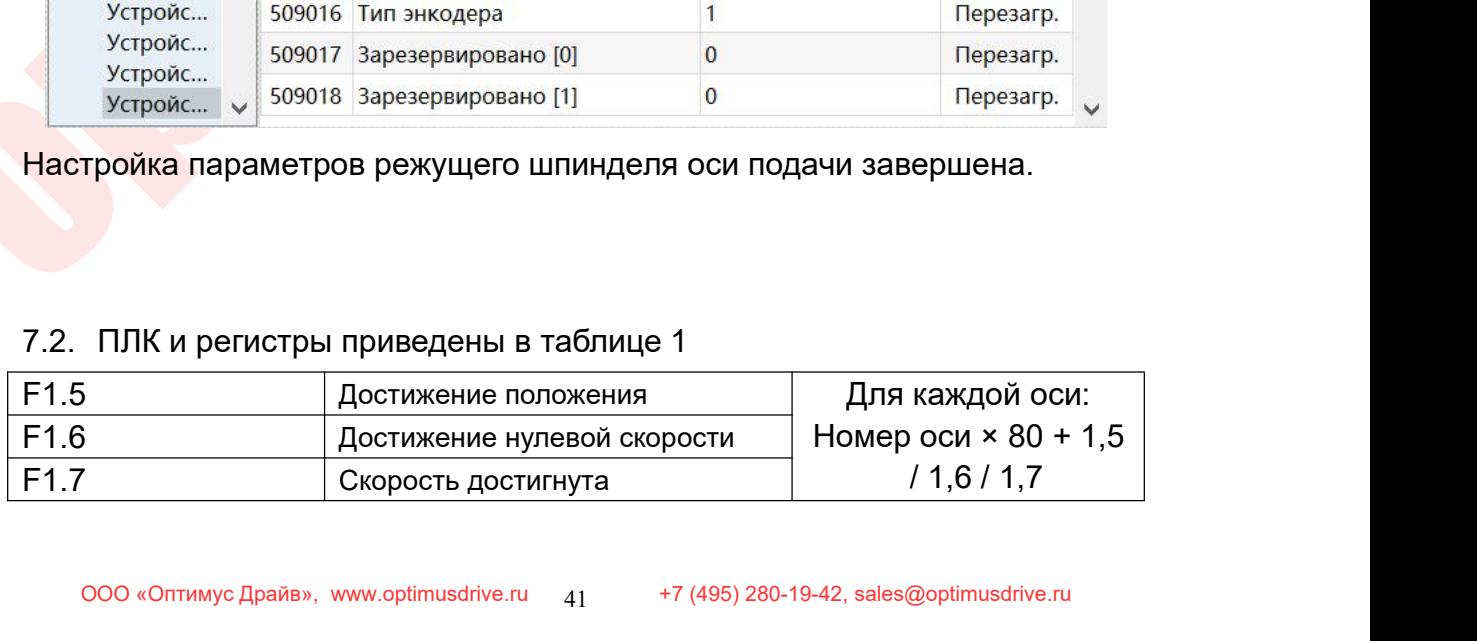

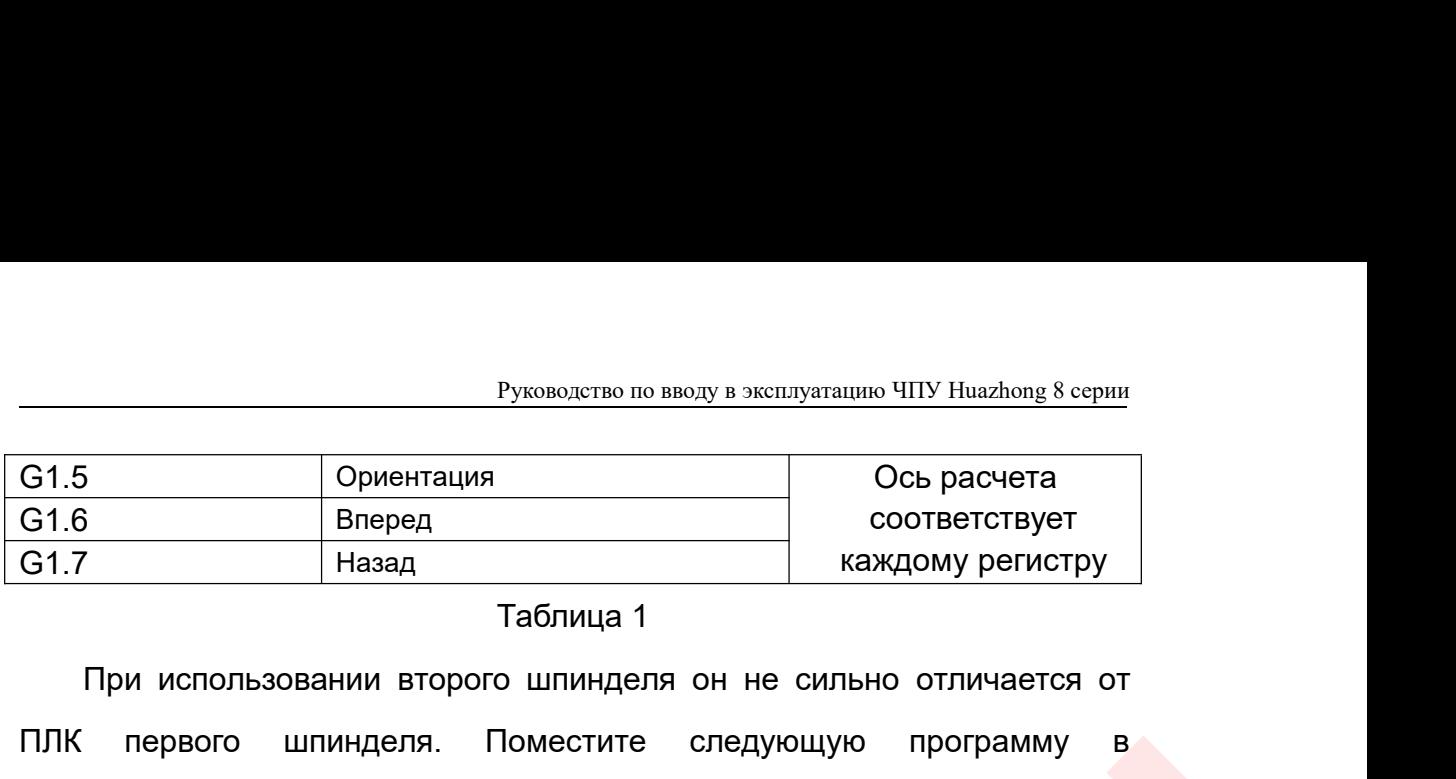

Руководство по вводу в эксплуатацию ЧПУ Huazhong 8 серии<br>
5 Ориентация Ось расчета<br>
Вперед соответствует назад<br>
При использовании второго шпинделя он не сильно отличается от<br>
первого шпинделя. Поместите следующую программ Руководство по вводу в эксплуатацию ЧПУ Наадюлев серии<br>
ССЬ расчета<br>
ССЬ расчета<br>
ССЬ расчета<br>
ССЬ расчета<br>
ССЬ расчета<br>
ССЬ расчета<br>
ССЬ расчета<br>
СОБ расчета<br>
СОБ расчета<br>
СОБ расчета<br>
Каждому регистру<br>
ПЛК первого шпинд Руководство по вводу в эксплуатацию ЧПУ Ниаzhong 8 серии<br>
G1.5 – Ориентация – Ось расчета<br>
G1.7 – Назад – каждому региструет<br>
Таблица 1<br>
При использовании второго шпинделя он не сильно отличается от<br>
ПЛК первого шпинделя.

THE REPORTS UNIVERSITY CHECK CHEAPING PROPAGATION CONTROLLED THE CHEAPING PROPAGATION CHEAPING BROWS AND MONETHER SACH MASS CHEAPING PROPAGATION CHEAPING PROPAGATION CONTROLLED THE SACHE CHEAPING THE STANDARD CONTROLLED TH в использовании в туковолеть по выду в желлуаталию что ты талемии G115 - Ориентация ССБ расчета<br>
ССБ расчета соответствует<br>
ССБ расчета соответствует каждому регистру<br>
При использовании второго шпинделя он не сильно отлич  $\begin{array}{|l|l|} \hline \text{G1.5} & \text{Opmerrau} \hline \text{G1.6} & \text{Bnepeq} & \text{Coc\,pacverra} \\\hline \text{G1.7} & \text{Haag}_A & \text{coorisercreyer} \\\hline \text{G1.7} & \text{Haag}_A & \text{Ta5nuqa 1} \\\hline \end{array}$ <br>  $\begin{array}{|l|l|} \hline \text{Tipt\,} & \text{aconbasa} \hline \text{G15nuqa 1} & \text{G15nuqa 1} \\\hline \text{G17nu\,} & \text{Ta5$ отнетствует<br>
61.7 Назад Таблица 1<br>
При использовании второго шпинделя он не сильно отличается от<br>
ПЛК первого шпинделя. Поместите следующую программу в<br>
подпрограмму и поместите ее в диаграмму релейной логики.<br>
Вход М103 Таблица 1<br>
ПЛК первого шпинделя. Поместите следующую программу в<br>
подпрограмму и поместите ее в диаграмму релейной логики.<br>
Вход М103 - прямое вращение второго шпинделя, вход М104 - обратное<br>
вращение и вход М105 - остано При использовании второго шпинделя он не сильно отличается от<br>
ПЛК первого шпинделя. Поместите следующую программу в<br>
подпрограмму и поместите ее в диаграмму релейной логики.<br>
Вход М103 - прямое вращение второго шпинделя, клавиши является ручныи ручный

вращением.

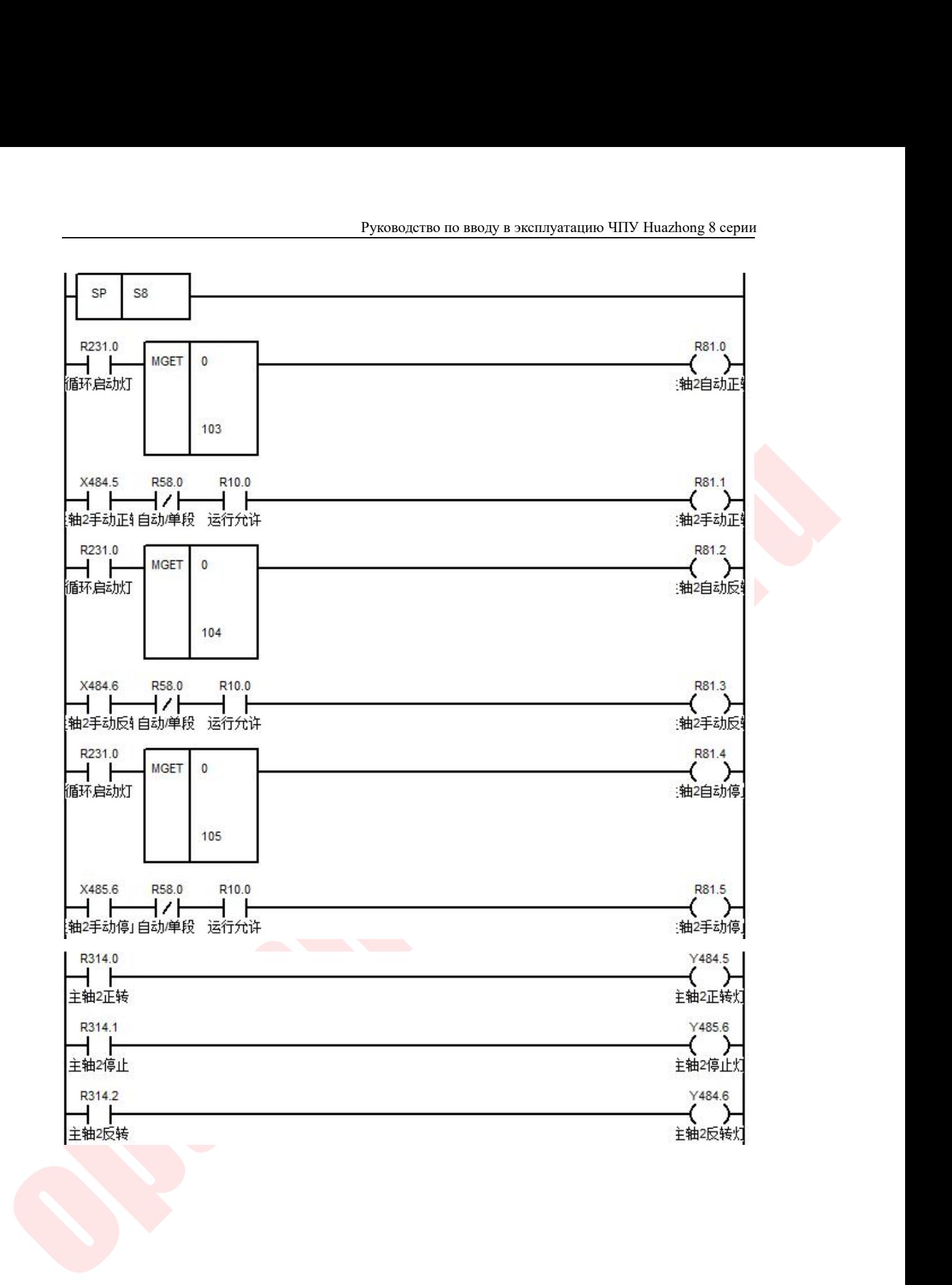

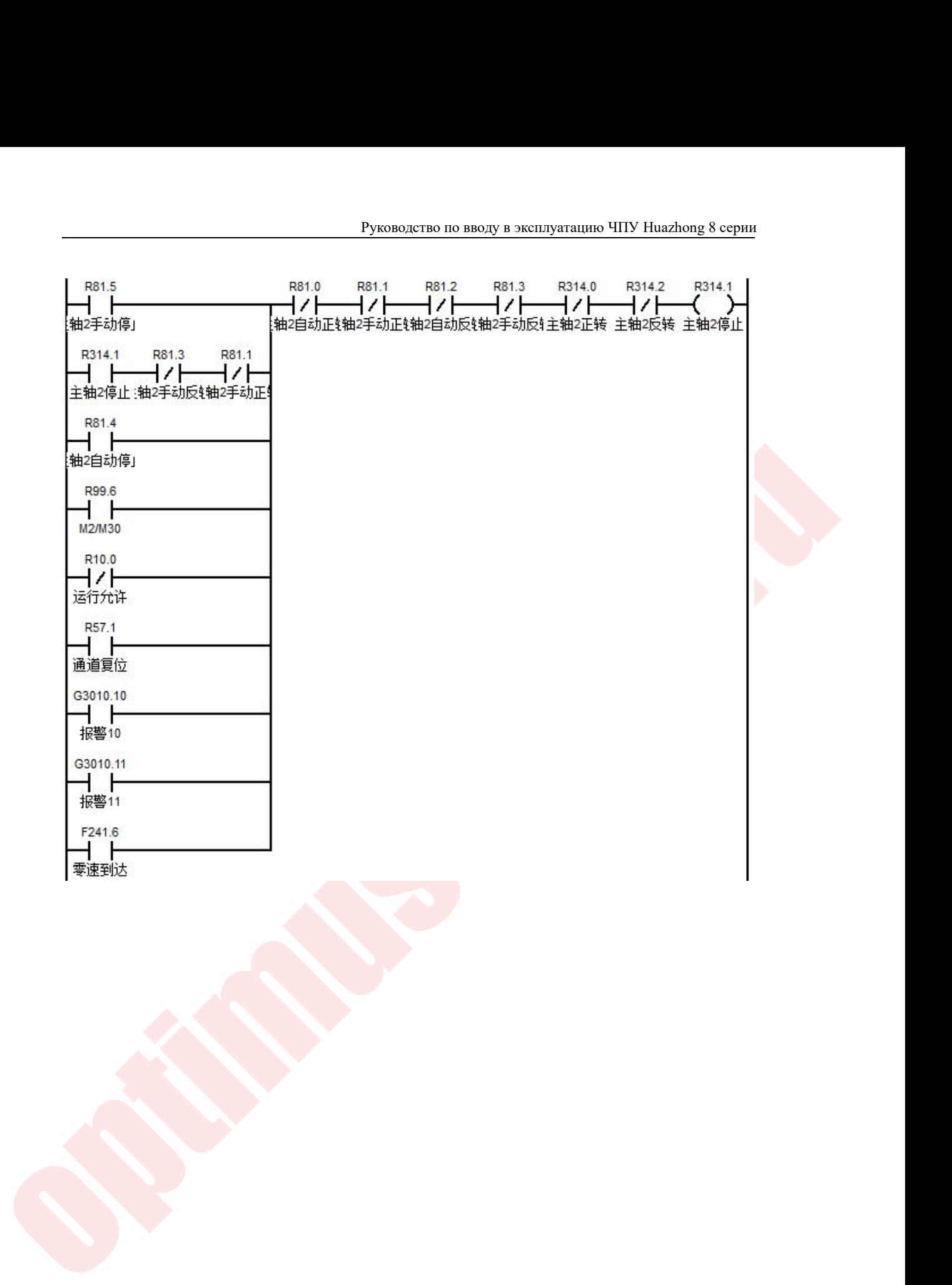

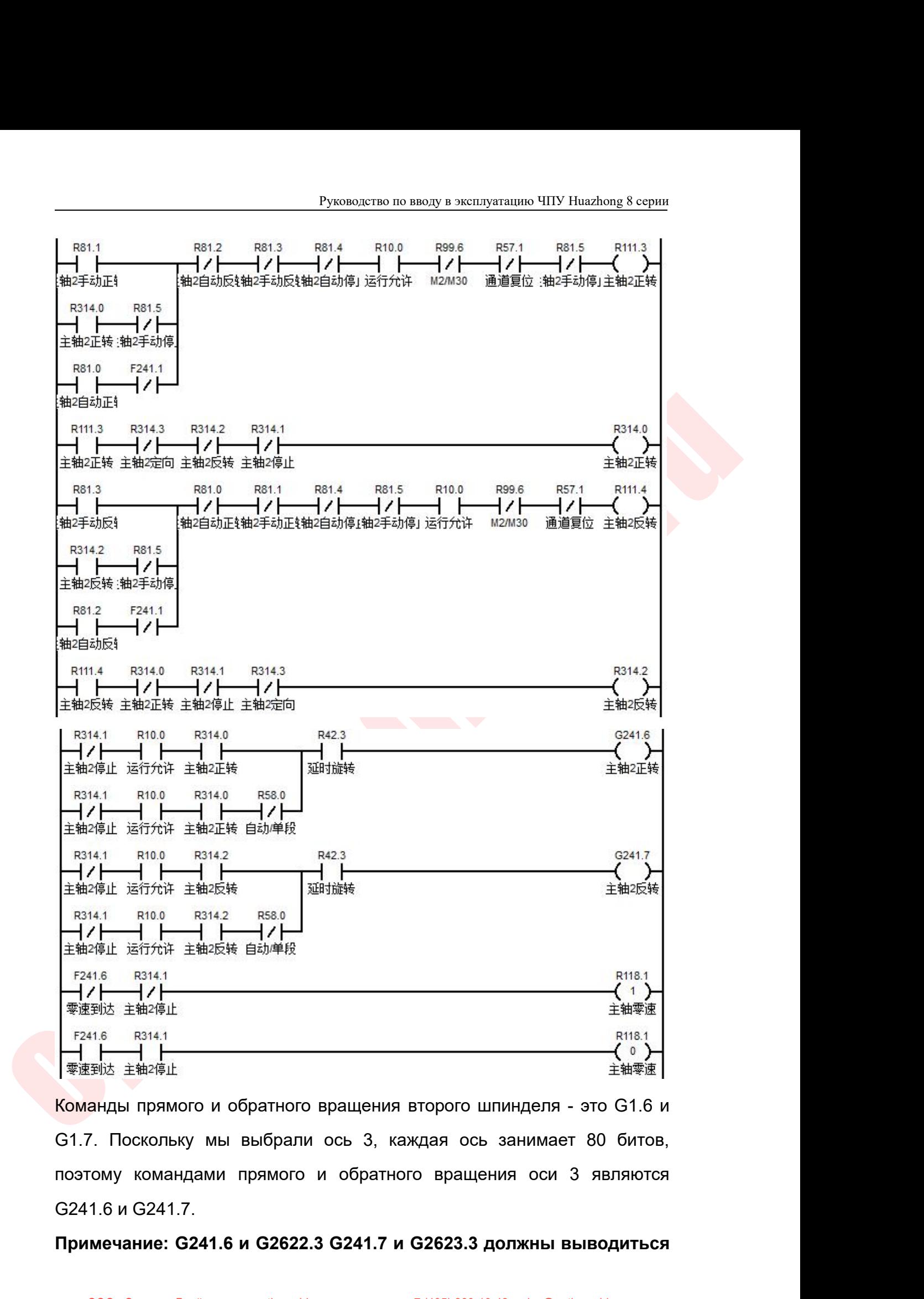

**The Matter of The Matter of The Matter of The Test of The Test of Test of Test of Test of Test of Test of Test of Test of Test of Test of Test of Test of Test of Test of Test of Test of Test of Test of Test of Test of T** 

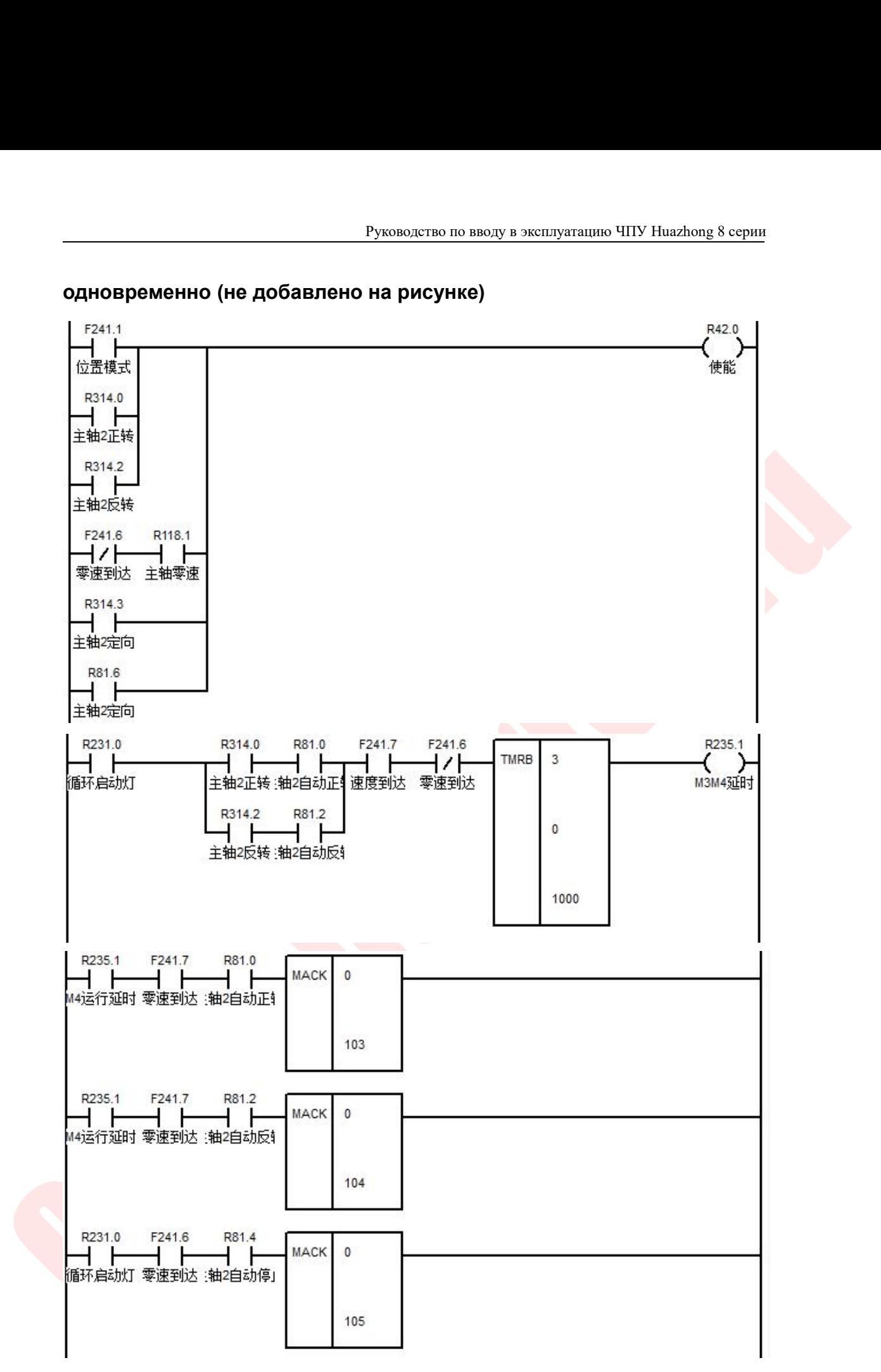

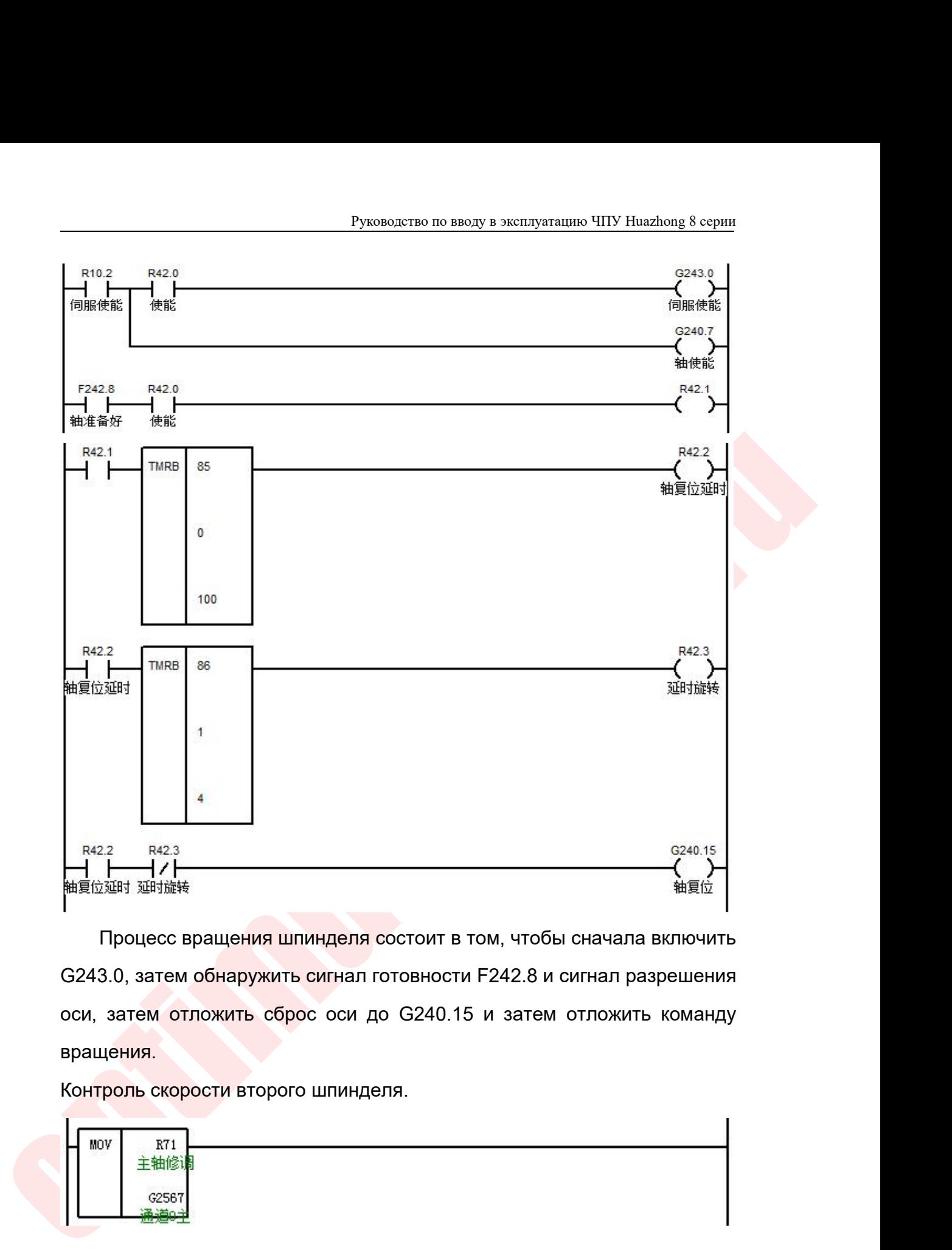

вращения. **R42.2**<br> **HE DEALL AND THE SET OF A SET ON A SET ON A SET ON A SET ON A SET ON A SATEM OF SPALE SPACE SPALLER IN STREAM OF THE SCALE OF A SATEM OT TO SHOW SPALLER HAS NO SPALLER HAS NO SPALLER HAS NO SPALLER HAS NO SPALL** 

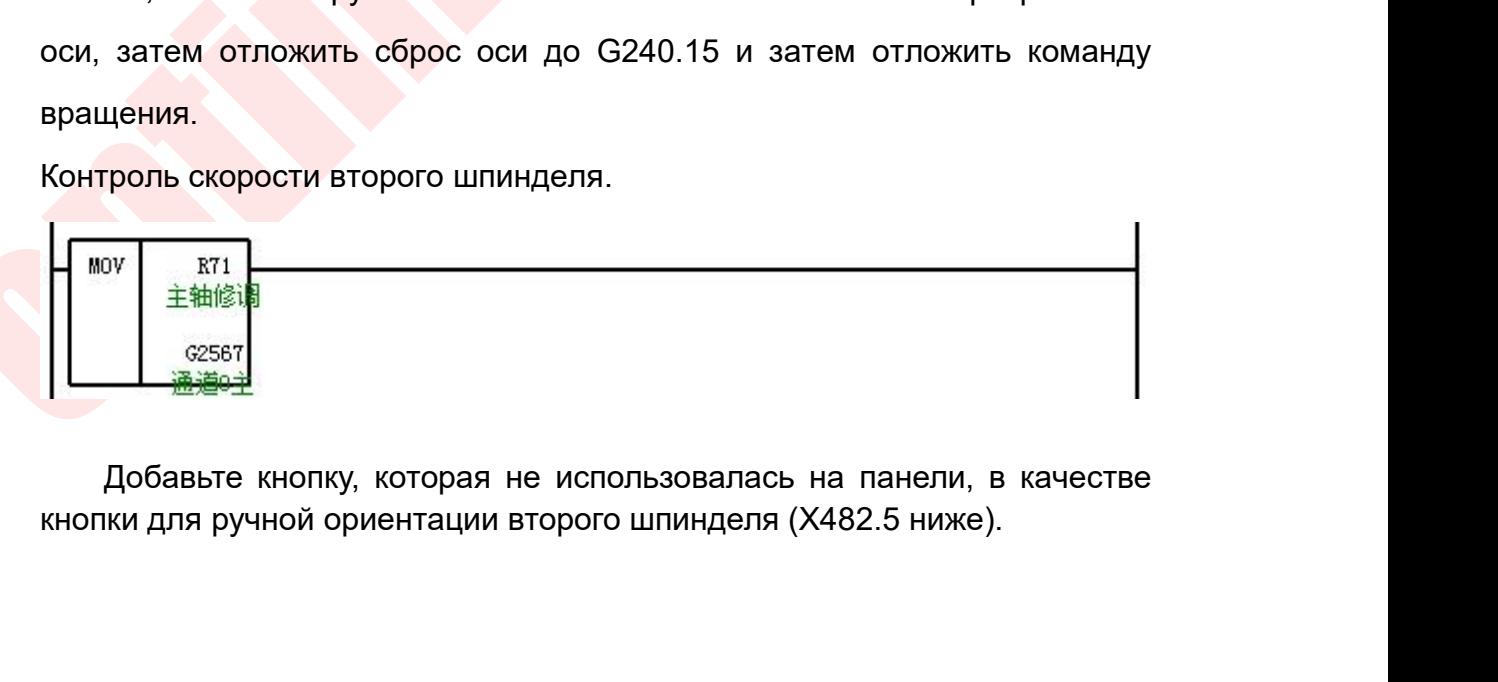

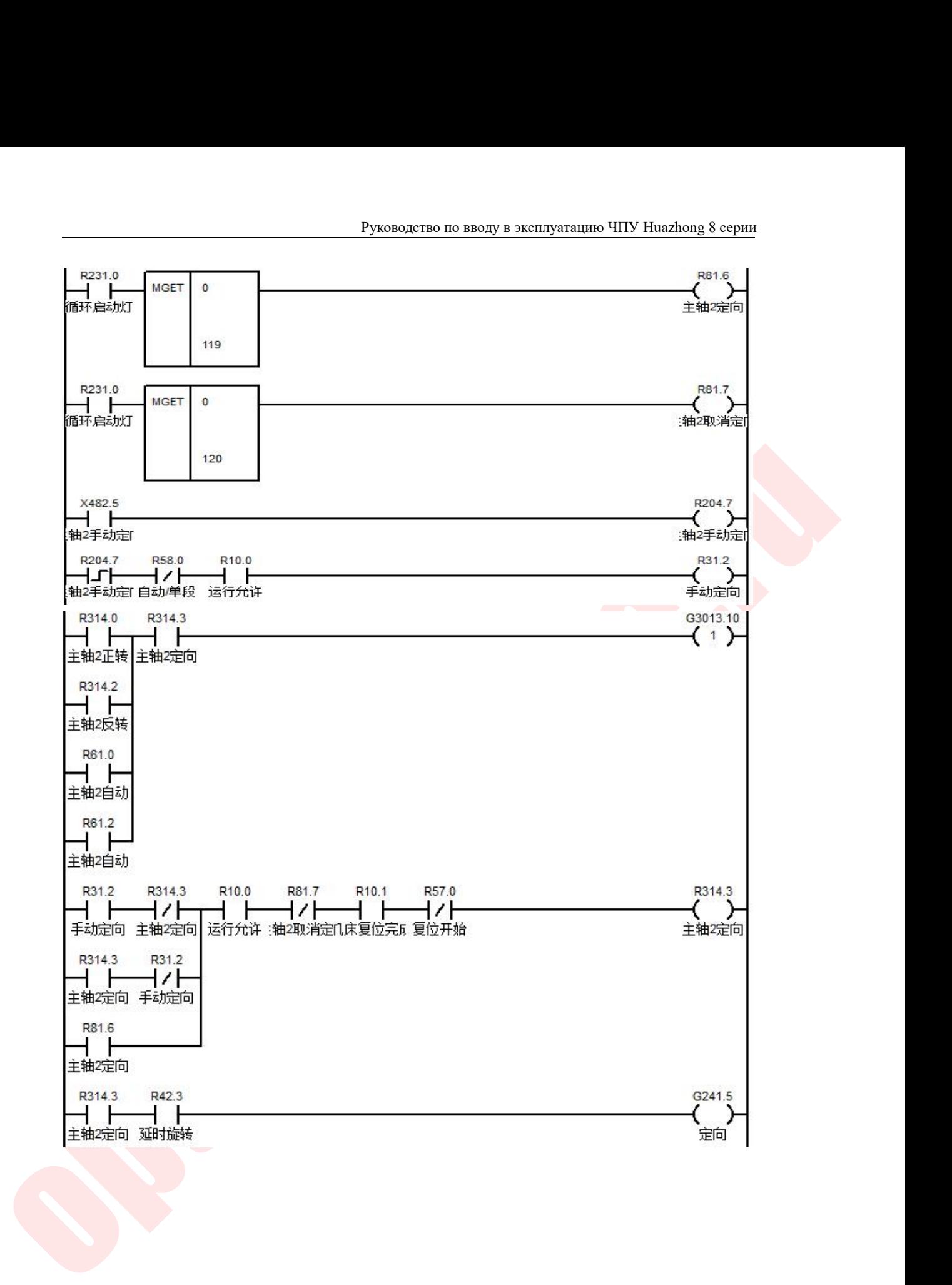

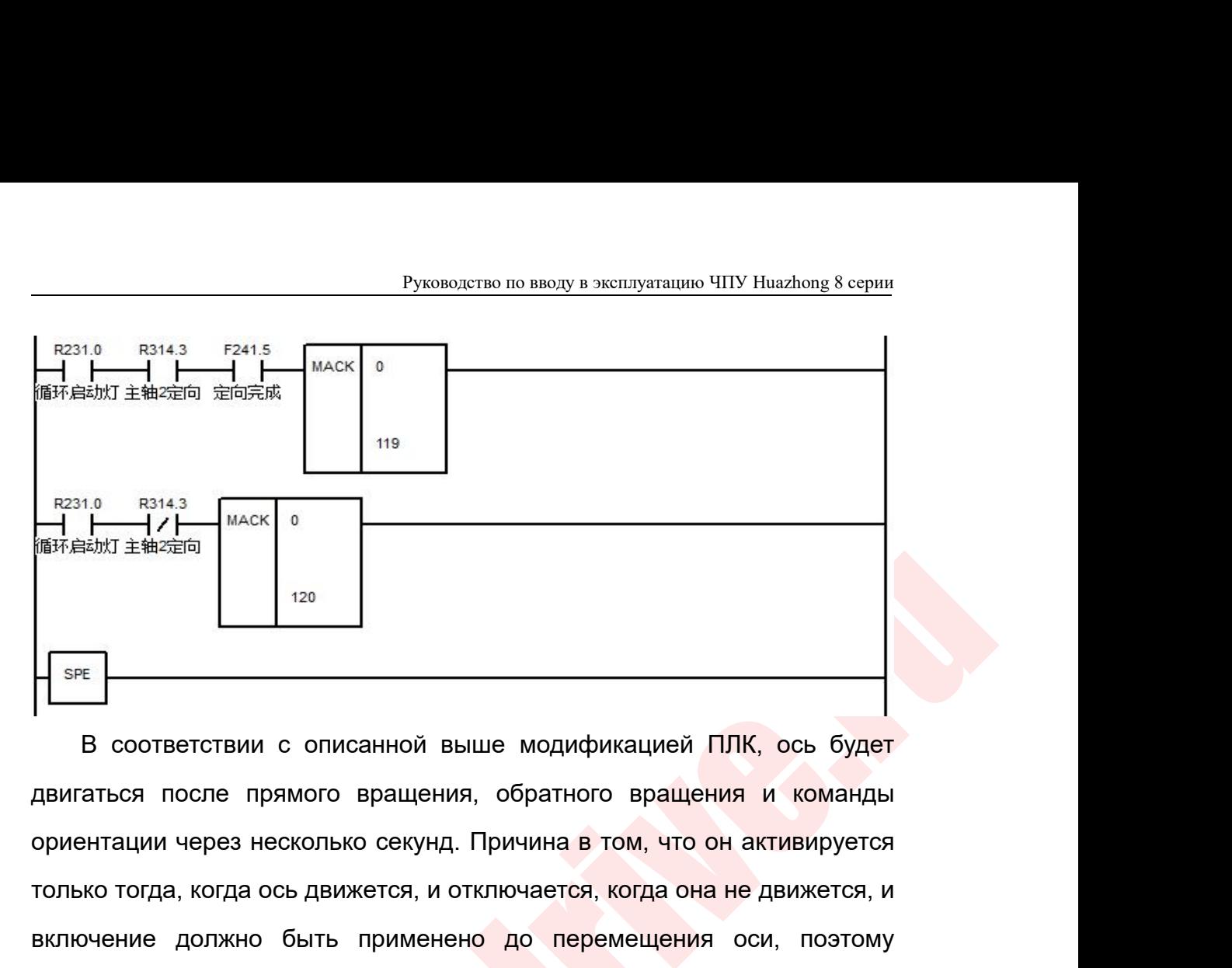

THE TREAT THE MANAGED THE MANAGED THE MANAGED THE SPE<br>
В соответствии с описанной выше модификацией ПЛК, ось будет<br>двигаться после прямого вращения, обратного вращения и команды<br>ориентации через несколько секунд. Причина в соответствии с описанной выше модификацией ПЛК, ось будет<br>двигаться после прямого вращения, обратного вращения и команды<br>ориентации через несколько секунд. Причина в том, что он активируется<br>только тогда, когда ось движ B соответствии с описанной выше модификацией ПЛК, ось будет<br>двигаться после прямого вращения, обратного вращения и команды<br>ориентации через несколько секунд. Причина в том, что он активируется<br>только тогда, когда ось движ В соответствии с описанной выше модификацией ПЛК, ось будет двигаться после прямого вращения, обратного вращения и команды<br>ориентации через несколько секунд. Причина в том, что он активируется<br>только тогда, когда ось движ В соответствии с описанной выше модификацией ПЛК, ось будет<br>двигаться после прямого вращения, обратного вращения и команды<br>ориентации через несколько секунд. Причина в том, что он активируется<br>только тогда, когда ось дви двигаться после прямого вращения, обратного вра<br>ориентации через несколько секунд. Причина в том, ч<br>только тогда, когда ось движется, и отключается, когда<br>включение должно быть применено до перемеще<br>команду перемещения о

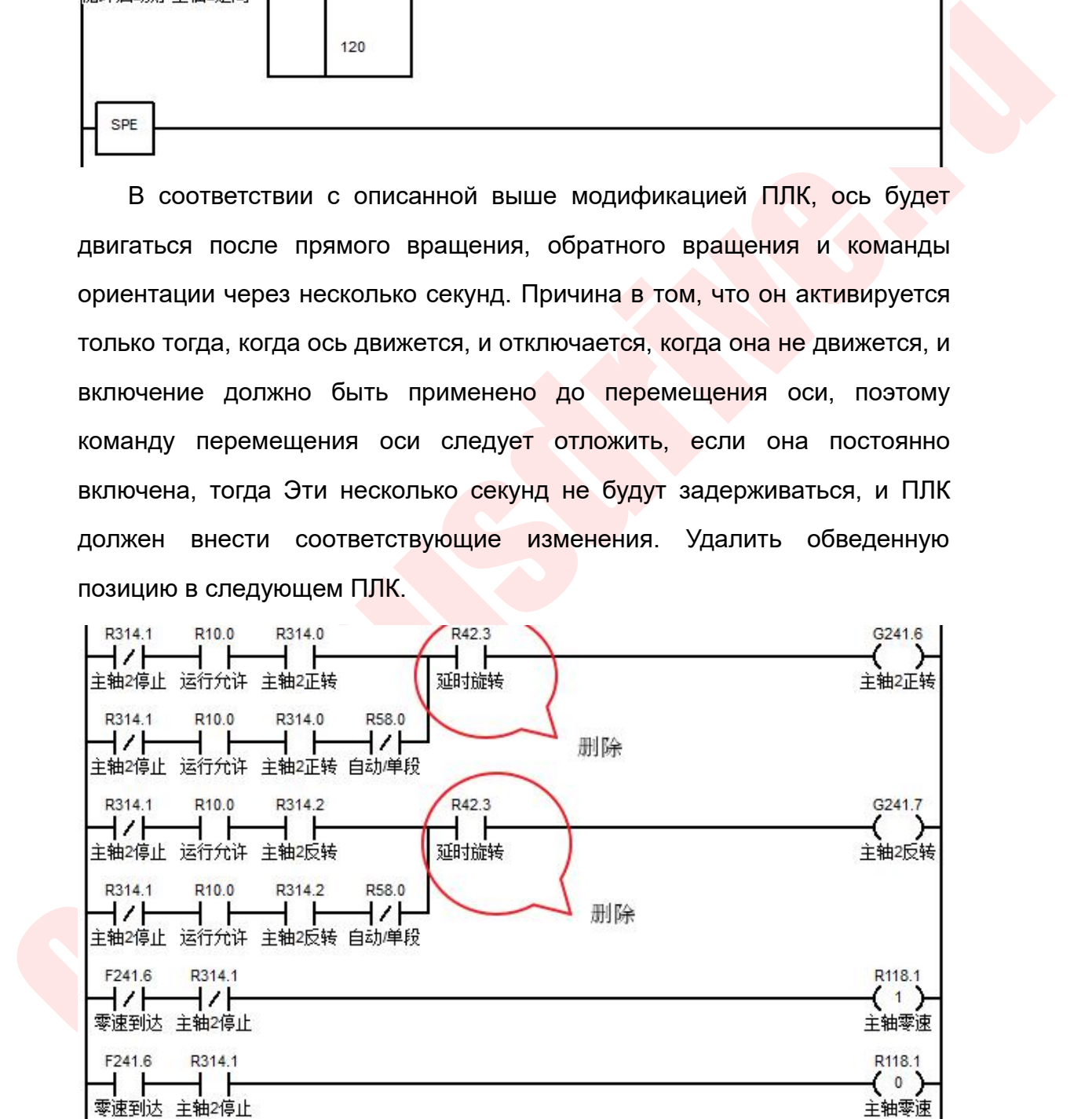

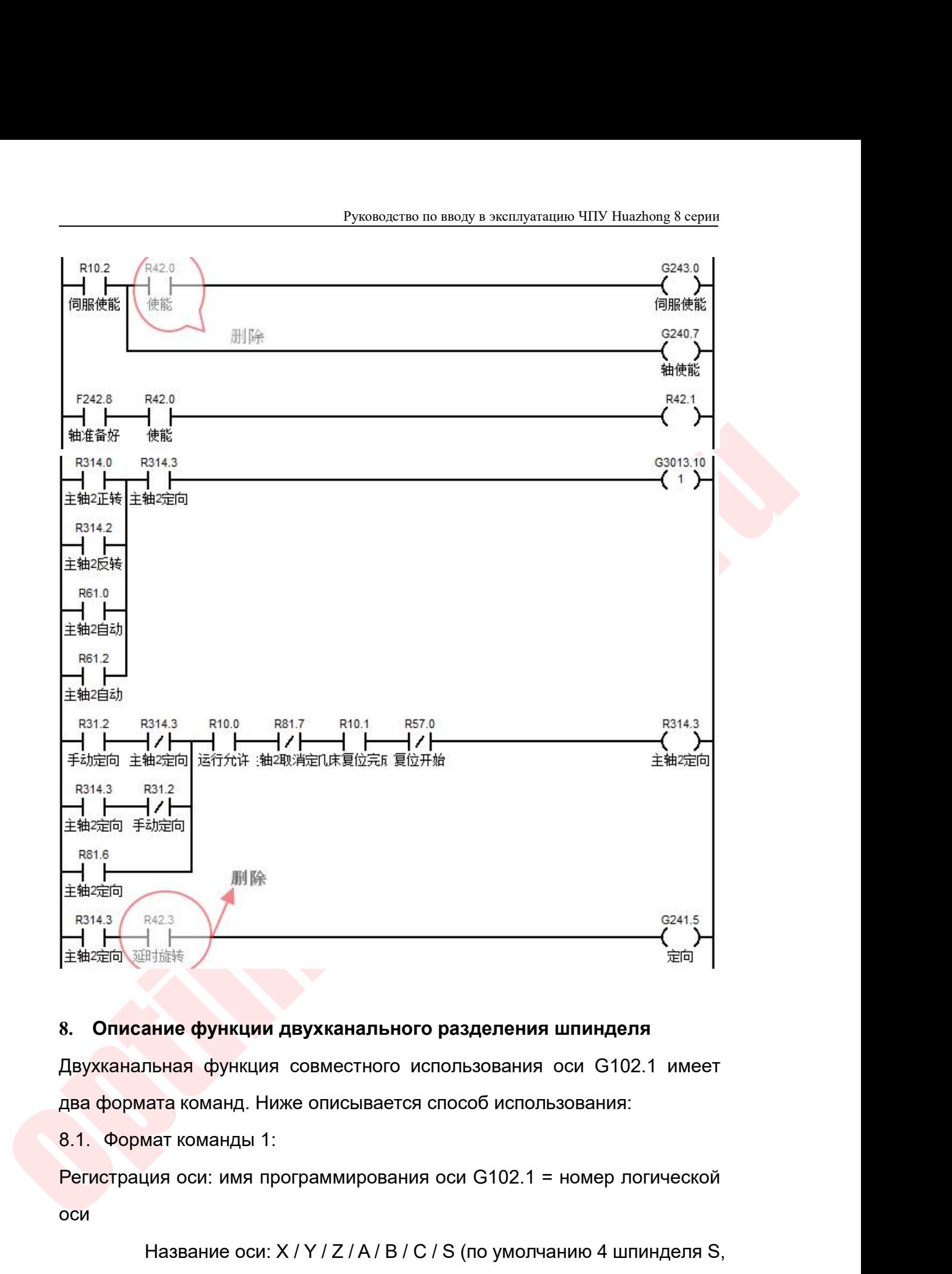

оси

ние функции двухканального разделения шпинделя<br>пьная функция совместного использования оси G102.1 имеет<br>ата команды 1:<br>ия оси: имя программирования оси G102.1 = номер логической<br>Название оси: X / Y / Z / A / B / C / S (по **Описание функции двухканального**<br>
Уканальная функция совместного исп<br>
в формата команд. Ниже описывается с<br>
В формат команды 1:<br> **Истрация оси: имя программирования с**<br>
Название оси: X / Y / Z / A / B / C /<br>
S1, S2, S3) пьная функция совместного использования оси G102.1 имеет<br>ата команд. Ниже описывается способ использования:<br>иат команды 1:<br>ния оси: имя программирования оси G102.1 = номер логической<br>Название оси: X / Y / Z / A / B / C /

Руководство по вводу в эксплуатацию ЧПУ Huazhong 8 серии<br>|<br>|УЧает право управления осью, указанной Руководство по вводу в эксплуатацию ЧПУ Huazhong 8 серии<br>Особенности: Система получает право управления осью, указанной<br>номером логической оси в текущем канале, на ось, указанную в<br>команде программирования. После выполнен Руководство по вводу в эксплуатацию ЧПУ Huazhong 8 серии<br>1994 года и стании оси в текущем канале, на ось, указанную в команде программирования. После выполнения этой<br>1997 инструкции он может выдать инструкции или выполнит Руководство по вводу в эксплуатацию ЧПУ Ниаглопа 8 серии<br>СТИ: Система получает право управления осью, указанной<br>номером логической оси в текущем канале, на ось, указанную в<br>команде программирования. После выполнения этой<br> Руководство по вводу в эксплуатацию ЧПУ Huazhong 8 серии<br>1994 – Система получает право управления осью, указанной<br>1996 – Номером логической оси в текущем канале, на ось, указанную в<br>1996 – Команде – программирования. – По Руководство по вводу в эксплуатацию ЧПУ Huazhong 8 сер<br>СТИ: СИСТЕМА ПОЛУЧАЕТ ПРАВО УПРАВЛЕНИЯ ОСЬЮ, УКАЗАННО<br>НОМЕНДЕ ПРОГРАММИРОВАНИЯ. ПОСЛЕ ВЫПОЛНЕНИЯ ЭТО<br>ИНСТРУКЦИИ ОН МОЖЕТ ВЫДАТЬ ИНСТРУКЦИИ ИЛИ ВЫПОЛНИТЬ ПОЛНУ<br>ИНТЕРПО Руководство по вводу в эксплуатацию ЧПУ Ниаzhong 8 серии<br>
нности: Система получает право управления осью, указанной<br>
номером логической оси в текущем канале, на ось, указанную в<br>
команде программирования. После выполнения Руководство по вводу в эксплуатацию ЧШУ Huazhong 8 серии<br>
нности: Система получает право управления осью, указанной<br>
номером логической оси в текущем канале, на ось, указанную в<br>
команде программирования. После выполнения мером логической оси в текущем канал<br>
манде программирования. После<br>
струкции он может выдать инструкции в<br>
терполяцию на полученную ось.<br>
ние конфигурации: в канале 0 имеется<br>
ской оси 5, а в канале 1 не настроен ни<br>
Ка о, указанной<br>указанную в<br>ения этой<br>нить полную<br>ь с номером<br>-<br>- Дель (ниже)<br>- Канал 1<br>- Х(3)<br>- У(4)

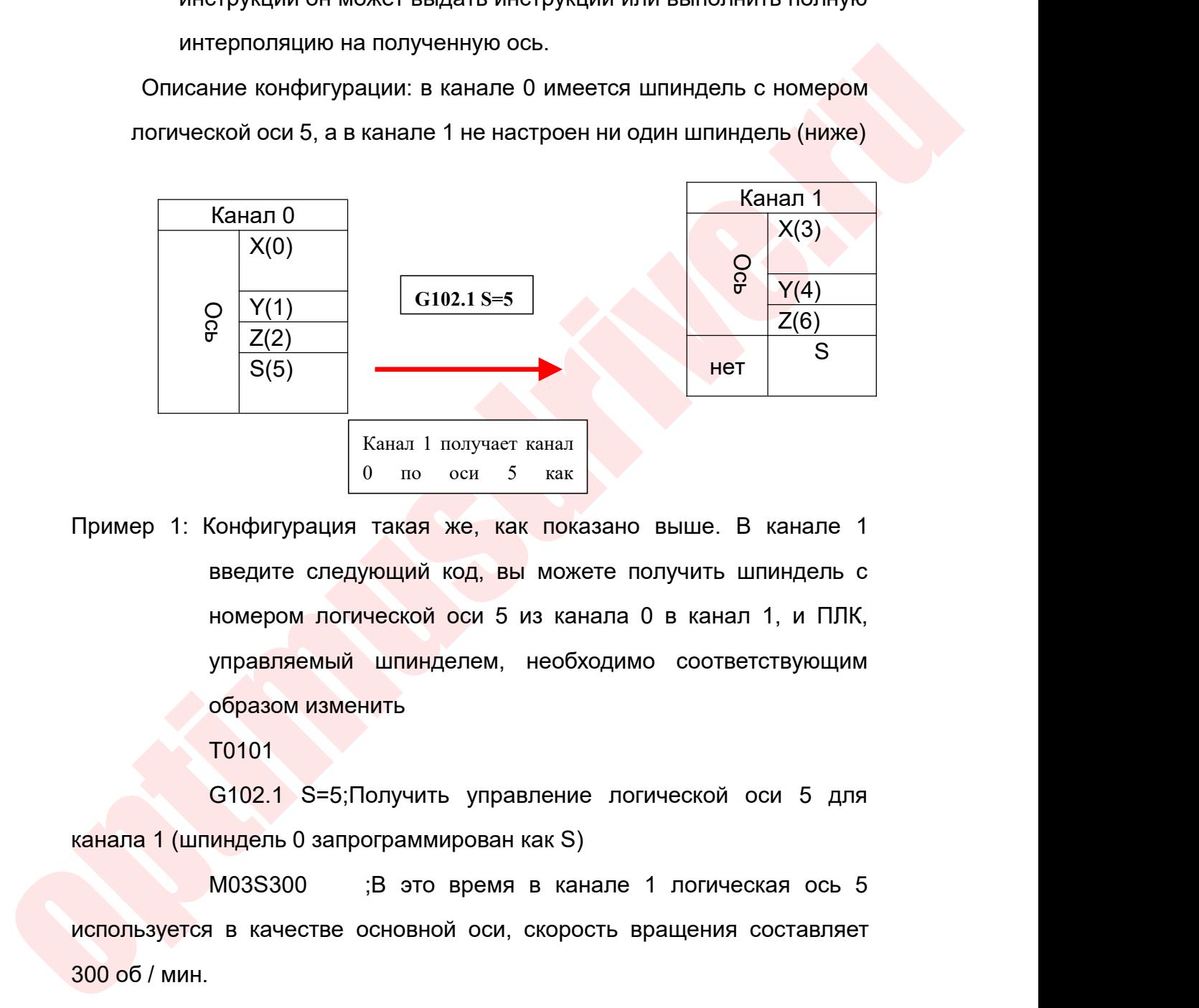

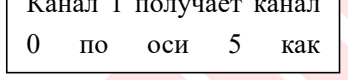

 $\frac{1}{2}$   $\frac{1}{2}$   $\frac{12(2)}{S(5)}$ <br>
Канал I получает канал<br>
О по оси 5 как<br>
Сонфигурация такая же, как показано выше. В канале 1<br>
введите следующий код, вы можете получить шпиндель с<br>
номером логической оси 5 из канала 0 в канал 1, и ПЛК,<br>  $\begin{array}{|l|l|} \hline \text{S(5)} & \text{Kahan 1 no} \text{Jyuwer kahan} \ \hline \text{0 no ocu 5 kaku} \end{array}$ <br>
Сонфигурация такая же, как показано введите следующий код, вы можете по<br>
номером погической оси 5 из канала С<br>
управляемый шпинделем, необходимс<br>
образом  $\begin{bmatrix} 0 & \text{no} & \text{ocir} & 5 & \text{kak} \end{bmatrix}$ <br>
Сонфигурация такая же, как показано выше. В канале 1<br>
введите следующий код, вы можете получить шпиндель с<br>
номером логической оси 5 из канала 0 в канал 1, и ПЛК,<br>
управляемый шпи Пример 1: Конфигурация такая же, как показано выше. В канале 1<br>
введите следующий код, вы можете получить шпиндель с<br>
номером логической оси 5 из канала 0 в канал 1, и ПЛК,<br>
управляемый шпинделем, необходимо соответствующ введите следующий код, вы можете получить шпиндель с<br>номером логической оси 5 из канала 0 в канал 1, и ПЛК,<br>управляемый шпинделем, необходимо соответствующим<br>образом изменить<br>T0101<br>G102.1 S=5;Получить управление логическо иомером логической оси 5 из канала 0 в канал 1, и ПЛК,<br>
управляемый шпинделем, необходимо соответствующим<br>
образом изменить<br>
T0101<br>
G102.1 S=5;Получить управление логической оси 5 для<br>
канала 1 (шпиндель 0 запрограммирова

T0101

управляемый шпинделем,<br>
образом изменить<br>
T0101<br>
G102.1 S=5;Получить упр<br>
канала 1 (шпиндель 0 запрограммирован<br>
M03S300 ;В это врем:<br>
используется в качестве основной оси<br>
300 об / мин.<br>
G54 G00 X35 Z104 ;Выбери<br>
начальн образом изменить<br>T0101<br>G102.1 S=5;Получить управление логической оси 5 для<br>индель 0 запрограммирован как S)<br>M03S300 ;В это время в канале 1 логическая ось 5<br>в качестве основной оси, скорость вращения составляет<br>G54 G0  $10101$ <br>  $6102.1$  S=5;Получить управление логической оси 5<br>
канала 1 (шпиндель 0 запрограммирован как S)<br>
M03S300 ;В это время в канале 1 логическая ос<br>
используется в качестве основной оси, скорость вращения составл<br>
30 G102.1 S=5;Получить управление логической оси 5 для<br>индель 0 запрограммирован как S)<br>M03S300 ;В это время в канале 1 логическая ось 5<br>в качестве основной оси, скорость вращения составляет<br>G54 G00 X35 Z104 ;Выберите с используется в качестве основной оси, ск<br>
200 об / мин.<br>
654 G00 X35 Z104 ;Выберите с<br>
начальной точки цикла нарезания резьбы<br>
682 X29.2 Z18.5 P180 F3 ;<br>
резания 0,8 мм<br>
600 «Оптимус драйв», www.optimusdrive.ru 51 +7

M30

Руководство по вводу в эксплуатацию ЧПУ Huazhong 8 серии<br>Модификация ПЛК: Поскольку шпиндель 0 канала 0 захватывает канал 1,<br>необходимо записать набор М кодов для движения шпинделя в канале 1,<br>например: вращение шпинделя Руководство по вводу в эксплуатацию ЧПУ Huazhong 8 серии<br>Модификация ПЛК: Поскольку шпиндель 0 канала 0 захватывает канал 1,<br>необходимо записать набор М кодов для движения шпинделя в канале 1,<br>например: вращение шпинделя Руководство по вводу в эксплуатацию ЧПУ Huazhong 8 серии<br>Модификация ПЛК: Поскольку шпиндель 0 канала 0 захватывает канал 1,<br>необходимо записать набор М кодов для движения шпинделя в канале 1,<br>например: вращение шпинделя Руководство по вводу в эксплуатацию ЧПУ Ниаzhong 8 серии<br>Mодификация ПЛК: Поскольку шпиндель 0 канала 0 захватывает канал 1,<br>необходимо записать набор М кодов для движения шпинделя в канале 1,<br>например: вращение шпинделя Руководство по вводу в эксплуатацию ЧПУ Нааглоле 8 серии<br>
Модификация ПЛК: Поскольку шпиндель 0 канала 0 захватывает канал 1,<br>
необходимо записать набор М кодов для движения шпинделя в канале 1,<br>
например: вращение шпинде Руководство по вводу в эксплуатацию ЧПУ Ниаглюв в серии<br>Модификация ПЛК: Поскольку шпиндель 0 канала 0 захватывает канал 1,<br>необходимо записать набор М кодов для движения шпинделя в канале 1,<br>например: вращение шпинделя в Модификация ПЛК: Поскольку шпиндель 0 канала 0 захватывает канал 1,<br>необходимо записать набор М кодов для движения шпинделя в канале 1,<br>например: вращение шпинделя вперёд М03, вращение шпинделя назад<br>М04, останов шпинделя Лодификация ПЛК: Поскольку шпиндель 0 канала 0 захватывает канал 1,<br>необходимо записать набор М кодов для движения шпинделя в канале 1,<br>например: вращение шпинделя вперёд М03, вращение шпинделя назад<br>М04, останов шпинделя по записать набор М кодов для движения шпинделя в канале 1,<br>вращение шпинделя вперёд М03, вращение шпинделя назад<br>нов шпинделя М05. Конкретная часть управления логическими<br>в ими может использоваться совместно с частью шпи вращение шпинделя вперёд М03, вращение шпинделя назад<br>
нов шпинделя М05. Конкретная часть управления логическими<br>
нми может использоваться совместно с частью шпинделя<br>
н канала 0, и необходимо внести соответствующие<br>
дии

нов шпинделя М05. Конкретная часть управления логическими<br>ими может использоваться совместно с частью шпинделя<br>иии в ПЛК в соответствии с ситуацией на месте.<br>2: конфигурация такая, как показано выше, нам нужно<br>захватить л модификации: ции в ПЛК в соответствии с ситуацией на месте.<br>2: конфигурация такая, как показано выше, нам нужно<br>захватить логическую ось 0 [т.е. ось подачи X] в канале 0 в<br>канал 1, чтобы использовать ее, затем в канале 1 написать<br>след Пример 2: конфигурация такая, как показано выше, нам нуж<br>
захватить логическую ось 0 [т.е. ось подачи X] в канале С<br>
канал 1, чтобы использовать ее, затем в канале 1 написа<br>
следующий код, управление осью ПЛК не нуждается захватить логическую ось 0 [т.е. ось подачи X] в канале 0 в<br>канал 1, чтобы использовать ее, затем в канале 1 написать<br>следующий код, управление осью ПЛК не нуждается в<br>модификации:<br>T0101<br>G102.1 X=0; Получить право управл и в канали 1, чтобы использовать ее, затем в канале 1, чтобы использовать ее, затем в канале осы пливимодификации:<br>
T0101<br>
G102.1 X=0; Получить право управления ликанале 0 для канала 1 [имя программы X]<br>
G54 G01 X100 F10 следующий код, управление оськ<br>модификации:<br>T0101<br>G102.1 X=0; Получить право управля канала 1 [имя программы X]<br>G54 G01 X100 F1000 ; Фактическое<br>a 0 в канале 1<br>G01 X-100<br>M30<br>**мние:** 

T0101

M30

## **Примечание:**

- или, сы напиндения или. Симнетная часть укажана римания или и и деловались с частью шиниделя<br>
управления канала 0, и необходимо внести соответствующие<br>
модификации в ПЛК в соответствии с ситуацией на месте.<br>
Пример 2: кон (102.1 X=0; Получить право управления логической оси 0 в<br>
канале 0 для канала 1 [имя программы X]<br>
(554 G01 X100 F1000; Фактическое перемещение логической<br>
оси 0 канала 0 в канале 1<br>
(301 X-100<br>
M30<br> **Примечание:**<br>
(1) О але 0 для канала 1 [имя программы X]<br>
654 G01 X100 F1000; Фактическое перемещение логической<br>
0 канала 0 в канале 1<br>
601 X-100<br>
M30<br> **Примечание:**<br>
Ось может принадлежать только одному каналу. После того, как канал<br>
получ Сб4 G01 X100 F1000; Фактическое перемещение логической<br>
0 канала 0 в канале 1<br>
G01 X-100<br>
M30<br>
M30<br>
Примечание:<br>
Ось может принадлежать только одному каналу. После того, как канал<br>
получает оси подачи других каналов, он в 0 канала 0 в канале 1<br>
601 X-100<br>
M30<br> **Примечание:**<br>
Ось может принадлежать только одному каналу. После того, как канал<br>
получает оси подачи других каналов, он всегда получает статус.<br>
Сброс не может освободить ось. Толь G01 X-100<br>
M30<br>
Примечание:<br>
Ось может принадлежать только одному каналу. После того, как канал<br>
получает оси подачи других каналов, он всегда получает статус.<br>
Сброс не может освободить ось. Только аварийный останов може М30<br>Примечание:<br>Ось может принадлежать только одному каналу. После того<br>получает оси подачи других каналов, он всегда получа<br>Сброс не может освободить ось. Только аварийный оста<br>использоваться, чтобы освободить доступ тек (1) Ось может принадлежать только одному каналу. После того, как канал получает оси подачи других каналов, он всегда получает статус.<br>
Сброс не может освободить ось. Только аварийный останов может использоваться, чтобы ос Ось может принадлежать только одному каналу. После того, как канал<br>получает оси подачи других каналов, он всегда получает статус.<br>Сброс не может освободить ось. Только аварийный останов может<br>использоваться, чтобы освобод
	-
- Руководство по вводу в эксплуатацию ЧПУ Huazhong 8 серии<br>М, Необходимо установить нулевую точку Руководство по вводу в эксплуатацию ЧПУ Huazhong 8 серии<br>(3) Когда ось получена каналом, необходимо установить нулевую точку<br>G5X этой оси. Если нулевая точка G5X этой оси не может быть<br>установлена в интерфейсе настройки, Руководство по вводу в эксплуатацию ЧПУ Huazhong 8 серии<br>Когда ось получена каналом, необходимо установить нулевую точку<br>G5X этой оси. Если нулевая точка G5X этой оси не может быть<br>установлена в интерфейсе настройки, вы м Руководство по вводу в эксплуатацию ЧПУ Ниаглопа 8 серии<br>Когда ось получена каналом, необходимо установить нулевую точку<br>G5X этой оси. Если нулевая точка G5X этой оси не может быть<br>установлена в интерфейсе настройки, вы м Руководство по вводу в эксплуатацию ЧПУ Ниаглол в серии<br>Когда ось получена каналом, необходимо установить нулевую точку<br>G5X этой оси. Если нулевая точка G5X этой оси не может быть<br>установлена в интерфейсе настройки, вы мо Руководство по вводу в эксплуатации и собходи в эксплуатации и собходи в сели на СБХ этой оскладивана в интерфейсе настройки, вы можно и системы координат заготовки;<br>Ось не может быть получена и освобождена во время.<br>Ось Руководство по вводу в эксплуатацию ЧПУ Ниаглюов 8 серии<br>
(3) Когда ось получена каналом, необходимо установить нулевую точку<br>
G5X этой оси. Если нулевая точка G5X этой оси не может быть<br>
установлена в интерфейсе настройк (3) Когда ось получена каналом, необходимо установить нулевую точку<br>
G5X этой оси. Если нулевая точка G5X этой оси не может быть<br>
установлена в интерфейсе настройки, вы можете использовать<br>
команду ввода программруемых да полда осв получена каналом, неооходимо установить нулевую точку<br>G5X этой оси. Если нулевая точка G5X этой оси не может быть<br>установлена в интерфейсе настройки, вы можете использовать<br>команду ввода программруемых данных G1
- 
- ислановлена в интерфейсе настройки, вы можете использовать команду ввода программруемых данных G10, чтобы задать начало системы координат заготовки;<br>Ссь не может быть получена и освобождена во время движения.<br>Единственная установлена в интерфейсе настроики, вы можете использовать<br>команду ввода программруемых данных G10, чтобы задать начало<br>системы координат заготовки;<br>Ось не может быть получена и освобождена во время движения.<br>Единственная 14) Ось не может быть получена и освобождена во вре<br>
16) Единственная разница между G102.1 и G102 закл<br>
после получения оси с использованием G102.1<br>
использовать G101 для освобождения полученной<br>
программирование и работу (5) Единственная разница между G102.1 и G102 заключается в том, что<br>после получения оси с использованием G102.1 нет необходимости<br>использовать G101 для освобождения полученной оси, что упрощает<br>программирование и работу. неенная разница между GT02.1 и GT02 замночается в том, что<br>получения оси с использованием G102.1 нет необходимости<br>взовать G101 для освобождения полученной оси, что упрощает<br>аммирование и работу. Другие функции соответств
- 
- получения оси с использованием GT02.1 нет назовать G101 для освобождения полученной оси<br>аммирование и работу. Другие функции соответст<br>иат команды 2:<br>пь отображение шпинделя: G102.1 Имя прог<br>шпинделя для отображения<br>Ммя п

оничения мордимат заготовки;<br>
(c) Ось не может быть получена и освобождения во время движения;<br>
(c) Единственная разница между G102.1 и G102 загисичается в том, что<br>
после получения оси с использованием G102.1 нет необхо изываль стот для освоождения полученной оси, что упрощает<br>аммиирование и работу. Другие функции соответствуют G102.<br>Миат команды 2:<br>Шпинделя = начальный адрес канала отображения + номер<br>шпинделя для отображения<br>Шпинделя мат команды 2:<br>имат команды 2:<br>ить отображение шпинделя: G102.1 Имя программирования<br>шпинделя = начальный адрес канала отображения + номер<br>шпинделя для отображения<br>Шпинделя в текущем канале (по умолчанию S, S1, S2, S3)<br>Н мат команды 2:<br>ITL отображение шпинделя: G102.1 Имя программирования<br>шпинделя = начальный адрес канала отображения + номер<br>Шпинделя в текущем канале (по умолчанию S, S1, S2, S3)<br>Начальный адрес канала отображения: (номер мат команды 2:<br>
IT отображение шпинделя: G102.1 Имя программирования<br>
шпинделя = начальный адрес канала отображения + номер<br>
Шпинделя для отображения<br>
Имя программирования шпинделя: Имя программирования<br>
шпинделя в текущ ить отображение шпинделя: G102.1 Имя программирования<br>
шпинделя = начальный адрес канала отображения + номер<br>
шпинделя для отображения<br>
Имя программирования шпинделя: Имя программирования<br>
шпинделя в текущем канале (по у нделя для отображения<br>
программирования шпинделя: Имя программирования<br>
деля в текущем канале (по умолчанию S, S1, S2, S3)<br>
льный адрес канала отображения: (номер канала, на<br>
вый должен отображаться шпиндель + 1) × 1000<br> ния шпинделя: Имя программирования<br>анале (по умолчанию S, S1, S2, S3)<br>анала отображения: (номер канала, на<br>ажаться шпиндель + 1) × 1000<br>н 1000, канал 1 равен 2000, канал 2 равен<br>я для отображения: 0,1,2,3 (4 номера<br>шпинде

3000……

анале (по умолчанию S, S1, S2, S3)<br>анала отображения: (номер канала, на<br>ажаться шпиндель + 1) × 1000<br>н 1000, канал 1 равен 2000, канал 2 равен<br>я для отображения: 0,1,2,3 (4 номера<br>шпинделя в канале), анала отображения: (номер канала, на<br>ажаться шпиндель + 1) × 1000<br>н 1000, канал 1 равен 2000, канал 2 равен<br>я для отображения: 0,1,2,3 (4 номера<br>шпинделя в канале), например: 1001<br>представляет второй [номер 1] шпиндель в<br> ажаться шпиндель + 1) × 1000<br>н 1000, канал 1 равен 2000, канал 2 равен<br>я для отображения: 0,1,2,3 (4 номера<br>шпинделя в канале), например: 1001<br>представляет второй [номер 1] шпиндель в<br>канале 0, 2003 представляет четвертый Пример: канал 0 равен 1000, канал 1 равен 2000, канал 2 равен<br>
3000......<br>
Момер шпинделя для отображения: 0,1,2,3 (4 номера<br>
шпинделя в канале), например: 1001<br>
представляет второй [номер 1] шпиндель в<br>
канале 0, 2003 пр помер шпинделя для отображения: 0,1,2,3 (4 номера<br>
шпинделя в канале), например: 1001<br>
представляет второй [номер 1] шпиндель в<br>
канале 0, 2003 представляет четвертый<br>
[номер] в канале 1 3] главный вал;<br>
создать сопостав

Дополнительно:

Руководство по вводу в эксплуатацию ЧПУ Н<br>использовании G95 и G99.<br>ельно:<br>струкции по конфигурации: двухканальная кон Руководство по вводу в эксплуатацию ЧПУ Huazhong 8 серии<br>Инструкции по конфигурации: двухканальная конфигурация<br>Системы, со шпинделем в канале 0, без шпинделя в канале 1, ось<br>подачи (X, Y, Z) канала 1 должна следовать шпи Руководство по вводу в эксплуатацию ЧПУ Huazhong 8 серии<br>Инструкции по конфигурации: двухканальная конфигурация<br>Системы, со шпинделем в канале 0, без шпинделя в канале 1, ось<br>подачи (X, Y, Z) канала 1 должна следовать шпи Руководство по вводу в эксплуатацию ЧПУ Ниаzhong 8 серии<br>
использовании G95 и G99.<br>
Инструкции по конфигурации: двухканальная конфигурация<br>
системы, со шпинделем в канале 0, без шпинделя в канале 1, ось<br>
подачи (X, Y, Z) Руководство по вводу в эксплуатацию ЧПУ Ниаzhong 8 серии<br>
использовании G95 и G99.<br>
интельно:<br>
Инструкции по конфигурации: двухканальная конфигурация<br>
системы, со шпинделем в канале 0, без шпинделя в канале 1, ось<br>
подачи игурации: двухканальная конфигурация<br>в канале 0, без шпинделя в канале 1, ось<br>должна следовать шпинделю S в канале 0,<br>подачи во время обработки дайте.<br> $\frac{1}{2}$ <br>Линейные оси 3, 4, 6 и<br>шпиндель 5 завершают подачу в модаль

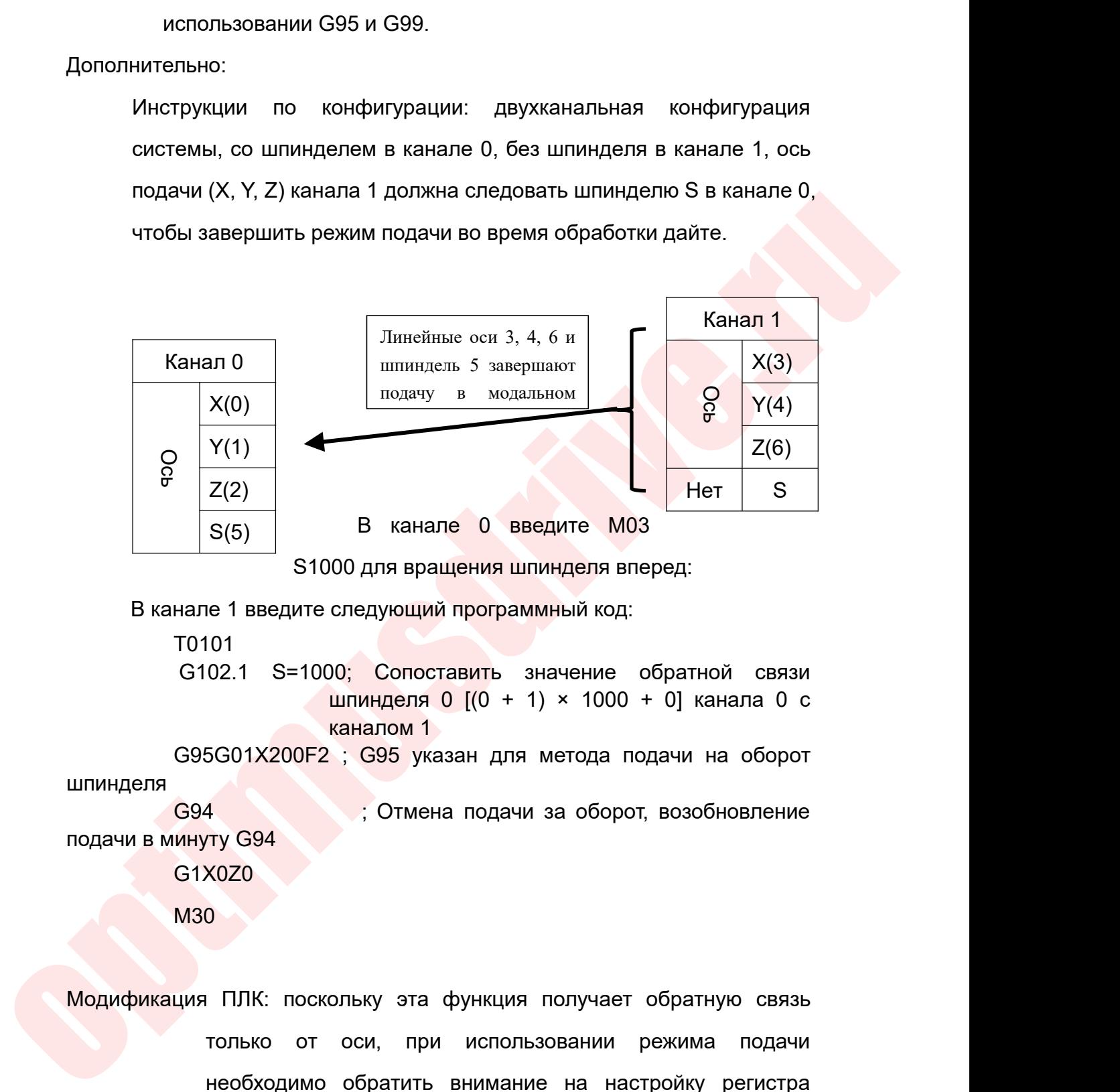

T0101

 $\begin{array}{|l|l|l|l|l|l|l|} \hline \text{S}(5) & \text{B} \text{ kanane 0} & \text{Beegyure MO3} \ \hline \text{S1000 \text{ g},\text{B} \text{ B} \text{ a}} & \text{S1000 \text{ g}} & \text{S1000 \text{ g}} & \text{S1000 \text{ g}} & \text{S1000 \text{ g}} & \text{S1000 \text{ g}} & \text{S1000 \text{ g}} & \text{S1000 \text{ g}} & \text{S1000 \text{ g}} & \text{S1000 \text{ g}} & \text{S$ 

шпинделя

 $\begin{array}{r} \n 8(5) \quad \text{B} \quad \text{Kahane} \quad 0 \quad \text{Beeg} \\ \n 81000 \text{ для вращения шпин } \n \end{array}$ <br>
В канале 1 введите следующий программн<br>
T0101<br>
G102.1 S=1000; Сопоставить зна<br>
шпинделя 0 [(0 + 1)<br>
каналом 1<br>
с995G01X200F2 ; G95 указан для ми<br> G1X0Z0

M30

 $\frac{\text{unпинделя 0 [(0 + 1) × 1000 + '0]} \text{ канала 0} \text{ с}}{\text{G95G01X200F2 ; G95 ykaаан для метода подачи на оборот}$ <br>  $\frac{\text{G94}}{\text{G1X0Z0}}$ <br>
подачи в минуту G94<br>  $\frac{\text{G1X0Z0}}{\text{G1X0Z0}}$ <br>
M30<br>
Модификация ПЛК: поскольку эта функция получает обратную связь<br> каналом 1<br>5G01X200F2 ; G95 указан для метода подачи на оборот<br>1<br>7Ty G94<br>20Z0<br>1 ПЛК: поскольку эта функция получает обратную связь<br>1<br>только от оси, при использовании режима подачи<br>необходимо обратить внимание на настройку нимании за оборот, возобновление<br>необходимо обратить внимание на настройку регистра<br>необходимо обратить внимание на настройку регистра<br>выбора шпинделя канала в ПЛК. Описание регистра<br>показано в следующей таблице (другие к выбора шпинделя канала в ПЛК. Описание регистра ХОZО<br>ПЛК: поскольку эта функция получает обратную связь<br>только от оси, при использовании режима подачи<br>необходимо обратить внимание на настройку регистра<br>выбора шпинделя канала в ПЛК. Описание регистра<br>показано в следующе о ПЛК: поскольку эта функция получает обратную связь<br>только от оси, при использовании режима подачи<br>необходимо обратить внимание на настройку регистра<br>выбора шпинделя канала в ПЛК. Описание регистра<br>показано в следующей
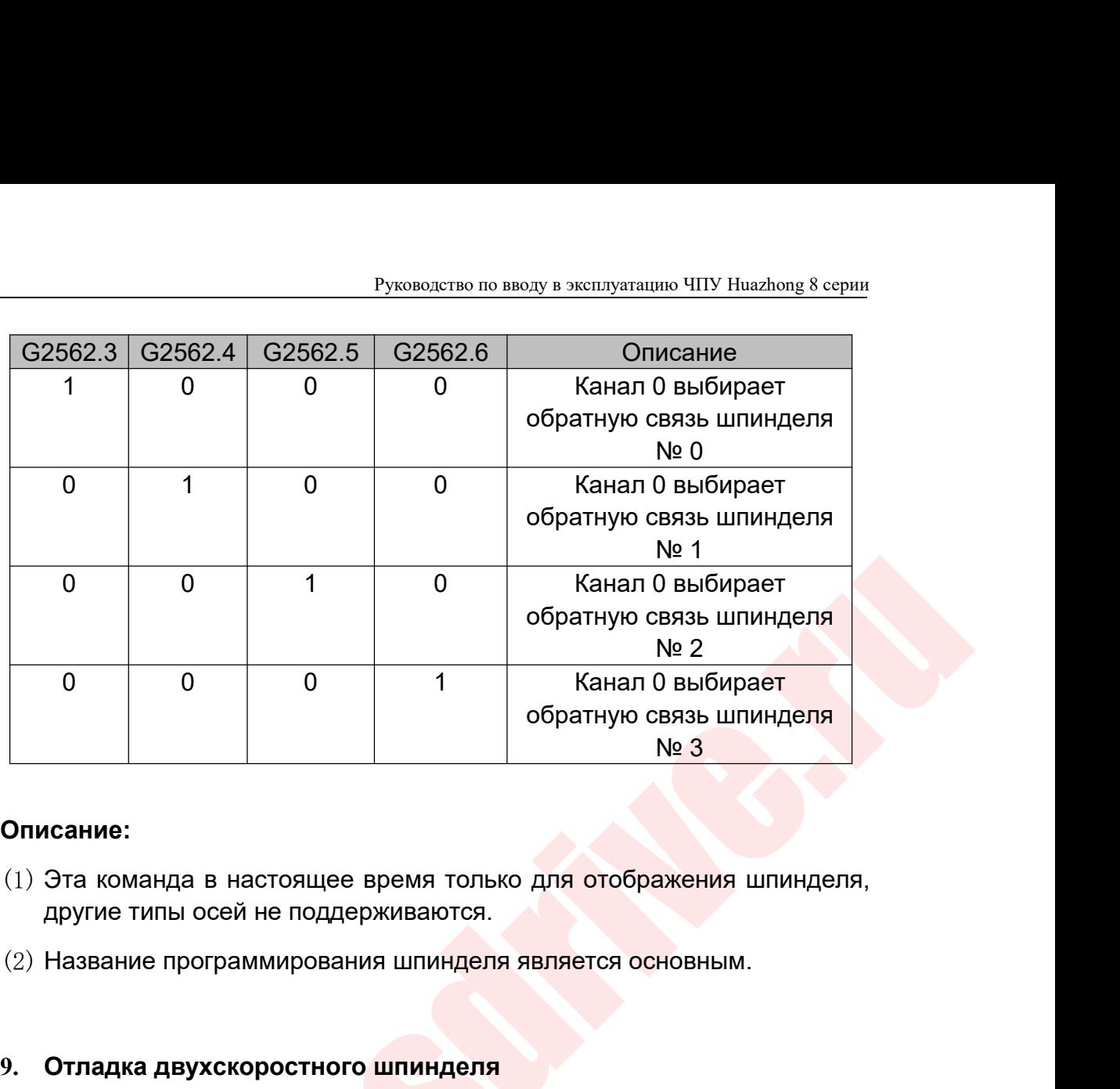

# **Описание:**

- 
- 

о о 1 о Канал 0 выбирает обратную сейза шиницеля Медика Шиницеля Медика шиницеля Медика шиницеля Сейза шиницеля Деускоростного шиницеля двух смертном сейза и собратную сейза шиницеля другие типы осей не поддерживаются.<br> **9.1 Описание:**<br>• **Описание:**<br>• **Описание:**<br>• **Описание в настоящее время только для отображения шпиругие типы осей не поддерживаются.<br>• • <b>Отладка двухскоростного шпинделя является основным.**<br>• • **Отладка двухскоростног ICANAE:**<br>Эта команда в настоящее время только для от<br>другие типы осей не поддерживаются.<br>Название программирования шпинделя являет<br>Отладка двухскоростного шпинделя<br>9.1 Описание функций<br>Когда используется двухскоростной д **сание:**<br>Эта команда в настоящее время только для отображения шпинделя,<br>другие типы осей не поддерживаются.<br>Название программирования шпинделя является основным.<br>Элисание функций<br>Когда используется двухскоростной двигател **Описание:**<br>
(1) Эта команда в настоящее время только для отображения шпинделя,<br>
другие типы осей не поддерживаются.<br>
(2) Название программирования шпинделя является основным.<br> **9. Отладка двухскоростного шпинделя**<br>
9.1 О 1) Эта команда в настоящее время только для отображения шпинделя,<br>другие типы осей не поддерживаются.<br>2) Название программирования шпинделя<br>9.1 Описание функций<br>Когда используется двухскоростной двигатель, за командой S<br>с и и состоянное программирования шпинделя является основным.<br>
9. Отладка двухскоростного шпинделя<br>
9.1 Описание функций<br>
Когда используется двухскоростной двигатель, за командой S<br>
спедует номер передачи, например: S1, S2, 9. Отладка двухскоростного шпинделя<br>
9.1 Описание функций<br>
Когда используется двухскоростной двигатель, за командой S<br>
следует номер передачи, например: S1, S2, S3 и тому подобное. После<br>
того, как система определит номер 9. **Отладка двухскоростного шпинделя**<br>
9.1 Описание функций<br>
Когда используется двухскоростной двигатель, за командой S<br>
следует номер передачи, например: S1, S2, S3 и тому подобное. После<br>
того, как система определит ном 9.1 Олисание функций<br>
9.1 Описание функций<br>
Когда используется двухскоростной двигатель, за командой S<br>
следует номер передачи, например: S1, S2, S3 и тому подобное. После<br>
того, как система определит номер передачи, соот Когда используется двухскоростной двигатель, за командой S<br>
следует номер передачи, например: S1, S2, S3 и тому подобное. После<br>
того, как система определит номер передачи, соответствующий сигнал Y<br>
выводится в ПЛК, и дви одительно передачи, например: S1, S2, S3 и тому подобное. После пример передачи, например: S1, S2, S3 и тому подобное. После пример в ПЛК, и двигатель шпинделя начинает вращаться. В это мя система записывает фактическую с номер передачи, например: S1, S2, S3 и тому подоб<br>система определит номер передачи, соответствующ<br>ся в ПЛК, и двигатель шпинделя начинает враща<br>истема записывает фактическую скорость шпинделя<br>ер: когда M3S1, двигатель дол

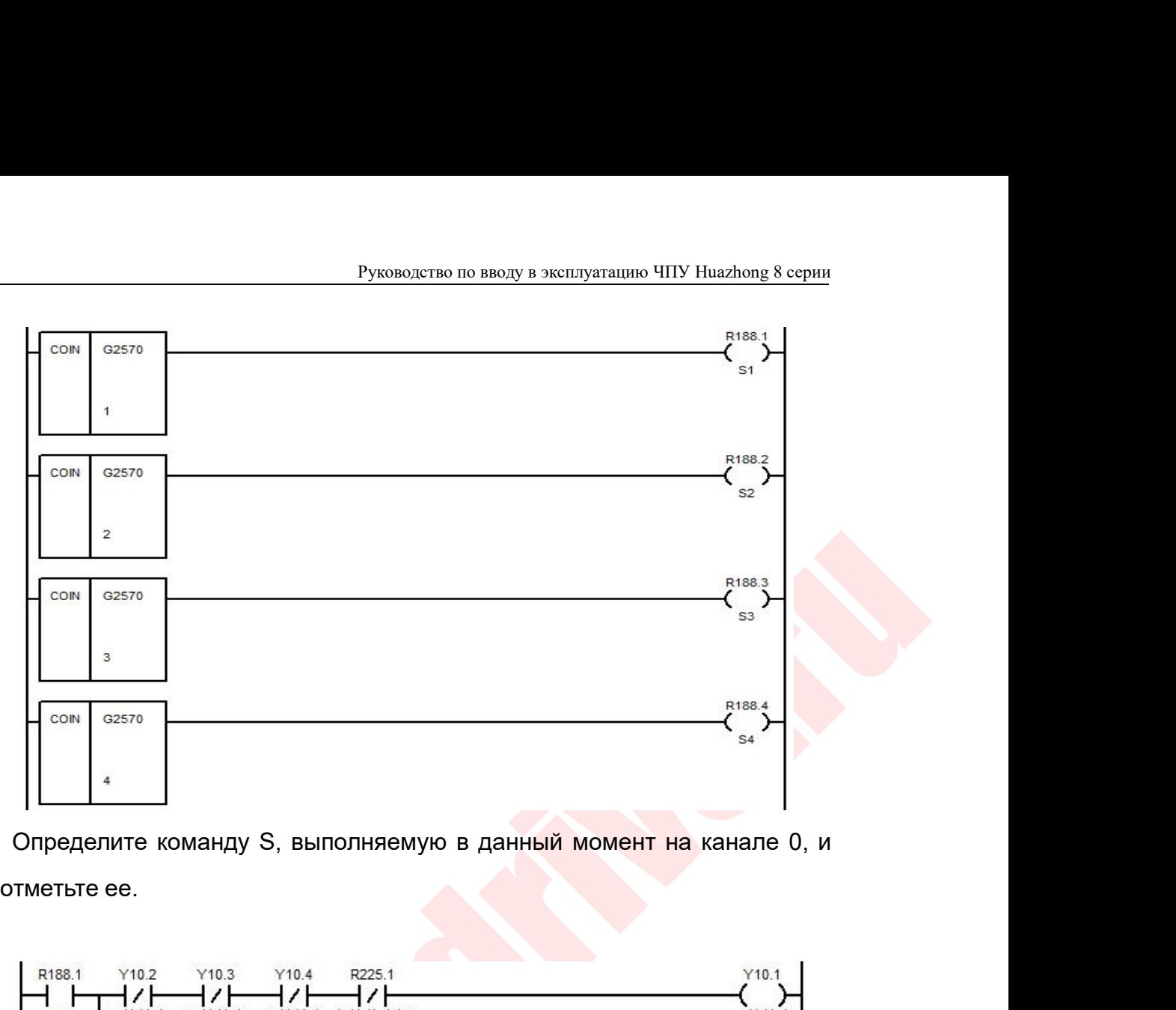

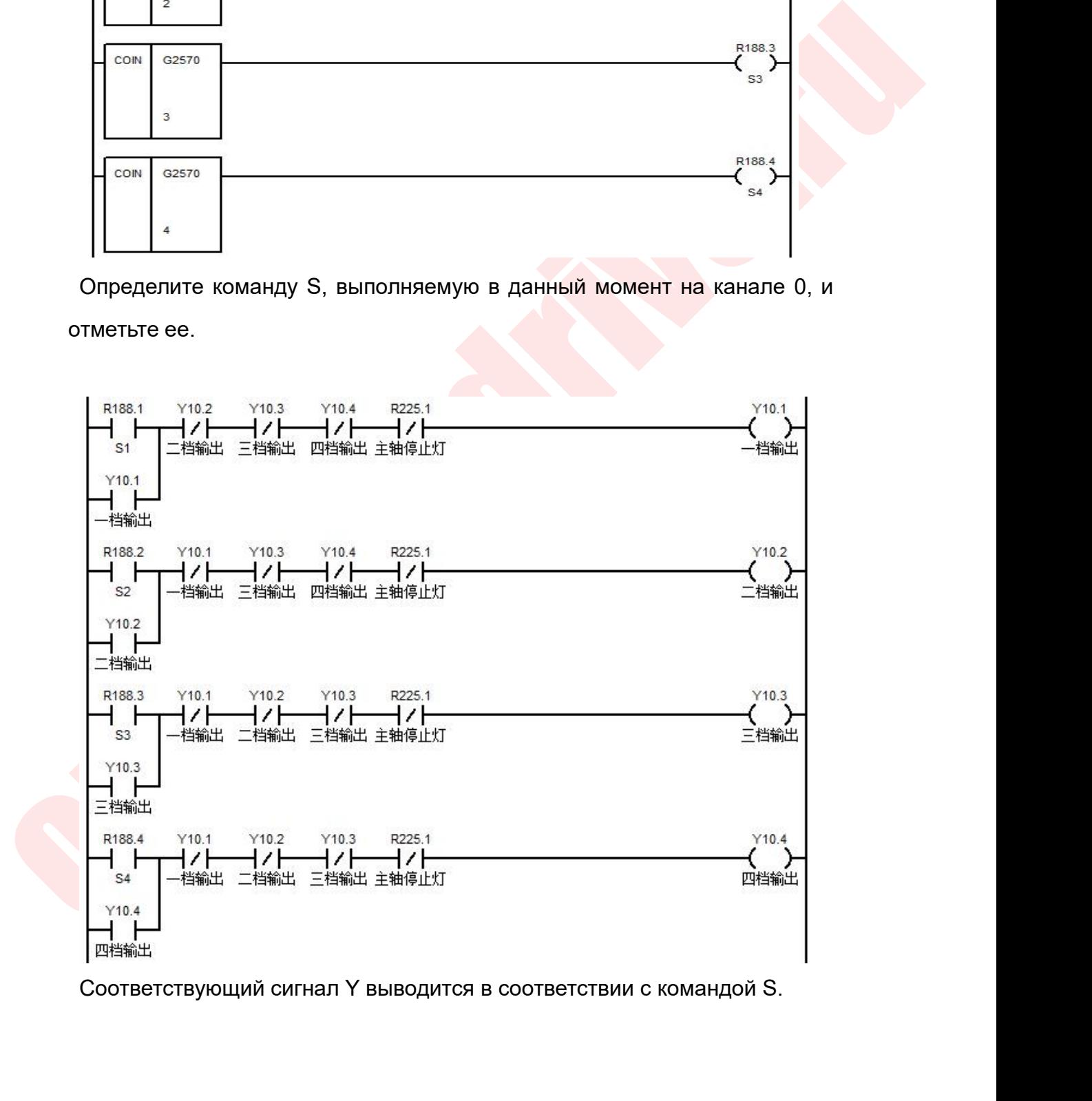

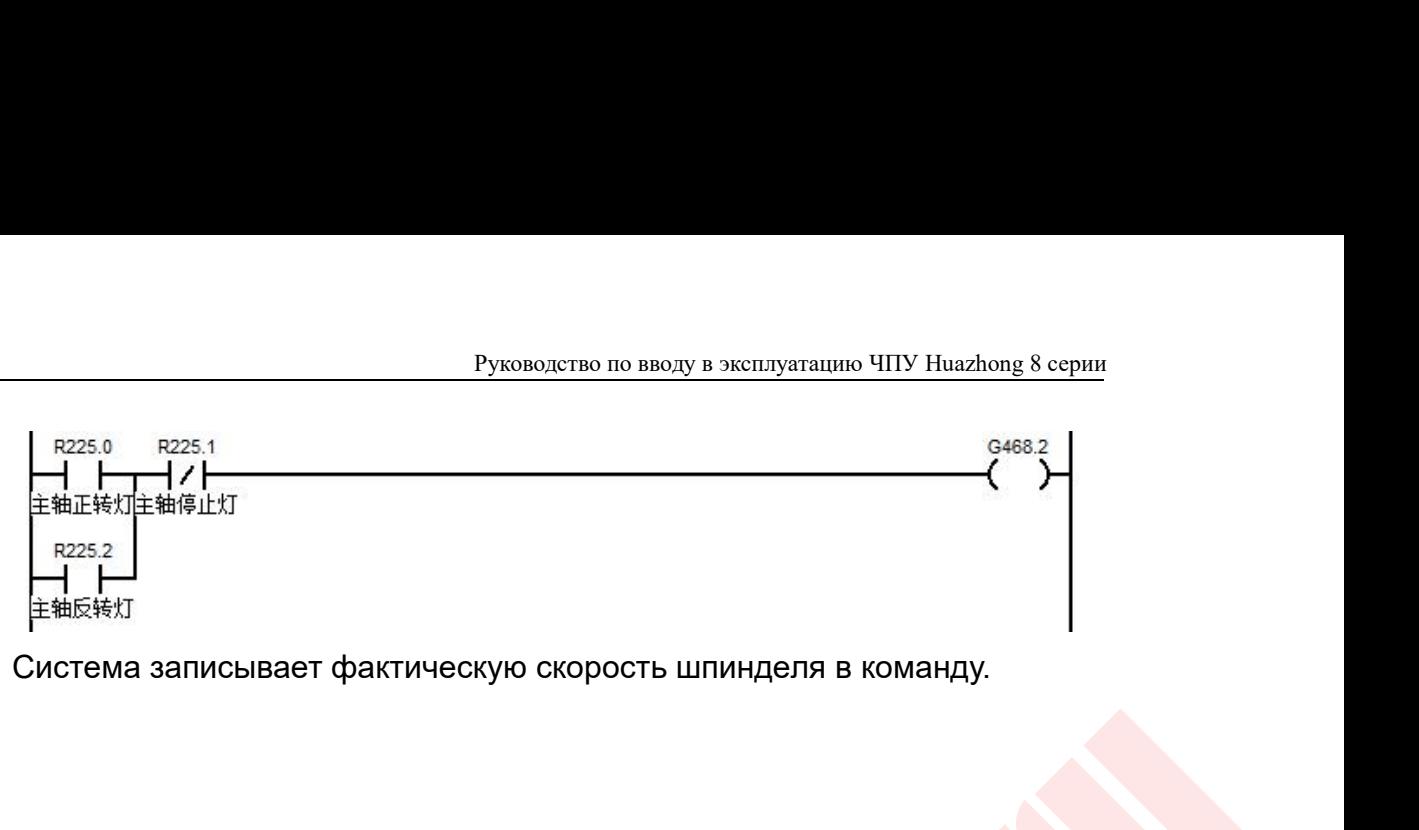

Руководство по вводу в эксплуатацию ЧПУ Huazhong 8 сери<br>2. **Описание аналогового шпинделя**<br>1 Пять основных условий, необходимых для аналоговог<br>шпинделя (в качестве примера рассмотрим логическую ось 5<br>каналом 0): **1 Руководство по вводу в эксплуатацию ЧПУ Ниаzhong 8 серии**<br>2. **Описание аналогового шпинделя**<br>1 Пять основных условий, необходимых для аналогового<br>шпинделя (в качестве примера рассмотрим логическую ось 5 с<br>каналом 0): Руководство по вводу в эксплуатацию ЧПУ Huazhong 8 серии<br>**Описание аналогового шпинделя**<br>Пять основных условий, необходимых для аналогового<br>шпинделя (в качестве примера рассмотрим логическую ось 5 с<br>каналом 0):<br>1.1 Включе <sup>Руководство по вво.<br>**Описание аналогового шпинделя**<br>Пять основных условий, необход<br>шпинделя (в качестве примера рассм<br>каналом 0):<br>1.1 Включение оси шпинделя: включени<br>Пример лестничной диаграммы выглядит</sup> Руководство по вводу в эксплуатацию ЧПУ Ниаzhong 8 серии<br> **Описание аналогового шпинделя**<br> **Пять основных условий, необходимых для аналогового**<br>
шпинделя (в качестве примера рассмотрим логическую ось 5 с<br>
каналом 0):<br>
1.1 **Руководство по вводу в эксплуатацию ЧПУ Нааглюр 8 серии<br>
Пять основных условий, необходимых для аналогового**<br>
шпинделя (в качестве примера рассмотрим логическую ось 5 с<br>
каналом 0):<br>
1.1 Включение оси шпинделя: включени

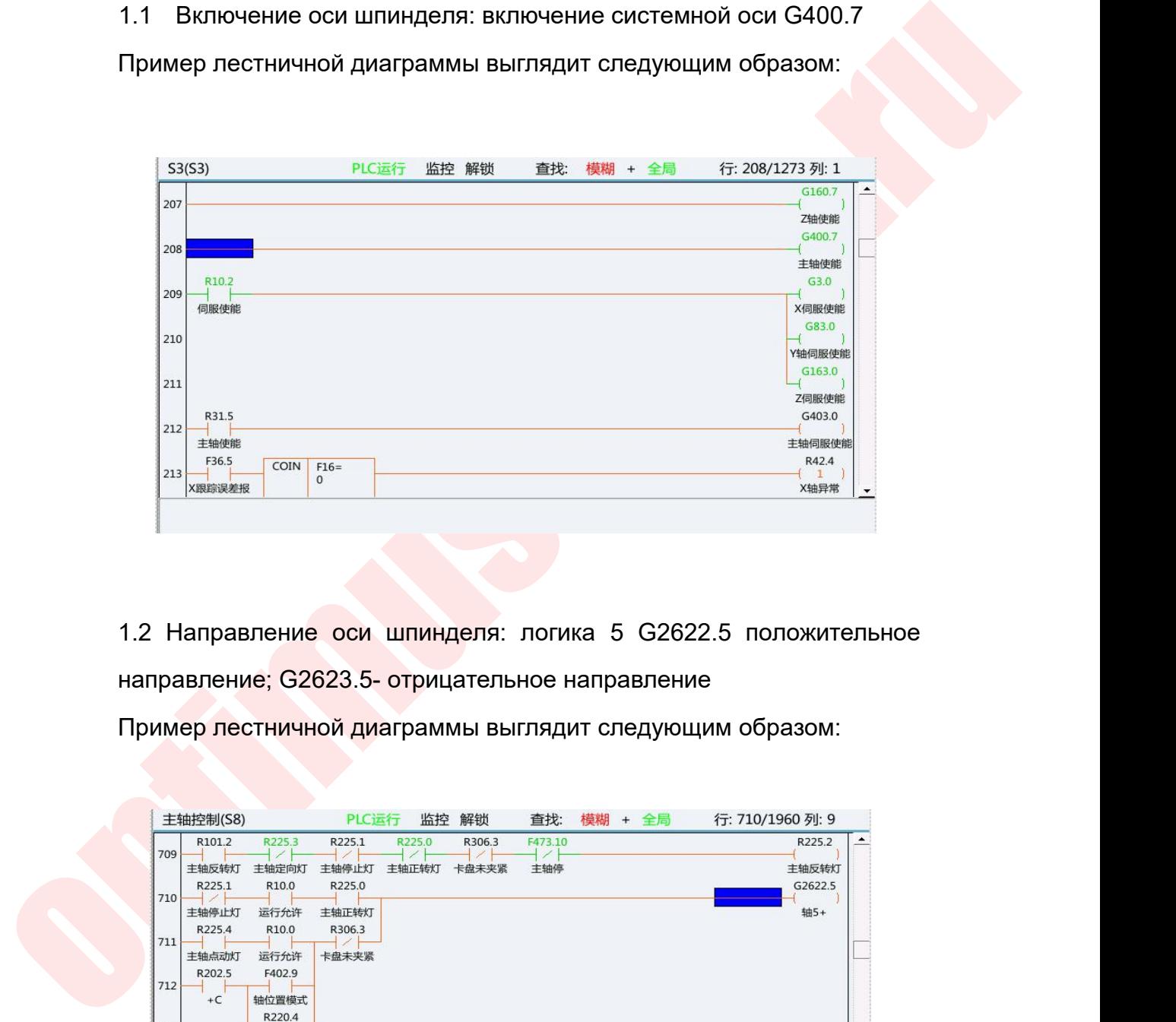

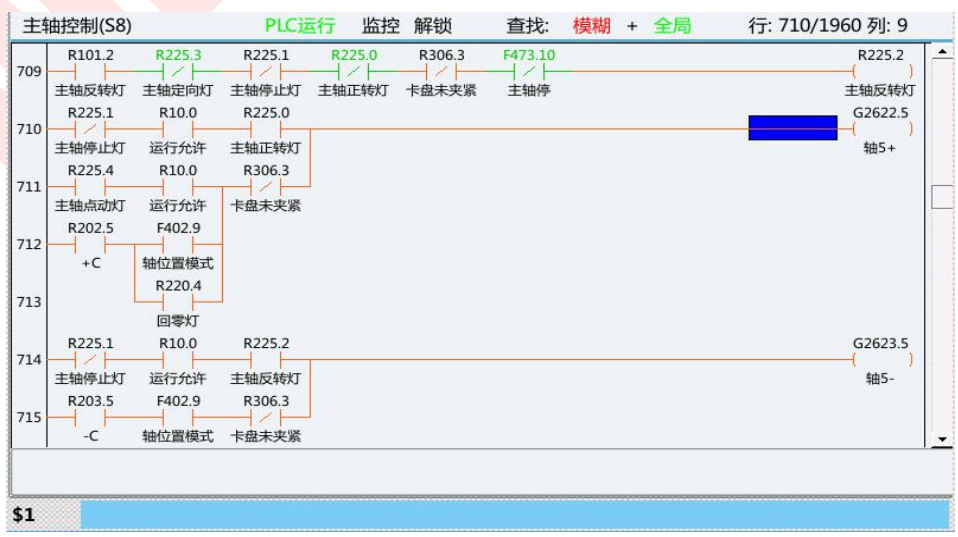

Руководство по вводу<br>1.2 SPDA модуль:<br>Параметр 1 Канал 0<br>Параметр 2 Номер шпинделя 0

Руководство по вводу в эксплуатацию ЧП?<br>SPDA модуль:<br>Параметр 1 Канал 0<br>Параметр 2 Номер шпинделя 0<br>Параметр 3 соответствует регистру передач (пример

Руководство по вводу в эксплуатацию ЧПУ Huazhong 8 оврадите:<br>Параметр 1 Канал 0<br>Параметр 2 Номер шпинделя 0<br>Параметр 4 недействителен (произвольно привед<br>Параметр 4 недействителен (произв Руководство по вводу в эксплуатацию ЧПУ Ниаzhong 8 серии<br>SPDA модуль:<br>Параметр 2 Номер шпинделя 0<br>Параметр 3 соответствует регистру передач (пример R39)<br>Параметр 4 недействителен (произвольно приведите<br>ъзуемый регистр, пр Руководство по вводу в эксплуатацию ЧПУ Huazhong 8 серии<br>
ВРДА модуль:<br>
Параметр 1 Канал 0<br>
Параметр 3 соответствует регистру передач (пример R39)<br>
Параметр 4 недействителен (произвольно приведите<br>
Ть Руководство по вводу в эксплуатацию ЧПУ Huazho<br>
1.2 SPDA модуль:<br>
Параметр 1 Канал 0<br>
Параметр 3 соответствует регистру передач (пример R39)<br>
Параметр 4 недействителен (произвольно при<br>
неиспользуемый регистр, пример R280 )А модуль:<br>аметр 1 Канал 0<br>аметр 3 соответствует регистру передач (пример R39)<br>аметр 4 недействителен (произвольно приведите<br>емый регистр, пример R280)<br>Параметр 5 соответствует параметру Р (например, P40 ил 1.2 SPDA модуль:<br>
Параметр 1 Канал 0<br>
Параметр 2 Номер шпинделя 0<br>
Параметр 3 соответствует регистру передач (пример R39)<br>
Параметр 4 недействителен (произвольно приведите<br>
неиспользуемый регистр, пример R280)<br>
Параметр

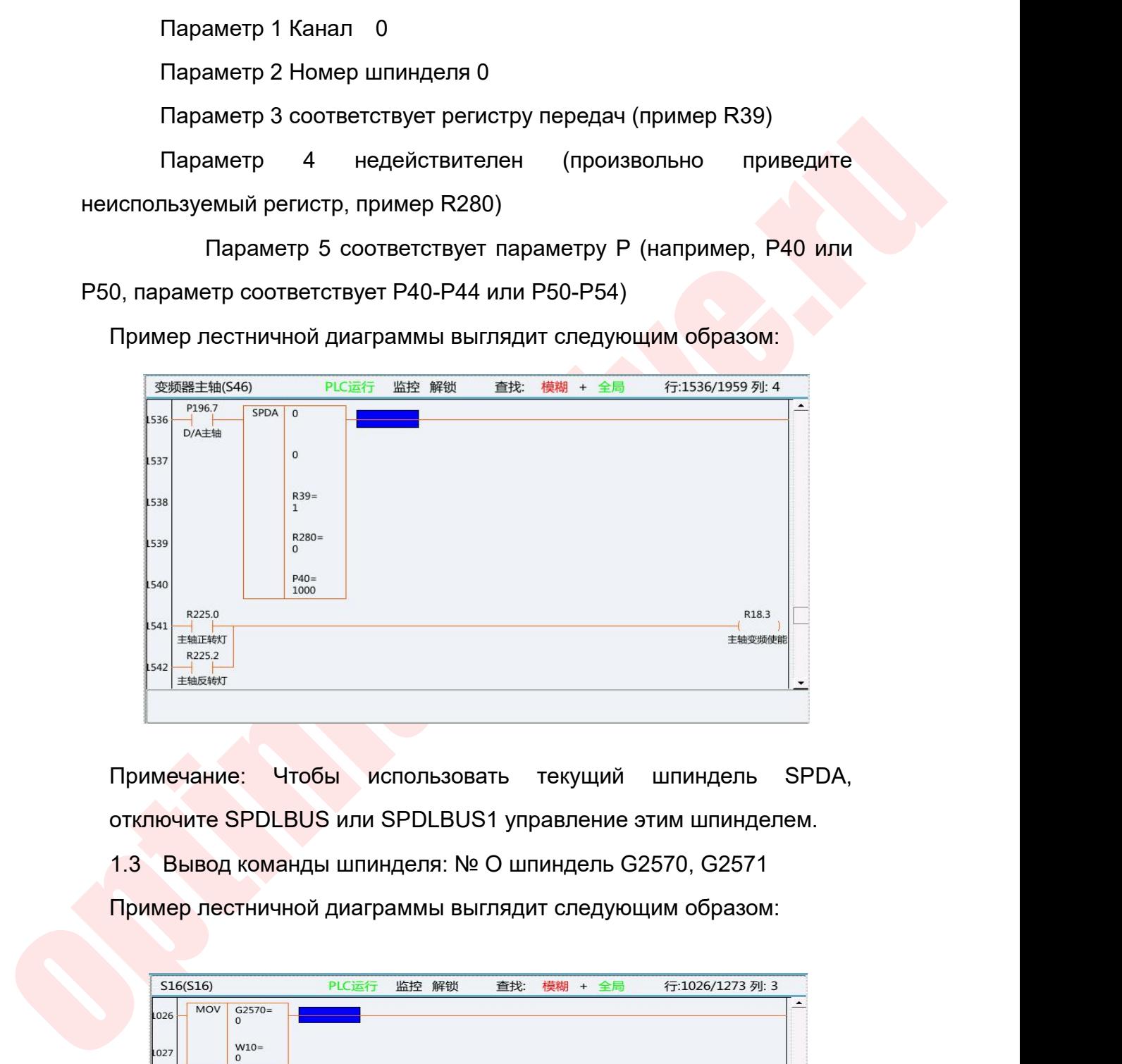

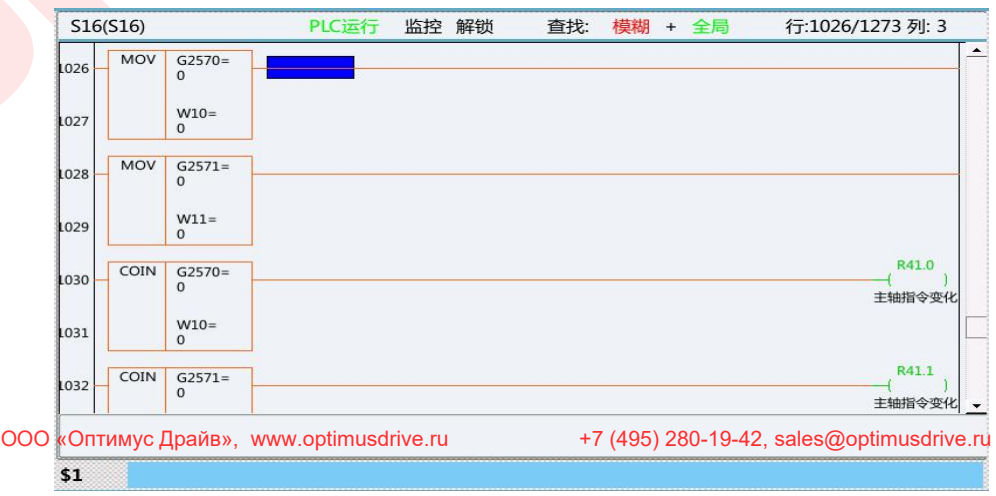

Руководство по вводу в эксплуатацию ЧПУ Huazhong 8 серии<br>1.4 Модификация шпинделя: шпиндель № 0 G2566<br>Пример лестничной диаграммы выглядит следующим образом:

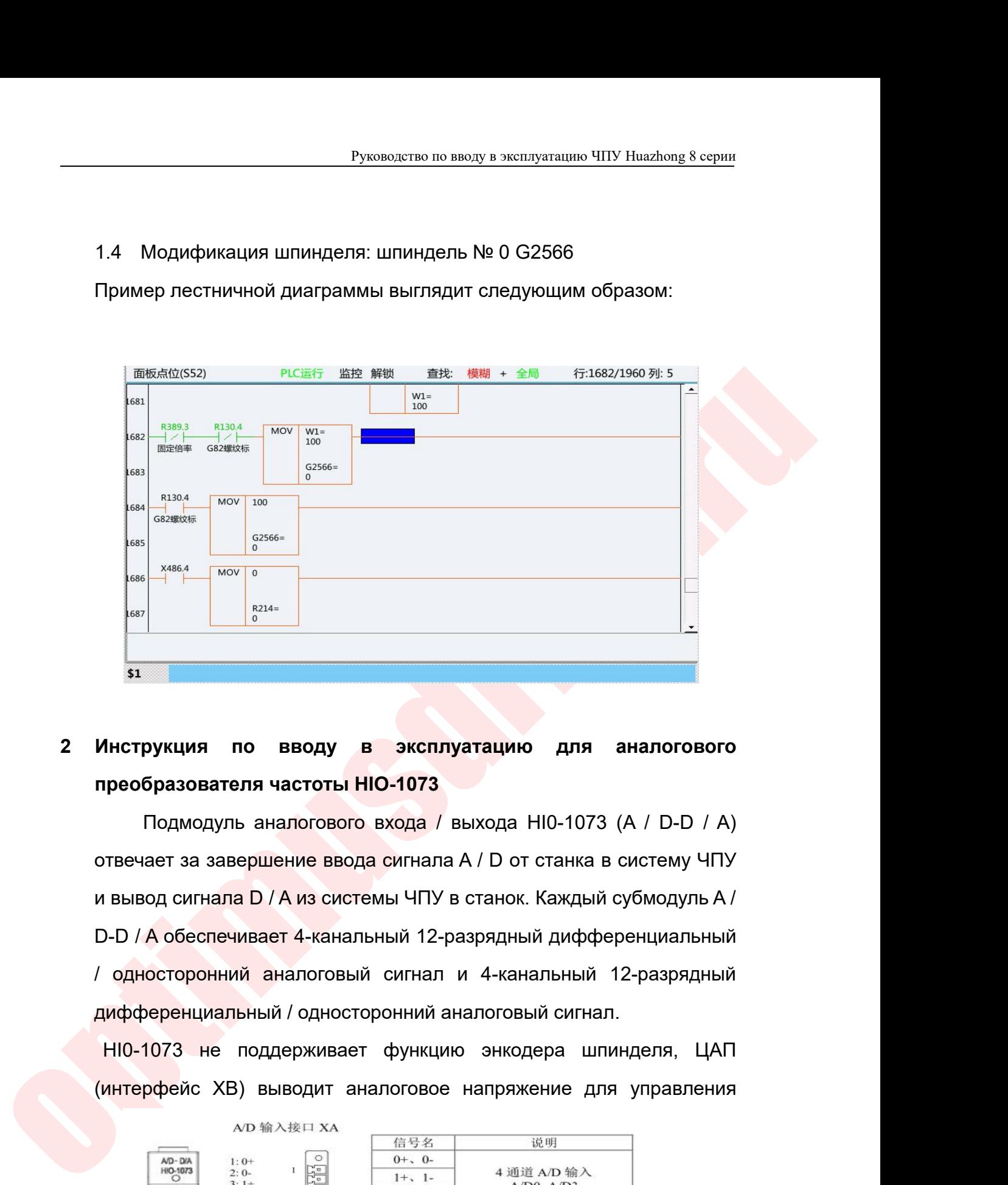

 $\frac{1}{1000}$  вездателя частоты НО-1073<br>Подмодуль аналогового входа / выхода Н10-1073 (А / D-D / А)<br>Отвечает за завершение ввода сигнала А / D от станка в систему ЧПУ<br>и вывод сигнала D / А из системы ЧПУ в станок. Каждый и вывод сигнала D / А из системы ЧПУ в станок. Каждый субмодуль А из сигнала D / А из системы ЧПУ в станок. Каждый субмодуль А /<br>Doдмодуль аналогового входа / выхода НІ0-1073 (А / D-D / A)<br>отвечает за завершение ввода си в инструкция по вводу в эксплуатацию для аналогового преобразователя частоты НЮ-1073<br>Подмодуль аналогового входа / выхода НЮ-1073 (А / D-D / А)<br>отвечает за завершение ввода сигнала А / D от станка в систему ЧПУ<br>и вывод си **Инструкция по вводу в эксплуатацию для аналогового**<br>преобразователя частоты HIO-1073<br>Подмодуль аналогового входа / выхода HIO-1073 (А / D-D / А)<br>отвечает за завершение ввода сигнала A / D от станка в систему ЧПУ<br>и вывод **Инструкция по вводу в эксплуатацию для аналогового**<br>преобразователя частоты НЮ-1073<br>Подмодуль аналогового входа / выхода НІ0-1073 (А / D-D / A)<br>отвечает за завершение ввода сигнала А / D от станка в систему ЧПУ<br>и вывод с нреобразователя частоты HIO-1073<br>
Подмодуль аналогового входа / выхода HIO-1073 (А / D-D / A)<br>
твечает за завершение ввода сигнала A / D от станка в систему ЧПУ<br>
вывод сигнала D / A из системы ЧПУ в станок. Каждый субмоду Подмодуль аналогового входа / выхода HI0-1073 (А / D-D / А)<br>отвечает за завершение ввода сигнала А / D от станка в систему ЧПУ<br>и вывод сигнала D / А из системы ЧПУ в станок. Каждый субмодуль А /<br>D-D / А обеспечивает 4-ка

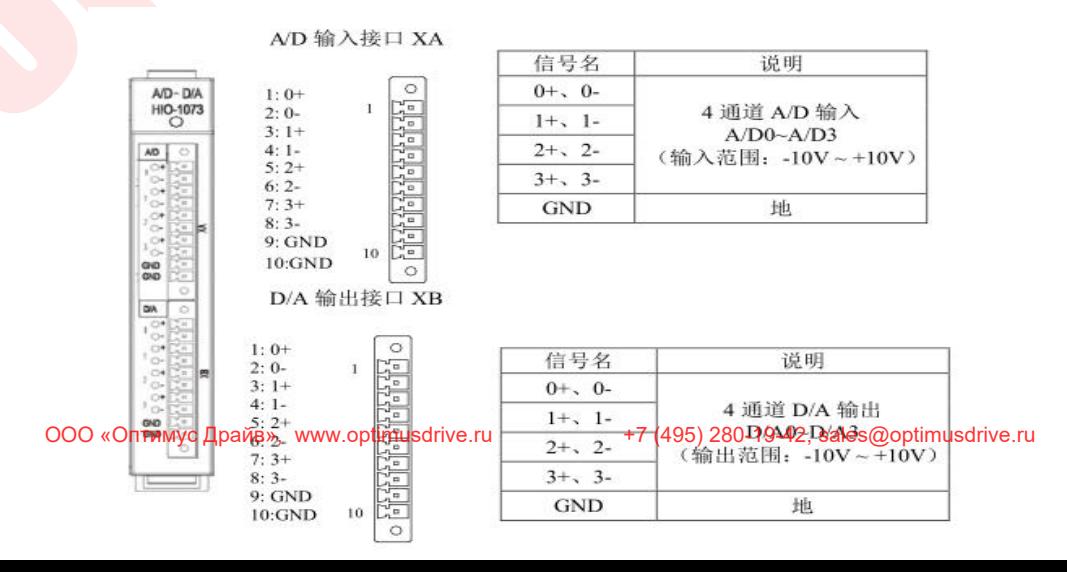

Руководство по вводу в эксплуатацию ЧПУ Huazhong 8 серии<br>|<br>|астоты, интерфейс А / D входа ХА: Руководство по вводу в эксплуатацию ЧПУ Huazhong 8 серии<br>ШПИНДелем переменной частоты, интерфейс А / D входа XA:<br>(зеленый); интерфейс D / A выхода XB: (оранжевый); определение<br>интерфейса см. Следующий рисунок: Руководство по вводу в эксплуатацию ЧПУ Huazhong 8 серии<br>
ШПИНДелем Переменной частоты, интерфейс А / D входа XA:<br>
(зеленый); интерфейс D / A выхода XB: (оранжевый); определение<br>
интерфейса см. Следующий рисунок: Руководство по вводу в эксплуатацию ЧПУ Ниа<br>ШПИНДелем переменной частоты, интерфейс А / D вэ<br>(зеленый); интерфейс D / А выхода XB: (оранжевый); опр<br>интерфейса см. Следующий рисунок:<br>В качестве примера возьмем токарный ста Руководство по вводу в эксплуатацию ЧПУ Ниаzhong 8 серии<br>
ШПИНДеЛЕМ Переменной частоты, интерфейс А / D входа XA:<br>
(зеленый); интерфейс D / A выхода XB: (оранжевый); определение<br>
интерфейса см. Следующий рисунок:<br>
В качес Руководство по вводу в эксплуатацию ЧПУ Huazhong в интинделем переменной частоты, интерфейс А / D входа (зеленый); интерфейс D / A выхода XB: (оранжевый); определ интерфейса см. Следующий рисунок:<br>В качестве примера возьм

Руководство по вводу в жеплуатацию ЧПУ Нааглюв & Серии<br>
(зеленый); интерфейс D / А выхода XB: (оранжевый); определение<br>
интерфейса см. Следующий рисунок:<br>
В качестве примера возьмем токарный станок (логическая ось 0,<br>
лог делем переменной частоты, интерфейс A / D входа XA:<br>ный); интерфейс D / А выхода XB: (оранжевый); определение<br>офейса см. Следующий рисунок:<br>честве примера возьмем токарный станок (погическая ось 0,<br>неская ось 2, логическа ный); интерфейс D / А выхода XB: (оранжевый); определение<br>офейса см. Следующий рисунок:<br>честве примера возьмем токарный станок (логическая ось 0,<br>неская ось 2, логическая ось 5):<br>Шина выходит из системы через коммуникацио офейса см. Следующий рисунок:<br>честве примера возьмем токарный станок (логическая ось 0,<br>неская ось 2, логическая ось 5):<br>Шина выходит из системы через коммуникационный подмодуль<br>NCI HI0-1061 (соответствует входному подмод честве примера возьмем токарный станок (логическая ось 0,<br>неская ось 2, логическая ось 5):<br>Шина выходит из системы через коммуникационный подмодуль<br>NCl HI0-1061 (соответствует входному подмодулю 1011,<br>выходному подмодулю образом:

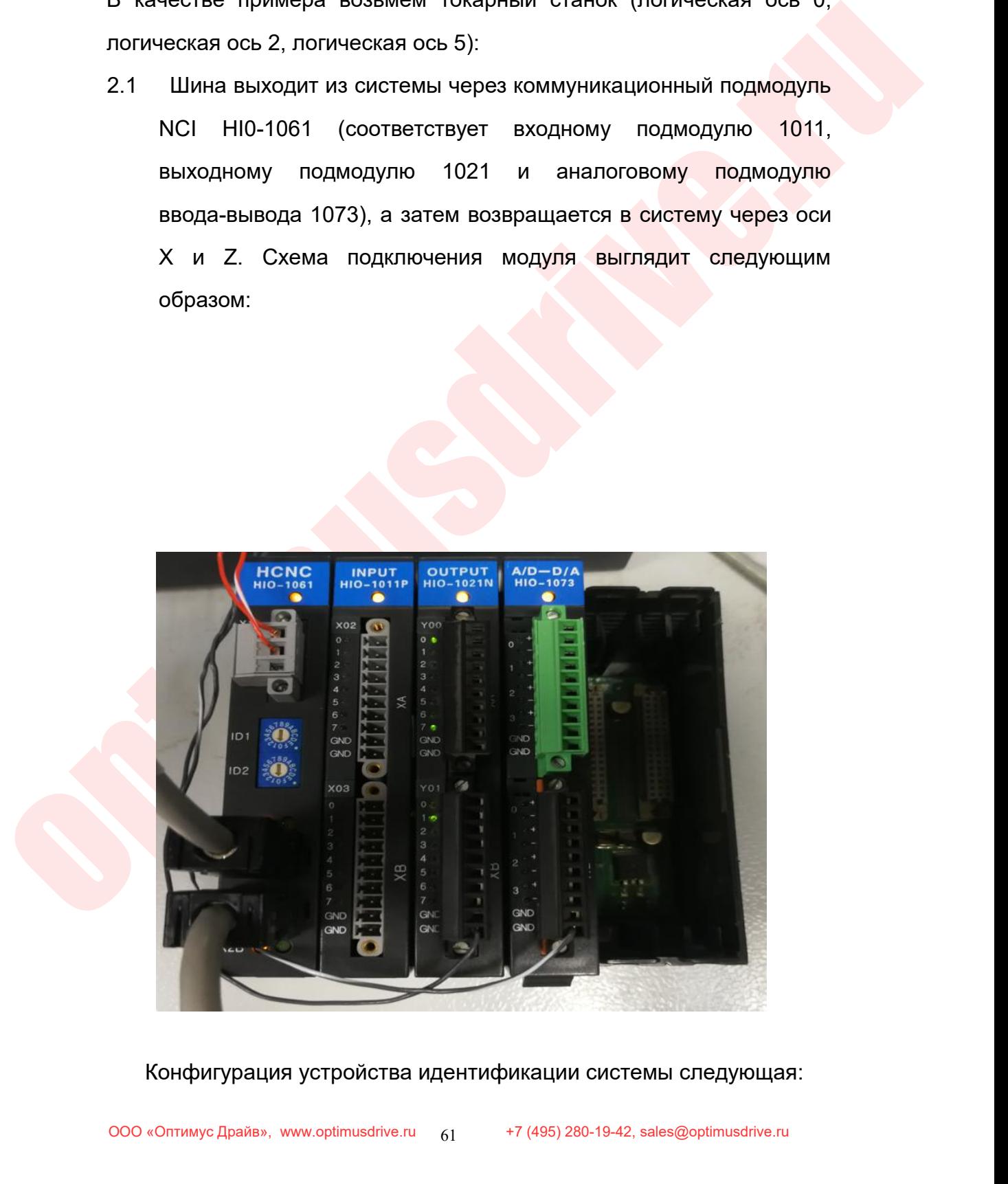

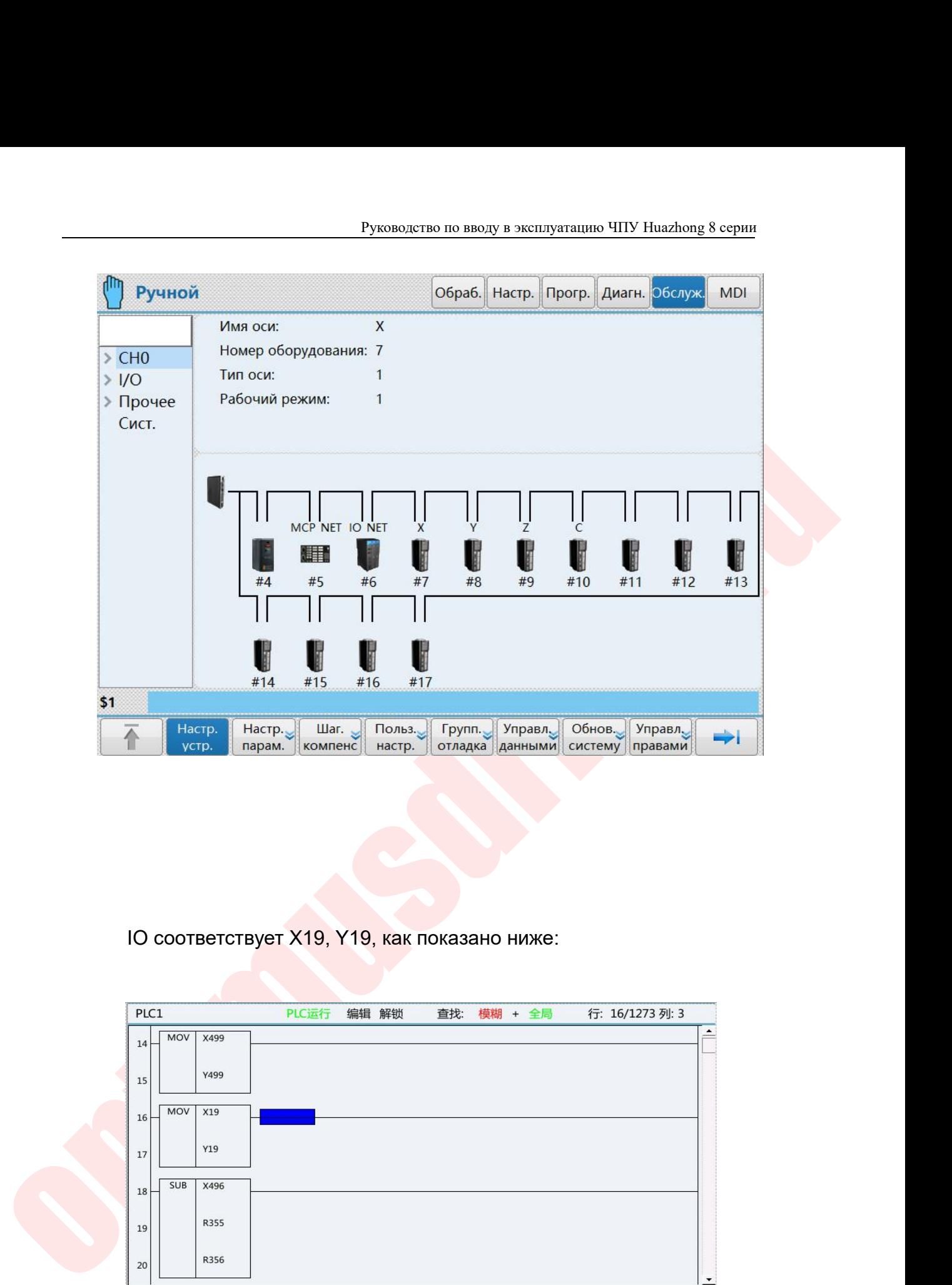

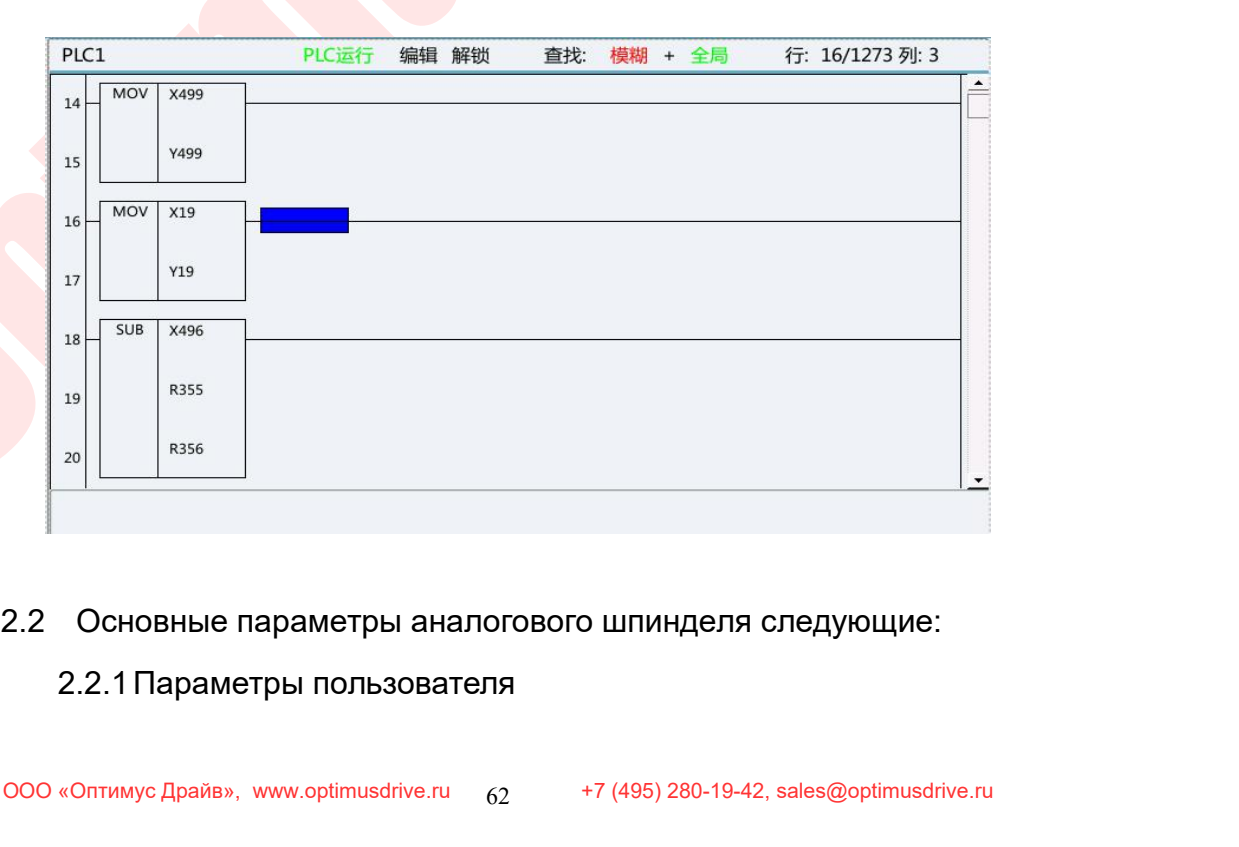

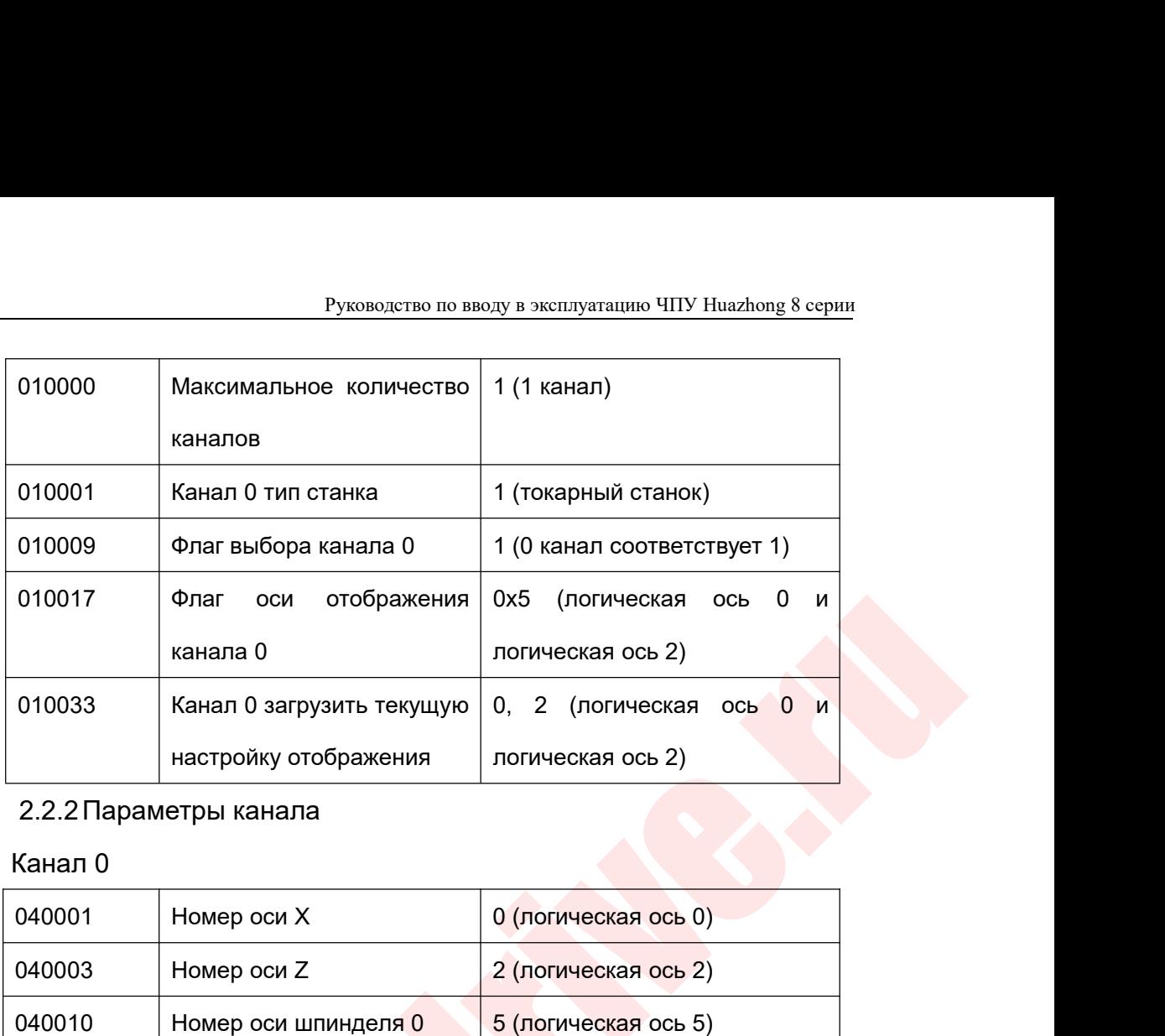

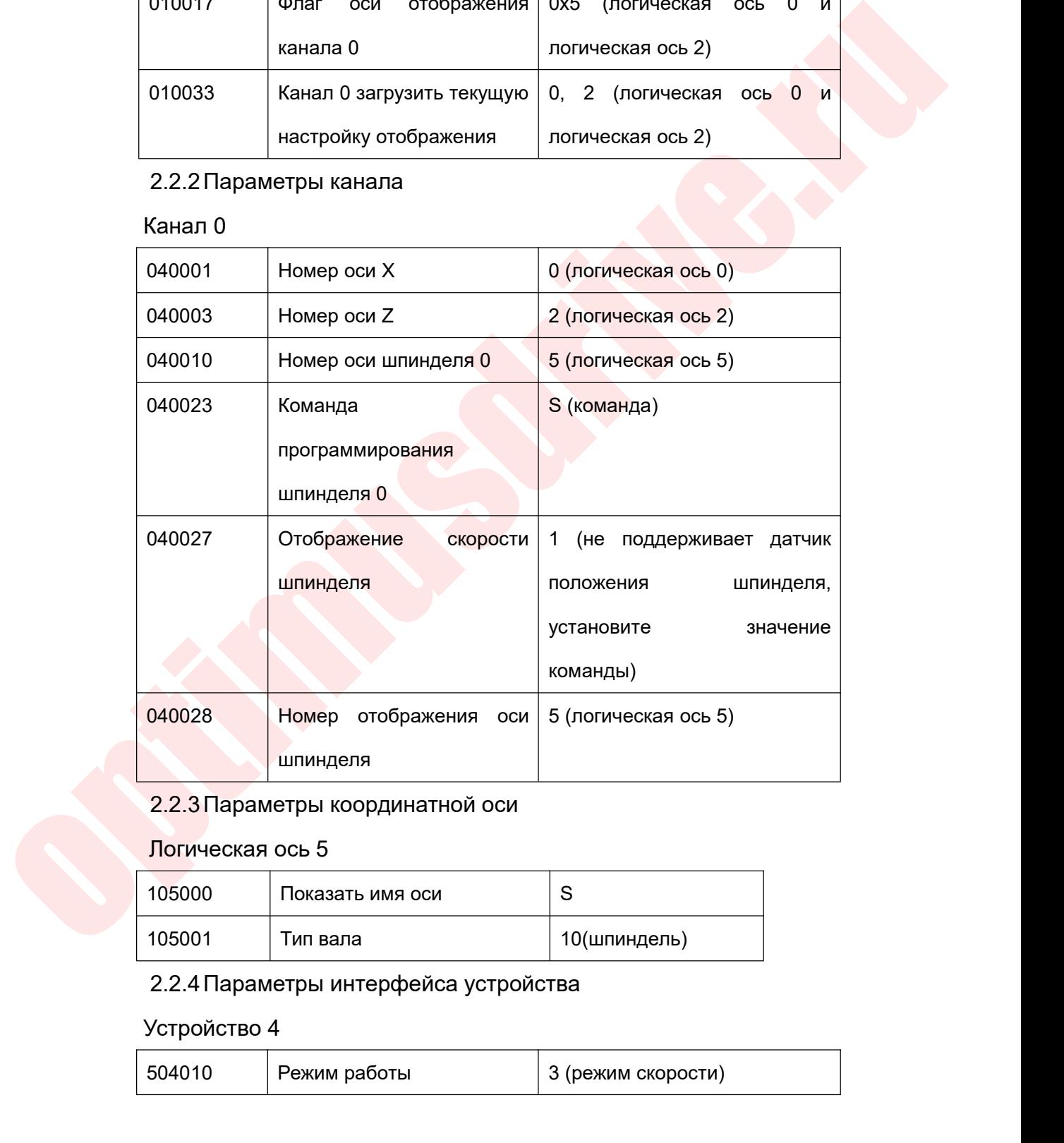

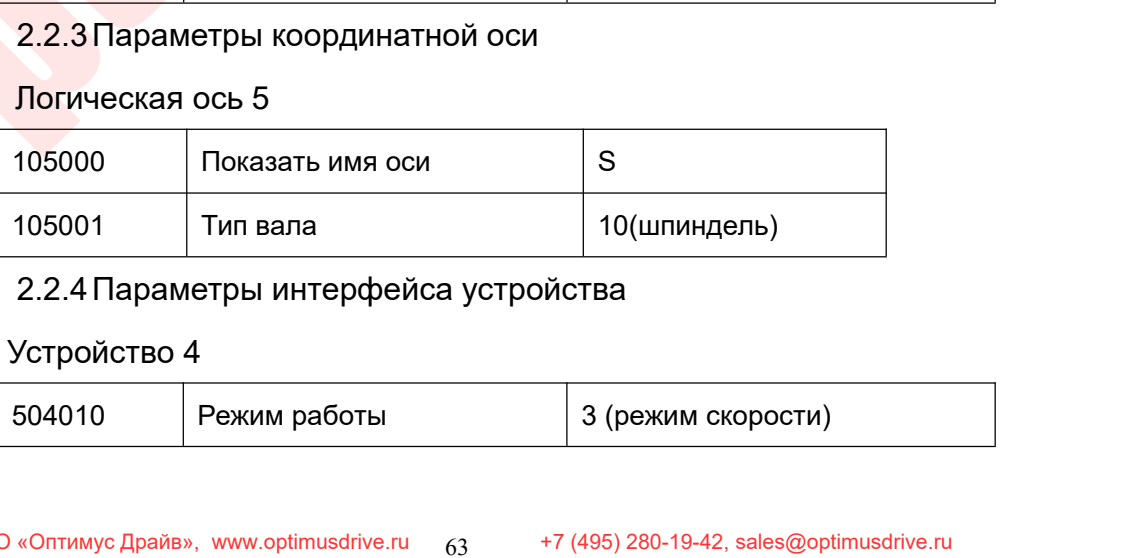

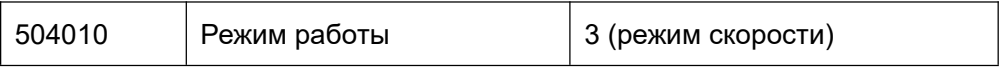

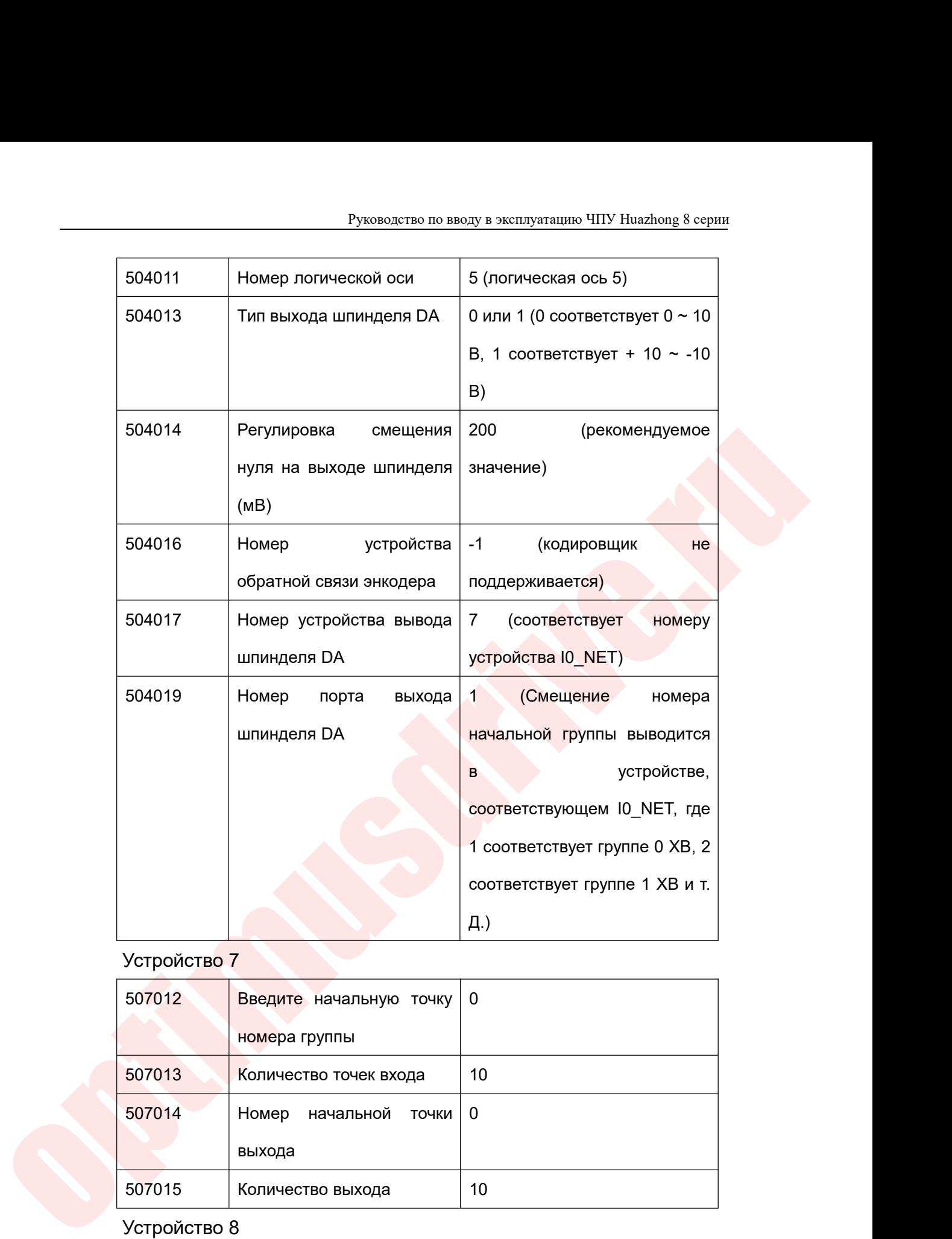

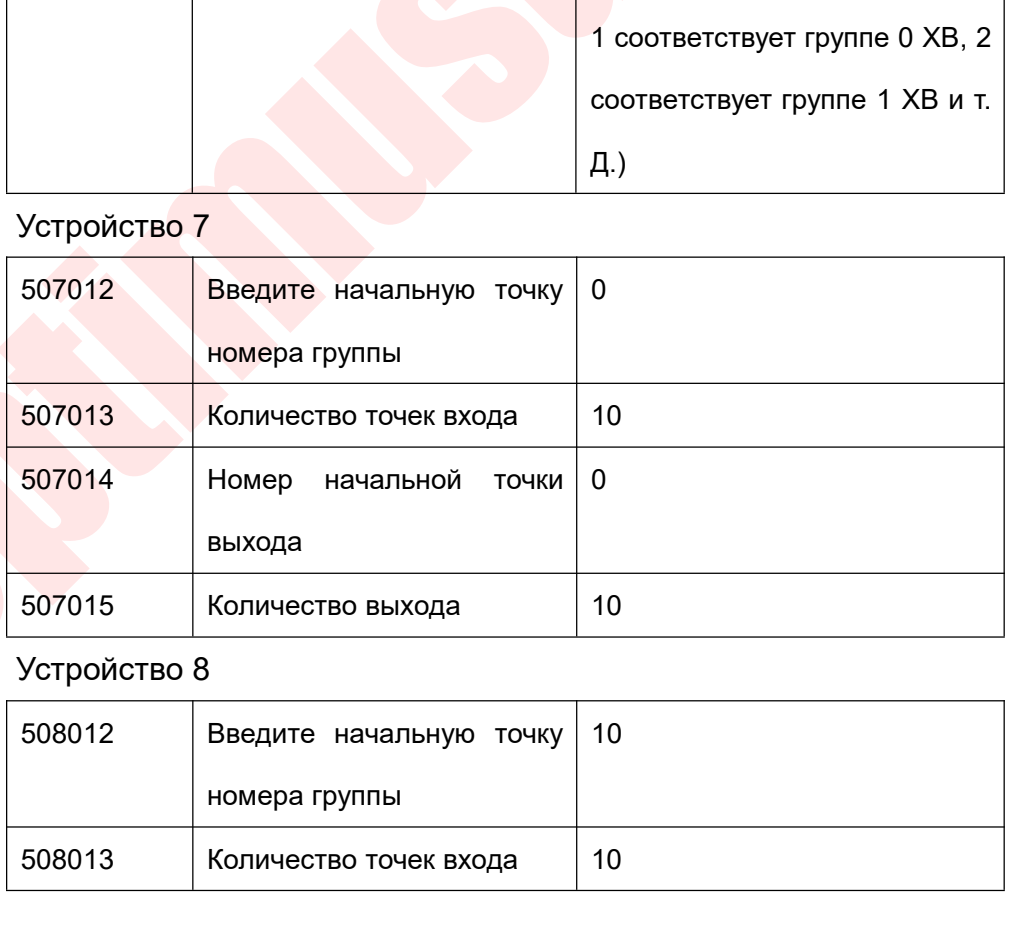

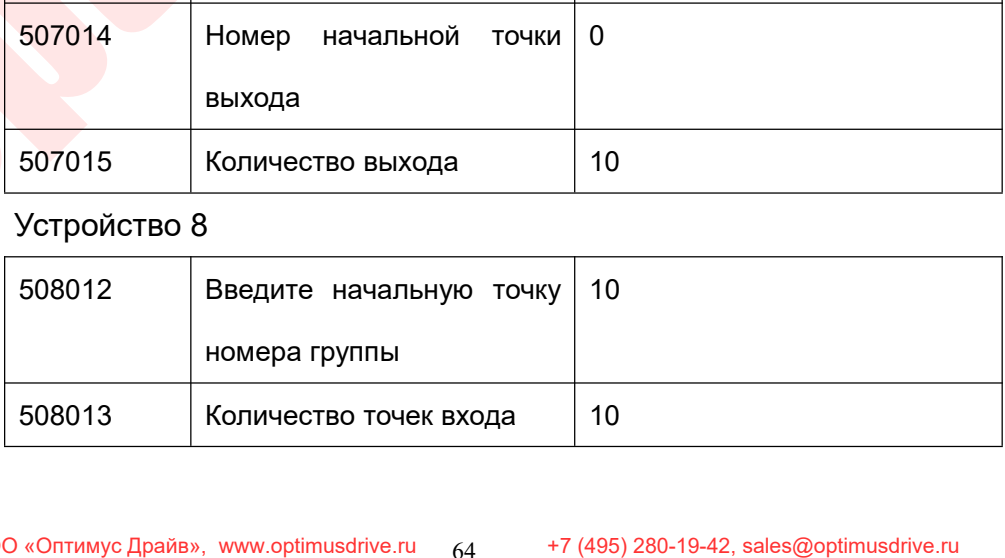

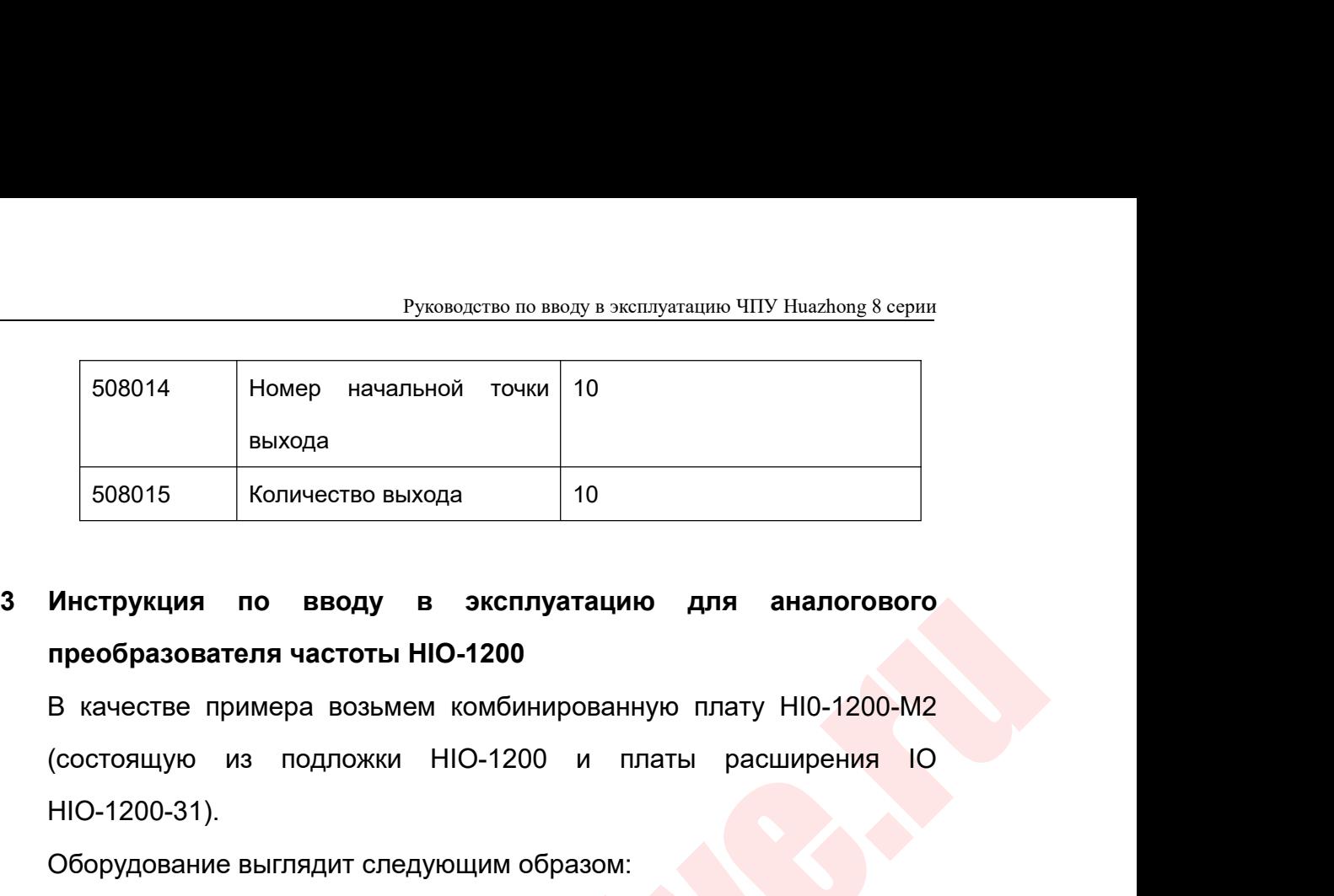

HIO-1200-31).  $\frac{508015}{900015}$  Количество выхода 10<br>
Инструкция по вводу в эксплуатацию для аналоговог<br>
преобразователя частоты HIO-1200<br>
В качестве примера возьмем комбинированную плату HIO-1200-M<br>
(состоящую из подложки HIO-1200

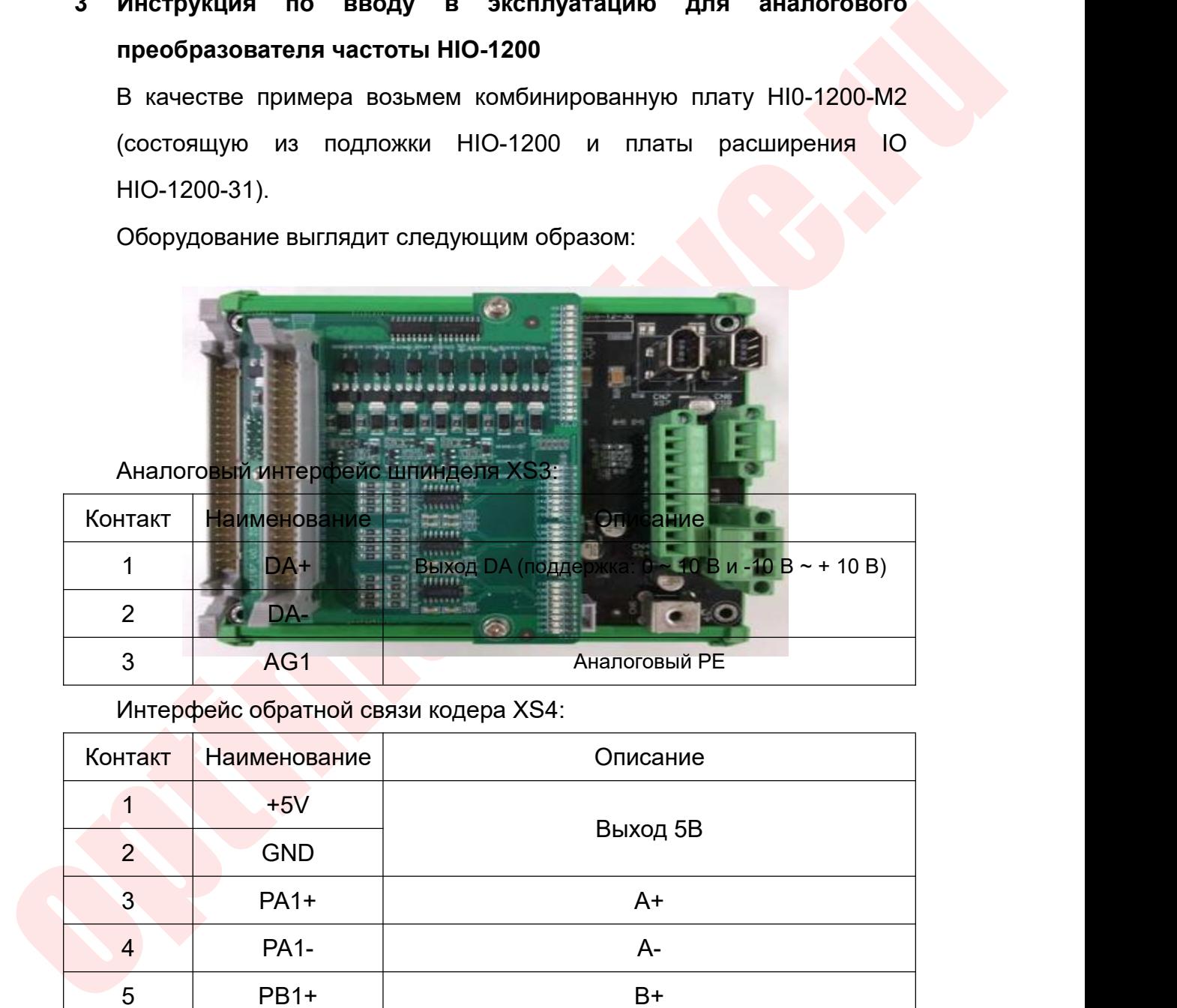

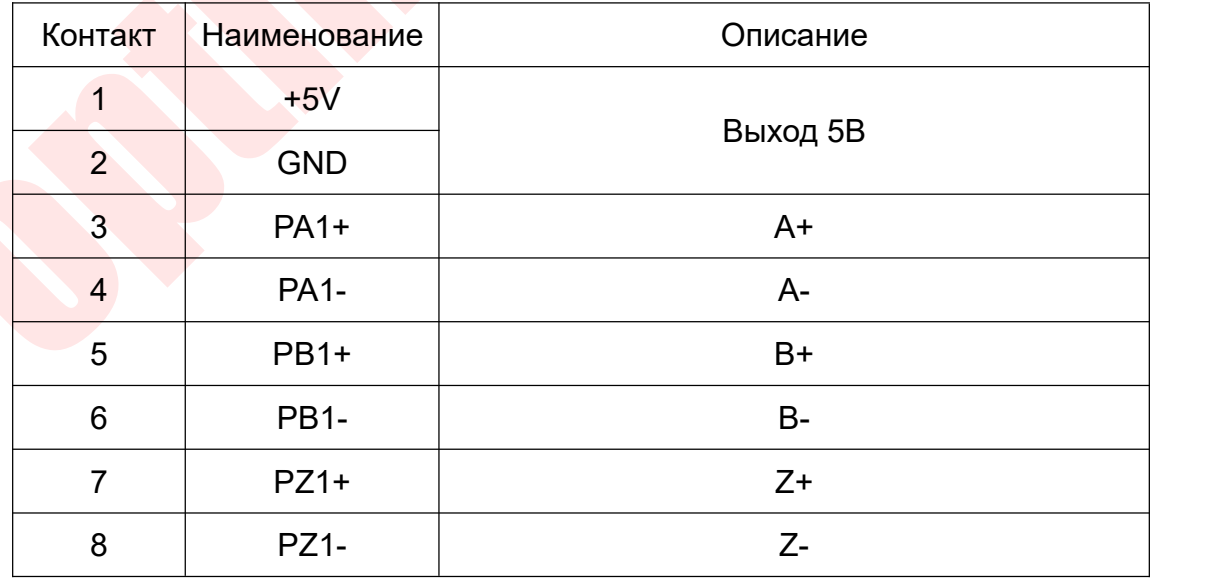

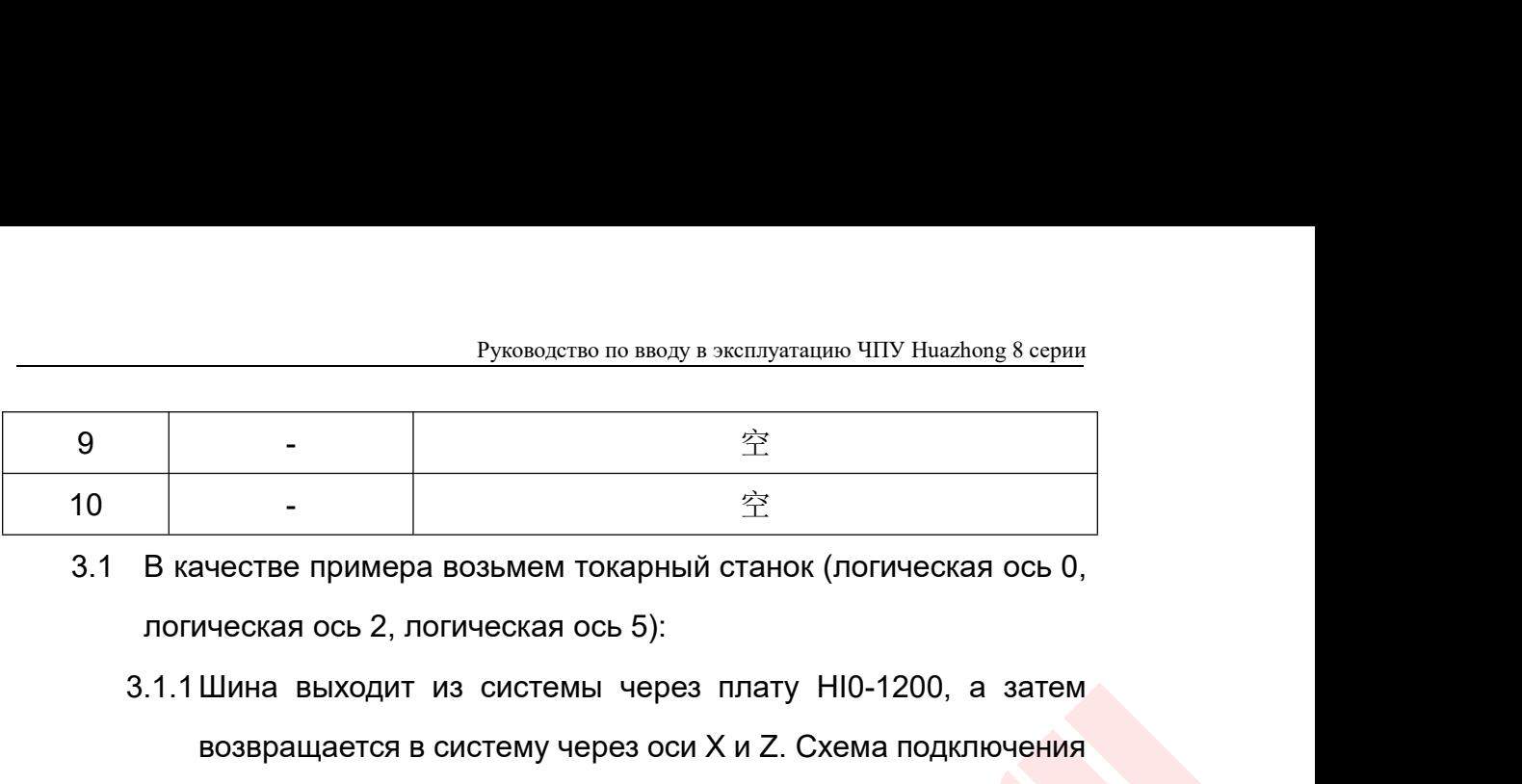

- 
- **•** Руководство по вводу в эксплуатацию ЧПУ Ниаzhong 8 серии<br>  $\frac{\tilde{\mathcal{L}}}{2}$ <br> **В качестве примера возьмем токарный станок (погическая ось 0,<br>
логическая ось 2, логическая ось 5):<br>
3.1.1 Шина выходит из системы через пл** в руководство по вводу в эксплуатацию ЧПУ Huazhong 8 серии<br>
-<br>
-<br>
-<br>
возвращается в созымем токарный станок (логическая ось 0,<br>
инеская ось 2, логическая ось 5):<br>
Шина выходит из системы через плату HI0-1200, а затем<br>
во и суководство по вводу в эксперии следую в дела следующего по вводу в эксперии следующего по вводу в эксперии следующего в системы через платы следующая:<br>Возвращается в систему через оси X и платы следующая:

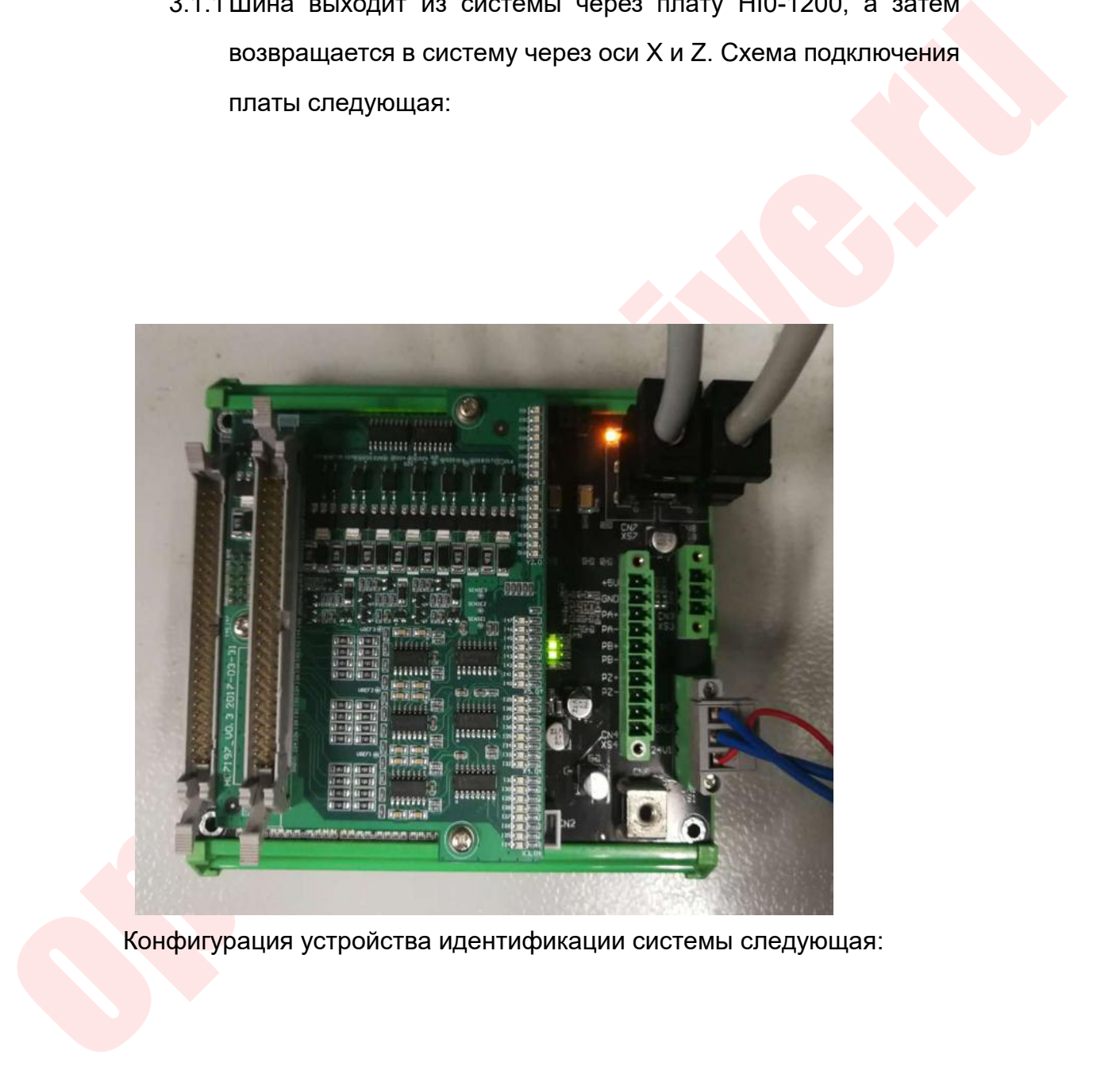

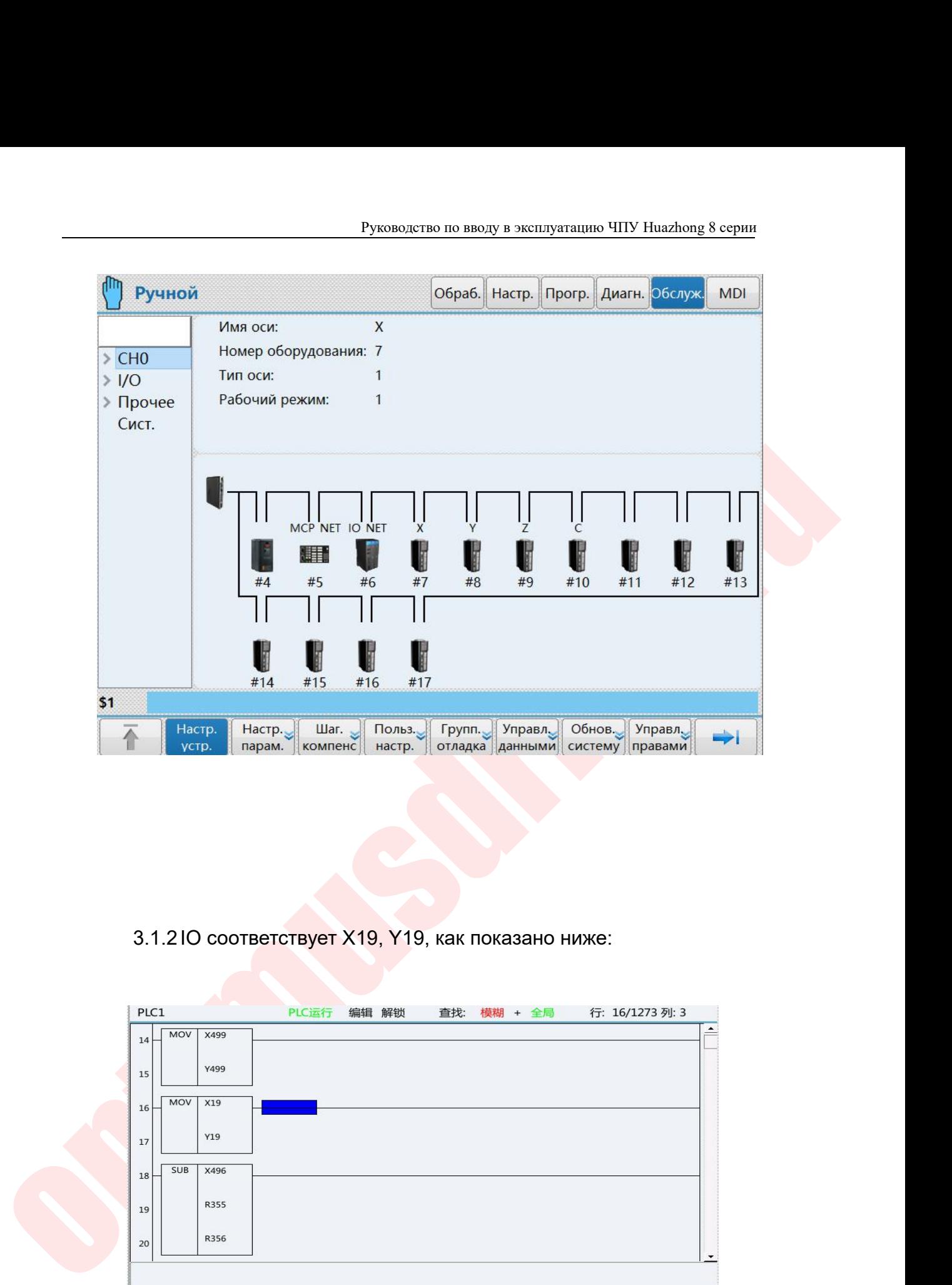

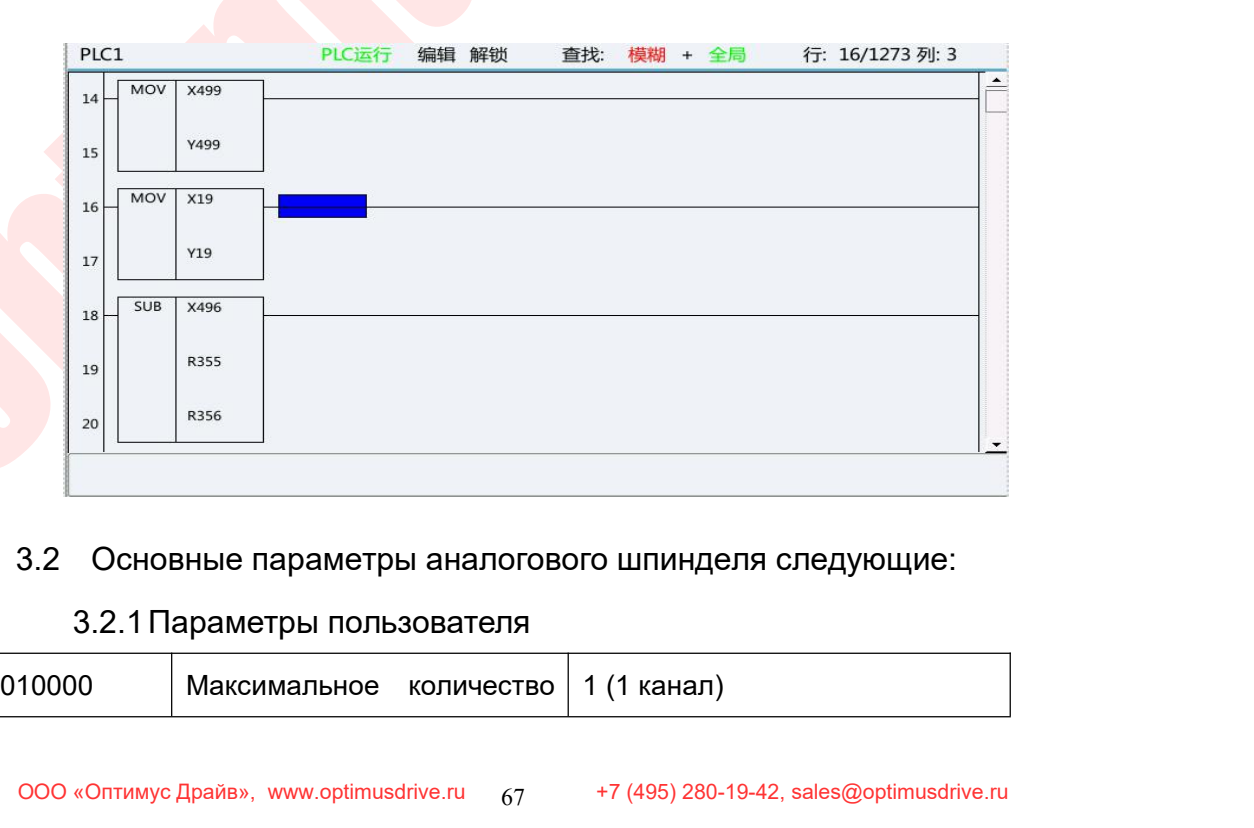

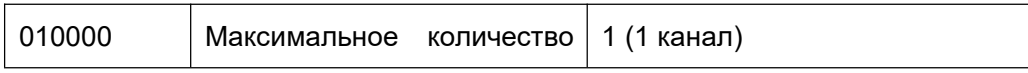

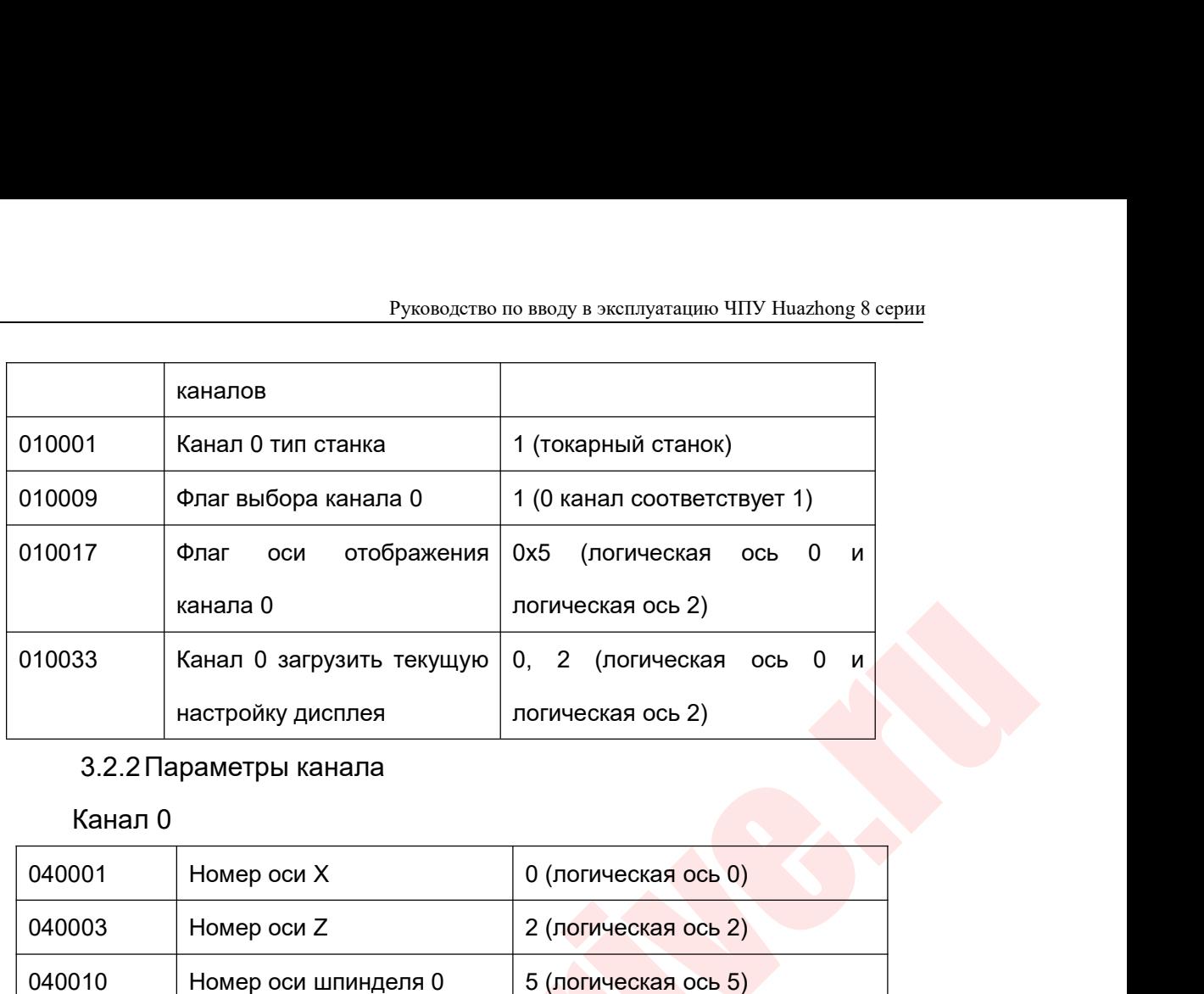

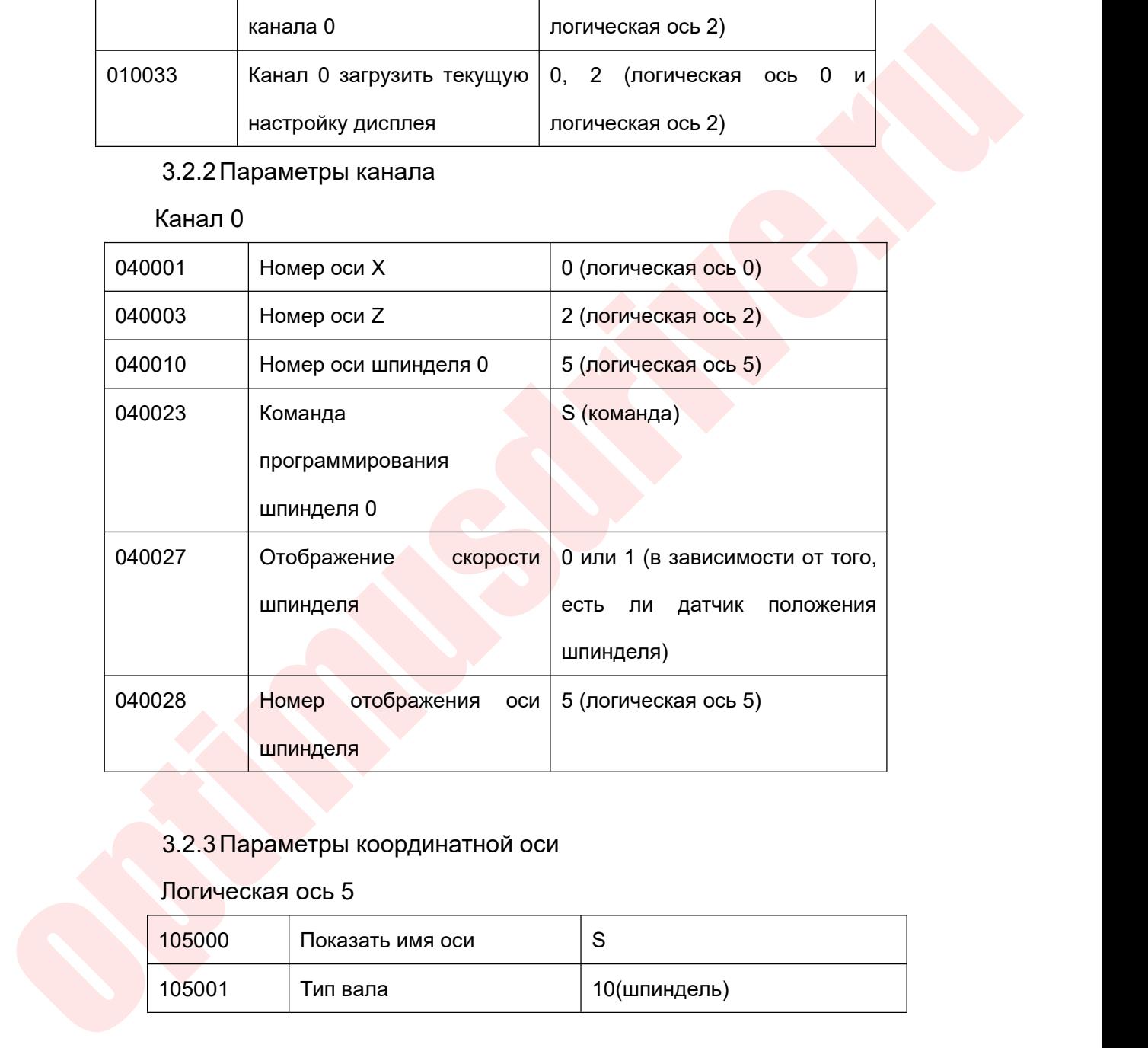

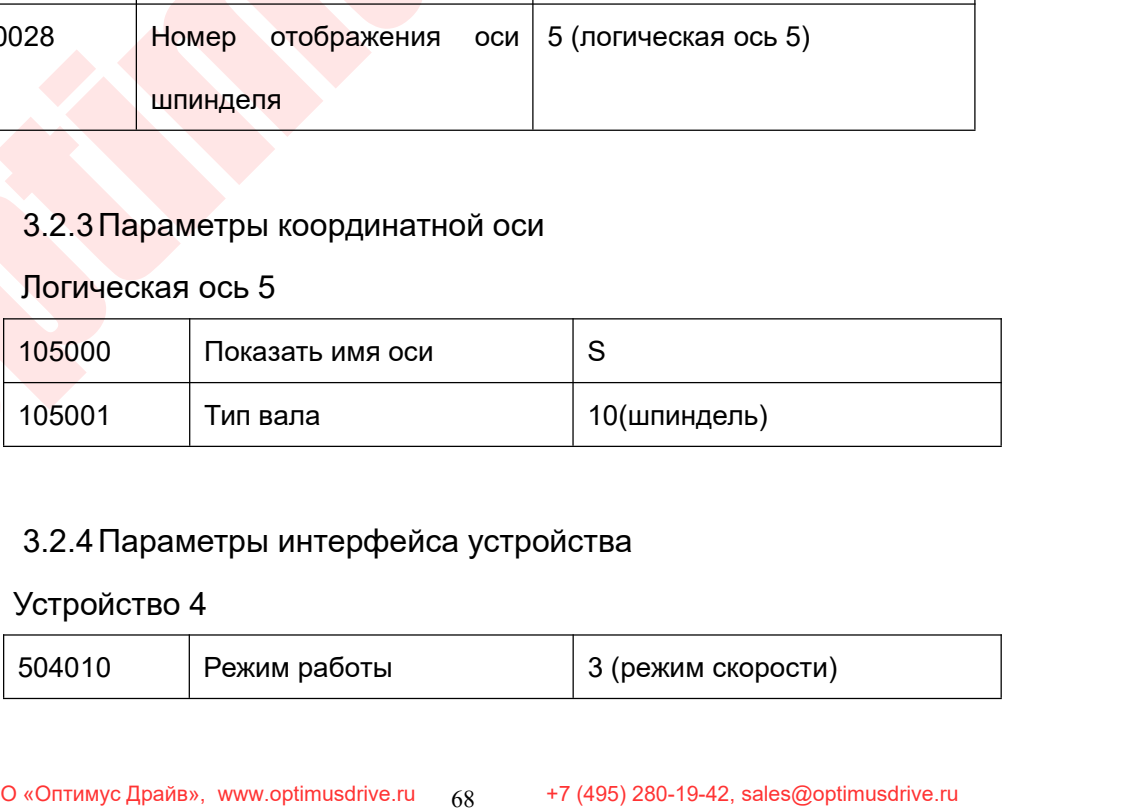

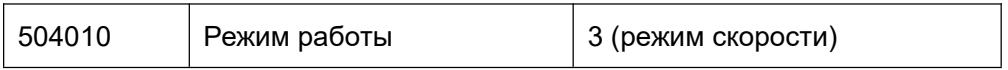

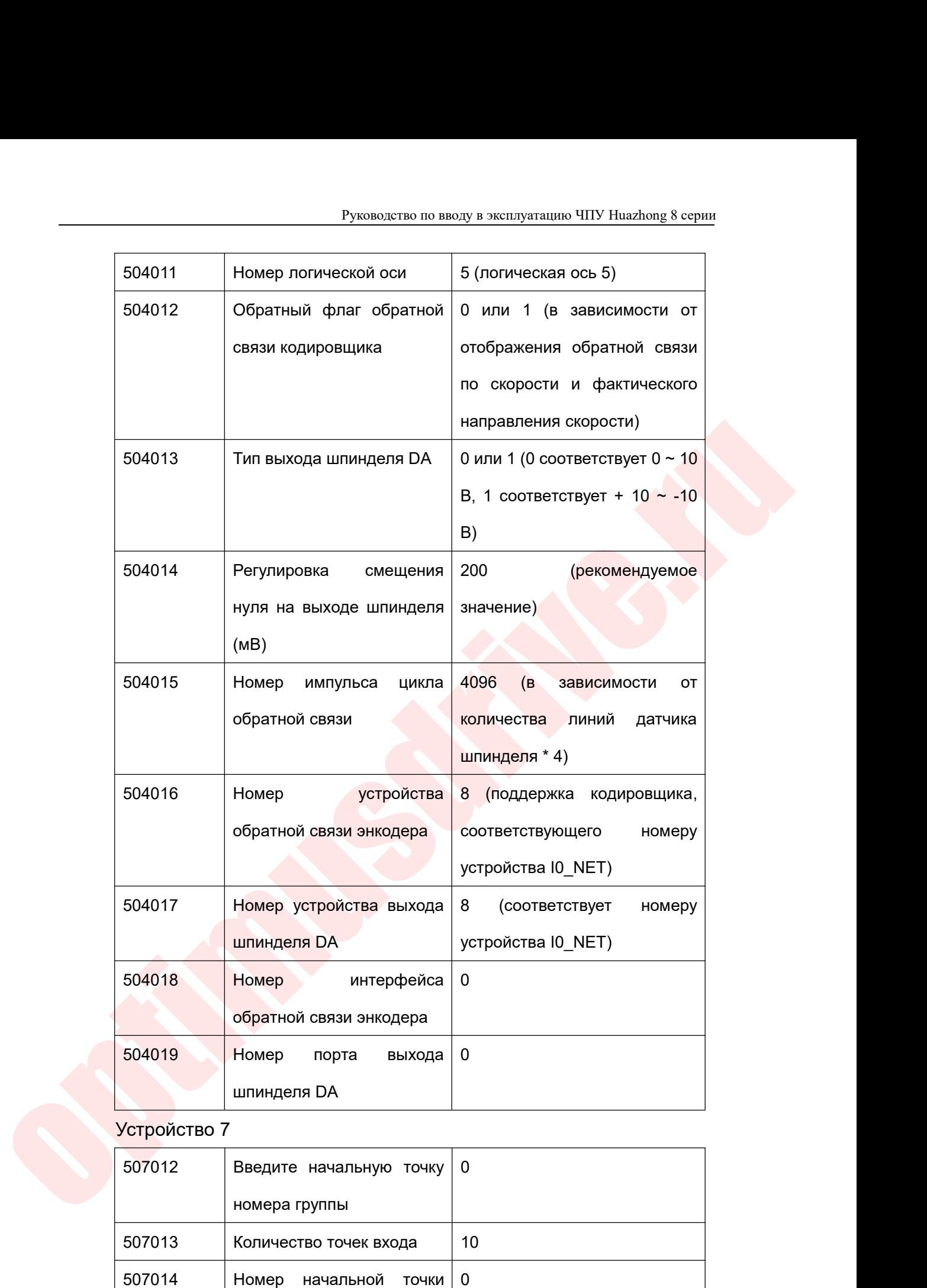

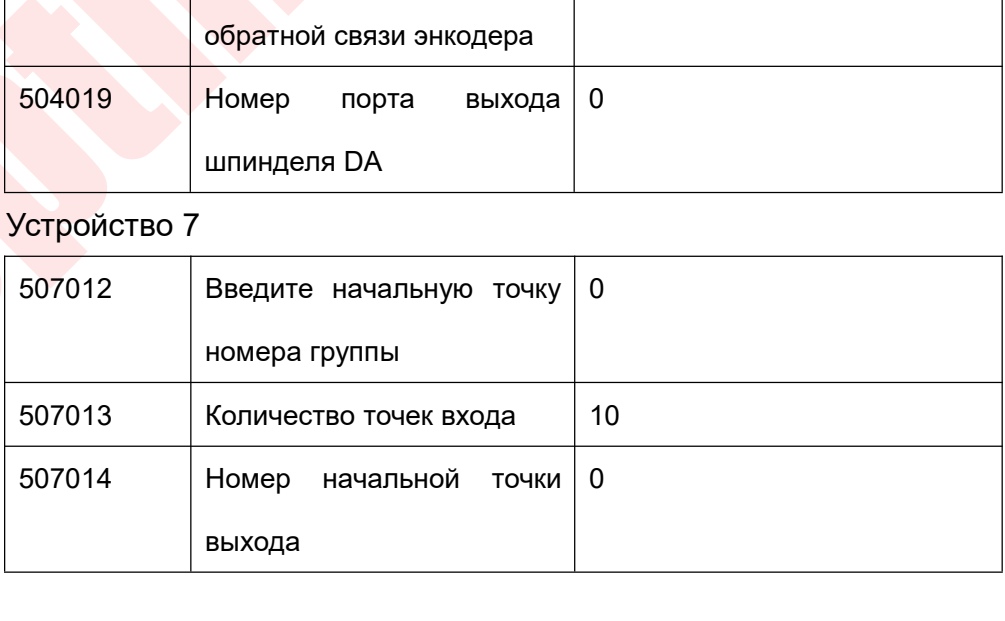

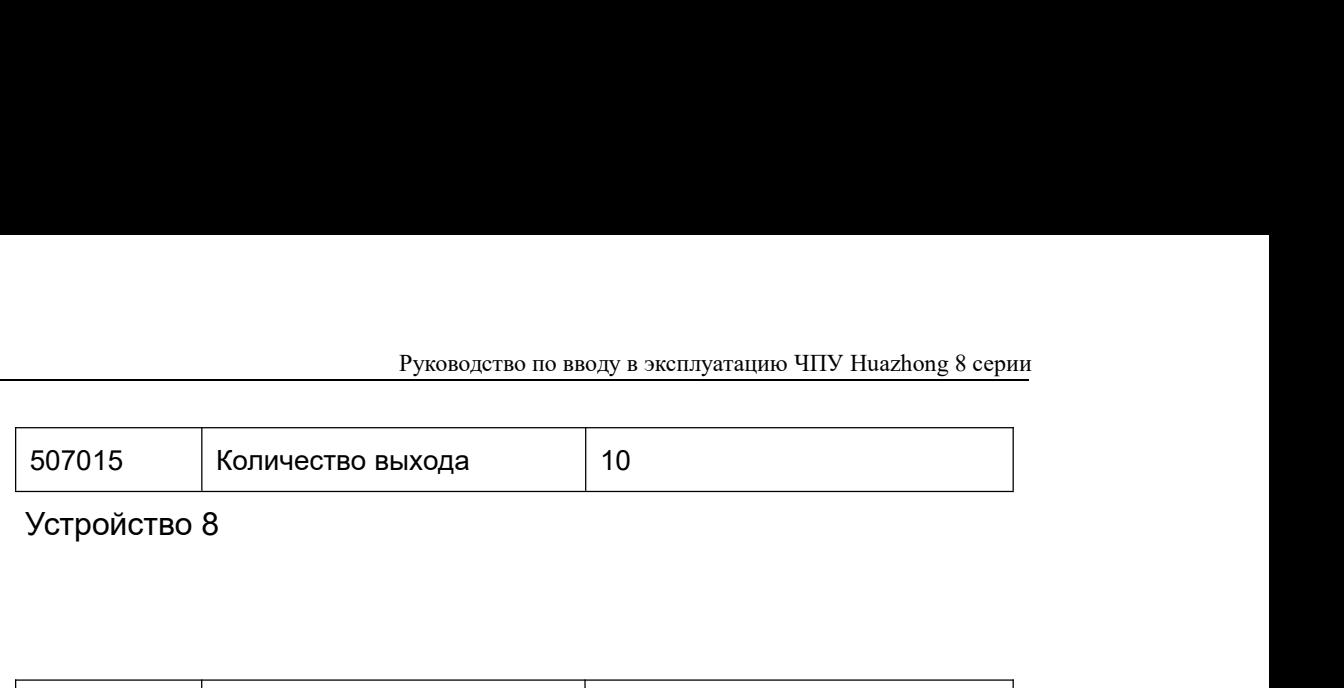

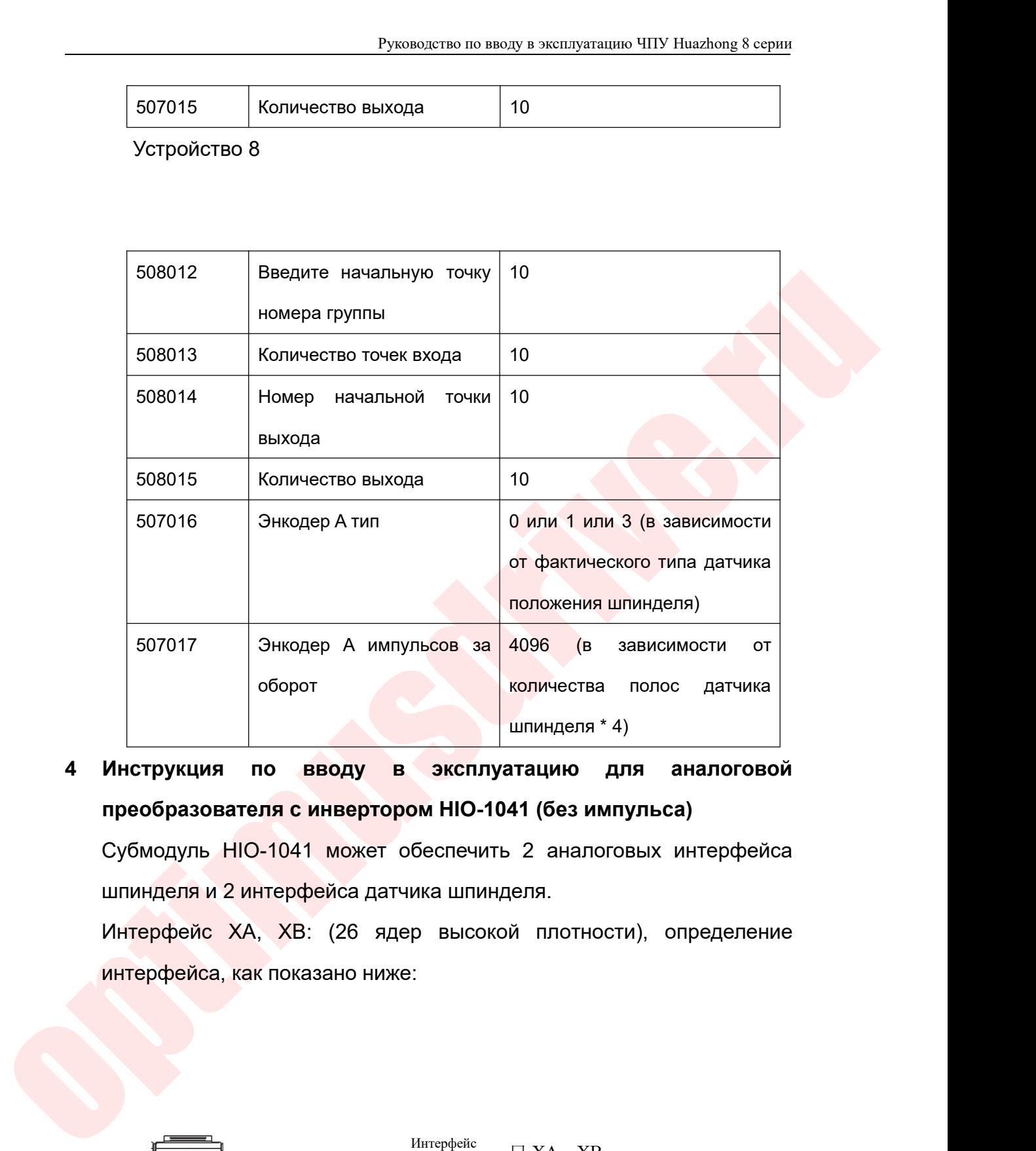

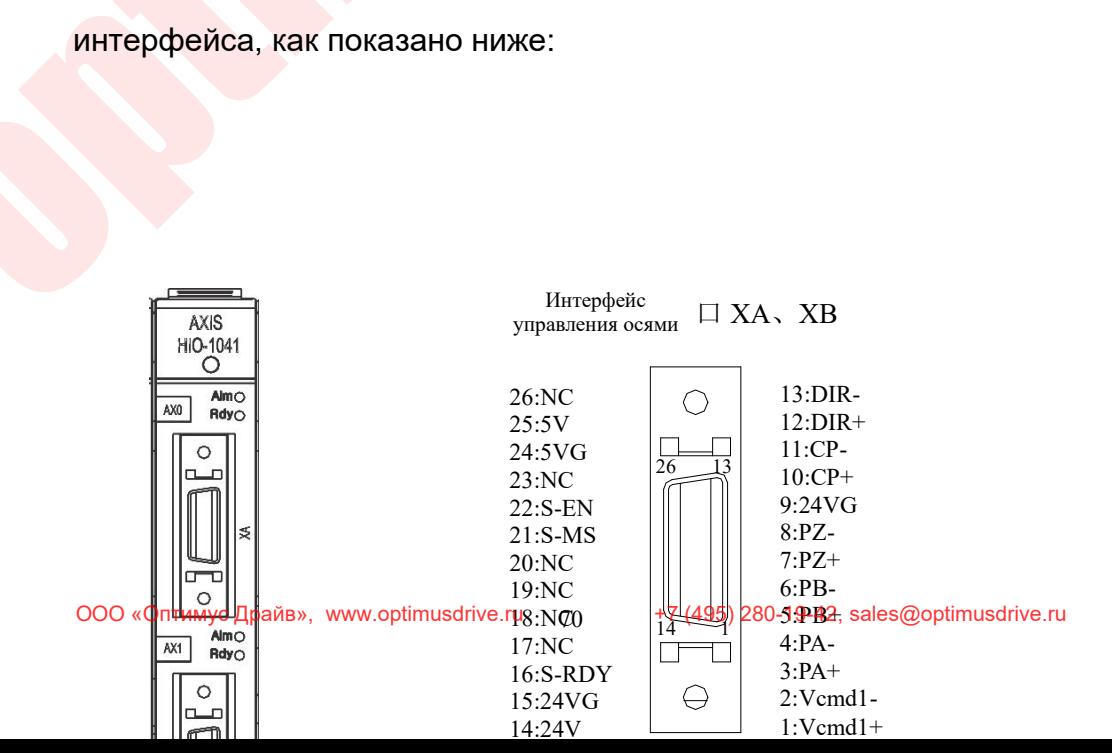

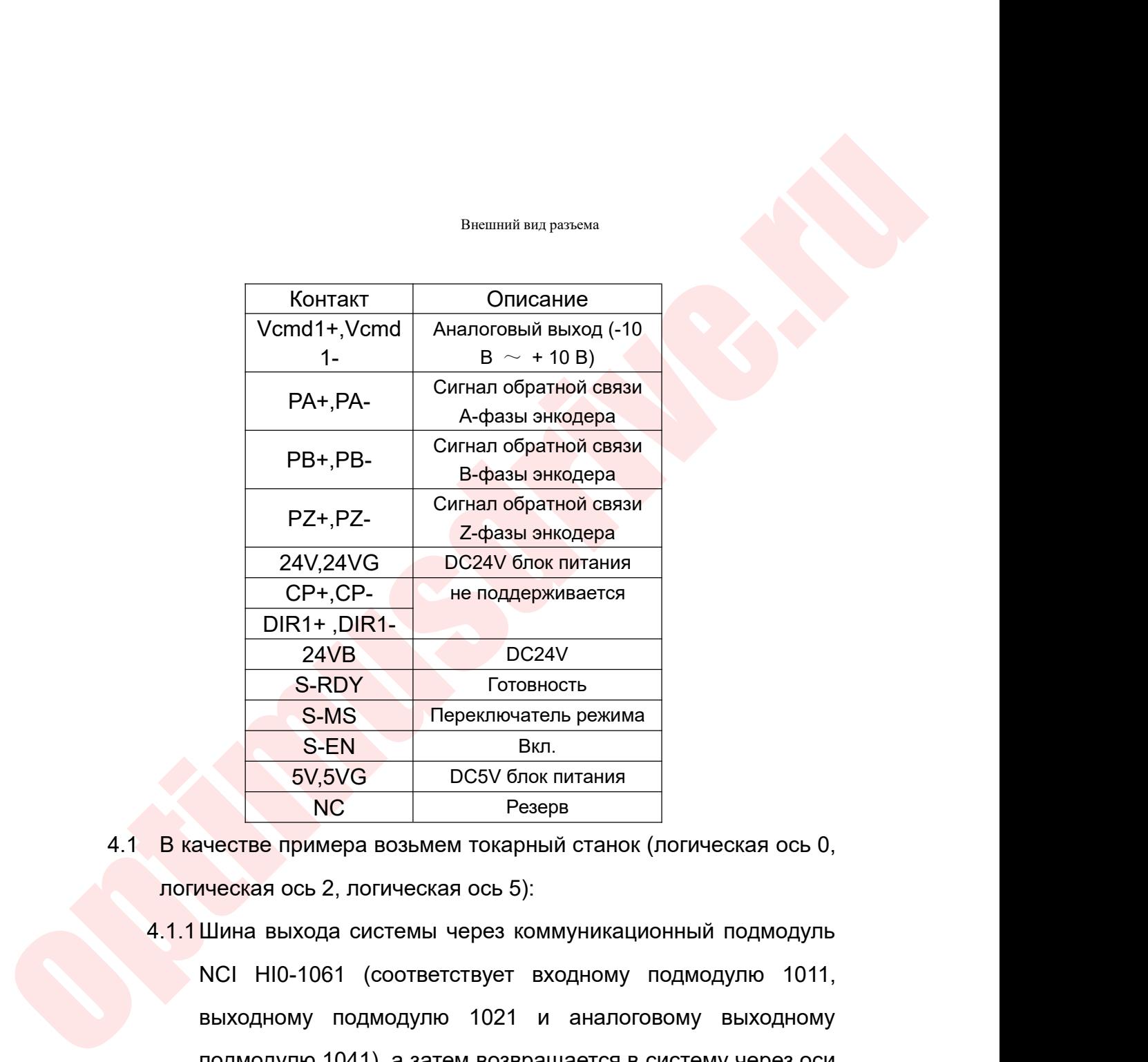

- 
- 24VB DC24V<br>
S-RDY Готовность<br>
S-MS Переключатель режима<br>
S-EN Вкл.<br>
5V,5VG DC5V блок питания<br>
NC Резерв<br>
честве примера возьмем токарный станок (логическая ось 0,<br>
ческая ось 2, логическая ось 5):<br>
Шина выхода системы че выходному подмодулю 1021 и аналоговому подмодулю подмодулю 1021 и аналоговому подмодулю подмодулю 1021 и аналоговому подмодулю 1021 и аналоговому выходному подмодулю 1021 и аналоговому выходному подмодулю 1021 и аналогово S-EN BKD.<br>
5V,5VG DC5V блок питания<br>
NC Peaeps<br>
ческая ось 2, погическая ось 5):<br>
Шина выхода системы через коммуникационный подмодуль<br>
NCl HI0-1061 (соответствует входному подмодулю 1011,<br>
выходному подмодулю 1021 и анал  $\frac{60,600}{1000}$  и Следую олок питания<br>ичестве примера возьмем токарный станок (логическая ось 0,<br>ическая ось 2, логическая ось 5):<br>Шина выхода системы через коммуникационный подмодуль<br>NCI HI0-1061 (соответствует входно

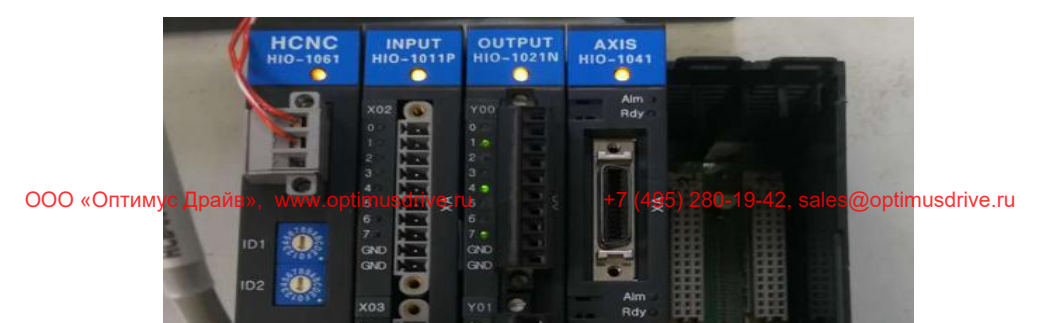

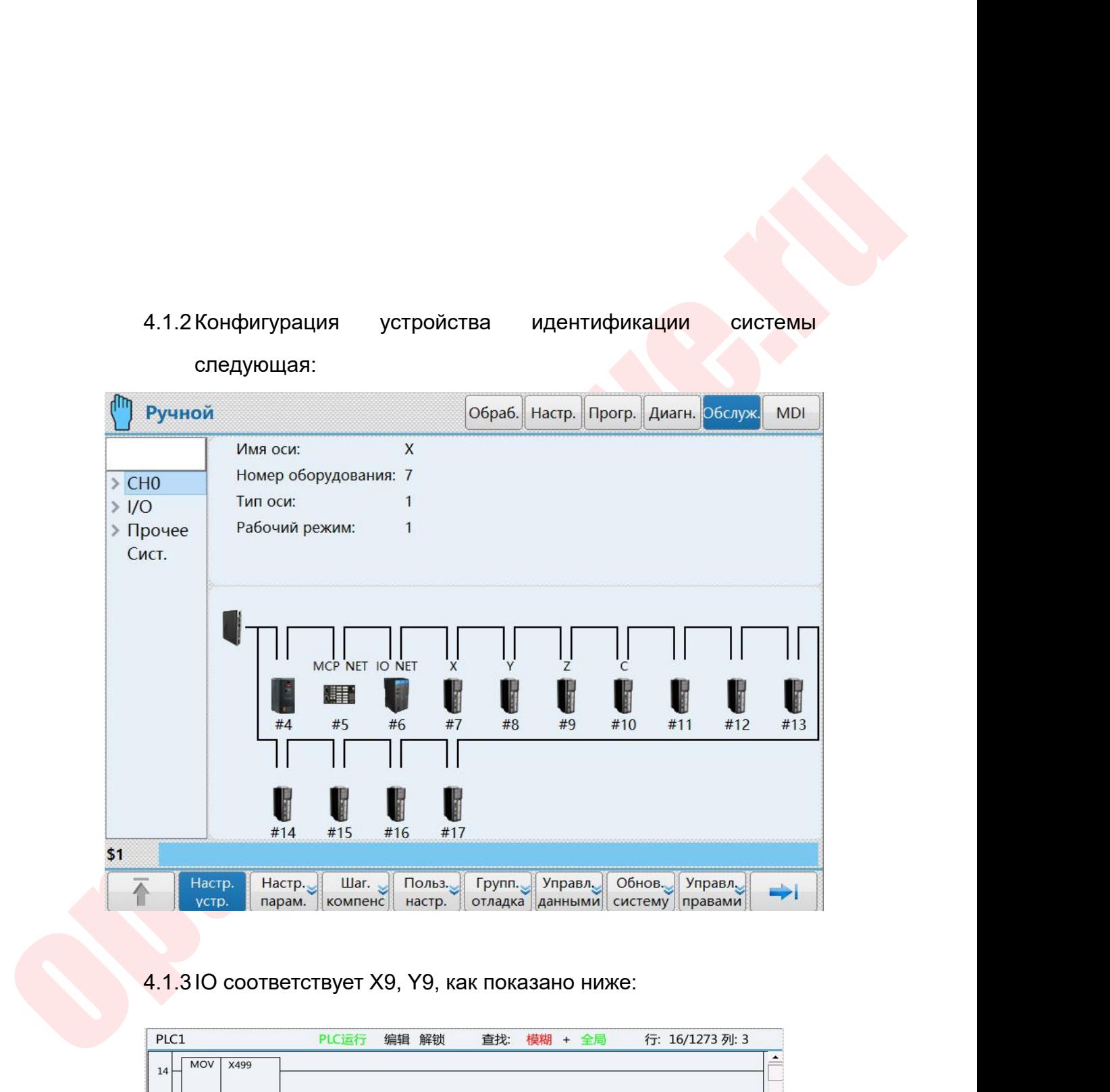

## следующая:

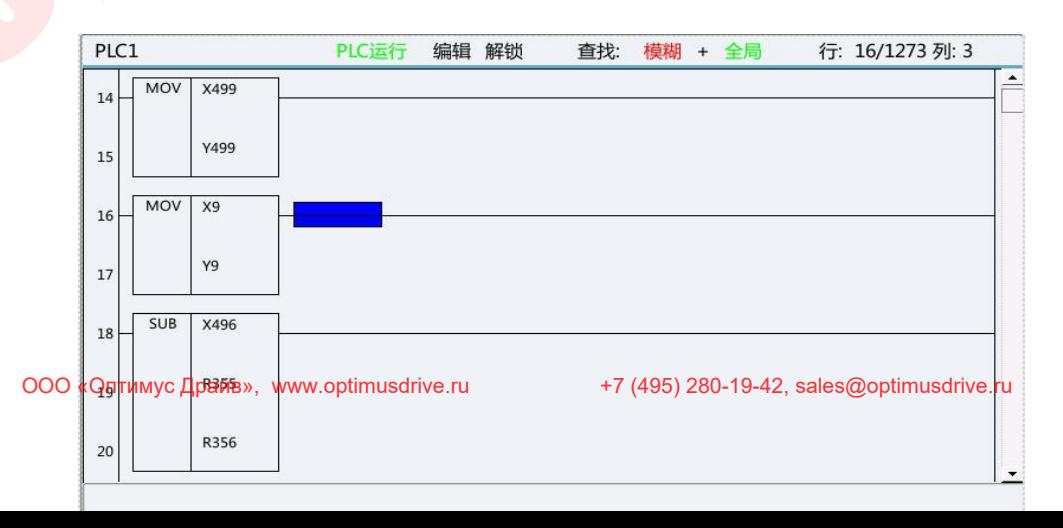

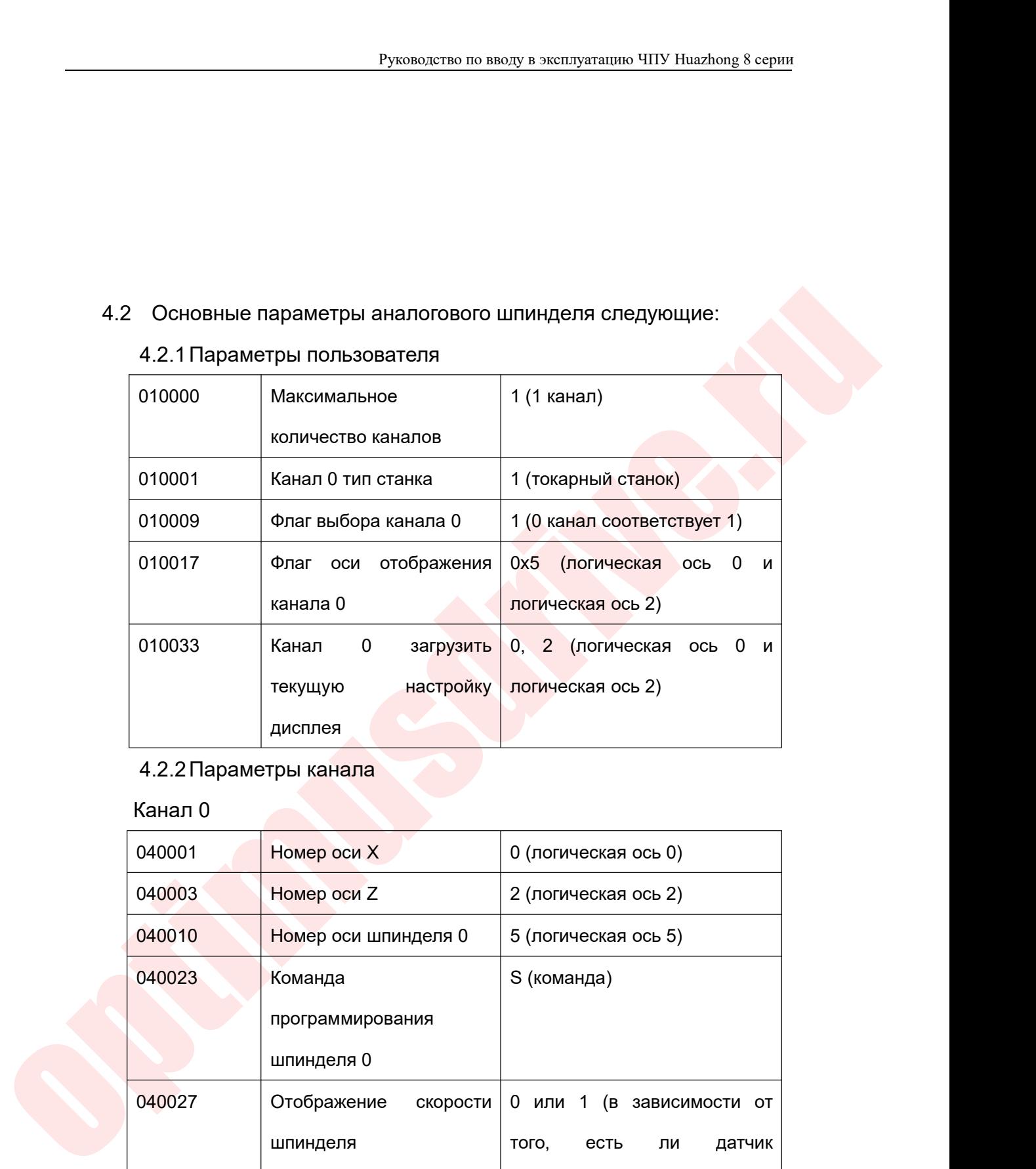

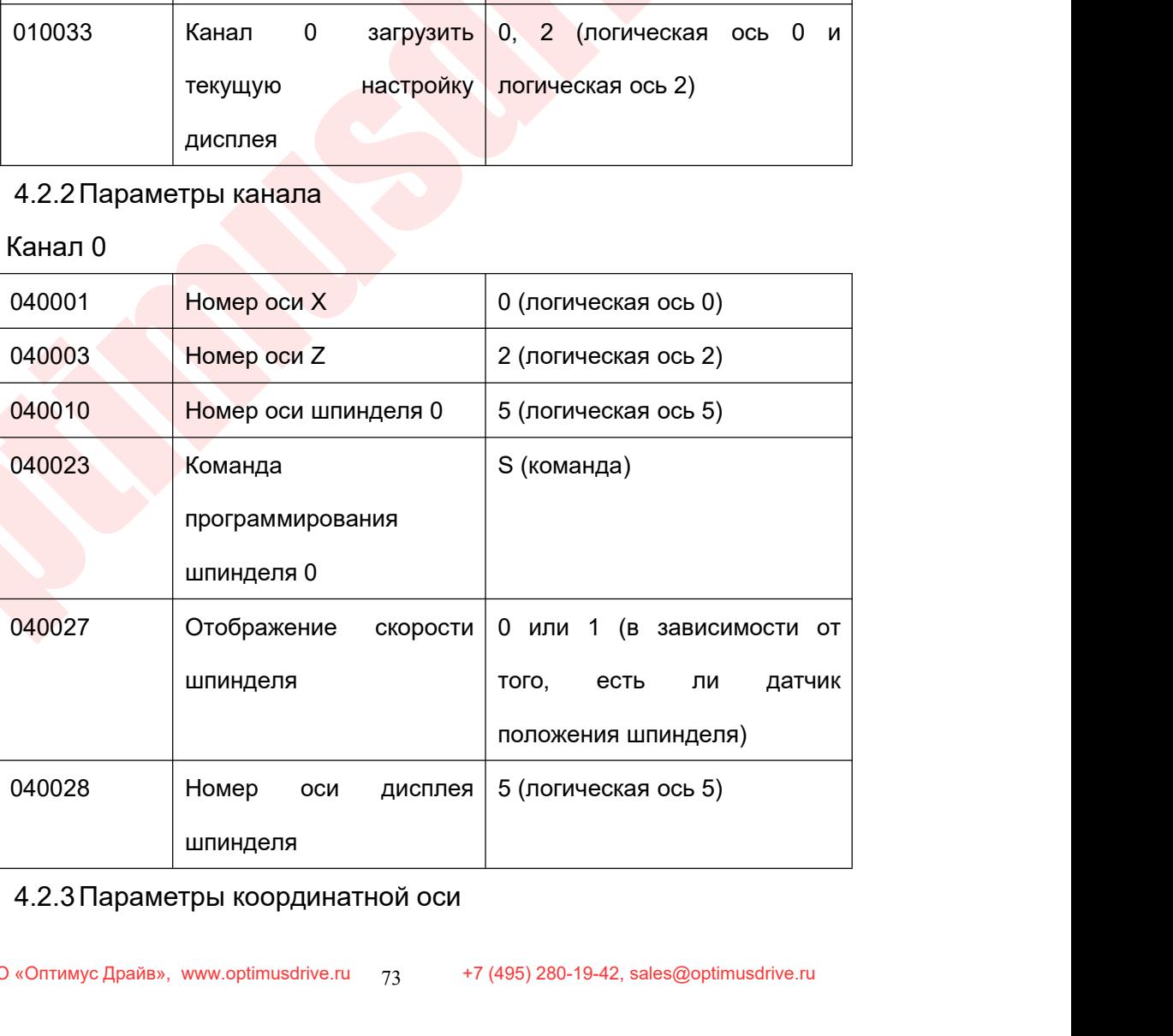

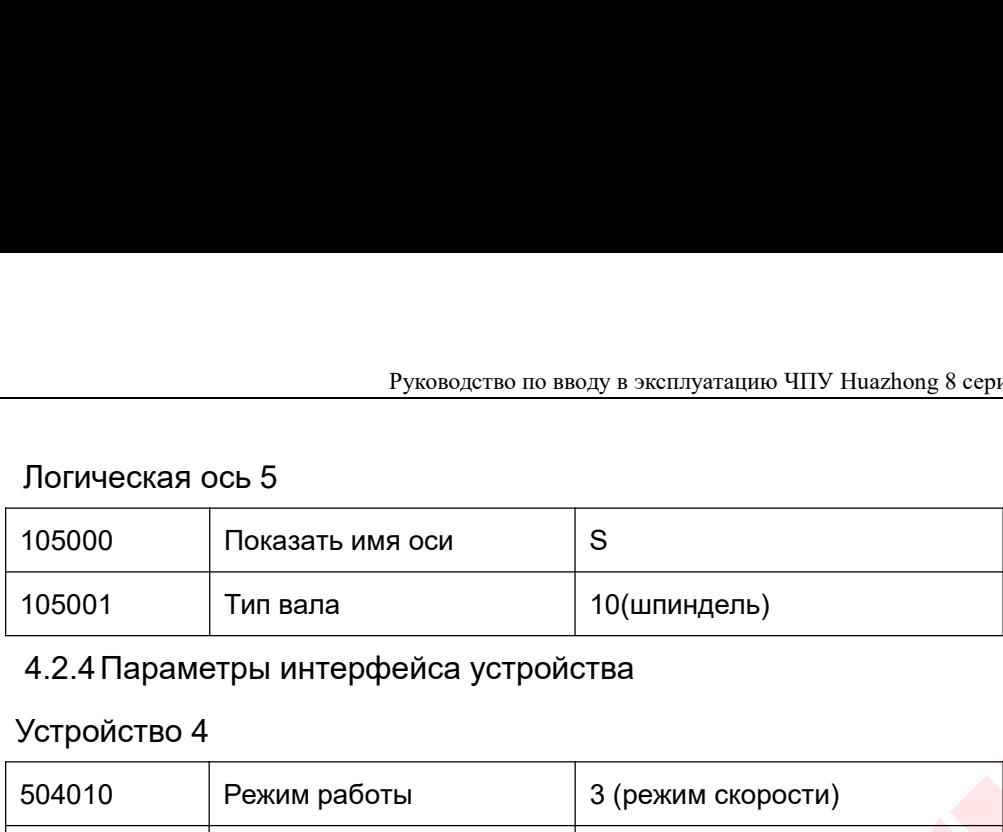

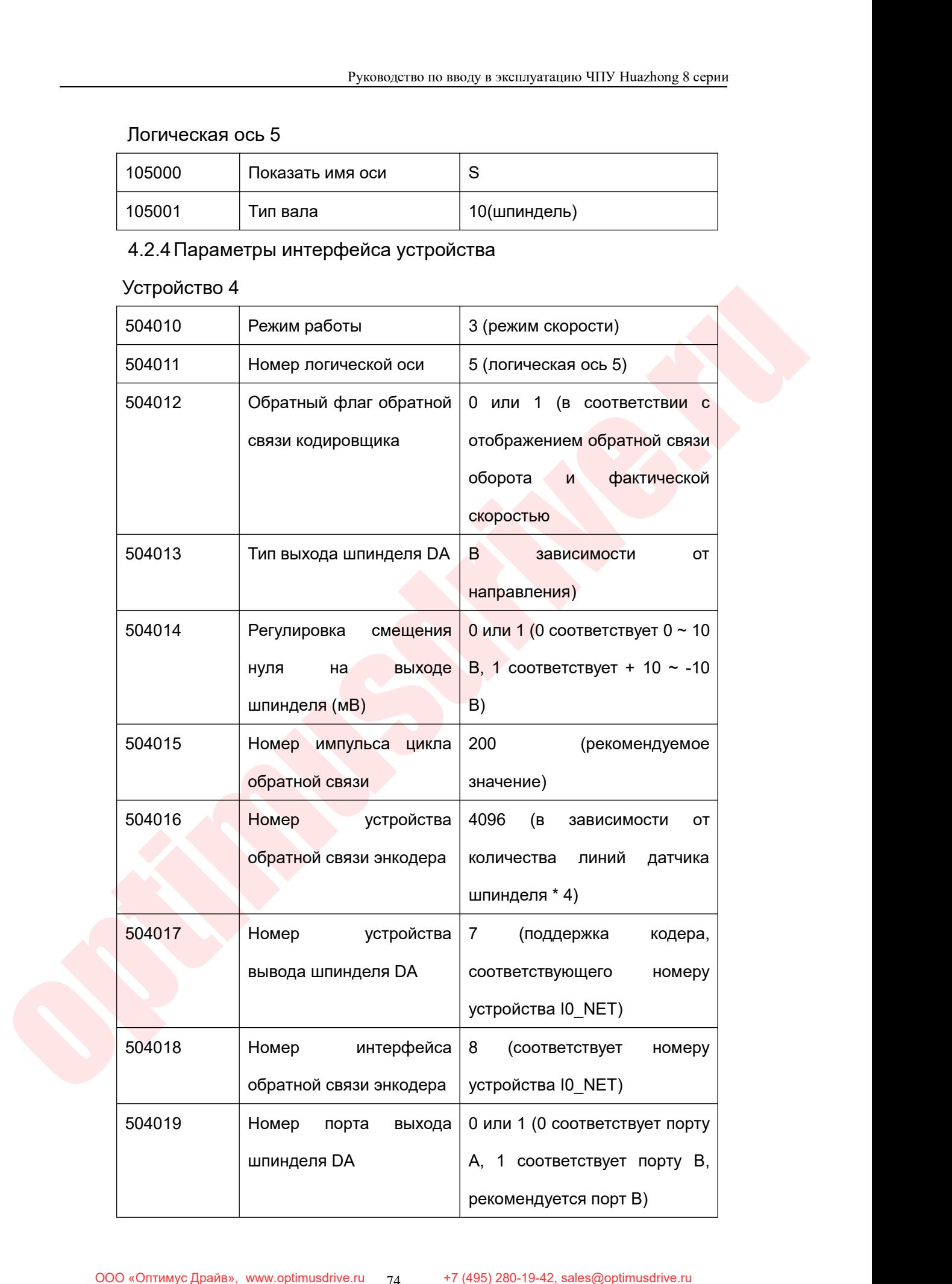

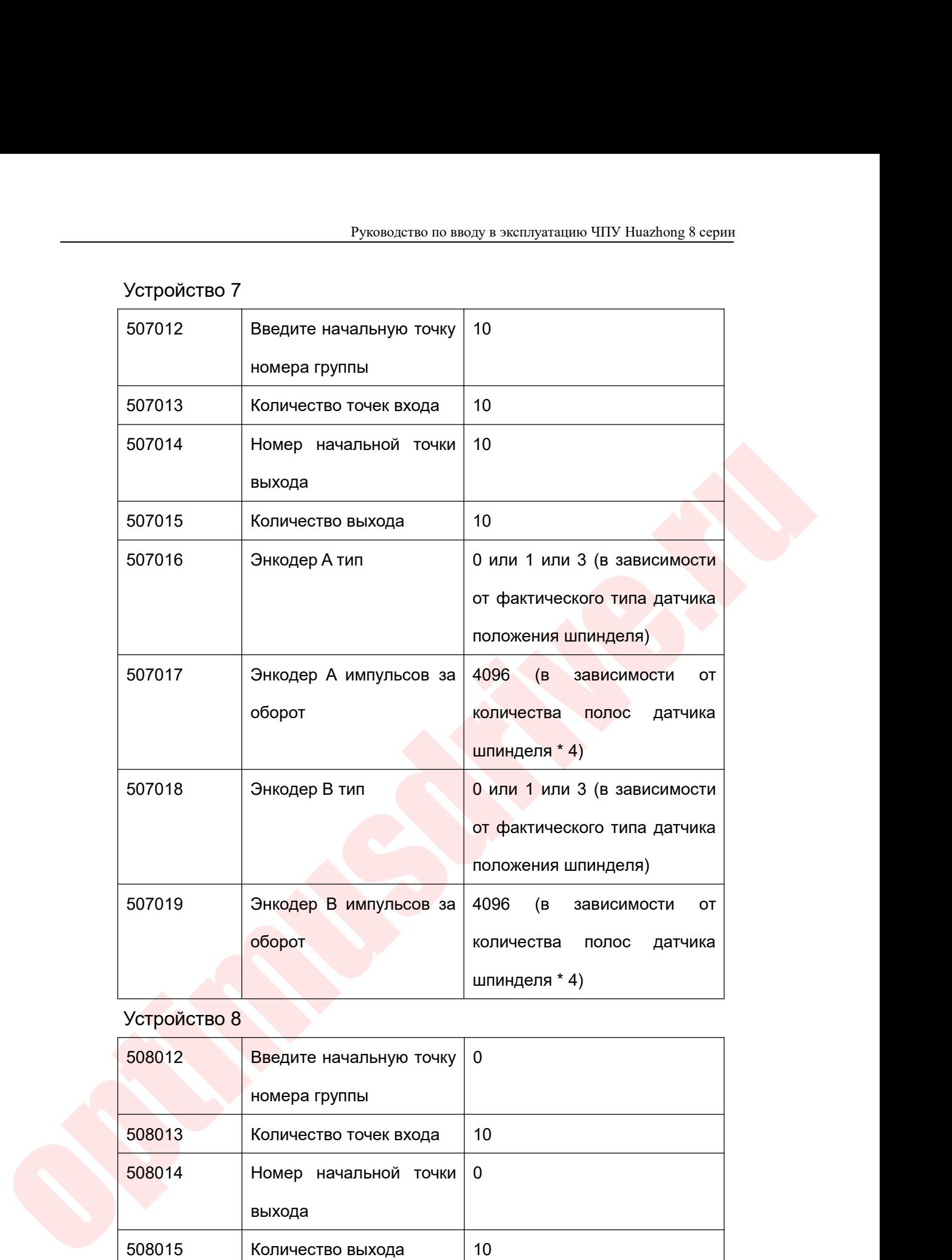

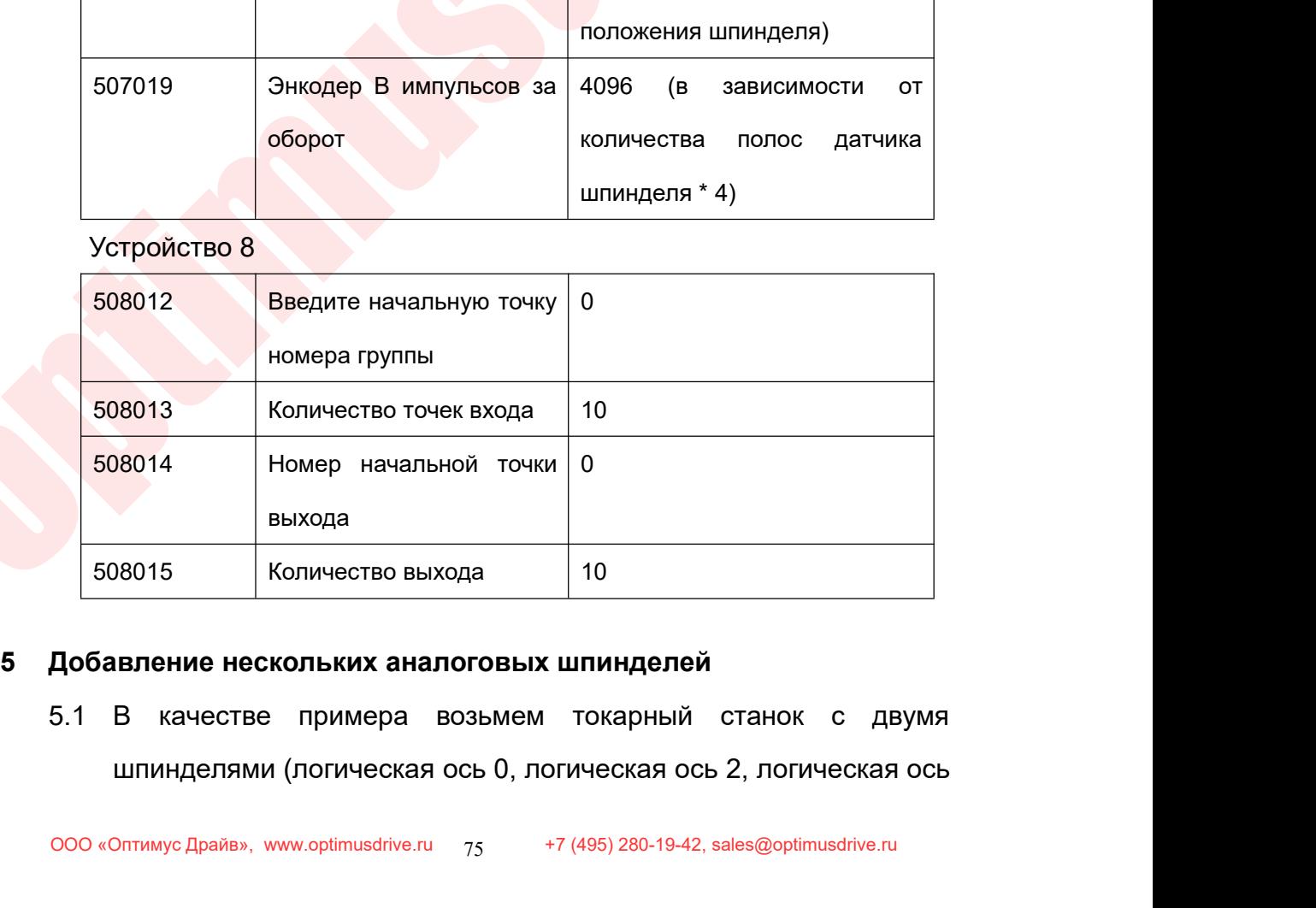

- 
- Руководство по вводу в эксплуатацию ч<br>5, логическая ось 6):<br>1.1 Шина выхода системы через коммуникационі.<br>NCl HI0-1061 (соответствует входному под Руководство по вводу в эксплуатацию ЧПУ Huazhong 8 серии<br>5.1.1 Шина выхода системы через коммуникационный подмодуль<br>NCI HI0-1061 (соответствует входному подмодулю 1011,<br>выходному подмодулю 1021 и аналоговому подмодулю Руководство по вводу в эксплуатацию ЧПУ Huazhong 8 серии<br>ОГИЧеская ось 6):<br>Шина выхода системы через коммуникационный подмодуль<br>NCI HI0-1061 (соответствует входному подмодулю 1011,<br>выходному подмодулю 1021 и аналоговому п Руководство по вводу в эксплуатацию ЧПУ Huazhong 8 серии<br>ОГИЧЕСКАЯ ОСЬ 6):<br>Шина выхода системы через коммуникационный подмодуль<br>NCl HI0-1061 (соответствует входному подмодулю 1011,<br>выходному подмодулю 1021 и аналоговому п в Руководство по вводу в эксплуатацию ЧПУ Huazhong 8 серии<br>• Сическая ось 6):<br>• Шина выхода-системы через коммуникационный подмодуль<br>• NCI НІ0-1061 (соответствует входному подмодулю 1011,<br>• Выходному подмодулю 1021 и анал Руководство по вводу в эксплуатацию ЧПУ Huazhong 8 серии<br>
ОГИЧеская ось 6):<br>
Шина выхода системы через коммуникационный подмодуль<br>
NCI HI0-1061 (соответствует входному подмодулю 1011,<br>
выходному подмодулю 1021 и аналогово

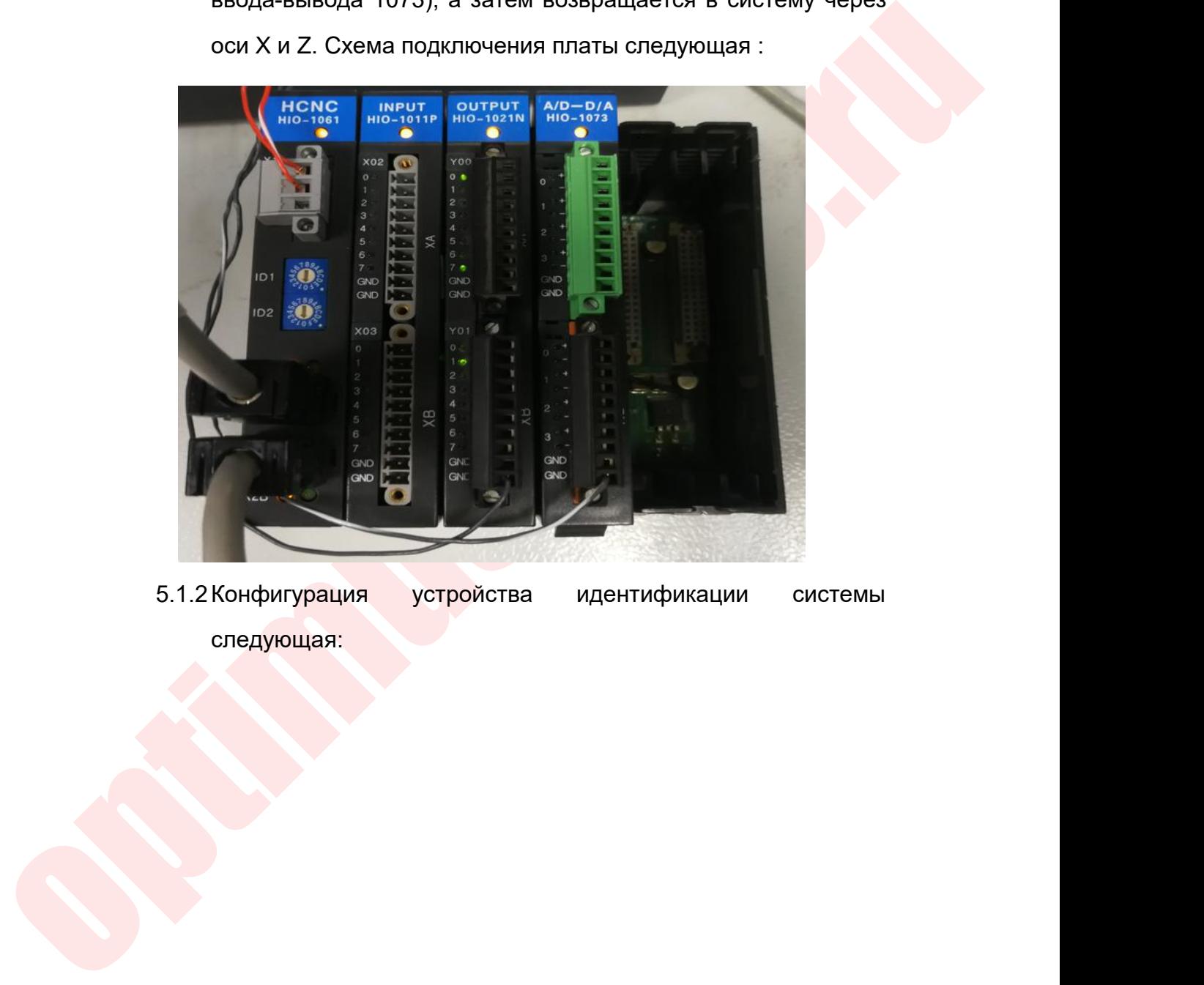

следующая:

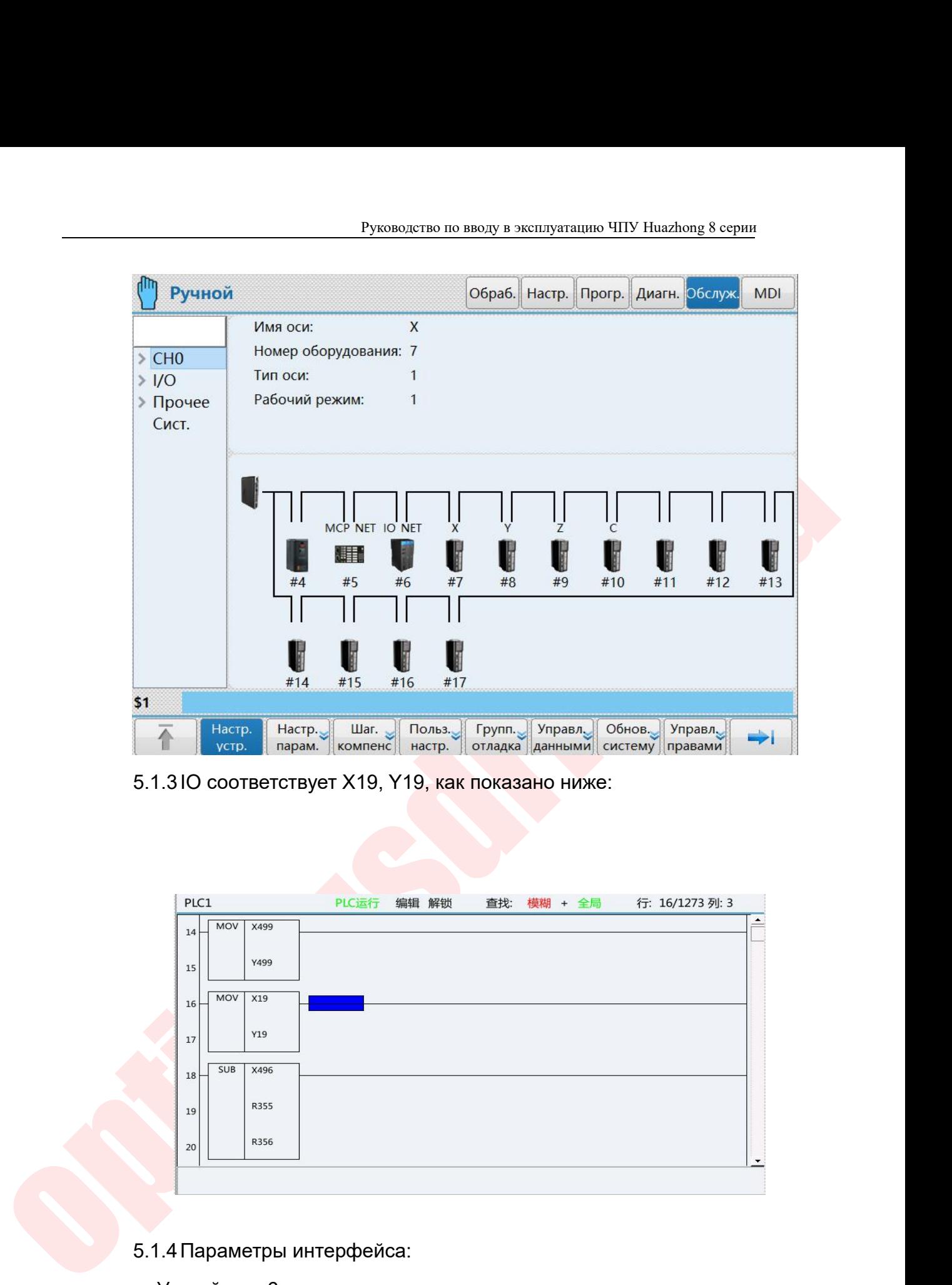

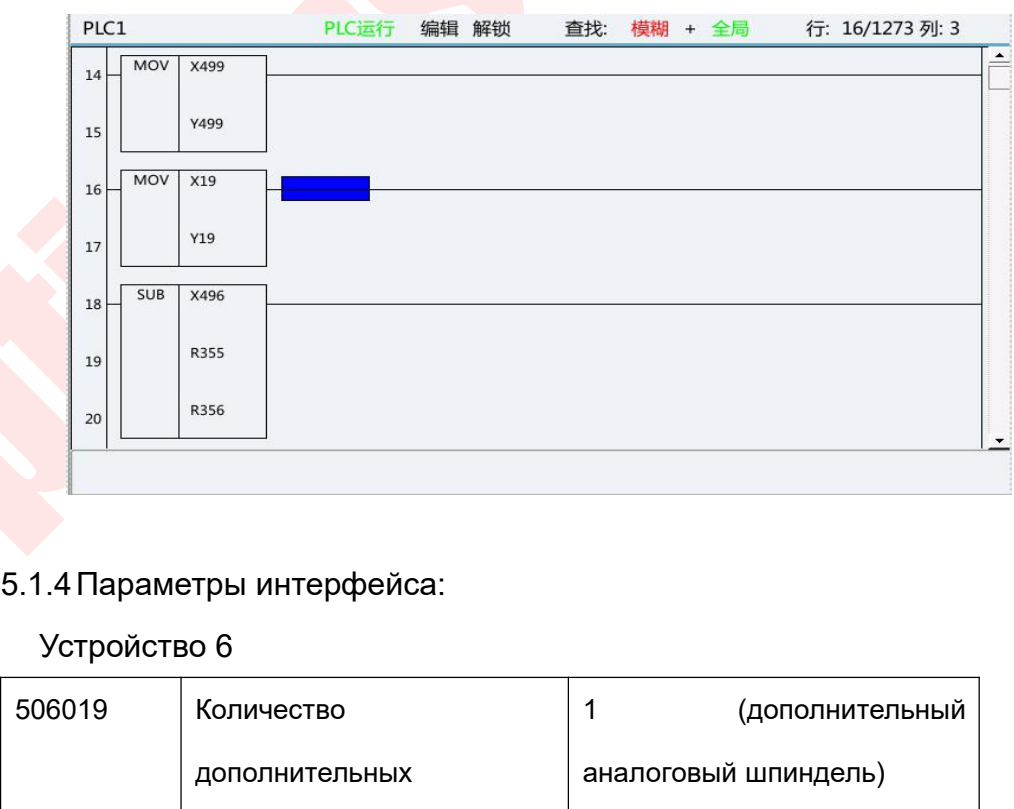

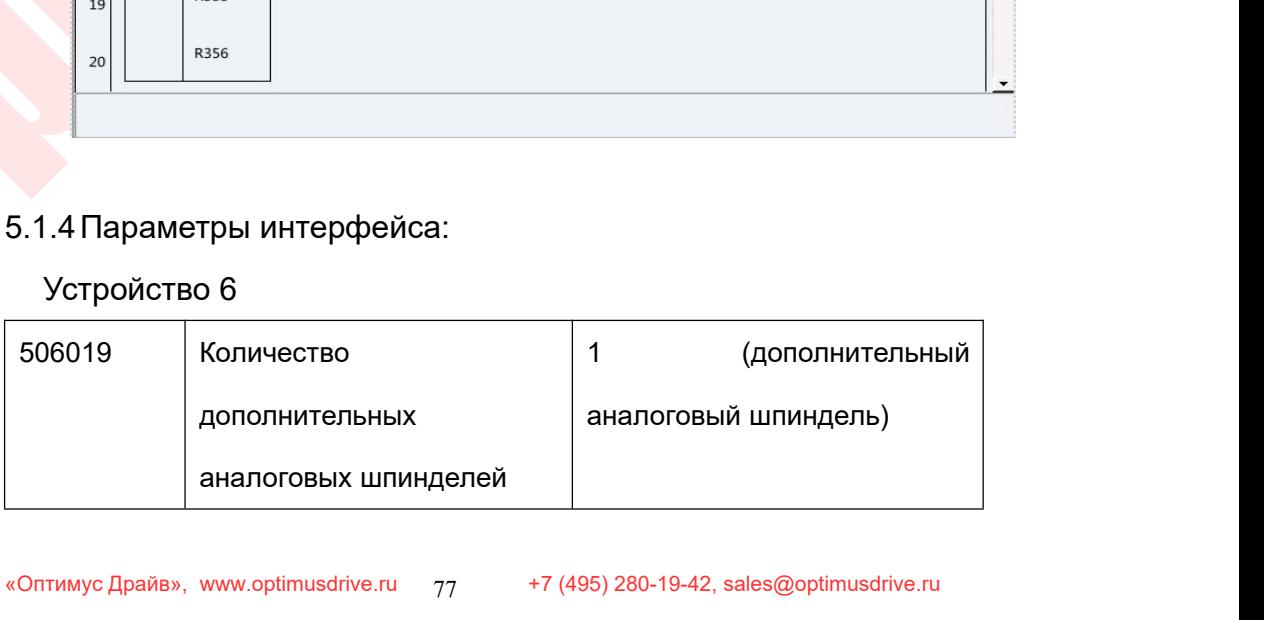

# Руководство по вводу в эксплуатацию ЧПУ Huazhong 8 серии<br>иналогового шпинделя следующие:

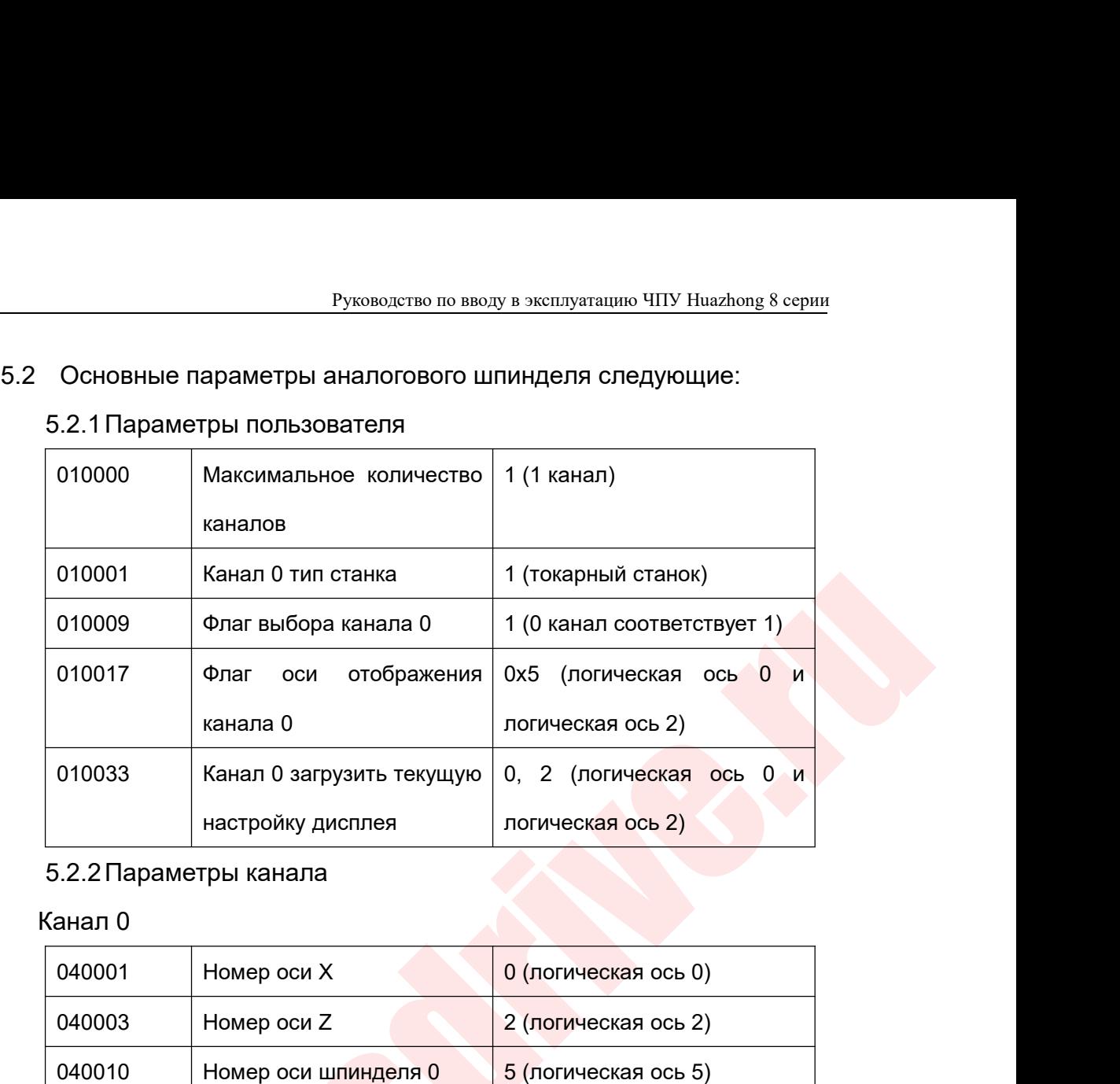

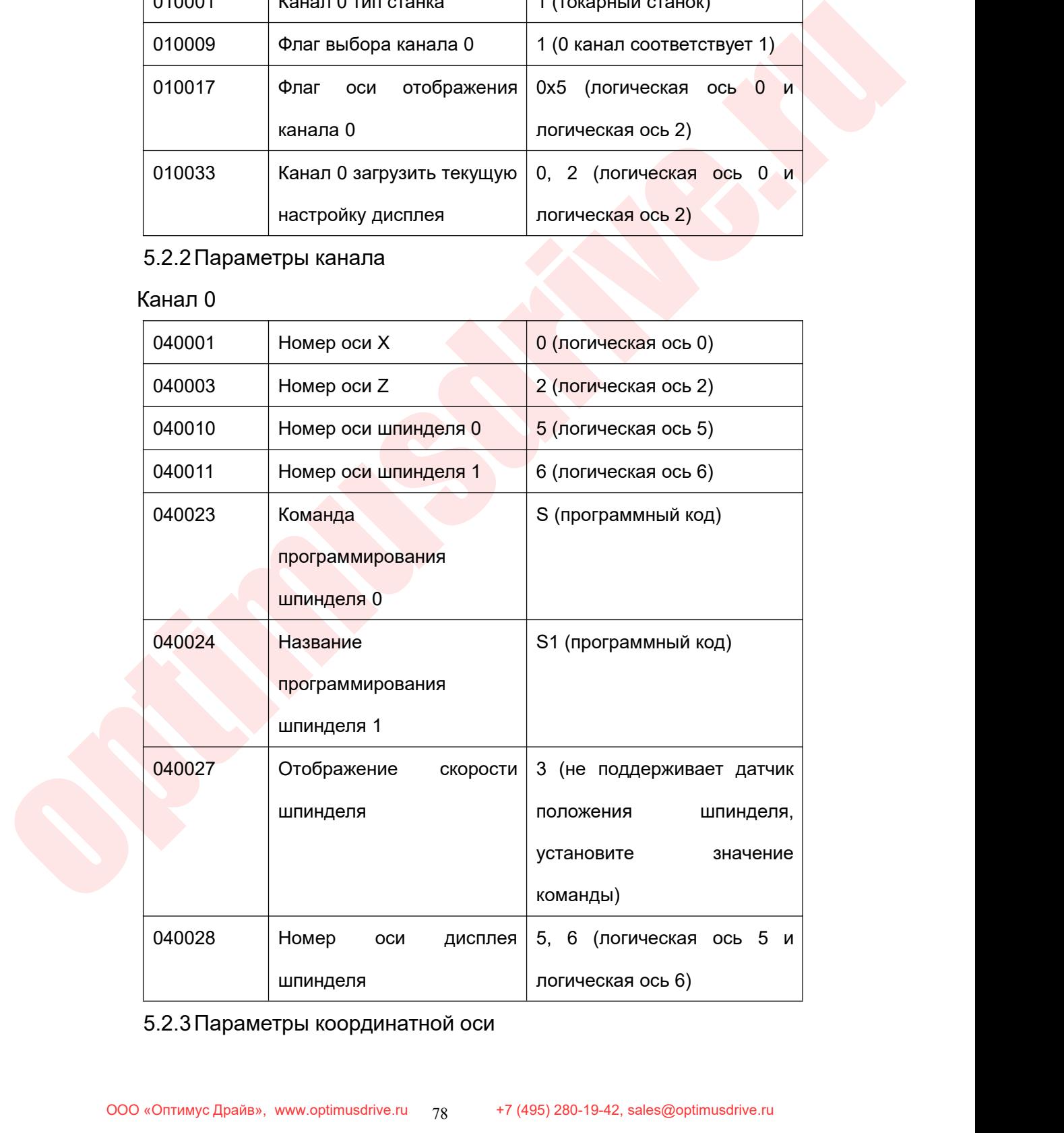

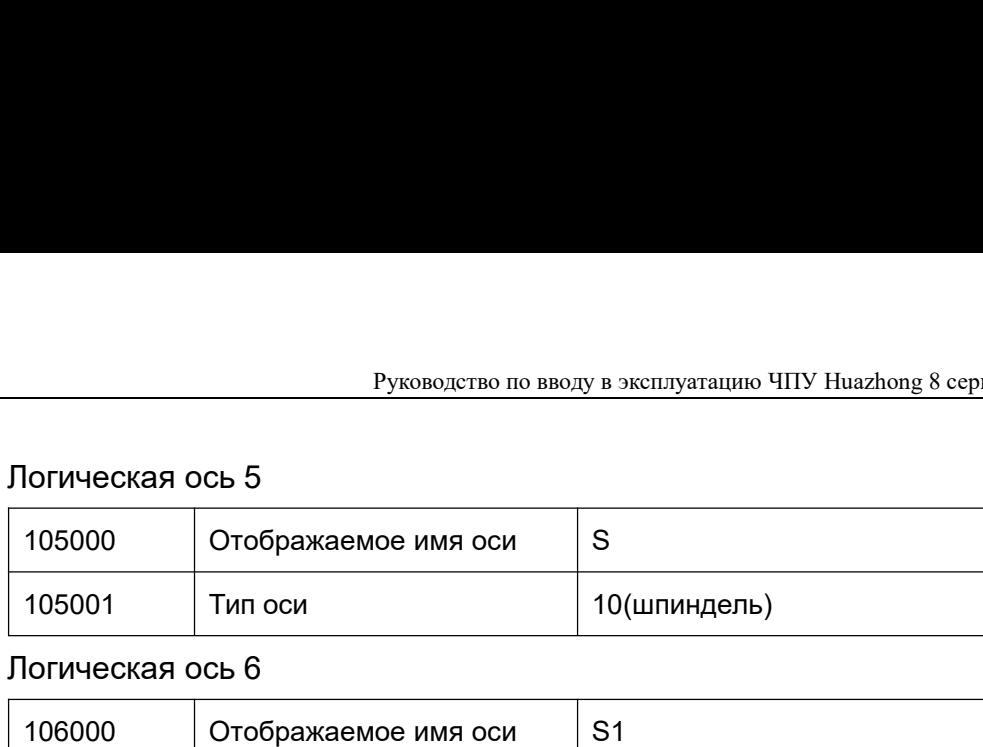

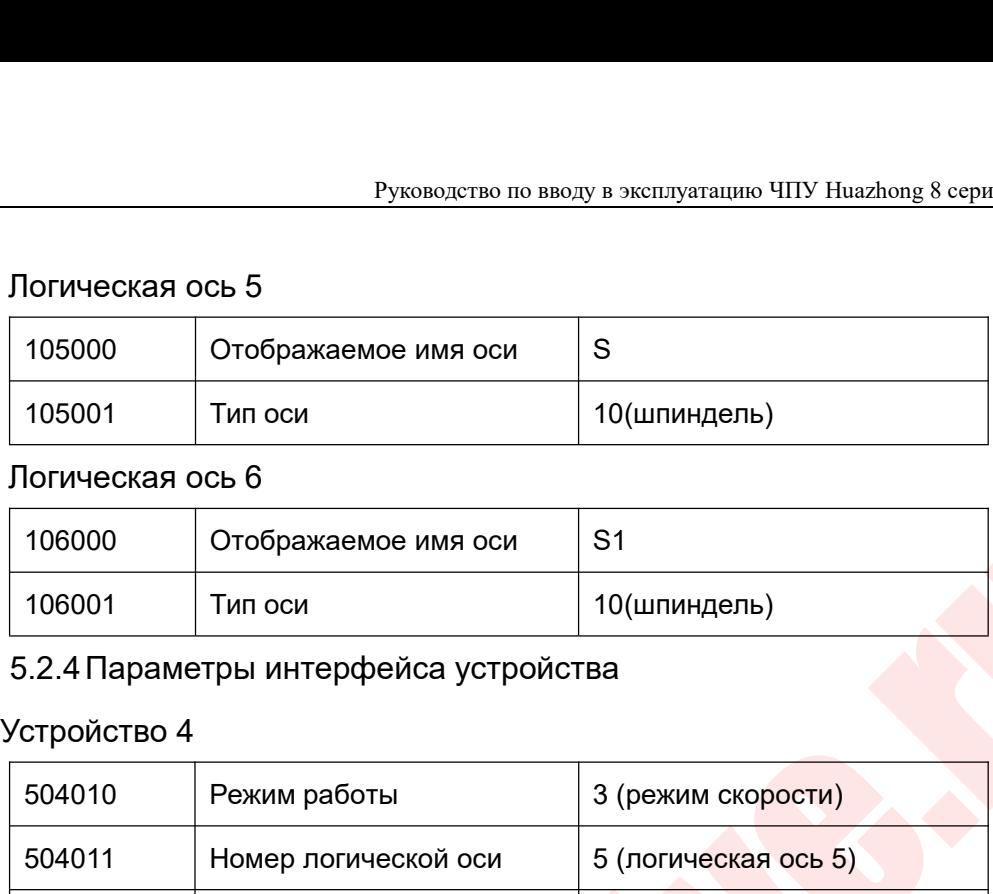

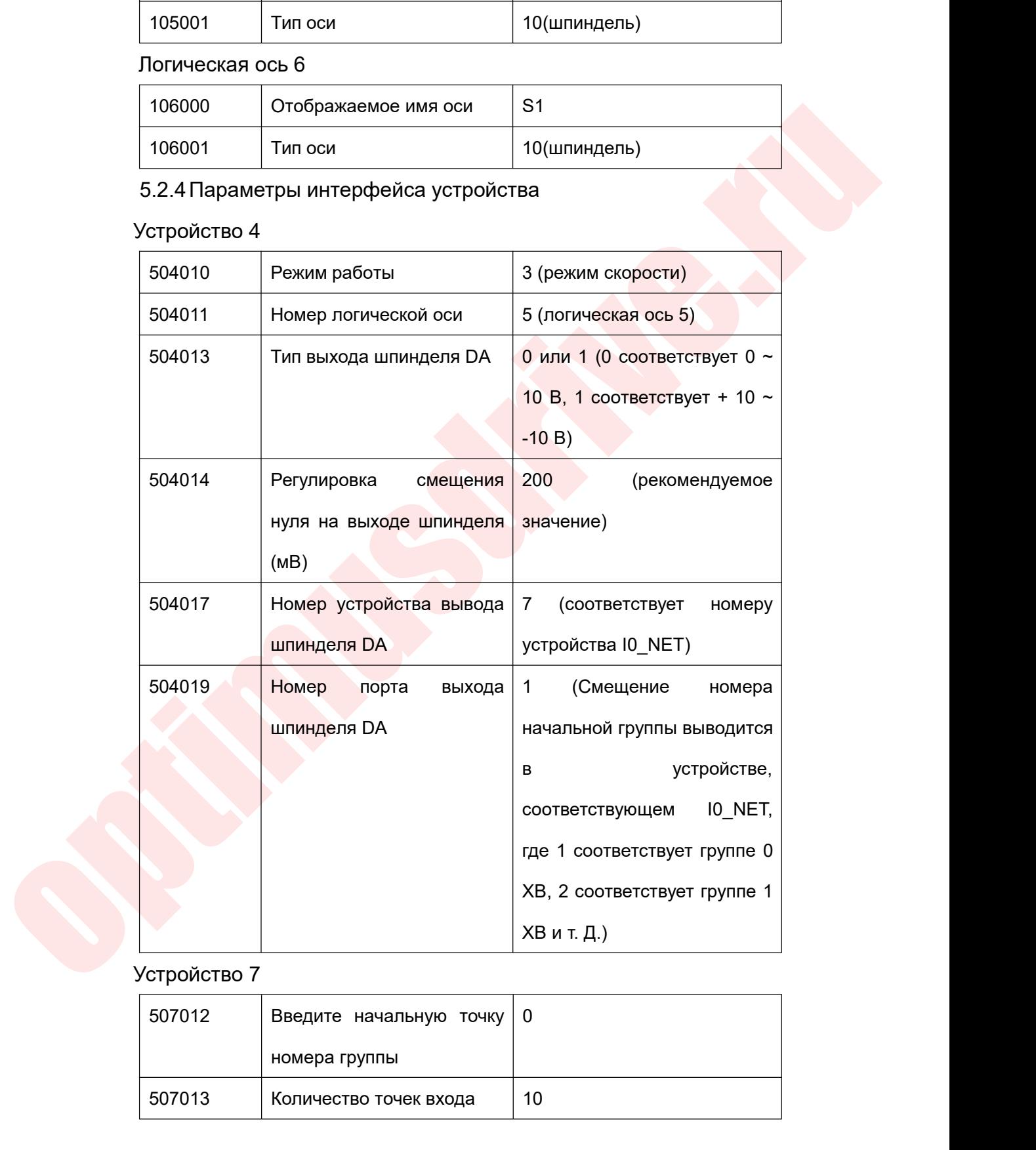

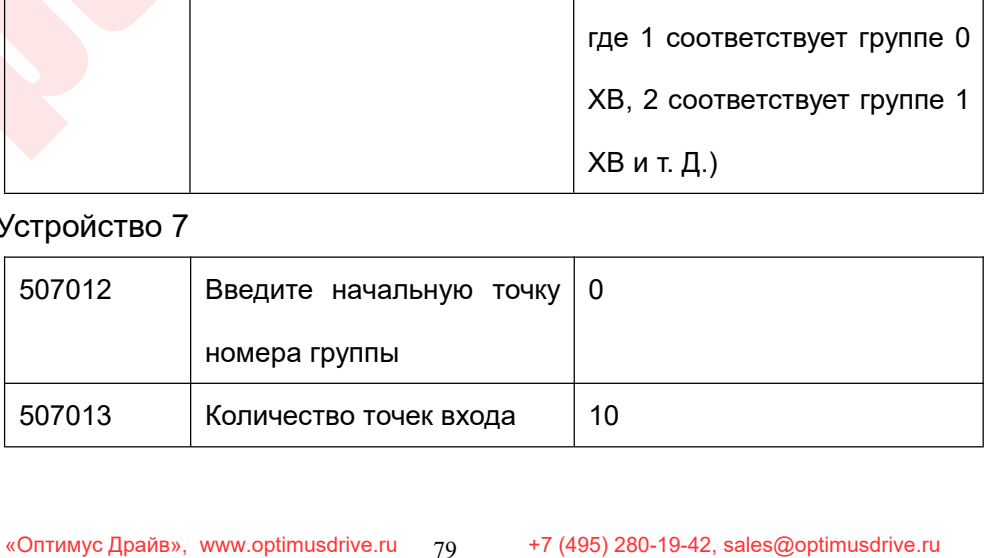

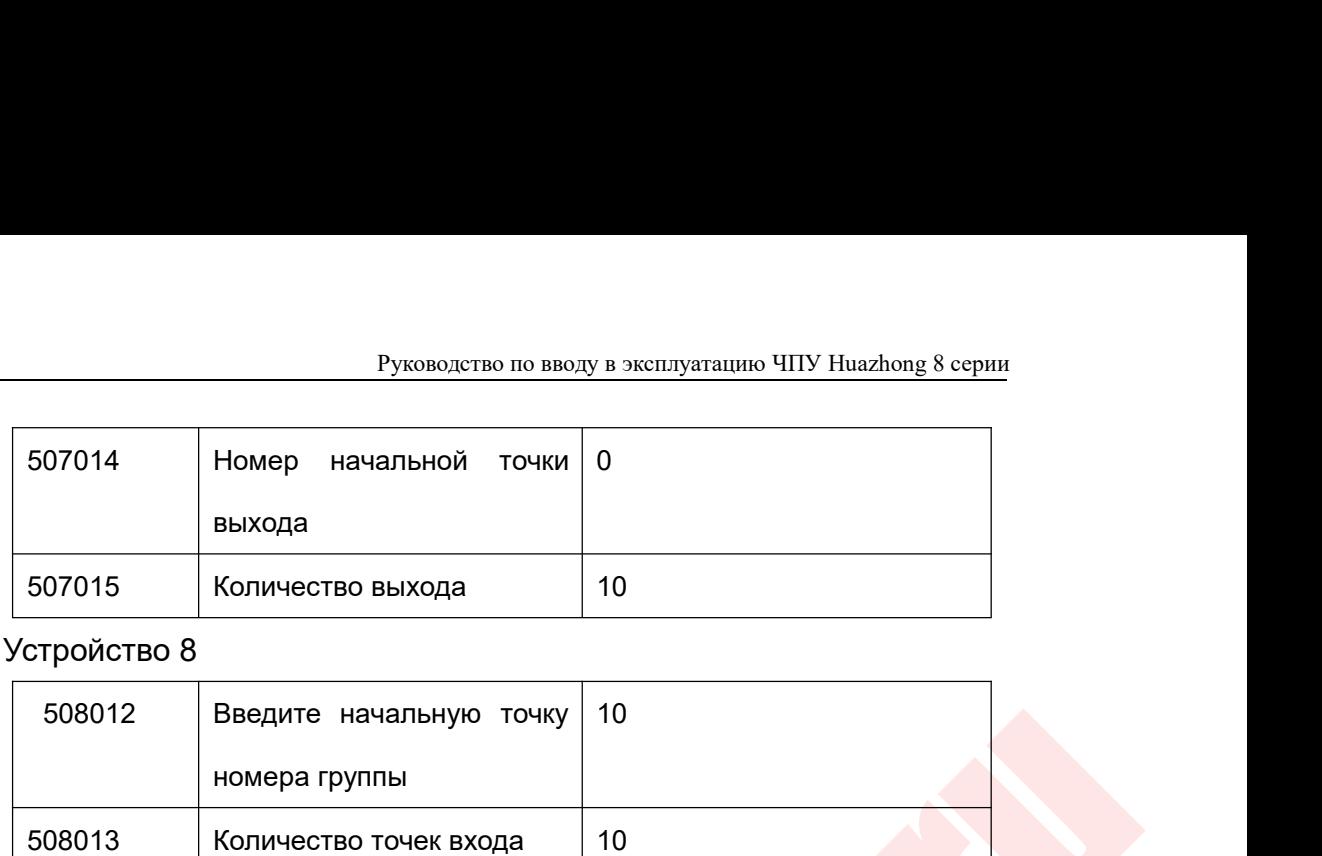

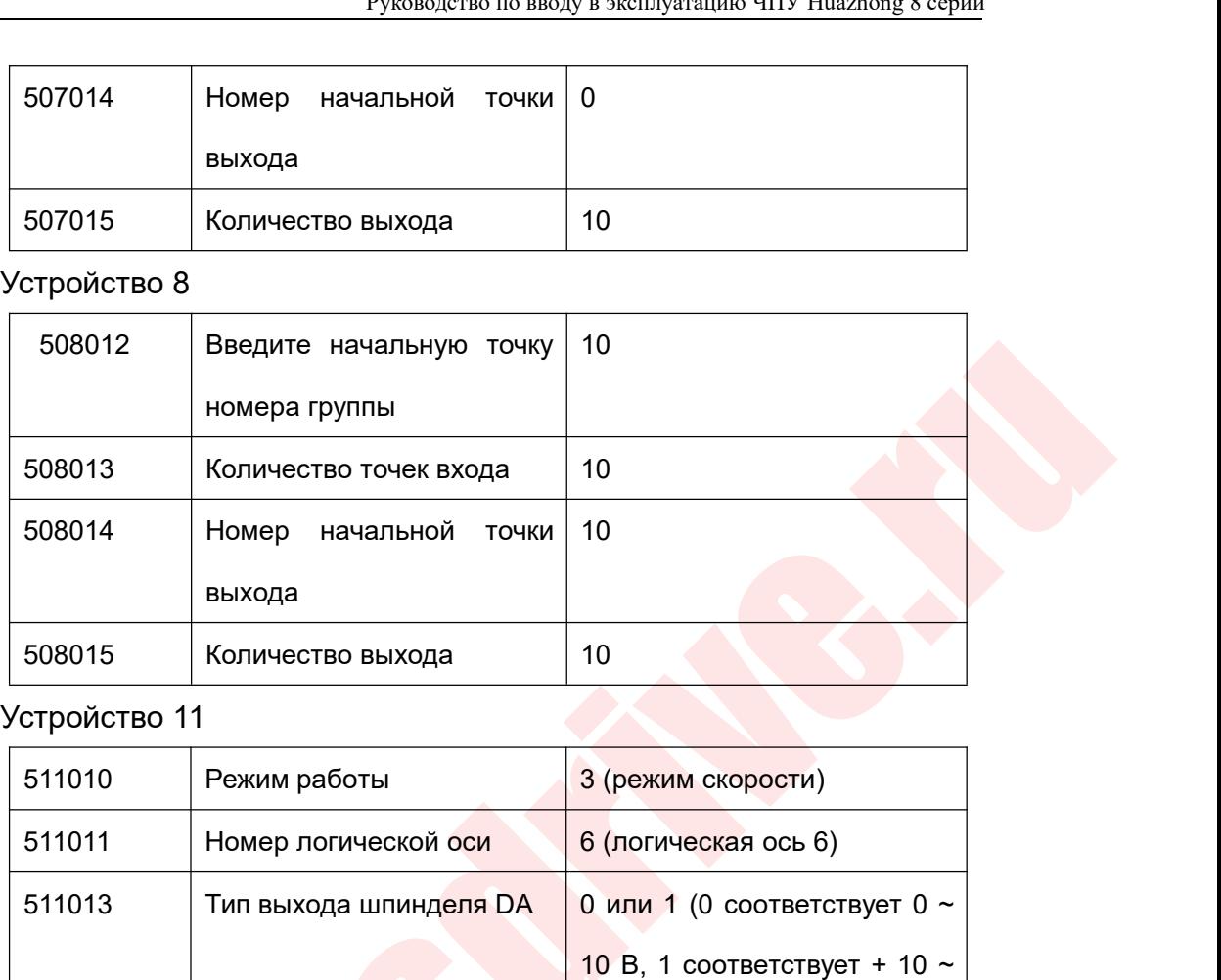

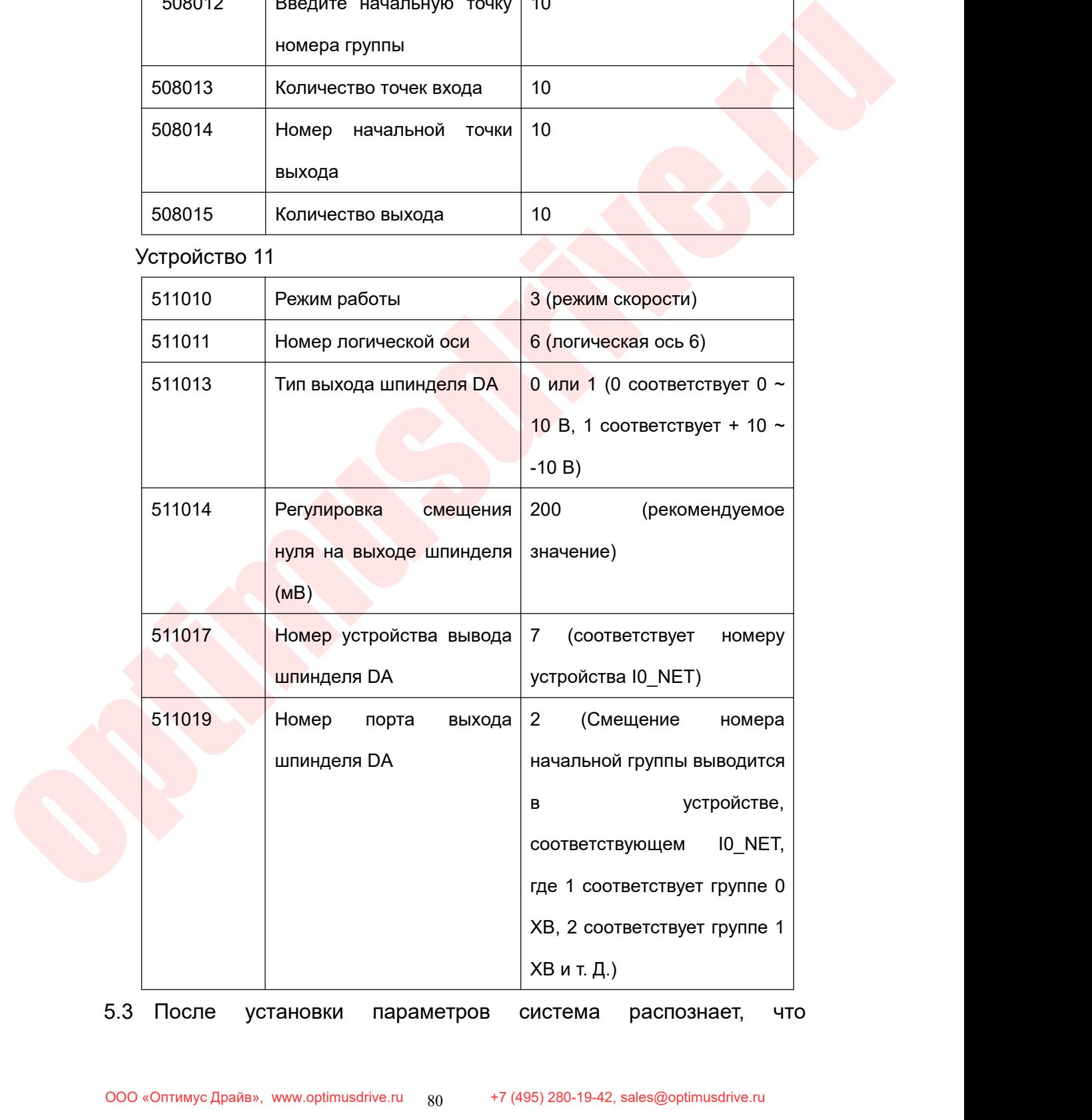

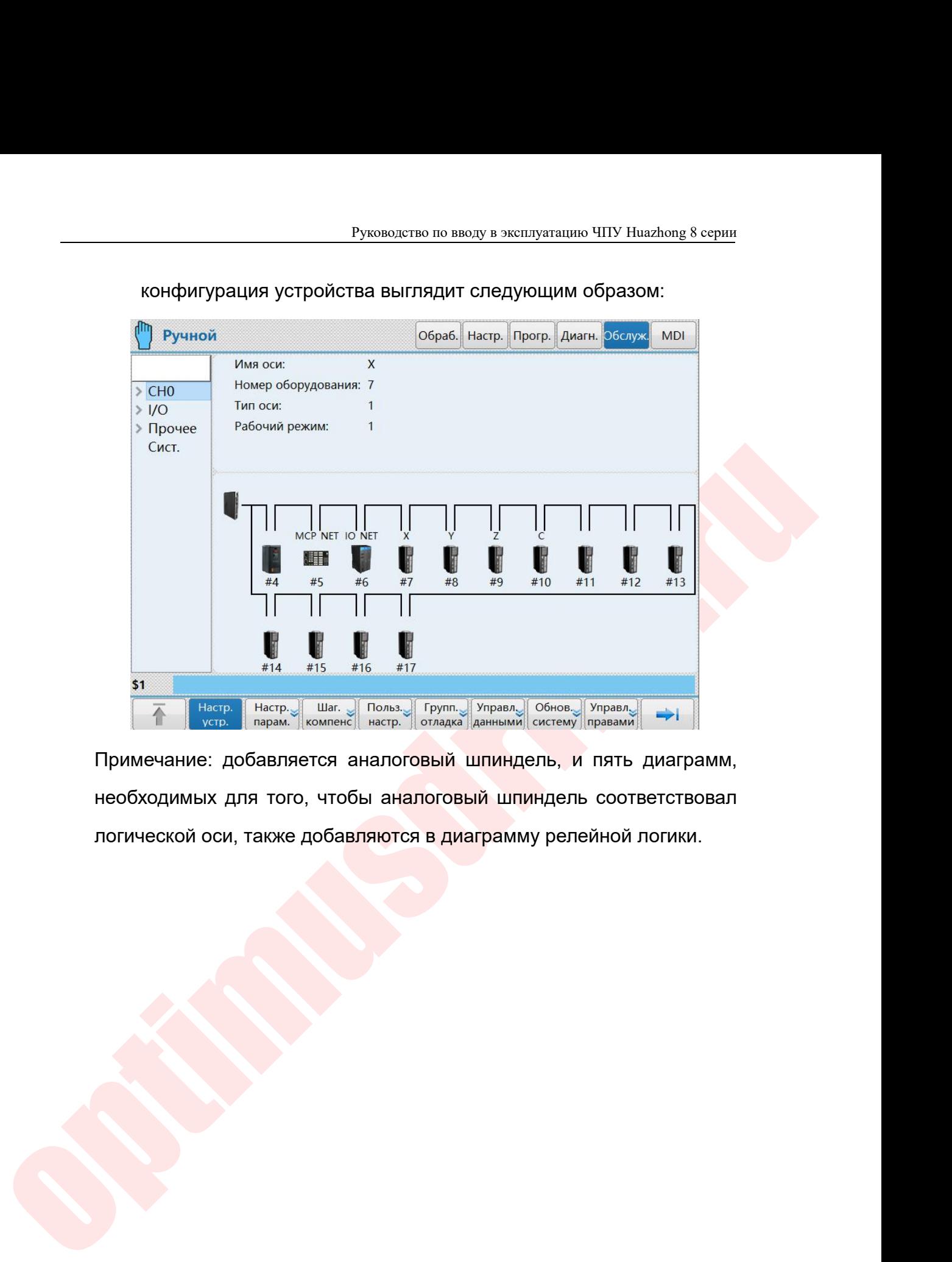

**Руководство по вводу в эксплуатацию**<br> **3. Функция оси подачи**<br>
1 Плата НІО-1041, подключенная к импульсному портинструкции привода<br>
Недавно пересмотренная плата НІО-1041 (Код Руководство по вводу в эксплуатацию ЧПУ Huazhong 8 серии<br>**3. Функция оси подачи**<br>1 Плата HIO-1041, подключенная к импульсному порту для отладки<br>инструкции привода<br>Недавно пересмотренная плата HIO-1041 (Код оборудования:

Руководство по вводу в<br>Ф**ункция оси подачи**<br>Плата HIO-1041, подключенная к импульмиструкции привода<br>Недавно пересмотренная плата HIO-1<br>140020000060) поддерживает 2 аналоговых Руководство по вводу в эксплуатацию ЧПУ Ниаглоле 8 серии<br>19 **НЕДАВ АСИ ПОДАЧИ**<br>Недавно пересмотренная к импульсному порту для отладки<br>Недавно пересмотренная плата HIO-1041 (Код оборудования:<br>10020000060) поддерживает 2 ан Руководство по вводу в эксплуатацию ЧПУ Ниаглор 8 серии<br>1 Плата НІО-1041, подключенная к импульсному порту для отладки<br>инструкции привода<br>Недавно пересмотренная плата НІО-1041 (Код оборудования:<br>100140020000060) поддержив Руководство по вводу в эксплуатацию ЧПУ Ншаглолев в серии<br> **3. Функция оси подачи**<br>
1 Плата НІО-1041, подключенная к импульсному порту для отладки<br>
инструкции привода<br>
Недавно пересмотренная плата НІО-1041 (Код оборудован **3. Функция оси подачи**<br>1 Плата HIO-1041, подключенная к импульсному порту для отладки<br>инструкции привода<br>10014002000060) поддерживает 2 аналоговых напряжения и 2 функции<br>инкрементального импульсного выхода. Она может под 3. Функция оси подачи<br>1 Плата HIO-1041, подключенная к импульсному порту для отладки<br>инструкции привода<br>100140020000060) поддерживает 2 аналоговых напряжения и 2 функции<br>инкрементального импульсного выхода. Она может подд 1 Плата НІО-1041, подключенная к импу.<br>
инструкции привода<br>
Недавно пересмотренная плата НІС<br>
100140020000060) поддерживает 2 аналогов<br>
инкрементального импульсного выхода. Он<br>
конфигурацию аналогового шпинделя с п<br>
конфи инструкции привода<br>
Недавно пересмотренная плата HIO-1041 (Код оборудов<br>
140020000060) поддерживает 2 аналоговых напряжения и 2 фу<br>
рементального импульсного выхода. Она может поддерживат<br>
фигурацию аналогового шпинделя с

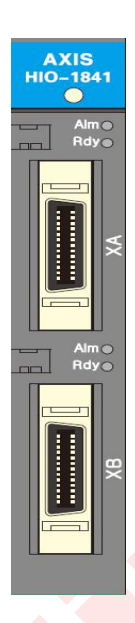

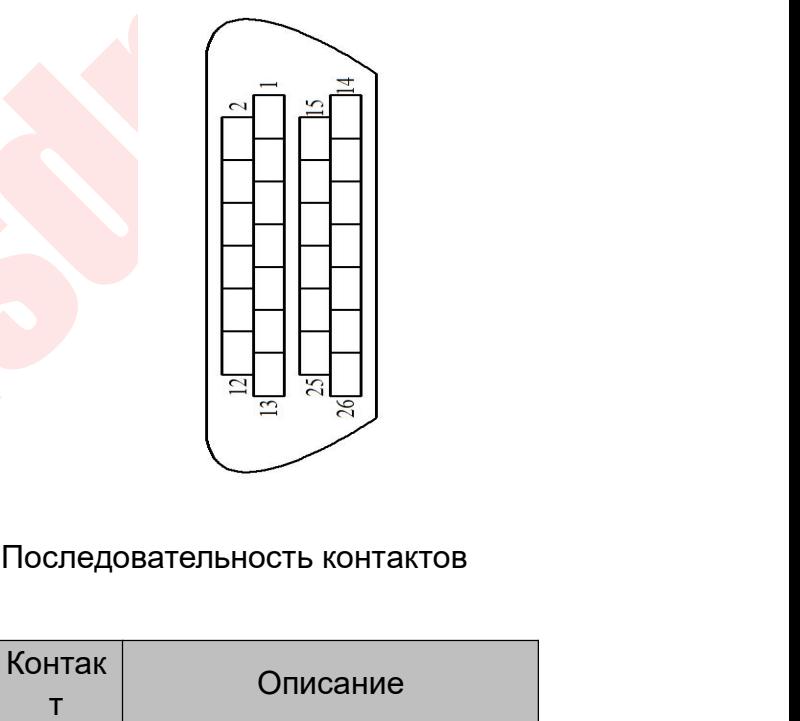

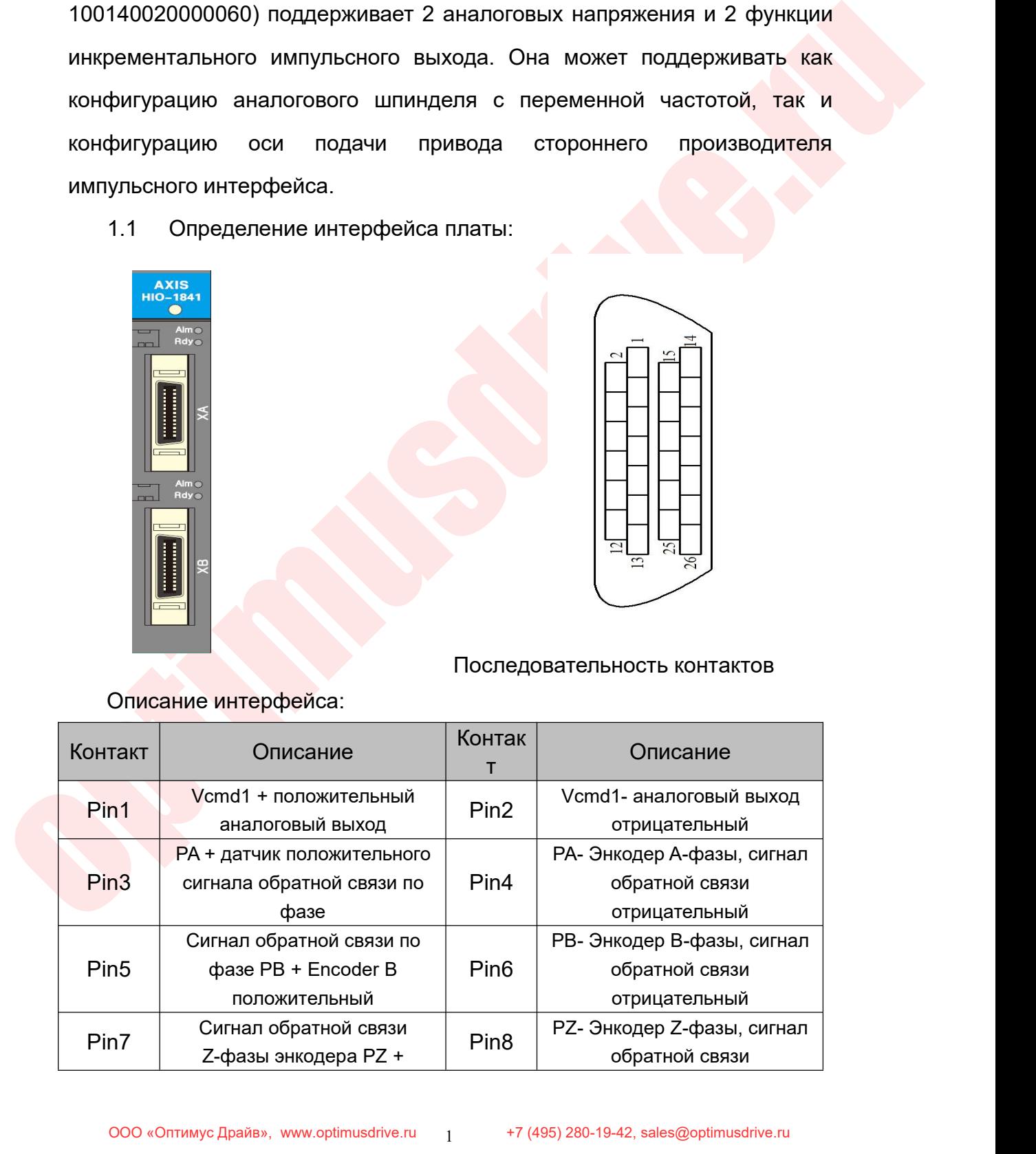

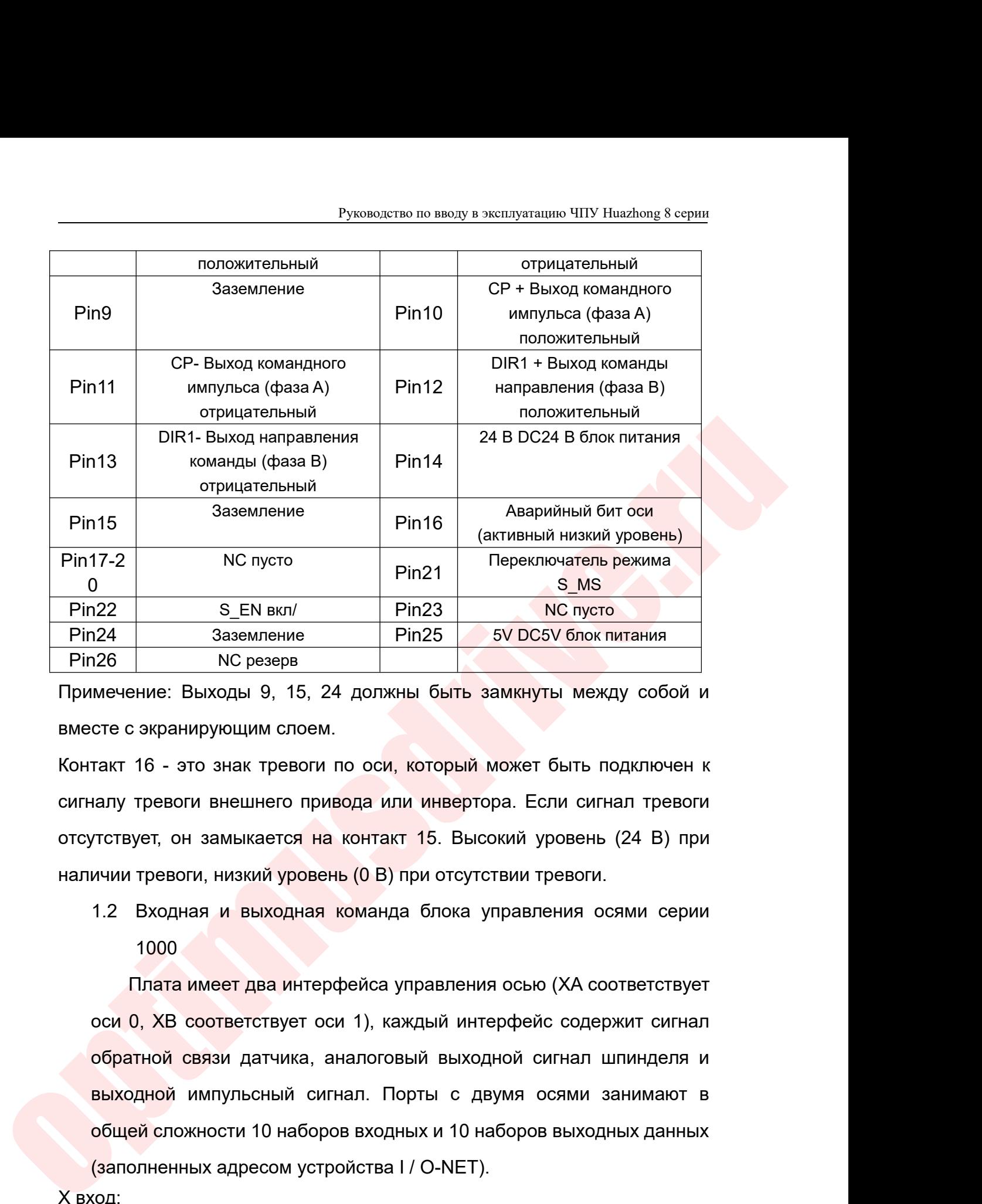

Pin21 repektives same sexual same of the same of the same of the same of the same of the same of the same of the same of the same of the same of the same of the same of the same of the same of the same of the same of the hin 22 S\_EN вкл/ Pin 23 NC пусто<br>
Pin 24 Заземление Pin 25 5V DC5V блок питания<br>
Примечение: Выходы 9, 15, 24 должны быть замкнуты между собой и<br>
вместе с зкранирующим слоем.<br>
Контакт 16 - это знак тревоги по оси, который 124 Ваземление РГП25 ВУ DCSV олок питания<br>126 ВС резерв<br>Мечение: Выходы 9, 15, 24 должны быть замкнуты между собой и<br>136 сте с экранирующим слоем.<br>136 сте с экранирующим слоем.<br>136 сте с экранирующим слоем.<br>136 сте с экр с экранирующим слоем.<br>16 - это знак тревоги по оси, который может быть подключен к<br>тревоги внешнего привода или инвертора. Если сигнал тревоги<br>ует, он замыкается на контакт 15. Высокий уровень (24 В) при<br>тревоги, низкий у

1000

такт 16 - это знак тревоги по оси, который может быть подключен к<br>налу тревоги внешнего привода или инвертора. Если сигнал тревоги<br>ичии тревоги, низкий уровень (0 В) при отсутствии тревоги.<br>1.2 Входная и выходная команда налу тревоги внешнего привода или инвертора. Если сигнал тревоги<br>ичии тревоги, низкий уровень (0 В) при отсутствии тревоги.<br>ичии тревоги, низкий уровень (0 В) при отсутствии тревоги.<br>1.2 Входная и выходная команда блока у 7 иствует, он замыкается на контакт 15. Высокий уровень (24 В) при ичии тревоги, низкий уровень (0 В) при отсутствии тревоги.<br>1.2 Входная и выходная команда блока управления осями серии<br>1000<br>Плата имеет два интерфейса упр ичии тревоги, низкий уровень (0 В) при отсутствии тревоги.<br>1.2 Входная и выходная команда блока управления осями серии<br>1000<br>Плата имеет два интерфейса управления осью (ХА соответствует<br>оси 0, XB соответствует оси 1), кажд 1.2 Входная и выходная команда блока управления осями сери<br>
1000<br>
Плата имеет два интерфейса управления осью (ХА соответствуе<br>
оси 0, XB соответствует оси 1), каждый интерфейс содержит сигна.<br>
обратной связи датчика, ана  $\frac{1000}{1000}$ <br>
Плата имеет два интерфе<br>
оси 0, XB соответствует оси<br>
обратной связи датчика, ана<br>
выходной импульсный сигна<br>
общей сложности 10 наборов<br>
(заполненных адресом устрой<br>
X вход:<br>
Ng Aдре<br>
C<br>
X0 Младший б негствует оси т), каждый интерфейс содержит сигнал<br>и датчика, аналоговый выходной сигнал шпинделя и<br>ульсный сигнал. Порты с двумя осями занимают в<br>сти 10 наборов входных и 10 наборов выходных данных<br>адресом устройства I / чика, аналоговый выходной сигнал шг<br>ый сигнал. Порты с двумя осями за<br>наборов входных и 10 наборов выходнь<br>ом устройства I / O-NET).<br>**Описание**<br>Младший байт значения обратной связи<br>энкодера оси 0<br>огларший байт значения об и датчика, аналоговый выходной сигнал шпинделя и<br>ульсный сигнал. Порты с двумя осями занимают в<br>сти 10 наборов входных и 10 наборов выходных данных<br>адресом устройства I / O-NET).<br> $\mu$ <br> $\mu$ ре Описание<br> $\frac{1}{\sqrt{2}}$  Описани

|                |                | <mark>ной</mark> импульсный сигнал. Порты с двумя осями занимают в<br><mark>и́ сложности 10 наборов входных и 10 наборов выходных данных</mark><br>іненных адресом устройства I / O-NET). |  |
|----------------|----------------|----------------------------------------------------------------------------------------------------|--|
| N <sub>2</sub> | Адре<br>C.     | Описание                                                                                                    |  |
| 0              | X <sub>0</sub> | Младший байт значения обратной связи<br>энкодера оси 0                                                                                                    |  |
|                | X <sub>1</sub> | Старший байт значения обратной связи                                                                                                    |  |
|                |                | энкодера оси 0, бит 7 - знаковый бит                                                                                                    |  |

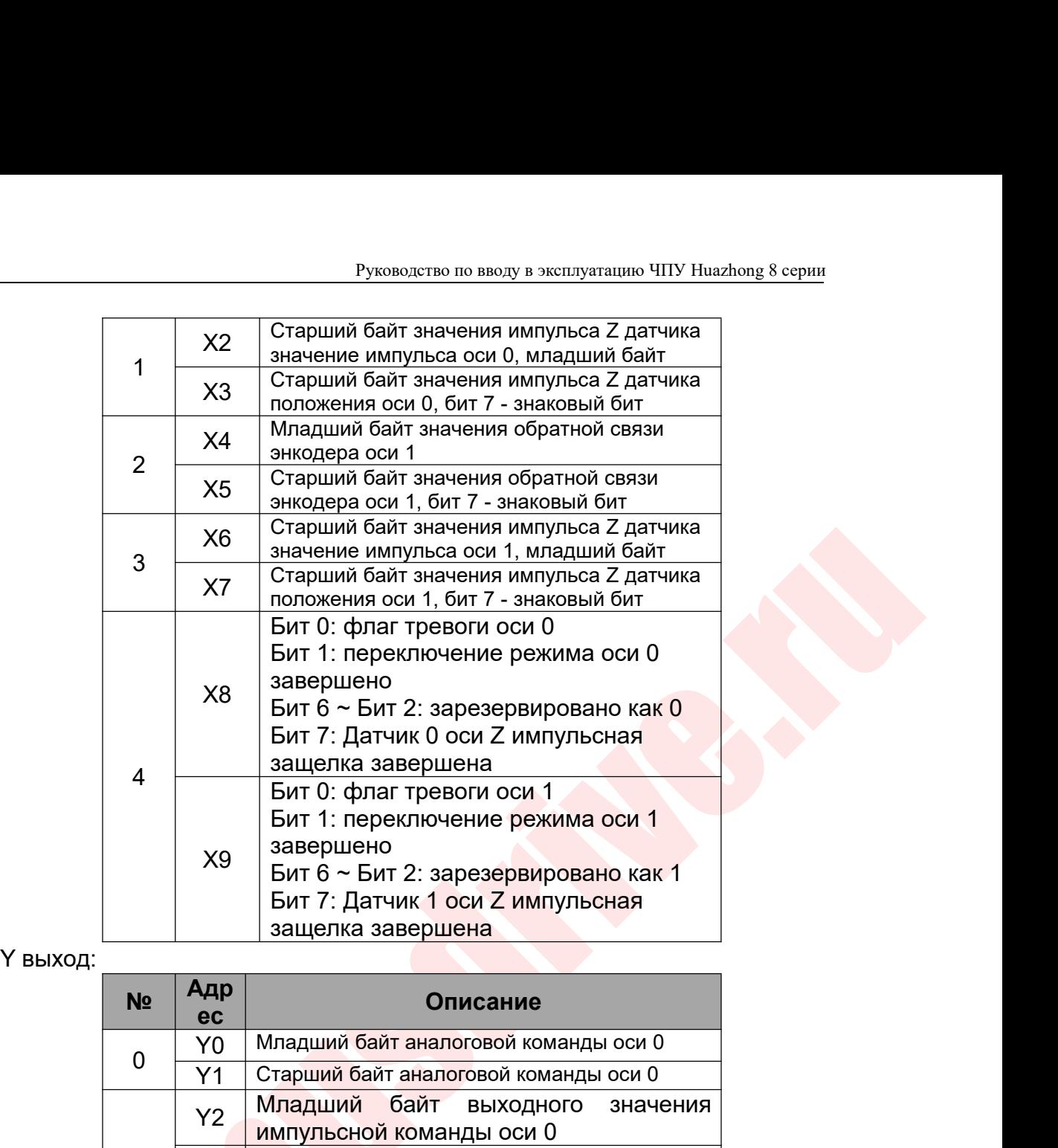

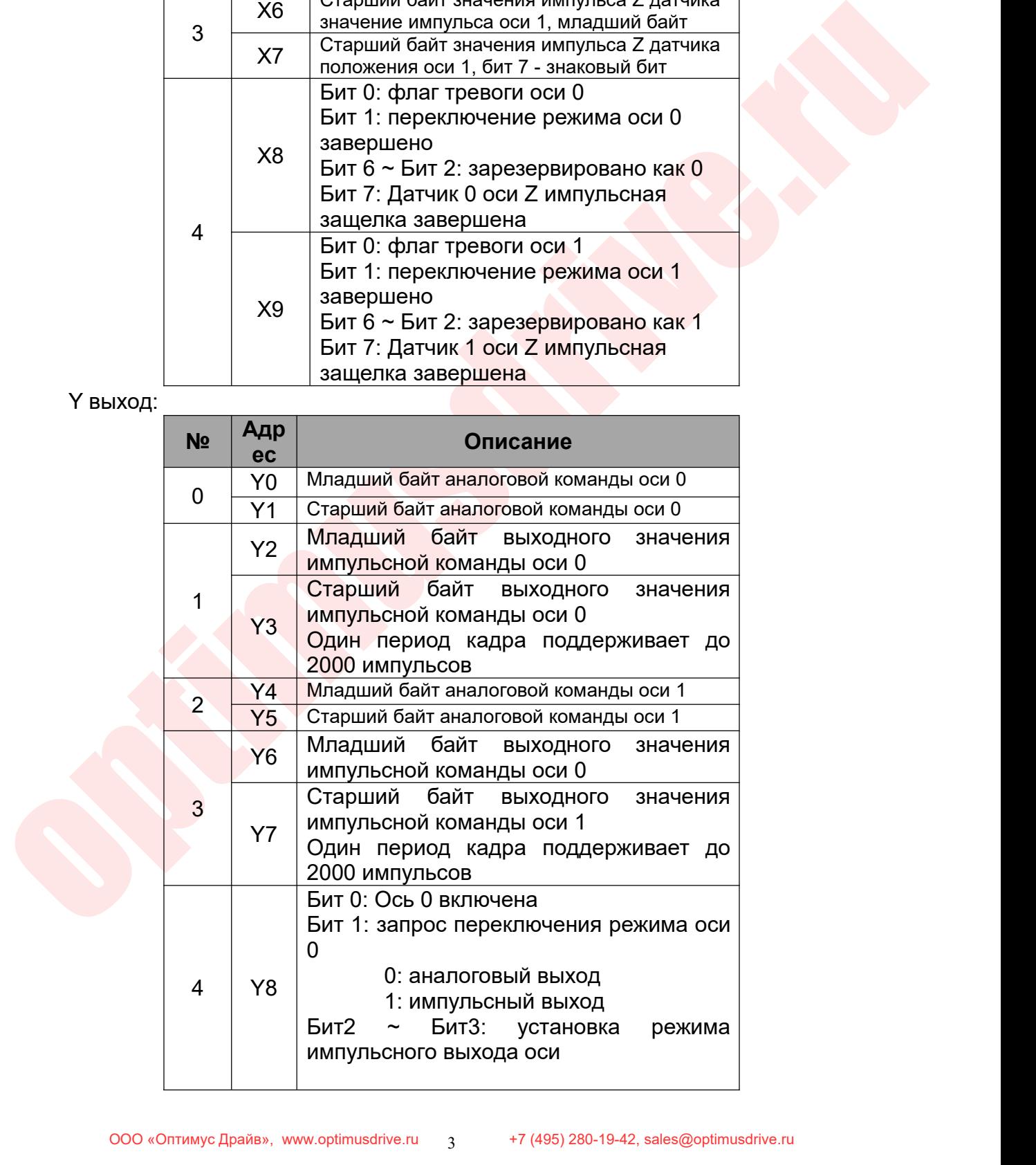

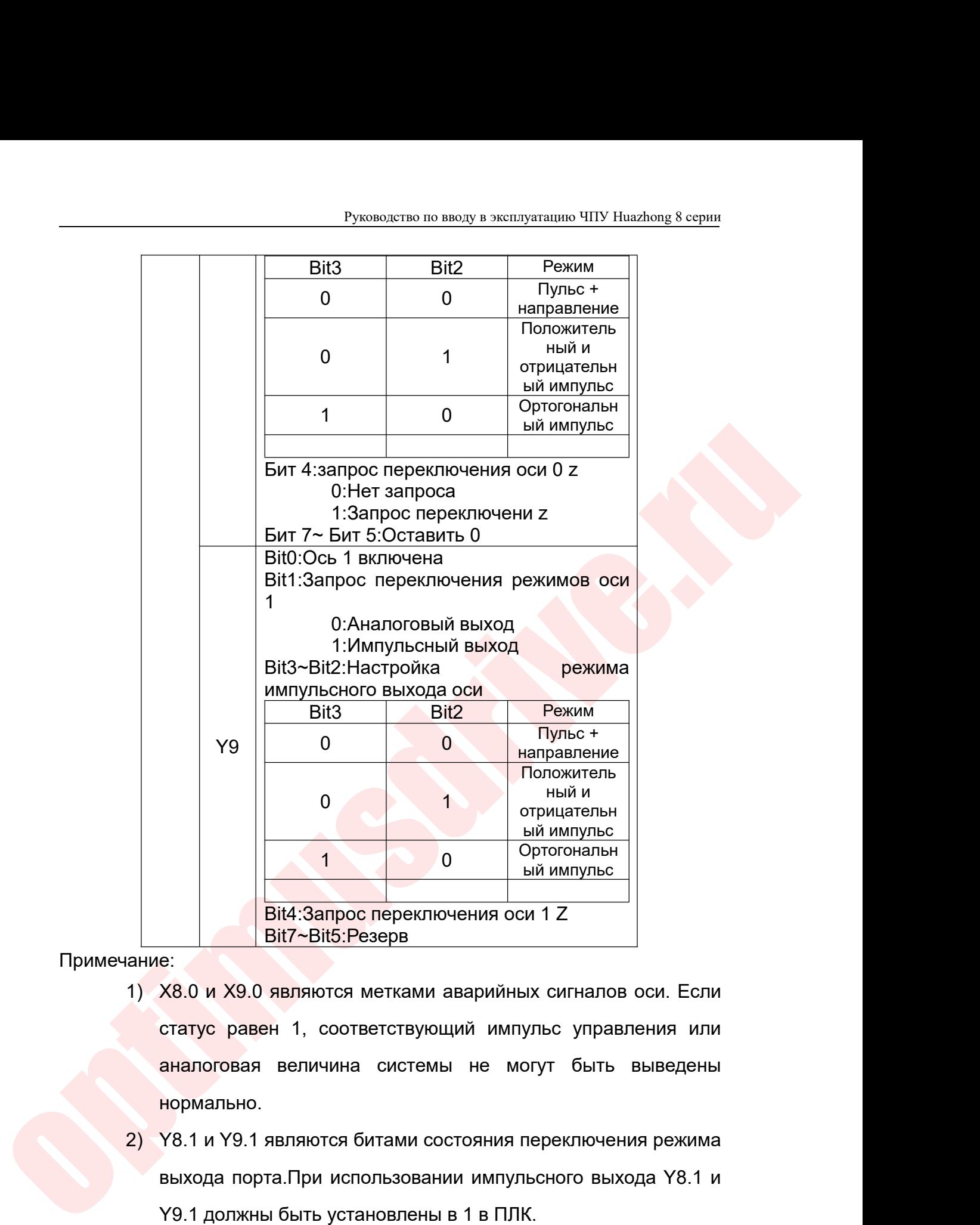

Примечание:

- нормально. 2)  $\frac{1}{\text{Bit4:3anpoc nepeknio4ehn a ocn 1 Z}}$ <br>2) X8.0 и X9.0 являются метками аварийных сигналов оси. Если<br>2) X8.0 и X9.0 являются метками аварийных сигналов оси. Если<br>2) Y8.1 и Y9.1 являются битами состояния переключения режима<br>3 віч. Запрос переключения оси 1 Z<br>від вій. Запрос переключения оси 1 Z<br>вихода по ходявляются метками аварийных сигналов оси. Если<br>статус равен 1, соответствующий импульс управления или<br>аналоговая величина системы не могут | Віt7~Віt5:Резерв<br>28.0 и X9.0 являются метками аварийных сигналов оси. Если<br>| статус равен 1, соответствующий импульс управления или<br>| аналоговая величина системы не могут быть выведены<br>| нормально.<br>| Y8.1 и Y9.1 являютс 3) X8.0 и X9.0 являются метками аварийных сигналов оси. Если<br>
статус равен 1, соответствующий импульс управления или<br>
аналоговая величина системы не могут быть выведены<br>
нормально.<br>
2) Y8.1 и Y9.1 являются битами состояни статус равен 1, соответствующий импульс управления или<br>аналоговая величина системы не могут быть выведены<br>нормально.<br>Y8.1 и Y9.1 являются битами состояния переключения режима<br>выхода порта.При использовании импульсного вых
- аналоговая величина системы не могут быть вы<br>нормально.<br>У8.1 и Y9.1 являются битами состояния переключения<br>выхода порта.При использовании импульсного выхода<br>У9.1 должны быть установлены в 1 в ПЛК.<br>У8.2, Y8.3, Y9.2, Y9.3 -
- 
- Руководство по вводу в эксплуатацию ЧПУ Huazhong 8 серии<br>ТЫ НЕ ДОЛЖНЫ бЫТЬ УСТАНОВЛЕНЫ В ПЛК.
- Руководство по вводу в эксплуатацию ЧПУ Huazhong 8 серии<br>4) Другие выходные биты не должны быть установлены в ПЛК.<br>5) Поскольку адрес платы занимает адрес устройства I / O-NET,<br>во время конфигурации поля адрес отсутствует Руководство по вводу в эксплуатацию ЧПУ Huazhong 8 серии<br>5) Поскольку адрес платы занимает адрес устройства I / O-NET,<br>5) Поскольку адрес платы занимает адрес устройства I / O-NET,<br>после платы связи вставляется во время у в Руководство по вводу в эксплуатацию ЧПУ Huazhong 8 серии<br>Другие выходные биты не должны быть установлены в ПЛК.<br>Поскольку адрес платы занимает адрес отсутствует. Первый слот<br>после платы связи вставляется во время устано Руководство по вводу в эксплуатацию ЧПУ Ниаглопе 8 серии<br>Другие выходные биты не должны быть установлены в ПЛК.<br>Поскольку адрес платы занимает адрес устройства I / О-NET,<br>во время конфигурации поля адрес отсутствует. Перв Руководство по вводу в жеплуатацию ЧПУ Ниаглоп 8 серии<br>Другие выходные биты не должны быть установлены в ПЛК.<br>Поскольку адрес платы занимает адрес устройства I / О-NET,<br>во время конфигурации поля адрес отсутствует. Первый Руководство по вводу в эксплуатацию ЧПУ Ниаzhong 8 серии<br>4) Другие выходные биты не должны быть установлены в ПЛК.<br>5) Поскольку адрес платы занимает адрес отсутствует. Первый слот<br>после платы связи вставляется во время ус
- SINOTIAL MUCHAIN-THOMAINENT IN SUPPAINT IS THE BURGAINM INSTEAD (SOPY) AND TOTHER CONTINUES THE MANARAS B ПАРАМЕТРЕ<br>
19 ИУЖНО ТОЛЬКО УСТАНОВИТЬ «ТИП ДАТЧИКА» В ПАРАМЕТРЕ ИНТЕРФЕЙСА УСТРОЙСТВА 1 / О-NET, СОСТВЕТСТВУЮЩИМ ПА Руководство по вводу в жеплуатацию ЧНУ Huazhong 8 серии<br>Другие выходные биты не должны быть установлены в ПЛК.<br>Поскольку адрес платы занимает адрес устройства 1 / О-NET,<br>во время конфигурации поля адрес отсутствует. Первы Другие выходные биты не должны быть установлены в ПЛК.<br>Поскольку адрес платы занимает адрес устройства I / O-NET,<br>во время конфигурации поля адрес отсутствует. Первый слот<br>после платы связи вставляется во время установки, Поскольку адрес платы занимает адрес устро<br>во время конфигурации поля адрес отсутству<br>после платы связи вставляется во время уста<br>О-NET, который появляется в устройстве<br>Когда оборудование настроено как шаговый<br>нужно тольк во время конфигурации поля адрес отсутствует. Первый слот<br>после платы связи вставляется во время установки, первый I /<br>O-NET, который появляется в устройстве<br>6) Когда оборудование настроено как шаговый двигатель, вам<br>нуж после платы связи вставляется во время установки, первый /<br>
O-NET, который появляется в устройстве<br>
Когда оборудование настроено как шаговый двигатель, вам<br>
нужно только установить «тип датчика» в параметре<br>
интерфейса ус О-NET, который появляется в устройств<br>6) Когда оборудование настроено как ша<br>нужно только установить «тип да<br>интерфейса устройства I / О-NE<br>параметре, на 2.<br><sup>◆</sup> Приведенный выше адрес Y равен 1041,<br>от 0 до 9, и конфигура 1) Оси 0 и 1 могут использовать режим аналогового выхода или режим импульсного выхода соответствующем режим импульсного выхода соответствующем режим аналогового выхода или режим импульсного выхода соответственно, и они н нужно только установить «тип датчика» в параметре<br>интерфейса устройства I / O-NET, соответствующем<br>параметре, на 2.<br>> Приведенный выше адрес Y равен 1041, адрес платы назначен<br>от 0 до 9, и конфигурация должна преобладать
	-
	-
	- интерфейса устройства I<br>параметре, на 2.<br>> Приведенный выше адрес Y ран<br>от 0 до 9, и конфигурация должн<br>Описание функции:<br>Оси 0 и 1 могут использовать р<br>режим импульсного выхода соотве<br>от друга.<br>Аналоговый выход, импульсн параметре, на 2.<br>  $\diamond$  Приведенный выше адрес Y равен 1041, адрес платы назначен<br>
	от 0 до 9, и конфигурация должна преобладать в приложении.<br>
	1.3 Описание функции:<br>
	1) Оси 0 и 1 могут использовать режим аналогового выход > Приведенный выше адрес Y равен 1041, адрес платы назначен<br>от 0 до 9, и конфигурация должна преобладать в приложении.<br>Описание функции:<br>Оси 0 и 1 могут использовать режим аналогового выхода или<br>режим импульсного выхода с от 0 до 9, и конфигурация должна преобладать в приложении.<br>
	1.3 Описание функции:<br>
	1) Оси 0 и 1 могут использовать режим аналогового выхода или<br>
	режим импульсного выхода соответственно, и они не зависят друг<br>
	от друга.<br>
	2 Описание функции:<br>Оси 0 и 1 могут использовать режим аналог<br>режим импульсного выхода соответственно, и с<br>от друга.<br>Аналоговый выход, импульсный выход и сигна<br>датчика должны быть в дифференциальном ре:<br>Уровень импульсного 1) Оси 0 и 1 могут использовать режим аналогового выхода или<br>режим импульсного выхода соответственно, и они не зависят друг<br>от друга.<br>2) Аналоговый выход, импульсный выход и сигнал обратной связи<br>датчика должны быть в диф
	-
	-
	- В-). от друга.<br>
	2) Аналоговый выход, импульсный выход и сигнал обратной связи<br>
	датчика должны быть в дифференциальном режиме.<br>
	3) Уровень импульсного выходного сигнала и сигнала обратной<br>
	связи энкодера RS422.<br>
	4) Сигнал состо Аналоговый выход, имп<mark>ульсный выхо</mark>д и сигнал обратной связи<br>датчика должны быть в дифференциальном режиме.<br>Уровень импульсного выходного сигнала и сигнала обратной<br>связи энкодера RS422.<br>Сигнал состояния тревоги по оси яв
	-

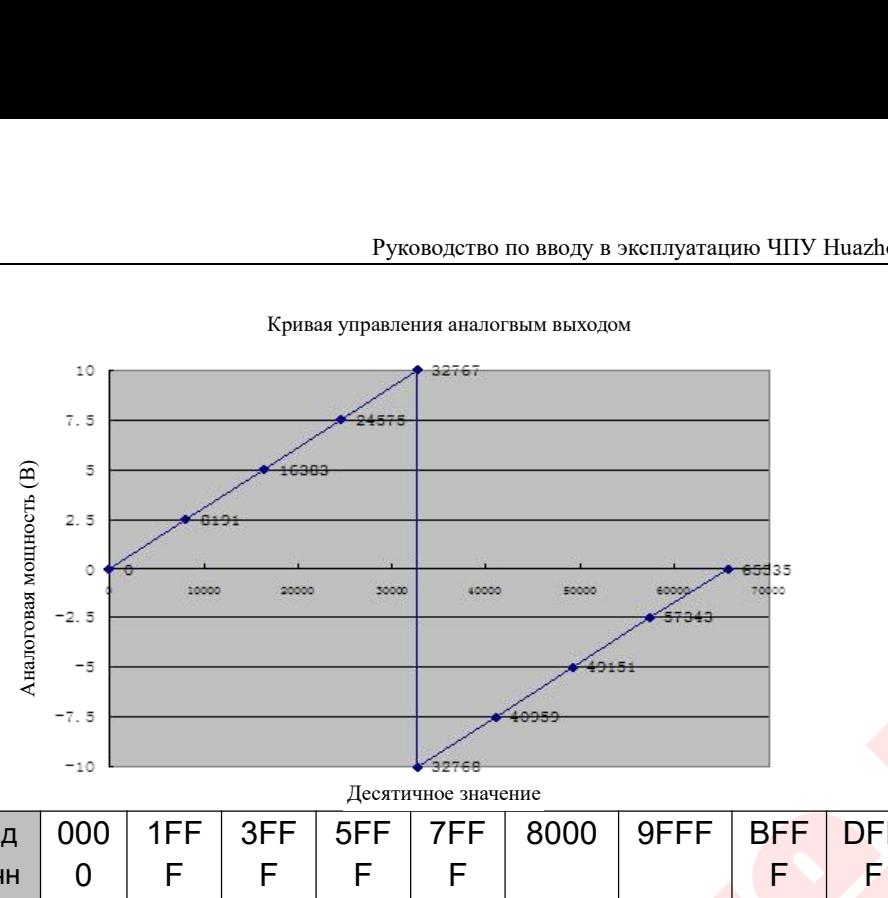

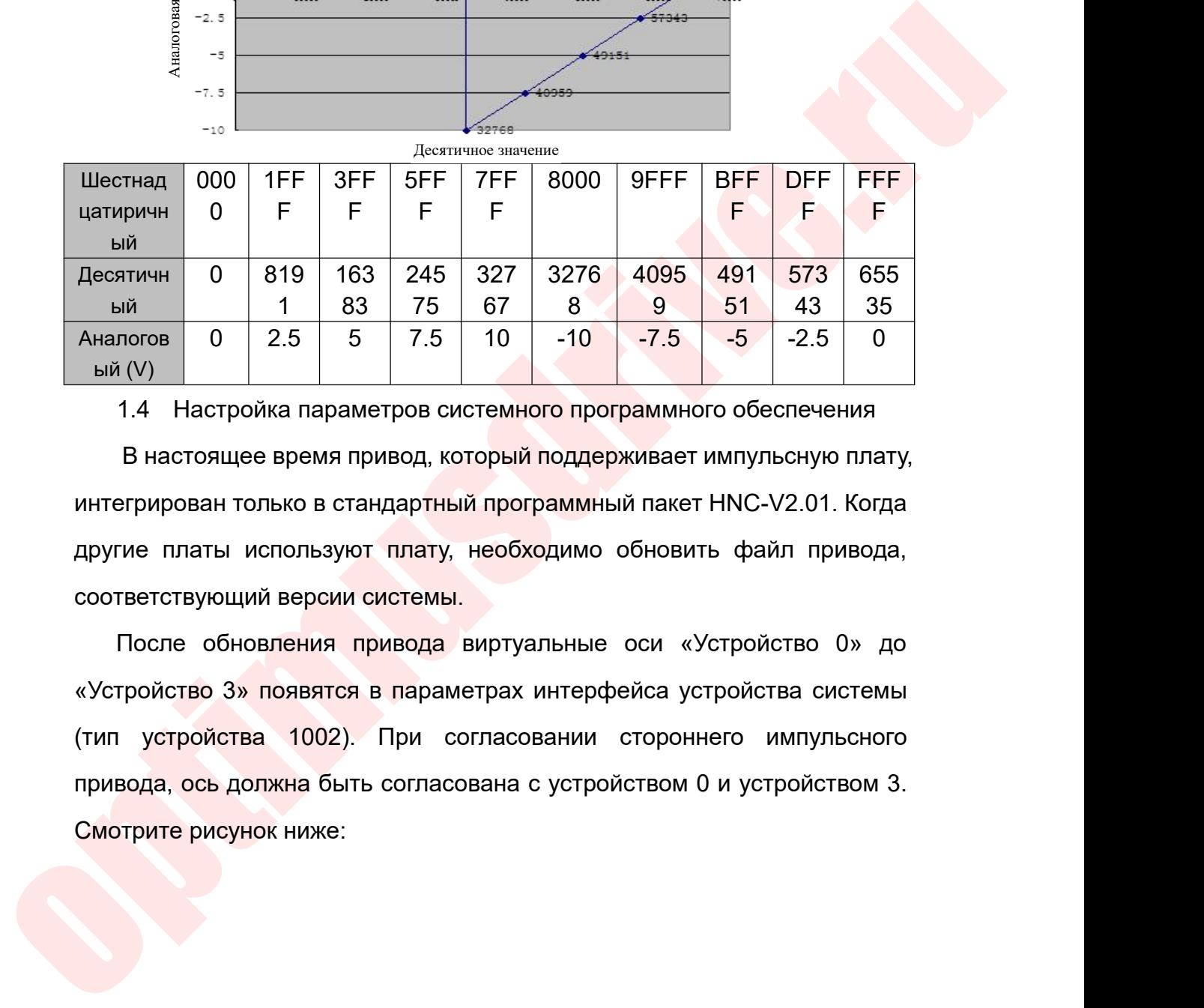

ответичник от версии системы привода виртуальные оси «Устройство 3» появятся в параметрах интерфейса устройство для подавитель и системы.<br>
В настоящее время привод, который поддерживает интегрирован только в стандартный  $\frac{1}{100}$   $\frac{83}{100}$   $\frac{75}{100}$   $\frac{67}{100}$   $\frac{8}{-100}$   $\frac{9}{-7.5}$   $\frac{51}{-5}$   $\frac{43}{-2.5}$   $\frac{35}{00}$ <br>
1.4 Настройка параметров системного программного обеспечения<br>
В настоящее время привод, который поддержи

Aналогов  $\begin{array}{c|c|c} 0 & 2.5 & 5 & .5 & 10 & -10 & -7.5 & -5 & -2.5 & 0 \end{array}$ <br>
1.4 Настройка параметров системного программного обеспечения<br>
В настоящее время привод, который поддерживает импульсную плату,<br>
интегрирован только в стан 1.4 Настройка параметров системного программного обеспечения<br>В настоящее время привод, который поддерживает импульсную плату,<br>интегрирован только в стандартный программный пакет HNC-V2.01. Когда<br>другие платы используют пл В настоящее время привод, который поддерживает импульсную плату,<br>интегрирован только в стандартный программный пакет HNC-V2.01. Когда<br>другие платы используют плату, необходимо обновить файл привода,<br>соответствующий версии интегрирован только в стандартный программный<br>другие платы используют плату, необходимо об<br>соответствующий версии системы.<br>После обновления привода виртуальные ок<br>Устройство 3» появятся в параметрах интерфей<br>(тип устройст

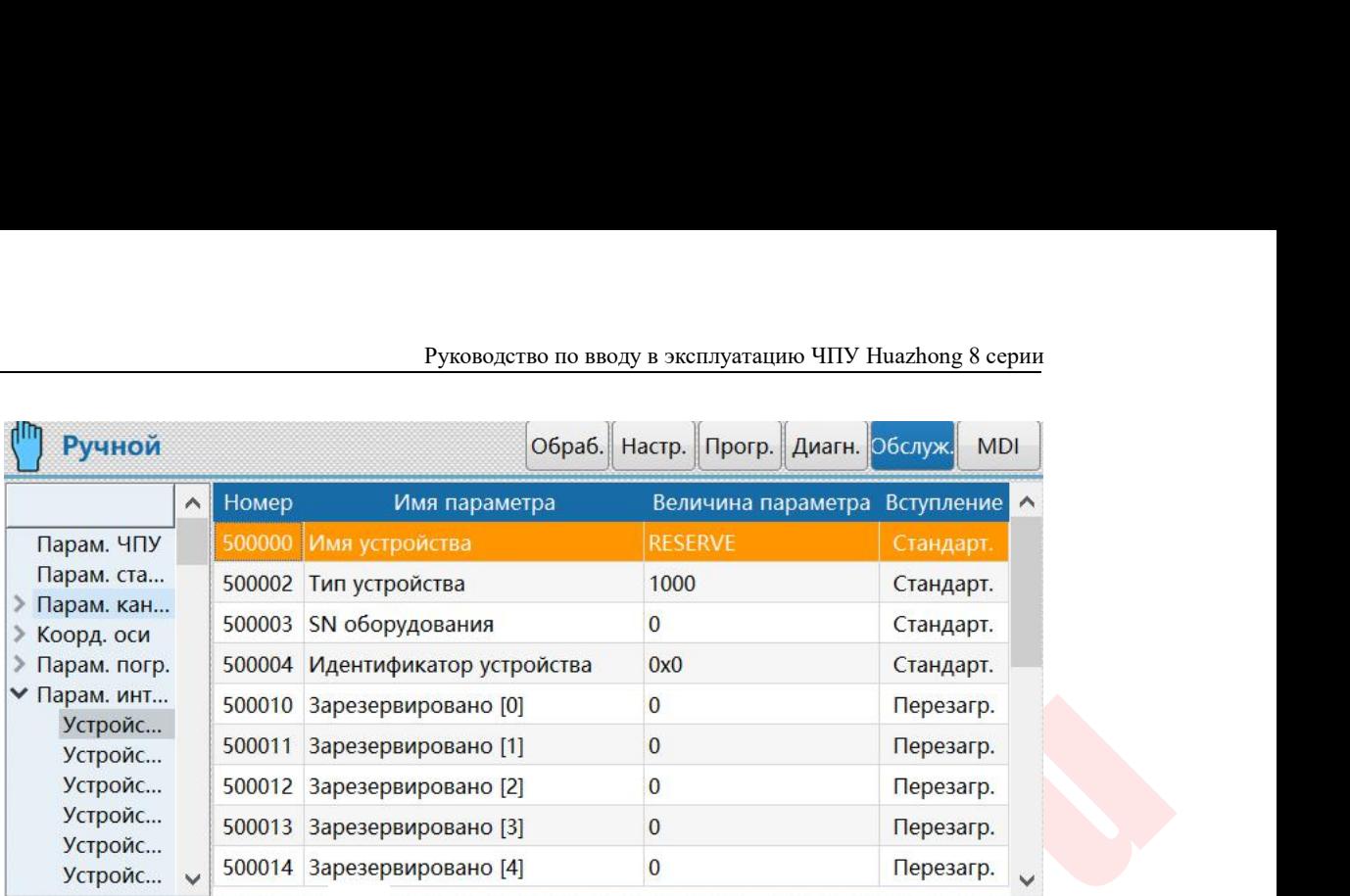

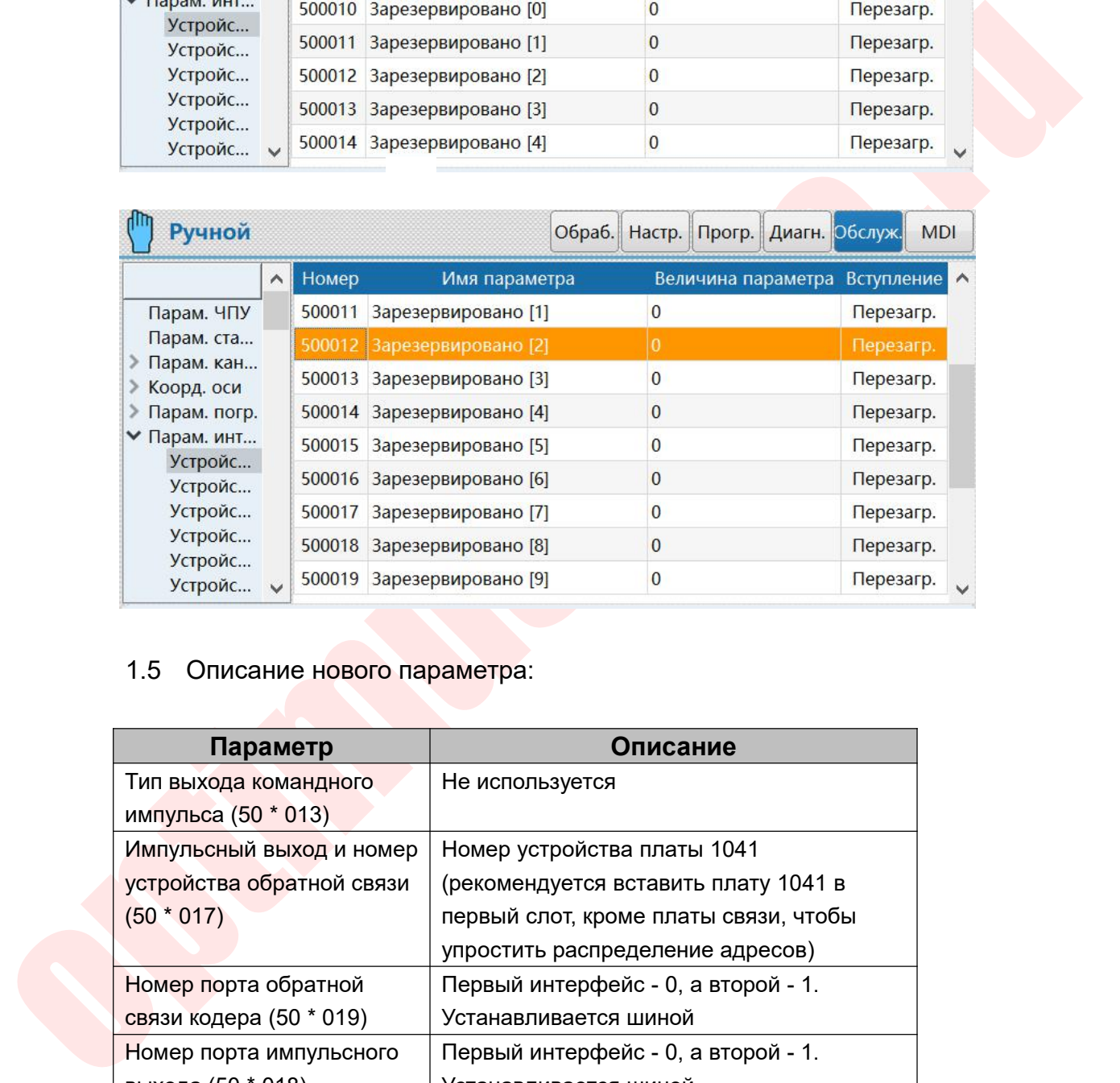

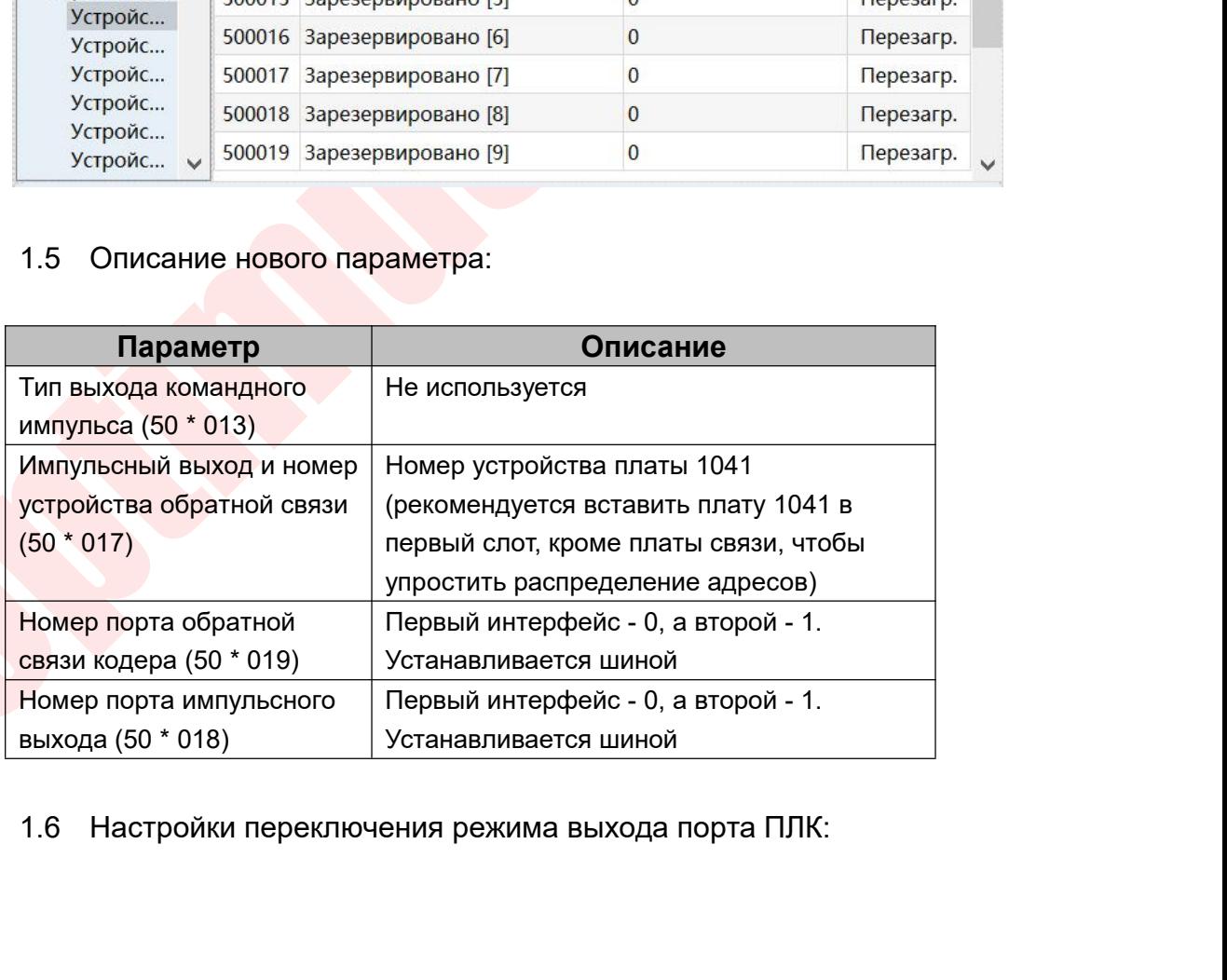

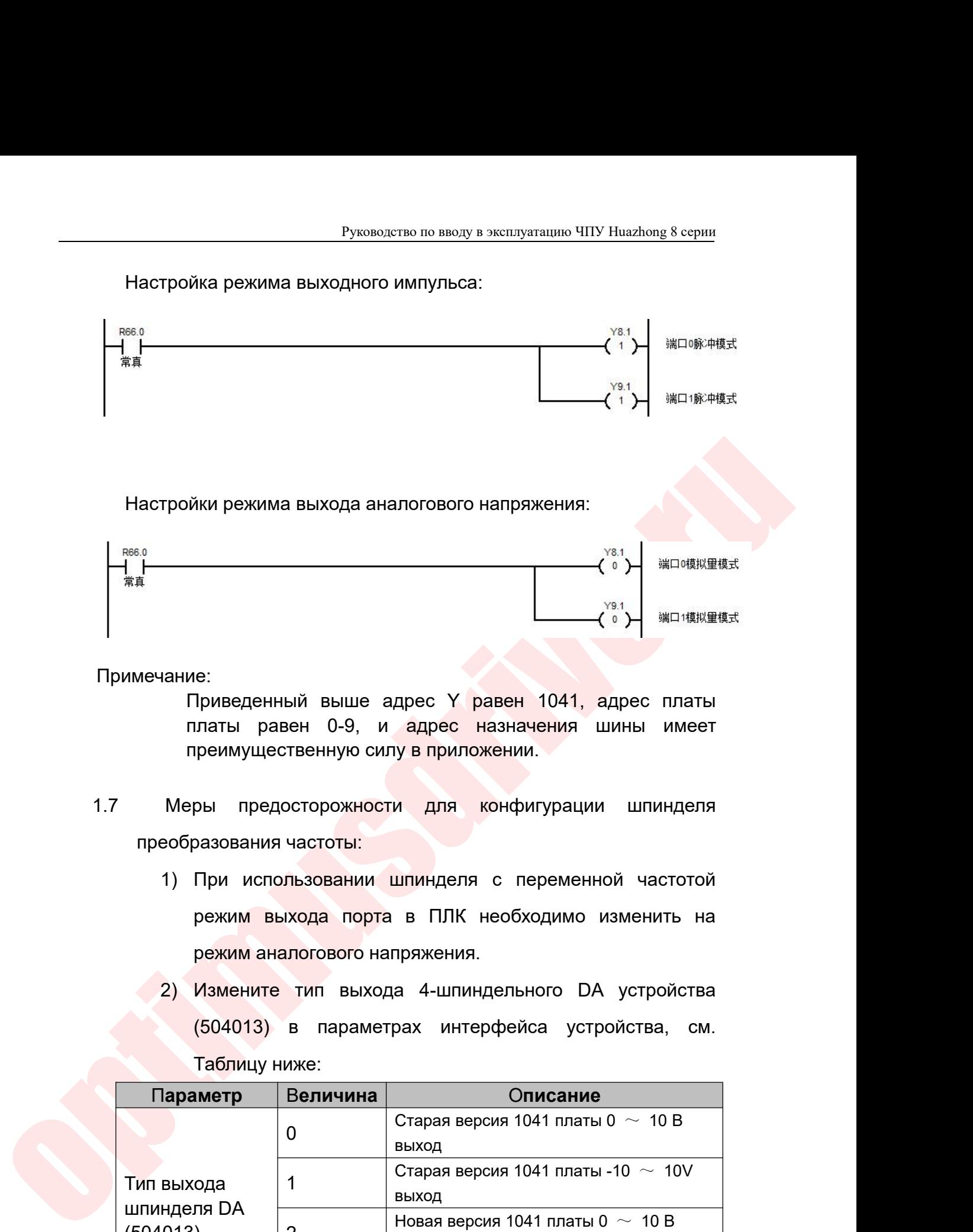

Примечание:

- 
- 1) Приведенный выше адрес Y равен 1041, адрес платы<br>
платы равен 0-9, и адрес назначения шины имеет<br>
преимущественную силу в приложении.<br>
Меры предосторожности для конфигурации шпинделя<br>
еобразования частоты:<br>
1) При исп е:<br>Приведенный выше адрес Y равен 1041, адрес платы<br>платы равен 0-9, и адрес назначения шины имеет<br>преимущественную силу в приложении.<br>Вы предосторожности для конфигурации шпинделя<br>разования частоты:<br>При использовании шпи е:<br>Приведенный выше адрес Y равен 1041, адрес<br>платы равен 0-9, и адрес назначения шины<br>преимущественную силу в приложении.<br>pы предосторожности для конфигурации шп<br>разования-частоты:<br>при использовании шпинделя с переменной платы равен 0-9, и адрес назначения шины имеет<br>преимущественную силу в приложении.<br>Меры предосторожности для конфигурации шпинделя<br>еобразования частоты:<br>2) При использовании шпинделя с переменной частотой<br>режим выхода пор предосторожности для конфигурации шпинделя<br>ры предосторожности для конфигурации шпинделя<br>при использовании шпинделя с переменной частотой<br>режим выхода порта в ПЛК необходимо изменить на<br>режим аналогового напряжения.<br>Измен ры предосторожности для конфигур<br>Вазования-частоты:<br>При использовании шпинделя с пере<br>режим-выхода порта в ПЛК необходи<br>режим-аналогового-напряжения.<br>Измените тип выхода 4-шпиндельного<br>(504013) в параметрах интерфейса<br>Таб
	-

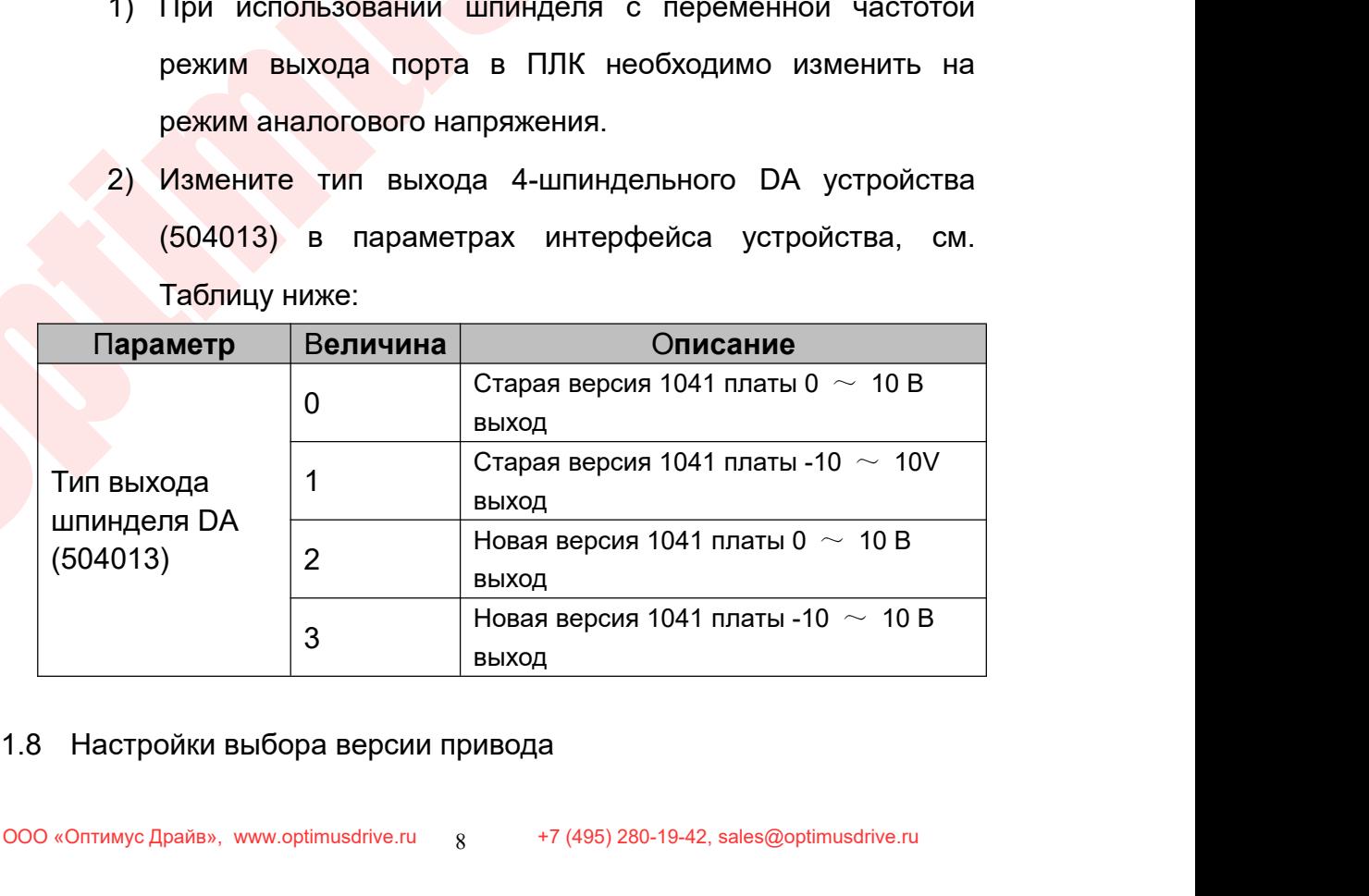

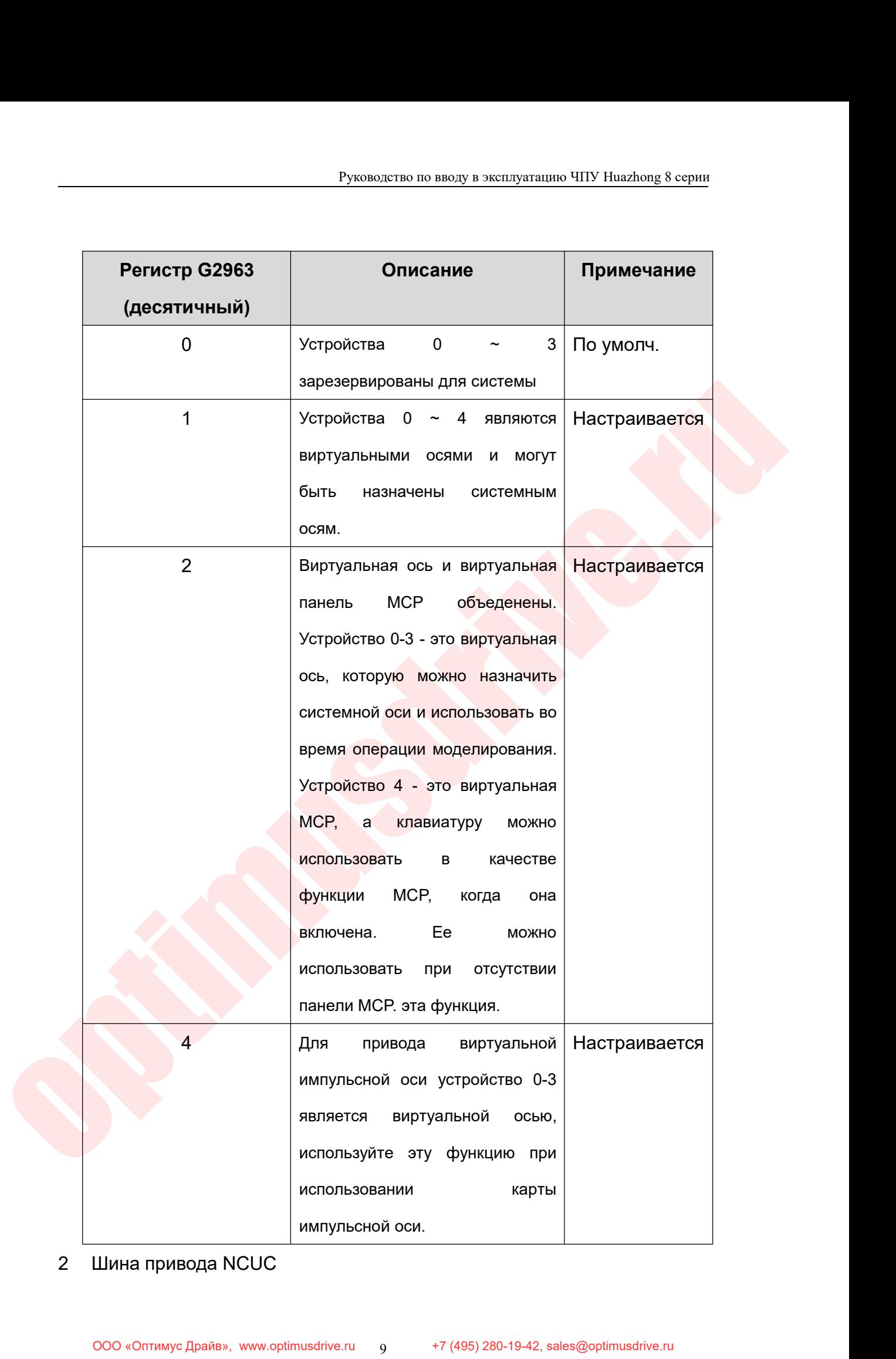
Руководство по вводу в эксплуатацию ЧПУ Ниаz<br>2.1 Техническое описание шины NCUC<br>Технология промышленных шин NCUC - это техно<br>защищённой интеллектуальной собственностью, которыми с Руководство по вводу в эксплуатацию ЧПУ Huazhong 8 серии<br>Техническое описание шины NCUC<br>Технология промышленных шин NCUC - это технология с<br>ищённой интеллектуальной собственностью, которыми обладают<br>ровые устройства управ Руководство по вводу в эксплуатацию ЧПУ Ниаzhong 8 серии<br>2.1 Техническое описание шины NCUC<br>3ащищённой интеллектуальной собственностью, которыми обладают<br>1<br>ифровые устройства управления HNC-8. Полностью цифровой<br>сервоприв Руководство по вводу в эксплуатацию ЧПУ Huazhong 8 серии<br>2.1 Техническое описание шины NCUC<br>3ащищённой интеллектуальной собственностью, которыми обладают<br>40 цифровые устройства управления HNC-8. Полностью цифровой<br>6 серво Руководство по вводу в эксплуатацию ЧПУ Huazhong 8 серии<br>2.1 Техническое описание шины NCUC<br>3ащищённой интеллектуальной собственностью, которыми обладают<br>цифровые устройства управления HNC-8. Полностью цифровой<br>сервоприво Руководство по вводу в эксплуатацию ЧПУ Ниаzhong 8 серии<br>2.1 Техническое описание шины NCUC<br>Tехнология промышленных шин NCUC - это технология с<br>защищённой интеллектуальной собственностью, которыми обладают<br>цифровые устрой в Руководство по вводу в эксплуа<br>2.1 Техническое описание шины NCUC<br>Технология промышленных шин NCUC -<br>защищённой интеллектуальной собственностью,<br>цифровые устройства управления HNC-8. По<br>сервопривод поддерживающего типа Технология промышленных шин NCUC - это техно<br>защищённой интеллектуальной собственностью, которыми с<br>цифровые устройства управления HNC-8. Полностью ц<br>сервопривод поддерживающего типа шины и сервод<br>абсолютного значения, вы Технология промышленных шин NCL<br>
защищённой интеллектуальной собственнос<br>
цифровые устройства управления HNC-8<br>
сервопривод поддерживающего типа ш<br>
абсолютного значения, выносной бли<br>
вспомогательной шины.<br>
2.2 Описание

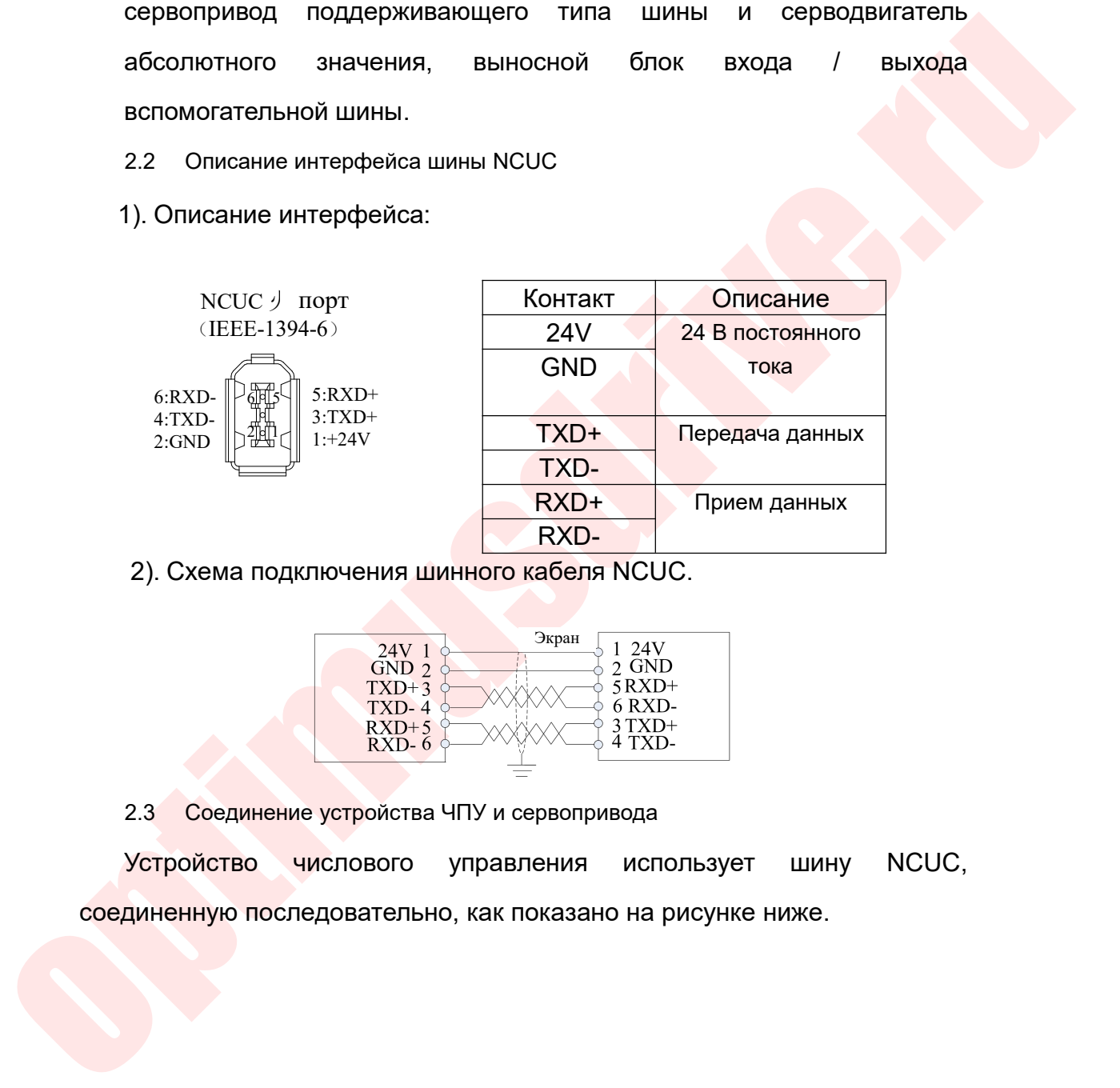

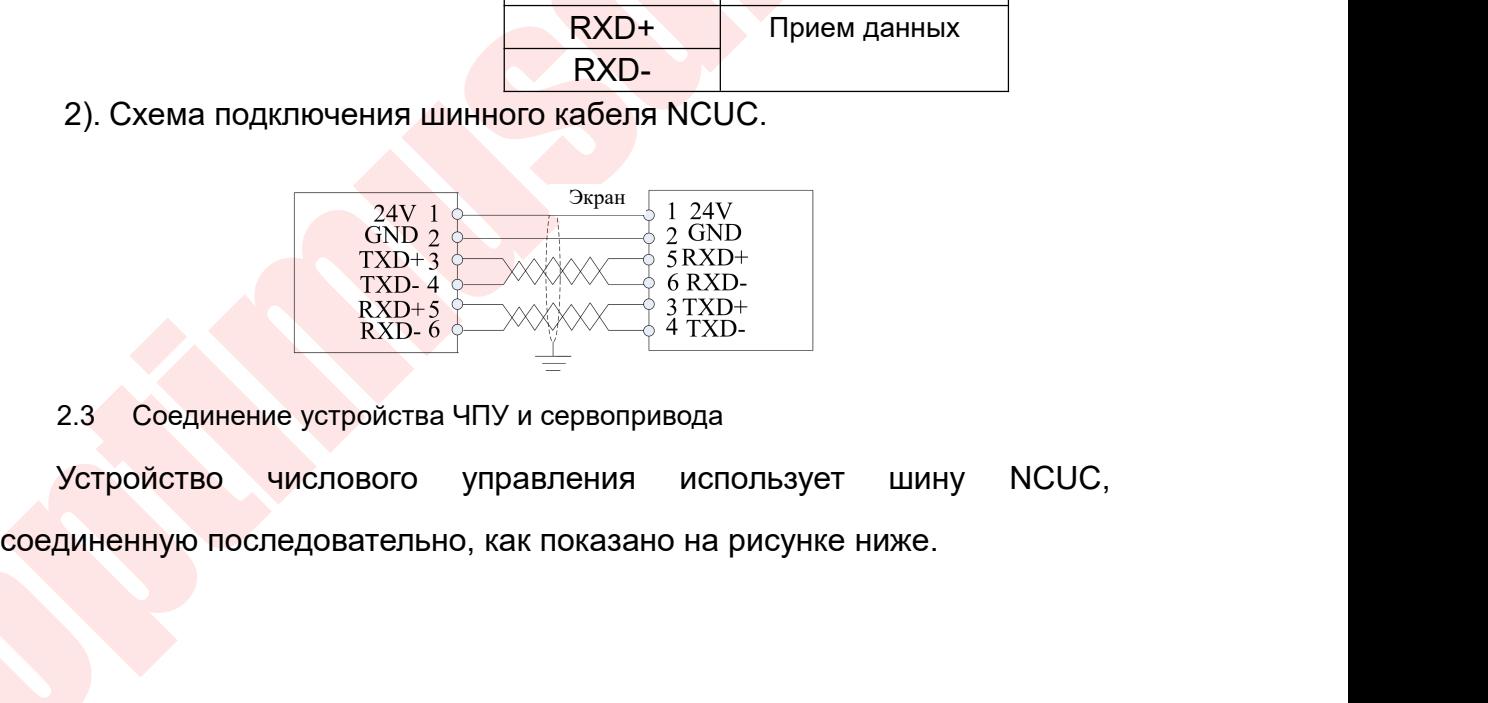

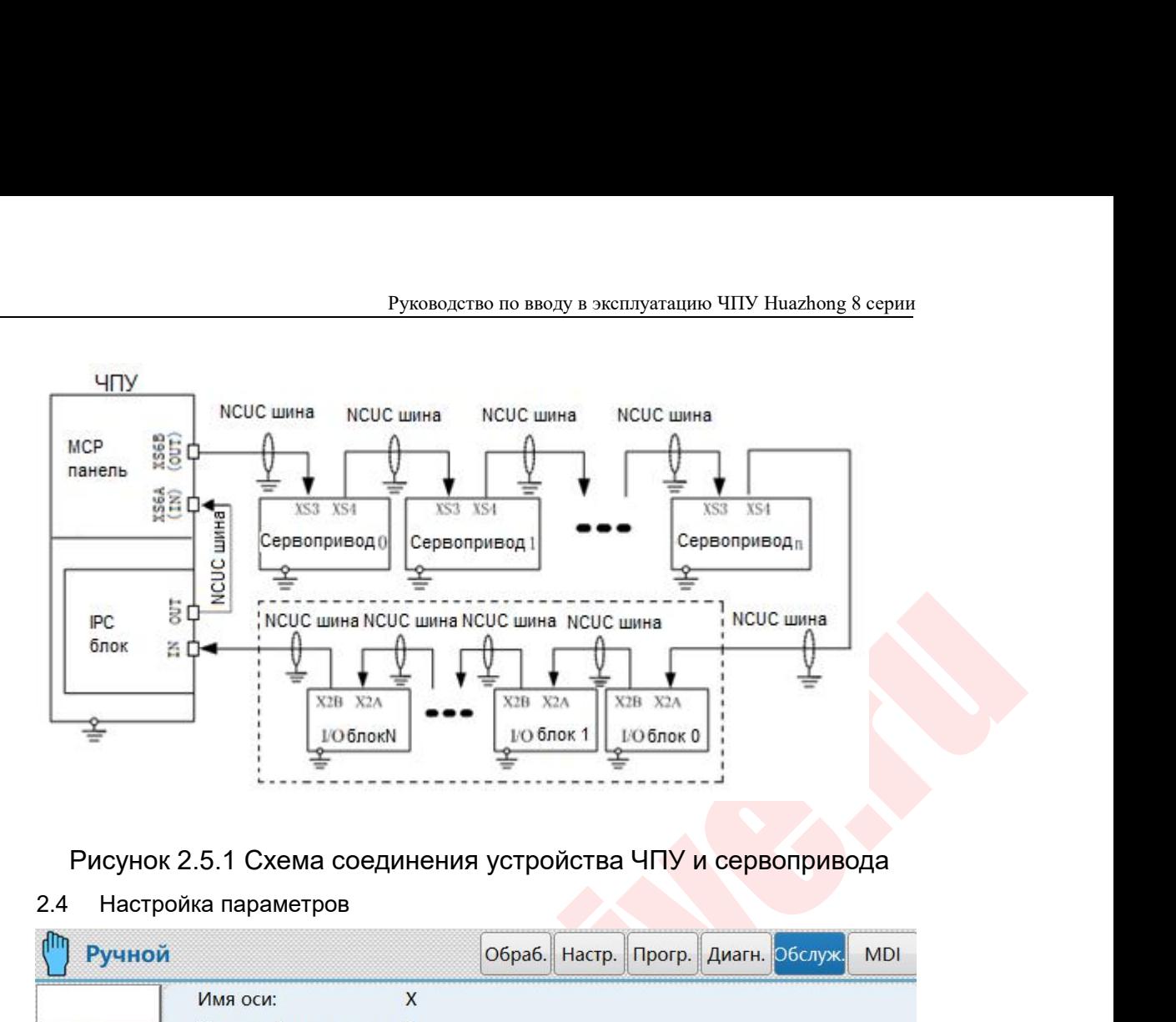

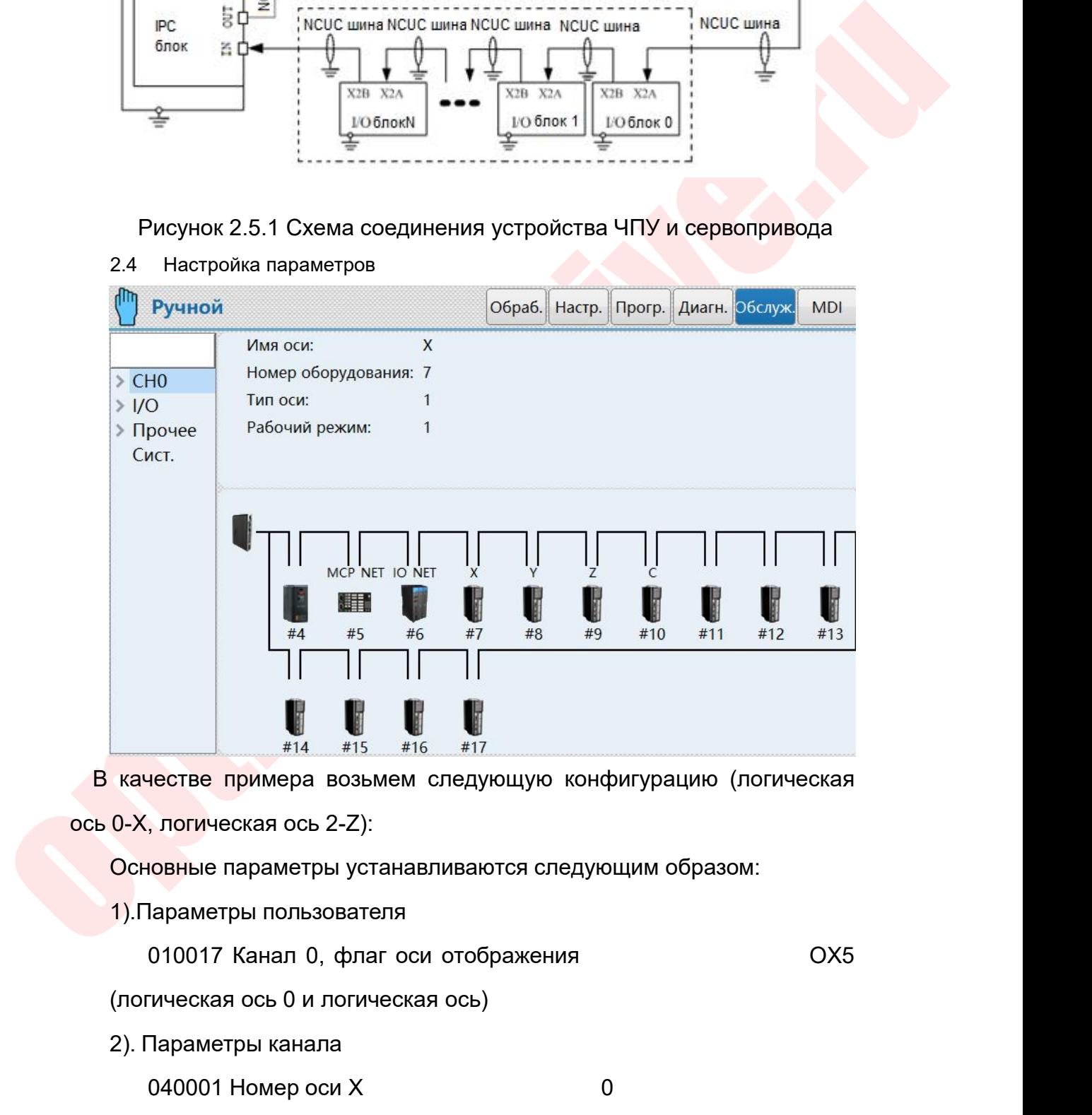

 $\frac{1}{2}$ <br>  $\frac{1}{2}$   $\frac{1}{2}$ <br> **EX**<br> **EXA**<br> **EXA**<br> **EXA**<br> **EXA**<br> **EXA**<br> **EXA**<br> **EXA**<br> **EXA**<br> **EXA**<br> **EXA**<br> **EXA**<br> **EXA**<br> **EXA**<br> **EXA**<br> **EXA**<br> **EXA**<br> **EXA**<br> **EXABLE REPUSE DOTES DORABATERS<br>
<b>EXABATERS EXABATERS EXABA** нестве примера возьмем следующую конфигурацию (логическая,<br>
погическая ось 2-Z):<br>
ювные параметры устанавливаются следующим образом:<br>
араметры пользователя<br>
010017 Канал 0, флаг оси отображения

опового отображаемое имя оси<br>
100000 Отображаемое имя оси<br>
100000 Отображаемое имя оси<br>
100000 Чиспитель передачи [смецение](шт) 10000 (Шаг<br>
винта устанавливается в соответствии с реальной ситуацией)<br>
100005 Знаменатель п Руководство по вводу в эксплуатацию ЧПУ Huazhong 8 серии 040003 Номер оси Z <sup>2</sup> Руководство по вводу в эксплуатацию ЧПУ Huazhong 8 серии<br>О40003 Номер оси Z<br>О40014 Имя оси X в координатах и X<br>О40016 Имя оси Z в координатах Z<br>Параметры координатной оси Руководство по вводу в эксплуатацию ЧПУ Huazhong 8 серии<br>040003 Номер оси Z<br>040014 Имя оси X в координатах и историческую соси<br>Параметры координатной оси<br>Возьмем логическую ось 0 (ось X) в качестве примера: Руководство по вводу в эксплуатацию ЧПУ Нчаз<br>3). Параметры координатной оси<br>3). Параметры координатной оси<br>3). Параметры координатной оси<br>3). Параметры координатной оси<br>5 начестве примера:<br>3). Параметры координатной оси<br>3 Pyководство по вводу в эксплуатацию ЧПУ Huazhong 8 серии<br>
040003 Номер оси Z<br>
040014 Имя оси X в координатах и X<br>
040016 Имя оси Z в координатах Z<br>
Параметры координатной оси<br>
Возьмем логическую ось 0 (ось X) в качестве п Руководство по вводу в эксплуатацию ЧПУ Ниаzhong 8 серии<br>
1040003 Номер оси Z<br>
1000014 Имя оси Z в координатах и Z<br>
1200016 Имя оси Z в координатах Z<br>
100000 Отображаемое имя оси X<br>
100000 Отображаемое имя оси 1 (линейная Руководство по вводу в эксплуатацию ЧНУ Huazhong 8 серии<br>
040003 Номер оси Z<br>
040016 Имя оси X в координатах и X<br>
2<br>
2<br>
2<br>
1000016 Имя оси Z в координатах Z<br>
2<br>
3<br>
2<br>
100000 Отображаемое имя оси X в качестве примера:<br>
100 040003 Номер оси Z<br>
040014 Имя оси X в координатах и и X<br>
040016 Имя оси Z в координатах Z<br>
Параметры координатной оси<br>
Возьмем логическую ось 0 (ось X) в качестве примера:<br>
100000 Отображаемое имя оси и 1 (линейная ось) 940014 Имя оси X в координатах и и X<br>
940016 Имя оси Z в координатах и Z<br>
3). Параметры координатной оси<br>
Возьмем логическую ось 0 (ось X) в качестве примера:<br>
100000 Отображаемое имя оси<br>
100001 Тип оси и 1 (линейная ос 2<br>
1 араметры координатной оси<br>
1 араметры координатной оси<br>
100000 Отображаемое имя оси<br>
100000 Тип оси<br>
100004 Числитель передачи [смещение](um) 10000 (Шаг<br>
100004 Числитель передачи [смещение](um) 10000 (Шаг<br>
100005 З 1. Параметры координатной оси<br>
Возьмем логическую ось 0 (ось X) в качестве примера:<br>
100000 Отображаемое имя оси<br>
100000 Тип оси<br>
100004 Числитель передачи [смещение](um) 10000<br>
винта устанавливается в соответствии с реал Возьмем логическую ось 0 (ось X) в качестве примера:<br>
100000 Отображаемое имя оси<br>
100001 Тип оси<br>
100004 Числитель передачи [смещение](um) 10000 (Шаг<br>
та устанавливается в соответствии с реальной ситуацией)<br>
100005 Знаме 200000 Отображаемое имя оси<br>
200001 Тип оси<br>
200004 Числитель передачи [смещение](um)<br>
200004 Числитель передачи [смещение](um)<br>
200005 Знаменатель передачи [импульс] 131072 (устанавливается<br>
200005 Знаменатель передачи 100001 Тип оси и динейная ось)<br>100004 Числитель передачи [смещение](um) 10000 (Шаг<br>100005 Знаменатель передачи [импульс] 131072 (устанавливается<br>100005 Знаменатель передачи [импульс] 131072 (устанавливается<br>ответствии с ф 100004 Числитель передачи [смещение](um) 10000 (Шаг<br>
винта устанавливается в соответствии с реальной ситуацией)<br>
100005 Знаменатель передачи [импульс] 131072 (устанавливается<br>
в соответствии с фактическими условиями)<br>
10

100034 Максимальная скорость ускоренного хода(mm/min)

100005 Знаменатель передачи [импульс] 131072 (устанавливается<br>
в соответствии с фактическими условиями)<br>
100032 Скорость в JOG режиме(mm/min)<br>
2000(Устанавливается в соответствии с реальными потребностями)<br>
6000(Устанавл ответствии с фактическими условиями)<br>
100032 Скорость в JOG режиме(mm/min)<br>
0(Устанавливается в соответствии с реальными потребностями)<br>
100033 Быстрая скорость в JOG режиме(mm/min)<br>
0(Устанавливается в соответствии с реа

100032 Скорость в JOG режиме(mm/min)<br>2000(Устанавливается в соответствии с реальными потребностями)<br>6000(Устанавливается в соответствии с реальными потребностями)<br>5000(Устанавливается в соответствии с реальными потребнос 0(Устанавливается в соответствии с реальными потребностями)<br>100033 — Быстрая — скорость в МОС — режиме(mm/min)<br>0(Устанавливается в соответствии с реальными потребностями)<br>100034 — Максимальная — скорость ускоренного хода( 100033 Быстрая скорость в JOG режиме(mm/min)<br>6000(Устанавливается в соответствии с реальными потребностями)<br>100034 Максимальная скорость ускоренного хода(mm/min)<br>6000(Устанавливается в соответствии с реальными потребност  $6000$ (Устанавливается в соответствии с реа.<br>
100034 Максимальная скорость ус<br>
6000(Устанавливается в соответствии с реа.<br>
100035 Максимальная скорост<br>
5000(Устанавливается в соответствии с реа.<br>
100036 Быстро движущаяся

100034 Максимальная скорость ускоренного хода(mm/min)<br>0(Устанавливается в соответствии с реальными потребностями)<br>100035 Максимальная скорость обработки(mm/min)<br>0(Устанавливается в соответствии с реальными потребностями)<br> е в соответствии с реальными потребностями)<br>100035 — Максимальная скорость обработки(mm/min)<br>5000(Устанавливается в соответствии с реальными потребностями)<br>100036 Быстро движущаяся постоянная времени ускорения и<br>100037 По потребностями) 0(Устанавливается в соответствии с реальными потребностями)<br>100036 Быстро движущаяся постоянная времени ускорения и<br>едления(ms) — 8(Устанавливается в соответствии с<br>льными потребностями)<br>100037 Постоянная времени быстроде 100036 Быстро движущаяся постоянная времени ускорения и<br>замедления(ms) — 8(Устанавливается в соответствии с<br>реальными потребностями)<br>замедления(ms) — 8(Устанавливается в соответствии с реальными<br>потребностями)<br>обработки(m льными потребностями)<br>100037 Постоянная времени быстродействующего ускорения и<br>едления(ms) — 8(Устанавливается в соответствии с реальными<br>100038 Постоянная времени ускорения и замедления<br>аботки(ms) — 8(Устанавливается в с 100037 Постоянная времени быстродействующего ускорения и<br>
замедления(ms) 8(Устанавливается в соответствии с реальными<br>
потребностями) 8(Устанавливается в соответствии с реальными<br>
обработки(ms) 8(Устанавливается в соотве

потребностями)

sources the transmitter parameters and the properties of the state of the state of the state of the state of the state of the state of the state of the state of the state of the state of the state of the state of the stat Руководство по вводу в эксплуатацию ЧПУ Huazhong 8 сери<br>100067 Количество импульсов за оборот(импульс)<br>131072(Устанавливается в соответствии с реальной ситуацией)<br>100068 Ходовой винт(mm) Руководство по вводу в эксплуатацию ЧПУ Huazhong 8 серии<br>100067 Количество импульсов за оборот(импульс)<br>131072(Устанавливается в соответствии с реальной ситуацией)<br>100068 Ходовой винт(mm) Руководство по вводу в эксплуатацию ЧПУ Ниаzhong 8 серии<br>100067 Количество импульсов за оборот(импульс)<br>131072(Устанавливается в соответствии с реальной ситуацией)<br>100068 Ходовой винт(mm) в руководство по вводу в эксплуатацию ЧПУ Н<br>в соответствии (100067 Количество импульсов за оборот (импульс)<br>131072 (Устанавливается в соответствии с реальной сит<br>в соответствии с реальной ситуацией)<br>4). Параметры интерфей Руководство по вводу в эксплуатацию ЧПУ Ниаz<br>100067 Количество импульсов за оборот(импульс)<br>131072(Устанавливается в соответствии с реальной ситуа<br>100068 Ходовой винт(mm) 10(Устанавли<br>3 соответствии с реальной ситуацией)<br> Руководство по вводу в эксплуатацию ЧНУ Ниаzhong 8 серии<br>Deбностями)<br>100067 Количество импульсов за оборот(импульс)<br>131072(Устанавливается в соответствии с реальной ситуацией)<br>100068 Ходовой винт(mm) 10(Устанавливается<br>От 507010 Режим работы 1 (рабочий режим 100067 Количество импульсов за оборот(импульс)<br>
131072(Устанавливается в соответствии с реальной ситуацией)<br>
100068 Ходовой винт(mm)  $10$ (Устанавливается<br>
в соответствии с реальной ситуацией)<br>
4). Параметры интерфейса ус 131072(Устанавливается в соответствии с реальной ситуацией)<br>100068 Ходовой винт(mm) 10(Устанавливается<br>ответствии с реальной ситуацией)<br>Параметры интерфейса устройства<br>507010 Режим работы 1 (рабочий режим<br>подачи обычно ус 100068 Ходовой винт(mm)  $10$ (Устанавливается<br>
7 Параметры интерфейса устройства<br>
3<br>
3<br>
3<br>
3<br>
3<br>
507010 Режим работы 1 (рабочий режим<br>
подачи обычно устанавливается на 1)<br>
5<br>
507011 Номер логической оси 0<br>
5<br>
5<br>
5<br>
507012 в соответствии с реальной ситуацией)<br>
4). Параметры интерфейса устройства<br>
Возьмем устройство 7 (ось X) в качестве примера:<br>
507010 Режим работы<br>
оси подачи обычно устанавливается на 1)<br>
507011 Номер логической оси<br>
50701 Параметры интерфейса устройства<br>Возьмем устройство 7 (ось X) в качестве примера:<br>507010 Режим работы 1 (рабочий режим<br>подачи обычно устанавливается на 1)<br>507011 Номер логической оси 0<br>507012 Обратный флаг обратной связи к Возьмем устройство 7 (ось X) в качестве примера:<br>507010 Режим работы<br>0си подачи обычно устанавливается на 1)<br>507011 Номер логической оси<br>507012 — Обратный — флаг — обратной — связи<br>0(Устанавливается в соответствии с реал 507010 Режим работы<br>
подачи обычно устанавливается на 1)<br>
507011 Номер логической оси<br>
507012 Обратный флаг обратной связи кодировщика<br>
танавливается в соответствии с реальными потребностями)<br>
507014 Режим обратной связи оси подачи обычно устанавливается на 1)<br>
507011 Номер логической оси<br>
507012 Обратный флаг обратной связи кодировщика<br>
0(Устанавливается в соответствии с реальными потребностями)<br>
507014 Режим обратной связи<br>
подачи уст 507016 Тип энкодера 3(Устанавливается в 507012 Обратный флаг обратной связи<br>
0(Устанавливается в соответствии с реальными потребно<br>
507014 Режим обратной связи<br>
0 (к<br>
подачи установлена на 0)<br>
507015 Количество импульсов цикла обра<br>
131072(Соответствует парам 507014 Режим обратной связи<br>подачи установлена на 0)<br>507015 Количество импульсс<br>131072(Соответствует параметру № 10<br>507016 Тип энкодера<br>соответствии с реальной ситуацией)<br>2.5 Регистры<br>1). Разрешение оси (G [номер<br>Если ре 014 Режим обратной связи<br>
установлена на 0)<br>
015 Количество импульсов цикла обратной связи<br>
Соответствует параметру № 100067 координатной оси)<br>
016 Тип энкодера 3(Устанавливается в<br>
этвии с реальной ситуацией)<br>
истры<br>
1 ачи установлена на 0)<br>
507015 Количество импульсов цикла обратной связи<br>
072(Соответствует параметру № 100067 координатной оси)<br>
507016 Тип энкодера 3(Устанавливается в<br>
тегистры<br>
Pегистры<br>
1). Разрешение оси (G [номер л

потребностями)

использована. Соответствует параметру № 100067 координатной оси)<br>
2)16 Тип энкодера (3)<br>
2). Разрешение оси (G [номер логической оси \* 80 + 0] .7):<br>
2). Разрешение оси (G [номер логической оси \* 80 + 0] .7):<br>
4 регистр разрешения оси 507016 Тип энкодера и и 3(Устанавливается в действии с реальной ситуацией)<br>
Регистры<br>
1). Разрешение оси (G [номер логической оси \* 80 + 0] .7):<br>
Если регистр разрешения оси действителен, ось может быть<br>
использована.<br>
2 тветствии с реальной ситуацией)<br>
Регистры<br>
1). Разрешение оси (G [номер логической оси \* 80 + 0<br>
Если регистр разрешения оси действителен, ось мох<br>
использована.<br>
2). Включение привода (G [номер логической оси \* 80<br>
Когда истры<br>1). Разрешение оси (G [номер логической оси \* 80 + 0] .7):<br>1 регистр разрешения оси действителен, ось может быльзована.<br>2). Включение привода (G [номер логической оси \* 80 + 3] .С<br>3 регистр включения сервопривода де 1). Разрешение оси (G [номер логической оси \* 80 + 0] .7):<br>и регистр разрешения оси действителен, ось может быть<br>льзована.<br>2). Включение привода (G [номер логической оси \* 80 + 3] .0):<br>а регистр включения сервопривода дей

Если регистр разрешения оси действителен, с<br>использована.<br>2). Включение привода (G [номер логической с<br>Когда регистр включения сервопривода<br>сервопривод может быть использован.<br>3). Регулировка подачи оси (G2564):<br>Регистр п  $\alpha$ рызована.<br>2). Включение привода (G [номер логической оси \* 80 + 3] .0):<br>a регистр включения сервопривода действителен,<br>soпривод может быть использован.<br>3). Регулировка подачи оси (G2564):<br>Pегистр присваивания может у 2). Включение привода (G [номер логической оси \* 80 + 3] .0):<br>
Когда регистр включения сервопривода действителен,<br>
сервопривод может быть использован.<br>
3). Регулировка подачи оси (G2564):<br>
Регистр присваивания может упра

Руководство по вводу в эксплуатацию ЧІ<br>перемещения (G00) оси.<br>5). Управление работой оси (G2622 ~ G2623):<br>Положительное направление G [2622]. Номер л Руководство по вводу в эксплуатацию ЧПУ Huazhong 8 серии<br>5). Управление работой оси (G2622 ~ G2623):<br>Положительное направление G [2622]. Номер логической оси,<br>щательное направление G [2623]. Номер логической оси,

Руководство по вводу в эксплуатацию ЧПУ Huazhong 8 серии<br>ЕМЕЩЕНИЯ (G00) ОСИ.<br>5). Управление работой оси (G2622 ~ G2623):<br>Положительное направление G [2622]. Номер логической оси,<br>да ось должна перемещаться вручную, постеп Руководство по вводу в эксплуатацию ЧПУ Ниаzhong 8 серии<br>перемещения (G00) оси.<br>5). Управление работой оси (G2622 ~ G2623):<br>Положительное направление G [2622]. Номер логической оси,<br>отрицательное направление G [2623]. Ном Руководство по вводу в эксплуатацию ЧПУ Huazhong 8 серии<br>
перемещения (G00) оси.<br>
5). Управление работой оси (G2622 ~ G2623):<br>
Положительное направление G [2622]. Номер логической оси,<br>
когда ось должна перемещаться вручн Руководство по вводу в эксплуатацию ЧПУ Huazhong 8 серии<br>
веремещения (G00) оси.<br>
5). Управление работой оси (G2622 ~ G2623):<br>
Положительное направление G [2622]. Номер логической оси,<br>
стрицательное направление G [2623].

перемещения (G00) оси.<br>5). Управление работой оси (G2622<br>Положительное направление G [26<br>отрицательное направление G [2623]. Н<br>Когда ось должна перемещаться<br>возвращаться к нулю, соответствующий<br>2.6 Включение оси<br>Перед исп перемещения (G00) оси.<br>
5). Управление работой оси (G2622 ~ G2623):<br>
Положительное направление G [2622]. Номер логической оси,<br>
отрицательное направление G [2623]. Номер логической оси,<br>
Когда ось должна перемещаться вру

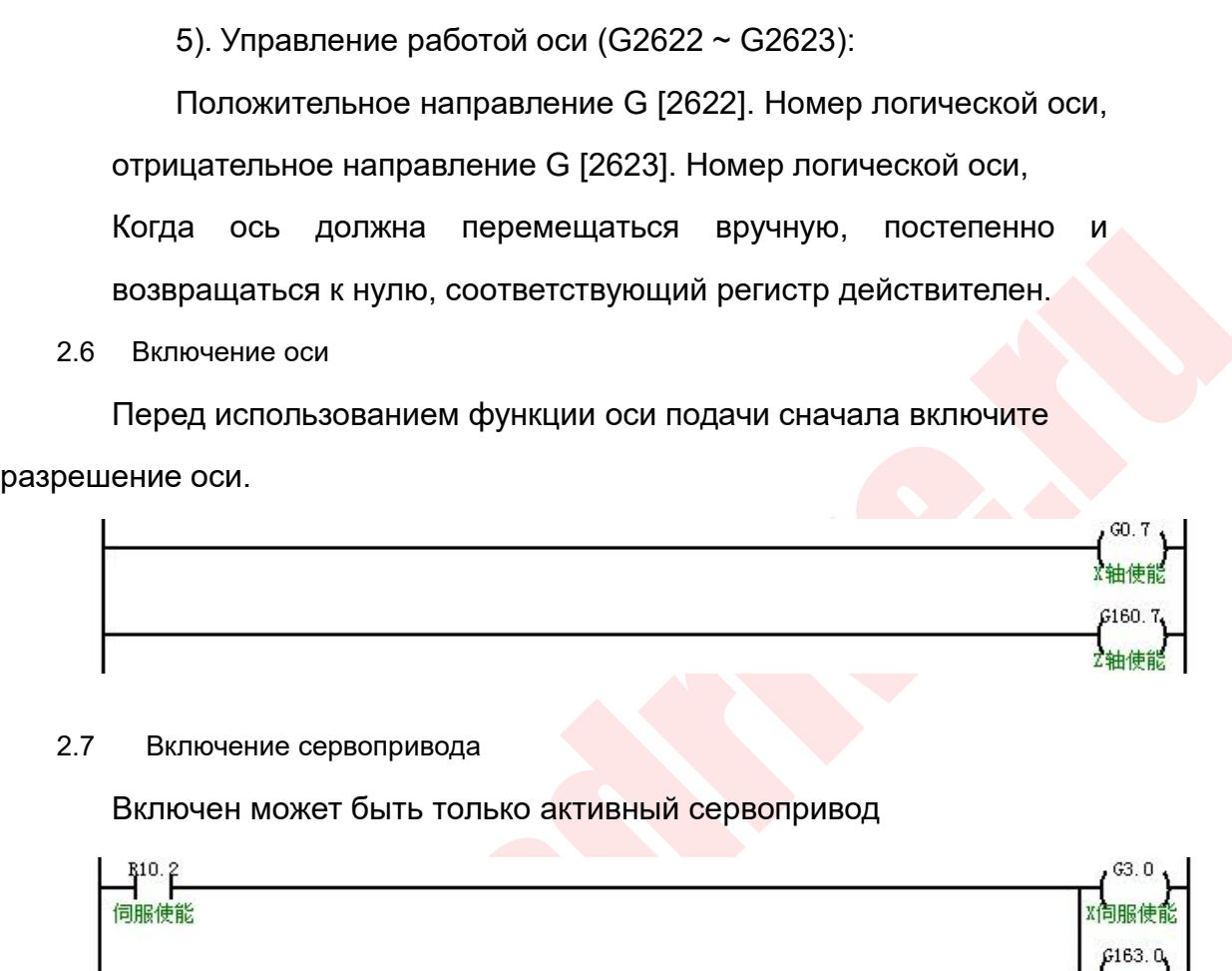

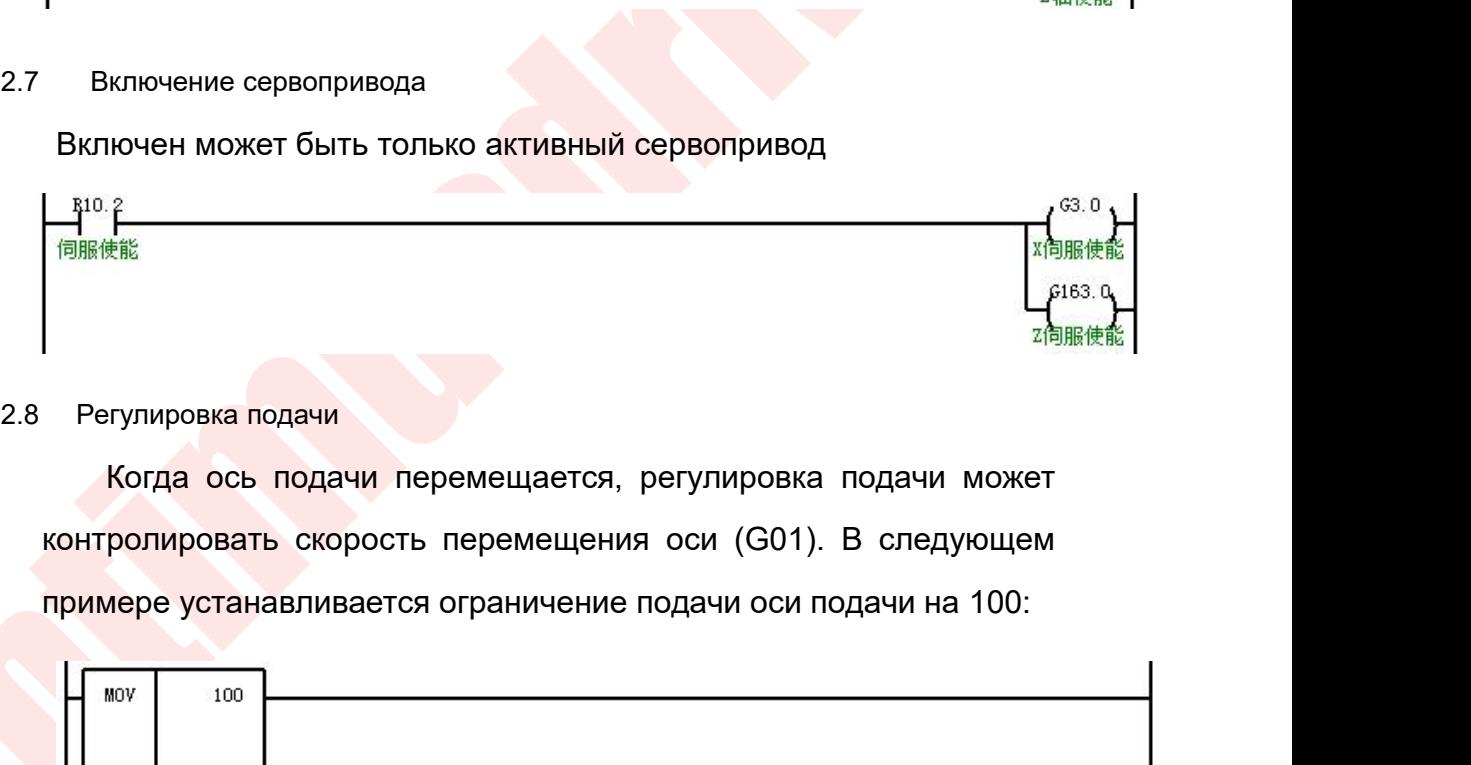

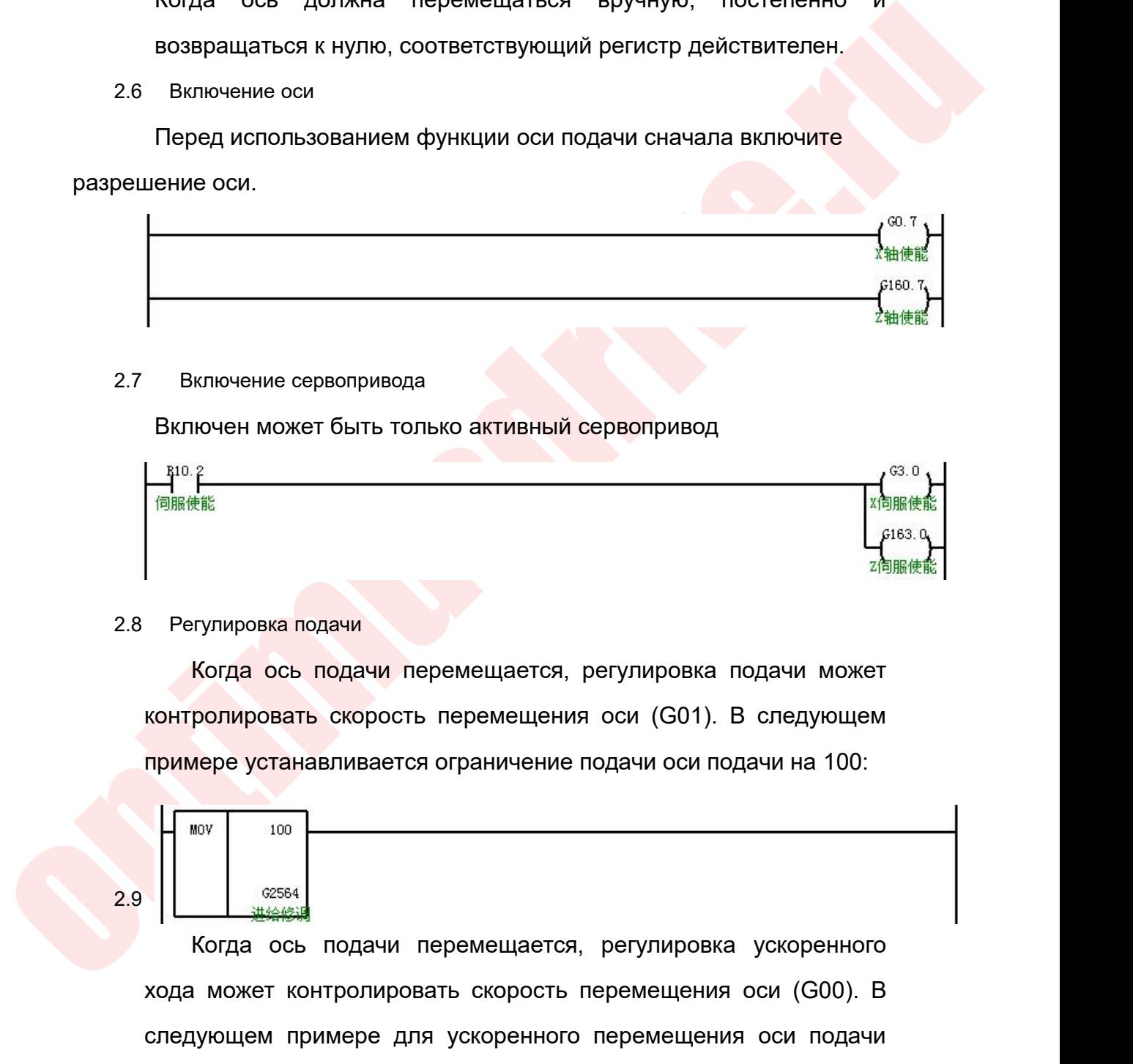

Когда ось подачи перемещается, регулировка подачи может<br>контролировать скорость перемещения оси (G01). В следующем<br>примере устанавливается ограничение подачи оси подачи на 100:<br><br>Korда ось подачи перемещается, регулировка контролировать скорость перемещения оси (G01). В следующем<br>примере устанавливается ограничение подачи оси подачи на 100:<br>
<br> **Следующем перемещение премещения оси (G00). В**<br>
следующем примере для ускоренного перемещения ос примере устанавливается ограничение подачи оси<br>  $\sqrt{\frac{m_{\text{ov}}}{m_{\text{ov}}}}$   $\frac{m_{\text{cov}}}{m_{\text{cov}}}$  когда ось подачи перемещается, регулиров<br>
хода может контролировать скорость перемещен<br>
следующем примере для ускоренного переме

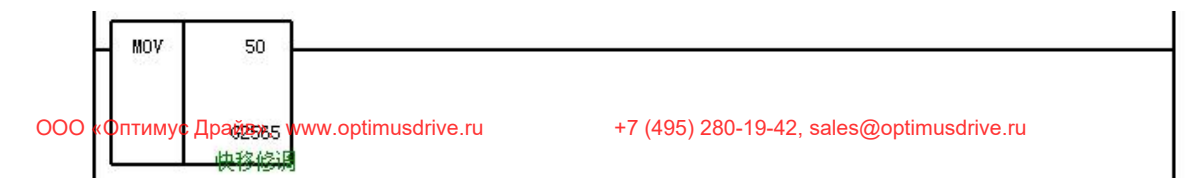

Руководство по вводу в эксплуата<br>2.10 Работа с сервоприводом<br>Когда кнопка X483.1 нажата, ось X движется<br>равлении; Руководство по вводу в эксплуатацию ЧПУ Huazhong 8 серии<br>Когда кнопка X483.1 нажата, ось X движется в положительном<br>пении;<br>Когда кнопка X485.1 нажата, ось X движется в отрицательном направлении; Руководство по вводу в эксшуатацию ЧПУ Ниаzhong 8 серии<br>Когда кнопка X483.1 нажата, ось X движется в положительном<br>пении;<br>Когда кнопка X485.1 нажата, ось X движется в отрицательном<br>пении;<br>Когда X483.1 и X485.1 нажаты одно

направлении;

Руководство по вводу в эксплуатацию ЧПУ Ниаzhong 8 серии<br>
Когда кнопка X483.1 нажата, ось X движется в положительном<br>
пении;<br>
Когда кнопка X485.1 нажата, ось X движется в отрицательном<br>
пении;<br>
Когда кнопка X484.2 нажаты Руководство по вводу в эксплуатацию ЧШУ Huazhong 8 серии<br>Когда кнопка X483.1 нажата, ось X движется в положительном<br>пении;<br>Когда кнопка X485.1 нажата, ось X движется в отрицательном<br>пении;<br>Когда хнопка X484.2 нажата, ось направлении; Когда кнопка X483.1 нажата, ось X движется в положительном<br>пении;<br>Когда кнопка X485.1 нажата, ось X движется в отрицательном<br>пении;<br>Когда кнопка X484.2 нажата, ось Z движется в положительном<br>пении;<br>Когда кнопка X484.2 наж

направлении;

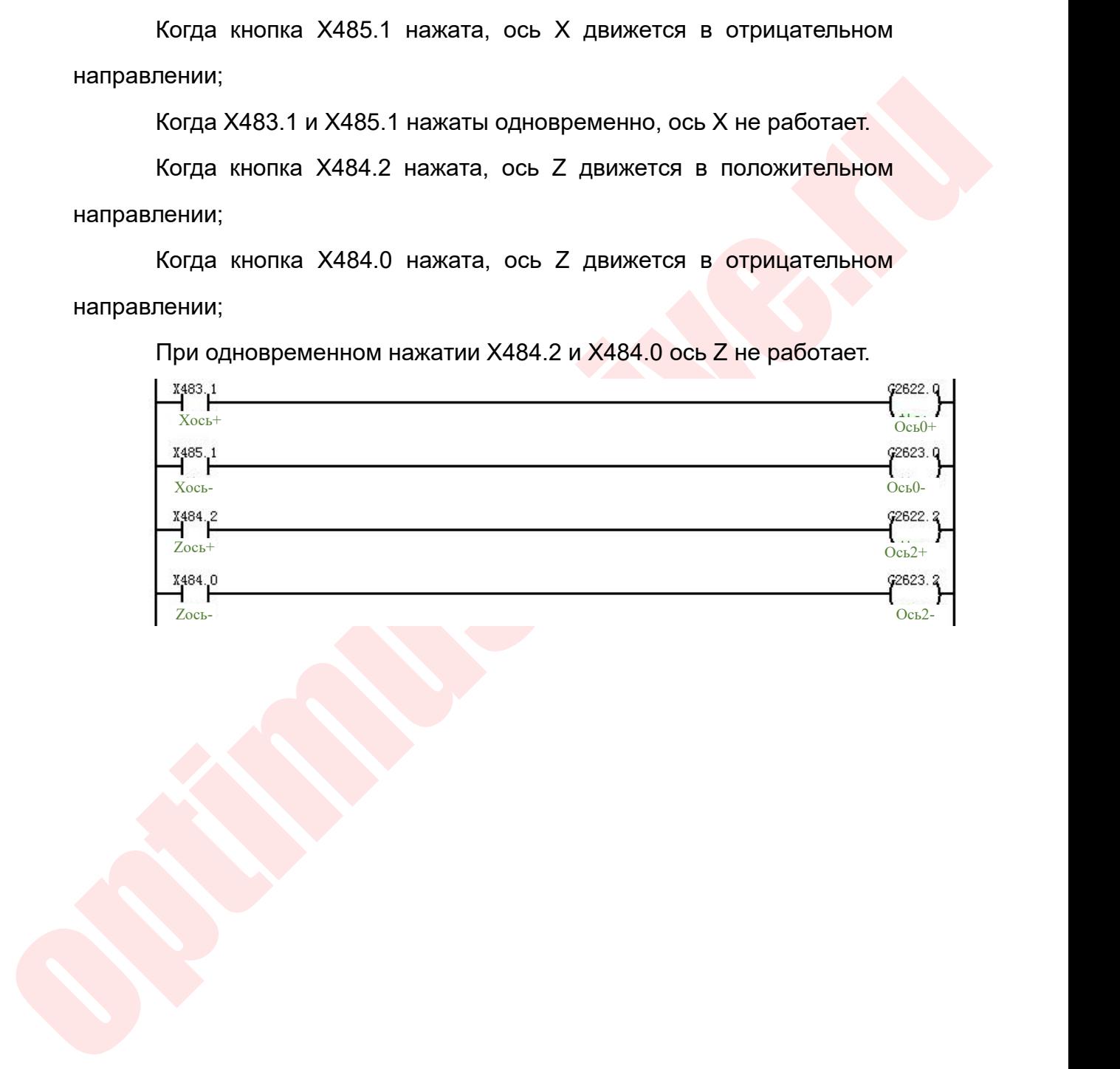

Руководство по вводу в эксплуатацию ЧПУ Huazhong 8 серии<br>3 Инструмент настройки EtherCAT и инструкции по настройке оси<br>3 описание использует EtherCAT Config Tool версии 2.00.00.109 в<br>1. Подготовка к вводу в эксплуатацию Руководство по вводу в эксплуатацию ЧПУ Huazhong 8 серии<br>
Это описание использует EtherCAT и инструкции по настройке оси<br>
Это описание использует EtherCAT Config Tool версии 2.00.00.109 в<br>
хачестве примера.<br>
3.1 Подготовк Руководство г<br>3 Инструмент настройки EtherCAT и инс<br>Это описание использует EtherCAT Сс<br>качестве примера.<br>3.1 Подготовка к вводу в эксплуатацию<br>Поддержка сервопривода EtherCA Руководство по вводу в эксплуатацию ЧПУ Huazh<br>2.00.0 Инструмент настройки EtherCAT и инструкции по настройке ос<br>3.1 Подготовка к вводу в эксплуатацию<br>3.1 Поддержка сервопривода EtherCAT, двигателя, руководс<br>4.1 Фигурации

Руководство по вводу в эксплуатацию ЧПУ Huazhong 8 серии<br>
Инструмент настройки EtherCAT и инструкции по настройке оси<br>
описание использует EtherCAT Config Tool версии 2.00.00.109 в<br>
стве примера.<br>
Поддержка сервопривода E Руководство по вводу в эксплуатацию ЧПУ Ниальов 8 серии<br>3 Инструмент настройки EtherCAT и инструкции по настройке оси<br>Это описание использует EtherCAT Config Tool версии 2.00.00.109 в<br>качестве примера.<br>3.1 Подготовка к вв Руководство по вводу в эксплуатацию ЧПУ Ниаглора 8 серии<br>
Это описание использует EtherCAT и инструкции по настройке оси<br>
Это описание использует EtherCAT Config Tool версии 2.00.00.109 в<br>
качестве примера.<br>
3.1 Подготовк (удобно для просмотра фоновой информации)<br>
Сириание использует EtherCAT Config Tool версии 2.00.00.109 в<br>
качестве примера.<br>
3.1 Подготовка к вводу в эксплуатацию<br>
Поддержка сервопривода EtherCAT, двигателя, руководства п 3 Инструмент настройки EtherCAT и инструкции по настр<br>Это описание использует EtherCAT Config Tool версии<br>качестве примера.<br>3.1 Подготовка к вводу в эксплуатацию<br>Поддержка сервопривода EtherCAT, двигателя, к<br>онфигурации E 3.1 Подготовка к вводу в эксплуатацию<br>Поддержка сервопривода EtherCAT, двига<br>фигурации EtherCAT, соответствующего п<br>тветствующего сервоприводу, программного<br>обно для просмотра фоновой информации), од<br>еля (подключение устр 3.1 Подготовка к вводу в эксплуатацию<br>Поддержка сервопривода EtherCAT, двигателя, руководства по<br>фигурации EtherCAT, соответствующего приводу, файла XML,<br>тветствующего сервоприводу, программного обеспечения PUTTY<br>бно для Поддержка сервопривода EtherCAT, двигателя, руководства по<br>фигурации EtherCAT, соответствующего приводу, файла XML,<br>тветствующего сервоприводу, программного обеспечения PUTTY<br>обно для просмотра фоновой информации), одного фигурации EtherCAT, соответствующего приводу, файла XML,<br>тветствующего сервоприводу, программного обеспечения PUTTY<br>бно для просмотра фоновой информации), одного обычного сетевого<br>вля (подключение устройства<br>Сеть EtherCAT

тветствующего сервоприводу, программного обеспече<br>обно для просмотра фоновой информации), одного обычнеля (подключение устройства<br>3.2 Подключение устройства<br>Сеть EtherCAT обычно состоит из главного модуля (таког<br>ряда вспо

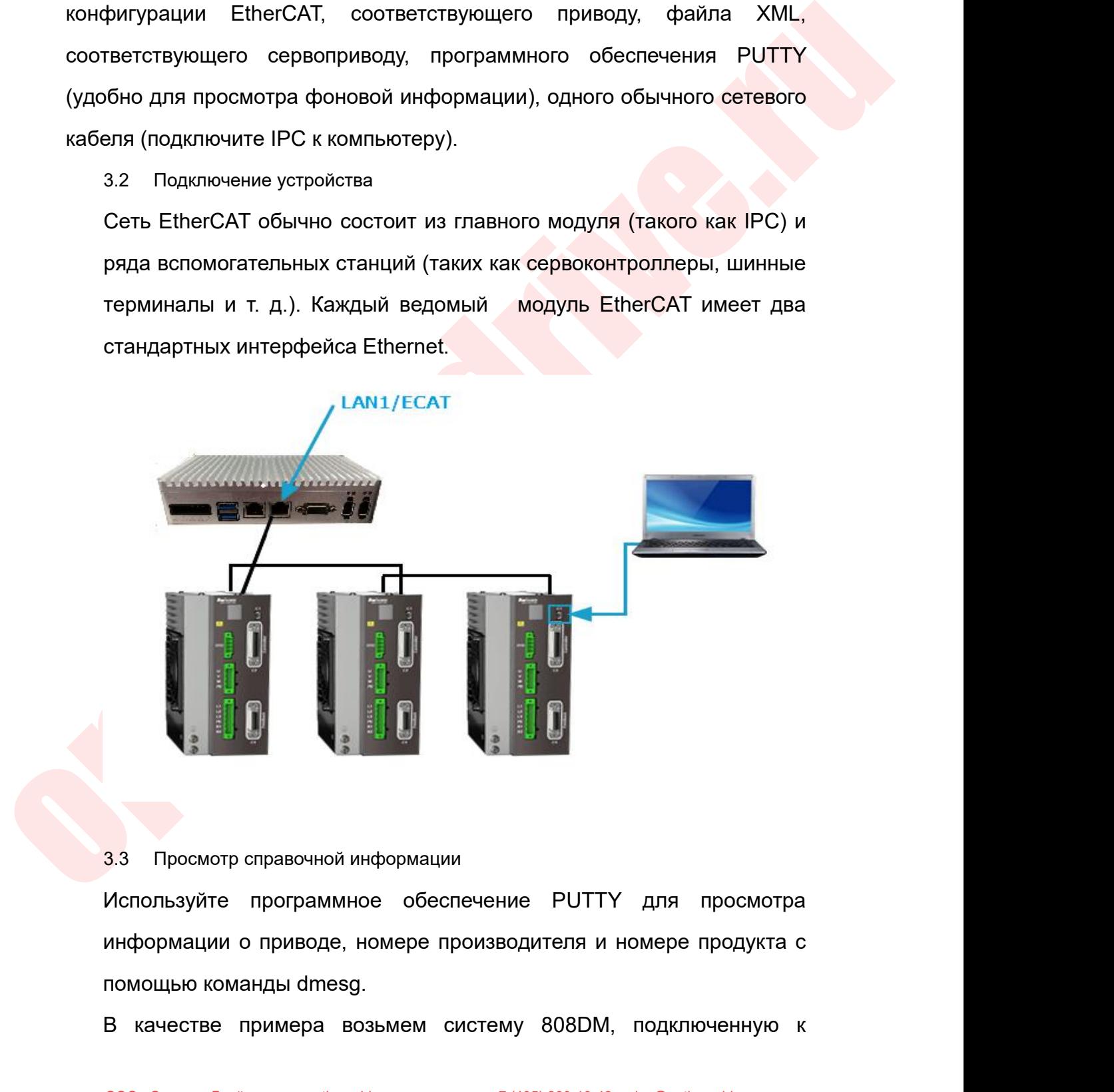

 $\blacksquare$  В качестве примера возьмем систему 808DM, подключенную к посмотре примера возьмем систему 808DM, подключенную к помощью команды dmesg.<br>В качестве примера возьмем систему 808DM, подключенную к помощью команды dmesg

Руководство по вводу в эксплуатацию ЧПУ Huazhong 8 серии<br>приводу 150E (файл конфигурации EtherCat не настроен).<br>3.4 Включите систему, проверьте конфигурацию устройства после входа в<br>системный интерфейс. Руководство по вводу в эксплуатацию ЧПУ Huazhong 8 серии<br>Приводу 150Е (файл конфигурации EtherCat не настроен).<br>3.4 Включите систему, проверьте конфигурацию устройства после входа в<br>системный интерфейс. Руководство по вводу<br>Сиринге (файл конфигурации EtherCandel Survey Pays и Survey Pays Control Survey Pays Control Control Control Control Control Control Control Control Control Control Control Control Control Control Con

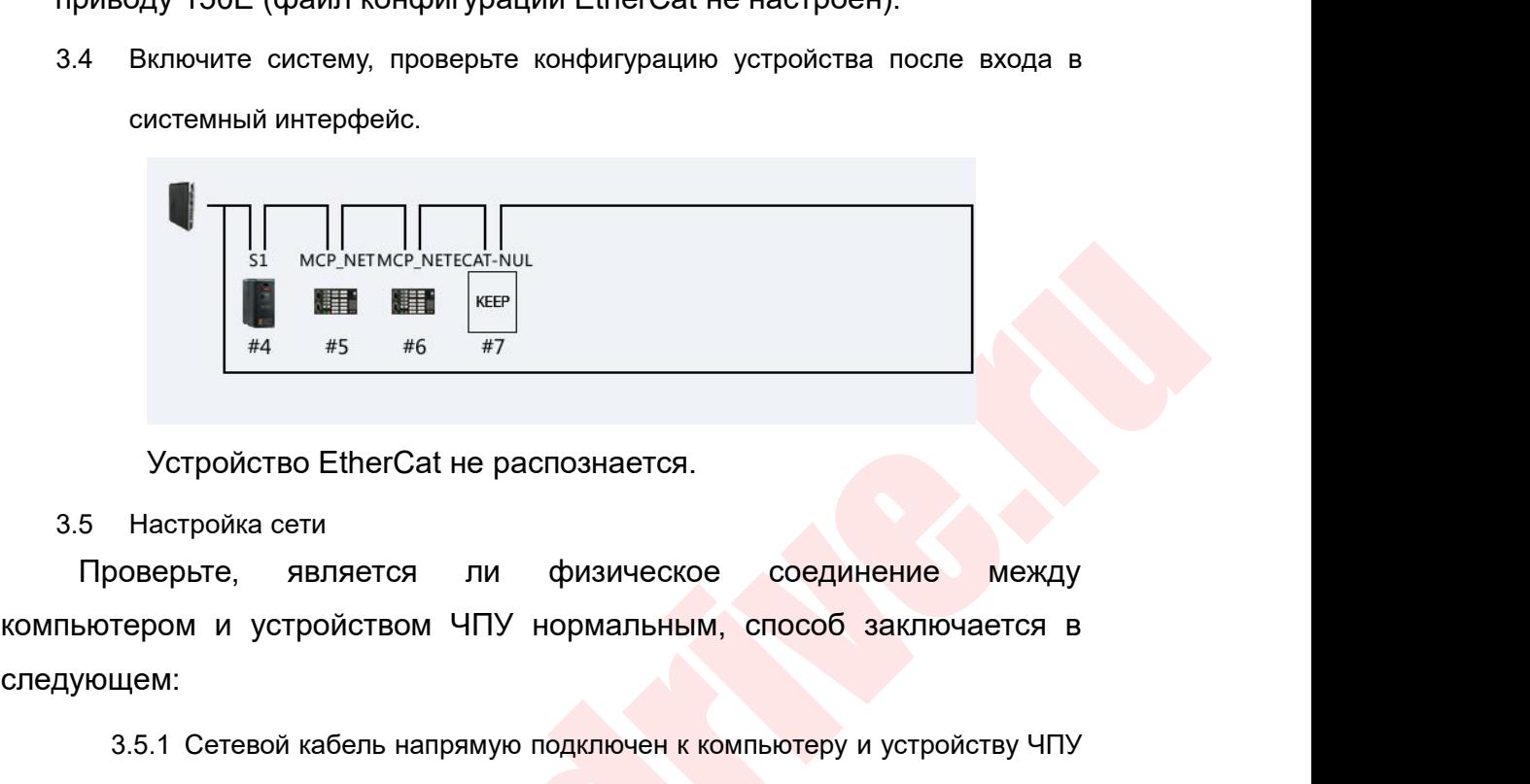

следующем:  $\frac{44}{100}$  –  $\frac{45}{100}$  –  $\frac{45}{100}$  –  $\frac{45}{100}$  –  $\frac{45}{100}$  –  $\frac{45}{100}$  –  $\frac{45}{100}$  –  $\frac{45}{100}$  –  $\frac{45}{100}$  –  $\frac{45}{100}$  –  $\frac{45}{100}$  –  $\frac{45}{100}$  –  $\frac{45}{100}$  –  $\frac{45}{100}$  –  $\frac{45}{100$ (если это локальная сеть, убедитесь, что нет конфликта IP);<br>И и устройством ЧПУ нормальным, способ заключается в<br>Сетевой кабель напрямую подключен к компьютеру и устройству ЧПУ<br>(если это локальная сеть, убедитесь, что нет 3.5.1 Сетевой кабель напрямую подключен к компьютеру и устройства ЧПУ (если это локальная сеть, убедитесь, что нет конфликта IP);<br>3.5.2 Проверьте настройки IP устройства ЧПУ, как показано ниже<br>3.5.2 Проверьте настройки IP

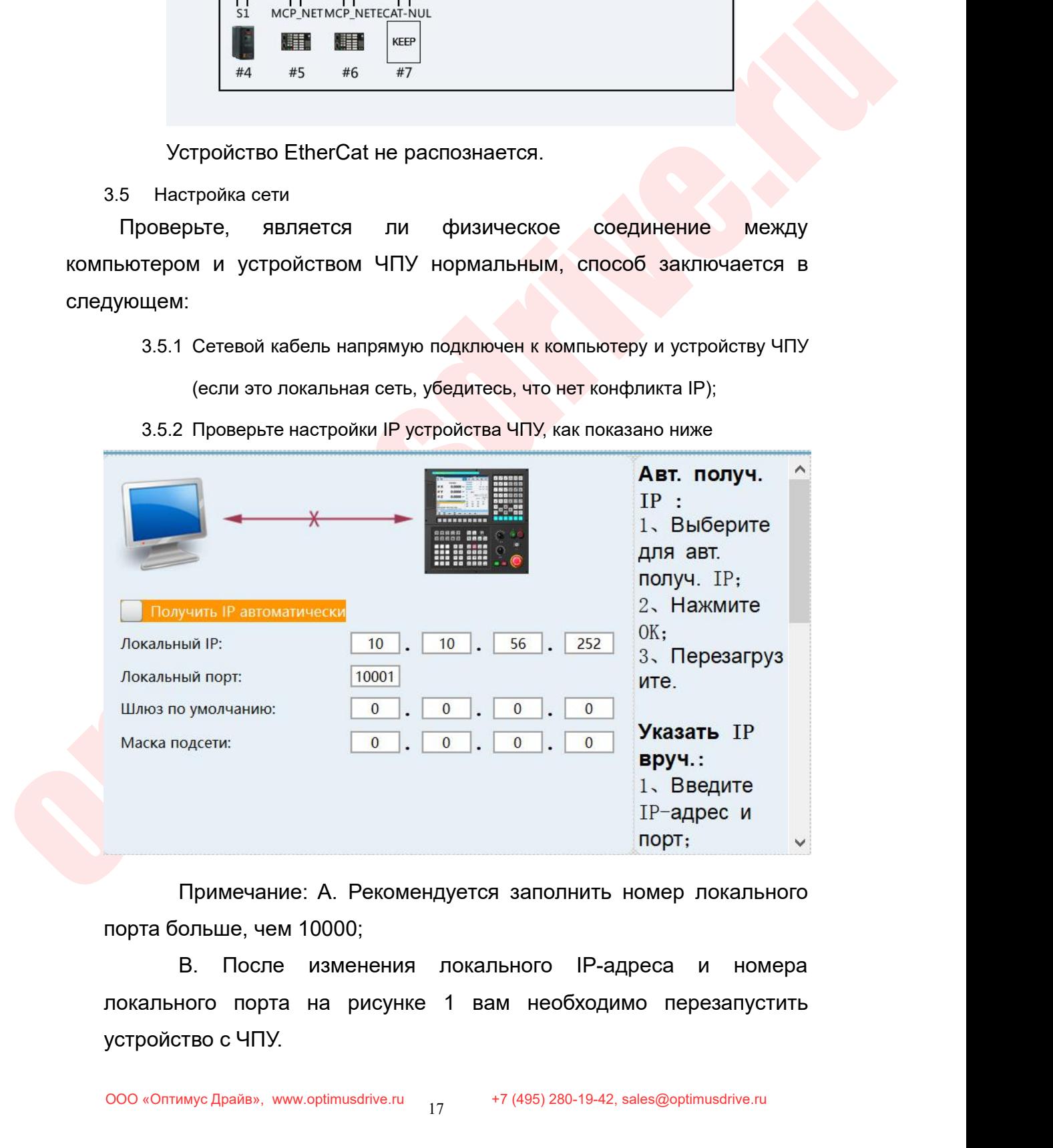

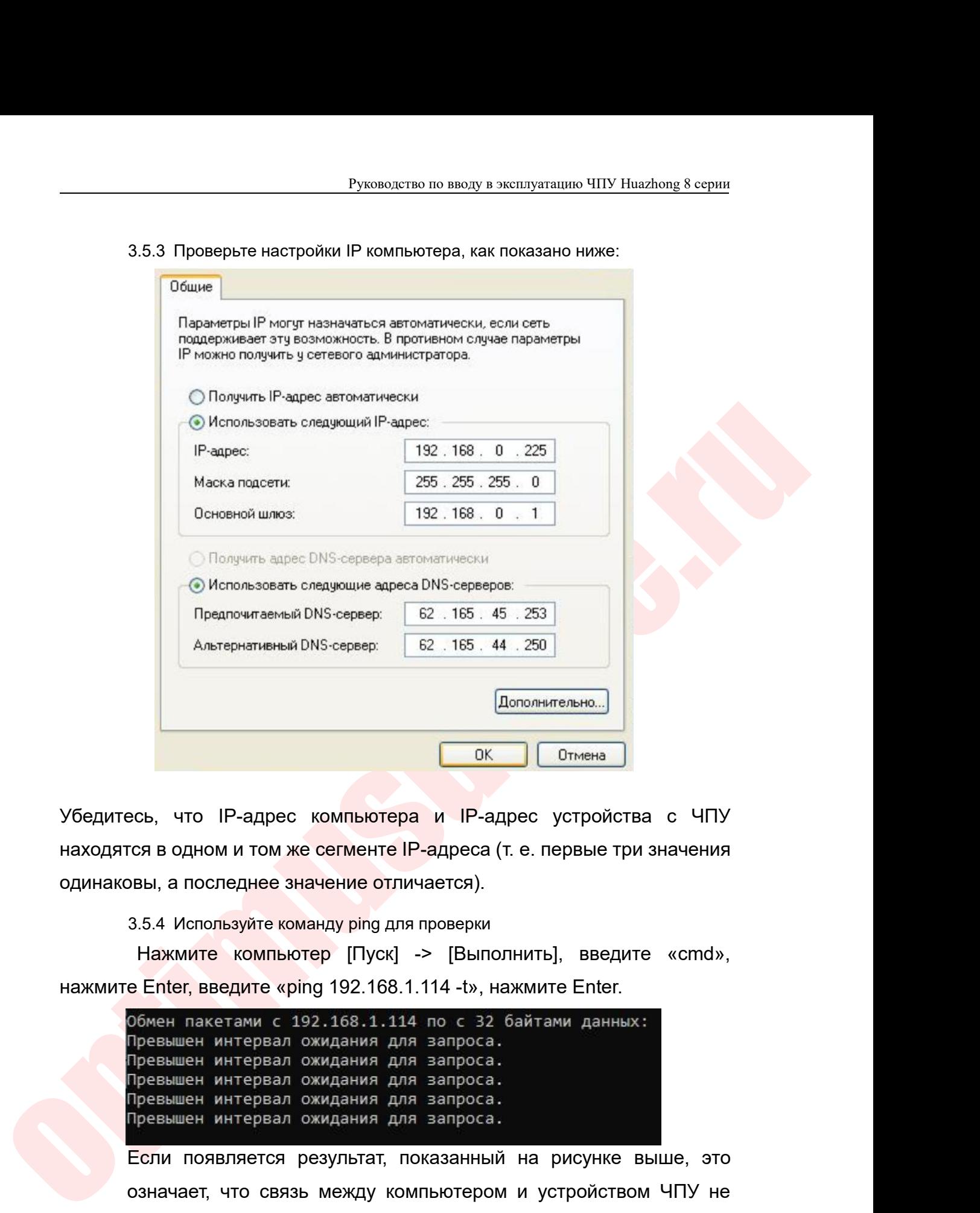

 $\frac{\text{Monomariensha...}}{\text{OK}}$ <br>Изодитесь, что IP-адрес компьютера и IP-адрес устройства с ЧПУ<br>находятся в одном и том же сегменте IP-адреса (т. е. первые три значения<br>одинаковы, а последнее значение отличается).<br>3.5.4 Используйте

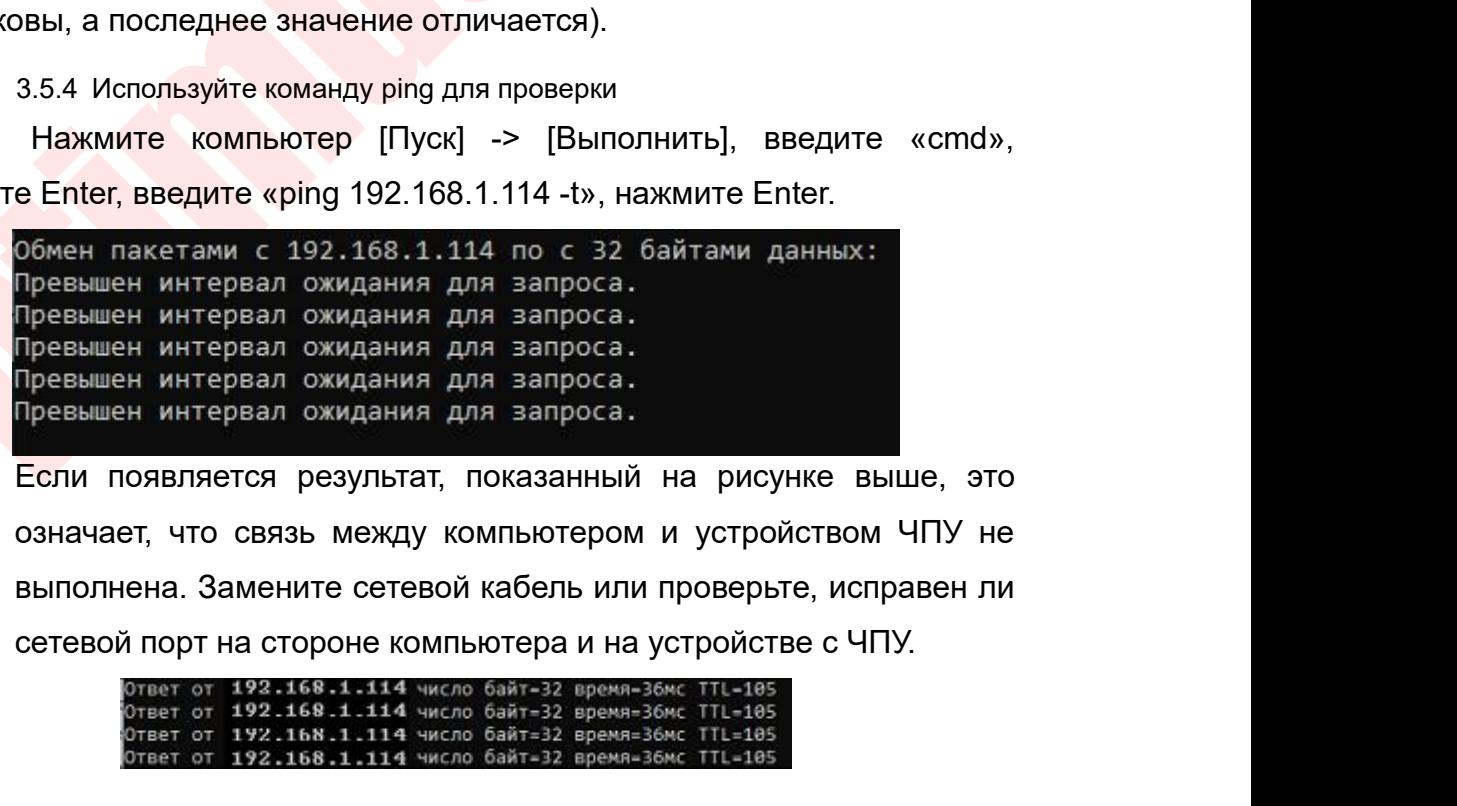

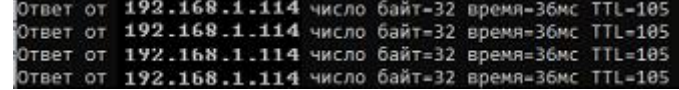

Руководство по вводу в эксплуатацию ЧПУ Huazhong 8 серии<br>-<br>Бражение выше, это означает, что связь Руководство по вводу в эксплуатацию ЧПУ Huazhong 8 серии<br>Если появляется изображение выше, это означает, что связь<br>ипьютером и устройством ЧПУ нормальная.<br>1спользование программного обеспечения PUTTY Руководство по вводу в эксплуатацию ЧПУ Huazhong 8 серведия<br>Бели появляется изображение выше, это означает, что связ<br>Между компьютером и устройством ЧПУ нормальная.<br>3.6 Использование программного обеспечения PUTTY<br>3.6.1 Д Руководство по вводу в эксплуатацию ЧПУ Huazhong 8 серии<br>
ЕСЛИ ПОЯВЛЯЕТСЯ ИЗОбражение ВЫШе, ЭТО ОЗНАЧАЕТ, ЧТО СВЯЗЬ<br>
ДУ КОМПЬЮТЕРОМ И УСТРОЙСТВОМ ЧПУ НОРМАЛЬНАЯ.<br>
3.6 Использование программного обеспечения PUTTY<br>
3.6.1 Дв В Руководство по вводу в эксплуатацию ЧПУ Ниаглопе 8 серии<br>3.6.1 Дважды щелкните, чтобы открыть «PuTTYPortable.exe», чтобы запустить программный интерфейс.<br>3.6.1 Дважды щелкните, чтобы открыть «PuTTYPortable.exe», чтобы

- -

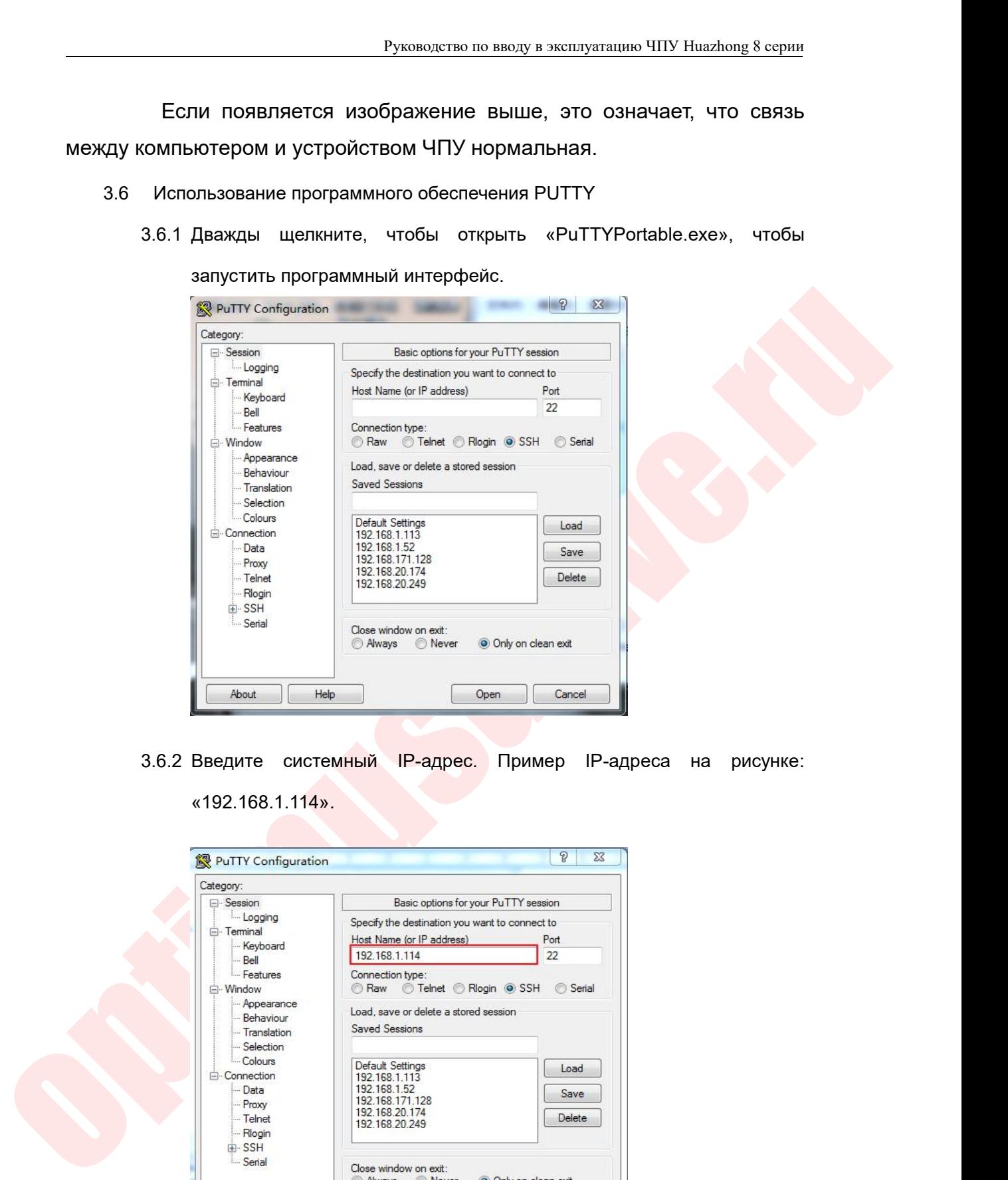

«192.168.1.114».

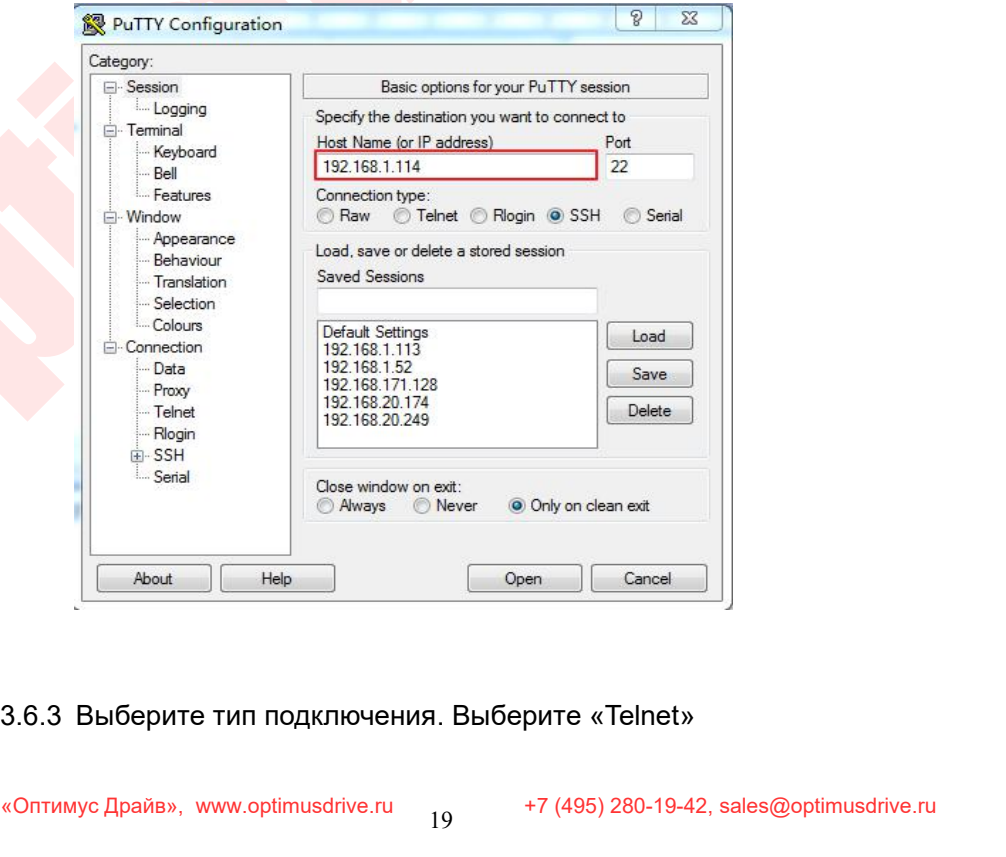

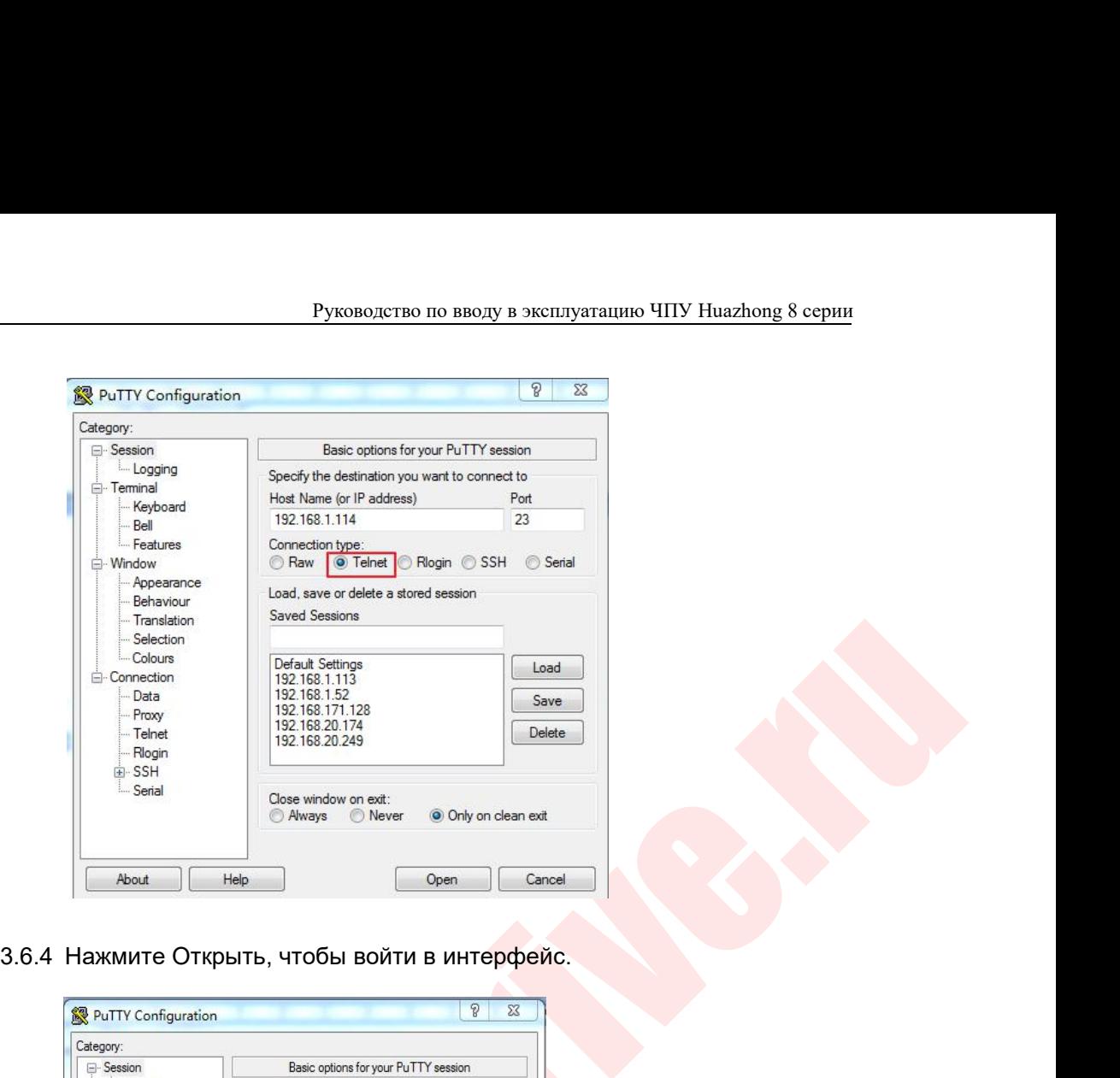

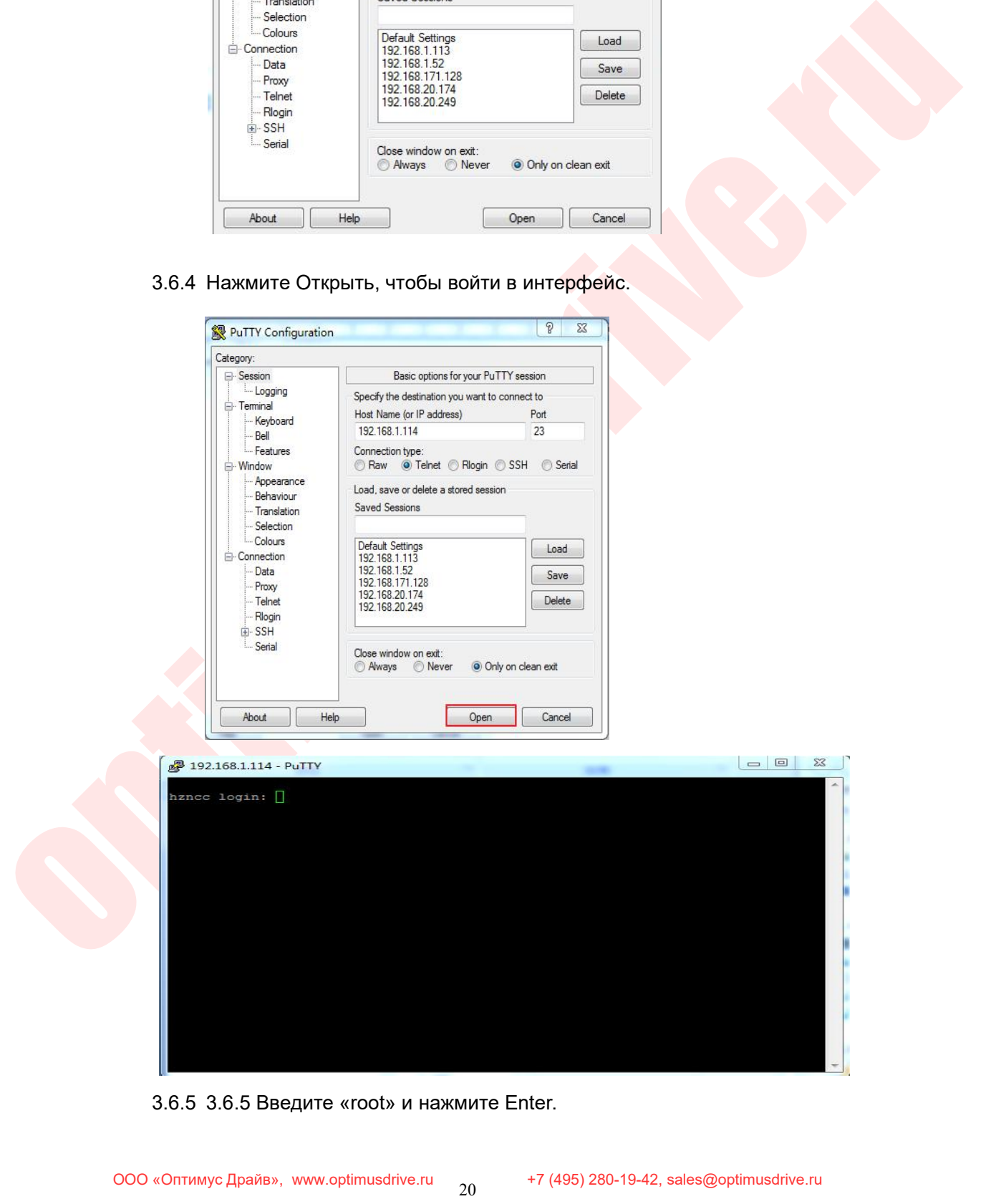

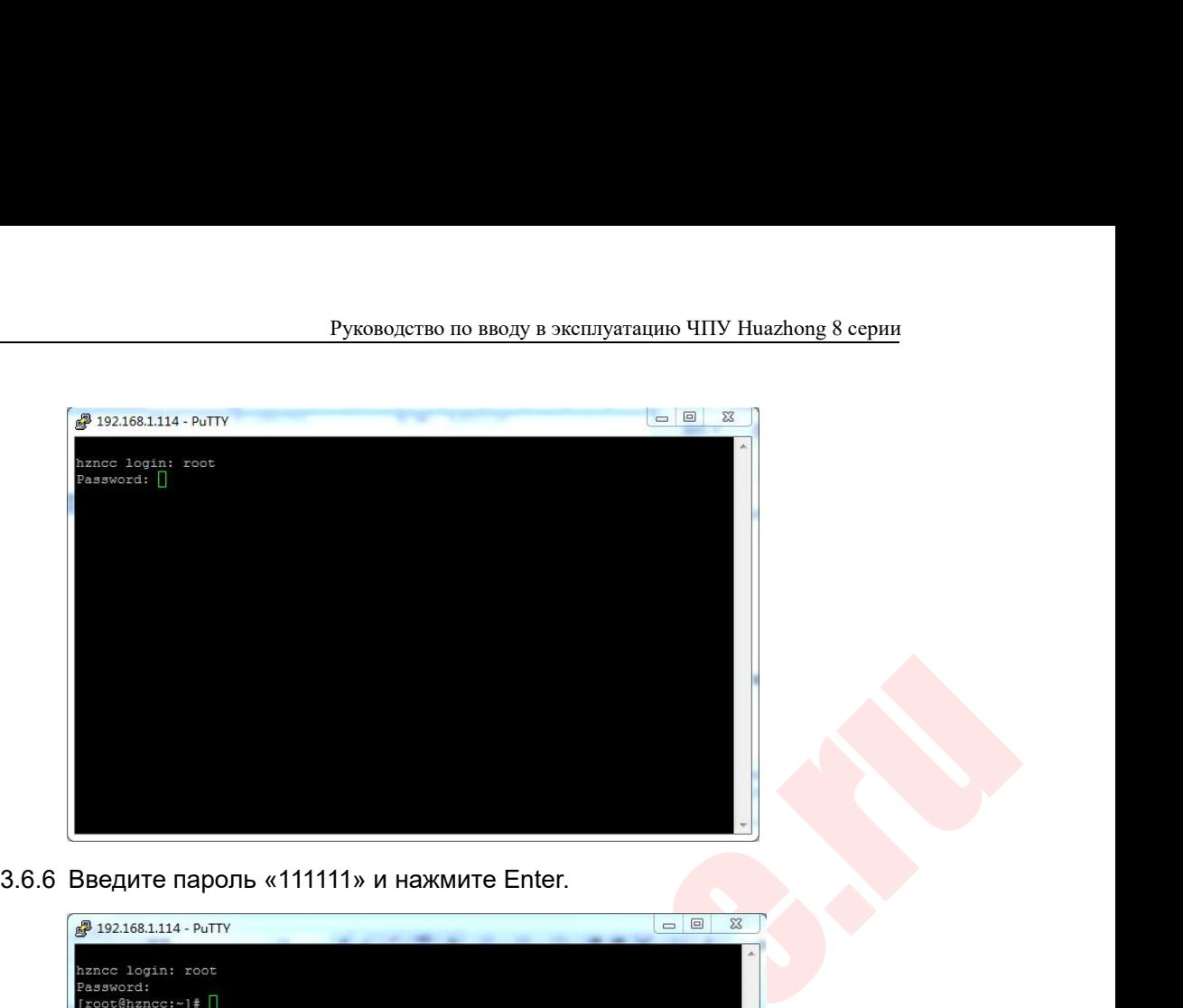

| 3.6.6 Введите пароль «111111» и нажмите Enter.                                                                     |
|----------------------------------------------------------------------------------------------------|
| $\Box$<br>$\Sigma$<br>192.168.1.114 - PuTTY<br>iznec login: root<br>Password:<br>$[root@hzncc:-]$ # $\Box$         |
| 3.6.7 Введите команду "dmesg" и нажмите Enter.                                                                     |
| ECT Slave[0] vendor id:0x2E1 product code:0x0                                                                      |
| Vendor_id: 0x2E1 соответствует номеру производителя устройства                                                     |
| Product code: 0x0 соответствует номеру продукта устройства<br>Использование EtherCAT Config Tool<br>$\overline{4}$ |
|                                                                                                    |
| 4.1 Добавить устройство                                                                                            |
| 4.1.1 После открытия программного обеспечения конфигурации                                                         |
| EtherCAT щелкните правой кнопкой мыши «Устройство» -                                                               |
| выберите «Добавить устройство», как показано на рисунке.                                                           |

- -
- 3.6.7 Введите команду "dmesg" и нажмите Enter.<br>
ECT Slave [0] vendor\_id: 0x2E1 product\_code: 0<br>
Vendor\_id: 0x2E1 соответствует номеру произв<br>
Product\_code: 0x0 соответствует номеру проду<br>
Использование EtherCAT Config Too 3.6.7 Введите команду "dmesg" и нажмите Enter.<br>
ст slave [0] vendor\_id:0x2E1 product\_code:0x0<br>
endor\_id:0x2E1 соответствует номеру производителя устройства<br>
roduct\_code:0x0 соответствует номеру продукта устройства<br>
ользо Введите команду "dmesg" и нажмите Enter.<br>Excelo Diventors 1d+0x2F1 руссисть составляющителя устройства<br>Code: 0x0 соответствует номеру продукта устройства<br>Diventor Code: 0x0 соответствует номеру продукта устройства<br>Ввание lave [0] vendor\_id:0x2E1\_product\_code:0x0<br>| d:0x2E1\_coorветствует номеру производителя устройства<br>|st\_code: 0x0\_coorветствует номеру продукта устройства<br>|<br>|ование EtherCAT Config Tool<br>|<br>|авить устройство<br>|<br>|После\_открыти

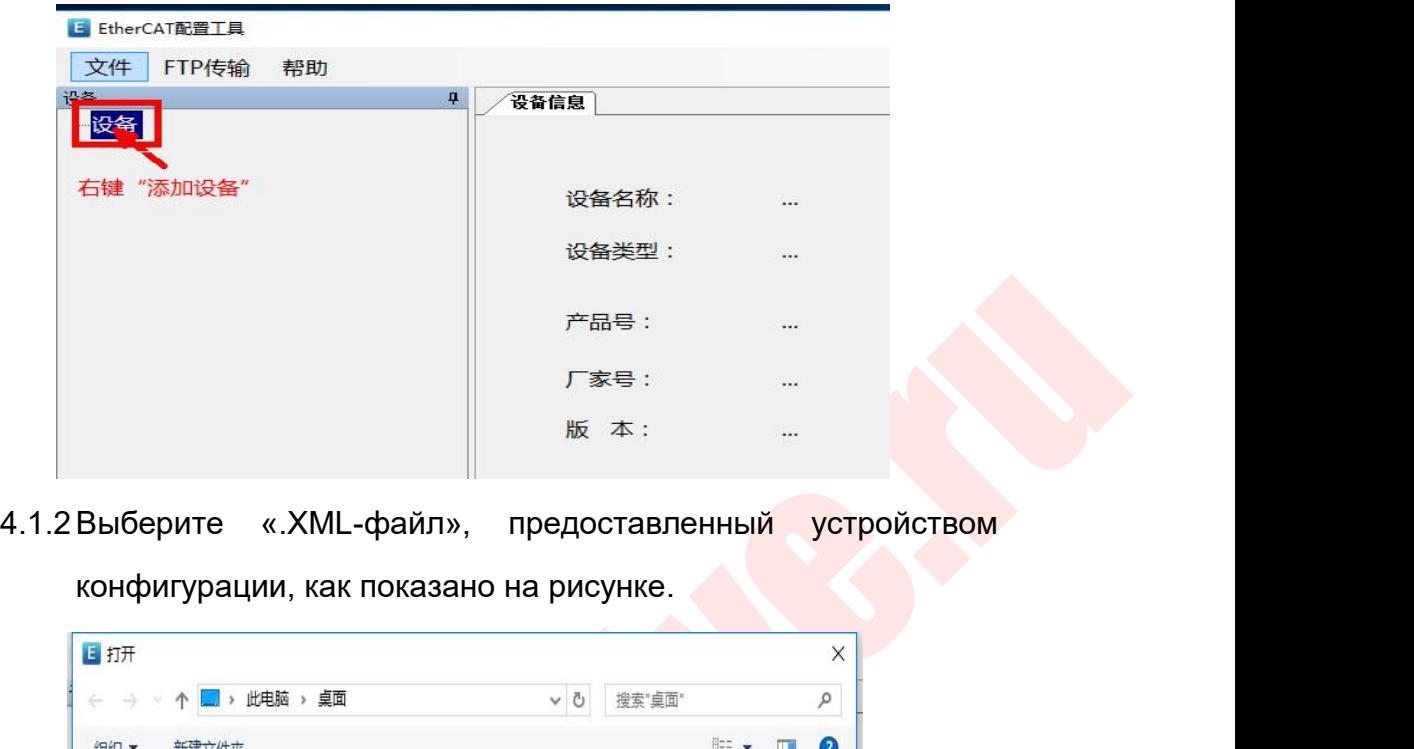

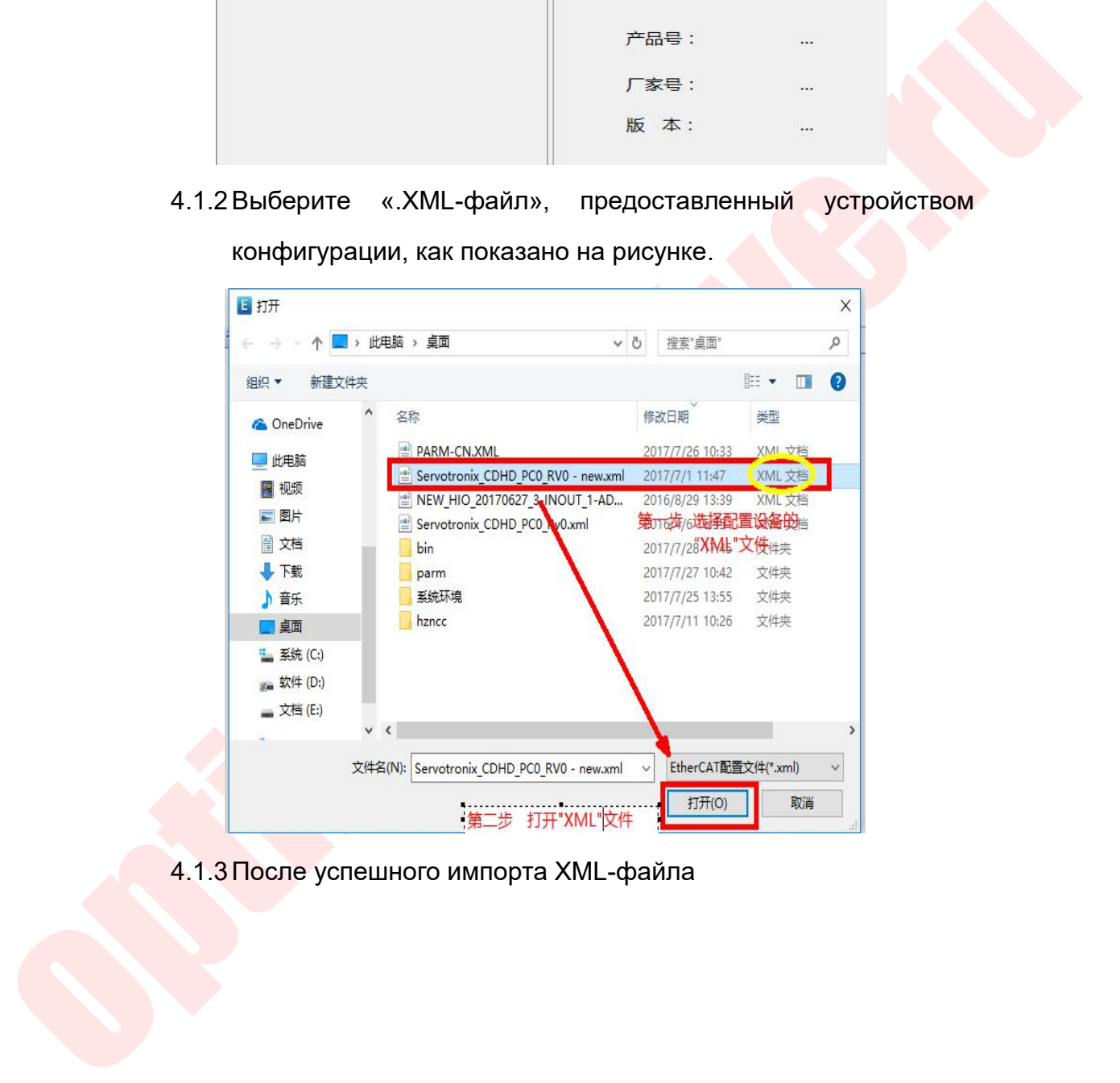

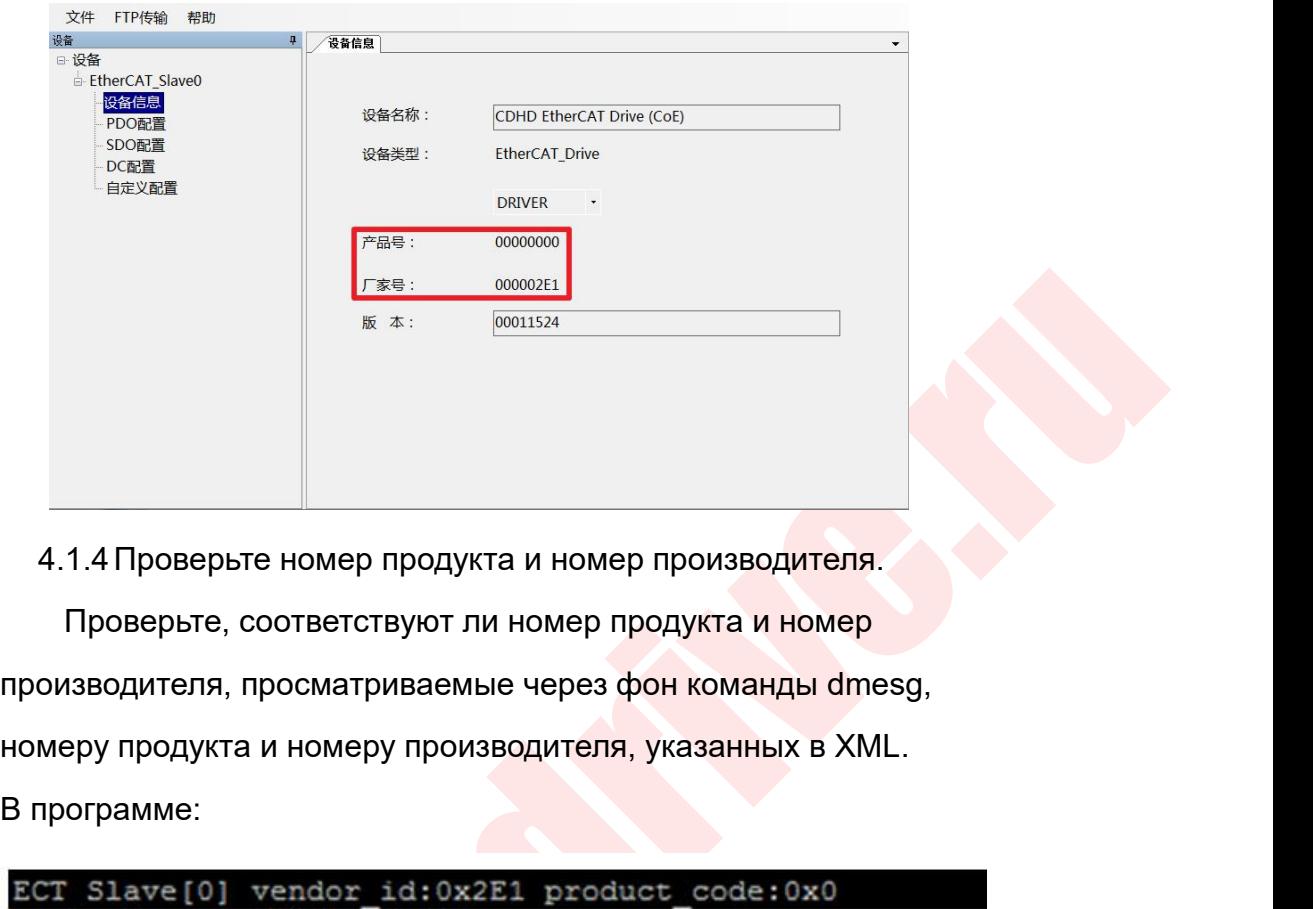

4.1.4 Проверьте номер продукта<br>Проверьте, соответствуют ли<br>производителя, просматриваемые<br>номеру продукта и номеру произв<br>В программе:<br>ECT Slave [0] vendor\_id:0x2E<br>Vendor\_id:0x2E1 Cootветствует номеру NOWED продукта и номер производителя.<br>ОТВетствуют ли номер продукта и номер<br>Осматриваемые через фон команды dme<br>номеру производителя, указанных в XMI<br>endor id:0x2E1 product code:0x0<br>Соответствует номеру производителя<br>Соот

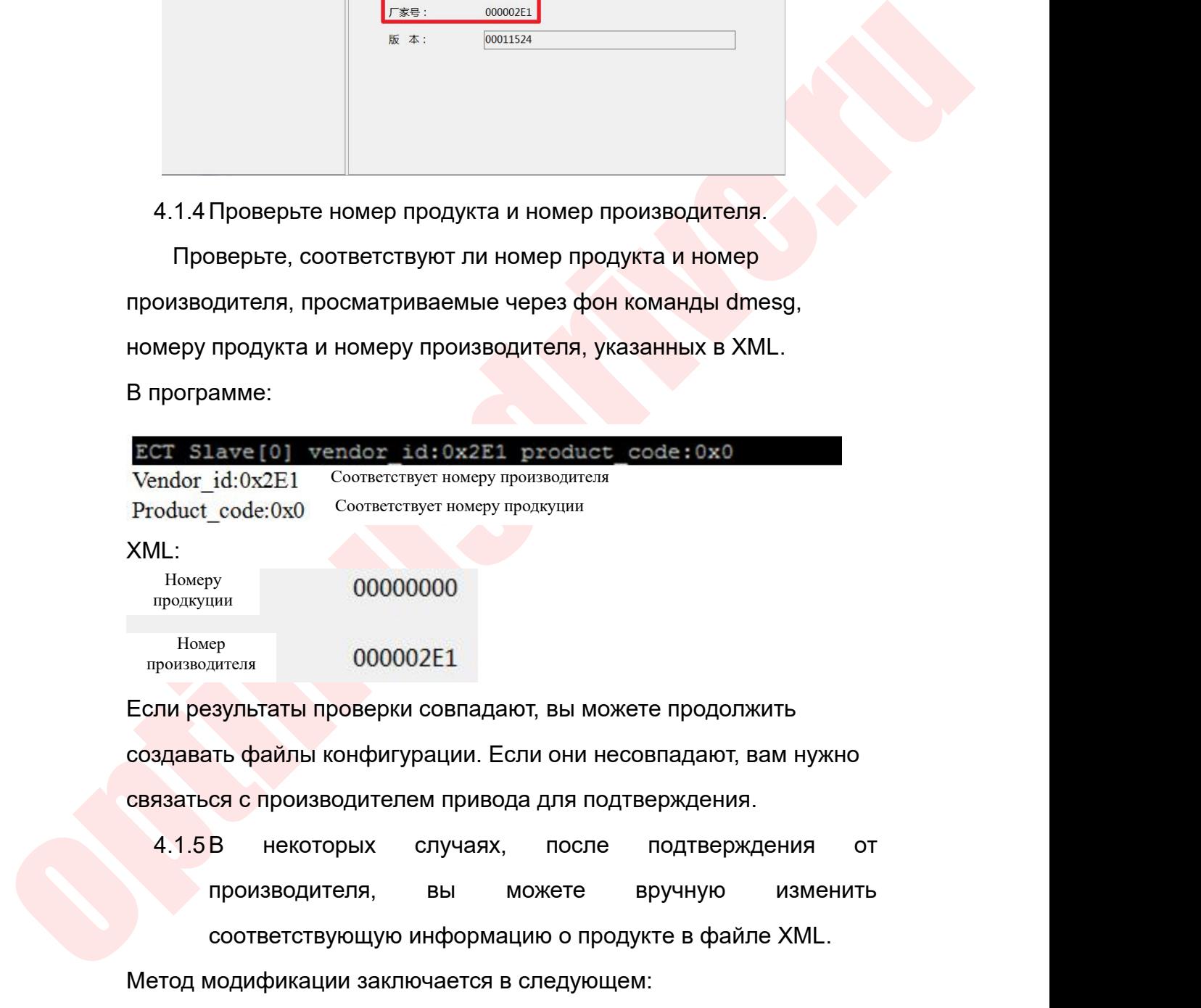

 $\footnotesize{^{Hosep}}$ <br>  $\footnotesize{Fclm}$  результаты проверки совпадают, вы можете продолжить<br>  $\footnotesize{co}$ здавать файлы конфигурации. Если они несовпадают, вам нужно<br>  $\footnotesize{\text{c}as}$ заться с производителем привода для подтверждения.<br>  $\footnotesize{$ Если результаты проверки совпадают, вы можете продолжить<br>создавать файлы конфигурации. Если они несовпадают, вам нужно<br>связаться с производителем привода для подтверждения.<br>4.1.5В некоторых случаях, после подтверждения от

соответствующую информацию о продукте в файле XML.

создавать файлы конфигурации. Если они несовпадают, вам нужно<br>связаться с производителем привода для подтверждения.<br>4.1.5 В некоторых случаях, после подтверждения от<br>производителя, вы можете вручную изменить<br>соответствующ 150E:

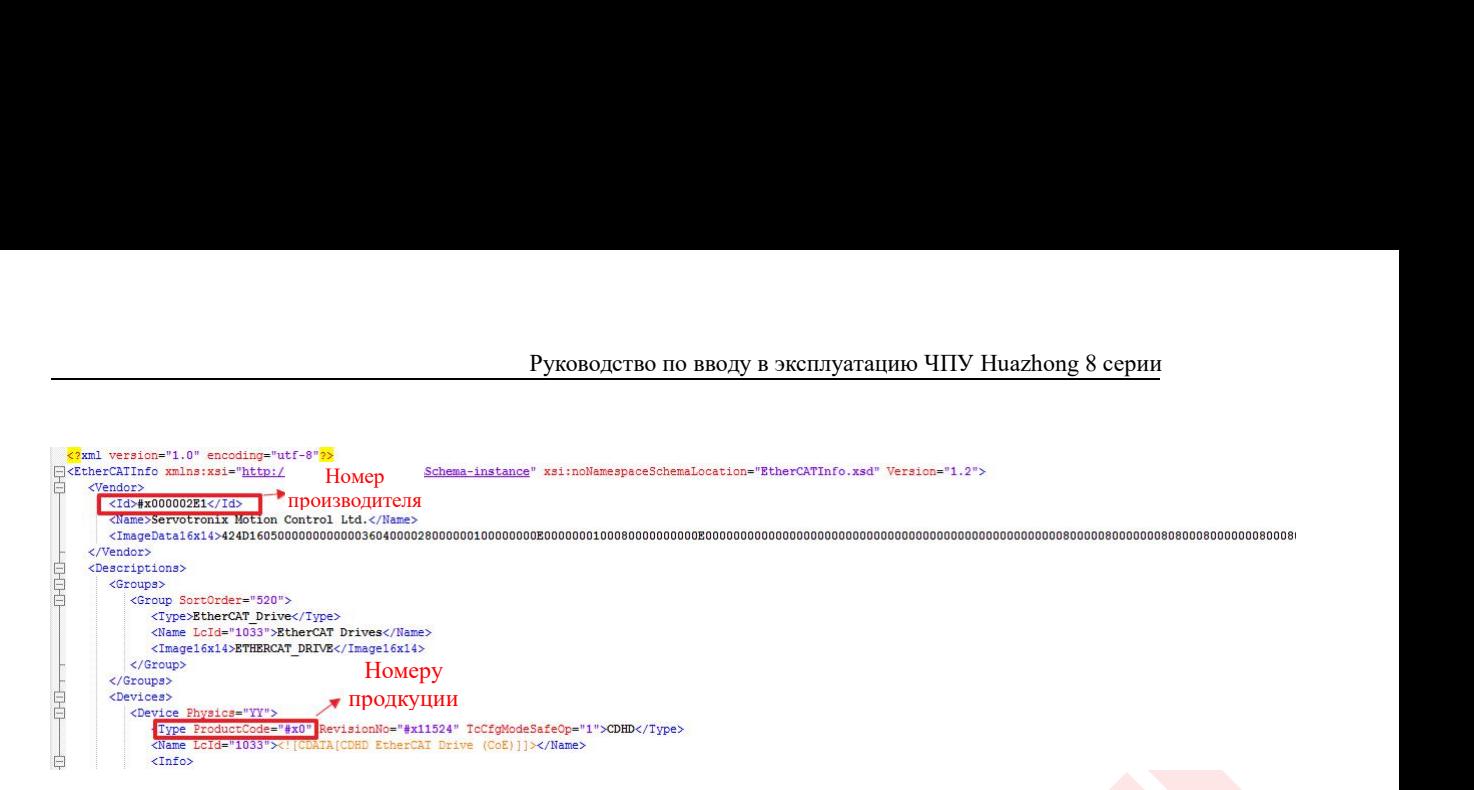

### Huichuan:

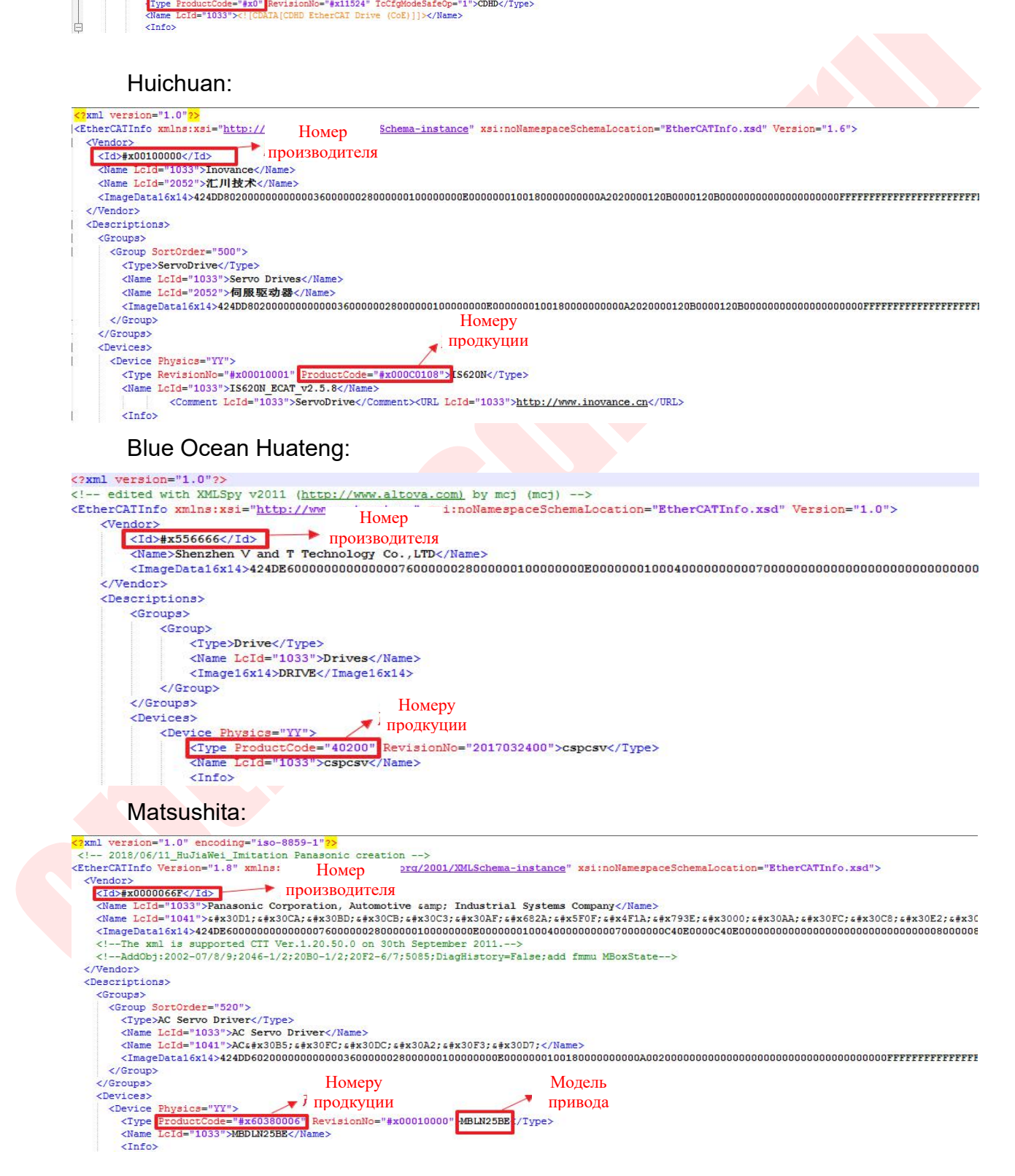

Руководство по вводу в эксплуатацию ЧПУ Huazhong 8 серии<br>Примечание: XML-файл Panasonic содержит файлы конфигурации<br>нескольких моделей, при изменении номера продукта он должен<br>соответствовать фактической модели. Руководство по вводу в эксплуатацию ЧПУ Huazhong 8 серии<br>Примечание: XML-файл Panasonic содержит файлы конфигурации<br>нескольких моделей, при изменении номера продукта он должен<br>соответствовать фактической модели.<br>.2 Тип ус – Руководство по вводу в эксплуатацию ЧПУ Huazho.<br>Примечание: XML-файл Panasonic содержит файлы конфигур<br>нескольких моделей, при изменении номера продукта он долж<br>соответствовать фактической модели.<br>2 Тип устройства<br>х∉ F – Руководство по вводу<br>
– Примечание: XML-файл Panasonic содер:<br>
нескольких моделей, при изменении номе<br>
соответствовать фактической модели.<br>
4.2 Тип устройства<br>
<del>⇒ Ware all prince and</del> all property to the server and the

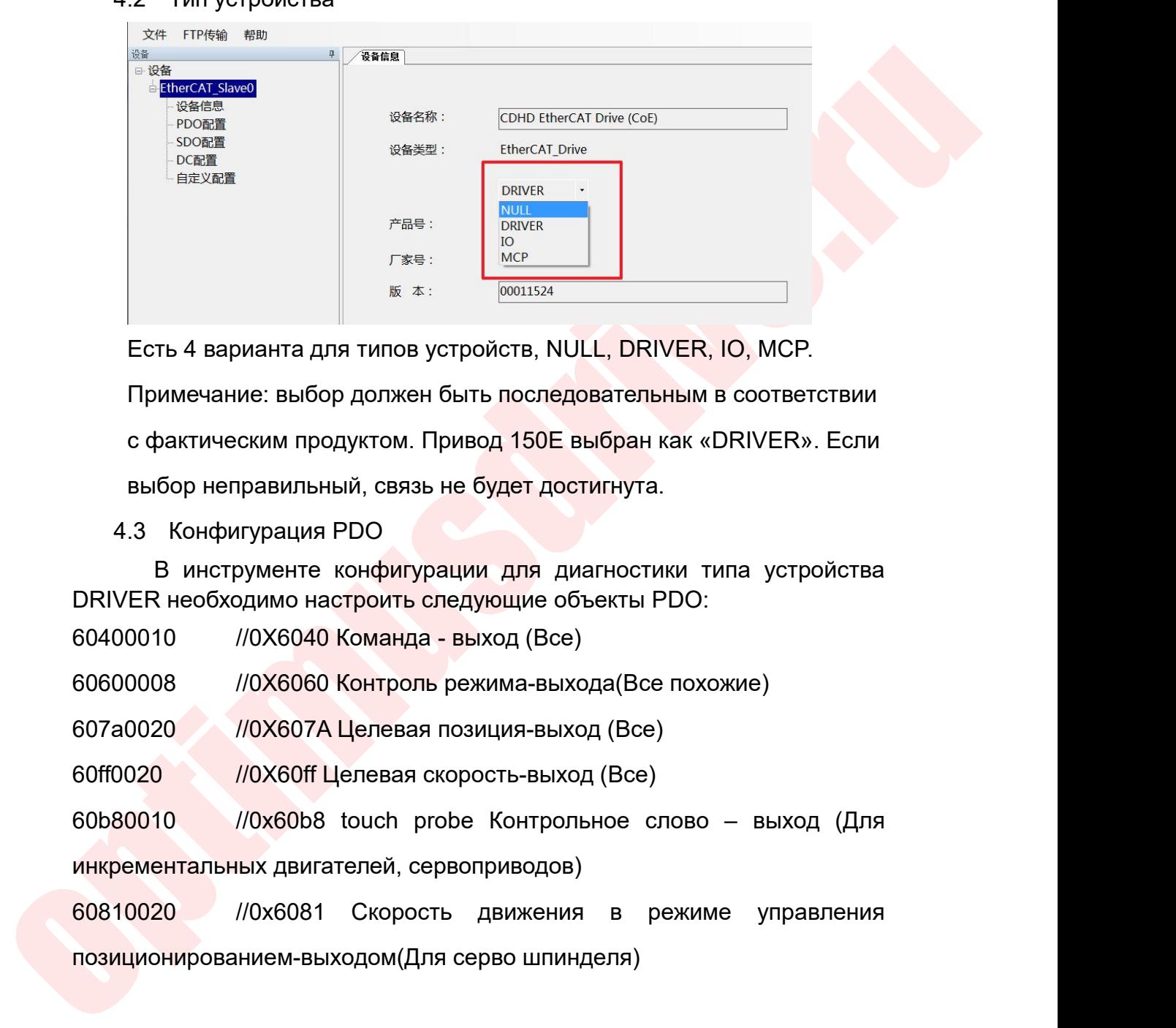

 $P_{\text{RBS}}$ <br>  $P_{\text{SBS}}$ <br>  $P_{\text{SBS}}$ <br>  $P_{\$  $F^* = \frac{MCP}{10011524}$ <br>
Есть 4 варианта для типов устройств, NULL, DRIVER, IO, MCP.<br>
Примечание: выбор должен быть последовательным в соответствии<br>
с фактическим продуктом. Привод 150Е выбран как «DRIVER». Если<br>
выбор неп Есть 4 варианта для типов устройств, NULL, DRIVER, IO, MCP.<br>
Примечание: выбор должен быть последовательным в соответствии<br>
с фактическим продуктом. Привод 150Е выбран как «DRIVER». Если<br>
выбор неправильный, связь не буде Есть 4 варианта для типов устройств, NULL, DRIVER, IO, МСР.<br>
Примечание: выбор должен быть последовательным в соответствии<br>
с фактическим продуктом. Привод 150Е выбран как «DRIVER». Если<br>
выбор неправильный, связь не буде Примечание: выбор должен быть последовательным в соответствии<br>
с фактическим продуктом. Привод 150Е выбран как «DRIVER». Если<br>
выбор неправильный, связь не будет достигнута.<br>
4.3 Конфигурация PDO<br>
В инструменте конфигурац с фактическим продуктом. Привод 150Е выбран как «DRIVER». Если<br>
выбор неправильный, связь не будет достигнута.<br>
4.3 Конфигурация PDO<br>
В инструменте конфигурации для диагностики типа устройства<br>
DRIVER необходимо настроит

выбор неправильный, связь не будет достигнута.<br>
4.3 Конфигурация PDO<br>
В инструменте конфигурации для диагностики типа устройства<br>
DRIVER необходимо настроить следующие объекты PDO:<br>
60400010 //0X6040 Команда - выход (Все)

4.3 Конфигурация PDO<br>
В инструменте конфигурации для диагностики типа<br>
DRIVER необходимо настроить следующие объекты PDO:<br>
60400010 //0X6040 Команда - выход (Все)<br>
60600008 //0X6060 Контроль режима-выхода (Все похожие<br>
6 В инструменте конфигурации для диагностики типа устройства<br>
ERIVER необходимо настроить следующие объекты PDO:<br>
60400010 //0X6040 Команда - выход (Все)<br>
60600008 //0X6060 Контроль режима-выхода(Все похожие)<br>
607а0020 //0X 60400010 //0X6040 Команда - выход (Все)<br>60600008 //0X6060 Контроль режима-выхода(Все похожие)<br>607а0020 //0X607A Целевая позиция-выход (Все)<br>60ff0020 //0X60ff Целевая скорость-выход (Все)<br>60680010 //0x6068 touch probe Кон 607a0020 //0X607A Целевая позиция-выход (Все)<br>60ff0020 //0X60ff Целевая скорость-выход (Все)<br>60b80010 //0x60b8 touch probe Контрольное слово – выхо<br>инкрементальных двигателей, сервоприводов)<br>60810020 //0x6081 Скорость дв 60ff0020 //0X60ff Целевая скорость-выход (Все)<br>60b80010 //0x60b8 touch probe Контрольное слово – выход (Для<br>инкрементальных двигателей, сервоприводов)<br>60810020 //0x6081 Скорость движения в режиме управления<br>позиционирова 60b80010 //0x60b8 touch probe Контрольное слово – выход (Для<br>инкрементальных двигателей, сервоприводов)<br>60810020 //0x6081 Скорость движения в режиме управления<br>позиционированием-выходом(Для серво шпинделя)<br>60610008 //0X6 инкрементальных двигателей, сервоприводов)<br>60810020 //0x6081 Скорость движения в режиме управления<br>позиционированием-выходом(Для серво-шпинделя)<br>60410010 //0X6041 Команда - вход(Все)<br>60610008 //0X6061 Текущая позиция – в

- 
- 
- 
- 

Руководство по вводу в эксплуатацию ЧПУ Huazhong 8 серии<br>60b90010 //0x60b9 touch probe Контрольное слово –вход (Для<br>60ba0020 //0x60ba touch probe 1 Фиксированное положение тока

Руководство по вводу в эксплуатацию ЧПУ I<br>
60b90010 //0x60b9 touch probe Контрольное слово<br>
инкрементальных двигателей, сервоприводов)<br>
60ba0020 //0x60ba touch probe 1 Фиксированное полс<br>
нагрузки на входе переднего фронт Руководство по вводу в эксплуатацию ЧПУ Huazhong 8 серии<br>60b90010 //0x60b9 touch probe Контрольное слово –вход (Для<br>инкрементальных двигателей, сервоприводов)<br>60ba0020 //0x60ba touch probe 1 Фиксированное положение тока<br>н Руководство по вводу в эксплуатацию ЧПУ Ниаглопе 8 серии<br>Ох60b9 touch probe Контрольное слово —вход (Для<br>ых двигателей, сервоприводов)<br>//Ох60ba touch probe 1 Фиксированное положение тока<br>нагрузки на входе переднего фронта Руководство по вводу в эксплуатацию ЧПУ Huazhong 8 серии<br>
Ох60b9 touch probe Контрольное слово –вход (Для<br>
их двигателей, сервоприводов)<br>
// Ох60ba touch probe 1 Фиксированное положение тока<br>
нагрузки на входе переднего ф Руководство по вводу в эксплуатацию ЧПУ Ниаzhong 8 серии<br>Ох60b9 touch probe Контрольное слово –вход (Для<br>их двигателей, сервоприводов)<br>Иох60ba touch probe 1 Фиксированное положение тока<br>нагрузки на входе переднего фронта изменить непосредственно в конфигурации PDO, предоставленной<br>
изменить непосредственно в конфигурации PDO, предоставленной<br>
Изменить непосредственно в конфигурации PDO, предоставленной<br>
Сруководством, предоставленным про рементальных двигателей, сервоприводов)<br>
20020 //0х60ba touch probe 1 Фиксированное положение тока<br>
нагрузки на входе переднего фронта (для инкрементного<br>
двигателя, сервопривода) // конфигурация в соответствии<br>
с руково

производителем

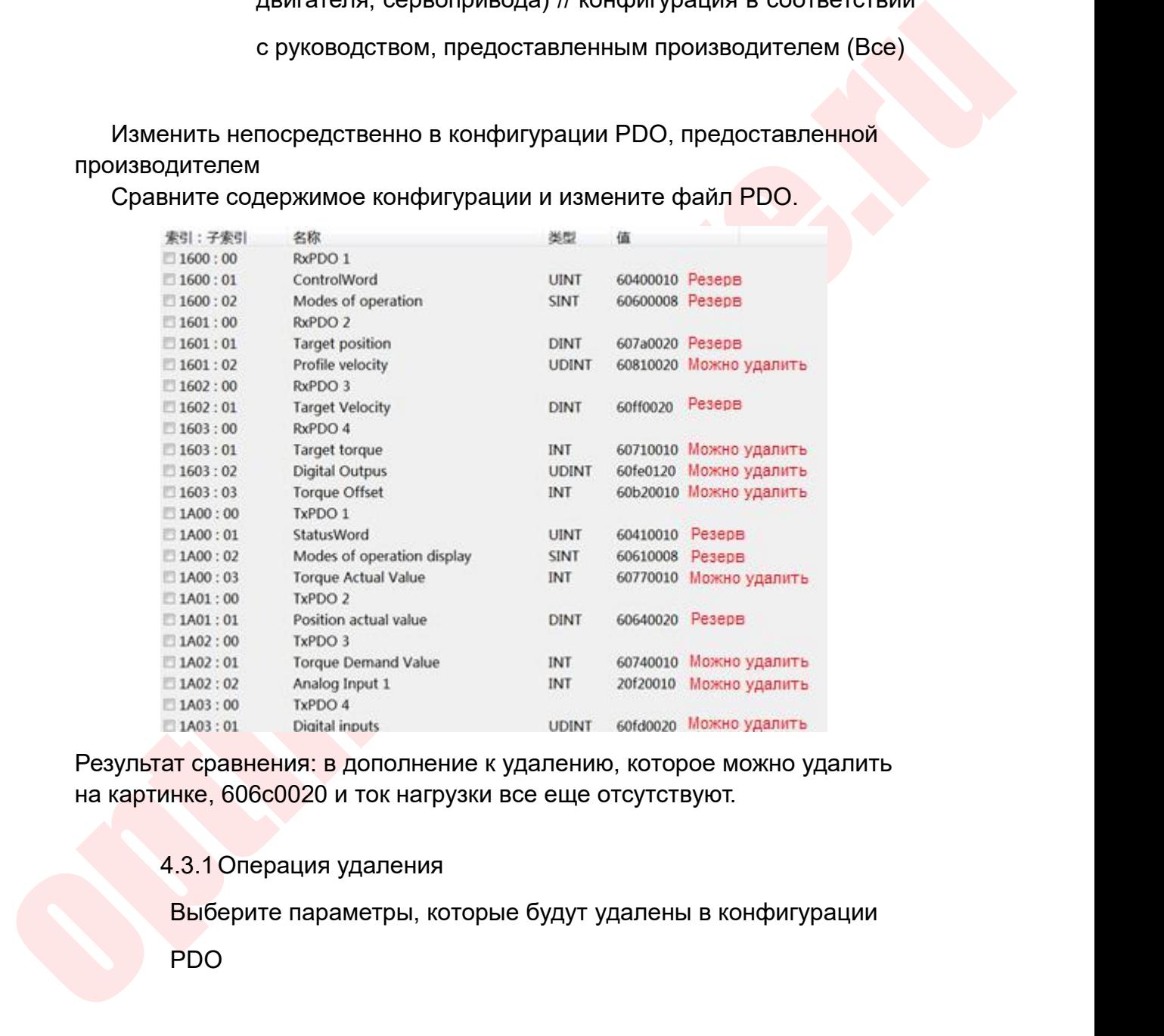

PDO

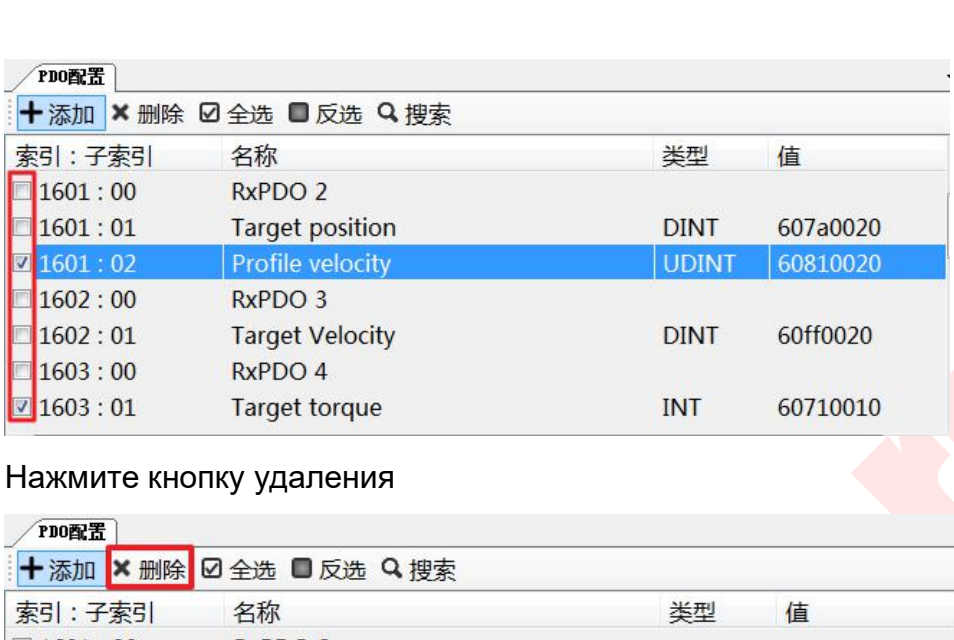

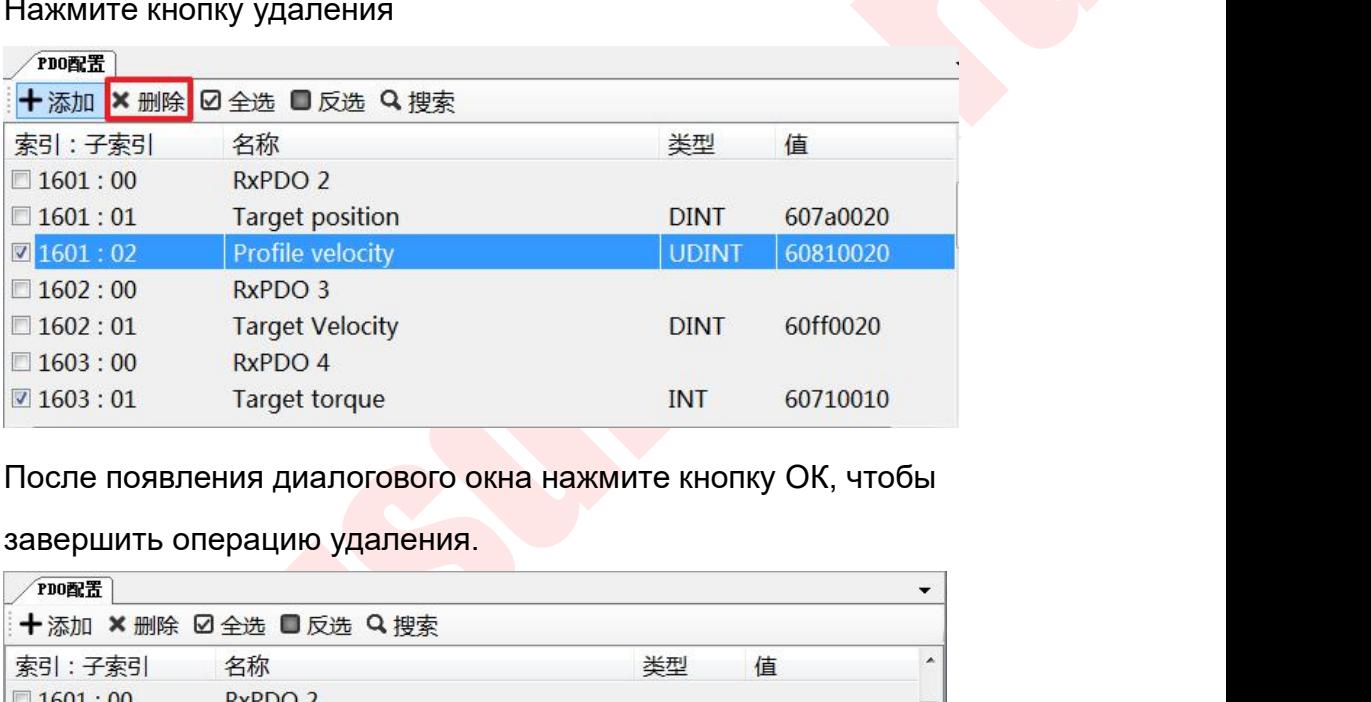

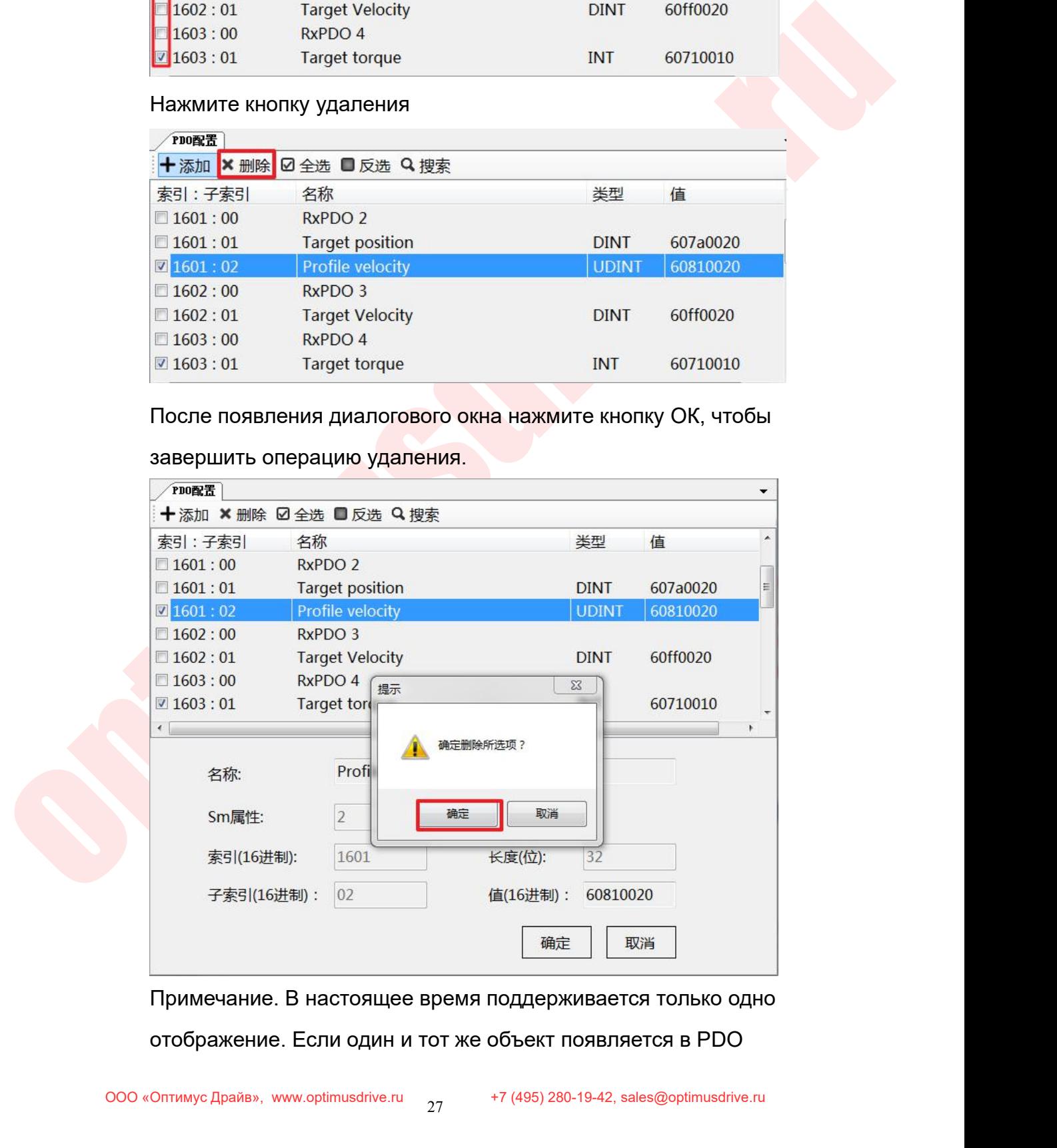

Руководство по вводу в эксплуатацию ЧПУ Huazhong 8 серии<br>Несколько раз, необходимо сохранить только одно место и<br>Удалить избыточные.<br>- 3.2 Добавить операцию

Руководство по вводу в э<br>Несколько раз, необходимо сохранить то<br>удалить избыточные.<br>- 3.2 Добавить операцию<br>При добавлении, пожалуйста, обращайт Руководство по вводу в эксплуатацию ЧПУ Н<br>Несколько раз, необходимо сохранить только одно мес<br>1.3.2 Добавить операцию<br>При добавлении, пожалуйста, обращайтесь к руководс<br>предоставленному производителем привода, и добавл

Руководство по вводу в эксплуатацию ЧПУ Huazhong 8 серии<br>Идалить избыточные.<br>- При добавлении, пожалуйста, обращайтесь к руководству,<br>предоставленному производителем привода, и добавляйте в<br>соответствии с требованиями рук Руководство по вводу в эксплуатацию ЧПУ Ниаzhong 8 серии<br>иесколько раз, необходимо сохранить только одно место и<br>идалить избыточные.<br>1.3.2 Добавить операцию<br>При добавленному производителем привода, и добавляйте в<br>соответс Руководство по вводу в эксплуатацию ЧПУ Huazhong 8<br>• Несколько раз, необходимо сохранить только одно место и<br>• удалить избыточные.<br>• З.2 Добавить операцию<br>• При добавлении, пожалуйста, обращайтесь к руководству,<br>• предост несколько раз, необходимо сохранить только одно место и<br>удалить избыточные.<br>1.3.2 Добавить операцию<br>При добавлении, пожалуйста, обращайтесь к руководству,<br>предоставленному производителем привода, и добавляйте в<br>соответств

никарсь автомобили привоздей его собетствии от пробованиями руководства.<br>
Добавьте текущее значение скорости 606C.<br>
4.3.3 Просмотр инструкций:<br>
воебн. — выести системи.<br>
воебн. — выести системи.<br>
— выести системи.<br>
— вые несколько раз, необходимо сохранить только с<br>удалить избыточные.<br>4.3.2 Добавить операцию<br>При добавлении, пожалуйста, обращайтесь к р<br>предоставленному производителем привода, и<br>соответствии с требованиями руководства.<br>Доба Description<br>
The actual velocity value derived either from the velocity<br>
object Code<br>
Variable<br>
Data Type<br>
Integer32<br>
Category<br>
Optional<br>
VarCom<br>
VarCom<br>
VarCom<br> *Nescription*<br>
Access<br>
Read Only<br>
PDO Mapping Ves<br>
Default Category Optional<br>
Entry Description<br>
Access Read Only<br>
PDO Mapping Yes<br>
Default Value 0<br>
Range -2147483648 to 2147483647<br>
Units CAN user velocity units<br>
TMIT ДАННЫХ: Integer 32, 32 БИТ ЦЕЛОЕ ЧИСЛО<br>
ДИАПАЗОН: -2147483648~ у Description<br>
PDO Mapping Yes<br>
Default Value 0<br>
Range - 2147483648 to 2147483647<br>
Units - CAN user velocity units<br>
1 ДаННЫХ: Integer32,32 БИТ ЦеЛОЕ ЧИСЛО<br>
АПАЗОН:-2147483648∼2147483647<br>
4 Добавить объект PDO:<br>
4.3.4.1

Диапазон:-2147483648~2147483647

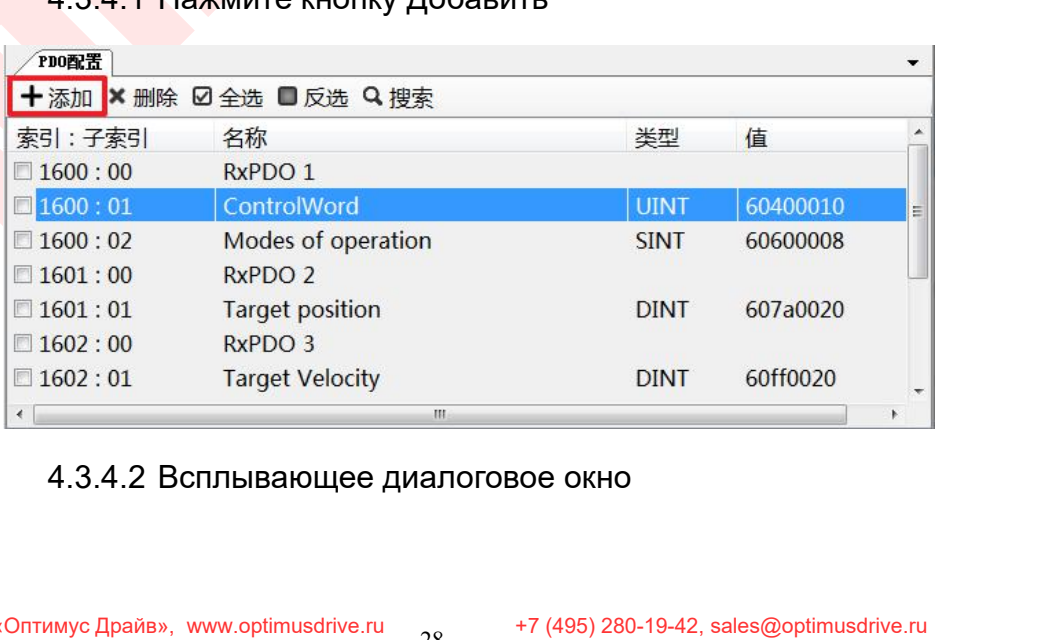

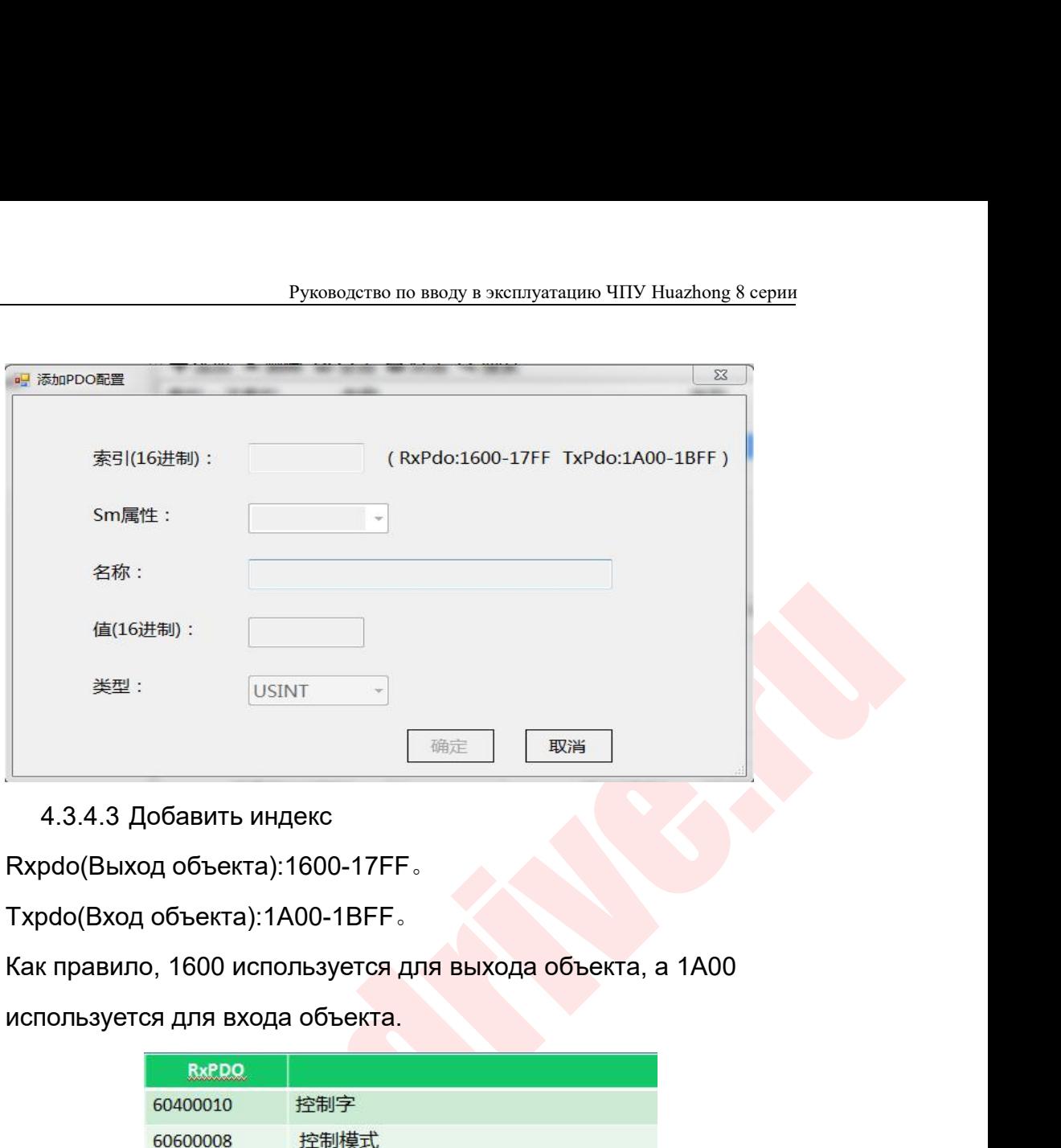

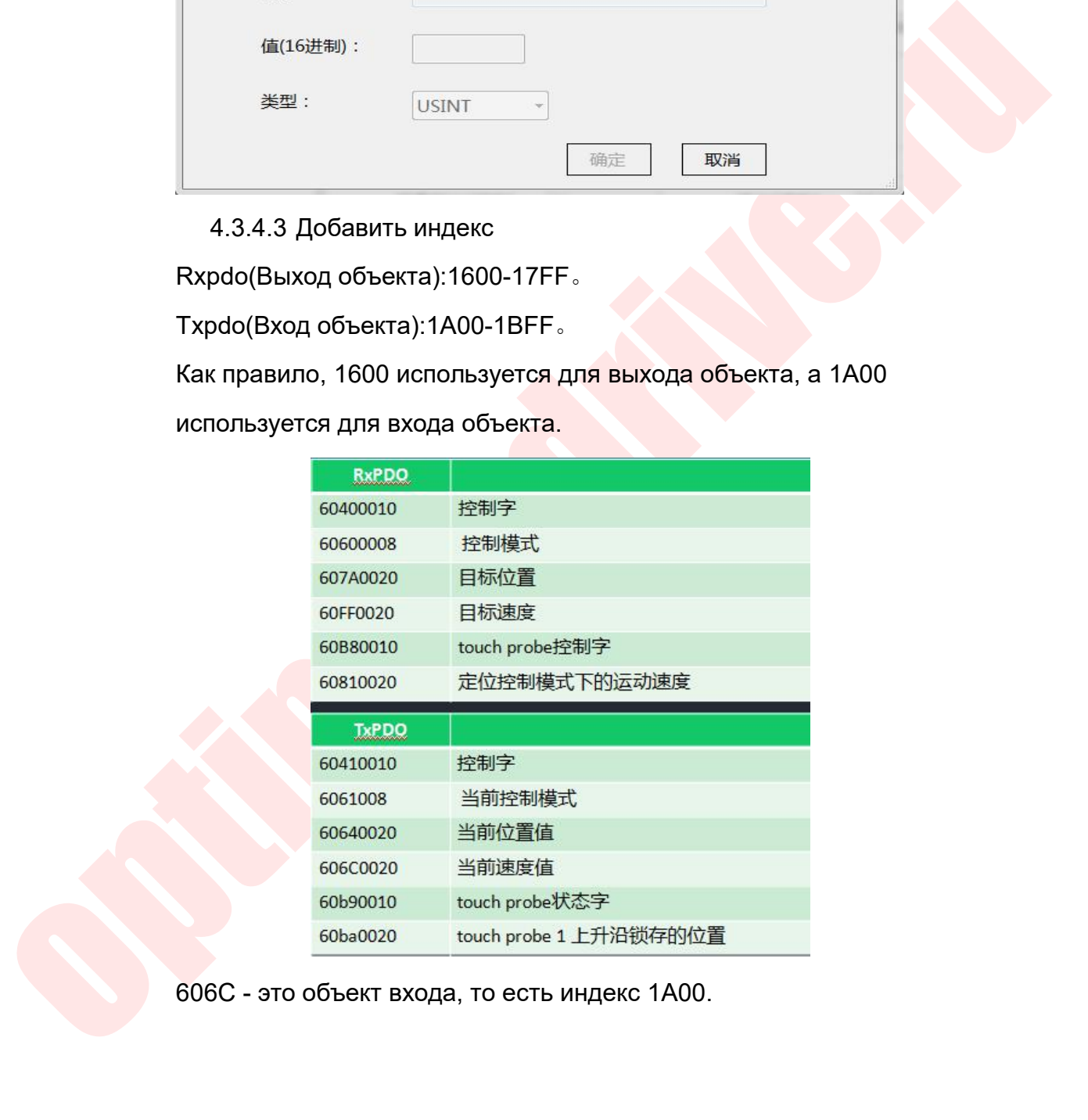

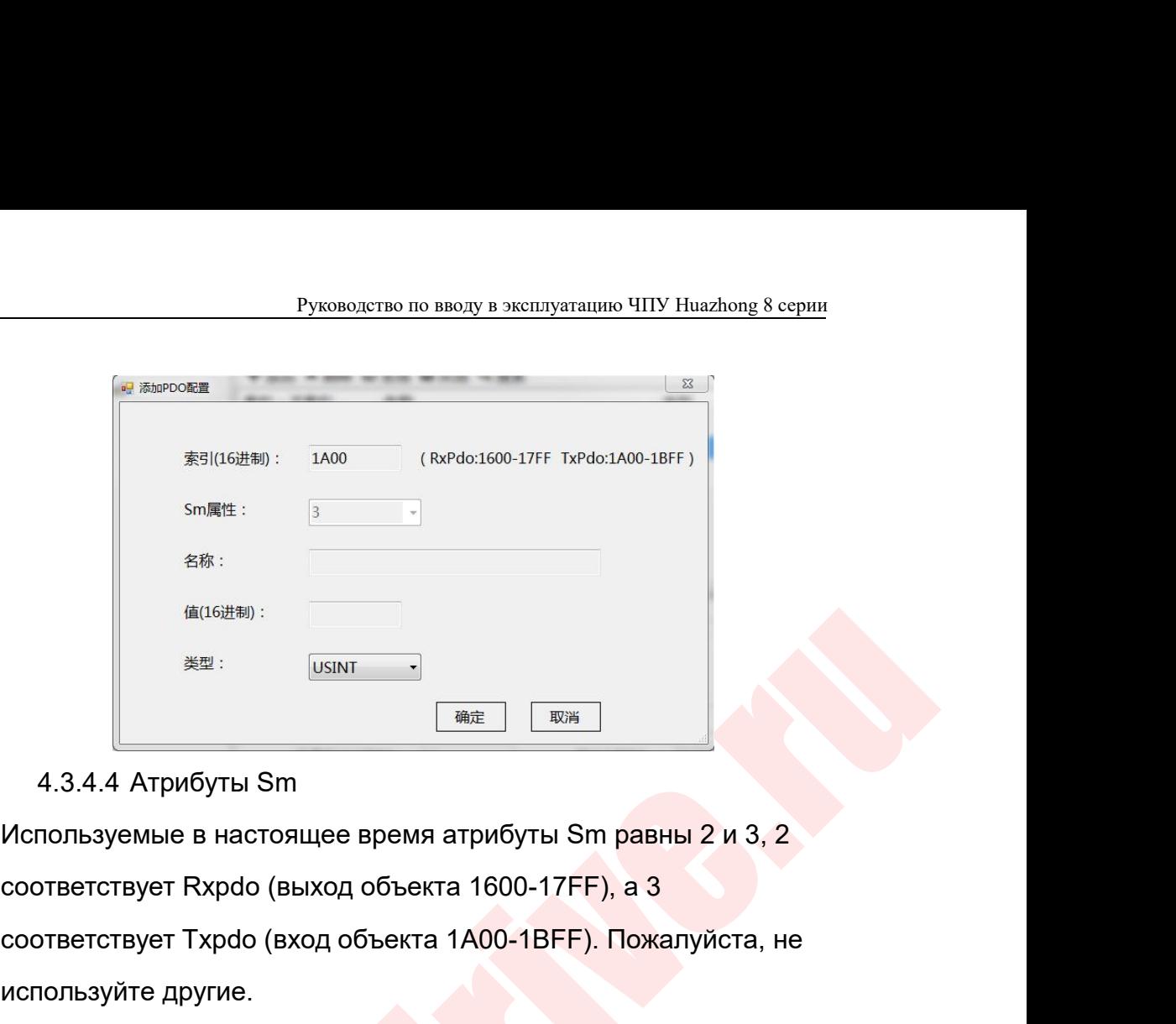

е же:<br>
(возыт соответствует Rxpdo (выход объекта 1600-17FF), а 3<br>
соответствует Rxpdo (выход объекта 1600-17FF), а 3<br>
соответствует Rxpdo (выход объекта 1600-17FF), а 3<br>
соответствует Txpdo (вход объекта 1600-17FF), а 3<br>  $\frac{4(16\#4)}{4\#2}$ :<br>  $\frac{105\text{N}\text{F}}{4\#2}$   $\frac{1}{4\#2}$   $\frac{1}{4\#2}$   $\frac{1}{4\#2}$   $\frac{1}{4\#2}$   $\frac{1}{4\#2}$   $\frac{1}{4\#2}$   $\frac{1}{4\#2}$ <br>  $\frac{1}{4\#2}$ :<br>  $\frac{1}{4\#2}$ :<br>  $\frac{1}{4\#2}$ :<br>  $\frac{1}{4\#2}$ :<br>  $\frac{1}{4\#2}$ :<br>  $\frac{1}{4$ **MARK AND MARK SERVIE TO A MARKON SERVIE CONTRETCTBYET RXpdo (ВЫХОД ОбЪЕКТА 1600-11**<br>
МОЛЬЗУЕМЫЕ В НАСТОЯЩЕЕ ВРЕМЯ АТРИбУ<br>
ОТВЕТСТВУЕТ ТХРФО (ВЫХОД ОбЪЕКТА 1600-11<br>
МОЛЬЗУЙТЕ ДРУГИЕ.<br>
4.3.4.5 Имя<br>
ММЕНТАРИЙ К УКАЗАТЕЛЮ МО **ENGLEAVER IN THE SERVIE CONSIDER SERVIE SERVIE SERVIE SERVIE SUPPOSE SERVIE SUPPOSE SUPPOSE SUPPOSE SUPPOSE SUPPOSE SUPPOSE SUPPOSE SUPPOSE SUPPOSE SUPPOSE SUPPOSE SUPPOSE SUPPOSE SUPPOSE SUPPOSE SUPPOSE SUPPOSE SUPPOSE** 

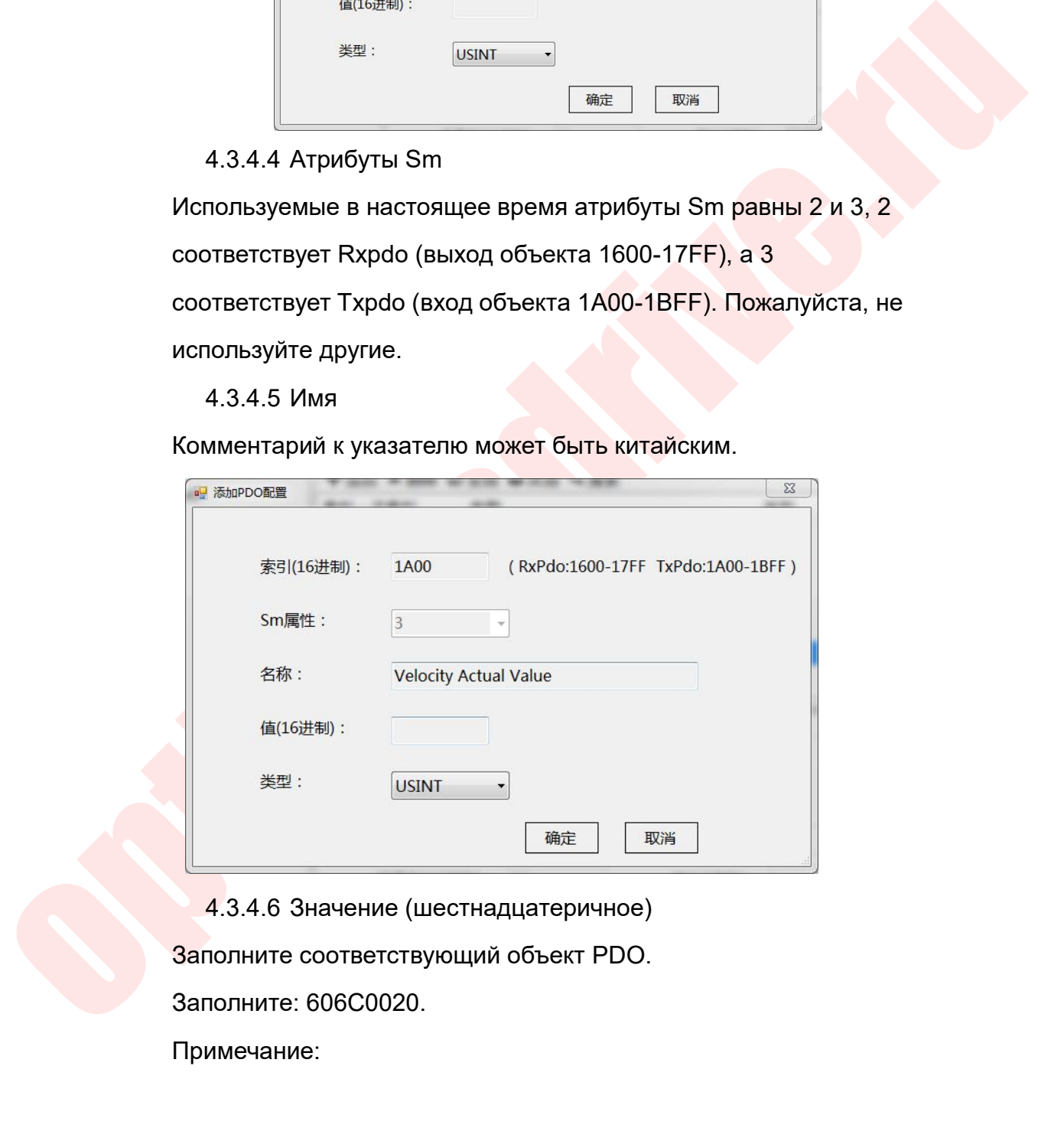

Примечание:

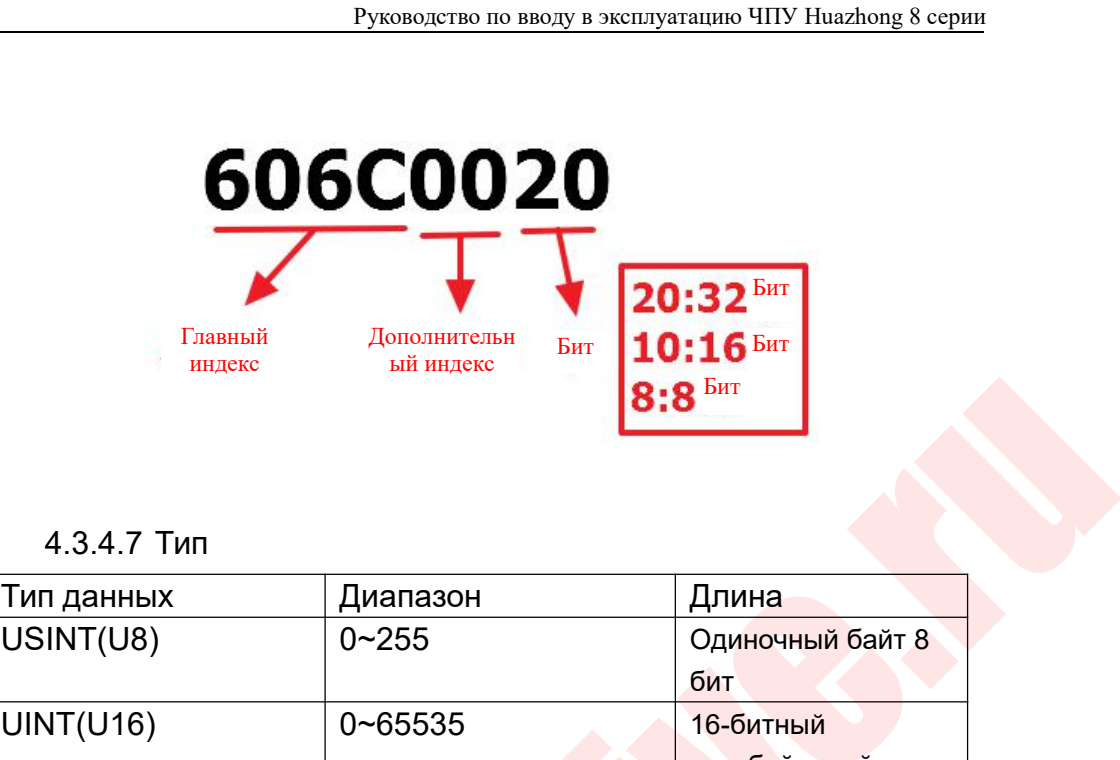

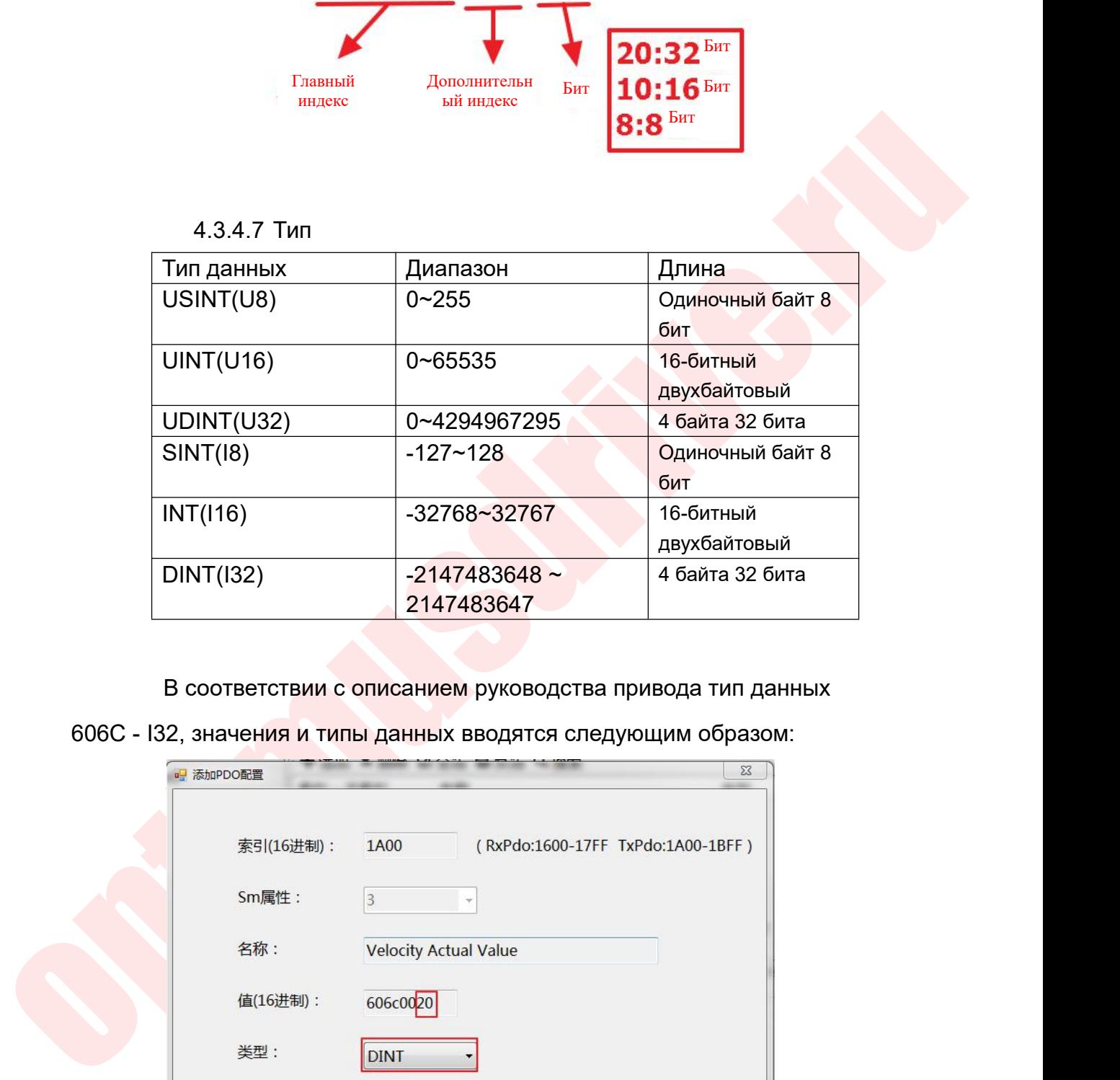

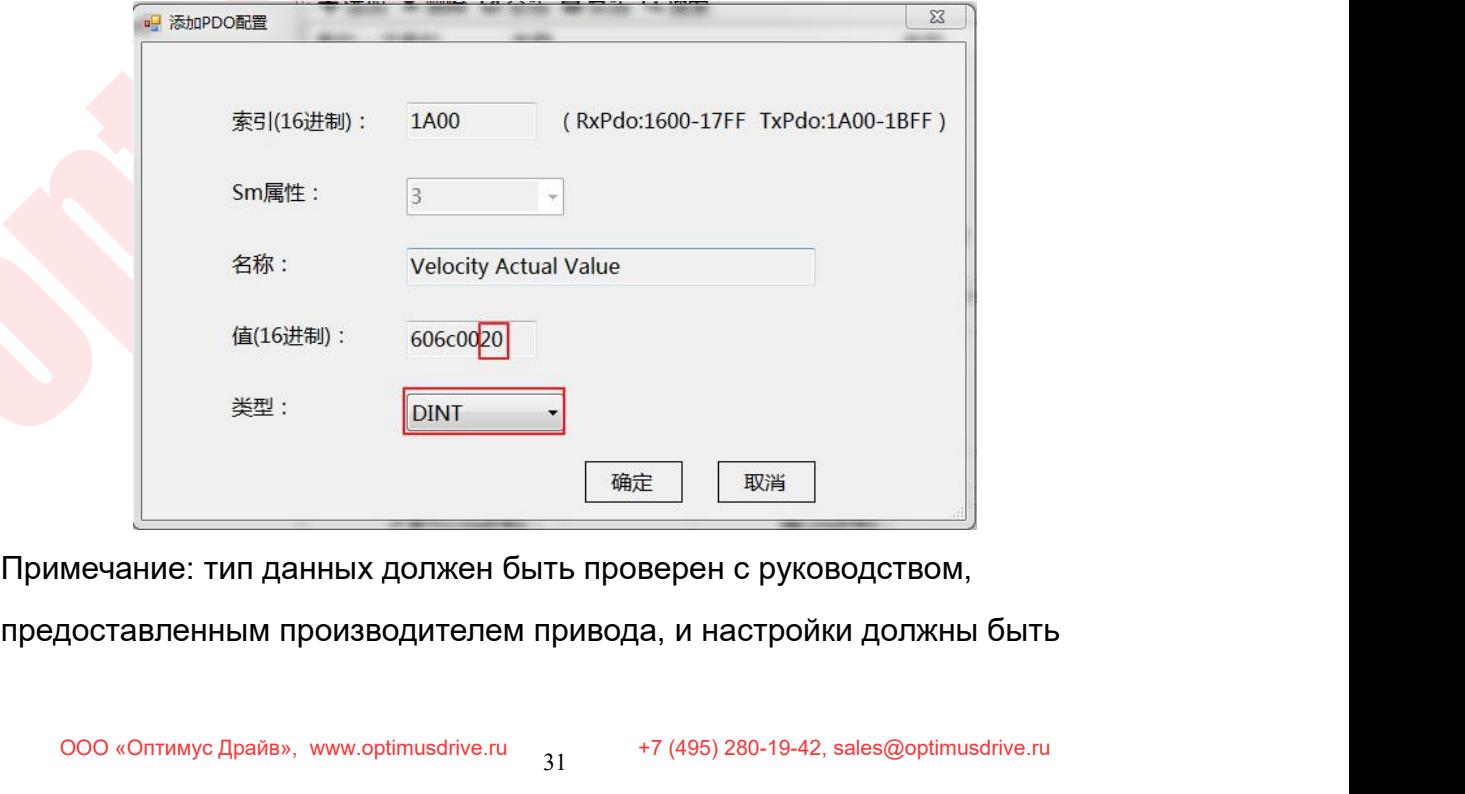

# согласованы.

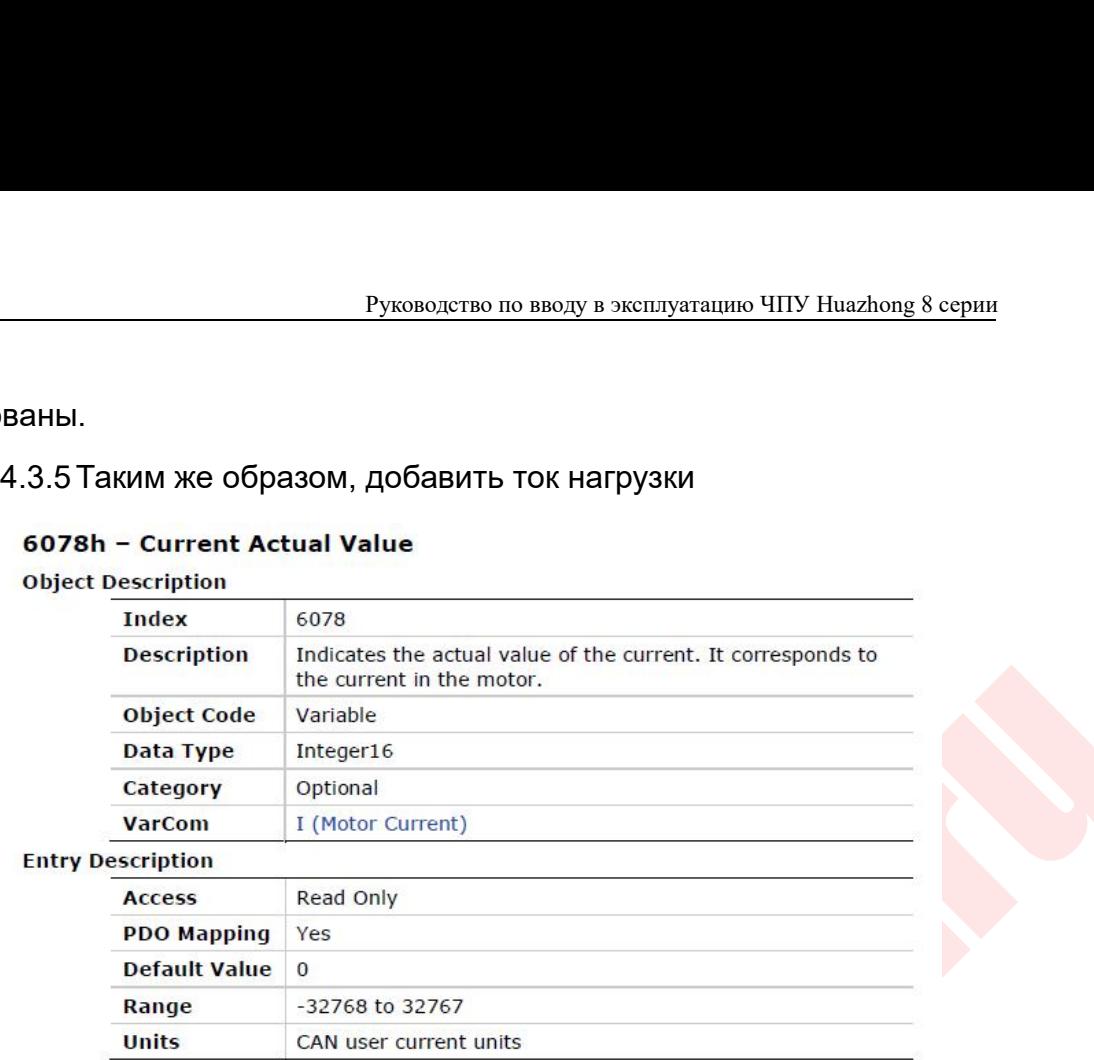

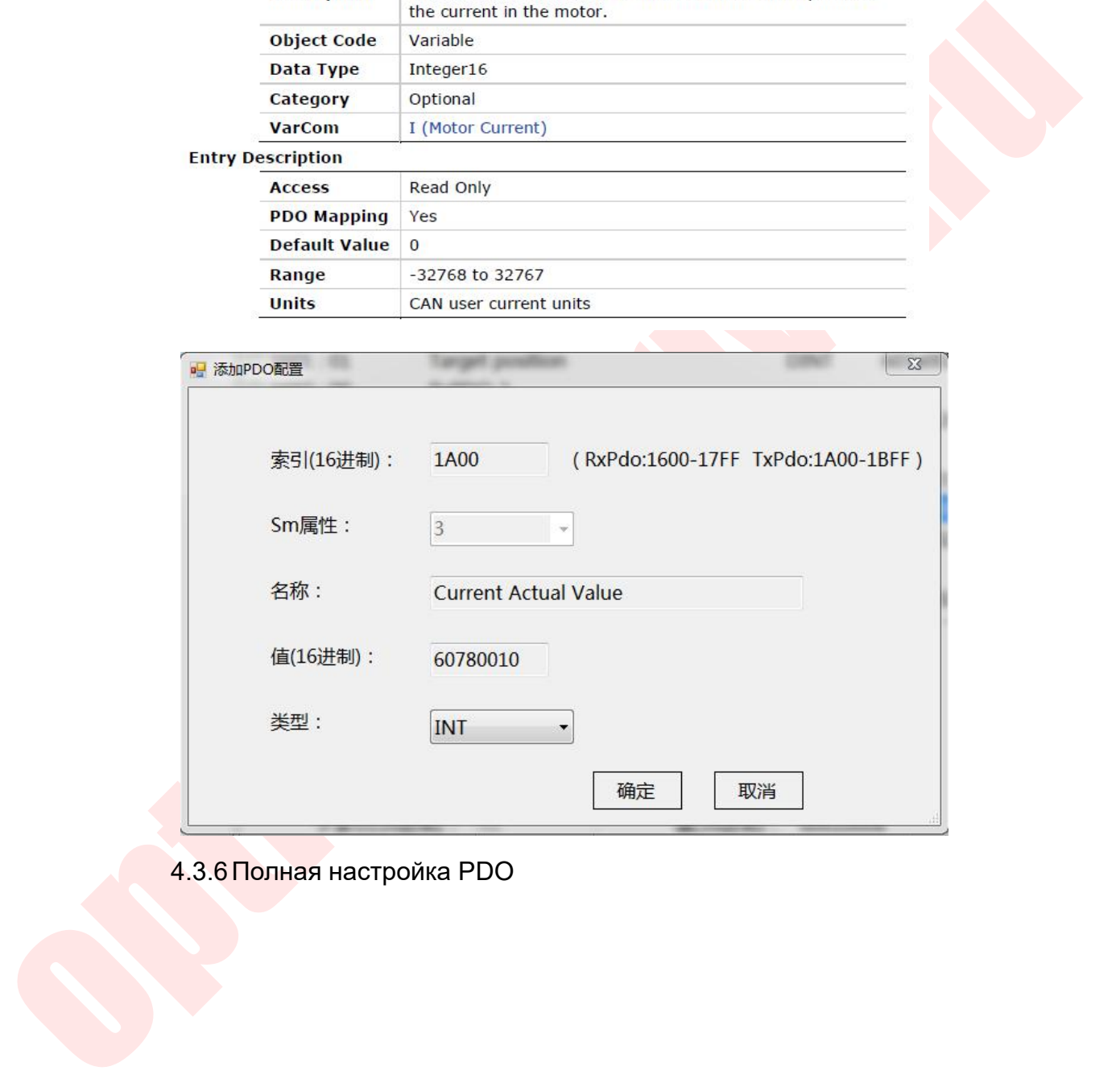

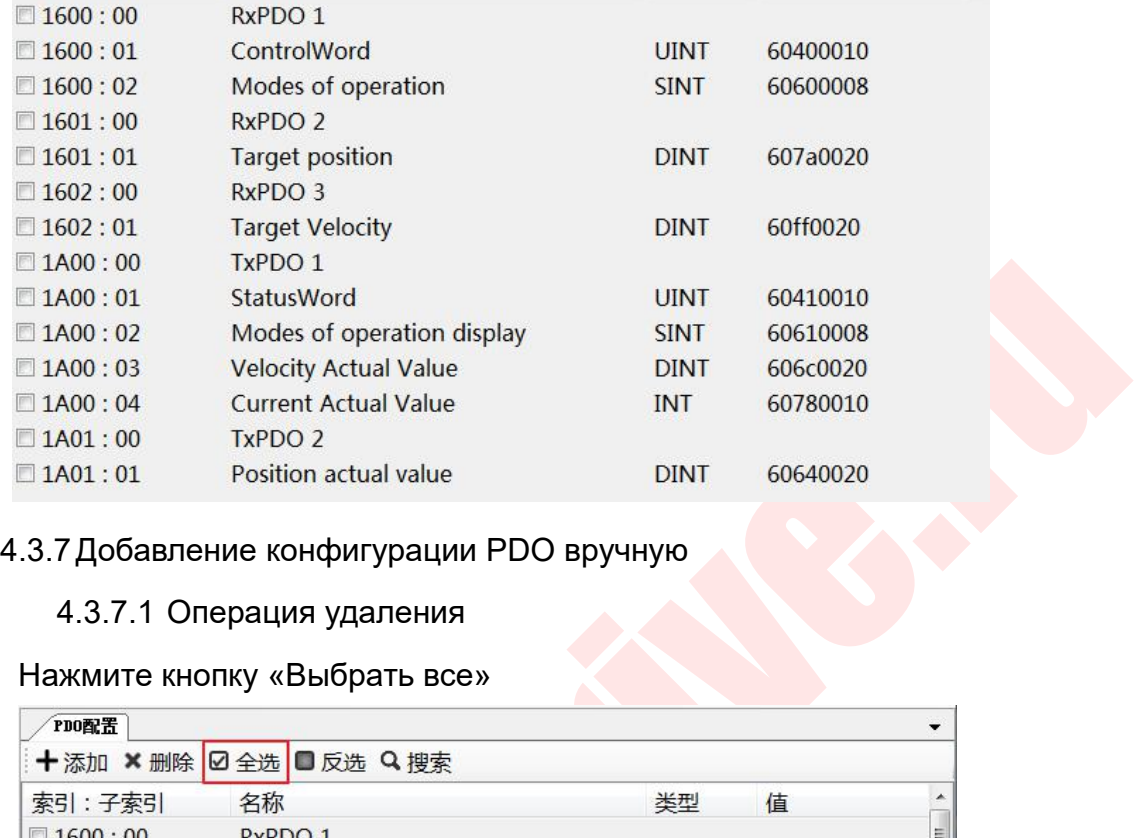

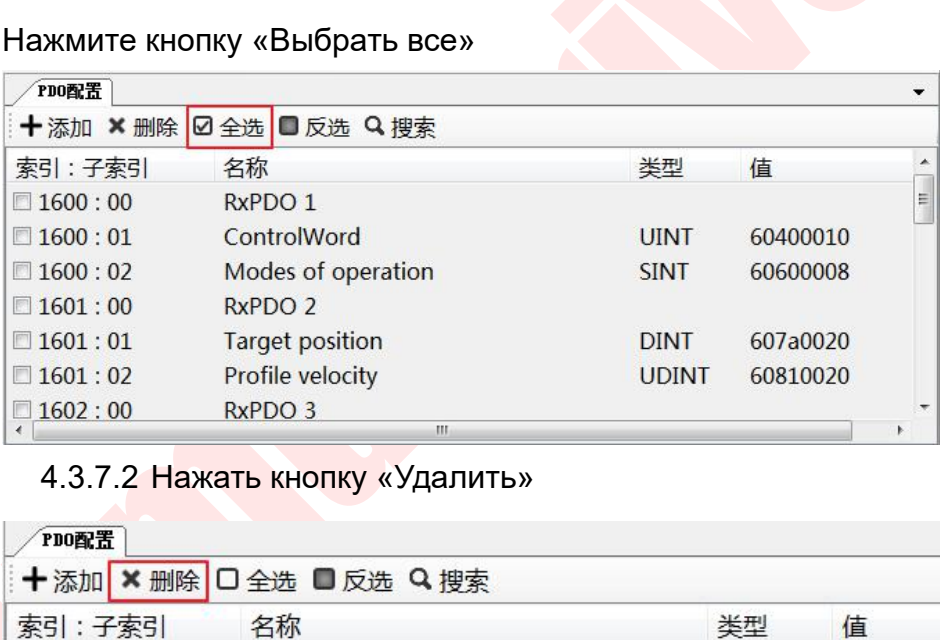

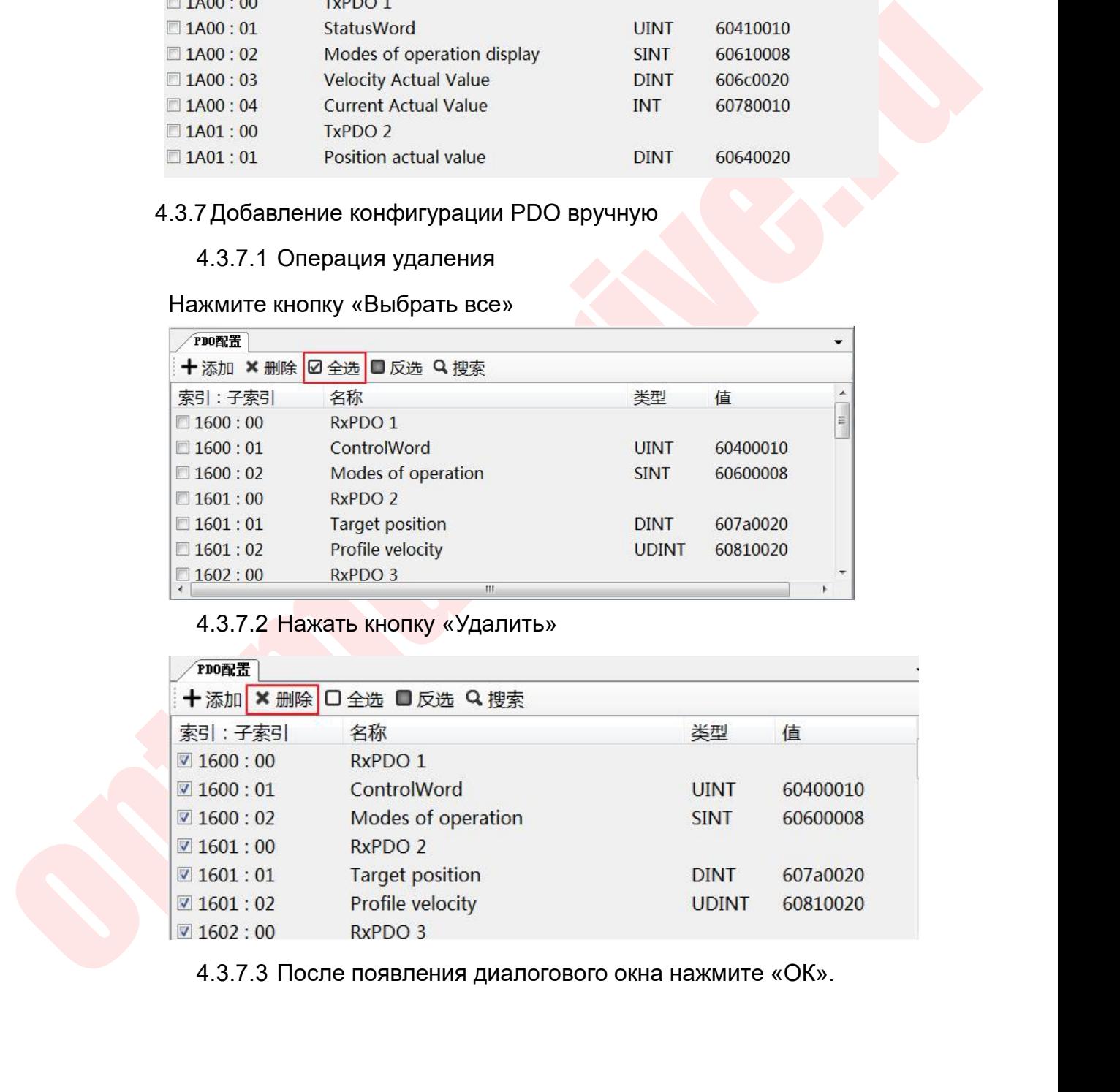

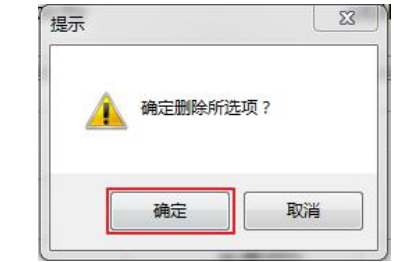

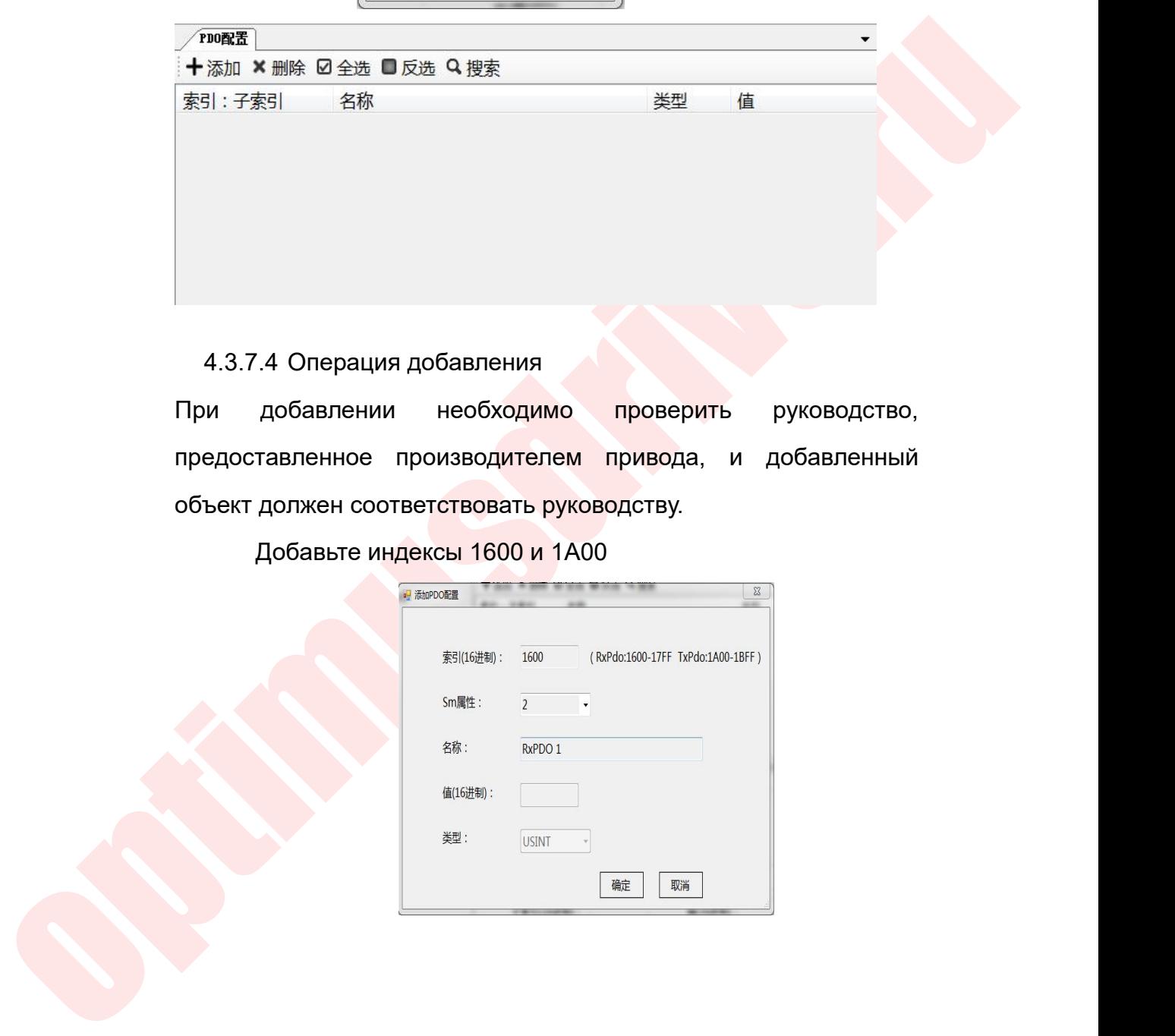

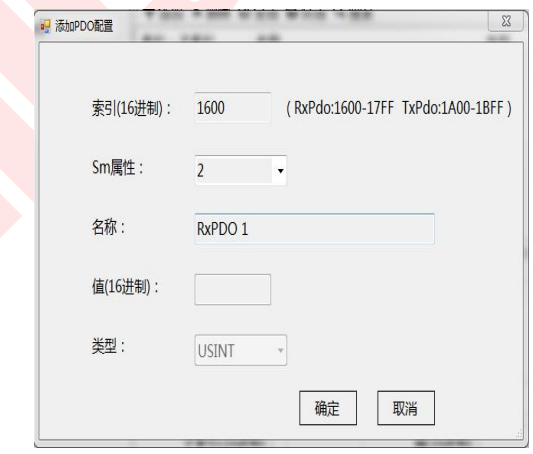

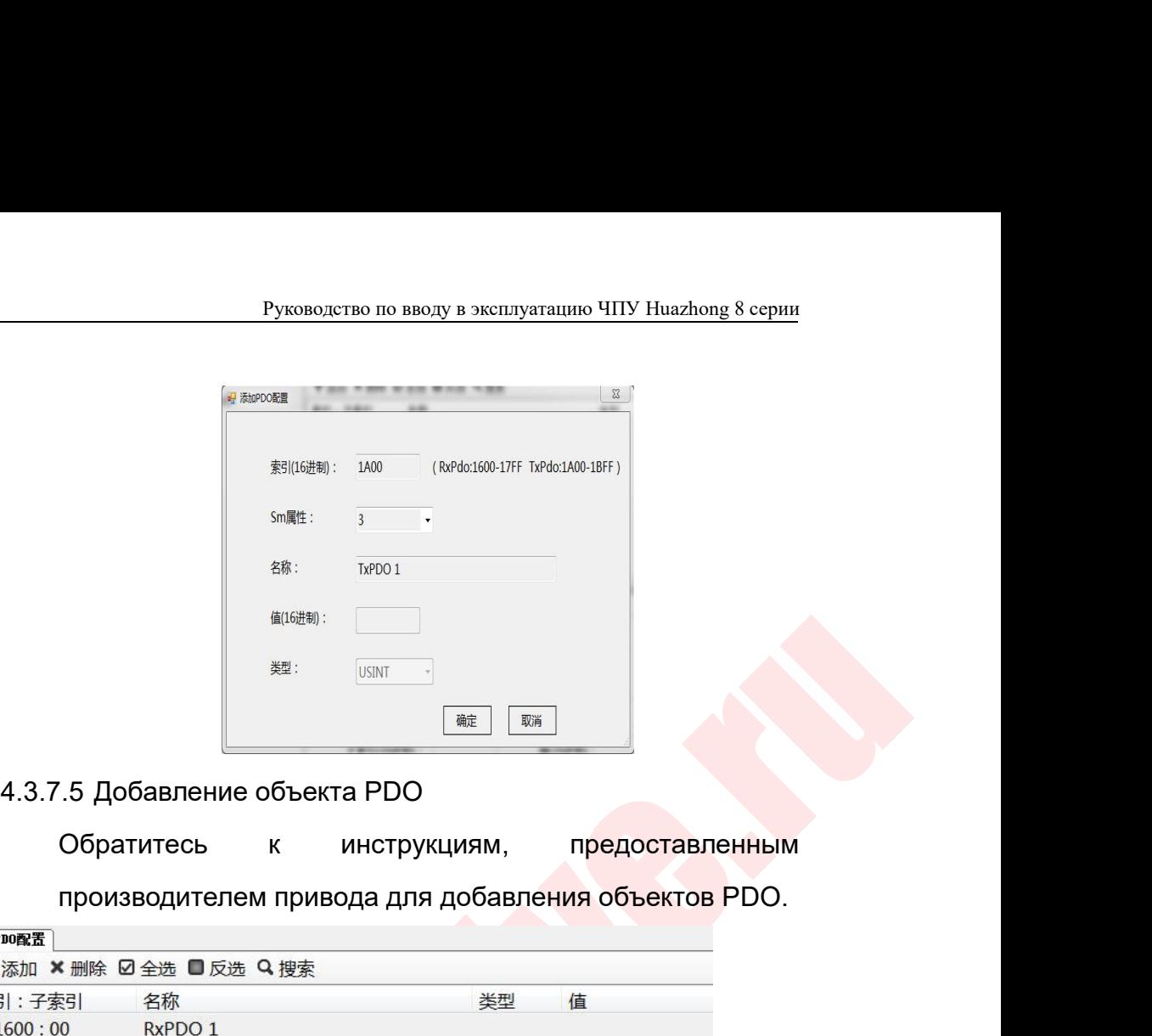

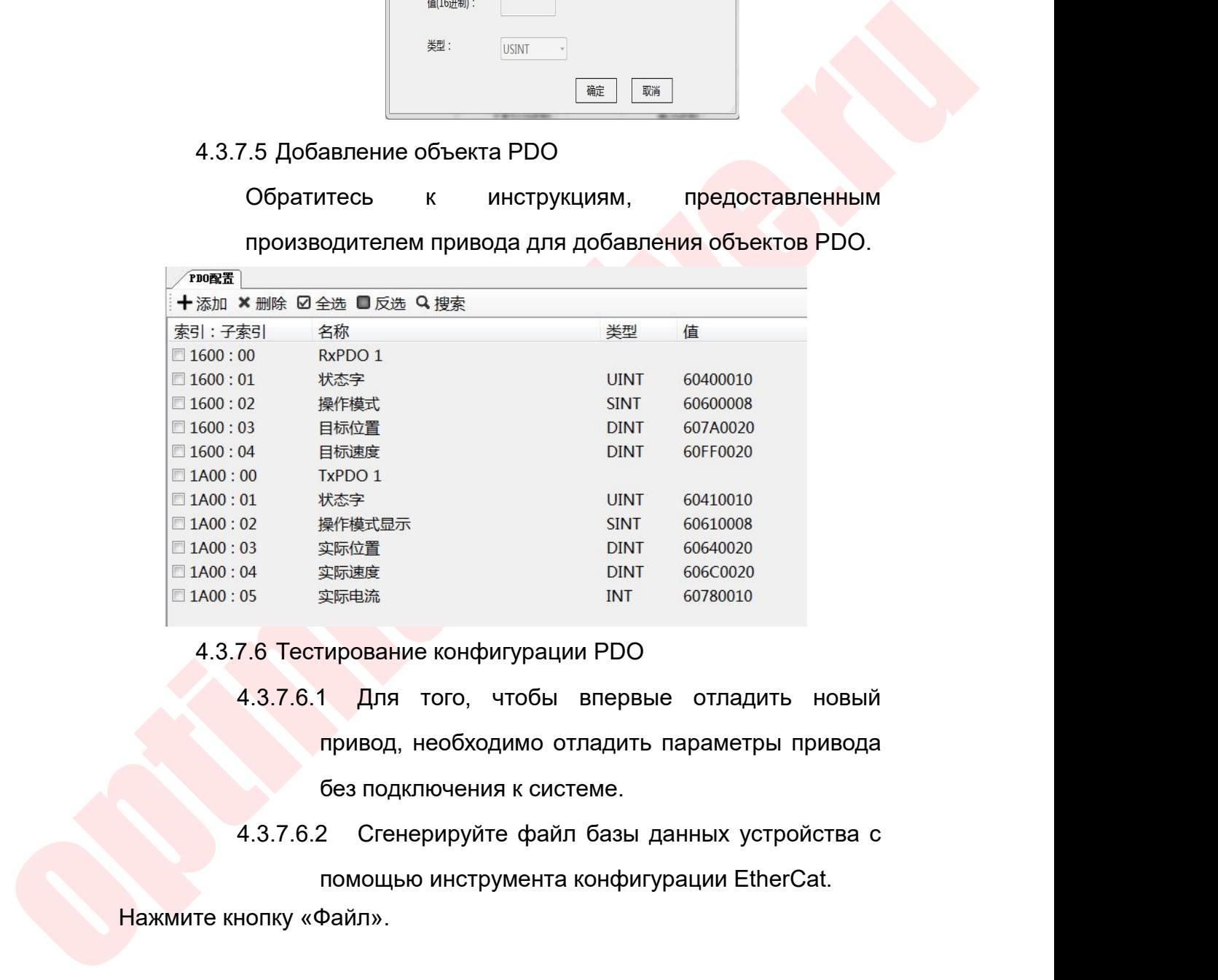

实际位置 DINT 60640020<br>实际速度 DINT 606C0020<br>CIMPOBAHUE КОНФИГУРАЦИИ PDO<br>П Для того, чтобы впервые отладить новый<br>привод, необходимо отладить параметры привода<br>без подключения к системе.<br>2 Сгенерируйте файл базы данных устройс  $4.3.7.6$  Тестирование конфигурации PDO<br>4.3.7.6.1 Для того, чтобы впервы<br>привод, необходимо отладить<br>без подключения к системе.<br>4.3.7.6.2 Сгенерируйте файл базы<br>помощью инструмента конфиг<br>Нажмите кнопку «Файл».

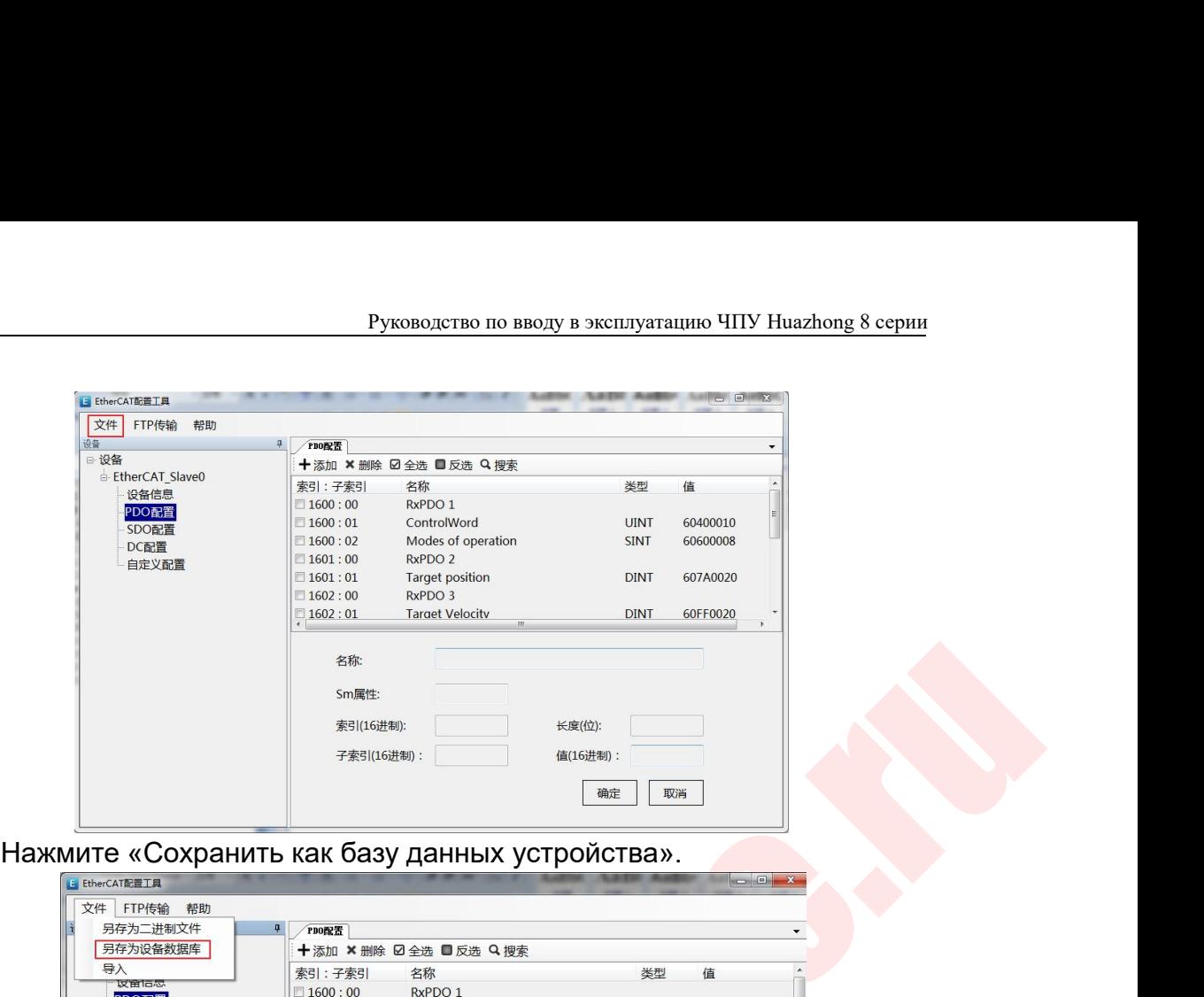

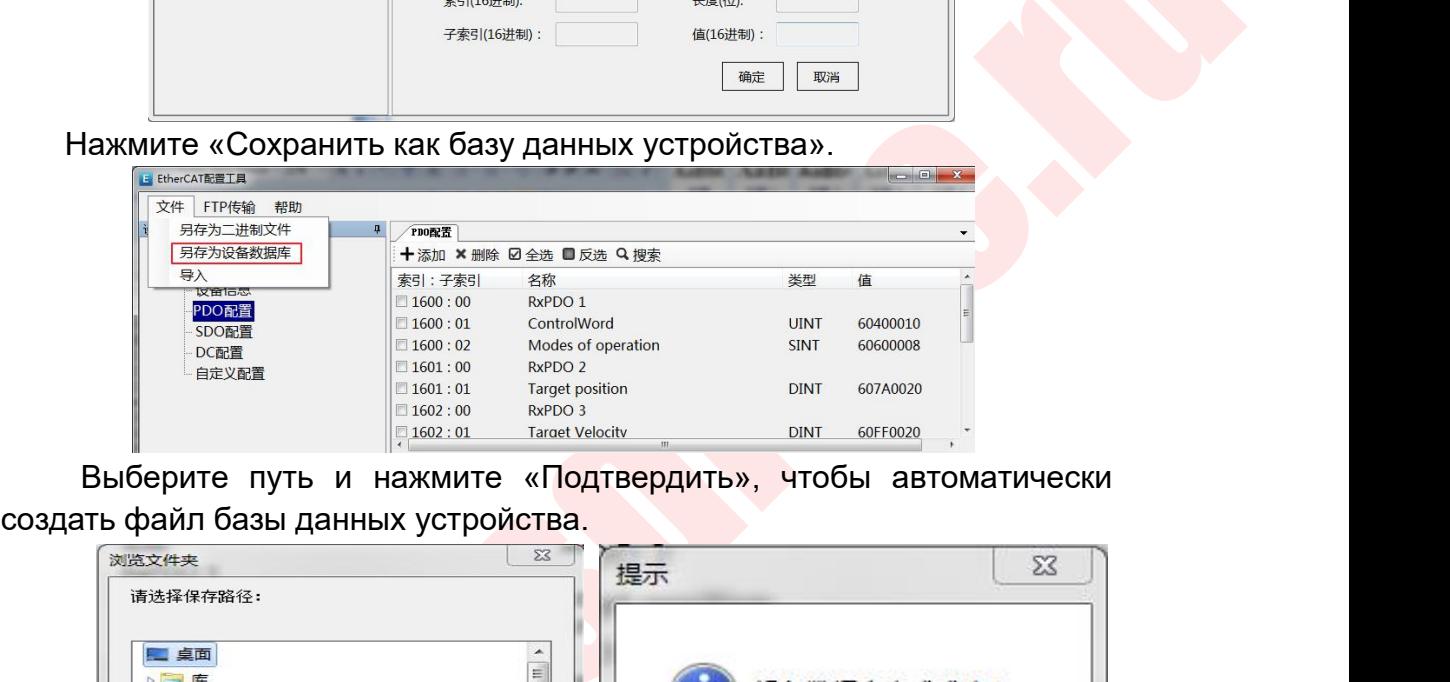

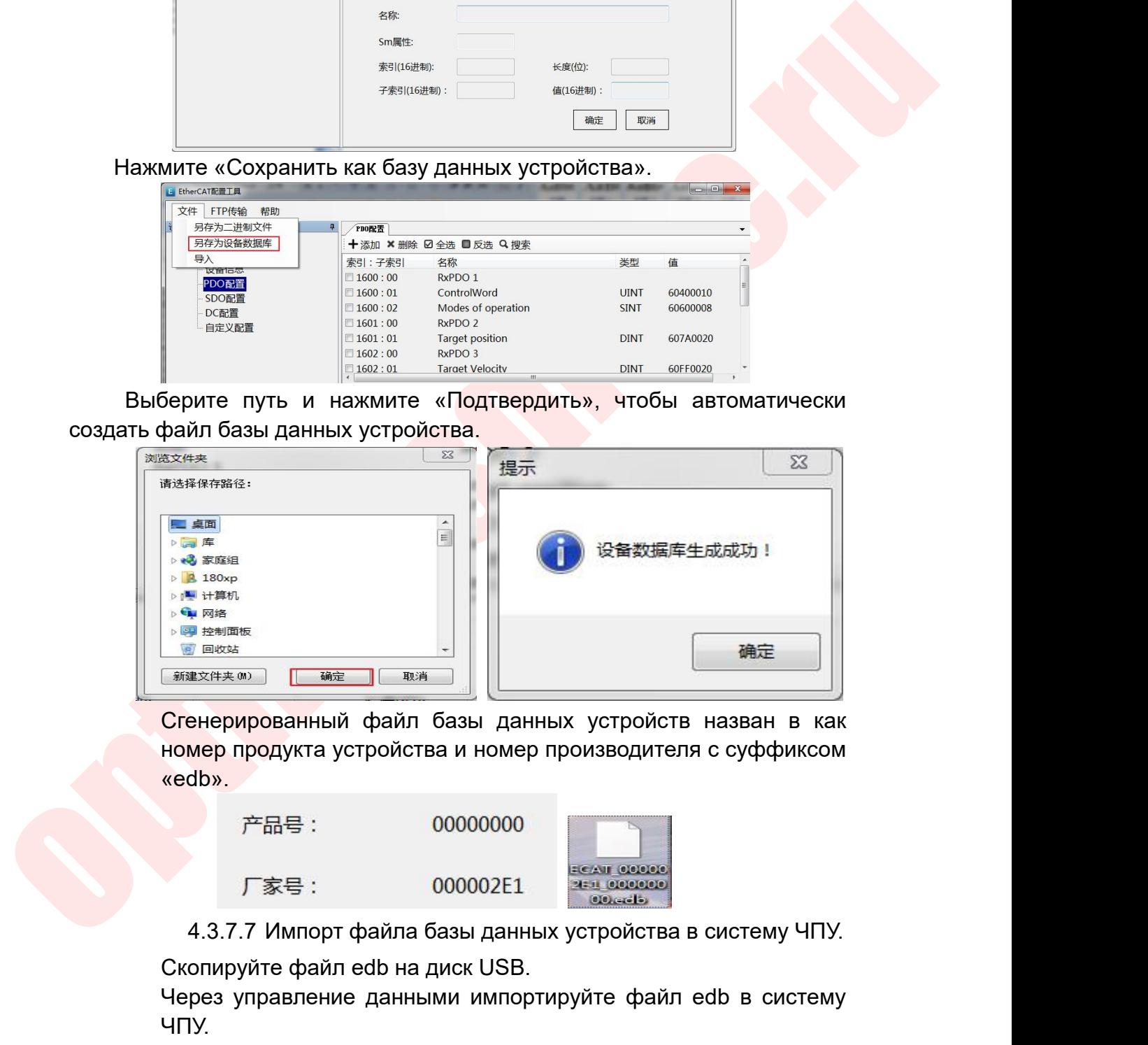

«edb».

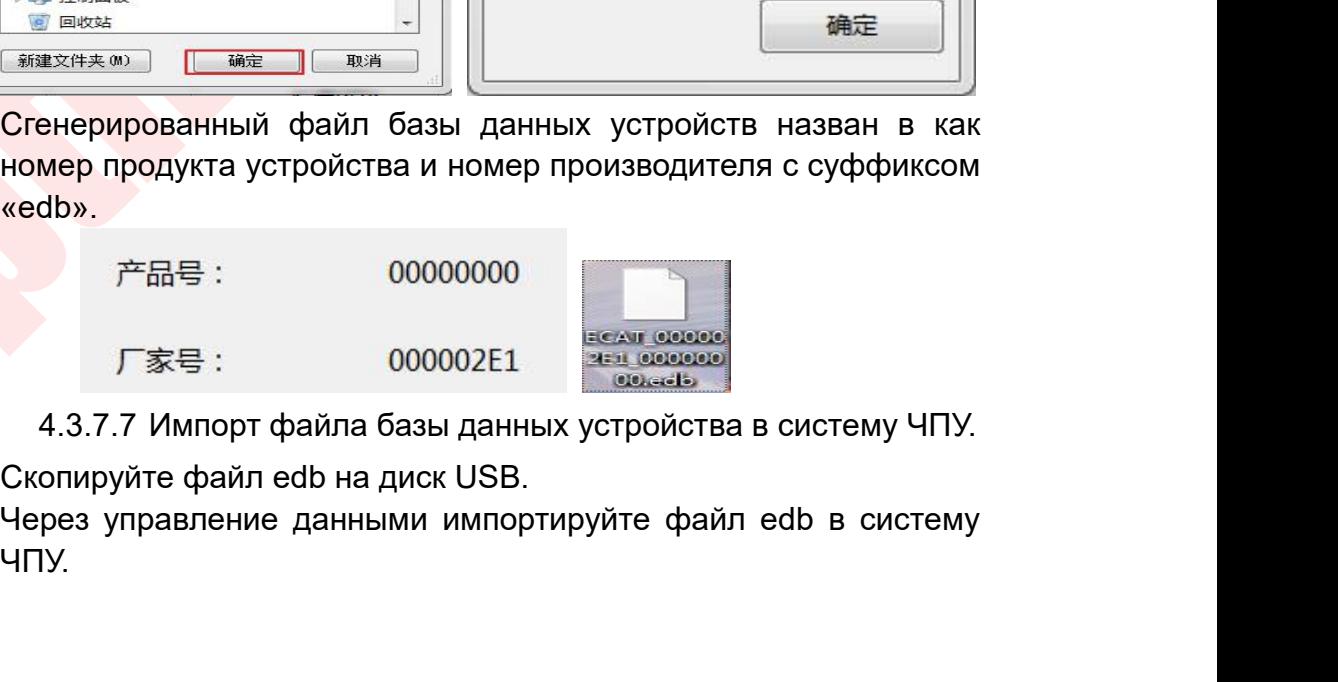

ЧПУ.

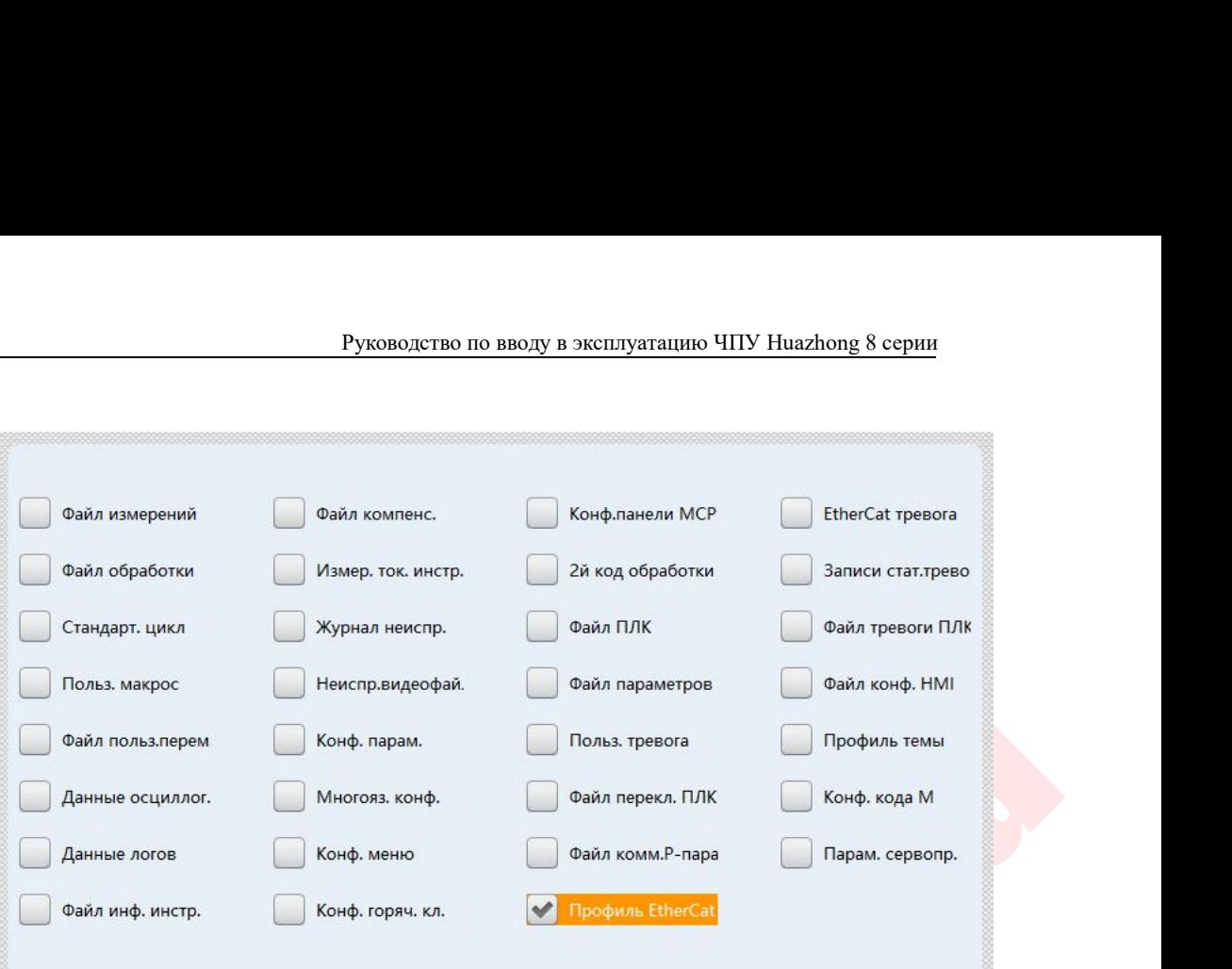

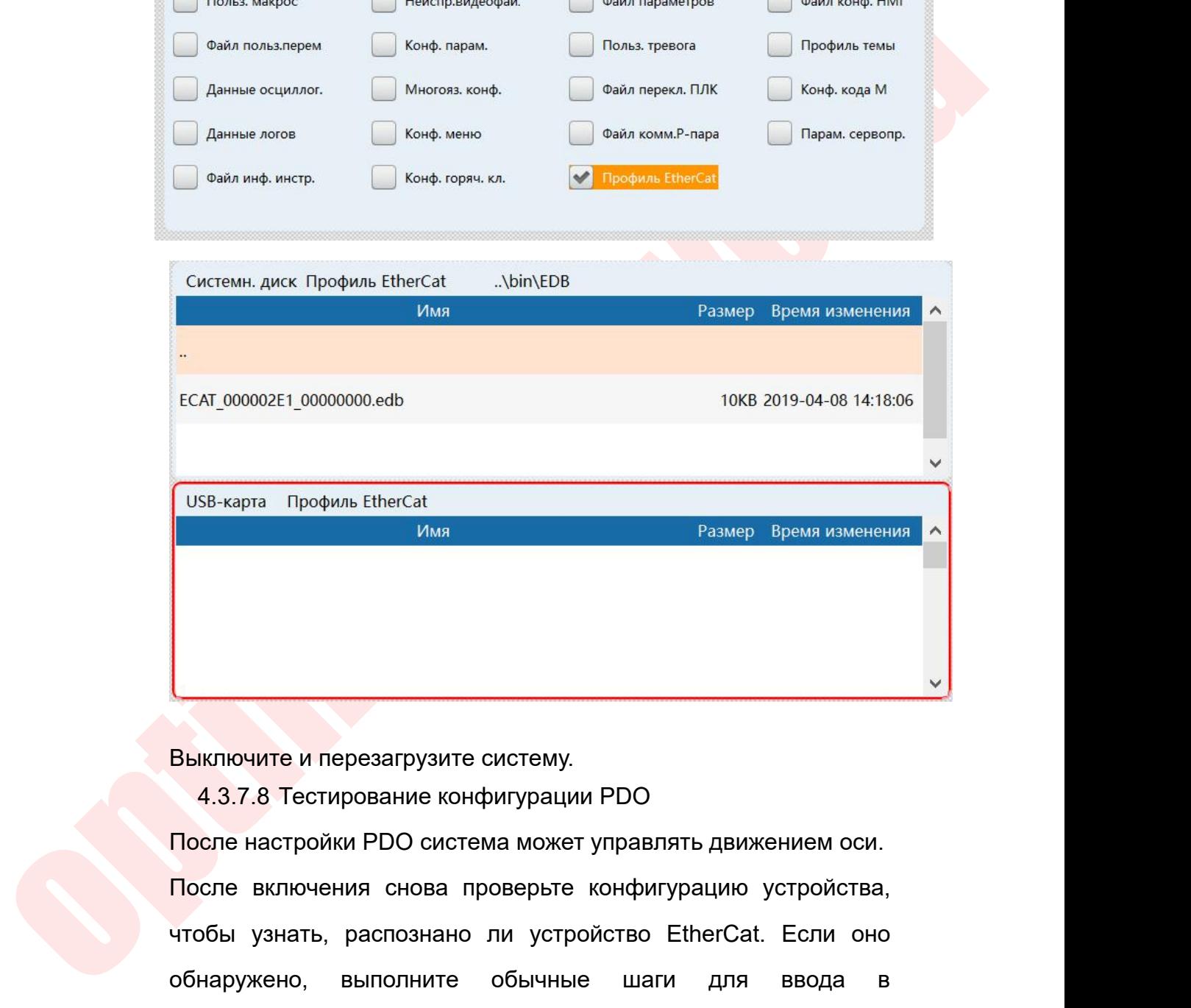

Ниключите и перезагрузите систему.<br>Выключите и перезагрузите систему.<br>После настройки PDO система может управлять движением оси.<br>После включения снова проверьте конфигурацию устройства,<br>чтобы узнать, распознано ли устройс Обнитите и перезагрузите систему.<br>
4.3.7.8 Тестирование конфигурации PDO<br>
После настройки PDO система может управлять движением оси.<br>
После включения снова проверьте конфигурацию устройства,<br>
чтобы узнать, распознано ли у Выключите и перезагрузите систему.<br>
4.3.7.8 Тестирование конфигурации PDO<br>
После настройки PDO система может управлять движением оси.<br>
После включения снова проверьте конфигурацию устройства,<br>
чтобы узнать, распознано ли Выключите и перезагрузите систему.<br>
4.3.7.8 Тестирование конфигурации PDO<br>После настройки PDO система может управлять движением оси.<br>
После включения снова проверьте конфигурацию устройства,<br><br>чтобы узнать, распознано ли у 4.3.7.8 Тестирование конфигурации PDO<br>После настройки PDO система может управлять д<br>После включения снова проверьте конфигураци<br>чтобы узнать, распознано ли устройство Ether<br>обнаружено, выполните обычные шаги д<br>эксплуатац

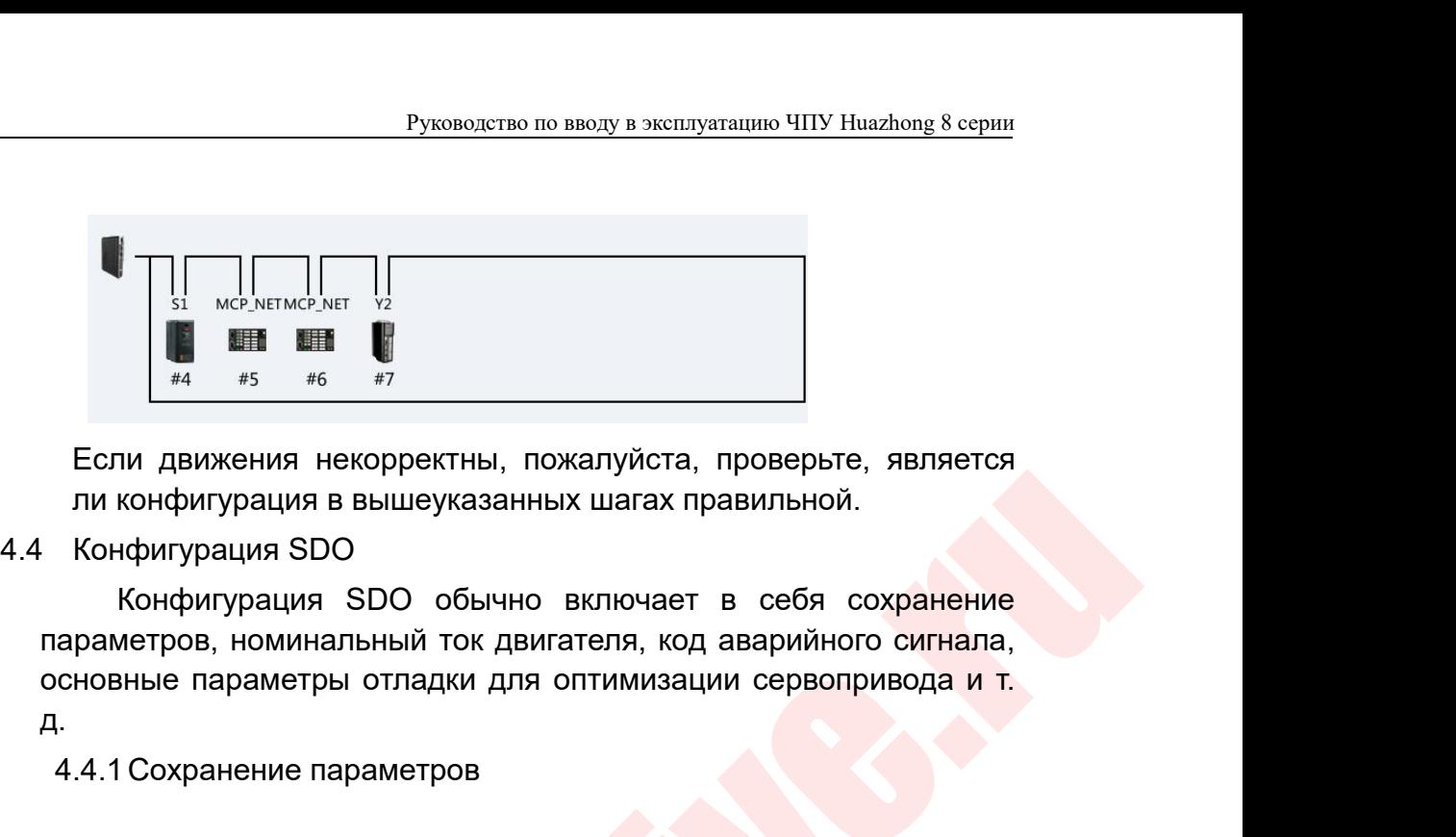

д.  $44$   $45$   $45$   $46$   $47$ <br>
Если движения некорректны, пожалуйста, провели конфигурация в вышеуказанных шагах правили<br>
Конфигурация SDO<br>
Конфигурация SDO обычно включает в се<br>араметров, номинальный ток двигателя, код авар<br> араметров, номинальный ток двигателя, код авайсновные параметры отладки для оптимизации

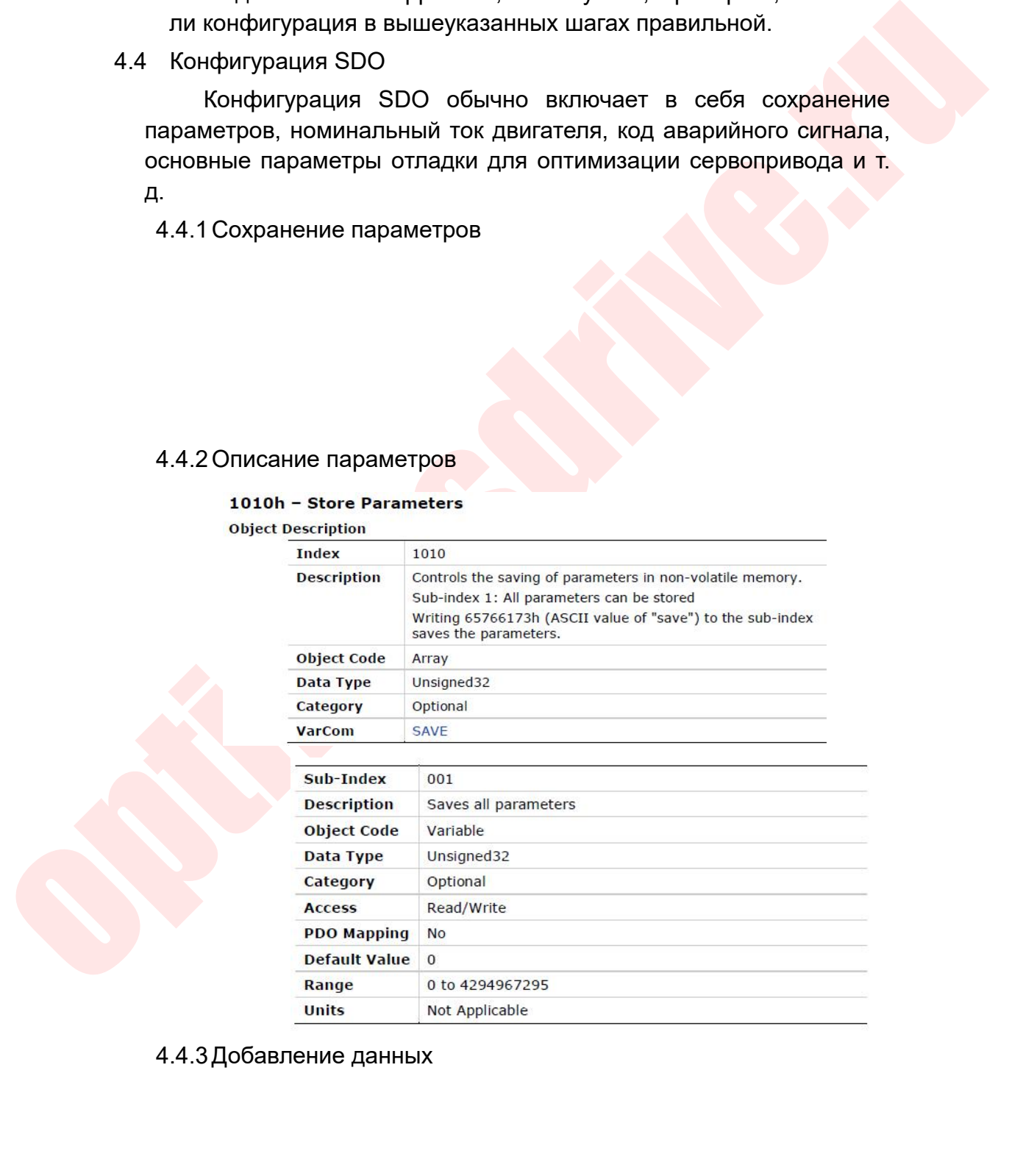

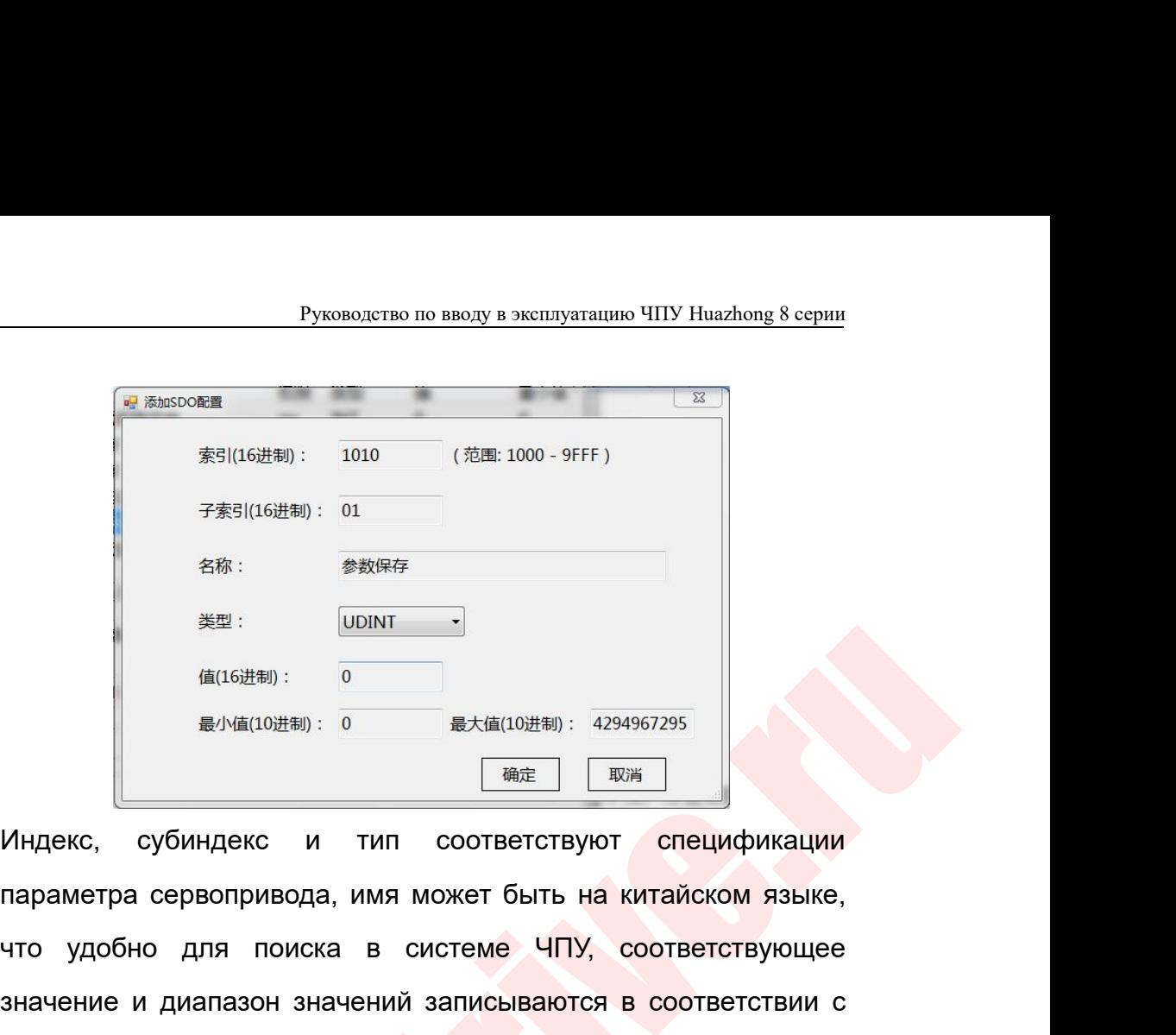

 $\frac{4\pi v}{\frac{1}{2}}$   $\frac{1}{2}$   $\frac{1}{2}$   $\$ значение и диапазон значений записываются в соответствии с  $\frac{\frac{1}{2}(\ln(10\frac{11}{10}\ln 1))}{\frac{1}{2}(\ln(10\frac{11}{10}\ln 1))}$ .  $\frac{1}{2}$ <br>  $\frac{1}{2}$ <br>  $\frac{1}{2}$ <br>  $\frac{1}{2}$ <br>  $\frac{1}{2}$ <br>  $\frac{1}{2}$ <br>  $\frac{1}{2}$ <br>  $\frac{1}{2}$ <br>  $\frac{1}{2}$ <br>  $\frac{1}{2}$ <br>  $\frac{1}{2}$ <br>  $\frac{1}{2}$ <br>  $\frac{1}{2}$ <br>  $\frac{1}{2}$ <br>  $\frac{1}{2}$ можно изменить позже.

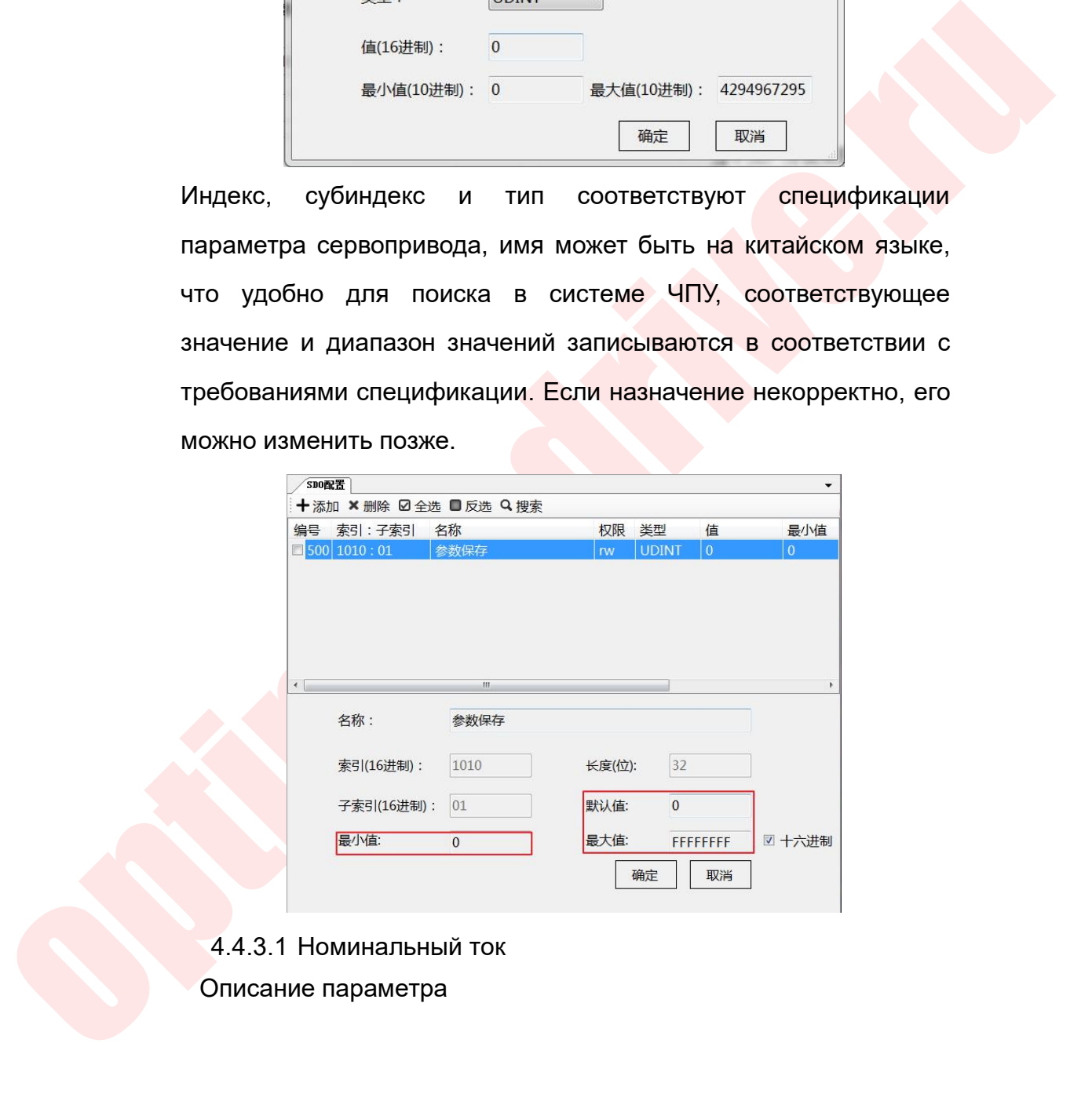

- 
- 

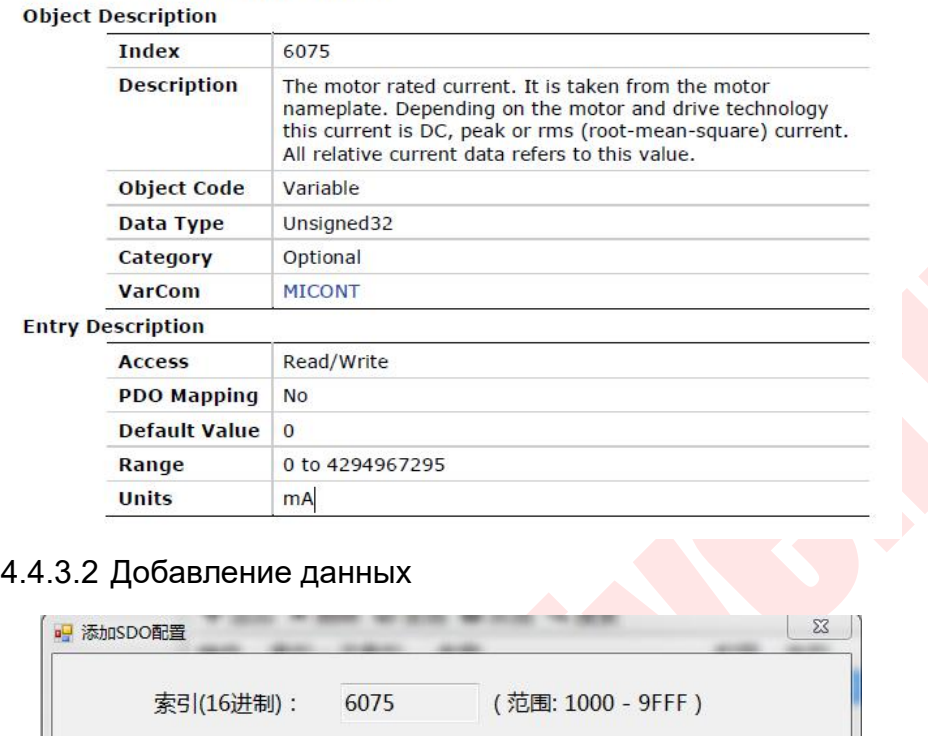

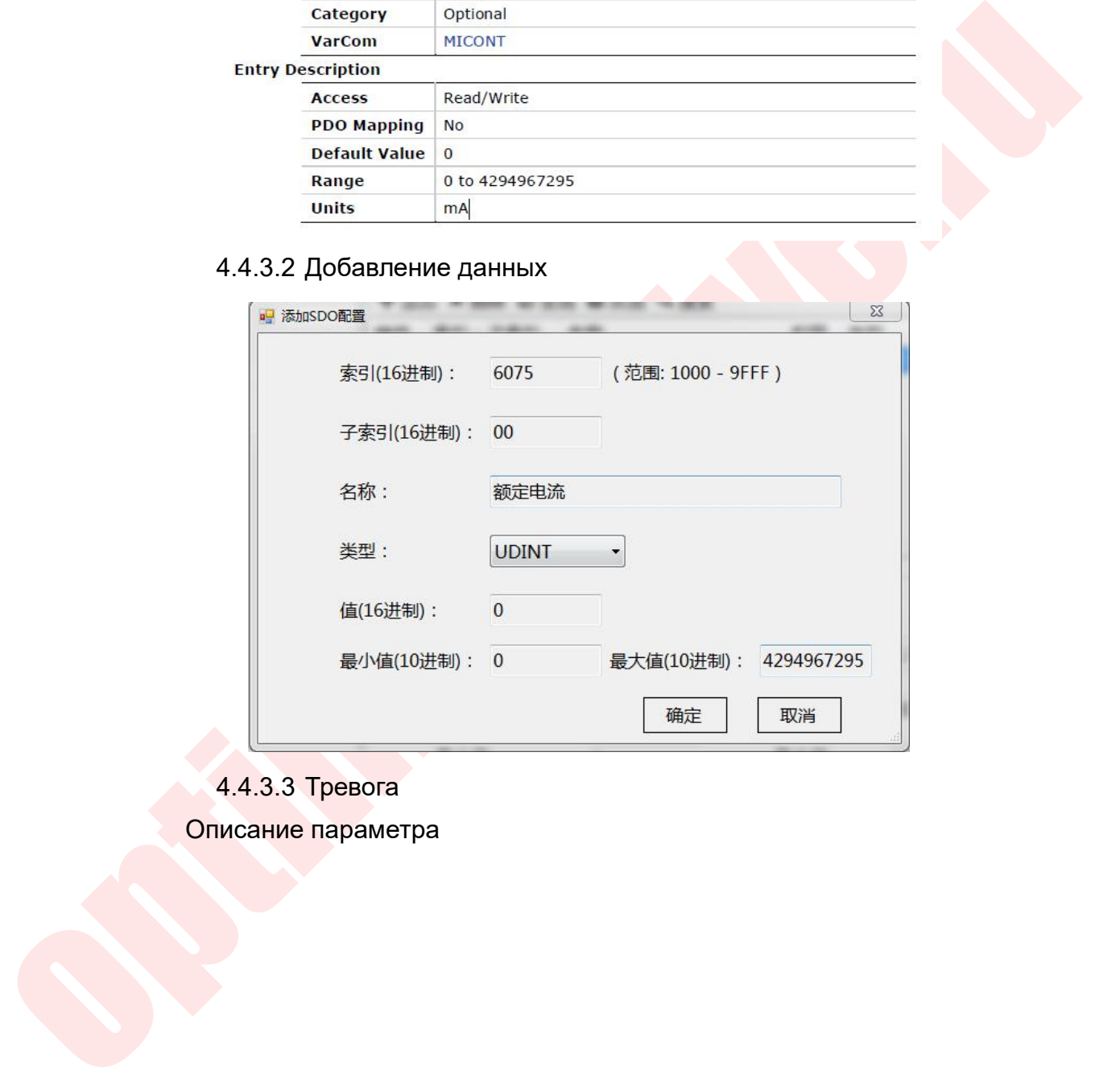

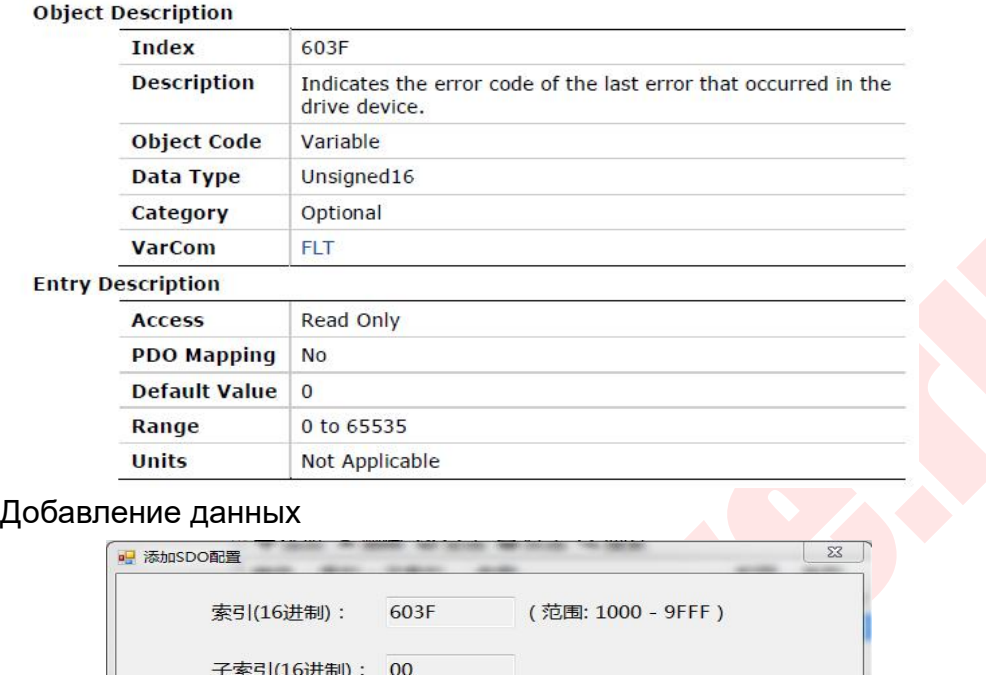

### 603Fh - Error Code

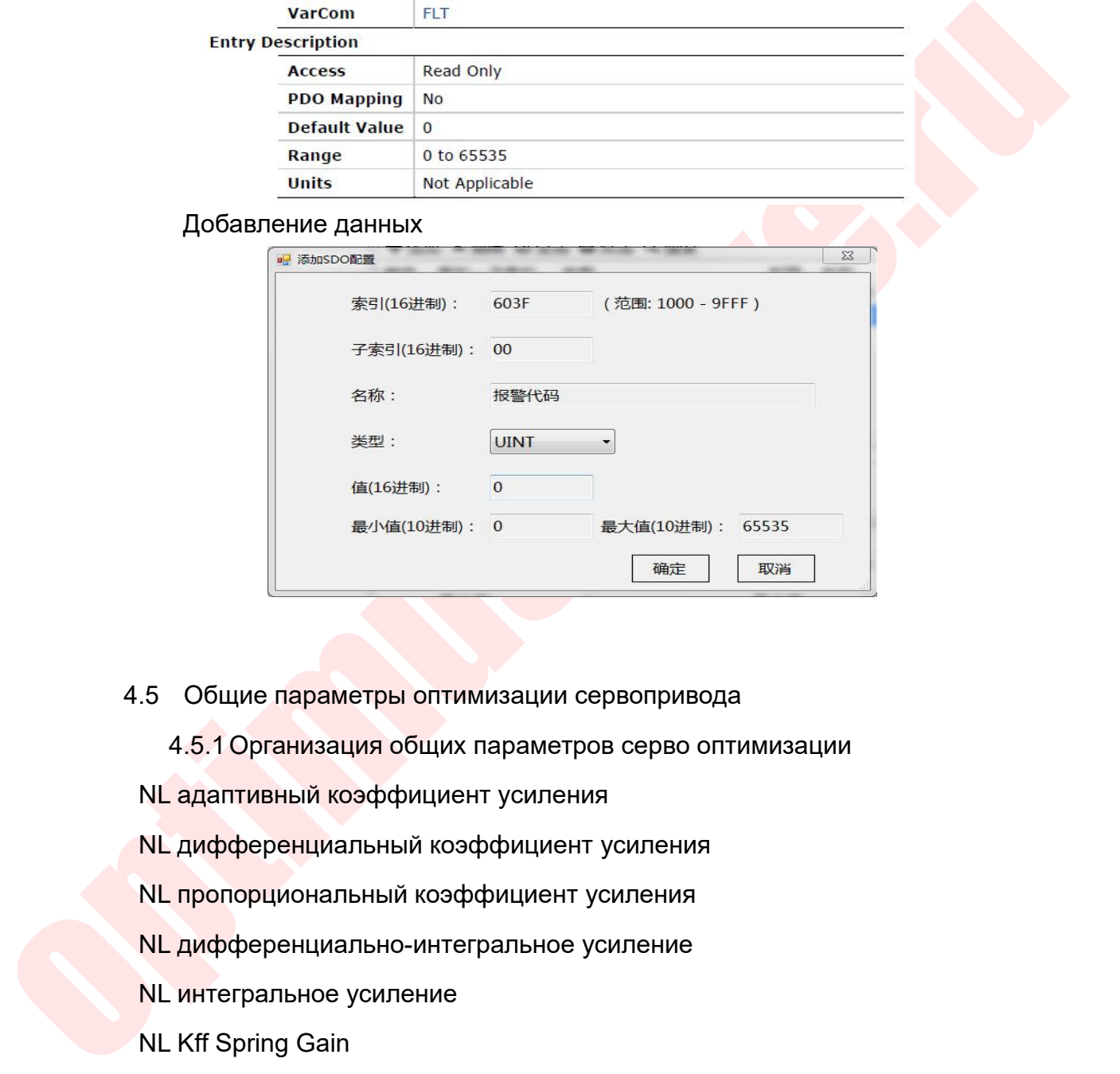

- 
- 5 Общие параметры оптимизации сервопривод<br>4.5.1 Организация общих параметров серво оп<br>NL адаптивный коэффициент усиления<br>NL дифференциальный коэффициент усиления<br>NL пропорциональный коэффициент усиления<br>NL дифференциально .5 Общие параметры оптимизации сервопри<br>4.5.1 Организация общих параметров серв<br>NL адаптивный коэффициент усиления<br>NL дифференциальный коэффициент усилени<br>NL пропорциональный коэффициент усилени<br>NL дифференциально-интегра 4.5.1 Организация общих параметров серв<br>NL адаптивный коэффициент усиления<br>NL дифференциальный коэффициент усилен<br>NL пропорциональный коэффициент усилени<br>NL дифференциально-интегральное усилени<br>NL интегральное усиление<br>NL NL адаптивный коэффициент усиления<br>NL дифференциальный коэффициент усилен<br>NL пропорциональный коэффициент усилени<br>NL дифференциально-интегральное усилени<br>NL интегральное усиление<br>NL WHTerpanshoe усиление<br>NL Kff Spring fil NL дифференциальный коэффициент усиления<br>NL пропорциональный коэффициент усиления<br>NL дифференциально-интегральное усиление<br>NL интегральное усиление<br>NL Kff Spring Gain<br>NL Kff Spring filter<br>NL Kff Spring filter<br>NL моментный NL пропорциональный коэффициент усиления<br>NL дифференциально-интегральное усиление<br>NL интегральное усиление<br>NL Kff Spring filter<br>NL Kff Spring filter<br>NL Kff Spring filter<br>NL МОМЕНТНЫЙ фильтр 2<br>NL МОМЕНТНЫЙ фильтр 1<br>00 «Опт
- 
- 
- 
- 
- 
- 
- 

+7 (495) 280-19-42, sales@optimusdrive.ru

<sup>Руководство</sup><br>NL ловушка<br>NL полоса пропускания режекторнс<br>ускорение Руководство по вводу в эксплуатацию ЧПУ Huazhong 8 серии<br>NL повушка<br>NL полоса пропускания режекторного фильтра<br>ускорение<br>замедление

ускорение

замедление

— Руководство по вводу в эксплуатаци<br>1. ПОЛОСА Пропускания режекторного фильтра<br>4.5.2 Описание параметров<br>3 Мем Параметр «NL Адаптивный коэффиции<br>4 Стве примера Руководство по вводу в эксплуатацию ЧПУ Ниаглопа 8 серии<br>
М Гловушка<br>
М Гловоса пропускания режекторного фильтра<br>
1986<br>
1986 годинение<br>
Возьмем параметр «NL Адаптивный коэффициент усиления» в<br>
Качестве примера NL ловушка<br>NL полоса пропускания режекторного филускорение<br>замедление<br>4.5.2 Описание параметров<br>Возьмем параметр «NL Адаптивный к<br>качестве примера<br>201вh – нр Adaptive Gain Scale Factor<br>object Description

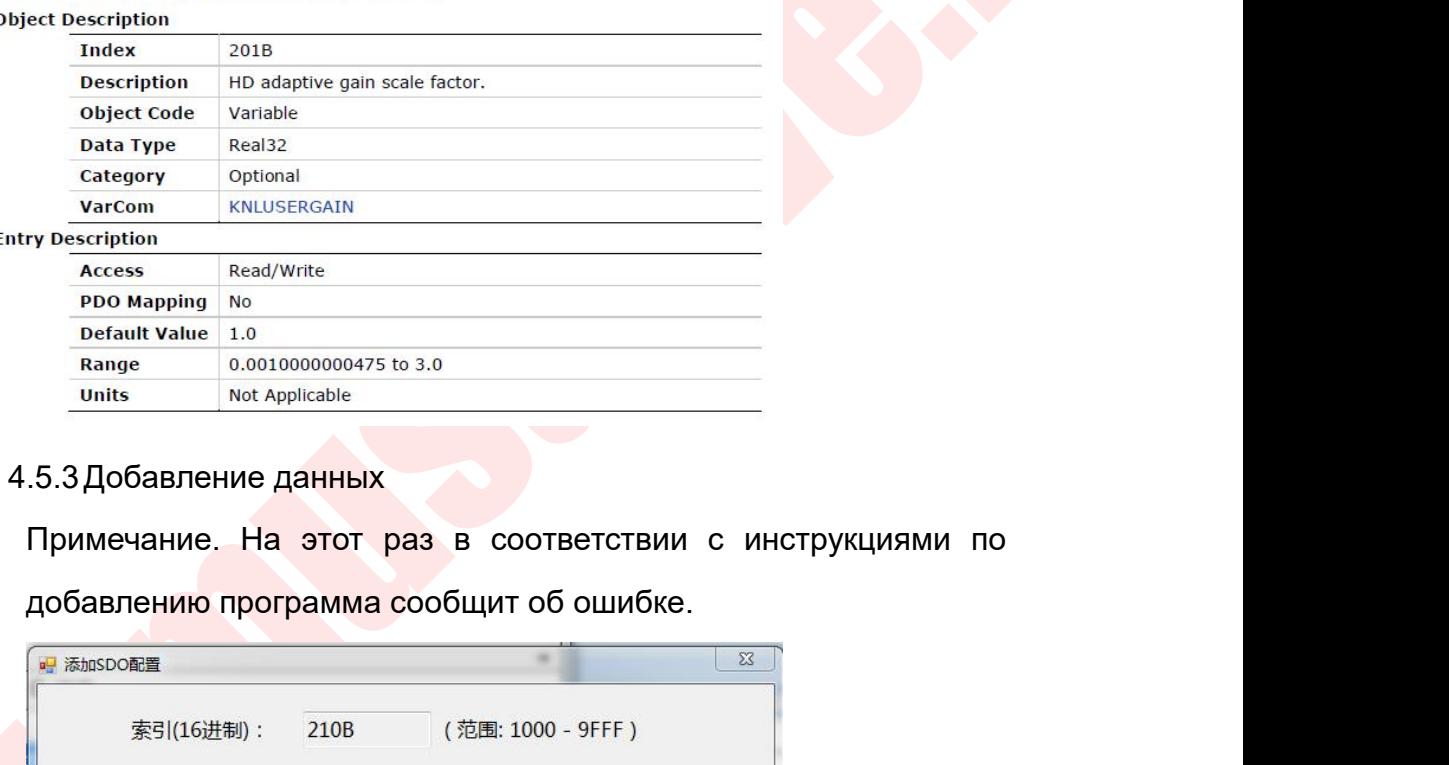

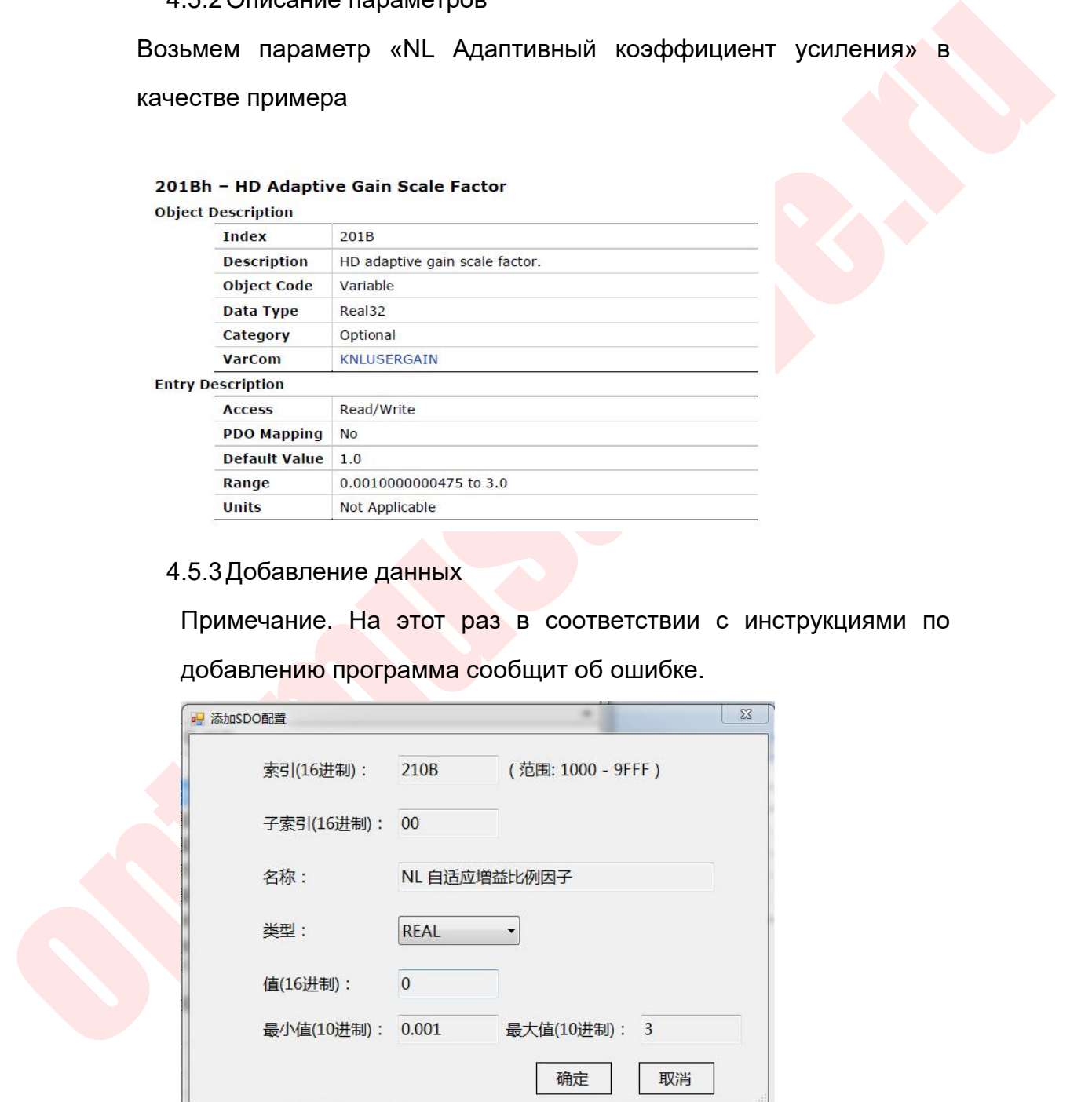

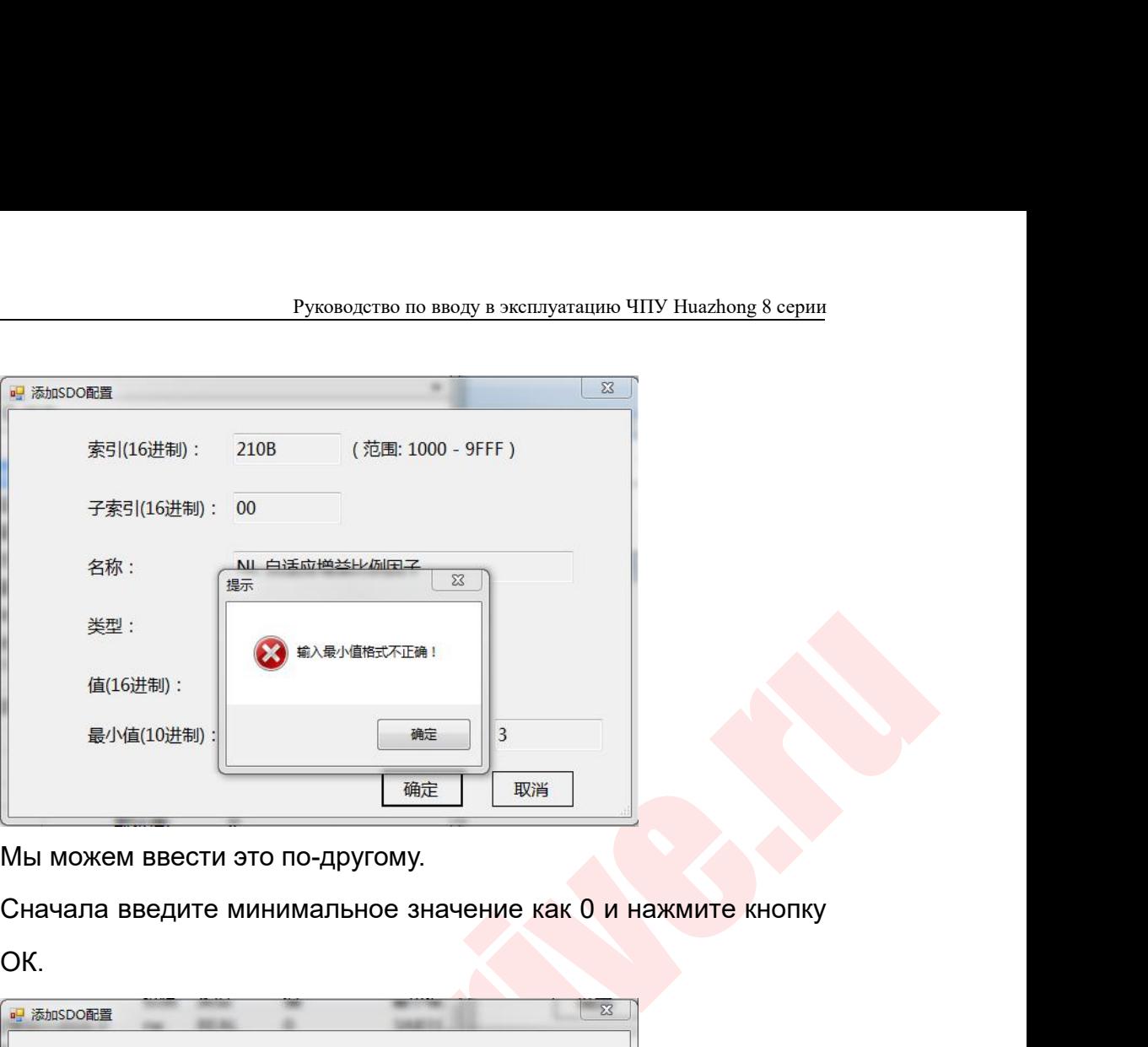

ОК.

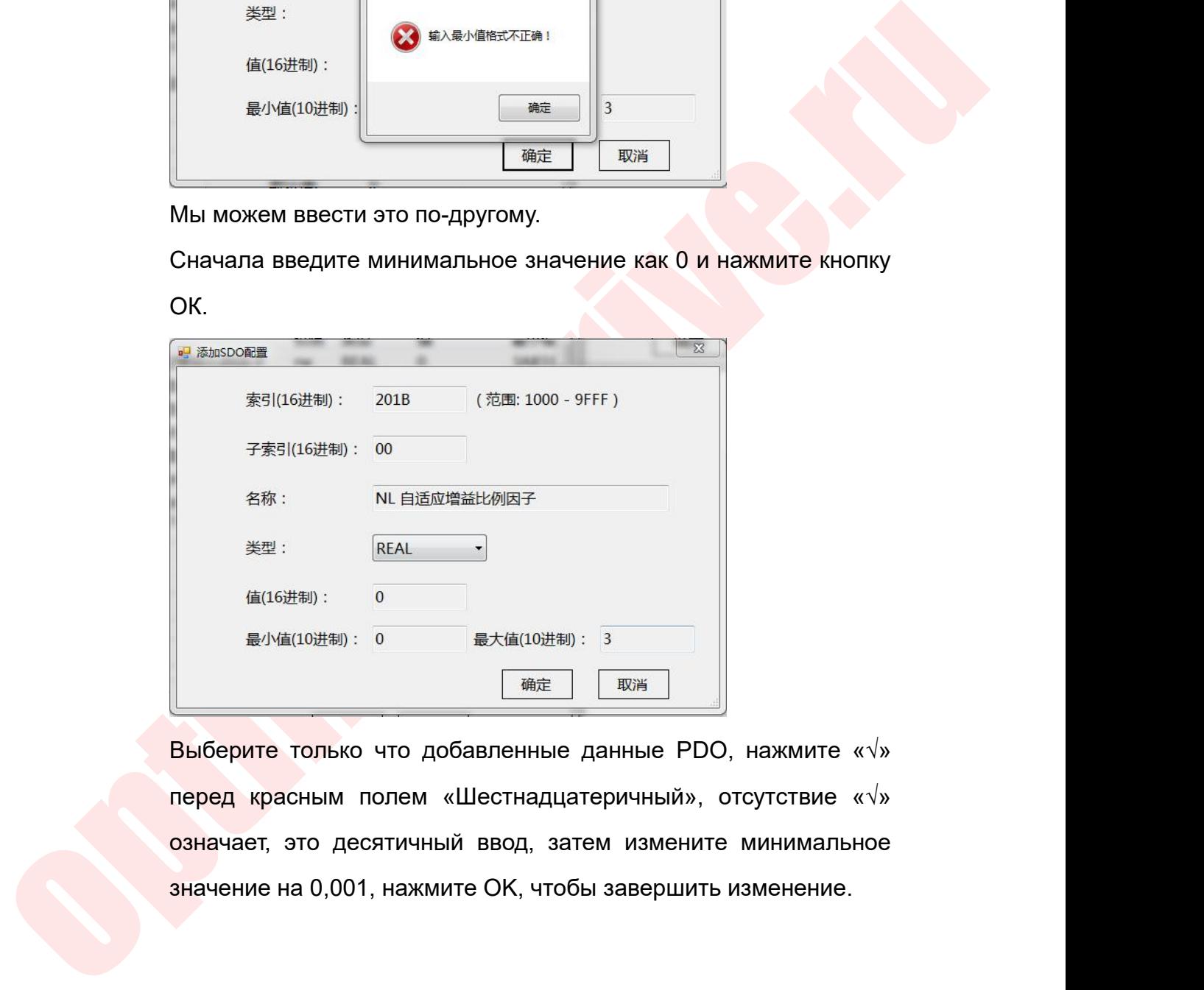

значение на 0,001, нажмите OK, чтобы завершить изменение.

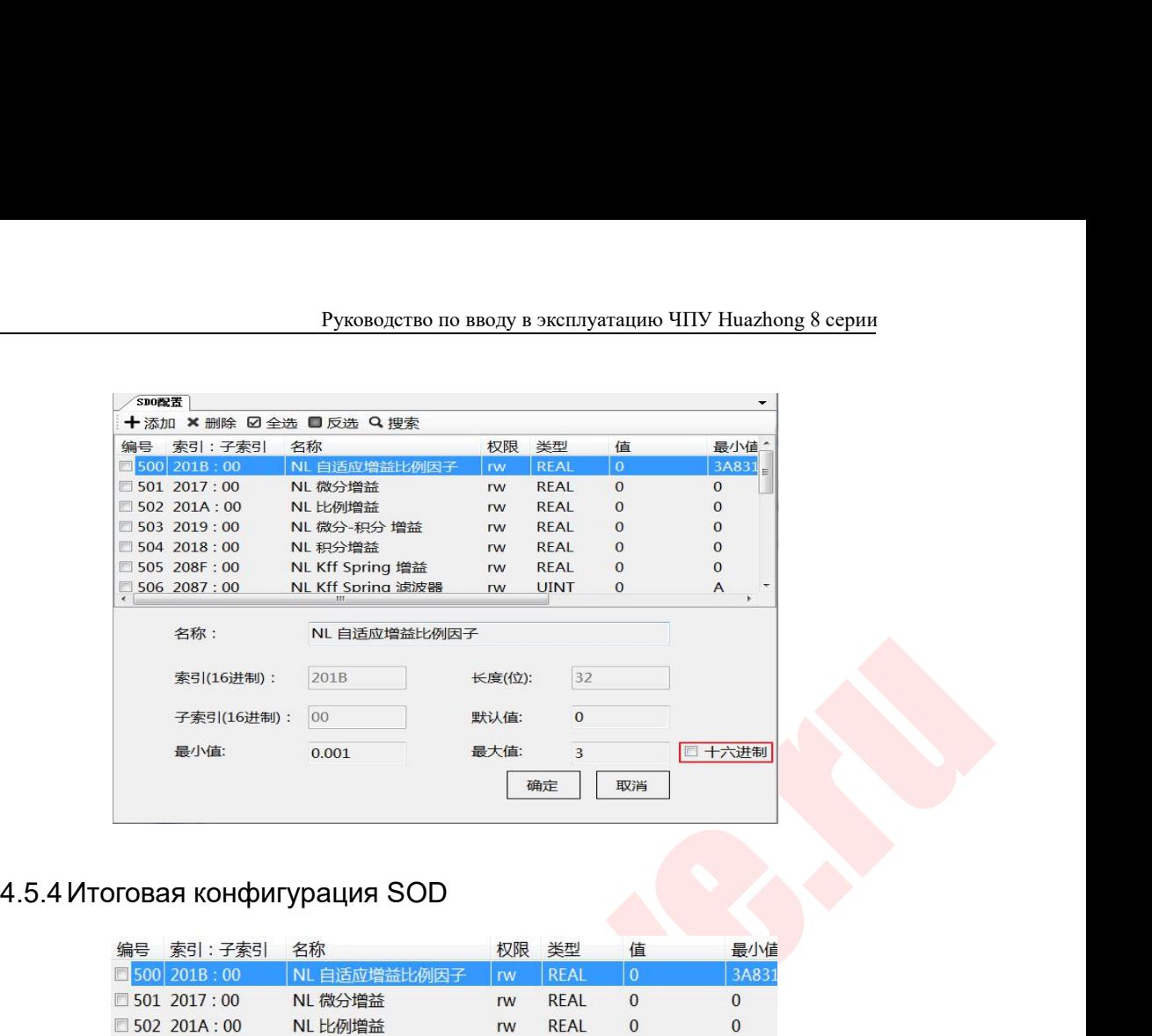

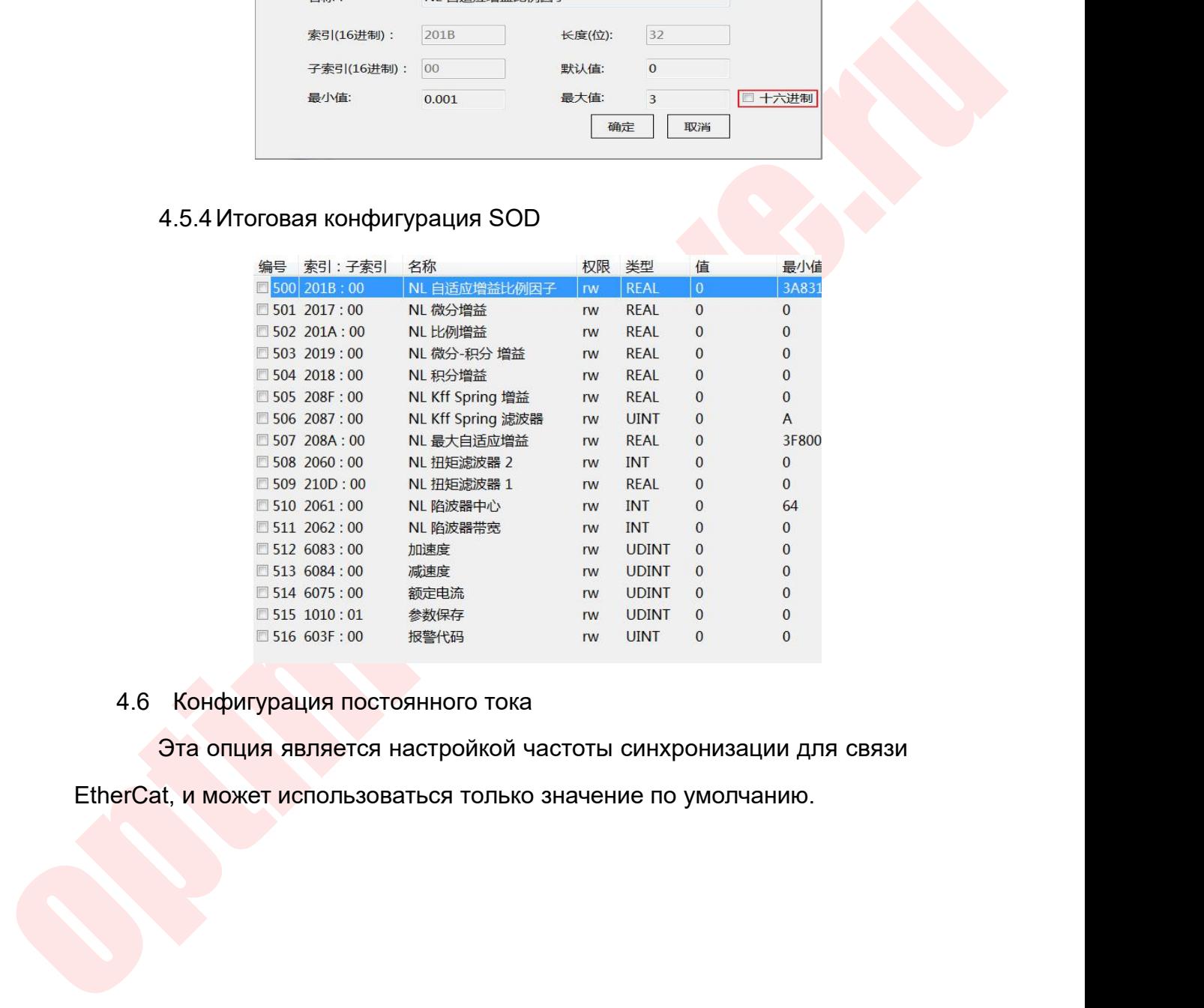

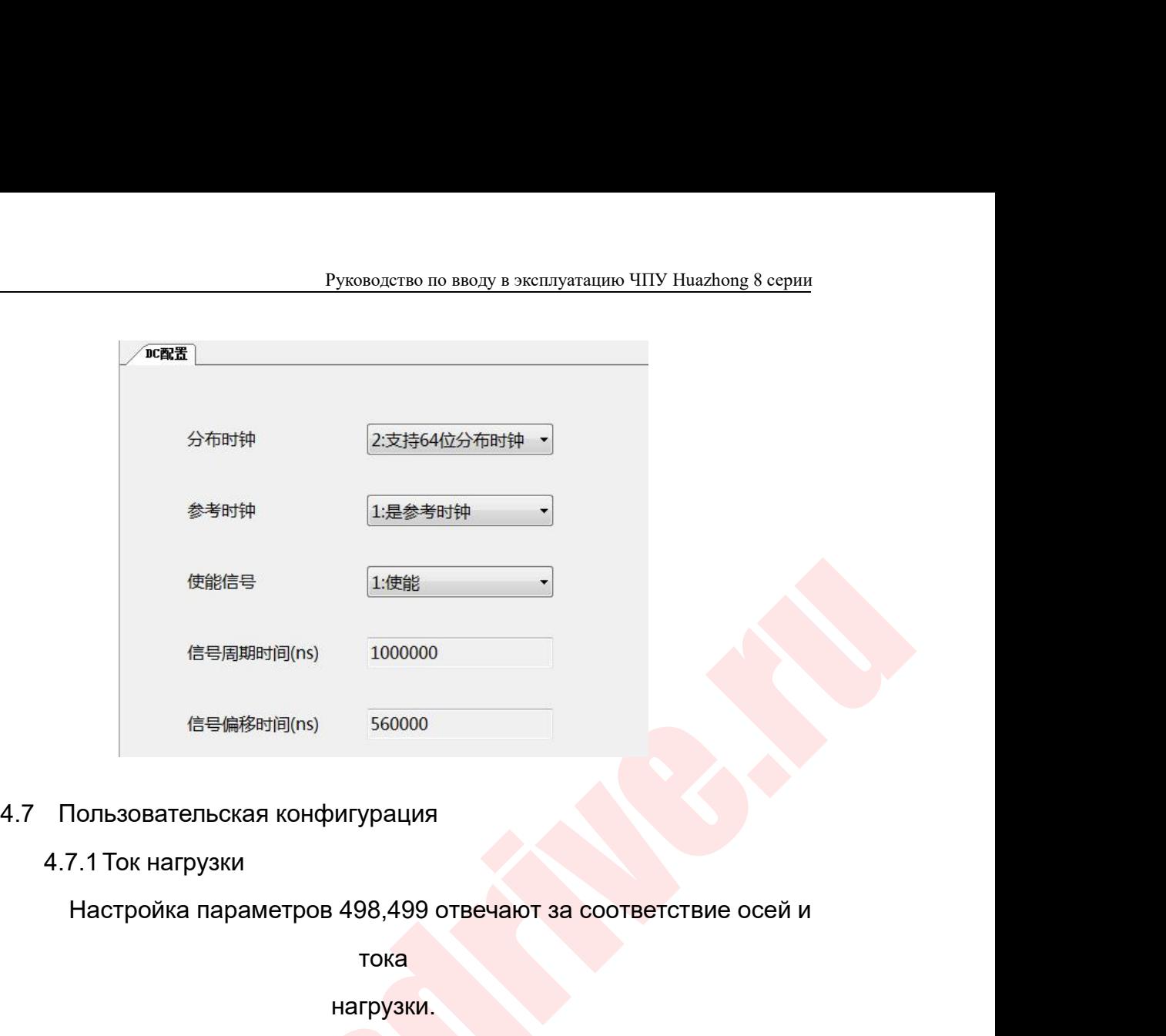

- -

## тока

## нагрузки.

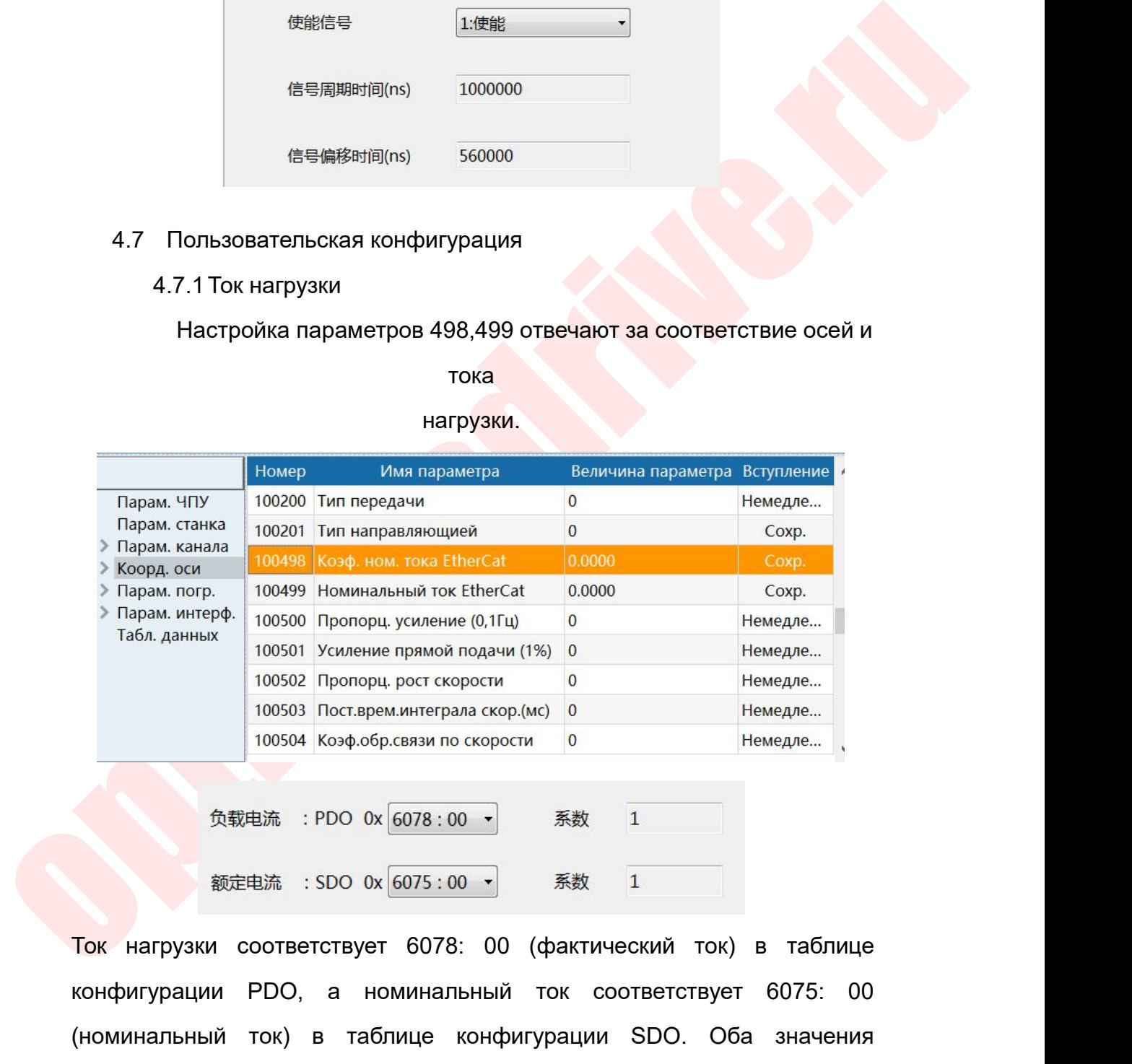

100501 Усиление прямой подачи (1%) 0<br>
100502 Постерем интеграла скор (мc)<br>
100504 Коэф.обр.связи по скорости<br>
100504 Коэф.обр.связи по скорости<br>
100504 Коэф.обр.связи по скорости<br>
9<br>
100504 Коэф.обр.связи по скорости<br>
1 100503 Постарем интерала скор (мс) 0<br>
100504 Козф.обр.связи по скорости 0<br>
Немедле...<br>
<del>П</del>ок нагрузки соответствует 6078: 00 (фактический ток) в таблице<br>
конфигурации PDO, а номинальный ток соответствует 6075: 00<br>
(номи соответствуют друг другу.  $\frac{1}{20}$ <br>  $\frac{1}{20}$ <br>  $\frac$
Руководство по вводу в эксплуатацию ЧПУ Huazhong 8 серии<br>Конфигурирования параметров, а конкретные значения могут быть<br>Установлены в параметрах 498 и 499 координатной оси. Если<br>номинальныйток двигателя составляет 2,8 А, у Руководство по вводу в эксплуатацию ЧПУ Huazhong 8 серии<br>иснфигурирования параметров, а конкретные значения могут быть<br>установлены в параметрах 498 и 499 координатной оси. Если<br>номинальный ток двигателя составляет 2,8 А, Руководство по вводу в эксплуатацию ЧПУ Huazhong 8 серии<br>исифигурирования параметров, а конкретные значения могут быть<br>установлены в параметрах 498 и 499 координатной оси. Если<br>номинальный ток двигателя составляет 2,8 А, образом: Руководство по вводу в эксплуатацию ЧПУ Ниаzhong 8 серии<br>Истановлены в параметров, а конкретные значения могут быть<br>Истановлены в параметрах 498 и 499 координатной оси. Если<br>Номинальный ток двигателя составляет 2,8 А, уст Pyxono, но в поду в эксплуатацию ЧПУ Ниаглонд 8 серии<br>
Етифитурирования параметров, а конкретные значения могут быть<br>
иниминальный ток двигателя составляет 2,8 А, установите его следующим<br>
образом:<br>
Параметр системной оси конфигурирования параметров, а конкретные значения могут быть<br>установлены в параметрах 498 и 499 координатной оси. Если<br>номинальный ток двигателя составляет 2,8 А, установите его следующим<br>образом:<br>Параметр системной оси установлены в параметрах 498 и 499 координатной оси<br>номинальныйток двигателя составляет 2,8 А, установите его след<br>образом:<br>Параметр системной оси координат 498, коэффициент номинальный<br>EtherCat: 0,001, параметр оси коорд

2,8. льный ток двигателя составляет 2,8 А, установите его с<br>-<br>-<br>-<br>- истр системной оси координат 498, коэффициент номинал<br>-<br>- ициент конфигурации инструмента: коэффициент тока н<br>-<br>- ициент номинального тока: 1.<br>-<br>- 4.7.2 Сохра и состановите в соответствии с требованиями сохранения параметров в<br>
егСаt: 0,001, параметр оси координат 499, номинальный ток EtherCat:<br>
,<br>
ффициент конфигурации инструмента: коэффициент тока нагрузки: 1,<br>
ффициент номи образом:<br>Параметр системной оси координат 498, коэффициен<br>EtherCat: 0,001, параметр оси координат 499, номин<br>2,8.<br>Коэффициент конфигурации инструмента: коэффици<br>коэффициент номинального тока: 1.<br>4.7.2 Сохранение слова объ

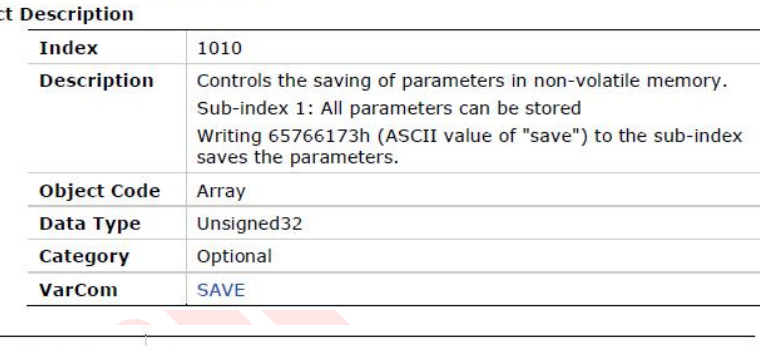

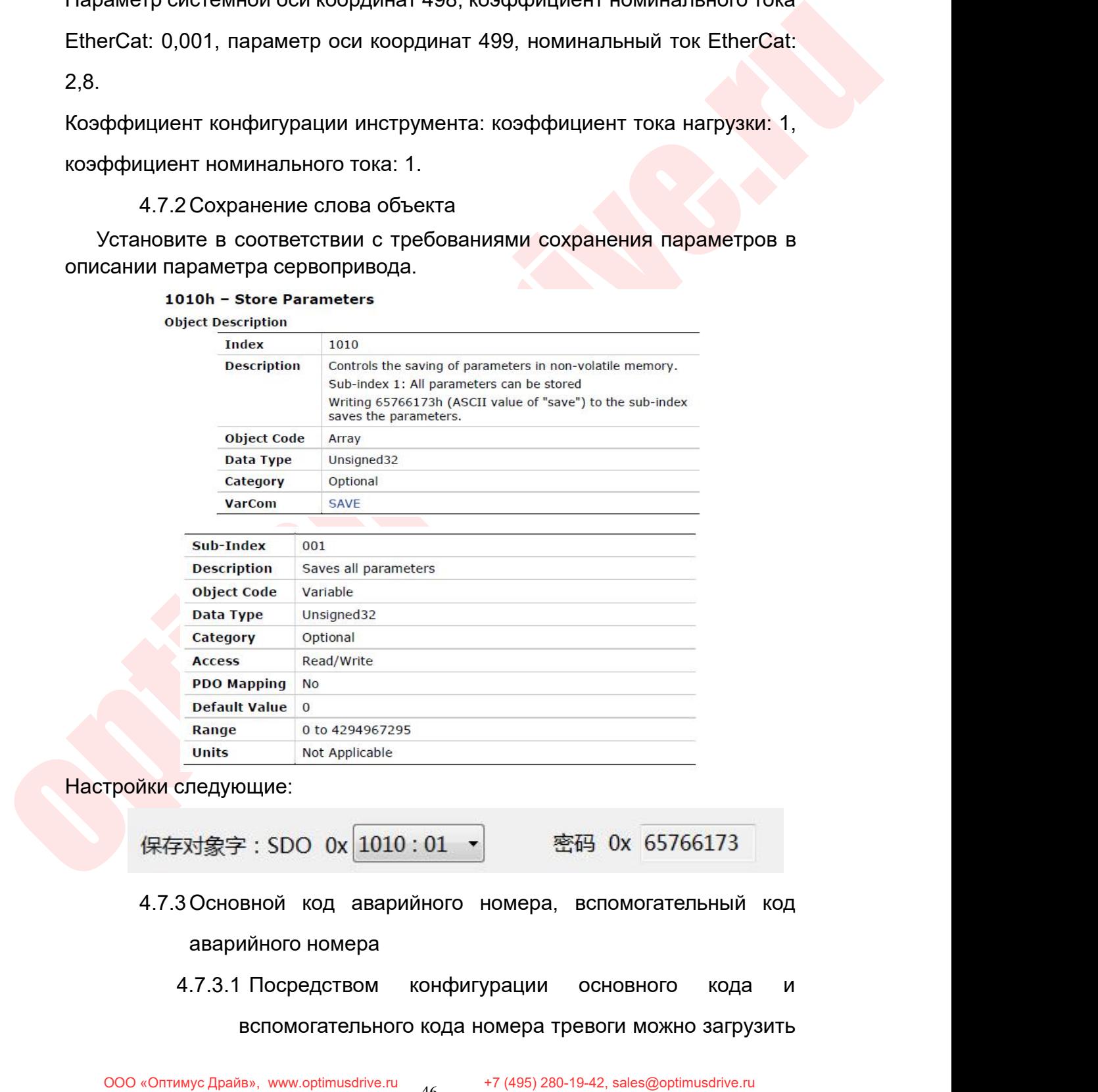

 $\begin{array}{lll} \text{0 to 4294967295} \ \text{Not Applied} \ \text{DUUME:} \ \text{E: SDO OX} & \boxed{1010:01 \quad \text{F}} \ \text{R} \ \text{R} \ \text{C} \ \text{E: SDO OX} & \boxed{1010:01 \quad \text{F}} \ \text{R} \ \text{R} \ \text{C} \ \text{D: SDO OX} & \text{C: SDO OX} & \text{C: SDO OX} \\ \text{D: AVA} & \text{D: AVA} & \text{D: BAO} & \text{D: AVA$ 

Руководство по вводу в эксплуатацию ЧПУ Huazhong 8 серии<br>НОМер серво тревоги, который декодируется системой с<br>помощью файла тревоги ETHCAT\_ERR.XML, так что<br>содержание серво тревоги может отображаться на Руководство по вводу в эксплуатацию ЧПУ Huazhong 8 серии<br>ПОМОЩЬЮ файла тревоги ETHCAT\_ERR.XML, так что<br>содержание серво тревоги может отображаться на<br>интерфейсе системы ЧПУ. Руководство по вводу в эксплуатацию ЧПУ Huazhong 8 серии<br>НОМЕР СЕРВО ТРЕВОГИ, КОТОРЫЙ ДЕКОДИРУЕТСЯ СИСТЕМОЙ С<br>ПОМОЩЬЮ файла тревоги ЕТНСАТ\_ERR.XML, так что<br>СОДЕРЖАНИЕ СЕРВО ТРЕВОГИ МОЖЕТ ОТОбражаться на<br>Интерфейсе системы Руководство по вводу в эксплуатацию ЧПУ Huazhong 8 се<br>НОМер серво тревоги, который декодируется системо<br>помощью файла тревоги ETHCAT\_ERR.XML, так<br>содержание серво тревоги может отображаться<br>интерфейсе системы ЧПУ.<br>? Основ Руководство по вводу в эксплуатацию ЧПУ Huazhong 8 серии<br>
номер серво тревоги, который декодируется системой с<br>
помощью файла тревоги ETHCAT\_ERR.XML, так что<br>
содержание серво тревоги может отображаться на<br>
интерфейсе сис Руководство по вводу в эксплуатацию ЧПУ Huazhong 8 серии<br>
номер серво тревоги, который декодируется системой с<br>
помощью файла тревоги ЕТНСАТ\_ERR.XML, так что<br>
содержание серво тревоги может отображаться на<br>
интерфейсе си номер серво тревоги, который декодируется системой с<br>помощью файла тревоги ETHCAT\_ERR.XML, так что<br>содержание серво тревоги может отображаться на<br>интерфейсе системы ЧПУ.<br>Основной код номера тревоги и вспомогательный код<br>н Помощью файла тревоги ETHCAT\_ERR.XML, так что<br>
содержание серво тревоги может отображаться на<br>
интерфейсе системы ЧПУ.<br>
4.7.3.2 Основной код номера тревоги и вспомогательный код<br>
номера тревоги сохраняются в системных рег

может отображаться на интерфейсе системы ЧПУ.<br>4.7.3.2 Основной код номера тревоги и вспомогательный код<br>номера тревоги сохраняются в системных регистрах G<br>[номер оси \* 80 + 57] и G [номер оси \* 80 + 56].<br>**Например: если м** содержание серво тревоги может отображаться на<br>
интерфейсе системы ЧПУ.<br>
4.7.3.2 Основной код номера тревоги и вспомогательный код<br>
номера тревоги сохраняются в системных регистрах G<br>
[номер сси \* 80 + 57] и G [номер сси

4.7.3.2 CHOMBIT MAIL THE THINGE INCOMENDENT WAS THE THINGE SCIENCE ON THE MARK CHOOR TO A THE MACK A CHOOR CONTINUES AND CONTINUES AND CONTINUES AND CONTINUES AND CONTINUES AND CONTINUES AND CONTINUES AND CONTINUES AND C омогательного кода тревоги установлена на 0xFFFF, то<br>
Маска основного кода<br>
G[ ось  $*80+57$ ]<br>
4.7.3.3 Основной код тревоги не задан, а маска<br>
вспомогательного кода тревоги не задан, а маска<br>
вспомогательного кода тревоги восновного кода Маска вспомогательного кода<br>G[ось \*80+57] G[ось \*80+56]<br>вспомогательного кода тревоги не задан, а маска<br>вспомогательного кода тревоги установлена на 0xFFFF,<br>тогда соответствующая взаимосвязь после<br>сопостав тогда соответствующая взаимосвязь после основного кода<br>
G[ось \*80+57] G[ось \*80<br>
вспомогательного кода тревоги не задан, а<br>
вспомогательного кода тревоги установлена на<br>
тогда соответствующая взаимосвязь<br>
сопоставления равна:

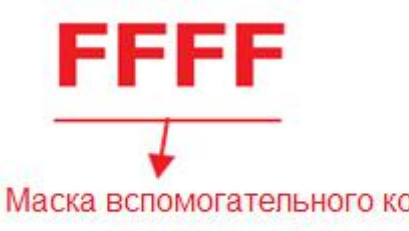

6.17.3.4 Если основной код аварийного сигнала установлен на охгановлен на охгановлен на охгановлен на охгановлен на охгановлен на охгановлен на охгановлен на охгановлен на охгановлен на охгановлен на охгановлен на охганов Macka вспомогательного кода<br>
G[OCb \*80+56]<br>
Если основной код аварийного сигнала установлен на<br>
0xFF00, а вспомогательный код аварийного сигнала<br>
установлен на 0xFF, соответствующая взаимосвязь<br>
после сопоставления равна: Macka вспомогательного кода<br>
G[OCb \*80+56]<br>
Если основной код аварийного сигнала установлен на<br>
0xFF00, а вспомогательный код аварийного сигнала<br>
установлен на 0xFF, соответствующая взаимосвязь<br>
после сопоставления равна: Mаска вспомогательного кода<br>  $\text{G}[\text{OCb} * \text{80} + \text{56}]$ <br>
Если основной код аварийного сигнала установлен<br>
0xFF00, а вспомогательный код аварийного сигна<br>
установлен на 0xFF, соответствующая взаимосвя<br>
после сопоставлени

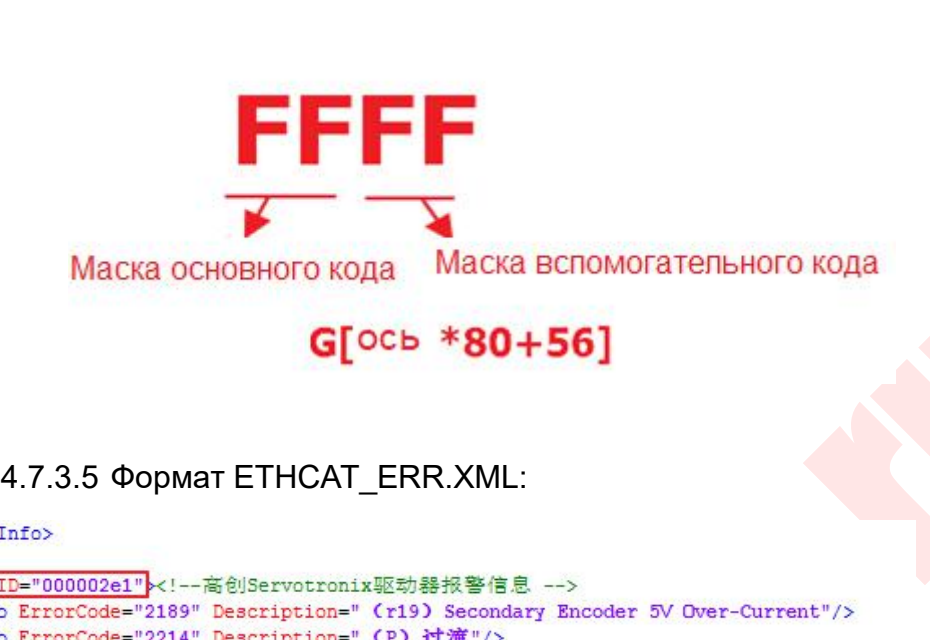

optimusdrive.ru «ID» соответствует номеру производителя оборудования, а ErrorCode="3330" Description="何服販勁器/电机过载保护"/><br>
ErrorCode="3210" Description="IGBT 法制"/><br>
der><br>
Description="IGBT 法制"/><br>
ErrorCode="5300010" Description="可编程逻辑配置故障"/><br>
ErrorCode="5500010" Description="可编程逻辑配置故障"/><br>
ErrorC вспомогательному коду номера тревоги.<br>
вспомого "Description="参数异常"/><br>
ErrorCode="53200101" Description="参数异常"/><br>
ErrorCode="53200101" Description="可编程逻辑配置故障"/><br>
ErrorCode="5300102" Description="可编程逻辑配置故障"/><br>
ErrorCode= "Crocode="53200101" Description="<sup>@</sup>参義要常"/><br>corCode="53200101" Description="可编程逻辑配置故障"/><br>corCode="75000102" Description="可编程逻辑配置故障"/><br>corCode="75000104" Description="可编程逻辑中断微障"/><br>excrocode="53200104" Description="内编程序异常" <Info ErrorCode="75000102" Description="PT@超速率記載WexTho ErrorCode="05000103" Description="PT@ 教程波率社体"/><br><Info ErrorCode="75000104" Description="PT@ 教程波率社体"/><br><Info ErrorCode="63200105" Description="可编程逻辑中断故障"/><br><Info Erro xinto ErrorCode="59200109" bescription="内輪程楽音"か<br>
xinto ErrorCode="59200109" bescription="内輪程序算常"/><br>
xinto ErrorCode="59200110" bescription="分頻脉神输出设定故障"/><br>
xinto ErrorCode="59200110" bescription="分频脉神输出设定故障"/><br>
xinto Erro

xInfo ErrorCode="63200110" Description="分频脉冲输出设定故障"/><br>x/Vendor><br>xecErrorInfo><br>weDw COOTBeTCTByeT HOMepy производителя обору<br>weDw COOTBeTCTByeT номеру производителя обору<br>вспомогательному коду номера тревоги.<br>4.7.3.6 Спос

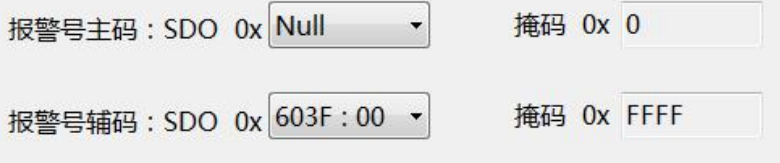

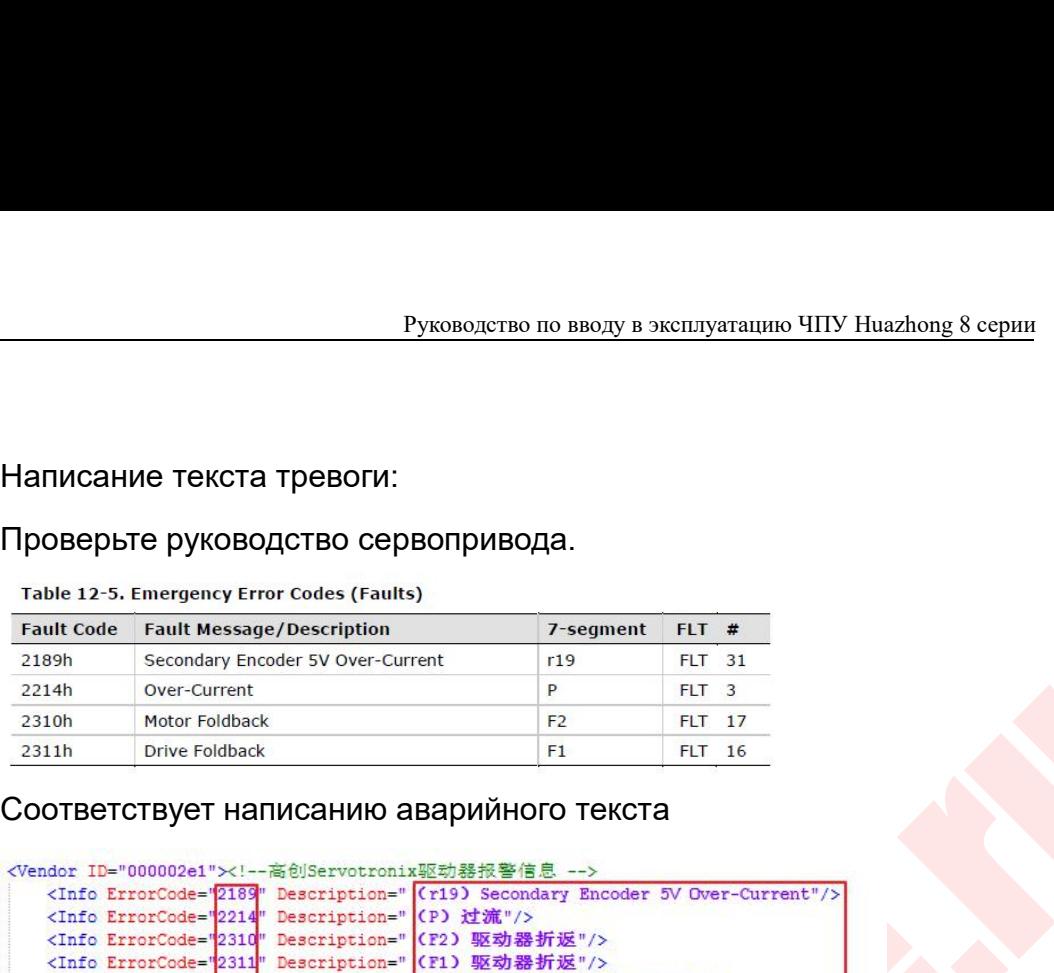

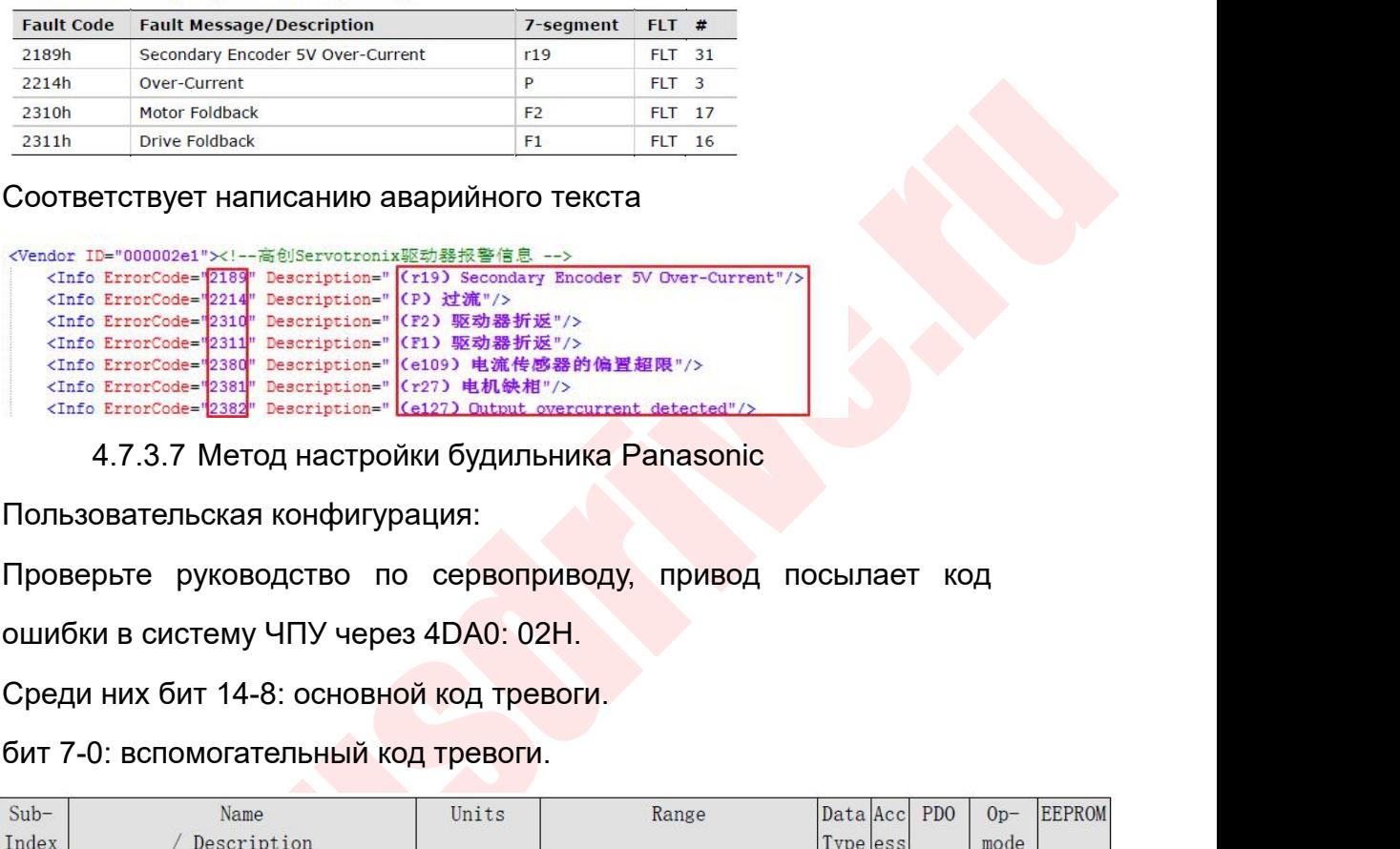

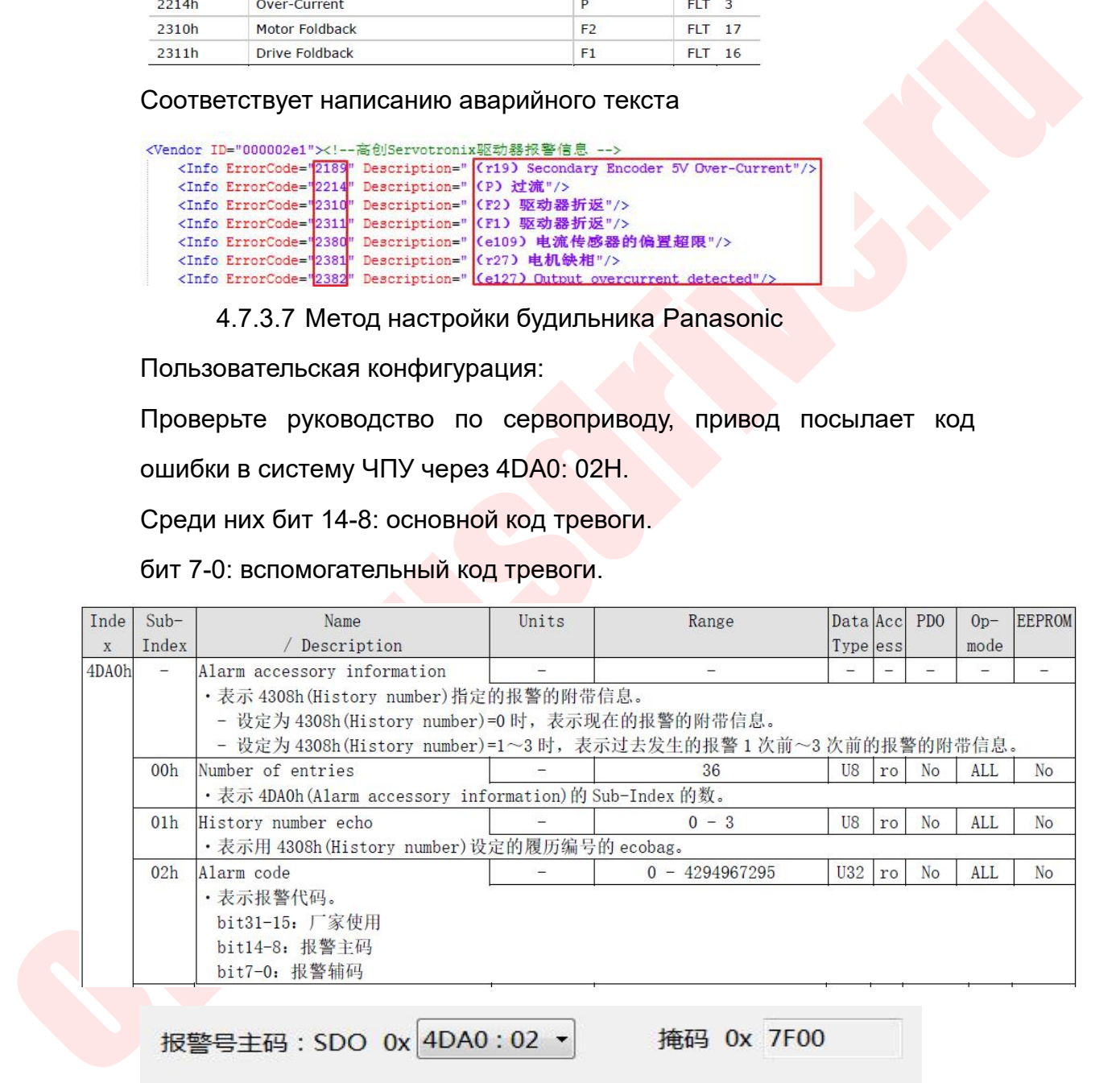

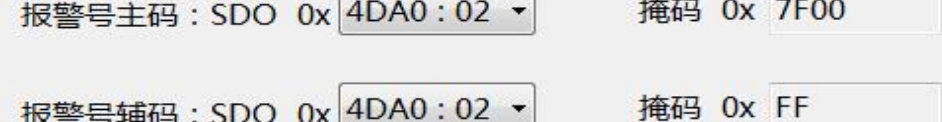

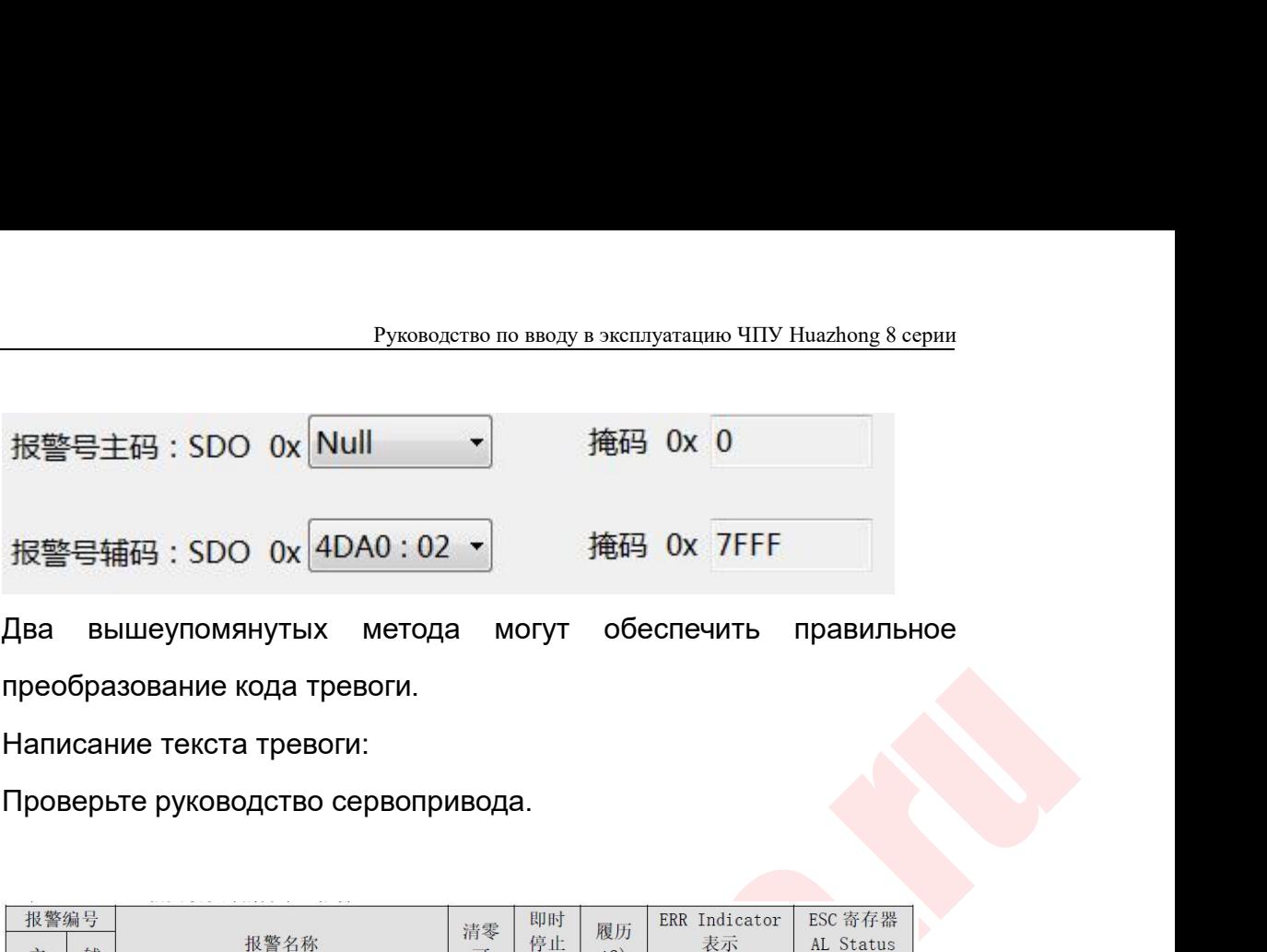

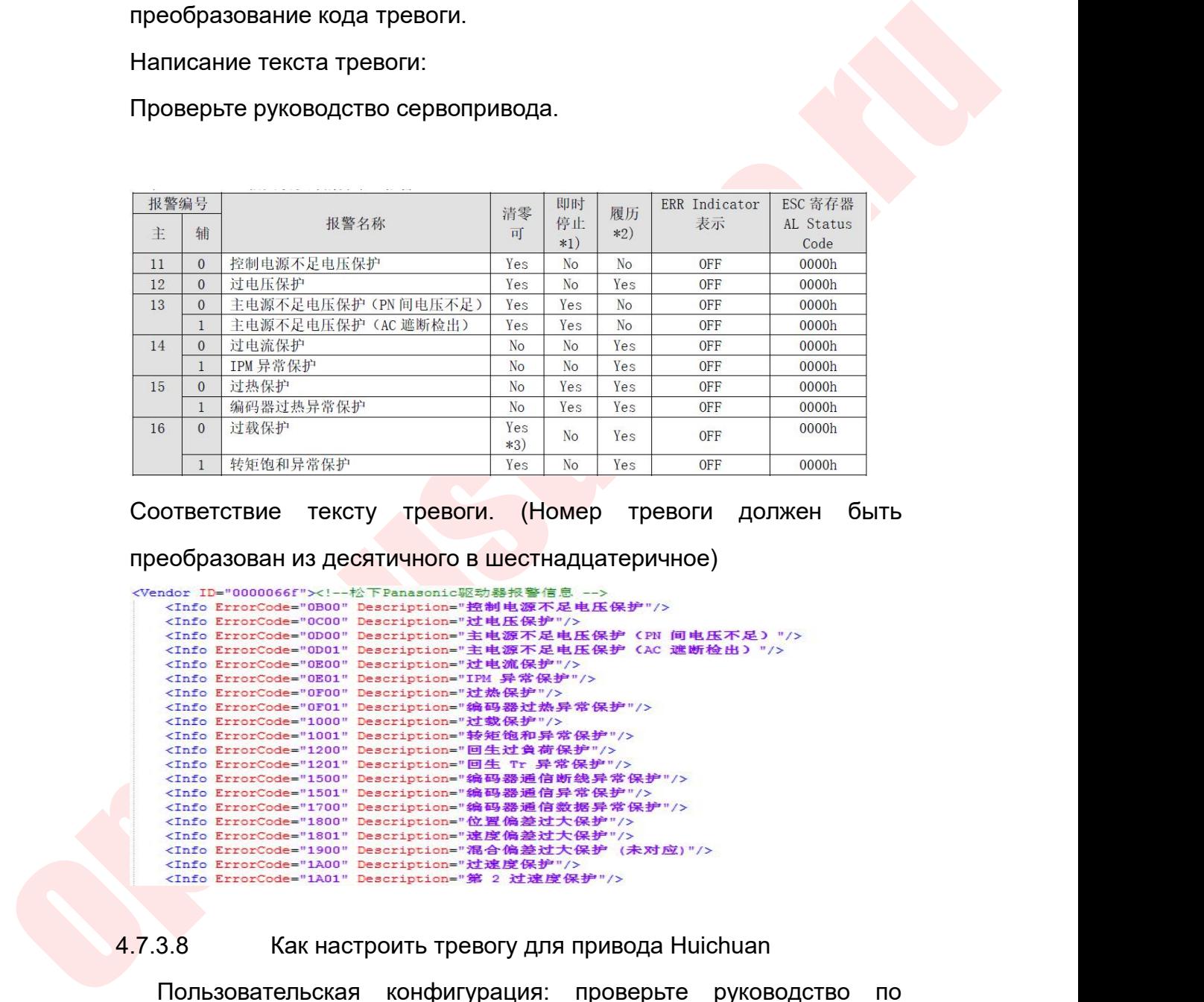

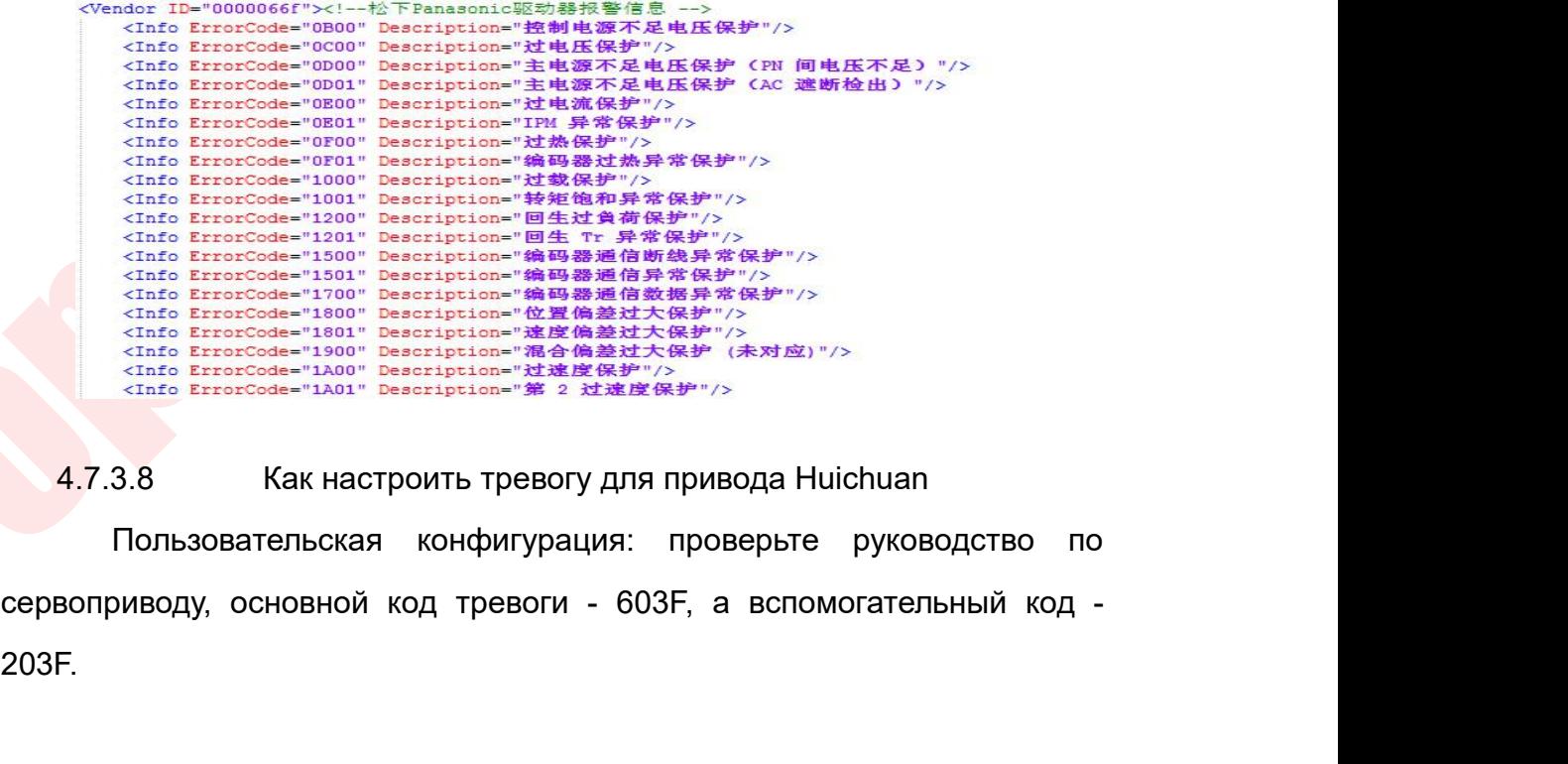

203F.

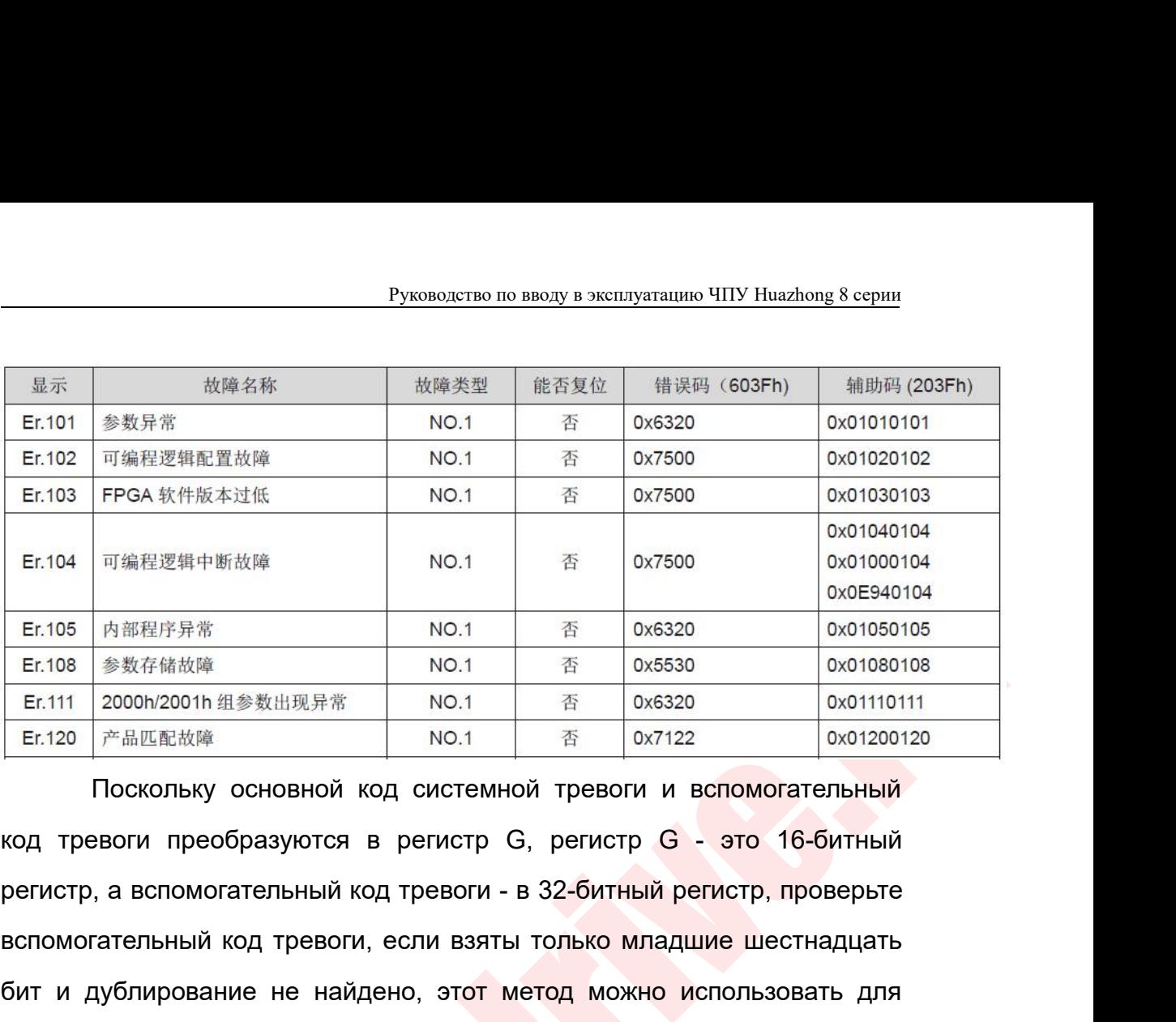

E.105 MSEERS **R**<br>
E.110 BRAFABA NO.1 **R** 0.6530 0.000801618<br>
E.111 20001-2001 BLSNIRX NO.1 **R** 0.6530 0.001810111<br>
E.112 PAIESER NO.1 RPAGES NO.1 **R** 0.7122 0.0018011211<br>
TOCKOTING OCHORRON ACCREDIBION TO SERVICE 0.1 0001 **Er.104** 可编程逻辑中断故障<br> **Er.105** 内部程序异常 NO.1 香 0x6320 0x01090104<br>
Er.108 参数存储故障 NO.1 香 0x6320 0x01090106<br>
Er.118 2000h/2001h 组参数出现异常 NO.1 香 0x6320 0x01080108<br>
Er.112 21 产品匹配故障 NO.1 香 0x7122 0x01200120<br>
TOCKOЛЬКУ ОСНОВНОЙ КО **Er.105** 内部程序异常<br> **Er.108** 参数存储故障<br> **Er.111** 2000h/2001h 组参数出現异常<br> **NO.1** 在 0x6320 0x01080108<br> **Er.112** 2000h/2001h 组参数出現异常<br>
NO.1 在 0x6320 0x0110111<br> **Er.120** 产品匹配故障<br> **CO.25 CO.25 AUTER AND NO.1 THE TO ACTIVE ON THE TO ACT** = Er.118 参数存储故障 NO.1 否<br>
Er.111 2000h/2001h 组参数出现异常 NO.1 否<br>
Er.120 产品匹配故障 NO.1 否<br>
Поскольку основной код системной тревоги<br>
код тревоги преобразуются в регистр G, регист<br>
регистр, а вспомогательный код тревоги - в 32-бит

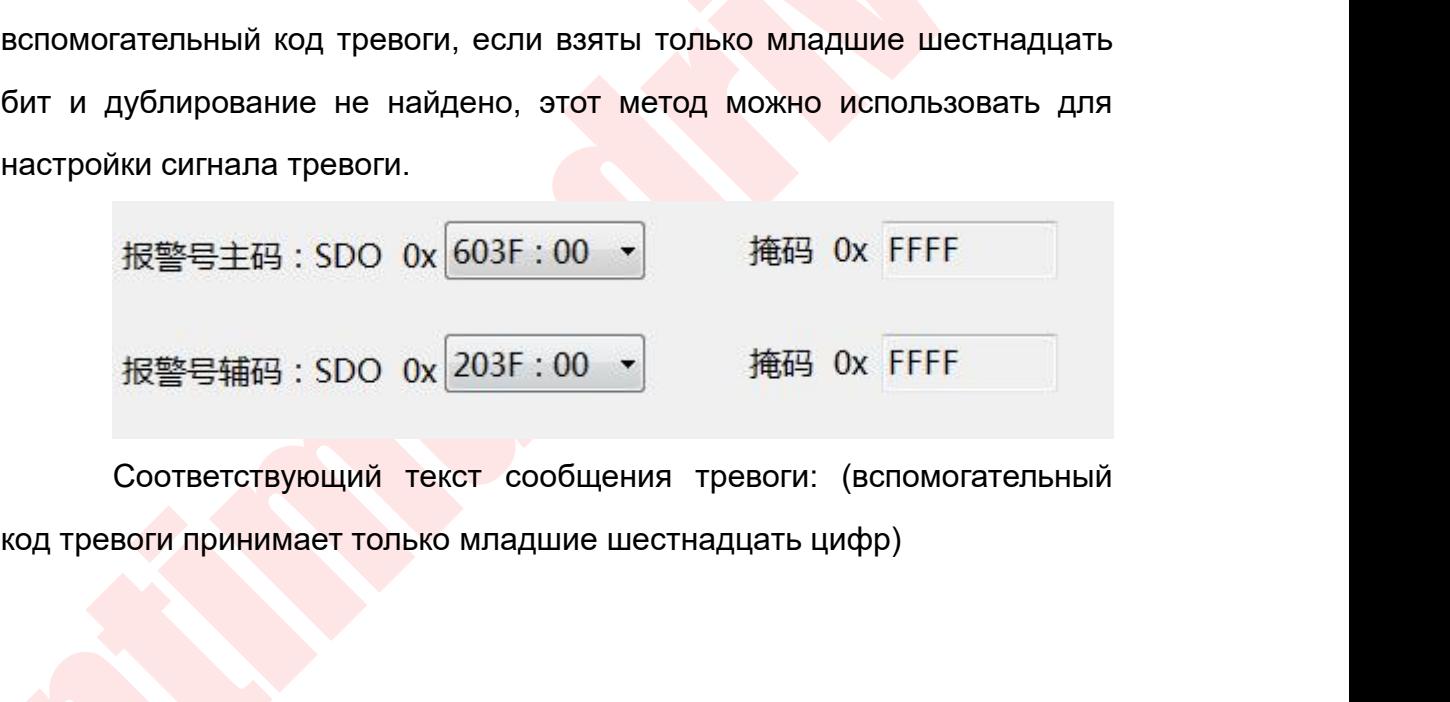

```
Руководство по вводу в эксплуатацию ЧПУ Huazhong 8 серии<br>- 近 Ш Inovance 聚动 器 核 警 信 ローン
                              <!--故障类报警 -- >
                              <Info ErrorCode="63200101" Description="参数异常"/>
                              <Info ErrorCode="75000102" Description="可编程逻辑配置故障"/>
                              <Info ErrorCode="75000103" Description="FPGA 软件版本过低"/>
                              <Info ErrorCode="75000104" Description="可编程逻辑中断故障"/>
                              <Info ErrorCode="63200105" Description="内部程序异常"/>
                     Hind ErrorCode="6320011" Description="2000h/2001h 組み<br>
<br>
4.7.6 ErrorCode="53200111" Description="2000h/2001h 組み<br>
<br>
4.7.6 ErrorCode="71220120" Description="声品匹配故障"/<br>
4.7.6 ErrorCode="54410121" Description="向服 00 指後先<br>
4.7.6
cincipal contents and the contents of the state of the state of the state of the breedom-<br>
cincipal contents and the state of the state of the state of the state of the breedom-<br>
cincipal contents and the state of the sta
                                            rrorCode="14410121" Description="何服 GM 岩氣以降 7.5<br>rrorCode="54410121" Description="何服 GM 指令无效故障"/><br>rrorCode="54200130" Description="可 功能重复分配"/><br>rrorCode="63200131" Description="DI 功能重复分配"/><br>rrorCode="63200131" Description=
                                            rrorCode="63200130" bescription="b1 功能重装分配", "morCode="63200131" bescription="b1 功能重复分配"/><br>rrorCode="63200131" bescription="b0 分配超限"/><br>rrorCode="63200135" bescription="b1 机 R0M 中数据校验错误或未存入参数"/><br>rrorCode="23120200" bescri
                                            rrorCode="932001316" bescription="电机 ROM 中最細段"/><br>rrorCode="73050136" bescription="电机 ROM 中數据校验错误或未存入参数"/><br>rrorCode="23120200" bescription="过流 1"/><br>rrorCode="0FFF0201" bescription="D/O 轴电流溢出故障"/><br>rrorCode="0FFF0201" bescr
```
rrorCode="23120201" bescription="过流 <sup>2</sup>"/><br>rrorCode="23120201" bescription="过流 <sup>2"</sup>/><br>rrorCode="0FFF0207" bescription="b/Q 轴电流溢出故障"/><br>rrorCode="0FFF0208" bescription="F62系统采样运算想时"/><br>rrorCode="07FF0200" bescription="輸出对地短 <u>rrorCode="urruzur" bescription="PFGA系统采样运算超时"/><br>rrorCode="urruzur" bescription="PFGA系统采样运算超时"/><br>rrorCode="0FFF0208" bescription="FMA系统采样运算超时"/><br>rrorCode="0FFF0220" bescription="TVM 相序错误"/><br> $\frac{1}{2}$ <br>Обратите внимание<br>Об</u> <u>rrorCode</u>="23300210" Description="输出对地短路"/><br>rrorCode="0FF0220" Description="UW 相序错误"/><br>Обратите внимание<br>Сброс, чтобы очистить тревогу сервопривода<br>функция сброса и сброса сервосигнала (многие аварийные<br>сигналы сервопри

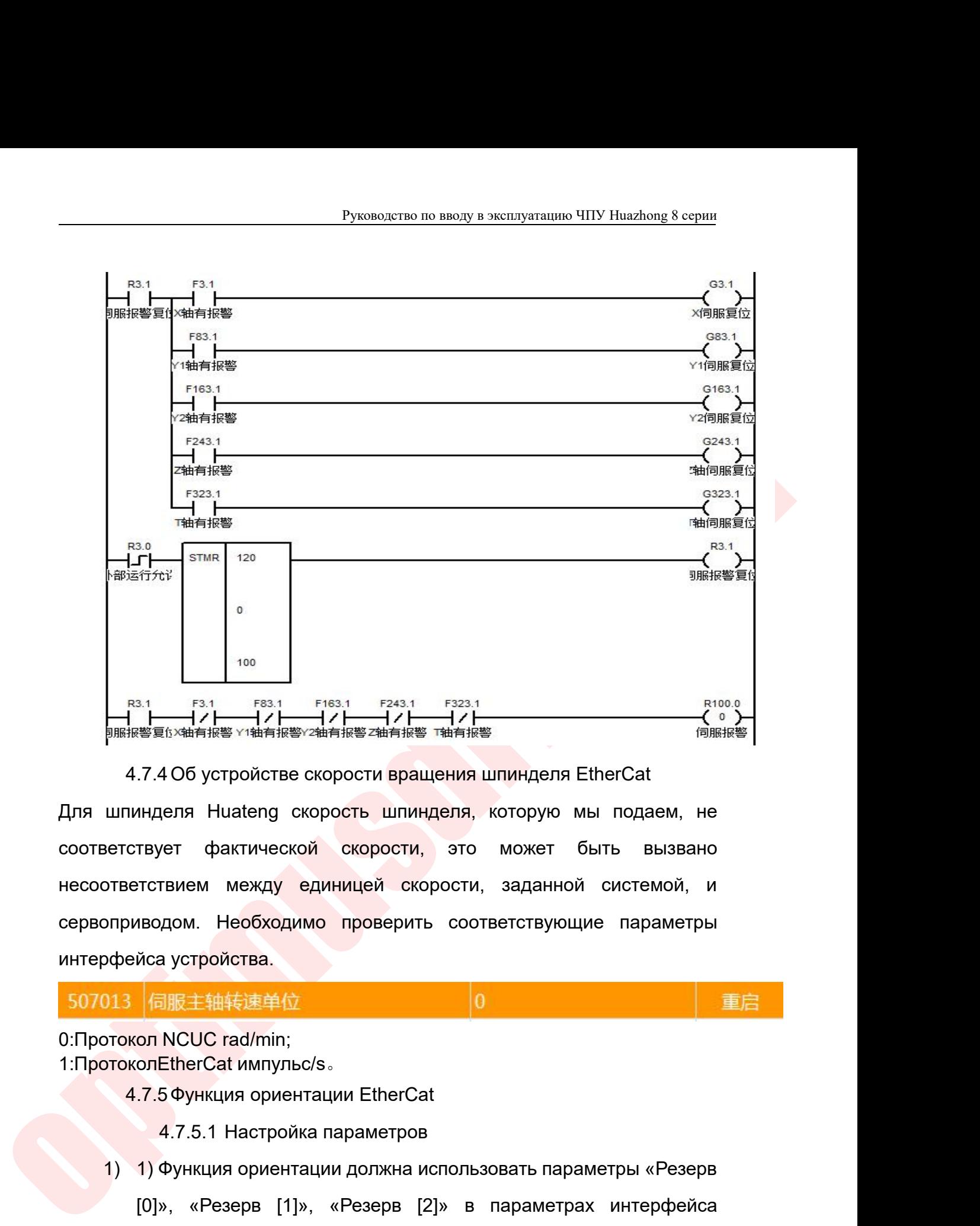

 $\begin{bmatrix} 0 \\ 0 \\ \hline \end{bmatrix}$ <br>  $\begin{bmatrix} 0 \\ 0 \\ \hline \end{bmatrix}$ <br>  $\begin{bmatrix} 0 \\ 0 \\ \hline \end{bmatrix}$ <br>  $\begin{bmatrix} 0 \\ 0 \\ \hline \end{bmatrix}$ <br>  $\begin{bmatrix} 0 \\ 0 \\ \hline \end{bmatrix}$ <br>  $\begin{bmatrix} 0 \\ 0 \\ \hline \end{bmatrix}$ <br>  $\begin{bmatrix} 0 \\ 0 \\ \hline \end{bmatrix}$ <br>  $\begin{bmatrix} 0 \\ 0 \\ \hline \end{bmatrix}$ <br>  $\begin{bmatrix} 0 \\ 0 \\ \hline \end{b$ **сервоприводом. Необходимо проверить соответствующие параметры<br>
интерфейса устройстве скорость шпинделя, которую мы подаем, не<br>
соответствует фактической скорость шпинделя, которую мы подаем, не<br>
соответствует фактическ** интерфейса устройства. 4.7.4 Об устройстве скорости вращения шп<br>Для шпинделя Huateng скорость шпинделя, ко<br>соответствует фактической скорости, это м<br>несоответствием между единицей скорости, э<br>сервоприводом. Необходимо проверить соотве<br>интерфей для шпинделя Huateng скорость шпинделя, которую мы подаем, н<br>соответствует фактической скорости, это может быть вызван<br>несоответствием между единицей скорости, заданной системой,<br>сервоприводом. Необходимо проверить соотве  $\frac{1}{4.7.5}$  Пианену скорость шпинделя, которую мы под<br>ствует фактической скорости, это может быть<br>ветствием между единицей скорости, заданной систе<br>иводом. Необходимо проверить соответствующие па<br>ейса устройства.<br>Моноп ет фактической скорости, это может овте<br>гвием между единицей скорости, заданной си<br>дом. Необходимо проверить соответствующие<br>а устройства.<br><br>司服主轴转速单位 | 0<br>NCUC rad/min;<br>ЕtherCat импульс/s。<br>Функция ориентации EtherCat<br>4  $1)$  1) Функция ориентации должна использовать параметры<br>1) 13  $\sqrt{6}$   $\sqrt{6}$   $\pm \frac{1}{2}$   $\frac{1}{2}$   $\frac{1}{2}$   $\frac{1}{2}$   $\frac{1}{2}$   $\frac{1}{2}$   $\frac{1}{2}$   $\frac{1}{2}$   $\frac{1}{2}$   $\frac{1}{2}$   $\frac{1}{2}$   $\frac{1}{2}$   $\frac{1}{2}$   $\frac{1}{2}$ 

ньодом. Тнеооходимо проверить соответствующие параметры<br>
йса устройства.<br>  $\sqrt{60}$  MCUC rad/min;<br>
on NCUC rad/min;<br>
on NCUC rad/min;<br>
7.5 Функция ориентации EtherCat<br>
4.7.5.1 Настройка параметров<br>
1) Функция ориентации vca устройства.<br>
(同服主轴转速单位<br>
ол NCUC rad/min;<br>
ол EtherCat импульс/s。<br>
7.5 Функция ориентации EtherCat<br>
4.7.5.1 Настройка параметров<br>
1) Функция ориентации должна использовать параметры «Резерв<br>
[0]», «Резерв [1]», «Резерв

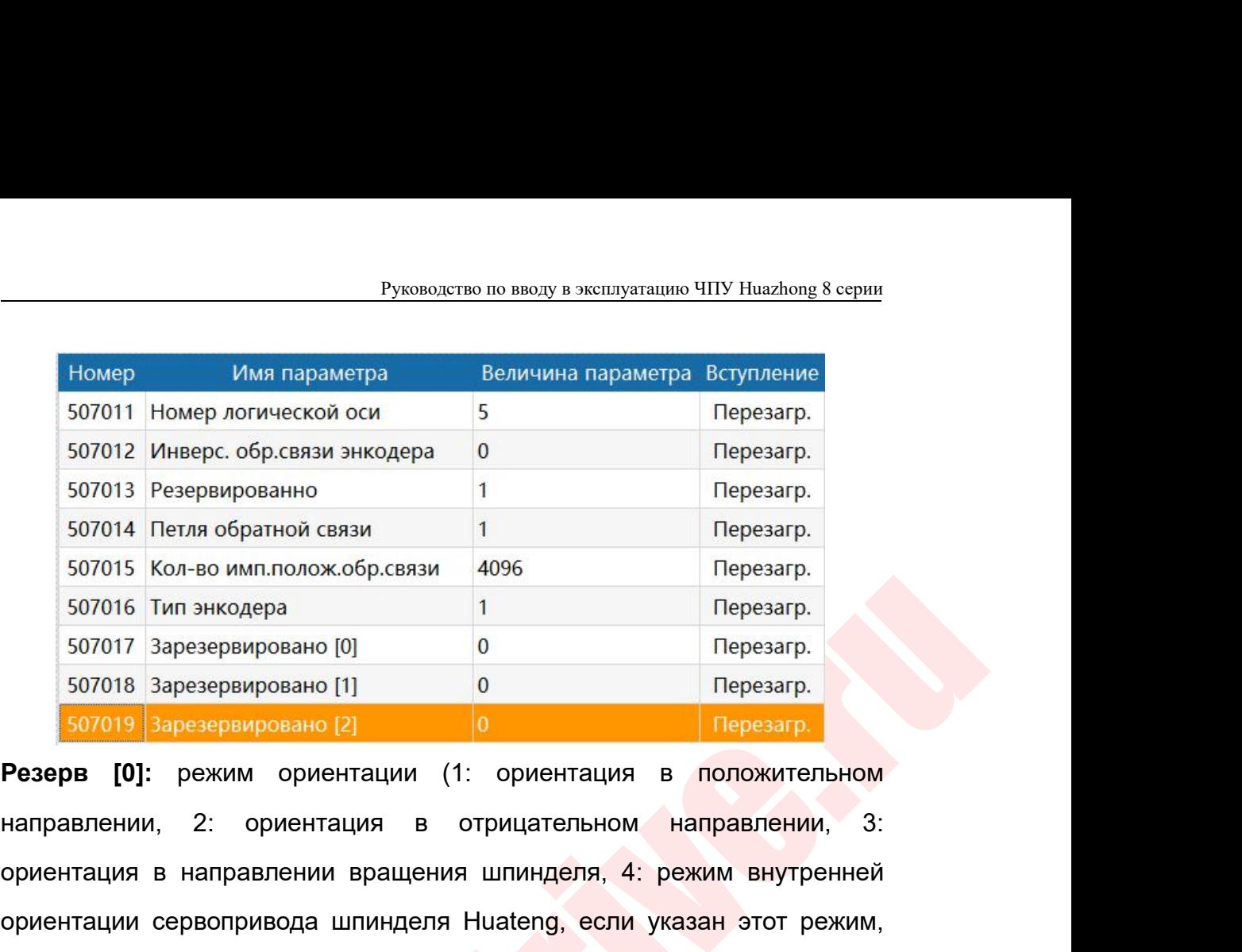

ориентации в направлении вращения шпинделя, допортании соверствения должный соверствении в делать согото в делать согото в делать согото в делать согото в делать согото в делать согото в делать согото в делать согото в д 507015 Кол-во имп.полож.обр.связи 4096 Перезагр.<br>
507016 Тип энкодера 1<br>
507017 Зарезервировано [0] 0 Перезагр.<br>
507018 Зарезервировано [1] 0 Перезагр.<br> **Резерв [0]:** режим ориентации (1: ориентация в положительном<br>
напр 507016 Тип энкодера 1 Перезагр.<br>
507017 Зарезервировано [0] 0 Перезагр.<br>
507018 Зарезервировано [1] 0 Перезагр.<br>
507019 Зарезервировано [2] 0 Перезагр.<br> **Резерв [0]:** режим ориентации (1: ориентация в положительном<br>
напр **Pesero [0]**<br> **Peseparation Constrained Constrained Constrained Constrained Constrained Constrained Constrained Constrained Constrained Constrained Constrained Constrained Constrained Constrained Constrained Constrained C Резерв [0]:** режим ориентации (1: ориентация в положительном направлении, 2: ориентация в отрицательном направлении, 3:<br>
ориентация в направлении вращения шпинделя, 4: режим внутренней<br>
ориентации сервопривода шпинделя H **рв [0]:** режим ориентации (1: ориентация в положительном<br>валении, 2: ориентация в отрицательном направлении, 3:<br>нтация в направлении вращения шпинделя, 4: режим внутренней<br>нтации сервопривода шпинделя Huateng, если указа ении, 2: ориентация в отрицательном направлении, 3:<br>дия в направлении вращения шпинделя, 4: режим внутренней<br>дии сервопривода шпинделя Huateng, если указан этот режим,<br>ориентации и Параметр угла ориентации не будут работа

PDO:

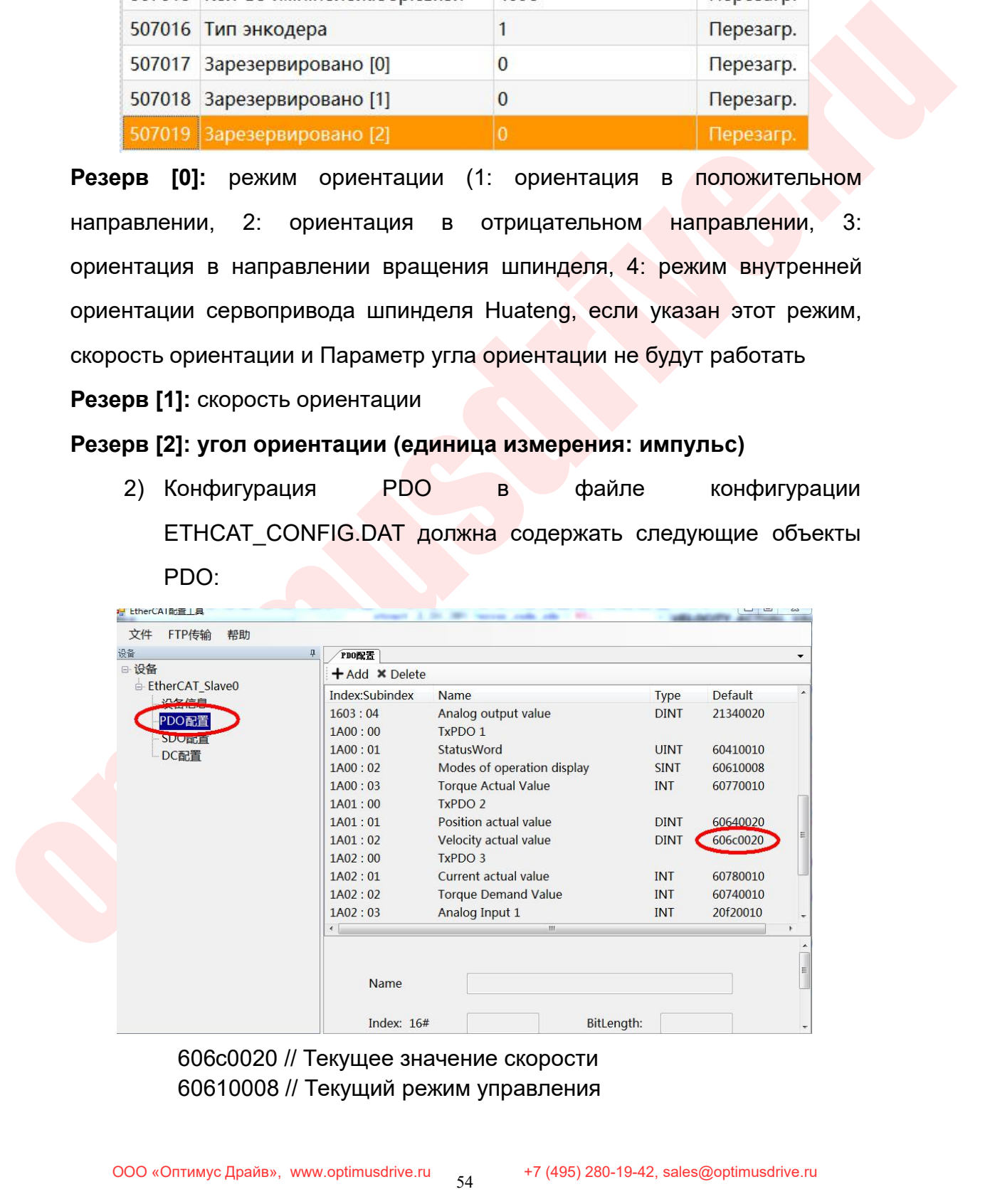

Руководство по вводу в эксплуатацию ЧПУ Huazhong 8 серии<br>60b90010 // состояние сенсорного датчика<br>60810020 // Скорость в режиме управления позиционированием<br>60400010 // Контрольное слово<br>60600008 // Режим управления Руководство по вводу в эксплуатацию ЧПУ Huazhong 8 серии<br>60b90010 // Состояние сенсорного датчика<br>60810020 // Скорость в режиме управления позиционированием<br>60400010 // Контрольное слово<br>60600008 // Режим управления<br>60ff0 Руководство по вводу в эксплуатацию ЧПУ Ниаzhor<br>60b90010 // Состояние сенсорного датчика<br>60810020 // Скорость в режиме управления позициониров<br>60400010 // Контрольное слово<br>60600008 // Режим управления<br>60640020 // Целевая Руководство по вводу в эксплуатацию ЧПУ В<br>60b90010 // Состояние сенсорного датчика<br>60810020 // Скорость в режиме управления позицион<br>60400010 // Контрольное слово<br>60600008 // Режим управления<br>60ff0020 // Целевая скорость<br> — Руководство по вводу в эксплуатацию ЧПУ<br>60b90010 // Состояние сенсорного датчика<br>60810020 // Скорость в режиме управления позицио<br>60400010 // Контрольное слово<br>60600008 // Режим управления<br>60ff0020 // Целевая скорость<br>6 Руководство по вводу в эксплуатацию ЧПУ Huazhong 8<br>60b90010 // Состояние сенсорного датчика<br>60810020 // Скорость в режиме управления позиционирован<br>60400010 // Контрольное слово<br>60600008 // Режим управления<br>60ff0020 // Це Руководство по вводу в эксплуатацию ЧПУ Huazhong 8<br>60b90010 // Состояние сенсорного датчика<br>60810020 // Скорость в режиме управления позиционировани<br>60400010 // Контрольное слово<br>60600008 // Режим управления<br>60ff0020 // Ц Руководство по вводу в эксплуатацию ЧПУ Ниаzhong 8 серии<br>60b90010 // Состояние сенсорного датчика<br>60400020 // Скорость в режиме управления позиционированием<br>60400010 // Контрольное слово<br>60600008 // Режим управления<br>60b40 Руководство по вводу в эксплуатацию ЧПУ Ниаzhong 8 серии<br>60b90010 // Состояние сенсорного датчика<br>60810020 // Скорость в режиме управления позиционированием<br>60600008 // Режим управления<br>60600008 // Режим управления<br>606400 4.7.6 Диагностика неисправностей<br>и фонтависи и сотояние сенсорного датчика<br>60810020 // Скорость в режиме управления позициони<br>60400010 // Контрольное слово<br>60600008 // Режим управления<br>60ff0020 // Целевая скорость<br>6064002 60b90010 // состояние сенсорного датчика<br>60810020 // Скорость в режиме управления позиционированием<br>60400010 // Контрольное слово<br>60600008 // Режим управления<br>60f0020 // Целева скорость<br>60640020 // Целевое местоположение 60810020 // Сморость в режиме управления позиционированием<br>60400010 // Контрольное слово<br>60600008 // Режим управления<br>60f0020 // Целевая скорость<br>60640020 // Целевая скорость<br>607a0020 // Целевое местоположение<br>607a0020 /  $60$ по (20 // Целевая скорость<br>
60640020 // Текущее местоположение<br>
607a0020 // Текущее местоположение<br>
60b80010 // Команда управления функцией сенсорного датчика<br>
60ba0020 // Сенсорный датчик 1, положительный край<br>
4.7.

ошибки: 607a0020 // Целевое местоположение<br>60b80010 // Команда управления функцией с<br>60ba0020 // Сенсорный датчик 1, положитель<br>4.7.6 Диагностика неисправностей<br>да функция ориентации недоступна, вы мо:<br>дующие регистры или сигнал 60b80010 // Команда управления функцией сенсорного датчика<br>60ba0020 // Сенсорный датчик 1, положительный край<br>4.7.6 Диагностика неисправностей<br>Когда функция ориентации недоступна, вы можете просмотреть<br>следующие регистры 4.7.6 Диагностика неисправностей<br>да функция ориентации недоступна,<br>дующие регистры или сигналы, чтобы<br>ибки:<br>[Номер оси \* 80 + 2] .12 = 1 регистра F, это<br>начала ориентации шпинделя.<br>[Номер оси \* 80 + 3] .0 = 1 регистра F, Когда функция ориентации недоступна, вы можете просмотреть<br>
следующие регистры или сигналы, чтобы диагностировать причину<br>
ошибки:<br>
1. [Номер оси \* 80 + 2] .12 = 1 регистра F, этот сигнал является сигналом<br>
начала ориент едующие регистры или сигналы, чтобы<br>ибки:<br>[Номер оси \* 80 + 2] .12 = 1 регистра F, это<br>начала ориентации шпинделя.<br>[Номер оси \* 80 + 3] .0 = 1 регистра F, это<br>включения сервопривода.<br>[Номер оси \* 80 + 2] .8 = 1 регистра

- 
- 
- ошибки:<br>
1. [Номер оси \* 80 + 2] .12 = 1 регистра F, этот сигнал является сигналом<br>
начала ориентации шпинделя.<br>
2. [Номер оси \* 80 + 3] .0 = 1 регистра F, этот сигнал является сигналом<br>
включения сервопривода.<br>
3. [Номе 1. [Номер оси \* 80 + 2] .12 = 1 регистра F, этот сигнал является сигналом<br>
начала ориентации шпинделя.<br>
2. [Номер оси \* 80 + 3] .0 = 1 регистра F, этот сигнал является сигналом<br>
включения сервопривода.<br>
3. [Номер оси \* 8
- 
- 

начала ориентации шпинделя.<br>
[Номер оси \* 80 + 3] .0 = 1 регистра F, этот<br>
включения сервопривода.<br>
[Номер оси \* 80 + 2] .8 = 1 регистра G, этот<br>
готовности сервопривода.<br>
«Рабочий режим» в «Параметры интерфей<br>
[Номер ос 2. [Номер оси \* 80 + 3] .0 = 1 регистра F, этот сигнал является сигналом<br>
включения сервопривода.<br>
3. [Номер оси \* 80 + 2] .8 = 1 регистра G, этот сигнал является сигналом<br>
готовности сервопривода.<br>
4. «Рабочий режим» в

 $\pm 2.7$  Итере последния детельная среднения функцией сенсорного датчика<br>
60ba0020 // Сенсорный датчик 1, положительный край<br>
4.7.6 Диапностика неисправностей<br>
Когда функция ориентации недоступна, вы можете просмотреть<br> включения сервопривода.<br>
3. [Номер оси \* 80 + 2] .8 = 1 регистра G, этот сигнал является сиг<br>
готовности сервопривода.<br>
4. «Рабочий режим» в «Параметры интерфейса устройства» 3?<br>
5. [Номер оси \* 80 + 3] .8 = 1 регистра G мер оси \* 80 + 2] .8 = 1 регистра G, этот сигнал является сигналом<br>вности сервопривода.<br>абочий режим» в «Параметры интерфейса устройства» 3?<br>иер оси \* 80 + 3] .8 = 1 регистра G, этот сигнал является сигналом<br>ршения ориент ги станиции и станиции со полиции в использовании и станиции и завершения ориентации.<br>Ориентация начинается при выполнении ориентация начинается при выполнении ориентация завершена, условие 5 выполнении 4.7.7 Интегральна готовности сервопривода.<br>4, «Рабочий режим» в «Параметры интерфейса устройства» 3?<br>5, [Номер оси \* 80 + 3] .8 = 1 регистра G, этот сигнал является сигналом<br>3авершения ориентации.<br>Ориентация начинается при выполнении услов 4、 «Рабочий режим» в «Параметры интерфейса устройства» :<br>5、 [Номер оси \* 80 + 3] .8 = 1 регистра G, этот сигнал является<br>завершения ориентации.<br>Ориентация начинается при выполнении условий 1, 2, 3 и<br>ориентация начинается 5. [Номер оси \* 80 + 3] .8 = 1 регистра G, этот сигнал является сигналом<br>
завершения ориентации.<br>
Ориентация начинается при выполнении условий 1, 2, 3 и 4. Когда<br>
ориентация завершена, условие 5 выполнено<br>
4.7.7 Интеграл 5. [Номер оси \* 80 + 3] .8 = 1 регистра G, этот сигнал является си<br>3авершения ориентации.<br>Ориентация начинается при выполнении условий 1, 2, 3 и 4<br>ориентация завершена, условие 5 выполнено<br>4.7.7 Интегральная функция самон завершения ориентации.<br>Ориентация начинается при выполнении условий 1, 2, 3 и 4. Когда<br>ориентация завершена, условие 5 выполнено<br>4.7.7 Интегральная функция самонаведения двигателя EtherCat<br>Настройка параметров<br>Конфигураци Ориентация начинается при выполнении услови<br>ориентация завершена, условие 5 выполнено<br>4.7.7 Интегральная функция самонаведения<br>Настройка параметров<br>Конфигурация PDO в файле конфигурации ETHCAT<br>содержать следующие объекты ориентация завершена, условие 5 выполнено<br>— 4.7.7 Интегральная функция самонаведения двигателя EtherCat<br>Настройка параметров<br>Конфигурация PDO в файле конфигурации ETHCAT\_CONFIG.DAT должна<br>содержать следующие объекты PDO:<br> 4.7.7 Интегральная функция самонаведения двигателя EtherCat<br>
Настройка параметров<br>
Конфигурация PDO в файле конфигурации ETHCAT\_CONFIG.DAT должна<br>
60b80010 // Команда управления функцией сенсорного датчика<br>
60b90010 // С

ошибки:

- Руководство по вводу в эксплуатацию ЧПУ Huazhong 8 серии<br>1、 [Номер оси \* 80 + 2] .0 = 1 регистра F, этот сигнал предназначен для<br>получения сигнала Z-импульса.<br>2、 [Номер оси \* 80 + 2] .0 = 1 регистра G, этот сигнал являетс
- Руководство по вводу в эксплуата<br>Ибки:<br>Помер оси \* 80 + 2] .0 = 1 регистра F, этот сигнал<br>Получения сигнала Z-импульса.<br>[Номер оси \* 80 + 2] .0 = 1 регистра G, этот сигнал<br>захваченным импульсом Z. Руководство по вводу в эксплуатацию ЧПУ Ниаzhong 8 серии<br>2. [Номер оси \* 80 + 2] .0 = 1 регистра F, этот сигнал предназначен для<br>получения сигнала Z-импульса.<br>2. [Номер оси \* 80 + 2] .0 = 1 регистра G, этот сигнал являетс  $PyKOBO,CCTBO$  ПО ВВОДУ В ЭКСПЛУАТАЩИЮ<br>
Ибки:<br>
[Номер оси \* 80 + 2] .0 = 1 регистра F, этот сигнал пред<br>
получения сигнала Z-импульса.<br>
[Номер оси \* 80 + 2] .0 = 1 регистра G, этот сигнал являе<br>
захваченным импульсом Z.<br>
да Руководство по вводу в эксплуатацию ЧПУ Ниаглюва 8 серии<br>
1. [Номер оси \* 80 + 2] .0 = 1 регистра F, этот сигнал предназначен для<br>
получения сигнала Z-импульса.<br>
2. [Номер оси \* 80 + 2] .0 = 1 регистра G, этот сигнал явля ошибки:<br>1. [Номер оси \* 80 + 2] .0 = 1 регистра F, этот сигнал предназначен для<br>noлучения сигнала Z-импульса.<br>2. [Номер оси \* 80 + 2] .0 = 1 регистра G, этот сигнал является сигналом,<br>захваченным импульсом Z.<br>Kогда услов :<br>иер оси \* 80 + 2] .0 = 1 регистра F, этот сигнал предназначен для<br>чения сигнала Z-импульса.<br>иер оси \* 80 + 2] .0 = 1 регистра G, этот сигнал является сигналом,<br>аченным импульсом Z.<br>словие 1 выполняется, начинается захва 1. [Номер оси \* 80 + 2] .0 = 1 регистра F, а<br>получения сигнала Z-импульса.<br>2. [Номер оси \* 80 + 2] .0 = 1 регистра G, эт<br>захваченным импульсом Z.<br>Когда условие 1 выполняется, начинается<br>захватывает импульс Z, выполнен - 1) «Координатная ось параметра» необходимо установить «Режим

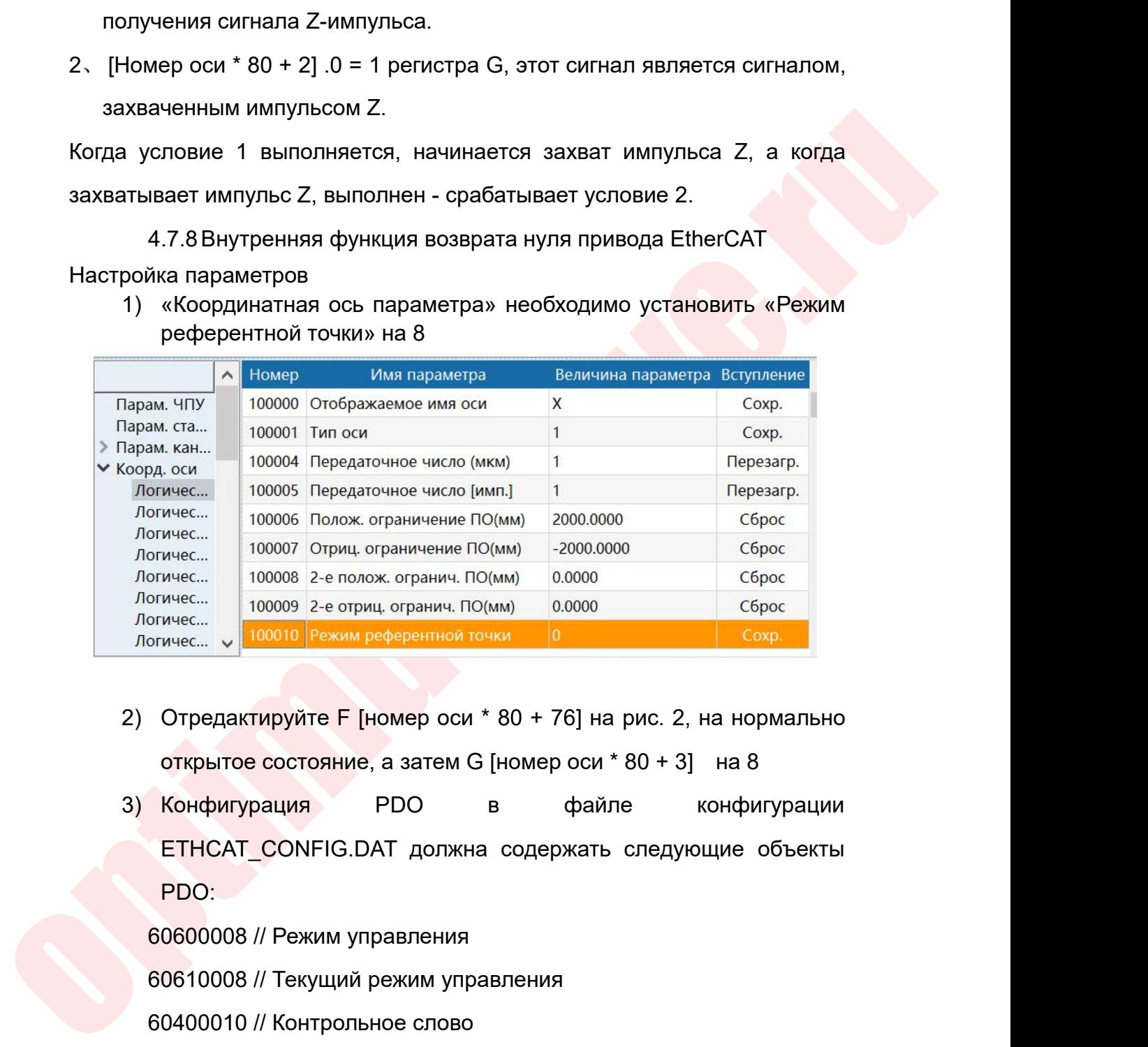

- 
- PDO: 60600008 // Режим управления Отредактируйте F [номер оси \* 80 + 76] на рис. 2, на норма<br>
открытое состояние, а затем G [номер оси \* 80 + 3] и на 8<br>
Конфигурация РОО в файле конфигур<br>
ЕТНСАТ\_CONFIG.DAT должна содержать следующие объ<br>
РОО:<br>
60600008 / Отредактируйте F [номер оси \* 80 + 76] на рис. 2, на не<br>открытое состояние, а затем G [номер оси \* 80 + 3] на<br>Конфигурация РОО в файле конф<br>ЕТНСАТ\_CONFIG.DAT должна содержать следующие<br>PDO:<br>60600008 // Режим управления<br>60 открытое состояние, а затем G [номер оси \* 80 + 3] и на 8<br>Конфигурация РРО в файле конфигу<br>ЕТНСАТ\_CONFIG.DAT должна содержать следующие об<br>PDO:<br>60600008 // Режим управления<br>60610008 // Текущий режим управления<br>60400010 // Конфигурация РОО в фай<br>ЕТНСАТ\_CONFIG.DAT должна содержать<br>РОО:<br>60600008 // Режим управления<br>60610008 // Текущий режим управления<br>60400010 // Контрольное слово<br>60640020 // Текущее местоположение<br>60410010 // Команда<br>стика н ЕТНСАТ\_CONFIG.DAТ должна содержать<br>PDO:<br>60600008 // Режим управления<br>60610008 // Текущий режим управления<br>60400010 // Контрольное слово<br>60640020 // Текущее местоположение<br>60410010 // Команда<br>Диагностика неисправностей<br>Ко Р<br>
Р Ф 60600008 // Реким управления<br>
60610008 // Текущий режим управления<br>
60400010 // Контрольное слово<br>
60640020 // Текущее местоположение<br>
60410010 // Команда<br>
Диагностика неисправностей<br>
Когда функция возврата на нол

Руководство по вводу в эксплуатацию ЧПУ Huazhong 8 серии<br>Следующие регистры или сигналы, чтобы диагностировать причину<br>1) F [номер оси \* 80 + 3] .0 = 1, сигнал включения сервопривода.<br>2) F [номер оси \* 80 + 3] .8 = 1 серв ошибки: Руководство по вводу в эксплуатацию ЧПУ Huazhong 8 серии<br>
СЛЕДУЮЩИЕ РЕГИСТРЫ ИЛИ СИГНАЛЫ, ЧТОбЫ ДИАГНОСТИРОВАТЬ ПРИЧИНУ<br>
1) F [НОМЕР ОСИ \* 80 + 3] .0 = 1, СИГНАЛ ВКЛЮЧЕНИЯ СЕРВОПРИВОДА.<br>
2) F [НОМЕР ОСИ \* 80 + 3]. 8 = 1,

2) Руководство по вводу в эксплуатацию ЧПУ Ниаглопе 8 серии<br>2) Следующие регистры или сигналы, чтобы диагностировать причину<br>2) F [номер оси \* 80 + 3]. 0 = 1, сигнал включения сервопривода.<br>2) F [номер оси \* 80 + 3]. 8 = — Руководство<br>
Следующие регистры или сигналы,<br>
1) F [номер оси \* 80 + 3] .0 = 1, сигнал вк<br>
2) F [номер оси \* 80 + 3]. 8 = 1, серво<br>
сигналу запуска.<br>
3) Два сигнала F [номер оси \* 80 + 76<br>
являются переключателями, кот 3) Два сигнала F [номер оси \* 80 + 76] .2 и G [номер оси \* 80 + 3] .8  $P_{\text{YKORO/CITBO} \text{ IN O NIC P}}$ <br>  $P_{\text{YKORO/CITBO} \text{ IN O NIC P}}$  причину<br>
ошибки:<br>
1) F [номер оси \* 80 + 3] .0 = 1, сигнал включения сервопривода.<br>
2) F [номер оси \* 80 + 3]. 8 = 1, сервопривод возвращается к нулевому<br>
сигналу запуск  $PyKOBOQCFIBOIDD$  въоду в эк<br>
следующие регистры или сигналы, чтобы ди<br>
ошибки:<br>
1) F [номер оси \* 80 + 3] .0 = 1, сигнал включения<br>
2) F [номер оси \* 80 + 3]. 8 = 1, сервопривод в<br>
сигналу запуска.<br>
3) Два сигнала F [номер  $\frac{1}{2}$  гуководство по вводу в эксплуатацию читу поагоову в серии<br>
следующие регистры или сигналы, чтобы диагностировать причину<br>
ошибки:<br>
1) F [номер оси \* 80 + 3] . 8 = 1, сервопривод возвращается к нулевому<br>
сигналу следующие регистры или сигналы, чтобы диагностировать причину<br>
ошибки:<br>
1) F [номер оси \* 80 + 3] .0 = 1, сигнал включения сервопривода.<br>
2) F [номер оси \* 80 + 3] .8 = 1, сервопривод возвращается к нулевому<br>
сигналу зап ошибки:<br>
1) F [номер оси \* 80 + 3] .0 = 1, сигнал включения сервопривода.<br>
2) F [номер оси \* 80 + 3]. 8 = 1, сервопривод возвращается к нулевому<br>
сигналу запуска.<br>
3) Два сигнала F [номер оси \* 80 + 76] .2 и G [номер оси ошибки:<br>
1) F [номер оси \* 80 + 3] .0 = 1, сигнал включения сервопривода.<br>
2) F [номер оси \* 80 + 3]. 8 = 1, сервопривод возвращается к нулевому<br>
сигналу запуска.<br>
3) Два сигнала F [номер оси \* 80 + 76] .2 и G [номер оси сигналу запуска.<br>3) Два сигнала F [номер оси \* 80 + 76] .2 и G [номер оси<br>являются переключателями, которые управляют внутреннеі<br>возврата на ноль привода.<br>4) G [номер оси \* 80 + 2] .8 = 1, сервопривод готов к сигналу.<br>5)

завершения.

выполняется. нотся переключателями, которые управляют<br>врата на ноль привода.<br>i [номер оси \* 80 + 2] .8 = 1, сервопривод готов к<br>i [№ оси \* 80 + 3] .9 = 1, сервопривод возвращае<br>ершения.<br>да все условия 1, 2, 3 и 4 выполнены,<br>преннему

рата на ноль привода.<br>
[номер оси \* 80 + 2] .8 = 1, сервопривод готов к сигналу.<br>
[Ne оси \* 80 + 3] .9 = 1, сервопривод возвращается к нулевому сигналу<br>
ршения.<br>
а все условия 1, 2, 3 и 4 выполнены, начинается возврат к<br> S) G [Nº оси \* 80 + 3] .9 = 1, сервопривод возвращается к нулевому сигналу<br>завершения.<br>Когда все условия 1, 2, 3 и 4 выполнены, начинается возврат к<br>внутреннему нулю, и когда возврат к нулю завершен, условие 5<br>выполняетс завершения.<br>Когда все условия 1, 2, 3 и 4 выполнены, начинается возврат к<br>внутреннему нулю, и когда возврат к нулю завершен, условие 5<br>выполняется.<br>5 Функция портальной синхронизации<br>Портальная синхронизация означает, что нутреннему нулю, и когда возврат к нулю завершен, условие 5<br>Выполняется.<br>5 функция портальной синхронизации<br>5.1 Описание функций<br>Портальная синхронизация означает, что механическая ось должна<br>управляться, по крайней мере,

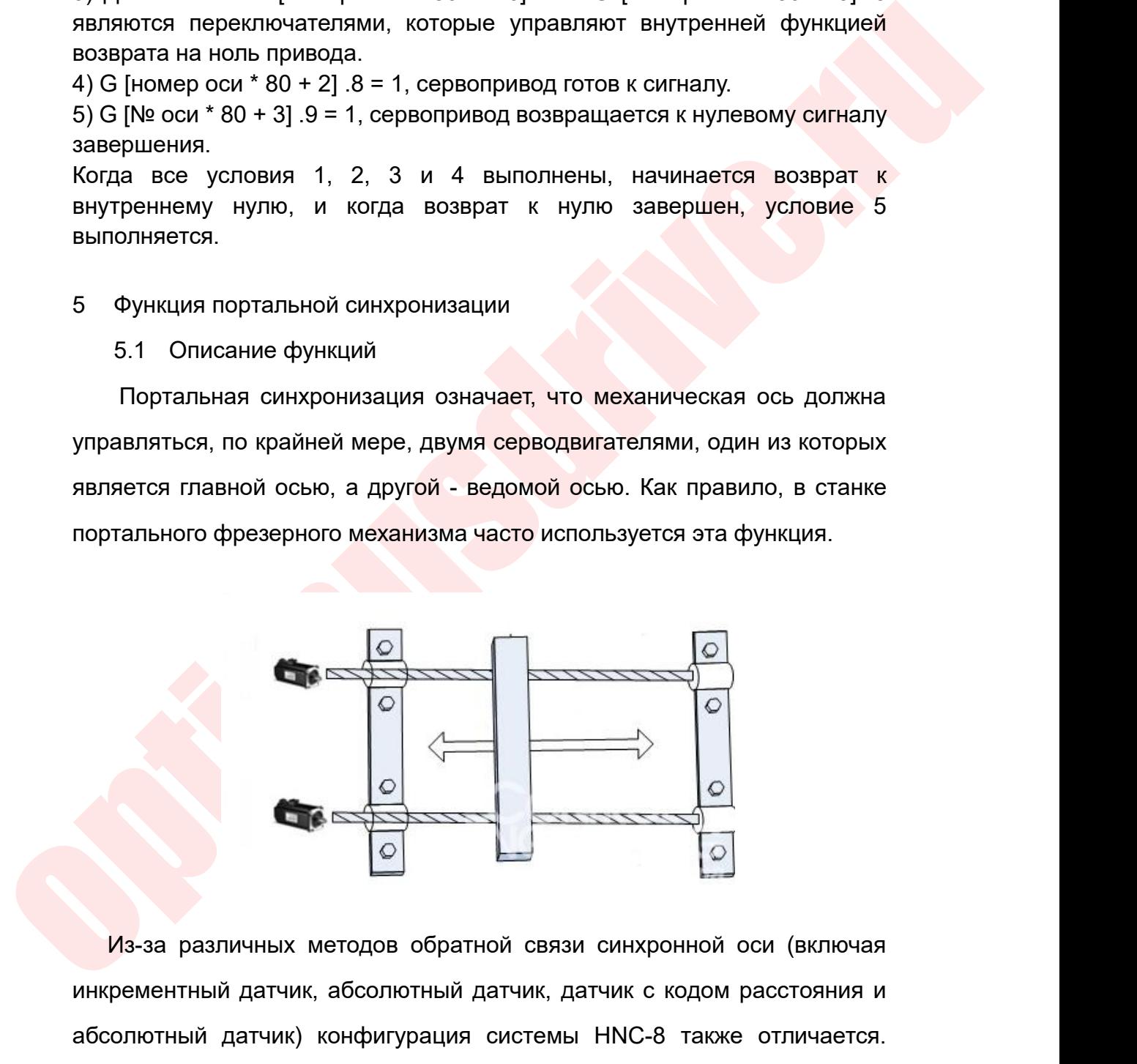

инкрементный датчик, абсолютный датчик, абсолютный датчик, абсолютный датчик, датчик, датчик с кодом расстояния и<br>абсолютный датчик, абсолютный датчик, датчик с кодом расстояния и<br>Конфигурация оси синхронизации будет опис Ma-за различных методов обратной связи синхронной оси (включая инкрементный датчик, абсолютный датчик, датчик, датчик с кодом расстояния и абсолютный датчик) конфигурация системы HNC-8 также отличается.<br>Конфигурация оси с KONGRESS AND CONSULTED THE STATE OF STATES AND REPORT ON A BASED VIDEO AND A BASED OF A BANDARY ARTHUN ARTHUN, A BOCONDOTHING ARTHUN CHAPPING AT A BANDARY CHAPPING AND A BANDARY CHAPPING AND CONTROLLED A BANDARY CHAPPING  $M_3$ -за различных методов обратной связи синхронной оси (включая инкрементный датчик, абсолютный датчик, датчик, датчик с кодом расстояния и абсолютный датчик) конфигурация системы HNC-8 также отличается.<br>Конфигурация о

Руководство по вводу в эксплуатацию ЧПУ Huazhong 8 серии<br>СИНХРОННОЙ ОСЬЮ, СОСТОЯЩЕЙ ИЗ ДВУХ ОСЕЙ, Y1 и Y2, ось Y1 является<br>Главной осью, а ось Y2 является ведомой осью. Руководство по вводу в эксплуатацию ЧПУ Huazhong 8 серии<br>СИНХРОННОЙ ОСЬЮ, СОСТОЯЩЕЙ ИЗ ДВУХ ОСЕЙ, Y1 И Y2, ОСЬ Y1 ЯВЛЯЕТСЯ<br>ГЛАВНОЙ ОСЬЮ, А ОСЬ Y2 ЯВЛЯЕТСЯ ВЕДОМОЙ ОСЬЮ.<br>ДОСЬХ ПОГ.ОСЬО (X)

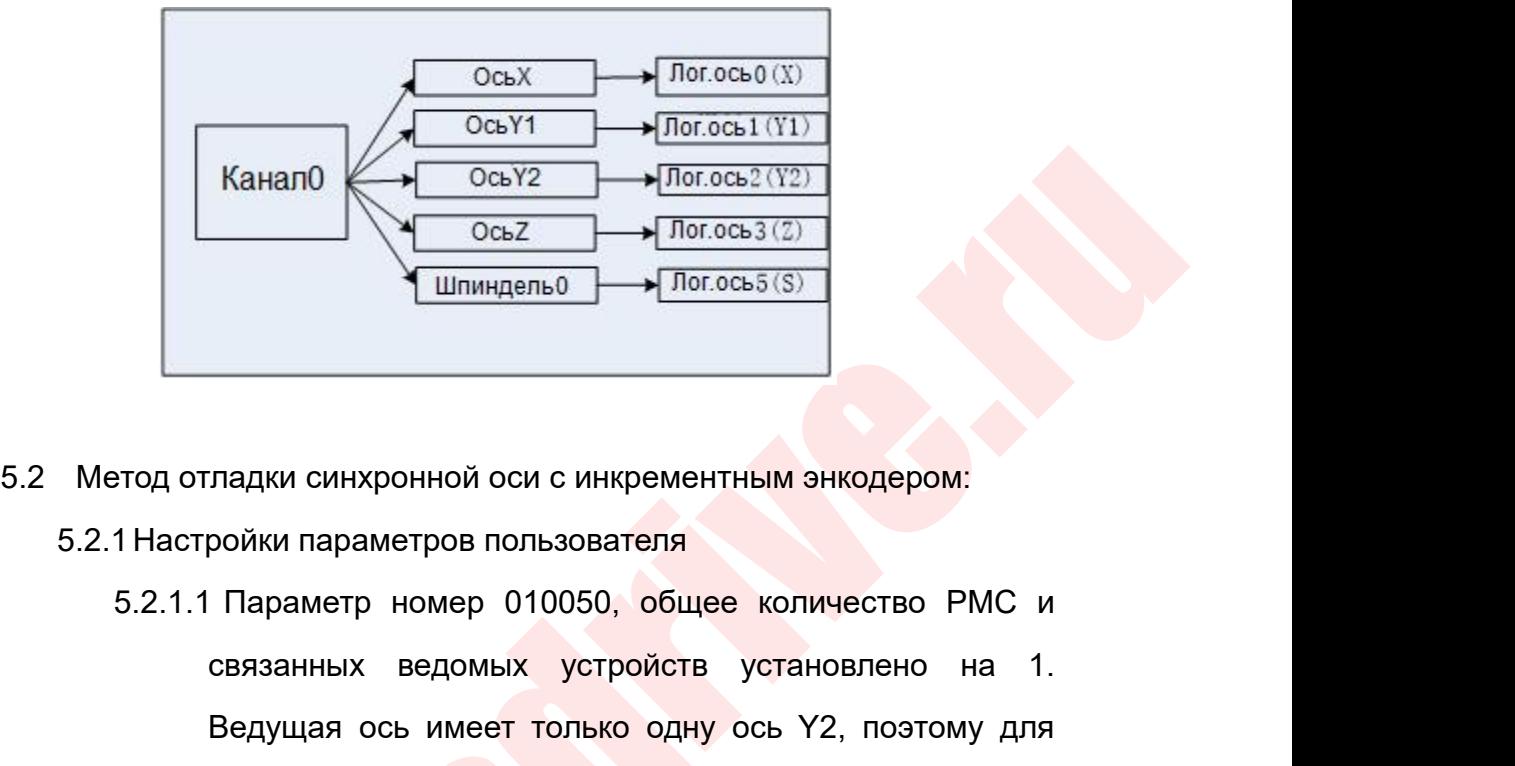

- -
- $\frac{OCEZ}{\text{un}_\text{MHMQenb0}}$   $\frac{OCEZ}{\text{Inocos5(S)}}$ <br>  $\frac{OCEZ}{\text{Inocos5(S)}}$ <br>  $\frac{OCEZ}{\text{Inocos5(S)}}$ <br>  $\frac{OSEZ}{\text{Inocos5(S)}}$ <br>  $\frac{OSEZ}{\text{Inocos5(S)}}$ <br>  $\frac{OSEZ}{\text{Inocos5(S)}}$ <br>  $\frac{OSEZ}{\text{Inocos5(S)}}$ <br>  $\frac{OSEZ}{\text{Inocos5(S)}}$ <br>  $\frac{OSEZ}{\text{Inocos5(S)}}$ <br>  $\frac{OSEZ}{\text{Inocos5$ WHIT TO TOCOLOGY THE MANAGEMENT CONSULTED THE MANAGEMENT CONSULTED AND A CHARGEMENT CONSULTED MANAGEMENT CONSULTED MANAGEMENT CONSULTED MANAGEMENT CONSULTED MANAGEMENT CONSULTED MANAGEMENT CONSULTED THAT CONSULTED THAT CO ладки синхронной оси с инкрементным энкодером:<br>ройки параметров пользователя<br>Параметр номер 010050, общее количество РМС и<br>связанных ведомых устройств установлено на 1.<br>Ведущая ось имеет только одну ось Y2, поэтому для<br>эт этод отладки синхронной оси с инкрементным энкодером:<br>1 Настройки параметров пользователя<br>5.2.1.1 Параметр номер 010050, общее количество РМС и<br>связанных ведомых устройств установлено на 1.<br>Ведущая ось имеет только одну о ладки синхронной оси с инкрементным энкодером:<br>ройки параметров пользователя<br>Параметр номер 010050, общее количество РМС и<br>связанных ведомых устройств установлено на 1.<br>Ведущая ось имеет только одну ось Y2, поэтому для<br>эт параметре пользователя<br>
Параметр номер 010050, общее количество РМС и<br>
связанных ведомых устройств установлено на 1.<br>
Ведущая ось имеет только одну ось Y2, поэтому для<br>
этого параметра установлено значение 1.<br>
Параметр но Параметр номер 010050, общее количество РМС и<br>cвязанных ведомых устройств установлено на 1.<br>Ведущая ось имеет только одну ось Y2, поэтому для<br>этого параметра установлено значение 1.<br>2. Параметр номер 010051, РМС и номер
	-

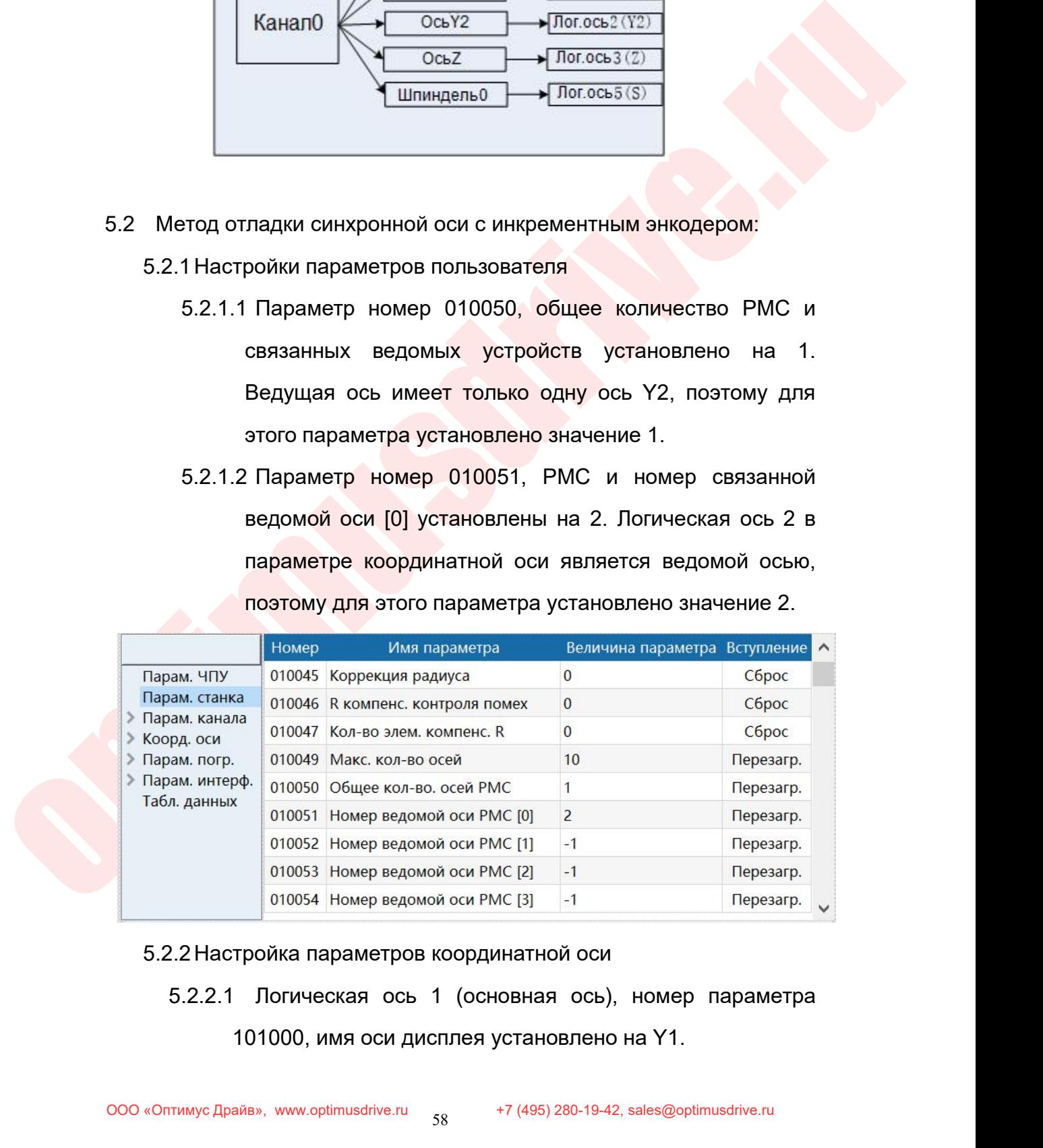

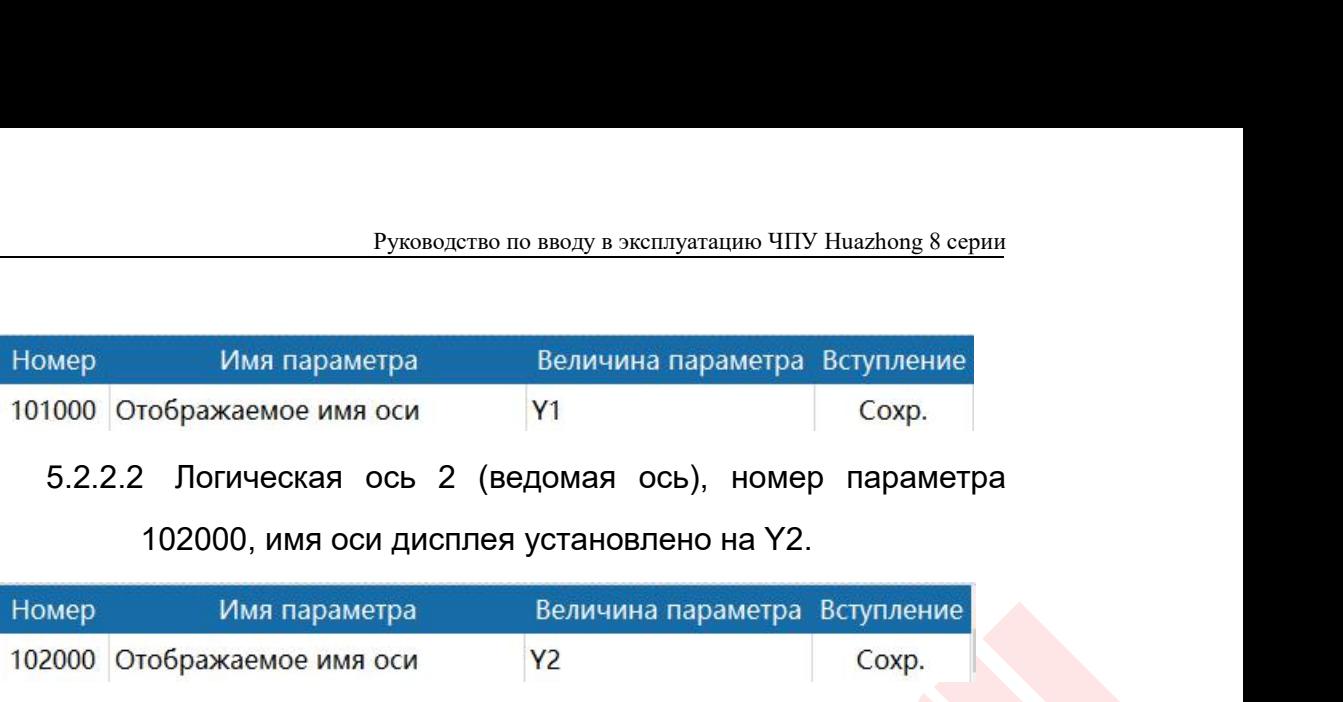

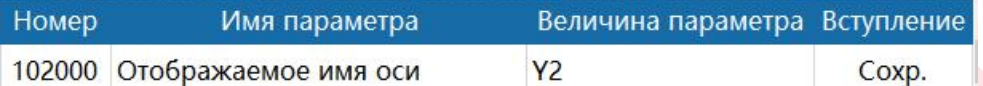

MM параметра Величина параметра Вступление<br>5.2.2.2 Логическая ось 2 (ведомая ось), номер параметра<br>102000, имя оси дисплея установлено на Y2.<br>Mep Имя параметра Величина параметра Вступление<br>2000 Отображаемое имя оси Y2 Со Имя параметра Величина параметра Вступление<br>
сохр.<br>
9. Погическая ось 2 (ведомая ось), номер параметра<br>
102000, имя оси дисплея установлено на Y2.<br>
Имя параметра Величина параметра Вступление<br>
тображаемое имя оси<br>
9. Пог тображаемое имя оси и т. д. Устанавливаются в сохр.<br>102000, имя оси дисплея установлено на Y2.<br>2. Имя параметра величина параметра Вступление<br>гображаемое имя оси и т. д. Устанавливаются в соответствии с<br>3. Погическая ось илическая ось 2 (ведомая ось), номер параметра<br>
102000, имя оси дисплея установлено на Y2.<br>
Имя параметра Величина параметра Вступление<br>
гображаемое имя оси V2 Сохр.<br>
9 Погическая ось 2 (ведомая ось), тип оси, передаточно

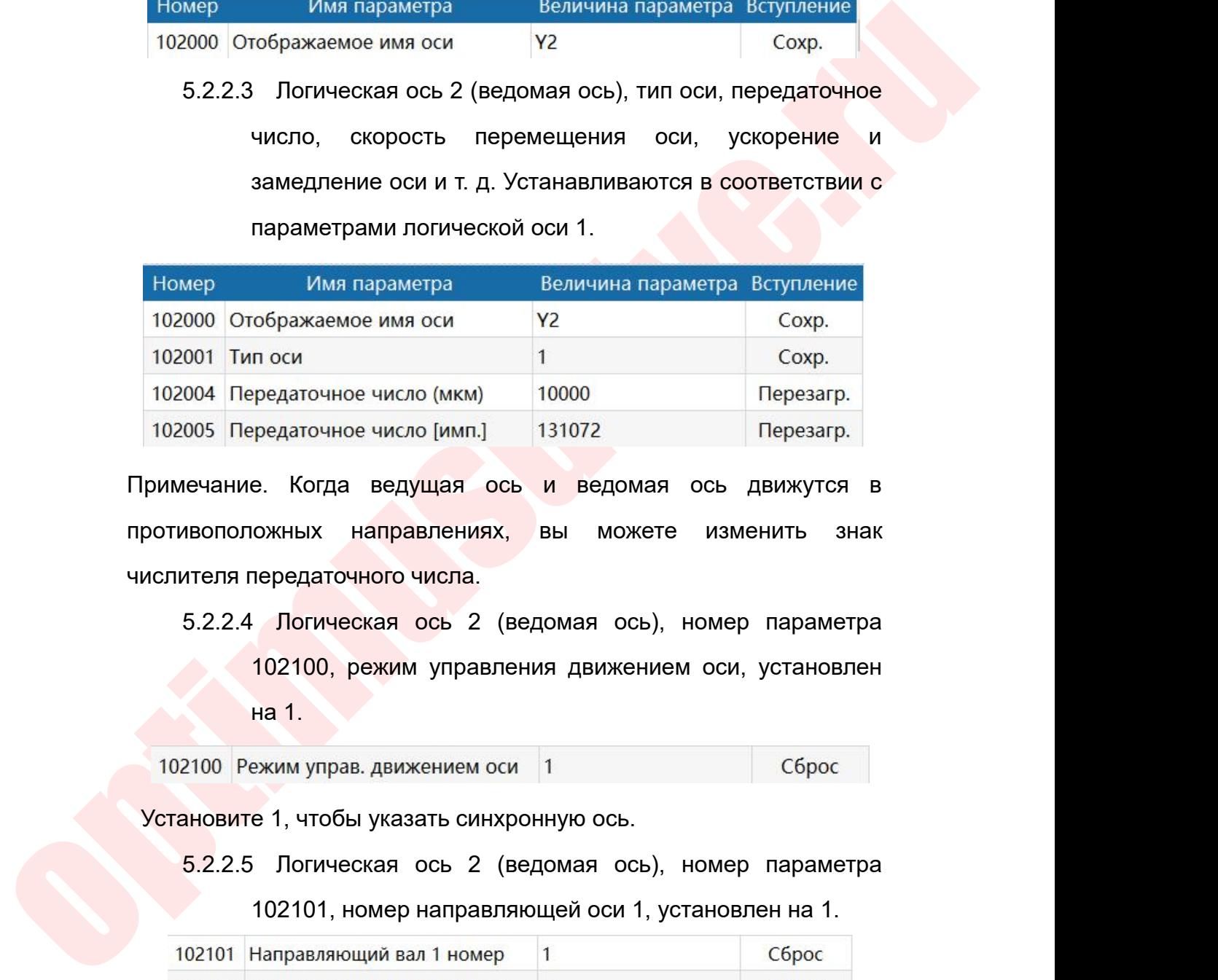

е исло (мкм) и 10000 гредаточное число (мкм) и 131072<br>131072 е. Когда ведущая ось и ведого<br>Киных направлениях, вы мох<br>передаточного числа.<br>102100, режим управления движе<br>на 1.<br>ехим управ движением оси 1<br>е 1, чтобы указать и ведомая ось и ведомая ось движутся в ротивоположных направлениях, вы можете изменить знак ислителя передаточного числа.<br>5.2.2.4 Логическая ось 2 (ведомая ось), номер параметра 102100, режим управления движением оси, ус

ивоположных направлениях, вы можете изменить знак<br>
ителя передаточного числа.<br>
5.2.2.4 Логическая ось 2 (ведомая ось), номер параметра<br>
102100, режим управления движением оси, установлен<br>
на 1.<br>
2100 Режим управ. движени передаточного числа.<br>
• Логическая ось 2 (ведомая ось), номер параметра<br>
102100, режим управления движением оси, установлен<br>
на 1.<br>
• жим управ движением оси 1<br>
• 1, чтобы указать синхронную ось.<br>
• 1 Погическая ось 2 (ве

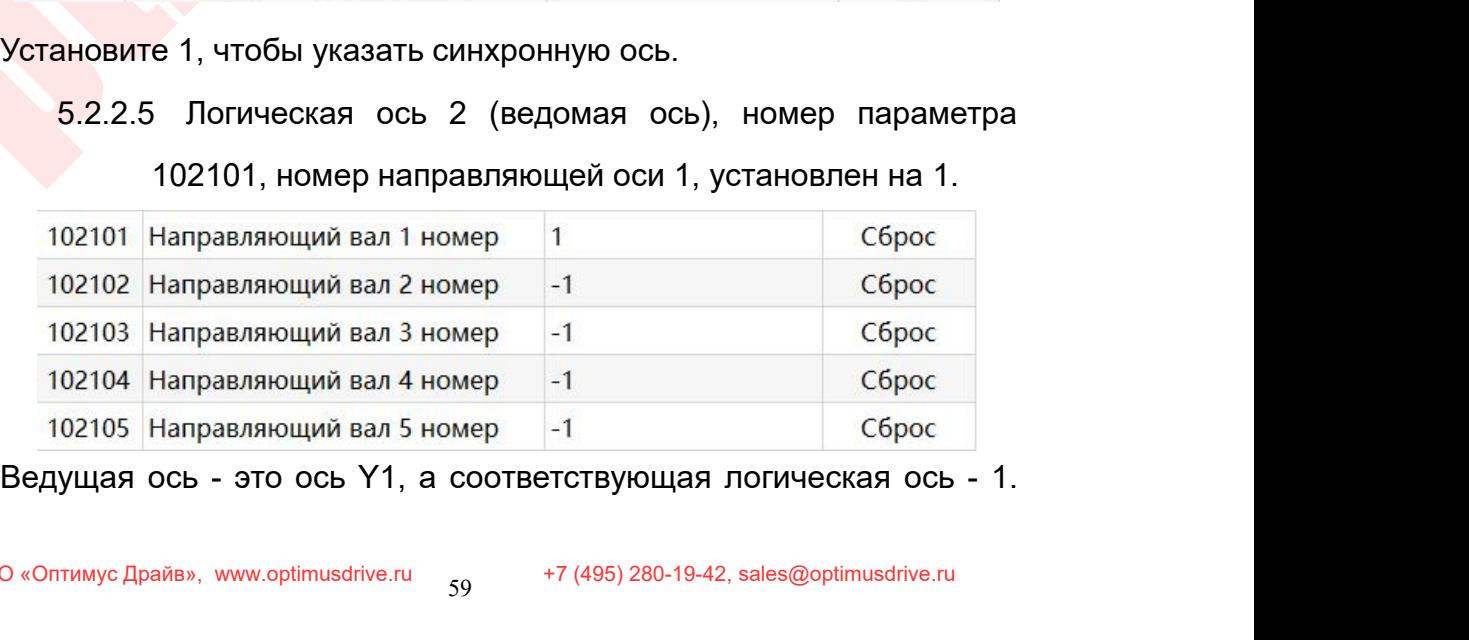

Руководство по вводу в эксплуатацию ЧПУ Huazhong 8 серии<br>Ведущей оси 1 установлен в 1, что Руководство по вводу в эксплуатацию ЧПУ Huazhong 8 серии<br>Следовательно, номер ведущей оси 1 установлен в 1, что<br>соответствует номеру активной оси.<br>5.2.2.6 Логическая ось 2 (ведомая ось), номер параметра<br>102062 разрешение

Руководство по вводу в эксплуатацию ЧПУ Huazhong 8<br>Следовательно, номер ведущей оси 1 установлен в 1,<br>5.2.2.6 Логическая ось 2 (ведомая ось), номер парами<br>102062, разрешение автоматической настройки гиб Руководство по вводу в эксплуатацию ЧПУ Huazhong 8 серии<br>довательно, номер ведущей оси 1 установлен в 1, что<br>тветствует номеру активной оси.<br>5.2.2.6 Логическая ось 2 (ведомая ось), номер параметра<br>102062, разрешение автом Руководство по вводу в эксплуатацию ЧПУ Huazhong 8 серии<br>1930 Р. Номер Ведущей оси 1 установлен в 1, что<br>39 Репомеру активной оси.<br>102062, разрешение автоматической настройки гибкой<br>102062, разрешение автоматической настр Руководство по вводу в эксплуатацию ЧПУ Huazhong 8 серии<br>• Эльно, номер ведущей оси 1 установлен в 1, что<br>• Эльно на 2 (ведомая ось), номер параметра<br>• Погическая ось 2 (ведомая ось), номер параметра<br>• 102062, разрешение  $Pyxobo.0xrsb$  по вводу в эксплуатацию ЧПУ Huazhong 8 серии<br>
Следовательно, номер ведущей оси 1 установлен в 1, что<br>
соответствует номеру активной оси.<br>
5.2.2.6 Логическая ось 2 (ведомая ось), номер параметра<br>
102062, разр Следовательно, номер ведущей оси 1 установлен в 1, что<br>
соответствует номеру активной оси.<br>
5.2.2.6 Логическая ось 2 (ведомая ось), номер параметра<br>
102062, разрешение автоматической настройки гибкой<br>
синхронизации устано Следовательно, номер ведущей оси 1 установ<br>
соответствует номеру активной оси.<br>
5.2.2.6 Логическая ось 2 (ведомая ось), но<br>
102062, разрешение автоматической на<br>
синхронизации, установлено на 0.<br>
102062 Регулировка синхр. неетствует номеру активной оси.<br>5.2.2.6 Логическая ось 2 (ведомая ось), номер параметра<br>102062, разрешение автоматической настройки гибкой<br>синхронизации, установлено на 0.<br>662 Регулировка синхр. оси<br>воначально функция авт и Логическая ось 2 (ведомая ось), номер параметра<br>102062, разрешение автоматической настройки гибкой<br>синхронизации, установлено на 0.<br>Гулировка синхр. оси <u>о сброс длинно функция автоматической настройки гибкой</u><br>ации долж

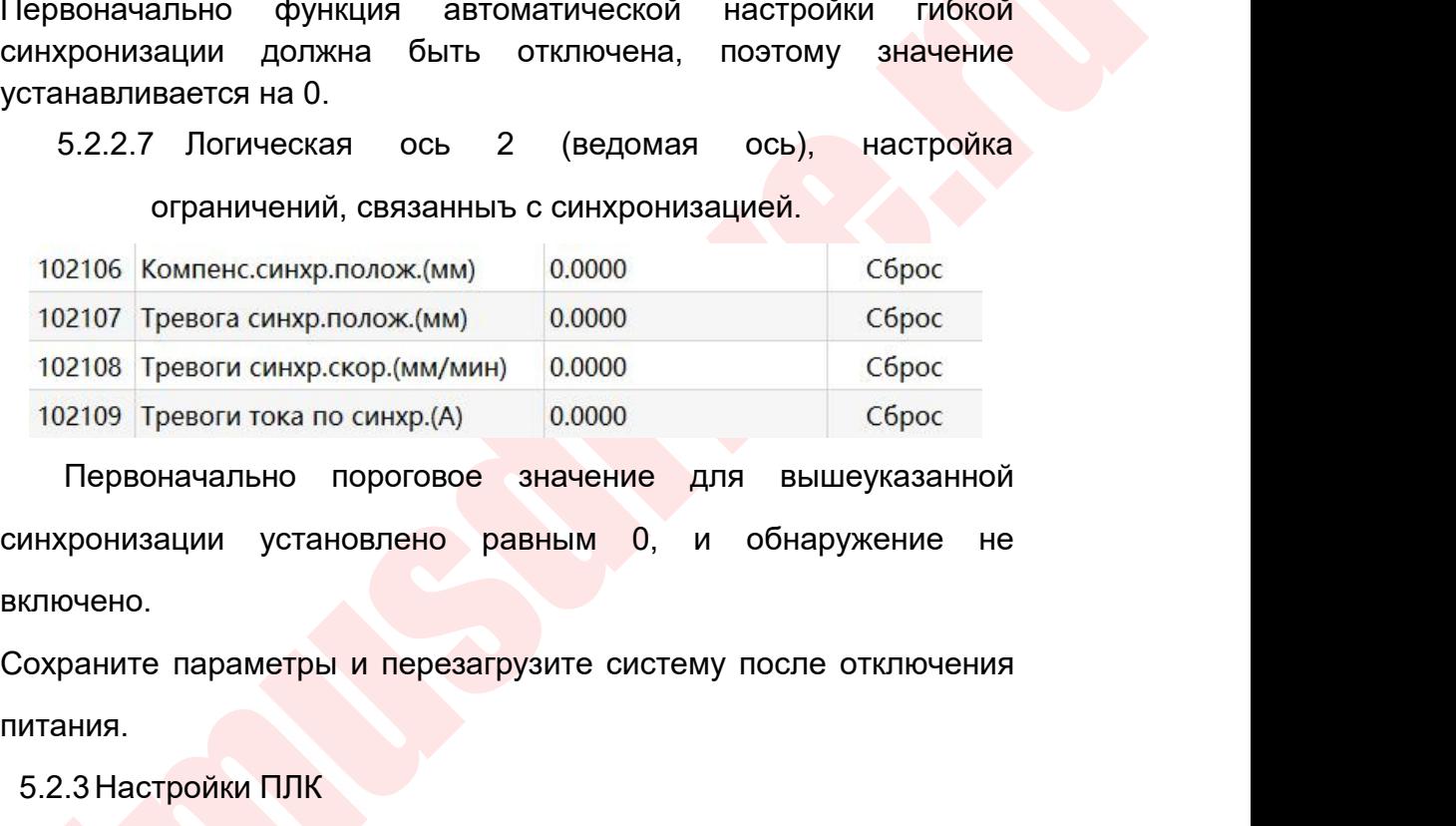

включено. 102107 Гревога синхр.полож.(мм) 0.0000<br>102108 Тревоги синхр.скор.(мм/мин) 0.0000<br>102109 Тревоги тока по синхр.(A) 0.0000<br>Первоначально пороговое значение для<br>инхронизации установлено равным 0, и<br>ключено.<br>6.храните параме  $\frac{1}{109}$  Тревоги тока по синхр.(A) 0.0000 сброс<br>Первоначально пороговое значение для вышеуказанной<br>онизации установлено равным 0, и обнаружение не<br>чено.<br>аните параметры и перезагрузите систему после отключения<br>ия.<br>3 Н

питания.

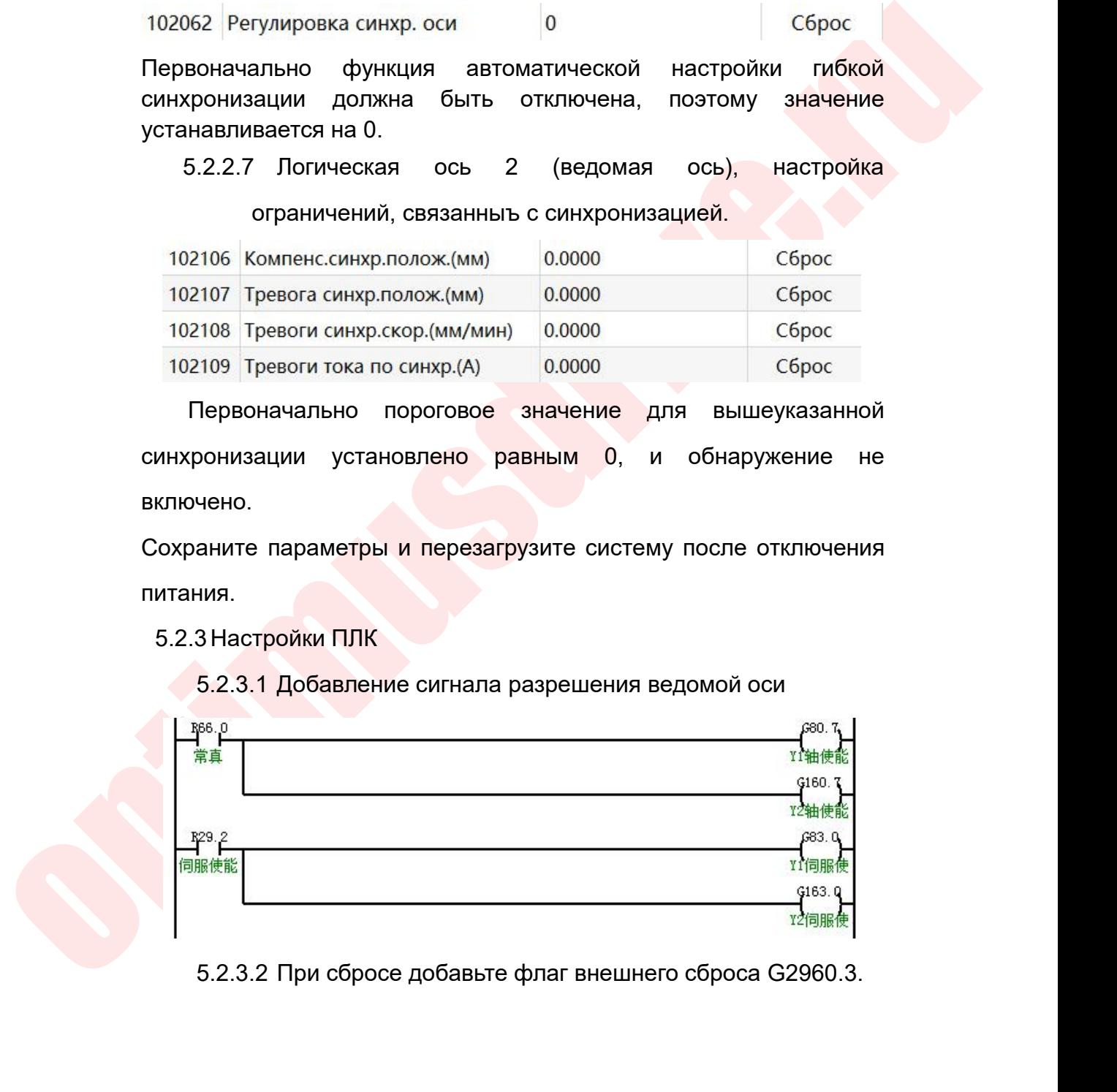

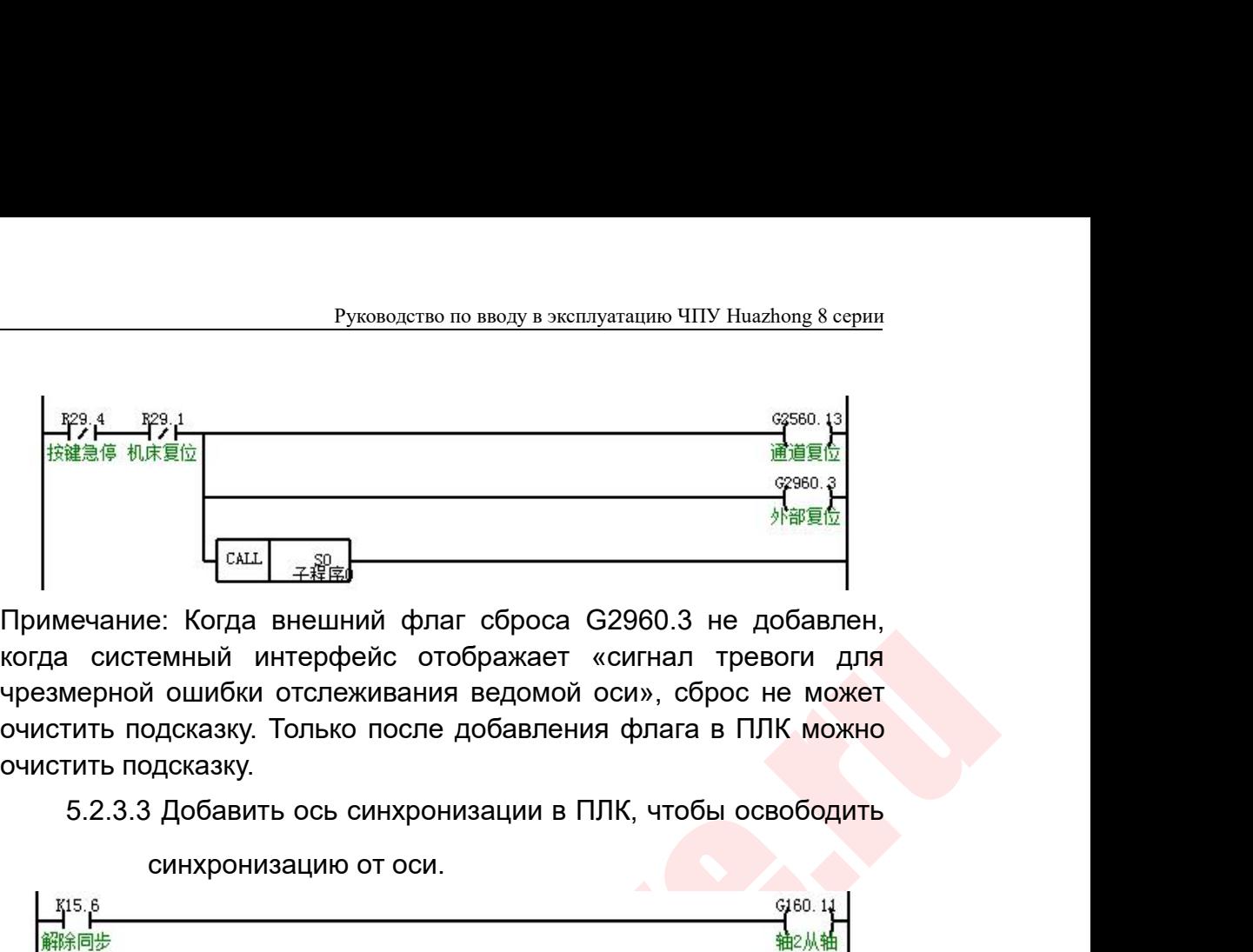

**EXALL**<br>
CENTE THE TRANSWITCHER CONCIDENTIES AND CONSIDER THE TRANSWITCH SAMPLET OF SURVIVER CHANGING CONDUCKS AND DUCKSARY.<br>
SAMPLET A TRANSWITCH CONDUCKS AND DUCKSARY.<br>
DUCKSARY. TO TO DUCK DUCKS AND CODE A DOCABLE COND - примечание: Когда внешний флаг сброса G2960.3 не добавлен,<br>огда системный интерфейс отображает «сигнал тревоги для<br>реамерной ошибки отслеживания ведомой оси», сброс не может<br>чистить подсказку. Только после добавления ф

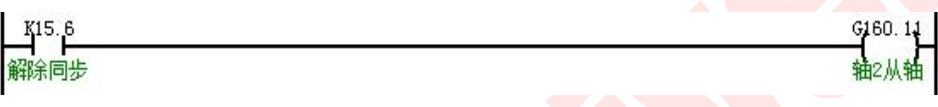

- еистемный интерфейс отображает «сигнал тревоги для<br>ерной ошибки отслеживания ведомой оси», сброс не может<br>ть подсказку.<br>Попосказку.<br>2.3.3 Добавить ось синхронизации в ПЛК, чтобы освободить<br>cинхронизацию от оси.<br> $\frac{6}{900}$ ерной ошибки отслеживания ведомой оси», сброс не может<br>
ть подсказку.<br>
The подсказку.<br>
2.3.3 Добавить ось синхронизации в ПЛК, чтобы освободить<br>
синхронизацию от оси.<br>  $\frac{6}{100}$ <br>
В некоторых случаях положение оси синхро пъ подсказку.<br>
2.3.3 Добавить ось синхронизации в ПЛК, чтобы освободить<br>
синхронизацию от оси.<br>
Синхронизацию от оси.<br>
В некоторых случаях положение оси синхронизации<br>
необходимо калибровать. Мы можем использовать ручную<br> 5.2.3.3 Добавить ось синхронизации в ПЛК, чтобы освободить<br>  $\frac{15.8}{18.9}$ <br>  $\frac{1}{18.8}$ <br>  $\frac{1}{18.8}$ <br>  $\frac{1}{18.8}$ <br>  $\frac{1}{18.8}$ <br>  $\frac{1}{18.8}$ <br>  $\frac{1}{18.8}$ <br>  $\frac{1}{18.8}$ <br>  $\frac{1}{18.8}$ <br>  $\frac{1}{18.8}$ <br>  $\frac{1}{18.8}$ <br>  $\frac$
- огда системный интерфейс отображает коннал тревоги для челометив и силомет точник и силомет оченить подсказку. Только после добавления флага в ПЛК, чтобы освободить силометно подсказку. Только после добавления флага в ПЛ синхронизацию от оси.<br> **Перекоторых случаях положение оси синхронизации**<br>
ходимо калибровать. Мы можем использовать ручную<br>
ре управление, чтобы выполнить точную настройку<br>
в ссвобождения синхронизации оси.<br>
Система совоб екоторых случаях положение оси синхронизации<br>ходимо-калибровать Мы-можем использовать ручную<br>ое управление, чтобы выполнить точную настройку<br>е освобождения синхронизации оси.<br>Система освобождает аварийный останов,<br>переклю екоторых случаях положение оси синхронизации<br>ходимо-калибровать Мы-можем-использовать-ручную<br>ре управление, чтобы выполнить точную настройку<br>е освобождения синхронизации оси.<br>Постема — освобождает — аварийный — останов,<br>п ходимо калибровать. Мы можем исполь<br>ре управление, чтобы выполнить точ<br>е освобождения синхронизации оси.<br>Система **освобождает ваварийны**<br>переключается в ручной режим и<br>отключает функцию синхронизации оси<br>завершения точной ручное управление, чтобы выполнить точную настройку<br>после освобождения синхронизации оси.<br>5.2.4.1 Система **освобождает** аварийный останов,<br>переключается в ручной режим и одновременно<br>отключает функцию синхронизации оси в е освобождения синхронизации оси.<br>
Система — освобождает — аварийный — останов,<br>
переключается в ручной режим и одновременно<br>
отключает функцию синхронизации оси в ПЛК. После<br>
завершения точной настройки в ПЛК включается<br> 5.2.4.1 Система освобождает аварийный останов,<br>переключается в ручной режим и одновременно<br>отключает функцию синхронизации оси в ПЛК. После<br>завершения точной настройки в ПЛК включается<br>функция синхронизации.<br>5.2.4.2 Перек переключается в ручной режим и одновременно<br>отключает-функцию синхронизации оси в ПЛК. После<br>завершения точной настройки в ПЛК включается<br>функция синхронизации.<br>? Переключите режим-канала в режим-возврата в ноль, а<br>затем
	-
	- отключает функцию синхронизации оси в ПЛК. После<br>завершения точной настройки в ПЛК включается<br>функция синхронизации.<br>Переключите режим канала в режим возврата в ноль, а<br>затем начните возврат в ноль.<br>После успешного возвра завершения точной настройки в ПЛК включается<br>функция синхронизации.<br>
	• Переключите режим канала в режим возврата в ноль, а<br>затем начните возврат в ноль.<br>
	• После успешного возврата на ноль, включите функцию<br>автоматической 5.2.4.2 Переключите режим канала в режим возврата в ноль, а<br>
	затем начните возврат в ноль.<br>
	5.2.4.3 После успешного возврата на ноль, включите функцию<br>
	автоматической регулировки синхронной оси<br>
	(установите Parm102062 «Ги **затем** начните возврат в ноль, включите функцию<br>
	автоматической регулировки синхронной оси<br>
	(установите Parm102062 «Гибкая синхронная<br>
	автоматическая настройка разрешена» на 1).<br>
	иировка синхр. оси 1<br>
	- Установите порог  $\overline{B}$ После успешного возврата на ноль, включи<br>автоматической регулировки синхрон<br>(установите Рагт102062 «Гибкая<br>автоматическая настройка разрешена» на 1<br>ировка синхр. оси.<br>- Установите порог компенсации и порог<br>синхро

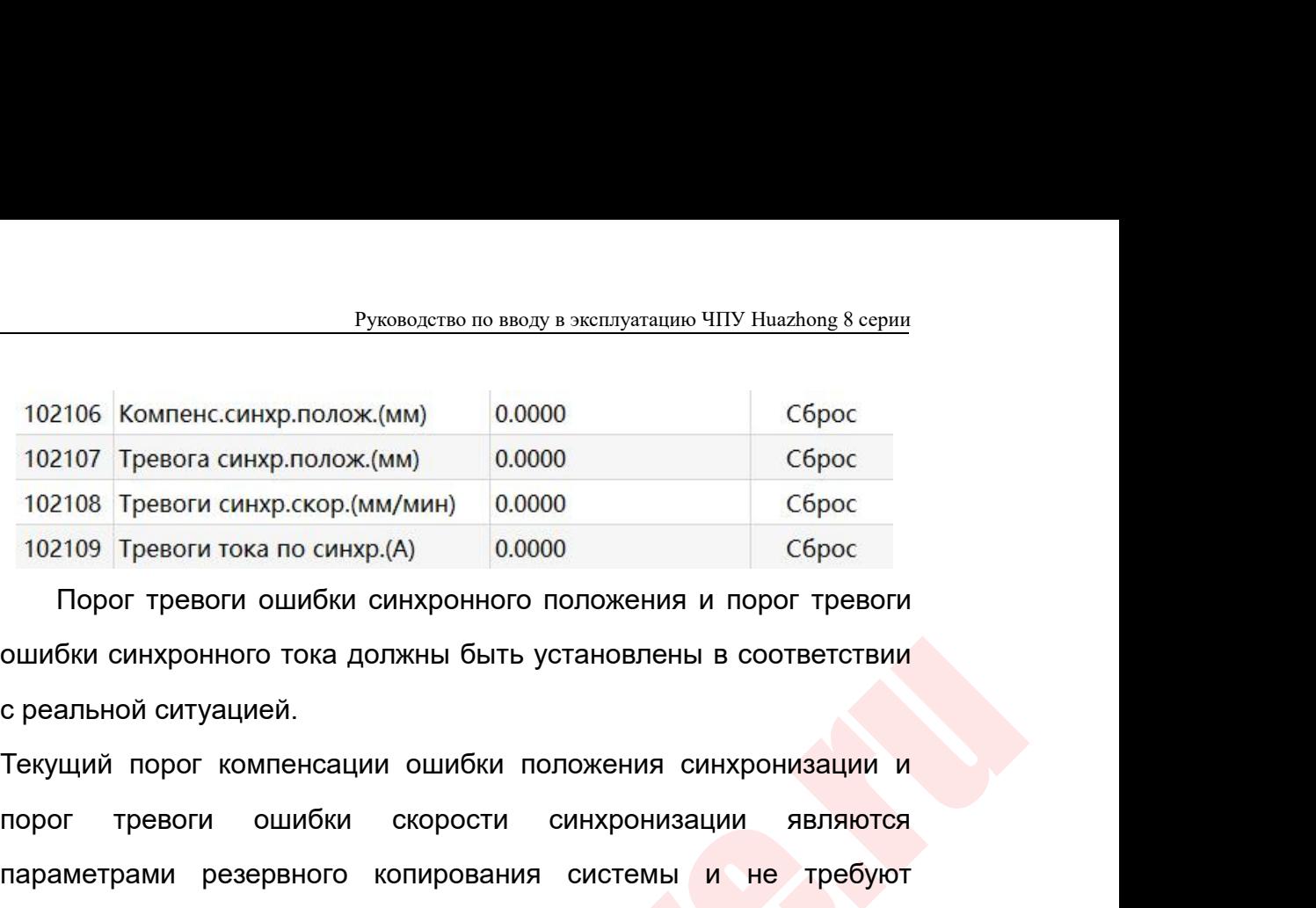

102106 Компенс.синхр.полож.(мм) 0.0000 Сброс<br>102107 Тревога синхр.полож.(мм) 0.0000 Сброс<br>102108 Тревоги синхр.скор.(мм/мин) 0.0000 Сброс<br>102109 Тревоги тока по синхр.(A) 0.0000 Сброс<br>Порог тревоги ошибки синхронного пол подног тревога синхр.полож.(мм) 0.0000 сброс 102100 Тревоги синхр.скор.(мм/мин) 0.0000 Сброс 102109 Тревоги гока по синхр.(А) 0.0000 Сброс Порог тревоги ошибки синхронного положения и порог тревоги ошибки синхронного ток TOPOT TPEBOTH CHAPPERPPREMINAL DESCRIPTION NEW 102109 TPEBOTH ON CHAPP.(A) 0.0000<br>
TOPOT TPEBOTH OШИБКИ СИНХРОННОГО ПОЛОЖЕНИЯ И<br>
ОШИБКИ СИНХРОННОГО ТОКА ДОЛЖНЫ бЫТЬ УСТАНОВЛЕНЫ<br>
С РЕАЛЬНОЙ СИТУАЦИЕЙ.<br>
TEKYЩИЙ ПОРОГ КОМПЕН ошибки синхронного тока должны быть установлены в соответствии<br>
с реальной ситуацией.<br>
Текущий порог компенсации ошибки положения синхронизации и<br>
порог тревоги ошибки скорости синхронизации являются<br>
параметрами резервн

Примечание:

ошибки синхронного тока должны быть установлены в соответствии<br>
с реальной ситуацией.<br>
Текуций порог торвооги синцибки положения синхронизации и<br>
порог тревои симпенсации ошибки скорости синхроннозации запяются<br>
параметра нальной ситуацией.<br>Ущий порог компенсации ошибки положения синхронизации и<br>ог тревоги ошибки скорости синхронизации являются<br>аметрами резервного копирования системы и не требуют<br>новки на данный момент.<br>мечание:<br>Если включ ущий порог компенсации ошибки положения синхронизации и<br>ог тревоги ошибки скорости синхронизации являются<br>аметрами резервного копирования системы и не требуют<br>ановки на данный момент.<br>мечание:<br>Если включена гибкая синхрон ог тревоги ошибки скорости синхронизации являются<br>аметрами резервного копирования системы <mark>и не требуют</mark><br>ановкина данныймомент.<br>печание:<br>петулировка, если значение ошибки синхронного положения<br>меньше порогового значения т аметрами резервного копирования системы и не требуют<br>иновки наданный момент.<br>Iмечание:<br>Если включена гибкая синхронная автоматическая<br>регулировка, если значение ошибки синхронного положения<br>меньше порогового значения трев новки на данный момент.<br>
Мечание:<br>
Если включена гибкая синхронная автоматическая<br>
регулировка, если значение ошибки синхронного положения<br>
меньше порогового значения тревоги ошибки синхронного<br>
положение двигателя с ведо мечание:<br>Если включена гибкая синхронная автоматическая<br>регулировка, если значения тревоги ошибки синхронного<br>положения, при выполнении операции аварийного останова<br>положение двигателя с ведомой осью будет автоматически<br>о Если включена гибкая синхронная автоматическая<br>регулировка, если значение ошибки синхронного положения<br>меньше порогового значения тревоги ошибки синхронного<br>положения, при выполнении операции аварийного останова<br>положение регулировка, если значение ошибки синхронного положения<br>меньше порогового значения тревоги ошибки синхронного<br>положения, при выполнении операции аварийного останова<br>положение двигателя с ведомой осью будет автоматически<br>о меньше порогового значения тревоги ошибки синхронного<br>положения, при выполнении операции аварийного останова<br>положение двигателя с ведомой осью будет автоматически<br>отрегулировано, чтобы гарантировать, что координаты главн отрегулировано. положение двигателя с ведомой осью будет автоматически<br>отрегулировано, чтобы гарантировать, что координаты главной<br>ось и ведомой оси Фактические согласованы: если значение<br>ошибки синхронного положения больше, чем порог тр отрегулировано, чтобы гарантировать, что координаты главной<br>ось и ведомой оси Фактические согласованы: если значение<br>ошибки синхронного положения больше, чем порог тревоги,<br>система выдаст сигнал тревоги «синхронизация вне ось и ведомой оси Фактические согласованы: если значение<br>ошибки синхронного положения больше, чем порог тревоги,<br>система выдаст сигнал тревоги «синхронизация вне допуска», и<br>положение двигателя с ведомой осью не будет авт ошибки синхронного положения больше, чем порог тревоги,<br>система выдаст сигнал тревоги «синхронизация вне допуска», и<br>положение двигателя с ведомой осью не будет автоматически<br>отрегулировано.<br>Если функция автоматической на

система выдаст сигнал тревоги «синхронизация вне допуска», и<br>положение двигателя с ведомой осью не будет автоматически<br>отрегулировано.<br>Если функция автоматической настройки гибкой синхронизации<br>не включена, когда возника положение двигателя с ведомой оськ<br>отрегулировано.<br>• Если функция автоматической настро<br>не включена, когда возникает ошибка<br>и система выполняет аварийный<br>синхронизации не будет автоматически<br>После настройки перезапустите отрегулировано.<br>
• Если функция автоматической настройки гибкой синхронизации<br>
не включена, когда возникает ошибка положения синхронизации<br>
и система выполняет аварийный останов, положение оси<br>
синхронизации не будет авт

- 
- Руководство по вводу в эксплуат<br>(абсолютный энкодер)<br>.3.1 Настройки параметров пользователя<br>5.3.1.1 Параметр 010050, общее количеств Руководство по вводу в эксплуатацию ЧПУ Huazhong 8 се<br>(абсолютный энкодер)<br>5.3.1 Настройки параметров пользователя<br>5.3.1.1 Параметр 010050, общее количество РМС и связанн<br>ведомых устройств установлено на 1. Ведущая с Руководство по вводу в эксплуатацию ЧПУ Huazhong 8 серии<br>5.3.1.1 Параметр 010050, общее количество РМС и связанных<br>5.3.1.1 Параметр 010050, общее количество РМС и связанных<br>ведомых устройств установлено на 1. Ведущая ось<br> Руководство по вводу в эксплуатацию ЧПУ Huazhong 8 серии<br>Ведомых параметров пользователя<br>Параметр 010050, общее количество РМС и связанных<br>ведомых устройств установлено на 1. Ведущая ось<br>имеет только одну ось Y2, поэтому Руководство по вводу в эксплуатацию ЧПУ Ниаглол<u>е 8 серии</u><br>
НЫЙ ЭНКОДЕР)<br>
РОЙКИ Параметров пользователя<br>
Параметр 010050, общее количество РМС и связанных<br>
ведомых устройств установлено на 1. Ведущая ось<br>
имеет только одн Руководство по вводу в эксплуатацию ЧПУ Huazhong 8 сер<br>
НЫЙ ЭНКОДЕР)<br>
РОЙКИ Параметров пользователя<br>
Параметр 010050, общее количество РМС и связанны<br>
ведомых устройств установлено на 1. Ведущая ос<br>
имеет только одну ось Боолютный энкодер)<br>1 Настройки параметров пользователя<br>5.3.1.1 Параметр 010050, общее количество РМС и связанных<br>ведомых устройств установлено на 1. Ведущая ось<br>имеет только одну ось Y2, поэтому для этого параметра<br>устано ный энкодер)<br>Ройки параметров пользователя<br>Параметр 010050, общее количество РМС и связанных<br>ведомых устройств установлено на 1. Ведущая ось<br>имеет только одну ось Y2, поэтому для этого параметра<br>установлено значение 1.<br>Па ройки параметров пользователя<br>
Параметр 010050, общее количество РМС и связанных<br>
ведомых устройств установлено на 1. Ведущая ось<br>
имеет только одну ось Y2, поэтому для этого параметра<br>
установлено значение 1.<br>
Параметр 0 Параметр 010050, общее количество РМС и связанных<br>ведомых устройств установлено на 1. Ведущая ось<br>имеет только одну ось Y2, поэтому для этого параметра<br>установлено значение 1.<br>2. Параметр 010051, РМС и номер связанной вед
	-

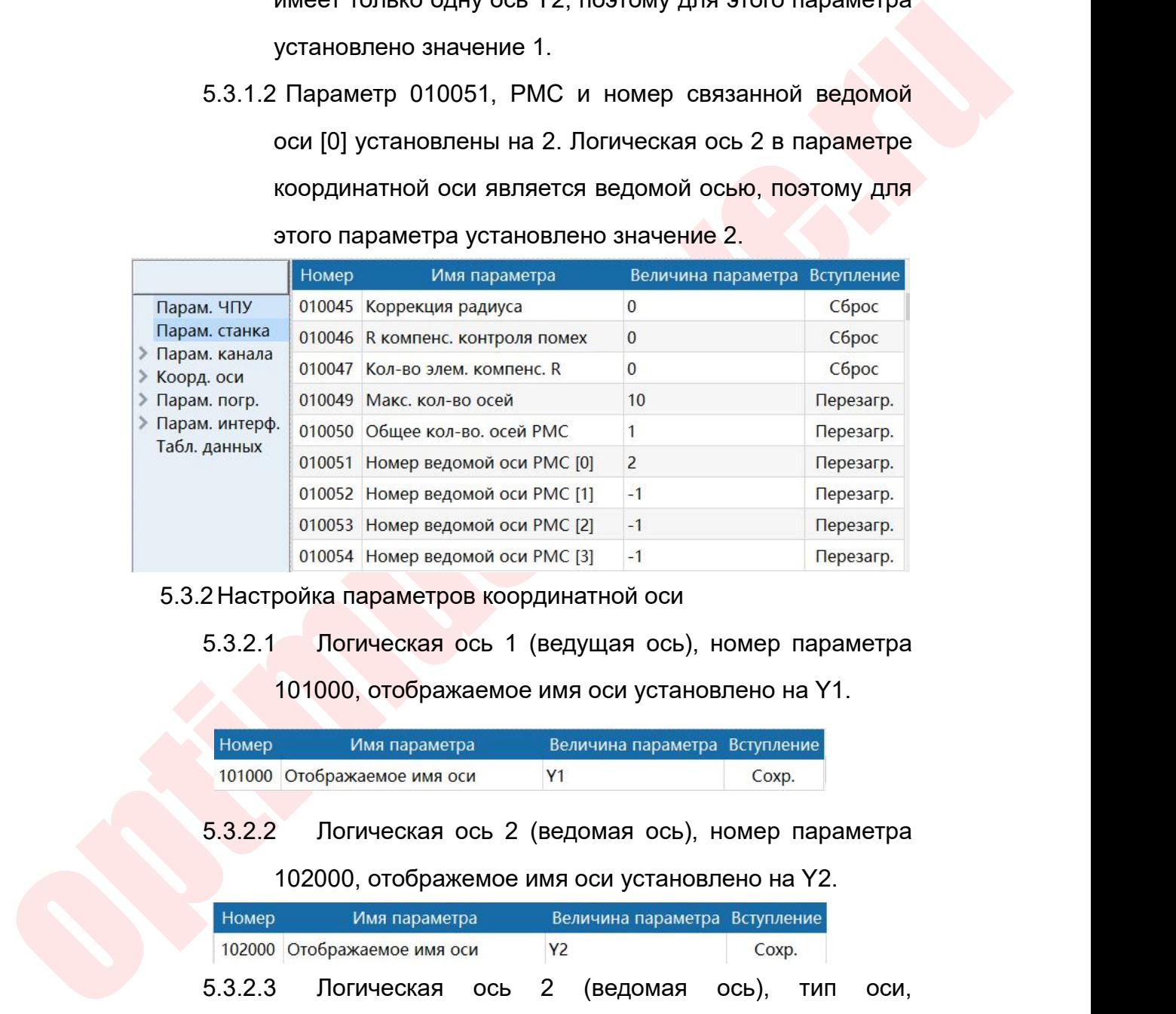

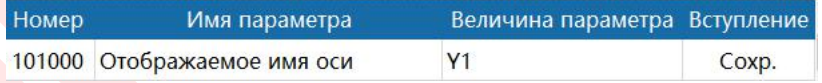

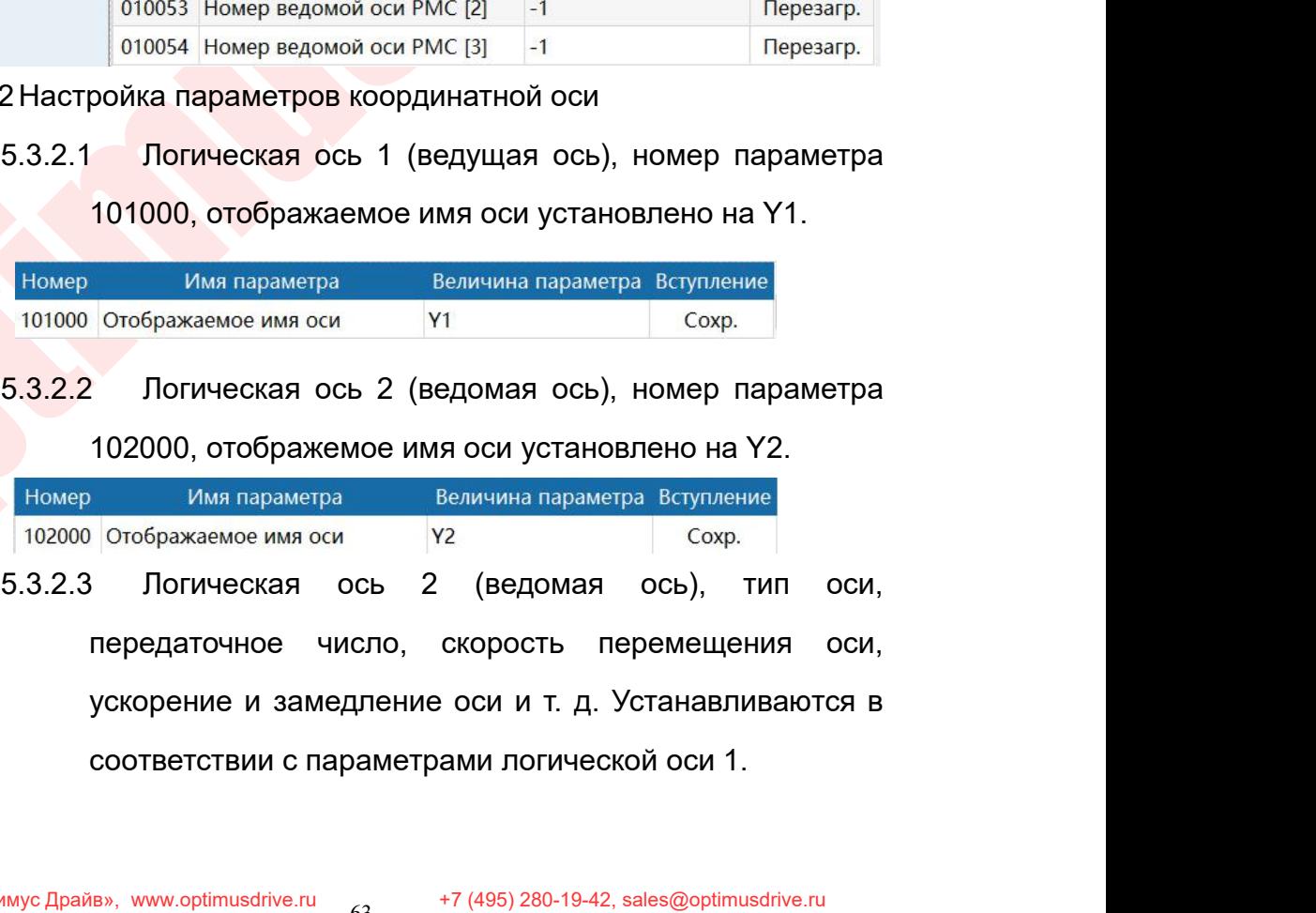

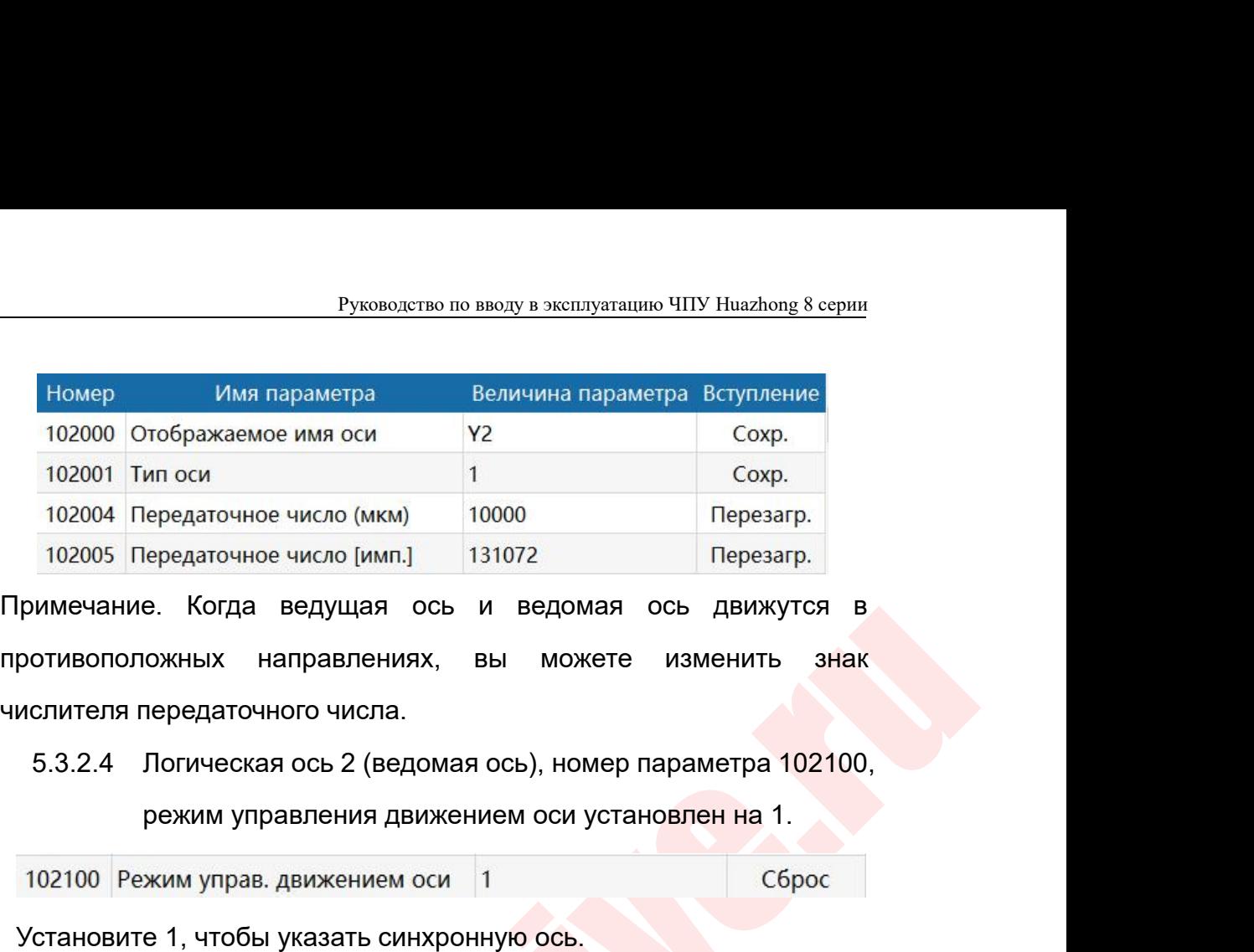

102005 Передаточное число [имп.] 131072 Перезагр.<br>
102005 Передаточное число [имп.] 131072 Перезагр.<br>
102100 Перезагр. Направлениях, вы можете изменить знак<br>
испителя передаточного числа.<br>
5.3.2.4 Логическая ось 2 (ведом имечание. Когда ведущая ось и ведомая ось движутся в<br>
отивоположных направлениях, вы можете изменить знак<br>
слителя передаточного числа.<br>
5.3.2.4 Логическая ось 2 (ведомая ось), номер параметра 102100,<br>
режим управления д

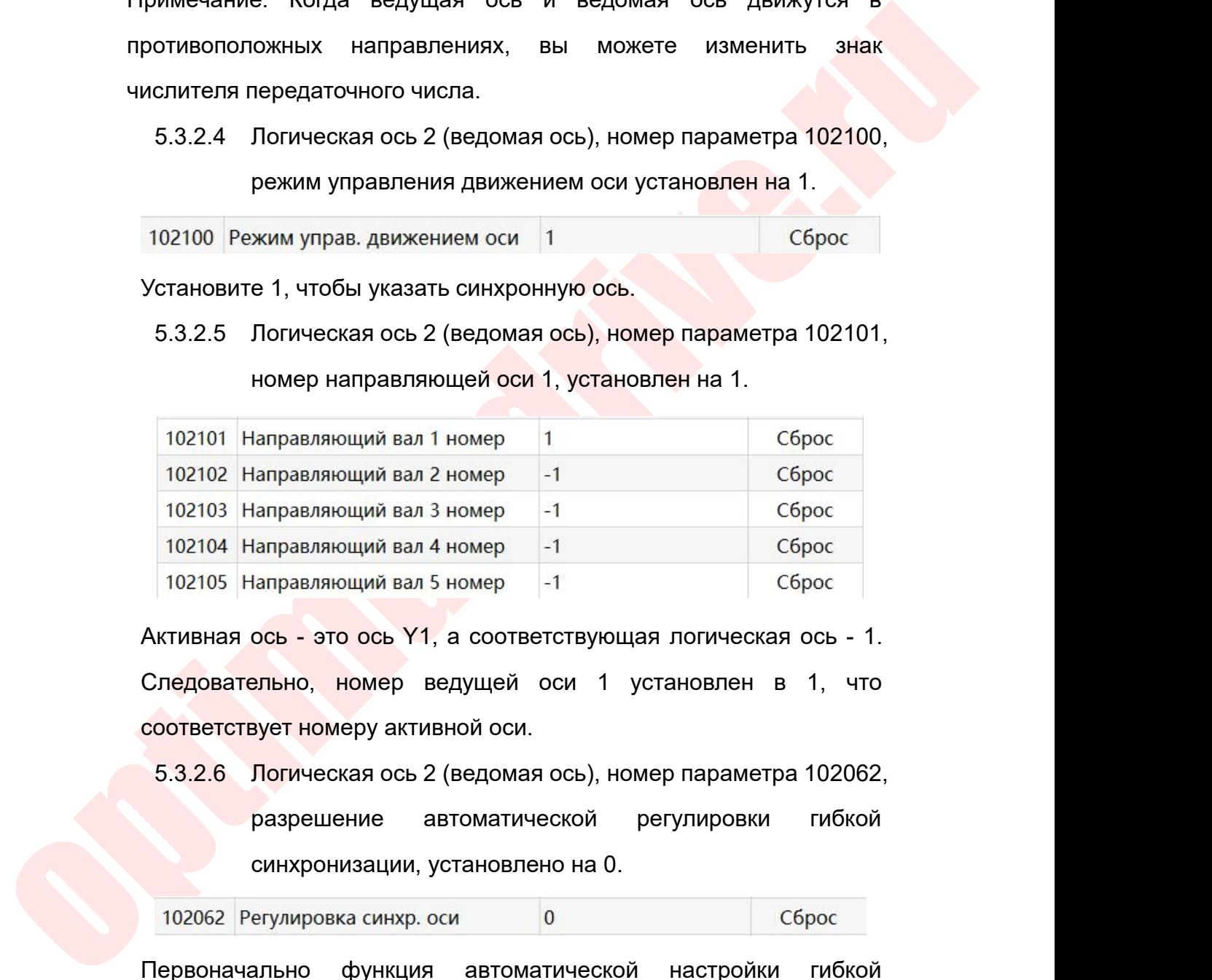

направляющий вал 4 номер<br>
направляющий вал 5 номер<br>
ось - это ось Y1, а соответствующая логическая ось - 1.<br>
эльно, номер ведущей оси 1 установлен в 1, что<br>
вует номеру активной оси.<br>
Логическая ось 2 (ведомая ось), номер

Активная ось - это ось Y1, а соответствующая логическая ось - 1.<br>
Следовательно, номер ведущей оси 1 установлен в 1, что<br>
соответствует номеру активной оси.<br>
5.3.2.6 Логическая ось 2 (ведомая ось), номер параметра 102062, Следовательно, номер ведущей оси 1 установлен в 1, что<br>
соответствует номеру активной оси.<br>
5.3.2.6 Логическая ось 2 (ведомая ось), номер параметра 102062,<br>
разрешение автоматической регулировки гибкой<br>
синхронизации, уст соответствует номеру активной оси.<br>
5.3.2.6 Логическая ось 2 (ведомая ось), номер пар<br>
разрешение автоматической регули<br>
синхронизации, установлено на 0.<br>
102062 Регулировка синхр. оси<br>
Первоначально функция автоматическо 5.3.2.6 Логическая ось 2 (ведомая ось), номер параметра 102062,<br>paspeшение автоматической регулировки гибкой<br>синхронизации, установлено на 0.<br>flepвоначально функция автоматической настройки гибкой<br>инхронизации должна быт

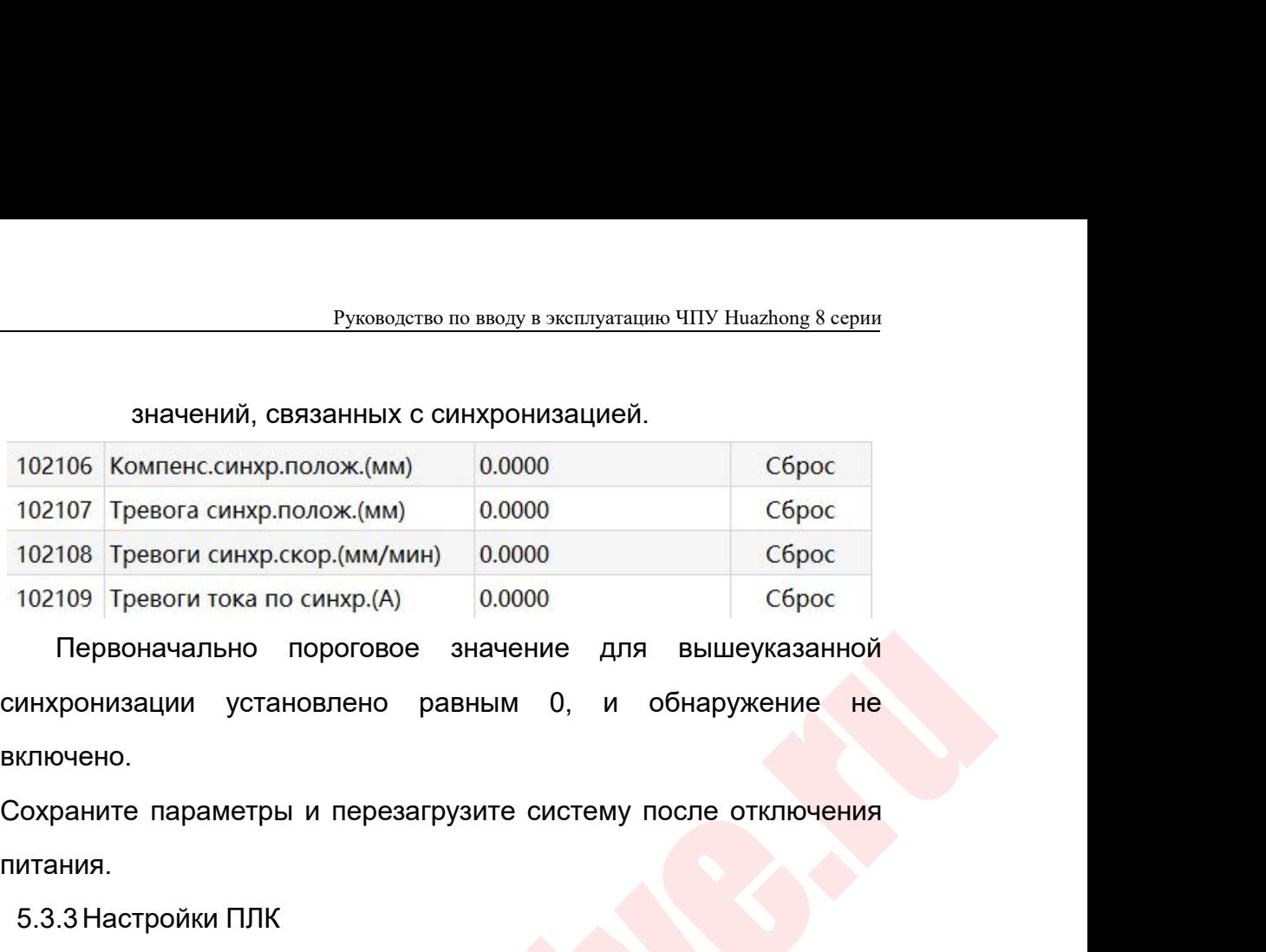

включено. 102107 Тревога синхр. голож. (мм)  $0.0000$ <br>
102108 Тревоги синхр. скор. (мм/мин)  $0.0000$ <br>
102109 Тревоги тока по синхр. (А)  $0.0000$ <br>
Первоначально пороговое значение для<br>
инхронизации установлено равным 0, и<br>
ключено.<br>  $\frac{1}{3}$  девоги тока по синхр.(А) 0.0000 сброс Сброс Первоначально пороговое значение для вышеуказанной сонизации установлено равным 0, и обнаружение нечено.<br>Элимпе параметры и перезагрузите систему после отключения нач

питания.

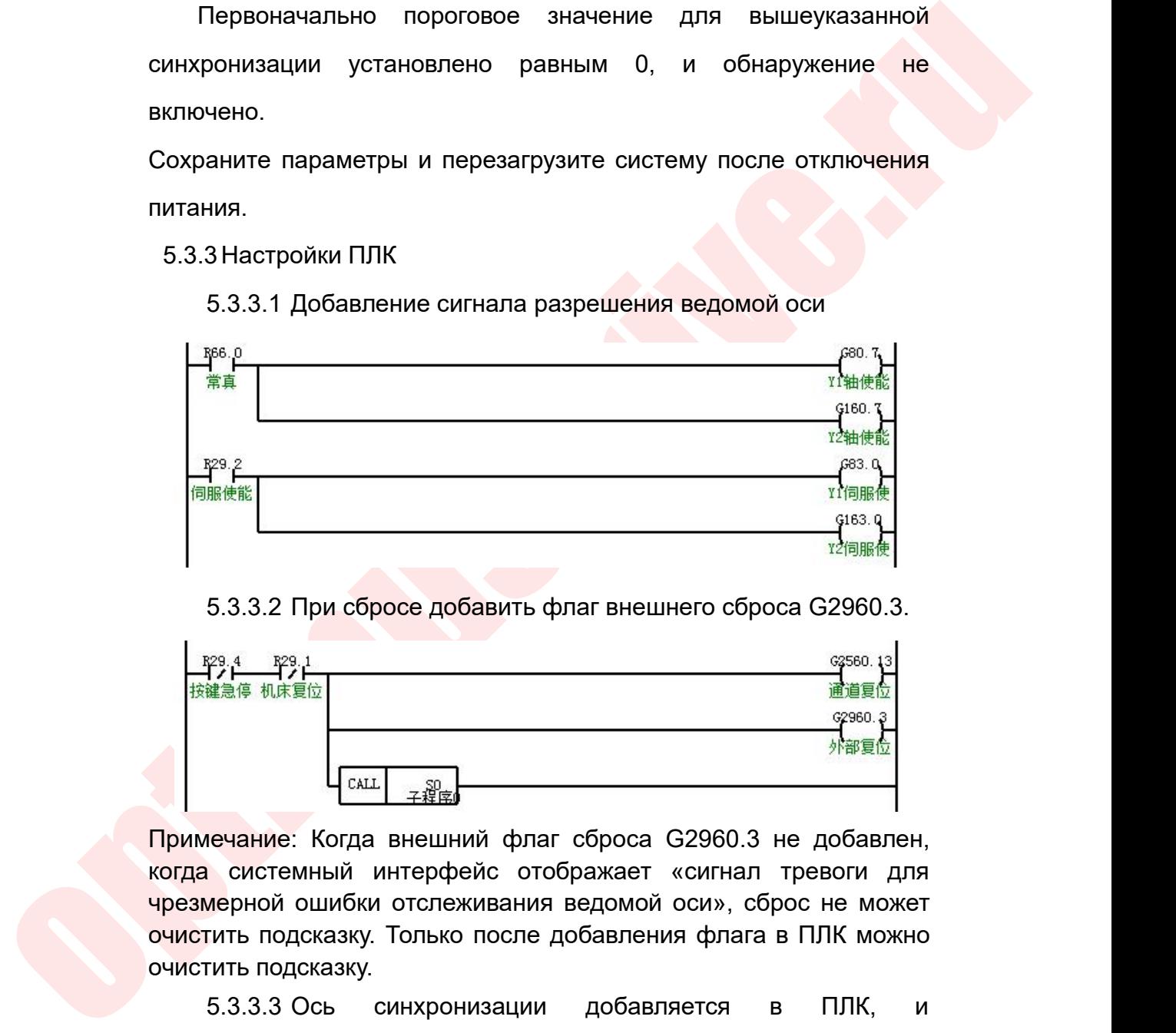

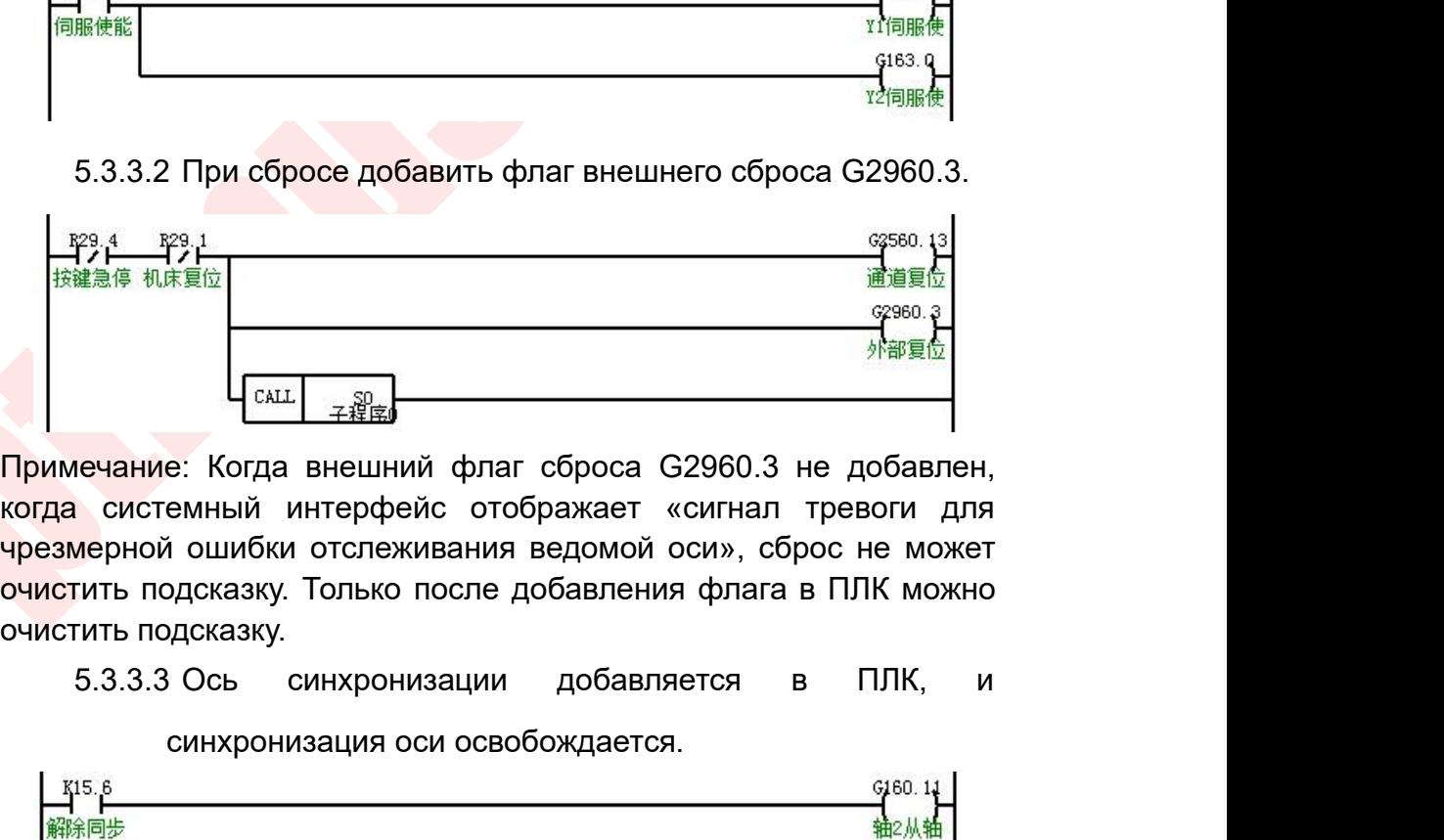

**EXALL FRIED**<br> **CALL FRIED**<br> **CALL FRIED**<br> **CALL FRIED**<br> **CALL FRIED**<br> **E**: Когда внешний флаг сброса G2960.3 не доба<br>
емный интерфейс отображает «сигнал тревоги<br>
идсказку. Только после добавления флага в ПЛК м<br>
дсказку.<br>  $\frac{1}{1}$ <br>Примечание: Когда внешний флаг сброса G2960.3 не добавлен,<br>когда системный интерфейс отображает «сигнал тревоги для<br>черезмерной ошибки отслеживания ведомой оси», сброс не может<br>очистить подсказку.<br>Б.З.3.3 Ось с

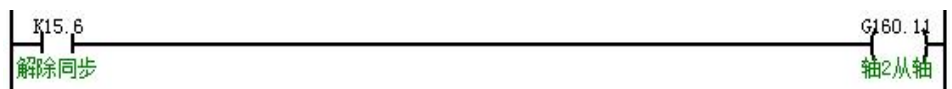

Руководство по вводу в эксплуатацию ЧПУ Huazhong 8 серии<br>Откалибровать. Мы можем использовать ручную ручку, чтобы<br>Выполнить точную настройку после освобождения синхронизации<br>оси синхронизации. Руководство по вводу в эксплуатацию ЧПУ Huazhong 8 серии<br>• откалибровать. Мы можем использовать ручную ручку, чтобы<br>• выполнить точную настройку после освобождения синхронизации<br>• оси синхронизации.<br>• 5.3.4 Система разбло Руководство по<br>Откалибровать. Мы можем испол<br>Выполнить точную настройку после<br>Оси синхронизации.<br>5.3.4 Система разблокирует авари!<br>ручной режим и одновр

- Руководство по вводу в эксплуатацию ЧПУ Ниаглоп<u>е 8 серии</u><br>5.3.4 Система разблокирует аварийный останов, переключается в ручной режим и одновременно отключает функцию<br>5.3.4 Система разблокирует аварийный останов, переключ Руководство по вводу в эксплуатацию ЧПУ Ниаглопе 8 серии<br>• Поровать. Мы можем использовать ручную ручку, чтобы<br>• нить точную настройку после освобождения синхронизации<br>• нхронизации.<br>• Система разблокирует аварийный остан Руководство по вводу в эксплуатацию ЧПУ Huazhong 8 серии<br>Поровать. Мы можем использовать ручную ручку, чтобы<br>нить точную настройку после освобождения синхронизации<br>Кронизации.<br>Система разблокирует аварийный останов, перек отических солониках солонических солонических солонических солонических солонических солонических солонических<br>инить точную настройку после освобождения синхронизации<br>и синхронизации и одновременно отключает функцию<br>синхр пбровать. Мы можем использовать ручную ручку, что<br>нить точную настройку после освобождения синхронизац<br>Ехронизации.<br>Система разблокирует аварийный останов, переключаетс<br>ручной режим и одновременно отключает функц<br>синхрони ыполнить точную настройку после освобождения с<br>
си синхронизации.<br>
5.3.4 Система разблокирует аварийный останов, пер<br>
ручной режим и одновременно отключа<br>
синхронизации оси в ПЛК. Точная настройк<br>
синхрониой оси.После зав инхронизации.<br>4 Система разблокирует аварийный останов, переключается в<br>ручной режим и одновременно отключает функцию<br>синхронизации оси в ПЛК. Точная настройка положения<br>синхронной оси.После завершения точной настройки<br>ус ема разблокирует аварийный останов, перекл<br>и режим и одновременно отключает<br>ронизации оси в ПЛК. Точная настройка<br>оонной оси.После завершения точной<br>новите нулевую точку координаты.<br>Установите нулевую точку ведущей оси и ручной режим и одновременно отключает функцию<br>
синхронизации оси в ПЛК. Точная настройка положения<br>
синхронной оси.После завершения точной настройки<br>
установите нулевую точку координаты.<br>
5.3.5.1 Установите нулевую точку
- -
- ручили и и инимериемыми оси в ПЛК. Точная настройка положения<br>
синхронизации оси в ПЛК. Точная настройка положения<br>
синхронной оси.После завершения точной настройки<br>
установите нулевую точку координаты.<br>
5.3.5.1 Установи оонизации оси в ПЛК. Точная настройка положения<br>иский оси.После завершения точной настройки<br>иские нулевую точку координаты.<br>Установите нулевую точку ведущей оси и ведомой оси,<br>нажав кнопку «Автосмещение».<br>Установите кнопк нажите нулевую точку координаты.<br>Новка нуля координат<br>Новка нуля координат<br>Установите нулевую точку ведущей оси и ведомой оси,<br>нажав кнопку «Автосмещение».<br>Установите системы отобразится установите флажок «Введите номер о иовите нулевую точку координаты.<br>
човка нуля координат<br>
Установите нулевую точку ведущей оси и ведомой оси,<br>
нажав кнопку «Автосмещение».<br>
2 Нажмите кнопку «Автоматическое смещение»,<br>
установите флажок «Введите н новка нуля координат<br>
Установите нулевую точку ведущей оси и ведомой оси,<br>
нажав кнопку «Автосмещение».<br>
Установите флажок «Введите номер оси:», введите 1 и<br>
нажмите Enter. В диалоговом окне системы отобразится<br>
«Смещение Установите нулевую точку ведущей оси и ведомой оси,<br>нажав кнопку «Автосмещение».<br>2. Нажмите — кнопку — «Автоматическое — смещение»,<br>установите флажок «Введите номер оси:», введите 1 и<br>нажмите Enter. В диалоговом окне сист нажав кнопку «Автосмещение».<br>
2. Нажмите инстку и «Автоматическое смещение»,<br>
установите флажок «Введите номер оси:», введите 1 и<br>
нажмите Enter. В диалоговом окне системы отобразится<br>
«Смещение обратной связи энкодера 1 и нажмите кнопку «Автоматическое смещение»,<br>установите флажок «Введите номер оси:», введите 1 и<br>нажмите Enter. В диалоговом окне системы отобразится<br>«Смещение обратной связи энкодера 1 установлено на<br>XX». Продолжайте нажи установите флажок «Введите номер оси:», введите 1 и<br>нажмите Enter. В диалоговом окне системы отобразится<br>«Смещение обратной связи энкодера 1 установлено на<br>XX». Продолжайте нажимать кнопку «Автоматическое<br>смещение», и в п нажмите Enter. В диалоговом окне системы отобразится<br>«Смещение обратной связи энкодера 1 установлено на<br>XX». Продолжайте нажимать кнопку «Автоматическое<br>смещение», и в поле «Введите номер оси:» введите 2 и<br>нажмите Enter. «Смещение обратной связи энкодера 1 установлено на<br>XX». Продолжайте нажимать кнопку «Автоматическое<br>смещение», и в поле «Введите номер оси:» введите 2 и<br>нажмите Enter. В диалоговом окне системы<br>отображается «Смещение обра остановки. смещение», и в поле «Введите номер оси:» введите 2 и<br>нажмите Enter. В диалоговом окне системы<br>отображается «Смещение обратной связи энкодера оси<br>2 установлено на XX». Нажмите Сохранить. После<br>успешного сохранения выполнит нажмите Enter. В диалоговом окне системы<br>отображается «Смещение обратной связи энкодера оси<br>2 установлено на XX». Нажмите Сохранить. После<br>успешного сохранения выполнить аварийную остановку,<br>чтобы сделать сброс и выполнит отображается «Смещение обратной связи энки<br>2 установлено на XX». Нажмите Сохранит<br>успешного сохранения выполните аварийную с<br>чтобы сделать сброс и выполнить операцию а<br>остановки.<br>3 Переместите ось в положение, которое не<br> 2 установлено на XX». Нажмите Сохранить. После<br>
успешного сохранения выполните аварийную остановку,<br>
чтобы сделать сброс и выполнить операцию аварийной<br>
остановки.<br>
5.3.5.3 Переместите ось в положение, которое необходимо<br> успешного сохранения выполни<br>
чтобы сделать сброс и выполни<br>
остановки.<br>
5.3.5.3 Переместите ось в положени<br>
установить в нулевую точку,<br>
нулевую точку координат.<br>
Процедура установки нулевой точки коор<br>
процедура в 3.5.<br>
	- чтобы сделать сброс и выполнить операцию аварийной<br>остановки.<br>5.3.5.3 Переместите ось в положение, которое необходимо<br>установить в нулевую точку, и снова установите<br>нулевую точку координат.<br>5.3.6 Включить функцию автомат

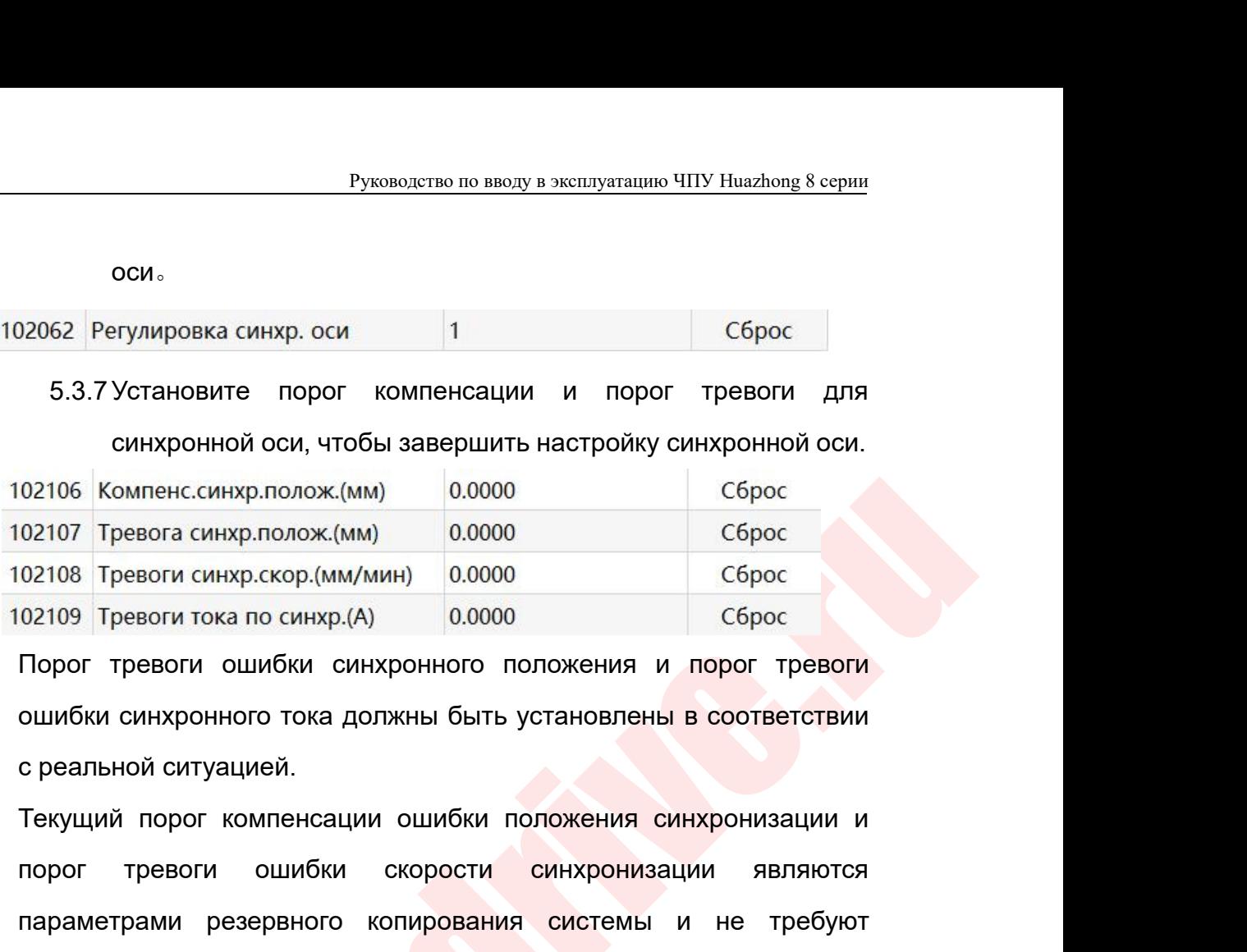

оси。

02106 Компенс.синхр.полож.(мм) 0.0000 Сброс<br>02107 Тревоги синхр.скор.(мм/мин) 0.0000 Сброс<br>02109 Тревоги тока по синхр.(A) 0.0000 Сброс<br>02109 Тревоги тока по синхр.(A) 0.0000 Сброс<br>Порог тревоги ошибки синхронного положе 02107 Тревога синхр.полож.(мм) 0.0000 сброс<br>02108 Тревоги синхр.скор.(мм/мин) 0.0000 сброс<br>02109 Тревоги ошибки синхронного положения и порог тревоги<br>ошибки синхронного тока должны быть установлены в соответствии<br>с реальн  $\frac{1}{20000}$  Тревоги тока по синхр.(A)  $\frac{0.0000}{0.0000}$ <br>Порог тревоги ошибки синхронного положения и<br>ошибки синхронного тока должны быть установлены<br>с реальной ситуацией.<br>Текущий порог компенсации ошибки положения си ошибки синхронного тока должны быть установлены в соответствии<br>
с реальной ситуацией.<br>
Текущий порог компенсации ошибки положения синхронизации и<br>
порог — тревоги — ошибки скорости — синхронизации — являются<br>
параметрами

Примечание:

- 102101 [Statement.chirop.nonox.cluvi] 0.00000 C6poc<br>102107 [револи синор.nonox.cluvi] 0.0000 0000 C6poc<br>102108 [револи синор.cop.fuм/мин) 0.0000 C6poc<br>102109 [револи тока по синор.(A) 0.0000 C6poc<br>102109 [револи синов син нальной ситуацией.<br>Ущий порог компенсации ошибки положения синхронизации и<br>ог тревоги ошибки скорости синхронизации являются<br>аметрами резервного копирования системы и не требуют<br>новки наданный момент.<br>Мечание:<br>Если включе ущий порог компенсации ошибки положения синхронизации и<br>ог тревоги ошибки скорости синхронизации являются<br>аметрами резервного копирования системы и не требуют<br>ановки на данный момент.<br>мечание:<br>Если включена гибкая синхрон ог тревоги ошибки скорости синхронизации являются<br>аметрами резервного копирования системы и не требуют<br>ановки на данный момент.<br>Мечание:<br>Если включена гибкая синхронная автоматическая регулировка,<br>если значение ошибки син аметрами резервного копирования системы и не требуют<br>иновки наданный момент.<br>Мечание:<br>Если включена гибкая синхронная автоматическая регулировка,<br>если значение ошибки синхронного положения меньше<br>порогового значения трево новки на данный момент.<br>
Мечание:<br>
Если включена гибкая синхронная автоматическая регулировка,<br>
если значение ошибки синхронного положения меньше<br>
порогового значения тревоги ошибки синхронного положения,<br>
при выполнении имечание:<br>Если включена гибкая синхронная автоматическая регулировка,<br>если значение ошибки синхронного положения меньше<br>порогового значения тревоги ошибки синхронного положения,<br>при выполнении операции аварийного останова Если включена гибкая синхронная автоматическая регулировка,<br>если значение ошибки синхронного положения меньше<br>порогового значения тревоги ошибки синхронного положения,<br>при выполнении операции аварийного останова положение если значение ошибки синхронного положения меньше<br>порогового значения тревоги ошибки синхронного положения,<br>при выполнении операции аварийного останова положение<br>двигателя с ведомой осью будет автоматически отрегулировано порогового значения тревоги ошибки синхронного положения,<br>при выполнении операции аварийного останова положение<br>двигателя с ведомой осью будет автоматически отрегулировано,<br>чтобы гарантировать, что фактические координаты при выполнении операции аварийного оста<br>двигателя с ведомой осью будет автоматическ<br>чтобы гарантировать, что фактические коорди<br>и ведомой оси согласованы: если значение оц<br>положения больше, чем порог тревоги оши<br>положения двигателя с ведомой осью будет автоматически отрегулировано,<br>чтобы гарантировать, что фактические координаты ведущей оси<br>и ведомой оси согласованы: если значение ошибки синхронного<br>положения, система выдаст сигнал тревог чтобы гарантировать, что фактические координаты ведущей оси<br>и ведомой оси согласованы: если значение ошибки синхронного<br>положения, система выдаст сигнал тревоги ошибки синхронного<br>положения, система выдаст сигнал тревоги и ведомой оси согласованы: если значение ошибки синхронного<br>положения больше, чем порог тревоги ошибки синхронного<br>положения, система выдаст сигнал тревоги «синхронизация вне<br>допуска», и положение двигателя с приводной о
	-

Руководство по вводу в эксплуатацию ЧПУ Huazhong 8 серии<br>СИНХронизации не будет автоматически регулироваться.<br>Пе настройки перезапустите систему, чтобы завершить<br>тройку синхронной оси. Руководство по вводу в эксплуатацию ЧПУ Huazhong 8 серии<br>СИНХронизации не будет автоматически регулироваться.<br>После настройки перезапустите систему, чтобы завершить<br>настройку синхронной оси.<br>4 Конфигурация синхронной оси Руководство по вводу в эксплуатацию Ч<br>СИНХронизации не будет автоматически регулирова<br>После настройки перезапустите систему, чтобы<br>настройку синхронной оси.<br>4 Конфигурация синхронной оси полосами датчика<br>5.4.1 Настройки п Руководство по вводу в эксплуатацию ЧПУ Huazhong 8 серии<br>СИНХРОНИЗАЦИИ НЕ будет автоматически регулироваться.<br>После настройки перезапустите систему, чтобы завершить<br>настройку синхронной оси.<br>5.4 Конфигурация синхронной ос

- Руководство по вводу в эксплуатацию ЧПУ Huazhong 8 се<br>СИНХРОНИЗАЦИИ НЕ будет автоматически регулироваться.<br>Сле настройки перезапустите систему, чтобы заверши<br>Стройку синхронной оси.<br>Конфигурация синхронной оси полосами да Руководство по вводу в эксплуатацию ЧПУ Huazhong 8 серии<br>
нхронизации не будет автоматически регулироваться.<br>
настройки перезапустите систему, чтобы завершить<br>
ифигурация синхронной оси полосами датчика<br>
1 Настройки парам е изации не будет автоматически регулироваться.<br>Пройки перезапустите систему, чтобы завершить<br>Нхронной оси.<br>Онация синхронной оси полосами датчика<br>Параметр номер 010050, общее количество РМС и<br>связанных ведомых устройств изации не будет автоматически регулироваться.<br>Пройки перезапустите систему, чтобы завершить<br>Инхронной оси.<br>Ось иметров пользователя<br>Параметр номер 010050, общее количество РМС и<br>Связанных ведомых устройств установлено на тройки перезапустите систему, чтобы завершить<br>
нхроннойоси.<br>
эация синхроннойоси полосами датчика<br>
ройки параметров пользователя<br>
Параметр номер 010050, общее количество РМС и<br>
связанных ведомых устройств установлено на 1 ифигурация синхронной оси полосами датчика<br>
1 Настройки параметров пользователя<br>
5.4.1.1 Параметр номер 010050, общее количество РМС и<br>
связанных ведомых устройств установлено на 1.<br>
Ведущая ось имеет только одну ось Y2, ведия синхронной оси полосами датчика<br>врейки параметров пользователя<br>Параметр номер 010050, общее количество РМС и<br>связанных ведомых устройств установлено на 1.<br>Ведущая ось имеет только одну ось Y2, поэтому для<br>этого пара параметре пользователя<br>
параметр номер 010050, общее количество РМС и<br>
связанных ведомых устройств установлено на 1.<br>
Ведущая ось имеет только одну ось Y2, поэтому для<br>
этого параметра установлено значение 1.<br>
Параметр но Параметр номер 010050, общее количество РМС и<br>связанных ведомых устройств установлено на 1.<br>Ведущая ось имеет только одну ось Y2, поэтому для<br>этого параметра установлено значение 1.<br>Рараметр номер 010051, РМС и номер связ
	-

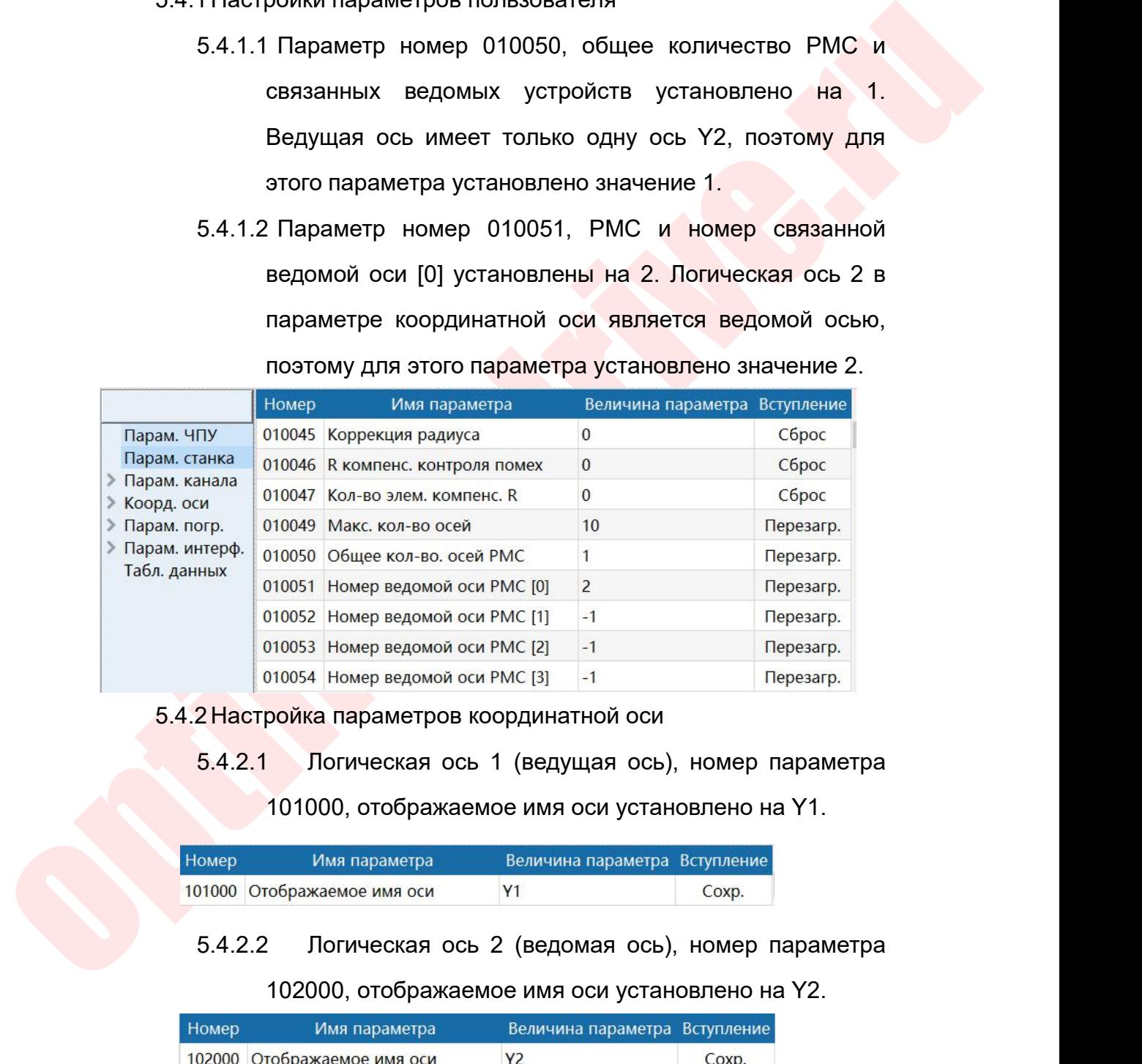

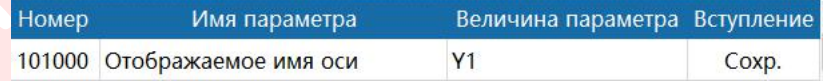

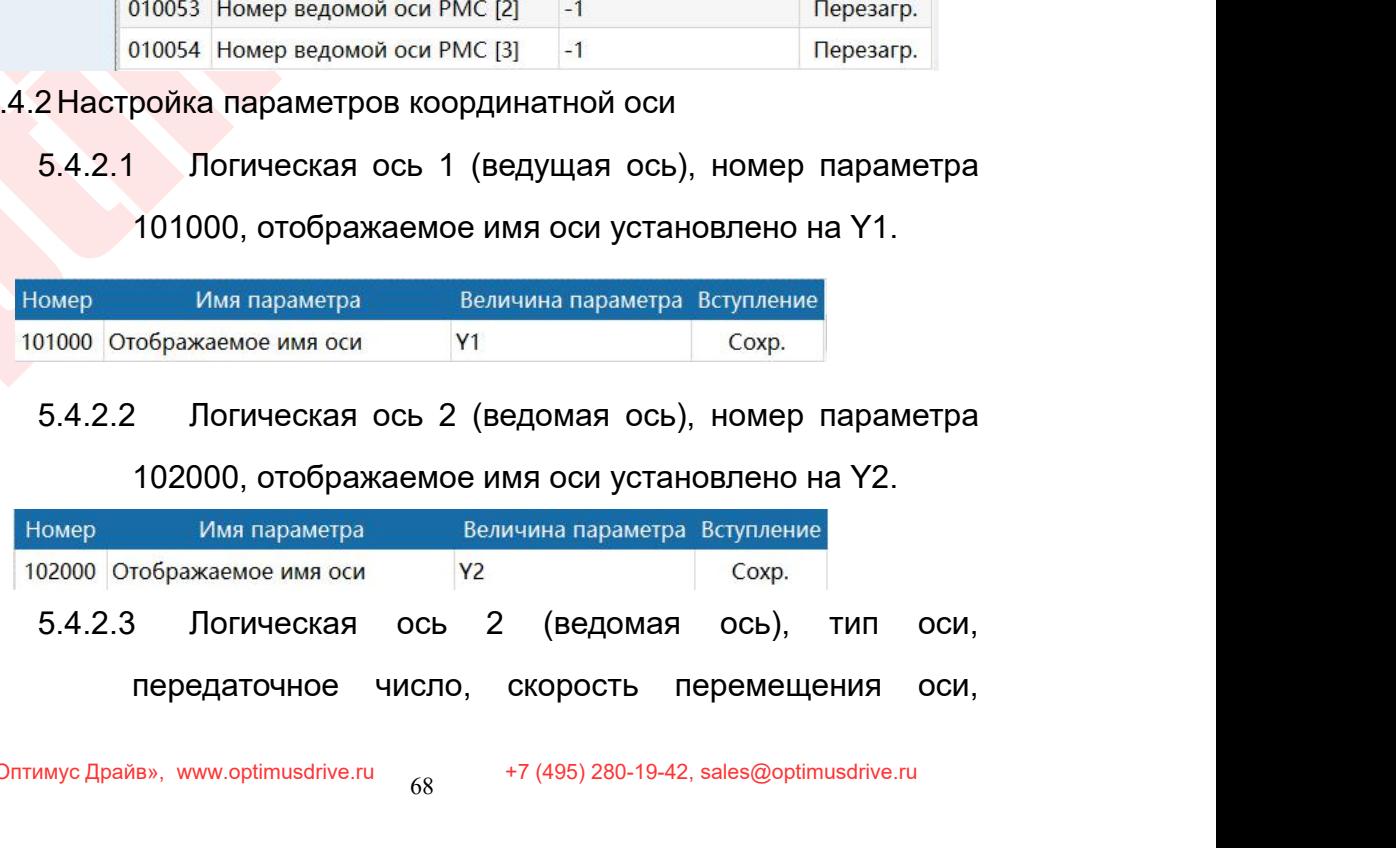

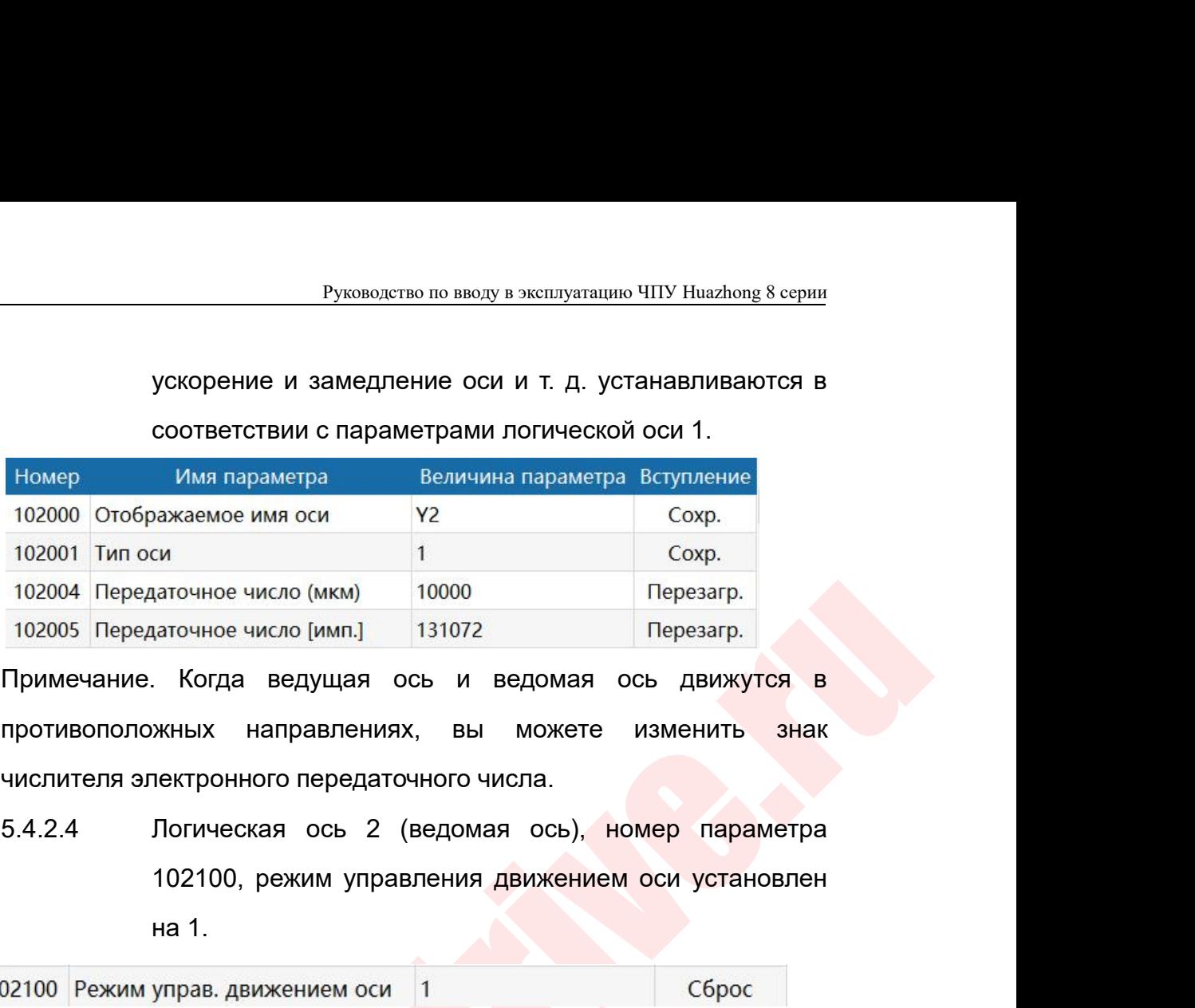

си<br>1<br>1 аточное число (мкм) — 10000<br>1 аточное число [имп.] — 131072<br>1. Когда ведущая ось и ведом:<br>жных направлениях, вы може<br>1ектронного передаточного числа.<br>102100, режим управления движе<br>на 1.<br>Управ движением оси 1<br>1, ч ротивоположных направлениях, вы можете изменить знак<br>
ислителя электронного передаточного числа.<br>
4.2.4 Погическая ось 2 (ведомая ось), номер параметра<br>
102100, режим управления движением оси установлен<br>
на 1.<br>
Установите противоположных направлениях, вы можете изменить знак<br>числителя электронного передаточного числа.<br>5.4.2.4 Логическая ось 2 (ведомая ось), номер параметра<br>102100 Режим управ. движением оси 1<br>Установите 1, чтобы указать син 102100, режим управления движением оси установления 102100, режим управления движением оси установлен<br>
на 1.<br>
управ. движением оси 1<br>
1, чтобы указать синхронную ось.<br>
102101, номер направляющей оси 1, установлен на 1.<br>

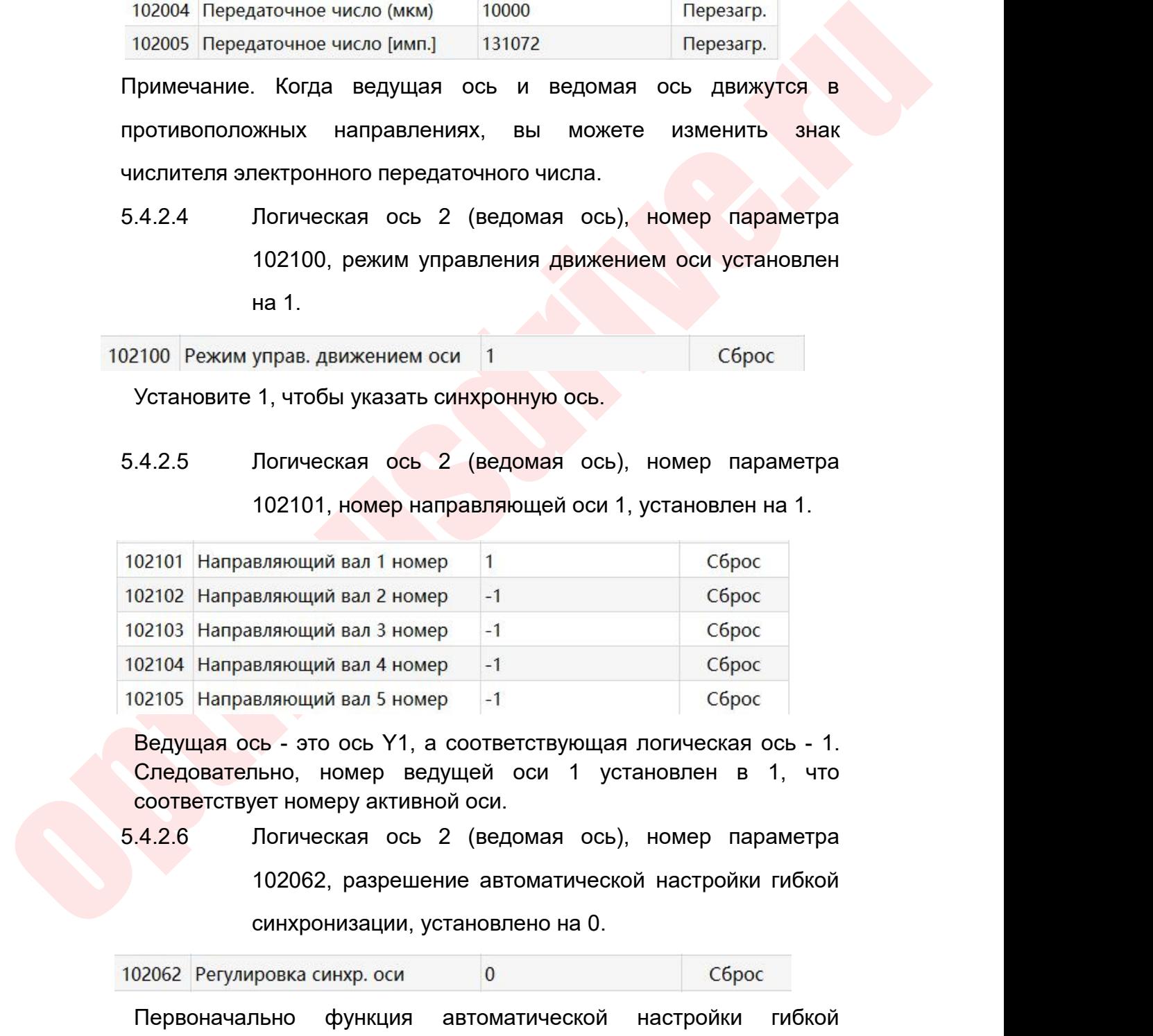

02105 Направляющий вал 5 номер | -1 | Сброс | Ведущая ось - это ось Y1, а соответствующая логическая ось - 1.<br>
Следовательно, номер ведущей оси 1 установлен в 1, что соответствует номеру активной оси.<br>
4.2.6 Погическая ос Ведущая ось - это ось Y1, а соответствующая логическая ось - 1.<br>
Следовательно, номер ведущей оси 1 установлен в 1, что<br>
соответствует номеру активной оси.<br>
4.2.6 Погическая ось 2 (ведомая ось), номер параметра<br>
102062, Бедущая ось - это ось 1 т, а соответствующая логи<br>
Следовательно, номер ведущей оси 1 установ<br>
соответствует номеру активной оси.<br>
4.2.6 Логическая ось 2 (ведомая ось), но<br>
102062, разрешение автоматической нас<br>
синхрони

# 5.4.2.7 Логическая ось 2 (ведомая ось), настройка порога,

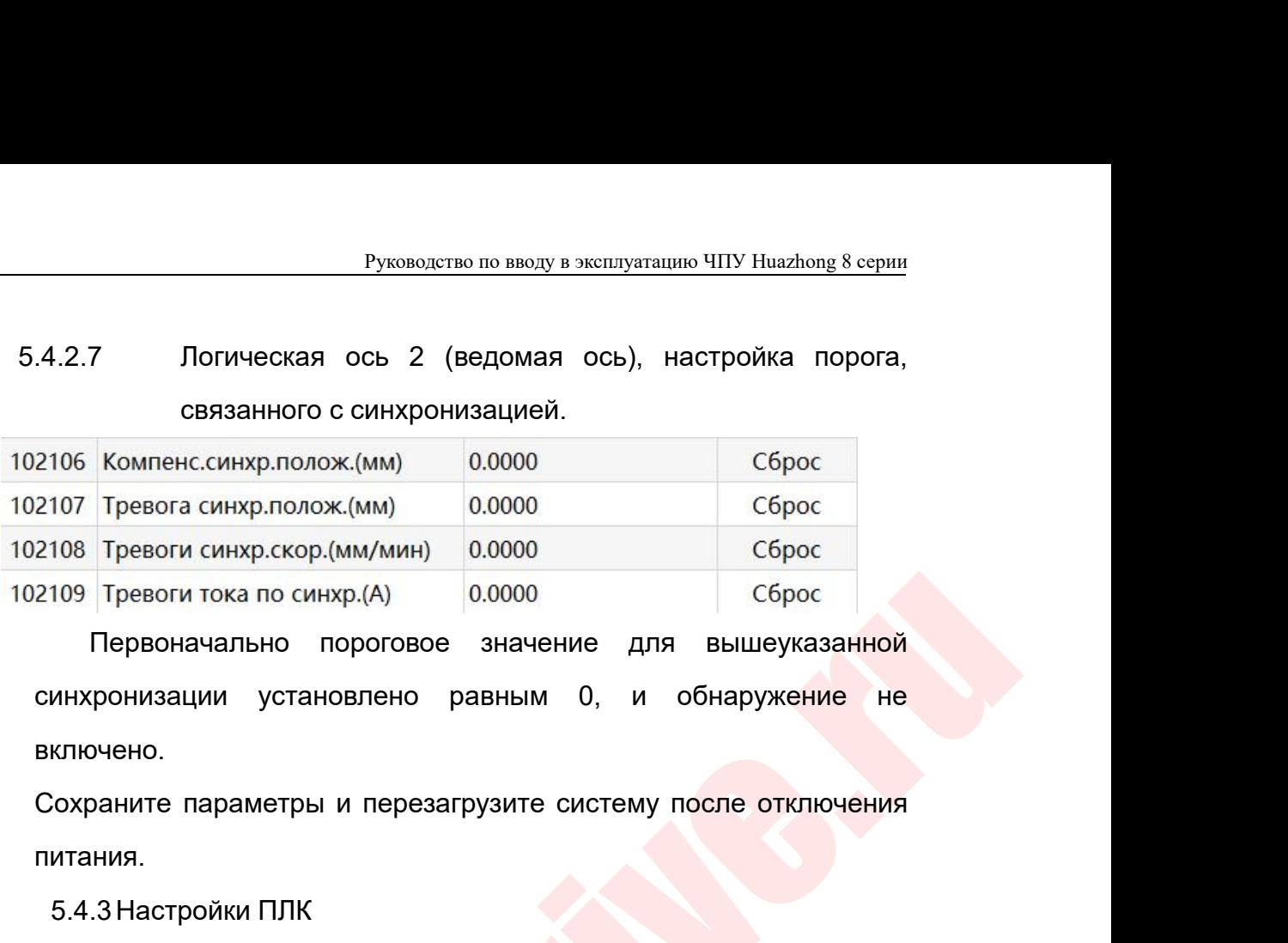

включено. 107 Тревога синхр.полож.(мм) 0.0000<br>108 Тревоги синхр.скор.(мм/мин) 0.0000<br>109 Тревоги тока по синхр.(A) 0.0000<br>Первоначально пороговое значение для<br>инхронизации установлено равным 0, и<br>ключено.<br>Сохраните параметры и пер Tревоги сикрексричик инну всесс в серсе Сресси сикрексричик инну в серсе Серсе Серсе Серсе Серсе Серсе Серсе Серсе Серсе Серсе Серсе Серсе Серсе Серсе Серсе Серсе Серсе Серсе Серсе Серсе Серсе Серсе Серсе Серсе Серсе Серс

питания.

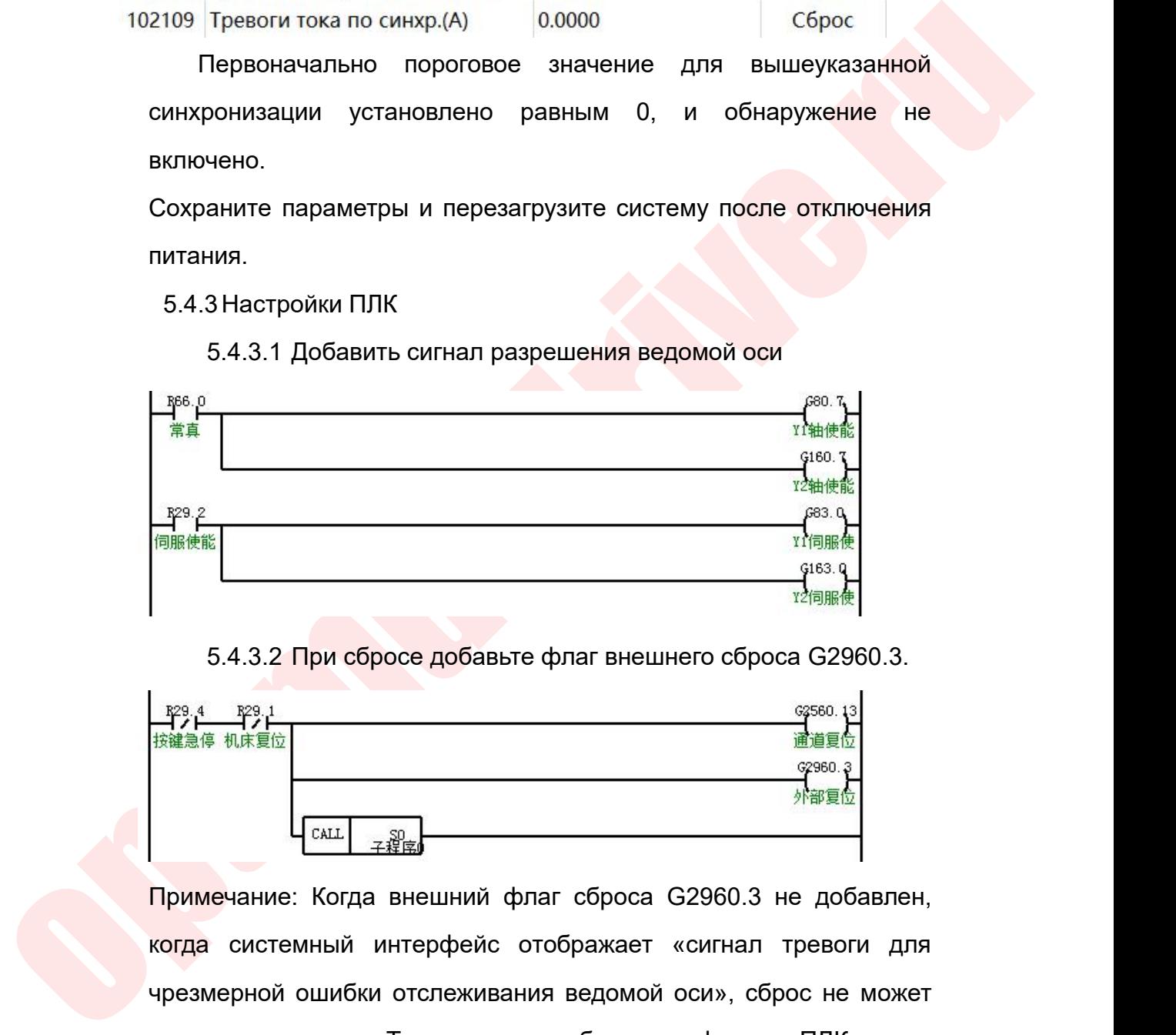

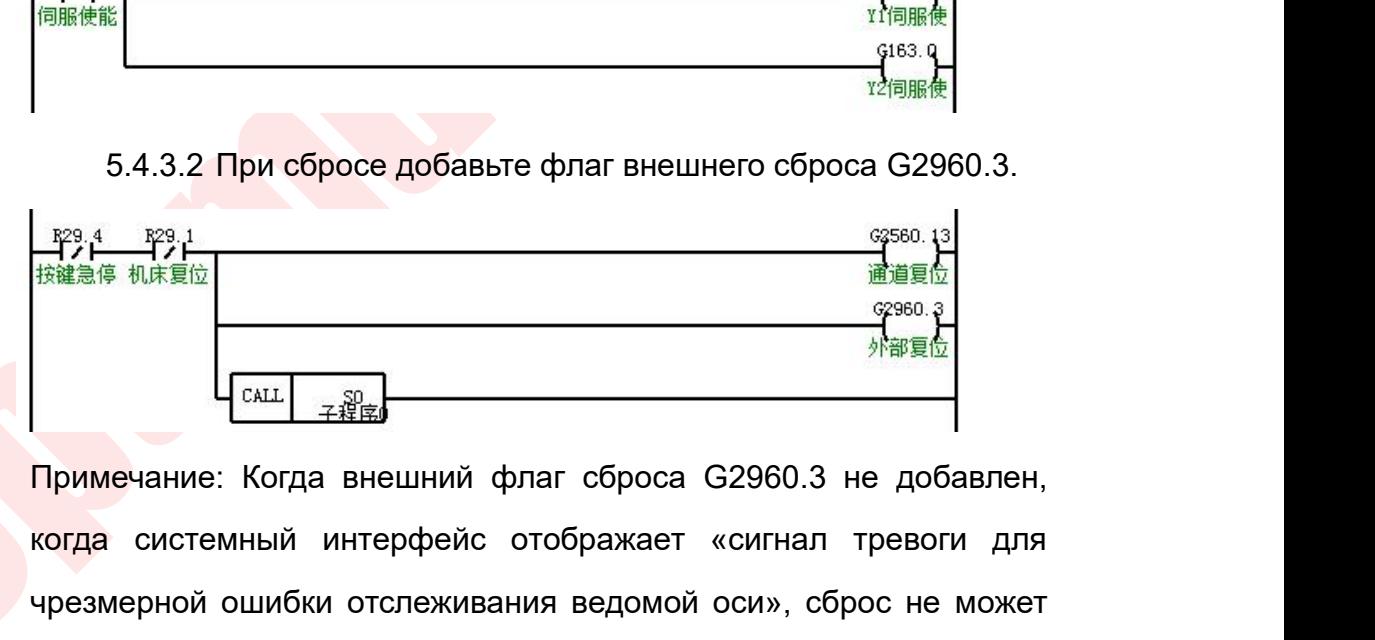

 $R_{\text{max}}$  (3.4.3.2 При сбросе добавьте флаг внешнего сброса G2960.3.<br>  $R_{\text{max}}$   $R_{\text{max}}$   $R_{\text{max}}$   $R_{\text{max}}$   $R_{\text{max}}$   $R_{\text{max}}$   $R_{\text{max}}$   $R_{\text{max}}$   $R_{\text{max}}$   $R_{\text{max}}$   $R_{\text{max}}$   $R_{\text{max}}$   $R_{\text{max}}$   $R_{\text{max}}$   $R_{\text{max}}$   $\frac{5.4.3.2 \text{ Npc}}{5.4 \cdot \frac{120}{1000}}$ <br>  $\frac{120}{1000}$ <br>  $\frac{120}{1000}$ <br>  $\frac{120}{1000}$ <br>  $\frac{120}{1000}$ <br>  $\frac{120}{1000}$ <br>  $\frac{120}{1000}$ <br>  $\frac{120}{1000}$ <br>  $\frac{120}{1000}$ <br>  $\frac{120}{1000}$ <br>  $\frac{120}{1000}$ <br>  $\frac{120}{1000}$ <br>  $\frac{12$ **очистить подсказку.**<br>
вы после добавление подсказку.<br>
Дримечание: Когда внешний флаг сброса G2960.3 не добавлен,<br>
когда системный интерфейс отображает «сигнал тревоги для<br>
чрезмерной ошибки отслеживания ведомой оси», сб  $\frac{1}{100}$ <br>  $\frac{1}{100}$ <br>
Примечание: Когда внешний флаг сбро<br>
когда системный интерфейс отобража<br>
чрезмерной ошибки отслеживания ведом<br>
очистить подсказку. Только после добавление оси синхронизация оси синхро<br>
синхрониз  $\frac{1}{3}$ <br>
вчание: Когда внешний флаг сброса G2960.3 не добавлен,<br>
системный интерфейс отображает «сигнал тревоги для<br>
мерной ошибки отслеживания ведомой оси», сброс не может<br>
гить подсказку. Только после добавления флаг е: Когда внешний флаг сброса G2960.3 не доба<br>емный интерфейс отображает «сигнал тревоги<br>и ошибки отслеживания ведомой оси», сброс не м<br>одсказку. Только после добавления флага в ПЛК м<br>дсказку.<br>В Добавление оси синхронизац

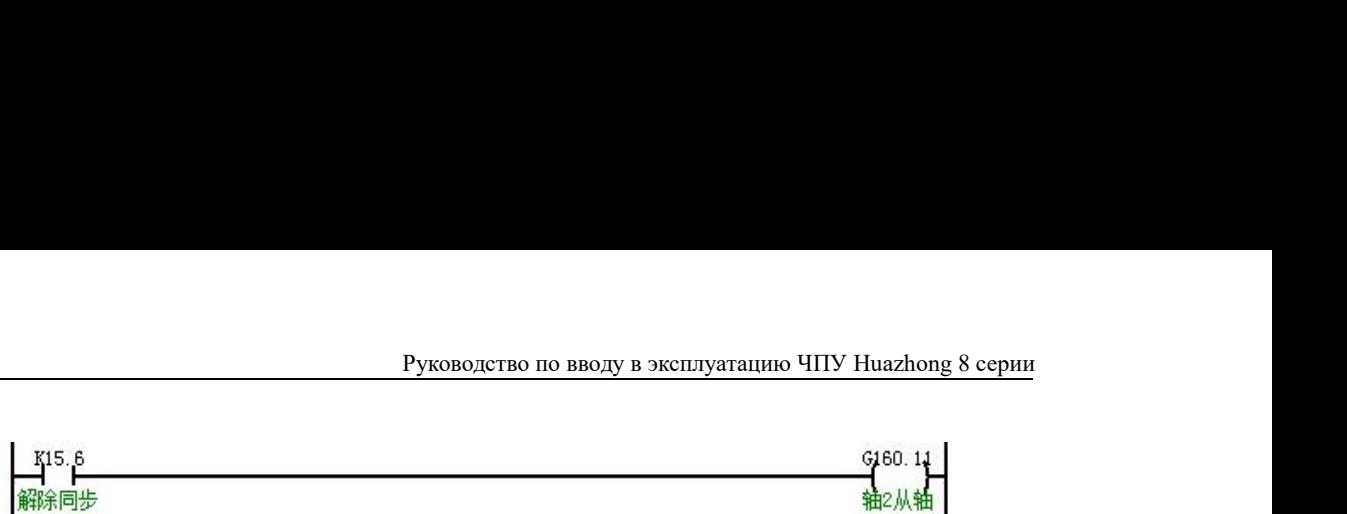

Pyководство по вводу в эксплуатацию ЧПУ Huazhong 8 серии<br>
第6<sup>8</sup><br>- <sup>960.11</sup><br>В некоторых случаях положение оси синхронизации необходимо<br>откалибровать. Мы можем использовать ручную ручку, чтобы<br>выполнить точную настройку по руководство по вводу в эксплуатацию ЧПУ Huazhong 8 серии<br>
415.β<br>
МФР НЕКОТОРЫХ СЛУЧАЯХ ПОЛОЖЕНИЕ ОСИ СИНХРОНИЗАЦИИ НЕОбХОДИМО<br>ОТКАЛИбровать. Мы можем использовать ручную ручку, чтобы<br>
выполнить точную настройку после ос в пользов в эксплуатацию ЧПУ Ниаzhong 8 серии<br>В некоторых случаях положение оси синхронизации необходимо<br>откалибровать. Мы можем использовать ручную ручку, чтобы<br>выполнить точную настройку после освобождения синхронизац Pyководство по<br> **AVAS EXECTS**<br> **AVAS EXECTS**<br>
B некоторых случаях положение с<br>
откалибровать. Мы можем испол<br>
выполнить точную настройку после<br>
оси синхронизации.<br>
5.4.4 Система освобождает аварий<br>
ручной режим и одновр 5.4.4 Система освобождает аварийный останов, переключается в

**орових случаях положение оси синхронизации необходимо**<br>поровать. Мы можем использовать ручную ручку, чтобы<br>нить точную настройку после освобождения синхронизации<br>нхронизации.<br>Система освобождает аварийный останов, перекл **елели с случаях положение оси синхронизации необходимо**<br>поровать. Мы можем использовать ручную ручку, чтобы<br>нить точную настройку после освобождения синхронизации<br>нхронизации.<br>Система освобождает аварийный останов, перек оторых случаях положение оси синхронизации необходимо<br>половать. Мы можем использовать ручную ручку, чтобы<br>нить точную настройку после освобождения синхронизации<br>нхронизации.<br>Система освобождает аварийный останов, переключ пбровать. Мы можем использовать ручную ручку, чтобы<br>нить точную настройку после освобождения синхронизации<br>нхронизации.<br>Система освобождает аварийный останов, переключается в<br>ручной режим и одновременно отключает функцию<br> ыполнить точную настройку после освобождения с<br>cи синхронизации.<br>5.4.4 Система освобождает аварийный останов, пер<br>ручной режим и одновременно отключа<br>синхронной синхронизации оси в ПЛК. Точн<br>положения синхронной оси.После оси синхронизации.<br>
5.4.4 Система освобождает аварийный останов, переключается в<br>
ручной режим и одновременно отключает функцию<br>
синхронной синхронизации оси в ПЛК. Точная настройка<br>
положения синхронной оси.После заверше 5.4.4 Система освобождает аварийный останов, переключается в ручной режим и одновременно отключает функцию<br>cинхронной синхронизации оси в ПЛК. Точная настройка<br>положения синхронной оси.После завершения точной<br>настройки вы ручной режим и одновременно отключает функцию<br>
синхронной синхронизации оси в ПЛК. Точная настройка<br>
положения синхронной оси.После завершения точной<br>
настройки выполните возвращат к нулю.<br>
5.4.5 Установка нуля координат<br>

точки.

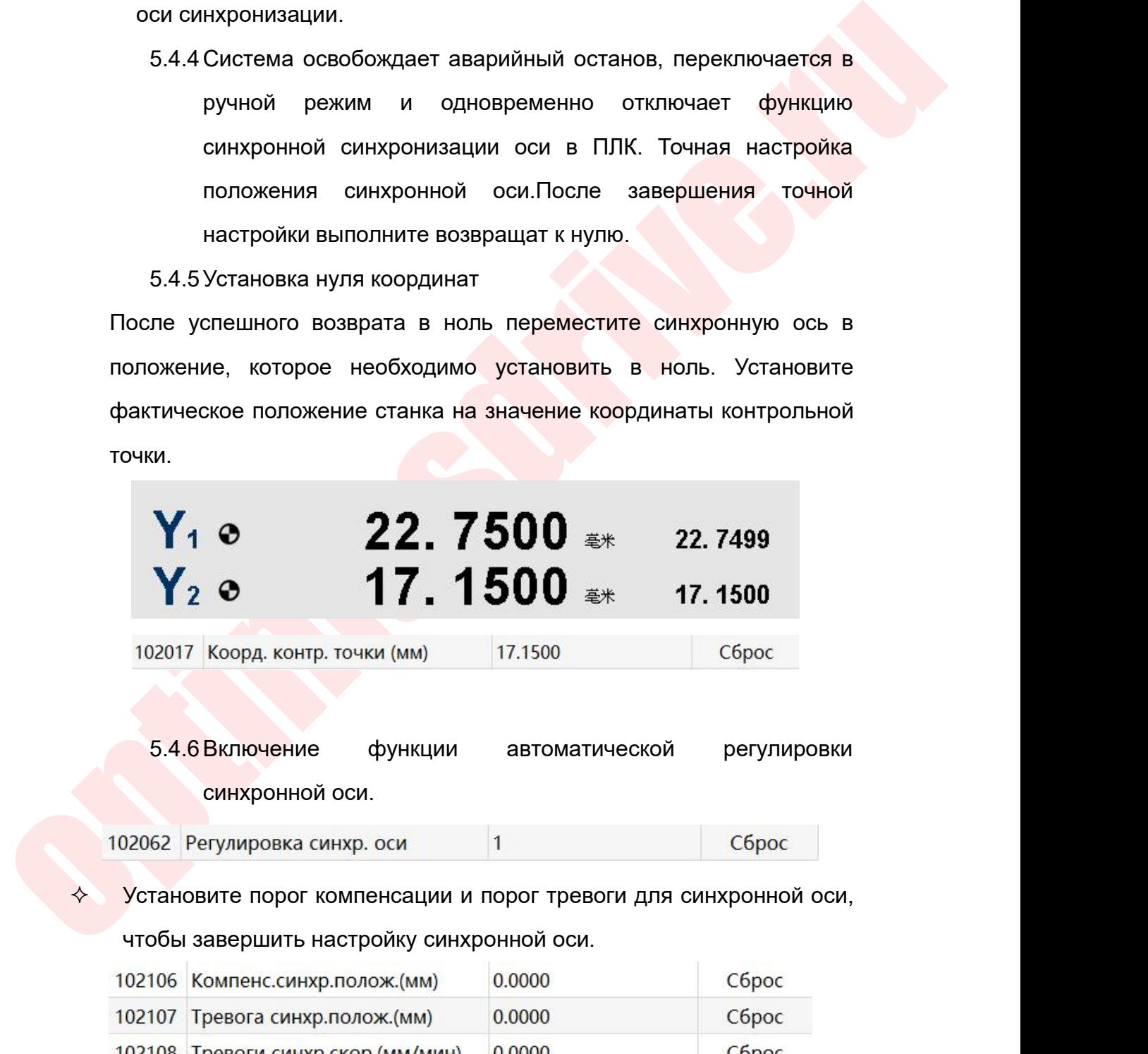

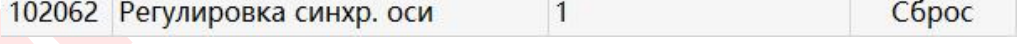

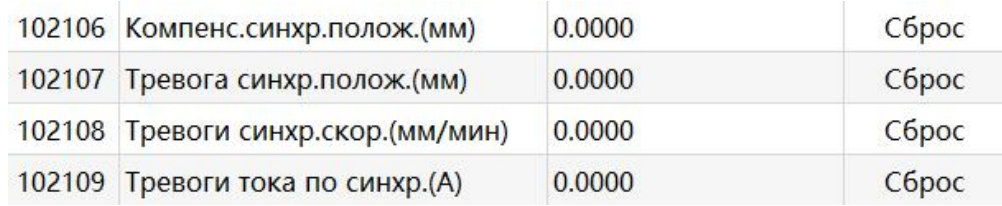

Руководство по вводу в эксплуатацию ЧПУ Huazhong 8 серии<br>Порог тревоги ошибки синхронного положения и порог тревоги<br>бки синхронного тока должны быть установлены в соответствии<br>альной ситуацией. Руководство по вводу в эксплуатацию ЧПУ Huazhong 8 серии<br>Порог тревоги ошибки синхронного положения и порог тревоги<br>ошибки синхронного тока должны быть установлены в соответствии<br>с реальной ситуацией.<br>Текущий порог компен Pyководство по вводу в а<br>Порог тревоги ошибки синхронного по.<br>Ошибки синхронного тока должны быть уст.<br>С реальной ситуацией.<br>Текущий порог компенсации ошибки по<br>и порог тревоги ошибки скорости с

Руководство по вводу в эксплуатацию ЧПУ Huazhong 8 серии<br>Порог тревоги ошибки синхронного положения и порог тревоги<br>бки синхронного тока должны быть установлены в соответствии<br>альной ситуацией.<br>Текущий порог компенсации о Руководство по вводу в эксплуатацию ЧПУ Huazhong 8 серии<br>
Порог тревоги ошибки синхронного положения и порог тревоги<br>
с реальной ситуацией.<br>
С техущий порог компенсации ошибки положения синхронизации<br>
и порог тревоги ошиб Руководство по вводу в эксплуатацию ЧПУ Навглюд 8 серии<br>Порог тревоги ошибки синхронного положения и порог тревоги<br>ошибки синхронного тока должны быть установлены в соответствии<br>с реальной ситуацией.<br>Текущий порог компенс Порог тревоги ошибки синхронного положения и<br>ошибки синхронного тока должны быть установлены<br>с реальной ситуацией.<br>Teкущий порог компенсации ошибки положения<br>и порог тревоги ошибки скорости синхрониза<br>параметрами резервно ошибки синхронного тока должны быть установлены в соответствии<br>
с реальной ситуацией.<br>
— Текущий порог компенсации ошибки положения синхронизации<br>
— порог тревоги ошибки скорости синхронизации являются<br>
параметрами резер

Примечание:

- опора и порос и шивом с сыроши смерником соверстватель делогие и и не требуют установки на данный момент.<br>
 Если включена гибкая синхронная автоматическая регулировка.<br>
 Если включена гибкая синхронная автоматическая ре нальной ситуацией.<br>Tекущий порог компенсации ошибки положения синхронизации<br>порог тревоги ошибки скорости синхронизации являются<br>аметрами резервного копирования системы и не требуют<br>новки на данный момент.<br>Мечание:<br>Если в Текущий порог компенсации ошибки положения синхронизации<br>порог тревоги ошибки скорости синхронизации являются<br>аметрами резервного копирования системы и не требуют<br>ановки на данный момент.<br>мечание:<br>Если включена гибкая син порог тревоги ошибки скорости синхронизации являются<br>аметрами резервного копирования системы и не требуют<br>ановки наданныймомент.<br>Мечание:<br>Если включена гибкая синхронная автоматическая регулировка,<br>если значение ошибки си аметрами резервного копирования системы и не требуют<br>иновки наданный момент.<br>Мечание:<br>Если включена гибкая синхронная автоматическая регулировка,<br>если значение ошибки синхронного положения меньше<br>порогового значения трево новки на данный момент.<br>
мечание:<br>
Если включена гибкая синхронная автоматическая регулировка,<br>
если значение ошибки синхронного положения меньше<br>
порогового значения тревоги ошибки синхронного положения,<br>
при выполнении мечание:<br>Если включена гибкая синхронная автоматическая регулировка,<br>если значение ошибки синхронного положения меньше<br>порогового значения тревоги ошибки синхронного положения,<br>при выполнении операции аварийного останова Если включена гибкая синхронная автоматическая регулировка,<br>если значение ошибки синхронного положения меньше<br>порогового значения тревоги ошибки синхронного положения,<br>при выполнении операции аварийного останова положение если значение ошибки синхронного положения меньше<br>порогового значения тревоги ошибки синхронного положения,<br>при выполнении операции аварийного останова положение<br>двигателя с ведомой осью будет автоматически отрегулировано порогового значения тревоги ошибки синхронного положения,<br>при выполнении операции аварийного останова положение<br>двигателя с ведомой осью будет автоматически отрегулировано,<br>чтобы гарантировать, что активная ось и станок с при выполнении операции аварийного останова положение<br>двигателя с ведомойосью будет автоматически отрегулировано,<br>чтобы гарантировать, что активная ось и станок с ведомойосью<br>Фактические координаты согласованы: если значе двигателя с ведомой осью будет автоматически отрегулировано,<br>чтобы гарантировать, что активная ось и станок с ведомой осью<br>Фактические координаты согласованы: если значение ошибки<br>синхронного положения, система выдаст сиг чтобы гарантировать, что активная ось и станок с ведомой осью<br>Фактические координаты согласованы: если значение ошибки<br>синхронного положения больше, чем порог тревоги ошибки<br>синхронного положения, система выдаст сигнал тр Фактические координаты согласованы: если значение ошибки<br>синхронного положения больше, чем порог тревоги ошибки<br>синхронного положения, система выдаст сигнал тревоги<br>«синхронизация вне допуска», и положение двигателя с<br>при синхронного положения больше, чем порог тревоги ошибки<br>синхронного положения, система выдаст сигнал тревоги<br>«синхронизация вне допуска», и положение двигателя с<br>приводнойосью не будет автоматически отрегулировано.<br>Если фу
	- синхронного положения, система выдаст сигнал тревоги<br>«синхронизация вне допуска», и положение двигателя с<br>приводной осью-не-будет-автоматически отрегулировано.<br>• Если-функция автоматической настройки гибкой синхронизации<br> «синхронизация вне допуска», и положение<br>приводной осью не будет автоматически отрегулир<br>• Если функция автоматической настройки гибкой с<br>не включена, когда возникает ошибка положения с<br>и система останавливает аварийный приводной осью не будет автоматически отрегулировано.<br>
	• Если функция автоматической настройки гибкой синхронизации<br>
	не включена, когда возникает ошибка положения синхронизации<br>
	и система останавливает аварийный останов,

• Если функция автоматической настройки гибкой синхронизации<br>• не включена, когда возникает ошибка положения синхронизации<br>• и система останавливает аварийный останов, положение оси<br>• синхронизации не будет автоматически не включена, когда возникает ошибка положения синхронизации<br>
и система останавливает аварийный останов, положение оси<br>
синхронизации не будет автоматически регулироваться.<br>
После настройки перезапустите систему, чтобы зав и система останавливает аварийный останов, положение оси<br>
синхронизации не будет автоматически регулироваться.<br>
После настройки перезапустите систему, чтобы завершить<br>
настройку синхронной оси.<br>
6 Инструкция по вводу в э синхронизации не будет автоматически регулироваться.<br>
После настройки перезапустите систему, чтобы завершить<br>
настройку синхронной оси.<br>
6 Инструкция по вводу в эксплуатацию поворотного стола четвертой оси<br>
Это описание

Руководство по вводу в эксплуатацию ЧПУ Huazhong 8 серии<br>В качестве примера для четвёртой оси А будет использована<br>ическая ось 3.<br>6.1 Метод отладки функции индексации четвертой оси Руководство по вводу в<br>В качестве примера для четвёртой оси<br>логическая ось 3.<br>6.1 Метод отладки функции индексации че<br>Связанные параметры Руководство по вводу в эксплуатацию ЧПУ Huazhong 8 серии<br>6.1 Метод отладки функции индексации четвертой оси<br>6.1 Метод отладки функции индексации четвертой оси<br>6.3 Метод отладки функции индексации четвертой оси<br>6.1.1 Парам Руководство по вводу в эксплуатаци<br>
Качестве примера для четвёртой оси А буд<br>
неская ось 3.<br>
1 Метод отладки функции индексации четвертой с<br>
Связанные параметры<br>
6.1.1 Параметры координатной оси:<br>
• 103077, Тип оси индекс Руководство по вводу в эксплуатацию ЧПУ Huazhong 8 с<br>• ачестве примера для четвёртой оси А будет использова<br>• кая ось 3.<br>• Метод отладки функции индексации четвертой оси:<br>• 103077, Тип оси индексации / позиционирования:<br>• Руководство по вводу в эксплуатацию ЧПУ Huazhong 8 серии<br>
103077 ПРИМЕРА ДЛЯ ЧЕТВЁРТОЙ ОСИ А будет использована<br>
103077, Тип оси индексации / позиционирования:<br>
103077, Тип оси индексации / позиционирования:<br>
103077, Тип

optimusdrive.ru остве примера для четвёртой оси А будет использована<br>ось 3.<br>етод отладки функции индексации четвертой оси<br>нные параметры<br>1 Параметры координатной оси:<br>• 103077, Тип оси индексации / позиционирования:<br>0: отключить индексир стве примера для четвёртой оси А будет использована<br>
ось 3.<br>
этод отладки функции индексации четвертой оси<br>
нные параметры<br>
1 Параметры координатной оси:<br>
● 103077, Тип оси индексации / позиционирования:<br>
0: отключить ин ось 3.<br>1 Параметры координатной оси:<br>1 Параметры координатной оси:<br>• 103077, Тип оси индексации / позиционирования:<br>0: отключить индексирование / позиционирование оси.<br>1: Когда в исполняемом G-коде есть команда перемещени под отладки функции индексации четвертой оси<br>
нные параметры<br>
1 Параметры координатной оси:<br>
• 103077, Тип оси индексации / позиционирования:<br>
0: отключить индексирование / позиционирование оси.<br>
1: Когда в исполняемом Gнные параметры<br>
1 Параметры координатной оси:<br>
• 103077, Тип оси индексации / позиционирования:<br>
0: отключить индексирование / позиционирование оси.<br>
1: Когда в исполняемом G-коде есть команда перемещения<br>
для этой оси, с 1 Параметры координатной оси:<br>
• 103077, Тип оси индексации / позиционирования:<br>
0: отключить индексирование / позиционирование оси.<br>
1: Когда в исполняемом G-коде есть команда перемещения<br>
для этой оси, система автоматич • 103077, Тип оси индексации / позиционирования:<br>0: отключить индексирование / позиционирование оси.<br>1: Когда в исполняемом G-коде есть команда перемещения<br>для этой оси, система автоматически разблокируется с<br>помощью пар 0: отключить индексирование / позиционирование оси.<br>1: Когда в исполняемом G-коде есть команда перемещения<br>для этой оси, система автоматически разблокируется с<br>помощью параметра «М-код разблокировки оси индексации /<br>позиц 1: Когда в исполняемом G-коде есть команда перемещения<br>для этой оси, система автоматически разблокируется с<br>помощью параметра «М-код разблокировки оси индексации /<br>позиционирования», пока не будет команды перемещения для<br> для этой оси, система автоматически разблокируетс<mark>я с</mark><br>помощью параметра «М-код разблокировки оси индексации /<br>позиционирования», пока не будет команды перемещения для<br>этой оси в последующей программе, система автоматичес помощью параметра «М-код разблокировки оси индексации /<br>позиционирования», пока не будет команды перемещения для<br>этой оси в последующей программе, система автоматически<br>передаст параметр «Индексирование» / М код для<br>позиц

позиционирования», пока не будет команды перемещения для<br>этой оси в последующей программе, система автоматически<br>передаст параметр «Индексирование» / М код для<br>позиционирования оси блокировки «блокировка.<br>3: Когда в испол этой оси в последующей программе, система автоматически<br>передаст параметр «Индексирование» / М код для<br>позиционирования оси блокировки «блокировка.<br>3: Когда в исполняемой программе G-кода имеется команда<br>перемещения для э передаст параметр «Индексирование» / М код для<br>позиционирования оси блокировки «блокировка.<br>3: Когда в исполняемой программе G-кода имеется команда<br>перемещения для этой оси, система автоматически<br>разблокирует параметр «Ко иционирования оси блокировки «блокировка.<br>"<br>"Огда в исполняемой программе G-кода имеется команда<br>емещения для этой оси, система автоматически<br>"<br>" окирования" «Поскируется с помощью параметра<br>" матически блокируется с помо перемещения для этой оси, система автоматически<br>разблокирует параметр «Кодразблокировки оси индексации /<br>позиционирования», строка окончания программы, и система<br>автоматически блокируется с помощью параметра<br>«Разблокировк разблокирует параметр «Код разблокировки оси индексации<br>позиционирования», строка окончания программы, и систем<br>автоматически сблокируется с помощью параметр<br>«Разблокировка оси индексации / позиционирования».<br>• 103078, Н иционирования», строка окончания программы, и система<br>
матически Спокируется с помощью параметра<br>
эблокировка оси индексации / позиционирования».<br>
• 103078, Начальное значение оси индексации /<br>
позиционирования:<br>
т параме

позиционирования:

осями:

«Разблокировка оси индексации / позиционирования».<br>• 103078, Начальное значение оси индексации /<br>позиционирования:<br>Этот параметр используется для установки начальной<br>индексации / индексации оси позиционирования.<br>• 103079, • 103078, Начальное значение оси индексации / позиционирования:<br>Этот параметр используется для установки начальной<br>индексации / индексации оси позиционирования.<br>• 103079, Индексирование / позиционирование между<br>осями:<br>По позиционирования:<br>
Этот параметр используется для<br>
индексации / индексации оси позицион<br>
• 103079, Индексирование / по<br>
осями:<br>
После включения функции оси индек<br>
перемещения индекса должна быть н<br>
этому значению.<br>
• 103 103080, блокирование и сидальной в становки начальной иследии и силомиционирования.<br>
103079, Индексирование / позиционирование между<br>
103079, Индексирование / позиционирование между<br>
осями:<br>
эле включения функции оси инд

Руководство по вводу в эксплуатацию ЧПУ Huazhong 8<br>Позиционирования оси<br>Позиционирования оси<br>ПлК, р, 40. – Руководство по вводу в эксплуатацию ЧПУ Huazhong 8 серии<br>
— позиционирования оси<br>
Соответствует М-коду блокировки четвертой оси в ПЛК, как<br>
правило, 40.<br>
● 103081, М-код для разблокировки оси индексации / Руководство по вводу в эксплу<br>
позиционирования оси<br>
Соответствует М-коду блокировки четве<br>
правило, 40.<br>
• 103081, М-код для разблокирови<br>
позиционирования Руководство по вводу в эксплуатацию ЧПУ Huazhong 8 серии<br>1031 Индерсительная оси в СИР на позиционирования оси в СИР на позиционирования и<br>103081, М-код для разблокировки оси индексации /<br>103081, М-код для разблокировки

позиционирования

Руководство по вводу в эксплуатацию ЧПУ Ниаzhong 8 серии<br>
ПОЗИЦИОНИРОВАНИЯ ОСИ<br>
Соответствует М-коду блокировки четвертой оси в ПЛК, как<br>
правило, 40.<br>
• 103081, М-код для разблокировки оси индексации /<br>
позиционирования<br> позиционирования оси<br>Соответствует М-коду блокировки четвертой<br>правило, 40.<br>• 103081, М-код для разблокировки ос<br>позиционирования<br>Соответствует М-коду разблокировки четвер<br>обычно равен 41.<br>2 Метод отладки<br>6.1.2.1 Настройк позиционирования оси<br>Соответствует М-коду блокировки четв<br>правило, 40.<br>• 103081, М-код для разблокиро<br>позиционирования<br>Соответствует М-коду разблокировки<br>обычно равен 41.<br>6.1.2 Метод отладки<br>6.1.2.1 Настройка параметров<br>П Соответствует М-коду блокировки четвертой оси<br>правило, 40.<br>● 103081, М-код для разблокировки оси ин<br>позиционирования<br>Соответствует М-коду разблокировки четвертой с<br>обычно равен 41.<br>2 Метод отладки<br>6.1.2.1 Настройка парам оавило, 40.<br>● 103081, М-код для разблокировки оси индексаци<br>позиционирования<br>оответствует М-коду разблокировки четвертой оси:<br>Бычно равен 41.<br>Петод отладки<br>Параметры координатной оси:<br>103077, Тип оси индексации / позицио 103081, М-код для разблокировки оси индексации /<br>
позиционирования<br>
оответствует М-коду разблокировки четвертой оси в ПЛК,<br>
бычно равен 41.<br>
Метод отладки<br>
1.2.1 Настройка параметров<br>
Параметры координатной оси:<br>
103077,

позиционирования<br>Соответствует М-коду разблокиров<br>обычно равен 41.<br>1.2 Метод отладки<br>6.1.2.1 Настройка параметров<br>Параметры координатной оси:<br>103077, Тип оси индексации / поз<br>1 или 3<br>103078, Начальное значение оответствует М-коду разблокировки четвертой оси в ПЛК,<br>Бычно равен 41.<br>Метод отладки<br>1.2.1 Настройка параметров<br>Параметры координатной оси:<br>103077, Тип оси индексации / позиционирования: настройка<br>ии 3<br>иционирования: запо обычно равен 41.<br>
1.2 Метод отладки<br>
6.1.2.1 Настройка параметров<br>
Параметры координатной оси:<br>
103077, Тип оси индексации / позиционирования: настройка<br>
1 или 3<br>
103078, Начальное значение оси индексации /<br>
ситуацией<br>
си ситуацией

1.2.1 Настройка параметров<br>Параметры координатной оси:<br>103077, Тип оси индексации / позиционирования: настройка<br>ии 3<br>иционирования: заполнить в соответствии с фактической<br>уацией<br>103079, Интервал оси индексации / позициони Параметры координатной оси:<br>103077, Тип оси индексации / позиционирования: настройка<br>1 или 3<br>103078, Начальное значение оси индексации /<br>позиционирования: заполнить в соответствии / позиционирования:<br>заполнить в соответст индексации и 3<br>103078, Начальное значение оси индексации /<br>иционирования: заполнить в соответствии с фактической<br>2010 года, Интервал оси индексации / позиционирования:<br>олнить в соответствии с фактическим положением оси<br>ексации<br>10308 103078, Начальное значение оси индексации /<br>позиционирования: заполнить в соответствии с фактической<br>ситуацией<br>заполнить в соответствии с фактическим положением оси<br>индексации<br>103080, , М-код блокировки оси индексиации /<br> иционирования: заполнить в соответствии с фактической<br>идией<br>103079, Интервал оси индексации / позиционирования:<br>олнить в соответствии с фактическим положением оси<br>ексации<br>103080, , М-код для разблокировки оси индексиации ситуацией<br>103079, Интервал оси индексации / позиционирования:<br>заполнить в соответствии с фактическим положением оси<br>индексации<br>позиционирования: по умолчанию 40, соответствует М40 в ПЛК<br>103081, М-код для разблокировки оси

пожиционирования: по умолчанию 40, соответствует М41 в ПЛК<br>
6-1.2.1 Настройка параметров<br>
Параметры координатной оси:<br>
103077, Тип оси индексации / позиционирования: настройка<br>
11978 - Многие индексации / позиционирования 103079, Интервал оси индексации / позиционирования:<br>олнить в соответствии с фактическим положением оси<br>ексации<br>103080, , М-код блокировки оси индексиации /<br>инонирования: по умолчанию 40, соответствует М40 в ПЛК<br>инонирован заполнить в соответствии с фактическим положением оси<br>индексации<br>103080, , М-код блокировки оси индексиации /<br>позиционирования: по умолчанию 40, соответствует М40 в ПЛК<br>103081, М-код для разблокировки оси индексации /<br>поз индексации<br>
103080, , М-код блокировки оси индексиации /<br>
позиционирования: по умолчанию 40, соответствует М40 в ПЛК<br>
103081, М-код для разблокировки оси индексации /<br>
позиционирования: по умолчанию 41, соответствует М41 103080, , М-код блокировки оси индексиации /<br>позиционирования: по-умолчанию 40, соответствует М40 в ПЛК<br>103081, М-код для разблокировки оси индексации /<br>позиционирования: по-умолчанию 41, соответствует М41 в ПЛК<br>103060, д позиционирования : по умолчанию 40, соответствует М40 в ПЛК<br>103081, М-код для разблокировки оси индексации /<br>позиционирования: по умолчанию 41, соответствует М41 в ПЛК<br>103060, допуск позиционирования (мм): это значение мо 103081, М-код для разблокировки оси индексации /<br>позиционирования: по умолчанию 41, соответствует М41 в ПЛК<br>103060, допуск позиционирования (мм): это значение может<br>быть установлено на значение по умолчанию 0,1, но его не позиционирования: по умолчанию 41, соответствует М41 в ПЛК<br>103060, допуск позиционирования (мм): это значение може<br>быть установлено на значение по умолчанию 0,1, но его нельз<br>установить на 361 в соответствии с исходной ве 103060, допуск позиционирования (мм): это значение может<br>ить установлено на значение по умолчанию 0,1, но его нельзя<br>тановить на 361 в соответствии с исходной версией. Если оно<br>тановлено на 361, это приведет к тому, что

Руководство по вводу в эксплуатацию ЧПУ Huazhong 8 серии<br>K6.0, включение 4 оси 0: недействительный; 1:<br>действительный<br>K6.1, использует ли четвертая ось управление осью действительный

Руководство по вводу в эксплуатацию ЧПУ Huazhong 8 серии<br>K6.0, включение 4 оси 0: недействительный; 1:<br>действительный<br>K6.1, использует ли четвертая ось управление осью<br>индексации 0: не используется; 1: используется<br>K6.4, Руководство по вводу в эксплуатацию ЧПУ Huazhong 8 серии<br>
К6.0, включение 4 оси 0: недействительный; 1:<br>
действительный<br>
К6.1, использует ли четвертая ось управление осью<br>
индексации 0: не используется; 1: используется<br>
К Руководство по вводу в эксплуатацию ЧПУ Ниаглопе 8 серии<br>K6.0, включение 4 оси 0: недействительный; 1:<br>действительный<br>K6.1, использует ли четвертая ось управление осью<br>индексации 0: не используется; 1: используется<br>K6.4, Руководство по вводу в эксплуатацию ЧПУ Huazhong 8 се<br>
Кб.0, ВКЛЮЧение 4 оси 0: недействительный;<br>
действительный<br>
Кб.1, использует ли четвертая ось управление оси<br>
индексации 0: не используется; 1: используется<br>
Кб.4, не К6.0, включение 4 оси 0: недействительный; 1<br>действительный<br>K6.1, использует ли четвертая ось управление осы<br>индексации 0: не используется; 1: используется<br>K6.4, нет сигнала на месте для 4 оси 0: есть сигнал н<br>месте; 1: н К6.0, включение 4 оси 0: недействительный; 1:<br>действительный<br>K6.1, использует ли четвертая ось управление осью<br>индексации 0: неиспользуется; 1: используется<br>K6.4, нет сигнала на месте для 4 оси 0: есть сигнал на<br>месте; 1: действительный<br>
К6.1, использует ли четвертая ось управление осью<br>
индексации 0: не используется; 1: используется<br>
К6.4, нет сигнала на месте для 4 оси 0: есть сигнал на<br>
месте; 1: нет сигнала на месте<br>
К6.5, сигнал полож К6.1, использует ли четвертая ось управление осью<br>индексации 0: не используется; 1: используется<br>K6.4, нет сигнала на месте для 4 оси 0: есть сигнал на<br>месте; 1: нет сигнала на месте<br>K6.5, сигнал положения 4 оси<br>K6.6, сиг индексации 0: не используется; 1: используется<br>
K6.4, нет сигнала на месте для 4 оси 0: есть сигнал на<br>
месте; 1: нет сигнала на месте<br>
K6.5, сигнал положения 4 оси<br>
K6.6, сигнал тревоги экранирования 4 оси 0: не<br>
экранир

некорректен)

месте; 1: нет сигнала на месте<br>
K6.5, сигнал положения 4 оси<br>
K6.6, сигнал тревоги экранирования 4 оси 0: не<br>
экранированный; 1: экранированный<br>
(Функция K6.6 в основном используется для<br>
техобслуживания, когда сигнал при К6.5, сигнал положения 4 оси<br>
К6.6, сигнал тревоги экранирования 4 оси 0: не<br>
экранированный; 1: экранированный<br>
(Функция К6.6 в основном используется для<br>
техобслуживания, когда сигнал прибытия оси индексации<br>
некорректе К6.6, сигнал тревоги экранирования 4 оси 0: не<br>
экранированный; 1: экранированный<br>
(Функция К6.6 в основном используется для<br>
техобслуживания, когдасигнал прибытия оси индексации<br>
некорректен)<br>
Р170, начальное значение ос экранированный; 1: экранированный<br>(Функция К6.6 в основном используется для<br>техобслуживания, когдасигнал прибытия оси индексации<br>некорректен)<br>Р170, начальное значение оси индексации /<br>позиционирования. Заданное значение к (Функция К6.6 в основном используется для<br>техобслуживания, когдасигнал прибытия оси-индексации<br>некорректен)<br>Р170, начальное значение оси индексации /<br>позиционирования. Заданное значение координат, но<br>единицей-измерения-яв техобслуживания, когда сигнал прибытия оси индексации<br>иекорректен)<br>Р170, начальное значение оси индексации /<br>позиционирования. Заданное значение координаты<br>соответствует параметру 103078 оси координат, но<br>позиционирования некорректен)<br>
Р170, начальное значение оси индексации /<br>
позиционирования. Заданное значение координат, но<br>
единицей-измерения-является-мкм.<br>
Р171, расстояние между осями индексации /<br>
позиционирования, установленное знач Р170, начальное значение оси индексации<br>позиционирования. Заданное значение координ<br>соответствует параметру 103078 оси координат,<br>единицей-измерения-является-мкм.<br>Р171, расстояние между осями индексации<br>позиционирования,

позиционирования. Заданное значение координаты<br>cоответствует параметру 103078 оси координат, но<br>единицей-измерения-является-мкм.<br>P171, расстояние между осями индексации /<br>позиционирования, установленное значение координат

No.4, вы сыпала на месте для на месте, 1: нет сигнала на месте<br>NGE, 5, сигнал положения 4 оси основ сигнал на<br>NGE, сигнал положения 4 оси основном контользуется для<br>spating (функция Кб.6 в основном используется для<br>техобс соответствует параметру 103078 оси координат, но<br>единицей-измерения является-мкм.<br>P171, расстояние между осями индексации /<br>позиционирования, установленное значение координат<br>соответствует параметру 103079 оси координат, единицей измерения является мкм.<br>
Р171, расстояние между осями индексации /<br>
позиционирования, установленное значение координат<br>
соответствует параметру 103079 оси координат, но<br>
используется единица измерения.<br>
Р172, Инд Р171, расстояние между осями индексации /<br>позиционирования, установленное значение координат<br>соответствует параметру 103079 оси координат, но<br>используетсяединицаизмерения.<br>P172, Индексирование / позиционирование в предела <200мк. соответствует параметру 103079 оси координат, но<br>используется единица измерения.<br>P172, Индексирование / позиционирование в пределах<br>диапазона перемещения оси по оси, ед. Если установлено<br>значение 200, это означает, что ди используется единица измерения.<br>
Р172, Индексирование / позиционирование в пределах<br>
диапазона перемещения оси по оси, ед. Если установлено<br>
значение 200, это означает, что диапазон обнаружения<br>
составляет -200мкм <положе Р172, Индексирование / позиционирование в пределах<br>диапазона перемещения оси по оси, ед. Если установлено<br>значение 200, это означает, что диапазон обнаружения<br>составляет -200мкм <положение поворотного стола<br><200мк.<br>(В ПЛК

заблокировать) **эначение 200, это означает, что диапазон обнаружения**<br>
составляет -200мкм <положение поворотного стола<br>
<200мк.<br>
(В ПЛК добавлено определение положения оси<br>
индексации, основная цель - защитить положение оси<br>
индексации

Руководство по вводу в эксплуатацию ЧПУ Huazhong 8 серии<br>1изации, когда нет сигнала о том, что 4 ось **В части инициализации, когда нет сигнала о том, что 4 ось<br>
в части инициализации, когда нет сигнала о том, что 4 ось<br>
не на месте, перед отключением питания освободите<br>
состояние блокировки.**<br>
<del>мынтаки хнитаки и примери</del> Руководство по вводу в эксплуатацию ЧПУ Huazhong 8 серии<br>В части инициализации, когда нет сигнала о том, что 4 ось<br>не на месте, перед отключением питания освободите<br>состояние блокировки.<br>四轴恢夏断电前松开锁紧状态 Руководство по вводу в эксплуатацию Ч<br>В части инициализации, когда нет сигнала<br>не на месте, перед отключением питан<br>состояние блокировки.<br>四轴恢复断电前松开锁紧状态 — Руководство по вводу в эксплуатацию ЧПУ Ниаzhong 8 серии<br>
— В части инициализации, когда нет сигнала о том, что 4 ось<br>
— не на месте, перед отключением питания освободите<br>
— состояние блокировки.<br>
— Добавление в ПЛК вы **Руководство по вводу в эксплуатацию ЧПУ Huazhong 8 серии**<br>
В части инициализации, когда нет сигнала о том, что 4 ось<br>
не на месте, перед отключением питания освободите<br>
состояние блокировки.<br>  $\frac{1}{100}$ <br>
Добавление в П

индекса:

место.

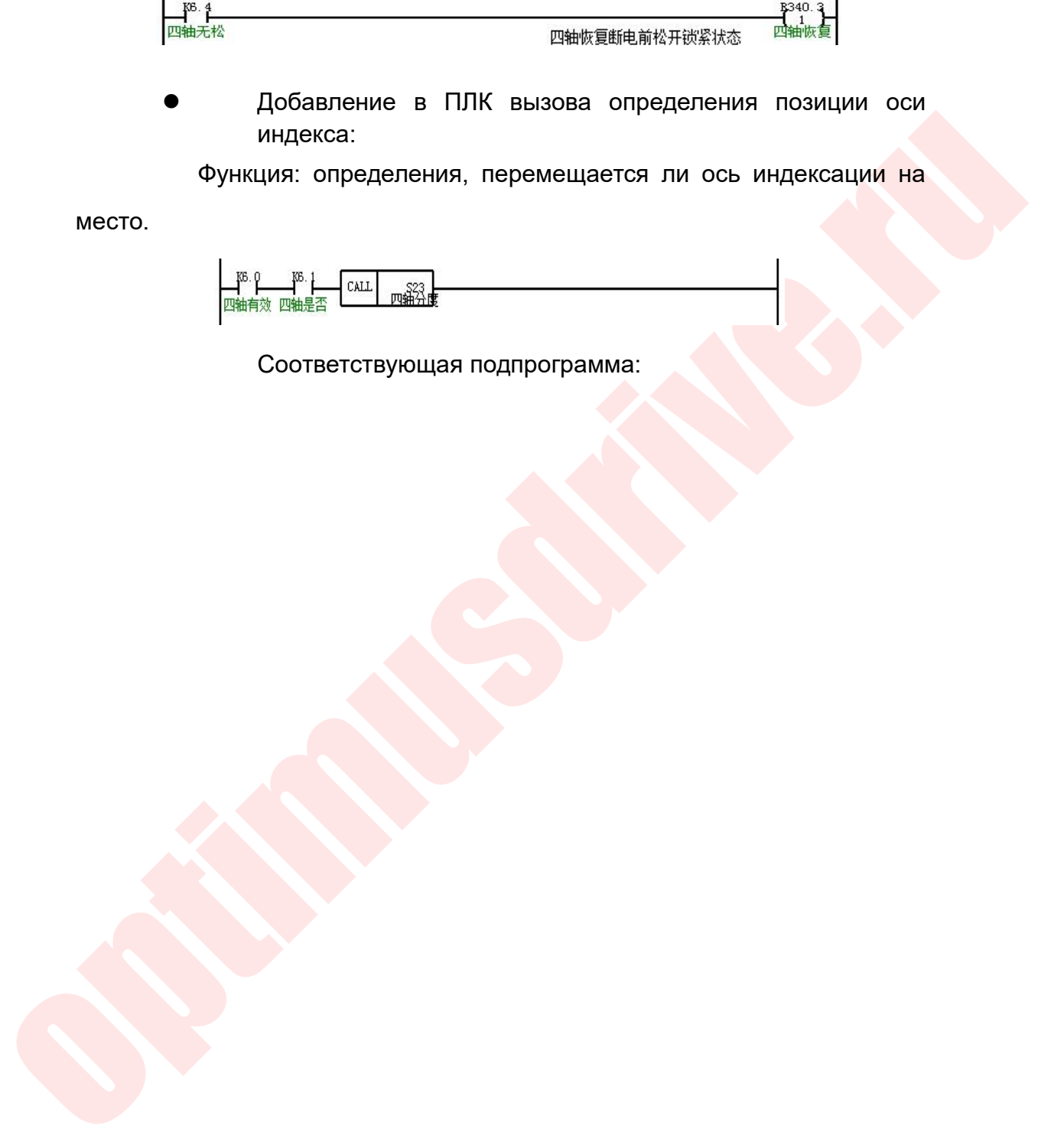

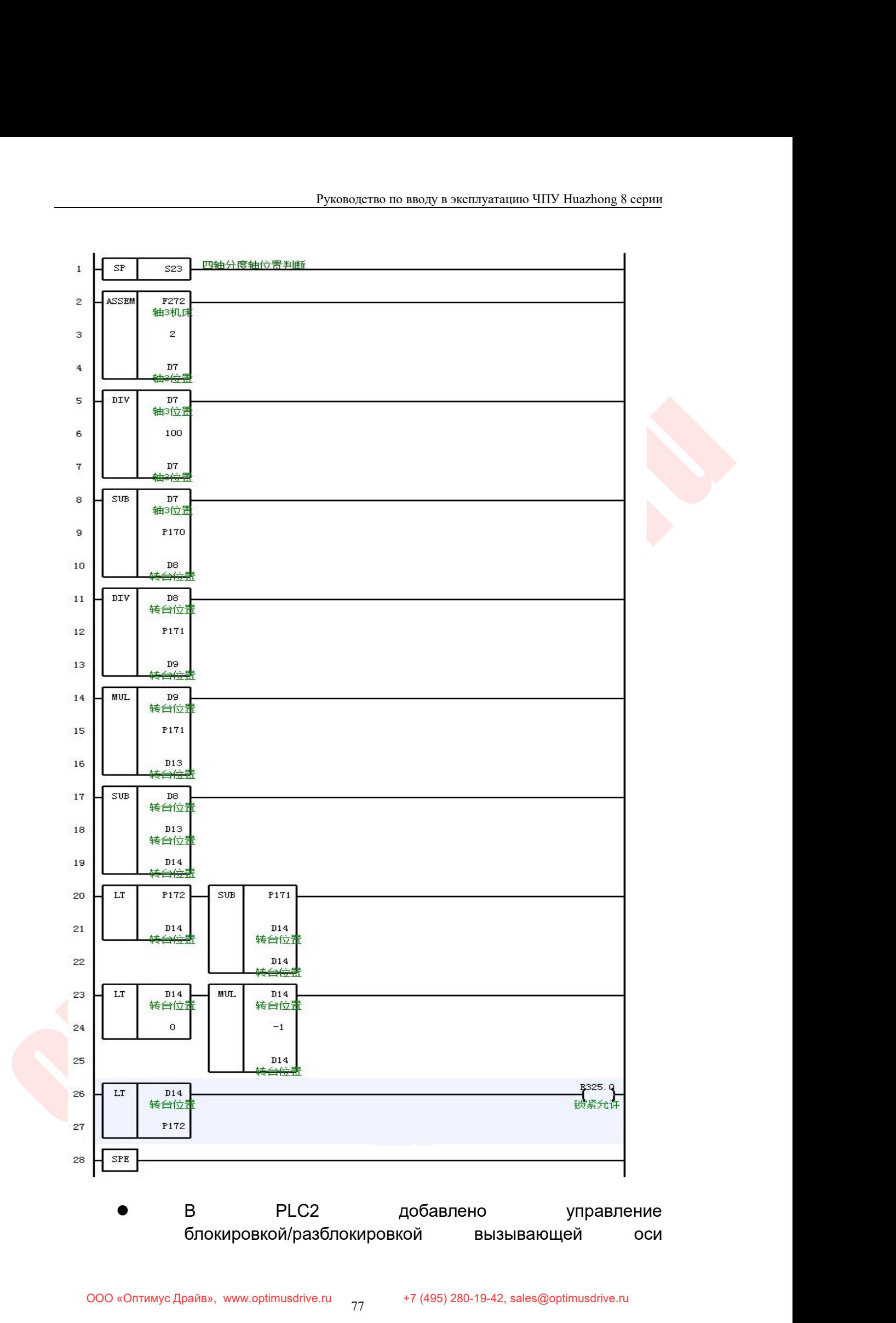

Руководство по вводу в эксплуатацию ЧПУ Huazhong 8 серии индексации.<br>  $\begin{picture}(100,100) \put(0,0){\line(0,0){185}} \put(0,0){\line(0,0){185}} \put(0,0){\line(0,0){185}} \put(0,0){\line(0,0){185}} \put(0,0){\line(0,0){185}} \put(0,0){\line(0,0){185}} \put(0,0){\line(0,0){185}} \put(0,0){\line(0,0){185}} \put(0,0){\line(0,0){185}} \put(0,0){\line(0,0){185}} \put(0,0){\line(0,$ индексации. ቝ้∤ G243. 四轴有效 四轴屏蔽  $\mathbf{I}^{\text{KS}}$ . P 路 四轴有效 optimusdrive.ru 21  $\mathbf 0$  $\overline{22}$ 800

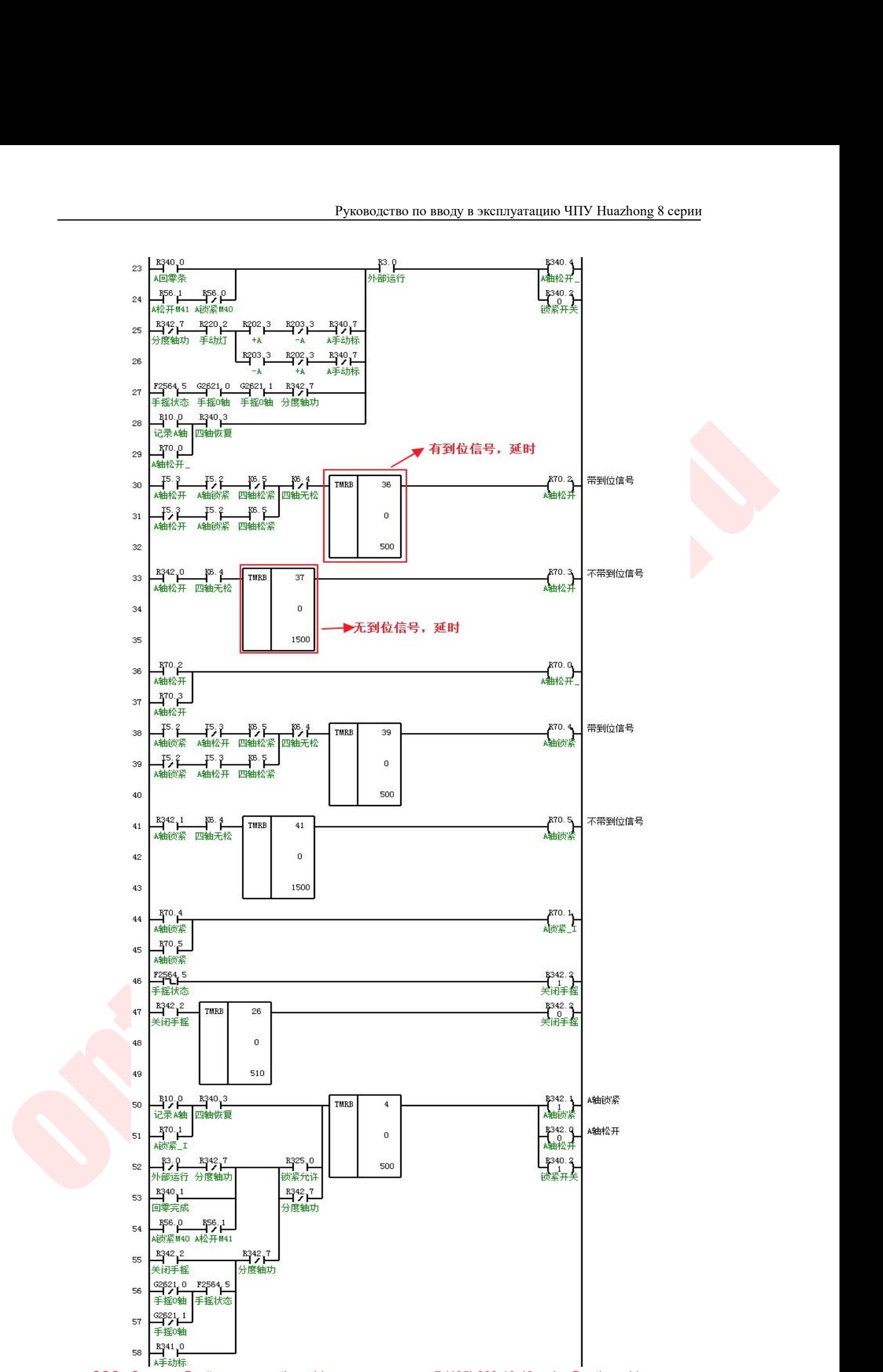

ООО «Оптимус Драйв», www.optimusdrive.ru

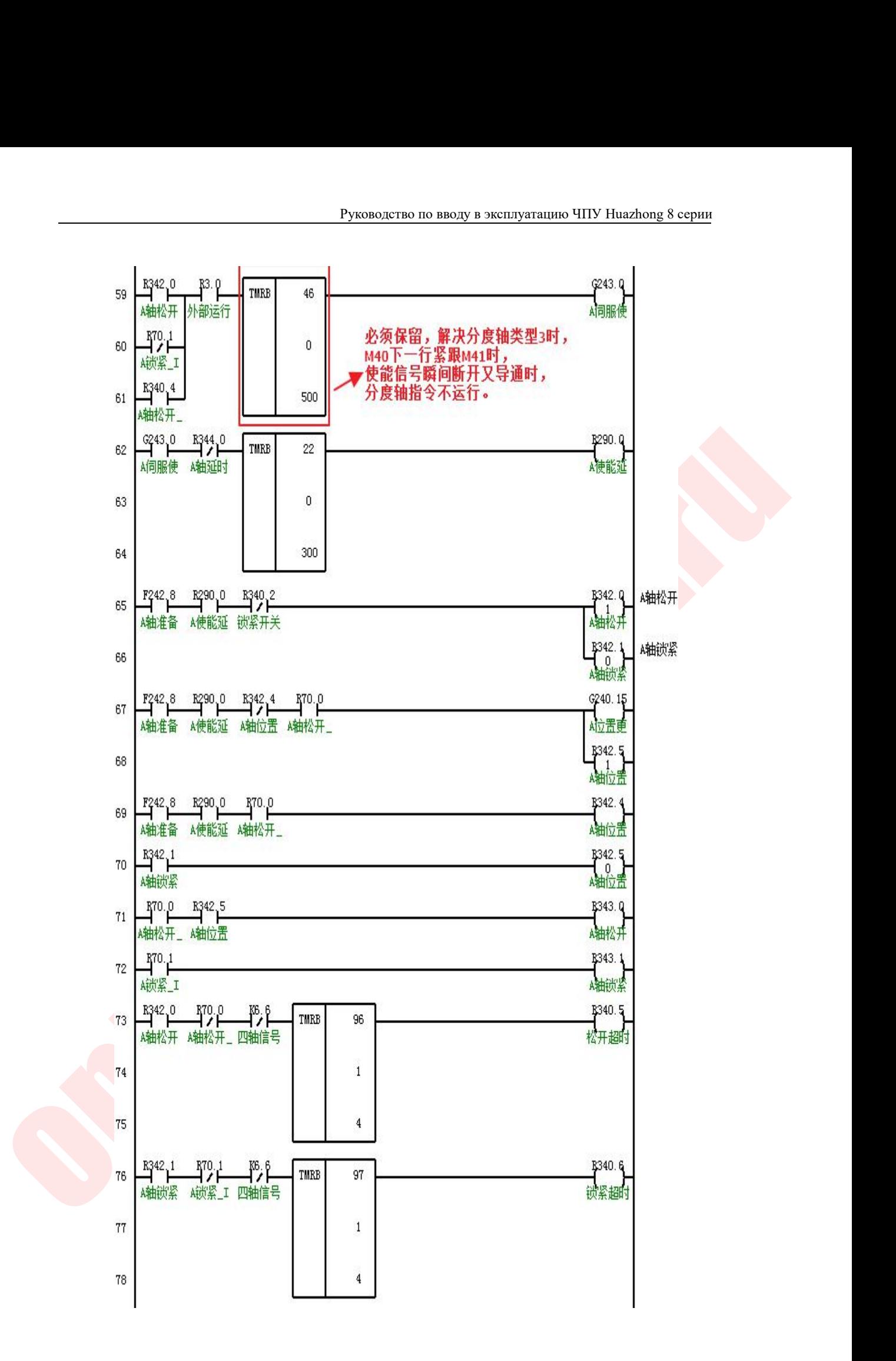

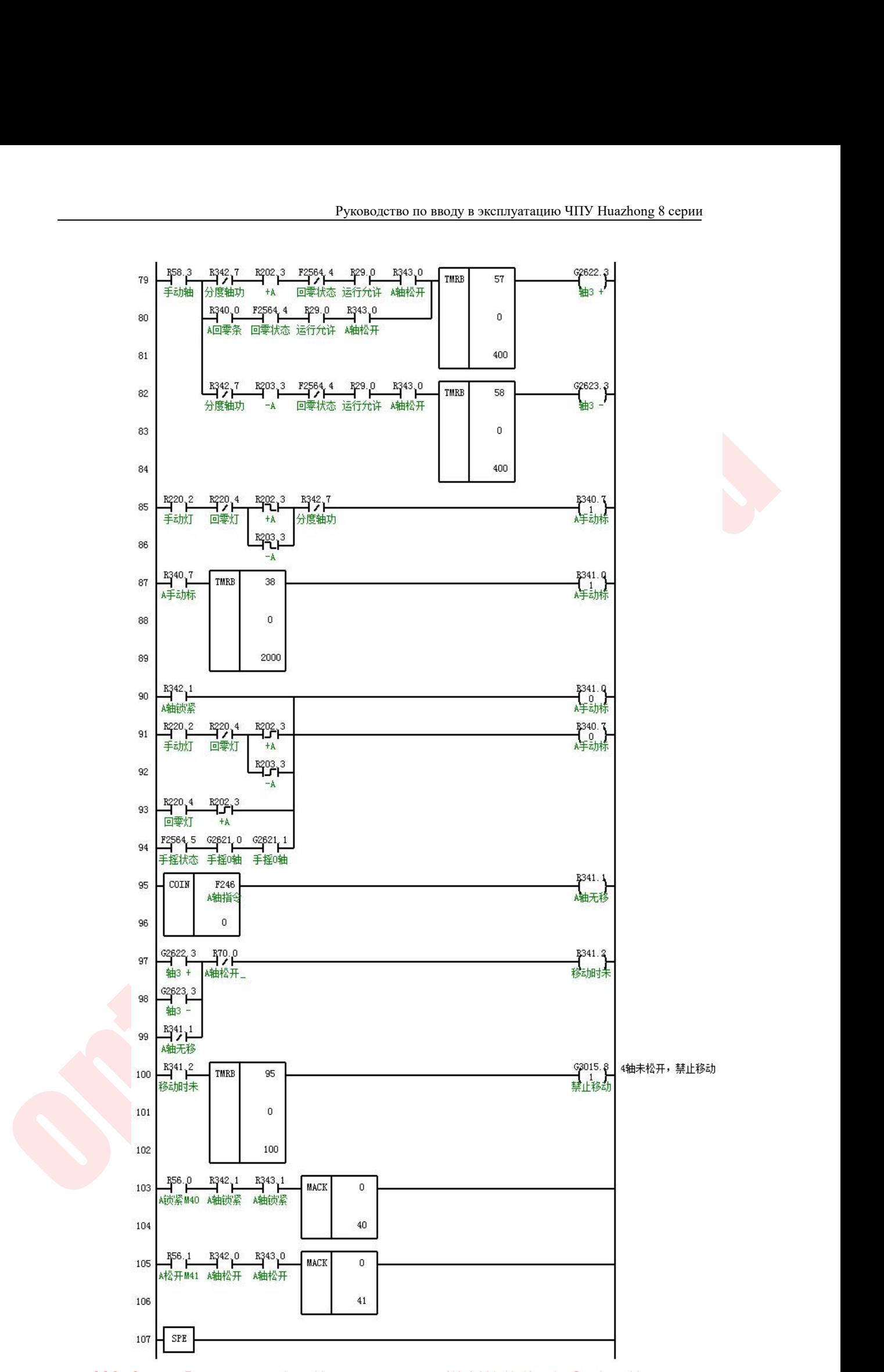
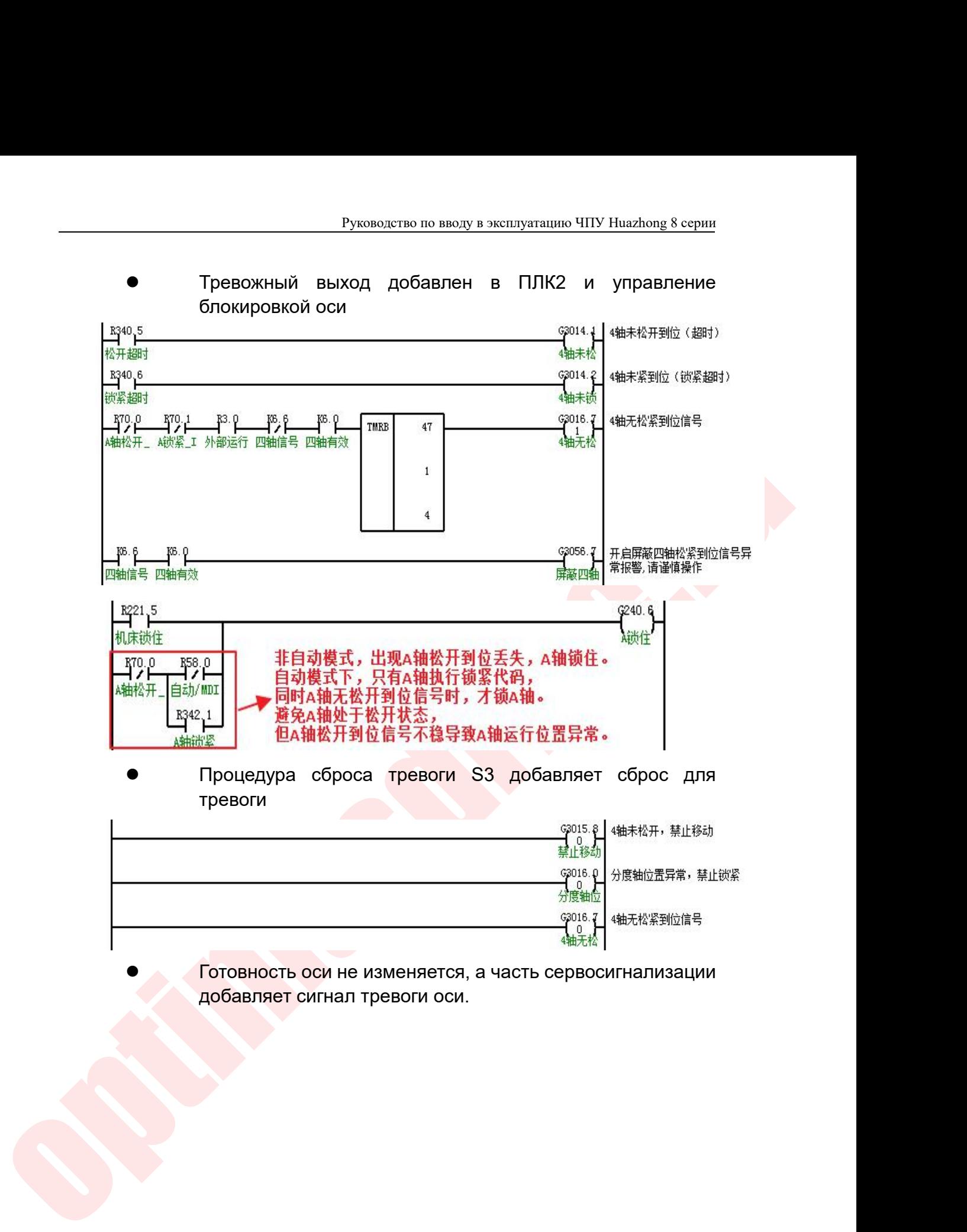

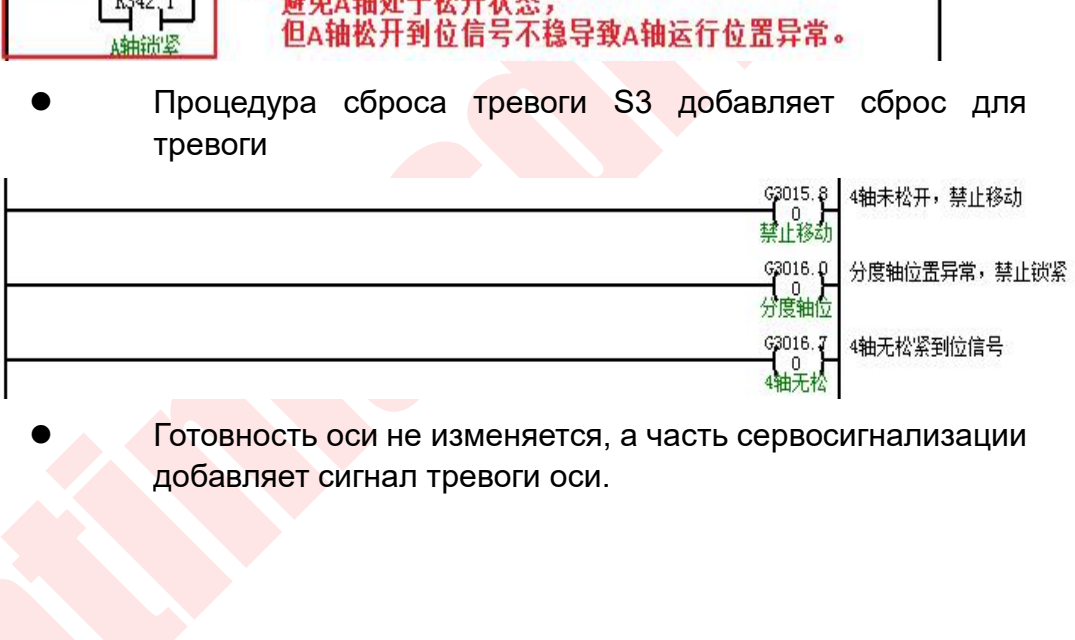

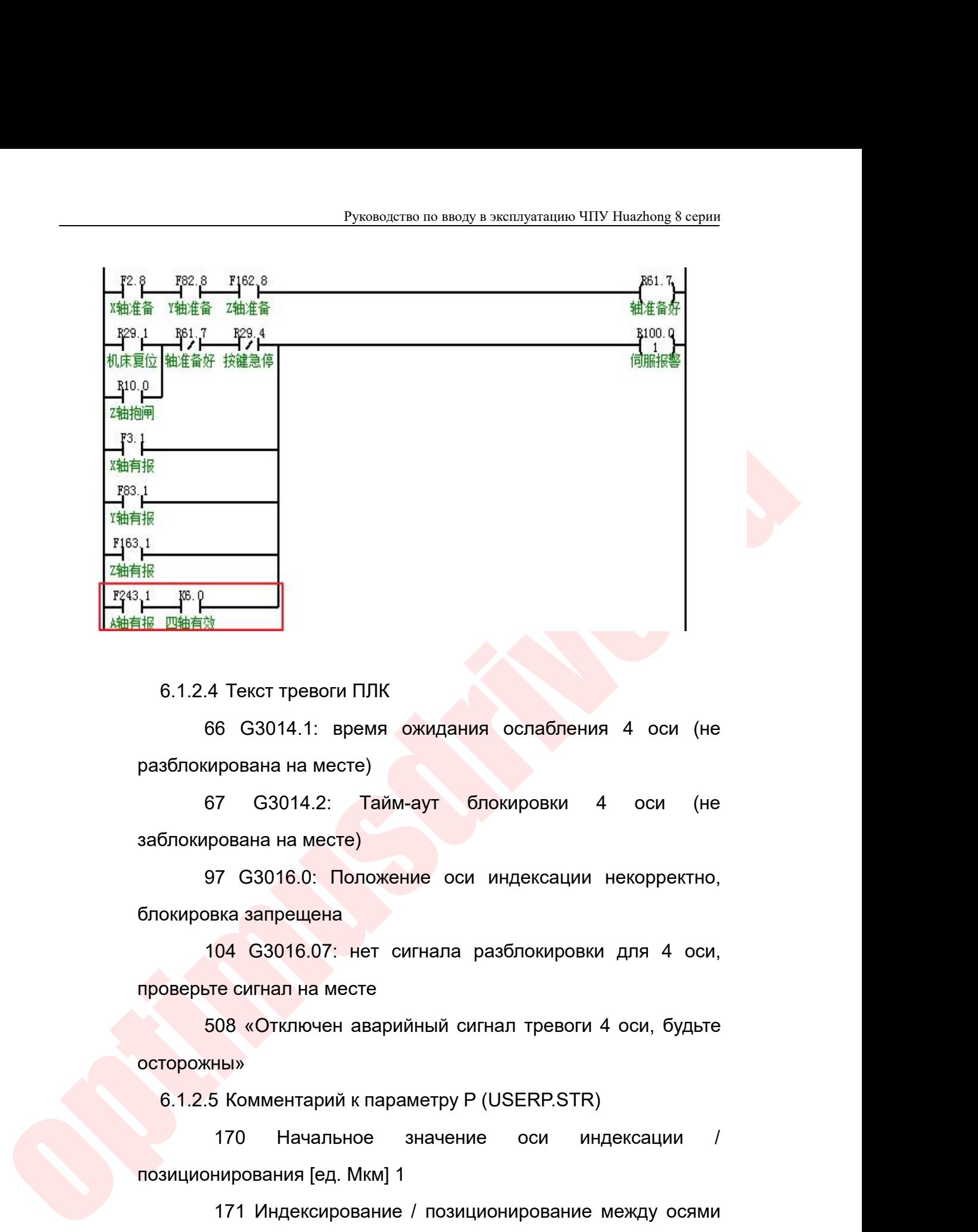

 $\frac{1}{20}$ <br>
97 G3014.1: Время ожидания ослабления 4 оси (не<br>
ирована на месте)<br>
97 G3014.2: Тайм-аут блокировки 4 оси (не<br>
рована на месте)<br>
97 G3016.0: Положение оси индексации некорректно,<br>
рвка запрещена<br>
104 G3016.07 6.1.2.4 Текст тревоги ПЛК<br>66 G3014.1: время ожидания осла<br>разблокирована на месте)<br>67 G3014.2: Тайм-аут блокиров<br>заблокирована на месте)<br>97 G3016.0: Положение оси индек<br>блокировка запрещена<br>104 G3016.07: нет сигнала разб 1 Текст тревоги ПЛК<br>66 G3014.1: время ожидания ослабления 4 оси (не<br>ирована на месте)<br>67 G3014.2: Тайм-аут блокировки 4 оси (не<br>рована на месте)<br>97 G3016.0: Положение оси индексации некорректно,<br>рвка запрещена<br>104 G3016.0 66 G3014.1: время ожидания ослабления<br>paзблокирована на месте)<br>67 G3014.2: Тайм-аут блокировки 4<br>заблокирована на месте)<br>97 G3016.0: Положение оси индексации н<br>блокировка запрещена<br>104 G3016.07: нет сигнала разблокировки<br> кирована на месте)<br>67 G3014.2: Тайм-аут блокировки 4 оси (не<br>прована на месте)<br>97 G3016.0: Положение оси индексации некорректно,<br>вка запрещена<br>104 G3016.07: нет сигнала разблокировки

осторожны»

блокирована на месте)<br>97 G3016.0: Положение оси индексации некорректно,<br>окировка запрещена<br>104 G3016.07: нет сигнала разблокировки для 4 оси,<br>оверьте сигнал на месте<br>508 «Отключен аварийный сигнал тревоги 4 оси, будьте<br>го 7 G3016.0: Положение оси индексации некорректно,<br>эка запрещена<br>04 G3016.07: нет сигнала разблокировки для 4 оси,<br>ге сигнал на месте<br>08 «Отключен аварийный сигнал тревоги 4 оси, будьте<br>ны»<br>5 Комментарий к параметру P (USER блокировка запрещена<br>
104 G3016.07: нет сигнала разблокировки для 4<br>
проверьте сигнал на месте<br>
508 «Отключен аварийный сигнал тревоги 4 оси, бу<br>
осторожны»<br>
6.1.2.5 Комментарий к параметру P (USERP.STR)<br>
170 Начальное зн 04 G3016.07: нет сигнала разблокировки для 4 оси,<br>re сигнал на месте<br>08 «Отключен аварийный сигнал тревоги 4 оси, будьте<br>ны»<br>5 Комментарий к параметру P (USERP.STR)<br>170 — Начальное — значение — оси — индексации — /<br>нирова проверьте сигнал на месте<br>508 «Отключен аварийный сигна<br>осторожны»<br>6.1.2.5 Комментарий к параметру Р (U3<br>170 — Начальное — значение<br>позиционирования [ед. Мкм] 1<br>172 Настройка диапазона охват<br>позиционирования [ед. Мкм] 1 08 «Отключен аварийный сигнал тревоги 4 оси, будьте<br>ны»<br>5 Комментарий к параметру P (USERP.STR)<br>170 — Начальное — значение — оси — индексации — /<br>нирования [ед. Мкм] 1<br>171 Индексирование / позиционирование между осями<br>1<br>н осторожны»<br>
6.1.2.5 Комментарий к параметру P (USERP.STR)<br>
170 Начальное значение оси индексации<br>
позиционирования [ед. Мкм] 1<br>
171 Индексирование / позиционирование между ократно историка диапазона охвата оси индексирова 6.1.2.5 Комментарий к параметру Р<br>170 Начальное значении<br>позиционирования [ед. Мкм] 1<br>171 Индексирование / позици<br>[ед. мкм] 1<br>172 Настройка диапазона ох<br>позиционирования [ед. Мкм] 1<br>Ф Обратите внимание:<br>000 «Оптимус Драй

- Руководство по вводу в эксплуатацию ЧПУ Huazhong 8 серии<br>Р<br>Р<br>Тется для управления В настоящее время Руководство по вводу в эксплуатацию ЧПУ Huazhong 8 серии<br>• Ось индексации используется для управления. В настоящее время<br>• ПЛК принимает ось индексации для включения управления, когда<br>• ось индексации заблокирована. Запр Руководство по вводу в эксплуатацию ЧПУ Huazhong 8 серии<br>Ось индексации используется для управления. В настоящее время<br>ПЛК принимает ось индексации для включения управления, когда<br>ось индексации заблокирована. Запрещается Руководство по вводу в эксплуатацию ЧПУ Huazhong 8 серии<br>Ось индексации используется для управления. В настоящее время<br>ПЛК принимает ось индексации для включения управления, когда<br>ось индексации заблокирована. Запрещается Руководство по вводу в эксплуатацию ЧПУ Huazhong 8 серии<br>Ось индексации используется для управления. В настоящее время<br>ПЛК принимает ось индексации для включения управления, когда<br>ось индексации заблокирована. Запрещается Руководство по вводу в эксплуатацию ЧПУ Ниагловд 8 серии<br>Ось индексации используется для управления. В настоящее время<br>ПЛК принимает ось индексации для включения управления, когда<br>ось индексации заблокирована. Запрещается Руководство по вводу в эксплуатацию ЧПУ Ниаzhong 8 серии<br>Ось индексации используется для управления. В настоящее время<br>ПЛК принимает ось индексации для включения управления, когда<br>ось индексации заблокирована. Запрещается Ось индексации используется для управления. В настоящее время<br>ПЛК принимает ось индексации для включения управления, когда<br>ось индексации заблокирована. Запрещается использовать ручную<br>функцию в ПЛК. Можно использовать ру Ось индексации используется для управления. В настоящее время<br>ПЛК принимает ось индексации для включения управления, когда<br>ось индексации заблокирована. Запрещается использовать ручную<br>функцию в ПЛК. Можно использовать ру запрещена. ось индексации заблокирована. Запрещается использовать ручную<br>
функцию в ПЛК. Можно использовать ручную функцию после<br>
М-кода разблокировки, но перед тем, как М-код будет использован,<br>
необходимо вручную переместить в соо функцию в ПЛК. Можно использовать ручную функцию после<br>М-кода разблокировки, но перед тем, как М-код будет использован,<br>необходимо вручную переместить в соответствующую позицию,<br>иначе М-код будет заблокирован. Положение о М-кода разблокировки, но перед тем, как М-код будет использован,<br>необходимо вручную переместить в соответствующую позицию,<br>иначе М-код будет заблокирован. Положение оси индексации<br>аварийного сигнала является некорректным,
- инимди называнильном, по перена тем вы мень для миним рудет и писценальном,<br>необходимо врунную переместить в соответствующию позицию,<br>иначе М-юд будет заблокирован. Положение оси индексации<br>аварийного сигнала является нек необходимо вручную переместить в соответствующую позицию,<br>иначе М-код будет заблокирован. Положение оси индексации<br>аварийного сигнала является некорректным, и блокировка<br>запрещена.<br>Опасность эксплуатации: после того, как иначе М-код будет заблокирован. Положение оси индексации<br>аварийного сигнала является некорректным, и блокировка<br>запрещена.<br>Опасность эксплуатации: после того, как ось индексации отпущена<br>на месте, ось индексации автоматич аварийного сигнала является некорректным, и блокировка<br>запрещена.<br>Опасность эксплуатации: после того, как ось индексации отпущена<br>на месте, ось индексации автоматически переместится в<br>запрограммированное положение перед о запрещена.<br>Опасность эксплуатации: после того, как ось индексации отпущена<br>на месте, ось индексации автоматически переместится в<br>запрограммированное положение перед отключением, а затем<br>продолжит работу. Если после того, Опасность эксплуатации: после того, как ось индексации отпущена<br>на месте, ось индексации автоматически переместится в<br>запрограммированное положение перед отключением, а затем<br>продолжит работу. Если после того, как ось инд на месте, ось индексации автоматически переместится в<br>запрограммированное положение перед отключением, а затем<br>продолжит работу. Если после того, как ось индексирования<br>заблокирована, после аварийного останова или выключе запрограммированное положение перед отключением, а затем<br>продолжит работу. Если после того, как ось индексирования<br>заблокирована, после аварийного останова или выключения и<br>перезапуска системы, фактическое положение станк продолжит работу. Если после того, как ось индексирования<br>заблокирована, после аварийного останова или выключения и<br>перезапуска системы, фактическое положение станка будет<br>автоматически назначено для заданной позиции.В эт заблокирована, после аварийного останова или выключения и<br>перезапуска системы, фактическое положение станка будет<br>автоматически назначено для заданной позиции.В это время, если<br>команда оси индексирования G91 выполняется н перезапуска системы, фактическое положение станка будет<br>автоматически-назначен<mark>о для заданной позиции.В это время, если</mark><br>команда оси индексирования G91 выполняется напрямую, ось<br>индексирования может двигаться ненормально. автоматически назначен<mark>о для заданной</mark> позиции.В это время, если<br>команда оси индексирования G91 выполняется напрямую, ось<br>индексирования может двигаться ненормально. Текущий метод<br>обработки: выполнить операцию возврата ос
	- команда оси индексирования G91 выполняется напрямую, ось<br>индексирования может двигаться ненормально. Текущий метод<br>обработки: выполнить операцию возврата оси индексирования или<br>программа запускает код инструкции G90.<br>Опас индексирования может двигаться ненормально. Т<br>обработки: выполнить операцию возврата оси индек<br>программа запускает код инструкции G90.<br>Опасность эксплуатации: в настоящее время индекс<br>находится в режиме аварийной остановк обработки: выполнить операцию возврата оси индексирования или<br>программа запускает код инструкции G90.<br>• Опасность эксплуатации: в настоящее время индексирующмая ось<br>находится в режиме аварийной остановки во время вращени программа запускает код инструкции G90.<br>Опасность эксплуатации: в настоящее время индексирующмая ось<br>находится в режиме аварийной остановки во время вращения,<br>двигатель индексирующей оси будет отключен, состояние<br>натяжени
		- Опасность эксплуатации: в настоящее время индексирующмая ось<br>находится в режиме аварийной остановки во время вращения,<br>двигатель индексирующей оси будет отключен, состояние<br>натяжения индексирующего вала не изменится, и ин находится в режиме аварийной остановки во время вращения,<br>двигатель индексирующей оси будет отключен, состояние<br>натяжения индексирующего вала не изменится, и индексирующий<br>вал может свободно остановиться.<br>Если начальное двигатель индексирующей оси будет отключен, состояние<br>натяжения индексирующего вала не изменится, и индексирующий<br>вал может свободно остановиться.<br>Если начальное значение оси индексации / позиционирования<br>не равно 0, в до

Руководство по вводу в эксплуатацию ЧПУ Huazhong 8 серии<br>Опорной точки 103021, также должен быть установлен в том же<br>Значении, в противном случае ось нулевой обратный F240.8 флаг<br>Завершения в ПЛК не может быть включен пос Руководство по вводу в эксплуатацию ЧПУ Huazhong 8 серии<br>Опорной точки 103021, также должен быть установлен в том же<br>значении, в противном случае ось нулевой обратный F240.8 флаг<br>завершения в ПЛК не может быть включен пос Руководство по вводу в эксплуатацию ЧПУ Huazhong 8 серии<br>• Опорной точки 103021, также должен быть установлен в том же<br>• значении, в противном случае ось нулевой обратный F240.8 флаг<br>• завершения в ПЛК не может быть включ Руководство по вводу в эксплуатацию ЧПУ Huazhong 8 серии<br>Опорной точки 103021, также должен быть установлен в том же<br>значении, в противном случае ось нулевой обратный F240.8 флаг<br>завершения в ПЛК не может быть включен пос Руководство по вводу в эксплуатацию ЧПУ Ниаглюд 8 серии<br>
6.2 Способ отладки разрешения быть установлен в том же<br>
значении, в противном случае ось нулевой обратный F240.8 флаг<br>
завершения в ПЛК не может быть включен после <u>Руководство по вводу в эксп</u><br>Орной точки 103021, также должен быть<br>ачении, в противном случае ось нулевой<br>вершения в ПЛК не может быть вкли<br>ратного действия поворотного стола завер<br>Способ отладки разрешения блокировк<br>чет порной точки 103021, также должен быть установлен<br>начении, в противном случае ось нулевой обратный F2<br>авершения в ПЛК не может быть включен после<br>братного действия поворотного стола завершена.<br>Способ отладки разрешения бл опорной гочки гозои, также должен овна установлен в том же<br>значении, в противном случае ось нулевой обратный F240.8 флаг<br>завершения в ПЛК не может быть включен после нулевого<br>обратного действия поворотного стола завершена

элачении, в противном случае ось нулевой ооратный т 240.0 флат<br>аавершения в ПЛК не может быть включен после нулевого<br>обратного действия поворотного стола завершена.<br>6.2 Способ отладки разрешения блокировки поворотного сто позиционирования. оратного действия поворотного стола завер<br>Способ отладки разрешения блокировк<br>четвертой оси<br>6.2.1 Связанные параметры<br>аметры оси координат: 103077, тип<br>иционирования: 0: отключить оо<br>иционирования.<br>6.2.2 Метод отладки<br>6.2 особ отладки разрешения блокировки поворотн<br>и Связанные параметры<br>Пери оси координат: **103077, тип оси инден**<br>**онирования:** 0: отключить ось инден<br>онирования.<br>2. Метод отладки<br>6.2.2.1 Настройки параметров<br>Параметры коорди четвертой оси<br>
6.2.1 Связанные параметры<br>
аметры оси координат: **103077, тип оси индексации**<br> **иционирования**: 0: отключить осы индексации<br>
иционирования.<br>
6.2.2.1 Настройки параметров<br>
• Параметры координатной оси:<br>
Тип 103077, Тип оси индексации / позиционирования: Установите на 0. ионирования: 0: отключить осы индексации /<br>
ионирования: 0: отключить ось индексации /<br>
ионирования.<br>
2.2 Метод отладки<br>
Параметры координатной оси:<br>
ип оси индексации / позиционирования: Установите на 0.<br>
103060, допуск позиционирования: 0: отключить ось индексации /<br>позиционирования.<br>6.2.2 Метод отладки<br>6.2.2.1 Настройки параметров<br>• Параметры координатной оси:<br>103077, Тип оси индексации / позиционирования: Установите на 0.<br>103060, доп

иционирования.<br>
6.2.2 Метод отладки<br>
6.2.2.1 Настройки параметров<br>
• Параметры координатной оси:<br>
Тип оси индексации / позиционирования: Устан<br>
103060, допуск позиционирования (мм): эт<br>
тановлено в значение по умолчанию 0 2.2 Метод отладки<br>
6.2.2.1 Настройки параметров<br>
Параметры координатной оси:<br>
ип оси индексации / позиционирования: Установите на 0.<br>
103060, допуск позиционирования (мм): это значение может<br>
новлено в значение по умолча

6.2 Способ отладки разрешения блокировки поворотного стола<br>
четвертой оси<br>
6.2.1 Связанные параметры<br>
Параметры оси<br>
позиционирования: 0: отключить ось индексации /<br>
позиционирования: 0: отключить ось индексации /<br>
позици 6.2.2.1 Настройки параметров<br>Параметры координатной оси:<br>ип оси индексации / позиционирования: Установите на 0.<br>103060, допуск позиционирования (мм): это значение может<br>новлено в значение по умолчанию 0,1.<br>Параметры польз • Параметры координатной оси:<br>Тип оси индексации / позиционирования: Установите на 0.<br>103060, допуск позиционирования (мм): это значение может<br>ановлено в значение по умолчанию 0,1.<br>• Параметры пользователя:<br>010182, G1019 Тип оси индексации / позиционирования: Установите на 0.<br>103060, допуск позиционирования (мм): это значение может<br>ановлено в значение по умолчанию 0,1.<br>• Параметры пользователя:<br>010182, G1019 соответствует М-коду: 10<br>01018 103060, допуск позиционирования (мм): это значение может<br>ановлено в значение по умолчанию 0,1.<br>• Параметры пользователя:<br>010182, G1019 соответствует M-коду: 10<br>Действие зажима и отжима поворотного стола завершается<br>вызово ановлено в значение по умолчанию 0,1.<br>• Параметры пользователя:<br>• 010182, G1019 соответствует М-коду: 10<br>• 010183, G1020 соответствует М-коду: 11<br>• Действие зажима и отжима поворотного<br>• вызовом метода подпрограммы с кодо Параметры пользователя:<br>10182, G1019 соответствует М-коду: 10<br>10183, G1020 соответствует М-коду: 11<br><sup>3</sup><br>30вом метода подпрограммы с кодом М (зажим М10, разжим<br>1), чтобы можно было изменить положение оси А при отжиме<br>30рот 110182, G1019 соответствует М-коду: 10<br>110183, G1020 соответствует М-коду: 11<br>ействие зажима и отжима поворотного стола завершается<br>ызовом метода подпрограммы с кодом М (зажим М10, разжим<br>11), чтобы можно было изменить по 110183, G1020 соответствует М-коду: 11<br>ействие зажима и отжима поворотного стола завершается<br>ызовом метода подпрограммы с кодом М (зажим М10, разжим<br>11), чтобы можно было изменить положение оси А при отжиме<br>воротного стол ействие зажима и отжима поворотного стола завер<br>ызовом метода подпрограммы с кодом М (зажим М10, р<br>11), чтобы можно было изменить положение оси А при с<br>оворотного стола.<br>6.2.2.2 Настройки параметров, связанных с ПЛК:<br>К6.0  $\mu$ 3.20 вом метода подпрограммы с кодом М (зажим М10, разжим<br>
11), чтобы можно было изменить положение оси А при отжиме<br>
280 воротного стола.<br>
6.2.2.2 Настройки параметров, связанных с ПЛК:<br>
К6.0 включение 4 оси 0: неде

11), чтобы можно было изменить положение оси А при отжиме<br>воротного стола.<br>6.2.2.2 Настройки параметров, связанных с ПЛК:<br>K6.0 включение 4 оси 0: недействительный; 1: действительный<br>K6.1, используется пи четвертая ось уп

Руководство по вводу в эксплуатацию ЧПУ Huazhong 8 серии<br>ВКЛЮЧении; 1: ВКЛЮЧена непрерывно (ограничение тока)<br>К6.4, нет сигнала на месте для 4 оси 0: есть сигнал на<br>месте; 1: нет сигнала на месте Руководство по вводу в эксплуатацию ЧПУ Huazhong 8 серии<br>Чении; 1: включена непрерывно (ограничение тока)<br>К6.4, нет сигнала на месте для 4 оси 0: есть сигнал на<br>месте; 1: нет сигнала на месте<br>К6.5, сигнал положения 4 оси Руководство по вводу в эксплуатацию ЧПУ Huazhong 8 се<br>Чении; 1: включена непрерывно (ограничение тока)<br>К6.4, нет сигнала на месте для 4 оси 0: есть сигнал<br>месте; 1: нет сигнала на месте<br>К6.5, сигнал положения 4 оси<br>К6.6,

Руководство по вводу в эксплуатацию ЧПУ Huazhong 8 сери<br>Чении; 1: включена непрерывно (ограничение тока)<br>K6.4, нет сигнала на месте для 4 оси 0: есть сигнал н<br>месте; 1: нет сигнала на месте<br>K6.5, сигнал положения 4 оси<br>K6 Руководство по вводу в эксплуатацию ЧПУ Ниаглопе 8 серии<br>Чении; 1: включена непрерывно (ограничение тока)<br>K6.4, нет сигнала на месте для 4 оси 0: есть сигнал на<br>месте; 1: нет сигнала на месте<br>K6.5, сигнал положения 4 оси<br> Руководство по вводу в эксплуатацию ЧПУ Huazhong 8 серии<br>Чении; 1: включена непрерывно (ограничение тока)<br>К6.4, нет сигнала на месте для 4 оси 0: есть сигнал на<br>месте; 1: нет сигнала на месте<br>К6.5, сигнал положения 4 оси<br> (Функция K6.6 в основном используется для техобслуживания, включении; 1: включена непрерывно (ограничение тока)<br>
К6.4, нет сигнала на месте для 4 оси 0: есть сигнал на<br>
месте; 1: нет сигнала на месте<br>
К6.5, сигнал положения 4 оси<br>
К6.6, сигнал тревоги экранирования 4 оси 0: не<br> К6.4, нет сигнала на месте для 4 оси 0: есть сигнал на<br>
месте; 1: нет сигнала на месте<br>
К6.5, сигнал положения 4 оси<br>
К6.6, сигнал тревоги экранирования 4 оси 0: не<br>
экранированный; 1: экранированный<br>
Функция К6.6 в осно месте; 1: нет сигнала на месте<br>
Кб.5, сигнал положения 4 оси<br>
Кб.6, сигнал тревоги экранирования 4 оси 0: не<br>
экранированный; 1: экранированный<br>
(Функция Кб.6 в основном используется для техобслуживания,<br>
когда сигнал пр

месте; 1: нет сигнала на месте<br>K6.5, сигнал положения 4 оси<br>K6.6, сигнал тревоги экранирован<br>экранированный; 1: экранированный<br>(Функция K6.6 в основном используется д<br>когда сигнал прибытия оси индексации нек<br>6.2.2.3 Настр

 $K6.5$ , сигнал положения 4 оси<br>  $K6.6$ , сигнал тревоги экранирования 4 оси 0: не<br>
экранированный; 1: экранированный<br>  $D$ ункция K6.6 в основном используется для техобслуживания,<br>
огда сигнал прибытия оси индексации некорр  $\times$  К6.6, сигнал тревоги экранирования 4 оси 0: не<br>
экранированный; 1: экранированный<br>
(Функция К6.6 в основном используется для техобслуживания,<br>
когда сигнал прибытия оси индексации некорректен)<br>
6.2.2.3 Настройки пар экранированный; 1: экранированный<br>
(Функция K6.6 в основном используется для техобслух<br>
когда сигнал прибытия оси индексации некорректен)<br>
6.2.2.3 Настройки параметров, связанных с ПЛК<br>
ПЛК управляется тем же ПЛК, что и ч

optimus de l'estat de l'estat de l'estat de l'estat de l'estat de l'estat de l'estat de l'estat de l'estat de l'estat de l'estat de l'estat de l'estat de l'estat de l'estat de l'estat de l'estat de l'estat de l'estat de (Функция К6.6 в основном используется<br>
когда сигнал прибытия оси индексации н<br>
6.2.2.3 Настройки параметров, связанн<br>
ПЛК управляется тем же ПЛК, что<br>
вованием оси индексации.<br>
6.2.2.4 О подпрограмме вызова М-кода<br>
талоге M40 G80 M99 6.2.2.4 О подпрограмме вызова М-кода<br>
талоге bin USERDEF.CYC добавля<br>
ствующие вызовам M10 и M11.<br>
%1019 ;зажим<br>
M40<br>
G80<br>
M99<br>
%1020 ;разжим<br>
M41<br>
#1 = #1151; Сохранить G0 / G1 / G2 / G3 мод M41 ствующие вызовам М10 и М11.<br>%1019 ;зажим<br>М40<br>%1020 ;разжим<br>M41<br># 2 = # 1151; Сохранить G0 / G1 / G2 / G3 модальный GRP1<br># 2 = # 1158; Сохранить G20 / G21 / G22 модальный GRP8<br># 3 = # 1163; Сохранить G90 / G91 модальны %1019 ;зажим<br>M40<br>%1020 ;разжим<br>M41<br># 1 = # 1151; Сохранить G0 / G1 / G2 / G3 модальный GRP1<br># 2 = # 1158; Сохранить G20 / G21 / G22 модальный GRP8<br># 3 = # 1163; Сохранить G90 / G91 модальный GRP13<br># 4 = # 1164; Сохранить М40<br>
М99<br>
%1020 : разжим<br>
М41<br>
# 1 = # 1151; Сохранить G0 / G1 / G2 / G3 модальный GRP1<br>
# 2 = # 1158; Сохранить G20 / G21 / G22 модальный GRP8<br>
# 3 = # 1163; Сохранить G90 / G91 модальный GRP13<br>
# 4 = # 1164; Сохранить G G80<br>
M99<br>
%1020 ;разжим<br>
M41<br>
# 1 = # 1151; Сохранить G0 / G1 / G2 / G3 модальный GRP1<br>
# 2 = # 1158; Сохранить G90 / G91 модальный GRP13<br>
# 4 = # 1164; Сохранить G94 / G95 модальный GRP14<br>
# 5 = # 1125; Сохранить значе М99<br>%1020 ;разжим<br>#1 = # 1151; Сохранить G0 / G1 / G2 / G3 модальный GRP1<br>#2 = # 1158; Сохранить G20 / G21 / G22 модальный GRP8<br>#3 = # 1163; Сохранить G90 / G91 модальный GRP13<br>#6 = # 1125; Сохранить G94 / G95 модальный %1020 ;разжим<br>M41<br># 1 = # 1151; Сохранить G0 / G1 / G2 / G3 модальный GRP1<br># 2 = # 1158; Сохранить G90 / G21 / G22 модальный GRP8<br># 3 = # 1163; Сохранить G90 / G91 модальный GRP13<br># 4 = # 1164; Сохранить G94 / G95 модал М41<br># 1 = # 1151; Сохранить G0 / G1 / G2 / G3 мод;<br># 2 = # 1158; Сохранить G20 / G21 / G22 мода<br># 3 = # 1163; Сохранить G90 / G91 модальный<br># 4 = # 1164; Сохранить G94 / G95 модальный<br># 5 = # 1125; Сохранить значение F пе # 1 = # 1151; Сохранить G0 / G1 / G2 / G3 модальный GRP1<br># 2 = # 1158; Сохранить G20 / G21 / G22 модальный GRP8<br># 3 = # 1163; Сохранить G90 / G91 модальный GRP13<br># 4 = # 1164; Сохранить G94 / G95 модальный GRP14<br># 5 = # 1 G21 G90

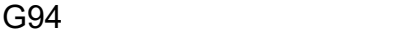

- 
- Руководство по вводу в эксплуатацию ЧПУ Huazh<br>G31L-2K0 ;прекращение слежения<br>G31L-2K8 ;обновление положения<br>G53G0A#6

G53G0A#6

Руководство по вводу в эксплуатацию ЧПУ Нuaz<br>G31L-2K0 ;прекращение слежения<br>G31L-2K8 ;обновление положения<br>G53G0A#6 ; Модальное значение до восстановле Руководство по вводу в эксплуатацию ЧПУ Huazhong 8 серии<br>G31L-2K0 ;прекращение слежения<br>G31L-2K8 ;обновление положения<br>G53G0A#6 ; Модальное значение до восстановления в<br>цикл<br>G[#2] G31L-2K8 ;обновление положения<br>
G53G0A#6<br>
G[#1] ; Модальное значение до восстановления в<br>
цикл<br>
G[#2]<br>
G[#3]<br>
G[#4] ; Значение F до восстановления<br>
G80<br>
M99

цикл

- G[#2]
- G[#3]
- G[#4]
	-
- G80

M99

орти<br>
(икл<br>
(interface)<br>
(interface)<br>
(interface)<br>
(interface)<br>
ORECONNEINS CREATIVE CONSULTING THE ASSOCIATED<br>
(interface)<br>
(interface)<br>
(interface)<br>
(interface)<br>
A Dimensionary and Dimension Consumer Review of Dimension цикл<br>G[#2]<br>G[#3]<br>G[#4]<br>F[#5] ; Значение F до в<br>G80<br>M99<br>1) Примечания<br>Опасность эксплуатации:<br>В настоящее время после того, ка Опасность эксплуатации:  $[#3]$ <br>  $[#5]$  ; Значение F до восстановления<br>
80<br>
Примечания<br>
Опасность эксплуатации:<br>
В настоящее время после того, как поворотный стол находится в<br>
начальной точке, поворотный стол автоматически переместится<br>
в запрог  $[#4]$ <br>  $[#5]$  ; Значение F до восстановления<br>
199<br>
Примечания<br>
Опасность эксплуатации:<br>
В настоящее время после того, как поворотный стол находится в<br>
вачальной точке, поворотный стол автоматически переместится<br>
в запро [#5]<br>в запромечания<br>Примечания<br>Опасность эксплуатации:<br>в настоящее время после того, как поворотный стол находится в<br>начальной точке, поворотный стол автоматически переместится<br>в запрограммированное положение, прежде чем отключенния<br>Опасность эксплуатации:<br>В настоящее время после того, как поворотный стол находится в<br>начальной точке, поворотный стол автоматически переместится<br>в запрограммированное положение, прежде чем он будет<br>отключен, примечания<br>Опасность эксплуатации:<br>В настоящее время после того, как поворотный стол находится в<br>в запрограммированное положение, прежде чем он будет<br>отключен, а затем продолжит работу. Если после того, как<br>поворотный сто Примечания<br>Опасность эксплуатации:<br>В настоящее время после того, как поворотный стол находится в<br>начальной точке, поворотный стол автоматически переместится<br>в запрограммированное положение, прежде чем он будет<br>отключен, а Опасность эксплуатации:<br>В настоящее время после того, как поворотный стол находится в<br>начальной точке, поворотный стол автоматически переместится<br>в запрограммированное положение, прежде чем он будет<br>отключен, а затем прод В настоящее время после того, как поворотный стол находится в<br>начальной точке, поворотный стол автоматически переместится<br>в запрограммированное положение, прежде чем он будет<br>отключен, а затем продолжит работу. Если после начальной точке, пово<mark>ротный стол ав</mark>томатически переместится<br>в запрограммированное положение, прежде чем он будет<br>отключен, а затем продолжит работу. Если после того, как<br>поворотный стол заблокирован, после аварийной ост в запрограммированное положение, прежде чем он будет<br>отключен, а затем продолжит работу. Если после того, как<br>поворотный стол заблокирован, после аварийной остановки или<br>перезапуска системы после выключения питания, факти отключен, а затем продолжит работу. Если после того, как<br>поворотн<mark>ый стол заблоки</mark>рован, после аварийной остановки или<br>перезапуска системы после выключения питания, фактическое<br>положение машины будет автоматически назначе поворотный стол заблокирован, после аварий<br>перезапуска системы после выключения питан<br>положение машины будет автоматически назн<br>позицию.В это время, если команда G91 враш<br>вращения и выполняется напрямую, может бы<br>положени перезапуска системы после выключения питания, фактическое<br>положение машины будет автоматически назначено на заданную<br>позицию.В это время, если команда G91 вращается по оси<br>вращения и выполняется напрямую, может быть ошибк положение машины будет автоматически назначено на заданную<br>позицию.В это время, если команда G91 вращается по оси<br>вращения и выполняется напрямую, может быть ошибка в<br>положении перемещения поворотного стола. Текущий метод позицию.В это время, если команда G91 вращается по оси<br>вращения и выполняется напрямую, может быть ошибка в<br>положении перемещения поворотного стола. Текущий метод<br>обработки: выполнить операцию обнуления или программа<br>запу вращения и выполняется напрямую, может быть ошибка в<br>положении перемещения поворотного стола. Текущий метод<br>обработки: выполнить операцию обнуления или программа<br>запускает код G90.<br>При программировании зажим и разжим соот

Руководство по вводу в эксплуатацию ЧПУ Huazhong 8 серии<br>Тревоги о том, что ось A не находится в точке останова, и также<br>может возникнуть ошибка между запрограммированными<br>координатами и фактическими координатами. Руководство по вводу в эксплуатацию ЧПУ Huazhong 8 серии<br>Тревоги о том, что ось А не находится в точке останова, и также<br>может возникнуть ошибка между запрограммированными<br>Координатами и фактическими координатами.<br>Метод о Руководство по вводу в эксплуатацию ЧПУ Huazhong 8 се<br>Тревоги о том, что ось А не находится в точке останова, и также<br>может возникнуть ошибка между запрограммированными<br>Координатами и фактическими координатами.<br>Метод отла Руководство по вводу в эксплуатацию ЧПУ Huazhong 8 серии<br>
Тревоги о том, что ось А не находится в точке останова, и также<br>
может возникнуть ошибка между запрограммированными<br>
координатами и фактическими координатами.<br>
6.3 Руководство по вводу в эксплуатацию ЧПУ Huazhong 8<br>Превоги о том, что ось А не находится в точке останова, и так<br>Может возникнуть ошибка между запрограммированными<br>координатами и фактическими координатами.<br>Метод стладки с Руководство по вводу в эксплуатации<br>Tревоги о том, что ось А не находится в точке ос<br>Может возникнуть ошибка между запрограммирс<br>координатами и фактическими координатами.<br>Метод стладки непрерывного включени<br>поворотного ст Тревоги о том, что ось А не находится в точке останова, в может возникнуть ошибка между запрограммированным<br>координатами и фактическими координатами.<br>Метод стладки непрерывного включения бл<br>поворотного стола четвертой оси тревоги о том, что ось А не находится в точке останова, и также<br>
может возникнуть ошибка между запрограммированными<br>
координатами и фактическими координатами.<br>
Метод отладки непрерывного включения блокировки<br>
поворотного может возникнуть ошибка между запрог<br>координатами и фактическими координа<br>6.3 Метод отладки непрерывного в<br>поворотного стола четвертой оси<br>6.3.1 Настройка параметров<br>Параметры координатной оси:<br>103077, Тип оси индексации

координатами и фактическими координата<br>Метод отладки непрерывного вкл<br>поворотного стола четвертой оси<br>6.3.1 Настройка параметров<br>Параметры координатной оси:<br>103077, Тип оси индексации / позиционирова<br>ексации / позициониро етод отладки непрерывного включения<br>воротного стола четвертойоси<br>1. Настройка параметров<br>аметры координатнойоси:<br>177, Типоси индексации / позиционирования: 0: Отк<br>ции / позиционирования.<br>2. Метод отладки<br>6.3.2.1 Настройки

воротного стола четвертой оси<br>1 Настройка параметров<br>аметры координатной оси:<br>177, Тип оси индексации / позициониров<br>ации / позиционирования.<br>2 Метод отладки<br>6.3.2.1 Настройки параметров<br>Раздел параметров:<br>Параметры коорд 1 Настройка параметров<br>
аметры координатной оси:<br>
177, Тип оси индексации / позиционирования: 0: Отключить<br>
иции / позиционирования.<br>
2 Метод отладки<br>
6.3.2.1 Настройки параметров<br>
Раздел параметры:<br>
Параметры координатно иетры координатной оси:<br>17, Тип оси индексации / позиционирования: 0: Отключить ось<br>10307 отладки<br>3.2.1 Настройки параметров<br>13308 параметры координатной оси:<br>103077, Тип оси индексации / позиционирования: Установите<br>1030 7, Тип оси индексации / позициони<br>ции / позиционирования.<br>Метод отладки<br>.3.2.1 Настройки параметров<br>аздел параметров:<br>Позота, Тип оси индексации / пози<br>на 0.<br>103060, допуск позиционирования<br>быть установлено в значение по

103060, допуск позиционирования (мм): это значение может вадел параметров:<br>103077, Тип оси индексации / позиционирования: Установите на 0.<br>103060, допуск позиционирования (мм): это значение может быть установлено в значен Метод отладки<br>3.2.1 Настройки параметров<br>23дел параметров:<br>103077, Тип оси индексации / позиционирования: Установите<br>на 0.<br>103060, допуск позиционирования (мм): это значение может<br>быть установлено в значение по умолчанию

6.3.2.1 Настройки параметров<br>
Раздел параметров:<br>
Параметры координатной оси:<br>
103077, Тип оси индексации / позиционирования: Установите<br>
на 0.<br>
103060, допуск позиционирования (мм): это значение может<br>
быть установлено в "Нараметры координатной оси:<br>Позотитель координатной оси:<br>103077, Тип оси индексации / позиционирования: Установите<br>на 0.<br>103060, допуск позиционирования (мм): это значение может<br>быть установлено в значение по умолчанию 0 действительный 103077, Тип оси индексации / позиционирования: Установите<br>на 0.<br>103060, допуск позиционирования (мм): это значение может<br>быть установлено в значение по умолчанию 0,1.<br>.3.2.2 Настройки параметров, связанных с ПЛК:<br>К6.0, 4

овыранили силы четверили силь делативный<br>
6.3.1 Настройка параметров<br>
Параметры координатной оси:<br>
103077, Тип оси индексации / позиционирования: 0: Отключить ось<br>
индексации / позиционирования.<br>
6.3.2 Настройки параметр на 0.<br>103060, допуск позиционирования (мм): это значен<br>быть установлено в значение по умолчанию 0,1.<br>.3.2.2 Настройки параметров, связанных с ПЛК:<br>К6.0, 4 ось действительна 0: недействител<br>действительный<br>К6.1, используют 103060, допуск позиционирования (мм): это значение может<br>быть установлено в значение по умолчанию 0,1.<br>.3.2.2 Настройки параметров, связанных с ПЛК:<br>К6.0, 4 ось действительна 0: недействительный; 1:<br>действительный<br>К6.1, и быть установлено в значение по умолчанию 0,1.<br>.3.2.2 Настройки параметров, связанных с ПЛК:<br>К6.0, **4 ось действительна 0: недействительный; 1:**<br>действительный<br>К6.1, используют ли 4 ось управление осью индексации 0: не<br>исп .3.2.2 Настройки параметров, связанных с ПЛК:<br>К6.0, 4 ось действительна 0: недействительный; 1:<br>действительный<br>К6.1, используют ли 4 ось управление осью индексации 0: не<br>используется; 1: используется<br>К6.2, когда функция о К6.0, 4 ось действительна 0: недействительный; 1:<br>действительный<br>K6.1, используют ли 4 ось управление осью индексации 0: не<br>используется; 1: используется<br>K6.2, когда функция оси индексации не используется,<br>блокируется ли йствительный<br>.1, используют ли 4 ось управление осью индексации 0: не<br>пользуется; 1: используется<br>.2, когда функция оси индексации не используется,<br>окируется ли 4 ось при включении 0: блокируется при<br>пючении; 1: включена л, используют ли 4 ось управление осью индексации 0:<br>пользуется; 1: используется<br>.2, когда функция оси индексации не используется по<br>ируется ли 4 ось при включении 0: блокируется п<br>почении; 1: включена непрерывно (ограни пользуется; 1: используется<br>
.2, когда функция оси индексации не используется прокируется ли 4 ось при включении 0: блокируется пр<br>
пючении; 1: включена непрерывно (ограничение тока)<br>
.3, наличе внешняя кнопки зажима 4 о 2. когда функция оси индексации не используется,<br>окируется ли 4 ось при включении 0: блокируется при<br>пючении; 1: включена непрерывно (ограничение тока)<br>.3, наличе внешняя кнопки зажима 4 оси<br>K6.4, нет сигнала на месте дл

Руководство по вводу в эксплуатацию ЧПУ Huazhong 8 серии<br>Экранированный; 1: экранированный<br>Ункция Кб.6 в основном используется для<br>хобслуживания, когда сигнал прибытия оси индексации Руководство по вводу в эксплуатацию ЧПУ Huazhong 8 серии<br>Экранированный; 1: экранированный<br>(Функция K6.6 в основном используется для<br>техобслуживания, когда сигнал прибытия оси индексации<br>некорректен) Руководство по вводу в эксплуатацию ЧПУ Huazhong 8 серии<br>3 кранированный; 1: экранированный<br>(Функция К6.6 в основном используется для<br>техобслуживания, когда сигнал прибытия оси индексации<br>некорректен)<br>.3.2.3 Настройки, св некорректен) Руководство по вводу в эксплуатацию ЧПУ Huazhong 8 серии<br>
6.3.2.3 Настройки, связанные с ограничением тока<br>
сервопривода:<br>
Примечание. Привод оси подачи обновлен до версии<br>
Сервопривода:<br>
Сервопривода:<br>
сервопривода: — экранированный; 1: экранированный<br>
«Функция К6.6 в основном используется для<br>
техобслуживания, когда сигнал прибытия оси индексации<br>
некорректен)<br>
3.2.3 Настройки, связанные с ограничением тока<br>
сервопривода:<br> **Примечан** экранированный; 1: экранированн<br>(Функция К6.6 в основном<br>техобслуживания, когда сигнал пр<br>некорректен)<br>6.3.2.3 Настройки, связанные с<br>сервопривода:<br>**Примечание. Привод оси подач**<br>**2.811 и выше.**<br>Соответствующий ПЛК должен (Функция К6.6 в основном используется для<br>техобслуживания, когда сигнал прибытия оси индексации<br>некорректен)<br>.3.2.3 Настройки, связанные с ограничением тока<br>сервопривода:<br>Примечание. Привод оси подачи обновлен до версии<br>1 техобслуживания, когда сигнал прибыти<br>некорректен)<br>.3.2.3 Настройки, связанные с огр<br>сервопривода:<br>**Примечание. Привод оси подачи обн**<br>1 и выше.<br>Соответствующий ПЛК должен включить<br>тока оси 3 G242.15.<br>РВ61, Включение функ

сервопривода:

некорректен)<br>
3.2.3 Настройки, связанные с ограничением тока<br>
сервопривода:<br> **Примечание. Привод оси подачи обновлен до версии<br>
1 и выше.**<br>
Соответствующий ПЛК должен включить флаг ограничения<br>
тока оси 3 G242.15.<br>
РВ61, ле в ограничением тока сервопривода:<br>Сервопривода:<br>Примечание. Привод оси подачи обновлен до версии<br>1 и выше.<br>Соответствующий ПЛК должен включить флаг ограничения<br>тока оси 3 G242.15.<br>РВ61, Включение функции ограничения то включена

Примечание. Привод оси подачи обновлен до версии<br>1 и выше.<br>Соответствующий ПЛК должен включить флаг ограничения<br>тока оси 3 G242.15.<br>РВ61, Включение функции ограничения тока: 0: функция<br>ограничения тока отключена; 1: функц номинального топлинального суплинального тока оси 3 G242.15.<br>Номального тока оси 3 G242.15.<br>По тока оси 3 G242.15.<br>Останичения тока отключена; 1: функция ограничения тока<br>включена<br>ВВЕС, процент ограничения тока: ограничив Соответствующий ПЛК должен включить флаг ограничения<br>тока оси 3 G242.15.<br>РВ61, Включение функции ограничения тока: 0: функция<br>ограничения тока отключена; 1: функция ограничения тока<br>включена<br>РВ62, процент ограничения тока тока оси 3 G242.15.<br>
РВ61, Включение функции ограничения тока<br>
ограничения тока отключена; 1: функция огра<br>
включена<br>
РВ62, процент ограничения тока: ограничива<br>
номинального тока, которого ток может достичн<br>
осуществлять РВ61, Включение функции ограничения тока: 0: функция<br>ограничения тока отключена; 1: функция ограничения тока<br>включена<br>РВ62, процент ограничения тока: ограничивает процент от<br>номинального тока, которого ток может достичь, ограничения тока отключена; 1: функция ограничения тока<br>
включена<br>
РВ62, процент ограничения тока: ограничивает процент от<br>
номинального тока, которого ток может достичь, Необходимо<br>
осуществлять координацию функций в сис

- 
- ПЛК2

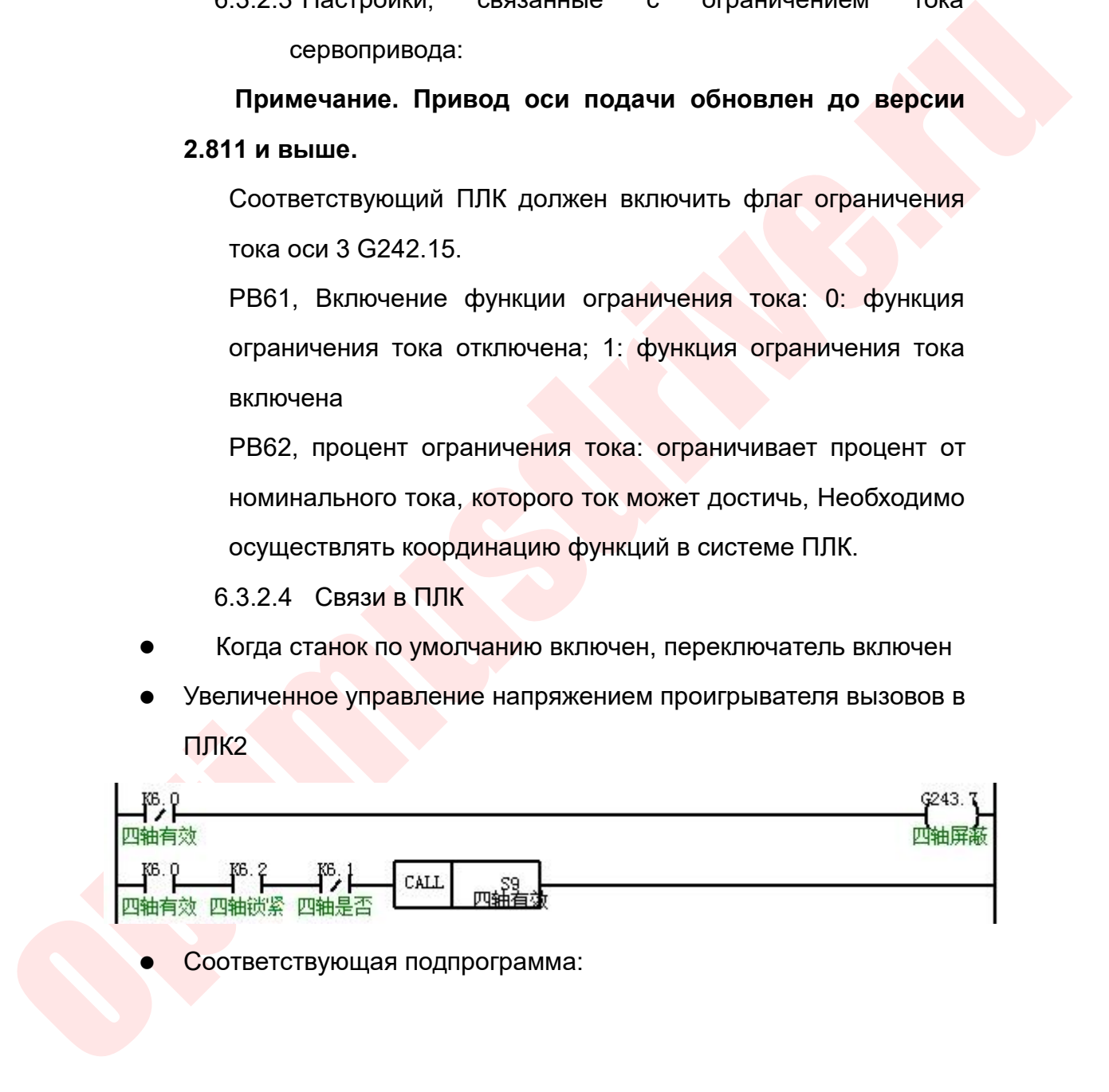

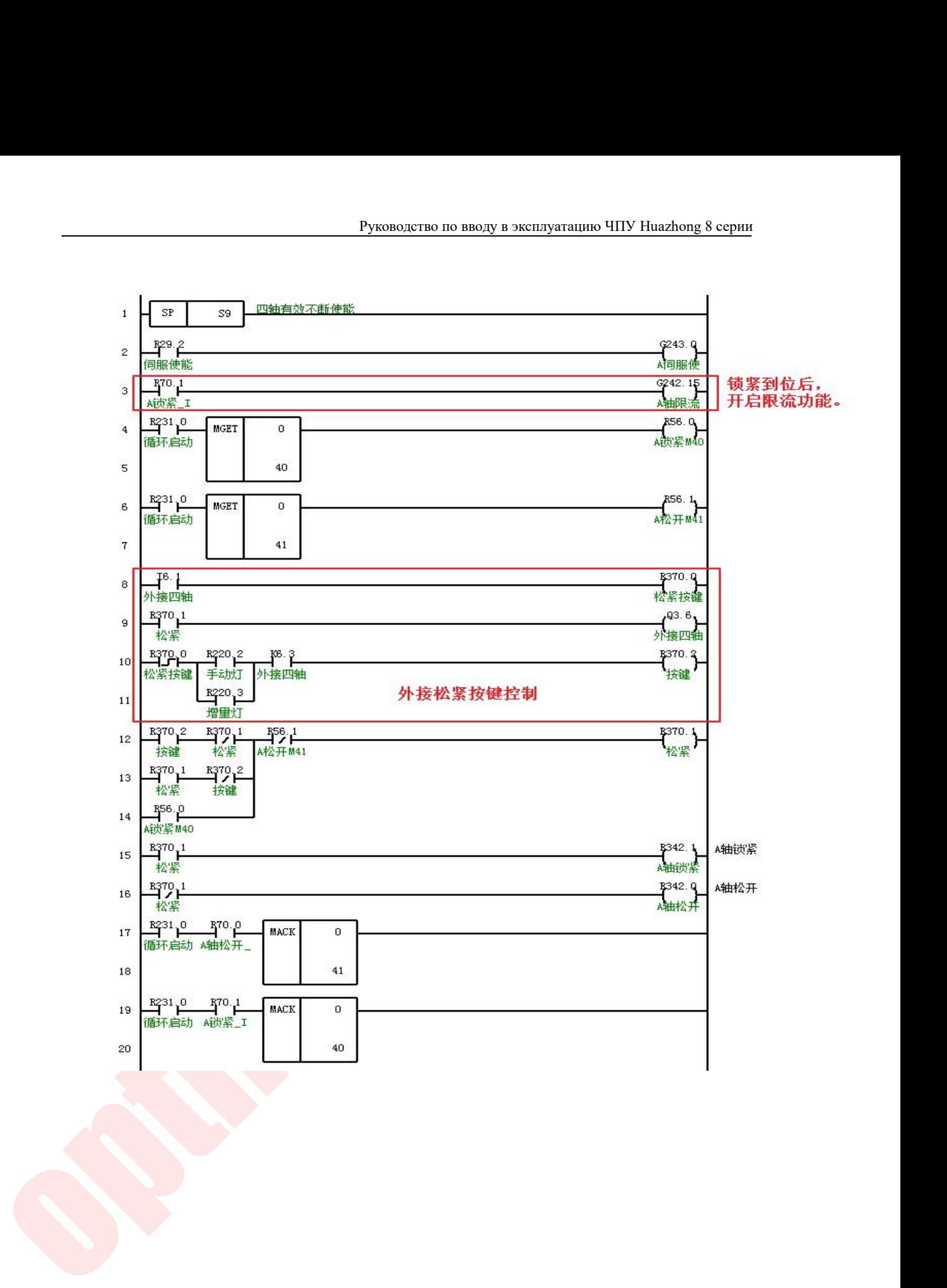

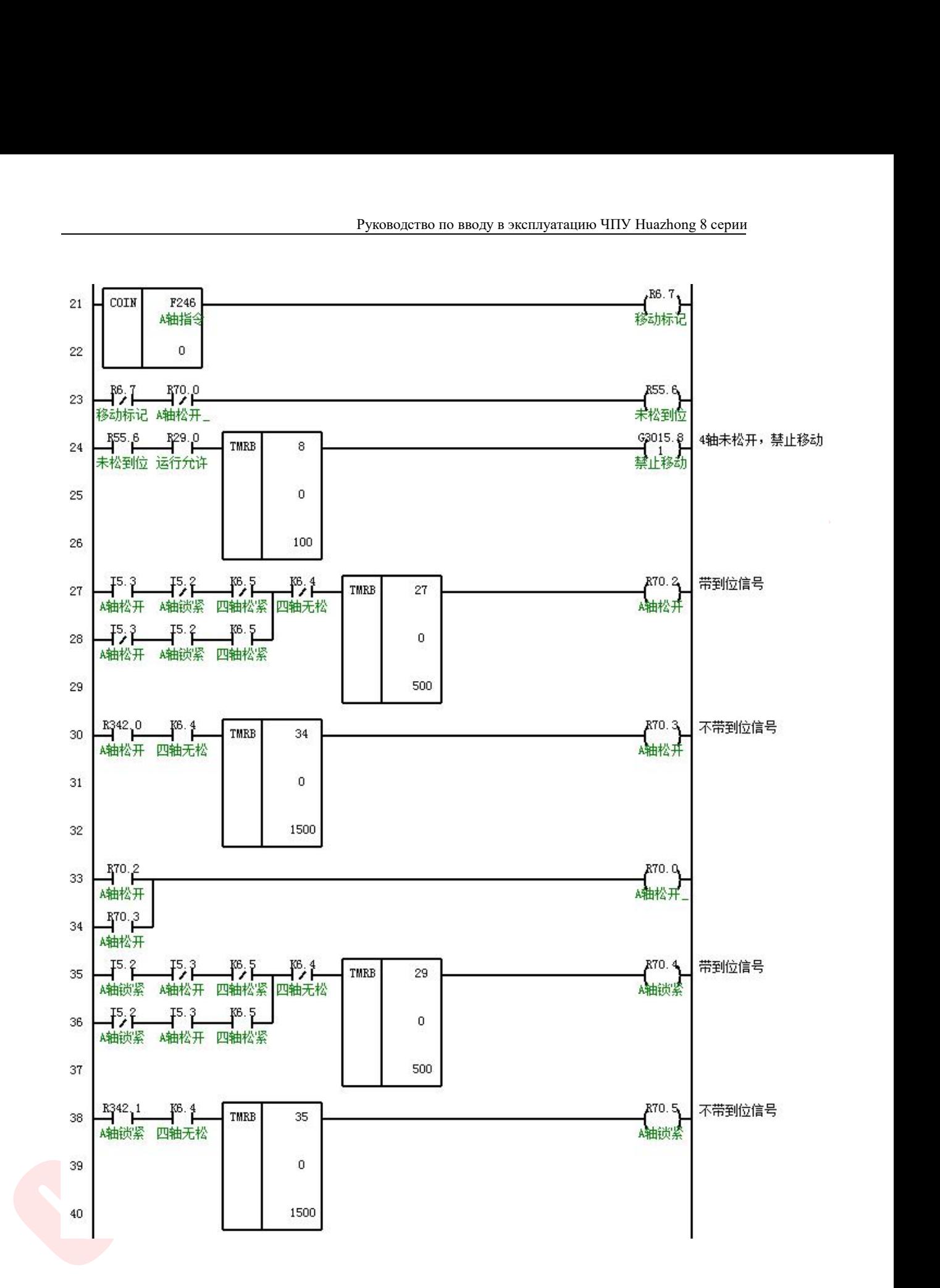

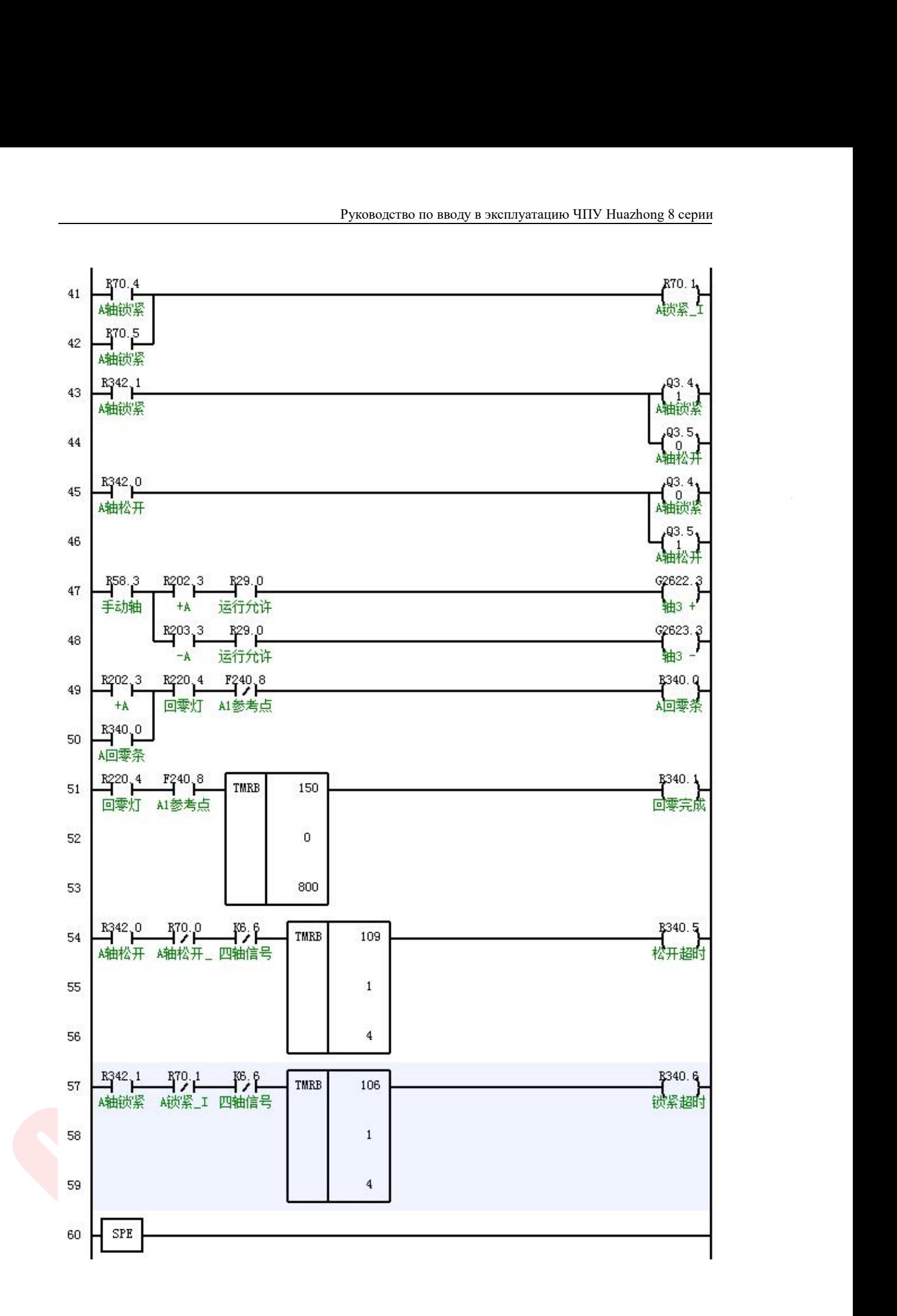

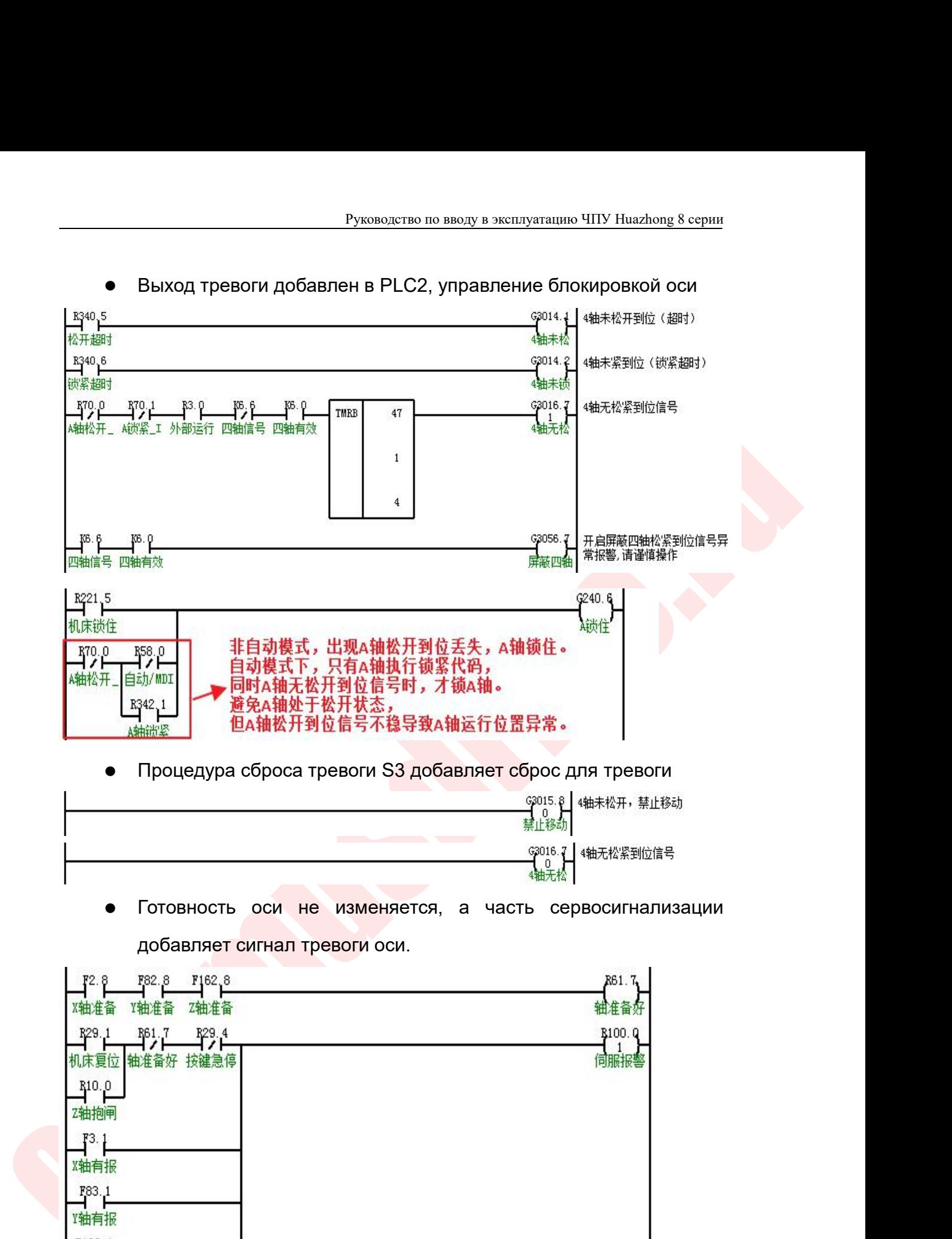

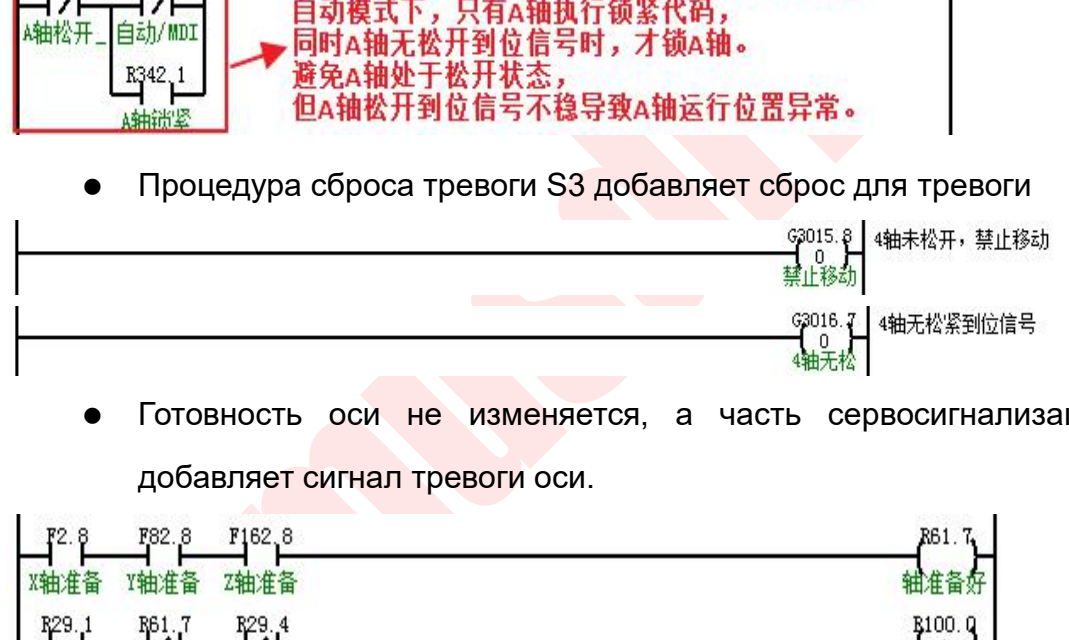

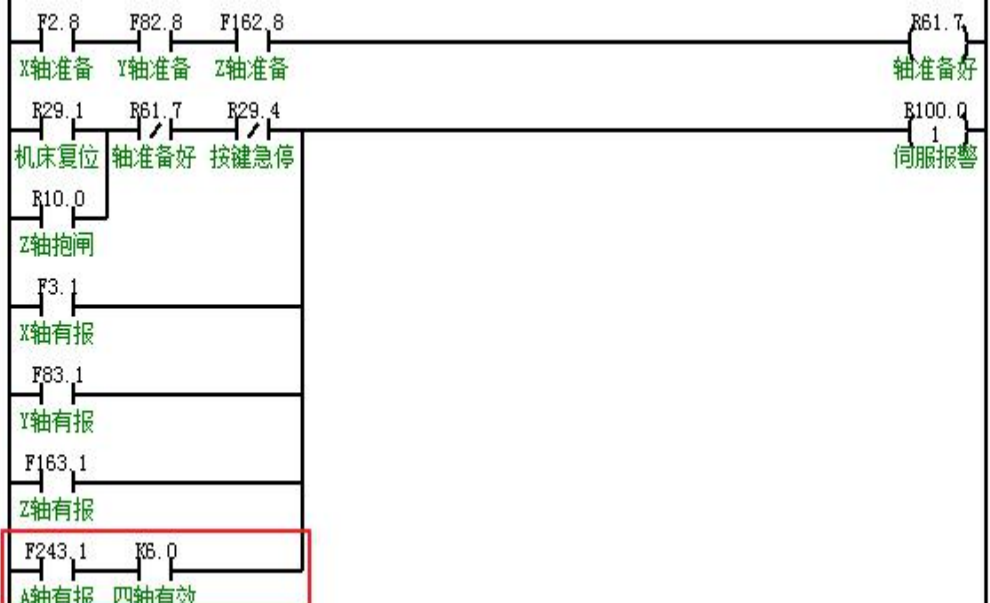

Руководство по вводу в эксплуатацию ЧПУ Ниа<br>6.3.2.5 Текст тревоги ПЛК<br>3014.1: время ожидания ослабления 4 оси (не разблог<br>есте)<br>3014.2: Тайм-аут блокировки 4 оси (не заблокирована Руководство по вводу в эксплуатацию ЧПУ Huazhong 8 серии<br>6.3.2.5 Текст тревоги ПЛК<br>66 G3014.1: время ожидания ослабления 4 оси (не разблокирована<br>на месте)<br>месте)<br>месте) Руководство в Руководство в Руководство в В.<br>1986 — 6.3.2.5 Текст тревоги ПЛК<br>186 G3014.1: время ожидания ослаб<br>187 G3014.2: Тайм-аут блокировки 4<br>месте)<br>104 G3016.07: нет сигнала разблок Руководство по вводу в эксплуатацию ЧПУ Huazhong 8 серии<br>67 G3014.1: Время ожидания ослабления 4 оси (не разблокирована<br>на месте)<br>67 G3014.2: Тайм-аут блокировки 4 оси (не заблокирована на<br>месте)<br>104 G3016.07: нет сигнала Руководство по вводу в эксплуатацию ЧПУ Ниаzhong 8 серии<br>1044 б. 33.2.5 Текст тревоги ПЛК<br>1046 G3014.1: время ожидания ослабления 4 оси (не разблокирована<br>14 месте)<br>104 G3016.07: нет сигнала разблокировки для 4 оси, прове сигнал на месте Руководство по вводу в эксплуатацию ЧПУ Ниаглоп 8 серии<br>5.3.2.5 Текст тревоги ПЛК<br>66 G3014.1: время ожидания ослабления 4 оси (не разблокирована<br>на месте)<br>67 G3014.2: Тайм-аут блокировки 4 оси (не заблокирована на<br>месте)<br> 6.3.2.5 Текст тревоги ПЛК<br>66 G3014.1: время ожидания ослабления 4 оси (не разблокирована<br>на месте)<br>67 G3014.2: Тайм-аут блокировки 4 оси (не заблокирована на<br>месте)<br>104 G3016.07: нет сигнала разблокировки для 4 оси, прове

месте)

6.3.2.5 Текст тревоги ПЛК<br>66 G3014.1: время ожидания ослабления<br>на месте)<br>67 G3014.2: Тайм-аут блокировки 4 оси (н<br>месте)<br>104 G3016.07: нет сигнала разблокировки<br>сигнал на месте<br>508 «Отключите аварийный аварийный си<br>будьт 6.3.2.5 Текст тревоги ПЛК<br>66 G3014.1: время ожидания ослабления 4 оси<br>на месте)<br>67 G3014.2: Тайм-аут блокировки 4 оси (не забл<br>месте)<br>104 G3016.07: нет сигнала разблокировки для 4<br>сигнал на месте<br>508 «Отключите аварийный 6.3.2.5 Текст тревоги ПЛК<br>66 G3014.1: время ожидания ослабления 4 оси<br>на месте)<br>67 G3014.2: Тайм-аут блокировки 4 оси (не заби<br>месте)<br>104 G3016.07: нет сигнала разблокировки для 4<br>сигнал на месте<br>508 «Отключите аварийный 66 G3014.1: время ожидания ослабления 4 оси (не разблокирована<br>на месте)<br>67 G3014.2: Тайм-аут блокировки 4 оси (не заблокирована на<br>месте)<br>104 G3016.07: нет сигнала разблокировки для 4 оси, проверьте<br>сигнал на месте<br>508 « 67 G3014.2: Тайм-аут блокировки 4 оси (не заблокирована на<br>месте)<br>104 G3016.07: нет сигнала разблокировки для 4 оси, проверьте<br>сигнал на месте<br>508 «Отключите аварийный аварийный сигнал тревоги 4 оси,<br>будьте осторожны»<br>Ме месте)<br>
104 G3016.07: нет сигнала разблокировки для 4 оси, проверьте<br>
сигнал на месте<br>
508 «Отключите аварийный аварийный сигнал тревоги 4 оси,<br>
будьте осторожны»<br>
Меры предосторожности<br>
Используя функцию ограничения тока сигнал на месте<br>508 «Отключите аварийный аварийный сигнал трево<br>будьте осторожны»<br>Меры предосторожности<br>Используя функцию ограничения тока для привода о<br>версии 2.811 и выше.<br>4 Прочие замечания по использованию<br>Точки входа 508 «Отключите аварийный аварийный сигнал тревоги 4 оси,<br>будьте осторожны»<br>Меры предсторожности<br>Используя функцию отраничения тока для привода оси подачи<br>версии 2.811 и выше.<br>1. Прочие замечания по использованию<br>Почки вхо иеры предосторожности<br>Используя функцию ограничения тока для привода ок<br>версии 2.811 и выше.<br>4 Прочие замечания по использованию<br>Точки входа / выхода, используемые в этом ПЛК, след<br>16.1, Внешняя копка включения (действует Используя функцию ограничения тока для привоверсии 2.811 и выше.<br>
4 Прочие замечания по использованию<br>
Точки входа / выхода, используемые в этом ПЛК,<br>
16.1, Внешняя копка включения (действует, когда<br>
функция ограничения т

1 Прочие замечания по использованию<br>
Точки входа / выхода, используемые в этом ПЛК, следующие:<br>
I6.1, Внешняя копка включения (действует, когда используется<br>
функция ограничения тока)<br>
Q3.6, подсветка и внешней кнопки (де

- Точки входа / выхода, используемые в этом ПЛК, онешняя копка включения (действует, когда и<br>функция ограничения тока)<br>Q3.6, подсветка внешней кнопки (действует, когда и<br>Функцию ограничения тока)<br>I5.3, сигнал разблокировки 16.1, Внешняя копка включения (действует, когда ислов<br>функция ограничения тока)<br>Q3.6, подсветка внешней кнопки (действует, когда и<br>функцию ограничения тока)<br>15.3, сигнал разблокировки<br>Q3.4, блокировка стола<br>Q3.5, разблок функция ограничения тока)<br>
Q3.6, подсветка внешней кнопки (действует, когда используется<br>
функцию ограничения тока)<br>
I5.3, сигнал разблокировки<br>
I5.2, поворотный стол заблокирован на месте сигнала<br>
Q3.4, блокировка стола кция ограничения тока)<br>6, подсветка - внешней кнопки (действует, когда используется<br>кцию ограничения тока)<br>, сигнал разблокировки<br>5, разблокировка стола<br>5, разблокировка стола<br>Отключить параметр ЧПУ 000013 и разрешить инт 6, подсветка - внешней кнопки (действует, когда используется<br>ицию ограничения тока)<br>, сигнал разблокировки<br>, поворотный стол заблокирован на месте сигнала<br>4, блокировка стола<br>При использовании функции оси - вращения реком ікцию ограничения тока)<br>, сигнал разблокировки<br>, поворотный стол заблокирован на месте сигнала<br>4, блокировка стола<br>5, разблокировка стола<br>При использовании функции оси \_ вращения рекс<br>отключить параметр ЧПУ 000013 и разре
- 104 G3016.07: нет сигнала разблокировки для 4 оси, проверьте<br>
сигнал на месте<br>
SD8 «Отлючите аварийный аварийный сигнал тревоги 4 оси,<br>
будые осторожны»<br>
Меры предосторожности<br>
Используе функцию отраничения тока для приво 15.3, сигнал разблокировки<br>
15.2, поворотный стол заблокирован на месте сигнала<br>
Q3.4, блокировка стола<br>
<br>
● При использовании функции оси вращения рекомендуется<br>
отключить параметр ЧПУ 000013 и разрешить интерполяцию<br>
G , поворотный стол заблокирован на месте сигнала<br>4, блокировка стола<br>5, разблокировка стола<br>Бри использовании функции оси вращения рекомендуется<br>отключить параметр ЧПУ 000013 и разрешить интерполяцию<br>G00. Когда он включен, , поворотный стол заблокирован на месте сигнала<br>4, блокировка стола<br>5, разбло<mark>кировка стола</mark><br>Отключить параметр ЧПУ 000013 и разрешить интерполяцию<br>ОО0. Когда он включен, стол может не двигаться на месте во<br>время связанно 4, блокировка стола<br>5, разблокировка стола<br>При использовании функции оси — вращения рекомендуется<br>отключить параметр ЧПУ 000013 и разрешить интерполяцию<br>G00. Когда он включен, стол может не двигаться на месте во<br>время свя 5, разблокировка стола<br>При использовании функции оси — вращения рекомендуется<br>отключить параметр ЧПУ 000013 и разрешить интерполяцию<br>G00. Когда он включен, стол может не двигаться на месте во<br>время связанной обработки.<br>Дл г) ри использовании функции оси вращения рекомендуется<br>отключить параметр ЧПУ 000013 и разрешить интерполяцию<br>G00. Когда он включен, стол может не двигаться на месте во<br>время связанной обработки.<br>Для стола с 360-градусным • При использовании функции оси • вращения рекомендуется<br>• отключить параметр ЧПУ 000013 и разрешить интерполяцию<br>• СОО. Когда он включен, стол может не двигаться на месте во<br>• Время связанной обработки.<br>• Для стола с 36 огыночить параметр -птэ осооты и разрешить интерполяцию<br>G00. Когда он включен, стол может не двигаться на месте во<br>время связанной обработки.<br>Для стола с 360-градусным вращением, режим контура обратной<br>связи соответствующ отключение при и перезапустится, запуск команды<br>Время связанной обработки.<br>Для стола с 360-градусным вращением, режим контура обратной<br>связи соответствующей оси в параметрах интерфейса<br>устройства должен быть установлен н время связанной обрасотки:<br>Для стола с 360-градусным вращением, режим контура обратной<br>связи соответствующей оси в параметрах интерфейса<br>устройства должен быть установлен на 1 (позиция обратной<br>связи принимает метод подсч
	-

Tаких как 5.02 градуса. В это время фактическая координата<br>
станка с поворотным столом осставляте 5.02 градусов, а<br>
сомандная координата станка составляте 5.102 градусов. Если мы не<br>
снимаем операцию аварийного останова, Руководство по вводу в эксплуатацию ЧПУ Huazhong 8 серии<br>Вызвать ошибку в положении движения поворотного стола.<br>Например: когда фактическая координата станка поворотного<br>блокировки. Когда блокировка установлена, двигатель Руководство по вводу в эксплуатацию ЧПУ Huazhong 8 серии<br>Вызвать ошибку в положении движения поворотного стола.<br>Например: когда фактическая координата станка поворотного<br>блокировки. Когда блокировка установлена, двигатель Руководство по вводу в эксплуатацию ЧПУ Huazhong 8 серии<br>Вызвать ошибку в положении движения поворотного стола.<br>Например: когда фактическая координата станка поворотного<br>блокировки. Когда блокировка установлена, двигатель Руководство по вводу в эксплуатацию ЧПУ Huazhong 8 серии<br>Вызвать ошибку в положении движения поворотного стола.<br>Например: когда фактическая координата станка поворотного<br>стола переходит в положение 5 градусов, выполняется Руководство по вводу в эксплуатацию ЧПУ Ниаглоп<u>е</u> 8 серии<br>Вызвать ошибку в положении движения поворотного стола.<br>Например: когда фактическая координата станка поворотного<br>стола переходит в положение 5 градусов, выполняет руководство по вводу в эксплуатацию ЧПУ Ниаzhong 8 серии<br>Вызвать ошибку в положении движения поворотного стола.<br>Например: когда фактическая координата станка поворотного<br>стола переходит в положение 5 градусов, выполняется Руководство по вводу в эксплуатацию ЧПУ Ниаzhong 8 серии<br>Вызвать ошибку в положении движения поворотного стола.<br>Например: когда фактическая координата станка поворотного<br>стола переходит в положение 5 градусов, выполняется Руководство по вводу в эксплуатацию ЧПУ Ниаzhong 8 серии<br>Вызвать ошибку в положении движения поворотного стола.<br>Например: когда фактическая координата станка поворотного<br>стола переходит в положение 5 градусов, выполняется вызвать ошибку в положении движения поворотного стола.<br>Например: когда фактическая координата станка поворотного<br>стола переходит в положение 5 градусов, выполняется операция<br>блокировки. Когда блокировка установлена, двига вызвать ошибку в положении движения поворотного стола.<br>Например: когда фактическая координата станка поворотного<br>стола переходит в положение 5 градусов, выполняется операция<br>блокировки. Когда блокировка установлена, двига вызвать ошиоку в положении движения поворотного стола.<br>Например: когда фактическая координата станка поворотного<br>стола переходит в положение 5 градусов, выполняется операция<br>блокировки. Когда блокировка установлена, двига гапример: когда фактическая координата станка поворотного<br>стола переходит в положение 5 градусов, выполняется операция<br>блокировки. Когда блокировка установлена, двигатель<br>поворотного стола отключен, и фактическая координа стола переходит в положение э традусов, выполняется операция<br>блокировки. Когда блокировка установлена, двигатель<br>поворотного стола отключен, и фактическая координата<br>поворотного стола может измениться из-за механических у оломировки: когда оломировка установлена, двигатель<br>поворотного стола отключен, и фактическая координата<br>поворотного стола может измениться из-за механических усилий,<br>таких как 5,02 градуса. В это время фактическая коорди поворотного стола отмичен, и фактическая координата<br>поворотного стола может измениться из-за механических усилий,<br>таких как 5,02 градуса. В это время фактическая координата<br>станка с поворотным столом составляет 5 градусов поворотного стола может измениться из-за механических усилии,<br>таких как 5,02 градуса. В это время фактическая координата<br>станка с поворотным столом составляет 5,02 градусов. Если мы не<br>снимаем операцию аварийного останова таких как э,оz традуса. В это время фактическая координата<br>станка с поворотным столом составляет 5,02 градусов. Если мы не<br>снимаем операцию аварийного останова, мы продолжаем<br>запускать код G91 и постепенно увеличивать его станка с поворотным столом составляет э,оz градуса, а<br>командная координата станка составляет 5 градусов. Если мы не<br>снимаем операцию аварийного останова, мы продолжаем<br>запускать код G91 и постепенно увеличивать его на 5 г командная координата станка составляет этрадусов. Если мы не<br>снимаем операцию аварийного останова, мы продолжаем<br>запускать код G91 и постепенно увеличивать его на 5 градусов,<br>затем после разблокировки поворотный стол снач снимаем операцию аварииного останова, мы продолжаем<br>запускать код G91 и постепенно увеличивать его на 5 градусов,<br>затем после разблокировки поворотный стол сначала вернется в<br>положение программирования # 1013, которое явл запускать код G91 и постепенно увеличивать его на этрадусов,<br>затем после разблокировки поворотный стол сначала вернется в<br>положение программирования # 1013, которое является<br>позицией координаты команды станка 5 градусов, затем после разоломировми поворотный стол сначала вернется в<br>положение программирования # 1013, которое является<br>позицией координаты команды станка 5 градусов, а затем<br>запустит команд G91, станок останавится на позиции, г положение программирования <del>и</del> тото, которое является<br>позицией координаты команды станка 5 градусов, а затем<br>запустит команд G91, станок останавится на позиции, где<br>фактическая координата станка равна 10 градусам. Однако, поэицией координаты команды станка этрадусов, а затем<br>запустит команд G91, станок останавится на позиции, где<br>фактическая координата станка равна 10 градусам. Однако, если<br>операция аварийного останова или перезапуска посл запустит команд G91, станок останавится на позиции, где<br>фактическая координата станка равна 10 градусам. Однако, если<br>операция аварийного останова или перезапуска после<br>выключения питания выполняется, система присваивает<br> Фактическая координата стапка равна то традусам. Однако, если<br>операция аварийного останова или перезапуска после<br>выключения питания выполняется, система присваивает<br>фактические координаты команд станка и станка становятся фактическую координату станка координатам с<br>фактические координаты команд станка и стан<br>равными 5,02 градуса. В это время после выпо<br>разблокировки поворотного стола # 1013 соотви<br>равно 5,02 градуса, продолжайте выполнение фактические координаты команд станка и станка становя<br>равными 5,02 градуса. В это время после выполнения оп<br>разблокировки поворотного стола # 1013 соответствует 3<br>равно 5,02 градуса, продолжайте выполнение кода G91 и<br>оста разблокировки поворотного стола # 1013 соответствует Значение<br>разблокировки поворотного стола # 1013 соответствует Значение<br>равно 5,02 градуса, продолжайте выполнение кода G91 и,<br>остановитесь в положении, где фактическая равно 5,02 градуса, продолжайте выполнение кода G91 и,<br>остановитесь в положении, где фактическая координата станка<br>составляет 10,02 градуса, что вызывает отклонение положения.<br>Рекомендуется использовать метод программиров

остановитесь в положении, где фактическая координата станка<br>составляет 10,02 градуса, что вызывает отклонение положения.<br>Рекомендуется использовать метод программирования G90.<br>Хия наклонной оси<br>Определение наклонной оси<br>К перемещения каждой оси в соответствии с углом наклональная С90.<br>
Дрикция наклонной оси<br>
Соглавиет подхетирой оси<br>
Соглавиет подхетирой оси<br>
Соглавиет подхетирой оси<br>
Соглавиет подхети с углом наклонной осью.<br>
Соглавия при Функция наклонной оси<br>1.1 Определение наклонной оси<br>Когда горизонтальная и вертикальная оси не перпендикулярны<br>друг другу, одна из осей называется наклонной осью.<br>Функция управления наклонной осью контролирует расстояние<br> Функция наклонной оси<br>
7.1 Определение наклонной оси<br>
Когда горизонтальная и вертикальная оси не перпендикуляри<br>
Друг другу, одна из осей называется наклонной осью.<br>
Функция управления наклонной осью контролирует расстоян

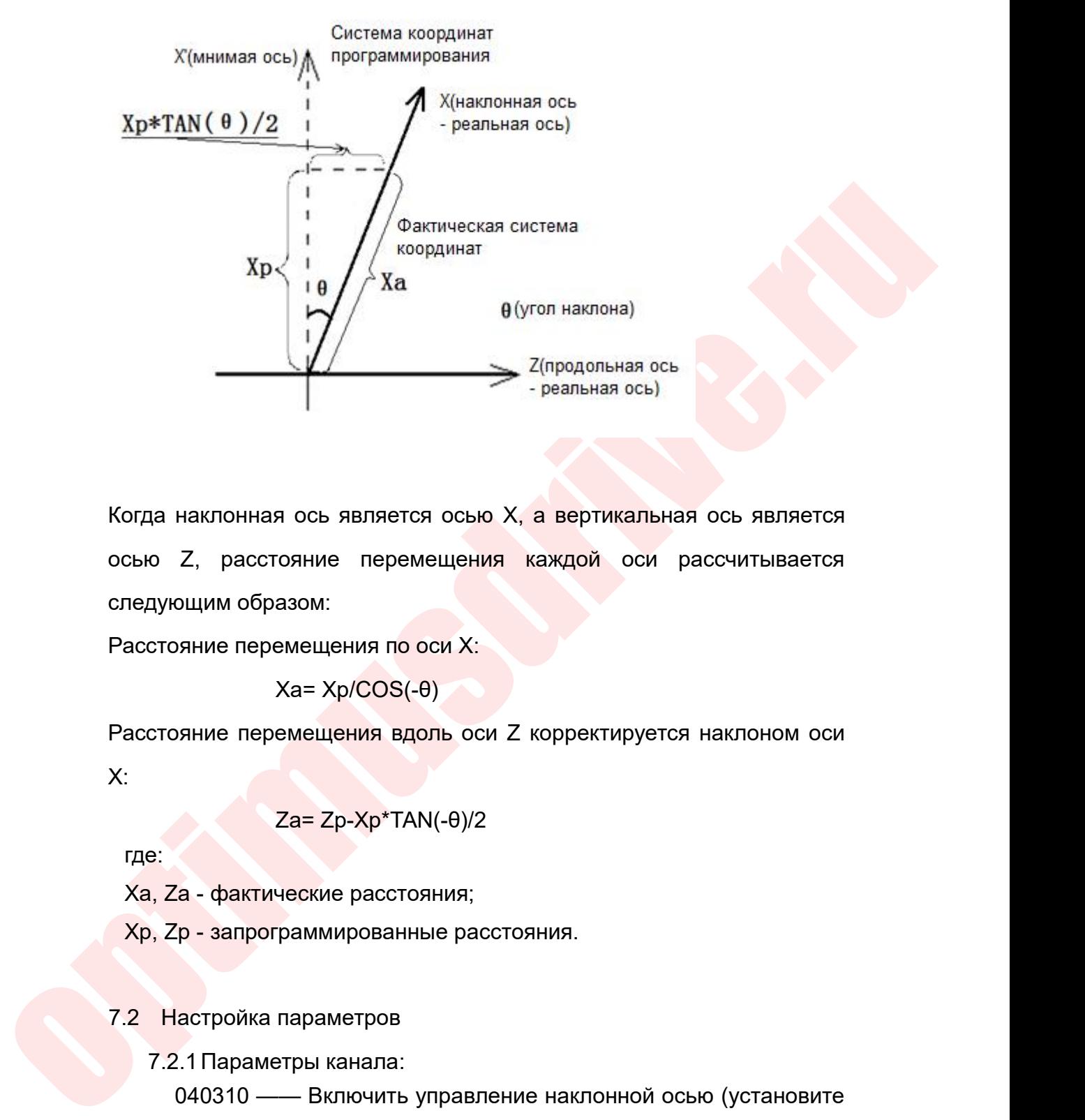

 $Z(npoqonhaan \text{ ocb}$ <br>  $Z(npoqonbaan \text{ ocb}$ <br>
Реальная ось двляется осью X, а вертикальная ось явля<br>
осью Z, расстояние перемещения каждой оси рассчитыва<br>
следующим образом:<br>  $Xa = Xp/COS(-\theta)$ <br>
Расстояние перемещения вдоль оси Z коррект  $Z$ (продольная совертикаль - реальная ось)<br>и ось является осью X, а вертикаль<br>гояние перемещения каждой оси<br>азом:<br> $Xa = Xp/COS(-\theta)$ емещения вдоль оси Z корректируе Расстояние перемещения в доль оси рассчитывается<br>Осью Z, расстояние перемещения каждой оси рассчитывается<br>Спедующим образом:<br>Расстояние перемещения по оси X:<br>Ха Za= Xp/COS(-0)<br>X:<br>Za= Zp-Xp\*TAN(-0)/2 я ось является осью X, а вертикальная о<br>
сояние перемещения каждой оси расс<br>
азом:<br>
Емещения по оси X:<br>
Xa= Xp/COS(-θ)<br>
емещения вдоль оси Z корректируется на<br>
Za= Zp-Xp\*TAN(-θ)/2<br>Ческие расстояния;

$$
Xa = Xp/COS(-\theta)
$$

X:  $X$ а, дастояние перемещения каждой оси к<br>педующим образом:<br>асстояние перемещения по оси X:<br> $Xa = Xp/COS(-\theta)$ <br>асстояние перемещения вдоль оси Z корректируется:<br> $Za = Zp-Xp*TAN(-\theta)/2$ <br>где:<br> $Xa$ , Za - фактические расстояния;<br> $Xp$ , Z тедующим ооразом:<br>  $Xa = Xp/COS(-\theta)$ <br>
асстояние перемещения вдоль оси Z корректируется наклоног<br>
:<br>
Za= Zp-Xp\*TAN(- $\theta$ )/2<br>
Tде:<br>
Xa, Za - фактические расстояния;<br>
Xp, Zp - запрограммированные расстояния.<br>
2 Настройка парамет  $Xa = Xp/COS(-\theta)$ <br>
Расстояние перемещения вдоль оси Z корректи<br>
X:<br>  $Za = Zp-Xp*TAN(-\theta)/2$ <br>
где:<br>
Xa, Za - фактические расстояния;<br>
Xp, Zp - запрограммированные расстояния.<br>
7.2 Настройка параметров<br>
7.2.1 Параметры канала:<br>
04031

$$
Za = Zp-Xp^*TAN(-\theta)/2
$$

где:

стояние перемещения вдоль оси ∠ корректируе<br>Za= Zp-Xp\*TAN(-0)/2<br>e:<br>, Za - фактические расстояния;<br>, Zp - запрограммированные расстояния.<br>Настройка параметров<br>7.2.1 Параметры канала:<br>040310 —— Включить управление наклонной  $Za = Zp-Xp*TAN(-\theta)/2$ <br>
23. – фактические расстояния;<br>
240310 —— Включить управление наклонной осью (установите<br>
240310 —— Включить управление наклонной осью (установите<br>
240310 —— Включить управление наклонной осью, в против да 270-Хр<sup>\*</sup>ТАN(-0)/2<br>
(а, Za - фактические расстояния;<br>
(р, Zp - запрограммированные расстояния.<br>
2. Настройка параметров<br>
7.2.1 Параметры канала:<br>
040310 — Включить управление наклонной осью (установите<br>
на 1, если ста де:<br>
Ха, Zа - фактические расстояния;<br>
Хр, Zр - запрограммированные расстояния.<br>
2. Настройка параметров<br>
7.2.1 Параметры канала:<br>
040310 — Включить управление наклонной осы<br>
на 1, если станок оборудована наклонной осыо,<br> (а - фактические расстояния;<br>
(р - запрограммированные расстояния.<br>
200310 —— Включить управление наклонной осью (установите<br>
1, если станок оборудована наклонной осью, в противном<br>
1, если станок оборудована наклонной ос  $\mathbf{Q} = \mathbf{Q} \mathbf{Q} \mathbf{Q} \mathbf{Q}$ <br>
2.1 Параметры канала:<br>
2.1 Параметры канала:<br>
040310 —— Включить управление наклонной осью (установите<br>
1, если станок оборудована наклонной осью, в противном<br>
ае установите на 0).<br>
040

Руководство по вводу в эксплуатацию ЧПУ Huazhong 8 серии<br>Р<br>Ельное значение угла наклона (единица Руководство по вводу в эксплуатацию ЧПУ Huazhong 8 серии<br>040313 —— Отрицательное значение угла наклона (единица<br>ерения: градус), отрицательное значение наклона по часовой<br>элке, положительное значение против часовой стрелк Руководство по вводу в эксплуатацию ЧПУ Huazhong 8 серии<br>040313 — Отрицательное значение угла наклона (единица<br>измерения: градус), отрицательное значение наклона по часовой<br>стрелке, положительное значение против часовой с Руководство по вводу в эксплуатацию ЧПУ Huazhong 8 серии<br>
040313 — Отрицательное значение угла наклона (единица<br>
измерения: градус), отрицательное значение наклона по часовой<br>
стрелке, положительное значение против часово Руководство по вводу в эксплуатацию ЧПУ Huazher (440313 — Отрицательное значение угла наклона (с измерения: градус), отрицательное значение паклона по четрелки, указывается отрицательное значение.<br>Указывается отрицательно Руководство по вводу в эксплуатаци<br>
7.2.2 Параметры ЧПУ:<br>
7.2.2 Параметры ЧПУ:<br>
7.2.2 Параметры ЧПУ:<br>
7.2.2 Параметры ЧПУ:<br>
7.2.2 Параметры ЧПУ:<br>
7.2.2 Параметры ЧПУ:<br>
7.2.2 Параметры ЧПУ:<br>
7.2.2 Параметры ЧПУ:<br>
7.2.2 Пар Руководство по вводу в эксплуатацию ЧПУ Ниаzhong 8 серии<br>10313 —— Отрицательное значение угла наклона (единица<br>рения: градус), отрицательное значение наклона по часовой<br>ке, положительное значение против часовой стрелки, о  $040313$  — Отрицательное значение угла наклона (единица<br>
измерения: градус), отрицательное значение наклона по часовой<br>
стрелке, положительное значение против часовой стрелки, обычно<br>
указывается отрицательное значение.<br> 040313 —— Отрицательное значение угла наклона (единица<br>вмерения: градус), отрицательное значение наклона по часовой<br>грелке, положительное значение против часовой стрелки, обычно<br>казывается отрицательное значение.<br>7.2.2 Па измерения: градус), отрицательное значе<br>стрелке, положительное значение против<br>указывается отрицательное значение.<br>7.2.2 Параметры ЧПУ:<br>000013 — Разрешение интерполя<br>1.<br>7.3 Программирование системы координат<br>6135 — Включи

1.

грелке, положительное значение против часовой стрелки, обычно<br>
сазывается отрицательное значение.<br>
7.2.2 Параметры ЧПУ:<br>
000013 —— Разрешение интерполяции G00 установлено на<br>
Г<br> Программирование системы координат<br>
уальной указывается отрицательное значение.<br>
7.2.2 Параметры ЧПУ:<br>
000013 — Разрешение интерполяции G00 установлено на<br>
1.<br>
7.3 Программирование системы координат виртуальной оси<br>
G135 — Включить программирование системы координа 7.2.2 Параметры ЧПУ:<br>
000013 — Разрешение интерпол<br>
1.<br>
7.3 Программирование системы координа<br>
G135 — Включить программиров<br>
виртуальной оси.<br>
G136 — Выключить программиров<br>
виртуальной оси (в это время переключи<br>
наклонн 000013 — Разрешение интерполяции С<br>
1.<br>
7.3 Программирование системы координат вирту;<br>
G135 — Включить программирование с<br>
виртуальной оси (в это время переключитесь на<br>
наклонной оси).<br>
7.4 Ручное управление/маховик<br>
Су 1.<br>
7.3 Программирование системы координат виртуальной оси<br>
6135 — Включить программирование системы координат<br>
виртуальной оси (в это время переключитесь на программирование<br>
наклонной оси).<br>
7.4 Ручное управление/махови оограммирование системы координат виртуальной оси<br>135 — Включить программирование системы координат<br>1ьной оси в это время переключитесь на программирование<br>1ьной оси (в это время переключитесь на программирование<br>1ьной ос G135 — Включить программирование<br>втуальной оси.<br>G136 — Выключить программирование<br>отуальной оси (в это время переключитесь и<br>лонной оси).<br>Ручное управление/маховик<br>цествует два режима ручного / ручного управ.<br>Когда G2578. туальной оси.<br>
6136 — Выключить программирование системы координат<br>
туальной оси (в это время переключитесь на программирование<br>
лонной оси).<br>
Ручное управление/маховик<br>
цествует два режима ручного / ручного управления:<br> 6136 — Выключить программирование системы к<br>итуальной оси (в это время переключитесь на программ<br>лонной оси).<br>Ручное управление/маховик<br>цествует два режима ручного / ручного управления:<br>Когда G2578.1 = 1, это режим управл

виртуальной оси (в это время переключитесь на программирование<br>
наклонной оси).<br>
7.4 Ручное управление/маховик<br>
Существует два режима ручного / ручного управления:<br>
Когда G2578.1 = 1, это режим управления системой координ лонной оси).<br>
Ручное управление/маховик<br>
цествует два режима ручного / ручного управления:<br>
Когда G2578.1 = 1, это режим управления системой координат<br>
виртуальной оси<br>
Когда G2578.1 = 0, это режим управления системой коо Ручное управление/маховик<br>ществует два режима ручного / ручного управления:<br>Когда G2578.1 = 1, это режим управления системой координат<br>виртуальной оси<br>Когда G2578.1 = 0, это режим управления системой координат<br>наклонной о цествует два режима ручного / ручного управления:<br>
Когда G2578.1 = 1, это режим управления системой координат<br>
виртуальной оси<br>
Когда G2578.1 = 0, это режим управления системой координат<br>
наклонной оси (реальной оси)<br>
Инс Когда G2578.1 = 1, это режим управления системой координат<br>
виртуальной оси<br>
Когда G2578.1 = 0, это режим управления системой координат<br>
наклонной оси (реальной оси)<br>
7.5 Инструкции по программированию ПЛК<br>
После включе виртуальной оси<br>
Когда G2578.1 = 0, это режим управления системой координат<br>
наклонной оси (реальной оси)<br>
5 Инструкции по программированию ПЛК<br>
После включения системы и включения аварийного останова на<br>
панели загорает

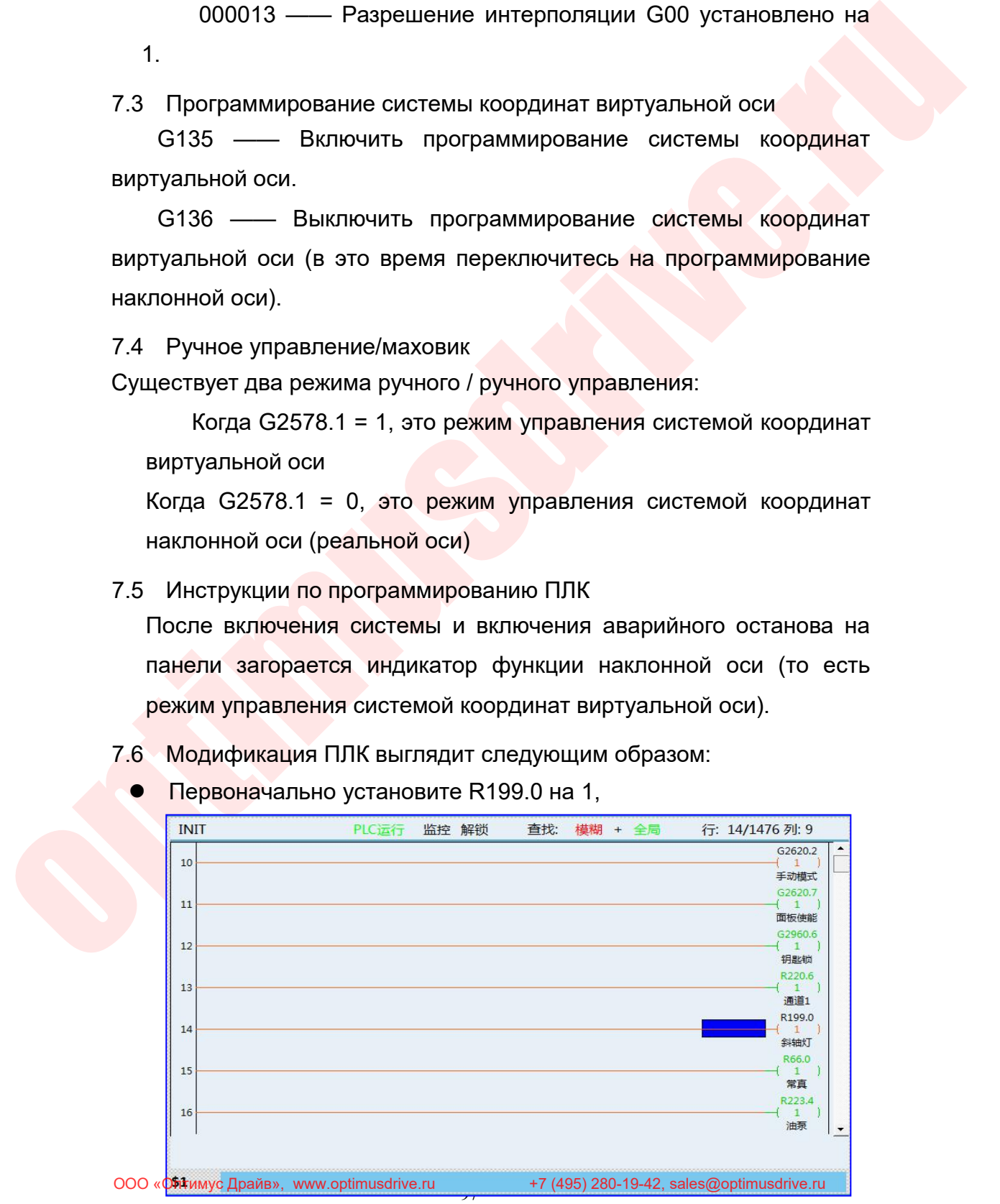

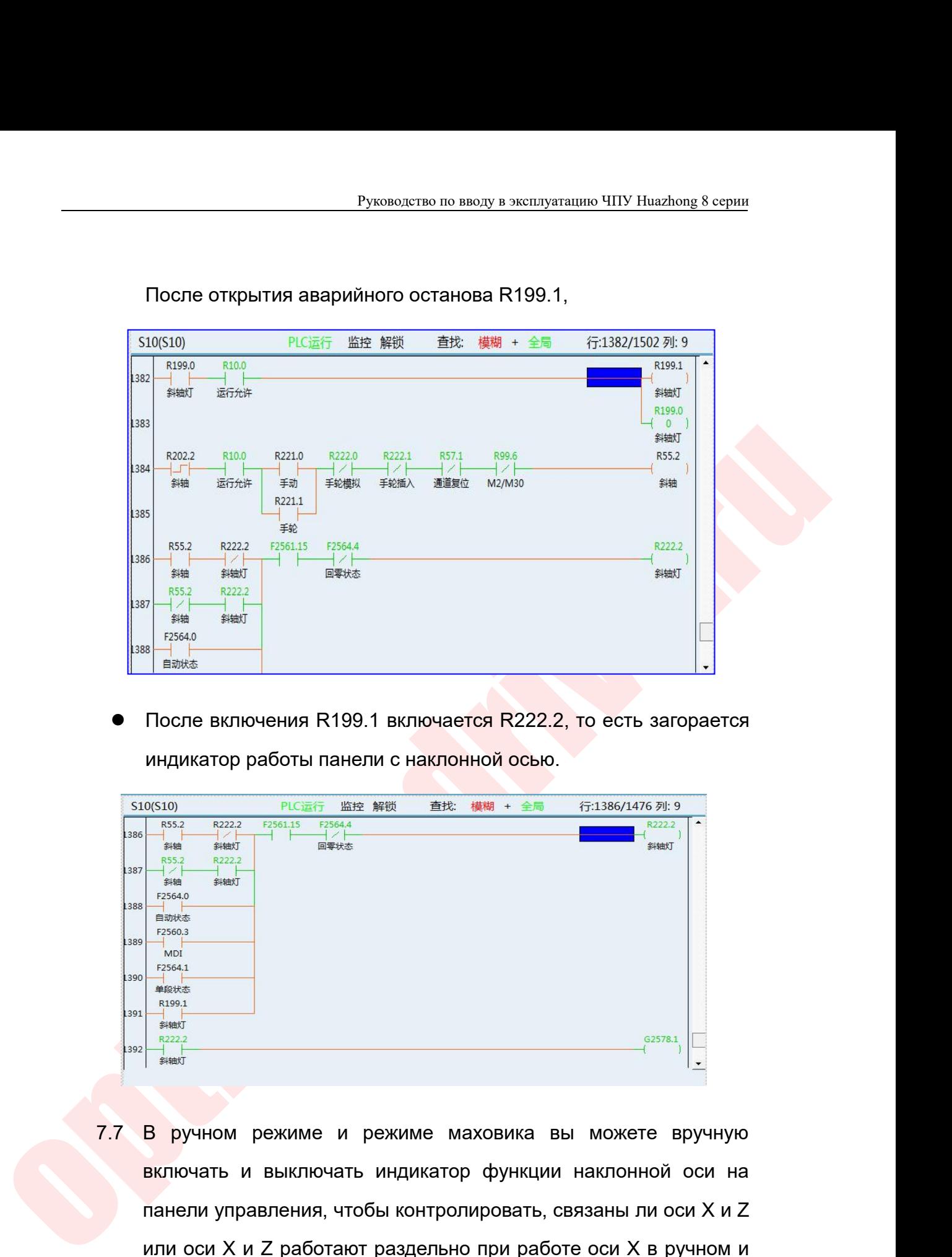

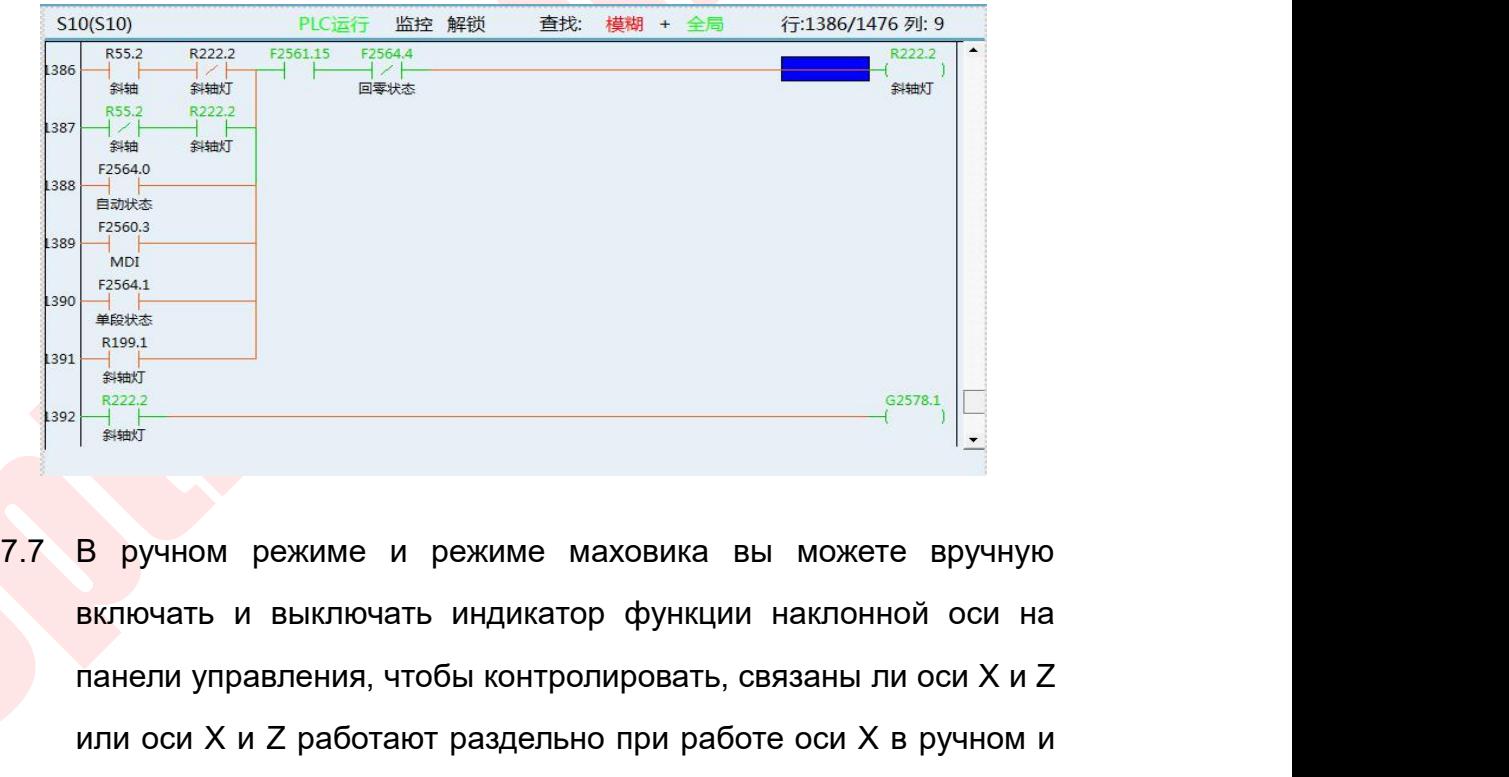

 $\begin{array}{c|l|l} \hline & \text{RBSM} & \text{RBSM} & \text{RBSM} & \text{RBSM} \\ \hline & \text{RBSM} & \text{RBSM} & \text{RBSM} & \text{RBSM} \\ \hline & \text{RBSM} & \text{RBSM} & \text{RBSM} & \text{RBSM} \\ \hline & \text{RBSM} & \text{RBSM} & \text{RBSM} & \text{RBSM} & \text{RBSM} \\ \hline & \text{RBSM} & \text{RBSM} & \text{RBSM} & \text{RBSM} & \text{RBSM} & \text{RBSM} \\ \hline &$  $\frac{1}{\frac{1}{120961}}$ <br>  $\frac{1}{120961}$ <br>  $\frac{1}{120961}$ <br>  $\frac{1}{120961}$ <br>  $\frac{1}{120961}$ <br>  $\frac{1}{120961}$ <br>  $\frac{1}{120961}$ <br>  $\frac{1}{120961}$ <br>  $\frac{1}{120961}$ <br>  $\frac{1}{120961}$ <br>  $\frac{1}{120961}$ <br>  $\frac{1}{120961}$ <br>  $\frac{1}{120961}$ <br>  $\frac{1}{1$ **PASSA PRASE CREAT CREAT PRESENT**<br> **РЕДВЕР ВОСТОВИТЕЛЬ В ПРИТОВИТЕЛЬ И ВЫКЛЮЧАТЬ И ВЫКЛЮЧАТЬ ИНДИКАТОР ФУР<br>
ПАНЕЛИ УПРАВЛЕНИЯ, ЧТОбЫ КОНТРОЛИРОВ<br>
ИЛИ ОСИ X И Z работают раздельно при<br>
ручном режимах.<br>
IK изменяется следую**  $\begin{bmatrix} \frac{1}{2} & \frac{273721}{2} & \frac{623781}{2} \\ \frac{1}{2} & \frac{1}{2} & \frac{1}{2} \\ \frac{1}{2} & \frac{1}{2} & \frac{1}{2} \end{bmatrix}$ <br>
В ручном режиме и режиме маховика вы можете в<br>
включать и выключать индикатор функции наклонной с<br>
панели управления, чтобы **В подпрограмме кнопка R202.2 управляет R22.2 для управления**<br>
В подпрограмме кнопка R202.2 управляет R22.2 для управления<br>
почением и выключеть систролировать, связаны ли оси X и Z<br>
или оси X и Z работают раздельно при 7.7 В ручном режиме и режиме маховика вы можете вручную<br>включать и выключать индикатор функции наклонной оси на<br>панели управления, чтобы контролировать, связаны ли оси X и Z<br>или оси X и Z работают раздельно при работе ос

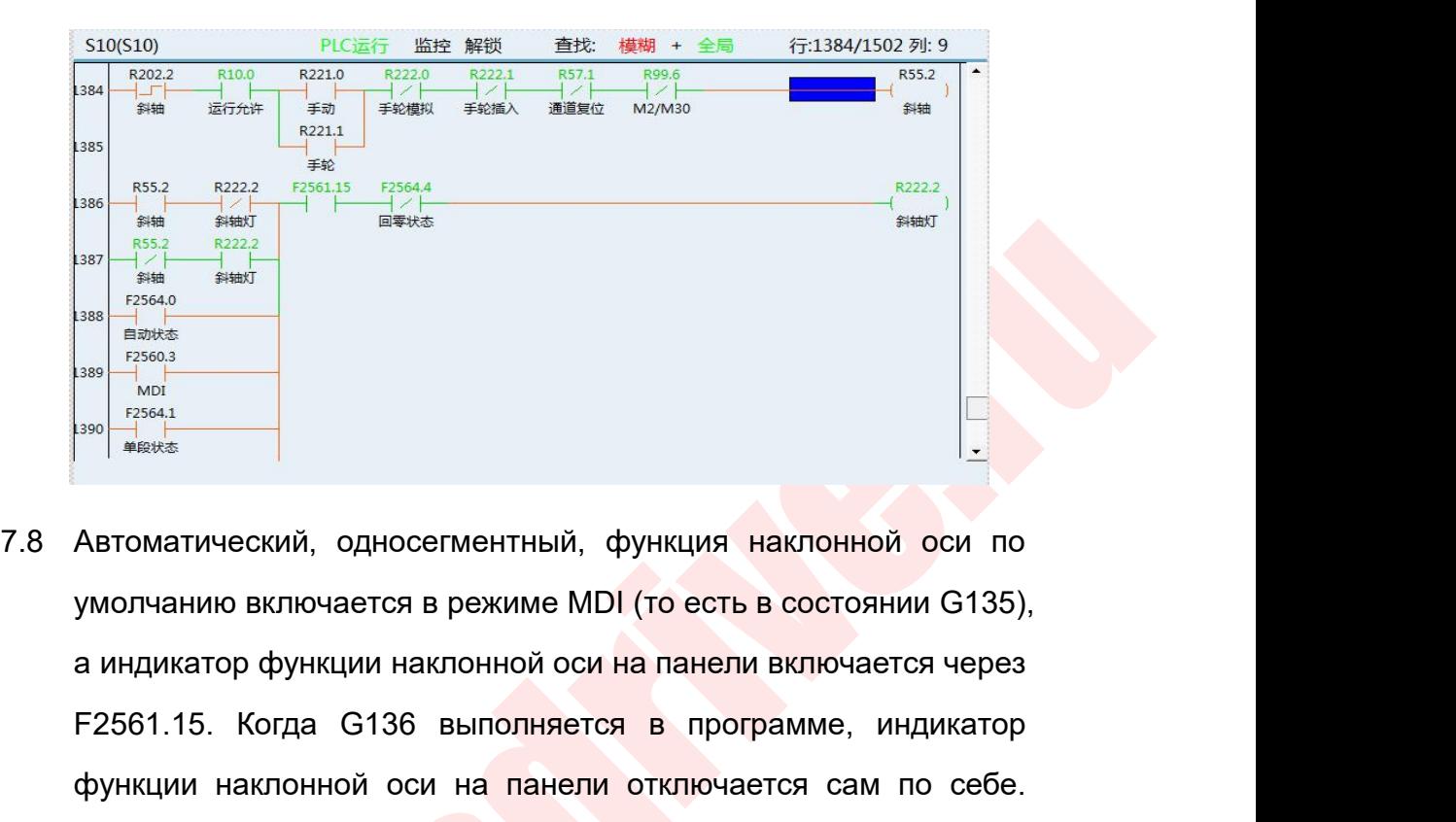

optimus de la marina de la marina de la marina de la marina de la marina de la marina de la marina de la marina de la marina de la marina de la marina de la marina de la marina de la marina de la marina de la marina de l F2561.15. Когда G136 выполняется в программе, индикатор функции наклонной оси на панели включается через<br>F2561.15. Когда G136 выполняется в программе, индикатор функции наклонной оси на панели включается через<br>F2561.15. К maxis and research of the maximum expression and research ocean control of the maximum or the maximum or ymony<br>and research ocean or the maximum of the maximum or ymony and the maximum or ymony<br>a индикатор функции наклонн <sup>M90</sup><br>
<sup>M90</sup> **TESSALL SOCKS CONTREMENTS ARE ARROW TO SEVERIT A SUPPOSE THE SCOTT OF THE SUPPORT OF THE SCOTT OF THE SUPPORT OF THE SUPPORT OF THE SUPPORT OF THE SUPPORT OF THE SUPPORT OF THE SUPPORT OF THE SUPPORT OF THE** оси. Автоматический, односегментный, функция наклонной о<br>умолчанию включается в режиме MDI (то есть в состоянии<br>а индикатор функции наклонной оси на панели включается<br>F2561.15. Когда G136 выполняется в программе, инди<br>функции умолчанию включается в режиме MDI (то есть в состоянии G135),<br>а индикатор функции наклонной оси на панели включается через<br>F2561.15. Когда G136 выполняется в программе, индикатор<br>функции наклонной оси на панели отключаетс в индикатор функции наклонной оси на панели включается через<br>
F2561.15. Когда G136 выполняется в программе, индикатор<br>
функции наклонной оси на панели отключается сам по себе.<br>
Останов, сброс и запуск G135 снова включит F2561.15. Когда G136 выполняется в функции наклонной оси на панели от Останов, сброс и запуск G135 снова вкл<br>поси.<br>ПЛК изменяется следующим образом:<br>В подпрограмме F2561.15 использу<br>включением и выключением R222.2, то ес

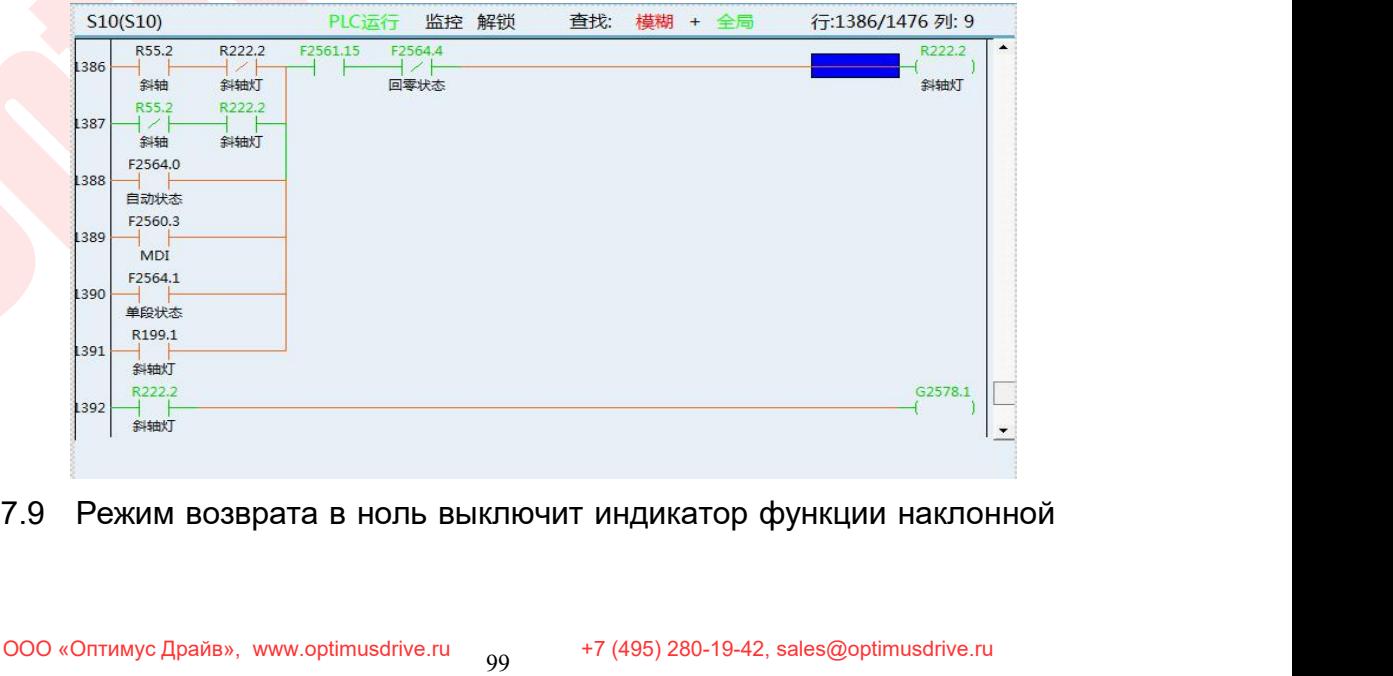

Руководство по вводу в эксплуатацию ЧПУ Huazhong 8 серии<br>Оси панели (то есть в состоянии G136). Ось подачи<br>возвращается к нулю в одиночку, и только ось X возвращается в<br>нулевое положение, а ось Z может возвращаться к нулю Руководство по вводу в эксплуатацию ЧПУ Huazhong 8 серии<br>возвращается к нулю в одиночку, и только ось X возвращается в<br>нулевое положение, а ось Z может возвращаться к нулю.<br>IК изменяется следующим образом: Руководство по вводу в эксплуатацию ЧПУ Huazhong 8 серии<br>ОСИ ПАНЕЛИ (ТО ЕСТЬ В СОСТОЯНИИ G136). ОСЬ ПОДАЧИ<br>ВОЗВРАЩАЕТСЯ К НУЛЮ В ОДИНОЧКУ, И ТОЛЬКО ОСЬ Х ВОЗВРАЩАЕТСЯ В<br>НУЛЕВОЕ ПОЛОЖЕНИЕ, А ОСЬ Z МОЖЕТ ВОЗВРАЩАТЬСЯ К НУЛЮ Руководство по вводу в эксплуатацию ЧПУ Huazhor<br>ОСИ ПАНЕЛИ (ТО ЕСТЬ В СОСТОЯНИИ G136). ОСЬ Г<br>ВОЗВращается к нулю в одиночку, и только ось X возвраща<br>Нулевое положение, а ось Z может возвращаться к нулю.<br>ПЛК изменяется сле

Руководство но вкоду в эксплуатацию ЧПУ Ниаслопа 8 серии<br>Возвращается к нулю в одиночку, и только ось X возвращается в<br>нулевое положение, а ось Z может возвращаться к нулю.<br>ПЛК изменяется следующим образом:<br>В подпрограмме **Руководство по вводу в эксплуатацию ЧПУ Ниаzhong 8 серии**<br> **ОСИ ПАНЕЛИ (ТО ЕСТЬ В СОСТОЯНИИ G136). ОСЬ ПОДАЧИ**<br>
возвращается к нулю в одиночку, и только ось X возвращается в<br>
нулевое положение, а ось Z может возвращатьс панели.

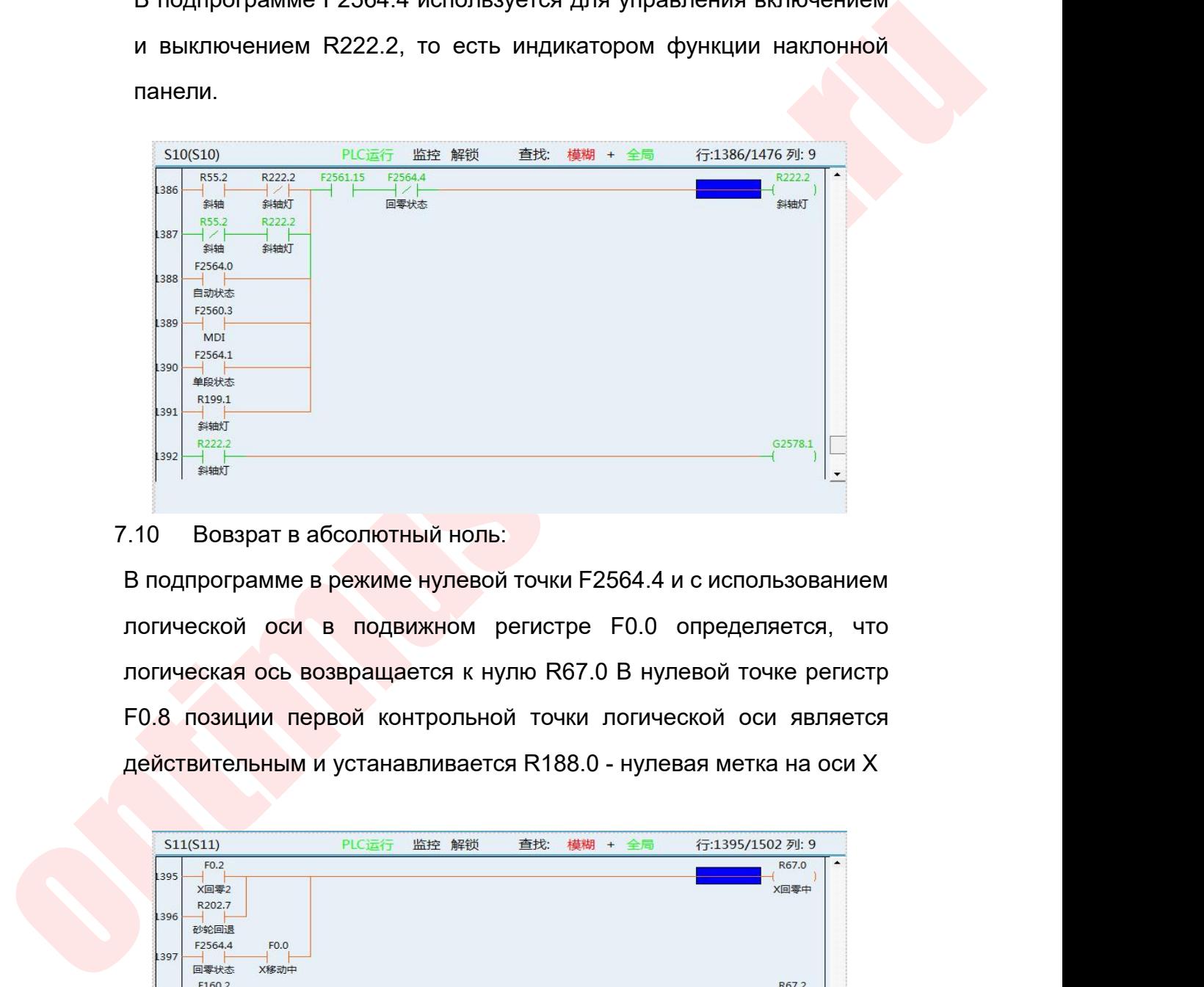

**1990 CREAR CREAR CREAR CREAR CREAR CREAR CREAR CREAR CREAR CREAR CREAR CREAR CREAR CREAR CREAR CREAR CREAR CREAR CREAR CREAR CREAR CREAR CREAR CREAR CREAR CREAR CREAR CREAR CREAR CREAR CREAR CREAR CREAR CREAR CREAR CRE**  $\begin{array}{|l|l|l|}\hline \text{RBS31} & \text{RBS4} & \text{RBS32} & \text{RBS333} \\ \hline \text{RBS2} & \text{RBS2} & \text{RBS33} \\ \hline \text{RBS3} & \text{RBS2} & \text{RBS33} \\ \hline \end{array}$ <br>  $\begin{array}{|l|l|l|}\hline \text{RBS3} & \text{RBS3} & \text{RBS3} \\ \hline \text{RBS3} & \text{RBS3} & \text{RBS3} \\ \hline \text{RBS3} & \text{RBS3} & \text{RBS3} \\ \hline \text{R$ действительным и устанавливается R188.0 - нулевая метка на оси X

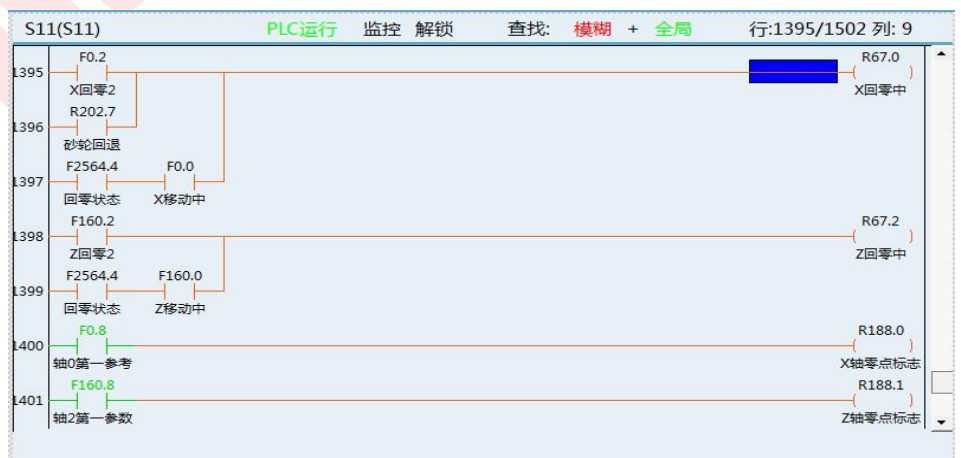

Руководство по вводу в эксплуатацию ЧПУ Huazhong 8 серии<br>В подпрограмме, может ли ось Z вернуться к нулю, определяется<br>находится ли ось X на нулевой отметке в R188.0. – Руководство по вводу в эксплуатацию ЧПУ Huazhong 8 серии<br>В подпрограмме, может ли ось Z вернуться к нулю, определяется<br>тем, находится ли ось X на нулевой отметке в R188.0.<br>513(513) – РІСЕ́(7 1839 № 1898 19 19) – РЕСЕ

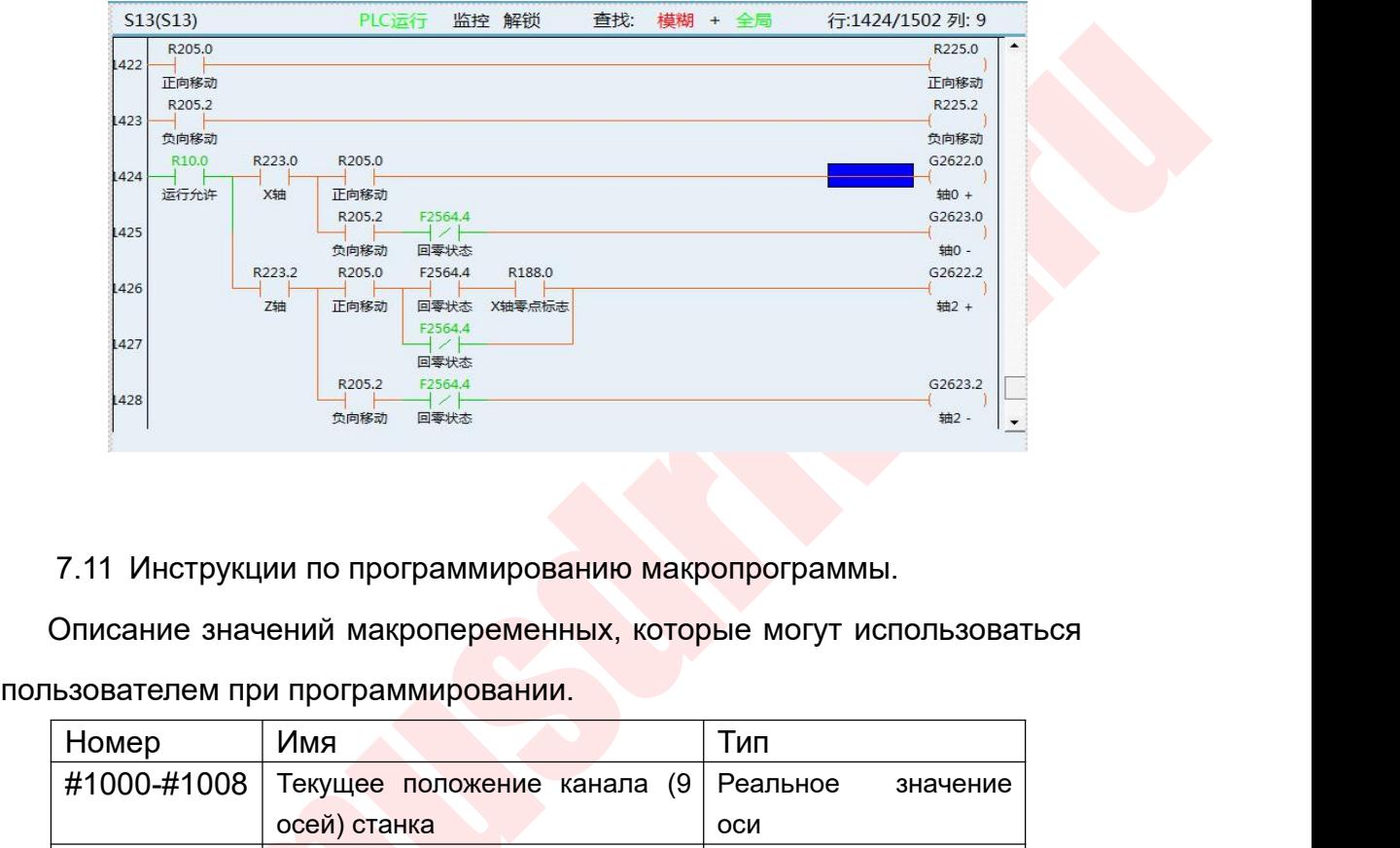

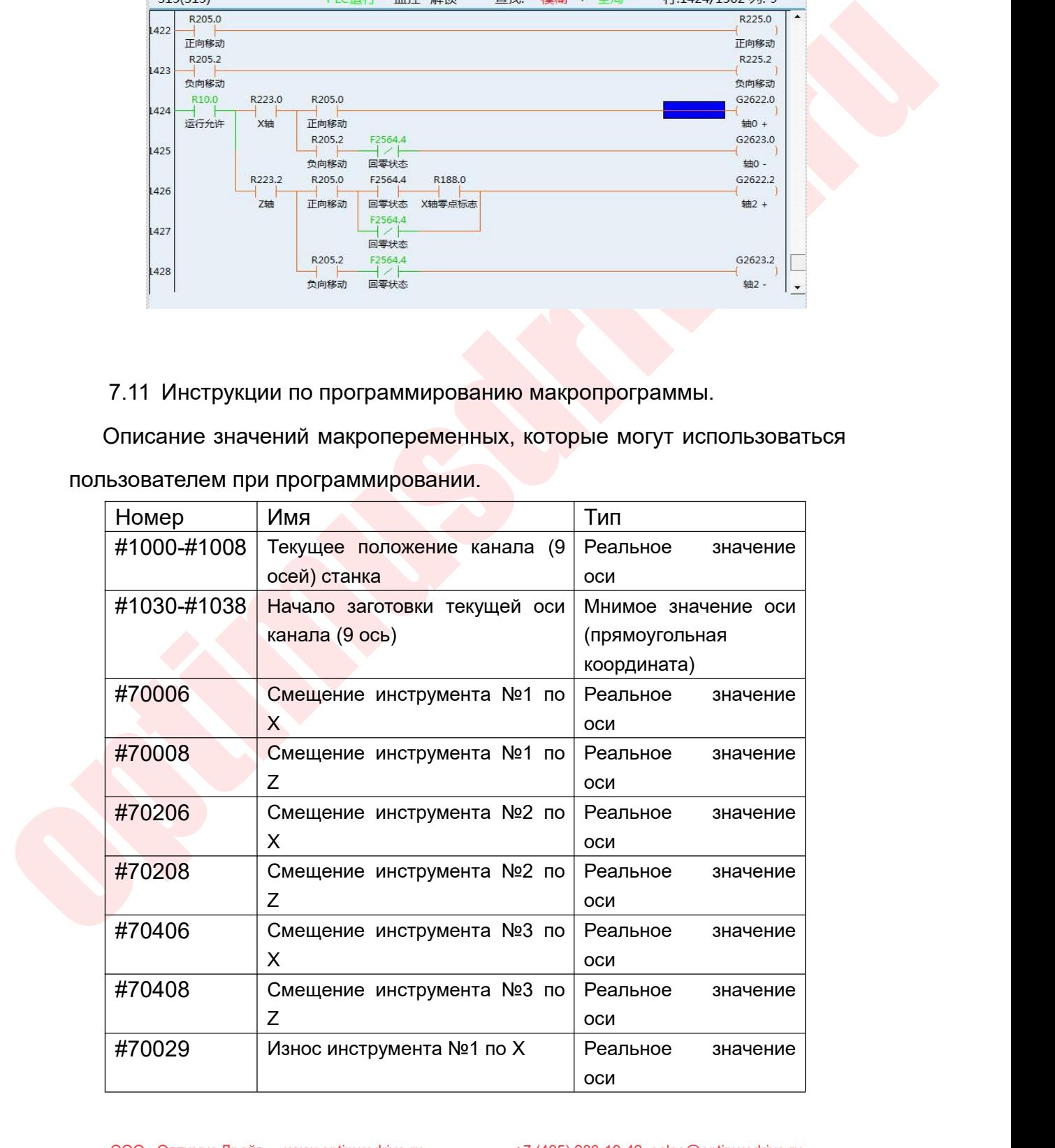

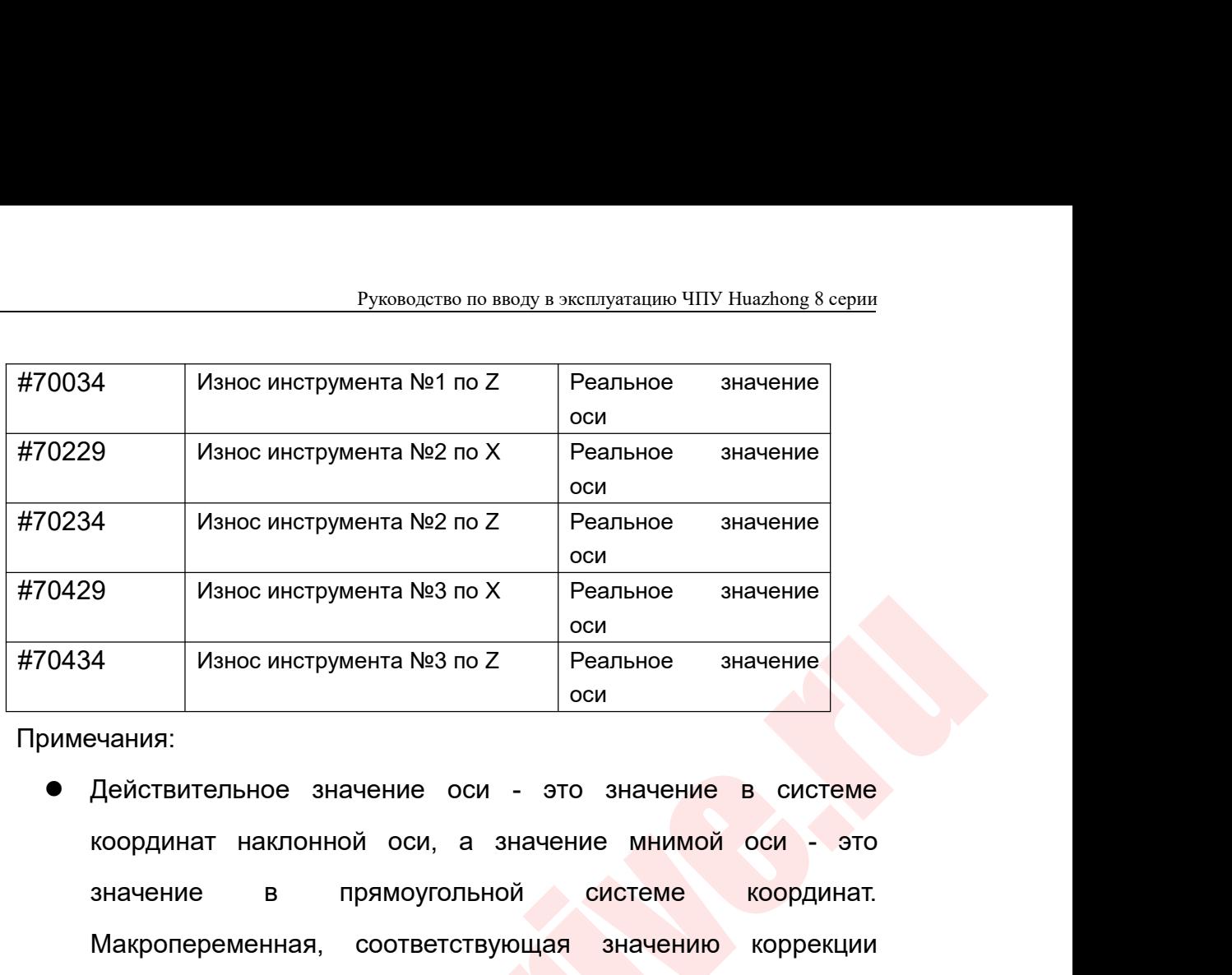

Примечания:

оры в систем с советствующего высоков советствение с советствение в системе испорение в системе координативного совета. В предложение местно с советственное значение оси с это значение в системе координативного советству 4 Износ инструмента №2 по Z Реальное значение<br>
9 Износ инструмента №3 по X Реальное значение<br>
сои<br>
4 Износ инструмента №3 по Z Реальное значение<br>
оси<br>
ечания:<br>
Действительное значение оси - это значение в системе<br>
коорд  $\frac{6 \text{C}}{9}$  Износ инструмента №3 по X<br>  $\frac{6 \text{C}}{9}$ <br>
Реальное значение<br>
ечания:<br>
действительное значение оси - это значение в системе<br>
координат наклонной оси, а значение мнимой оси - это<br>
значение в прямоугольной с  $\frac{1}{4}$  Износ инструмента №3 по Z Реальное значение<br>
ечания:<br>
Действительное значение оси - это значение в системе<br>
координат наклонной оси, а значение мнимой оси - это<br>
значение в прямоугольной системе координат.<br>
Мак  $\frac{4}{100}$  износ инструмента №3 по Z Реальное значение оси<br>ечания:<br>Действительное значение оси - это значение в системе<br>координат наклонной оси, а значение мнимой оси - это<br>значение в прямоугольной системе координат.<br>Ма нания:<br>Действительное значение оси - это значение в системе<br>координат наклонной оси, а значение мнимой оси - это<br>значение в прямоугольной системе координат.<br>Макропеременная, соответствующая значению коррекции<br>номера инст Действительное значение оси<br>координат наклонной оси, а з<br>значение в прямоугольно<br>Макропеременная, соответству<br>номера инструмента = # [70006 (7<br>\* 200]. Макропеременная, соотв<br>номера инструмента = # [70029 (7<br>\* 200]. координат наклонной оси, а значени<br>3начение в прямоугольной с<br>Макропеременная, соответствующая<br>номера инструмента = # [70006 (70008) +<br>\* 200]. Макропеременная, соответствук<br>номера инструмента = # [70029 (70034) +<br>\* 200]. значение в прямоугольной системе координат.<br>
Макропеременная, соответствующая значению коррекции<br>
номера инструмента = # [70006 (70008) + (номер инструмента-1)<br>
\* 200]. Макропеременная, соответствующая значению износа<br>
н Макропеременная, соответствующая значению коррекции<br>
номера инструмента = # [70006 (70008) + (номер инструмента-1)<br>
\* 200]. Макропеременная, соответствующая значению износа<br>
номера инструмента = # [70029 (70034) + (номер

- в номера инструмента = # [70006 (70008) + (номер инструмента-1)<br>
\* 200]. Макропеременная, соответствующая значению износа<br>
номера инструмента = # [70029 (70034) + (номер инструмента-1)<br>
\* 200].<br>
7.12 Обратите внимание<br>
К \* 200]. Макропеременная, соответствующая значению износа<br>
номера инструмента = # [70029 (70034) + (номер инструмента-1)<br>
\* 200].<br>
7.12 Обратите внимание<br>
Когда разрешение управления осью наклона для параметра 040310 в<br>
п номера инструмента = # [70029 (70034) + (номер инструмента-1)<br>\* 200].<br>7.12 Обратите внимание<br>Когда разрешение управления осью наклона для параметра 040310 в<br>параметрах канала установлено на 1, система по умолчанию<br>включае программирования. 7.12 Обратите внимание<br>
● Когда разрешение управления осью наклона для параметра 040310 в<br>
параметрах канала установлено на 1, система по умолчанию<br>
включает ось наклона, которую необходимо включить, и нет<br>
необходимости Когда разрешение управления осью наклона для параметра 04<br>параметрах канала установлено на 1, система по умол<br>включает ось наклона, которую необходимо включить,<br>необходимости использовать G135 для включения функци<br>наклона параметрах канала установлено на 1, система по умолчанию<br>включает ось наклона, которую необходимо включить, и нет<br>необходимости использовать G135 для включения функции оси<br>наклона, которая является средой системы координа включает ось наклона, которую необходимо включить, и необходимости использовать G135 для включения функции с<br>наклона, которая является средой системы координ<br>программирования.<br>Пожалуйста, используйте команду T для програм димости использовать G135 для включения функции оси<br>а, которая является средой системы координат<br>имирования.<br>йка инструмента в интерфейсе коррекции инструмента при<br>овании функции наклоннойоси:<br>Перед настройкой инструмента на которая является средой системы координат<br>имирования.<br>иста используйте команду Т для программирования посления функции наклонной оси.<br>ика инструмента в интерфейсе коррекции инструмента при<br>использует настройкой инструм
- 
- имирования.<br>Иста, используйте команду Т для программирования после<br>ния функции наклонной оси.<br>Входнии функции наклонной оси:<br>Перед настройкой инструмента убедитесь, что индикатор<br>панели управления наклонной осыо горит.<br>Вх

Руководство по вводу в эксплуатацию ЧПУ Huazhong 8 серии<br>запрограммированным значением, после ввода система<br>автоматически рассчитает его по смещению X и Z.<br>Входное значение износа является запрограммированным Руководство по вводу в эксплуатацию ЧПУ Huazhong 8 серии<br>Запрограммированным значением, после ввода система<br>автоматически рассчитает его по смещению X и Z.<br>Входное значение износа является запрограммированным<br>значением, и

Руководство по вводу в эксплуатацию ЧПУ Huazhong 8 серии<br>Запрограммированным значением, после ввода система<br>автоматически рассчитает его по смещению X и Z.<br>Входное значение износа является запрограммированным<br>значением, и Руководство по вводу в эксплуатацию ЧПУ Huazhong 8 серии<br>запрограммированным эначением, после ввода система<br>автоматически рассчитает его по смещению X и Z.<br>Входное значение износа является запрограммированным<br>значением, и Руководство по вводу в эксплуатацию ЧПУ Huazhor<br>Запрограммированным значением, после ввода с<br>автоматически рассчитает его по смещению X и Z.<br>Входное значение износа является запрограммиров<br>значением, и система автоматичес

- Руководство по ввода и и и наклонным видительном, после ввода система автоматически рассчитает его по смещению X и Z.<br>Входное значение износа является запрограммированным значением, и система автоматически добавит свой ра наклонных ситаклонных значением, после ввода система<br>автоматически рассчитает его по смещению X и Z.<br>Входное значение износа является запрограммированным<br>значением, и система автоматически добавит свой расчет к<br>смещениям запрограммированным значением, после ввода с<br>автоматически рассчитает его по смещению X и Z.<br>Входное значение износа является запрограммиров<br>значением, и система автоматически добавит свой ра<br>смещениям X и Z после ввода.<br>
- автоматически рассчитает его по смещению Х и Z.<br>
В жодное значение износа является запрограммированным<br>
значением, и система автоматически добавит свой расчет к<br>
смещениям Х и Z после ввода.<br>
 Система отвода наклонных о Входное значение износа является запрограммированным<br>значением, и система автоматически добавит свой расчет к<br>смещениям X и Z после ввода.<br>Система отвода наклонных осей имеет недопустимую функцию<br>наклонных осей, только на значением, и система автоматически добавит свой расчет к<br>смещениям X и Z после ввода.<br>Система отвода наклонных осей имеет недопустимую функцию<br>наклонных осей, только наклонная ось перемещается в исходное<br>положение, а прод выполнения. • Система отвода наклонных осей имеет недопустимую функцию<br>
наклонных осей, только наклонная ось перемещается в исходное<br>
Положение, а продольная ось - нет.<br>
• В функции наклонной оси G10L14P номер инструмента X значение наклонных осей, только наклонная ось перемещается в исходное<br>положение, а продольная ось - нет.<br>В функции наклонной оси G10L14P номер инструмента X значение Z<br>значение X, значение Z является запрограммированным значением, положение, а продольная ось - нет.<br>В функции наклонной оси G10L14P номер инструмента X значение Z<br>значение X, значение Z является запрограммированным значением,<br>система автоматически рассчитает его как смещение X, Z после значение X, значение Z является запрограммированным зна<br>cистема автоматически рассчитает его как смещение X, Z<br>BЫПОЛНЕНИЯ.<br>● Если угол, контролируемый наклонной осью, близок к 0<br>градусам, и программный расчет вызовет оши
- система автоматически рассчитает его как<br>
выполнения.<br>Если угол, контролируемый наклонной осью<br>
градусам, и программный расчет вызовет ош<br><br>Наклонной оси составляет от ± 20 градусов до ±<br>
Переключение передаточного числа<br>

о Система отведа наклонных осей имеет недопустимую функцию<br>
наклонных осей, только наклонных осей имеет недопустимую функцию<br>
наклонных осей, только наклонная ось -нет.<br>
• В функции наклонной сои G10L14P номер инструмент олнения.<br>1 угол, контролируемый наклонной осью, близок к 0 или 90<br>усам, и программный расчет вызовет ошибку. Корректный угол<br>онной оси составляет от ± 20 градусов до ± 60 градусов.<br>еключение передаточного числа<br>Описание ф Если угол, контролируемый наклонной осью, близок к 0 или 90<br>градусам, и программный расчет вызовет ошибку. Корректный угол<br>наклонной оси составляет от ± 20 градусов до ± 60 градусов.<br>Переключение передаточного числа<br>8.1 О градусам, и программный расчет вызовет ошибку. Корректный угол<br>наклонной оси составляет от ± 20 градусов до ± 60 градусов.<br>Переключение передаточного числа<br>8.1 Описание функции:<br>каждая ось подачи обеспечивает два набора п наклонной оси составляет от ± 20 градусов до ± 60 градусов.<br>Переключение передаточного числа<br>8.1 Описание функции:<br>каждая ось подачи обеспечивает два набора параметров<br>передаточные числа и может свободно переключать разли Переключение передаточного числа<br>1. Описание функции:<br>Каждая ось подачи обеспечивает два набора параметров<br>передаточные числа и может свободно переключать различные<br>передаточные числа при постоянной мощности, и это вступи

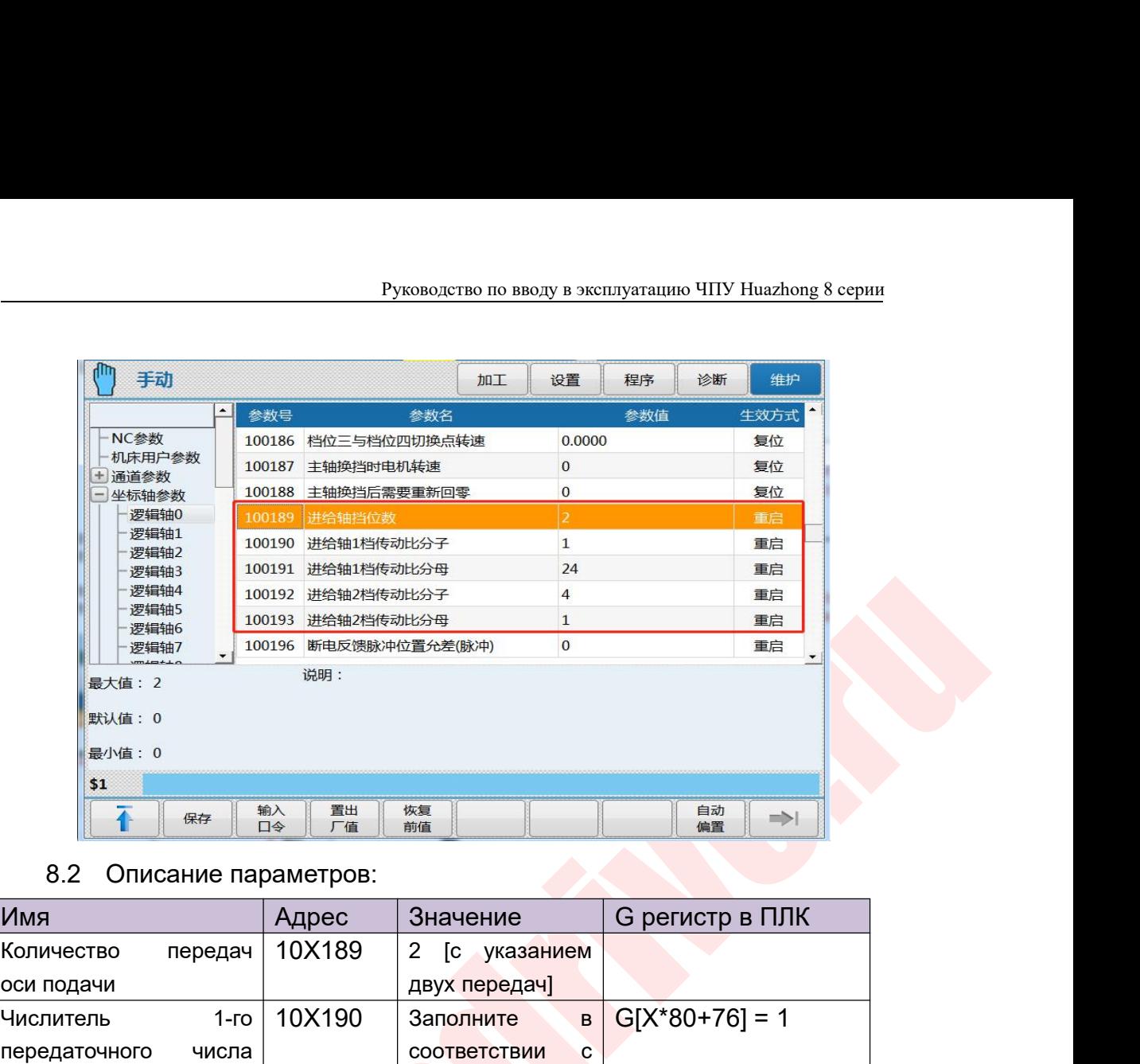

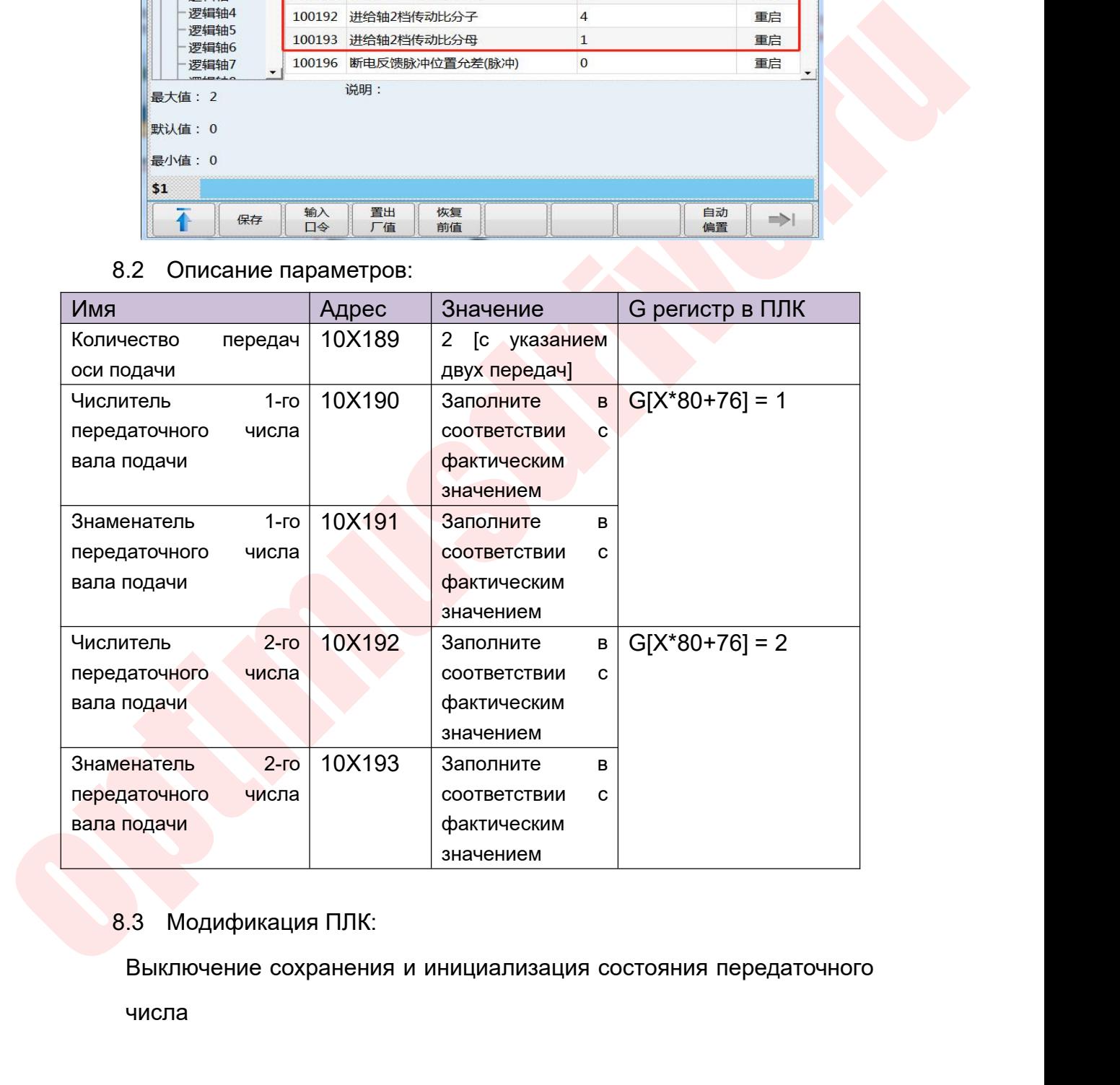

числа

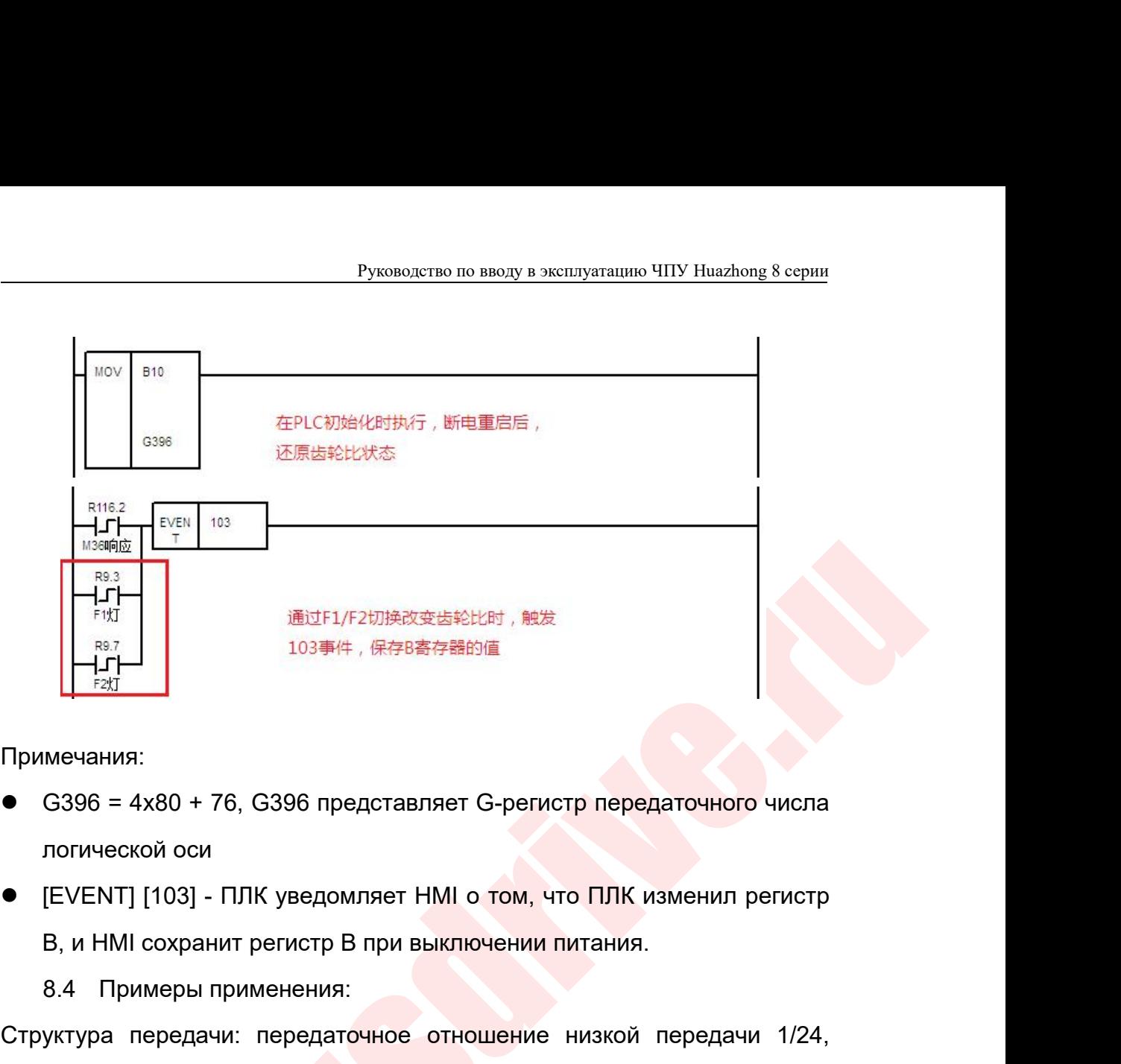

Примечания:

- 
- 

 $103$  <del>– И. Д. ( Д. 103 – М. Д. Д. 288</del><br>Мечания:<br>G396 = 4x80 + 76, G396 представляет G-регис<br>логической оси<br>[EVENT] [103] - ПЛК уведомляет НМІ о том, чт<br>В, и НМІ сохранит регистр В при выключении п<br>8.4 Примеры применени Примечания:<br>● G396 = 4x80 + 76, G396 представляет G-регистр передаточного числа<br>
логической оси<br>● [EVENT] [103] - ПЛК уведомляет НМІ о том, что ПЛК изменил регистр<br>
В, и НМІ сохранит регистр В при выключении питания.<br>
8

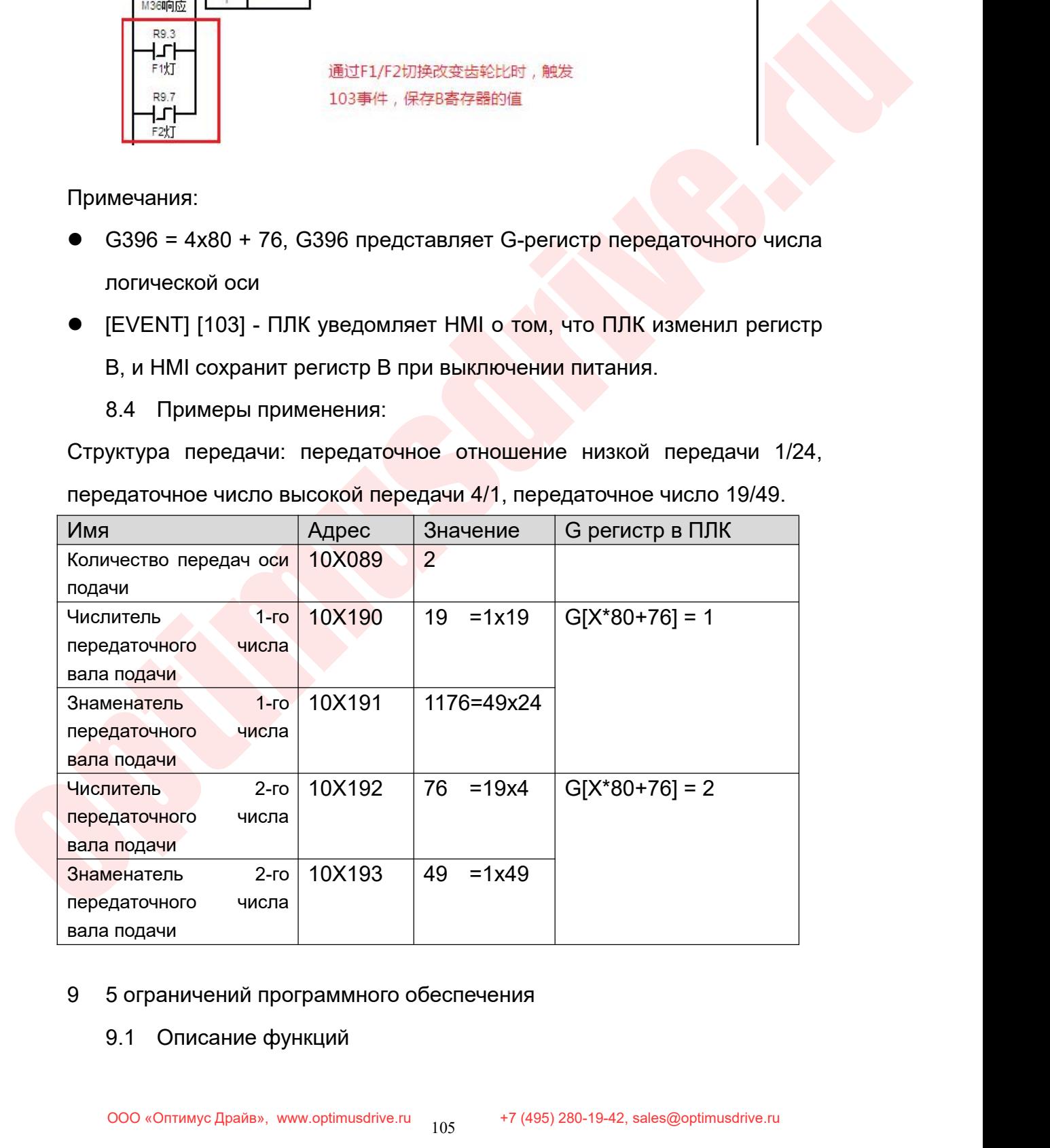

Руководство по вводу в эксплуатацию ЧПУ Huazhong 8 серии<br>Система может установить до 5 пар ограничения программного<br>еспечения будет действовать в ПЛК через регистр оси G. Описание Руководство по вводу в эксплуатацию ЧПУ Huazhong 8 серии<br>Система может установить до 5 пар ограничения программного<br>обеспечения. Вы можете выбрать, какая пара ограничения программного<br>обеспечения будет действовать в ПЛК ч Руководство по вводу в эксплуатацию ЧПУ Huazhong 8 серии<br>
Система может установить до 5 пар ограничения программного<br>
обеспечения будет действовать в ПЛК через регистр оси G. Описание<br>
следующее:<br>
<u>Имя Адрес Значение G ре</u> следующее: Руководство по вводу в эксплуатацию ЧПУ Ниаглопе 8 серии<br>
Система может установить до 5 пар ограничения программного<br>
обеспечения будет действовать в ПЛК через регистр оси G. Описание<br>
следующее:<br>
Имя Положительная 10Х006 Руков<br>Система может установить де<br>обеспечения будет действовать в<br>следующее:<br><u>Имя Пара Положительная</u><br>1-я пара Положительная<br>ограничений программная координата<br>ограничений предела (мм)<br>Отрицательная

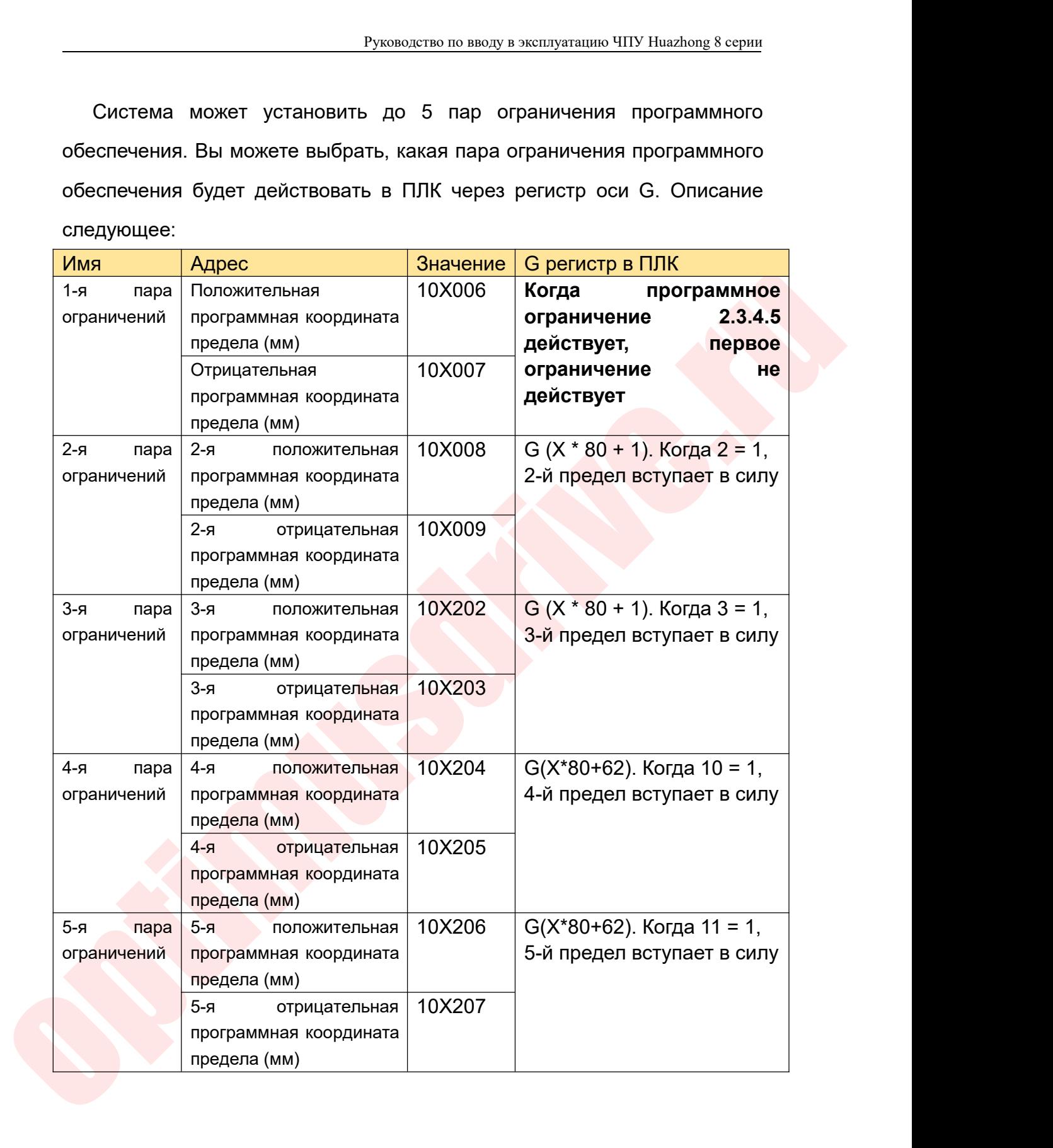

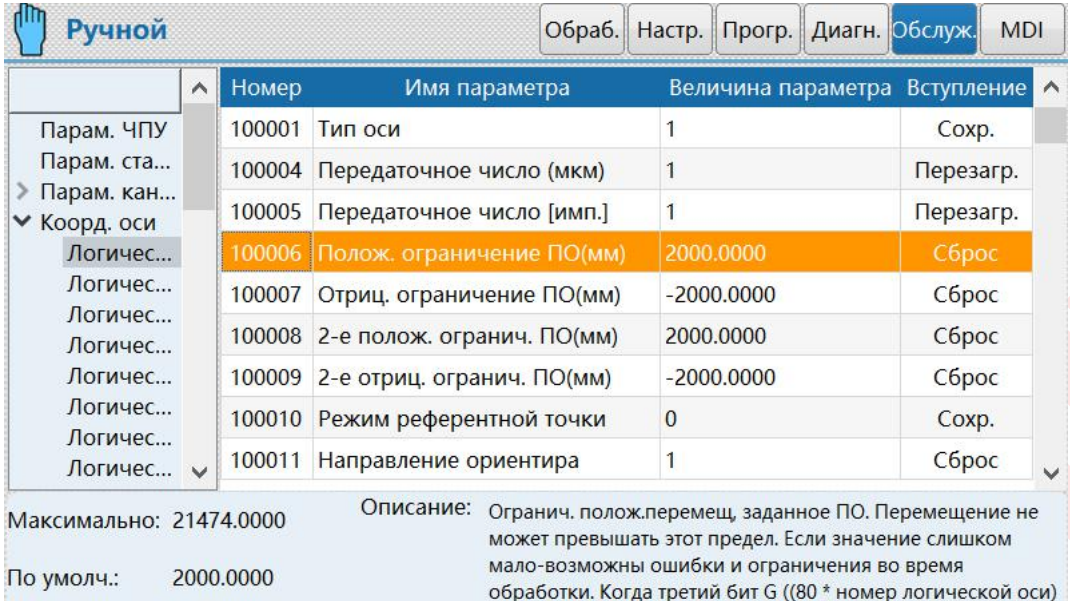

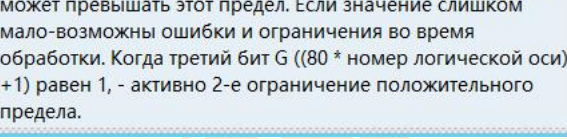

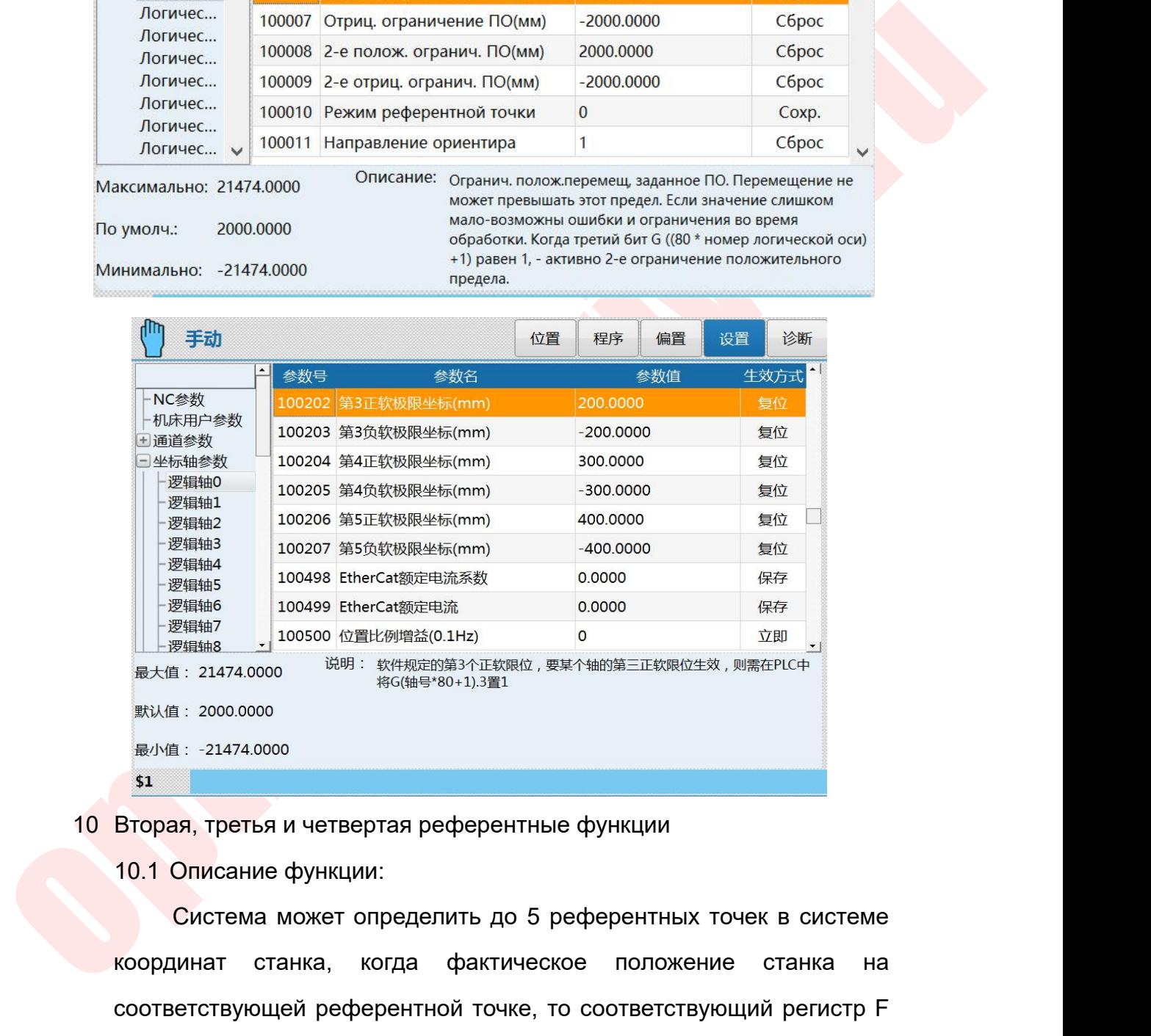

координат станка, когда фактическое положение станка на соответствующей референтной точке, то соответствующий регистр F жадив: 2000.0000<br>
вадив: 21474.0000<br> **Вторая, третья и четвертая референтные функции**<br>
10.1 Описание функции:<br>
Система может определить до 5 референтных точек в системе<br>
координат станка, когда фактическое положение стан **ВТОРАЯ, ТРЕТЬЯ И ЧЕТВЕРТАЯ РЕФЕРЕНТНЫЕ ФУНКЦИИ**<br> **ИСЛОГАТЬ ГРИССАТИЕ В КАЗИМИ:**<br>
СИСТЕМА МОЖЕТ ОПРЕДЕЛИТЬ ДО 5 РЕФЕРЕНТНЫХ ТОЧЕК В СИСТЕМЕ<br>
КООРДИНАТ СТАНКА, КОГДА фАКТИЧЕСКОЕ ПОЛОЖЕНИЕ СТАНКА НА<br>
СООТВЕТСТВУЮЩЕЙ РЕФЕРЕ Вторая, третья и четвертая референтные функции<br>
10.1 Описание функции:<br>
Система может определить до 5 референтных точек в си<br>
координат станка, когда фактическое положение станк<br>
соответствующей референтной точке, то соо

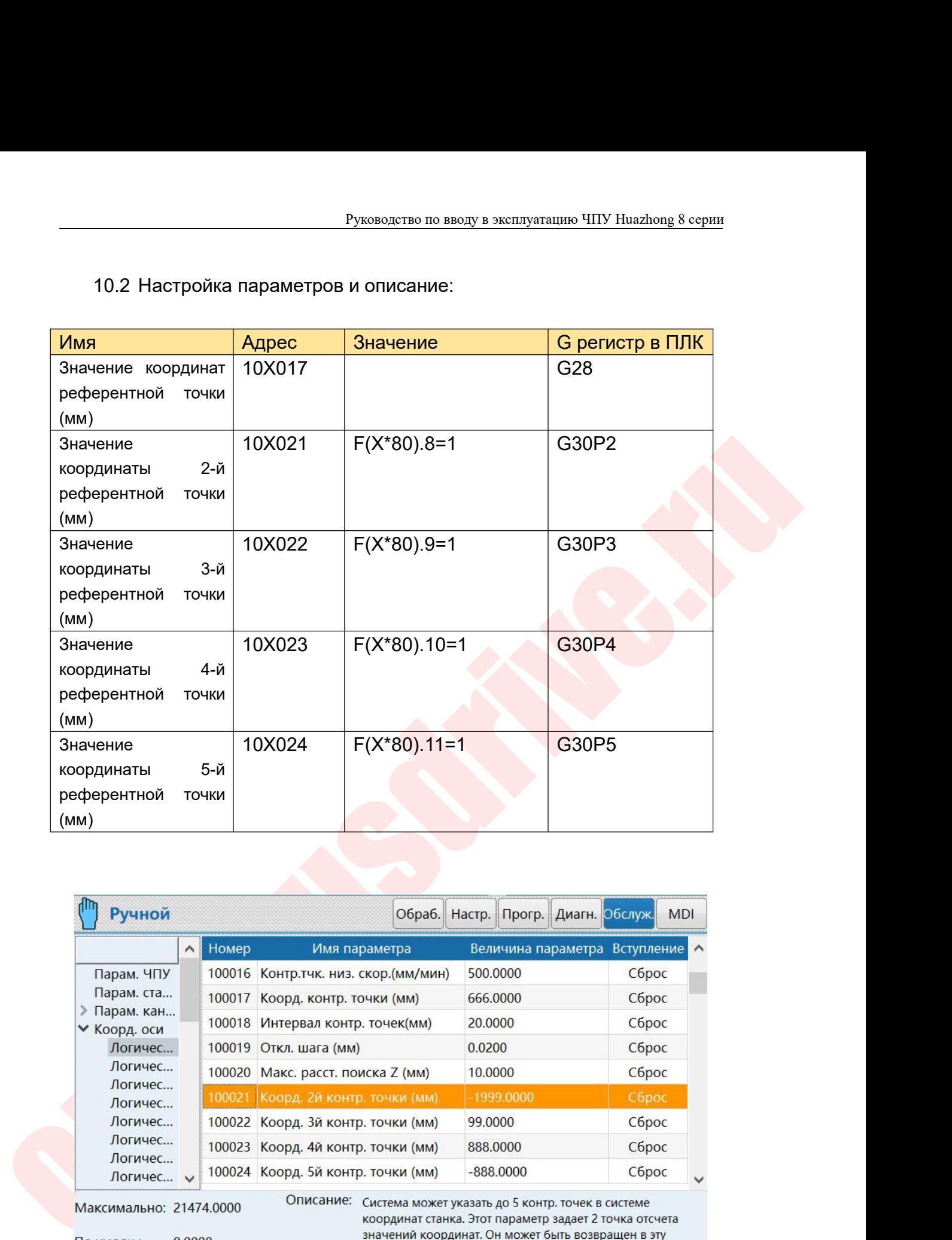

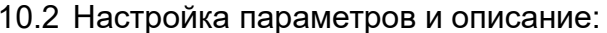

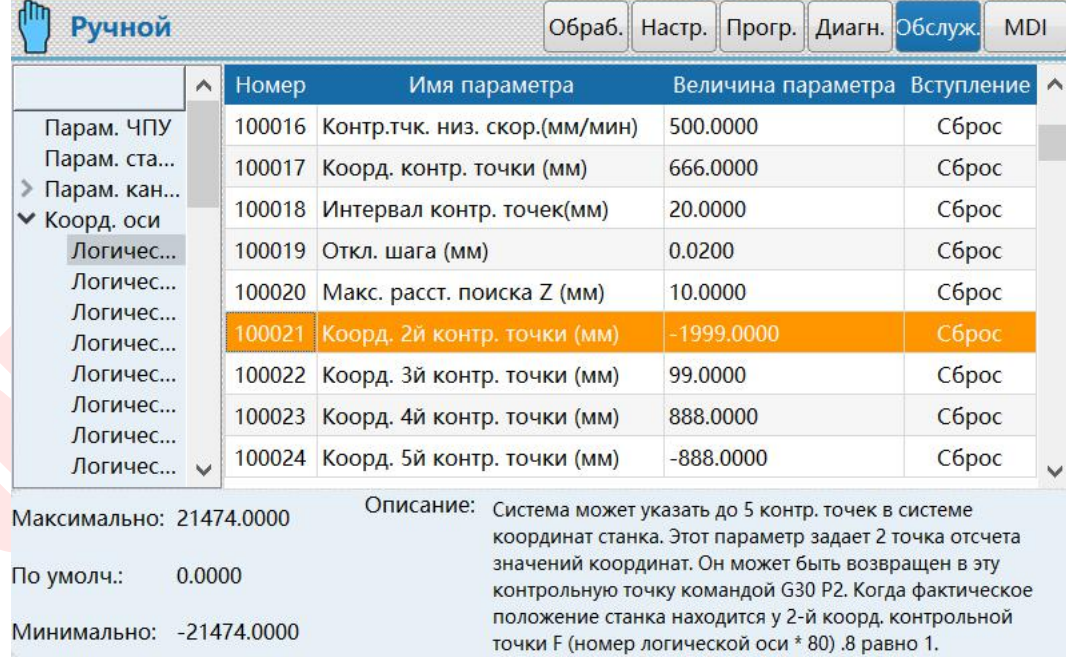

# **4. Другие системные функции**<br>1 Средства вмешательства и функция возврата<br>1.1 Введение функции<br>В автоматическом режиме движение оси останавливается

удержания подачи или ручной резки, а ручной режим останавливает<br>движение оси.<br>Инструмент может автоматически возвращаться в<br>положение перед вмешательством, когда он перезапускается после<br>ручного вмешательства для подтвер Руководство по вводу в эксплуатацию ЧПУ Huazhong 8 сер<br> **4. Другие системные функции**<br>
1 Средства вмешательства и функция возврата<br>
1.1 Введение функции<br>
В автоматическом режиме движение оси останавливается посл Руководство по вводу в экст<br>Другие системные функции<br>Средства вмешательства и функция возврата<br>1.1 Введение функции<br>В автоматическом режиме движение оси с<br>удержания подачи или ручной резки, а ручной Руководство по вводу в эксплуатацию ЧПУ Huazhong 8 серии<br>Ист**ие системные функции**<br>Дства вмешательства и функция возврата<br>Введение функции<br>В автоматическом режиме движение оси останавливается после<br>окания подачи или ручно Руководство по вводу в эксплуатацию ЧПУ Ниаглоод 8 серии<br>Средства вмешательства и функция возврата<br>1.1 Введение функции<br>В автоматическом режиме движение оси останавливается после<br>удержания подачи или ручной резки, а ручно Руководство по вводу в эксплуатацию ЧПУ Huazhong 8 серии<br>Другие системные функции<br>1.1 Введение функции<br>В автоматическом режиме движение оси останавливается после<br>удержания подачи или ручной резки, а ручной режим останавли **Другие системные функции**<br>
Средства вмешательства и функция возврата<br>
1.1 Введение функции<br>
В автоматическом режиме движение оси останавливается после<br>
удержания подачи или ручной резки, а ручной режим останавливает<br>
дви **Другие системные функции**<br>
Средства вмешательства и функция возврата<br>
1.1 Введение функции<br>
В автоматическом режиме движение оси останавливается после<br>
удержания подачи или ручной резки, а ручной режим останавливает<br>
дви Средства вмешательства и функция возврата<br>
1.1 Введение функции<br>
В автоматическом режиме движение оси останавливается после<br>
удержания подачи или ручной режи, а ручной режим останавливает<br>
движение оси.Инструмент может ав 1.1 Введение функции<br>В автоматическом режиме движение оси останавлив<br>удержания подачи или ручной резки, а ручной режим ос<br>движение оси.Инструмент может автоматически возв<br>положение перед вмешательством, когда он перезапус В автоматическом режиме движение оси останавливается после<br>эжания подачи или ручной резки, а ручной режим останавливает<br>жение оси.Инструмент может автоматически возвращаться в<br>ожение перед вмешательством, когда он перезап ержания подачи или ручной резки, а ручной режим останавливает<br>ижение оси.Инструмент может автоматически возвращаться в<br>пожение перед вмешательством, когда он перезапускается после<br>нного вмешательства для подтверждения реж движение оси.Инструмент может автоматически возвращаться в положение перед вмешательством, когда он перезапускается после ручного вмешательства для подтверждения режущей поверхности.<br>Далее перезапустите автоматический реж нюго вмешательства для подтверждения рез<br>
лее перезапустите автоматический режим.<br>
2 Как включить функцию<br>
1.2.1 Добавить блок останова возврата в фикс<br>
Добавьте следующий сегмент программы<br>
Бзователем файл фиксированного

%1007

пее перезапустите автоматический ре<br>
2 Как включить функцию<br>
1.2.1 Добавить блок останова возвра<br>
Добавьте следующий сегмент пр<br>
ьзователем файл фиксированного цик<br>
%1007<br>
G53 X#1110 Y#1111<br>
G53 Z#1112<br>
G31 L-2 K0<br>
G115 L Реписыва возврата в Добавить блок останова возврата в Добавьте следующий сегмент проградователем файл фиксированного цикла L<br>653 X#1110 Y#1111<br>G53 X#1110 Y#1111<br>G53 Z#1112<br>G31 L-2 K0<br>G115 L11<br>M99 1.2.1 Добавить блок останова возврата<br>Добавьте следующий сегмент провозвателем файл фиксированного цикл<br>%1007<br>G53 X#1110 Y#1111<br>G53 Z#1112<br>G31 L-2 K0<br>G115 L11<br>M99<br>1.2.2 Настройка параметров M99 вователем файл фиксированного цикла USERDEM<br>1007<br>153  $\frac{1}{41112}$ <br>1715 L11<br>199<br>1.2.2 Настройка параметров<br>аметр канала-040059 циклический запуск<br>199<br>1878 канала-040059 циклический запуск<br>1988 аметр канала-040059 цикличес

%1007<br>
653 X#1110 Y#1111<br>
653 Z#1112<br>
631 L-2 K0<br>
6115 L11<br>
M99<br>
1.2.2 Настройка параметров<br>
• Параметр канала-040059 циклический запуск автоматического<br>
возврата к номеру программы точки останова, установленному на<br>
«10  $653$   $X#1110$   $Y#1111$ <br>  $653$   $Z#1112$ <br>  $631$   $L-2$   $K0$ <br>  $6115$   $L11$ <br>  $M99$ <br>  $1.2.2$  Настройка параметров<br>
Параметр канала-040059 циклический запуск автоматического<br>
возврата к номеру программы точки останова, установ G53 Z#1112<br>
G31 L-2 K0<br>
G115 L11<br>
M99<br>
1.2.2 Настройка параметров<br>
Параметр канала-040059 циклический запуск автоматического<br>
возврата к номеру программы точки останова, установленному на<br>
«1007» (аналогично номеру програ G31 L-2 K0<br>
G115 L11<br>
M99<br>
1.2.2 Настройка параметров<br>
Параметр канала-040059 циклический за<br>
возврата к номеру программы точки останов<br>
«1007» (аналогично номеру программ<br>
подпрограммы USERDEF.CYC).

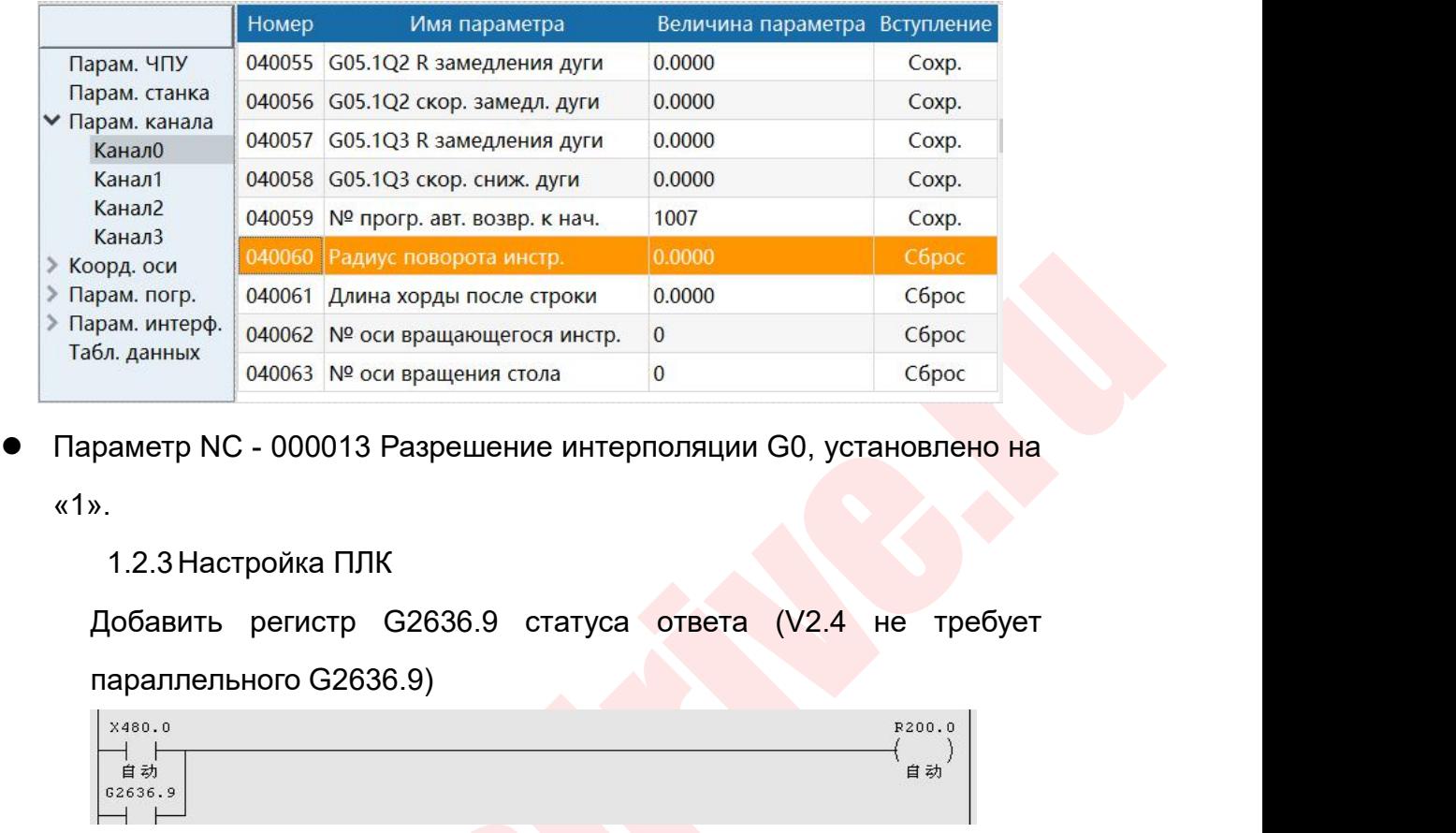

«1».

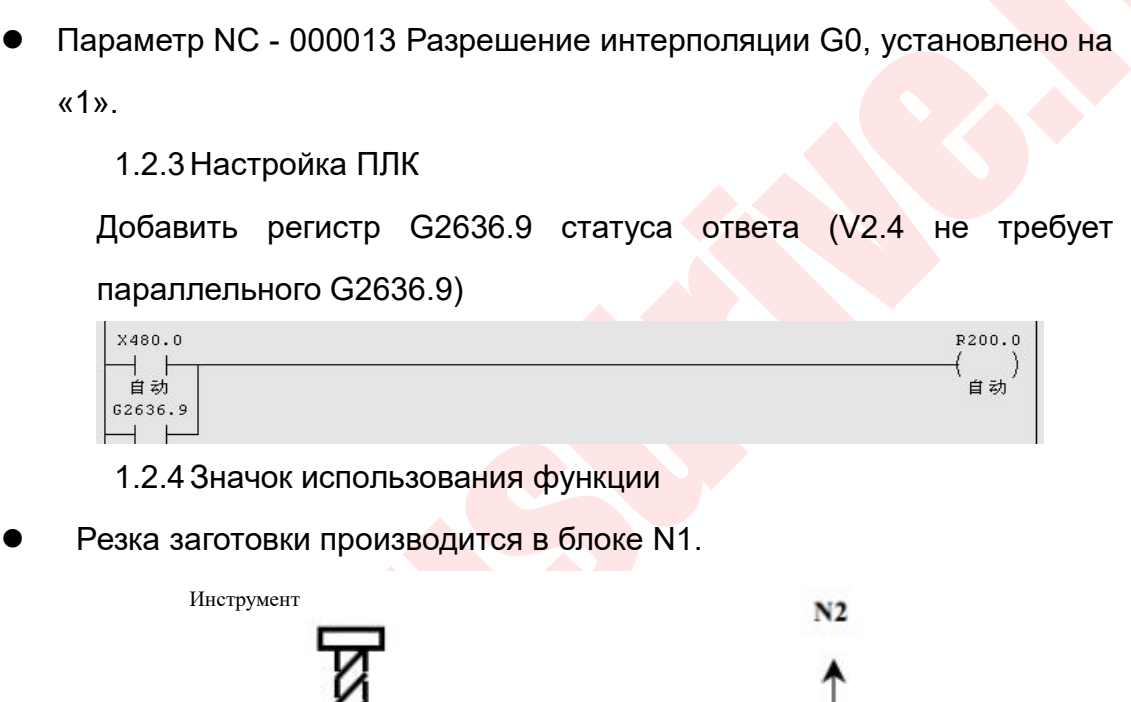

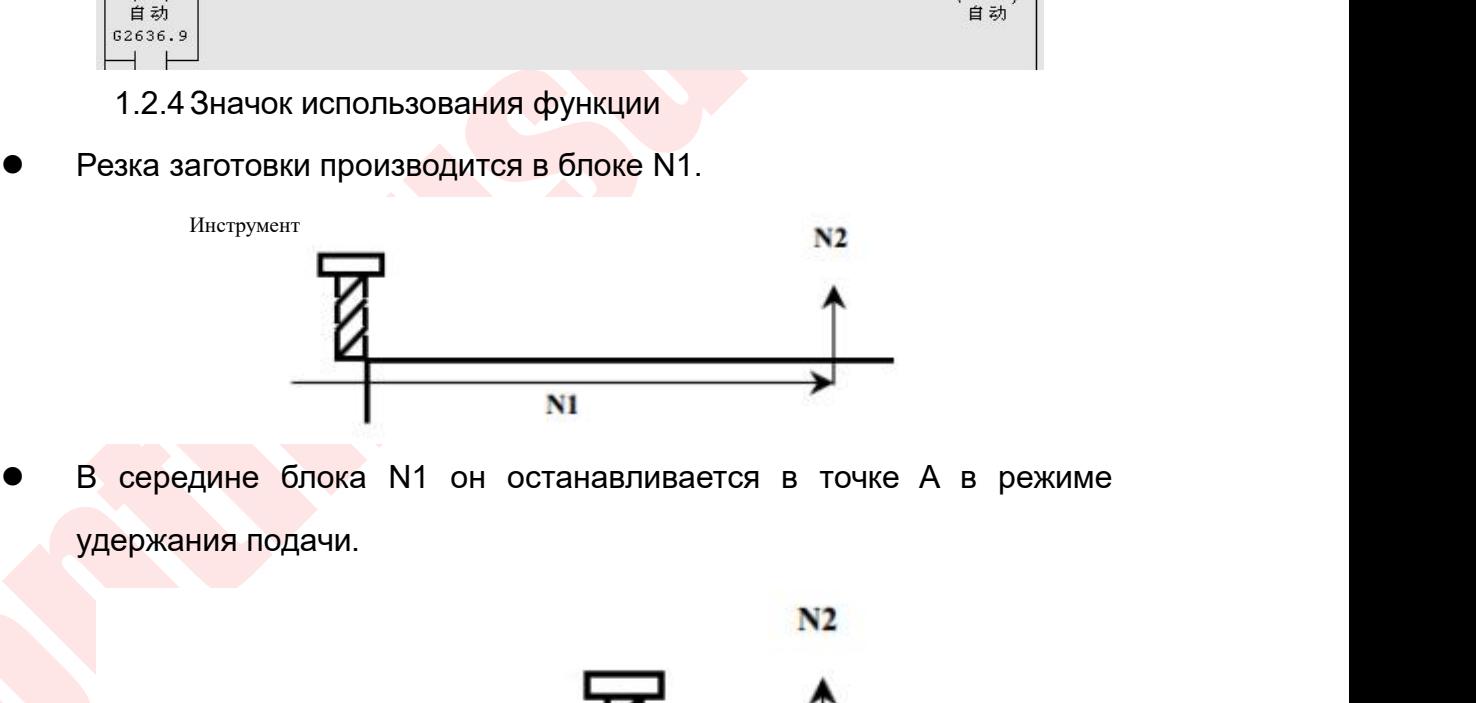

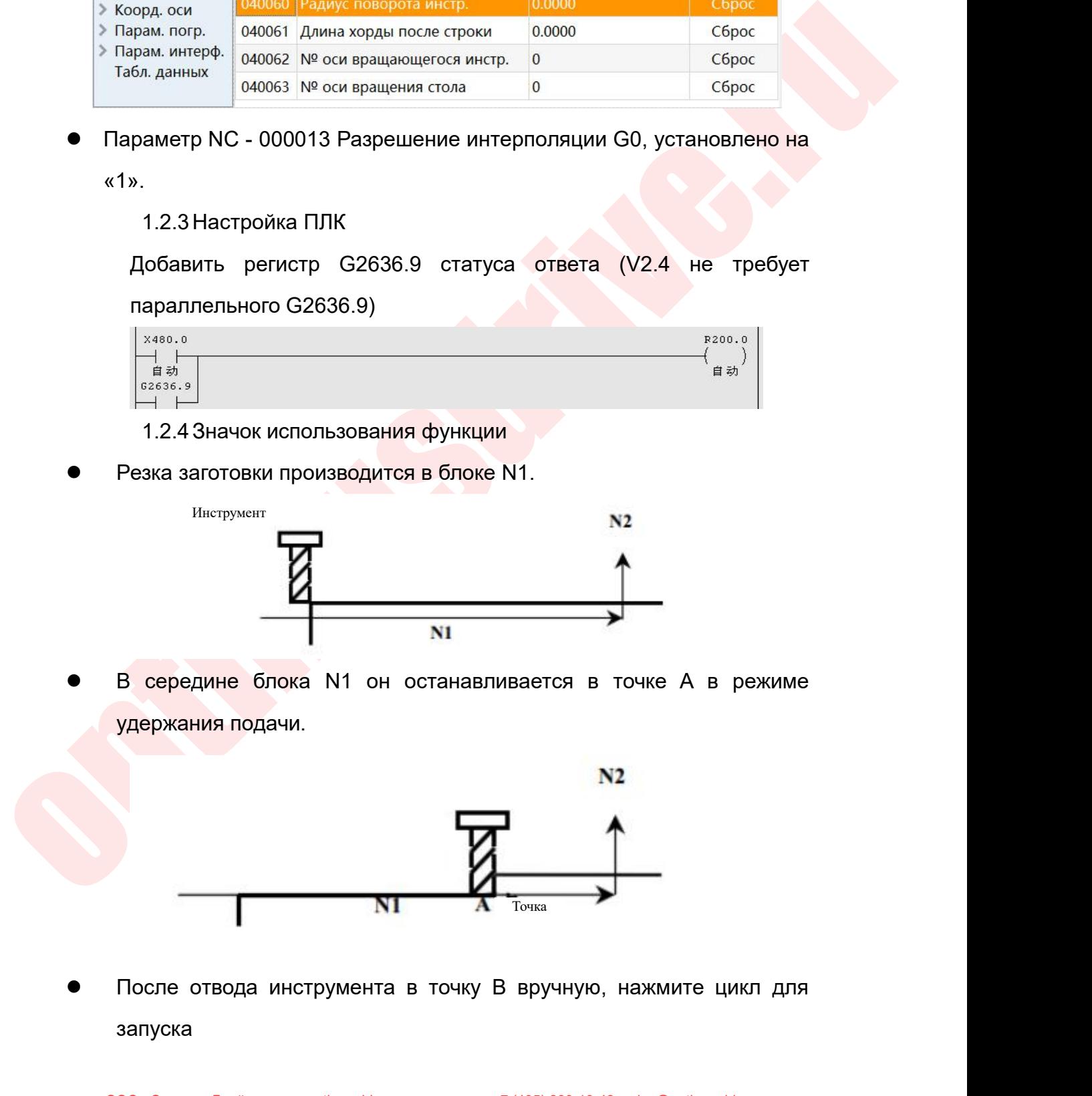

запуска

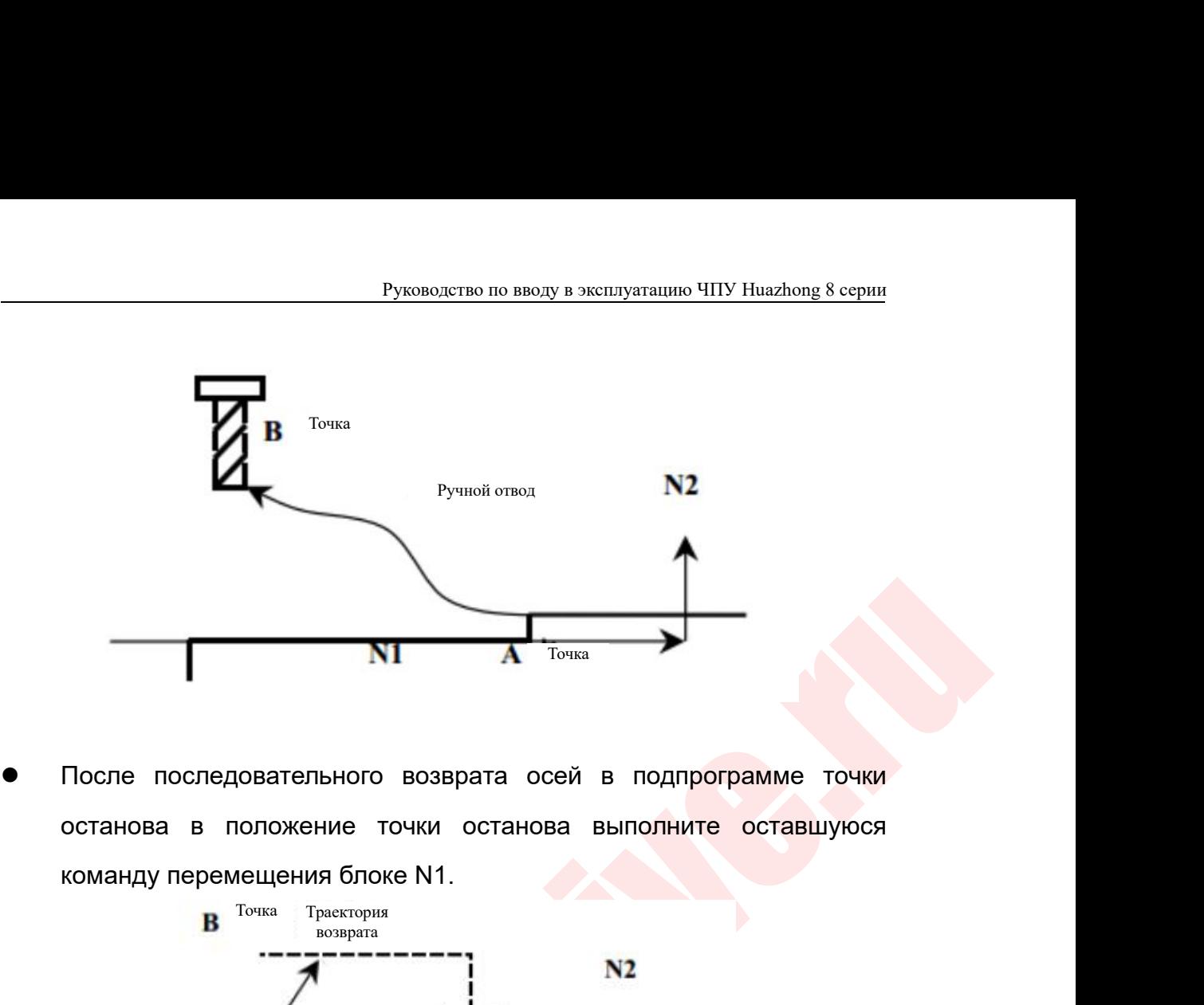

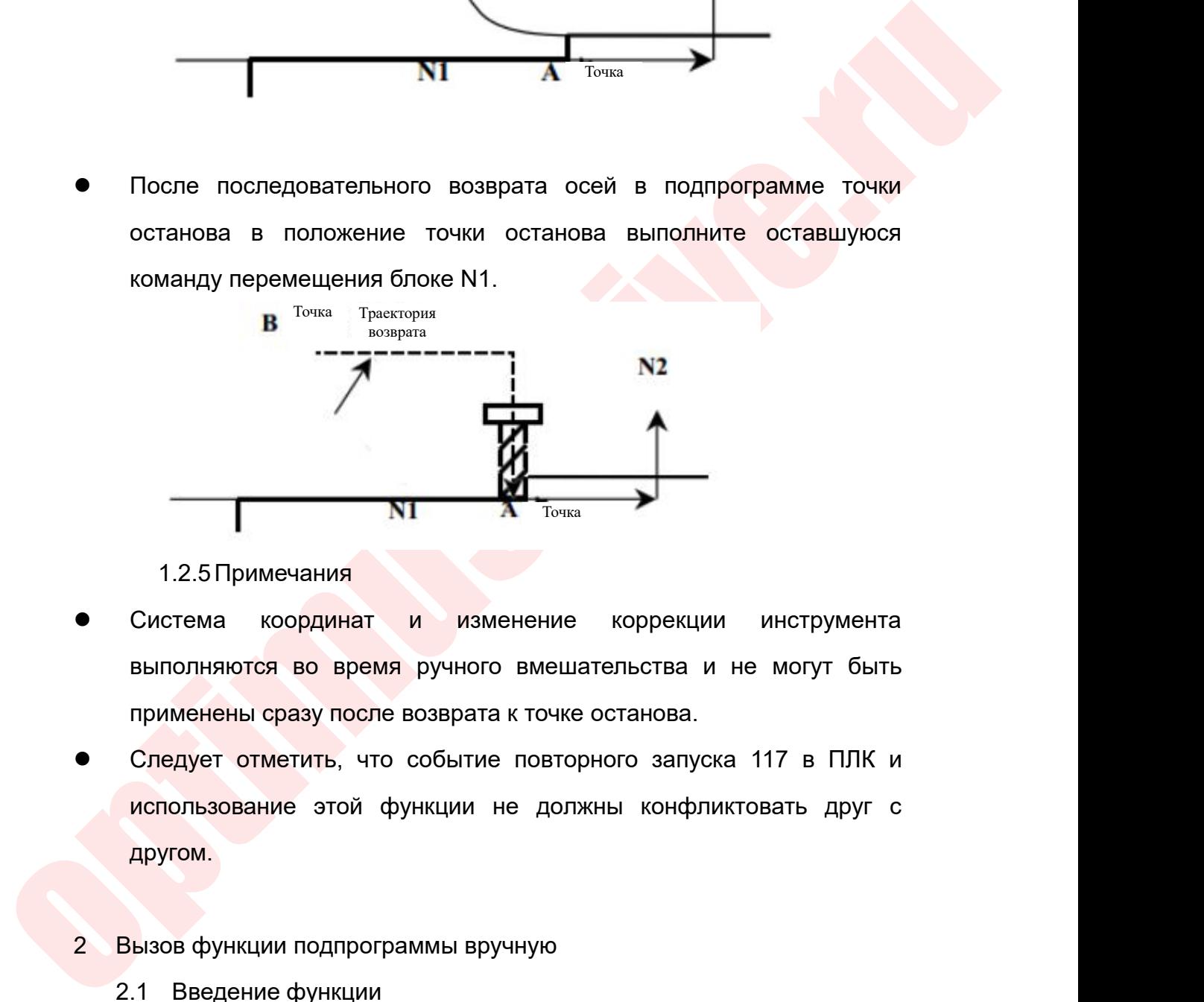

- 
- Следует отметить, что событие повторного запуска 117 в ПЛК и<br>использование этой функции не должны конфликтовать друг с<br>другом. и в соординат и изменение коррекции инструмента<br>Выполняются во время ручного вмешательства и не могут быть<br>применены сразу после возврата к точке останова.<br>Следует отметить, что событие повторного запуска 117 в ПЛК и<br>испо другом. • Система координат и изменение коррекции инструмента<br>
выполняются во время ручного вмешательства и не могут быть<br>
применены сразу после возврата к точке останова.<br>
• Следует отметить, что событие повторного запуска 117 в выполняются во время ручного вмешатель<br>применены сразу после возврата к точке оста<br>Следует отметить, что событие повторного<br>использование этой функции не должны<br>другом.<br>Вызов функции подпрограммы вручную<br>2.1 Введение функ рименены сразу после возврата к точке останова.<br>Ледует отметить, что событие повторного запуска 117 в ПЛК и<br>спользование этой функции не должны конфликтовать друг с<br>ругом.<br>Введение функции<br>В ручном режиме пользователь мож Пледует отметить, что событие повторного запуска 117 в ПЛК и<br>использование этой функции не должны конфликтовать друг с<br>другом.<br>2. Вызов функции подпрограммы вручную<br>2.1 Введение функции<br>В ручном режиме пользователь может
- -

использование этой функции не должны конфликтовать друг с<br>другом.<br>2 Вызов функции подпрограммы вручную<br>2.1 Введение функции<br>В ручном режиме пользователь может настроить клавиши на<br>панели МСР, установить регистр G на 1 с

Руководство по вводу в эксплуатацию ЧПУ Huazhong 8 серии<br>Сложные функции, такие как возврат / удержание инструмента одной<br>клавишей, возврат к нулю магазина инструментов, возврат к нулю с всех<br>трёх осей Руководство по вводу в эксплуатацию ЧПУ Huazhong 8 серии<br>СПОЖНЫЕ функции, такие как возврат / удержание инструмента одной<br>Клавишей, возврат к нулю магазина инструментов, возврат к нулю с всех<br>Соответствующие описания точе Руково,<br>Сложные функции, такие как возвр<br>Клавишей, возврат к нулю магазина<br>Трёх осей<br>Соответствующие описания т<br>приведены в таблице ниже. Руководство по вводу в эксплуатацию ЧПУ Ниаzhong 8 серии<br>Симней, возврат к нулю магазина инструментов, возврат к нулю с всех<br>соей<br>Соответствующие описания точек и подпрограмм G-регистра<br>едены в таблице ниже.<br>**Значение в G** Руководство по вводу в эксплуат<br>
сложные функции, такие как возврат / удержание<br>
клавишей, возврат к нулю магазина инструментов, вс<br>
трёх осей<br>
Соответствующие описания точек и подпро<br>
приведены в таблице ниже.<br> **Значение** 

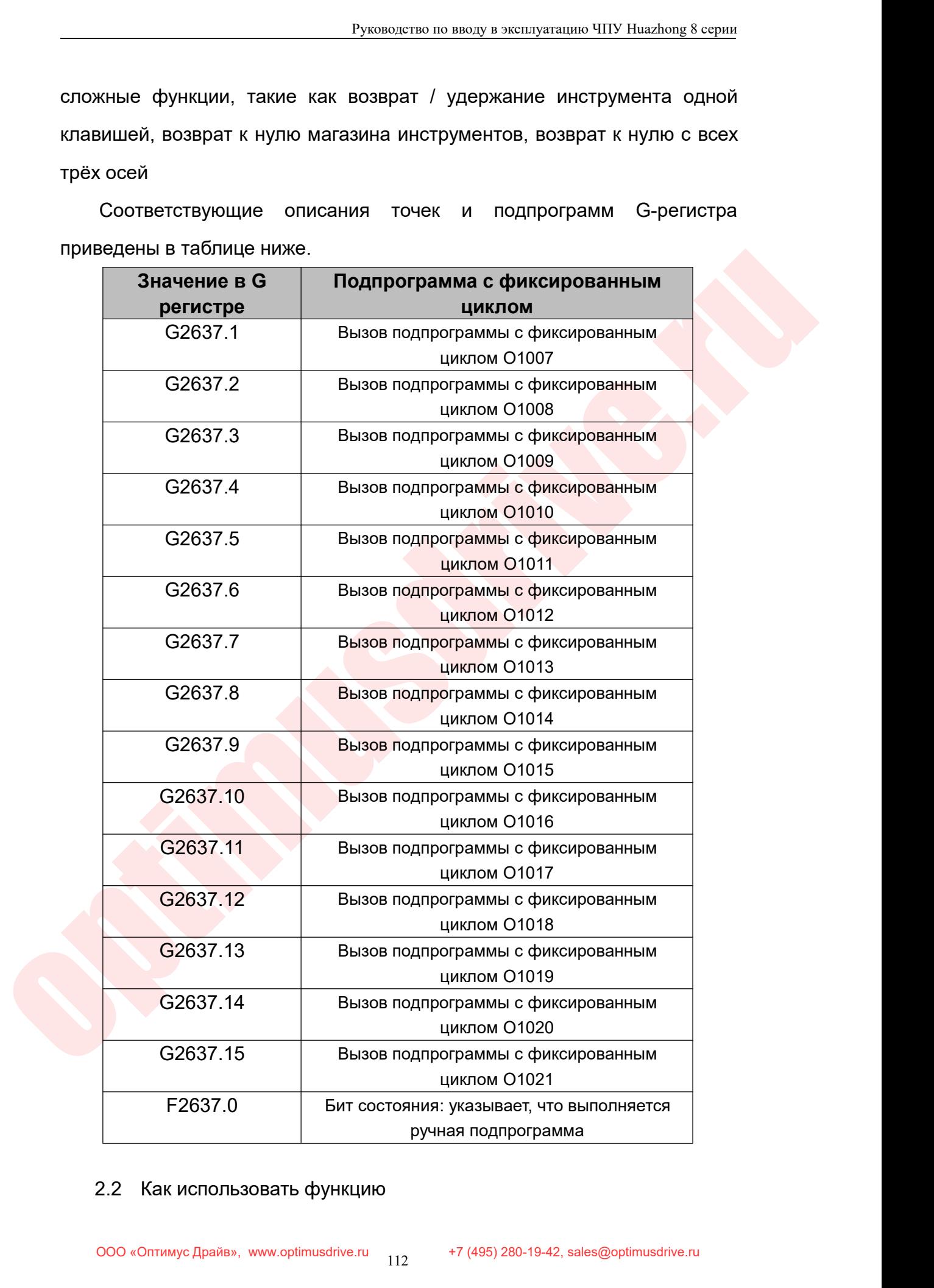

Руководство по вводу в эксплуатацию ЧПУ Huazhong 8 серии<br>→ Может быть запрограммирован в ПЛК, как показано ниже<br>(клавиши могут быть настроены в соответствии с реальной<br>ситуацией), вывести сигнал команды G и вызвать Руководство по вводу в эксплуатацию ЧПУ Huazhong 8 серии<br>Может быть запрограммирован в ПЛК, как показано ниже<br>(клавиши могут быть настроены в соответствии с реальной<br>ситуацией), вывести сигнал команды G и вызвать<br>соответс Руководство по вводу в эксплуатацию ЧПУ Huazhong 8 серии<br>Может быть запрограммирован в ПЛК, как показано ниже<br>(клавиши могут быть настроены в соответствии с реальной<br>ситуацией), вывести сигнал команды G и вызвать<br>соответс Руководство по вводу в эксплуатацию ЧІ<br>Может быть запрограммирован в ПЛК, как по<br>(клавиши могут быть настроены в соответстви<br>ситуацией), вывести сигнал команды G<br>соответствующую подпрограммы возврата трех о<br>стве примера: Руководство по вводу в эксплуатацию ЧПУ Huazhong 8 серии<br>
В Может быть запрограммирован в ПЛК, как показано ниже<br>
(клавиши могут быть настроены в соответствии с реальной<br>
ситуацией), вывести сигнал команды G и вызвать<br>
со Руководство по ввод<br>
→ Может быть запрограммирован в<br>
(клавиши могут быть настроены в<br>
ситуацией), вывести сигнал к<br>
соответствующую подпрограмму.<br>
Возьмем кнопку для подпрограммы во<br>
качестве примера:<br>
<u>RITE, RPS, RPS, </u>

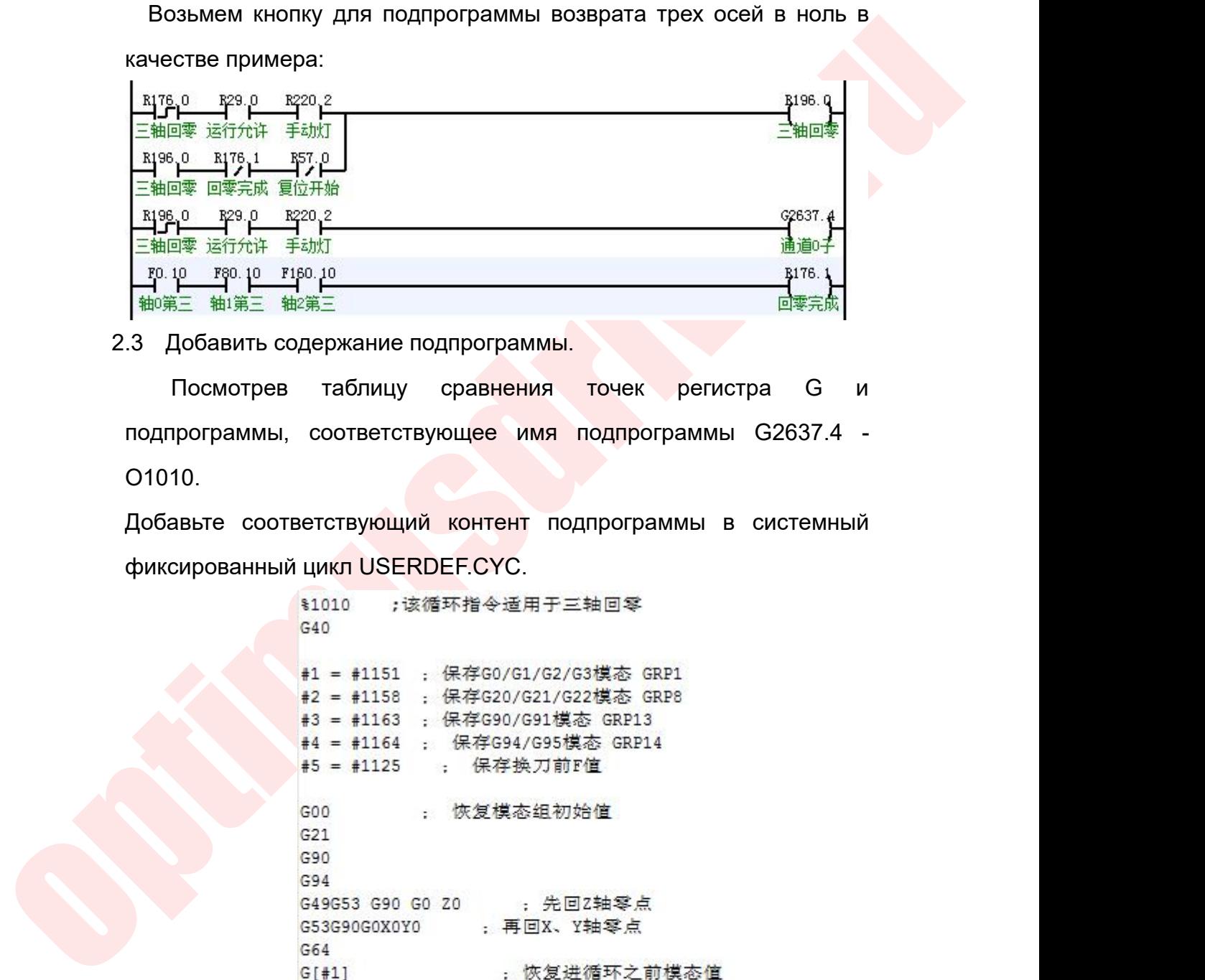

O1010.  $\frac{1}{240}$   $\frac{1}{480}$   $\frac{1}{80}$   $\frac{1}{160}$   $\frac{1}{160}$   $\frac{1}{160}$   $\frac{1}{160}$   $\frac{1}{160}$   $\frac{1}{160}$   $\frac{1}{160}$   $\frac{1}{160}$   $\frac{1}{160}$   $\frac{1}{160}$   $\frac{1}{160}$   $\frac{1}{160}$   $\frac{1}{160}$   $\frac{1}{160}$   $\frac{1}{160}$   $\frac{$ 

```
G[1/2]G[#3]
G[44]: 恢复之前F值
F[+5]G80
M99
```
- Руководство по вводу в эксплуатацию ЧПУ<br>После записи сохраните его.<br>● Переключите в ручной режим и нажмите соотв<br>кнопку возврата трёх соей в ноль, чтобы вызвать пс Руководство по вводу в эксплуатацию ЧПУ Huazhong 8 серии<br>Осле записи сохраните его.<br>● Переключите в ручной режим и нажмите соответствующую<br>кнопку возврата трёх соей в ноль, чтобы вызвать подпрограмму<br>О1010 для завершения Руководство по вводу в эксплуатацию ЧПУ Huazhong 8 серии<br>Переключите в ручной режим и нажмите соответствующую<br>кнопку возврата трёх соей в ноль, чтобы вызвать подпрограмму<br>О1010 для завершения действия возврата трёх осей в Руководство по вводу в эксплуатацию ЧПУ Huazhong 8 серии<br>Переключите в ручной режим и нажмите соответствующую<br>кнопку возврата трёх соей в ноль, чтобы вызвать подпрограмму<br>О1010 для завершения действия возврата трёх осей в Руководство по вводу в эксплуатацию ЧПУ Huazhong 8 сер<br>
После записи сохраните его.<br>
• Переключите в ручной режим и нажмите соответствующу<br>
кнопку возврата трёх соей в ноль, чтобы вызвать подпрограмм<br>
О1010 для завершения
- 
- В в руководство по вводу в эксплуатацию ЧПУ Ниаzhong 8 серии<br>
 Переключите в ручной режим и нажмите соответствующую<br>
кнопку возврата трёх соей в ноль, чтобы вызвать подпрограмму<br>
 О1010 для завершения действия возврата Руководство по вводу в эксплуатацию ЧПУ Нааzhong 8 серии<br>Переключите в ручной режим и нажмите соответствующую<br>кнопку возврата трёх соей в ноль, чтобы вызвать подпрограмму<br>О1010 для завершения действия возврата трёх осей в не записи сохраните его.<br>Переключите в ручной режим и нажмите соответствующую<br>кнопку возврата трёх соей в ноль, чтобы вызвать подпрограмму<br>О1010 для завершения действия возврата трёх осей в ноль.<br>Гримечания по использован Переключите в ручной режим и нажмите соответствующую<br>кнопку возврата трёх соей в ноль, чтобы вызвать подпрограмму<br>О1010 для завершения действия возврата трёх осей в ноль.<br>Примечания по использованию функции<br>Во время выпол кнопку возврата трёх соей в ноль, чтобы вызвать подпрограмму<br>О1010 для завершения действия возврата трёх осей в ноль.<br>Примечания по использованию функции<br>Во время выполнения программы F2637.0 всегда равен 1, и<br>панель, за О1010 для завершения действия возврата трёх осей в ноль.<br>Примечания по использованию функции<br>Во время выполнения программы F2637.0 всегда равен 1, и<br>панель, за исключением кнопок сброса и аварийного останова,<br>активна, дру • Примечания по использованию функции<br>
• Во время выполнения программы F2637.0 всегда равен 1, и<br>
панель, за исключением кнопок сброса и аварийного останова,<br>
активна, другие кнопки находятся в заблокированном состоянии Во время выполнения программы F2637.0 всегда равен 1, и<br>панель, за исключением кнопок сброса и аварийного останова,<br>активна, другие кнопки находятся в заблокированном состоянии,<br>нажатие недействителено, когда соответствую панель, за исключением кнопок сброса и аварийного останова,<br>активна, другие кнопки находятся в заблокированном состоянии,<br>нажатие — недействителено, когда — соответствующий — сигнал<br>команды G (например, G2637.1) равен 0,
- Во время выполнения программы F2637.0 всегда равен 1, и<br>панель, за исключением инопок сброса и аварийного останова,<br>активна, другие кнопки находятся в заблокированном осотоянии,<br>нажатие недействительно, когда соотоветс активна, другие кнопки находятся в заблокированном состоянии,<br>нажатие иедействителено, когда соответствующий сигнал<br>команды G (например, G2637.1) равен 0, И <mark>после того, как</mark><br>выполнение подпрограммы завершено, F2637.0 рав нажатие недействителено, когда соответствующий сигнал<br>команды G (например, G2637.1) равен 0, И после того, как<br>выполнение подпрограммы завершено, F2637.0 равен 0.<br>В настоящее время подпрограммы О1007 ~ О1021 должны быть<br>п команды G (например, G2637.1) равен 0, И <mark>после того, как</mark><br>выполнение подпрограммы завершено, F2637.0 равен 0.<br>В настоящее время подпрограммы O1007 ~ O1021 должны быть<br>помещены в файл USERDEF.CYC. Подпрограмма,<br>соответств выполнение подпрограммы завершено, F2637.0 равен 0.<br>В настоящее время подпрограммы O1007 ~ O1021 должны быть<br>помещены в файл USERDEF.CYC. Подпрограмма,<br>соответствующая программе O1007, начинается с%1007, O1008<br>соответстве В настоящее время подпрограммы О1007 ~ О10:<br>помещены в файл USERDEF.CYC.<br>соответствующая программе О1007, начинается<br>соответственно с %1008 и т.д. В конце каждой<br>для фрезерного станка указан код к G80, чтобы<br>фиксированног соответствующая программе О1007, начинается с%1007<br>соответственно с %1008 и т.д. В конце каждой подпро<br>для фрезерного станка указан код к G80, чтобы очистит<br>фиксированного цикла, и фиксированный цикл, для тс<br>станка добавл соответственно с %1008 и т.д. В конце<br>для фрезерного станка указан код к G80,<br>фиксированного цикла, и фиксированны<br>станка добавляется к G115L10, что<br>фиксированного цикла.<br>Функция пробного реза маховиком<br>3.1 Описание функц для фрезерного станка указан код к G80, чтобы очистить режим<br>фиксированного цикла, и фиксированный цикл, для токарного<br>станка добавляется к G115L10, чтобы очищать режим<br>фиксированного цикла.<br>3.1 Описание функций<br>Когда сис
	- -

фиксированного цикла, и фиксированный цикл, для токарного<br>станка добавляется к G115L10, чтобы очищать режим<br>фиксированного цикла.<br>3.1 Описание функций<br>Когда система запускает программу в автоматическом или<br>пошаговом режим станка добавляется к G115L10, чтобы очищать режим<br>
фиксированного цикла.<br>
3. Функция пробного реза маховиком<br>
3.1 Описание функций<br>
Когда система запускает программу в автоматическом или<br>
пошаговом режиме, нажмите кнопку фиксированного цикла.<br>3.1 Описание функций<br>3.1 Описание функций<br>Когда система запускает программу в автоматическом или<br>пошаговом режиме, нажмите кнопку пробного реза маховиком, программа<br>немедленно остановится. В это врем 3 Функция пробного реза маховиком<br>3.1 Описание функций<br>Когда система запускает программу в автоматическом или<br>пошаговом режиме, нажмите кнопку пробного реза маховиком, программа<br>немедленно остановится. В это время операто ульция проспого реза маховиком<br>3.1 Описание функций<br>Когда система запускает программу в автоматическом или<br>аговом режиме, нажмите кнопку пробного реза маховиком, программа<br>едленно остановится. В это время оператор может к  $\sigma$ . Прикание функции<br>пошаговом режиме, нажмите кнопку пробного реза маховиком, программа<br>немедленно остановится. В это время оператор может контролировать<br>состояние выполнения программы путем движения маховиком вперед<br>

режим)

Руководство по вводу в эксплуатацию ЧПУ Huazhong 8 серии<br>1M)<br>Режим 1: как прямое, так и обратное движения являются<br>Режим 2: как прямое, так и обратное движения являются продвижением программы Руководство по вводу в эксплуатацию ЧПУ Huazhong 8 серии<br>14M)<br>Режим 1: как прямое, так и обратное движения являются<br>раммным отходом<br>раммным отходом<br>Режим 3: ручное перемещение вперед выполняет программу вперед, Руководство по вводу в экс<br>режим 1: как прямое, так и обратное<br>продвижением программы<br>Режим 2: как прямое, так и обратное<br>программным отходом<br>Режим 3: ручное перемещение вперед выполн<br>а обратное выполняет отвод назад им)<br>Режим 1: как прямое, так и обратное движения являются<br>вижением программы<br>Режим 2: как прямое, так и обратное движения являются<br>раммным отходом<br>Режим 3: ручное перемещение вперед выполняет программу вперед,<br>атное выпол режим)<br>Режим 1: как прямое, так и обратное движени<br>продвижениемпрограммы<br>Режим 2: как прямое, так и обратное движени<br>программным отходом<br>Режим 3: ручное перемещение вперед выполняет програ<br>а обратное выполняет отвод наза

программным отходом<br>
Режим 3: ручное перемещение вперед выполняет программу вперед.<br>
а обратное выполняет отвод назад<br>
3.2 Инструкции по внедрению<br>  $\Leftrightarrow$  Предварительные условия для использования: включите<br>
функцию отк Режим 1: как прямое, так и обратное движения я<br>движением программы<br>Режим 2: как прямое, так и обратное движения я<br>граммным отходом<br>Режим 3: ручное перемещение вперед выполняет программу<br>иратное выполняет отвод назад<br>3.2 ижением программы<br>• жим 2: как прямое, так и обратное движения являются<br>• ммным отходом<br>• жим 3: ручное перемещение вперед выполняет программу вперед,<br>• Мнструкции по внедрению<br>• Предварительные условия для использования м 2: как прямое, так и обратное движения являются<br>нымотходом<br>на 3: ручное перемещение вперед выполняет программу вперед,<br>е выполняет отвод назад<br>Инструкции по внедрению<br>Предварительные условия для использования: включите<br> ным отходом<br>ным отходом<br>и 3: ручное перемещение вперед выполняет программу вперед,<br>е выполняет отвод назад<br>4<br>нструкции по внедрению<br>Предварительные условия для использования: включите<br>функцию отключения пробного реза вруч м 3: ручное перемещение вперед выполняет программу вперед,<br>инструкции по внедрению<br>Предварительные условия для использования: включите<br>функцию отключения пробного реза вручную через системные<br>настройки и установите функци и 3: ручное перемещение вперед выполняет программу вперед,<br>в выполняет отвод назад<br>Инструкции по внедрению<br>Предварительные условия для использования: включите<br>функцию отключения пробного реза вручную через системные<br>нас е выполняет отвод назад<br>
инструкции по внедрению<br>
Предварительные условия для использования: включите<br>
функцию отключения пробного реза вручную через системные<br>
настройки и установите функцию отключения пробного реза<br>
ма

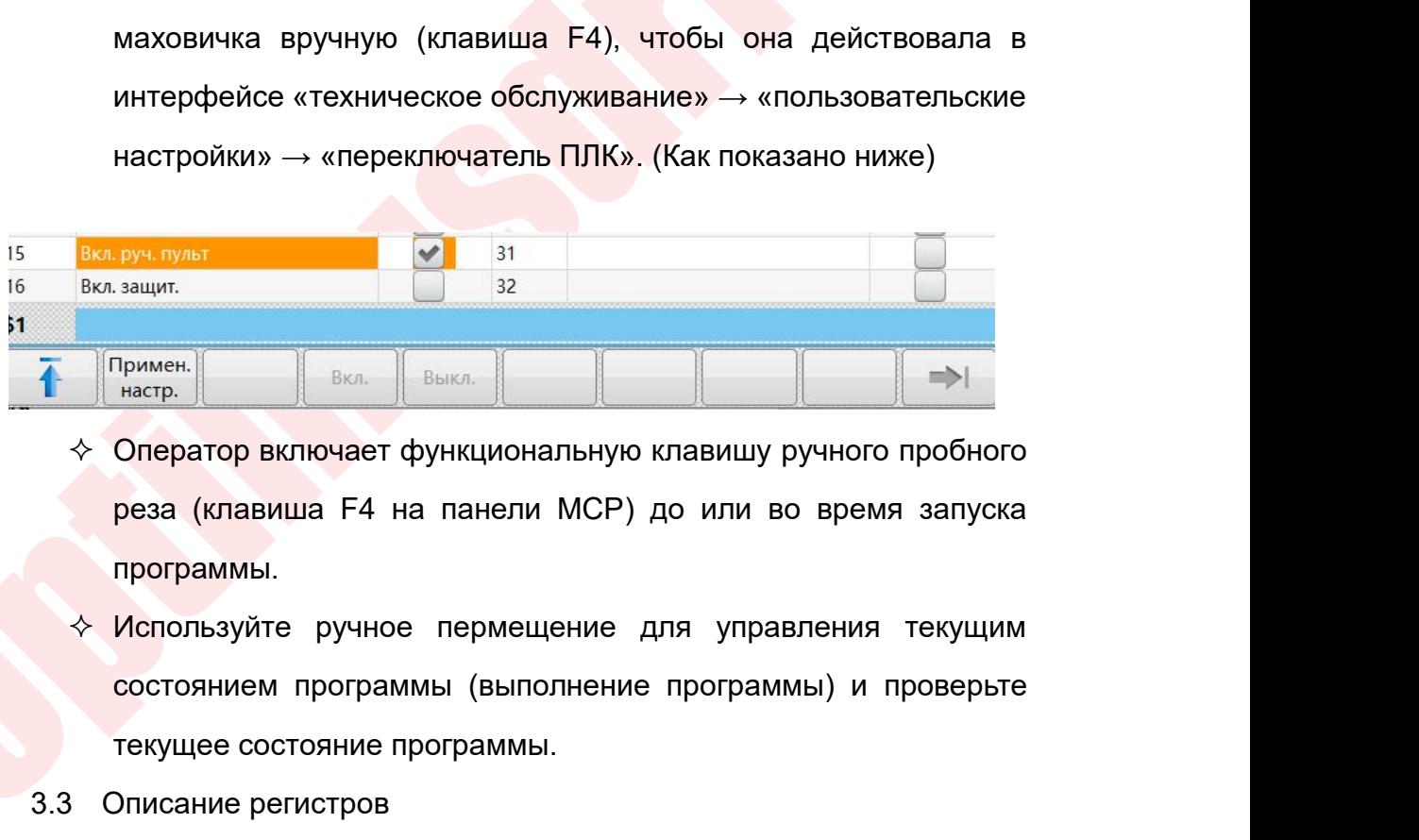

- программы.
- T<sub>римен.</sub><br>
Примен. <u>Примена Примена Примена Примен.</u><br>
Оператор включает функциональную клавишу ручн<br>
реза (клавиша F4 на панели МСР) до или во вр<br>
программы.<br>
Используйте ручное пермещение для управлен<br>
состоянием програм  $\bigotimes_{\text{Hactp.}}$   $\bigotimes_{\text{BKT.}}$   $\bigotimes_{\text{BKT.}}$   $\bigotimes_{\text{BKT.}}$   $\bigotimes_{\text{BKT.}}$   $\bigotimes_{\text{BKT.}}$   $\bigotimes_{\text{BKT.}}$   $\bigotimes_{\text{BKT.}}$   $\bigotimes_{\text{BKT.}}$   $\bigotimes_{\text{BKT.}}$   $\bigotimes_{\text{BKT.}}$   $\bigotimes_{\text{BKT.}}$   $\bigotimes_{\text{BKT.}}$   $\bigotimes_{\text{BKT.}}$   $\bigotimes_{\text{$
- 
- $\diamond$  Оператор включает функциональную клавишу ручного пробного<br>реза (клавиша F4 на панели МСР) до или во время запуска<br>программы.<br> $\diamond$  Используйте ручное пермещение для управления текущим<br>состоянием программы (выполнени реза (клавиша F4 на панели МСР) до или во время запуска<br>программы.<br>Используйте ручное пермещение для управления текущим<br>состоянием программы (выполнение программы) и проверьте<br>текущее состояние программы.<br>Ллисание регистр программы.<br>Используйте ручное пермещение для управления<br>состоянием программы (выполнение программы) и п<br>текущее состояние программы.<br>Поскольку функция отвода маховика контролируется G:<br>движение маховика является действите
- Руководство по вводу в эксплуатацию ЧПУ Huazhong 8 серии<br>Р<br>НИЯ МАХОВИКА КОНТРОЛИРУЕТСЯ G2562 15 Руководство по вводу в эксплуатацию ЧПУ Huazhong 8 серии<br>→ Функция переопределения маховика контролируется G2562.15:<br>когда оно равно 1, переопределение маховика является<br>действительным, когда оно равно 0, переопределение Руководство по вводу в эксплуатацию ЧПУ Huazhong 8 серии<br>Функция переопределения маховика контролируется G2562.15:<br>действительным, когда оно равно 0, переопределение маховика<br>недопустимо. Руководство по вводу в эксплуатацию ЧПУ Huazhong 8 серии<br>Функция переопределения маховика контролируется G2562.15:<br>действительным, когда оно равно 0, переопределение маховика<br>недопустимо.<br>Редактирование ПЛК недопустимо. Руководство по вводу в эксплуатации<br>
3.4 Редактирование ПЛК<br>
2.4 Редактирование ПЛК<br>
2.4 Редактирование ПЛК<br>
2.4 Редактирование ПЛК<br>
2.4 Редактирование ПЛК<br>
2.4 Редактирование ПЛК<br>
2.4 Редактирование ПЛК **Руководетно по вводу в эксплуатацию ЧПУ Нааглопе 8 серии**<br>
→ Функция переопределения маховика контролируется G2562.15:<br>
когда оно равно 1, переопределение маховика является<br>
действительным, когда оно равно 0, переопред
- 

образом

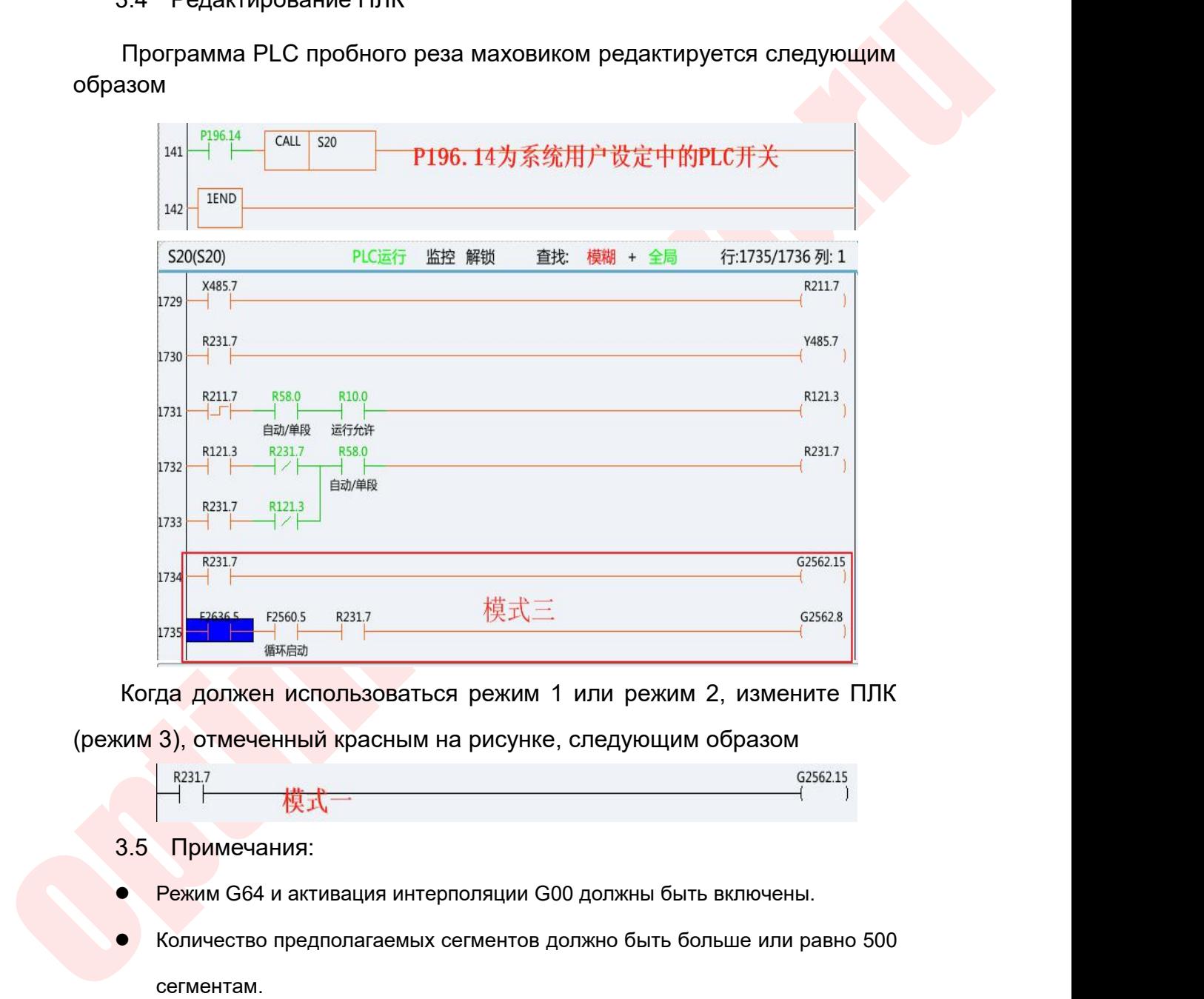

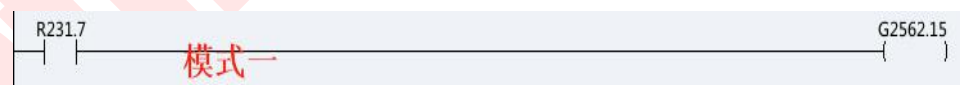

- 
- $\frac{1}{258217}$  Когда должен использоваться режим 1 или режим 2, измените ПЛК<br>ким 3), отмеченный красным на рисунке, следующим образом<br>Pa317 (3256215)<br>3.5 Примечания:<br>Pежим G64 и активация интерполяции G00 должны быть вкл сегментам. КИМ 3), отмеченный красным на рисунке, следующим образом<br>  $\frac{1}{100}$   $\frac{1}{100}$   $\frac{1}{100}$   $\frac{1}{100}$   $\frac{1}{100}$   $\frac{1}{100}$   $\frac{1}{100}$   $\frac{1}{100}$   $\frac{1}{100}$   $\frac{1}{100}$   $\frac{1}{100}$   $\frac{1}{100}$   $\frac{1}{100}$   $\frac{1$  $R^{2317}$  (236215)<br>
3.5 Примечания:<br>
• Режим G64 и активация интерполяции G00 должны быть включены.<br>
• Количество предполагаемых сегментов должно быть больше или равно 500<br>
сегментам.<br>
• Не поддерживает фиксированный ци 3.5 Примечания:<br>
● Режим G64 и активация интерполяции G00 должны быть включены.<br>
• Количество предполагаемых сегментов должно быть больше или равно 500 сегментам.<br>
• Не поддерживает фиксированный цикл, составной цикл.<br>
- 
- 
- 

Руководство по вводу в эксплуатацию ЧПУ Н<br>длинной линии нельзя вернуть назад<br>кция смещения маховиком

Руководство по вводу в эксплуатацию ЧПУ<br>4 Функция смещения маховиком<br>4.1 Функция и назначение<br>4.1 Функция и назначение<br>В автоматическом режиме, вращая маховик, можно пере — Руководство по вводу в эксплуа<br>4.1 Функция смещения маховиком<br>4.1 Функция и назначение<br>В автоматическом режиме, вращая маховик, мож<br>жения, основанным на автоматической операц Руководство по вводу в эксплуатацию ЧПУ Huazhong 8 серии<br>Длинной линии нельзя вернуть назад<br>1.1 Функция и назначение<br>В автоматическом режиме, вращая маховик, можно переключаться с<br>кения, основанным на автоматической опера Руководство по вводу в эксплуатацию ЧПУ Ниаглюпе 8 серии<br>длинной линии нельзя вернуть назад<br>4. Функция смещения маховиком<br>4.1 Функция и назначение<br>В автоматическом режиме, вращая маховик, можно переключаться с<br>движения, о длинной линии нельзя вернуть назад<br>4. Функция смещения маховиком<br>4.1 Функция и назначение<br>В автоматическом режиме, вращая маховик, можно переключаться с<br>движения, основанным на автоматической операции, на выполнение<br>подач длинной линии нельзя вернуть назад<br>4. Функция смещения маховиком<br>4.1 Функция и назначение<br>В автоматическом режиме, вращая маховик, можно переключаться с<br>движения, основанным на автоматической операции, на выполнение<br>подач Функция смещения маховиком<br>1.1 Функция и назначение<br>В автоматическом режиме, вращая маховик, можно переключаться с<br>кения, основанным на автоматической операции, на выполнение<br>чи маховиком. Наименьшей единицей движения для

В автоматическом режиме, вращая маховик, можно переключаться с<br>движения, основанным на автоматической операции, на выполнение<br>подчи маховиком. Наименьшей единицей движения дли каждой шканы<br>является единица разрешения дли чиками смещения маховиком<br>4.1 Функция и назначение<br>В автоматическом режиме, вращая маховик, можно переключаться с<br>движения, основанным на автоматической операции, на выполнение<br>подачи маховиком. Наименьшей единицей движен ч. т. чункция и назначение<br>В автоматическом режиме, вращая маховик, можно переключаться с<br>движения, основанным на автоматической операции, на выполнение<br>подачи маховиком. Наименьшей единицей движения для каждой шкалы<br>явля В автоматическом режиме, вращая маховик, можно переключаться с<br>движения, основанным на автоматической операции, на выполнение<br>подачи маховиком. Наименьшей единицей движения для каждой шкалы<br>является единица разрешения дли движения, основанным на автоматической операции, на выполнение<br>подачи маховиком. Наименьшей единицей движения для каждой шкалы<br>является единица разрешения длины (то есть (разрешение 1 / длина) мм)<br>Величина смещения, вызва ни маховиком: наименьшей единицей движения для каждой шкалы<br>негся единица разрешения длины (то есть (разрешение 1 / длина) мм)<br>Величина смещения, вызванного ручным маховиком,<br>навливается на внешнее смещение нуля заготовки изинется единица разрешения, вызванного ручным маховиком,<br>Величина смещения, вызванного ручным маховиком,<br>устанавливается на внешнее смещение нуля заготовки (EXOFS), чтобы<br>сместить систему координат заготовки и локальную Величина смещения, вызванного ручным маховиком,<br>устанавливается на внешнее смещение нуля заготовки (EXOFS), чтобы<br>сместить систему координат заготовки и локальную систему координат.<br>Поэтому, хотя станок движется, значения

заготовки. нить систему координат заготовки и локальную систему координат.<br>Пому, хотя станок движется, значения координат в системе координат<br>повки и локальной системе координат остаются неизменными.<br>Следовательно, значение оси в си поэтому, хотя станок движется, значения координат в системе координат<br>заготовки и локальной системе координат остаются неизменными.<br>представляет собой значение оси в системе координат станка - значение<br>смещения нуля внешн заготовки и локальной системе координат сы акого неизменными.<br>Представляет собой значение оси в системе координат станка - значение<br>смещения нуля внешней заготовки - нулевая точка системы координат<br>заготовки.<br>Например, ес Следовательно, значение оси в системе координат заготовки<br>представляет собой значение оси в системе координат станка - значение<br>смещения нуля внешней заготовки - нулевая точка системы координат<br>заготовки.<br>координат загото

ставляет сосои значение оси в системе координат станка - значение<br>цения нуля внешней заготовки - нулевая точка системы координат<br>товки.<br>Например, если ось в системе координат станка составляет 100 мм,<br>цение нуля внешней з

смещения нуля внешней заготовки - нулевая точка системы координат<br>ааготовки.<br>Координат заготовки составляет 50 мм, то отображаемое положение<br>координат заготовки составляет 50 мм, то отображаемое положение<br>системы координа маготовки.<br>Например, если ось в системе координат станка составляет 100 мм,<br>смещение нуля внешней заготовки равно 0 мм, а нулевая точка системы<br>координат заготовки составляет 50 мм, то отображаемое положение<br>системы коорд Например, если ось в системе координат станка составляет 100 мм,<br>смещение нуля внешней заготовки равно 0 мм, а нулевая точка системы<br>координат заготовки составляет 50 мм, то отображаемое положение<br>системы координат загото смещение нуля внешней заготовки равно 0 мм, а нулевая точка системы<br>координат заготовки составляет 50 мм, то отображаемое положение<br>системы координат заготовки составляет 50 мм.<br>Когда начинается смещения маховика 1 мм (ве координат заготовки составляет 50 мм, то отображаемое положение<br>системы координат заготовки составляет 50 мм.<br> **Когда** начинается смещения маховиком, маховик вращается для<br>
получения величины смещения маховика 1 мм (велич системы координат заготовки составляет 50 мм.<br>
Когда начинается смещение маховиком, маховик вращается для<br>
получения величины смещения маховика 1 мм (величина смещения<br>
маховика вызывает величину смещения нулевой точки вн
мм.

Руководство по вводу в эксплуатацию ЧПУ Huazhong 8 серии<br>Даже если маховик смещен вручную, система координат станка не<br>енится. Абсолютная команда (G53) в системе координат станка не<br>сит от смещения ручного маховика. Руководство по вводу в эксплуатацию ЧПУ Huazhong 8 серии<br>ИМ.<br>Даже если маховик смещен вручную, система координат станка не<br>изменится. Абсолютная команда (G53) в системе координат станка не<br>зависит от смещения ручного махо Руководство по вводу в эксплуатацию ЧПУ<br>ИЗМЕ РОДА В ССТИ МАХОВИК СМЕЩЕН ВРУЧНУЮ, СИСТЕМА КООРДИНА<br>19 изменится. Абсолютная команда (G53) в системе координа<br>3ависит от смещения ручного маховика.<br>4.2 Подробное описание<br>4.2. Руководство по вводу в эксплу<br>Даже если маховик смещен вручную, система<br>енится. Абсолютная команда (G53) в системе<br>исит от смещения ручного маховика.<br>4.2 Подробное описание<br>4.2.1 Перед использованием функции ручног<br>необхо

- 
- Руководство по вводу в эксплуатацию ЧПУ Ниаглов 8 серии<br>1988 годи Маховик смещен вручную, система координат станка не<br>1989 годи Стание Сот смещения ручного маховика.<br>1999 годи использованием функции ручного смещения снача ли маховик смещен вручную, система координат станка не<br>Абсолютная команда (G53) в системе координат станка не<br>иещения ручного маховика.<br>Перед использованием функции ручного смещения сначала<br>необходимо переключить режим уп ли маховик смещен вручную, система координат станка не<br>Абсолютная команда (G53) в системе координат станка не<br>иещения ручного маховика.<br>Перед использованием функции ручного смещения сначала<br>необходимо переключить режим уп ли маховик смещен вручную, система координат станка не<br>Абсолютная команда (G53) в системе координат станка не<br>иещения ручного маховика.<br>робное описание<br>Неред использованием функции ручного смещения сначала<br>необходимо пере Абсолютная команда (G53) в системе координат станка не<br>иещения ручного маховика.<br>робное описание<br>Перед использованием функции ручного смещения сначала<br>необходимо переключить режим управления осью в режим<br>смещения маховико иещения ручного маховика.<br>Перед использованием функции ручного смещения сначала<br>необходимо переключить режим управления осью в режим<br>смещения маховиком. В режиме смещения маховика<br>система будет не только получать команды робное описание<br>Перед использованием функции ручного смещения<br>необходимо переключить режим управления осью в<br>смещения маховиком. В режиме смещения м<br>система будет не только получать команды дв<br>выданные в ручном, автоматич 4.2.1 Перед использованием функции ручного смещения сначала<br>
необходимо переключить режим управления осью в режим<br>
смещения маховиком. В режиме смещения маховика<br>
система будет не только получать команды движения,<br>
выданн необходимо переключить режим управления осью в режим<br>смещения маховиком. В режиме смещения маховика<br>система будет не только получать команды движения,<br>выданные в ручном, автоматическом и других режимах, но<br>также получать смещения маховиком. В режиме смещения маховика<br>система будет не только получать команды движения,<br>выданные в ручном, автоматическом и других режимах, но<br>также получать команды движения, вызванные изменениями<br>величиной сме **система будет не только получать команды движения**<br>выданные в ручном, автоматическом и других режимах, н<br>также получать команды движения, вызванные изменениям<br>величиной смещения маховика.<br>Когда регистр управления режимо
	-

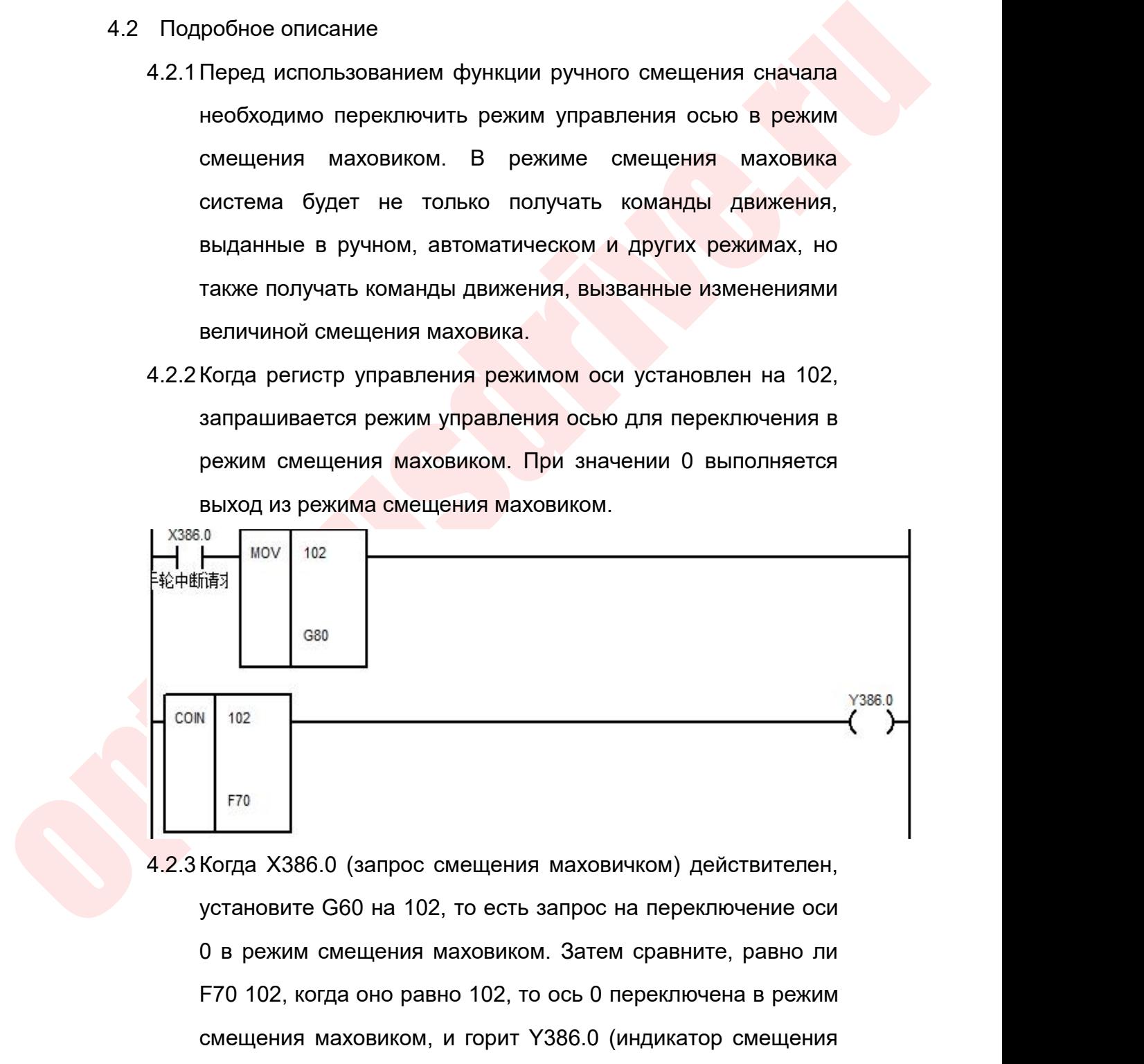

 $F70$ <br>F70  $F70$ <br>Korда X386.0 (запрос смещения маховичком) действителен,<br>установите G60 на 102, то есть запрос на переключение оси<br>0 в режим смещения маховиком. Затем сравните, равно ли<br>F70 102, когда оно равно 102, то ос ( $\frac{102}{570}$ <br>
Когда X386.0 (запрос смещения маховичком) действителен,<br>
установите G60 на 102, то есть запрос на переключение оси<br>
0 в режим смещения маховиком. Затем сравните, равно ли<br>
F70 102, когда оно равно 102, то маховиком).

Руководство по вводу в эксплуатацию ЧПУ Huazhong 8 серии<br>4.3 Переключение режима смещения маховиком<br>После переключения в режим смещения маховиком установите<br>смещения маховиком на (G2561.12) на 1, чтобы выполнить Руководство по вводу в эксплуатацию ЧПУ Huazhong 8 серии<br>Переключение режима смещения маховиком<br>После переключения в режим смещения маховиком установите<br>цения маховиком на (G2561.12) на 1, чтобы выполнить<br>вление смещения Руководство по вводу в жеплуатацию ЧПУ Huazhong 8 серии<br>4.3 Переключение режима смещения маховиком<br>После переключения в режим смещения маховиком установите<br>0 смещения маховиком на (G2561.12) на 1, чтобы выполнить<br>9 кравле Руководство по вводу в эксплуатацию ч<br>4.3 Переключение режима смещения маховиком<br>После переключения в режим смещения маховик<br>смещения маховиком на (G2561.12) на 1, что управление смещения маховиком.<br>---------------------

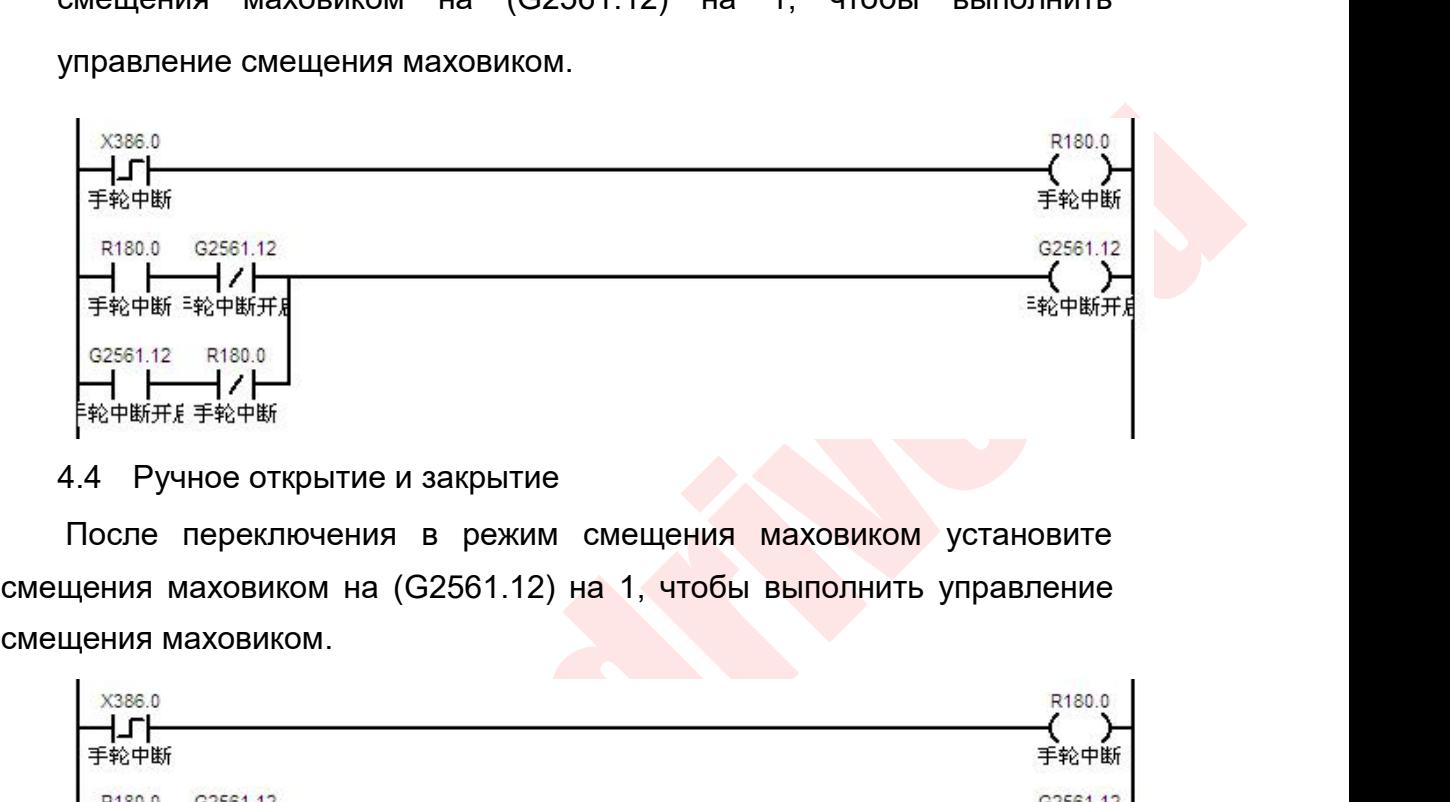

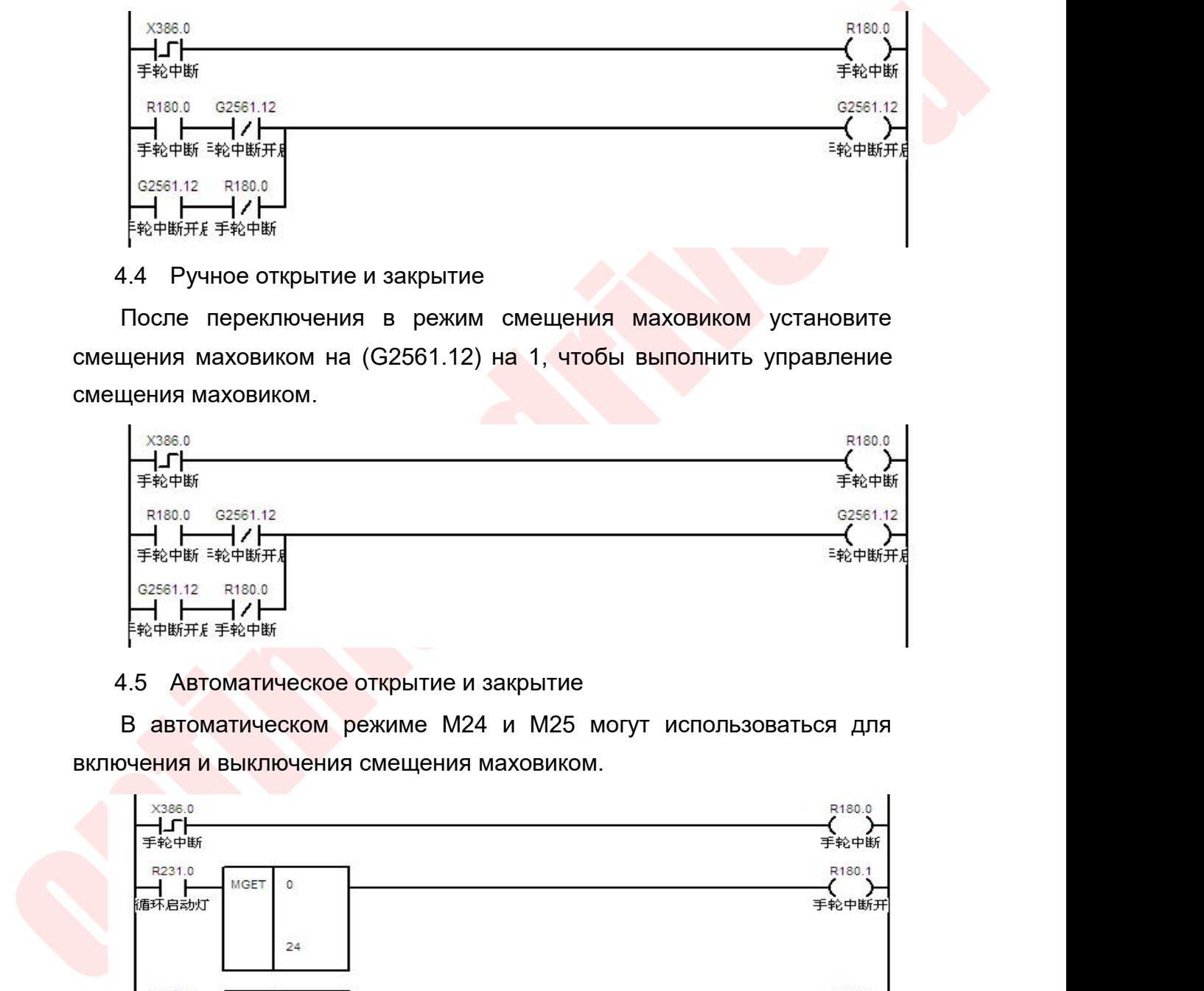

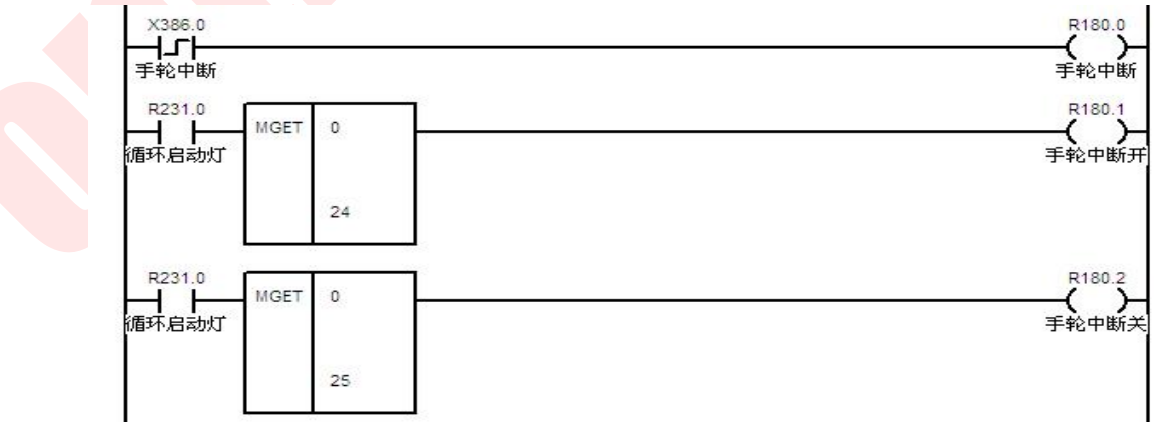

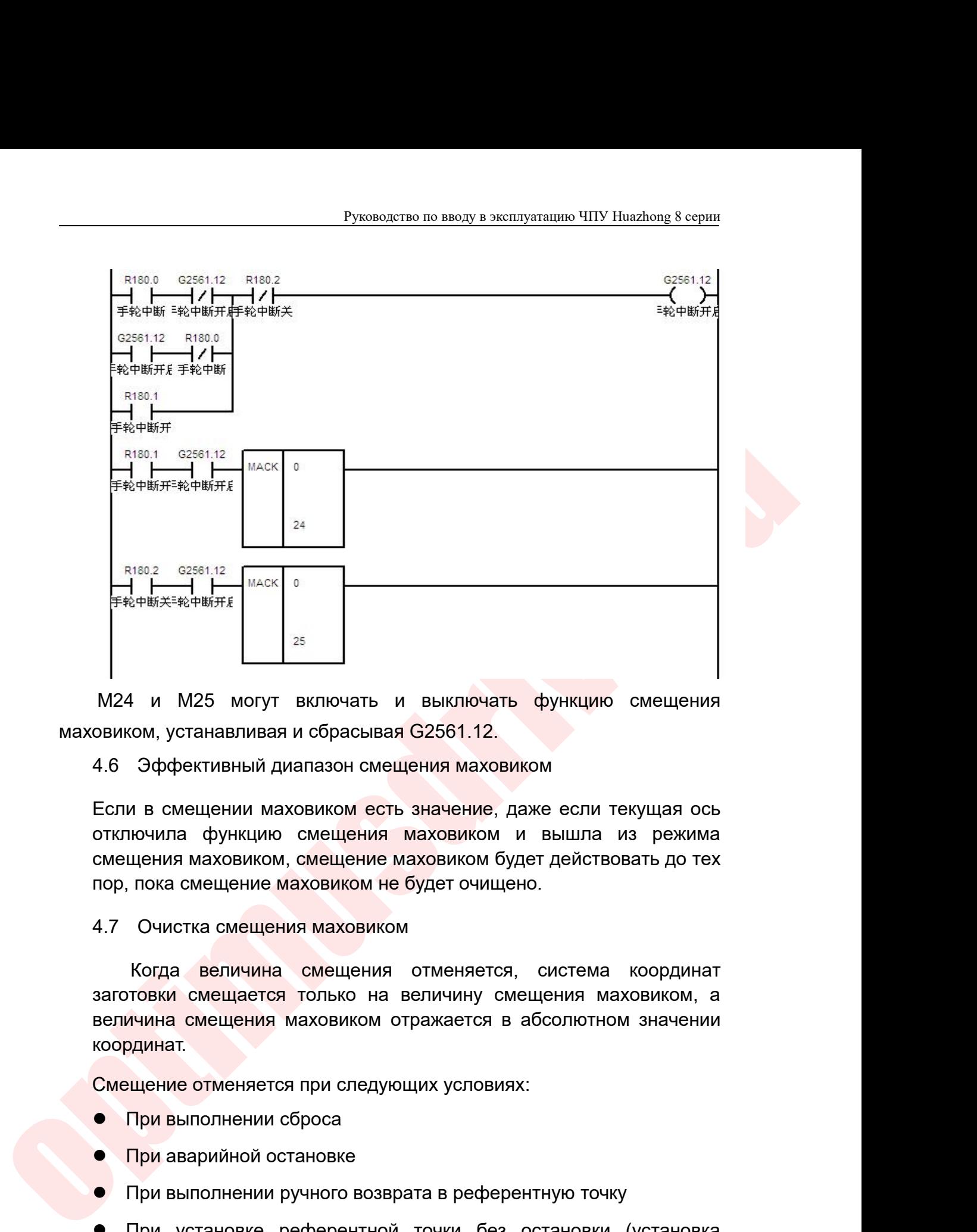

М24 и М25 могут включать и выключать функцию смовиком, устанавливая и сбрасывая G2561.12.<br>Овиком, устанавливая и сбрасывая G2561.12.<br>4.6 Эффективный диапазон смещения маховиком<br>Если в смещении маховиком есть значение, даж И и М25 могут включать и выключать функцию смещения<br>
см, устанавливая и сбрасывая G2561.12.<br>
Эффективный диапазон смещения маховиком<br>
и в смещении маховиком есть значение, даже если текущая ось<br>
ючила функцию смещения мах овиком, устанавливая и сбрасывая G2561.12.<br>4.6 Эффективный диапазон смещения маховиком<br>Если в смещении маховиком есть значение, даже если текущая ось<br>отключила функцию смещения маховиком и вышла из режима<br>смещения маховик величина смещения и сортажается в абсолютном значении<br>Если в смещении маховиком есть значение, даже если текущая ось<br>отключила функцию смещения маховиком и вышла из режима<br>смещения маховиком, смещение маховиком будет дейс

координат. Если в смещении маховиком есть значение, даже если текущая ось<br>отключила функцию смещения маховиком и вышла из режима<br>смещения маховиком, смещение маховиком будет действовать до тех<br>пор, пока смещение маховиком не будет о  $\sigma$  при выполнении сброса<br>
При выполнении ручного возврата в референтную<br>
При выполнении сброса<br>
При выполнении сброса<br>
При выполнении сброса<br>
При выполнении сброса<br>
При выполнении сброса<br>
При выполнении сброса<br>
При вып При аварийной маховиком не будет очищено.<br>1.7 Очистка смещения маховиком<br>Когда величина смещения отменяется, си<br>заготовки смещается только на величину смещен<br>величина смещения маховиком отражается в абсо<br>координат.<br>Смещен 4.7 Очистка смещения маховиком<br>
Когда величина смещения отменяется, система координат<br>
заготовки смещения маховиком отражается в абсолютном значении<br>
координат.<br>
Координат.<br>
Смещение отменяется при следующих условиях:<br>
• Когда величина смещения отменяется, система координат<br>заготовки смещается только на величину смещения маховиком, а<br>величина смещения маховиком отражается в абсолютном значении<br>координат.<br>Смещение отменяется при следующих плавки смещается только на величину смещения махов<br>ичина смещения маховиком отражается в абсолютном з<br>ищение отменяется при следующих условиях:<br>При выполнении сброса<br>При выполнении ручного возврата в референтную точку<br>При

- 
- 
- 
- вымчина смещения маловиком отражается в ассолютном значении<br>При выполнении сброса<br>● При выполнении ручного возврата в референтную точку<br>● При выполнении ручного возврата в референтную точку<br>● При установке референтной то Омещение отменяется при следующих условиях:<br>
● При выполнении сброса<br>
● При выполнении ручного возврата в референтную точку<br>
● При установке референтной точки без остановки<br>
плавающей референтной точки)<br>
● При выполнени
- 
- 

— Руководство по вводу в эк<br>● Приггер G регистра<br>При настройке G [номер оси \* 80 + 62] .1 сис<br>ичину смещения и величину смещения — Руководство по вводу в эксплуатацию ЧПУ Huazhong 8 серии<br>• При настройке G [номер оси \* 80 + 62] .1 система сбрасывает общую<br>ичину смещения и величину смещения предыдущего цикла<br>овременно. в Руководство по вводу в эксплуатацию ЧПУ Huazhong 8 серии<br>• Триггер G регистра<br>При настройке G [номер оси \* 80 + 62] .1 система сбрасывает общую<br>величину смещения и величину смещения предыдущего цикла<br>одновременно. одновременно. — Руководство по вводу в эксплу<br>• При настройке G [номер оси \* 80 + 62] .1 систем<br>ичину смещения и величину смещения<br>овременно.<br>• Максимальная величина суммировани<br>команды (РАRМ.100057 / 101057

4.8 Описание параметра<br>
• Максимальная величина суммирования цикла внешней<br>
команды (РАRМ.100057 / 101057/102057): задайте<br>
максимальное значение каждой оси, которое может<br>
накладываться в каждом цикле, в мм. Этот параме Триггер G регистра<br>
и настройке G [номер оси \* 80 + 62] .1 система сбрасывает общую<br>
ину смещения и величину смещения предыдущего цикла<br>
еменно.<br>
8 Описание параметра<br>
● Максимальная величина суммирования цикла внешней<br> иитер G регистра<br>астройке G [номер оси \* 80 + 62] .1 система сбрасывает общую<br>смещения и величину смещения предыдущего цикла<br>енно.<br>Максимальная величина суммирования цикла внешней<br>команды (РАRM.100057 / 101057/102057): за астройке G [номер оси \* 80 + 62] .1 система сбрасывает общую<br>смещения и величину смещения предыдущего цикла<br>енно.<br>Эписание параметра<br>Максимальная величина суммирования цикла внешней<br>команды (PARM.100057 / 101057/102057): смещения и величину смещения предыдущего цикла<br>енно.<br>Описаниепараметра<br>Максимальная величина суммирования цикла внешней<br>команды (PARM.100057 / 101057/102057): задайте<br>максимальное значение каждой оси, которое может<br>наклад енно.<br>Максимальная величина суммирования цикла внешней<br>команды (PARM.100057 / 101057/102057): задайте<br>максимальное значение каждой оси, которое может<br>накладываться в каждом цикле, в мм. Этот параметр<br>используется для огра цикл. иницики (PARM.100057 / 10108<br>
Максимальное значение каждой о<br>
накладываться в каждом цикле, в<br>
используется для ограничения количес<br>
цикл<br>
0.0100<br>
4.9 Описание регистров<br>
• Отмена смещения маховиком (G256<br>
смещения махови максимальное значение каждой оси, которое может<br>
накладываться в каждом цикле, в мм. Этот параметр<br>
используется для ограничения количества суперпозиции за<br>
цикл.<br>
Макс периода перекрытия<br>
Олисание регистров<br>
• Отмена сме накладываться в каждом цикле, в мм. Этот параметр<br>используется для ограничения количества суперпозиции за<br>цикл.<br>Макс. периода перекрытия 0.0100 Сохр.<br>Описание регистров<br>• Отмена смещения маховиком. (G2561.12): Переключате

- -
- л.<br>
сание регистров<br>
сание регистров<br>
Отмена смещения маховиком (G2561.12): Переключатель<br>
смещения маховиком.<br>
Управление режимом оси (G [номер оси \* 80 + 60]): когда<br>
режим управления осью установлен на 102, режим<br>Управ ис. периода перекрытия (0.0100 сохр. Сохр. Сохр. Сание регистров<br>Отмена смещения маховиком (G2561.12): Переключатель<br>смещения маховиком.<br>Управление режимом оси (G [номер оси \* 80 + 60]): когда<br>режим управления осью устан сс. периода перекрытия  $0.0100$  Сохр.<br>
Сание регистров<br>
Отмена смещения маховиком. (G2561.12): Переключатель<br>
смещения маховиком.<br>
Управление режимом оси (G [номер оси \* 80 + 60]): когда<br>
режим управления осью запрашивае отмение регистров<br>• Отмена смещения маховиком. (G2561.12): Переключатель<br>• Управление режимом оси (G [номер оси \* 80 + 60]): когда<br>режим управления осью установлен на 102, режим<br>управления осью запрашивается для переключ смещения маховиком.<br>
Управление режимом оси (G [номер оси \* 80 + 60]): когда<br>
режим управления осью установлен на 102, режим<br>
управления осью запрашивается для переключения в режим<br>
смещения маховиком.<br>
Состояние режима о Управление режимом оси (G [номер оси<br>режим управления осью установлен<br>управления осью запрашивается для пере<br>смещения маховиком. При значении 0 вы<br>Смещения маховиком.<br>Состояние режима оси (F [номер оси \*<br>состояние режима управления осью запрашивается для перек.<br>
• смещения маховиком. При значении 0 вый<br>
смещения маховиком.<br>
• состояние режима оси (F [номер оси \*<br>
состояние режима оси равно 102, вступак<br>
смещения маховиком.<br>
5 Функция защи
	- омещения маховиком. При значении 0 выйдите из режима<br>
	смещения маховиком.<br>
	 Состояние режима оси (F [номер оси \* 80 + 70]): Когда<br>
	состояние режима оси равно 102, вступает в силу режим<br>
	смещения маховиком.<br>
	Функция защит **СОСТОЯНИЕ РЕЖИМА ОСИ (F [НОМЕР ОСИ \* 80 + 70]): КОГДА**<br>
	СОСТОЯНИЕ РЕЖИМА ОСИ РАВНО 102, ВСТУПАЕТ В СИЛУ РЕЖИМ<br>
	СМЕЩЕНИЯ МАХОВИКОМ.<br>
	ХЦИЯ ЗАЩИТНОЙ ЗОНЫ<br>
	ФУНКЦИЯ И НАЗНАЧЕНИЕ ЗАЩИТНОЙ ЗОНЫ СТАНКА<br>
	ЗОНА ЗАЩИТЫ СТАНКА МОЖЕТ
- -

Руководство по вводу в эксплуатацию ЧПУ Huazhong 8 серии<br>Важных компонентов станка, таких как задняя бабка, магазин<br>инструментов и т. д., чтобы избежать повреждения станка в<br>результате неправильного использования оператор Руководство по вводу в эксплуатацию ЧПУ Huazhong 8 серии<br>Важных компонентов станка, таких как задняя бабка, магазин<br>инструментов и т. д., чтобы избежать повреждения станка в<br>результате неправильного использования оператор Руководство по вводу в эксплуатацию ЧПУ Huazhong 8 серии<br>
Важных компонентов станка, таких как задняя бабка, магазин<br>
инструментов и т. д., чтобы избежать повреждения станка в<br>
результате неправильного использования опера

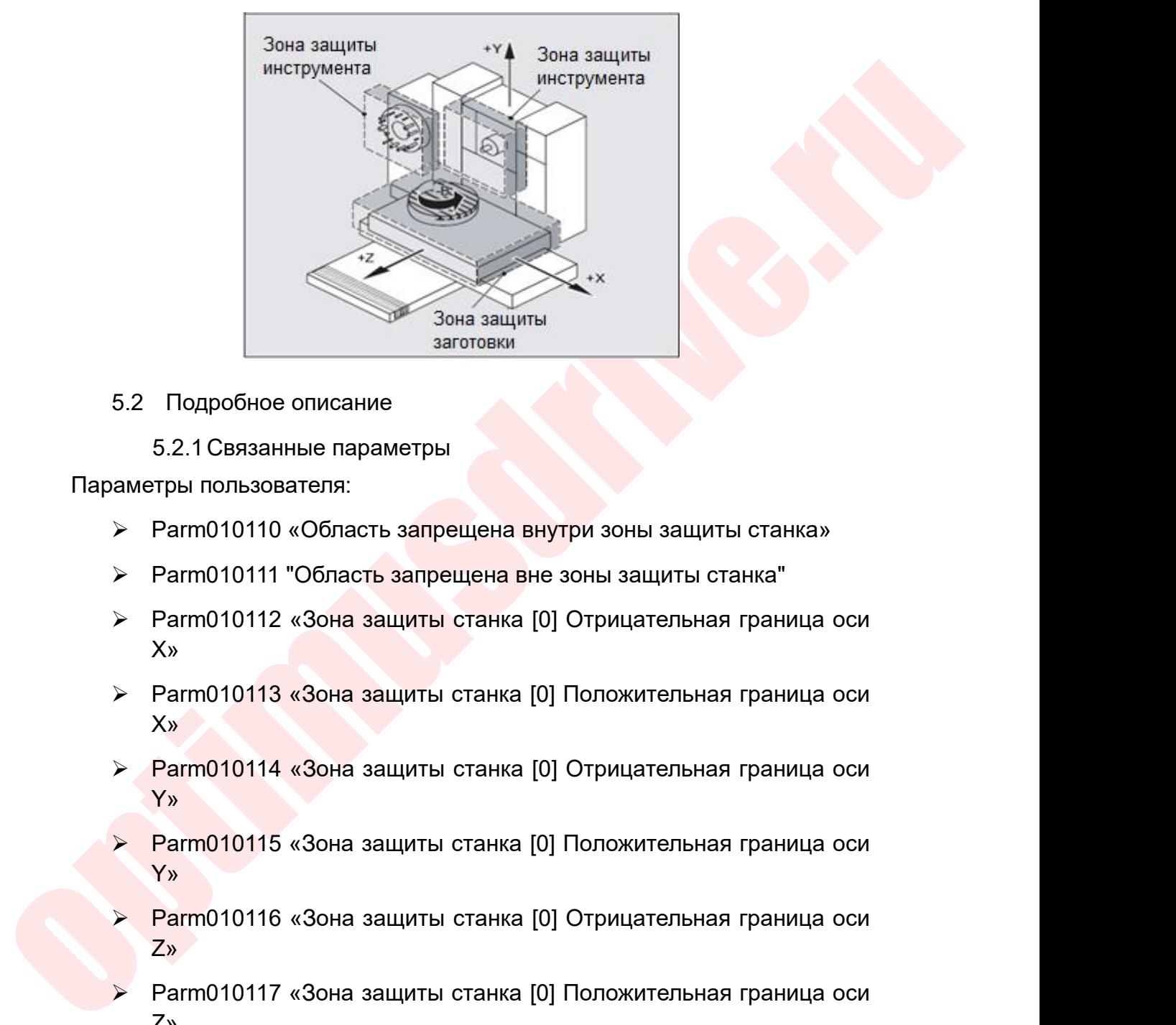

- 
- 
- X» 5.2 Подробное описание<br>
5.2.1 Связанные параметры<br>
аметры пользователя:<br>
> Parm010110 «Область запрещена вне зоны защиты станка»<br>
> Parm010112 «Зона защиты станка [0] Отрицательная граница оси<br>
X»<br>
> Parm010113 «Зона за 5.2.1 Связанные параметры<br>
аметры пользователя:<br>
> Рагт010110 «Область запрещена внутри зоны защиты станка»<br>
> Parm010111 "Область запрещена вне зоны защиты станка"<br>
> Parm010112 «Зона защиты станка [0] Отрицательная гр > Parm010110 «Область запрещена внутри зоны защиты станка»<br>
> Parm010111 "Область запрещена вне зоны защиты станка"<br>
> Parm010112 «Зона защиты станка [0] Отрицательная граница оси<br>  $x$ <br>
> Parm010113 «Зона защиты станка  $\triangleright$  Parm010112 «Зона защиты станка [0] Отрицательная граница оси<br>  $\frac{X}{X}$ <br>  $\triangleright$  Parm010113 «Зона защиты станка [0] Положительная граница оси<br>  $\frac{X}{X}$ <br>  $\triangleright$  Parm010114 «Зона защиты станка [0] Отрицательная гран
- X»  $\begin{array}{lll} 0 \times 2 & \times \ 2 & \times \ 2 &$
- Y»  $\sim$ <br>  $\triangleright$  Parm010114 «Зона защиты станка [0] Отрицательная граница оси<br>
Y»<br>  $\triangleright$  Parm010115 «Зона защиты станка [0] Положительная граница оси<br>
Z»<br>  $\triangleright$  Parm010117 «Зона защиты станка [0] Положительная граница оси<br>
- Y»
- Z»
- Z»
- $X''$
- $P_{P}$ <br>  $\triangleright$  Parm010115 «Зона защиты станка [0] Положительная граница оси<br>  $P_{P}$ <br>  $\triangleright$  Parm010116 «Зона защиты станка [0] Положительная граница оси<br>  $Z_{P}$ <br>  $\triangleright$  Parm010117 «Зона защиты станка [1] Отрицательная г X"
- Руководство по вводу в эксплуатацию ЧПУ Huazhong 8 серии<br>ТЫ СТАНКА [1] Отрицательная граница оси Y"
- Руководство по вводу в эксплуатацию ЧПУ Huazhong 8 серии<br>
> Рагт010120 "Зона защиты станка [1] Отрицательная граница оси<br>
> Рагт010121 "Зона защиты станка [1] Положительная граница оси<br>
Y" Руководство по вводу в эксплуатацию ЧПУ Ниаzhong 8 серии<br>
> Рагт 010120 "Зона защиты станка [1] Отрицательная граница оси<br>
У Рагт 010121 "Зона защиты станка [1] Положительная граница оси<br>
У Рагт 010122 "Зона защиты станк Y"
- Z"
- Руководство по вводу в эксплуатацию ЧПУ Ниаглопе 8 серии<br>
> Рагто 10120 "Зона защиты станка [1] Отрицательная граница оси<br>
У"<br>
> Рагто 10121 "Зона защиты станка [1] Отрицательная граница оси<br>
Z"<br>
> Рагто 10123 "Зона защи Руководство во вводу в эксплуатацию ЧПУ Нааглюва в серии<br>
> Рагто 10120 "Зона защиты станка [1] Отрицательная граница оси<br>
У"<br>
> Рагто 10121 "Зона защиты станка [1] Положительная граница оси<br>
Z"<br>
> Рагто 10123 "Зона защи Z" Parm010120 "Зона защиты станка [1] Отрицательная грани<br>У"<br>Рагт010121 "Зона защиты станка [1] Положительная грани<br>У"<br>Рагт010122 "Зона защиты станка [1] Отрицательная грани<br>Z"<br>Вагт010123 "Зона защиты станка [1] Положительна  $Y^{"}$ <br>
> Рагт010121 "Зона защиты станка [1] Положительная граница оси<br>  $Y^{"}$ <br>
> Рагт010122 "Зона защиты станка [1] Отрицательная граница оси<br>  $Z^{"}$ <br>
> Рагт010123 "Зона защиты станка [1] Положительная граница оси<br>  $Z^$  $\frac{1}{2}$ агт 10121 "Зона защиты станка [1] Положительная граница оси<br>
"<br>  $\frac{1}{2}$ агт 10122 "Зона защиты станка [1] Отрицательная граница оси<br>
"<br>
"<br>
"<br>
3.2.2 Описание настройки параметров<br>
"<br>
2.2.2 Описание настройки пар

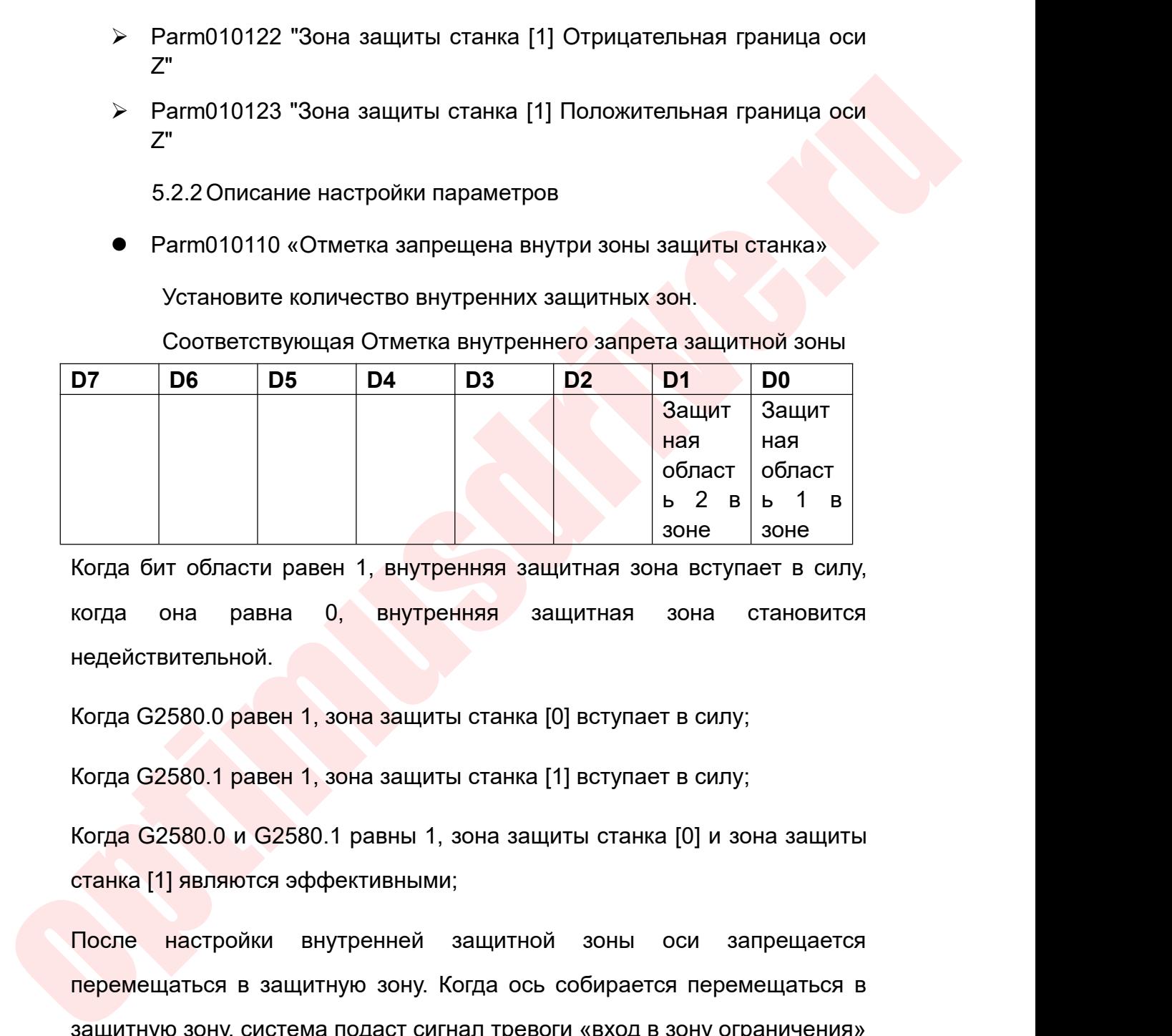

недействительной. Ная в области равен 1, внутренняя защитная зона вступает в силу,<br>Когда бит области равен 1, внутренняя защитная зона вступает в силу,<br>недействительной.<br>Когда G2580.0 равен 1, зона защиты станка [0] вступает в силу;<br>Когда Когда бит области равен 1, внутренняя защитная зона вступает в силу,<br>когда она равна 0, внутренняя защитная зона становится<br>недействительной.<br>Когда G2580.0 равен 1, зона защиты станка [0] вступает в силу;<br>Когда G2580.0 и Когда бит области равен 1, внутренняя защитная<br>когда она равна 0, внутренняя защитная<br>недействительной.<br>Когда G2580.0 равен 1, зона защиты станка [0] встуг<br>Когда G2580.1 равен 1, зона защиты станка [1] встуг<br>Когда G2580.0

когда она равна 0, внутренняя защитная зона становится<br>недействительной.<br>Когда G2580.0 равен 1, зона-защиты станка [0] вступает в силу;<br>Когда G2580.0 и G2580.1 равны 1, зона-защиты станка [0] и зона-защиты<br>станка [1] явля недействительной.<br>Когда G2580.0 равен 1, зона защиты станка [0] вступает в силу;<br>Когда G2580.1 равен 1, зона защиты станка [1] вступает в силу;<br>Когда G2580.0 и G2580.1 равны 1, зона защиты станка [0] и зона защиты<br>станка Когда G2580.0 равен 1, зона защиты станка [0] вступает в силу;<br>Когда G2580.1 равен 1, зона защиты станка [1] вступает в силу;<br>Когда G2580.0 и G2580.1 равны 1, зона защиты станка [0] и зона защиты<br>станка [1] являются эффек Когда G2580.1 равен 1, зона защиты станка [1] вступает в силу;<br>Когда G2580.0 и G2580.1 равны 1, зона защиты станка [0] и зона защить<br>станка [1] являются эффективными;<br>После — настройки — внутренней — защитной — зоны — оси

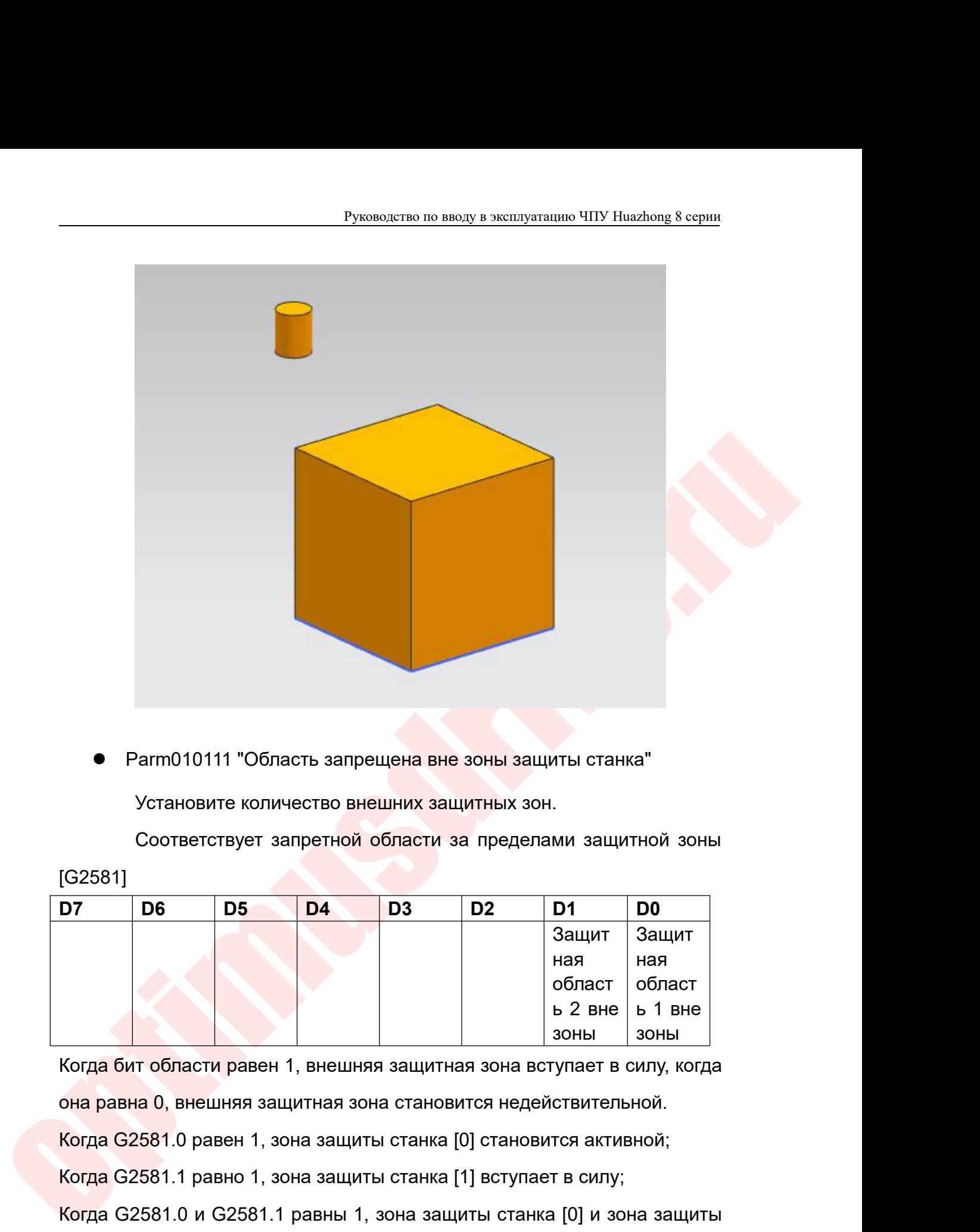

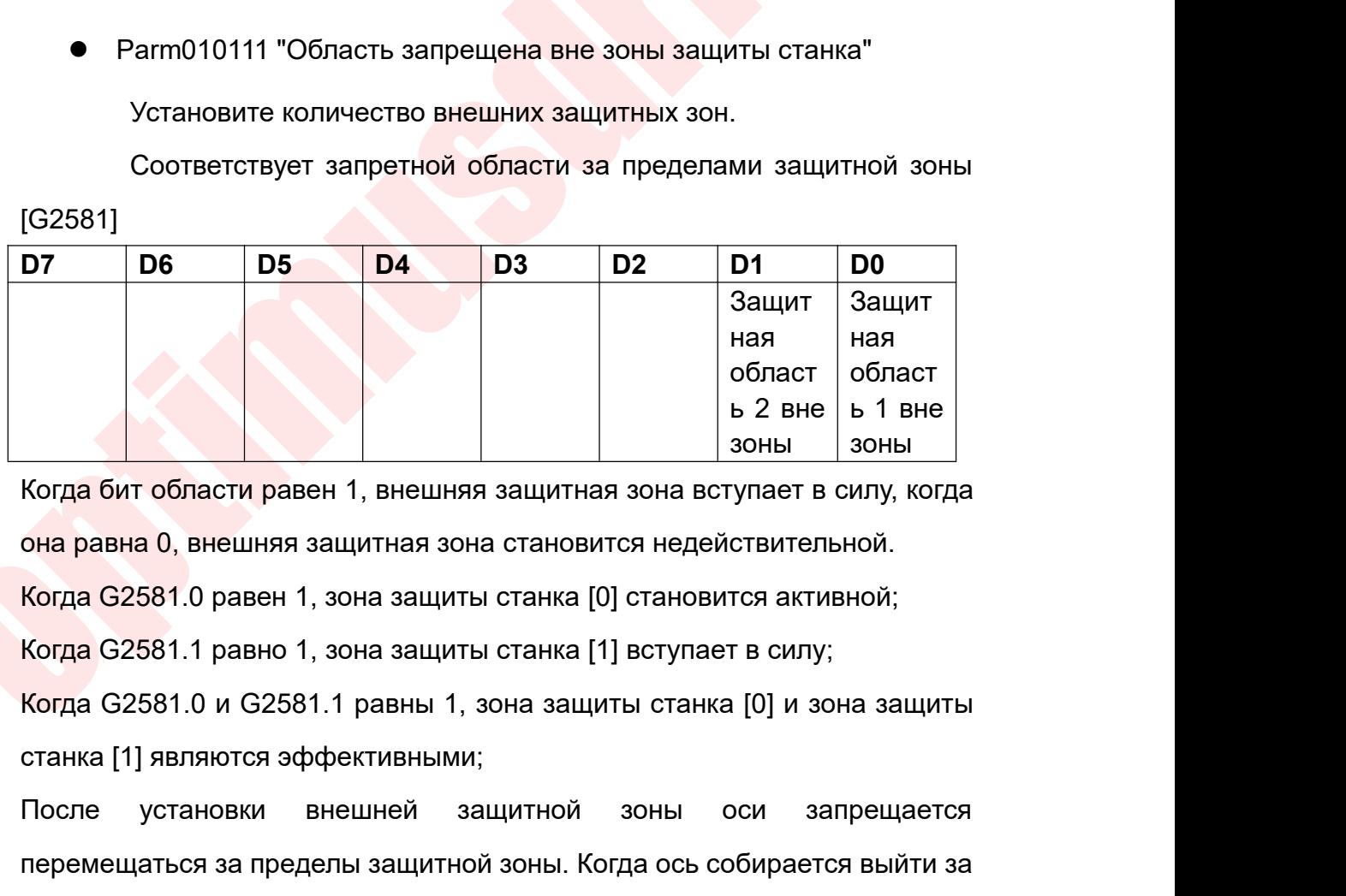

[G2581]

 $\frac{1}{100}$   $\frac{1}{2}$   $\frac{2}{3}$  BHe  $\frac{1}{3}$  BHe  $\frac{1}{3}$  BHe  $\frac{1}{3}$  BHe  $\frac{1}{3}$  BHe  $\frac{1}{3}$  BHe  $\frac{1}{3}$  BHe  $\frac{1}{3}$  BHe  $\frac{1}{3}$  BHe  $\frac{1}{3}$  BHe  $\frac{1}{3}$  BHe  $\frac{1}{3}$  BHe  $\frac{1}{3}$  BHe  $\frac{1}{3}$  BHe  $\$ **Когда бит области равен 1, внешняя защитная зона вступает в силу, когда**<br>Она равна 0, внешняя защитная зона становится недействительной.<br>Когда G2581.0 равен 1, зона защиты станка [0] становится активной;<br>Когда G2581.1 р

Руководство по вводу в эксплуатацию ЧПУ Huazhong 8 серии<br>пределы защитной зоны, система подаст сигнал «вход в зону<br>ограничения» и запретит оси продолжать движение за пределы защитной<br>зоны. Руководство по вводу в эксплуатацию ЧПУ Huazhong 8 серии<br>Пределы защитной зоны, система подаст сигнал «вход в зону<br>Ограничения» и запретит оси продолжать движение за пределы защитной<br>зоны. зоны.

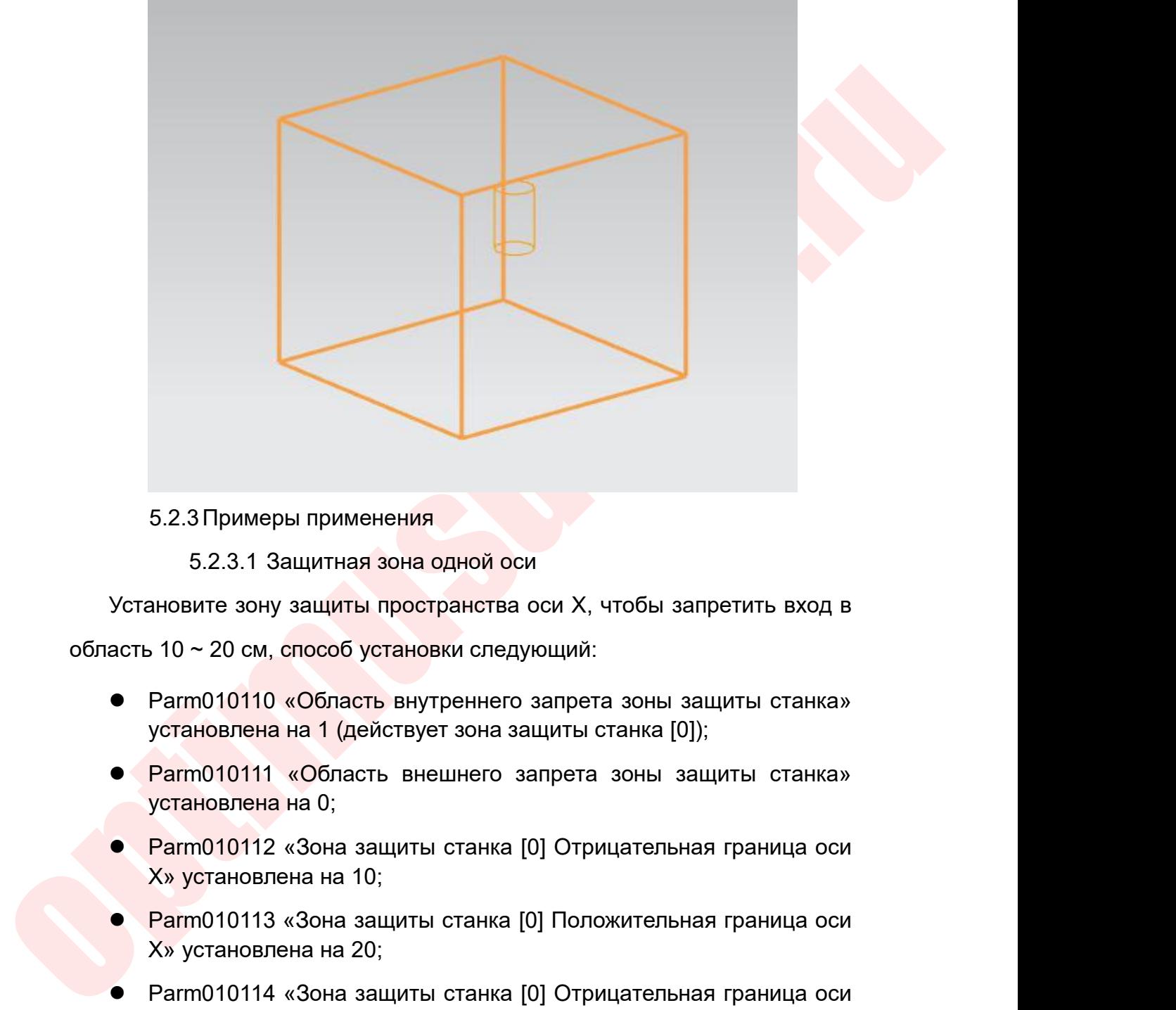

5.2.3 Примеры применения<br>5.2.3 Примеры применения<br>3.2.3.1 Защитная зона одной оси<br>3.10 ~ 20 см, способ установки следующий:<br>Parm010110 «Область внутреннего запрета зон<br>установлена на 1 (действует зона защиты станка<br>Parm0 5.2.3. Примеры применения<br>
Установите зону защиты пространства оси X, чтобы запретить вход в<br>
асть 10 ∼ 20 см, способ установки следующий:<br>
• Рагто10110 «Область внутреннего запрета зоны защиты станка»<br>
установлена на 1 5.2.3.1 Защитная зона одной оси<br>ановите зону защиты пространства оси X, чтобы за<br>, 10 ~ 20 см, способ установки следующий:<br>Рагт010110 «Область внутреннего запрета зоны з<br>установлена на 1 (действует зона защиты станка [0<br> Установите зону защиты пространства оси X, чтобы запретить вход в<br>
acть 10 ~ 20 см, способ установки следующий:<br>
● Рагт010110 «Область внутреннего запрета зоны защиты станка»<br>
установлена на 1 (действует зона защиты ста

- $10 \sim 20$  см, способ установки следующий:<br>Рагт010110 «Область внутреннего запрета зоны з<br>установлена на 1 (действует зона защиты станка [0<br>Рагт010111 «Область внешнего запрета зоны з<br>установлена на 0;<br>Рагт010112 «Зона за Parm010110 «Область внутреннего запрета зоны з<br>установлена на 1 (действует зона защиты станка [0<br>Parm010111 «Область внешнего запрета зоны з<br>установлена на 0;<br>X» установлена на 10;<br>Parm010113 «Зона защиты станка [0] Полож
- Parm010111 «Область внешнего запрета зоны з<br>установлена на 0;<br>Parm010112 «Зона защиты станка [0] Отрицательн<br>X» установлена на 10;<br>Y» установлена на 20;<br>Parm010114 «Зона защиты станка [0] Отрицательн<br>Y» установлена на 0;<br>
- 
- 
- 
- Рагт010110 «Область внутреннего запрета зоны защиты станка»<br>
установлена на 1 (действует зона защиты станка [0]);<br>
 Рагт010111 «Область внешнего запрета зоны защиты станка»<br>
установлена на 0;<br>
 Рагт010112 «Зона защи  $\blacksquare$  Рагтовлена на 1 (действует зона защиты станка [0]),<br>
• Рагтовлена на 0;<br>
• Рагтовлена на 10;<br>
• Рагтовлена на 10;<br>
• Рагтовлена на 10;<br>
• Рагтовлена на 10;<br>
• Рагтовлена на 20;<br>
• Рагтовлена на 20;<br>
• Рагтовлена н • Рагто10112 «Зона защиты станка [0] Отрицательная граница оси<br>
Х» установлена на 10;<br>
• Рагто10113 «Зона защиты станка [0] Положительная граница оси<br>
Х» установлена на 20;<br>
• Рагто10114 «Зона защиты станка [0] Отрицате
- 

Руководство по вводу в эксплуатацию<br>Z» установлена на 0;<br>Parm010117 «Зона защиты станка [0] Положительн<br>Z» установлена на 0. Руководство по вводу в эксплуатацию ЧПУ Huazhong 8 серии<br>Z» установлена на 0;<br>● Рагm010117 «Зона защиты станка [0] Положительная граница оси<br>Z» установлена на 0.<br>Если вы установите Рагm010110 «Внутренняя область запрета Руководство по вводу в эксплуатацию<br>Z» установлена на 0;<br>Z» установлена на 0.<br>и вы установите Parm010110 «Внутренняя область<br>иты станка» на 0, вы также можете открыть эту фун Руководство по вводу в эксплуатацию ЧПУ Huazhong 8 серии<br>
2 и установлена на 0;<br>
• Рагто 10117 «Зона защиты станка [0] Положительная граница оси<br>
2 и установите Parm010110 «Внутренняя область запрета зоны<br>
защиты станка» в Руководство по вводу в эксплуатацию ЧПУ Ниаглопе 8 серии<br>
2» установлена на 0;<br>
• Рагто 10117 «Зона защиты станка [0] Положительная граница оси<br>
2» установлена на 0.<br>
Если вы установите Рагто 10110 «Внутренняя область

**Example 12**<br> **S2.3.2 Защитная зона для нескольких осей**<br>
Установите зону защить пространства осей Х, Υ и Z, чтобы она<br>
перемещалась только в пределах 10–20 см от осей Х, Y и Z, чтобы она<br>
нескоройхи следующий:<br>
• Рагт01 5.2.3.2 Защитная зона для нескольких осей<br>Tановите Рагто (10110 «Внутренняя область запрета зоны<br>CТАНКА» на 0, вы также можете открыть эту функцию через plc.<br>CTAHKA» на 0, вы также можете открыть эту функцию через plc.<br>C и установлена на 0.<br>
вы установите Parm010110 «Внутренняя область запрета зоны<br>
ты станка» на 0, вы также можете открыть эту функцию через plc.<br>  $\downarrow$ <br>  $\downarrow$ <br>  $\downarrow$ <br>  $\downarrow$ <br>
5.2.3.2 Защитная зона для нескольких осей<br>
Уста  $\begin{array}{r} \text{Ricum}\text{ Bi} \text{ Cim}\text{ Bim} \text{ Fim} \end{array}$  голь нащиты станка» на 0, вы также можете открыть эту функцию через plc.<br>  $\begin{array}{r} \text{C2250.0} \ \text{C2250.0} \ \text{C2350.0} \end{array}$ <br>  $\begin{array}{r} \text{C2250.0} \ \text{C2350.0} \end{array}$ <br>  $\begin{array}{r} \text{C2$ настройки следующий: — Рагмовите зона для нескольких осей<br>
Установите зону защиты пространства осей Х, Y и Z, чтобы она<br>
перемещалась только в пределах 10–20 см от осей Х, Y и Z. Способ<br>
настройки следующий:<br>
• Рагм010110 «Область внутреннег 5.2.3.2 Защитная зона для нескольких осей<br>Установите зону защиты пространства осей Х<br>оемещалась только в пределах 10–20 см от осе<br>стройки следующий:<br>Рагт010110 «Область внутреннего запрета зон<br>установлена на 0;<br>Рагт010111 9.2.3.2 Защитная зона для нескольких осей<br>
Установите зону защиты пространства осей X, Y и Z, чтобы она<br>
перемещалась только в пределах 10–20 см от осей X, Y и Z. Способ<br>
настройки следующий:<br>
● Рагт010110 «Область внут Установите зону защиты пространства осей X, Y и Z, чтобы она<br>ремещалась только в пределах 10–20 см от осей X, Y и Z. Способ<br>стройки следующий:<br>Рагт010110 «Область внутреннего запрета зоны защиты станка»<br>установлена на 0;<br> перемещалась только в пределах 10–20 см от осей X, Y и Z. Способ<br>
настройки следующий:<br>
• Рагт010110 «Область внутреннего запрета зоны защиты станка»<br>
установлена на 0;<br>
• Рагт010111 «Область внешнего запрета зоны защиты

- 
- 
- 
- стройки следующий:<br>Рагт010110 «Область внутреннего запрета зоны з<br>установлена на 0;<br>Рагт010111 «Область внешнего запрета зоны з;<br>установлена в 1 (действует зона защиты станка [0])<br>Рагт010112 «Зона защиты станка [0] Отрица • Рагт010110 «Область внутреннего запрета зоны защиты станка»<br>установлена на 0;<br>• Рагт010111 «Область внешнего запрета зоны защиты станка»<br>установлена в 1 (действует зона защиты станка [0]);<br>• Рагт010112 «Зона защиты ст установлена на 0;<br>Рагт010111 «Область внешнего запрета зоны з;<br>установлена в 1 (действует зона защиты станка [0])<br>Рагт010112 «Зона защиты станка [0] Отрицательн<br>X» установлена на 10;<br>Х» установлена на 20;<br>Рагт010114 «Зона ● Рагт010111 «Область внешнего запрета зоны защиты станка»<br>установлена в 1 (действует зона защиты станка [0]);<br>
● Рагт010112 «Зона защиты станка [0] Отрицательная граница оси<br>
Х» установлена на 10;<br>
● Рагт010113 «Зона з установлена в 1 (действует зона защиты станка [0])<br>Рагт010112 «Зона защиты станка [0] Отрицательн<br>X» установлена на 10;<br>У» установлена на 20;<br>Рагт010114 «Зона защиты станка [0] Отрицательн<br>Y» установлена на 10;<br>Рагт010115 • Рагт010112 «Зона защиты станка [0] Отрицательная граница оси<br>
Х» установлена на 10;<br>
• Рагт010113 «Зона защиты станка [0] Положительная граница оси<br>
Х» установлена на 20;<br>
• Рагт010114 «Зона защиты станка [0] Отрицате X» установлена на 10;<br>Рагm010113 «Зона защиты станка [0] Положитель<br>X» установлена на 20;<br>Рагm010114 «Зона защиты станка [0] Отрицательн<br>Y» установлена на 10;<br>Рагm010115 «Зона защиты станка [0] Отрицательн<br>Z» установлена ● Рагт010113 «Зона защиты станка [0] Положительная граница оси<br>
Х» установлена на 20;<br>
● Рагт010114 «Зона защиты станка [0] Отрицательная граница оси<br>
У» установлена на 10;<br>
● Рагт010115 «Зона защиты станка [0] Положите
- X» установлена на 20;<br>Рагт010114 «Зона защиты станка [0] Отрицатель<br>Y» установлена на 10;<br>Рагт010115 «Зона защиты станка [0] Положитель<br>Y» установлена на 20;<br>Z» установлена на 10;<br>Рагт010117 «Зона защиты станка [0] Положи
- 
- Рагт010114 «Зона защиты станка [0] Отрицательная граница оси<br>
У» установлена на 10;<br>
 Рагт010115 «Зона защиты станка [0] Положительная граница оси<br>
У» установлена на 20;<br>
 Рагт010116 «Зона защиты станка [0] Отрицате
- 

Руководство по вводу в эксплуатацию<br>Z» установлена на 20.<br>и вы установите Parm010111 «Область внешнего за<br>иты станка» на 1, вы также можете включить эту ф Руководство по вводу в эксплуатацию ЧПУ Huazhong 8 серии<br>Z» установлена на 20.<br>Если вы установите Parm010111 «Область внешнего запрета зоны<br>защиты станка» на 1, вы также можете включить эту функцию через<br>plc. Руководство по вводу в жеплуатацию ЧПУ Huazhong 8 серии<br>2» установлена на 20.<br>Если вы установите Parm010111 «Область внешнего запрета зоны<br>защиты станка» на 1, вы также можете включить эту функцию через<br>plc. plc. Z» установлена на 20.<br>
Если вы установите Parm010111 «Область внешнего запрета зоны<br>
защиты станка» на 1, вы также можете включить эту функцию через<br>
plc.<br> **CONCACCE CONCE ACCED**<br> **CONCACCE CONCE ACCED**<br> **CONCACCE CONCE** 2, установлена на 20.<br>Если вы установите Parm010111 «Об<br>защиты станка» на 1, вы также может<br>plc.<br>Описание приложения функции оси F<br>6.1 Функция<br>Функция оси PMC состоит<br>участвовать в интерполяции, а пе

ритановите Parm010111 «Область внешнего запрета зоны<br>
станка» на 1, вы также можете включить эту функцию через<br>  $\begin{pmatrix} 22581.0 \\ 4 \end{pmatrix}$ <br>
ме приложения функции оси PMC<br>
нкция<br>
Функция оси PMC состоит в том, чтобы застави иты станка» на 1, вы также можете включить эту функцию через<br>  $\left\{\begin{array}{l}\right. \left. \left. \right. \right. \left. \right. \left. \right. \left. \right. \right. \left. \right. \left. \right. \left. \right. \left. \right. \left. \right. \left. \right. \left. \right. \left. \right. \left. \right. \left. \right. \left. \right. \left. \right. \left. \right. \left. \right. \left. \right. \left. \right. \left. \right. \left. \right. \left. \right$ ведиме приложения функции оси РМС<br>Функция<br>Функция оси РМС состоит в том, ч<br>участвовать в интерполяции, а перемещат<br>выданную РМС.<br>Ось РМС и ось интерполяции могут быт<br>одном и том же канале, и ось может пере ОСЕВИЕ ОРИКЦИЯ СО РМС СОСТОИТ В ТОМ, ЧТОБЫ ЗАСТАВИТЬ ОСЬ НЕ РАЗИЗИТЬ В НАТЕРПОЛЯЦИИ, А ПЕРЕМЕЩАТЬ ВЕ, ПРИНИМАЯ КОМАНДУ, ВЫДАННУЮ РМС.<br>Ось РМС и ось интерполяции, а перемещать ее, принимая команду, выданную РМС.<br>Ось РМС и осание приложения функции оси РМС<br>
Функция<br>
функция оси РМС состоит в том, чтобы заставить ось не<br>
участвовать в интерполяции, а перемещать ее, принимая команду,<br>
выданную РМС.<br>
Ось РМС и ось интерполяции могут быть сконф и оси РМС<br>
Функция<br>
Функция оси РМС состоит в том, что<br>
участвовать в интерполяции, а перемещать<br>
выданную РМС.<br>
Ось РМС и ось интерполяции могут быть<br>
одном и том же канале, и ось может переки<br>РМС и осью интерполяции.<br>
Р 6.1 Функция<br>
Функция оси РМС состоит в том<br>
участвовать в интерполяции, а перемец<br>
выданную РМС.<br>
Ось РМС и ось интерполяции могут<br>
одном и том же канале, и ось может п<br>
РМС и осью интерполяции.<br>
6.2 Регистры<br>
● Управлен Функция оси РМС состоит в том, чтобы заставить ось не<br>участвовать в интерполяции, а перемещать ее, принимая команду,<br>выданную РМС.<br>Ось РМС и ось интерполяции могут быть сконфигурированы в<br>одном и том же канале, и ось мож

- 
- 

частвовать в интерполяции, а перемещать ее, принимая команду,<br>ыданную РМС.<br>Ось РМС и ось интерполяции могут быть сконфигурированы в<br>дном и том же канале, и ось может переключаться между осью<br>МС и осью интерполяции.<br>Регист выданную РМС.<br>
Ось РМС и ось интерполяции могут быть сконфигурированы в<br>
одном и том же канале, и ось может переключаться между осью<br>
РМС и осью интерполяции.<br>
6.2 Регистры<br>
• Управление режим оси (G [номер логической оси PMC. дном и том же канале, и ось может переключаться между осью<br>MC и осью интерполяции.<br>Pегистры<br>Правление режимом оси (G [номер логической оси \* 80 + 60]):<br>Когда регистр режима управления осью установлен на 103,<br>правления ось

- **EXERCTS CONSERVER CONSERVER CONSERVER CONSERVER CONSERVER CONSERVER CONSERVER CONSERVER CONSERVER CONSERVER CONSERVER CONSERVER CONSERVER CONSERVER CONSERVER CONSERVER CONSERVER CONSERVER CONSERVER CONSERVER CONSERVER CO** РМС и осью интерполяции.<br>
• Управление режимом оси (G [номер логической оси \* 80 + 60]):<br>
Когда регистр режима управления осью установлен на 103,<br>
им управления осью запрашивается для переключения в режим оси<br>
С.<br>
С.<br>
П Регистры<br>Управление режимом оси (G [номер логической оси \* 80 + 60]):<br>Когда регистр режима управления осью установлен на 103,<br>управления осью запрашивается для переключения в режим оси<br>При значении 0 выходит из режима оси Управление режимом оси (G [номер логической оси \* 80 + 60]):<br>Когда регистр режима управления осью установлен на 103,<br>управления осью запрашивается для переключения в режим оси<br>При значении 0 выходит из режима оси РМС.<br>Сос Когда регистр режима управления осью установлен на 103,<br>управления осью запрашивается для переключения в режим оси<br>При значении 0 выходит из режима оси РМС.<br>Состояние режима оси (F [номер логической оси \* 80 + 70]):<br>Когда управления осью запрашивается для переключения в режим оси<br>
При значении 0 выходит из режима оси РМС.<br>
Состояние режима оси (F [номер логической оси \* 80 + 70]):<br>
Когда регистр состояния режима оси равен 103, режим оси РМ При значении 0 выходит из режима оси РМС.<br>Состояние режима оси (F [номер логической оси \* 80 + 7<br>Когда регистр состояния режима оси равен 103, режим<br>вступает в силу. Эта ось больше не будет принимать и<br>кода G, а только п При значении 0 выходит из режима оси PMC.<br>
• Состояние режима оси (F [номер логической оси \* 80 + 70]):<br>
Когда регистр состояния режима оси равен 103, режим оси PMC<br>
вступает в силу. Эта ось больше не будет принимать инс Состояние режима оси (F [номер логической оси \* 80 + 70]):<br>
Когда регистр состояния режима оси равен 103, режим оси РМС<br>
вступает в силу. Эта ось больше не будет принимать инструкции<br>
кода G, а только принимать управлени Когда регистр состояния режима оси равен<br>вступает в силу. Эта ось больше не будет п<br>кода G, а только принимать упра<br>(относительное движение) и AXISMVTO (аб<br>на диаграмме релейной логики.<br>Подстройка оси РМС (G [номер логич
	-

Руководство по вводу в эксплуатацию ЧПУ Huazhong 8 серии<br>Регистр назначения может управлять скоростью перемещения<br>.<br>Останов оси РМС (G [номер логической оси \* 80 + 62] .0): Руков<br>Регистр назначения может<br>Оси PMC.<br>Останов оси PMC (G [номер<br>Когда ось PMC перемещае

Руководство по вводу в эксплуатацию ЧПУ Huazhong 8 серии<br>
Регистр назначения может управлять скоростью перемещения<br>
РМС.<br>
● Останов оси РМС (G [номер логической оси \* 80 + 62] .0):<br>
Когда ось РМС перемещается, установка Руководство по вводу в эксплуатацию ЧПУ Huazhong 8 серии<br>Регистр назначения может управлять скоростью перемещения<br>.<br>Останов оси РМС (G [номер логической оси \* 80 + 62] .0):<br>Когда ось РМС перемещается, установка этой точки – Руководство по вводу в эксплуатацию ЧПУ<br>• Регистр назначения может управлять скоростью г<br>• Останов оси РМС (G [номер логической оси \* 80 + 62]<br>• Когда ось РМС перемещается, установка этой точки<br>для остановки движения о Руководство по вводу в эксплуатацию ЧПУ Наагдопа 8 серии<br>
РЕГИСТР НАЗНАЧЕНИЯ МОЖЕТ УПРАВЛЯТЬ СКОРОСТЬЮ ПЕРЕМЕЩЕНИЯ<br>
РМС.<br>
● Останов оси РМС (G [номер логической оси \* 80 + 62] .0):<br>
Когда ось РМС перемещается, установка Регистр назначения может управлять скоростью перемещения<br>
Эстанов оси PMC (G [номер логической оси \* 80 + 62] .0):<br>
Когда ось PMC перемещается, установка этой точки эффективна<br>
новки движения оси PMC.<br>
Солостая ось PMC ( Регистр назначения может управлять скоростью перемещения<br>
Эстанов оси PMC (G [номер логической оси \* 80 + 62] .0):<br>
Когда ось PMC перемещается, установка этой точки эффективна<br>
новки движения оси PMC.<br>
Солостая ось PMC (F оси РМС.<br>
● Останов оси РМС (G [номер логической оси \* 80 + 62] .0):<br>
Когда ось РМС перемещается, установка этой точки эффективна<br>
для остановки движения оси РМС.<br>
● Холостая ось РМС (F [номер логической оси \* 80 + 1] .

6.3 Переключение режимов оси PMC полда осв нис перемещается, установка этом точки эффективна<br>остановки движения оси PMC.<br>• Холостая ось PMC (F [номер логической оси \* 80 + 1] .0):<br>Эта точка недействительна при перемещении оси PMC;<br>Эта точка действительн  $\bullet$  Холостая ось РМС (F [номер логической оси \* 80 + 1] .0):<br>
Эта точка недействительна при перемещении оси РМС;<br>
Эта точка действительна при перемещении оси РМС;<br>
Свободна и может быть принята новая команда перемещения PMC CRONOCTRIA DUB FINIC (1 THOMP JIDTINECTRON CON TO THE JUD.<br>
ЭТА ТОЧКА НЕДЕЙСТВИТЕЛЬНА, КОГДА ОСЬ РМС ОСТАНОВЛЕНА, ОСЬ РМС<br>
СВОбодна и может быть принята новая команда перемещения оси РМС.<br>
6.3 Переключение режимов оси ричном, авточка педействительна при перемещении оси т мо,<br>Свободна и может быть принята новая команда перемещения оси РМС.<br>6.3 Переключение режимов оси РМС<br>Перед использованием функции оси РМС сначала необходимо<br>переключи Свободна и может быть принята новая команда пере<br>6.3 Переключение режимов оси РМС<br>Перед использованием функции оси РМС сначал<br>переключить режим управления осью в режим оси Р<br>РМС система не будет получать команды перемеще<br>

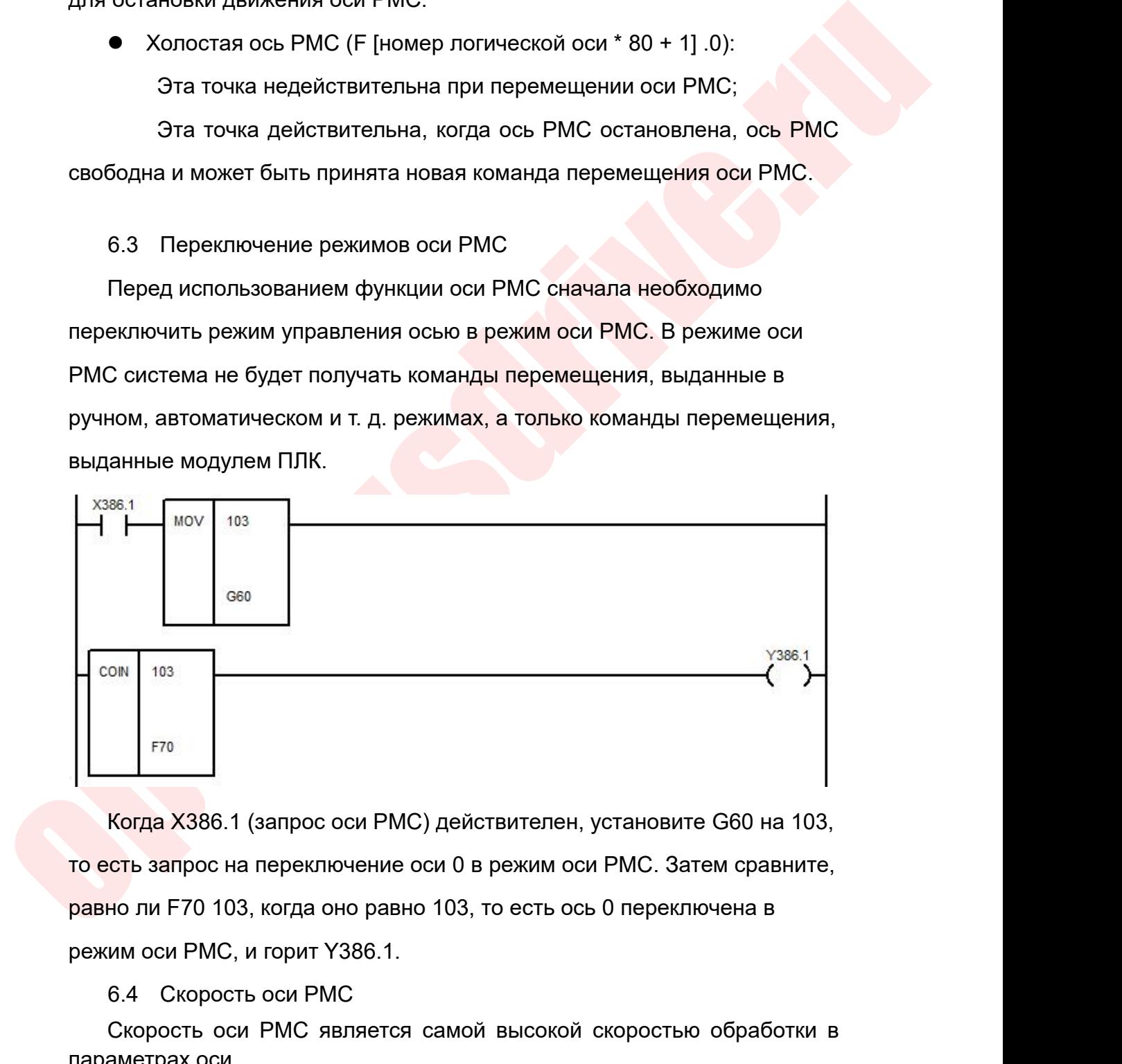

<sup>103</sup><br>
F<sup>70</sup><br>
Когда X386.1 (запрос оси PMC) действителен, устанс<br>
сть запрос на переключение оси 0 в режим оси PMC.<br>
но ли F70 103, когда оно равно 103, то есть ось 0 пер<br>
им оси PMC, и горит Y386.1.<br>
6.4 Скорость оси PMC  $\begin{array}{|l|l|}\n\hline\n\text{For a}}\n\end{array}$ <br>
Когда X386.1 (запрос оси PMC) действителен, установите G60 на 103,<br>
сть запрос на переключение оси 0 в режим оси PMC. Затем сравните,<br>
но ли F70 103, когда оно равно 103, то есть ось 0 пе  $\begin{bmatrix} 570 \\ \text{Korpa X386.1 (aanpoc ocu PMC) действит} \end{bmatrix}$ <br>по есть запрос на переключение оси 0 в реж<br>равно ли F70 103, когда оно равно 103, то ес<br>режим оси PMC, и горит Y386.1.<br>6.4 Скорость оси PMC<br>Скорость оси PMC является самой в

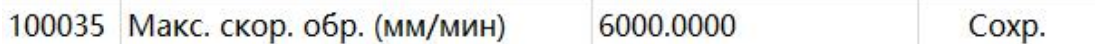

Руководство по вводу в эксплуатацию ЧПУ Н<br>1935 Макс. скор. обр. (мм/мин) 6000.0000<br>6.5 6.5 Регулировка оси РМС<br>При выполнении перемещения РМС регулировка оси Р<br>Гролировать скорость перемещения РМС. В следующем При выполнении перемещения PMC регулировка оси PMC может 100035 Макс. скор. обр. (мм/мин) 6000.0000 6000.000 Сохр.<br>6.5 6.5 Регулировка оси РМС<br>Контролировать скорость перемещения РМС регулировка оси РМС может<br>устанавливается усечение оси РМС равным 100:<br>MOV 100 100035 Makc. скор. обр. (мм/мин) 6000.0000 Coxp.<br>6.5 6.5 Регулировка оси PMC<br>При выполнении перемещения PMC регулировка оси PMC может<br>контролировать скорость перемещения PMC. В следующем примере<br>устанавливается усечение о

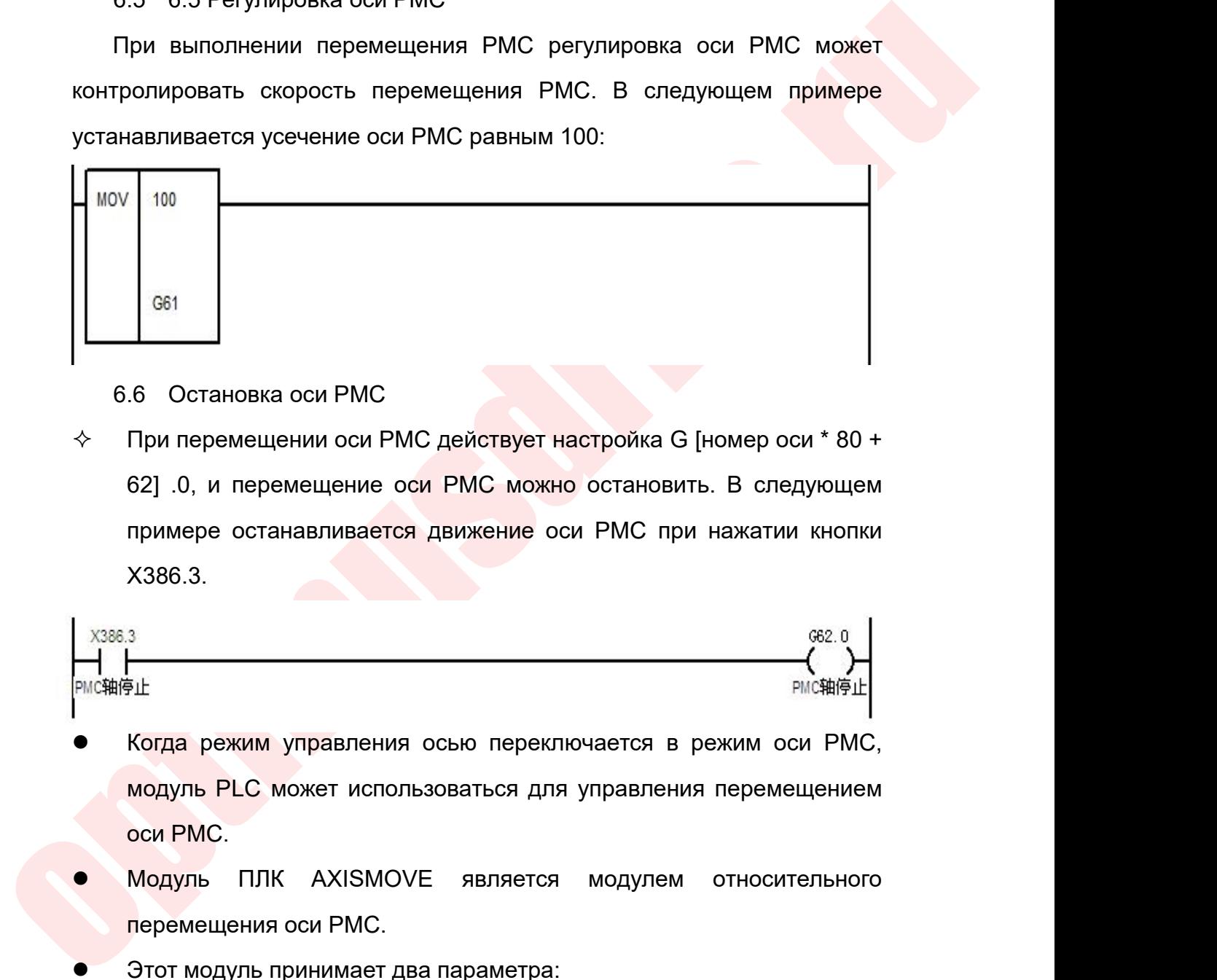

X386.3. « При перемещении оси PMC действует настройка G [номер оси \* 80 +<br>62] .0, и перемещение оси PMC можно остановить. В следующем<br>примере останавливается движение оси PMC при нажатии кнопки<br>X386.3.<br><br><br><br><br><br><br><br><br><br><br><br><br><br>Когда режим у нри перемещении оси гипо действует настроика с помер оси гоот<br>62] .0, и перемещение оси РМС можно остановить. В следующем<br>примере останавливается движение оси РМС при нажатии кнопки<br>X386.3.<br>**1998.**<br>**1998.**<br>Модуль PLC мож

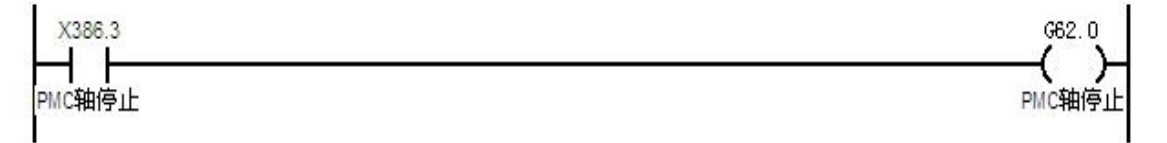

- останавливается движени<br>примере останавливается движени<br>X386.3.<br><sup>3</sup><br>Модуль PLC может использоваться<br>оси PMC.<br>Модуль ПЛК AXISMOVE являе Модуль ПЛК АХISMOVE является модулем относительного перемещения оси РМС.<br>
Модуль ПЛК АХISMOVE является модулем относительного перемещения оси РМС.<br>
Модуль ПЛК АХISMOVE является модулем относительного перемещения оси РМС Norma режим управления осью переключается в<br>Filt<br>Модуль PLC может использоваться для управлен<br>оси PMC.<br>Модуль ПЛК AXISMOVE является модулем<br>перемещения оси PMC.<br>Этот модуль принимает два параметра:<br>араметр 1: номер логиче Эловая<br>
Рысниешь Когда режим управления осью переключается в режим о модуль PLC может использоваться для управления переми<br>
Оси PMC.<br>
Модуль ПЛК AXISMOVE является модулем относи<br>
перемещения оси PMC.<br>
Этот модуль приним н∮ш<br>Когда режим управления осью переключается в режим оси<br>Модуль PLC может использоваться для управления перемец<br>оси PMC.<br>Модуль ПЛК AXISMOVE является модулем относите<br>перемещения оси PMC.<br>Этот модуль принимает два парам Когда режим управления осью переключается в режим оси РМС,<br>
модуль PLC может использоваться для управления перемещением<br>
оси РМС.<br>
Модуль ПЛК AXISMOVE является модулем относительного<br>
перемещения оси РМС.<br>
Этот модуль при Moдуль PLC может использовать<br>
ocu PMC.<br>
• Модуль ПЛК AXISMOVE явл<br>
перемещения оси PMC.<br>
• Этот модуль принимает два парам<br>
Параметр 1: номер логической оси.<br>
Параметр 2: величина перемеще!<br>
1/1000 градуса).<br>
• Ооо «Опти
- 
- 

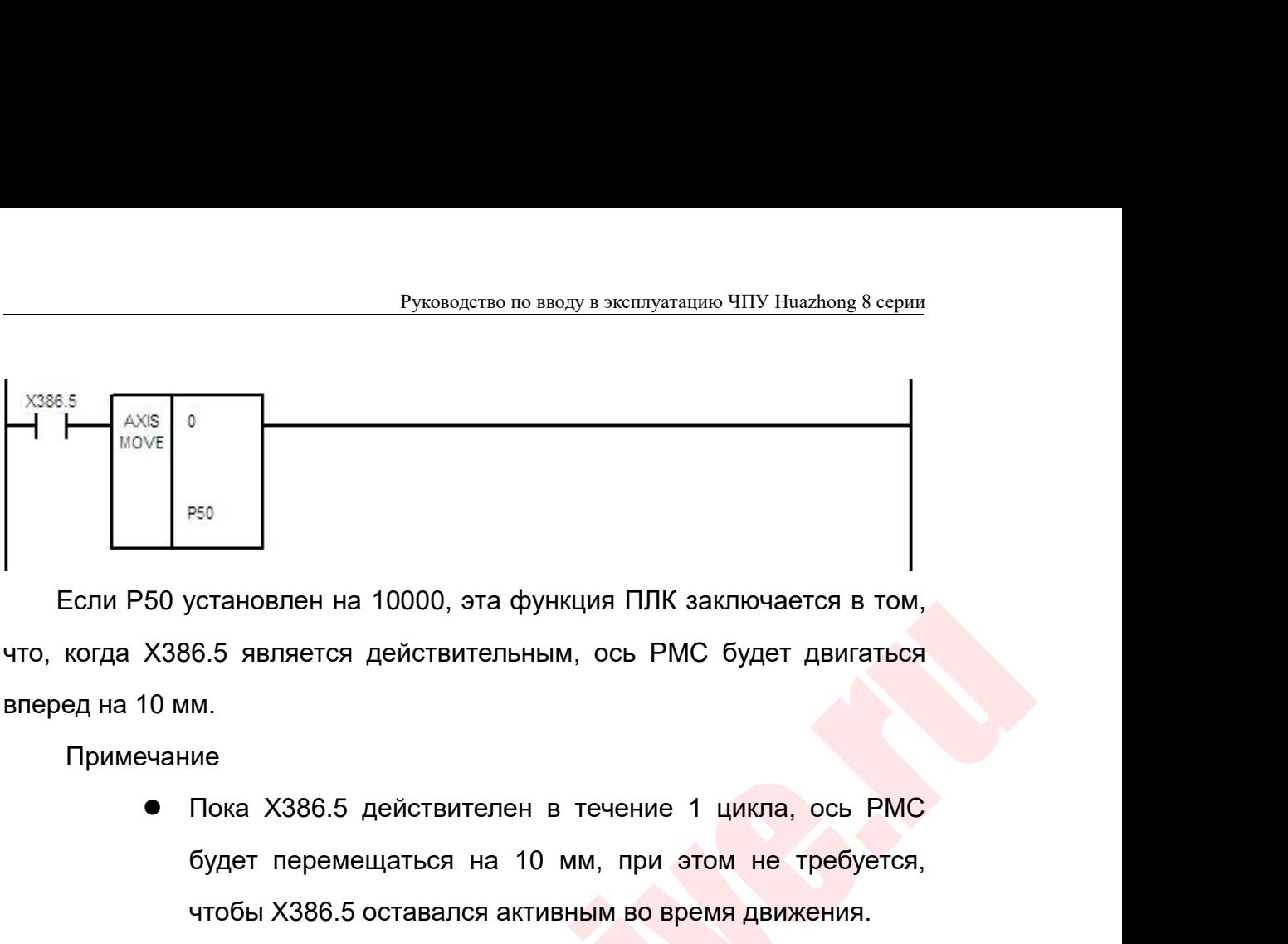

Примечание

- естановлен на 10000, эта функция ПЛК заключается в том,<br>6.5 является действительным, ось РМС будет двигаться<br>м.<br>Пока Х386.5 действителен в течение 1 цикла, ось РМС<br>будет перемещаться на 10 мм, при этом не требуется,<br>чтобы челановлен на 10000, эта функция ПЛК заключается в том,<br>6.5 является действительным, ось РМС будет двигаться<br>м.<br>Пока Х386.5 действителен в течение 1 цикла, ось РМС<br>будет перемещаться на 10 мм, при этом не требуется,<br>чтобы 1971 – 50 установлен на 10000, эта функция ПЛК заключается в том, команда пействительным, ось РМС будет двигаться на помм.<br>10 мм.<br>• Пока Х386.5 действителен в течение 1 цикла, ось РМС будет перемещаться на 10 мм, при это 6.5 является действительным, ось PMC будет двигаться<br>
м.<br>
ие<br>
Пока X386.5 действителен в течение 1 цикла, ось PMC<br>
будет перемещаться на 10 мм, при этом не требуется,<br>
чтобы X386.5 оставался активным во время движения.<br>
Е
- перемещения.
- иниие<br>
 Пока X386.5 действителен в течение 1 цикла, ось РМС<br>
будет перемещаться на 10 мм, при этом не требуется,<br>
чтобы X386.5 оставался активным во время движения.<br>
 Если предыдущая команда перемещения не выполнена,<br> Пока X386.5 действителен в течение 1 цикла, ось РМС<sup>2</sup><br>будет перемещаться на 10 мм, при этом не требуется,<br>чтобы X386.5 оставался активным во время движения.<br>Если предыдущая команда перемещения не выполнена,<br>ось РМС не бу будет перемещаться на 10 мм, при этом не тр<br>чтобы X386.5 оставался активным во время движе<br>Если предыдущая команда перемещения не вы<br>ось РМС не будет принимать другие<br>перемещения.<br>Холостой ход оси РМС (F [номер оси \* 80 + чтобы X386.5 оставался активным во время движения.<br>
• Если предыдущая команда перемещения не выполн<br>
ось PMC не будет принимать другие кома<br>
перемещения.<br>
• Холостой ход оси PMC (F [номер оси \* 80 + 1] .0) мо<br>
использоват
- 
- стои и случаетельное пособ, за функции гли заличается в пок,<br>что, когда X386.5 является действительным, ось РМС будет двигаться<br>вперед на 10 мм.<br>— Примечание<br>— Пока X386.5 оставляется на 10 мм, при этом не требуется,<br>— • Если предыдущая команда перемещения не выполнена,<br>
ось РМС не будет принимать другие команды<br>
перемещения.<br>
• Холостой ход оси РМС (F [номер оси \* 80 + 1] .0) можно<br>
использовать для определения того, завершено ли<br>
пере ось РМС не будет принимать другие команды<br>перемещения.<br>• Холостой ход оси РМС (F [номер оси \* 80 + 1] .0) можно<br>использовать для определения того, завершено ли<br>перемещение оси РМС.<br>Когда режим управления осью переключаетс перемещения.<br>
• Холостой ход оси PMC (F [номер оси \* 80<br>
использовать для определения того, з<br>
перемещение оси PMC.<br>
Абсолютное движение оси PMC<br>
Когда режим управления осы переключается в ре<br>
модуль PLC может использоват • Холостой ход оси РМС (F [номер оси \* 80 + 1] .0) можно<br>использовать для определения того, завершено ли<br>перемещение оси РМС.<br>6.7 Абсолютное движение оси РМС<br>• Когда режим управления осью переключается в режим оси РМС,<br>м использовать для определения того, зав<br>перемещение оси PMC.<br>Абсолютное движение оси PMC<br>Когда режим управления осью переключается в режи<br>модуль PLC может использоваться для<br>перемещения для оси PMC.<br>Принимает два параметра Перемещение оси РМС.<br>
ЭТО Абсолютное движение оси РМС<br>
● Когда режим управления осью переключается в режим оси модуль PLC может использоваться для управ<br>
перемещением оси РМС.<br>
● Модуль ПЛК AXISMVTO является модулем абсо 6.7 Абсолютное движение оси РМС<br>• Когда режим управления осью переключается<br>модуль РЦС может использоваться<br>перемещением оси РМС.<br>• Модуль ПЛК АХISMVTO является моду!<br>перемещения для оси РМС.<br>• Этот модуль принимает два • Когда режим управления осью переключается в режим оси РМС,<br>
модуль РЦС может использоваться для управления<br>
перемещением оси РМС.<br>
• Модуль ПЛК AXISMVTO является модулем абсолютного<br>
перемещения для оси РМС.<br>
• Этот мо
	-
	-

градусов).

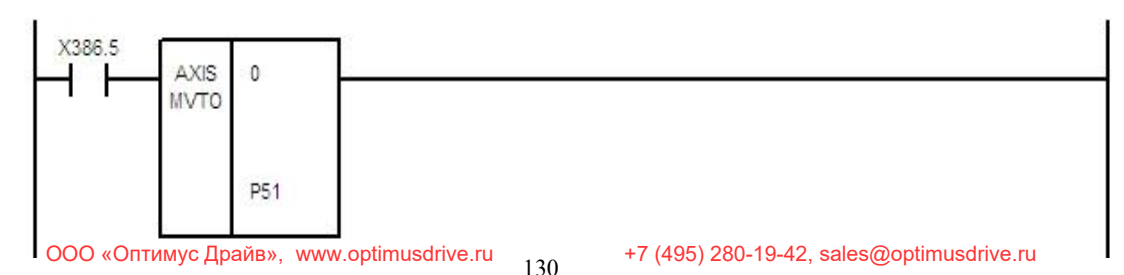

Руководство по вводу в эксплуатацию ЧПУ Huazhong 8 серии<br>Если P51 установлен на 20000, эта функция ПЛК заключается в том,<br>, когда X386.5 является действительным, ось PMC переместится в<br>южение координат станка 20 мм. Руководство по вводу в эксплуатацию ЧПУ Huazhong 8 серии<br>Если Р51 установлен на 20000, эта функция ПЛК заключается в том,<br>что, когда X386.5 является действительным, ось РМС переместится в<br>положение координат станка 20 мм. Руководство по вводу в эксплуатацию ЧПУ Ниа<br>Если Р51 установлен на 20000, эта функция ПЛК заключае<br>что, когда X386.5 является действительным, ось РМС перем<br>положение координат станка 20 мм.<br>Примечание:

Примечание:

- новлен на 20000, эта функция ПЛК заключается в том,<br>5 является действительным, ось PMC переместится в<br>инат станка 20 мм.<br>• Пока Х386.5 действует в течение 1 цикла, ось PMC<br>будет перемещаться на 10 мм, при этом Х386.5 не<br> лен на 20000, эта функция ПЛК заключается в том,<br>иляется действительным, ось РМС переместится в<br>г станка 20 мм.<br>Пока X386.5 действует в течение 1 цикла, ось РМС<br>будет перемещаться на 10 мм, при этом X386.5 не<br>будет всегда ляется действительным, ось РМС переместится в<br>г станка 20 мм.<br>Гетанка 20 мм.<br>Пока Х386.5 действует в течение 1 цикла, ось РМС<br>будет перемещаться на 10 мм, при этом Х386.5 не<br>будет всегда активен во время движения;<br>Если пр в полника 20 мм.<br>Пока Х386.5 действует в течение 1 цикла, ось PMC<br>будет перемещаться на 10 мм, при этом Х386.5 не<br>будет всегда активен во время движения;<br>Если предыдущая команда перемещения не<br>выполнена, ось PMC не будет Пока X386.5 действует в течение 1 цикл<br>будет перемещаться на 10 мм, при этом<br>будет всегда активен во время движения;<br>Если предыдущая команда переме<br>выполнена, ось РМС не будет приним<br>команды перемещения.<br>Холостой ход оси Пока X386.5 действует в течение 1 цикла, ось РМС<br>будет перемещаться на 10 мм, при этом X386.5 не<br>будет всегда активен во время движения;<br>Если предыдущая команда перемещения не<br>выполнена, ось РМС не будет принимать другие<br>
- В является действительным, ось РМС переместится в<br>
инат станка 20 мм.<br>
<br>
 Пока Х386.5 действует в течение 1 цикла, ось РМС<br>
будет перемещаться на 10 мм, при этом Х386.5 не<br>
<br>
 Если предыдущая команда перемещения не<br>
вы  $\bullet$  Пока Х386.5 действует в течение 1 цикла, ось РМС<br>
будет перемещаться на 10 мм, при этом Х386.5 не<br>
будет всегда активен во время движения;<br>
• Если предыдущая команда перемещения не<br>
выполнена, ось РМС не будет прин будет перемещаться на 10 мм, при этом X386.5 не<br>будет всегда активен во время движения;<br>Если предыдущая команда перемещения не<br>выполнена, ось PMC не будет принимать другие<br>команды перемещения.<br>Холостой ход оси PMC (F [ном будет всегда активен во время движения;<br>
● Если предыдущая команда перемещения<br>
выполнена, ось РМС не будет принимать дру<br>
команды перемещения.<br>
● Холостой ход оси РМС (F [номер оси \* 80 + 1]<br>
можно использовать для опр • Если предыдущая команда перемещения не<br>выполнена, ось PMC не будет принимать другие<br>команды перемещения.<br>• Холостой ход оси PMC (F [номер оси \* 80 + 1] .0)<br>можно использовать для определения того,<br>завершено ли перемеще
- выполнена, ось РМС не будет принимать другие<br>
команды перемещения.<br>
 Холостой ход оси РМС (F [номер оси \* 80 + 1] .0)<br>
можно использовать для определения того,<br>
завершено ли перемещение оси РМС.<br>
6.8 Функция осевого кол  $\times$  команды перемещения.<br>  $\bullet$  Холостой ход ос<mark>и РМС (F [номер оси \* 80 + 1] .0)</mark><br>
можно использовать для определения того,<br>
завершено ли перемещение оси РМС.<br>
Чтобы колебаться с осью РМС, необходимо обратить внимание н

• Холостой ход оси РМС можно использовать<br>3авершено ли перемец<br>6.8 Функция осевого колебания РМС<br>Чтобы колебаться с осью РМС, необхо<br>начальную точку колебаний и конечную точк<br>Взяв логическую ось 7 в качестве при<br>следующи

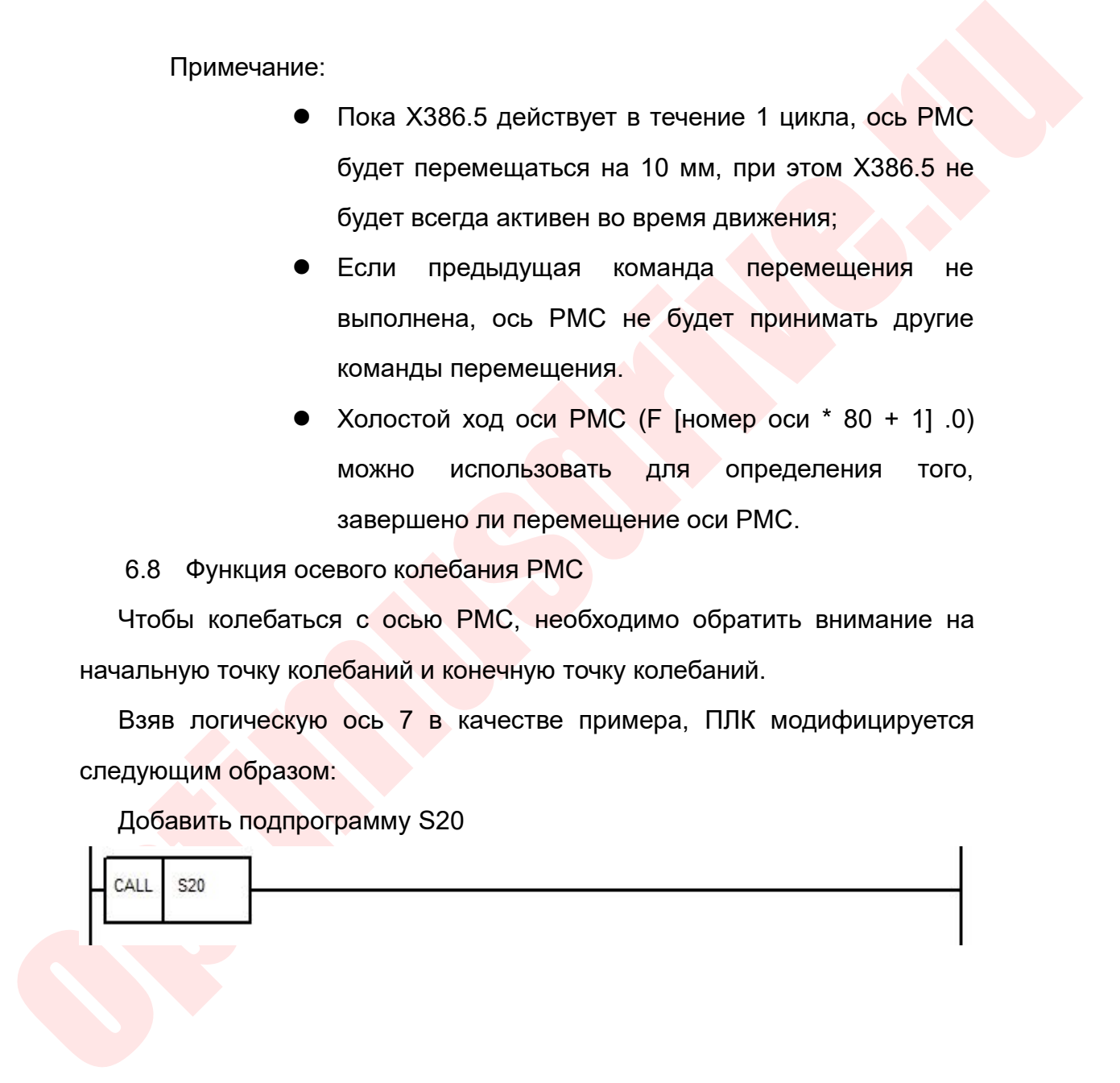

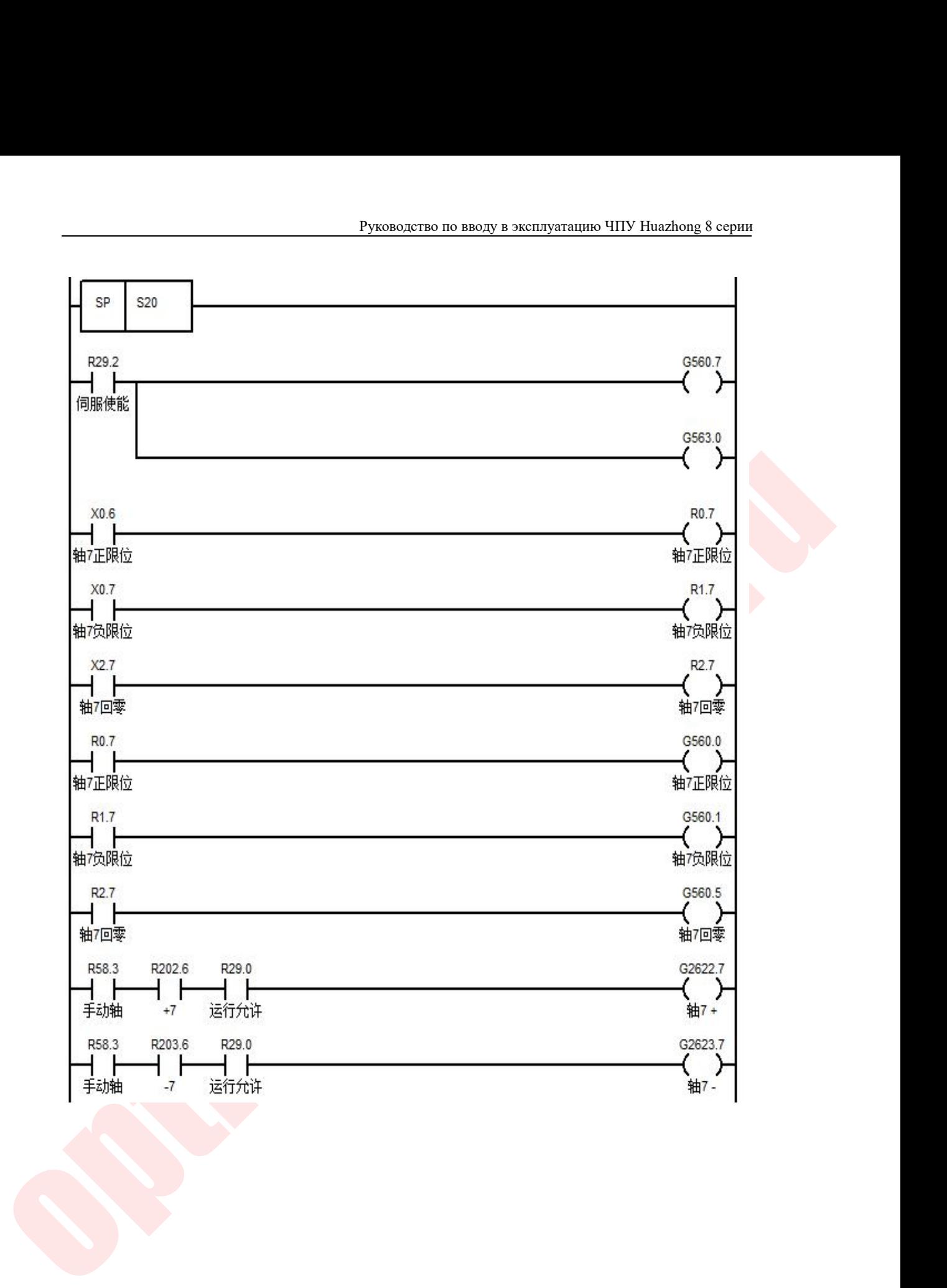

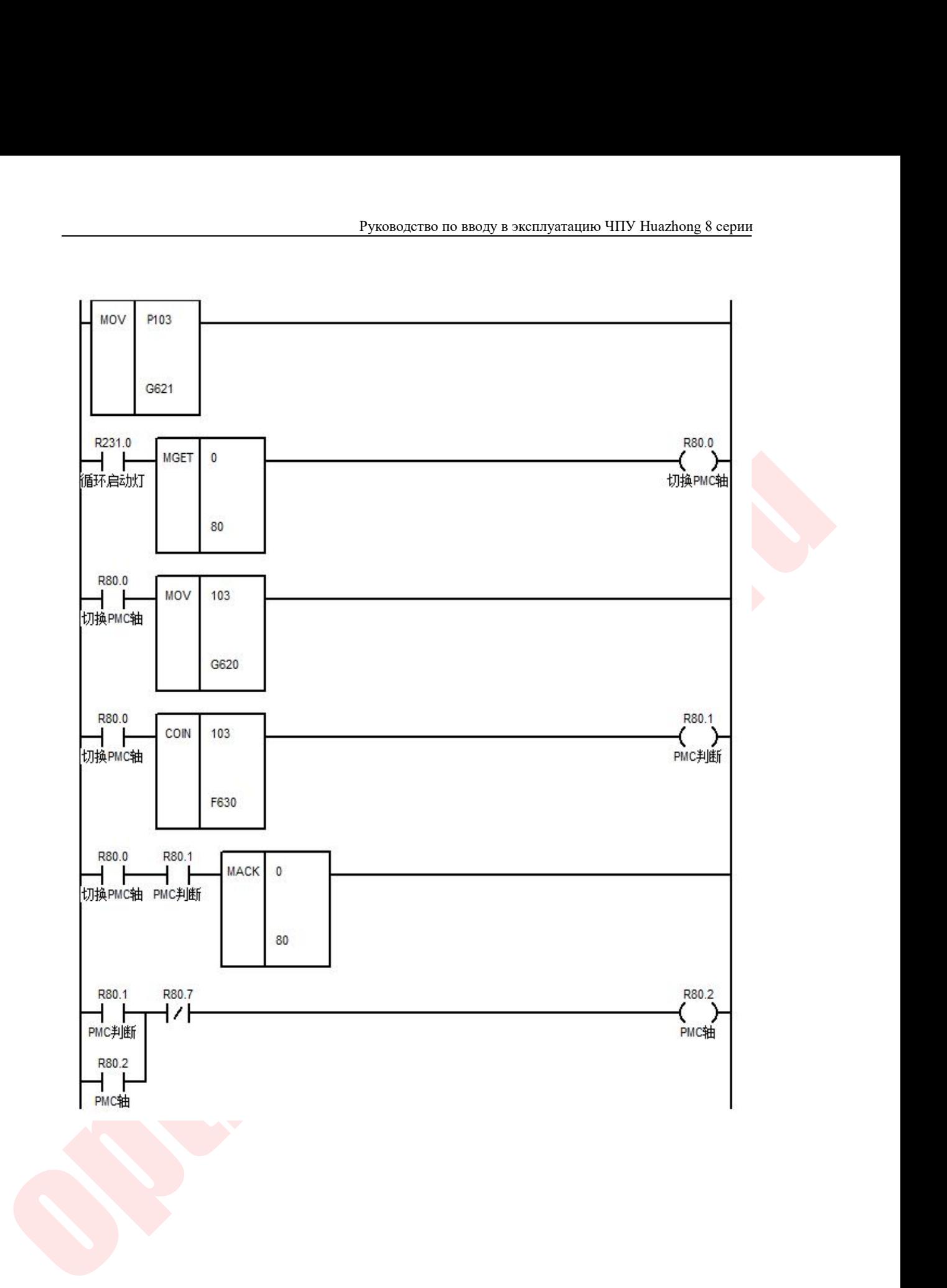

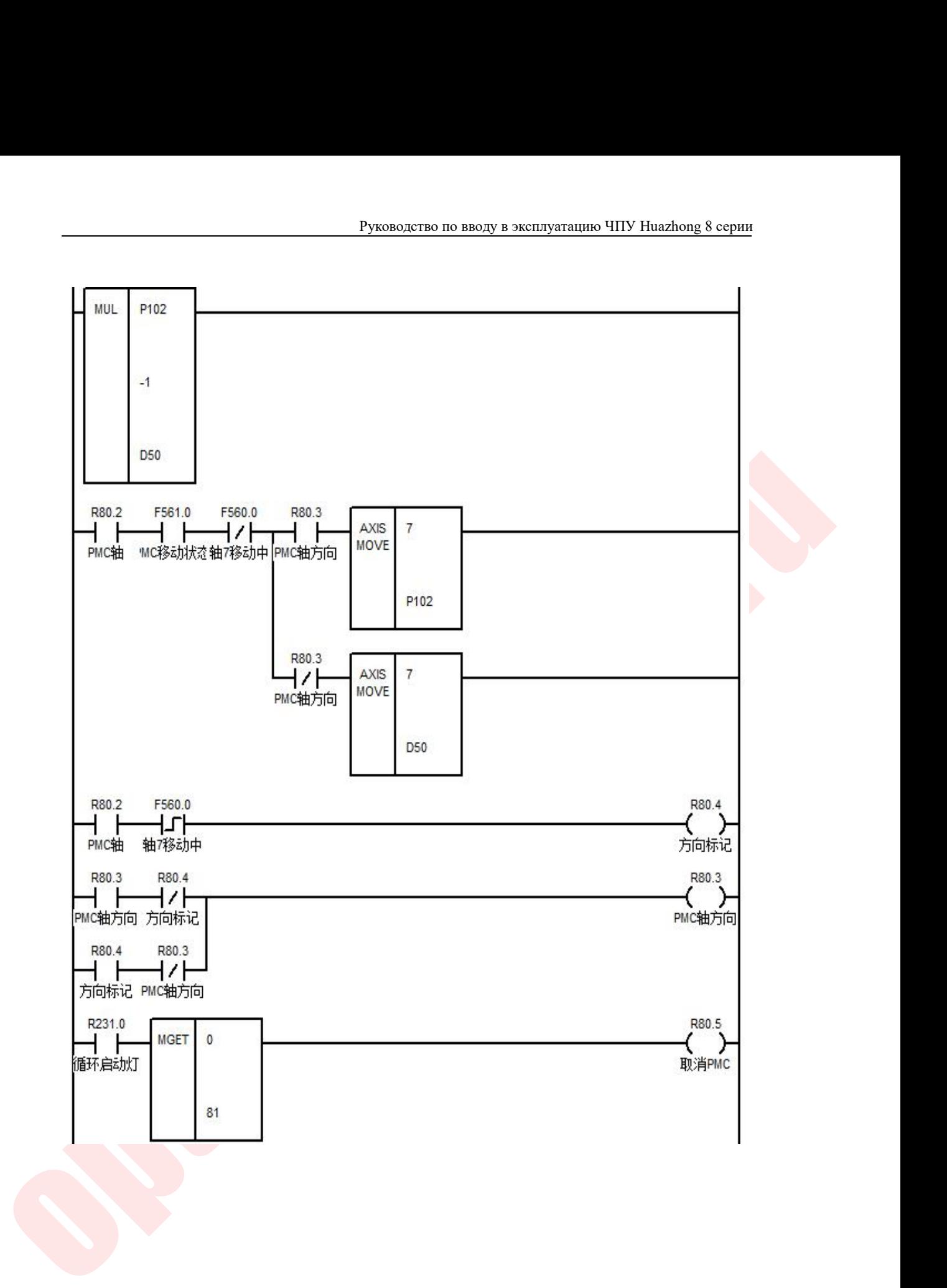

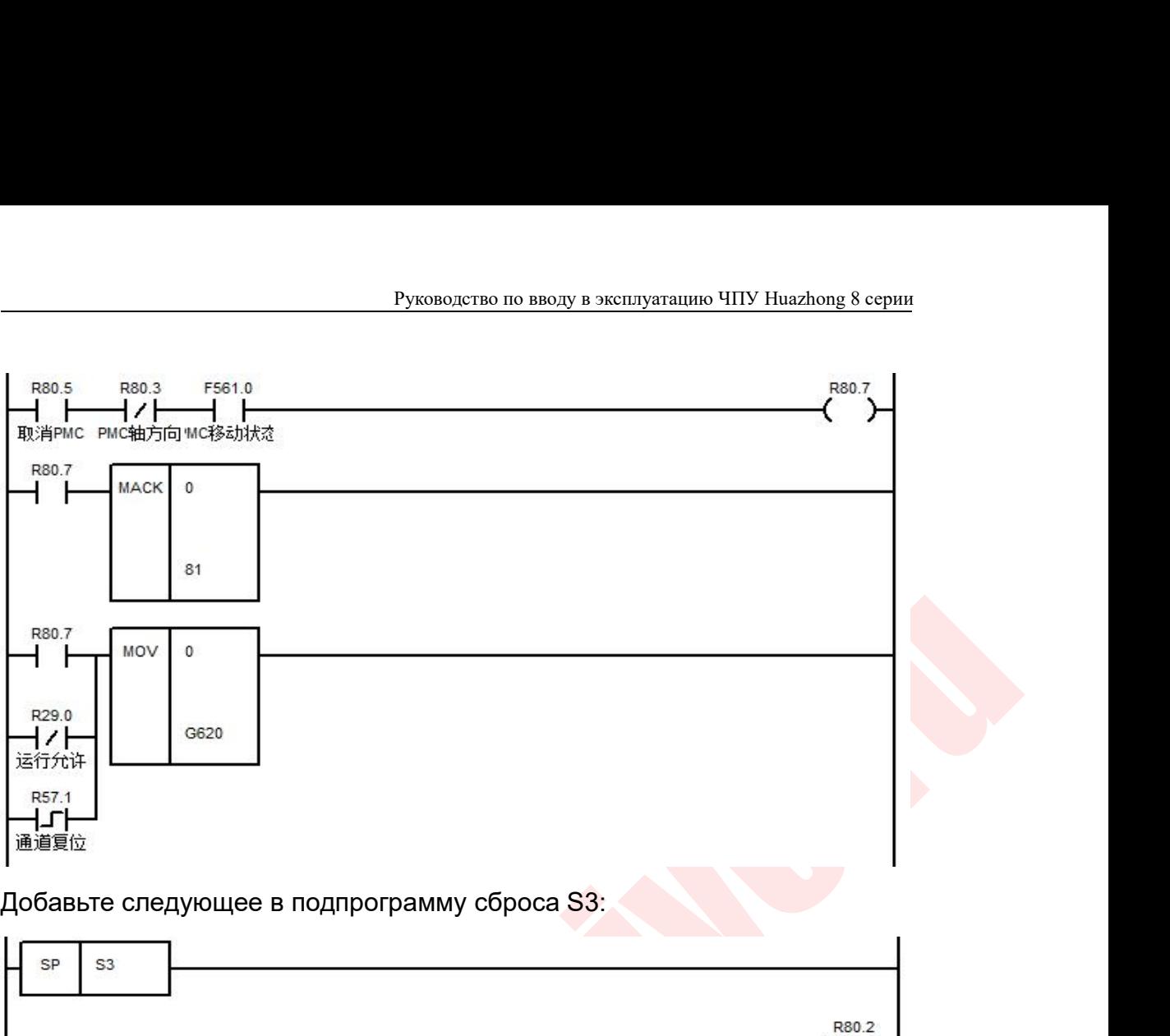

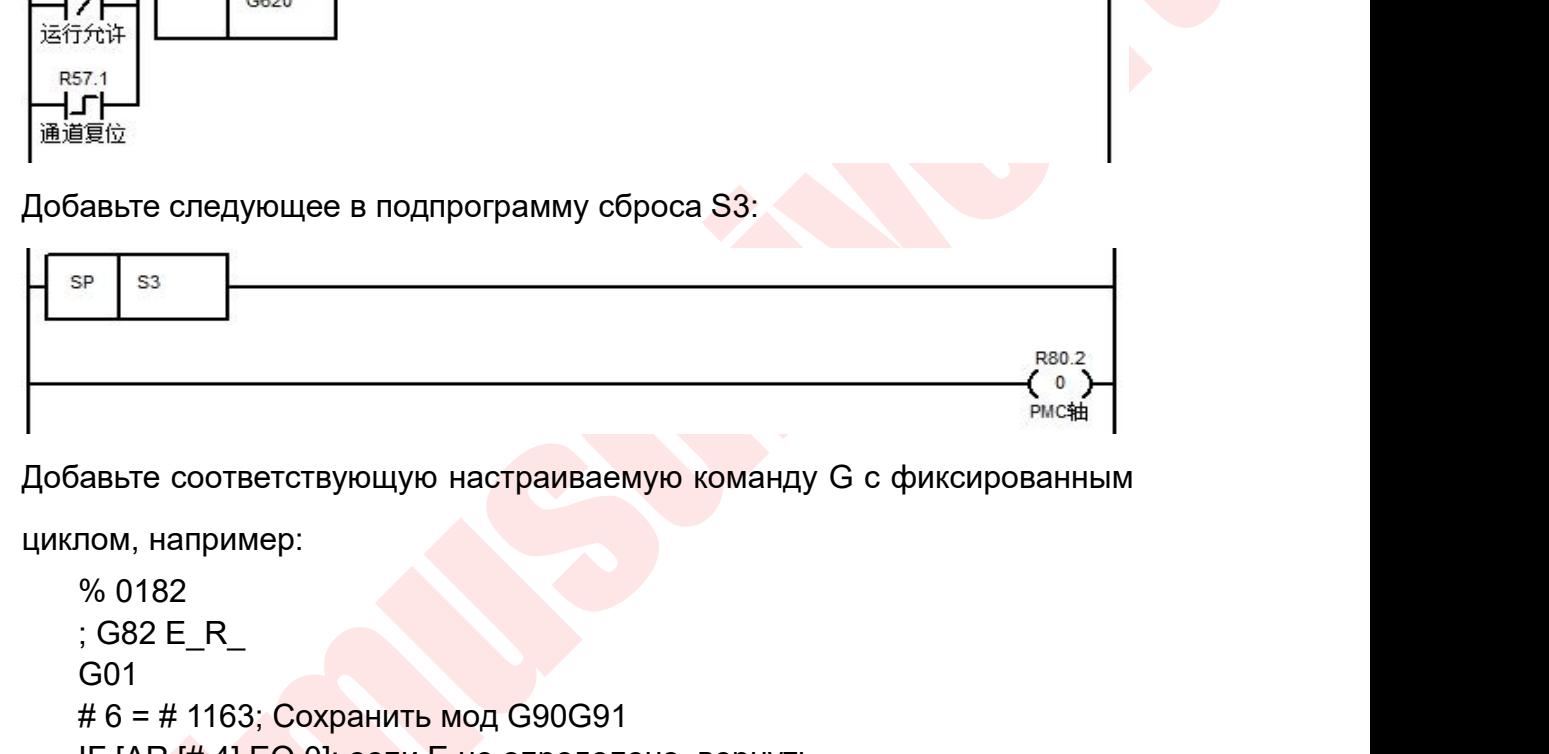

```
\begin{tabular}{c|c|c} \hline & 0000 & 00000 & 000000 & 000000 & 000000 & 000000 & 000000 & 000000 & 000000 & 000000 & 000000 & 000000 & 000000 & 000000 & 000000 & 000000 & 000000 & 000000 & 000000 & 000000 & 00авьте следующее в подпрограмму сбр<br>
<sup>SP</sup> S<sup>3</sup><br>
авьте соответствующую настраиваем<br>
пом, например:<br>
% 0182<br>
; G82 E_R_<br>
G01<br>
# 6 = # 1163; Сохранить мод G90G91<br>IF [AR [# 4] EQ 0]; если E не определе
                                       G01
                                        \begin{array}{l} \text{B}^{\text{SP}} \text{S}^3 \text{B}^{\text{SP}} \text{S}^3 \text{C}^3 \text{C}^3 \text{D}^3 \text{D}^3 \text{D}^3 \text{D}^3 \text{D}^3 \text{D}^3 \text{D}^3 \text{D}^3 \text{D}^3 \text{D}^3 \text{D}^3 \text{D}^3 \text{D}^3 \text{D}^3 \text{D}^3 \text{D}^3 \text{D}^3 \text{D}^3 \text{D}^3 \text{D}^3 \text{D}^3 \text{D}^3 \text{D}^3 \ERECTEM<br>
ERECTE COOTBETCTBYOULYO HACTPAIBAEMYO KOMAHДY G с фиксированным<br>
ПОМ, НАПРИМЕР:<br>
% 0182<br>
; G82 E_R_<br>
G01<br>
# 6 = # 1163; Сохранить мод G90G91<br>
IF [AR [# 4] EQ 0]; если E не определено, вернуть<br>
G110 P-8000<br>

                                        FROM ARRIVER COOTBETCTBYOULY OF HATTER COORDING A SAMPLE PARAMETER COORDING THE (AR (# 4 ] EQ 0]; ecning E he onperpend<br>G01 # 6 = # 1163; Coxpaning Mod G90G91<br>IF [AR (# 4] EQ 0]; ecning E he onperpend<br>G110 P-8000<br>ENDIF<br>G1
                                       ENDIF
                                        авьте соответствующую настраиваемую команду G с фиксированным<br>
пом, например:<br>
% 0182<br>
G01<br>
\# 6 = \# 1163; Сохранить мод G90G91<br>
IF [AR [\# 4] EQ 0]; если E не определено, вернуть<br>
G10 P-8000<br>
ENDIF<br>
G10 L52 P010402 R 
                                                                                    етствующую настраиваемую команду G с фикси;<br>иер:<br>i; Сохранить мод G90G91<br>EQ 0]; если E не определено, вернуть<br>0<br>010402 R [# 4 * 1000]; присвоить значение, за<br>следует E в G82, P102<br>10403 R [# 17]; присвоить значение, за ко
                                        пом, например:<br>
% 0182<br>
: G82 E_R<br>
G01<br>
#6 = # 1163; Сохранить мод G90G91<br>
IF [AR [# 4] EQ 0]; если E не определено, вернуть<br>
G110 P-8000<br>
ENDIF<br>
C10 L52 P010402 R [# 4 * 1000]; присвоить значение, за которым<br>
следует E в
                                                                                    иер:<br>i; Сохранить мод G90G91<br>EQ 0]; если E не определено, вернуть<br>0<br>010402 R [# 4 * 1000]; присвоить значе<br>следует E в G82, P102<br>10403 R [# 17]; присвоить значение, за ко<br>в G82, до P103<br>становить G90G91 модально
                                       G11
                                        ; G82 E_R_<br>
G01<br>
# 6 = # 1163; Сохранить мод G90G91<br>
IF [AR [# 4] EQ 0]; если Е не определено, вернуть<br>
G110 P-8000<br>
ENDIF<br>
G10 L52 P010402 R [# 4 * 1000]; присвоить значение, за к<br>
спедует E в G82, P102<br>
G10 L52 P010403
                                       G80
                                       M99
                        Программирование:
                         G110 P-8000<br>
ENDIF<br>
G10 L52 P010402 R [# 4 * 1000];<br>
cnegyet E B G82, P102<br>
G10 L52 P010403 R [# 17]; присвоит<br>
B G82, до P103<br>
G11<br>
G [# 6]; Восстановить G90G91 модал<br>
G80<br>
M99<br>
Программирование:<br>
G82 E_R_<br>
; E——Расстоян
                                        G10 L52 P010402 R [# 4 * 1000]; присвоить зна<br>
cледует E в G82, P102<br>
G10 L52 P010403 R [# 17]; присвоить значение, за<br>
в G82, до P103<br>
G11<br>
G [# 6]; Восстановить G90G91 модально<br>
G80<br>
M99<br>
граммирование:<br>
: E_R_<br>
;E——Рас
                                        GONDER CONSTRANGED BY A HOTEL B GB2, P102<br>
G10 L52 P010403 R [# 17]; присвоить значение, за которым<br>
в G82, до P103<br>
G11<br>
G [# 6]; Восстановить G90G91 модально<br>
G80<br>
M99<br>
граммирование:<br>
: E_ R_<br>
;E_——Расстояние коле
```
Руководство по вводу в эксплуатацию ЧПУ I<br>M80: Начало колебания оси РМС<br>M81: Окончание колебания оси РМС<br>6.9 Ось осцилляции G команда

Руководство по вводу в эксплуатацию ЧПУ Huazl<br>M80: Начало колебания оси PMC<br>M81: Окончание колебания оси PMC<br>6.9 Ось осцилляции G команда<br>Формат: G153 Z (имя логической оси) расстояние Р Руководство по вводу в эксплуатацию ЧІ<br>• Начало колебания оси РМС<br>• Окончание колебания оси РМС<br>• Формат: G153 Z (имя логической оси) расстояния<br>• баний; Руководство по вводу в эксплуатацию ЧПУ Ниаzhong 8 серии<br>: Окончание колебания оси РМС<br>3.9 Ось осцилляции G команда<br>Формат: G153 Z (имя логической оси) расстояние Р скорость<br>баний;<br>Пояснение: Команда осевого колебания G15 колебаний;

Руководство по вводу в эксплуатацию ЧПУ Ниаглопе 8 серии<br>Начало колебания оси РМС<br>Окончание колебания оси РМС<br>Ормат: G153 Z (имя логической оси) расстояние Р скорость<br>баний;<br>Пояснение: Команда осевого колебания G153, сопр именем колебания оси РМС<br>
М81: Окончание колебания оси РМС<br>
6.9 Ось осцилляции G команда<br>
Формат: G153 Z (имя логической оси) расстояние P скорость<br>
колебаний;<br>
Пояснение: Команда осевого колебания G153, сопровождаемая<br>
и М80: Начало колебания оси РМС<br>М81: Окончание колебания оси РМС<br>6.9 Ось осцилляции G команда<br>Формат: G153 Z (имя логической оси) расстояние Р<br>колебаний;<br>Пояснение: Команда осевого колебания G153, сопрово<br>именем номера логи Не осцилляции G команда<br>
Единие: Симя логической оси) расстояние P скорость<br>
Вение: Команда осевого колебания G153, сопровождаемая<br>
Мера логической оси, расстоянием колебания (инкрементное<br>
скоростью колебания P.<br>
● Един 3 Z (имя логической оси) расстояние P скорость<br>Команда осевого колебания G153, сопровождаемая<br>огической оси, расстоянием колебания (инкрементное<br>ью колебания P.<br>когда логическая ось является линейной осью, Мм /<br>мин;<br>Когда Команда осевого колебания G153, сопровождаемая<br>отической оси, расстоянием колебания (инкрементное<br>во колебания Р.<br>ница скорости колебаний Р:<br>когда логическая ось является линейной осью, Мм /<br>мин;<br>Когда логическая ось явл

Примечания:

мин;

NUMEL MOREHAME MARINA OCESOTO КОЛЕБАНИЯ (153, СОПРОВОЖДАЕМВА)<br>
ИМЕНЕМ НОМЕРА ЛОГИЧЕСКОЙ ОСИ, РАССТОЯНИЕМ КОЛЕБАНИЯ (ИНКРЕМЕНТНОЕ<br>
ЭНАЧЕНИЕ), СКОРОСТЬЮ КОЛЕБАНИЯ Р.<br>
— Примечания:<br>
• Единица окорости колебаний Р:<br>
— КОГДА огической оси, расстоянием колебания (инкре<br>ью колебания Р.<br>ница скорости колебаний Р:<br>когда логическая ось является линейной ось<br>мин;<br>Когда логическая ось является осью враще<br>будет оборот / мин;<br>оответствии с параметром скоростью колебания Р.<br>
• Единица скорости колебаний Р:<br>
«огда логическая ось является линейной осью, Мм /<br>
мин;<br>
Когда логическая ось является осью вращения, она<br>
будет оборот / мин;<br>
• В соответствии с параметром № 154 ния:<br>Единица скорости колебаний Р:<br>когда логическая ось является линейной осью, Мм /<br>мин;<br>Когда логическая ось является осью вращения, она<br>будет оборот / мин;<br>В соответствии с параметром № 154 оси координат<br>логической ос Единица скорости колебаний Р:<br>
когда логическая ось является линейной осью, Мм /<br>
мин;<br>
Когда логическая ось является осью вращения, она<br>
будет оборот / мин;<br>
В соответствии с параметром № 154 оси координат<br>
логической о G153P. мин;<br>
Когда логическая ось является осью вращения, она<br>
будет оборот / мин;<br>
● В соответствии с параметром № 154 оси координат<br>
логической оси, вы можете выбрать, будет ли<br>
модификация подачи регулировать скорость колеб Когда логическая ось является осью вращения, она<br>будет оборот / мин;<br>В соответствии с параметром № 154 оси координат<br>логической оси, вы можете выбрать, будет ли<br>модификация подачи регулировать скорость колебаний<br>G153P.<br>Ф будет оборот / мин;<br>
● В соответствии с параметром № 154 оси координат<br>
логической оси, вы можете выбрать, будет ли<br>
модификация подачи регулировать скорость колебаний<br>
G153P.<br>
● Фактическая скорость колебаний связана с • В соответствии с параметром № 154 оси координат<br>
логической оси, вы можете выбрать, будет ли<br>
модификация подачи регулировать скорость колебаний<br>
G153P.<br>
• Фактическая скорость колебаний связана с расстоянием<br>
колебан имической оси, вы можете выбрать, будет ли модификация подачи регулировать скорость колебаний<br>G153P.<br>• Фактическая скорость колебаний связана с расстоянием колебаний и временем ускорения / замедления вала.<br>• Формат: G154

колебаний и временем ускорен<br>Рормат: G154 Z (имя номера логической<br>Пояснение: G154 Команда осей останон<br>Омера логической оси, 0; 0 означает ост<br>Пример:<br>%1<br>G54 G0 X50<br>Z2; точка начала колебания позиционир<br>G153 Z-22 P500; к

Пример:

%1

рормат: G154 Z (имя номера логической оси) 0;<br>|ояснение: G154 Команда осей остановки оси, за которой следует<br>|омера логической оси, 0; 0 означает останов.<br>|<br>|ример:<br>|23; точка начала колебания позиционирования<br>| G153 Z-22 снение: G154 Команда осей остановки оси, за которой следует<br>ера логической оси, 0; 0 означает останов.<br>мер:<br>04 G0 X50<br>точка начала колебания позиционирования<br>6153 Z-22 P500; колебание вперед-назад между 2 и -20 со<br>ио 500 имя номера логической оси, 0; 0 означает останов.<br>
Пример:<br>
%1<br>
G54 G0 X50<br>
Z2; точка начала колебания позиционирования<br>
G153 Z-22 P500; колебание вперед-наза<br>
скоростью 500 мм / мин<br>
ooo «оптимус драйв», www.optimusdriv

Руководство по вводу в эксп.<br>G1 U-1 F10; X подача<br>G4 X1; задержка колебаний<br>G154 Z0; Z перестает колебаться в Z2G0 X100 Руководство по вводу в эксплуатац<br>G1 U-1 F10; X подача<br>G4 X1; задержка колебаний<br>G154 Z0; Z перестает колебаться в Z2G0 X100 Z30<br>M30 Руководство по вводу в эксплуатацию ЧПУ Huazhong 8 серии<br>G1 U-1 F10; X подача<br>G4 X1; задержка колебаний<br>G154 Z0; Z перестает колебаться в Z2G0 X100 Z30<br>M30 M30 Руководство по вводу в эксплуатацию Ч<br>7 G1 U-1 F10; X подача<br>64 X1; задержка колебаний<br>6154 Z0; Z перестает колебаться в Z2G0 X100 Z30<br>М30<br>7 Функция защиты от столкновения<br>7.1 Обзор функций<br>Если во время работы станка про 7.1 Обзор функций<br>7.1 Обзор функций<br>7.1 Обзор функций<br>7.1 Обзор функций<br>7.1 Обзор функций<br>7.1 Обзор функций<br>7.1 Обзор функций<br>7.1 Обзор функций<br>6.00 оси подачи продолжает превыша

7 Функция защиты от столкновения<br>
7.1 Обзор функций<br>
Если во время работы станка происходит столкновение (ток нагрузки<br>
любой сои подачи продолжает превышать установленный ток<br>
столкновения в течение определенного времен С1 U-1 F10; Х подача<br>С154 Z0; Z перестает колебаться в Z2G0 X100 Z30<br>М30<br>Функция защиты от столкновения<br>7.1 Обзор функций<br>Если во время работы станка происходит столкновение (ток нагрузки<br>ой оси подачи продолжает превышат 64 X1; задержка колебаний<br>1564 Z0; Z перестает колебаться в Z2G0 X100 Z30<br>17<br>17 Функция защиты от столкновения<br>17.1 Обзор функций<br>17.1 Обзор функций<br>17.1 Обзор функций<br>17.1 Обзор дрункций продолжает превышать установленны G154 Z0; Z перестает колебаться в Z2G0 X100 Z30<br>M30<br>M30<br>7. Функция защиты от столкновения<br>Eсли во время работы станка происходит столкновение (ток нагрузки<br>любой оси подачи продолжает превышать установленный ток<br>столкнове М30<br>7. Функция защиты от столкновения<br>7.1 Обзор функций<br>пюбой оси подачи продолжает превышать установленный ток<br>столкновения в течение определенного времени), он может<br>автоматически переходить в состояние защиты станка: с 7 Функция защиты от столкновения<br>7.1 Обзор функций<br>Если во время работы станка происходит столкновение (ток нагрузки<br>любой оси подачи продолжает превышать установленный ток<br>столкновения в течение определенного времени), о 7. 1 Обзор функций<br>7.1 Обзор функций<br>Если во время работы станка происходит столкновение (ток нагрузки<br>любой оси подачи продолжает превышать установленный ток<br>столкновения в течение определенного времени), он может<br>автома 7.1 Обзор функций<br>Если во время работы станка происходит столкновение (ток нагрузки<br>любой оси подачи продолжает превышать установленный ток<br>столкновения в течение определенного времени), он может<br>автоматически переходить Если во время работы станка происходит столкновение (ток нагрузки<br>любой оси подачи продолжает превышать установленный ток<br>столкновения в течение определенного времени), он может<br>автоматически переходить в состояние защиты любой оси подачи продолжает превышать установленный ток<br>столкновения в течение определенного времени), он может<br>автоматически переходить в состояние защиты станка: система аварийно<br>отключения. Интерфейс не может быть пере столкновения в течение определенного времени), он может<br>автоматически-переходить в состояние защиты станка: система-аварийно<br>отключается и останавливается, сохраняя интерфейс во время<br>столкновения. Интерфейс не может быть автоматически переходить в состояние защиты станка: система аварийно<br>отключается и останавливается, сохраняя интерфейс во время<br>столкновения. Интерфейс не может быть переключен из-за изменения.<br>Нажатие на операцию ключа N работу. икновения. Интерфейс не может быть переключен из-за изменения.<br>
хатие на операцию ключа NCP или MCP недопустимо, и система все<br>
но будет поддерживать интерфейс при перезапуске питания после его<br>
пючения. Чтобы выйти из со натие на операцию ключа NCP или МСР недопустимо, и система все<br>но будет поддерживать интерфейс при перезапуске питания после его<br>лючения. Чтобы выйти из состояния защиты, вам необходимо ввести<br>оль, находящегося выше прои в производителя ЧПУ, ввести пароль, чтобы<br>Вы от столкновений и возобновить нормальную<br>остничной диаграммы<br>подпрограммы S73<br>Вызов подпрограммы S73

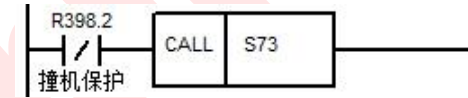

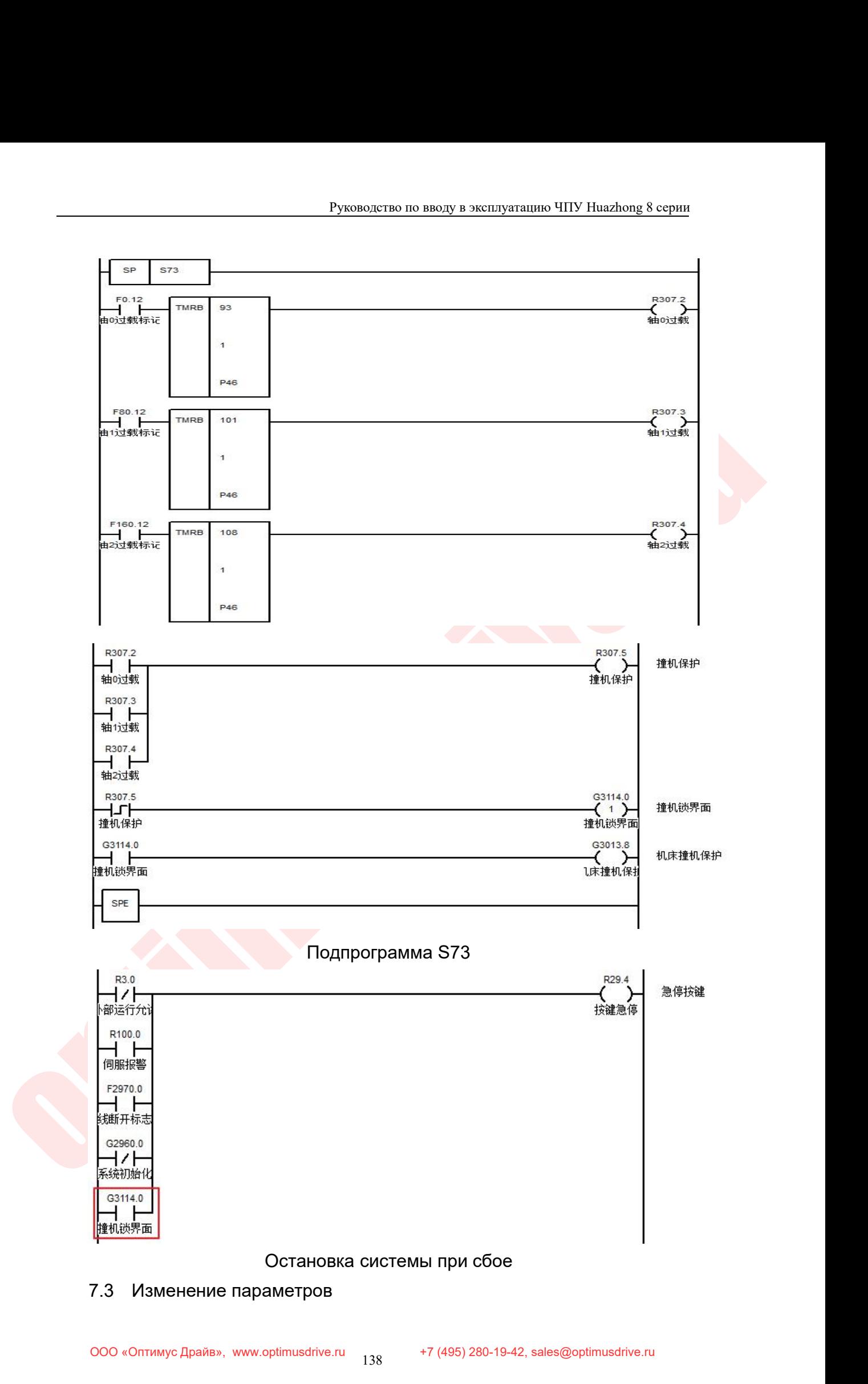

Руководство по вводу в эксплуатацию ЧПУ Huazhong 8 серии<br>Параметры координатной оси 10Х087 Порог оценки перегрузки по оси<br>(процент от тока нагрузки нагрузки оси и номинального тока двигателя):<br>когда отношение тока нагрузк Руководство по вводу в эксплуатацию ЧПУ Нuazhong 8 серии<br>Параметры координатной оси 10Х087 Порог оценки перегрузки по оси<br>(процент от тока нагрузки нагрузки оси и номинального тока двигателя):<br>когда отношение тока нагрузк Руководство по вводу в эксплуатацию ЧПУ Huazhong 8 серии<br>Параметры координатной оси 10Х087 Порог оценки перегрузки по оси<br>(процент от тока нагрузки нагрузки оси и номинального тока двигателя):<br>когда отношение тока нагрузк Руководство по вводу в эксплуатацию ЧПУ Ниаzhong 8 серии<br>Параметры координатной оси 10Х087 Порог оценки перегрузки по оси<br>(процент от тока нагрузки нагрузки оси и номинального тока двигателя):<br>когда отношение тока нагрузк Руководство по вводу в эксплуатацию ЧПУ Huazhong 8 серии<br>
Параметры координатной оси 10Х087 Порог оценки перегрузки по оси<br>
(процент от тока нагрузки нагрузки оси и номинального тока двигателя):<br>
когда отношение тока нагр араметры координатной оси 10Х087 Порог оценки перегрузки по оси<br>процент от тока нагрузки нагрузки оси и номинального тока двигателя):<br>огда отношение тока нагрузки нагрузки оси к номинальному току<br>вигателя превышает устано процент от тока нагрузки нагрузки оси и номинального тока двигателя):<br>
огда отношение тока нагрузки нагрузки оси к номинальному току<br>
вигателя превышает установленное значение, регистр оси<br>
[ax \* 80] .12 равен 1, в против когда отношение тока нагрузки нагрузки оси к номинальному току<br>двигателя превышает установленное значение, регистр оси<br>F [ax \* 80] .12 равен 1, в противном случае он равен 0.<br>100087 Порог опред. перегрузки оси 0 Сохр.<br>7.

столкновения: Невозможно выполнить какие-либо операции с меню;<br>• Порог опред. перегрузки оси<br>• Подоват посылается по стали сигнал защиты от<br>• Могда обнаружено отклонение от тока и сигнал защиты от<br>• Мновения:<br>• Невозможно выполнить ка 100087 Порог опред. перегрузки оси  $\overline{0}$ <br>7.4 Вход в состояние защиты от столкновений<br>Когда обнаружено отклонение от тока и<br>олкновения посылается ПЛК, система переходит<br>олкновения:<br>● Невозможно выполнить какие-либо оп 100087 Порог опред. перегрузки оси <br>
100087 Порог опред. перегрузки оси и сигнал защиты от когда обнаружено отклонение от тока и сигнал защиты от<br>
олкновения посылается ПЛК, система переходит в состояние защиты от<br>
• Нев 19 19 7.4 Вход в состояние защиты от столкновений<br>После в обнаружено отклонение от тока и сигнал защиты от<br>Олкновения:<br>• Невозможно выполнить какие-либо операции с меню;<br>• Невозможно выполнить какие-либо операции с меню; отда обнаружено отклонение от тока<br>Новения:<br>Невозможно выполнить какие-либо операц<br>Панель МСР заблокирована;<br>Интерфейс перестает обновляться (включа<br>После выключения и повторного запус<br>защиты от столкновений;<br>Интерфейс от олкновения посылается ПЛК, система переходит в состояние защиты от<br>
• Невозможно выполнить какие-либо операции с меню;<br>
• Панель МСР заблокирована;<br>
• Интерфейс перестает обновляться (включая время);<br>
• После выключения

- 
- 
- 
- Невозможно выполнить какие-либо опер<br>
 Панель МСР заблокирована;<br>
 Интерфейс перестает обновляться (вклие-<br>
 После выключения и повторного заг<br>
защиты от столкновений;<br>
 Интерфейс отображает всплывающую р<br> **8 Функц** 
	-

r (ах ок) - и ренен г, в противном миучае он равен о.<br>
100087 | Порог опред, перегрузки оси | 0<br>
Сохр.<br>
7.4 Вход в состояние защиты от столкновений<br>
Когда обнаружено отклонение от тока и сигнал защиты от<br>
столкновения:<br>
с В Панель МСР заблокирована;<br>• Интерфейс перестает обновляться (включая в После выключения и повторного запуска защиты от столкновений;<br>• Интерфейс отображает всплывающую рамку;<br>• Интерфейс отображает всплывающую рамку;<br>• 1нтерфейс перестает обновляться (включая время);<br>1осле выключения и повторного запуска он сохраняет статус<br>ащиты от столкновений;<br>1нтерфейс отображает всплывающую рамку;<br>1нтерфейс отображает всплывающую рамку;<br>1нкция пере • После выключения и повторного запуска он сохраняет статус<br>
• Интерфейс отображает всплывающую рамку;<br>
• Урнкция передач<br>
8.1 Описание функции:<br>
функция «Электронная передача» может быть запрограммирована<br>
для контроля п защиты от столкновений;<br>● Интерфейс отображает всплывающую рамку;<br><br>Функция передач<br>8.1 Описание функции:<br><br>функция «Электронная передача» может быть запрограммирована<br>для контроля передаточного числа синхронного вала, выс ● Интерфейс отображает всплывающую рамку;<br>
Функция передач<br>
8.1 Описание функции:<br>
Функция «Электронная передача» может быть запрограммирована<br><br>для контроля передаточного числа синхронного вала, высокоточного<br><br>управления Функция передач<br>
8.1 Описание функции:<br>
Функция «Электронная передача» может быть запрограммирована<br>
для контроля передаточного числа синхронного вала, высокоточного<br>
управления муфтой движения шпинделя. Посредством согла **Функция передач**<br>
8.1 Описание функции:<br>
функция «Электронная передача» может<br>
для контроля передаточного числа синхрон<br>
управления муфтой движения шпинделя. П<br>
команд по программированию и пара<br>
контролировать до 3 груп 8.1 Описание функции:<br>
Функция «Электронная передача» может быть запрограм<br>
ля контроля передаточного числа синхронного вала, выс<br>
правления муфтой движения шпинделя. Посредством сог<br>
рманд по программированию и параметро Функция «Электронная передача» может быть запрограммирована<br>и контроля передаточного числа синхронного вала, высокоточного<br>правления муфтой движения шпинделя. Посредством согласования<br>манд по программированию и параметро ля контроля передаточного числа синхронного вала, высокоточ<br>равления муфтой движения шпинделя. Посредством согласова<br>манд по программированию и параметров канала мо<br>нтролировать до 3 групп по 6 шпинделей (ведущая ос<br>дчин правления муфтой движения шпинделя. Посредством со<br>иманд по программированию и параметров кана.<br>Нтролировать до 3 групп по 6 шпинделей (ведуш<br>дчиненная ось).<br>Включить синхронизацию: G146 I\_ J\_ R\_ P\_<br>Отключить синхронизац

Руководство по вводу в эксплуатацию ЧПУ Huazhong 8 серии<br>I: Установить передаточное число приводного вала<br>J: Установите передаточное число ведомого вала<br>R: Установите значение отклонения угла фазы главной и ведомой Руководство по вводу в эксплуатацию ЧПУ Huazhong 8 серии<br>1: Установить передаточное число приводного вала<br>3: Установите передаточное число ведомого вала<br>8: Установите значение отклонения угла фазы главной и ведомой<br>1. Руководство по вводу в эксплуатацию ЧПУ Huazhong 8 серии<br>1: Установить передаточное число приводного вала<br>2: Установите значение отклонения угла фазы главной и ведомой<br>1.<br>1.<br>P: номер синхронной группы (система имеет в общ осей.

Руководство по вводу в эксплуатацию ЧПУ Ниаглоод 8 серии<br>1: Установить передаточное число приводного вала<br>5: Установите передаточное число ведомого вала<br>5: Установите значение отклонения угла фазы главной и ведомой<br>1.<br>P: Руководство по вводу в эксплуатацию ЧПУ Ниаглюв & серии<br>
1: Установить передаточное число приводного вала<br>
3: Установите значение отклонения угла фазы главной и ведомой<br>
осей.<br>
Р: номер синхронной группы (система имеет в умолчанию 1) 1: Установить передаточное число приводного вала<br>
3: Установите передаточное число ведомого вала<br>
R: Установите значение отклонения угла фазы главной и ведомой<br>
осей.<br>
Р: номер синхронной группы (система имеет в общей сл I: Установить передаточное число приводного вала<br>J: Установите передаточное число ведомого вала<br>R: Установите значение отклонения угла фазы главной и<br>M.<br>P: номер синхронной группы (система имеет в общей сл<br>пы управления о

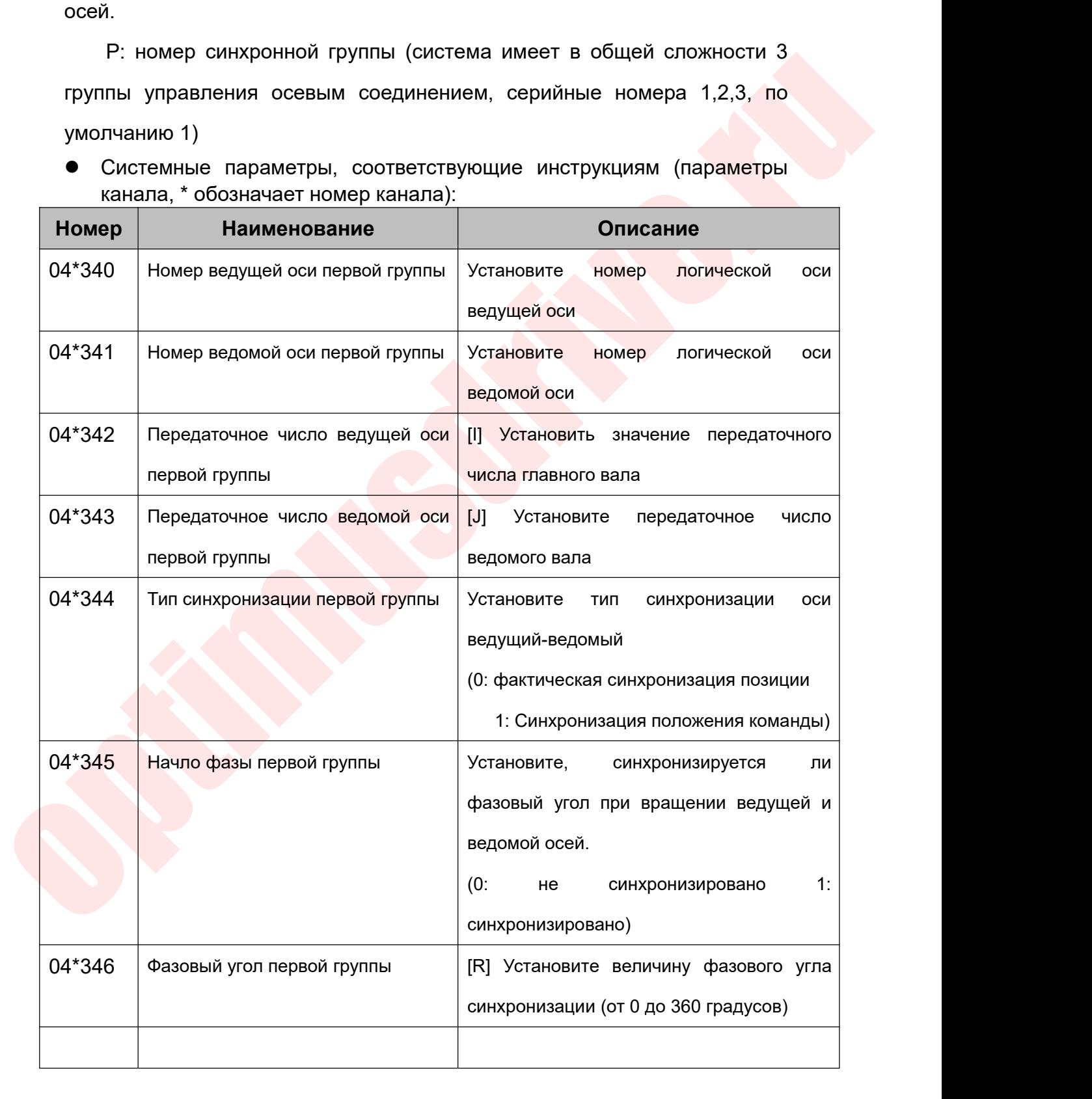

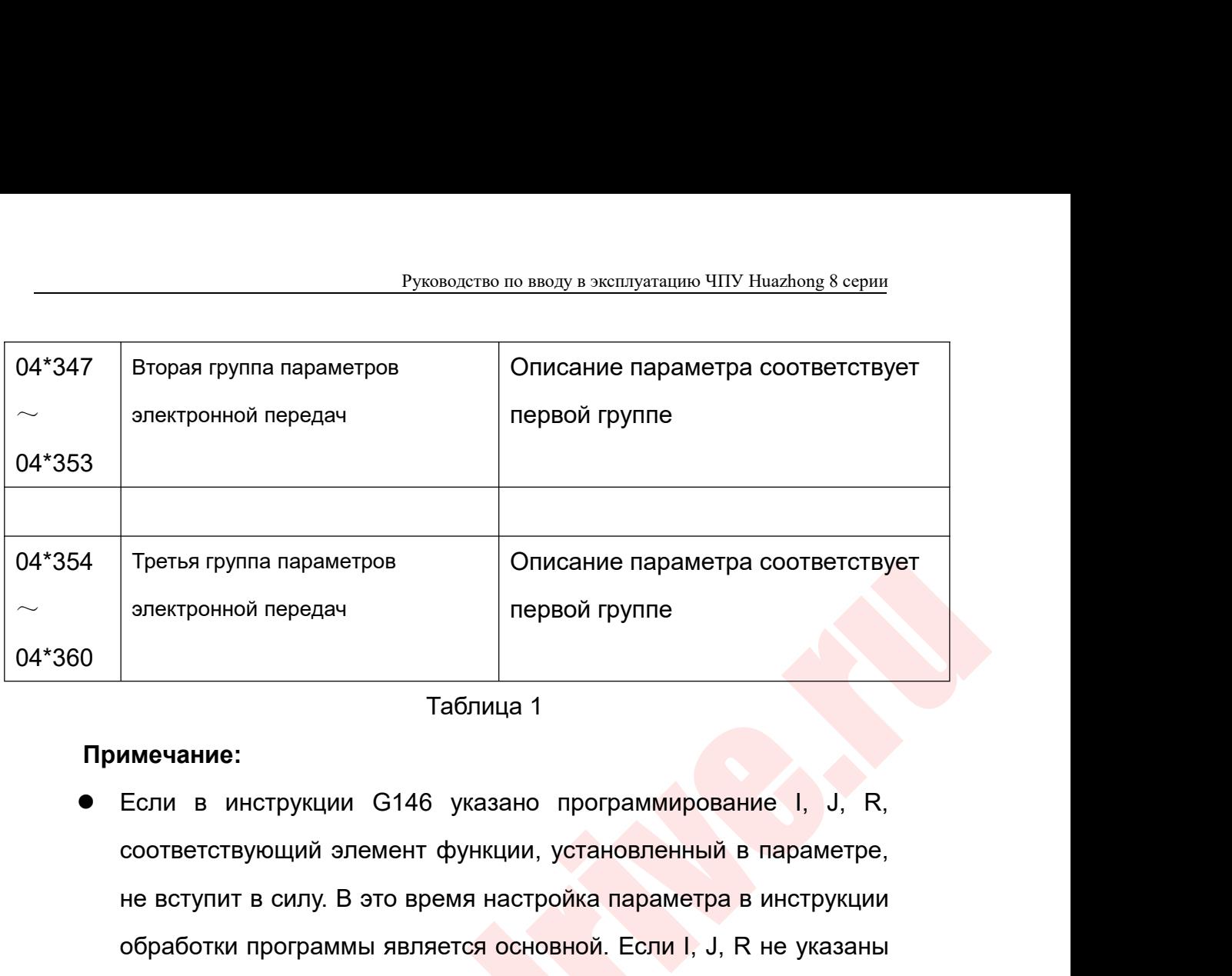

# **Примечание:**

- Третья группа параметров Описание параметра соответствует<br>
электронной передач<br>
 Таблица 1<br>
 Таблица 1<br>
 Таблица 1<br>
Если в инструкции G146 указано программирование I, J, R,<br>
соответствующий элемент функции, установленн опектронной передач<br>
— Таблица 1<br>
— Таблица 1<br>
Если в инструкции G146 указано программирование I, J, R,<br>
соответствующий элемент функции, установленный в параметре,<br>
не вступит в силу. В это время настройка параметра в ин — Паблица 1<br>В инструкции G146 указано программирование I, J, R,<br>соответствующий элемент функции, установленный в параметре,<br>не вступит в силу. В это время настройка параметра в инструкции<br>обработки программы является осно — Паблица 1<br>Паблица 1<br>Если в инструкции G146 указано программирование I, J, R,<br>соответствующий элемент функции, установленный в параметре,<br>не вступит в силу. В это время настройка параметра в инструкции<br>обработки программ **Примечание:**<br>• Если в инструкции G146 указано программирование I, J, R, соответствующий элемент функции, установленный в параметре,<br>не вступит в силу. В это время настройка параметра в инструкции<br>обработки программы явля Если в инструкции G146 указано программирование I, J, R,<br>соответствующий элемент функции, установленный в параметре,<br>не вступит в силу. В это время настройка параметра в инструкции<br>обработки программы является основной. Е соответствующий элемент функции, установленный в параметре,<br>не вступит в силу. В это время настройка параметра в инструкции<br>обработки программы являетс<mark>я основной. Если I, J, R не указаны</mark><br>в инструкции G146, тогда два па
- 
- описание параметра соответствует<br>
241360 отнествуемии С146 указано программирование I, J, R,<br>
241360 отнествуемии С146 указано программирование I, J, R,<br>
241360 отнествуемии С146 указано программирование I, J, R,<br>
соответ не вступит в силу. В это время настройка параметра в инструкции<br>обработки программы является основной. Если I, J, R не указаны<br>в инструкции G146, тогда два параметра управления шпинделя в<br>основаны на настройках параметров обработки программы является основной. Если I, J, R не указаны<br>в инструкции G146, тогда два параметра управления шпинделя в<br>основаны на настройках параметров канала (Таблица 1).<br>Если параметр P не включен в команду G146, в инструкции G146, тогда два параметра управления шпинделя в<br>основаны на настройках параметров канала (Таблица 1).<br>Если параметр Р не включен в команду G146, система по<br>умолчанию использует первую группу параметров переда основаны на настройках параметров канала (Таблица 1).<br>Если параметр Р не включен в команду G146, система по<br>умолчанию использует первую группу параметров передач.<br>Если ведущая-ведомая оси установлена в двух каналах и<br>испо Если параметр P не включен в команду G146, система по<br>умолчанию использует первую группу параметров передач.<br>Если ведущая-ведомая оси установлена в двух каналах и<br>используется функция электронного редуктора, команду G146<br> умолчанию использует первую группу параметров передач.<br>Если ведущая-ведомая оси установлена в двух каналах и<br>используется функция электронного редуктора, команду G146<br>необходимо выполнить в канале, которому принадлежит<br>по программы. используется функция электронного редуктора, команду G146<br>
необходимо выполнить в канале, которому принадлежит<br>
подчиненная ось, и настройку параметров также следует<br>
установить в канале, где расположена подчиненная ось. необходимо выполнить в канале, которому принадлежит<br>подчиненная ось, и настройку параметров также следует<br>установить в канале, где расположена подчиненная ось. В<br>противном случае, когда программа работает в активном канал подчиненная ось, и настройку параметров также следует<br>установить в канале, где расположена подчиненная ось. В<br>противном случае, когда программа-работает в активном канале<br>оси, система выдаст сигнал тревоги: неправильный с установить в канале, где расположена подчиненная ось. В<br>противном случае, когда программа работает в активном канале<br>оси, система выдаст сигнал тревоги: неправильный синтаксис<br>программы.<br>Если G147 не записано в программе,

Руководство по вводу в эксплуатацию ЧПУ Huazhong 8 серии<br>использовать G147 для отмены синхронизации. В противном<br>случае, когда программа снова запустится, система выдаст сигнал<br>тревоги: шпиндель не готов. Руководство по вводу в эксплуатацию ЧПУ Huazhong 8 серии<br>Использовать G147 для отмены синхронизации. В противном<br>случае, когда программа снова запустится, система выдаст сигнал<br>тревоги: шпиндель не готов.<br>Пример применени Руководство по вводу в эксплуатацию ЧПУ<br>использовать G147 для отмены синхронизации. В<br>случае, когда программа снова запустится, система вь<br>тревоги: шпиндель не готов.<br>Пример применения 1:<br>8.3.1 Двухканальная конфигурация Руководство по вводу в эксплуатацию ЧПУ<br>
1988 ИСПОЛЬЗОВАТЬ СТАТА ДЛЯ ОТМЕНЫ СИНХРОНИЗАЦИИ. В<br>
1988 СЛУЧА СТАТА ПРОГРАММА СНОВА ЗАПУСТИТСЯ, СИСТЕМА ВЫ<br>
1988 Пример применения 1:<br>
1988 В. Двухканальная конфигурация системы, Руководство по вводу в эксплуатацию ЧПУ Huazhong 8 серии<br>
1988 использовать G147 для отмены синхронизации. В противном<br>
случае, когда программа снова запустится, система выдаст сигнал<br>
тревоги: шпиндель не готов.<br>
Пример Руководство по вводу в эксплуатацию ЧПУ Huazhong 8 серии<br>
Nb3OBaTb G147 для отмены синхронизации. В противном<br>
мер применения 1:<br>
Мер применения 1:<br>
Двухканальная конфигурация системы, двухканальные<br>
шпиндели должны быть  $\frac{1}{100}$ <br>
взовать G147 для отмены синхронизации. В противном<br>
ве, когда программа снова запустится, система выдаст сигнал<br>
видиндель не готов.<br>
мер применения 1:<br>
Двухканальная конфигурация системы, двухканальные<br>
зав низации. В противном<br>, система выдаст сигнал<br><br>стемы, двухканальные<br>о зафиксированы для<br>индель 5 и шпиндель 6)<br><u>Канал 1</u><br>(3)<br>(5)

- -

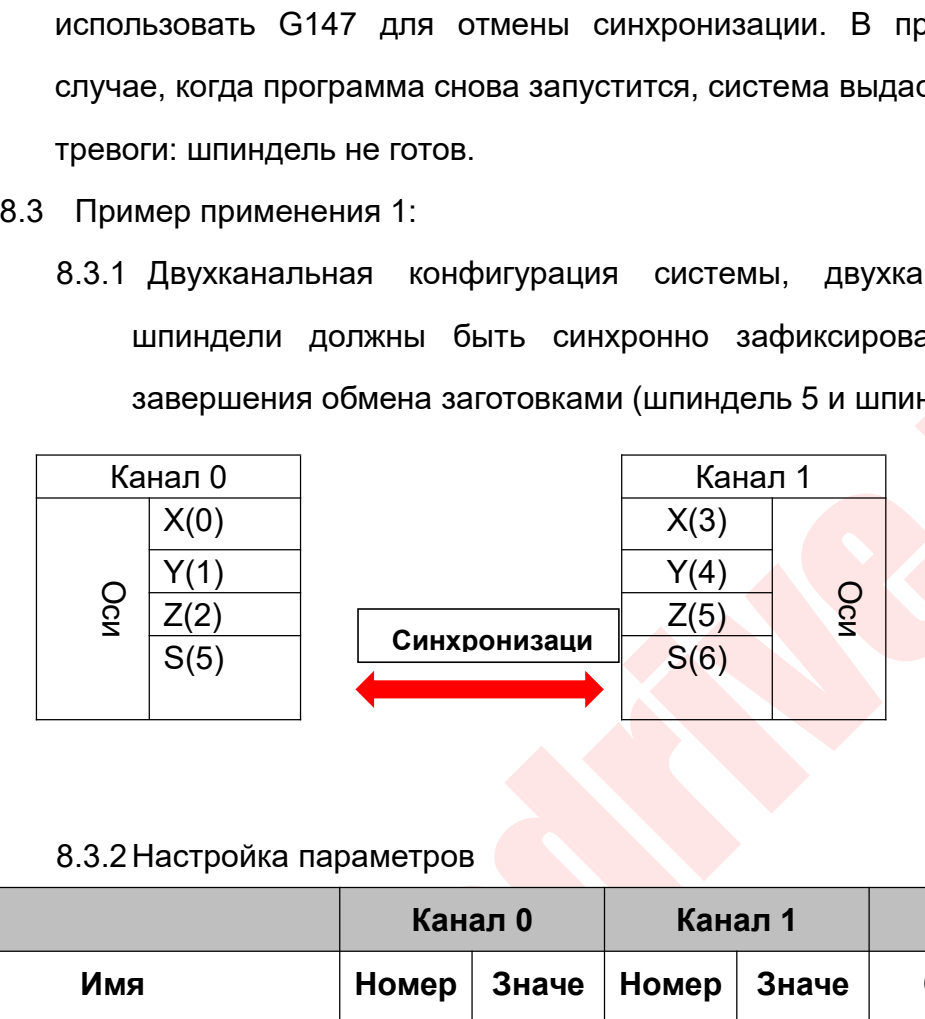

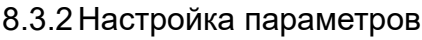

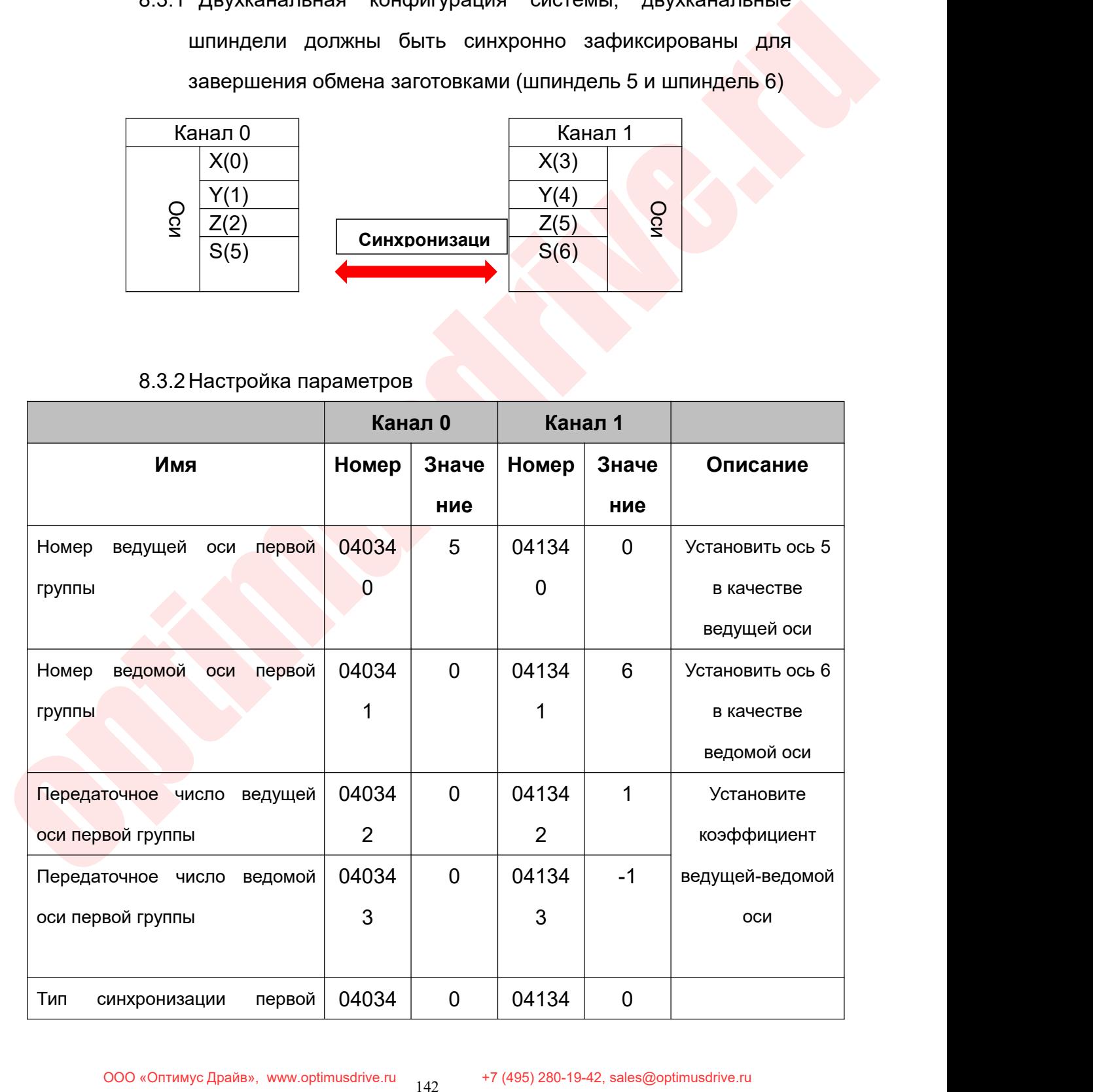

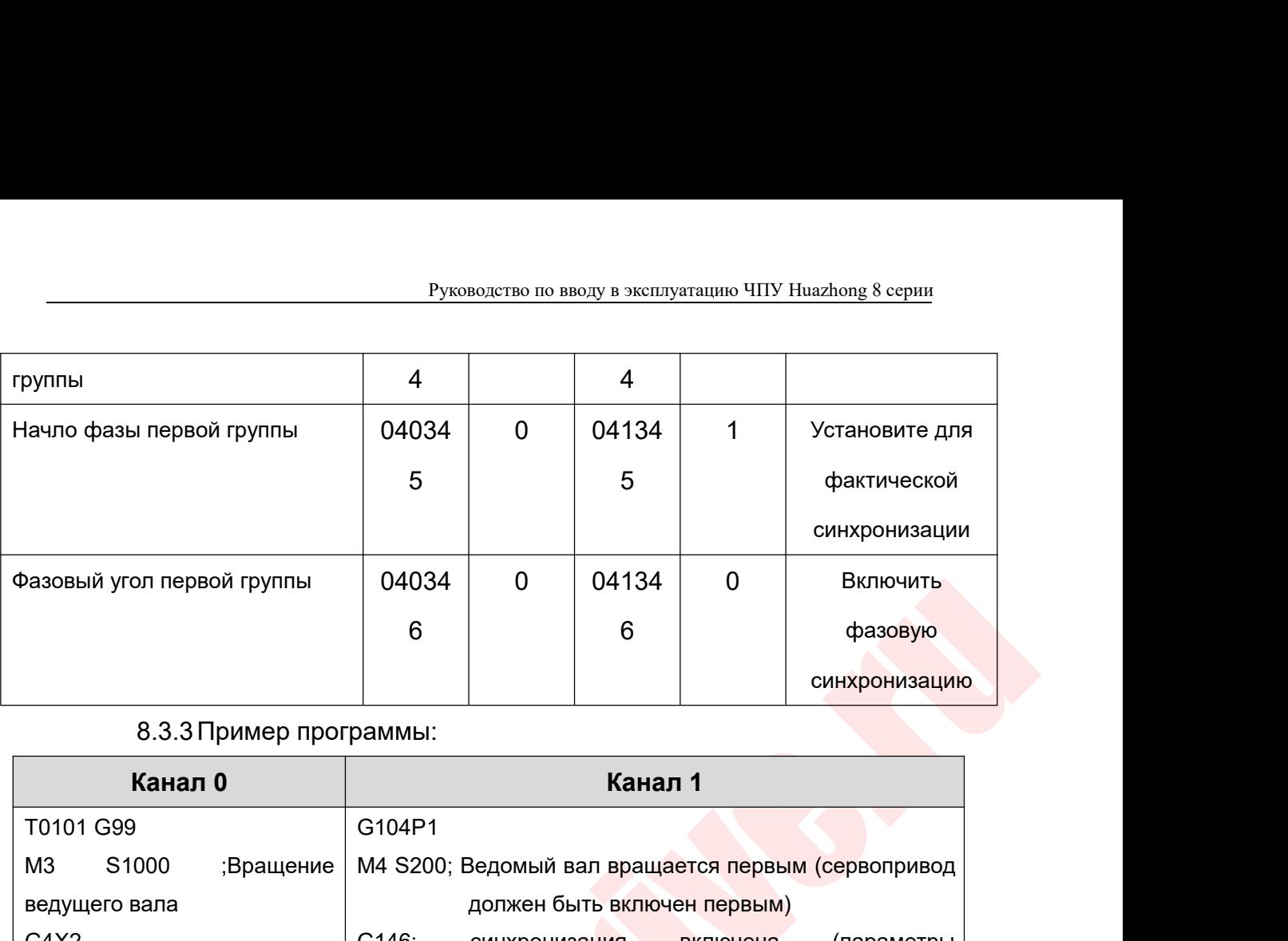

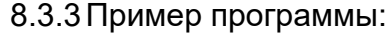

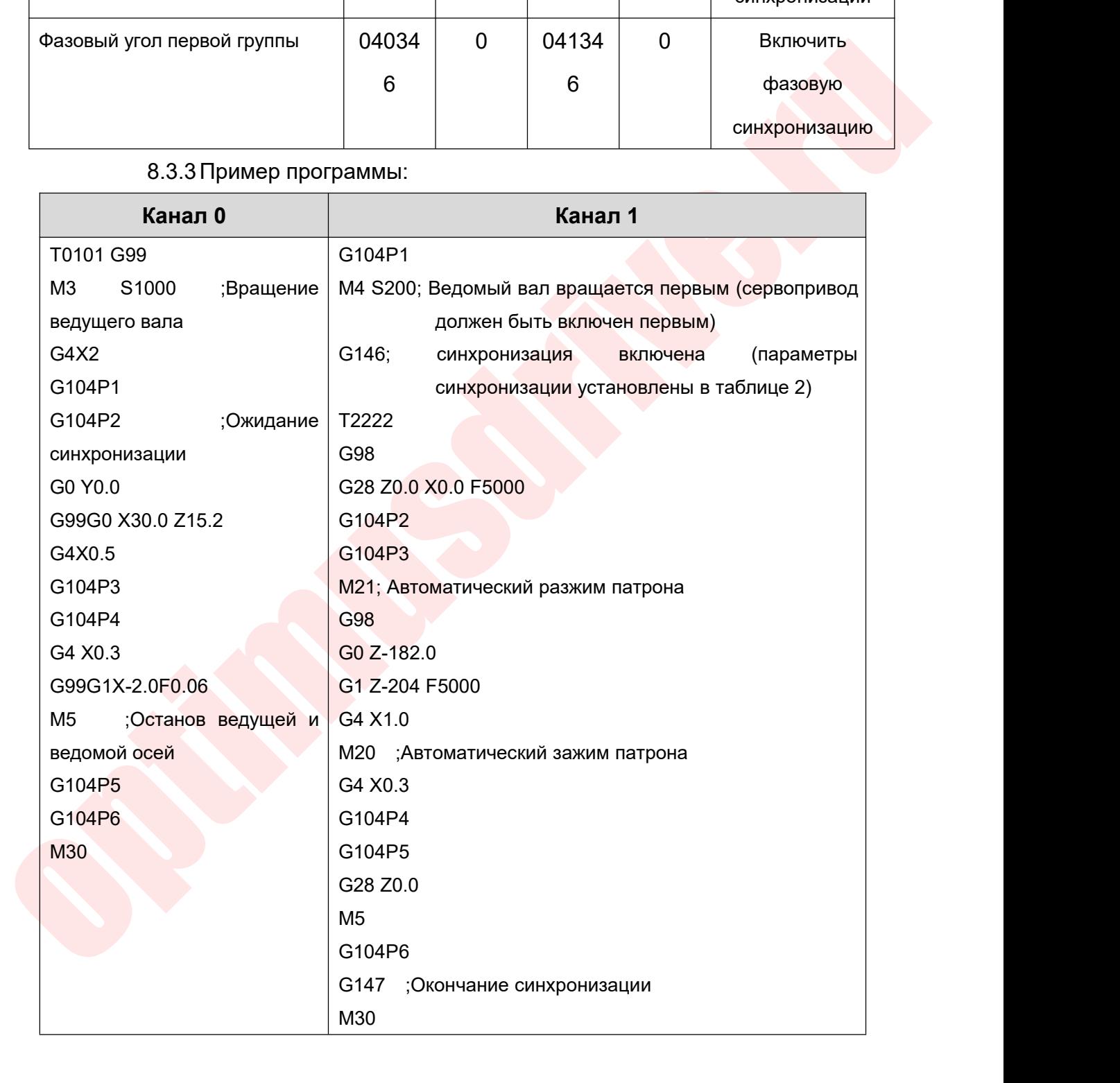

Руководство по вводу в эксплуатацию ЧПУ<br>8.4 Пример применения 2:<br>8.4.1 Система имеет один канал, с одним шпиндел<br>силовой головкой. Руководство по вводу в эксплуатацию ЧПУ Huazhong 8 серии<br>
Пример применения 2:<br>
8.4.1 Система имеет один канал, с одним шпинделем и одной<br>
силовой головкой.<br>
оловка привода совмещена со шпинделем для 4, 6 и 8 Руководство по вводу в эксплуа<br>
мер применения 2:<br>
Система имеет один канал, с одним в<br>
силовой головкой.<br>
ка привода совмещена со шпинделе<br>
гранников (головка оснащена 2 инстр).

Руководство по вводу в эксплуатацию ЧПУ Ниаглопе 8 серии<br>Головка применения 2:<br>Силовой головкой.<br>Головка привода совмещена со шпинделем для 4, 6 и 8<br>Многогранников (головка оснащена 2 инстр).<br>Канал 0 Руководство по вводу в эксплуатацию ЧПУ Huazhong 8 серии<br>
• Пример применения 2:<br>
8.4.1 Система имеет один канал, с одним шпинделем и одной<br>
силовой головкой.<br>
Головка привода совмещена со шпинделем для 4, 6 и 8<br>
многогра

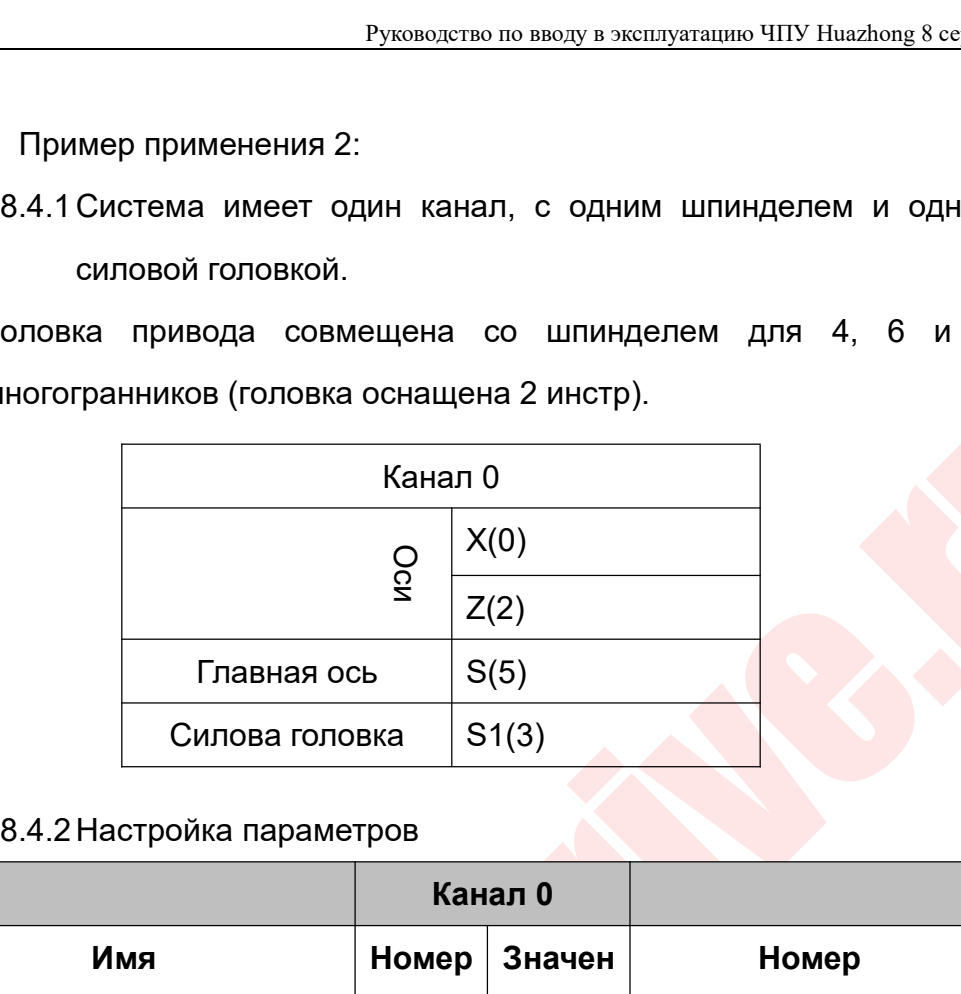

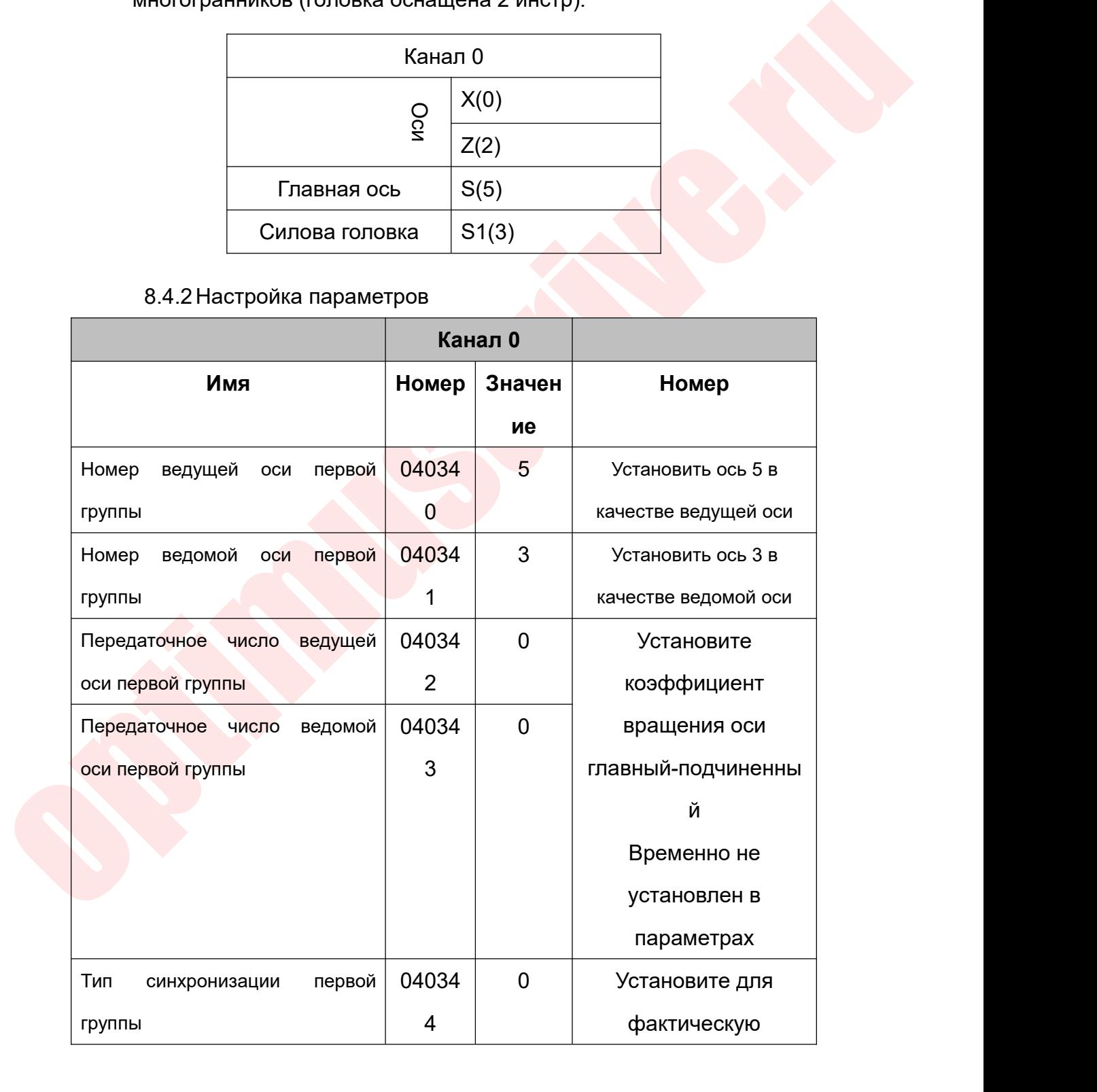

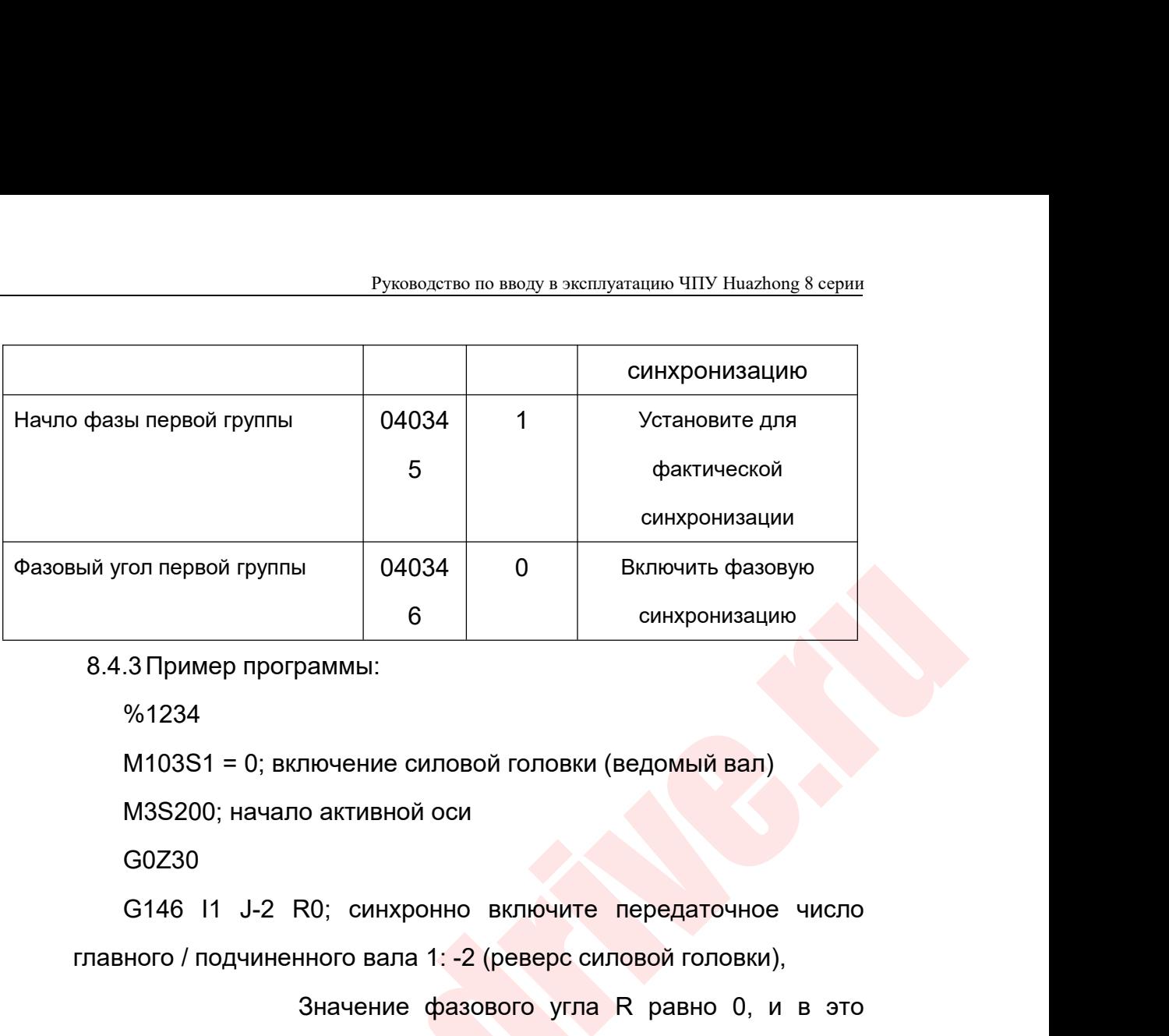

%1234

G0Z30

 $6$  синхронизацию<br>
8.4.3 Пример программы:<br>
%1234<br>
M103S1 = 0; включение силовой головки (ведомый вал)<br>
M3S200; начало активной оси<br>
G0Z30<br>
G146 11 J-2 R0; синхронно включите передаточное число<br>
главного / подчиненного в Эаммы:<br>Пючение силовой головки (ведомый вал)<br>О активной оси<br>R0; синхронно включите передаточное число<br>нюго вала 1: -2 (реверс силовой головки),<br>Значение фазового угла R равно 0, и в это<br>этыре грани %1234<br>
М103S1 = 0; включение силовой головки (ведомый ва<br>
М3S200; начало активной оси<br>
G0Z30<br>
G146 11 J-2 R0; синхронно включите передаточн<br>
главного / подчиненного вала 1: -2 (реверс силовой голов<br>
3начение фазового угл

синхронно включить передаточное число<br>нного вала 1: -3 (реверс силовой головки),<br>начение фазового угла R равно 0, в это время<br>обрабатываются 6 полигонов.

синхронно включить передаточное число<br>энного вала 1: -3 (реверс силовой головки),<br>Значение фазового угла R равно 0, в это время<br>обрабатываются 6 полигонов.

waadelain yran nepada rpyme<br>
8.4.3 Пример программы:<br>
%1234<br>
M103S1 = 0; включение силовой головки (еедомый вал)<br>
MSS200; начало активной оси<br>
G46 H J -2 R0; синхронно включите передаточное число<br>
плавного / подчиненног T1 and the contract of the contract of the contract of the contract of the contract of the contract of the contract of the contract of the contract of the contract of the contract of the contract of the contract of the con G0Z2 X-23 G01X-12.44F2 zo de la construcción de la construcción de la construcción de la construcción de la construcción de la construcción de la construcción de la construcción de la construcción de la construcción de la construcción de la cons Z-3F1 G0X-23 M3S200 G0Z2<br>
X-23<br>
G01X-12.44F2<br>
Z0<br>
Z-3F1<br>
G0X-23<br>
M3S200<br>
G146I1J-3R0; синхронно включить передаточное число<br>
ицего-подчиненного вала 1:-3 (реверс силовой головки),<br>
Значение фазового угла R равно 0, в это время  $x-23$ <br>  $G01x-12.44F2$ <br>  $Z0$ <br>  $Z-3F1$ <br>  $G0X-23$ <br>  $M3S200$ <br>  $G14611J-3R0$ ; синхронно включить передаточное число<br>
ведущего-подчиненного вала 1: -3 (реверс силовой головки),<br>
3начение фазового угла R равно 0, в это время<br>

G1X-17.6F1

Z-6

G0X-23

M3S200

Руководство по вводу в эксплуатацию ЧПУ Huazhong 8 серии<br>G0X-23<br>G146I1J-4R0; синхронно включить передаточное число<br>ицего-подчиненного вала 1: -4 (реверс силовой головки),<br>Значение фазового угла R равно 0, в это время Руководство по вводу в эксплуатацию ЧПУ Ниаглонд 8 серии<br>
60Х-23<br>
МЗS200<br>
614611J-4R0; синхронно включить передаточное число<br>
ведущего-подчиненного вала 1: -4 (реверс силовой головки),<br>
3начение фазового угла R равно 0, в Руководство по вводу в эксплуатацию ЧПУ Huazhong 8 серии<br>СИНХрОННО ВКЛЮЧИТЬ Передаточное ЧИСЛО<br>Энного вала 1: -4 (реверс силовой головки),<br>Значение фазового угла R равно 0, в это время<br>обрабатываются 8 полигонов. Руководство по вводу в эксплуатацию ЧПУ Huazhong 8 серии<br>
синхронно ВКЛЮЧИТЬ передаточное число<br>
нного вала 1: -4 (реверс силовой головки),<br>
начение фазового угла R равно 0, в это время<br>
обрабатываются 8 полигонов.

G1X-20.32F1 Z-9 G0X-23 Z50 X-50 Значение фазового угла R равно 0, в<br>
обрабатываются 8 полигонов.<br>
G1X-20.32F1<br>
Z-9<br>
G0X-23<br>
Z50<br>
X-50<br>
G147 ; Конец синхронизации<br>
M30 M30

optimusdrive.ru 250<br>9 Краткое описание функции измерения детали фрезерного станка<br>9 Краткое описание функции измерения детали фрезерного станка<br>9 Краткое описание функции измерения детали фрезерного станка<br>9 и угол заготовки можно измери X-50<br>
G147 : Конец синхронизации<br>
M30<br>
Краткое описание функции измерения детали фрезерного станка<br>
После установки этого измерительного цикла в системе HNC-8 размер<br>
ол заготовки можно измерить с помощью сенсорного щупа и угол заготовки можно измерения детали фрезерного станка<br>и угол заготовки этого измерительного цикла в системе НNC-8 размер<br>и угол заготовки можно измерить с помощью сенсорного щупа на станке.<br>Действия измерения, которые М30<br>В Краткое описание функции измерения детали фрезерного станка<br>После установки этого измерить с помощью сенсорного щупа на станке.<br>Действия измерения, которые могут быть выполнены, включают:<br>измерение положения плоскос 9 Краткое описание функции измерения детали фрезерного станка<br>После установки этого измерительного цикла в системе HNC-8 размер<br>и угол заготовки можно измерить с помощью сенсорного щупа на станке.<br>Действия измерения, кото 9 Краткое описание функции измерения детали фрезерного станка<br>После установки этого измерительного цикла в системе НNC-8 размер<br>и угол заготовки можно измерить с помощью сенсорного щупа на станке.<br>Действия измерения, кото 9 Краткое описание функции измерения детали фрезерного станка<br>После установки этого измерить с помощью сенсорного щупа на станке.<br>Действия измерения, которые могут быть выполнены, включают:<br>измерение положения плоскости X в Краткое описание функции измерения детали фрезерного станка<br>После установки этого измерительного цикла в системе HNC-8 размер<br>и угол заготовки можно измерить с помощью сенсорного щупа на станке.<br>Действия измерения, кото После установки этого измерительного цикла в системе НNC-8 размер<br>и угол заготовки можно измерить с помощью сенсорного щупа на станке.<br>Действия измерения, которые могут быть выполнены, включают:<br>измерение положения плоско и угол заготовки можно измерить с помощью сенсорного щупа на станке.<br>Действия измерения, которые могут быть выполнены, включают:<br>измере<mark>ние положения</mark> плоскости X / Y / Z, измерение положения<br>пересечения в двух плоскостях Действия измерения, которые могут быть выполнены, включают:<br>измерение положения плоскости X / Y / Z, измерение положения<br>пересечения в двух плоскостях / трех плоскостях, измерение средней<br>точки / ширины выступа / паза, вн ерение положения плоскости X / Y / Z, измерение г<br>есечения в двух плоскостях / трех плоскостях, измерение<br>и / ширины выступа / паза, внутреннего отверстия / центр<br>шней окружности Измерение; после того, как измере<br>скости X пересечения в двух плоскостях / трех плоскостях, измерение с<br>
почки / ширины выступа / паза, внутреннего отверстия / центр / д<br>
внешней окружности Измерение; после того, как измерение<br>
плоскости X / Y / Z завершено, можно

- 
- 

## Подпрограмма:

Руководство по вводу в эксплуатацию ЧПУ Huazhong 8 серии<br>О9726 основное вторичное движение измерения<br>О9801Калибровка длины щупа<br>О9802 Датчик X, Y калибровка эксцентриситета Руководство по вводу в эксплуатацию ЧПУ Huazhong 8 сер<br>О9726 основное вторичное движение измерения<br>О9801Калибровка длины щупа<br>О9802 Датчик X, Y калибровка эксцентриситета<br>О9803 Щуп X, Калибровка радиуса Y Руководство по вводу в эксплуатацию ЧПУ Huazhong 8 серии<br>О9726 основное вторичное движение измерения<br>О9801Калибровка длины щупа<br>О9802 Датчик X, Y калибровка эксцентриситета<br>О9803 Щуп X, Калибровка радиуса Y<br>О9810 Защищенн Руководство по вводу в эксплуатацию ЧПУ Huazhong 8 серии<br>О9726 основное вторичное движение измерения<br>О9801Калибровка длины щупа<br>О9802 Датчик X, Y калибровка эксцентриситета<br>О9810 Защищенное движение<br>О9810 Защищенное движе Руководство по вводу в эксплуатацию ЧПУ Huazhon<br>О9726 основное вторичное движение измерения<br>О9801Калибровка длины щупа<br>О9802 Датчик X, Y калибровка эксцентриситета<br>О9803 Щуп X, Калибровка радиуса Y<br>О9810 Защищенное движен

Руководство по вводу в эксплуатацию ЧПУ Huazhong 8 серии<br>О9726 основное вторичное движение измерения<br>О9801 Калибровка длины щупа<br>О9802 Датчик X, Y калибровка эксцентриситета<br>О9810 Защищенное движение<br>О9811 Измерение плоск О9726 основное вторичное движение измерения<br>О9801 Калибровка длины щупа<br>О9802 Датчик X, Y калибровка эксцентриситета<br>О9803 Щуп X, Калибровка радиуса Y<br>О9810 Защищенное движение<br>О9811 Измерение выступа / паза<br>О9812 Измерен О9726 основное вторичное движение измерения<br>О9801 Калибровка длины щупа<br>О9802 Датчик X, Y калибровка эксцентриситета<br>О9803 Щуп X, Калибровка радиуса Y<br>О9810 Защищенное движение<br>О9811 Измерение выступа / паза<br>О9812 Измерен окружности О9802 Датчик X, Y калибровка эксцентриситета<br>О9803 Щуп X, Калибровка радиуса Y<br>О9810 Защищенное движение<br>О9812 Измерение выступа / паза<br>О9814 Измерение внутреннего отверстия / внешней<br>ужности<br>О9817 Измерение угла вдоль че О9803 Щуп X, Калибровка ради<br>О9810 Защищенное движение<br>О9811 Измерение плоскостей X<br>О9812 Измерение выступа / па:<br>О9814 Измерение внутренне<br>окружности<br>О9817 Измерение угла вдоль чех/Y<br>Х/Y<br>О9830 Безопасная длина инстр<br>О984 О9810 Защищенное движение<br>
О9811 Измерение плоскостей X, Y, Z<br>
О9812 Измерение выступа / паза<br>
О9814 Измерение внутреннего отверстия / внешней<br>
Ужности<br>
О9817 Измерение угла вдоль четвертой оси в направлении<br>
С<br>
О9830 Без О9811 Измерение плоскостей X, Y, Z<br>
О9812 Измерение выступа / паза<br>
О9814 Измерение внутреннего отверстия / внешней<br>
Ужности<br>
О9817 Измерение угла вдоль четвертой оси в направлении<br>
С<br>
О9830 Безопасная длина инструмента п

Source distribution procedure interesting of the method and the exercise of the method of the method of the method of the method of the method of the method of the method of the method of the method of the method of the m О9812 Измерение выступа / паза<br>
О9814 Измерение внутреннего отверстия /<br>
окружности<br>
О9817 Измерение угла вдоль четвертой оси в на<br>
X / Y<br>
О9830 Безопасная длина инструмента при движе<br>
О9843 Измерение угла плоскости X / О9814 Измерение внутреннего отверстия / внешней<br>окружности<br>О9817 Измерение угла вдоль четвертой оси в направлении<br>X/Y<br>О9830 Безопасная длина инструмента при движении<br>О9843 Измерение угла плоскости X/Y<br>Файл тревоги: USR\_SY USERMACROVAR.DAT 19817 Измерение угла вдоль четвертой оси в<br>
19830 Безопасная длина инструмента при дви<br>
199843 Измерение угла плоскости X / Y<br>
19843 Измерение угла плоскости X / Y<br>
19847 Гревоги: USR\_SYTAX.TXT<br>
1984 Конфигурации макропер X/Y<br>
09830 Безопасная длина инструмента при движении<br>
09843 Измерение угла плоскости X/Y<br>
Файл тревоги: USR\_SYTAX.TXT<br>
Файл конфигурации макропеременных: USERMACROVAR.CFG<br>
ERMACROVAR.DAT<br>
Перечень выходных макросов<br>Данные О9830 Безопасная длина инструм<br>
О9843 Измерение угла плоскости<br>
Файл тревоги: USR\_SYTAX.TXT<br>
Файл конфигурации макропеременных<br>
USERMACROVAR.DAT<br>
9.2 Перечень выходных макросов<br>
Данные щупа, используемые прогр<br>
отключения О9843 Измерение угла плоскости X / Y<br>Файл тревоги: USR\_SYTAX.TXT<br>Файл конфигурации макропеременных: USERMACROVAR.CFG<br>ERMACROVAR.DAT<br>Перечень выходных макросов<br>Данные щупа, используемые программой измерений (без<br>почения пи Файл тревоги: USR\_SYTAX.TXT<br>
Файл конфигурации макропеременных: USERMACROVAR.CFG<br>
USERMACROVAR.DAT<br>
9.2 Перечень выходных макросов<br>
Данные щупа, используемые программой измерений (без<br>
отключения питания):<br>
#600 Расстояни Файл конфигурации макропеременных: USERMACROVAR.CFG<br>
ERMACROVAR.DAT<br>
Перечень выходных макросов<br>
Данные щупа, используемые программой измерений (без<br>
иочения питания):<br>
#600 Расстояние между фактическим центром и<br>
сойзапу

USERMACROVAR.DAT<br>
9.2 Перечень выходных макросов<br>
Данные щупа, используемые программой измерений (без<br>
отключения питания):<br>
#600 Расстояние между фактическим центром и<br>
точкой запуска в отрицательном направлении X<br>
#601 Перечень выходных макросов<br>Данные щупа, используемые программой измерений (без<br>иочения питания):<br>#600 Расстояние между фактическим центром и<br>сойзапуска в отрицательном направлении Х<br>#602 Расстояние между фактическим центр Данные щупа, используемые программой измерений (без<br>отключения питания):<br>  $\#600$  Расстояние между фактическим центром и<br>
точкой запуска в положительном направлении X<br>  $\#601$  Расстояние между фактическим центром и<br>
точк почения питания):<br>
# 600 Расстояние между фактическим центром и<br>
сойзапуска в положительном направлении Х<br>
# 602 Расстояние между фактическим центром и<br>
сойзапуска в положительном направлении Y<br>
# 603 Расстояние между фак

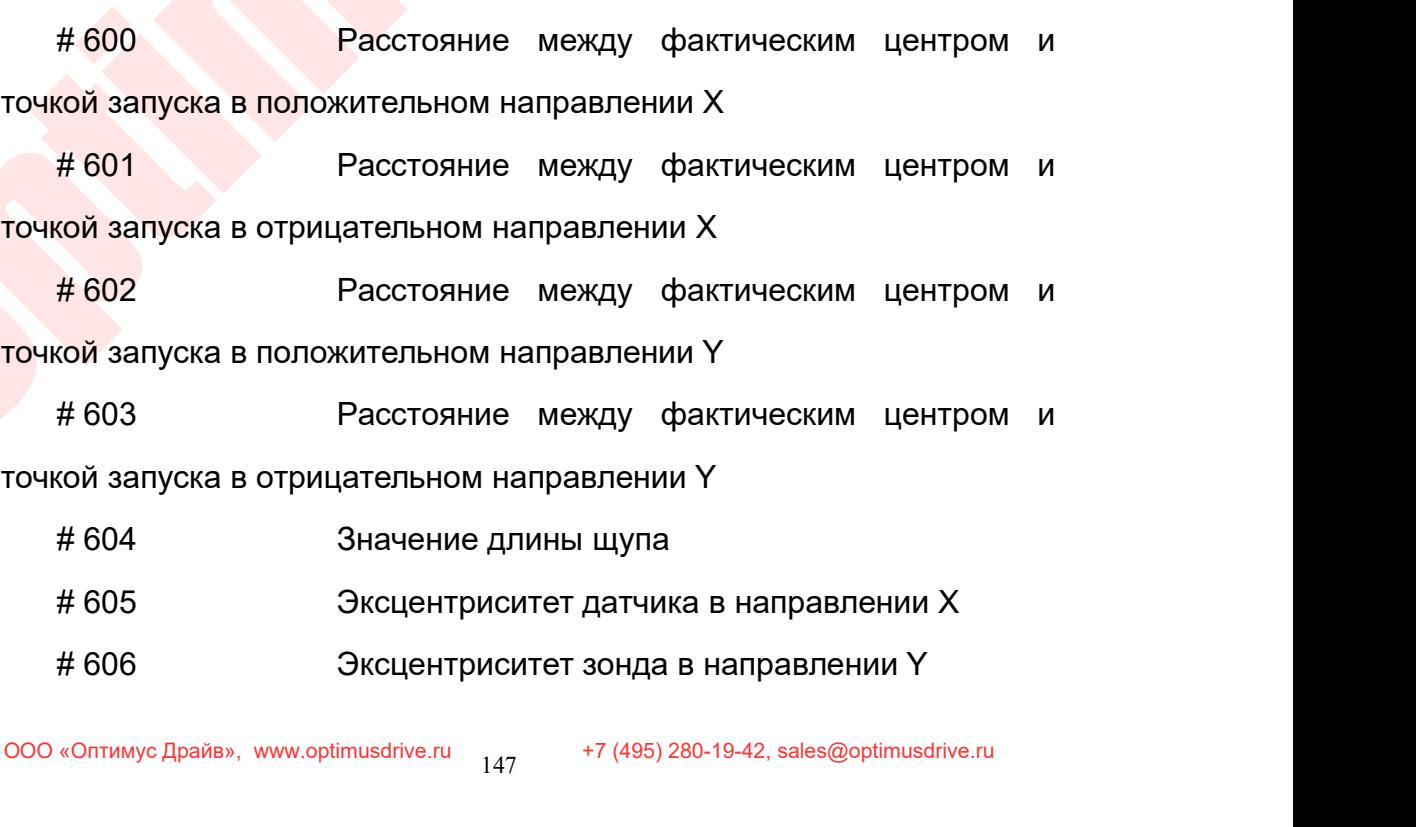

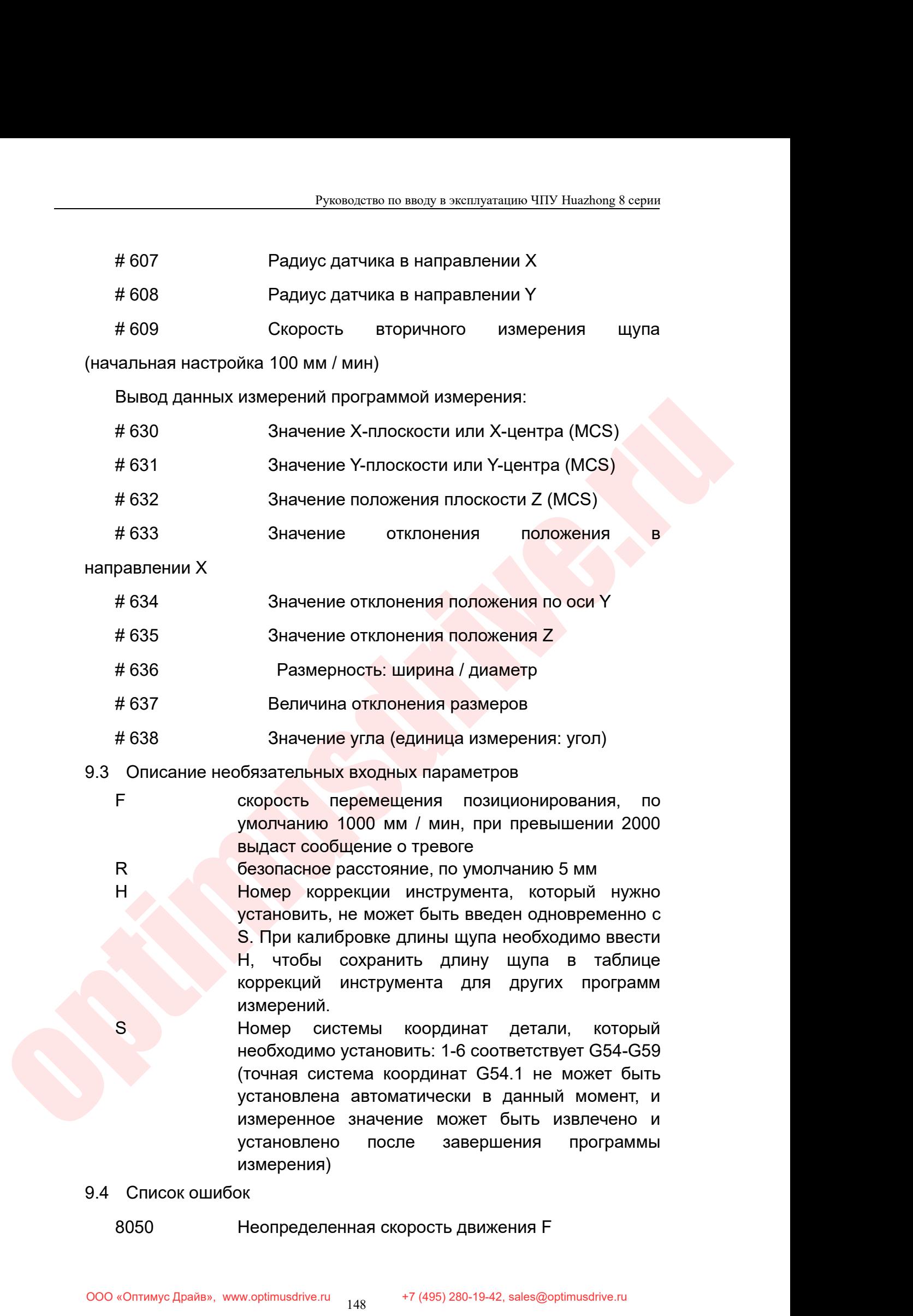

- измерения)
- -

8051 Неопределенное значение целевой позиции 8052 Столкновение с препятствием, пожалуйста, Руководство по вводу в эксплуатацию ЧПУ Н<br>
вручную сместите ось от препятствия<br>
вручную сместите ось от препятствия<br>
вручную сместите ось от препятствия<br>
Сигнал не обнаружен во время измерени<br>
8057 Руководство по вводу в эксплуатацию ЧПУ Huazhong 8 серии<br>8051 — Неопределенное значение целевой позиции<br>8052 — Столкновение с препятствием, пожалуйста,<br>4ную сместите ось от препятствия<br>8053 — Сигнал не обнаружен во время Руководство по вводу в эксплуатацию ЧПУ Huazhong 8 серии<br>8051 — Неопределенное значение целевой позиции<br>8052 — Столкновение с препятствием, пожалуйста,<br>4ную сместите ось от препятствия<br>8053 — Сигнал не обнаружен во время Pyководство по вводу в<br>
8051 Неопределенное значении<br>
8052 Столкновение с прег<br>
вручную сместите ось от препятствия<br>
8053 Сигнал не обнаружен во в<br>
8057 Слишком большое<br>
измерения Q<br>
8058 Слишком большое значение и<br>
8058 Вользание с препятствием, пожалуйста, ную сместите ось от препятствия<br>Вользание с препятствием, пожалуйста, нично сместите ось от препятствия<br>Вользание обнаружен во время измерения<br>Вользание Слишком большое значение скоро 8051 Веопределенное значение целевой позиции<br>19652 Столкновение с препятствием, пожалуйста,<br>1996 Сигнал не обнаружен во время измерения<br>19653 Сигнал не обнаружен во время измерения<br>19657 Слишком большое значение скорости<br> 8052 Столкновение<br>
вручную сместите ось от препятстви<br>
8053 Сигнал не обнару<br>
8057 Слишком б<br>
измерения Q<br>
8058 Слишком большое зн<br>
8059 Значение Z должно быть м<br>
или цилиндра<br>
8050 Номинальный угс<br>
диапазона

ную сместите ось от препятствия<br>8053 Сигнал не обнаружен во время измерения<br>8057 Слишком большое значение скорости<br>ерения Q<br>8058 Слишком большое значение скорости движения F<br>8059 Значение Z должно быть меньше 0 при измере

диапазона

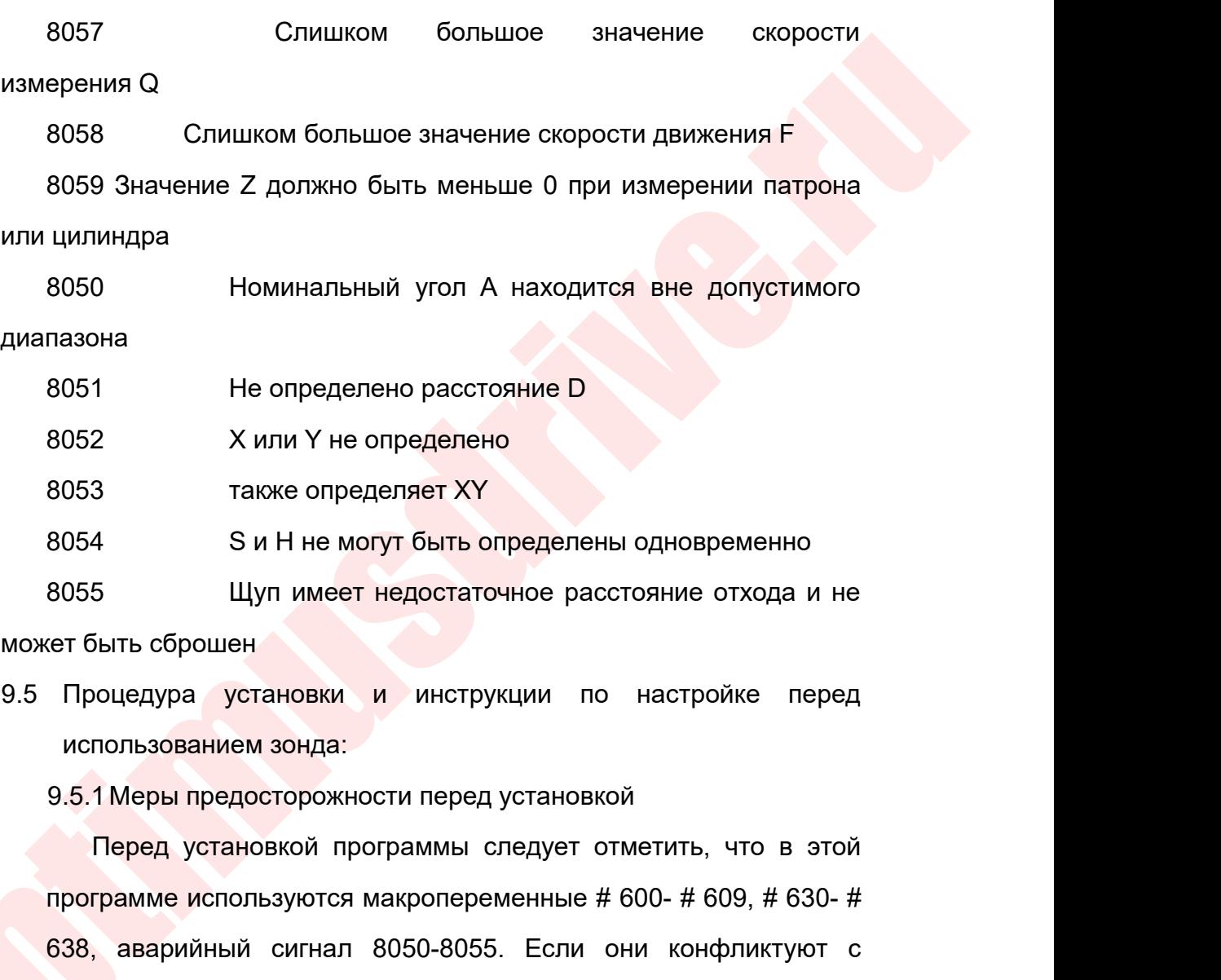

оот сливными основые значение скорости<br>
измерения Q<br>
воб8 Значение Z должно быть меньше 0 при измерении патрона<br>
или цилиндра<br>
воб9 Значение Z должно быть меньше 0 при измерении патрона<br>
или цилиндра<br>
воб9 Но определено р процедура и не могут быть определены одновременно<br>18055 — Щуп имеет недостаточное расстояние отхода и не<br>кет быть сброшен<br>19 использованием зонда:<br>19 использованием зонда:<br>19 использованием зонда:<br>19 используются макропер 8055 МШуп имеет недостаточное расстояние отхода и не<br>
ет быть сброшен<br>
Процедура установки и инструкции по настройке перед<br>
использованием зонда:<br>
9.5.1 Меры предосторожности перед установкой<br>
Перед установкой программы с кет быть сброшен<br>Процедура установки и инструкции по настройке перед<br>использованием зонда:<br>9.5.1 Меры предосторожности перед установкой<br>Перед установкой программы следует отметить, что в этой<br>программе используются макроп Процедура установки и инструкции по настройке перед<br>использованием зонда:<br>9.5.1 Меры предосторожности перед установкой<br>Перед установкой программы следует отметить, что в этой<br>программе используются макропеременные # 600 использованием зонда:<br>9.5.1 Меры предосторожности перед устан<br>Перед установкой программы следуе<br>программе используются макропеременны<br>638, аварийный сигнал 8050-8055. Есл<br>макропеременными и аварийными<br>используемыми устана 9.5.1 Меры предосторожности перед установкой<br>• Перед установкой программы следует отметить, что в<br>• программе используются макропеременные # 600- # 609, #<br>• 638, аварийный сигнал 8050-8055. Если они конфликту<br>• макроперем Перед установкой программы следует отметить, что в этой<br>грамме используются макропеременные # 600- # 609, # 630- #<br>, аварийный сигнал 8050-8055. Если они конфликтуют с<br>ропеременными и аварийными сигналами, уже<br>ользуемыми программе используются макропеременные # 600- # 609, # 630- #<br>
638, аварийный сигнал 8050-8055. Если они конфликтуют с<br>
макропеременными и аварийными сигналами, уже<br>
используемыми устанавливаемой системой, их необходимо<br> ропеременными и аварийными сигналами, уже<br>ропеременными и аварийными сигналами, уже<br>ользуемыми устанавливаемой системой, их необходимо<br>енить настройку.<br>2. Копирование-файлов в систему<br>Используйте пакет обновления ВТЕ для

Руководство по вводу в эксплуатацию ЧПУ Huazhong 8 серии<br>Р<br>МАСРОУАВ СЕС USERMACROVAR DAT Руководство по вводу в эксплуатацию ЧПУ Huazhong 8 серии<br>Макропеременных USERMACROVAR.CFG, USERMACROVAR.DAT.<br>9.5.3 Модификация ПЛК<br>Перед использованием датчика необходимо написать два

Руководство по вводу в эксплуатацию Ч<br>Макропеременных USERMACROVAR.CFG, USERMA<br>9.5.3 Модификация ПЛК<br>Перед использованием датчика необходимо<br>кода М, чтобы включить и выключить датчик. Руководство по вводу в эксплуатацию ЧПУ Huazhong 8 серии<br>ропеременных USERMACROVAR.CFG, USERMACROVAR.DAT.<br>3 Модификация ПЛК<br>Перед использованием датчика необходимо написать два<br>а М, чтобы включить и выключить датчик. Когд Руководство по вводу в эксплуатацию ЧПУ Ниаглопе 8 серии<br>Макропеременных USERMACROVAR.CFG, USERMACROVAR.DAT.<br>9.5.3 Модификация ПЛК<br>Перед использованием датчика необходимо написать два<br>кода М, чтобы включить и выключить да Руководство по вводу в эксплуатацию ЧПУ Huazhong 8 серии<br>
в Макропеременных USERMACROVAR.CFG, USERMACROVAR.DAT.<br>
9.5.3 Модификация ПЛК<br>
Перед использованием датчика необходимо написать два<br>
кода М, чтобы включить и выключ Руководство по вводу в эксплуатацию ЧПУ Huazhong 8 серии<br>Макропеременных USERMACROVAR.CFG, USERMACROVAR.DAT.<br>9.5.3 Модификация ПЛК<br>Перед использованием датчика необходимо написать два<br>кода М, чтобы включить и выключить да Makponepemeнных USERMACROVAR.CFG, USERMACROVAR.DAT.<br>9.5.3 Модификация ПЛК<br>Перед использованием датчика необходимо написать два<br>кода М, чтобы включить и выключить датчик. Когда датчик<br>включен, необходимо определить, был ли макропеременных USERMACROVAR.CFG, USERMACROVAR.DAT.<br>9.5.3 Модификация ПЛК<br>Геред использованием датчика необходимо написать два<br>кода М, чтобы включить и выключить датчик. Когда датчик<br>включен, необходимо определить, был ли 9.5.3 Модификация ПЛК<br>Перед использованием датчика необх<br>кода М, чтобы включить и выключить д<br>включен, необходимо определить, был ли из<br>датчика, чтобы определить, корректно<br>Добавьте 2 сигнала тревоги ПЛК: низкий уро<br>G3012 Перед использованием датчика необходимо написать два<br>а М, чтобы включить и выключить датчик. Когда датчик<br>очен, необходимо определить, был ли изменен сигнал запуска<br>ника, чтобы определить, корректно ли включен датчик.<br>авь кода М, чтобы включить и выключить датчик. Когда датчик<br>включен, необходимо определить, был ли изменен сигнал запуска<br>датчика, чтобы определить, корректно ли включен датчика<br>Добавьте 2 сигнала тревоги ПЛК: низкий уровень включен, необходимо определить, был ли изменен сигнал запуска<br>датчика, чтобы определить, корректно ли включен датчик.<br>Добавьте 2 сигнала тревоги ПЛК: низкий уровень питания датчика<br>G3012.6 Сбой связи датчика G3012.7. Эта датчика, чтобы определить, корректно ли включен<br>Добавьте 2 сигнала тревоги ПЛК: низкий уровень питани<br>G3012.6 Сбой связи датчика G3012.7. Эта программа ме<br>написана на PLC2<br>В программе измерений используются коды отключ<br>L4

Добавьте 2 сигнала тревоги ПЛК: низкий у<br>G3012.6 Сбой связи датчика G3012.7. Эта<br>написана на PLC2<br>В программе измерений используютс<br>L4. Для считывания и записи шестого бита<br>быть добавлена соответствующая прог<br>должна быть 12.6 Сбой связи датчика G3012.7. Эта программа может быть<br>исана на PLC2<br>В программе измерений используются коды отключения G31<br>Для считывания и записи шестого бита # 1190 и # 1191 должна<br>ь добавлена соответствующая прогр  $\frac{33012.6 \text{ CboW}}{33012.6 \text{ CboW}}$  связи датчика G3012.7. Эта программа может быть<br>написана на PLC2<br>В программе измерений используются коды отключения G31<br>4. Для считывания и записи шестого бита # 1190 и # 1191 должна<br>бы написана на PLC2<br>
В программе измерений используются коды отключен<br>
4. Для считывания и записи шестого бита # 1190 и # 1191<br>
быть добавлена соответствующая программа. Эта при<br>
должна быть записана в PLC1.<br>
Базовая програ В программе измерений используются коды отключения G31<br>
14. Для считывания и записи шестого бита # 1190 и # 1191 должна<br>
быть добавлена соответствующая программа. Эта программа<br>
должна быть записана в PLC1.<br>
Базовая прогр Для считывания и записи шестого бита # 1190 и # 1191 должна<br>ь добавлена соответствующая программа. Эта программа<br>жна быть записана в РLC1.<br>зовая программа:<br>Датчик имеет две основные процедуры перемещения, а<br>енно движение

MINITER HEOLOLOLOLOGICAL SIGNITHIC INTERNATION CONTROLLOGICAL CONTROLLOGICAL CONTROLLOGICAL CONTROLLOGICAL CONTROLLOGICAL CONTROLLOGICAL CONTROLLOGICAL CONTROLLOGICAL CONTROLLOGICAL CONTROLLOGICAL CONTROLLOGICAL CONTROLLO быть добавлена соответствующая программа. Эта программа<br>должна быть записана в PLC1.<br>Базовая программа:<br>дичик имеет две основные процедуры перемещения, а<br>именно движение защитного позиционирования О9810 и<br>змерительное дви полжна быть записана в PLC1.<br>
Базовая программа:<br>
Датчик имеет две основные процедуры перемещения, а<br>
именно движение защитного позиционирования О9810 и<br>
3.6.1 Защитное позиционирование О9810:<br>
В процессе использования щу Базовая программа:<br>Датчик имеет две основные процедуры перемещения, а<br>именно движение защитного позиционирования O9810 и<br>измерительное движение O9726.<br>В процессе использования щупа важно защитить стилус,<br>чтобы он не сталк Датчик имеет две основные процедуры перемещения, а<br>именно движение защитного позиционирования O9810 и<br>измерительное движение O9726.<br>9.6.1 Защитное позиционирование O9810:<br>В процессе использования щупа важно защитить стилу именно движение защитного позиционирова<br>измерительное движение О9726.<br>9.6.1 Защитное позиционирование О9810:<br>В процессе использования щупа важно за<br>чтобы он не сталкивался с заготовкой или при<br>этом разделе описывается, ка

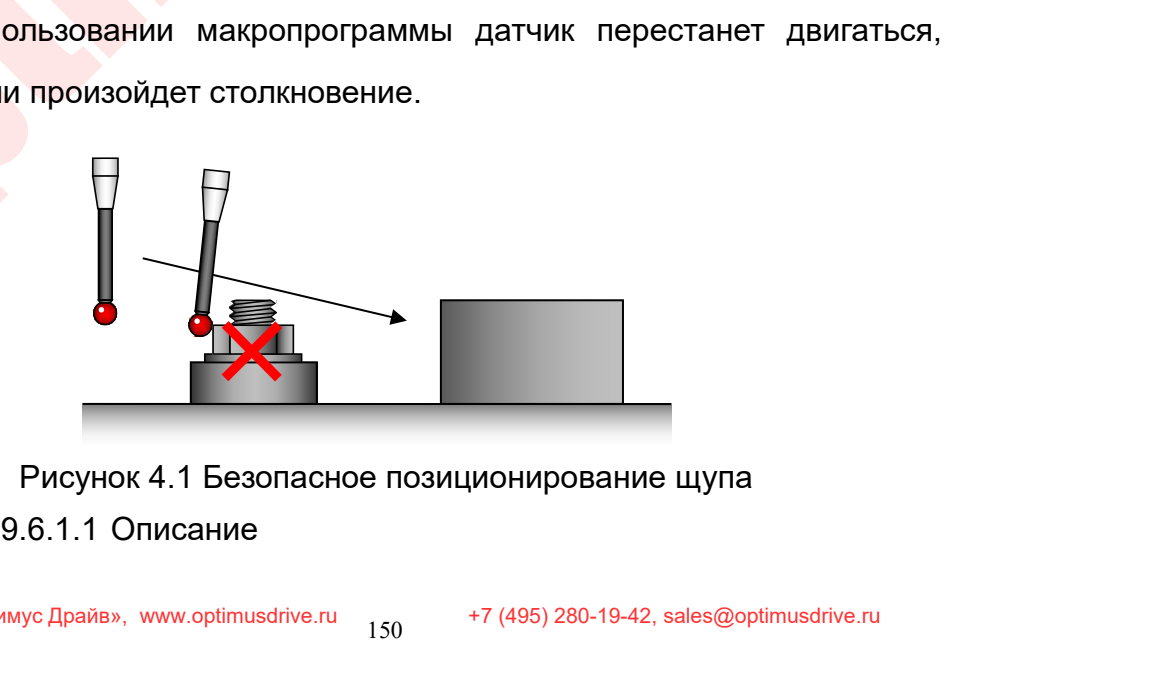

Руководство по вводу в эксплуатацию ЧПУ Huazhong 8 серии<br>Когда стилус перемещается рядом с заготовкой, важно<br>защитить стилус от столкновения.При использовании цикла<br>О9810, если стилус касается неожиданного препятствия, ст Руководство по вводу в эксплуатацию ЧПУ Huazhong 8 серии<br>Защитить стилус от столкновения.При использовании цикла<br>О9810, если стилус касается неожиданного препятствия, станок<br>немедленно прекращает движение, программа остан Руководство по вводу в эксплуатацию ЧПУ Huazhong 8 серии<br>Оргда стилус перемещается рядом с заготовкой, важно<br>Защитить стилус от столкновения.При использовании цикла<br>О9810, если стилус касается неожиданного препятствия, ст Руководство по вводу в эксплуатацию ЧПУ Huazhong 8 серии<br>Ногда стилус перемещается рядом с заготовкой, важно<br>защитить стилус от столкновения. При использовании цикла<br>О9810, если стилус касается неожиданного препятствия, с Руководство по вводу в эксплуатацию ЧПУ Ниаглоле 8 серии<br>Когда стилус перемещается рядом с заготовкой, важно<br>защитить стилус от столкновения. При использовании цикла<br>О9810, если стилус касается неожиданного препятствия, с Руководство по вводу в эксплуа<br>1974 - Стилус Перемещается рядом с<br>19810, если стилус касается неожиданного<br>19810, если стилус касается неожиданного<br>19810, если стилус касается неожиданного<br>19810, если стилус касается неож Выберите щуп и перемещается рядом с заготовкой, важно<br>ващитить стилус от столкновения. При использовании цикла<br>О9810, если стилус касается неожиданного препятствия, станок<br>немедленно прекращает движение, программа останав Когда стилус перемещается рядом с заготовкой, важно<br>защитить стилус от столкновения.При использовании цикла<br>О9810, если стилус касается неожиданного препятствия, станок<br>немедленно прекращает движение, программа останавлив защитить стилус от столкновения.При использовании цикла<br>О9810, если стилус касается неожиданного препятствия, станок<br>немедленно прекращает движение, программа останавливается,<br>и ось необходимо вручную сдвинуть из препятст

измерения. немедленно прекращает движение, программа останавливается,<br>и ось необходимо вручную сдвинуть из препятствия. ,<br>9.6.1.2 Применение<br>Выберите щуп и переместите его в безопасное положение. Щуп<br>должен быть включен в и ось необходимо вручную сдвинуть из препятствия.<br>
9.6.1.2 Применение<br>Выберите щуп и переместите его в безопасное положение. Щуп<br>
должен — быть — включен — в — этом — месте. — Вызовите — эту<br>
макропрограмму, и — зонд — мо 9.6.1.2 Применение<br>Выберите щуп и переместите его в безопасное полк<br>должен с быть с включен с в этом месте. Вы<br>макропрограмму, и зонд может перемещаться<br>измерения.<br>В случае столкновения станок остановится. И сигн<br>«-8052 с Выберите щуп и переместите его в безопасное положение. Щуп<br>должен быть включен в этом месте. Вызовите эту<br>макропрограмму, и зонд может перемещаться в позицию<br>измерения.<br>В случае столкновения станок остановится. И сигнал т должен быть включен в этом месте. Вызовите эту<br>иакропрограмму, и зонд может перемещаться в позицию<br>измерения.<br>В случае столкновения станок остановится. И сигнал тревоги:<br>«-8052 столкновение с препятствием, пожалуйста, вру

макропрограмму, и зонд может перемещаться в позици<br>измерения.<br>В случае столкновения станок остановится. И сигнал трево<br>«-8052 столкновение с препятствием, пожалуйста, вручну<br>отведите ось от препятствия»<br>(Тревога вызывает измерения.<br>
В случае столкновения станок остановится. И сигнал тревоги:<br>
«-8052 столкновение с препятствием, пожалуйста, вручную<br>
отведите ось от препятствия»<br>
(Тревога вызывается инструкцией G110 P-8052 в цикле, а<br>
соде в случае столкновения станок остановится. И сигнал тревоги:<br>«-8052 столкновение с препятствием, пожалуйста, вручную<br>отведите ось от препятствия»<br>«Превога вызывается инструкцией G110 P-8052 в цикле, а<br>содержание тревоги о В случае столкновения станок остановится. И сигнал тревоги:<br>«-8052 столкновение с препятствия»<br>Отведите ось от препятствия»<br>(Тревога вызывается инструкцией G110 P-8052 в цикле, а<br>содержание тревоги определяется в USR\_SYT

# Формат:

«-8052 столкновение с препятствием, пожалуйста, вручную<br>отведите ось от препятствия»<br>(Тревога вызывается инструкцией G110 P-8052 в цикле, а<br>содержание тревоги определяется в USR\_SYTAX.TXT)<br>ррмат:<br>G90 / G91 G65 P9810 X\_Y\_ велико)

Пример:

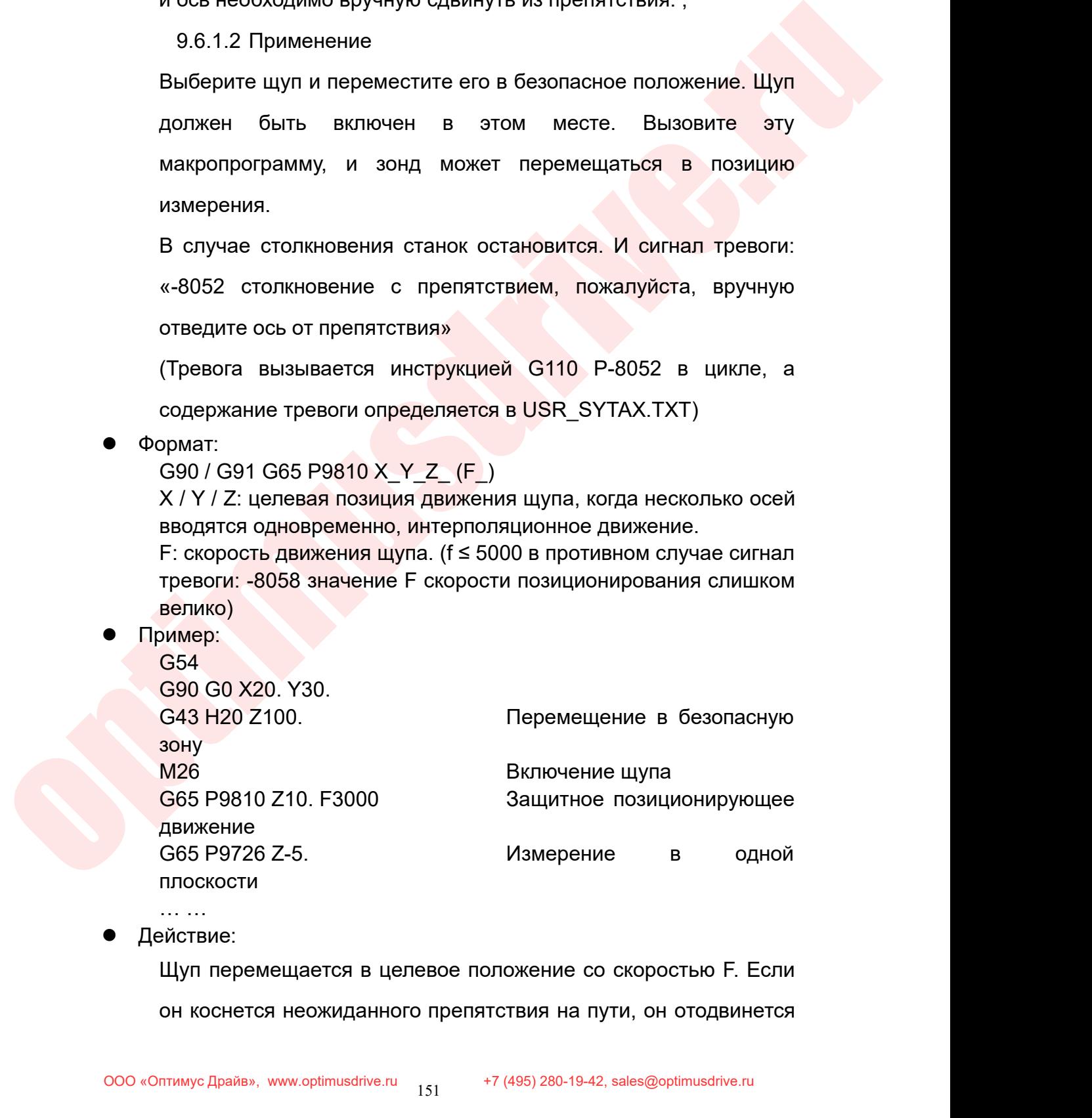

Действие:

р<sub>уководство по вводу в эксплу</sub><br>назад на 4 мм.<br>После этого ось Z возвращается к нулю и<br>Для многоосевой интерполяции каждая ось Руководство по вводу в эксплуатацию ЧПУ Huazhong 8 серии<br>Назад на 4 мм.<br>После этого ось Z возвращается к нулю и срабатывает тревога.<br>Для многоосевой интерполяции каждая ось отводится на 4 мм.<br>Уммечание:

Примечание:

Руководство по вводу в эксплуатацию ЧПУ Huazhong 8 серии<br>Назад на 4 мм.<br>После этого ось Z возвращается к нулю и срабатывает тревога.<br>Для многоосевой интерполяции каждая ось отводится на 4 мм.<br>Мимечание:<br>При использовании Руководство по вводу в эксплуатацию ЧПУ Huazhong 8 серии<br>13ад на 4 мм.<br>15 многоосевой интерполяции каждая ось отводится на 4 мм.<br>Мечание:<br>При использовании щупа станок должен перемещаться с<br>14 мем 09810 в дополнение к руч Руководство по вводу в эксплуатацию ЧПУ Ниагльов 8 серии<br>
Назад на 4 мм.<br>
После этого ось Z возвращается к нулю и срабатывает тревога.<br>
Для многоосевой интерполяции каждая ось отводится на 4 мм.<br>
• Примечание:<br>
При исполь — Руководство по вводу в эксплуатацию и назад на 4 мм.<br>
После этого ось Z возвращается к нулю и сраба<br>
Для многоосевой интерполяции каждая ось отвор<br>
● Примечание:<br>
При использовании щупа станок должен писпользованием О9 назад на 4 мм.<br>
После этого ось Z возвращается к нулю и срабатывает<br>
Для многоосевой интерполяции каждая ось отводится на<br>
При использовании щупа станок должен перемещ<br>
ованием О9810 в дополнение к ручному перемещ<br>
щению

использованием O9810 в дополнение к ручному перемещению и<br>
перемещению программы измерения.<br>
9.6.2Измерительный цикл O9726:<br>
Это движение является основным вторичным циклом<br>
имерения измерения от осопетствующие параметры эзад на ч мм.<br>Осле этого ось Z возвращается к нулю и срабатывает тревога.<br>Гля многоосевой интерполяции каждая ось отводится на 4 мм.<br>Мечание:<br>При использовании щупа станок должен перемещению и<br>нию программы измерения.<br>2 И измерения измерения могут быть изменены по мере движения измерения могут быть изменены по мере движения измерения могут быть изменены по мере движения измерения могут быть изменены по мере движения измерения могут быть из дия многоосебой интерноляции каждая осв отводится на 4 мм.<br>При использовании щупа станок должен перемещаться с<br>ованием 09810 в дополнение к ручному перемещению и<br>цению программы измерения.<br>1.3.6.2 Измерительный цикл 09726 При использовании щупа станок должен перемещаться с<br>
ованием О9810 в дополнение к ручному перемещению и<br>
цению программы измерения.<br>
Э.6.2Измерительный цикл О9726:<br>
Это движение является основным вторичным циклом<br>
измерен необходимости.

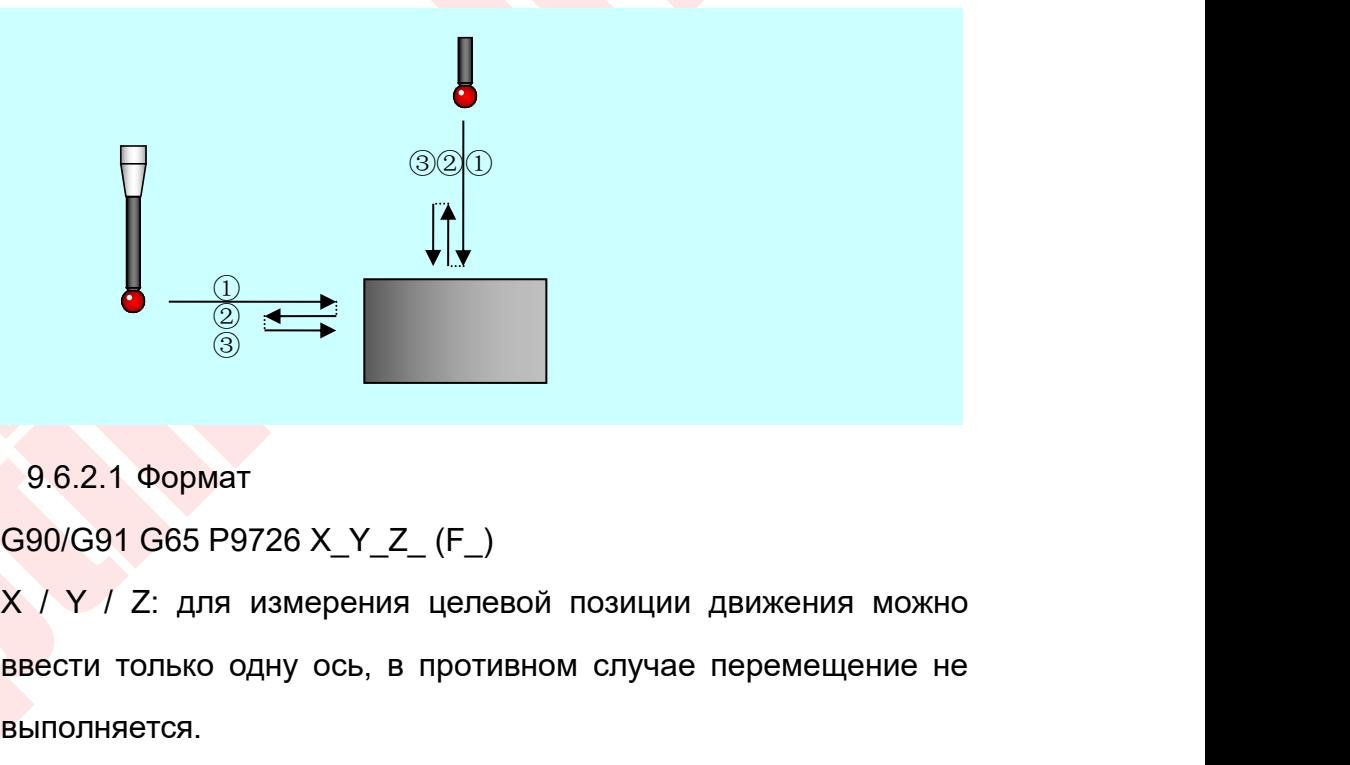

**в от только одну ось, в противном случае перемещение не**<br>ввести только одну ось, в противном случае перемещение не<br>выполняется.<br>F: Скорость измерения заготовки. (По умолчанию f = 1000, выполняется.  $9.6.2.1$  Формат<br>  $5.2.1$  Формат<br>  $5.2.1$  Формат<br>  $5.2.1$  Формат<br>  $5.2.2$  Скорость измерения целевой позиции движения можно<br>
выполняется.<br>
F: Скорость измерения заготовки. (По умолчанию f = 1000,<br>  $f \le 2000$ , в противном  $9.6.2.1$  Формат<br>
G90/G91 G65 P9726 X\_Y\_Z\_ (F\_)<br>
X / Y / Z: для измерения целевой позиции движения можно<br>
ввести только одну ось, в противном случае перемещение не<br>
выполняется.<br>
F: Скорость измерения заготовки. (По умол Формат<br>С65 Р9726 X\_Y\_Z\_ (F\_)<br>2: для измерения целевой позиции движения можно<br>элько одну ось, в противном случае перемещение не<br>этся.<br>Скорость измерения заготовки. (По умолчанию f = 1000,<br>в противном случае сигнал тревоги)  $G90/G91 G65 P9726 X_Y_Z_F_F$  (F<sub>-</sub>)<br>
Х / Y / Z: для измерения целевой позиции движения можно<br>
ввести только одну ось, в противном случае перемещение не<br>
выполняется.<br>
F: Скорость измерения заготовки. (По умолчанию f = 1000,<br>
f  $X / Y / Z$ : для измерения целевой позиции движив<br>ввести только одну ось, в противном случае перег<br>выполняется.<br> $F$ : Скорость измерения заготовки. (По умолчатия)<br> $f ≤ 2000$ , в противном случае сигнал тревоги)<br>Скорость переме

- Руководство по вводу в экс:<br>9.6.2.2 Действие<br>чик перемещается в целевую позици:<br>ростью F. Фактическая целевая позици: Руководство по вводу в эксплуатацию ЧПУ Huazhong 8 серии<br>9.6.2.2 Действие<br>● Датчик перемещается в целевую позицию с заданной быстрой<br>скоростью F. Фактическая целевая позиция - это входная целевая<br>позиция + расстояние пер Руководство по вводу в эксплуатацию ЧПУ Huazhong 8 серии<br>19.6.2.2 Действие<br>Датчик перемещается в целевую позицию с заданной быстрой<br>19. скоростью F. Фактическая целевая позиция - это входная целевая<br>19. позиция + расстоян Руководство по вводу в эксплуатацию ЧПУ Ниаглоп<u>е 8 серии</u><br>19.6.2.2 Действие<br>Патчик перемещается в целевую позицию с заданной быстрой<br>19. скоростью F. Фактическая целевая позиция - это входная целевая<br>10 мм, что можно изм Руководство по вводу в эксплуатацию ЧПУ Huazhong 8 серии<br>Датчик перемещается в целевую позицию с заданной быстрой<br>скоростью F. Фактическая целевая позиция - это входная целевая<br>позиция + расстояние перебега. Расстояние пе макропрограмме; 9.6.2.2 Действие<br>
• Датчик перемещается в целевую позицию с заданной быстрой<br>
скоростью F. Фактическая целевая позиция - это входная целевая<br>
позиция + расстояние перебега. Расстояние перебега по<br>
умолчанию составляет 10 9.6.2.2 Действие<br>Датчик перемещается в целевую позицию с заданной быстрой<br>скоростью F. Фактическая целевая позиция - это входная целевая<br>позиция + расстояние перебега. Расстояние перебега по<br>умолчанию составляет 10 мм, чт Датчик перемещается в целевую позицию с заданной быстро<br>окоростью F. Фактическая целевая позиция - это входная целева<br>позиция + расстояние перебега. Расстояние перебега г<br>умолчанию составляет 10 мм, что можно изменить<br>мак скоростью F. Фактическая целевая позиция - это входная целевая<br>
позиция + расстояние перебега. Расстояние перебега по<br>
умолчанию составляет 10 мм, что можно изменить в<br>
макропрограмме;<br>
• После касания целевого положения позиция + расстояние перебега. Расстояние перебега<br>умолчанию составляет 10 мм, что можно изменит<br>макропрограмме;<br>После касания целевого положения отход на 2 мм, рассто<br>отступления можно изменить в макропрограмме, ч<br>обеспе
- умолчанию составляет 10 мм, что можно изменить в<br>
макропрограмме;<br>
 После касания целевого положения отход на 2 мм, расстояние<br>
отступления можно изменить в макропрограмме, чтобы<br>
обеспечить выход щупа из точки контакта макропрограмме;<br>После касания целевого положения отход на 2 мм, расстояние<br>отступления можно изменить в макропрограмме, чтобы<br>обеспечить выход щупа из точки контакта;<br>После того, как щуп готов, движение вперед с медленной После касания целевого положения отхо<br>отступления можно изменить в ма<br>обеспечить выход щупа из точки контакта;<br>После того, как щуп готов, движение<br>скоростью # 609 2 раза, т.е. 4 мм;<br>После повторного касания он наход<br>прекр
- 
- обеспечить выход щупа из точки контакта;<br>● После того, как щуп готов, движение вперед с ме<br>скоростью #609 2 раза, т.е. 4 мм;<br>● После повторного касания он находит точное по<br>прекращает движение и ожидает последующей прогр
- 

умичение<br>• После касания целевого положения отход на 2 мм, расстояние<br>• После касания целевого положения отход на 2 мм, расстояние<br>• Обеспечить выход щупа из точки контакта;<br>• После того, как щуп готов, даижение вперед с ле того, как щуп готов, движение вперед с медленной<br>посль #609 2 раза, т.е. 4 мм;<br>После повторного касания он находит точное положение,<br>кращает движение и ожидает последующей программы для<br>аботки значения.<br>После того, как скоростью # 609 2 раза, т.е. 4 мм;<br>После повторного касания он находит точное положение,<br>прекращает движение и ожидает последующей программы для<br>обработки значения.<br>Процедура калибровки датчика<br>После того, как датчик уста После повторного касания он находит точное положение,<br>прекращает движение и ожидает последующей программы для<br>обработки значения.<br>Процедура калибровки датчика.<br>После того, как датчик установлен, данные должны быть<br>откалиб прекращает движение и ожидает последующей программы для<br>Обработки значения.<br>После того, как датчик установлен, данные должны быть<br>откалиброваны, прежде чем датчик будет использоваться для<br>измерения для обеспечения точност обработки значения.<br>
Процедура калибровки датчика<br>
После того, как датчик установлен, данные должны быть<br>
откалиброваны, прежде чем датчик будет использоваться для<br>
измерения для обеспечения точности измерения датчика.<br>
С Процедура калибровк<mark>и датчика</mark><br>Откалиброваны, прежде чем датчик будет использоваться для<br>измерения для обеспечения точности измерения датчика.<br>Существует 3 цикла калибровки, а именно: калибровка длины<br>О9801, калибровка эк требуются. После того, как датчик установлен, данные должны (<br>• откалиброваны, прежде чем датчик будет использоваться<br>измерения для обеспечения точности измерения дат<br>• Существует 3 цикла калибровки, а именно: калибровка дл<br>• О9801, алиброваны, прежде чем датчик будет использоваться для<br>нерения для обеспечения точности измерения датчика.<br>цествует 3 цикла калибровки, а именно: калибровка длины<br>801, калибровка эксцентриситета О9802 и калибровка радиуса измерения для обеспечения точности измерения датчика.<br>Существует 3 цикла калибровки, а именно: калибровка длины<br>О9801, калибровка эксцентриситета О9802 и калибровка радиуса<br>О9803. Для цикла калибровки требования последова Существует 3 цикла калибровки, а именно: калибровка длинь<br>О9801, калибровка эксцентриситета О9802 и калибровка радиуса<br>О9803. Для цикла калибровки требования последовательности не<br>требуются.<br>Э.7.1 Калибровка длины щупа О9
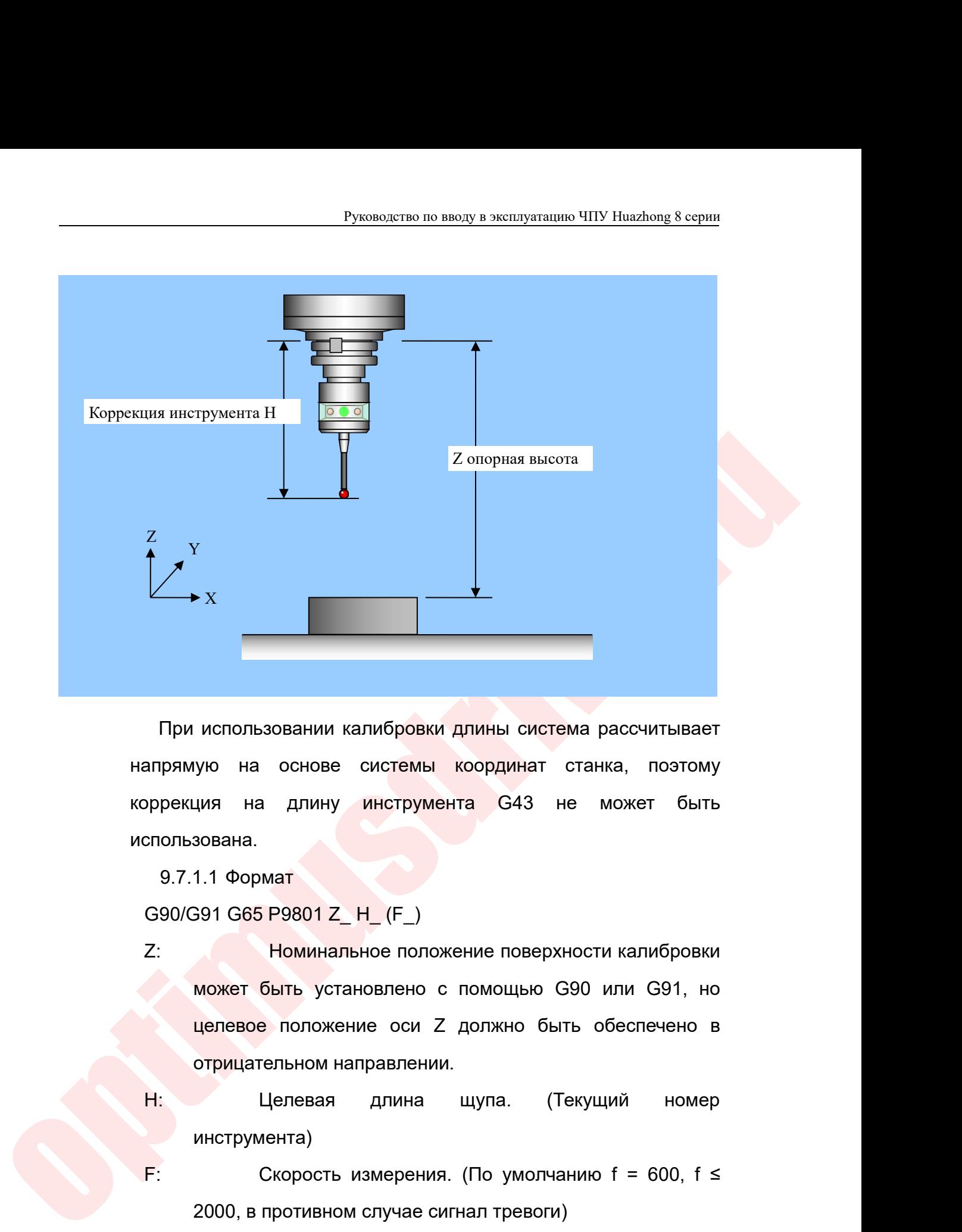

использована. — Х<br>При использовании калибровки длины<br>рямую на основе системы коорди<br>рекция на длину инструмента G<br>ользована.<br>9.7.1.1 Формат<br>90/G91 G65 P9801 Z\_H\_(F\_)<br>Номинальное положение п При использовании калибровки длины система рассчит<br>апрямую на основе системы координат станка, по<br>ррекция на длину инструмента G43 не может<br>спользована.<br>G90/G91 G65 P9801 Z\_ H\_ (F\_)<br>Z: Номинальное положение поверхности ка При использовании калибровки длины система рассчитывает<br>апрямую на основе системы координат станка, поэтому<br>оррекция на длину инструмента G43 не может быть<br>спользована.<br>9.7.1.1 Формат<br>G90/G91 G65 P9801 Z\_H\_(F\_)<br>Z: Номинал

использовании калибровки длины система рассчитывает<br>ую на основе системы координат станка, поэтому<br>ция на длину инструмента G43 не может быть<br>зована.<br>1.1 Формат<br>991 G65 P9801 Z\_ H\_ (F\_)<br>Номинальное положение ос помощью G9 на основе системы координат станка, поэтому<br>дия на длину инструмента G43 не может быть<br>зована.<br>1.1 Формат<br>**Номинальное положение поверхности калибровки**<br>может быть установлено с помощью G90 или G91, но<br>целевое положение о ция на длину инструмента G43 не мо<br>зована.<br>1.1 Формат<br>191 G65 P9801 Z\_ H\_ (F\_)<br>Номинальное положение поверхности<br>может быть установлено с помощью G90 ил<br>целевое положение оси Z должно быть об<br>отрицательном направлении.<br>Це  $9.7.1.1$  Формат<br>  $G90/G91 G65 P9801 Z_H (F_m)$ <br>  $Z:$  Номинальное положение поверхности калибровки<br>
может быть установлено с помощью G90 или G91, но<br>
целевое положение оси Z должно быть обеспечено в<br>
отрицательном направлении.<br>  $G90/G91 G65 P9801 Z_H (F_  
\n2: Howинальное положение поверхности калибровки  
\nможет быть установа попожение оси Z должно быль обеспечено в  
\nотрицательном направлении.  
\nH: Целевая длина щупа. (Текуций номер  
\nинструмента)  
\nF: Скорость измерения. (По умолчанию f = 600, f ≤  
\n2000, в противном спучае сигнал тревоги)$ — Номинальное положение поверхности калибровки<br>
— может быть установлено с помощью G90 или G91, но<br>
— целевое положение оси Z должно быть обеспечено в<br>
отрицательном направлении.<br>
— Целевая — длина — щупа. (Текущий — ном целевое положение оси Z должи<br>отрицательном направлении.<br>- Целевая длина щупа.<br>- инструмента)<br>- Скорость измерения. (По у<br>2000, в противном случае сигнал тр<br>9.7.1.2 Действие<br>перемещается от текущей точки к целью подачи.

инструмента)

**ОТРИЦАТЕЛЬНОМ НАПРАВЛЕНИИ.**<br>
И Целевая длина щупа. (Текущий номер<br>
инструмента)<br> **F:** Скорость измерения. (По умолчанию f = 600, f ≤<br>
2000, в противном случае сигнал тревоги)<br>
9.7.1.2 Действие<br>
● Ось Z перемещается от Н: Целевая длина щ<br>
инструмента)<br>
F: Скорость измерения. (Г<br>
2000, в противном случае сигна<br>
9.7.1.2 Действие<br>
Ось Z перемещается от текущей точки к<br>
скоростью подачи.<br>
ооо «оптимус драйв», www.optimusdrive.ru 154 +7 (49)

- 
- Руководство по вводу в эксплуатацию ЧПУ Ниа<br>• Касается плоскости; (второе измерение)<br>• Возврат к начальной точке измерения и окончание измерени<br>• 9.7.1.3 Результат

В Руководство по вводу в эксплуатацию ЧПУ Huazhong 8 серии<br>• Касается плоскости; (второе измерение)<br>• Возврат к начальной точке измерения и окончание измерения.<br>• 9.7.1.3 Результат<br>• Рассчитайте разницу между измеренной Руководство по вводу в экс:<br>9.7.1.3 Результат<br>Рассчитайте разницу между изме<br>инальной позицией и сохраните ее в к Руководство по вводу в эксплуатацию ЧПУ Huazhong 8 серии<br>19 и плоскости; (второе измерения и окончание измерения.<br>19.7.1.3 Результат<br>Рассчитайте разницу между измеренной позицией и<br>инальной позицией и сохраните ее в корре Руководство по вводу в эксплуатацию ЧПУ Huazhong 8 серии<br>
нется плоскости; (второе измерение)<br>
Эрат к начальной точке измерения и окончание измерения.<br>
9.7.1.3 Результат<br>
Рассчитайте разницу между измеренной позицией и<br>
н Руководство по вводу в эксплуатацию ЧПУ Huazhe<br>
нется плоскости; (второе измерение)<br>
врат к начальной точке измерения и окончание измерения.<br>
9.7.1.3 Результат<br>
Рассчитайте разницу между измеренной позиц<br>
номинальной пози нается плоскости; (второе измерение)<br>врат к начальной точке измерения и окончание измерения.<br>9.7.1.3 Результат<br>номинальной позицией и сохраните ее в коррекции инструмента,<br>представленной # 54104 и Н.<br>9.7.2 Калибровка знач

ся плоскости; (второе измерение)<br>
г к начальной точке измерения и окончание измерения.<br>
9.7.1.3 Результат<br>
Рассчитайте разницу между измеренной позицией и<br>
иннальной позицией и сохраните ее в коррекции инструмента,<br>
дстав врат к начальной точке измерения и окончание измерения.<br>
9.7.1.3 Результат<br>
Рассчитайте разницу между измеренной позицией и<br>
номинальной позицией и сохраните ее в коррекции инструмента,<br>
представленной # 54104 и Н.<br>
9.7.2 9.7.1.3 Результат<br>
Рассчитайте разницу между измеренной позицией и<br>
номинальной позицией и сохраните ее в коррекции инструмента,<br>
представленной #54104 и Н.<br>
9.7.2 Калибровка значения эксцентриситета зонда О9802:<br>
Из-за п Рассчитайте разницу между измеренной позицией и<br>
номинальной позицией и сохраните ее в коррекции инструмента,<br>
представленной #54104 и Н.<br>
2.7.2Калибровка значения эксцентриситета зонда О9802:<br>
Из-за погрешностей изготовл номинальной позицией и сохраните ее в коррекции инстру<br>представленной # 54104 и Н.<br>9.7.2 Калибровка значения эксцентриситета зонда О9802:<br>Из-за погрешностей изготовления и сборки дер:<br>инструмента и щупа, сферический центр

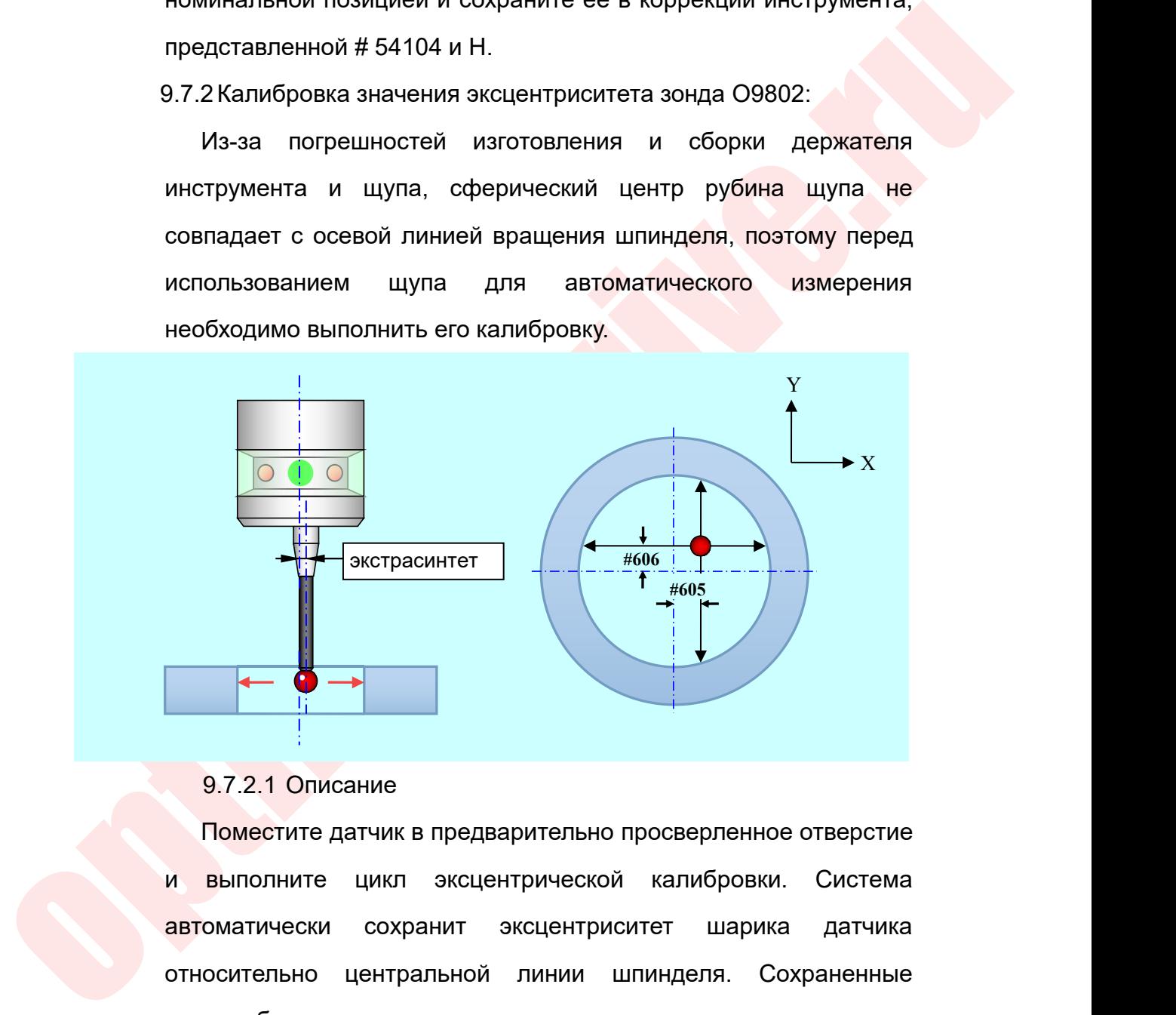

 $\begin{array}{c}\n \text{4} \end{array}$ <br>
9.7.2.1 Описание<br>
Выполните цикл эксцентрической калибровки. Система<br>
автоматически сохранит эксцентриситет шарика датчика<br>
относительно центральной линии шпинделя. Сохраненные<br>Данные будут автомати  $9.7.2.1$  Описание<br>  $\blacksquare$ <br>  $\blacksquare$ <br>
Выполните цикл эксцентрической калибровки. Система<br>
автоматически сохранит эксцентриситет шарика датчика<br>
относительно центральной линии шпинделя. Сохраненные<br>
данные будут автоматичес  $\begin{array}{c}\n\bullet \\
\bullet \\
\bullet\n\end{array}$ <br>
9.7.2.1 Описание<br>
Поместите датчик в предварительно просверленное отверстие<br>
и выполните цикл эксцентрической калибровки. Система<br>
автоматически сохранит эксцентриситет шарика датчика<br>
относител 9.7.2.1 Описание<br>Поместите датчик в предварительно просв<br>инполните цикл эксцентрической калематически сохранит эксцентриситет<br>осительно центральной линии шпинд<br>ные будут автоматически использоваться<br>9.7.2.2 Применение<br>Исп 9.7.2.1 Описание<br>Поместите датчик в предварительно просверленное отверстие<br>Выполните цикл эксцентрической калибровки. Система<br>Оматически сохранит эксцентриситет шарика датчика<br>осительно центральной линии шпинделя. Сохране Поместите датчик в предварительно просверленное отверстие<br>
и выполните цикл эксцентрической калибровки. Система<br>
автоматически сохранит эксцентриситет шарика датчика<br>
относительно центральной линии шпинделя. Сохраненные<br>

Руководство по вводу в эксплуатацию ЧПУ Huazhong 8 серии<br>Сначала используйте сверлильный инструмент для расточки<br>отверстия, чтобы узнать точное положение центра отверстия.<br>Затем установите калибруемый зонд на глубину, под Руководство по вводу в эксплуатацию ЧПУ Huazhong 8 серии<br>Сначала используйте сверлильный инструмент для расточки<br>отверстия, чтобы узнать точное положение центра отверстия.<br>Затем установите калибруемый зонд на глубину, под Руководство по вводу в эксплуатацию ЧПУ Huazhong 8 серии<br>Сначала используйте сверлильный инструмент для расточки<br>отверстия, чтобы узнать точное положение центра отверстия.<br>Затем установите калибруемый зонд на глубину, под Руководство по вводу в эксплуатацию ЧПУ Ниаzhong 8 серии<br>Сначала используйте сверлильный инструмент для расточки<br>отверстия, чтобы узнать точное положение центра отверстия.<br>Затем установите калибруемый зонд на глубину, под Руководство по вводу в эксплуатацию ЧПУ Ниаzhong 8 серии<br>Сначала используйте сверлильный инструмент для расточки<br>отверстия, чтобы узнать точное положение центра отверстия.<br>Затем установите калибруемый зонд на глубину, под Руководство по вводу в эксплуатацию ЧПУ Huazhong 8 гверстия, чтобы узнать точное положение центра отверсти<br>атем установите калибруемый зонд на глубину, подходящую дл<br>илибровки в отверстии, и установите шпиндель в центрально<br>эложение. Перед началом измерения убедитесь, что атем установите калибруемый зонд на глубину, подходящую для<br>ллибровки в отверстии, и установите шпиндель в центральное<br>эложение. Перед началом измерения убедитесь, что центр<br>пинделя находится в центре отверстия.<br>ррмат:<br>Об илибровки в отверстии, и установите шпиндель в центральное<br>оложение. Перед началом измерения убедитесь, что центр<br>пинделя находится в центре отверстия.<br>Ормат:<br>С90/G91 G65 P9802 D\_(Z\_R\_F\_)<br>Диаметр отверстия, должен быть оч

Формат:

описионные. Перед начальной измерении.<br> **optimus define of the comparison of the comparison of the comparison of the comparison of the comparison of the comparison of the comparison of the comparison of the comparison of** оложение. Перед началом измерения убедитесь, что центр<br>пинделя находится в центре отверстия.<br>2. <u>Диаметр отверстия, должен быть очень точным.</u><br>2. и допускается калибровка с внешней поверхностью<br>цилиндра, в это время значе измерения. ррмат:<br>
G90/G91 G65 P9802 D\_ (Z\_ R\_ F\_)<br>
D: Диаметр отверстия, должен быть очень точным.<br>
Z: допускается калибровка с внешней поверхностью<br>
цилиндра, в это время значение Z является положением Z точки<br>
измерения.<br>
R: Без  $G90/G91 G65 P9802 D _ (Z_R_F)$ <br>D: Диаметр отверстия, должен быть очень точным.<br>Z: допускается калибровка с внешней поверхностью<br>цилиндра, в это время значение Z является положением Z точки<br>измерения.<br>R: Безопасное расстояние п D: Диаметр отверстия, должен быть очень точным.<br>2: допускается калибровка с внешней поверхностью<br>цилиндра, в это время значение Z является положением Z точки<br>измерения.<br>R: Безопасное расстояние при измерении вне<br>цилиндра. цилиндра, в это время значение Z является положением Z точки<br>
измерения.<br>
R: Безопасное расстояние при измерении вне<br>
цилиндра.<br>
F: Скорость измерения. (По умолчанию f = 600, f ≤<br>
2000, в противном случае сигнал тревоги

цилиндра.

Действие

- измерения.<br>
R: Безопасное расстояние при<br>
илиндра.<br>
F: Скорость измерения. (По умо<br>
2000, в противном случае сигнал тревоги)<br>
 Действие<br>
X отрицательных хода<br>
Возврат к начальной точке<br>
Y отрицательное направление, Y пол
- 
- 2 . Везопасное расстояние при<br>2000, в противном случае сигнал тревоги)<br>• Действие<br>2000, в противном случае сигнал тревоги)<br>• Действие<br>2. Х отрицательных хода<br>• 2. Возврат к начальной точке<br>3. У отрицательное направление, цилиндра.<br>3 . У отрицательное направление, X положительное направление имеет<br>3 . Х отрицательное направление, X положительное направление имеет<br>3 . У отрицательных хода<br>3 . У отрицательное направление у положительное на F: Скорость измерения. (По умо<br>2000, в противном случае сигнал тревоги)<br>● Действие<br>Х отрицательное направление, Х положительное<br>2 измерительных хода<br>2 измерительных хода<br>2 измерительных хода<br>Возврат к начальной точке<br>Рез 2000, в противном случае сигнал тревоги)<br>
● Действие<br>
1). Х отрицательное направление, Х положительное на<br>
2 измерительных хода<br>
2). Возврат к начальной точке<br>
3). Ү отрицательных хода<br>
4). Возврат к начальной точке<br>
● цательн<mark>ое направлени</mark>е, X положительное направление имеет<br>ительных хода<br><mark>г к начальной</mark> точке<br>ительных хода<br>ительных хода<br>Г к начальной точке<br>Рльтат<br>Рассчитайте значения эксцентриситета в направлениях X и Y и<br>раните их в рицательное направление, X положительное направле<br>мерительных хода<br>врат к начальной точке<br>пицательных хода<br>мерительных хода<br>врат к начальной точке<br>Результат<br>Сохраните их в # 605, # 606.<br>Э.7.3 Щуп X, калибровка радиуса Y О мерительных хода<br>
врат к начальной точке<br>
грицательных хода<br>
мерительных хода<br>
Результат<br>
Результат<br>
Рессчитайте значения эксцентриситета в направлениях X и Y и<br>
сохраните их в # 605, # 606.<br>
9.7.3Щуп X, калибровка радиус к начальной точке<br>ательное направление, Y положительное направление имеет<br>ительных хода<br>"к начальной точке<br>Эассчитайте значения эксцентриситета в направлениях X и Y и<br>раните их в # 605, # 606.<br>ВЩуп X, калибровка радиуса Y рицательное направление, Y положительное направление имеет<br>
мерительных хода<br>
рат к начальной точке<br>
Результат<br>
Рассчитайте значения эксцентриситета в направлениях X и Y и<br>
сохраните их в # 605, # 606.<br>
Э.7.3 Щуп X, кали

Результат

Руководство по вводу в эксплуатацию ЧПУ Huazhong 8 серии<br>Должно быть небольшое нажатие, чтобы активировать триггерное<br>действие электронного датчика щупа. Величина смещения<br>появится на радиусе шара, называемом ра Руководство по вводу в эксплуатацию ЧПУ Huazhong 8 серии<br>Должно быть небольшое нажатие, чтобы активировать триггерное<br>действие электронного датчика щупа. Величина смещения<br>появится на радиусе шара, называемом радиусом три Руководство по вводу в эксплуатацию ЧПУ Huazhong 8 серии<br>Должно быть небольшое нажатие, чтобы активировать триггерное<br>действие электронного датчика щупа. Величина смещения<br>появится на радиусе шара, называемом радиусом три

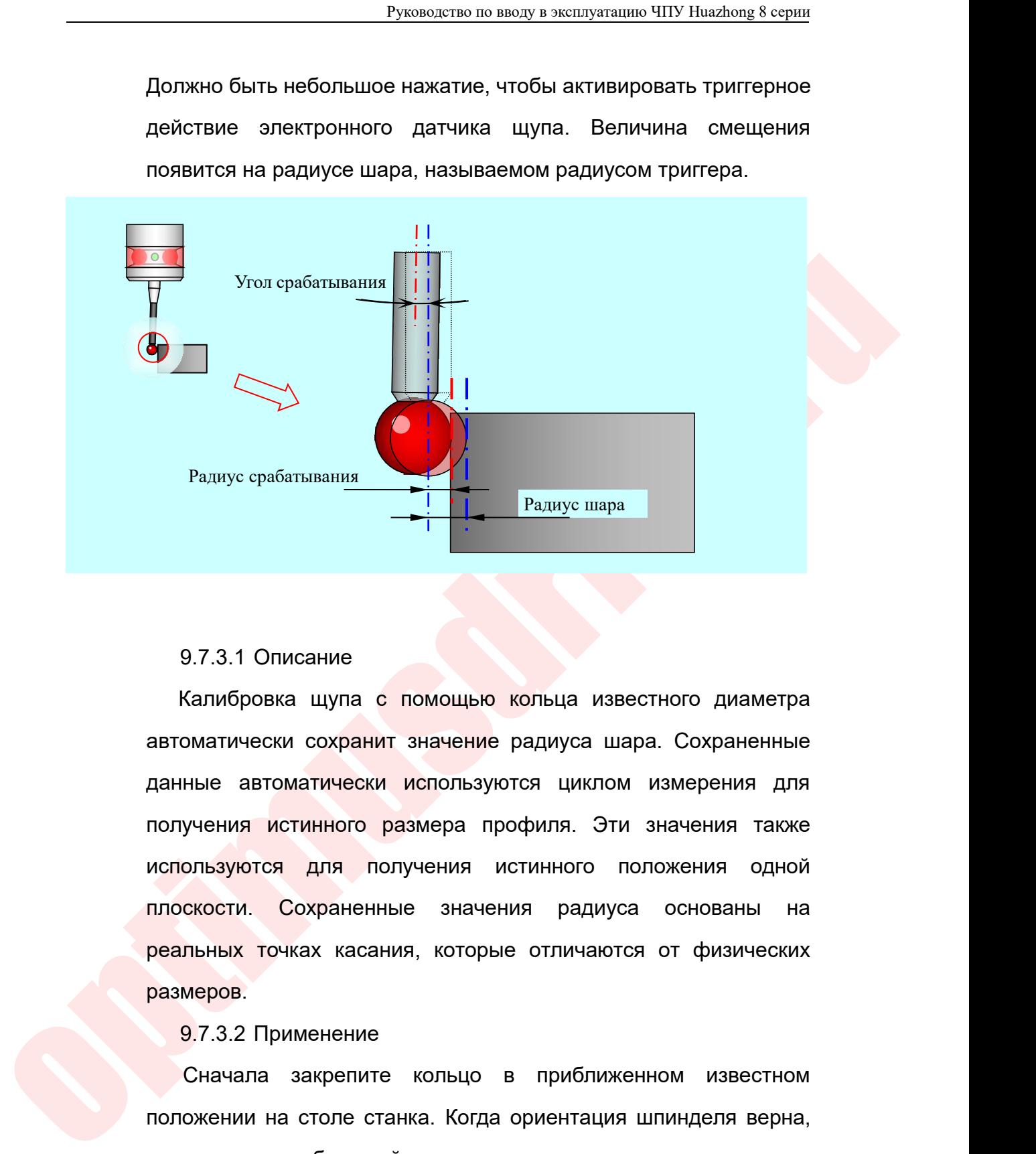

Радиус срабатывания<br>
9.7.3.1 Описание<br>
Калибровка щупа с помощью кольца известного диаметра<br>
автоматически сохранит значение радиуса шара. Сохраненные<br>
данные автоматически используются циклом измерения для<br>
получения ист дели в содержа прода поличили в содержа профиля. Зличные данные автоматически сохранит значение радиуса шара. Сохраненные данные автоматически используются циклом измерения для получения истинного размера профиля. Эти зна 9.7.3.1 Описание<br>Калибровка щупа с помощью кольца известного диаметра<br>автоматически сохранит значение радиуса шара. Сохраненные<br>данные автоматически используются циклом измерения для<br>получения истинного размера профиля. Э 9.7.3.1 Описание<br>Калибровка щупа с помощью кольца известного диаметра<br>автоматически сохранит значение радиуса шара. Сохраненные<br>данные автоматически используются циклом измерения для<br>получения истинного размера профиля. Э 9.7.3.1 Описание<br>Калибровка щупа с помощью кольца известного диаметра<br>автоматически сохранит значение радиуса шара. Сохраненные<br>данные автоматически используются циклом измерения для<br>получения истинного размера профиля. Э размеров. оматически сохранит значение радиуса<br>ные автоматически используются цикл<br>учения истинного размера профиля. Э<br>ользуются для получения истинного<br>скости. Сохраненные значения ради<br>льных точках касания, которые отличак<br>меров. ные автоматически используются циклом измерения для<br>учения истинного размера профиля. Эти значения также<br>ольз<mark>уются для</mark> получения истинного положения одной<br>скости. Сохраненные значения радиуса основаны на<br>льных точках ка получения истинного размера профиля. Эти значения также<br>используются для получения истинного положения одной<br>плоскости. Сохраненные значения радиуса основаны на<br>реальных точках касания, которые отличаются от физических<br>ра используются для получения истинного положения одной<br>плоскости. Сохраненные значения радиуса основаны на<br>реальных точках касания, которые отличаются от физических<br>размеров.<br>9.7.3.2 Применение<br>положении на столе станка. Ко

плоскости. Сохраненные значения радиуса основаны на<br>реальных точках касания, которые отличаются от физических<br>размеров.<br>9.7.3.2 Применение<br>Сначала закрепите кольцо в приближенном известном<br>положении на столе станка. Когда азмеров.<br>
9.7.3.2 Применение<br>
Сначала закрепите кольцо в приближенном известно<br>
элюжении на столе станка. Когда ориентация шпинделя верн<br>
эместите калибруемый щуп в положение около центра н<br>
эльцевом манометре, чтобы нач

Формат

руководство по вводу в эксплуатацию ЧІ<br>D: Точный размер колец.<br>Z: Лля калибровки разрешается использова<br>поверхность Руководство по вводу в эксплуатацию ЧПУ Huazhong 8 серии<br>D: Точный размер колец.<br>Z: Лля калибровки разрешается использовать внешнюю<br>поверхность<br>Z - высота плоскости измерения в направлении Z. поверхность Руководство по вводу в эксплуатацию ЧПУ Huazhong 8 серии<br>D: Точный размер колец.<br>Z: Лля калибровки разрешается использовать внешнюю<br>поверхность<br>Z - высота плоскости измерения в направлении Z.<br>R: Безопасное расстояние при

Руководство по вводу в эксплуатацию ЧПУ Huazhong 8 серии<br>D: Точный размер колец.<br>Z: Лля калибровки разрешается использовать внешнюю<br>поверхность<br>Z - высота плоскости измерения в направлении Z.<br>R: Безопасное расстояние при Fyководство по вводу в эксплуатацию ЧПУ Huazhong 8 серии<br>D: Точный размер колец.<br>Z: Лля калибровки разрешается использовать внешнюю<br>поверхность<br>Z - высота плоскости измерения в направлении Z.<br>R: Безопасное расстояние при — Пля и калибровки разрешается использовать вне<br>поверхность<br>2 - высота плоскости измерения в направлении Z.<br>R: Безопасное расстояние при измерении вне цилиндра.<br>F: Скорость измерения. (По умолчанию f = 600, f ≤ 2<br>противн

- Действие
- 2: Лля калибровки разрешается использовать внешнюю<br>поверхность<br>2 высота плоскости измерения в направлении Z.<br>R: Безопасное расстояние при измерении вне цилиндра.<br>F: Скорость измерения. (По умолчанию f = 600, f ≤ 2000,
- $F: Cxopocnta Mampelnkm$  при вывернии  $F = 600$ ,  $f \le 2000$ . В противном случае сигнал тревоги)<br>
 Действие<br>
 Действие<br>
 Действие<br>
 Действие<br>
 Действие<br>
 Действие<br>
 Действие<br>
 2 измерительных хода<br>
 2 измерительных хода<br>
 поверхность<br>Z - высота плоскости измерения в направле<br>R: Безопасное расстояние при измерении в<br>F: Скорость измерения. (По умолчанию f<br>противном случае сигнал тревоги)<br>• Действие<br>X отрицательное направление, X положительно 2 - высота плоскости измерения в направлении Z.<br>
R: Безопасное расстояние при измерении вне цилиндра.<br>
F: Скорость измерения. (По умолчанию f = 600, f ≤ 2000, в<br>
противном случае сигнал тревоги)<br>
• Действие<br>
2. Х отрица R: Безопасное расстояние при измерении вне цилиндра.<br>
F: Скорость измерения. (По умолчанию f = 600, f ≤ 2000, в<br>
противном случае сигнал тревоги)<br>
● Действие<br>
X отрицательное направление, X положительное направление име F: Скорость измерения. (По умолчани<br>противном случае сигнал тревоги)<br>● Действие<br>Х отрицательное направление, Х положител<br>2 измерительных хода<br>убедиться, что мерный шарик находится<br>направлении Х<br>Ү отрицательное направлени — противном случае сигнал тревоги)<br>3 . Х отрицательное направление, Х положительное направление имеет<br>3 измерительных хода<br>3). Возврат в центральное положение двух точек контакта, чтобы<br>3). У отрицательное направление, У ● Действие<br>Х отрицательное направление, Х положительное<br>2 измерительных хода<br>Возврат в центральное положение двух точе<br>убедиться, что мерный шарик находится в це<br>направлении Х<br>У отрицательное направление, Y положительное  $\mu$  . Х отрицательное направление, Х положительное направление имеет<br>
2 измерительных хода<br>
2. Возврат в центральное положение двух точек контакта, чтобы<br>
убедиться, что мерный шарик находится в центральной точке в<br>
нап 2 измерительных хода<br>Возврат в центральное положение двух точек контакта, чтобы<br>Убедиться, что мерный шарик находится в центральной точке в<br>направлении X<br>2 измерительных хода<br>Возврат центральное положение двух точек касан Возврат в центральное положение двух точек контакта, чтобы<br>убедиться, что мерный шарик находится в центральной точке в<br>направлении X<br>Y отрицательное направление, Y положительное направление имеет<br>2 измерительных хода<br>Возв
	-
	- убедиться, что мерный шарик находится в центральной точке в<br>направлении X<br>3). Ү отрицательное направление, Y положительное направление имеет<br>2 измерительных хода<br>4). Возврат центральное положение двух точек касания, убеди направлении X<br>
	Y отрицательное направление, Y положительное направлении<br>
	2 измерительных хода<br>
	Возврат центральное положение двух точек касания, убедите<br>
	мерный шарик находится в центральной точке в направлен<br>
	рассчитайте • Возврат центральное направление, у положительное направление имеет<br>• 2 измерительных хода<br>• Возврат центральное положение двух точек касания, убедитесь, что<br>• мерный шарик находится в центральной точке в направлении Y, 2 измерительных хода<br>Возврат центральное положение двух точек касания,<br>мерный шарик находится в центральной точке в на<br>рассчитайте радиус триггера в направлении Y<br>X отрицательное направление, X положительное<br>сделать еще н шарик находится в центральной точке в направлении Y, и<br>гайте радиус триггера в направлении Y<br>ицательное маправление, X положительное направление,<br>ь еще 2 измерительных движения<br>т центральное положение двух точек касания
	-
	- - Результаты

читайте радиус триггера в направлении Y<br>отрицательное инаправление, X положительное направле и для еще 2 измерительных движения<br>врат центральное положение двух точек касания и рассчи<br>иус запуска по оси X<br>Результаты<br>Вычисл **• Результаты**<br>Вычислите значение радиуса триггера ша<br>и Ү и сохраните его в # 607, # 608.<br>9.8 Процедуры измерения<br><sup>000 «Оптимус Драйв», www.optimusdrive.ru <sub>158</sub> +7 (495) 280-19-</sup>

Руководство по вводу в эксплуатацию ЧПУ Huazhong 8 се<br>9.8.1 Измерение плоскости XYZ 09811<br>Эта программа измеряет положение плоскости и<br>координаты пересечений нескольких плоскостей. Руководство по вводу в эксплуатацию ЧПУ Huazhong 8 серии<br>1 Измерение плоскости XYZ 09811<br>Эта программа измеряет положение плоскости или<br>рдинаты пересечений нескольких плоскостей.<br>П

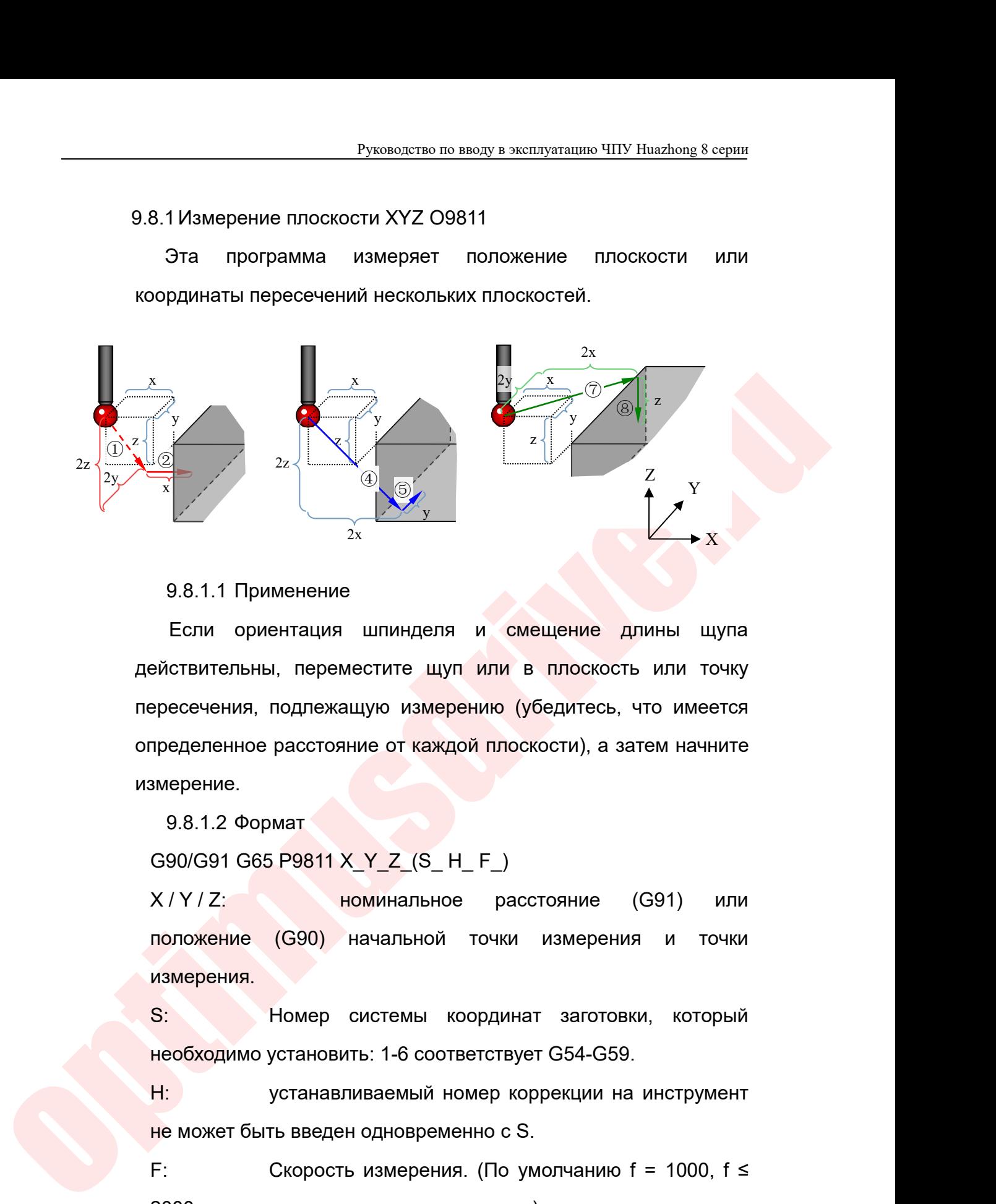

 $2z$ <br>  $2z$ <br>  $2x$ <br>  $2x$  $2z$ <br>  $9.8.1.1$  Применение<br>
Если ориентация шпинделя и смещение длины щупа<br>действительны, переместите щуп или в плоскость или точку<br>пересечения, подлежащую измерению (убедитесь, что имеется<br>определенное расстояние от каж измерение.  $^{2x}$ <br>
9.8.1.1 Применение<br>
Если ориентация шпинделя и см<br>
ствительны, переместите щуп или в<br>
есечения, подлежащую измерению (у<br>
еделенное расстояние от каждой плос<br>
ерение.<br>
9.8.1.2 Формат<br>
90/G91 G65 P9811 X\_Y\_Z\_(S\_ H\_ 9.8.1.1 Применение<br>
Если ориентация шпинделя и смещение длины щупа<br>
ействительны, переместите щуп или в плоскость или точку<br>
ересечения, подлежащую измерению (убедитесь, что имеется<br>
пределенное расстояние от каждой плос Если ориентация шпинделя и смещение длины щупа<br>ействительны, переместите щуп или в плоскость или точку<br>эресечения, подлежащую измерению (убедитесь, что имеется<br>пределенное расстояние от каждой плоскости), а затем начните ействительны, переместите щуп или в плоскость или точку<br>вресечения, подлежащую измерению (убедитесь, что имеется<br>пределенное расстояние от каждой плоскости), а затем начните<br>змерение.<br>9.8.1.2 Формат<br>G90/G91 G65 P9811 X\_Y\_

измерения. S: Номер системы координат заготовки, который вмерение.<br>
9.8.1.2 Формат<br>
G90/G91 G65 P9811 X\_Y\_Z\_(S\_H\_F\_)<br>
X/Y/Z: Номинальное расстояние (G91) или<br>
положение (G90) начальной точки измерения и точки<br>
измерения.<br>
S: Номер системы координат заготовки, который<br>
необходим 9.8.1.2 Формат<br>
G90/G91 G65 P9811 X\_Y\_Z\_(S\_ H\_ F\_)<br>
X/Y/Z:<br>
— номинальное расстояние (G91) или<br>
положение (G90) начальной точки измерения и точки<br>
измерения.<br>
S:<br>
— Номер системы координат заготовки, который<br>
необходимо G90/G91 G65 P9811 X\_Y\_Z\_(S\_ H\_ F\_)<br>X / Y / Z; и с номинальное расстояние (G91) или<br>положение (G90) начальной точки измерения и точки<br>измерения.<br>S: Номер системы координат заготовки, который<br>необходимо установить: 1-6 со  $X/Y/Z$ : Номинальное расстояние (G91) или<br>
положение (G90) начальной точки измерения и точки<br>
измерения.<br>
S: Номер системы координат заготовки, который<br>
необходимо установить: 1-6 соответствует G54-G59.<br>
H: устанавливаемы положение (G90) начальной точки измерения и точки<br>
измерения.<br>
2000, номер системы координат заготовки, который<br>
необходимо установить: 1-6 соответствует G54-G59.<br>
2000, ножет быть введен одновременно с S.<br>
F: Скорость из

вмерения.<br>
В Номер системы координа<br>
вобходимо установить: 1-6 соответствуе<br>
9. может быть введен одновременно с S<br>
Скорость измерения. (По ун<br>
9.8.1.3 Действие<br>
ременное движение в направлении YZ<br>
ние YZ, это отправная т

S: Момер системы координат заготовки, который необходимо установить: 1-6 соответствует G54-G59.<br>
Н: устанавливаемый номер коррекции на инструмент не может быть введен одновременно с S.<br>
F: Скорость измерения. (По умолча необходимо установить: 1-6 соответствует G54-G59.<br>
Н: устанавливаемый номер коррекции на инструмент<br>
не может быть введен одновременно с S.<br>
F: Скорость измерения. (По умолчанию f = 1000, f ≤<br>
2000, в противном случае си

- Руководство по вводу в эксплуатацию ЧПУ Huazhong 8 серии<br>• Начинает измерение в направлении X и возвращается к начальной<br>• Возврат в начальную точку Руководство по вводу в эксплуатацию ЧПУ Н<br>Начинает измерение в направлении X и возвращается к<br>Точке измерения X после завершения<br>Возврат в начальную точку<br>Одновременное движение в направлении XZ дважды уста В Руководство по вводу в эксплуатацию<br>• Начинает измерение в направлении Х и возвращает<br>• Возврат в начальную точку<br>• Одновременное движение в направлении XZ дваждь<br>• Одновременное движение в направлении XZ дваждь<br>• расс – Руководство по вводу в эксплуатацию ЧПУ Ниаzhong 8 серии<br>
● Начинает измерение в направлении X и возвращается к начальной<br>
точке измерения X после завершения<br>
● Возврат в начальную точку<br>
● Одновременное движение в нап
- 
- 
- руководство по вводу в эксплуатацию ЧПУ Ниаглов 8 серии<br>
Начинает измерение в направлении X и возвращается к начальной<br>
точке измерения X после завершения<br>
Возврат в начальную точку<br>
Одновременное движение в направлении X Измеряет начальную точку в направлении Y, запускает измерение в Начинает измерение в направлении X и возвращается к начальной<br>почке измерения X после завершения<br>Возврат в начальную точку<br>Одновременное движение в направлении XZ дважды устанавливает<br>расстояние XZ, это отправная точка дл завершения Точке измерения X после завершения<br>
● Возврат в начальную точку<br>
● Одновременное движение в направлении XZ дваждь<br>
расстояние XZ, это отправная точка для измерения на<br>
• Измеряет начальную точку в направлении Y, запуска<br> ● Возврат в начальную точку<br>
◎ Одновременное движение в направлении XZ дважды устанавливает<br>
расстояние XZ, это отправная точка для измерения направления Y<br>
Измеряет начальную точку в направлении Y, запускает измерение в Одновременное движение в направлении XZ дважды устанавливает<br>расстояние XZ, это отправная точка для измерения направления Y<br>Измеряет начальную точку в направлении Y, запускает измерение в<br>направлении Y и возврат к начальн расстояние XZ, это отправная точка для измерения направления Y<br>
• Измеряет начальную точку в направлении Y, запускает измерение в<br>
направлении Y и возврат к начальной точке измерения Y после<br>
завершения<br>
• Возврат в нача Измеряет начальную точку в направлении Y, запускает измерение в<br>направлении Y и возврат к начальной точке измерения Y после<br>завершения<br>Возврат в начальную точку<br>Одновременное движение в направлении XY дважды устанавливает
- 
- 
- завершения. • Возврат в начальную точку<br>• Одновременное движение в направлении XY дваждь<br>• Измеряет начальную точку в направлении Z, запуска<br>• Измеряет начальную точку в направлении Z, запуска<br>• направлении Z и возврат к начальной т
- 

Примечание

**POSITIVE ACT SOLUTIFY AND ARREST INTERFERIMATION TREPAREMENT AND TOWER AND SURFAME INTERFERIMATION TO THE MANUFACT IS AN INSTEADER THAN A BOSSPAT B HAND AND TO THE MANUFACT THAN A BOSSPAT B HAND AND TO THE MANUFACT OF TH** ременное движение в направлении XY дважды устанавливает<br>ние XY, это отправная точка для измерения в направлении Z<br>лет начальную точку в направлении Z, запускает измерение в<br>пении Z и возврат к начальной точке в направлени проние XY, это отправная точка для измерения в направлении Z<br>иеряет начальную точку в направлении Z, запускает измерение в<br>изврат в начальную точку<br>врат в начальную точку<br>Примечание<br>Промечание для осей XYZ, которое не вво иеряет начальную точку в направлении Z, запускает измерение в<br>изавлении Z и возврат к начальной точке в направлении Z после<br>ршения.<br>вврат в начальную точку<br>Примечание<br>Программы во время процесса, будет игнорировать процес ершении Z и возврат к начальной точке в направлении Z после<br>ершения.<br>вврат в начальную точку<br>Примечание<br>Программы во время процесса, будет игнорировать процесс<br>измерения в этом направлении во время движения.Например,<br>если примечание<br>Врат в начальную точку<br>Примечание<br>Программы во время процесса, будет игнорировать проц<br>измерения в этом направлении во время движения.Наприм<br>если введено только значение YZ, а значение X не введено,<br>процесс (1)

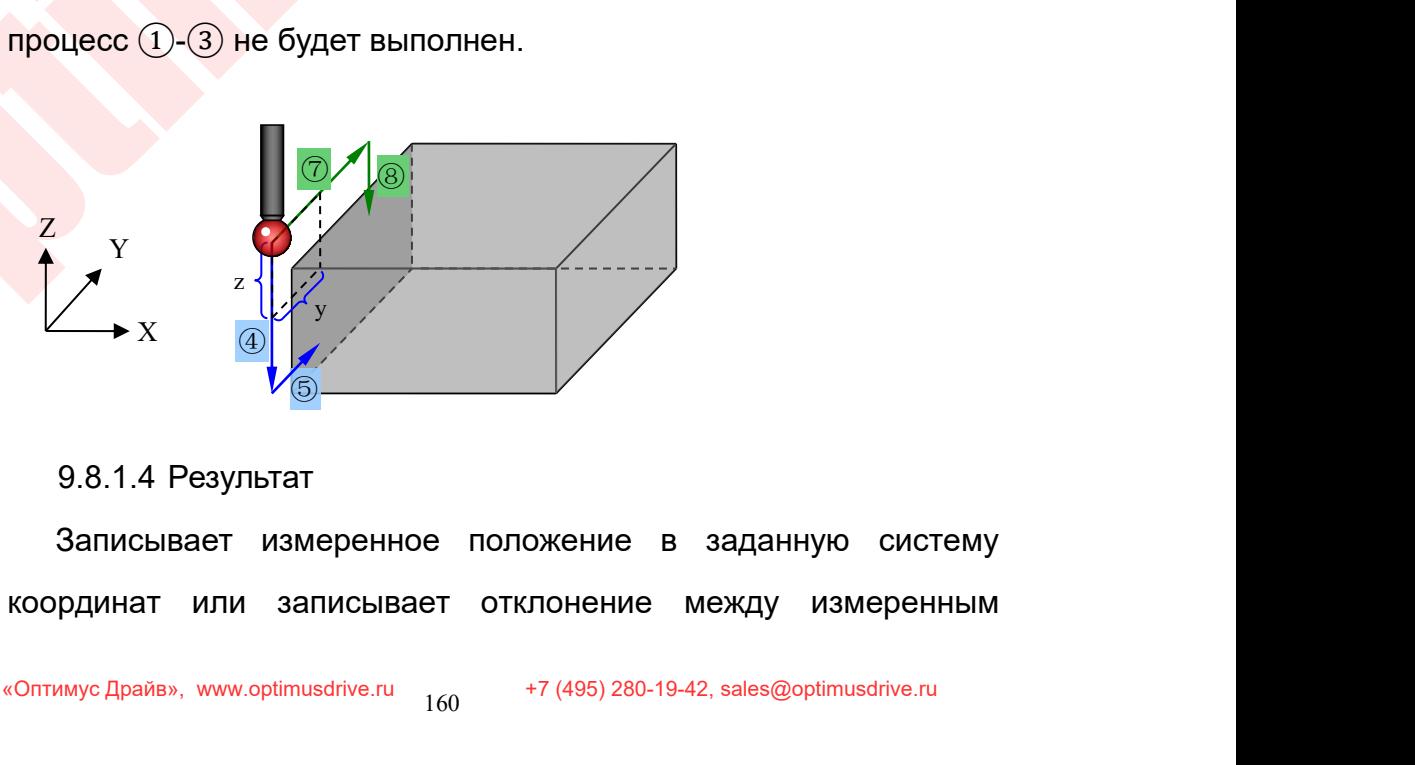

Руководство по вводу в эксплуатацию ЧПУ Huazhong 8 серии<br>Положением и номинальным положением в заданные данные<br>коррекции на инструмент. И выводит связанные данные в<br>макропеременные. Руководство по вводу в эксплуатацию ЧПУ Huazhong 8 серии<br>ПОЛОЖЕНИЕМ И НОМИНАЛЬНЫМ ПОЛОЖЕНИЕМ В ЗАДАННЫЕ ДАННЫЕ В<br>МАКРОПЕРЕМЕННЫЕ.<br>Э.8.2 Измерение бобышки / паза 09812 макропеременные. Руководство по вводу в эксплуатацию ЧПУ Huazhong 8 серположением и номинальным положением в заданные данные<br>19.8.2 Измерение бобышки / паза 09812

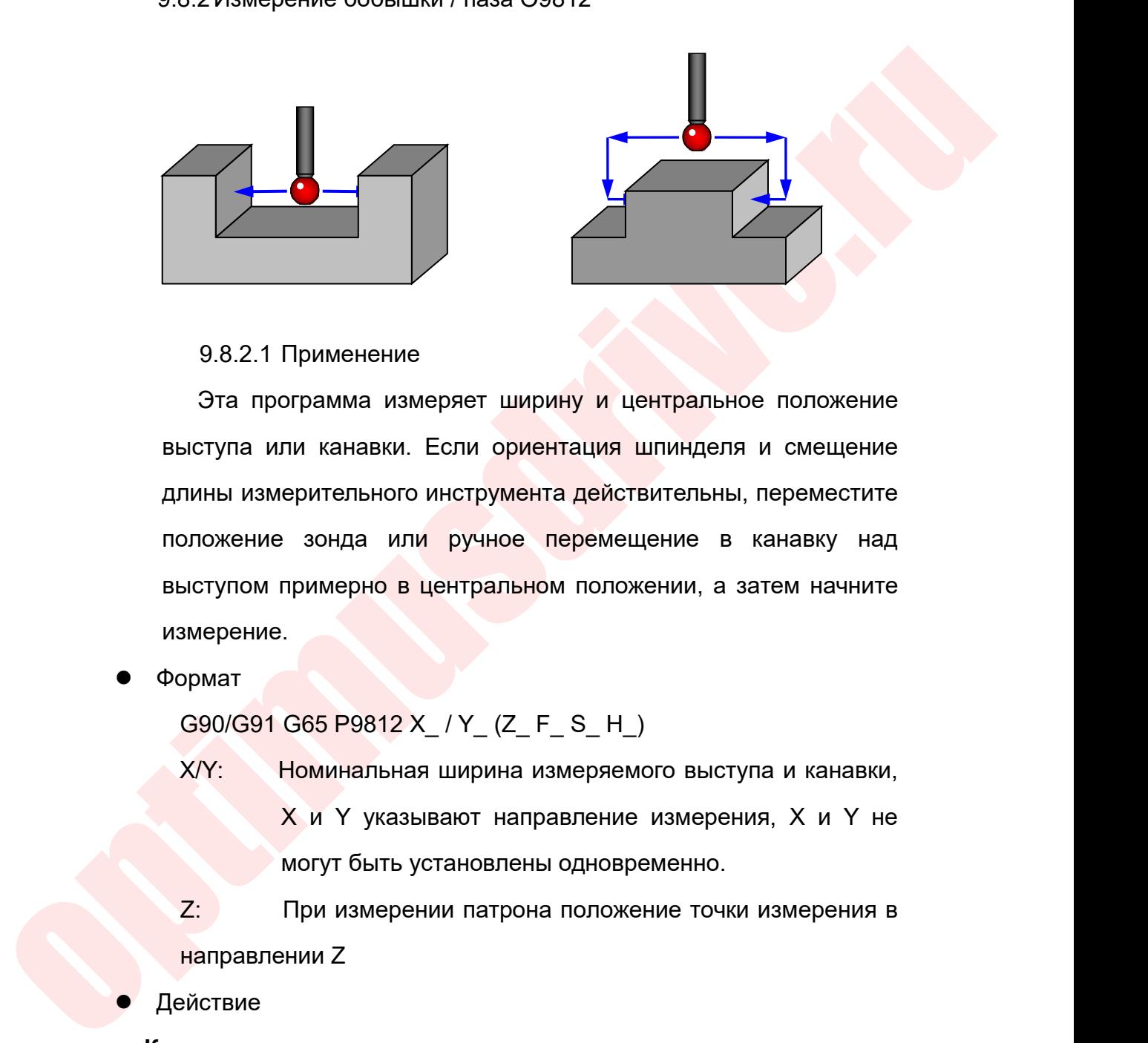

9.8.2.1 Применение<br>Эта программа измеряет ширину и центральное положение<br>выступа или канавки. Если ориентация шпинделя и смещение<br>положение зонда или ручное перемещение в канавку над<br>выступом примерно в центральном положе 9.8.2.1 Применение<br>Выступа или канавки. Если ориентация шпинделя и смещение<br>длины измерительного инструмента действительны, переместите<br>положение зонда или ручное перемещение в канавку над<br>выступом примерно в центральном 9.8.2.1 Применение<br>Выступа или канавки. Если ориентация шпинделя и смещение<br>длины измерительного инструмента действительны, переместите<br>положение зонда или ручное перемещение в канавку над<br>выступом примерно в центральном измерение. Эта программа измеряет ширину и центральное положение<br>ыступа или канавки. Если ориентация шпинделя и смещение<br>пины измерительного инструмента действительны, переместите<br>эложение зонда или ручное перемещение в канавку над<br> ыступа или канавки. Если ориентация шпинделя и смещение<br>пины измерительного инструмента действительны, переместите<br>эложение зонда или ручное перемещение в канавку над<br>ыступом примерно в центральном положении, а затем нач ерительного инструмента действительны, переместите<br>
8 зонда или ручное перемещение в канавку над<br>
примерно в центральном положении, а затем начните<br>
3 С65 Р9812 X\_/Y\_(Z\_ F\_ S\_ H\_)<br>
Номинальная ширина измеряемого выступа и и зонда или ручное перемещение в канавку над<br>примерно в центральном положении, а затем начните<br>Себ Р9812 Х\_ / Ү\_ (Z\_ F\_ S\_ H\_)<br>Номинальная ширина измеряемого выступа и канавки,<br>Х и Ү указывают направление измерения, Х и Ү

Формат

иступом примерно в центральном положении, а затем начните<br>имерение.<br>DPMAT<br>G90/G91 G65 P9812 X\_/Y\_ (Z\_ F\_ S\_ H\_)<br>X/Y: Номинальная ширина измеряемого выступа и канавки,<br>X и Y указывают направление измерения, X и Y не<br>могут вмерение.<br>
серо/G91 G65 P9812 X\_/ Y\_ (Z\_ F\_ S\_ H\_)<br>
X/Y: Моминальная ширина измеряемого<br>
X и Y указывают направление изм<br>
могут быть установлены одновремение<br>
Z: При измерении патрона положение<br>
направлении Z<br>ействие<br>
ав 1 1 1 2 . Поминальная ширина измеряемого выступа и канавки,<br>
2 . И Y указывают направление измерения, X и Y не<br>
1 могут быть установлены одновременно.<br>
2 . При измерении патрона положение точки измерения в<br>
направлении Z  $X$  и Y указывают направление измерения, X и Y не<br>
могут быть установлены одновременно.<br>
Z: При измерении патрона положение точки измерения в<br>
направлении Z<br>
Действие<br>
Канавка:<br>
Перемещение к первой точке измерения в отр

Действие

## **Канавка:**

- 2: При измерении патрона положение точки измерения в<br>
направлении Z<br> **4** . Перемещение к первой точке измерения в отрицательном<br>
направлении (безопасное расстояние R от границы канавки)<br>
2). Перемещение от первой начальн
- 

Руководство по вводу в эксплуатацию ЧПУ Huazhong 8 серии<br>Отрицательному направлению и возврат к первой начальной точке<br>Измерения после завершения<br>Перемещение в положительном направлении ко второй начальной

- Руководство по вводу в эксплуатаг<br>Отрицательному направлению и возврат к первой<br>измерения после завершения<br>Перемещение в положительном направлении ко<br>точке измерения (безопасное расстояние R от грани Руководство по вводу в эксплуатацию ЧПУ Huazhong 8 серии<br>3 . Отрицательному направлению и возврат к первой начальной точке<br>3 . Перемещение в положительном направлении ко второй начальной<br>3 . Перемещение в положительном на
- Руководство по вводу в эксплуатацию ЧПУ Huazhong 8 серии<br>1984 отрицательному направлению и возврат к первой начальной точке<br>1984 измерения после завершения<br>1984 Перемещение в положительном направлении ко второй начальной<br> Руководство по вводу в эксплуатацию ЧПУ Ниаzhong 8 серии<br>
1 отрицательному направлению и возврат к первой начальной точке<br>
4 . Перемещение в положительном направлении ко второй начальной<br>
1 . Перемещение от второй начальн Руководство по вводу в эксплуатацию ЧПУ Ниагдоов 8 серии<br>Перемещения после завершения<br>Перемещение в положительном направлении ко второй начальной<br>Точке измерения (безопасное расстояние R от границы канавки)<br>Перемещение от отрицательному направлению и возврат к первой<br>измерения после завершения<br>Перемещение в положительном направлении ко<br>точке измерения (безопасное расстояние R от грани<br>Перемещение ствторой начальной точки<br>положительному нап отрицательному направлению и возврат<br>
измерения после завершения<br>
3). Перемещение в положительном направличие измерения (безопасное расстояние 1<br>
4). Перемещение от второй начально<br>
положительному направлению и возврат<br>
и 1 . Перемещение в положительном направлении ко второй начальной<br>
1 . Перемещение от второй начальной точки измерения к<br>
положительному направлению и возврат к второй начальной точке<br>
измерения после завершения<br>
3. Возврат перемещение в положительном направлении ко второй начальной<br>точке измерения (безопасное расстояние R от границы канавки)<br>Перемещение от второй начальной точки измерения к<br>положительному направлению и возврат к второй нача точке измерения (оезопасное расстояние к от границы п<br>Перемещение от второй начальной точки и<br>положительному направлению и возврат к второй на<br>измерения после завершения<br>Возврат в центр<br>**Выступ:**<br>Перемещение выше первой н
- 

# **Выступ:**

- 2. Перемещение от второи начальной точки измерения положительному направлению и возврат к второй начальной точке измерения в Бозврат в центр<br>3. Возврат в центр<br>**Выступ:**<br>2. Перемещение выше первой начальной точки измерен
- 
- The Metalletine<br>
optimus of a subspace of a subspace of a subspace of a subspace of a subspace of a subspace of a<br>
subspace of a subspace of a subspace of a subspace of a subspace of<br>
optimum of a subspace of a subspace o 3. Возврат в центр<br>3. Возврат в центр<br>3. Возврат в центр<br>3. Перемещение выше первой начальной точки измерения в<br>3. Ось Z перемещается вниз к начальной точке измерения<br>3. Перемещение от первой начальной точки измерения к<br>3 измерения после завершения<br>Перемещение выше первой начальной точки измерения в<br>отрицательном направлении (положение за пределами выступа на<br>безопасное расстояние R)<br>Ось Z перемещается вниз к начальной точке измерения<br>Пере Вы**ступ:**<br>Перемещение выше первой начальной точк<br>отрицательном направлении (положение за преде<br>безопасное-расстояние R)<br>Ось-Z перемещается вниз к начальной точке измере<br>Перемещение от первой начальной точки<br>измерения посл  $\overline{a}$ ). Перемещение выше первой начальной точки измерения в отрицательном направлении (положение за пределами выступа на безопасное расстояние R)<br>2). Ось Z перемещается вниз к начальной точке измерения<br>3). Перемещение отрицательном направлении (положение за пределами выступа на<br>5 . Ось Z перемещается вниз к начальной точке измерения<br>3). Перемещение от первой начальной точки измерения к<br>положительному направлению и возврат к первой нача безопасное расстояние R)<br>Ось Z перемещается вниз к начальной точке измерения<br>Перемещение сот первой начальной точки измерения к<br>положительному направлению и возврат к первой начальной точке<br>измерения после завершения<br>Пере Ось Z перемещается вниз к начальной точке измерения<br>Перемещение от первой начальной точки измерения к<br>положительному направлению и возврат к первой начальной точке<br>измерения после завершения<br>Возврат выше второй начальной ®. Перемещение от первой начальной точки измерения к<br>положительному-направлению и возврат-к первой-начальной-точке<br>измерения после завершения<br><br><br><br>®. Перемещение выше второй начальной точки измерения в<br>положительном направ
	-
	- положительному направлению и возврат к первой начальной точке<br>
	4). Возврат выше первой начальной точки измерения<br>
	5). Перемещение выше второй начальной точки измерения в<br>
	положительном направлении (положение, которое явля измерения после завершения<br>Возврат выше первой начальной точки измерения<br>Перемещение вы<mark>ше второй</mark> начальной точки измерения в<br>положительном направлении (положение, которое является<br>безопасным расстоянием R за границей-вы 8). Перемещение вы<mark>ше второй на</mark>чальной точки измерения в положительном направлении (положение, которое является безопасным расстоянием R за границей выступа)<br>8). Ось Z движется вниз ко второй начальной точке измерения<br>7
	-
	- завершения положительном направлении (положе<br>6 . Ось Z движется вниз ко второй начальной<br>6 . Ось Z движется вниз ко второй начальной<br>7 . Перемещение из второй начальной точки<br>направление и возврат ко второй началь<br>завершения<br>8 . Воз вижется вниз ко второй начальной точке измерения<br>ещение из второй начальной точки измерения в отрицательное<br>пение и возврат ко второй начальной точке измерения после<br>ения<br>г выше второй начальной точки измерения<br>т в центр<br> емещение из второй начальной точки измерения в отрицательное<br>извление и возврат ко второй начальной точке измерения после<br>ршения<br>врат выше второй начальной точки измерения<br>Разультаты<br>Запись измеренного положения центральн
	-
	- - Результаты

равление и возврат ко второй начальной точке измерения после<br>ршения<br>врат выше второй начальной точки измерения<br>Эезультаты<br>Запись измеренного положения центральной точки в заданную<br>систему координат или разделение разницы

Руководство по вводу в эксплуатацию ЧПУ Huazhong 8 серии<br>Заданное смещение инструмента сохранить связанные данные в<br>Макропеременные.<br>О 9.2 Исморские выклюзикова створатия / внешного крита О0944. макропеременные.

Руководство по вводу в эксплуатацию ЧПУ Huazhong 8 серии<br>
9.8.3 Измерение внутреннего отверстия / внешнего круга О9814:<br>
Эта программа измеряет диаметр внутреннего отверстия или<br>
внешнего круга, а также определения центра Руководство по вводу в эксплуатацию ЧПУ Huazhong 8 серии<br>
Данное смещение инструмента сохранить связанные данные в<br>
Фропеременные.<br>
Э Измерение внутреннего отверстия / внешнего круга О9814:<br>
Эта программа измеряет диаметр в руководство по вводу в эксплуатацию ЧПУ Ниаzhong 8 серии<br>заданное смещение инструмента сохранить связанные данные в<br>макропеременные.<br>9.8.3 Измерение внутреннего отверстия / внешнего круга О9814:<br>Эта программа измеряет д

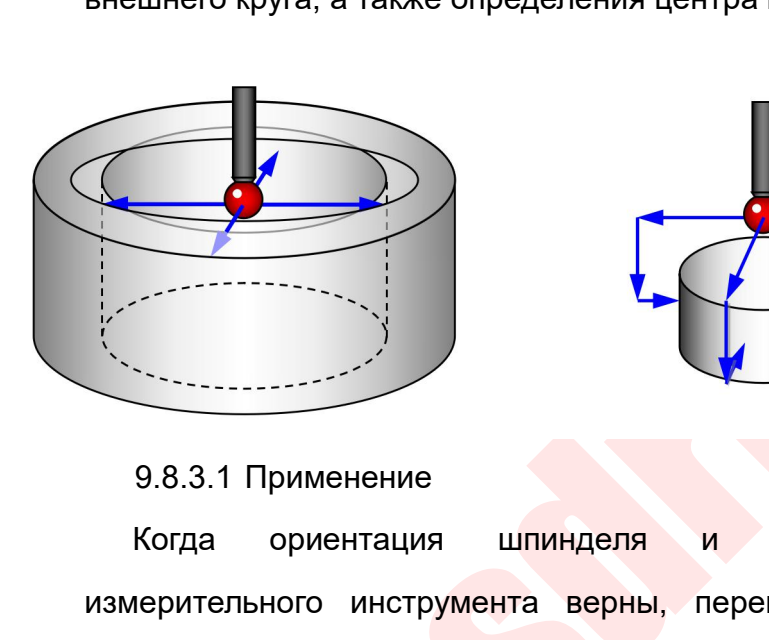

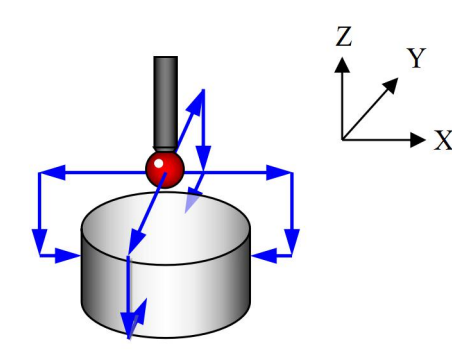

**ENERGY AND ARREST CONSUMISTION CONSUMISTION CONSUMISTION**<br> **OPEN CONSUMISTION CONSUMISTION CONSUMISTION**<br> **CONSUMISTION CONSUMISTION**<br> **CONSUMISTION**<br> **CONSUMISTION**<br> **CONSUMISTION CONSUMISTION**<br> **CONSUMISTION**<br> **CONSUMI**  $\begin{array}{ccc}\n & \mathbf{z} & \mathbf{y} \\
 & \mathbf{y} & \mathbf{z}\n\end{array}$ <br>
9.8.3.1 Применение<br>
когда ориентация шпинделя и смещение длины<br>
нерительного инструмента верны, переместите положение<br>
па или вручную на внутренний / внешний круг внутреннег измерительного инструмента верны, переместите положение длины<br>измерительного инструмента верны, переместите положение<br>измерительного инструмента верны, переместите положение длины<br>отверстия, приблизыте положение центра кр 9.8.3.1 Применение<br>Когда ориентация шпинделя и смещение длины<br>измерительного инструмента верны, переместите положение<br>отверстия, приблизьте положение центра круга и затем начните<br>измерение. отверстия применение когда ориентация шпинделя и смещение длины<br>измерительного инструмента верны, переместите положение<br>шупа или вручную на внутренний / внешний круг внутреннего<br>отверстия, приблизьте положение центра круг измерение. 9.8.3.1 Применение<br>
Когда ориентация шпинделя и смещение длины<br>
эмерительного инструмента верны, переместите положение<br>
упаили вручную на внутренний / внешний круг внутреннего<br>
тверстия, приблизьте положение центра круга Когда ориентация шпинделя и смещение длины<br>
имерительного инструмента верны, переместите положение<br>
упаили вручную на внутренний / внешний круг внутреннего<br>
тверстия, приблизьте положение центра круга и затем начните<br>
ме вмерительного инструмента верны, переместите положение<br>упа или вручную на внутренний / внешний круг внутреннего<br>гверстия, приблизьте положение центра круга и затем начните<br>вмерение.<br>Ормат<br>Се0/G91 G65 P9814 D\_(Z\_ F\_ S\_ H\_) упа или вручную на внутренний / внешний круг внутреннего<br>тверстия, приблизыте положение центра круга и затем начните<br>змерение.<br>С90/G91 G65 Р9814 D\_(Z\_ F\_ S\_ H\_)<br>D: моминальный диаметр измеряемого<br>внутреннего отверстия или пверстия, приблизьте положение центра круга и затем н<br>вмерение.<br>Ормат<br>С90/С91 С65 Р9814 D\_(Z\_ F\_ S\_ H\_)<br>Внутреннего отверстия или внешнего круга<br>Z: положение точки измерения в направл<br>при измерении внешнего круга<br>иствие<br>П

Формат

Действие

мат<br>
90/G91 G65 P9814 D\_(Z\_ F\_ S\_ H\_)<br>
номинальный диаметр измеряемого<br>
нутреннего отверстия или внешнего круга<br>
положение точки измерения в направлении Z<br>
от измерении внешнего круга<br>
ствие<br>
Процесс работы такой же, как  $G90/G91 G65 P9814 D_(Z_F_S_H)$ <br>D: номинальный диаметр измеряемого<br>внутреннего отверстия или внешнего круга<br>Z: положение точки измерения в направлении Z<br>при измерении внешнего круга<br>Действие<br>Процесс работы такой же, как и измере измеряемого<br>
и номинальный диаметр измеряемого<br>
внутреннего отверстия или внешнего круга<br>
Z: положение точки измерения в направлении Z<br>
при измерении внешнего круга<br>
Действие<br>
Процесс работы такой же, как и измерение прог внутреннего отверстия или внешнего круга<br>
Z: положение точки измерения<br>
при измерении внешнего круга<br>
Действие<br>
Процесс работы такой же, как и измер<br>
бобышки / канавки, и положение центра<br>
измеряются дважды в направления

Результат

Руководство по вводу в эксплуатацию ЧПУ Huazhong 8 серии<br>Записывает центральное положение круга в заданную систему<br>рдинат или разделите разницу между измеренным диаметром<br>номинальным диаметром на 2 и запишите ее в заданну Руководство по вводу в эксплуатацию ЧПУ Huazhong 8 серии<br>Результат<br>Хаписывает центральное положение круга в заданную систему<br>координат или разделите разницу между измеренным диаметром<br>и номинальным диаметром на 2 и запиши Руководство по вводу в эксплуатацию ЧПУ Ниаzhong 8 серии<br>Результат<br>Хаписывает центральное положение круга в заданную систему<br>координат или разделите разницу между измеренным диаметром<br>и номинальным диаметром на 2 и запиши Руководство по вводу в эксплуатацию ЧПУ Huazhong 8 серии<br>Результат<br>Хаписывает центральное положение круга в заданную систему<br>координат или разделите разницу между измеренным диаметром<br>и номинальным диаметром на 2 и запиши макропеременные. Результат<br>3 аписывает центральное положение круга в заданную систему<br>координат или разделите разницу между измеренным диаметром<br>и номинальным диаметром на 2 и запишите ее в заданную<br>коррекцию инструмента и выводит связанн ультат<br>Записывает центральное положение круга в заданную систему<br>рдинат или разделите разницу между измеренным диаметром<br>номинальным диаметром на 2 и запишите ее в заданную<br>рекцию инструмента и выводит связанные данные в<br> Записывает центральное положение круга в заданную систему<br>
координат или разделите разницу между измеренным диаметром<br>
и номинальным диаметром на 2 и запишите ее в заданную<br>
коррекцию инструмента и выводит связанные данн

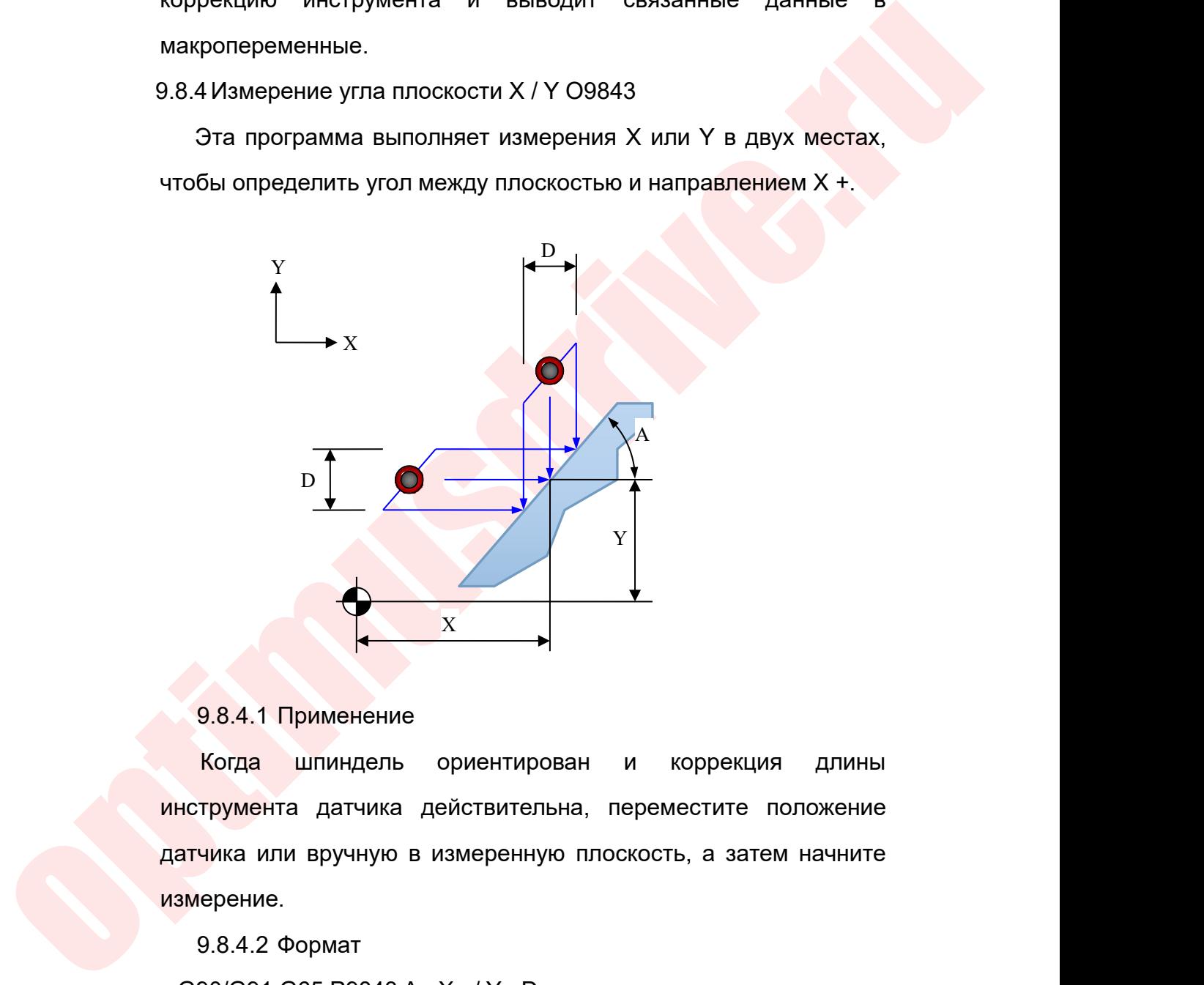

**инструмента датчика действительна, переместите положение**<br>**инструмента датчика действительна, переместите положение**<br>**датчика или вручную в измеренную плоскость, а затем начните**<br>**измерение**.  $\nu$  9.8.4.1 Применение<br>Когда шпиндель ориентирован и коррекция длины<br>инструмента датчика действительна, переместите положение<br>датчика или вручную в измеренную плоскость, а затем начните<br>измерение.<br>9.8.4.2 Формат измерение. 9.8.4.1 Применение<br>
Когда шпиндель ориентирован грумента датчика действительна, пе<br>
чика или вручную в измеренную плос<br>
ерение.<br>
9.8.4.2 Формат<br>
90/G91 G65 Р9843 A\_X\_/Y\_D\_<br>
Номинальное значение угла 9.8.4.1 Применение<br>
Когда шпиндель ориентирован и коррекция длин<br>
нструмента датчика действительна, переместите положени<br>
атчика или вручную в измеренную плоскость, а затем начнит<br>
вмерение.<br>
9.8.4.2 Формат<br>
G90/G91 G65 9.8.4.1 Применение<br>
Когда шпиндель ориентирован и коррекция длины<br>
нструмента датчика действительна, переместите положение<br> **атчика или вручную в измеренную плоскость**, а затем начните<br> **амерение.**<br>
9.8.4.2 Формат<br>
G90/G Когда шпиндель ориентирован и коррекция длины<br>
иструмента датчика действительна, переместите положение<br>
ичика или вручную в измеренную плоскость, а затем начните<br>
3мерение.<br>
9.8.4.2 Формат<br>
G90/G91 G65 Р9843 A\_X\_/Y\_D\_<br>
A нструмента датчика действительна, переместите положение<br>**атчика или вручную в измеренную плоскость**, а затем начните<br>Вмерение.<br>9.8.4.2 Формат<br>G90/G91 G65 Р9843 A\_X\_/Y\_D\_<br>A: Номинальное значение угла измеряемой плоскости<br>

Руководство по вводу в эксплуатацию ЧПУ Huazhong 8 серии<br>Направление движения измерения. Не может быть установлен<br>Одновременно<br>D: Расстояние между второй начальной точкой одновременно Руководство по вводу в эксплуатацию ЧПУ Huazhong 8 серии<br>Направление движения измерения. Не может быть установлен<br>Одновременно<br>D: Расстояние между второй начальной точкой<br>измерения и первой начальной точкой измерения<br>9.8. Руководство по вводу в эксплуатацию ЧПУ Huazhong 8 серии<br>
направление движения измерения. Не может быть установлен<br>
Одновременно<br>
D: Расстояние между второй начальной точкой<br>
измерения и первой начальной точкой измерения<br>

- ортальные и как и делиния и для перемещения измерения и вернитесь к начальной точке после завершения первой начальной<br>точки измерения<br>(C. Перемещение на расстояние, заданное значением D, по заданному<br>углу, чтобы достичь в Руководство по вводу в экс<br>• Рибеременно<br>• Расстояние иежду второ<br>• Расстояние между второ<br>• Вмерения и первой начальной точкой из<br>• 9.8.4.3 Действие<br>• Вливает направление X или Y для пере<br>• Рось к начальной точке после з Руководство по вводу в эксплуатацию ЧПУ Нааглют в серии<br>
1 направление движения измерения. Не может быть установлен<br>
Одновременно<br>
D: Расстояние между второй начальной точкой<br>
1 измерения и первой начальной точкой измерен вернитесь и направление движения измерения. Не может быть установлен<br>Одновременно<br>D: Расстояние между второй начальной точкой<br>измерения и первой начальной точкой измерения<br>9.8.4.3 Действие<br>Вернитесь к начальной точке посл направление движения измерен<br>одновременно<br>D: Расстояние между<br>измерения и первой начальной т<br>9.8.4.3 Действие<br>Устанавливает направление X или Y<br>вернитесь к начальной точке после<br>точки измерения<br>Перемещение на расстояние, одновременно<br>
D: Расстояние между второй начальной точкой<br>
измерения и первой начальной точкой измерения<br>
9.8.4.3 Действие<br>
2. Устанавливает направление X или Y для перемещения измерения<br>
и<br>
вернитесь к начальной точке по D: Расстояние между второй начальной точкой<br>измерения и первой начальной точкой измерения<br>9.8.4.3 Действие<br>Устанавливает направление X или Y для перемещения измерения и<br>вернитесь к начальной точке после завершения первой измерения и первой начальной точкой измерения<br>
3.8.4.3 Действие<br>
2. Устанавливает направление X или Y для перемещения измерения и<br>
вернитесь к начальной точке после завершения первой начальной<br>
точки измерения<br>
3. Перемещ 9.8.4.3 Действие<br>Устанавливает направление X или Y для перемещения измерения и<br>вернитесь к начальной точке после завершения первой начальной<br>точки измерения<br>Леремещение на расстояние, заданное значением D, по заданному<br>уг A. Устанавливает направление X или Y для перемещения<br>вернитесь к начальной точке после завершения перво<br>точки измерения<br>3. Перемещение на расстояние, заданное значением D, п<br>углу, чтобы достичь второй начальной точки изме есь к начальной точке после заверше<br>вмерения<br>ищение на расстояние, заданное значе<br>обы достичь второй начальной точки из<br>яет движение измерения в заданном н<br>щает к начальной точке<br>9.8.4.4 Результат<br>Рассчитывает угол между
	-
	-
	-

имерения<br>щение на расстояние, заданное значением D, по заданному<br>Рассчичь второй начальной точки измерения<br>дает к второй начальной точке измерения после завершения<br>цает к начальной точке<br>9.8.4.4 Результат<br>Рассчитывает уго емещение на расстояние, заданное значением D, по заданному<br>и чтобы достичь второй начальной точки измерения<br>олняет движение измерения в заданном направлении X или Y и<br>ращает к второй начальной точке измерения после заверш итобы достичь второй начальной точки измерения<br>Олняет движение измерения в заданном направлении X или<br>пращает к второй начальной точке измерения после завершен<br>вращает к начальной точке<br>9.8.4.4 Результат<br>Рассчитывает угол вращает к начальной точке<br>
9.8.4.4 Результат<br>
Рассчитывает угол между измеренной плоскостью и<br>
направлением X + в соответствии с измеренным значением<br>
положения и выведите угол в макропеременную.<br>
9.8.5 Измерение угола че

O9817

Рассчитывает угол между измеренной плоскостью и<br>равлением X + в соответствии с измеренным значением<br>южения и выведите угол в макропеременную.<br>5 Измерение угола четвертой оси вдоль направления X / Y<br>О9817<br>эта программа изм направлением X + в соответствии с измеренным значением<br>положения и выведите угол в макропеременную.<br>9.8.5 Измерение угола четвертой оси вдоль направления X / Y<br>09817<br>Эта программа измеряет угол между плоскостью и<br>горизон положения и выведите угол в макропеременную.<br>3.8.5 Измерение угола четвертой оси вдоль направления X / Y<br>09817<br>Эта программа измеряет угол между плоскостью и<br>горизонтальной плоскостью в направлении X или Y и<br>компенсирует

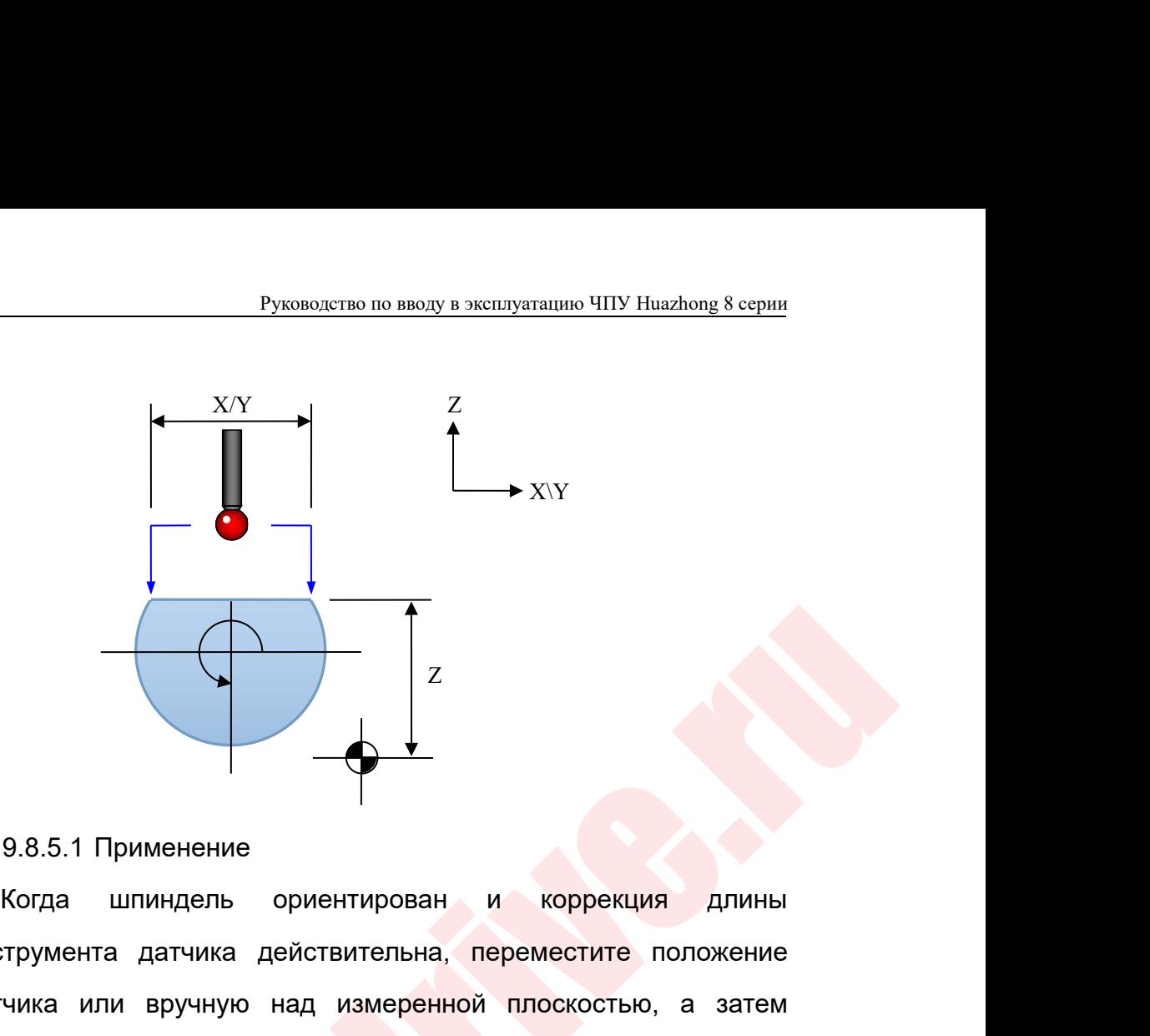

9.8.5.1 Применение<br>
Когда шпиндель ориентирован и коррекция длины<br>
инструмента датчика действительна, переместите положение<br>
датчика или вручную над измерениюй плоскостью, а затем<br>
начните измерение.<br>
9.8.5.2 Формат<br>
GSW  $\begin{array}{|c|c|} \hline \text{9.8.5.1~T} \end{array}$ <br>9.8.5.1 Применение<br>инструмента датчика действительна, переместите положение<br>датчика или вручную над измеренной плоскостью, а затем<br>начните измерение.  $\begin{bmatrix} 2 \ 2 \end{bmatrix}$ <br>9.8.5.1 Применение<br>инструмента датчика действительна, переместите положение<br>датчика или вручную над измеренной плоскостью, а затем<br>начните измерение.<br>9.8.5.2 Формат 9.8.5.1 Применение<br>Когда шпиндель ориентирован<br>инструмента датчика действительна,<br>датчика или вручную над измеренно<br>начните измерение.<br>9.8.5.2 Формат<br>G90/G91 G65 P9817 X\_/Y\_Z\_ 9.8.5.1 Применение<br>Когда шпиндель ориентирован и<br>трумента датчика действительна, пе<br>чика или вручную над измеренной<br>ните измерение.<br>9.8.5.2 Формат<br>90/G91 G65 P9817 X\_/Y\_Z\_<br>/Y: указывается расстояни 9.8.5.1 Применение<br>
Когда шпиндель ориентирован и коррекция д<br>
нструмента датчика действительна, переместите полож<br>
ачните измерение.<br>
9.8.5.2 Формат<br>
G90/G91 G65 P9817 X\_/Y\_ Z\_<br>
X/Y: Указывается расстояние и направление 9.8.5.1 Применение<br>
Когда шпиндель ориентирован и коррекция длины<br>
иструмента датчика действительна, переместите положение<br>
атчика или вручную над измеренной плоскостью, а затем<br>
чните измерение.<br>
9.8.5.2 Формат<br>
G90/G91 Когда шпиндель ориентирован и к<br>иструмента датчика действительна, переме<br>атчика или вручную над измеренной пловините измерение.<br>9.8.5.2 Формат<br>G90/G91 G65 P9817 X\_/Y\_Z\_<br>X/Y: Указывается расстояние и<br>второй точки измерени нструмента датчика действительна, переместите положение<br>атчика или вручную над измеренной плоскостью, а затем<br>ачните измерение.<br>2.8.5.2 Формат<br>2.8.7.2 Указывается расстояние и направление до<br>второй точки измерения<br>2.8.5.3 чика или вручную над измеренной<br>
ните измерение.<br>
9.8.5.2 Формат<br>
90/G91 G65 P9817 X\_ /Y\_ Z\_<br>
/Y: Указывается расстояни<br>
горой точки измерения<br>
номинальное положение пли<br>
9.8.5.3 Действие<br>
яет перемещение измерения в напр

- начните измерение.<br>
9.8.5.2 Формат<br>
G90/G91 G65 P9817 X\_N\_Z\_<br>
X/Y: Указывается расстояние и направление до<br>
второй точки измерения<br>
Z: номинальное положение плоскости измерения<br>
9.8.5.3 Действие<br>
D. Выполняет перемещение 9.8.5.2 Формат<br>
G90/G91 G65 P9817 X\_/Y\_Z\_<br>
X/Y: Указывается расстояние и направление до<br>
второй точки измерения<br>
Z: Номинальное положение плоскости измерения<br>
9.8.5.3 Действие<br>
Выполняет перемещение измерения в направлен измерения  $X/Y$ : Указывается расстояние и направление до<br>
второй точки измерения<br>
2: Номинальное положение плоскости измерения<br>
9.8.5.3 Действие<br>
2). Выполняет перемещение измерения в направлении Z и вернитесь к<br>
начальной точке по второй точки измерения<br>
Z: Пействие<br>
Выполняет перемещение измерения в напра<br>
начальной точке после завершения пер<br>
измерения<br>
Перемещаетсся на заданное расстояние в за<br>
второй точке измерения<br>
Выполняет перемещение измер 2: Выполняет перемещение измерения в направлении Z и вернитесь к начальной точке после завершения первой начальной точки измерения в направлении Z и возвращает к второй точке измерения в направлении Z и возвращает к второ 9.8.5.3 Действие<br>Выполняет перемещение измерения в направлении Z и вернитесь к<br>начальной точке после завершения первой начальной точки<br>измерения<br>Перемещаетсся на заданное расстояние в заданном направлении ко<br>второй точке 4 . Выполняет перемещение измерения в направлении Z<br>
начальной точке после завершения первой нача<br>
измерения<br>
2). Перемещаетсся на заданное расстояние в заданном на<br>
второй точке измерения<br>
3). Выполняет перемещение измер ния<br>
ния<br>
ния<br>
ния<br>
ндаетсся на заданное расстояние в зад<br>
почке измерения<br>
яет перемещение измерения в направ<br>
начальной точке<br>
дет к начальной точке<br>
9.8.5.4 Результат<br>
Рассчитывает угол между измеря
- 
- ния<br>• Шаетсся на заданное расстояние в заданном направлении ко<br>• точке измерения<br>• начальной точке измерения после завершения<br>• щет к начальной точке<br>• 9.8.5.4 Результат<br>• Рассчитывает угол между измеряемой плоскостью и<br>•
- 

Руководство по вводу в эксплуатацию ЧПУ Huazhong 8 серии<br>Горизонтальной плоскостью вдоль заданного направления в<br>Соответствии с измеренным значением положения и вывести угол<br>В макропеременную Руководство по вводу в эксплуатацию ЧПУ Huazhong 8 серии<br>Горизонтальной плоскостью вдоль заданного направления в<br>Соответствии с измеренным значением положения и вывести угол<br>В макропеременную Руководство по вводу в эксплуатацию<br> **В макропеременную**<br>
В макропеременную<br>
В макропеременную Руководство по вводу в эксплуатацию ЧПУ Huazhong 8 серии<br>
9.8.6 Защищита коррекции на длину инструмента О9830:<br>
Эта программа измеряет угол между плоскостью и<br>
9.8.6 Защищита коррекции на длину инструмента О9830:<br>
Эта про

изонтальной плоскостью вдоль заданного направления в<br>итветствии с измеренным значением положения и вывести угол<br>акропеременную<br>Эта программа измеряет угол между плоскостью и<br>изонтальной плоскостью вдоль направления X или горизонтальной плоскостью вдоль заданного направления в<br>соответствиисс измеренным значением положения и вывести угол<br>в макропеременную<br>Э.8.6Защищита коррекции на длину инструмента О9830:<br>Эта программа измеряет угол между соответствии с измеренным значением положения и вывести угол<br>в макропеременную<br>Э.8.6 Защищита коррекции на длину инструмента О9830:<br>Горизонтальной плоскостью вдоль направления Х или Ү. Когда<br>шпиндель ориентирован и коррек в макропеременную<br>Э.8.6 Защищита коррекции на длину инструмента О9830:<br>Эта программа измеряет угол между плоскостью и<br>горизонтальной плоскостью вдоль направления X или Y. Когда<br>шпиндель ориентирован и коррекция длины инст  $\mu$ в.<br>
Элемеряемой плоскостью вдоль направления X или Y. Когда<br>
поризонтальной плоскостью вдоль направления X или Y. Когда<br>
шпиндель ориентирован и коррекция длины инструмента датчика<br>Действительна, переместите положени 6 Защищита коррекции на длину инстру<br>Эта программа измеряет угол м<br>изонтальной плоскостью вдоль напра<br>индель ориентирован и коррекция длин<br>иствительна, переместите положение да<br>еряемой плоскостью, а затем начните<br>9.8.6.1 8.6 Защищита коррекции на длину инструмента О9830:<br>Эта программа измеряет угол между плоскостью<br>ризонтальной плоскостью вдоль направления X или Y. Когд<br>пиндель ориентирован и коррекция длины инструмента датчи<br>ействительна Эта программа измеряет угол между плоскостью и<br>ризонтальной плоскостью вдоль направления X или Y. Когда<br>пиндель ориентирован и коррекция длины инструмента датчика<br>ействительна, переместите положение датчика или вручную на ризонтальной плоскостью вдоль направления X или Y. Когд<br>пиндель ориентирован и коррекция длины инструмента датчик<br>ействительна, переместите положение датчика или вручную на<br>вмеряемой плоскостью, а затем начните измерение. пиндель ориентирован и коррекция длины инструмента датчика<br>ействительна, переместите положение датчика или вручную над<br>вмеряемой плоскостью, а затем начните измерение.<br>9.8.6.1 Формат<br>9.8.6.1 Формат<br>Н: коррекции на длину инструмента, такая же, как Z из G43

9.8.6 Защищита коррекции на длину инструмента 09830:<br>
Эта программа измеряет угол между плоскостью и<br>
горизонтальной плоскостью адоль направления X или Y. Когда<br>
шпиндель ориентирован и коррекция длины инструмента датчик еряемой плоскостью, а затем начните<br>9.8.6.1 Формат<br>90/G91 G65 Р9830 H\_ Z\_ (F\_ )<br>- струмента, такой же, как H в G43<br>- целевая — позиция — эфф<br>оррекции на длину инструмента, такая я<br>9.8.6.2 Действие<br>нок сначала переместится 9.8.6.1 Формат<br>
С 90/G91 G65 Р9830 Н\_ Z\_ (F\_)<br>
Н: Действующий номер коррекции на длину<br>
инструмента, такойже, как Н в G43<br>
Z: целевая позиция эффективного движения<br>
коррекции на длину инструмента, такая же, как Z из G43<br>  $G90/G91 G65 P9830 H_Z (E_Z)$ <br>
Н: действующий номер коррекции на длину<br>
инструмента, такойже, как Н в G43<br>
Z: целевая позиция эффективного движения<br>
коррекции на длину инструмента, такая же, как Z из G43<br>
9.8.6.2 Действие<br>
Стан Н: действующий номер коррекции на длину<br>инструмента, такойже, как Н в G43<br>Z: целевая позиция эффективного движения<br>коррекции на длину инструмента, такая же, как Z из G43<br>9.8.6.2 Действие<br>Станок сначала переместится в поло инструмента, такой же, как Н в G43<br>
2: целевая позиция эффективного движения<br>
коррекции на длину инструмента, такая же, как Z из G43<br>
9.8.6.2 Действие<br>
Станок сначала переместится в положение Z с помощью G31, а<br>
затем с п перемещении. 10 Руководство по измерению токарного инструмента<br>
10 Руководство по измерению систрумента (в данный момент он фактически не будет перемещен, поскольку он уже<br>
10 Руководство по измерению токарного инструмента<br>
10 Руковод Станок сначала переместится в положение Z с помощью G31, а<br>затем с помощью G43 включит компенсацию длины инструмента (в<br>данный момент он фактически не будет перемещен, поскольку он уже<br>находится в текущей позиции), чтобы ианок сначала переместится в положение 2 с помощью G31, а<br>и с помощью G43 включит компенсацию длины инструмента (в<br>ый момент он фактически не будет перемещен, поскольку он уже<br>цится в текущей позиции), чтобы его можно был

нем с помощью G+3 вылочит компенсацию длины инструмента (в<br>инный момент он фактически не будет перемещен, поскольку он уже<br>иходится в текущей позиции), чтобы его можно было защитить при<br>ремещении.<br>иководство по измерению анный момент он фактически не оудет перемещен, посколыку он уже<br>кодится в текущей позиции), чтобы его можно было защитить при<br>ремещении.<br>Уководство по измерению токарного инструмента<br>1.1 Описание функции измерения токарно настройку смещения инструмента.<br>Это измерению токарного инструмента.<br>Эли Описание функции измерения токарного инструмента.<br>Эли Описание функции измерения токарного инструмента состоит в том, чтобы<br>использовать для устано

Руководство по вводу в эксплуатацию ЧПУ Huazhong 8 серии<br>Обеспечения непрерывности и автоматизации процесса обработки,<br>Тем самым улучшая обработку и эффективность производства.<br>- Десиссе, измерения и истримента в производ Руководство по вводу в эксплуатацию ЧПУ Huazhong 8 серии<br>Обеспечения непрерывности и автоматизации процесса обработки,<br>тем самым улучшая обработку и эффективность производства.<br>1.2 Краткий рабочий процесс измерения токарн Руководство по вводу в эксплуатацию ЧПУ Huazhong 8 серии<br>10.2 Краткий рабочий процесс измерения токарного инструмента:<br>10.2 Краткий рабочий процесс измерения токарного инструмента:<br>10.2 Краткий рабочий процесс измерения т

Руководство по вводу в эксплуатацию ЧПУ Ниаглопд 8 серии<br>Оеспечения непрерывности и автоматизации процесса обработки,<br>ем самым улучшая обработку и эффективность производства.<br>2 Краткий рабочий процесс измерения токарного Руководство по вводу в эксплуатацию ЧПУ Ниаzhong 8 серии<br>Обеспечения непрерывности и автоматизации процесса обработки,<br>тем самым улучшая обработку и эффективность производства.<br>10.2 Краткий рабочий процесс измерения токар Руководство по вводу в эксплуатацию ЧПУ Ниаглюпе в серии<br>Обеспечения непрерывности и автоматизации процесса обработки,<br>тем самым улучшая обработку и эффективность производства.<br>10.2 Краткий рабочий процесс измерения токар Руководство по вводу в эксплуатацию ЧПУ Huazhong 8 серии<br>
обеспечения непрерывности и автоматизации процесса обработки,<br>
тем самым улучшая обработку и эффективность производства.<br>
10.2 Краткий рабочий процесс измерения то

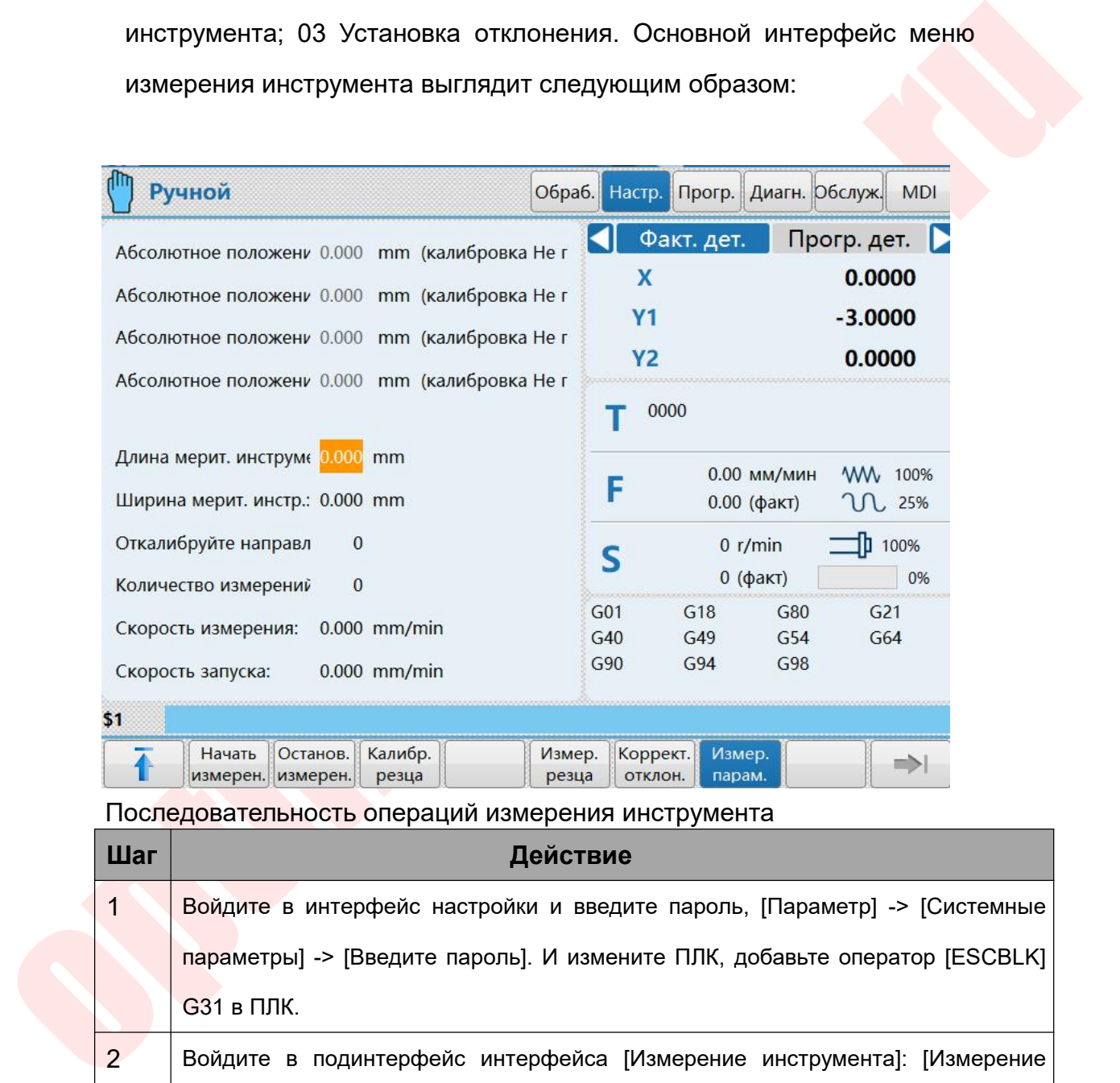

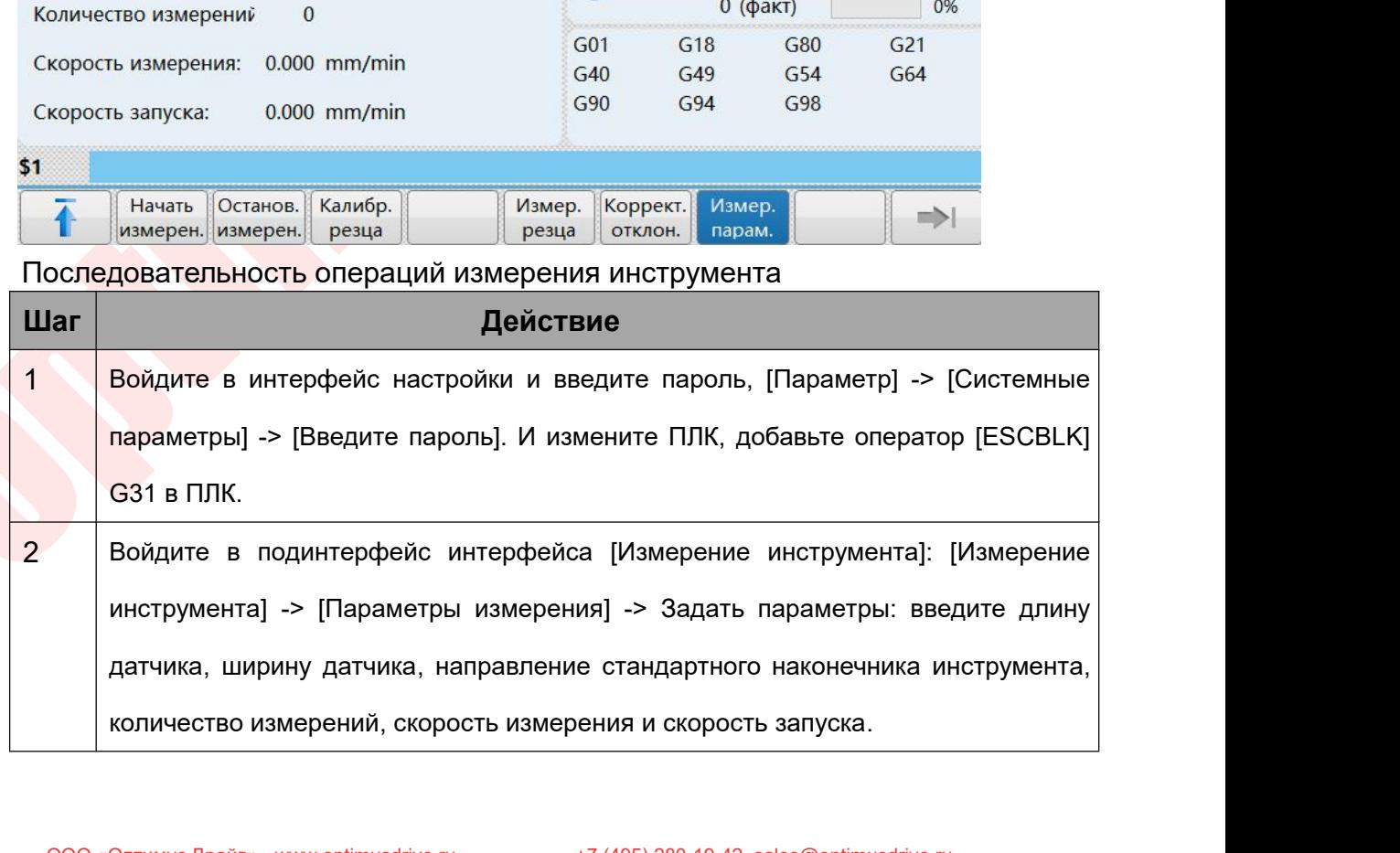

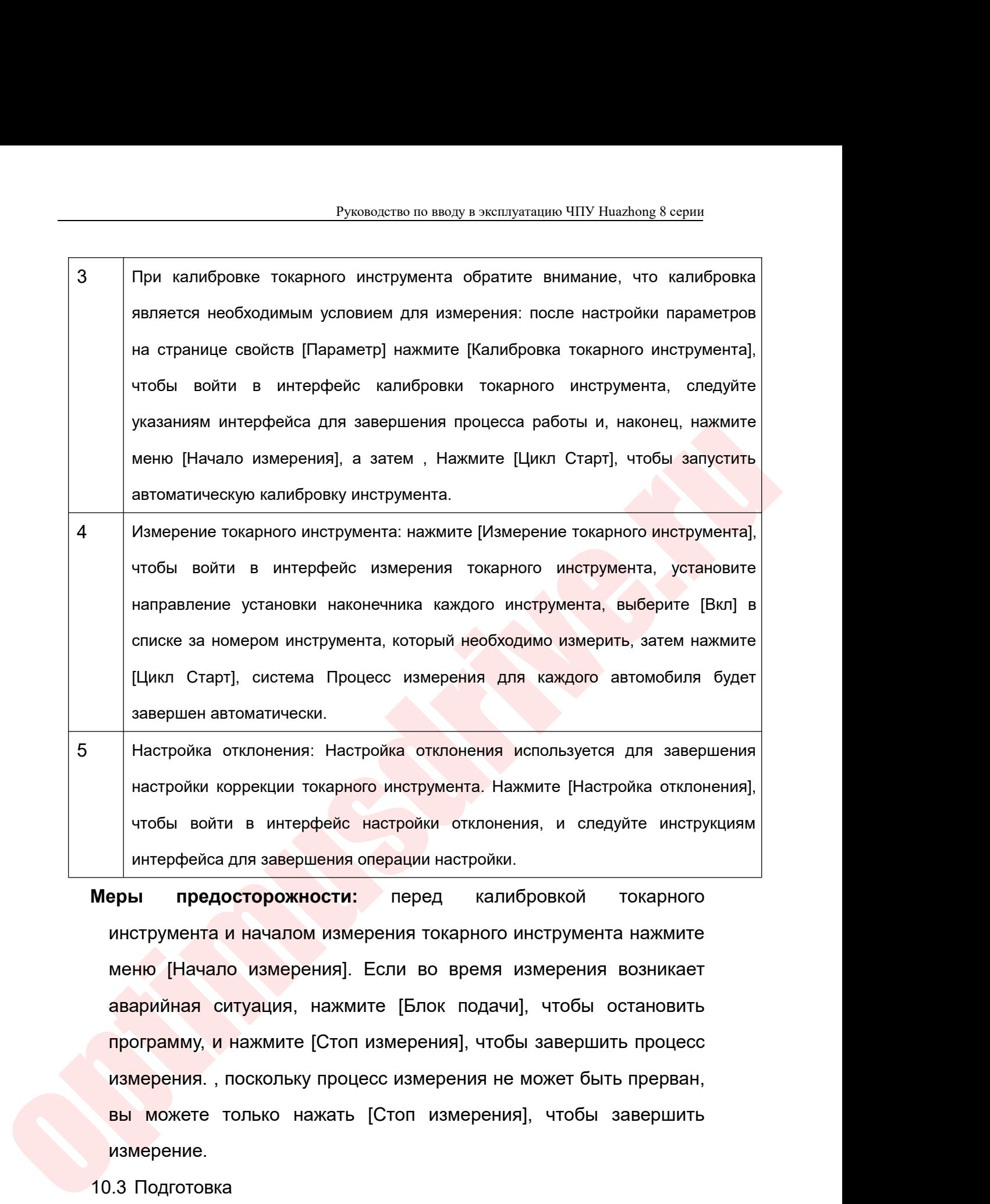

Настройка отклонения: Настройка отклонения используется для завершения<br>
настройки коррекции токарного инструмента. Нажмите [Настройка отклонения],<br>
чтобы войти в интерфейс настройки отклонения, и следуйте инструкциям<br>
инт настройки коррекции токарного инструмента. Нажмите [Настройка отклонения],<br>чтобы войти в интерфейс настройки отклонения, и следуйте инструкциям<br>интерфейса для завершения операции настройки.<br>**Веры предосторожности:** перед чтобы войти в интерфейс настройки отклонения, и следуйте инструкциям интерфейса для завершения операции настройки.<br> **предосторожности:** перед калибровкой токарного инструмента и началом измерения токарного инструмента наж интерфейса для завершения операции настройки.<br>вры предосторожности: перед калибровкой токарного<br>инструмента и началом измерения токарного инструмента нажмите<br>меню [Начало измерения]. Если во время измерения возникает<br>авар измерение. инструмента и началом измерения т<br>
меню [Начало измерения]. Если в<br>
аварийная ситуация, нажмите [Бл<br>
программу, и нажмите [Стоп измере<br>
измерения. , поскольку процесс изме<br>
вы можете только нажать [Стоп<br>
измерение.<br>
10.3 еню [Начало измерения]. Если во время измерения возникает<br>зарийная ситуация, нажмите [Блок подачи], чтобы остановить<br>эограмму, и нажмите [Стоп измерения], чтобы завершить процесс<br>змерения. , поскольку процесс измерения не аварийная ситуация, нажмите [Блок подачи], чтобы остановить<br>программу, и нажмите [Стоп измерения], чтобы завершить процесс<br>измерения. , поскольку процесс измерения не может быть прерван,<br>вы можете только нажать [Стоп изме программу, и нажмите [Стоп измерения], чтобы завершить процесс<br>измерения. , поскольку процесс измерения не может быть прерван,<br>вы можете только нажать [Стоп измерения], чтобы завершить<br>измерение.<br>3 Подготовка<br>10.3.1 Модиф

перехода [ESCBLK] G31L1. Внутренние правила системы должны

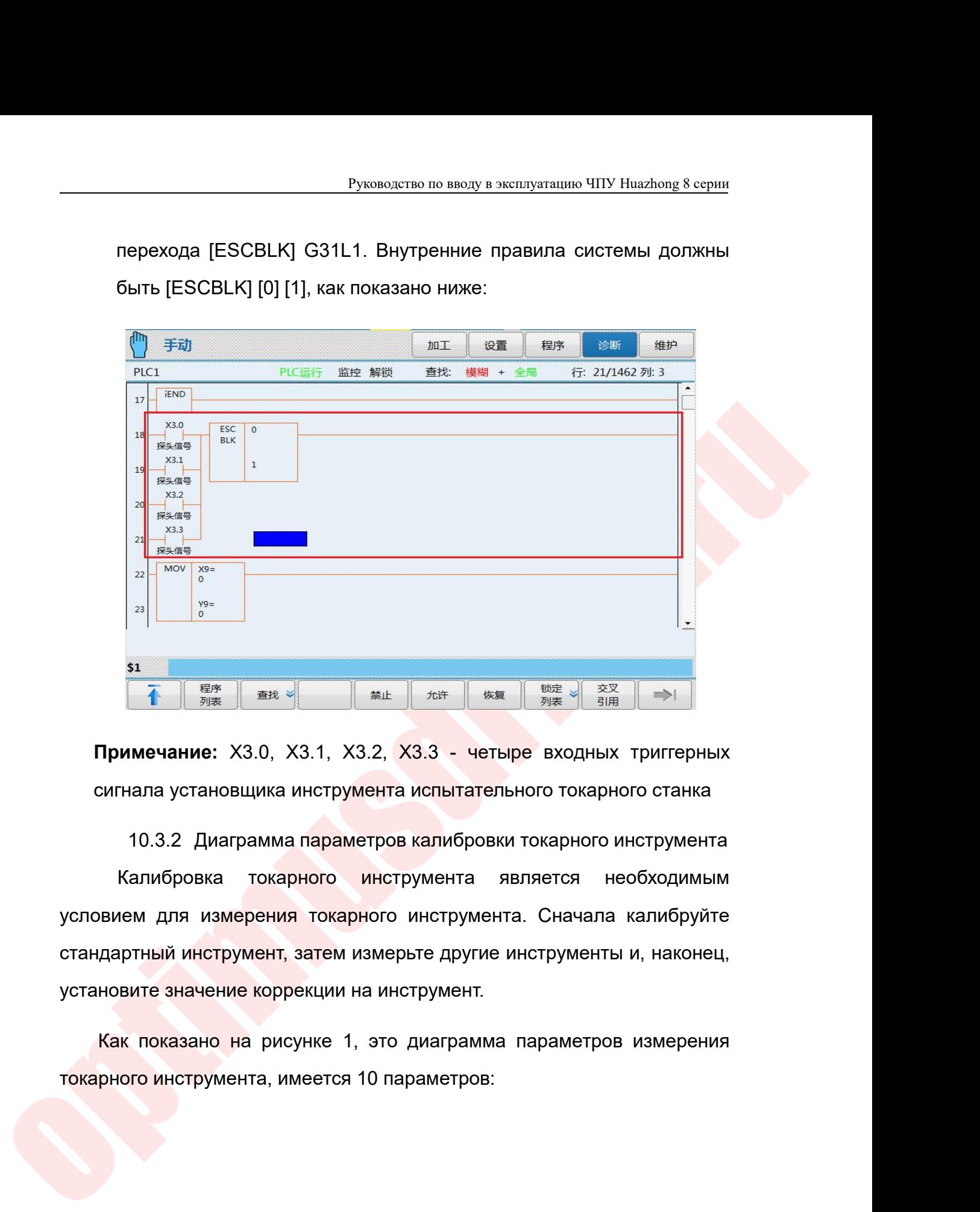

**SI**<br> **Примечание:** X3.0, X3.1, X3.2, X3.3 - четыре входных триггерных<br>
сигнала установщика инструмента испытательного токарного станка<br>
10.3.2 Диаграмма параметров калибровки токарного инструмента<br>
Калибровка токарного **стандартный инструмент, затем измерьте другие инструмента**<br>
стандартный инструмента испытательного токарного станка<br>
10.3.2 Диаграмма параметров калибровки токарного инструмента<br>
Калибровка токарного инструмента являетс Примечание: X3.0, X3.1, X3.2, X3.3 - четыре входных триг сигнала установщика инструмента испытательного токарного стандартный инструмент, затем измерьте другие инструменты и, на установите значение коррекции на инструмент гримечание. 20.0, 20.1, 20.2, 20.3 - четыре входных триперных<br>сигнала установщика инструмента испытательного токарного станка<br>10.3.2 Диаграмма параметров калибровки токарного инструмента<br>Калибровка покарного инструмента я сигнала установщика инструмента испытательного токарного ст.<br>10.3.2 Диаграмма параметров калибровки токарного инстру<br>Калибровка покарного инструмента является необход<br>условием для измерения токарного инструмента. Сначала

|                                                                                                    |                                                                          |                                                                                                    |                                 |                 |                             |                               |                   | Руководство по вводу в эксплуатацию ЧПУ Huazhong 8 серии |            |
|----------------------------------------------------------------------------------------------------|--------------------------------------------------------------------------|----------------------------------------------------------------------------------------------------|---------------------------------|-----------------|-----------------------------|-------------------------------|-------------------|----------------------------------------------------------|------------|
| Ручной                                                                                                    |                                                                          |                                                                                                    |                                 |                 | Обраб. Настр.               | Прогр.                        |                   | Диагн. Обслуж.                                           | <b>MDI</b> |
| Длина измерительного и 0.000 mm<br>Ширина мерит. инстр.: 0.000 mm<br>Откалибруйте направлен                                                              |                                                                          | $\mathbf{0}$                                                                                        |                                 |                 | X                           | Факт. дет.                    |                   | Прогр. дет.<br>0.0000                                    |            |
| Абсолютное положение 0.000 mm (калибровка Не гот<br>Абсолютное положение 0.000 mm (калибровка Не гот<br>Абсолютное положение 0.000 mm (калибровка Не гот |                                                                          |                                                                                                    |                                 |                 | Y <sub>1</sub><br><b>Y2</b> |                               |                   | $-3.0000$<br>0.0000                                      |            |
| Абсолютное положение 0.000 mm (калибровка Не гот<br>Шаг 1: Вручную переместите<br>калибровочный инстр. в точку Р1<br>датчика и переместите курсор в      |                                                                          |                                                                                                    |                                 | 0000            |                             |                               |                   |                                                          |            |
|                                                                                                    | абсолютную позицию Р1, нажмите<br>[Enter];<br>Шаг 2: Вручную переместите |                                                                                                    |                                 |                 | F                           | $0.00$ (факт)                 | 0.00 мм/мин       | WW 100%<br>U 25%                                         |            |
| $\cdot$ P <sub>1</sub>                                                                                                    |                                                                          | калибровочный инстр. в точку Р2<br>датчика и переместите курсор в<br>абсолютную позицию Р2, нажмите |                                 | S               | 0 r/min<br>$0$ (факт)       |                               | 100%              | 0%                                                       |            |
|                                                                                                    |                                                                          | [Enter];<br>Шаг 3: Нажмите кнопку<br>завершения калибровки<br>инструмента.                          | [Measurement Start] и дождитесь |                 | G01<br>G40<br>G90           | G <sub>18</sub><br>G49<br>G94 | G80<br>G54<br>G98 | G <sub>21</sub><br>G64                                   |            |
| \$1                                                                                                    |                                                                          |                                                                                                    |                                 |                 |                             |                               |                   |                                                          |            |
|                                                                                                    | Начать                                                                   | Останов. Калибр.<br>измерен. измерен. резца                                                         |                                 | Измер.<br>резца | Коррект.<br>отклон.         | Измер.<br>парам.              |                   |                                                          |            |

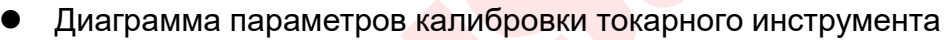

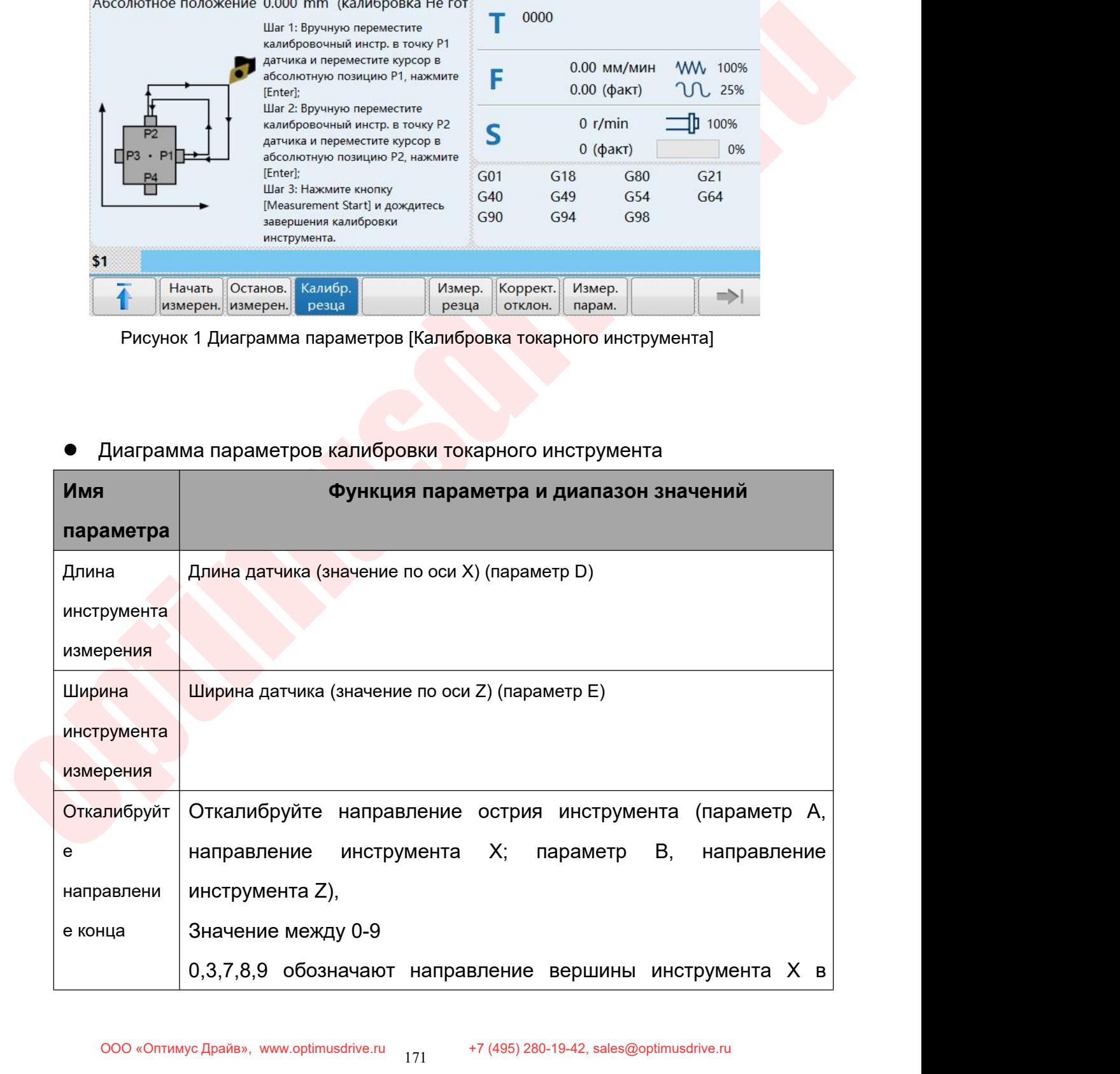

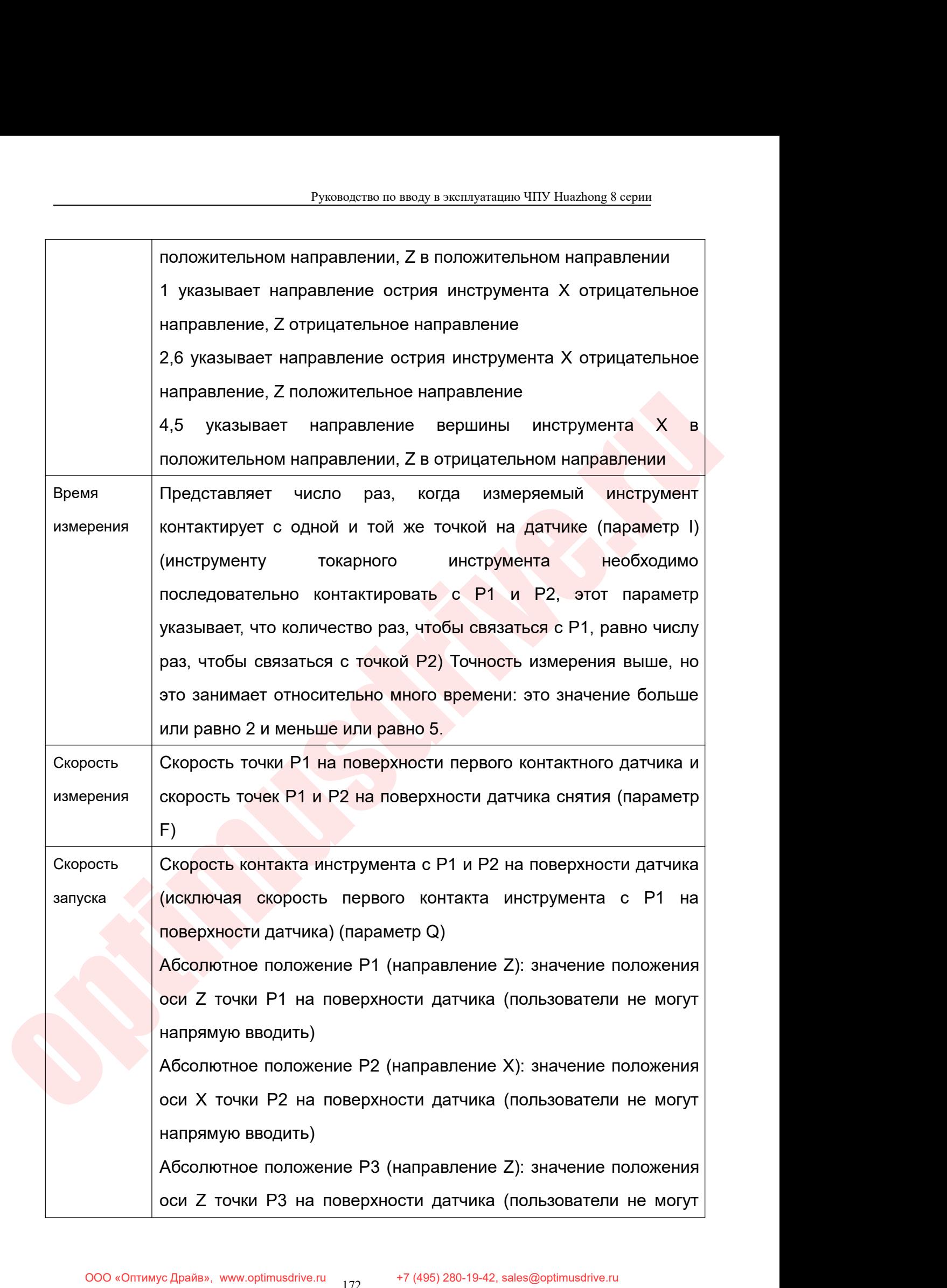

Руководство по вводу в эксплуатацию ЧПУ Huazhong 8 серии<br>) Руководство по вводу в эксплуатац<br>Напрямую вводить)<br>Абсолютное положение P4 (направление<br>оси X точки P4 на поверхности датчика Руководство по вводу в эксплуатацию ЧПУ Huazhong 8 серии<br>
Напрямую вводить)<br>
Абсолютное положение P4 (направление X): значение положения<br>
оси X точки P4 на поверхности датчика (пользователи не могут<br>
напрямую вводить) Руководство по вводу в эксплуатацию ЧПУ Huazhong 8 серии<br>
напрямую вводить)<br>
Абсолютное положение P4 (направление X): значение положения<br>
оси X точки P4 на поверхности датчика (пользователи не могут<br>
напрямую вводить)<br>
па Руководство по вводу в эксплуатац<br>
напрямую вводить)<br>
Абсолютное положение P4 (направление<br>
оси X точки P4 на поверхности датчика<br>
напрямую вводить)<br>
параметров измерения токарного инструме<br>
но на диаграмме параметров изм – Руководство по вводу в эксплуатацию ЧПУ Huazhong 8 серии<br>
Напрямую вводить)<br>
— Абсолютное положение Р4 (направление X): значение положения<br>
– оси X точки Р4 на поверхности датчика (пользователи не могут<br>
— Таблица пара Руководство по вводи в эксплуатацию ЧПУ Ниаглюпе в серии<br>
Напрямую вводить)<br>
Абсолютное положение Р4 (направление X): значение положения<br>
оси X точки Р4 на поверхности датчика (пользователи не могут<br>
напрямую вводить)<br>
● — напрямую вводить)<br>
— Абсолютное положение P4 (направление X): значение положения<br>
— оси X точки P4 на поверхности датчика (пользователи не могут<br>
— Таблица параметров измерения токарного инструмента<br>
Как показано на д

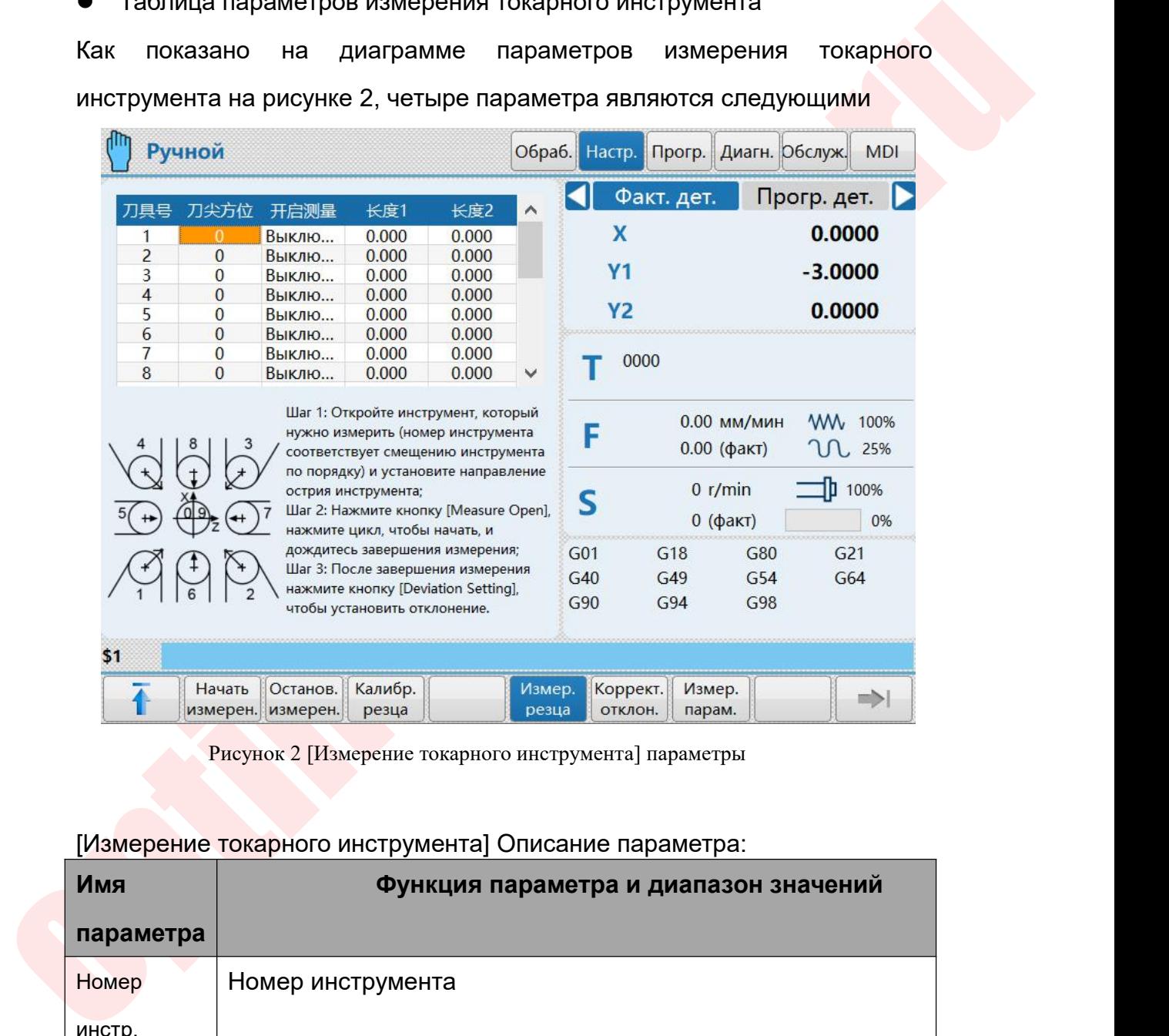

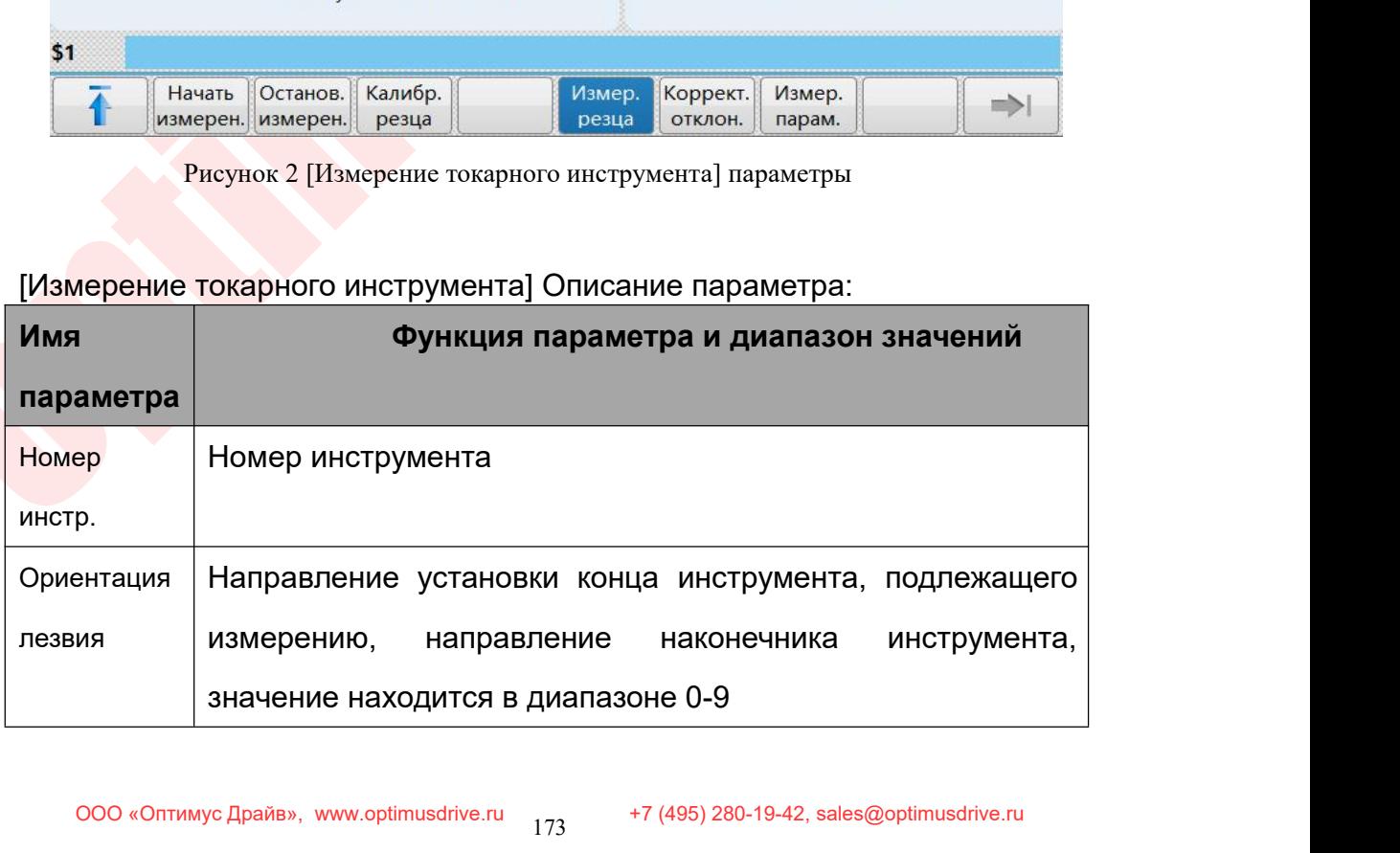

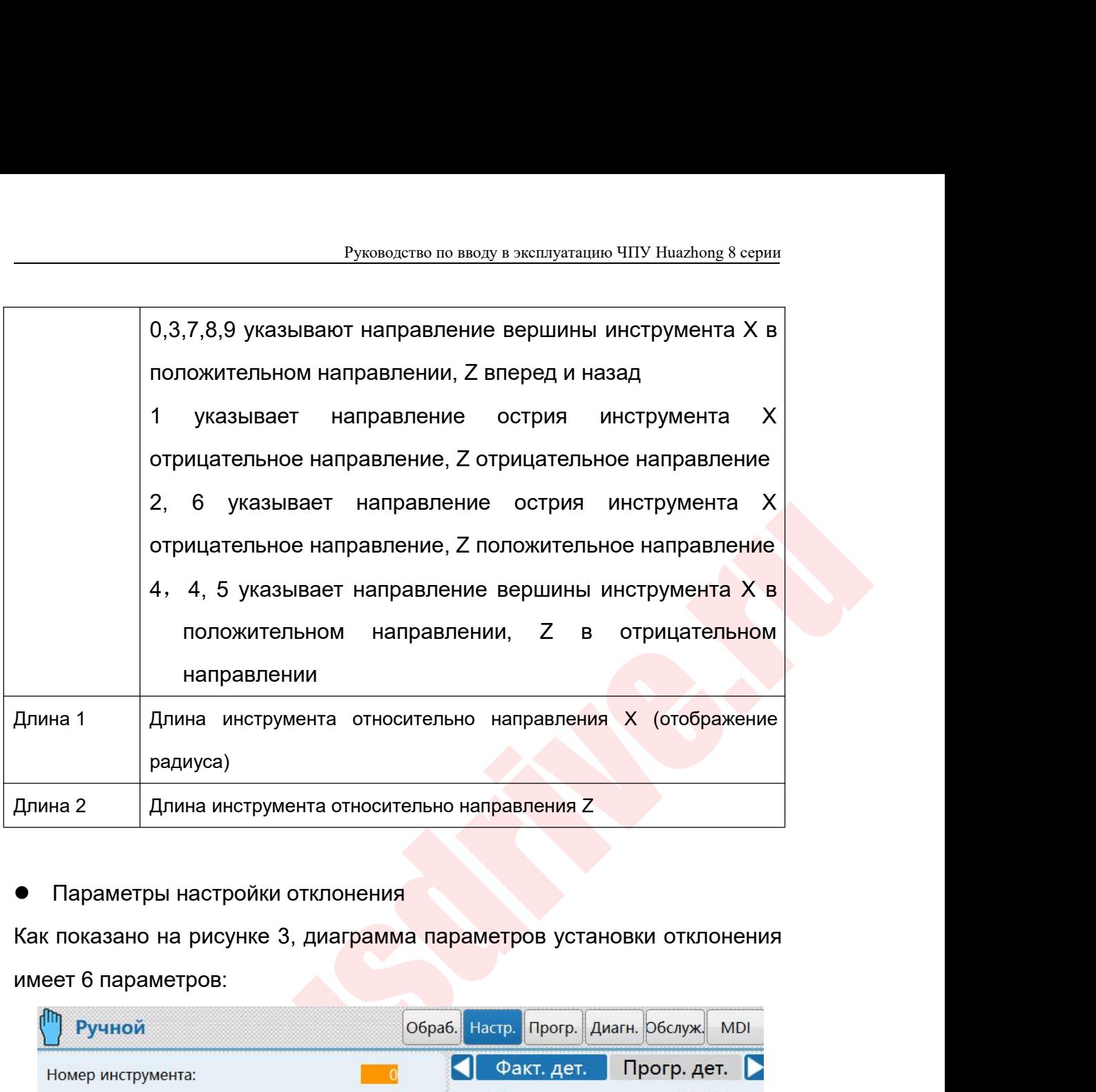

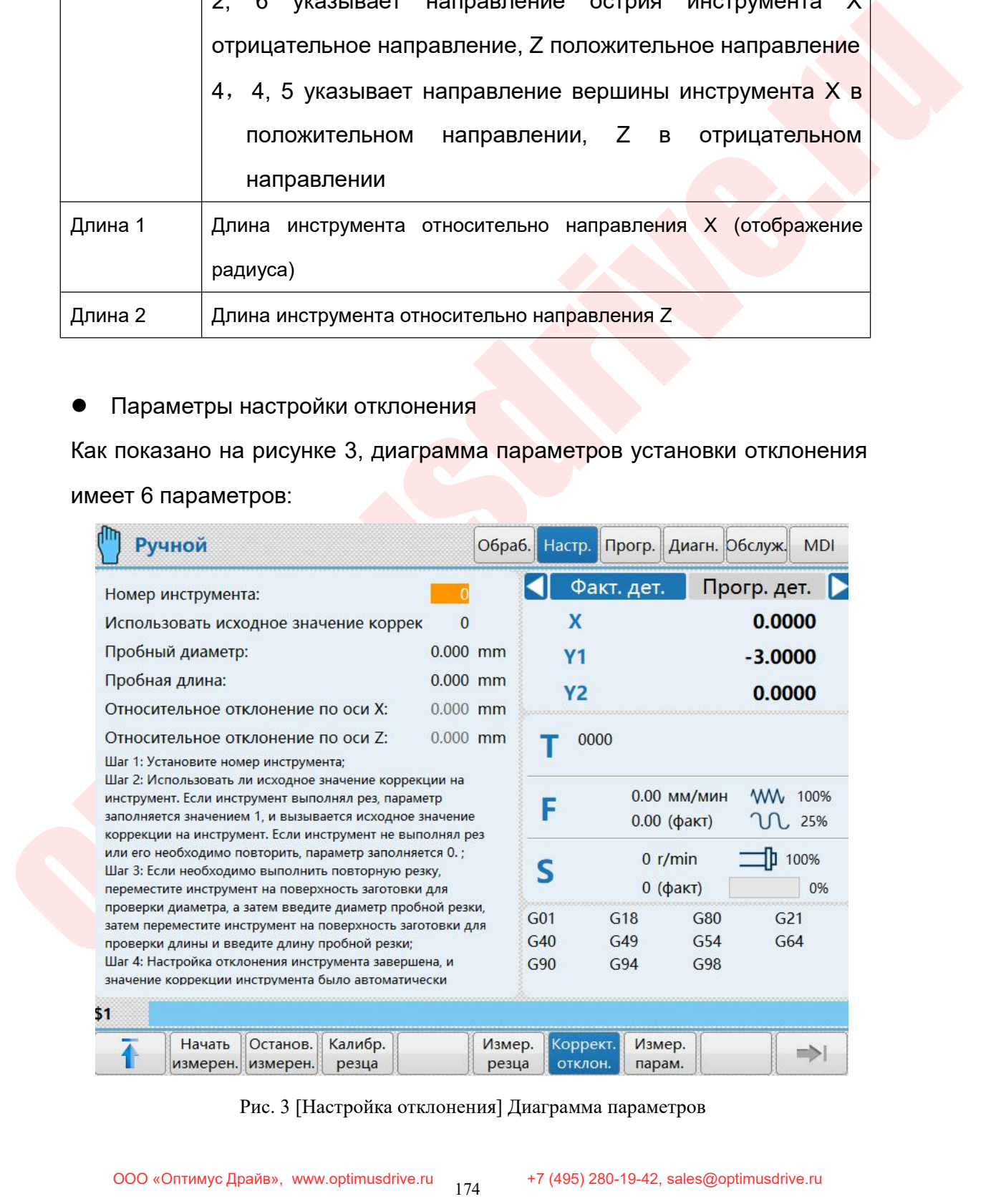

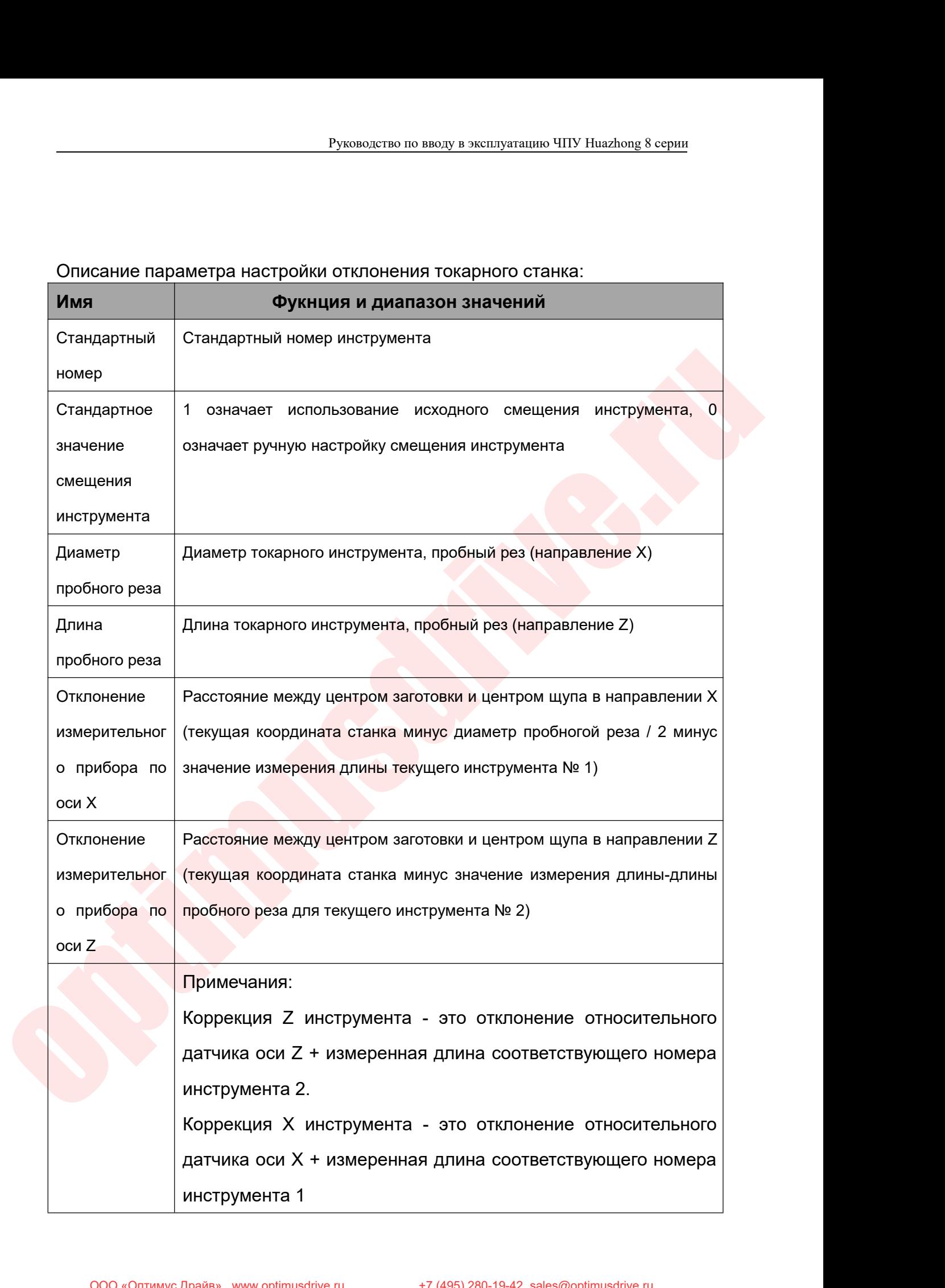

- 
- Руководство по вводу в эксплуатацию ЧПУ Huazhong 8 серии<br>10.4 Подробный процесс измерения токарного инструмента:<br>10.4.1 Войдите в интерфейс настройки и введите пароль,<br>[Параметр] -> [Системные параметры] -> [Введите парол Руководство по вводу в эксплуатацию ЧПУ Ниаzhong 8 серии<br>10.4.1 Войдите в интерфейс настройки и введите пароль,<br>[Параметр] -> [Системные параметры] -> [Введите пароль].<br>Обратите внимание, что для использования этой функци Руководство по вводу в эксплуатацию ЧПУ Huazhong 8 серии<br>робный процесс измерения токарного инструмента:<br>Войдите в интерфейс настройки и введите пароль,<br>[Параметр] -> [Системные параметры] -> [Введите пароль].<br>Обратите вн Руководство по вводу в эксплуатацию ЧПУ Huazhong 8 серии<br>робный процесс измерения токарного инструмента:<br>Войдите в интерфейс настройки и введите пароль,<br>[Параметр] -> [Системные параметры] -> [Введите пароль].<br>Обратите вн Руководство по вводу в эксплуатацию ЧПУ Ниаглопе 8 серии<br>робный процесс измерения токарного инструмента:<br>Войдите в интерфейс настройки и введите пароль,<br>[Параметр] -> [Системные параметры] -> [Введите пароль].<br>Обратите вн Руководство по вводу в эксплуатацию ЧПУ Ниаглопа 8 серии<br>робный процесс измерения токарного инструмента:<br>Войдите в интерфейс настройки и введите пароль,<br>[Параметр] -> [Системные параметры] -> [Введите пароль].<br>Обратите вн Подробный процесс измерения токарного инструмента:<br>
10.4.1 Войдите в интерфейс настройки и введите пароль,<br>
[Параметр] -> [Системные параметры] -> [Введите пароль].<br>
Обратите внимание, что для использования этой функции<br> робный процесс измерения токарного инструмента:<br>Войдите в интерфейс настройки и введите пароль,<br>[Параметр] -> [Системные параметры] -> [Введите пароль].<br>Обратите внимание, что для использования этой функции<br>необходимо вве
	- Войдите в интерфейс настройки и введите пароль,<br>
	[Параметр] -> [Системные параметры] -> [Введите пароль].<br>
	Обратите внимание, что для использования этой функции<br>
	необходимо ввести пароль, в противном случае система<br>
	выдас [Параметр] -> [Системные параметры] -> [Введите пароль].<br>Обратите внимание, что для использования этой функции<br>необходимо ввести пароль, в противном случае система<br>выдаст сообщение о недостаточности прав доступа.<br>Обйдите Обратите внимание, что для использования этой функции<br>необходимо ввести пароль, в противном случае система<br>выдаст сообщение о недостаточности прав доступа.<br>Войдите в интерфейс [Измерение инструмента]: [Измерение<br>инструмен необходимо ввести пароль, в противном случае система<br>выдаст сообщение о недостаточности прав доступа.<br>Войдите в интерфейс [Измерение инструмента]: [Измерение<br>инструмента] -> [Параметры измерения] -> Установите<br>параметры и

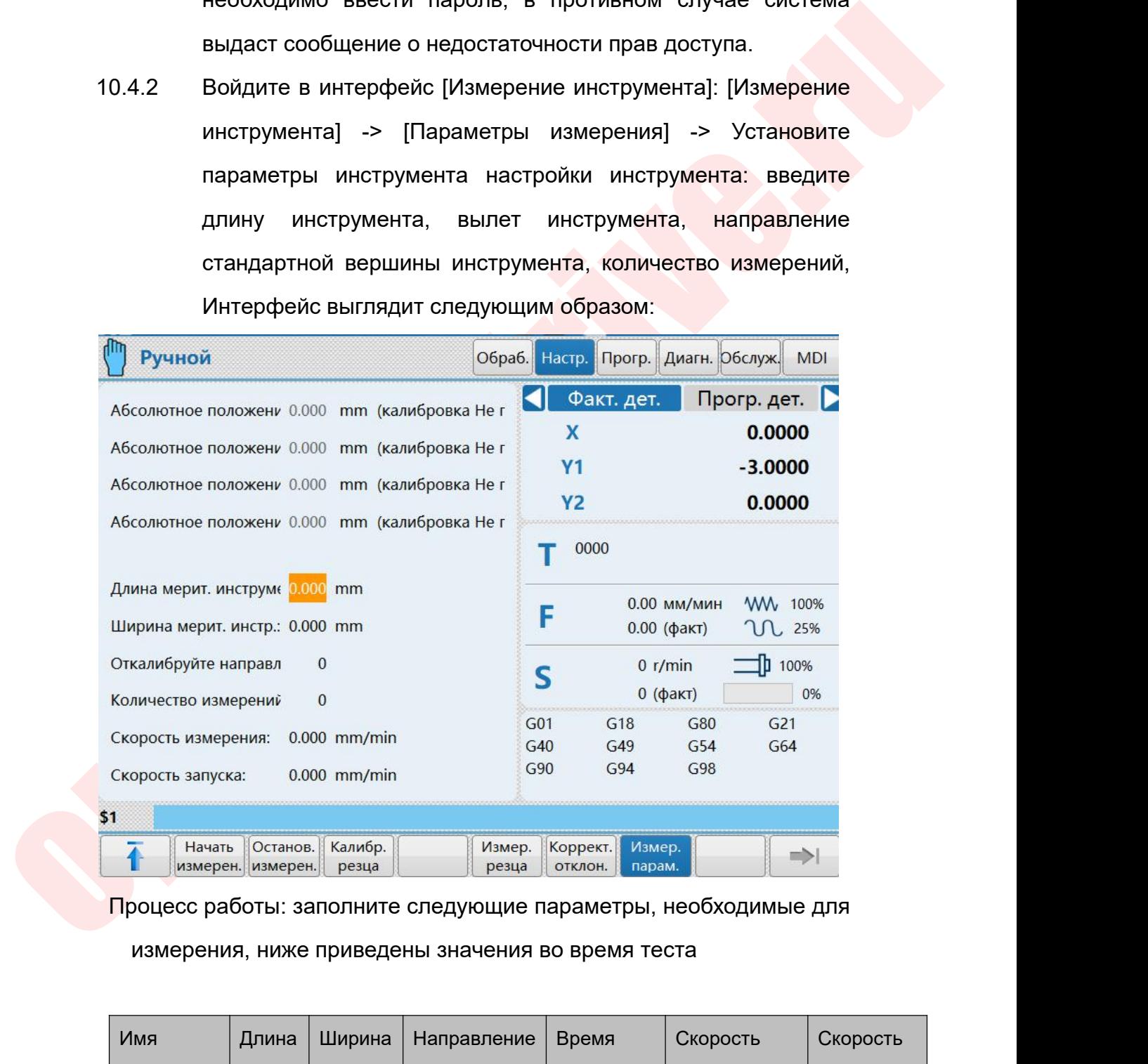

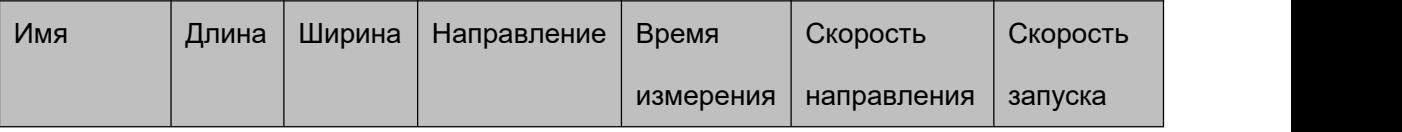

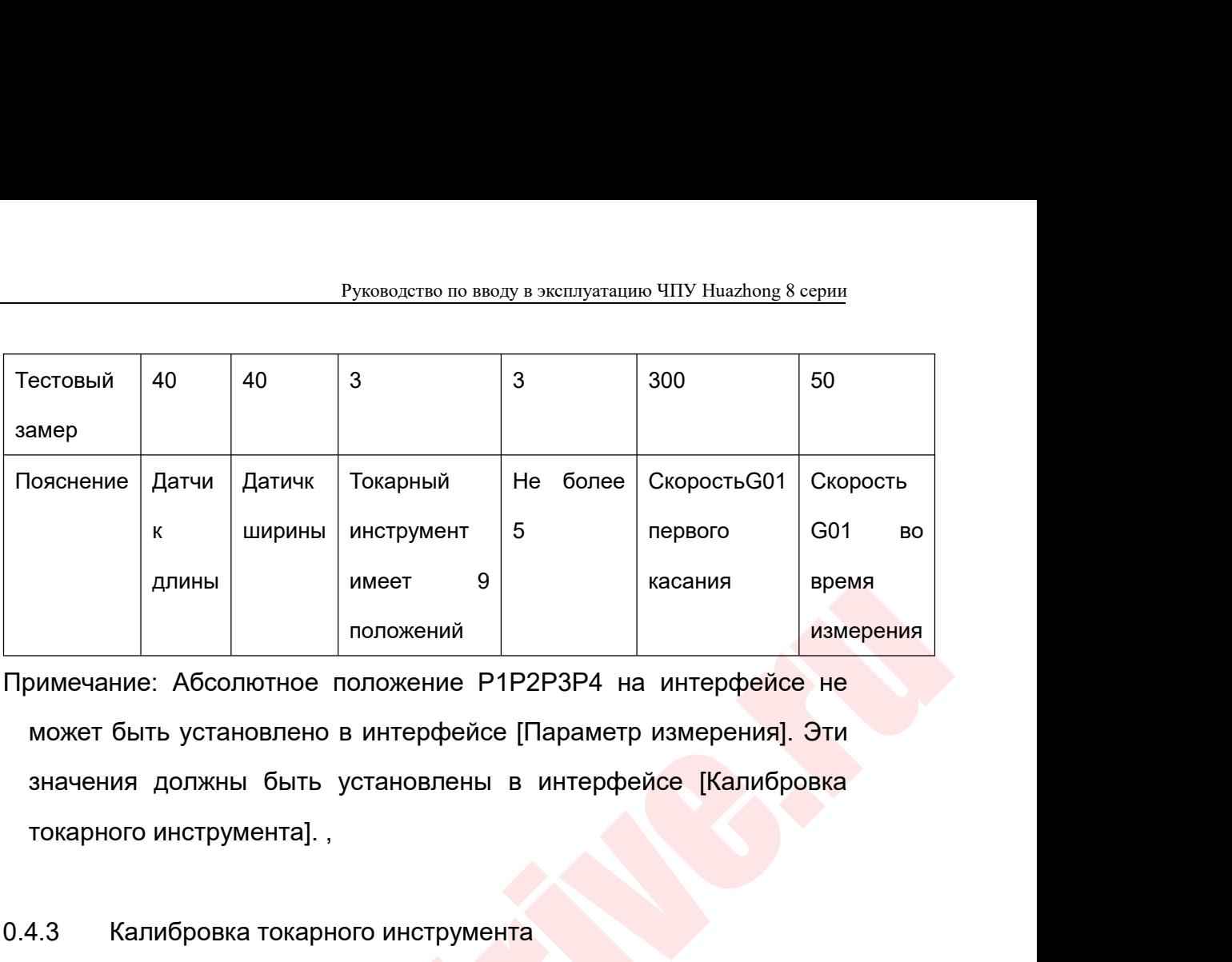

имеет 9<br>
положений положений касания<br>
Примечание: Абсолютное положение P1P2P3P4 на интерфейсе<br>
может быть установлены в интерфейсе [Калибро<br>
токарного инструмента].<br>
10.4.3 Калибровка токарного инструмента<br>
Примечание. Ка Примечание: Абсолютное положений Примерения интерфейсе не<br>исчание. Абсолютное положение P1P2P3P4 на интерфейсе не<br>интерфейсе и интерфейсе (Параметр измерения). Эти<br>ачения должны быть установлены в интерфейсе [Калибровка<br>к

DENTREASE CONTINUES IN THE CONTINUES IN THE RESERVE CONTINUES IN THE CONTINUES INTERFERING CONTINUES IN THE RESERVE CONTINUES IN THE CONTINUES IN THE CONTINUES IN THE CONTINUES IN THE CONTINUES IN THE CONTINUES IN THE CONT Примечание: Абсолютное положение P1P2P3P4 на интерфейсе не<br>
может быть установлено в интерфейсе [Параметр измерения]. Эти<br>
значения должны быть установлены в интерфейсе [Калибровка<br>
токарного инструмента].<br>
10.4.3 Калибро может быть установлено в интерфейсе [Параметр измерения]. Эти<br>3начения должны быть установлены в интерфейсе [Калибровка<br>токарного инструмента], ,<br>10.4.3 Калибровка токарного инструмента<br>Примечание. Калибровка является обя значения должны быть установлены в интерфейсе [Калибровка<br>покарного инструмента].,<br>10.4.3 Калибровка токарного инструмента<br>измерения: после настройки параметров на странице свойств<br>[Параметр] нажмите [Калибровка токарного токарного инструмента].<br>
10.4.3 Калибровка токарного инструмента<br>
Примечание. Калибровка является обязательным условием<br>
измерения: после настройки параметров на странице свойств<br>
Параметр] нажмите [Калибровка токарного и 10.4.3 Калибровка токарного инструмента<br>
Примечание. Калибровка является обязательным условимерения: после настройки параметров на странице св<br>
измерения: после настройки параметров на странице св<br>
интерфейс калибровки то

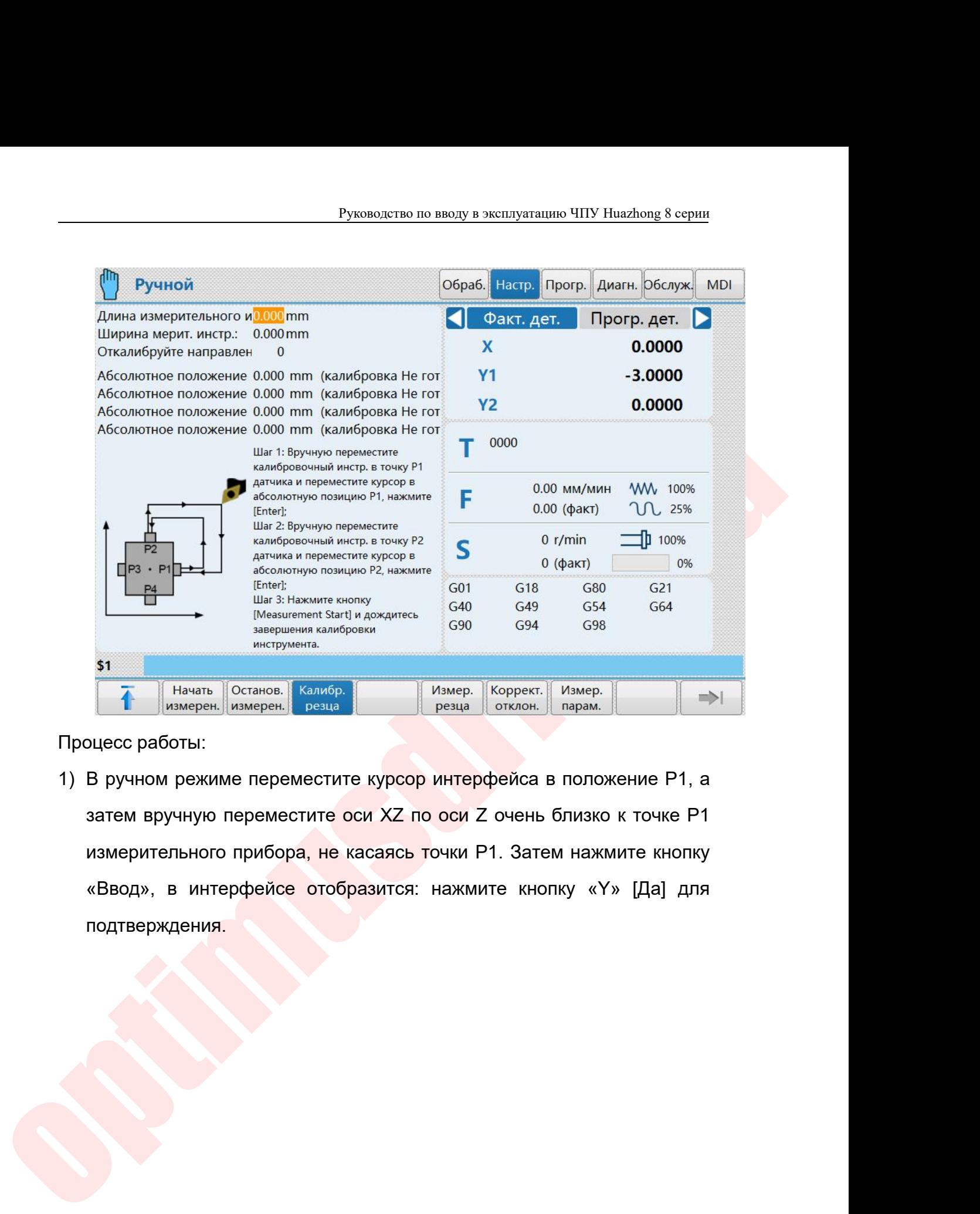

<u>Particular</u> Enters in the system and the material control of the system of the material intersection of the material control of the material enterprene intersection of the material enterprene intersection of the material Measurement Starting Coxcares 690 694 698<br>
Mecroymetra.<br>
1988 Mecroymetra.<br>
1988 Mecroymetra.<br>
1988 Martin Cristian Meridian Politics (Martin Papel Contact Martin Papel Contact Martin Papel Contact Martin Papel Contact Ma подтверждения.

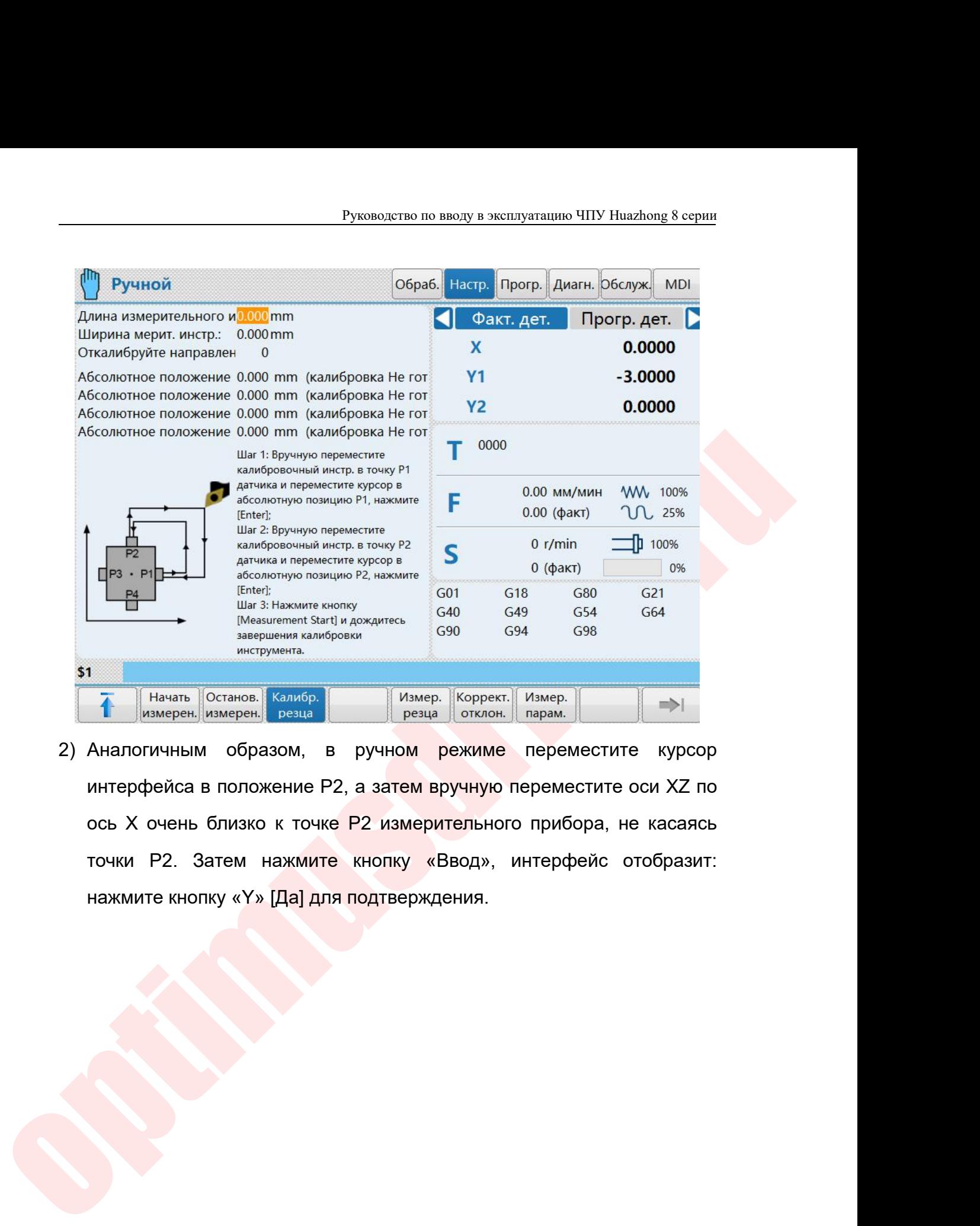

The Enter-<br>
We assume that it a powdered and C49 G49 G54 G64<br>
Measurement Start is a powdered and C49 G54 G64<br>
Measurement Start is a powdered and C59 G94 G98<br>
Measurement Start is a powdered and C59 G94 G98<br>
Measurement S Havan Corant Start Apoxtances<br>
Massepuent Start Apoxtances<br>
Massepuent Corant Corant Corant Corant Corant Corant Corant Corant Corant Corant Corant Corant Corant Corant Corant Corant Corant Corant Corant Corant Corant Cor

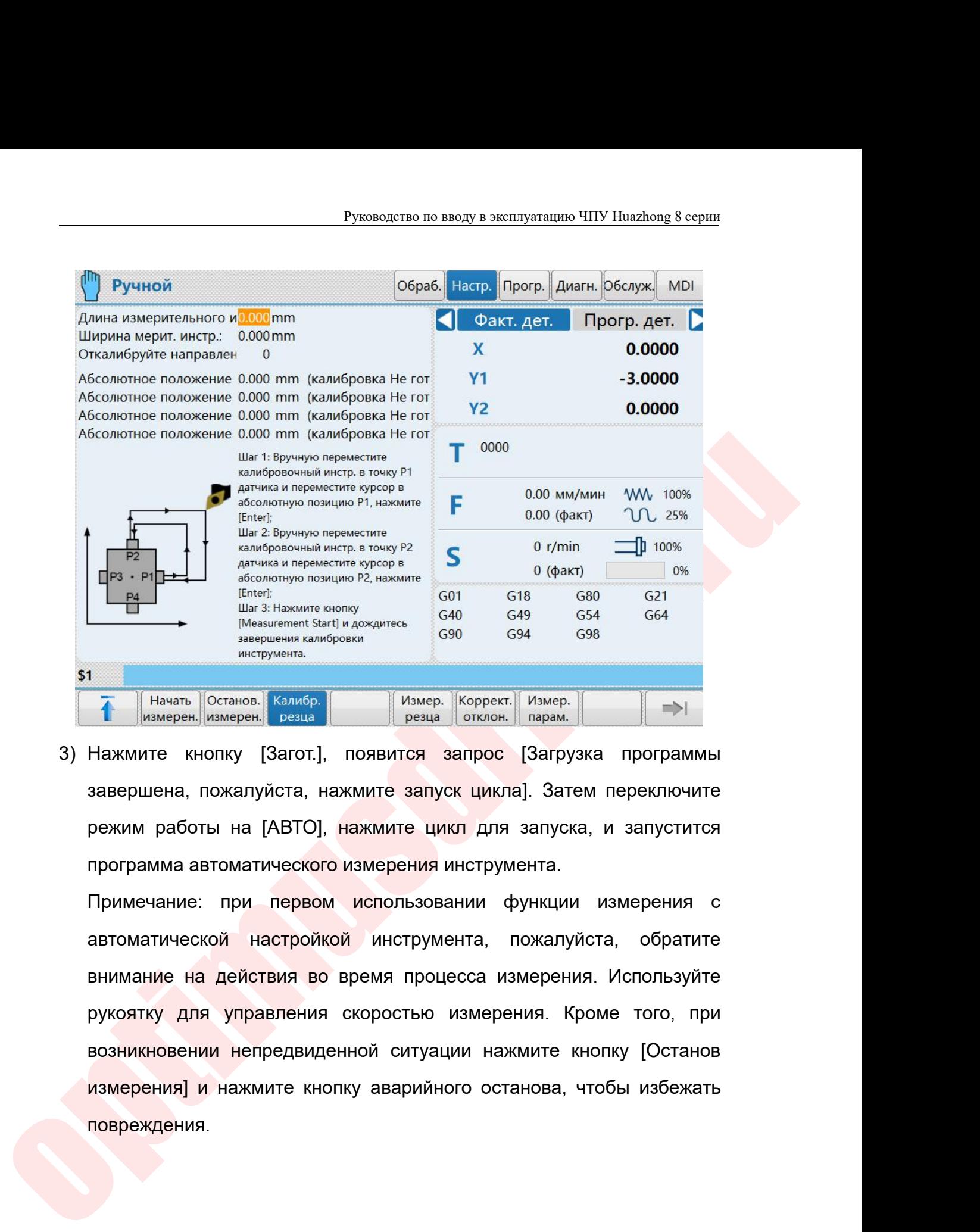

Massurement Sart (Massurement Sart Companies and Companies and Companies and Companies and Companies and Companies and Companies and Companies and Companies (Massepier | Измер- | Измер- | Измер- | Измер- | Измер- | | Изме

**1 Начать Останов.** Калибр. Измер. Коррект. Измер. (Важер. Нажерин, Измерен, Измерен, Измерен, Измерен, Измерен, Останов. Настройкой резца (Отклон. Парам. 1) В Нажмите кнопку [Загот.], появится запрос [Загрузка программы в измерен измерен в сталисов и измер. Полямость измерен в Мамерен в Мамерен в Нажмите кнопку [Загот.], появится запрос [Загрузка программы завершена, пожалуйста, нажмите запуск цикла]. Затем переключите режим работы на [А Нажмите кнопку [Загот.], появится запрос [Загрузка программы<br>завершена, пожалуйста, нажмите запуск цикла]. Затем переключите<br>режим работы на [АВТО], нажмите цикл для запуска, и запустится<br>программа автоматического измерен завершена, пожалуйста, нажмите запуск цикла]. Затем переключите<br>режим работы на [ABTO], нажмите цикл для запуска, и запустится<br>программа автоматического измерения инструмента.<br>автоматической настройкой инструмента, пожалу режим работы на [АВТО], нажмите цикл для запуска, и запустится<br>программа автоматического измерения инструмента.<br>Примечание: при первом использовании функции измерения с<br>автоматической настройкой инструмента, пожалуйста, о повреждения.

Руководство по вводу в эксплуатацию ЧПУ Huazhong 8<br>10.4.4 Измерение токарного инструмента<br>интерфейс измерения токарного инструмента, интерфейс выгл Руководство по вводу в эксплуатацию ЧПУ Huazhong 8 серии<br>14 Измерение токарного инструмента<br>14 Нажмите [Измерение токарного инструмента], чтобы войти в<br>19 рфейс измерения токарного инструмента, интерфейс выглядит<br>19 Мицим Руководство по вводу в эксплуатацию ЧПУ Huazhong 8 серии<br>10.4.4 Измерение токарного инструмента<br>Интерфейс измерения токарного инструмента, интерфейс выглядит<br>Спедующим образом:<br>Страба Hacrp. Прогр. Диагн. Обслуж мы — Руководство по вводу<br>
10.4.4 — Измерение токарного инструмента<br>
Нажмите [Измерение токарного инструме<br>
следующим образом:<br>
Следующим образом:<br>
Ден ден не в не в собразом:<br>
Ден ден не в не в собразом:

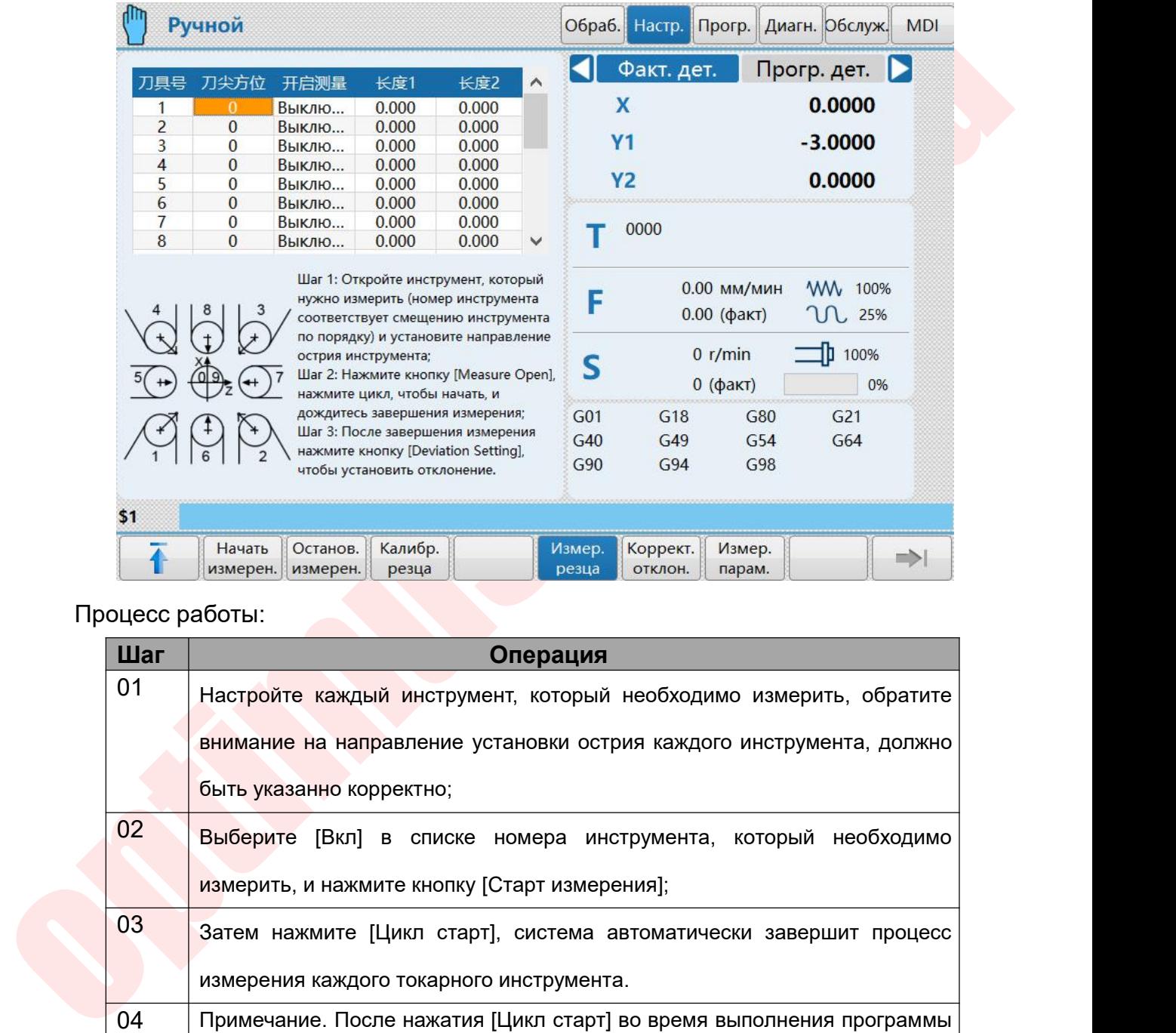

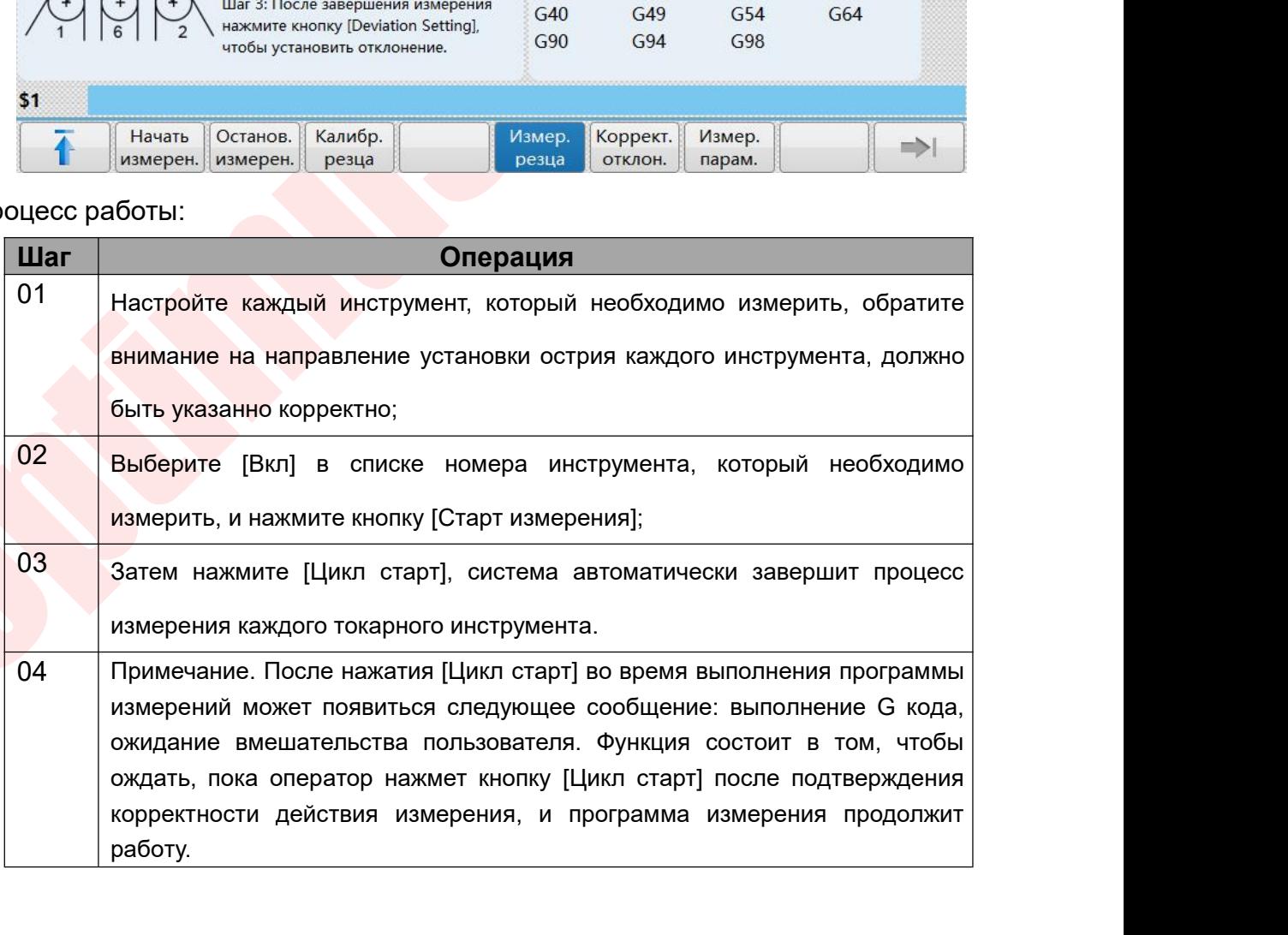

Руководство по вводу в эксплуатации<br>10.4.5 Настройка отклонения<br>Настройка отклонения используется для заверц<br>значения смещения токарного инструмента. Нажи Руководство по вводу в эксплуатацию ЧПУ Huazhong 8 серии<br>194.5 — Настройка отклонения<br>Настройка отклонения используется для завершения установки<br>значения смещения токарного инструмента. Нажмите [Настройка<br>отклонения], что Руководство по вводу в эксплуатацию ЧПУ Huazhong 8 серии<br>1994 — Настройка отклонения используется для завершения установки<br>значения смещения токарного инструмента. Нажмите [Настройка<br>отклонения], чтобы войти в интерфейс н Руководство по вводу в эксплуатацию ЧПУ Huazhong 8 серии<br>
0.4.5 Настройка отклонения<br>
Эначения смещения токарного инструмента. Нажмите [Настройка<br>
эначения], чтобы войти в интерфейс настройки отклонения.<br>
Ручной сбраб. На

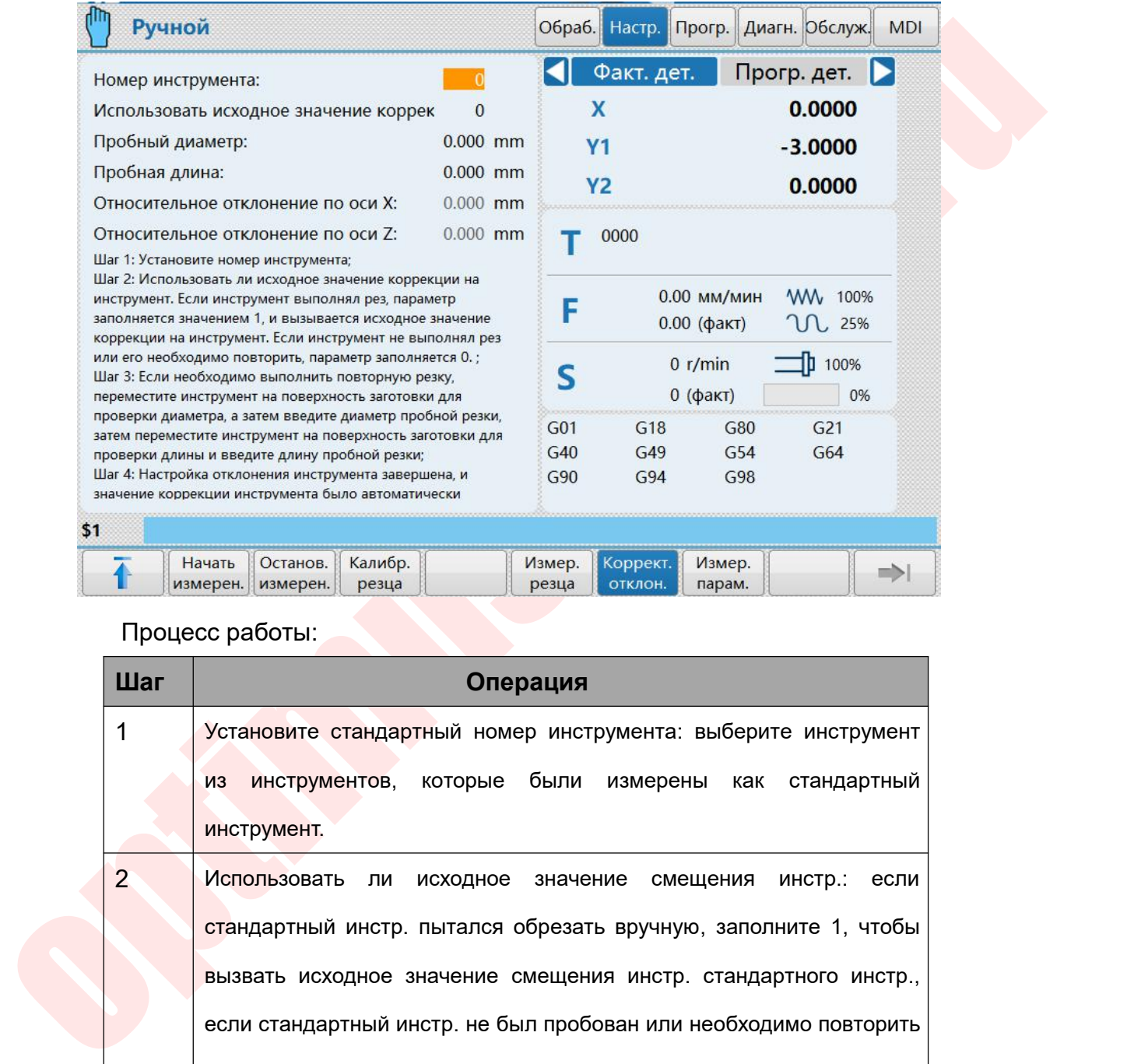

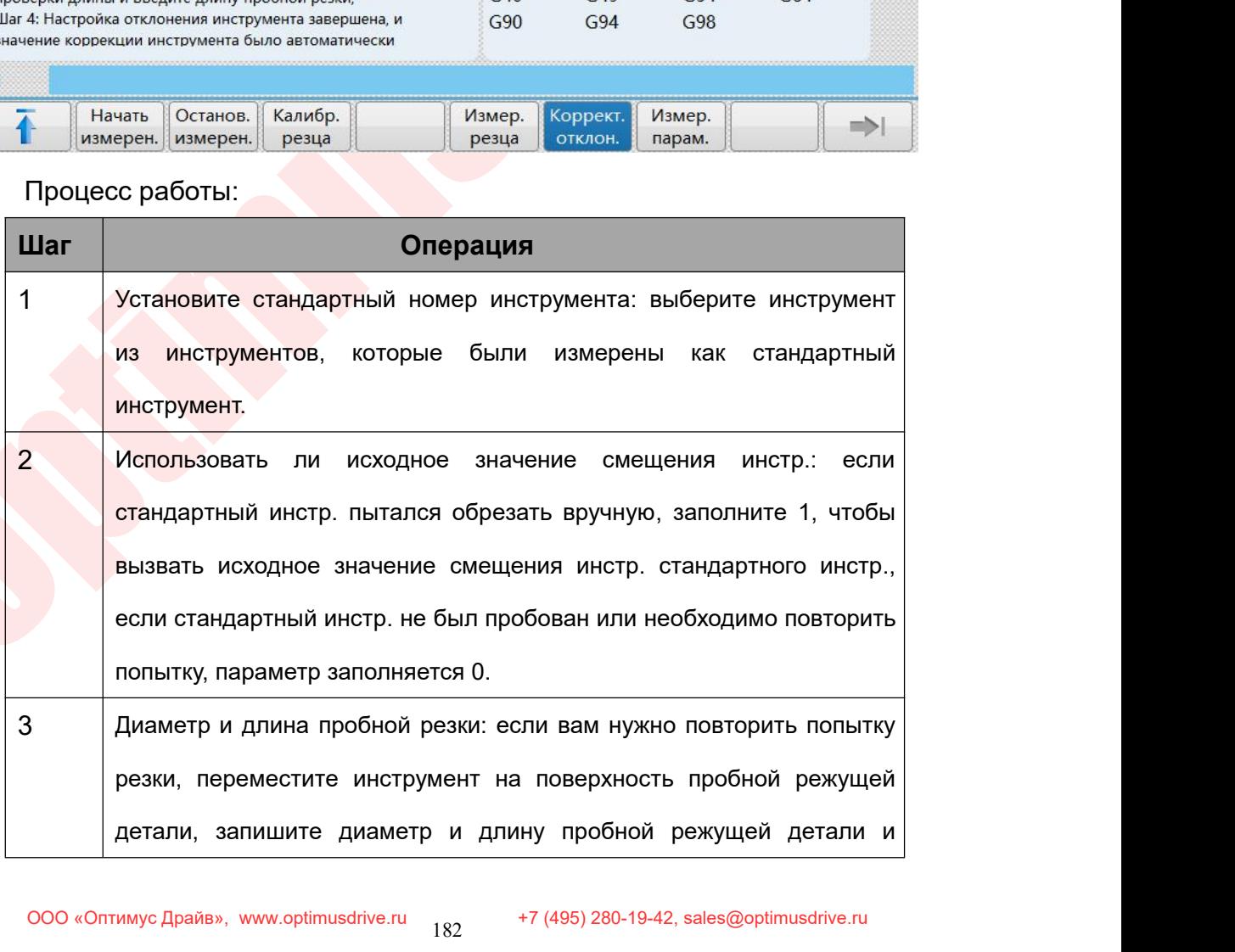

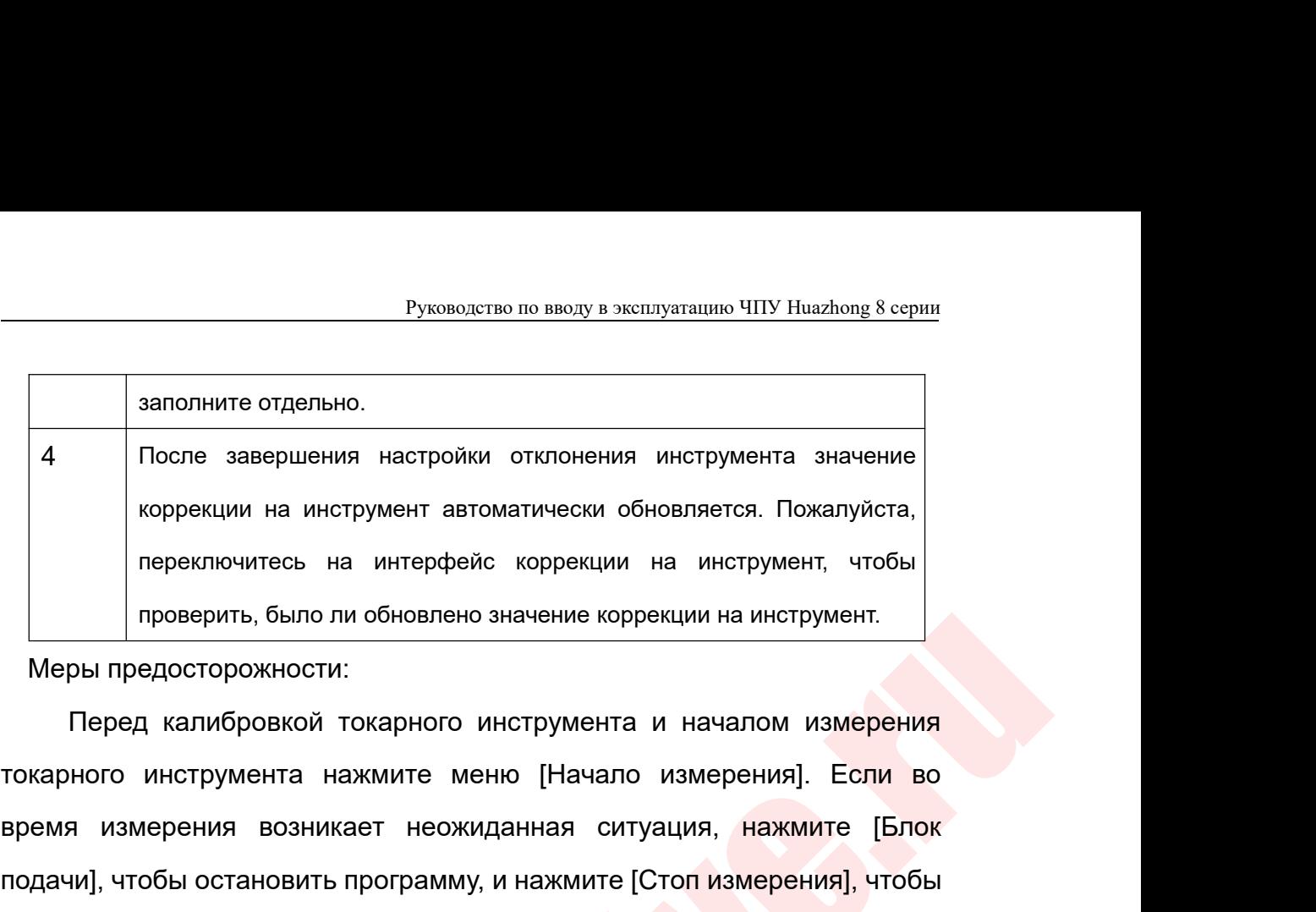

**INTERNATION CONTROVERSION CONTROVERSION** INTERNATION CONTROVERSION THE CONTROVERSION CONTROVERSION CONTROVERSION CONTROVERSION CONTROVERSION CONTROVERSION CONTROVERSION CONTROVERSION CONTROVERSION CONTROVERSION CONTROLLE в После завершения настройки отклонения инструмента значение<br>
в коррекции на инструмент автоматически обновляется. Пожалуйста,<br>
переключитесь на интерфейс коррекции на инструмент, чтобы<br>
проверить, было ли обновлено значе порекции на инструмент автоматически обновляется. Пожалуйста,<br>переключитесь на интерфейс коррекции на инструмент, чтобы<br>проверить, было ли обновлено значение коррекции на инструмент.<br>Меры предосторожности:<br>Перед калибровк переключитесь на интерфейс коррекции на инструмент, чтобы проверить, было ли обновлено значение коррекции на инструмент.<br>
Меры предосторожности:<br>
Перед калибровкой токарного инструмента и началом измерения<br>
токарного инст проверить, было ли обновлено значение коррекции на инструмент.<br>
Меры предосторожности:<br>
Перед калибровкой токарного инструмента и началом измерения<br>
токарного инструмента нажмите меню [Начало измерения]. Если во<br>
время из измерение. токарного инструмента нажмите меню [Начало измерения]. Если во<br>время измерения возникает неожиданная ситуация, нажмите [Блок<br>подачи], чтобы остановить программу, и нажмите [Стоп измерения не может<br>завершить процесс измер простановить программу, и нажмите [Стоп измерения], чтобы<br>при процесс измерения , поскольку процесс измерения не может<br>инструмента:<br>при пожение: объяснение принципа измерения токарного<br>инструмента:<br>• Процесс измерения инс ить процесс измерения., поскольку процесс измерения не может<br>прерван, вы должны нажать [Стоп измерения], чтобы завершить<br>ние.<br>Приложение: объяснение принципа измерения токарного<br>инструмента:<br>Процесс измерения инструмента:

- инструмента:
- рерван, вы должны нажать [Стоп измерения], чтобы завершить<br>ние.<br>Приложение: объяснение принципа измерения токарного<br>инструмента:<br>Процесс измерения инструмента: сначала откалибруйте, затем<br>измерьте, калибровка является пер

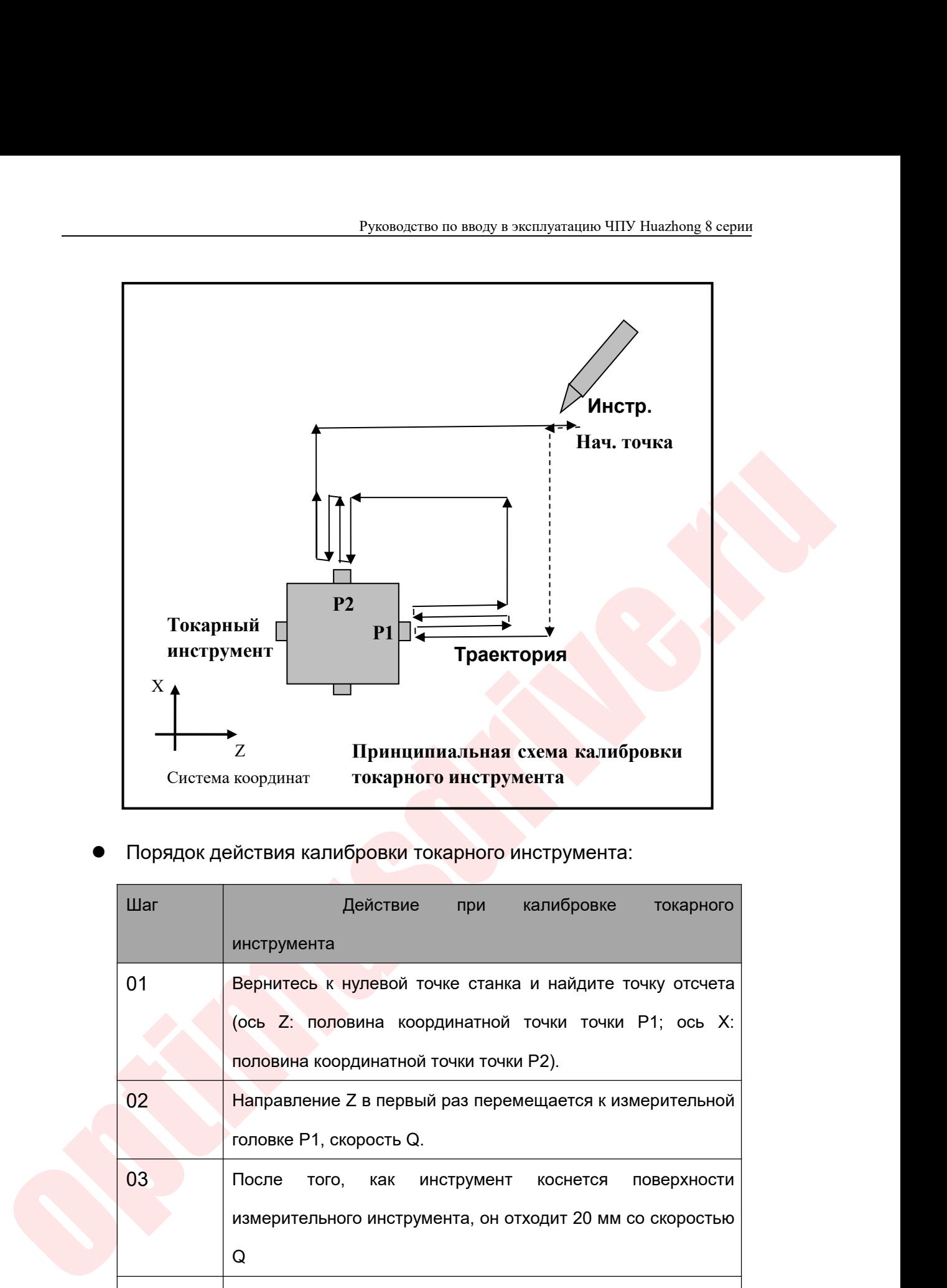

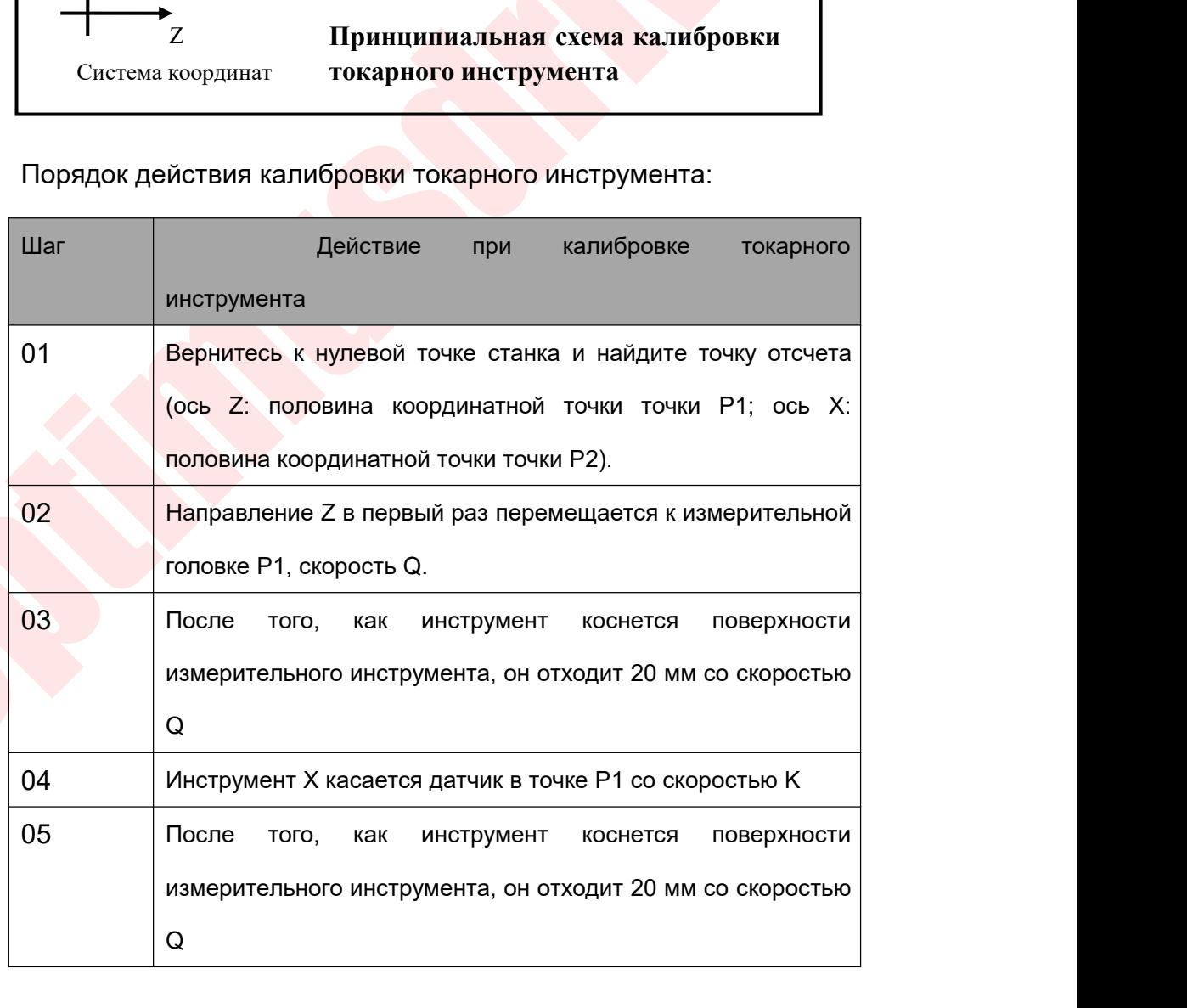

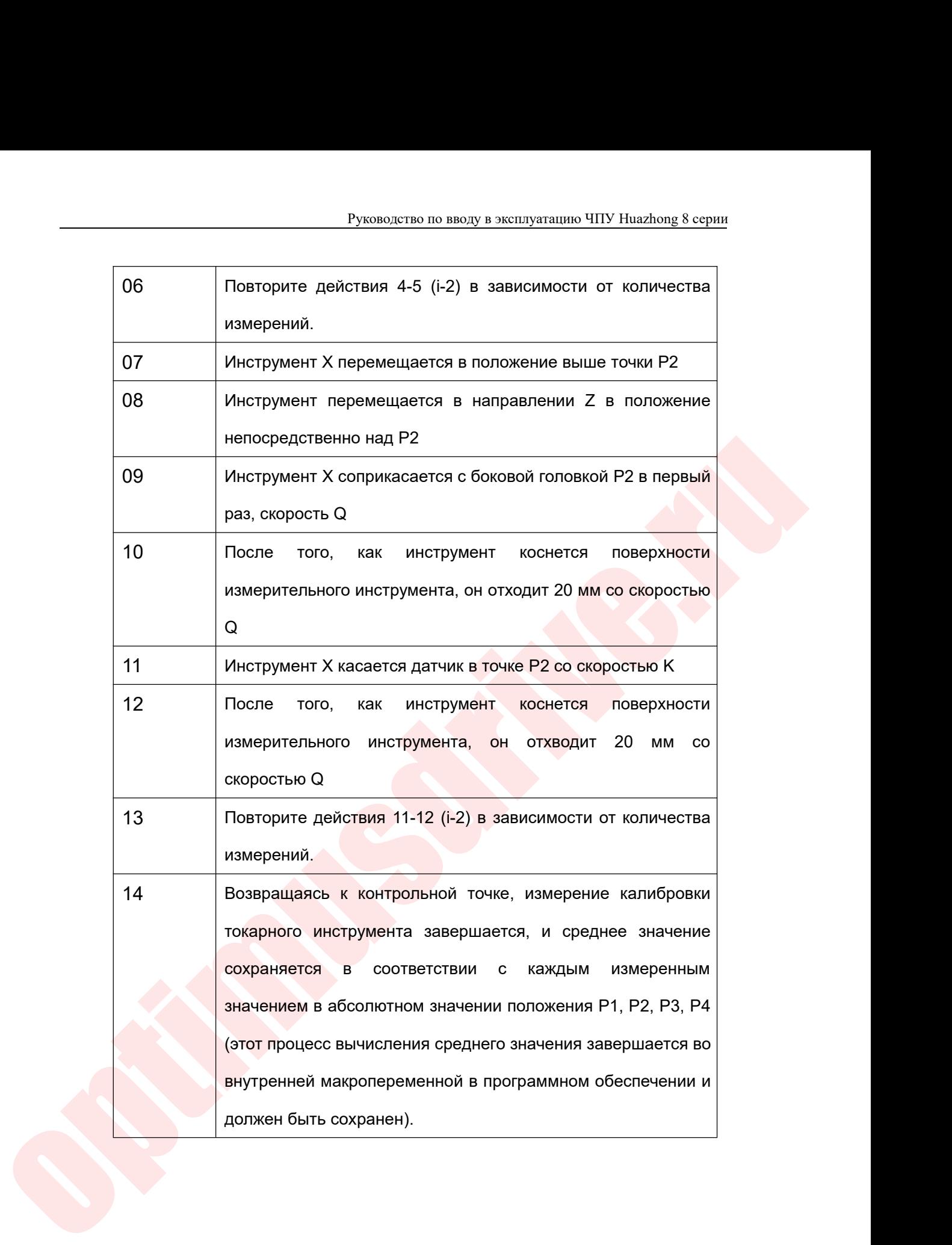

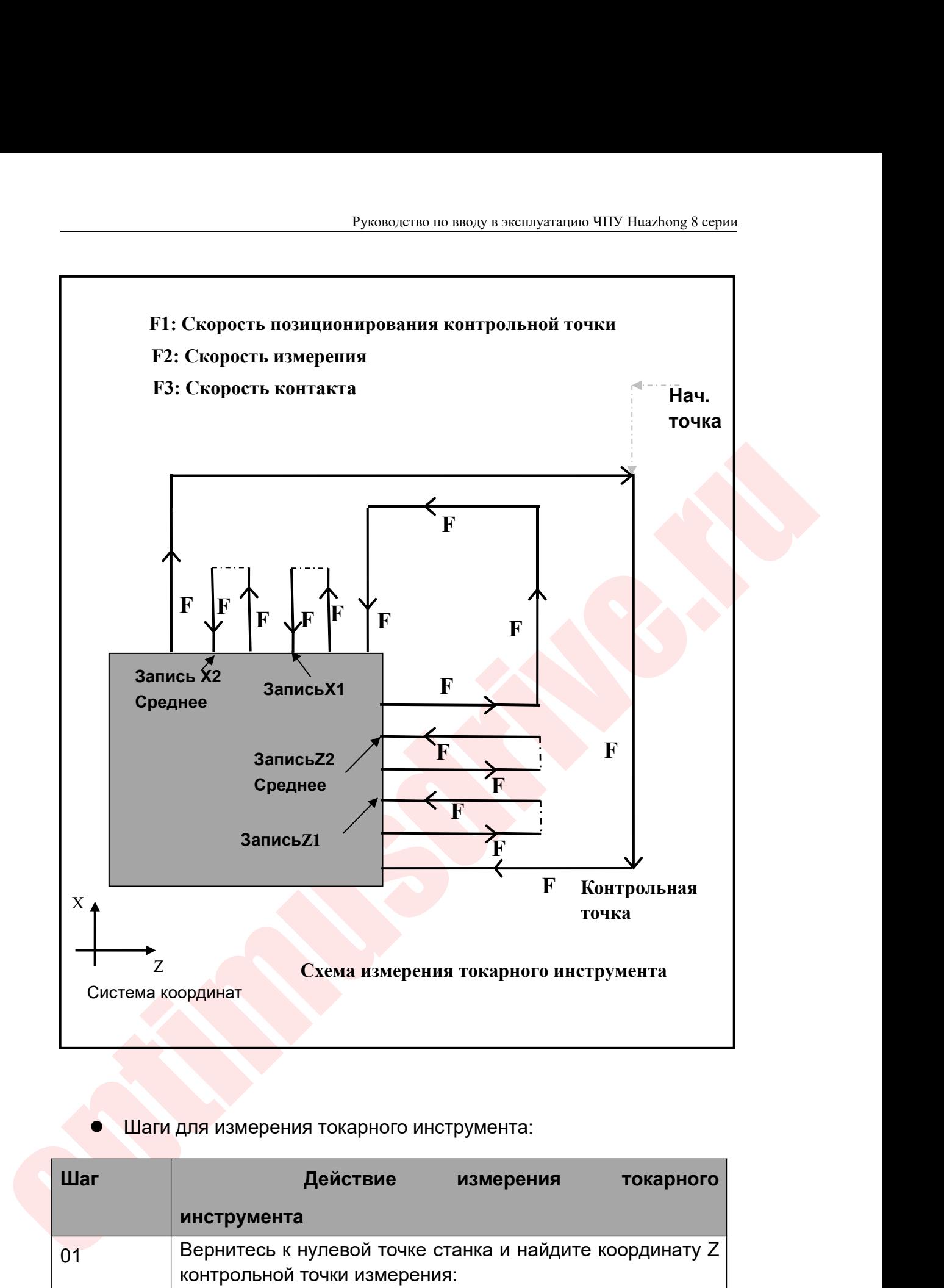

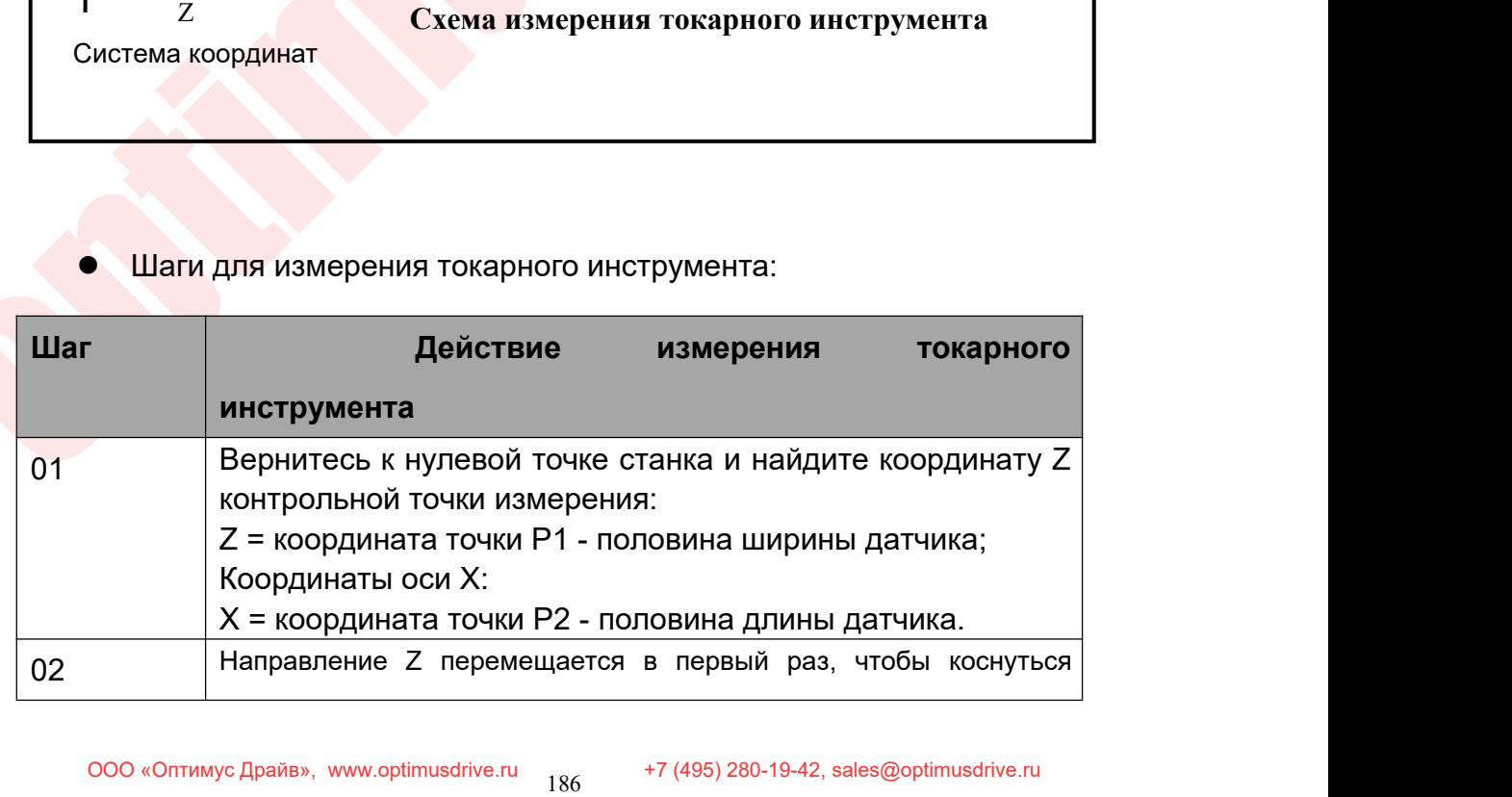

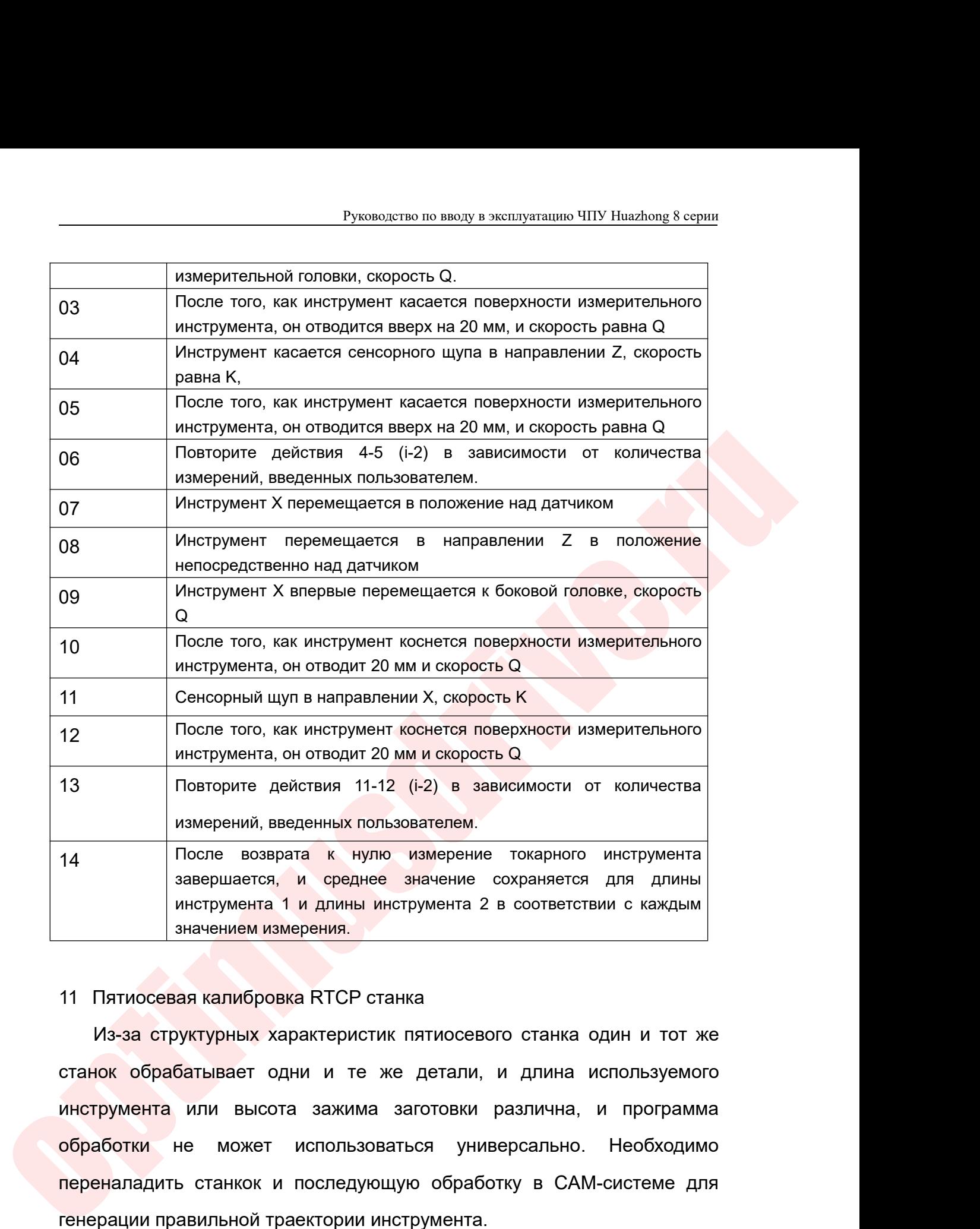

имперсии, веденный половователей.<br>
После возврата к нутю измерение токарного инструмента<br>
инструмента 1 и длины инструмента 2 в соответствии с каждым<br>
инструмента 1 и длины инструмента 2 в соответствии с каждым<br>
инструмен овершается, и среднее значение сохраняется для длины<br>
инструмента 1 и длины инструмента 2 в соответствии с каждым<br>
значением измерения.<br>
11 Пятиосевая калибровка RTCP станка<br>
Из-за структурных характеристик пятиосевого ст инструмента 1 и длины инструмента 2 в соответствии с каждым<br>3 начением измерения.<br>11 Пятиосевая калибровка RTCP станка<br>13-за структурных характеристик пятиосевого станка один и тот же<br>станок обрабатывает одни и те же дета генерации правильной транспорски при использоваться и длина использоваться с длини и станом обрабатывает одни и те же детали, и длина использоватыся инструмента или высота зажима заготовки различна, и продобработки не мож Пятиосевая калибровка RTCP станка<br>Из-за структурных характеристик пятиосевого станка один и тот же<br>нок обрабатывает одни и те же детали, и длина используемого<br>грумента или высота зажима заготовки различна, и программа<br>або Из-<mark>за структурных</mark> характеристик пятиосевого станка один и тот же<br>станок обрабатывает одни и те же детали, и длина используемого<br>инструмента или высота зажима заготовки различна, и программа<br>обработки не может использова станок обрабатывает одни и те же детали, и длина используемого<br>инструмента или высота зажима заготовки различна, и программа<br>обработки не может использоваться универсально. Необходимо<br>переналадить станкок и последующую об

Руководство по вводу в эксплуатацию ЧПУ Huazhong 8 серии<br>Р<br>В чем не программу гобработки<br>Программу обработки Руководство по вводу в эксплуатацию ЧПУ Huazhong 8 серии<br>МОЖет преобразовать пятиосевую программу обработки,<br>запрограммированную в системе координат заготовки, непосредственно в<br>траекторию обработки, подходящую для текуще Руководство по вводу в эксплуатацию ЧПУ Huazhong 8 серии<br>MOЖЕТ преобразовать пятиосевую программу обработки,<br>запрограммированную в системе координат заготовки, непосредственно в<br>траекторию обработки, подходящую для текуще Руководство по вводу в эксплуатацию ЧПУ Huazhong 8 серии<br>
может преобразовать пятиосевую программу обработки,<br>
запрограммированную в системе координат заготовки, непосредственно в<br>
траекторию обработки, подходящую для тек Руководство по вводу в эксплуатацию ЧПУ Ниаzhong 8 серии<br>11.1 Стреобразовать Пятиосевую программу обработки,<br>10.1 Структурная классификация пятиосных станков<br>11.1 Структурная классификация пятиосных станков<br>11.1 Структурн

Руководство по вводу в эксплуатацию ЧПУ Ниаглоов 8 серии<br>Обработки, преобразовать пятиосевую программу обработки,<br>Обработки, подходящую для текущей структуры станка.<br>11.1 Структурная классификация пятиосных станков<br>Обычно руководство по вводу в эксплуатацию ЧПУ Ниаглюне 8 серии<br>
может преобразовать пятиосевую программу обработки,<br>
запрограммированную в системе координат заготовки, непосредственно в<br>
траекторию обработки, подходящую для тек пожет преобразовать пятиосевую программу обработки,<br>запрограммированную в системе координат заготовки, непосредственно в<br>траекторию обработки, подходящую для текущей структуры станка.<br>0бычно используемую пятиосевую констр может преобразовать пятиосевую программу обработки,<br>запрограммированную в системе координат заготовки, непосредственно в<br>траекторию обработки, подходящую для текущей структуры станка.<br>11.1 Структурная классификация пятиос запрограммированную в системе координат заготовки, непосредственно в<br>траекторию обработки, подходящую для текущей структуры станка.<br>11.1 Структурная классификация пятиосных станков<br>Обычно используемую пятиосевую конструкц траекторию обработки, подходящую для текущей структуры станка.<br>
11.1 Структурная классификация пятиосных станков<br>
Обычно используемую пятиосевую конструкцию станка можно<br>
разделить на: двойную поворотную головку, поворотн 11.1 Структурная классификация пятиосных станков<br>
Обычно используемую пятиосевую конструкцию станка можно<br>
разделить на: двойную поворотную головку, поворотную головку плюс<br>
поворотный стол, двойной поворотный стол – 3 ка Обычно используемую пятиосевую конструкцию станка можно<br>разделить на: двойную поворотную головку, поворотную головку плюс<br>поворотный стол, двойной поворотный стол – 3 категории. В этих трех<br>категориях они далее делятся н

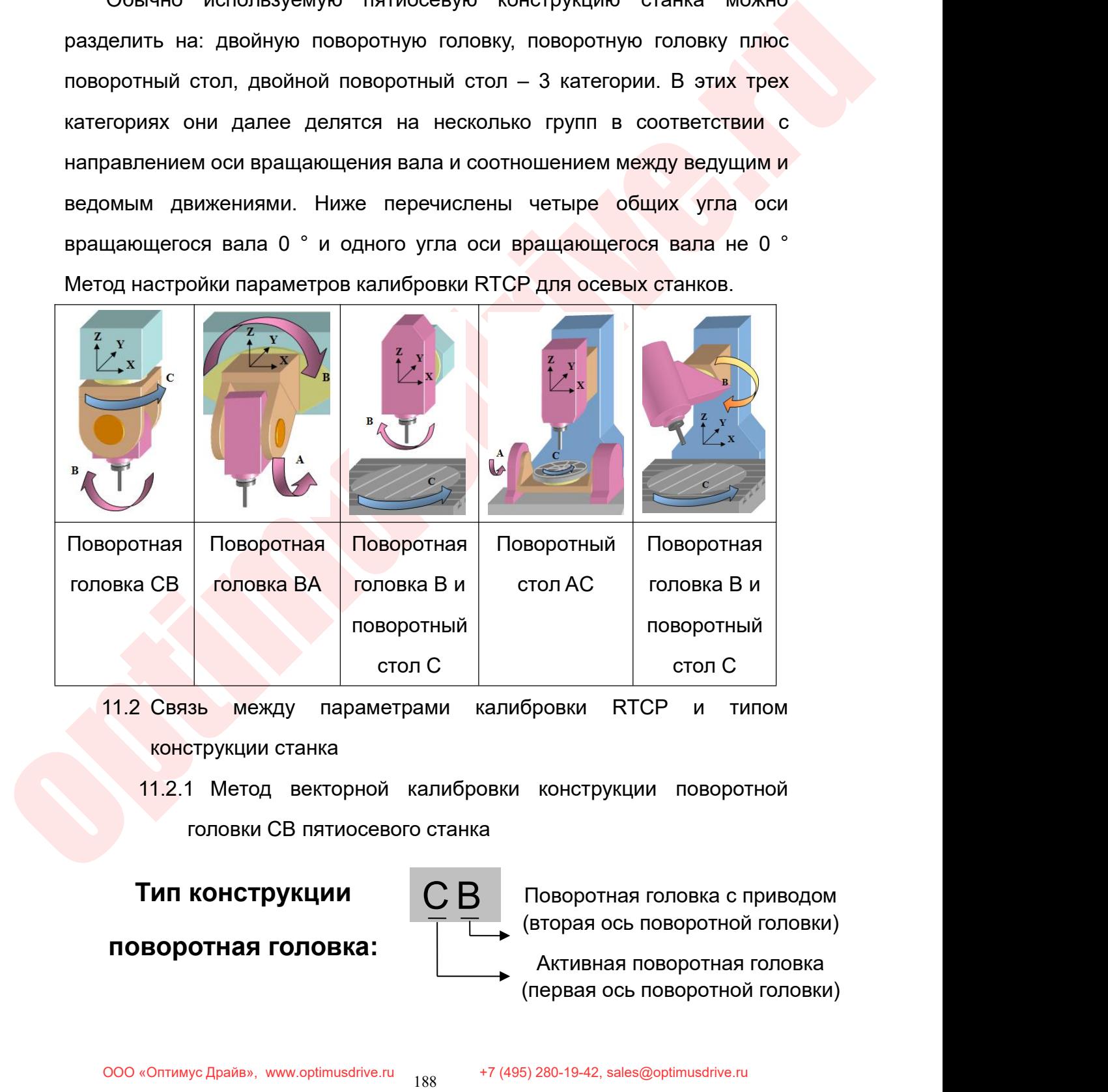

- СТОЛ С<br>ООВКИ RTCP и типом<br>Конструкции поворотной<br>Поворотная головка с приводом<br>Вторая ось поворотная головка<br>Первая ось поворотная головка<br>Первая ось поворотной головки) (бровки RTCP и типом<br>
(конструкции поворотной<br>
Поворотная головка с приводом<br>
(вторая ось поворотной головки)<br>
Активная поворотная головка<br>
(первая ось поворотной головки)<br>
5) 280-19-42, sales@optimusdrive.ru
	-

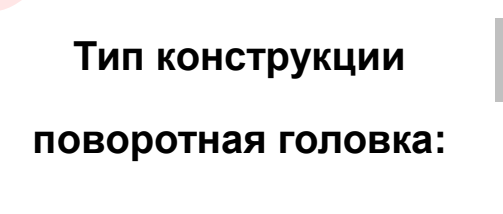

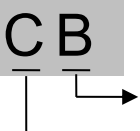

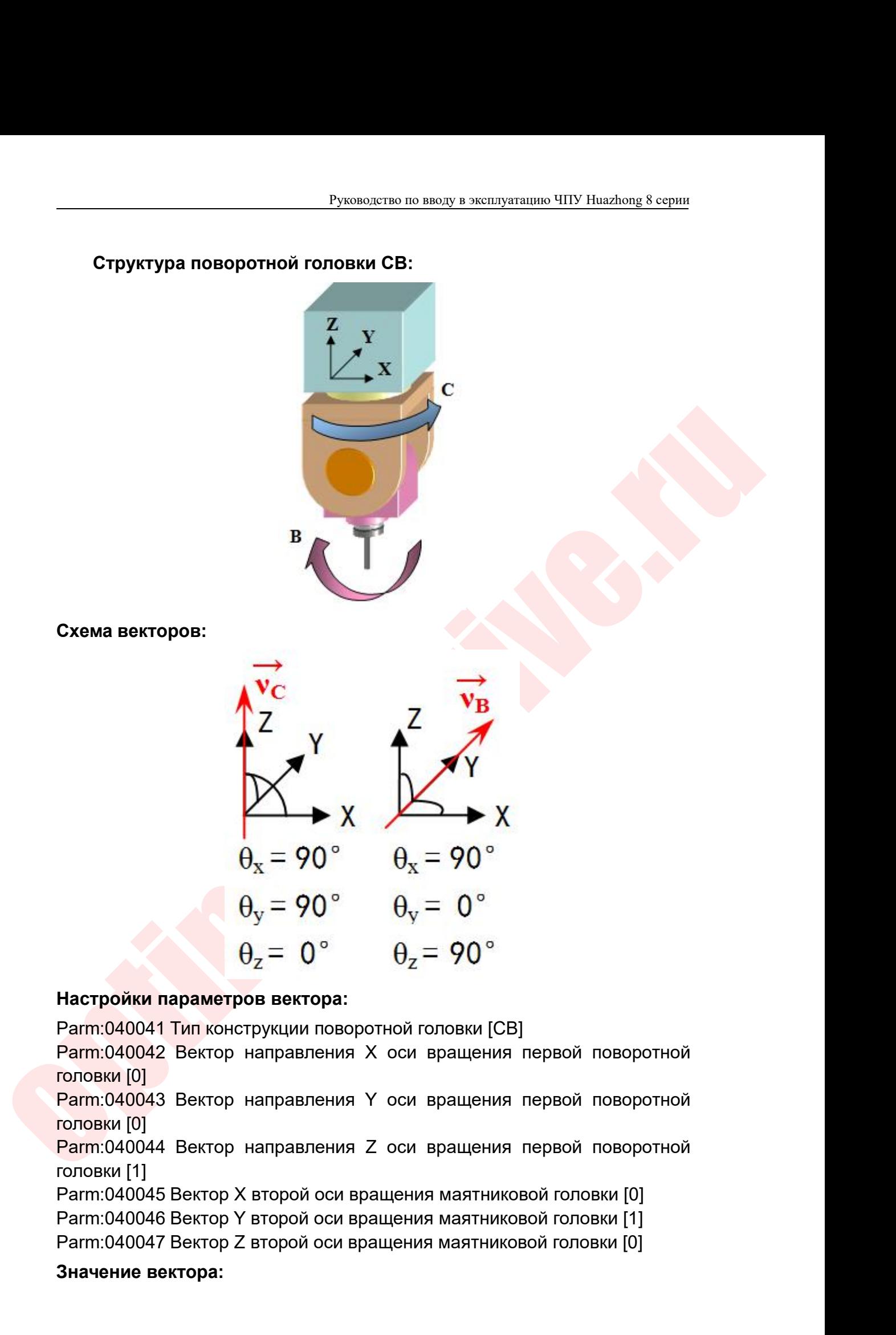

Parm:040041 Тип конструкции поворотной<br>Parm:040042 Вектор направления X оси<br>головки [0]<br>Parm:040043 Вектор направления Y оси<br>головки [0]<br>Parm:040044 Вектор направления Z оси<br>головки [1]<br>Parm:040045 Вектор X второй оси вра
Руководство по вводу в эксплуатацию ЧПУ Huazhong 8 серии<br>Косинус угла между осью вращающегося вала и осью линейной оси в<br>еме координат Руководство<br>Косинус угла между осью вращающе<br>системе координат<br>**Диаграмма смещения оси:** 

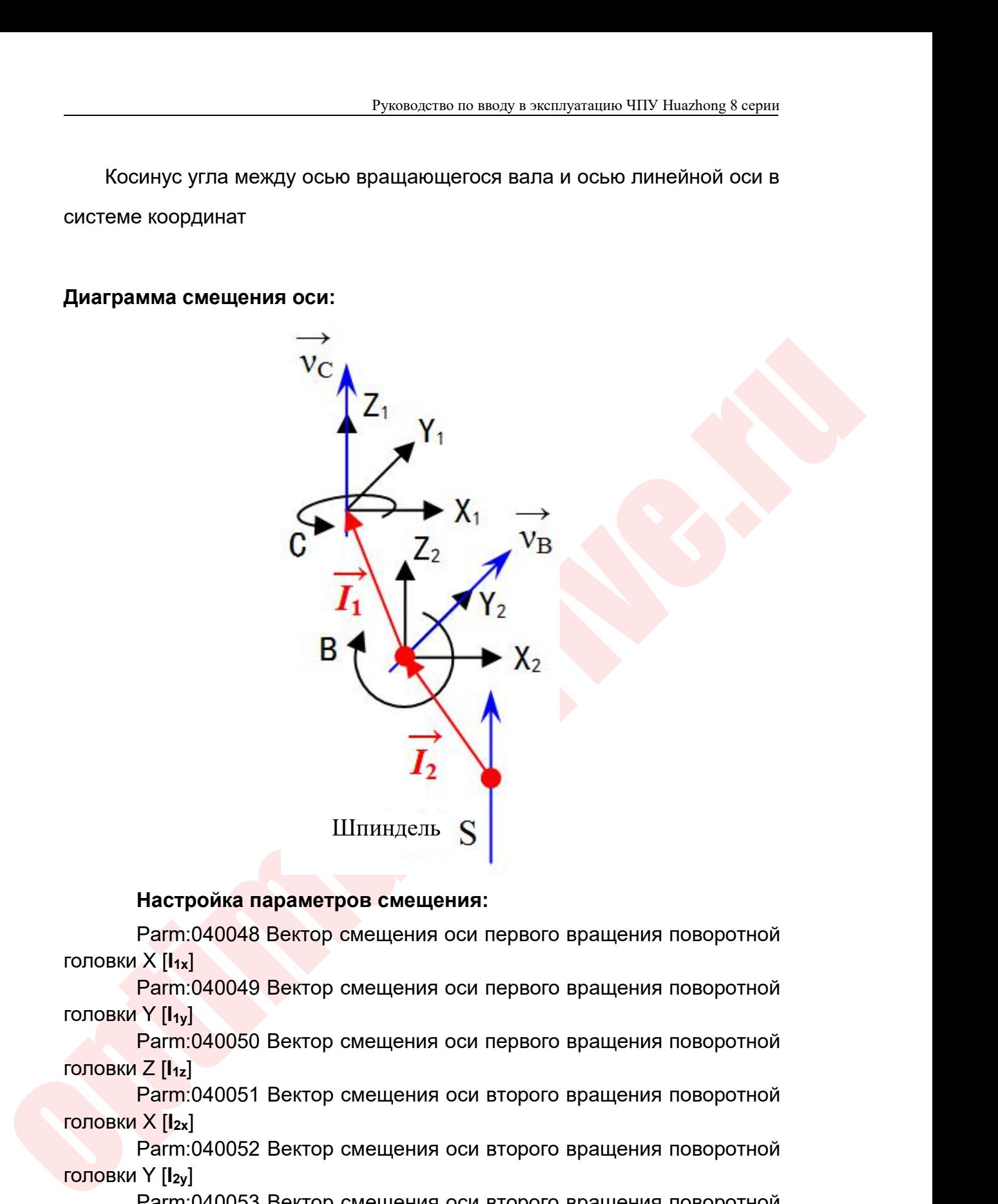

 $\text{Harrpo\textit{ika}}\xspace$  Параметров смещения:<br>
Рагт:040048 Вектор смещения оси первого вращения поворотной<br>  $X$ [k<sub>N</sub>]<br>
Рагт:040049 Вектор смещения оси первого вращения поворотной<br>
Y [k<sub>N</sub>]<br>
Рагт:040050 Вектор смещения оси перво IIIпиндель<br> **Настройка параметров смещени**<br>
Parm:040048 Вектор смещения оси<br>
головки X [I<sub>1x]</sub><br>
Parm:040049 Вектор смещения оси<br>
головки Z [I<sub>1x]</sub><br>
Parm:040050 Вектор смещения оси<br>
головки X [I<sub>2x]</sub><br>
Parm:040052 Вектор см

Настройка параметров смещения:<br>
Рагт:040048 Вектор смещения оси первого вращения поворотной<br>  $X$ [4<sub>x</sub>]<br>
Parm:040049 Вектор смещения оси первого вращения поворотной<br>
Y [4<sub>x</sub>]<br>
Parm:040050 Вектор смещения оси первого враще **Настройка параметров смещени**<br>Parm:040048 Вектор смещения оси<br>головки X [I<sub>Ix</sub>]<br>Parm:040049 Вектор смещения оси<br>головки Y [I<sub>Ix</sub>]<br>Parm:040050 Вектор смещения оси<br>головки X [I<sub>2x</sub>]<br>Parm:040051 Вектор смещения оси<br>головки Настроика параметров смещения:<br>
Parm:040048 Вектор смещения оси первого вращения поворотной<br>
X [I<sub>Ix]</sub><br>
Parm:040049 Вектор смещения оси первого вращения поворотной<br>
Y [I<sub>Iy</sub>]<br>
Parm:040050 Вектор смещения оси первого вращ Parm:040048 Вектор смещения ос<br>
головки X [I<sub>1x]</sub><br>
Parm:040049 Вектор смещения ос<br>
головки X [I<sub>1y]</sub><br>
Parm:040050 Вектор смещения ос<br>
головки X [I<sub>2x]</sub><br>
Parm:040051 Вектор смещения ос<br>
головки X [I<sub>2x]</sub><br>
Parm:040052 Векто  $\text{Farn:} (1 + \text{Farn:} (1 + \text{Fren:} (1 + \text{Fren:} (2 + \text{Fren:} (3 + \text{Fren:} (3$ половки  $\sum |n_1|$ <br>
Рапп:040050 Вектор смещения оси первого вращения поворотной<br>
головки  $X$ [l<sub>z</sub>]<br>
Рапп:040051 Вектор смещения оси второго вращения поворотной<br>
головки Y [lz<sub>x</sub>]<br>
Рапп:040052 Вектор смещения оси второго в

### **Особенности:**

Руководство по вводу в эксплуатацию ЧПУ Huazhong 8 серии<br>7 ОСЯМИ ДВУХ ВРАЩАЮЩИХСЯ ВАЛОВ;

- Руководство по вводу в эксплуатацию ЧПУ Huazhong 8 серии<br>
смещения I1: расстояние между осями двух вращающихся валов;<br>
11.2.2 Пример:<br>
 1, Пересечение оси С, В, S: I1x = I1y = I1z = 0, I2x = I2y = 0, I2z =<br>
расстояни Руководство по вводу<br>11.2.2 Пример:<br>11.2.2 Пример:<br>1, Пересечение оси С, В, S: I1x = I1y =<br>расстояние от конца шпинделя до цент<br>2, оси С и В пересекаются, оси С и S и
- Руководство по вводу в эксплуатацию ЧПУ Ниаzhong 8 серии<br>
Щения 11: расстояние между осями двух вращающихся валов;<br>
11.2.2 Пример:<br>
 1, Пересечение оси С, B, S: 11x = 11y = 11z = 0, 12x = 12y = 0, 12z =<br>
расстояние от Руководство по вводу в эксплуатацию ЧПУ Huazhong 8 серии<br>
11.2.2 Пример:<br>
11.2.2 Пример:<br>
1, Пересечение оси С, В, S: 11x = 11y = 11z = 0, 12x = 12y = 0, 12z =<br>
расстояние от конца шпинделя до центра B;<br>
2, оси С и В пер Руководство по вводу в эксплуатацию ЧПУ Ниаzhong 8 серии<br>
2, оси С и В пересечение оси С, В, S: 11x = 11y = 11z = 0, 12x = 12y = 0, 12z =<br>
2, оси С и В пересекаются, оси С и S имеют общую плоскость ZX,<br>
2, оси С и В пер Руководство по вводу в эксплуатацию ЧПУ Huazhong 8 серии<br>
14911: расстояние между осями двух вращающихся валов;<br>
11.2.2 Пример:<br>
1, Пересечение оси С, В, S: I1x = I1y = I1z = 0, I2x = I2y = 0, I2z =<br>
расстояние от конца Pyководство по вводу в эксплуатацию ЧПУ Huazhong 8 серии<br>
1413: Расстояние между осями двух вращающихся валов;<br>
11.2.2 Пример:<br>
1, Пересечение оси C, B, S: 11x = 11y = 11z = 0, 12x = 12y = 0, 12z =<br>
расстояние от конца ш Руководство по вводу в эксплуа<br>
11.2.2 Пример:<br>
11.2.2 Пример:<br>
11.2.2 Пример:<br>
1, Пересечение оси С, В, S: I1x = I1y = I1z =<br>
расстояние от конца шпинделя до центра В;<br>
2, оси С и В пересекаются, оси С и S имеют с<br>
S и **Руководетво по вводу в эксплуатацию ЧПУ Ниаглюр 8 серии**<br>
11: Расстояние между осями двух вращающихся валов;<br>
11.2.2 Пример:<br>
11. Пересечение оси С, B, S: 11x = 11y = 11z = 0, 12x = 12y = 0, 12z =<br>
расстояние от конца ш ия 11: расстояние между осями двух вращающихся валов;<br>11.2.2 Пример:<br>1, Пересечение оси C, B, S: 11x = 11y = 11z = 0, 12x = 12y = 0, 12z =<br>расстояние от конца шпинделя до центра B;<br>2, оси С и В пересекаются; 0 и S имеют пия 11: расстояние между осями двух вращающихся валов;<br>
11.2.2 Пример:<br>
1, Пересечение оси C, B, S: 11x = 11y = 11z = 0, 12x = 12y = 0, 12z =<br>
расстояние от конца шпинделя до центра B;<br>
2, оси C и B пересекаются, оси C и ии 11. расстояние между осями двух вращающихся валов,<br>11.2.2 Пример:<br>1, Пересечение оси C, B, S: I1x = I1y = I1z = 0, I2x = I2y = 0, I2z =<br>расстояние от конца шпинделя до центра B;<br>2, оси C и B пересекаются, оси C и S им **•** 2, оси С и В пересекаются, оси С и S име<br>
S и В не пересекаются: 11x = 11y = 11z<br>
составляющая расстояния от конца и<br>
плоскости ZX;<br> **•** 3, оси С, В и S не пересекаются: 11x = в<br>
оси CB, 11y = 11z = 0, 12y = расстоян 1, Переснения вольс, is, s: in x = 11y = 11,z = 0, l/z = 12y = 0, l/zz =<br>paccrosine or kontain uninfluent a destroyed by the control of the meprecession of a Sumber of Culyo nnockoche ZX,<br>2, con C и B пересекаются, оси C
- У дом от и пересекаются: Нх = Hy = Hz = 0, I2y = 0, I2x, I2z = составляющая расстояния от конца шпинделя до оси В в плоскости ZX;<br>
 3, оси C, B и S не пересекаются: Нх = вертикальное расстояние оси CB, Hy = Hz = 0, I2y  $\sigma$  и в не нересекаются.  $11x - 11y - 11z - 0$ ,  $12y$ <br>
составляющая расстояния от конца шпиндел:<br>
плоскости ZX;<br>
• 3, оси C, B и S не пересекаются: 11x = вертикал<br>
оси CB, 11y = 11z = 0, 12y = расстояние по оси Y от о<br>
пер • 3, оси С, В и S не пересекаются: 11x = вертикальное расстояние<br>
оси СВ, 11y = 11z = 0, 12y = расстояние по оси Y от оси шпинделя до<br>
пересечения вертикальной линии ВС на оси В, 12x, 12z = конец<br>
шпинделя Компонент рас си СВ, 11у = 11z = 0, 12y = расстояние по оси Y<br>ересечения вертикальной линии ВС на оси<br>пинделя Компонент расстояния оси В в плос<br>ристики движения:<br>движения ведомого вала ограничен, наприм<br>оставляет ± 110 °.<br>Метод вектор

шпинделя Компонент расстояния оси В в плоскости Z<br>**иктеристики движения:**<br>
"Ton движения ведомого вала ограничен, например: С со<br>
, В составляет ± 110 °.<br>
1.3 Метод векторной калибровки конструкции поворотно<br>
п**ятиосевого** 

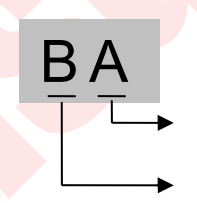

плоскости ZX;<br>пример: С составляет 0 ~<br>ии поворотной головки БА<br>Поворотная головка с приводом<br>(вторая ось поворотной головка)<br>Активная поворотная головка<br>(первая ось поворотная головка) пример: С составляет 0 ~<br>ии поворотной головки БА<br>Поворотная головка с приводом<br>(вторая ось поворотной головки)<br>Активная поворотная головка<br>(первая ось поворотной головки)

имер: С составляет 0 ~<br>поворотной головки БА<br>воротная головка с приводом<br>орая ось поворотной головки)<br>Активная поворотная головка<br>вервая ось поворотной головки) и поворотной головки БА<br>и поворотной головки БА<br>Поворотная головка с приводом<br>вторая ось поворотной головки)<br>Активная поворотная головка<br>(первая ось поворотной головки)

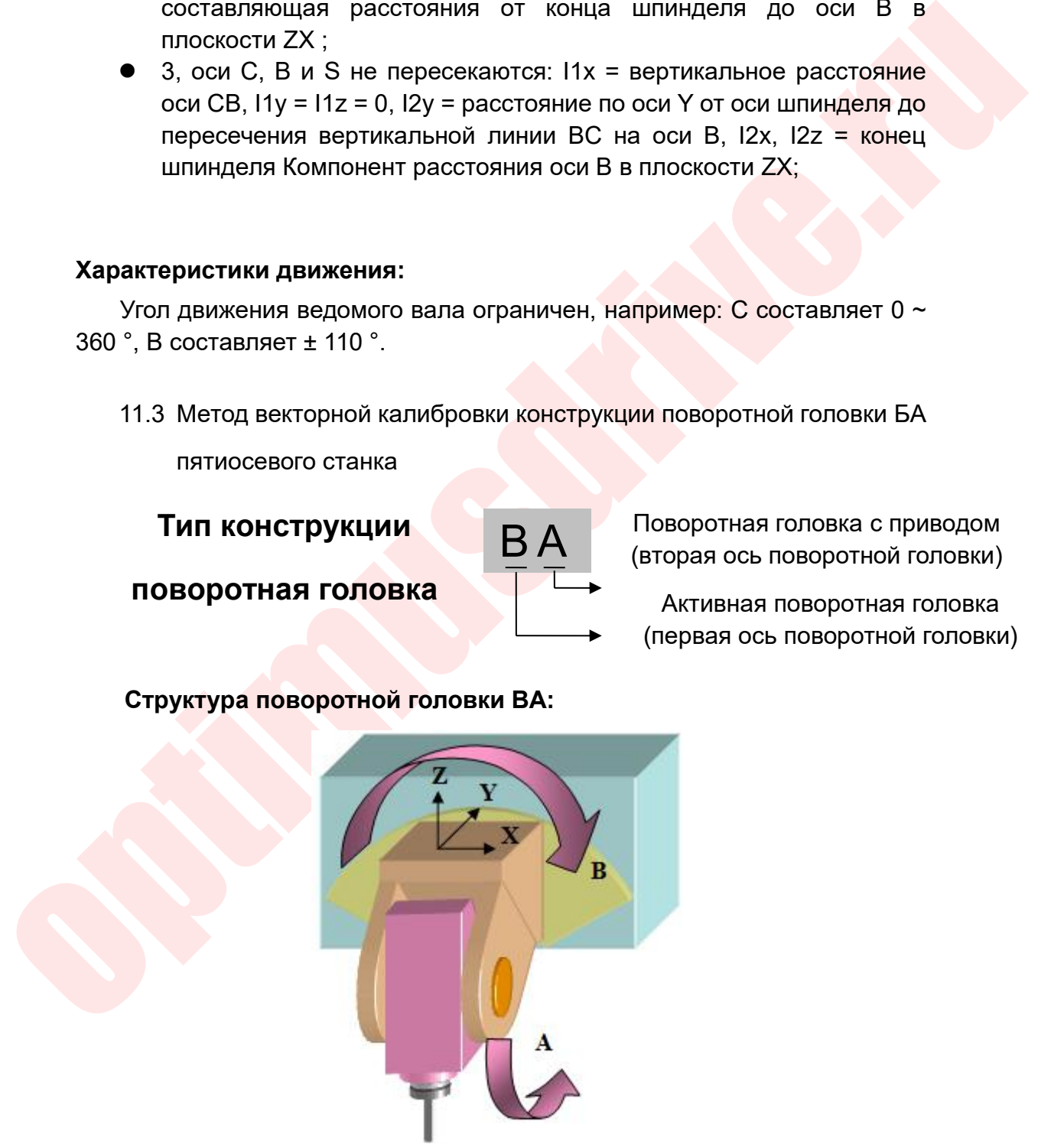

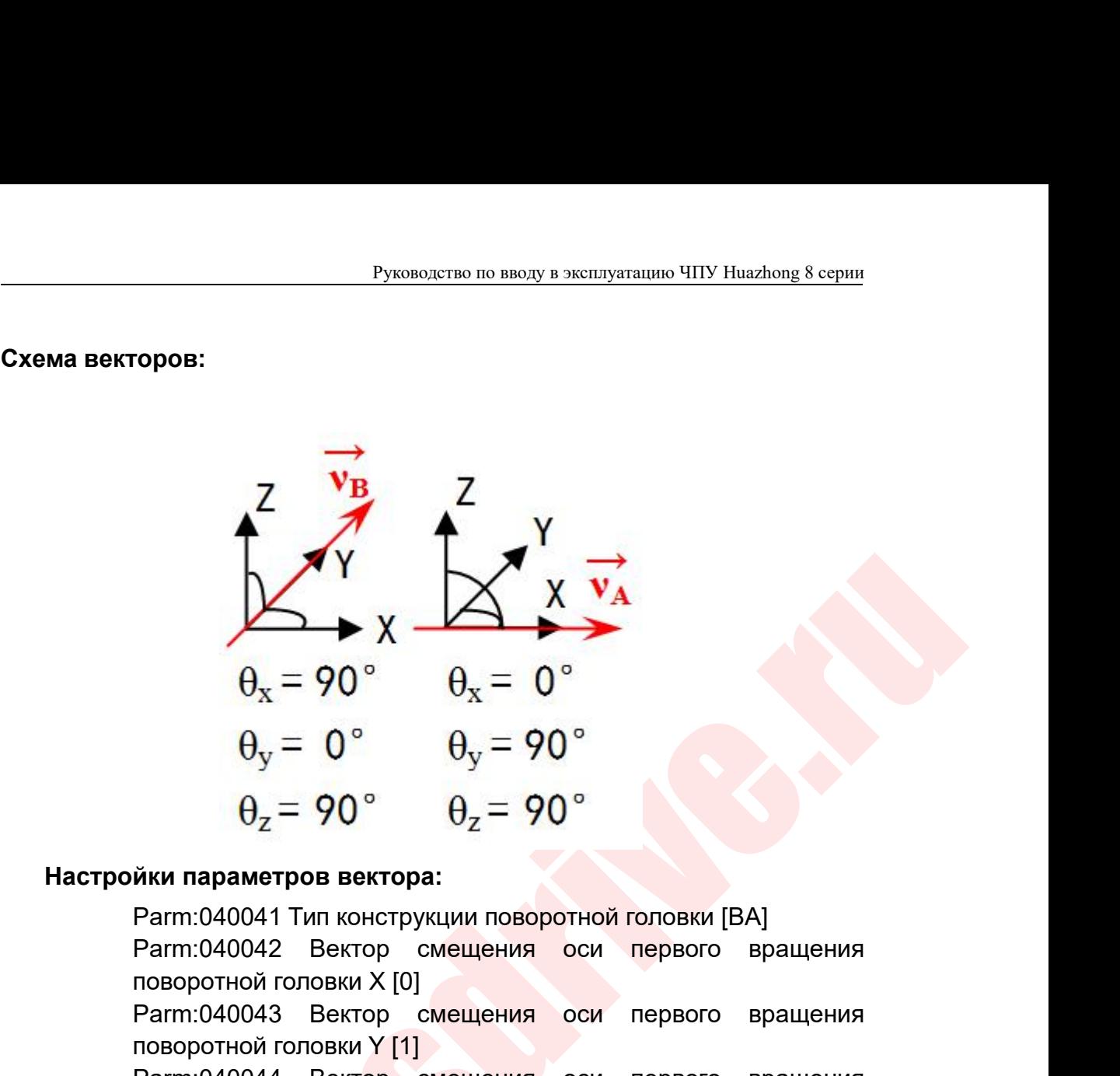

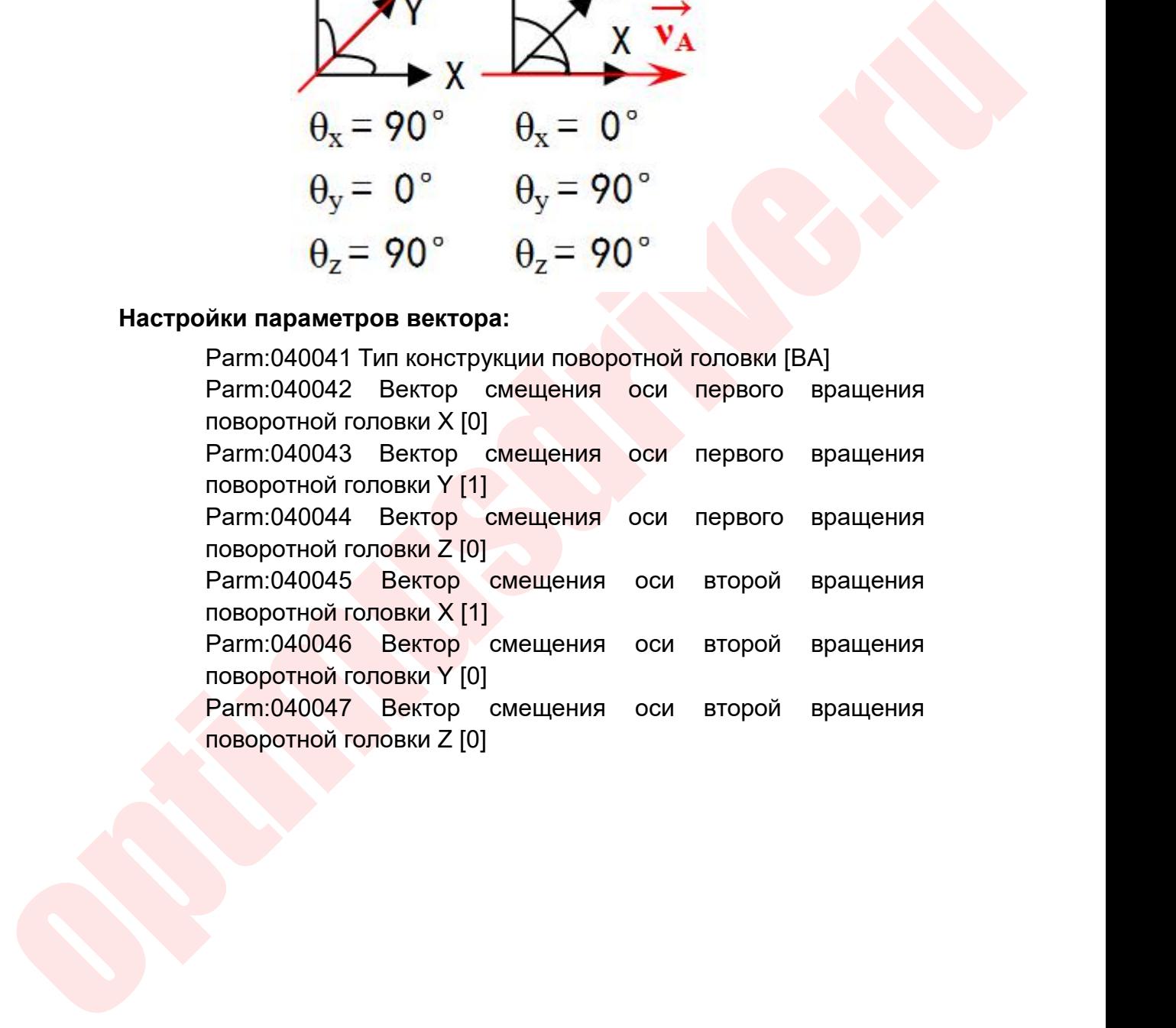

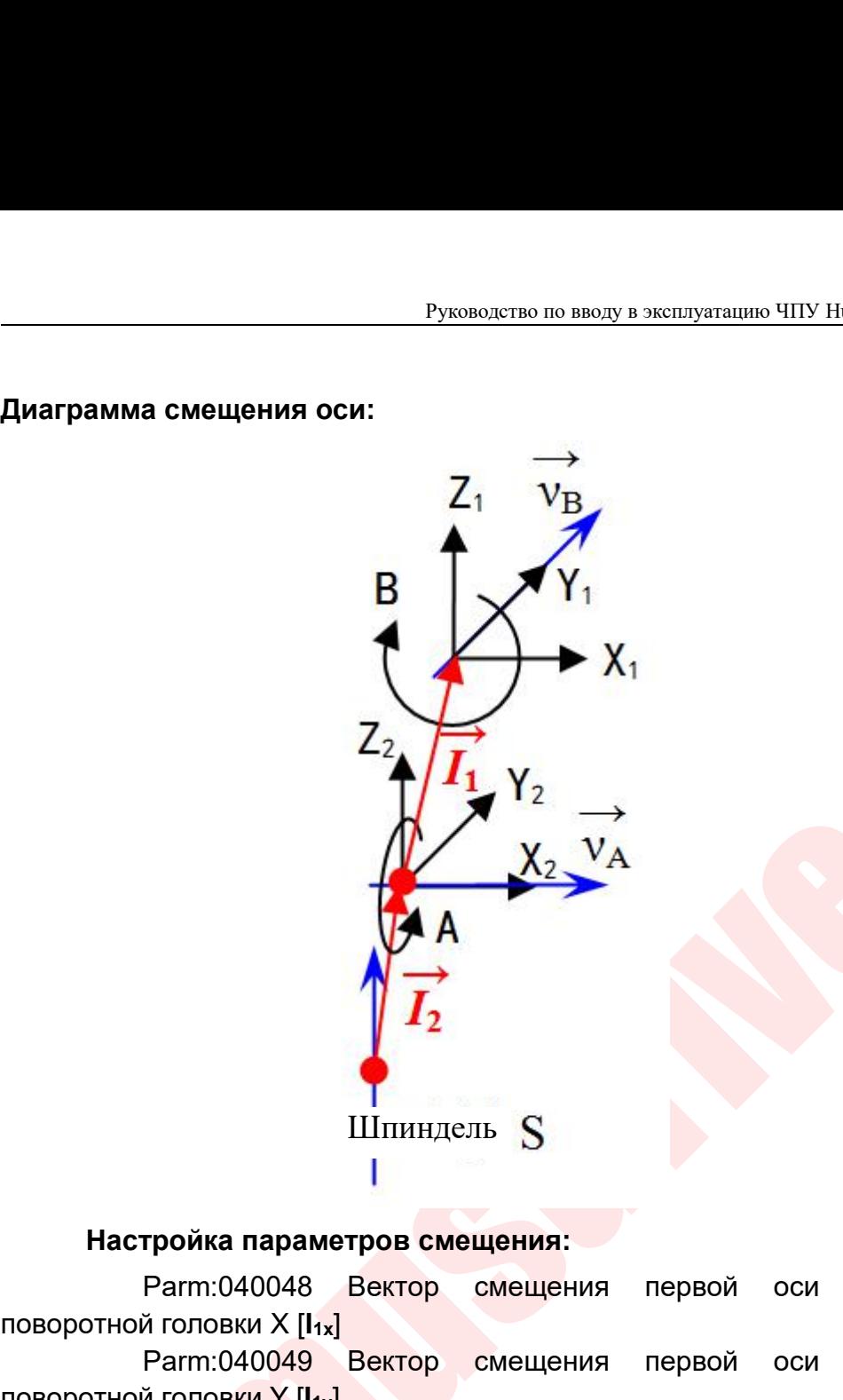

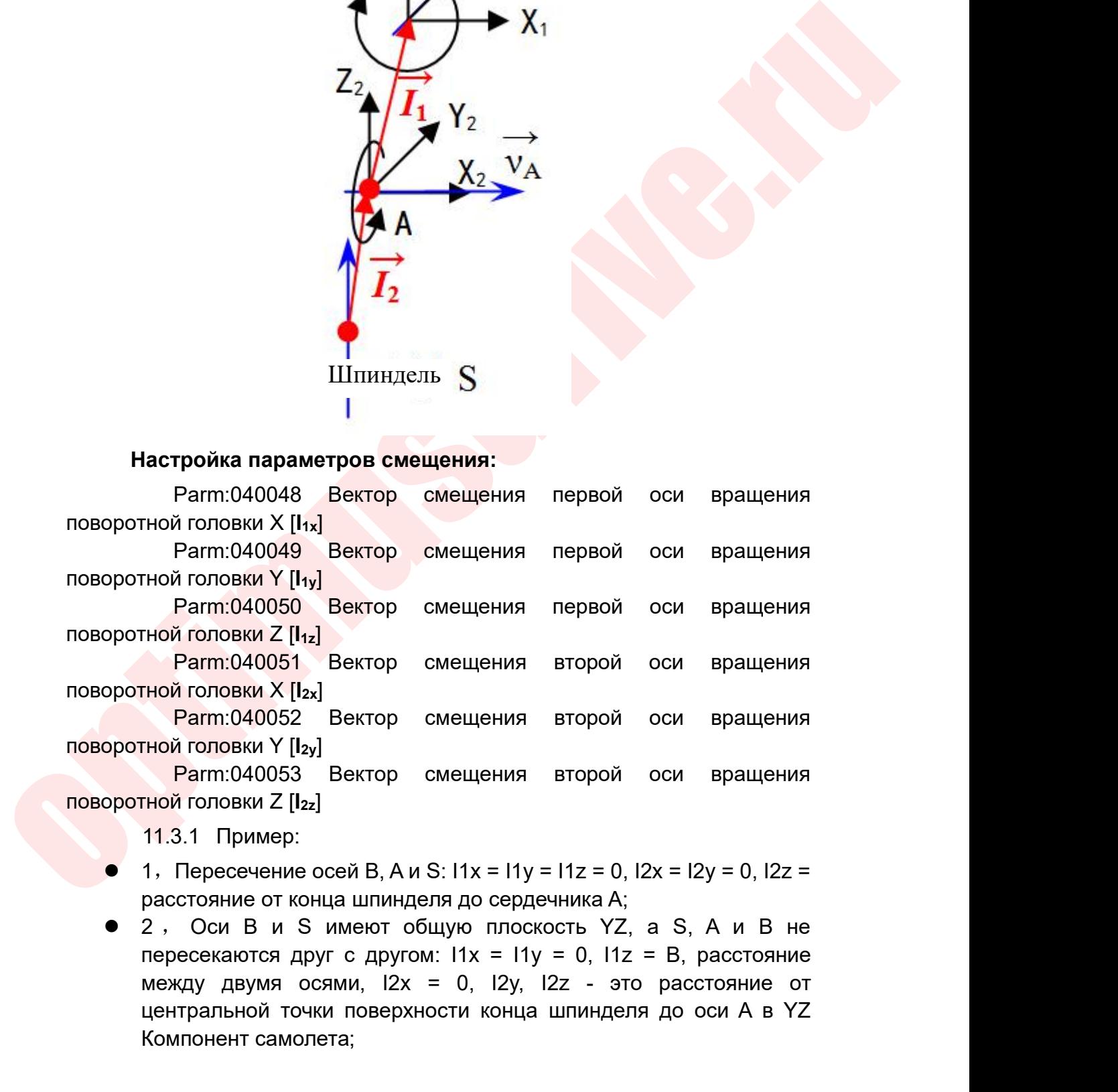

- 
- ной головки  $\times$  [12x]<br>
Райт (140052 Вектор смещения второй оси вращения<br>
гной головки Y [12x]<br>
Ратт (140053 Вектор смещения второй оси вращения<br>
гной головки Z [12x]<br>
11.3.1 Пример:<br>
1. Пересечение осей B, A и S: I1x = Fram (040002 Бектор Смещения втиой головки Y [I<sub>2y]</sub><br>
Рагт: 040053 Вектор Смещения вт<br>
ГНОЙ ГОЛОВКИ Z [I<sub>2z</sub>]<br>
11.3.1 Пример:<br>
1, Пересечение осей B, A и S: I1x = I1y = I1<br>
расстояние от конца шпинделя до сердечни<br>
2, Ос

Руководство по вводу в эксплуатацию ЧПУ Huazhong 8 серии<br>Рикан<br>В Никания (1995)<br>Рекания в Михаилов (1996)<br>Рекания в Михаилов (1996)<br>Последние по оси Х от оси Руководство по вводу в эксплуатацию ЧПУ Huazhong 8 серии<br>
● 3, Оси B, A, S не пересекаются: 11x = расстояние по оси X от оси<br>
шпинделя до пересечения вертикальной линии BA по оси B, 11y =<br>
0, 11z = вертикальное расстояни Руководство по вводу в эксплуатацию ЧПУ Huazhong 8 серии<br>3, Оси В, А, S не пересечения вертикальной линии BA по оси В, I1y =<br>0, I1z = вертикальное расстояние от оси ВА, I2y, I2z = расстояние<br>от центра конца шпинделя до ос **Руководство по вводу в эксплуатацию ЧПУ Huazhong 8 серии**<br>3, Оси В, А, S не пересечения вертикальной линии ВА по оси Х от оси<br>шпинделя до пересечения вертикальной линии ВА по оси В, 11у =<br>0, 11z = вертикальное расстояни **Руководство по вводу в эксплуатацию ЧПУ Huazhong 8 серии**<br>3, Оси В, А, S не пересекаются: 11x = расстояние по оси X от оси<br>шпинделя до пересечения вертикальной линии ВА по оси B, 11y =<br>0, 11z = вертикальное расстояние о  $\frac{Py \times \text{Ob} \times \text{Ob} \times \text$ 

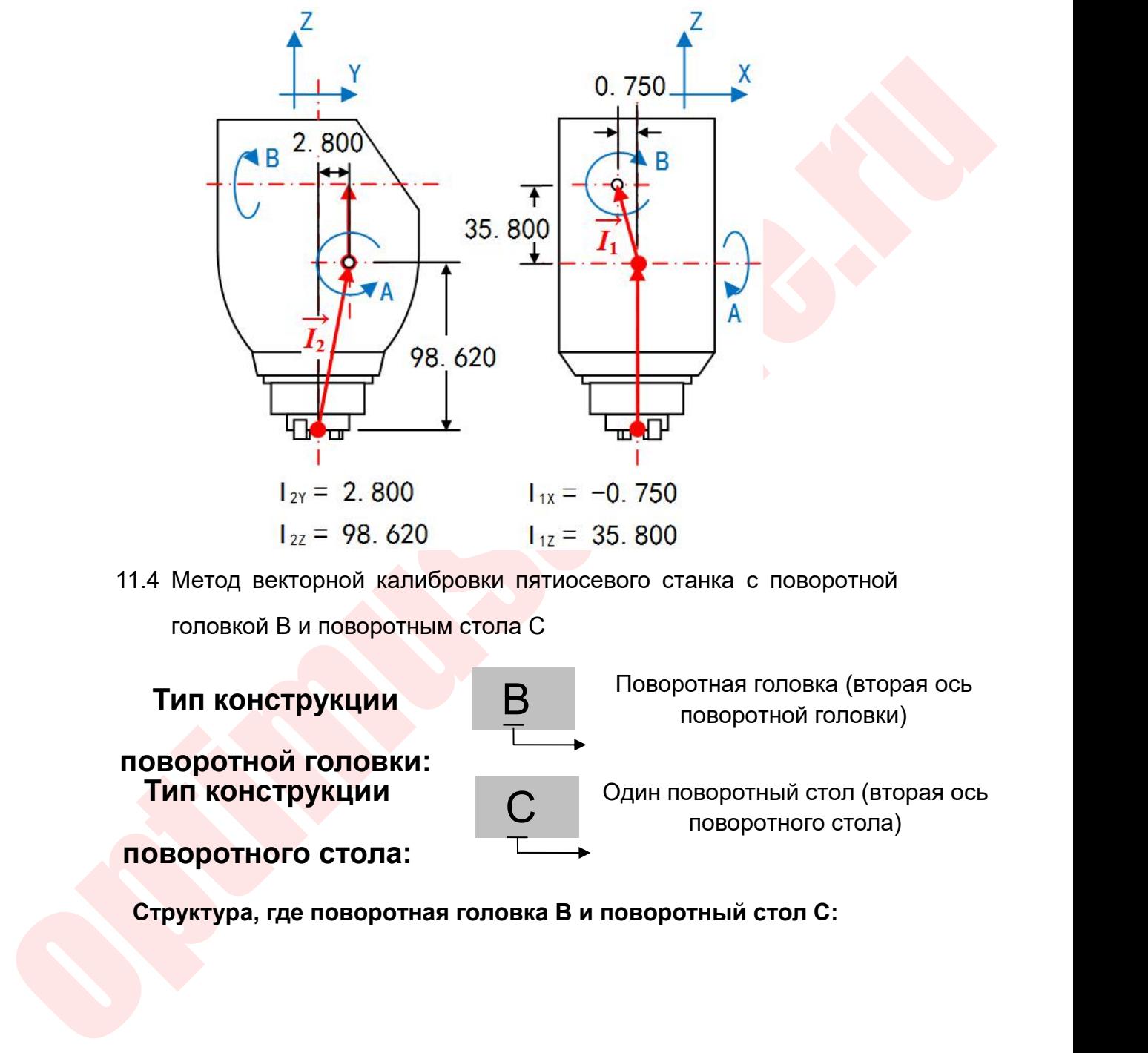

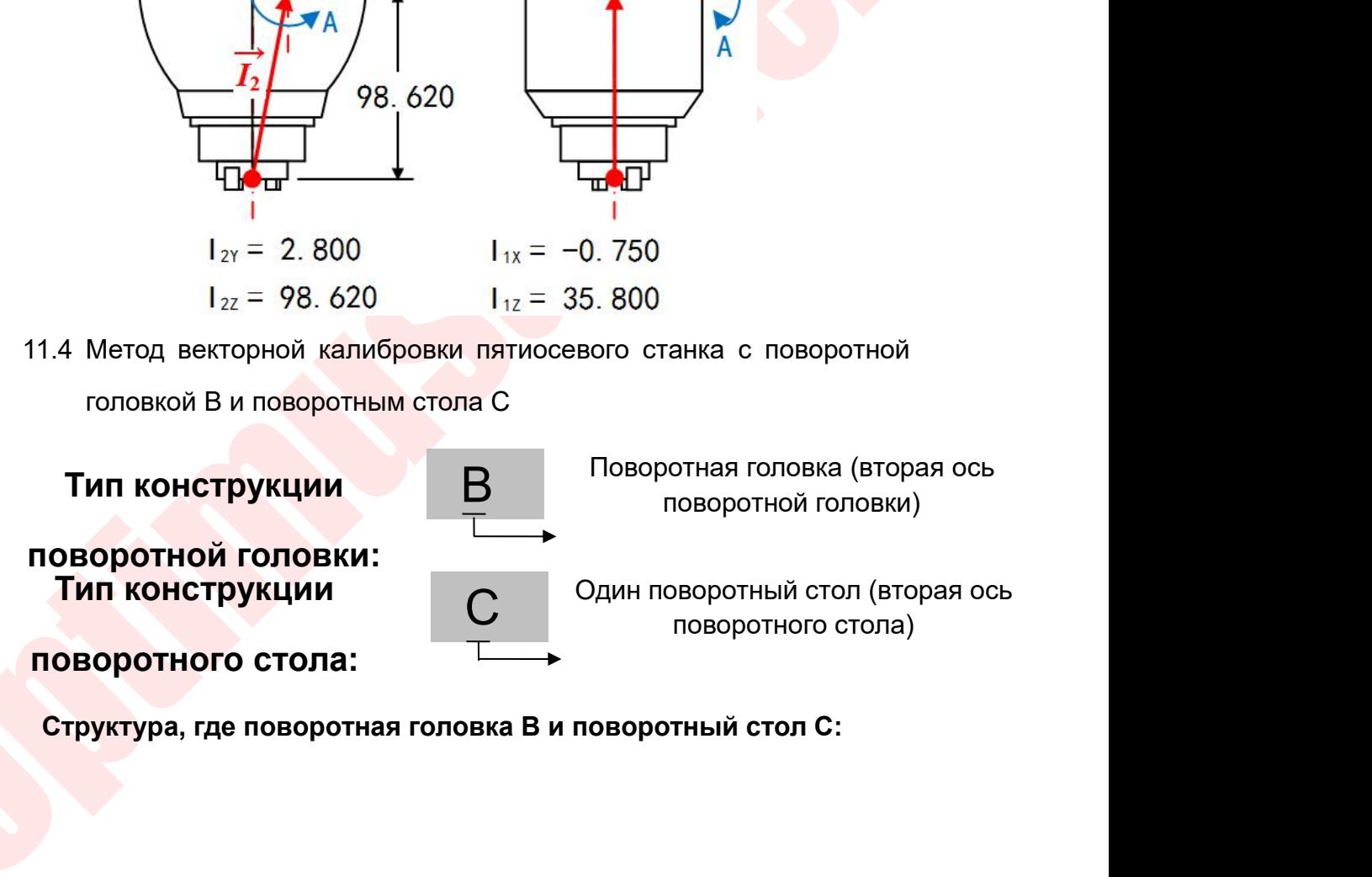

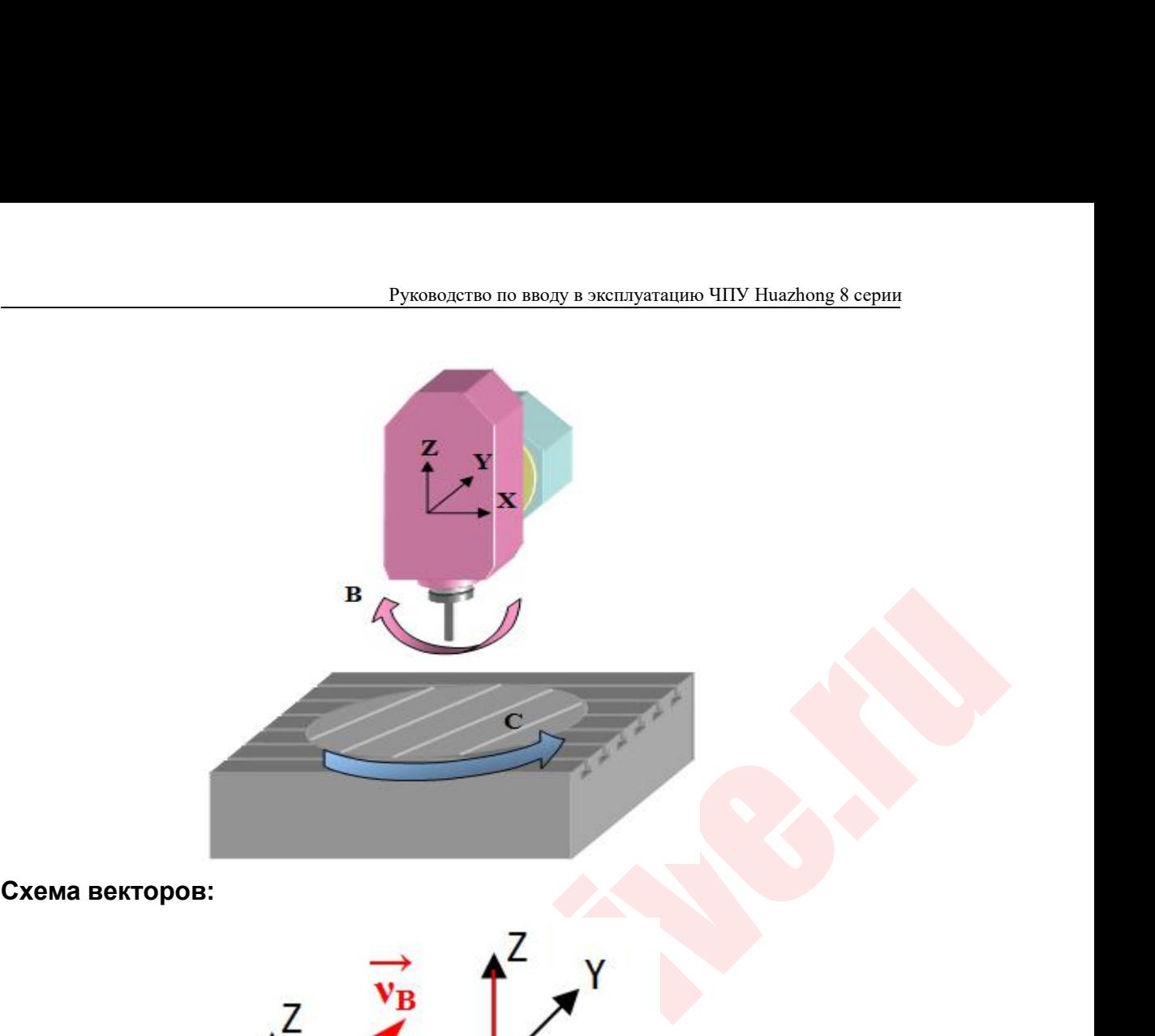

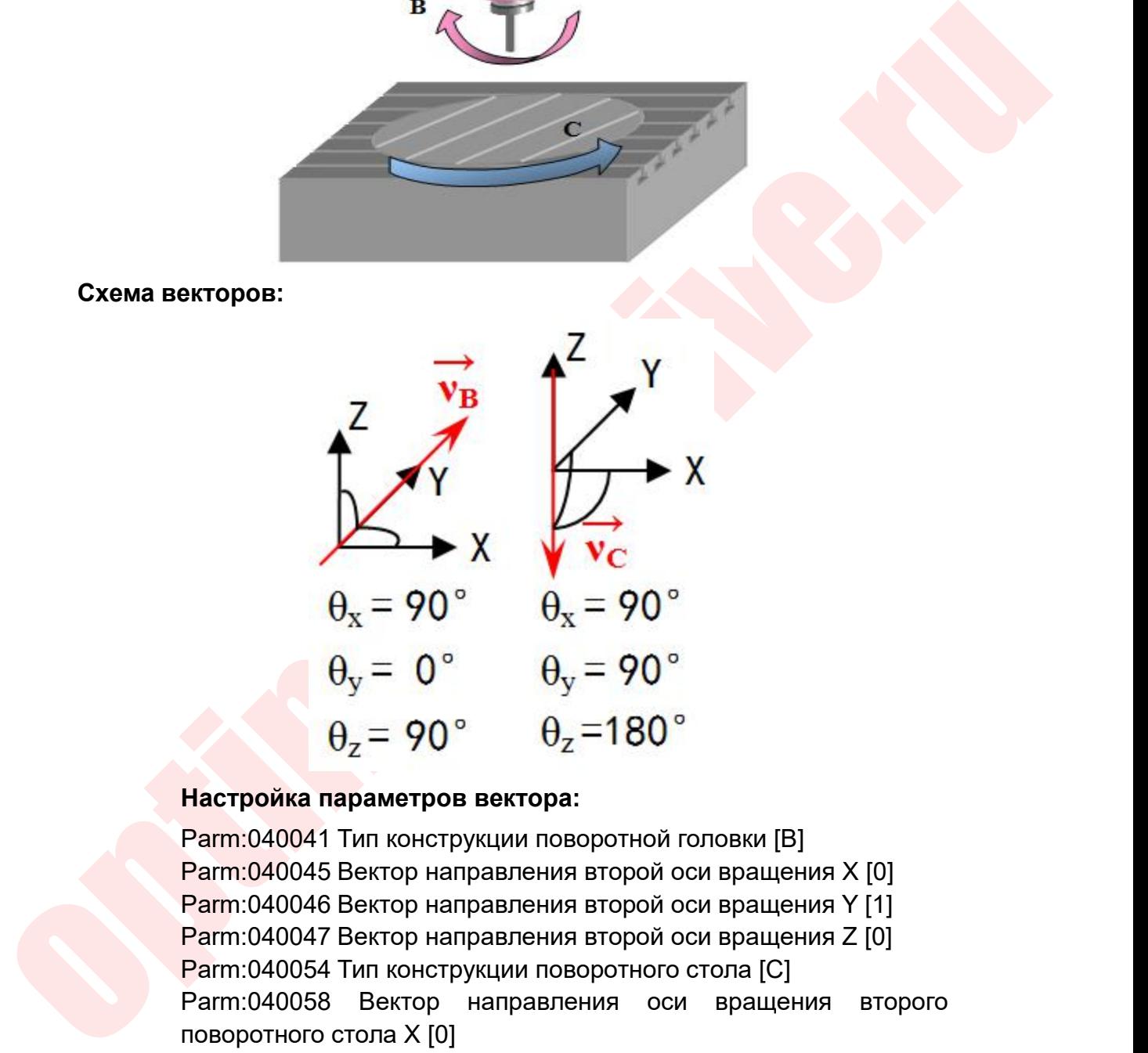

 $\theta_x = 90^\circ$ <br>  $\theta_y = 0^\circ$   $\theta_y = 90^\circ$ <br>  $\theta_z = 90^\circ$   $\theta_z = 180^\circ$ <br>
Настройка параметров вектора:<br>
Рагт:040041 Тип конструкции поворотной головки [B]<br>
Рагт:040045 Вектор направления второй оси вращения X [0]<br>
Рагт:040046 Вект  $\rho_x = 90^\circ$ <br>  $\rho_y = 0^\circ$   $\rho_y = 90^\circ$ <br>  $\rho_z = 90^\circ$ <br>  $\rho_z = 180^\circ$ <br>
Настройка параметров вектора:<br>
Рагт:040041 Тип конструкции поворотной головки [B]<br>
Рагт:040045 Вектор направления второй оси вращения X [0]<br>
Рагт:040045 Век  $\theta_x = 90^\circ$ <br>  $\theta_y = 0^\circ$   $\theta_y = 90^\circ$ <br>  $\theta_z = 90^\circ$   $\theta_z = 180^\circ$ <br>
Настройка параметров вектора:<br>
Рагт:040041 Тип конструкции поворотной головки [B]<br>
Рагт:040045 Вектор направления второй оси вращения X [0]<br>
Рагт:040046 Вект  $\theta_x = 90^\circ$   $\theta_y = 90^\circ$ <br>  $\theta_z = 90^\circ$   $\theta_z = 180^\circ$ <br> **Hacrpoйка параметров вектора:**<br> **Parm:040041 Тип конструкции поворотной головки [B]**<br> **Parm:040045 Вектор направления второй оси вращения X [0]**<br> **Parm:040045 Вектор на**  $\theta_y = 0^\circ$   $\theta_y = 90^\circ$ <br>  $\theta_z = 180^\circ$ <br>
Настройка параметров вектора:<br>
Рагт:040041 Тип конструкции поворотной головки [B]<br>
Рагт:040045 Вектор направления второй оси вращения X [0]<br>
Рагт:040046 Вектор направления второй оси  $\theta_y = 0$   $\theta_y = 90^\circ$ <br>  $\theta_z = 180^\circ$ <br>
Настройка параметров вектора:<br>
Рагт:040041 Тип конструкции поворотной головки [B]<br>
Рагт:040045 Вектор направления второй оси вращен<br>
Рагт:040046 Вектор направления второй оси вращен<br>
Р  $\theta_{z}$  = 90°  $\theta_{z}$  = 180°<br>
Настройка параметров вектора:<br>
Рагт:040041 Тип конструкции поворотной головки [B]<br>
Рагт:040045 Вектор направления второй оси вращения Y [1]<br>
Рагт:040046 Вектор направления второй оси вращени  $\theta_{Z} = 90$   $\theta_{Z} - 180$ <br>
Настройка параметров вектора:<br>
Parm:040041 Тип конструкции поворотной головки [B]<br>
Parm:040045 Вектор направления второй оси вращен<br>
Parm:040046 Вектор направления второй оси вращен<br>
Parm:040047 **Настройка параметров вектора:**<br>
Рагm:040041 Тип конструкции поворотной головки [B]<br>
Рагm:040045 Вектор направления второй оси вращения X [0]<br>
Рагm:040046 Вектор направления второй оси вращения Z [0]<br>
Рагm:040054 Тип кон **Настройка параметров вектора:**<br>
Parm:040041 Тип конструкции поворотной головки [B]<br>
Parm:040045 Вектор направления второй оси враще<br>
Parm:040046 Вектор направления второй оси враще<br>
Parm:040047 Вектор направления второй

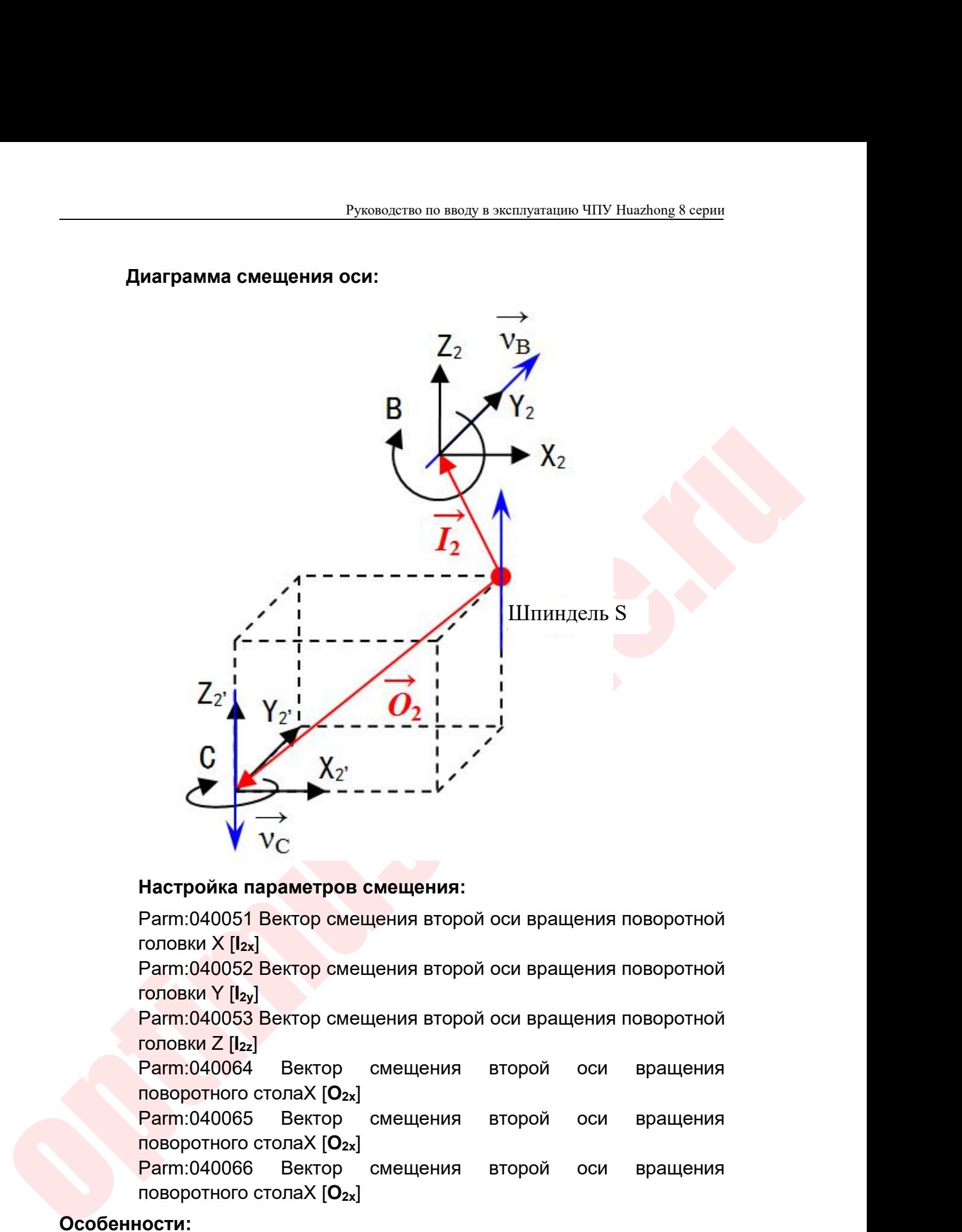

**Настройка параметров смещения:**<br>Parm:040051 Вектор смещения второй оси вращения поворотной<br>ronoвки X [lzx]<br>Parm:040052 Вектор смещения второй оси вращения поворотной<br>ronoвки Y [lzx]<br>Parm:040063 Вектор смещения второй ос **Настройка параметров смещения:**<br>
Рагт:040051 Вектор смещения второй оси вращения<br>
головки X [lzx]<br>
Рагт:040052 Вектор смещения второй оси вращения<br>
головки Y [lzy]<br>
Рагт:040063 Вектор смещения второй оси<br>
поворотного ст Настройка параметров смещения:<br>Parm:040051 Вектор смещения второй оси вращения поворотной<br>roловки X [l2x]<br>Parm:040052 Вектор смещения второй оси вращения поворотной<br>ronoвки X [l2x]<br>Parm:040063 Вектор смещения второй оси Parm:040051 Вектор смещения второй оси вращения<br>ronoвки X [lzx]<br>Parm:040052 Вектор смещения второй оси вращения<br>ronoвки Y [lzy]<br>Parm:040053 Вектор смещения второй оси вращения<br>ronoвки Z [lzz]<br>Parm:040064 Вектор смещения

# **Особенности:**

 $\text{F}$ ангиского вектор смещения второй оси вращения поворотной<br>головки Z [lzz]<br>Рагт:040053 Вектор смещения второй оси вращения<br>поворотного столах [O<sub>zx]</sub><br>Рагт:040065 Вектор смещения второй оси вращения<br>поворотного стола понеми груп<br>
Ратп:040053 Вектор смещения второй оси вращения поворотной<br>
повеки Z [12x]<br>
Ратп:040064 Вектор смещения второй оси вращения<br>
поворотного столах [O<sub>2x</sub>]<br>
Ратп:040065 Вектор смещения второй оси вращения<br>
повор головки Z [bz] вектор смещения второй оси вращения поворотного столаХ [O<sub>2x]</sub><br>Ратп:040064 Вектор смещения второй оси вращения поворотного столаХ [O<sub>2x]</sub><br>Ратп:040066 Вектор смещения второй оси вращения поворотного столаХ понеми 2 (122)<br>
Ратп:040064 Вектор смещения второй оси вращения<br>
поворотного столаХ [O<sub>2x</sub>]<br>
Ратп:040066 Вектор смещения второй оси вращения<br>
поворотного столаХ [O<sub>2x</sub>]<br>
Ратп:040066 Вектор смещения второй оси вращения<br>
п ганн.040004 Бектор смещения<br>поворотного столаХ [O<sub>2x]</sub><br>Parm:040065 Вектор смещения<br>поворотного столаХ [O<sub>2x</sub>]<br>Parm:040066 Вектор смещения<br>поворотного столаХ [O<sub>2x</sub>]<br>Особенности:<br>3начение смещения [2: расстояние от цен<br>по

Руководство по вводу<br>11.4.1 Пример:<br>Оси В, S не пересекаются, I2y = 0, I2x, I2<br>г центральной точки торцевой поверхн<br>поскости ZX, O2x, O2y, O2z - к Руководство по вводу в эксплуатацию ЧПУ Ниаzhong 8 серии<br>
11.4.1 Пример:<br>
● Оси B, S не пересекаются, I2y = 0, I2x, I2z - компоненты расстояния<br>
от центральной точки торцевой поверхности шпинделя до оси В в<br>
плоскости ZX Руководство по вводу в эксплуатацию ЧПУ Huazhong 8 серии<br>11.4.1 Пример:<br>Оси B, S не пересекаются, I2y = 0, I2x, I2z - компоненты расстояния<br>от центральной точки торцевой поверхности шпинделя до оси B в<br>плоскости ZX, O2x, Руководство по вводу в эксплуатацию ЧПУ Huazhong 8 серии<br>
11.4.1 Пример:<br>
Оси В, S не пересекаются, I2y = 0, I2x, I2z - компоненты расстояния<br>
от центральной точки торцевой поверхности шпинделя до оси В в<br>
плоскости ZX, O Руководство по вводу в эксплуатацию ЧПУ Huazhong 8 серии<br>11.4.1 Пример:<br>Оси В, S не пересекаются, I2y = 0, I2x, I2z - компоненты расстояния<br>от центральной точки торцевой поверхности шпинделя до оси В в<br>плоскости ZX, O2x, верхней поверхностью поверхностью частность численны расстояния<br>
в Сси В, S не пересекаются, 12y = 0, 12x, 12z - компоненты расстояния<br>
от центральной точки торцевой поверхности шпинделя до оси В в<br>
плоскости ZX, O2x, O2

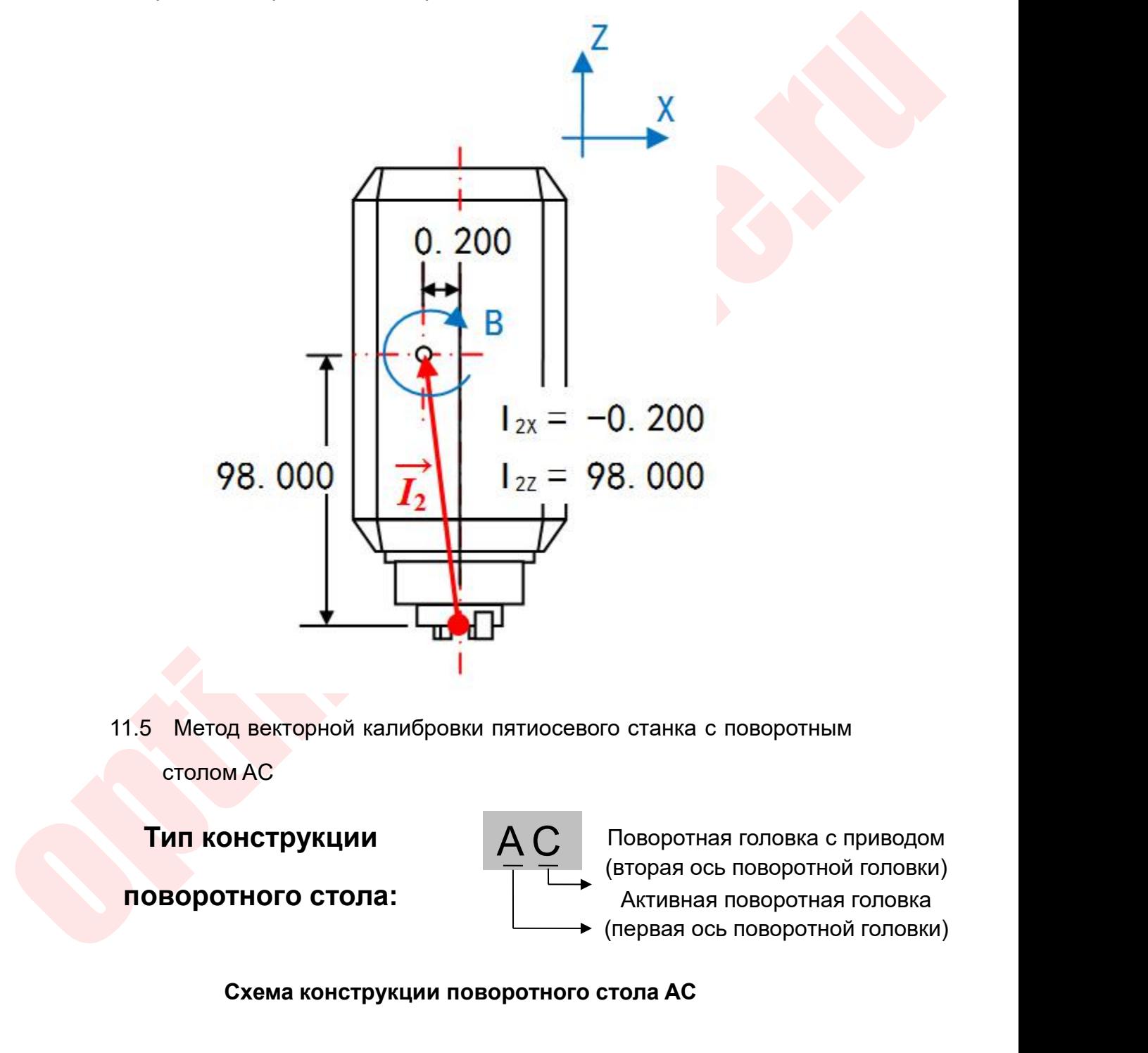

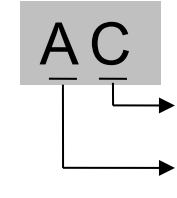

о станка с поворотным<br>Поворотная головка с приводом<br>(вторая ось поворотной головки)<br>Активная поворотная головка<br>(первая ось поворотной головки) го станка с поворотным<br>Поворотная головка с приводом<br>(вторая ось поворотной головки)<br>Активная поворотная головка<br>(первая ось поворотной головки) станка с поворотным<br>|оворотная головка с приводом<br>|зторая ось поворотной головки)<br>|<br>|<br>|ервая ось поворотной головки)<br>|<br>**ола AC** го станка с поворотным<br>Поворотная головка с приводом<br>(вторая ось поворотной головки)<br>Активная поворотная головка<br>(первая ось поворотной головки)<br>г**тола АС СЛЕНИЯ ВРЕМОРНОЙ КАЛИБРОВКИ ПЯТИОСЕВОГО СТАНКА С ПОВОРОТНЫМ МАС<br>
<b>СЛЕНИЕТРУКЦИИ МАС** (ВТОРАЯ ОСЬ ПОВОРОТНОЙ ГОЛОВКИ)<br> **СХЕМА КОНСТРУКЦИИ ПОВОРОТНОГО СТОЛА:** (ПЕРВАЯ ОСЬ ПОВОРОТНОЙ ГОЛОВКИ)<br> **СХЕМА КОНСТРУКЦИИ ПОВОРОТНОГО** 

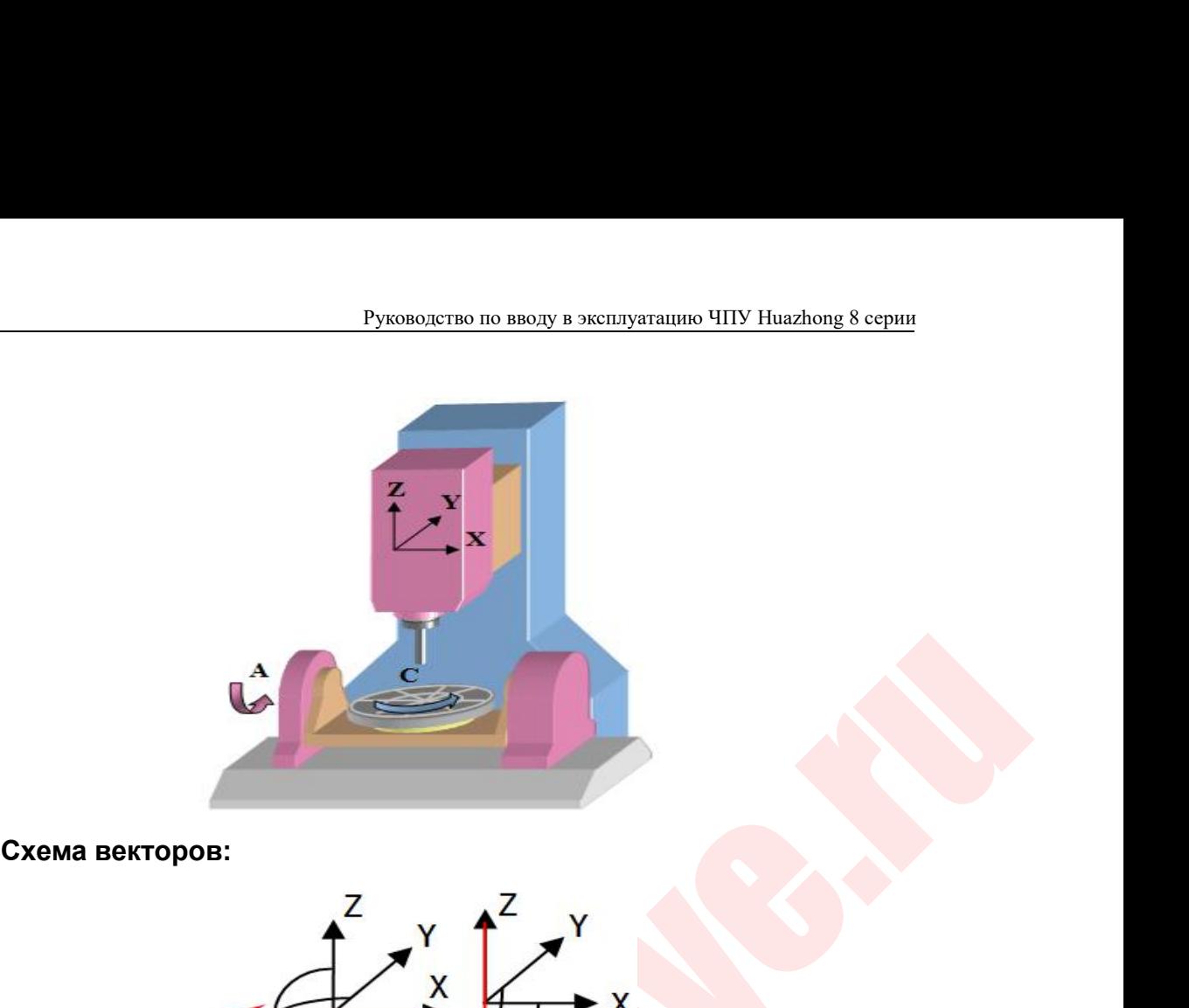

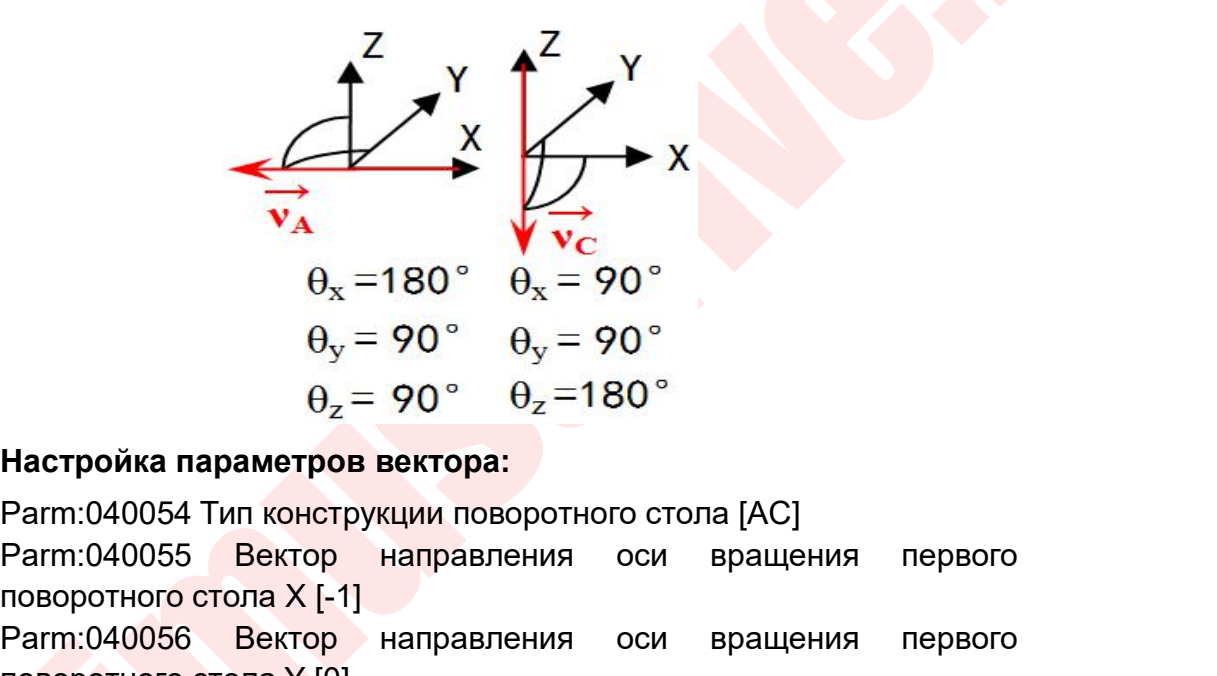

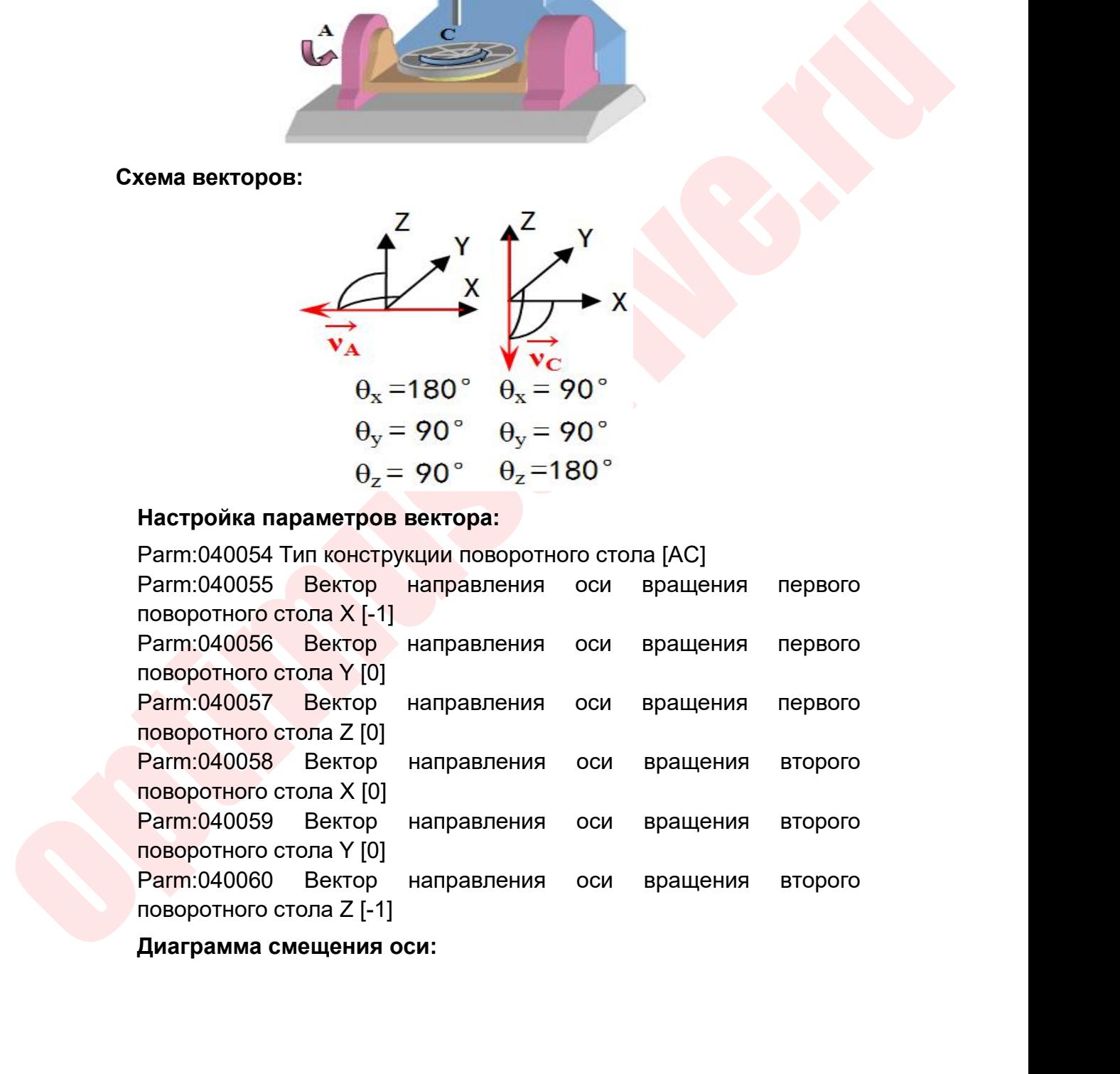

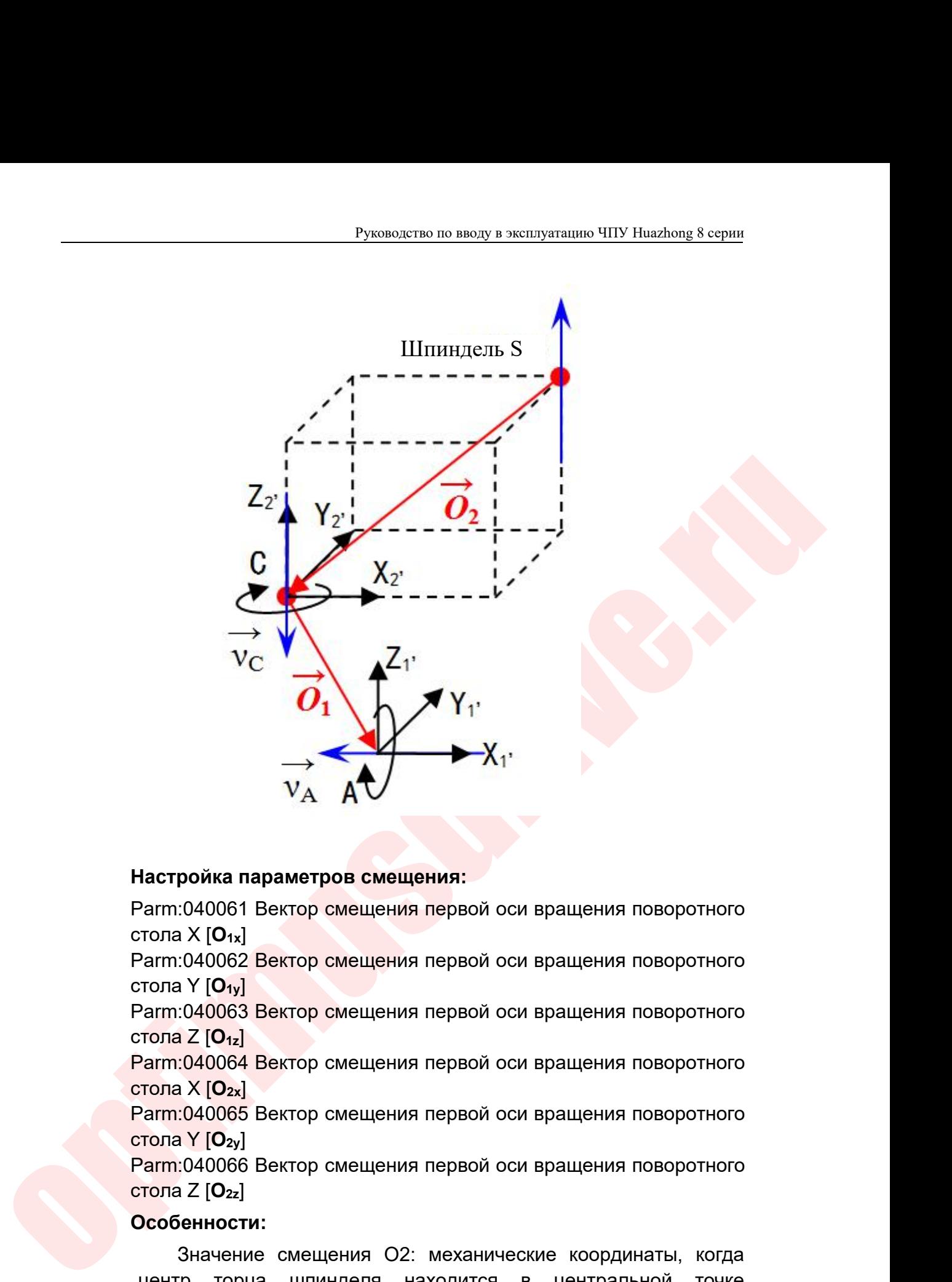

 $V_A$  **Д** $\blacktriangle$ <br>
Настройка параметров смещения:<br>
Рагт:040061 Вектор смещения первой оси вращения поворотного<br>
стола X [O<sub>1x</sub>]<br>
Рагт:040062 Вектор смещения первой оси вращения поворотного<br>
стола Y [O<sub>1x</sub>]<br>
Рагт:040063 Векто Настройка параметров смещения:<br>Рагт:040061 Вектор смещения первой с<br>стола X [O<sub>1x]</sub><br>Рагт:040062 Вектор смещения первой с<br>стола Y [O<sub>1y</sub>]<br>Рагт:040063 Вектор смещения первой с<br>стола Z [O<sub>1x</sub>]<br>Рагт:040064 Вектор смещения пер Настройка параметров смещения:<br>Parm:040061 Вектор смещения первой оси вращения поворотного<br>crona X [O<sub>1x</sub>]<br>Parm:040062 Вектор смещения первой оси вращения поворотного<br>crona Y [O<sub>1x</sub>]<br>Parm:040063 Вектор смещения первой ос Настройка параметров смещения:<br>Рагт:040061 Вектор смещения первой с<br>стола X [O<sub>1x</sub>]<br>Рагт:040062 Вектор смещения первой с<br>стола Y [O<sub>1y</sub>]<br>Рагт:040063 Вектор смещения первой с<br>стола Z [O<sub>1z</sub>]<br>Рагт:040064 Вектор смещения пер Настроика параметров смещения:<br>Parm:040061 Вектор смещения первой оси вращения поворотного<br>crona X [O<sub>1x</sub>]<br>Parm:040062 Вектор смещения первой оси вращения поворотного<br>crona Y [O<sub>1y</sub>]<br>Parm:040063 Вектор смещения первой ос Рагт:040061 Вектор смещения первой<br>
стола X [O<sub>1x]</sub><br>
Рагт:040062 Вектор смещения первой с<br>
стола Y [O<sub>1y</sub>]<br>
Рагт:040063 Вектор смещения первой с<br>
стола Z [O<sub>1z</sub>]<br>
Рагт:040064 Вектор смещения первой с<br>
стола X [O<sub>2x</sub>]<br>
Ра

# **Особенности:**

 $\frac{1}{2}$  (1907)<br>  $\frac{1}{2}$  (1907)<br>  $\frac{1}{2}$  (1909)<br>  $\frac{2}{2}$  (1909)<br>  $\frac{2}{2}$  (1909)<br>  $\frac{2}{2}$  (1908)<br>  $\frac{2}{2}$  (1908)<br>  $\frac{2}{2}$  (1908)<br>  $\frac{2}{2}$  (1908)<br>  $\frac{2}{2}$  (1908)<br>  $\frac{2}{2}$  (1908)<br>  $\frac{2}{2}$  (1908)<br>  $\frac{$ 1001 1 [040]<br>
2 [042]<br>
2 [042]<br>
2 Trone 2 [042]<br>
2 Trone 2 [042]<br>
2 Trone X [022]<br>
2 Trone X [022]<br>
2 Trone X [022]<br>
2 Trone X [022]<br>
2 Trone X [022]<br>
2 Trone X [022]<br>
2 Trone X [022]<br>
2 Develop Confidently Represent of випононого вектор смещения первой оси вращения поворотного<br>Parm:040064 Вектор смещения первой оси вращения поворотного<br>Parm:040065 Вектор смещения первой оси вращения поворотного<br>Tona X [O<sub>2x]</sub><br>Parm:040066 Вектор смещени  $\alpha = 1$  (9112)<br>
Расстола X [O<sub>2x]</sub><br>
Растола X [O<sub>2x]</sub><br>
Растола X [O<sub>2x]</sub><br>
Растола Y [O<sub>2y</sub>]<br>
Растола Y [O<sub>2y</sub>]<br>
Растола Y [O<sub>2y</sub>]<br>
Растола Z [O<sub>2x</sub>]<br>
Растола Z [O<sub>2x</sub>]<br>
Рособенности:<br>
Значение смещения O2: механические к  $P_{\text{ATM1}}(040065 \text{ Bekrop Cmeqehn A}$  первой оси вратопа X [O<sub>2x</sub>]<br>  $P_{\text{ATM1}}(040065 \text{ Bekrop Cmeqehn A} \text{ nepboù ocu Bpa}$ <br>  $P_{\text{ATM1}}(040066 \text{ Bekrop Cmeqehn A} \text{ nepboù ocu Bpa}$ <br>  $P_{\text{ATM1}}(040066 \text{ Bekrop Cmeqehn A} \text{ mepboù ocu Bpa}$ <br>  $P_{\text{ATM1}}(040066 \text{ Bekrop Cme$ Parm:040065 Вектор смещения первой<br>
стола Y [O<sub>2y</sub>]<br>
Рагm:040066 Вектор смещения первой<br>
стола Z [O<sub>2z</sub>]<br>
Особенности:<br>
3начение смещения O2: механи<br>
центр торца шпинделя находится<br>
вращающегося вала, значение смеще<br>
рас

Руководство по вводу в эксплуатацию ЧПУ Huazhong 8 серии<br>Саются, О1х = 0, О1у - вертикальное  $P_{YKOBO,TC}$  по вводу в эксплуатацию ЧПУ Huazhong 8 серии<br>
• А, С оси не пересекаются, O1x = 0, O1y - вертикальное<br>
расстояние осей A и C, O1z - расстояние от оси A до поверхности<br>
стола оси C, O2x, O2y, O2z - центральная Руководство по вводу в эксплуатацию ЧПУ Ниаzhong 8 серии<br>А, С оси не пересекаются, О1х = 0, О1у - вертикальное<br>расстояние осей А и С, О1z - расстояние от оси А до поверхности<br>стола оси С, О2х, О2у, О2z - центральная точка Руководство по вводу в эксплуатацию ЧПУ Ниаzhong 8 серии<br>А, С оси не пересекаются, О1х = 0, О1у - вертикальное<br>расстояние осей А и С, О1z - расстояние от оси А до поверхности<br>стола оси С, О2х, О2у, О2z - центральная точка Руководство по вводу в эксплуатацию ЧПУ Huazhong 8 серии<br>А, С оси не пересекаются, О1х = 0, О1у - вертикальное<br>расстояние осей А и С, О1z - расстояние от оси А до поверхности<br>стола оси С, О2х, О2у, О2z - центральная точка Руководство по вводу в эксплуатацию ЧПУ Ниагльон в серии<br>
А, С оси не пересекаются, О1х = 0, О1у - вертикальное<br>
расстояние осей А и С, О1z - расстояние от оси А до поверхности<br>
стола оси С, О2х, О2у, О2z - центральная т ниже:

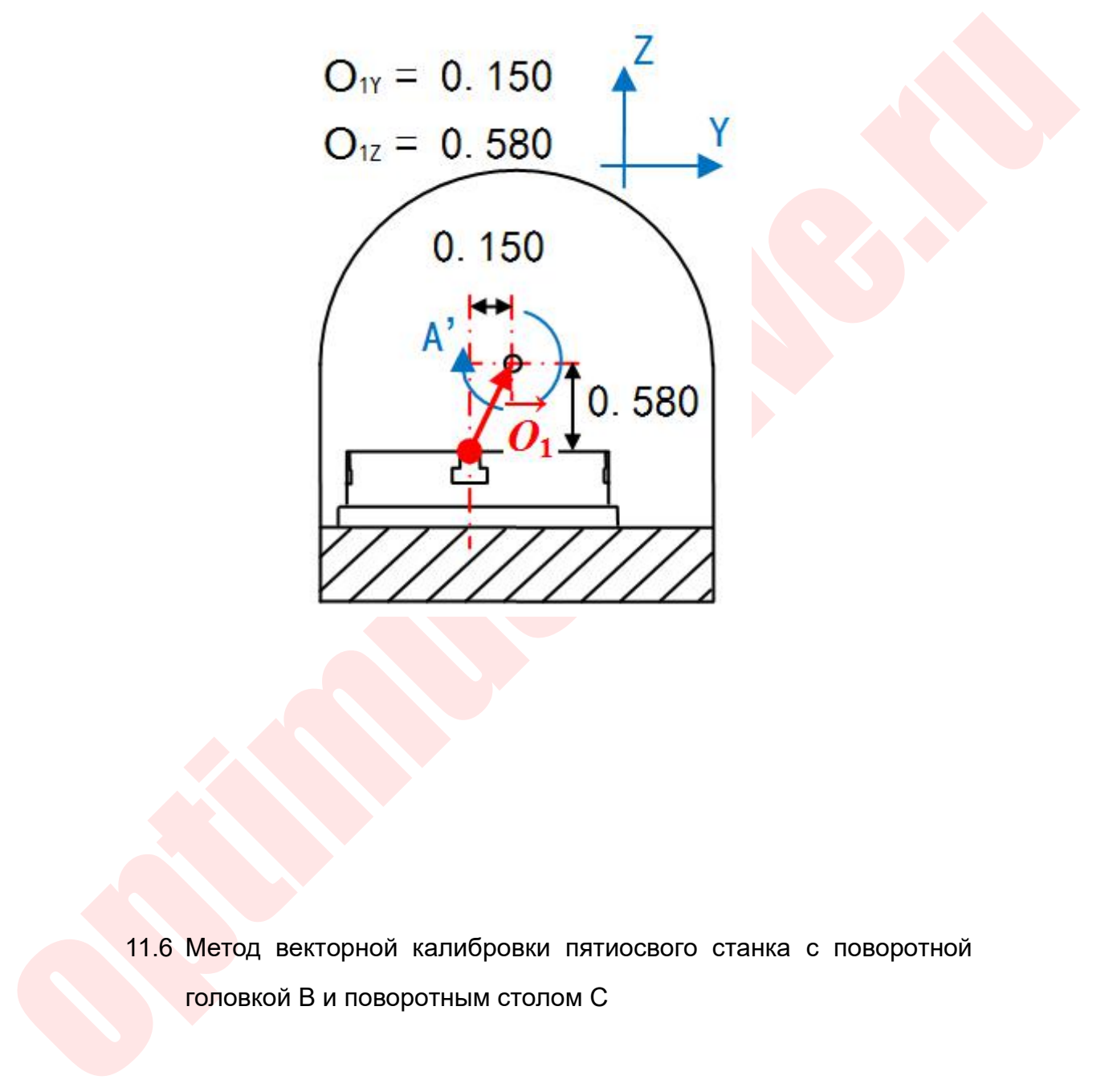

ИИИИИ<br>11.6 Метод векторной калибровки пятиосвого станка с поворотной<br>головкой В и поворотным столом С Метод векторной калибровки пятиосвого станка с поворотной<br>головкой B и поворотным столом C

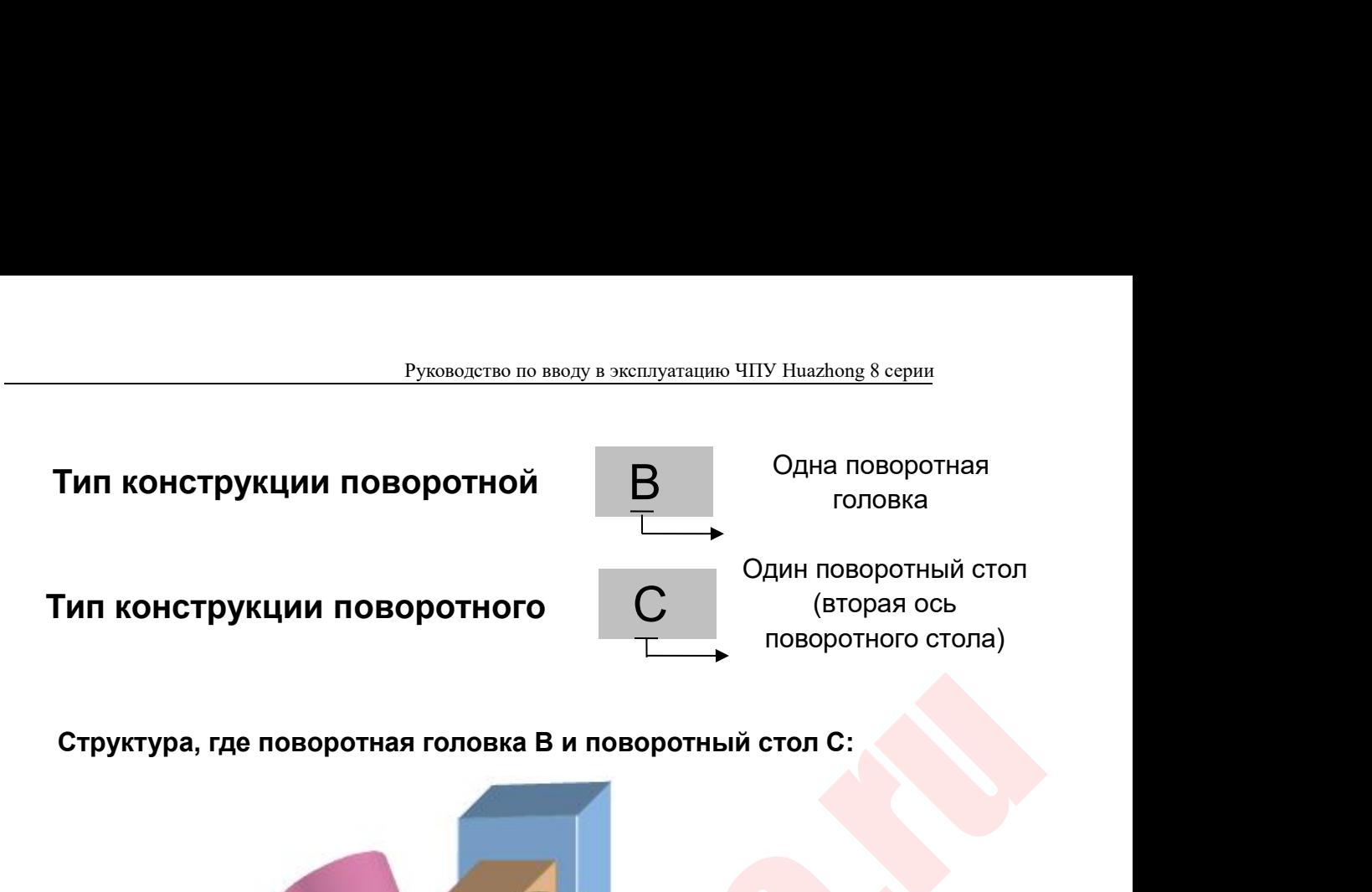

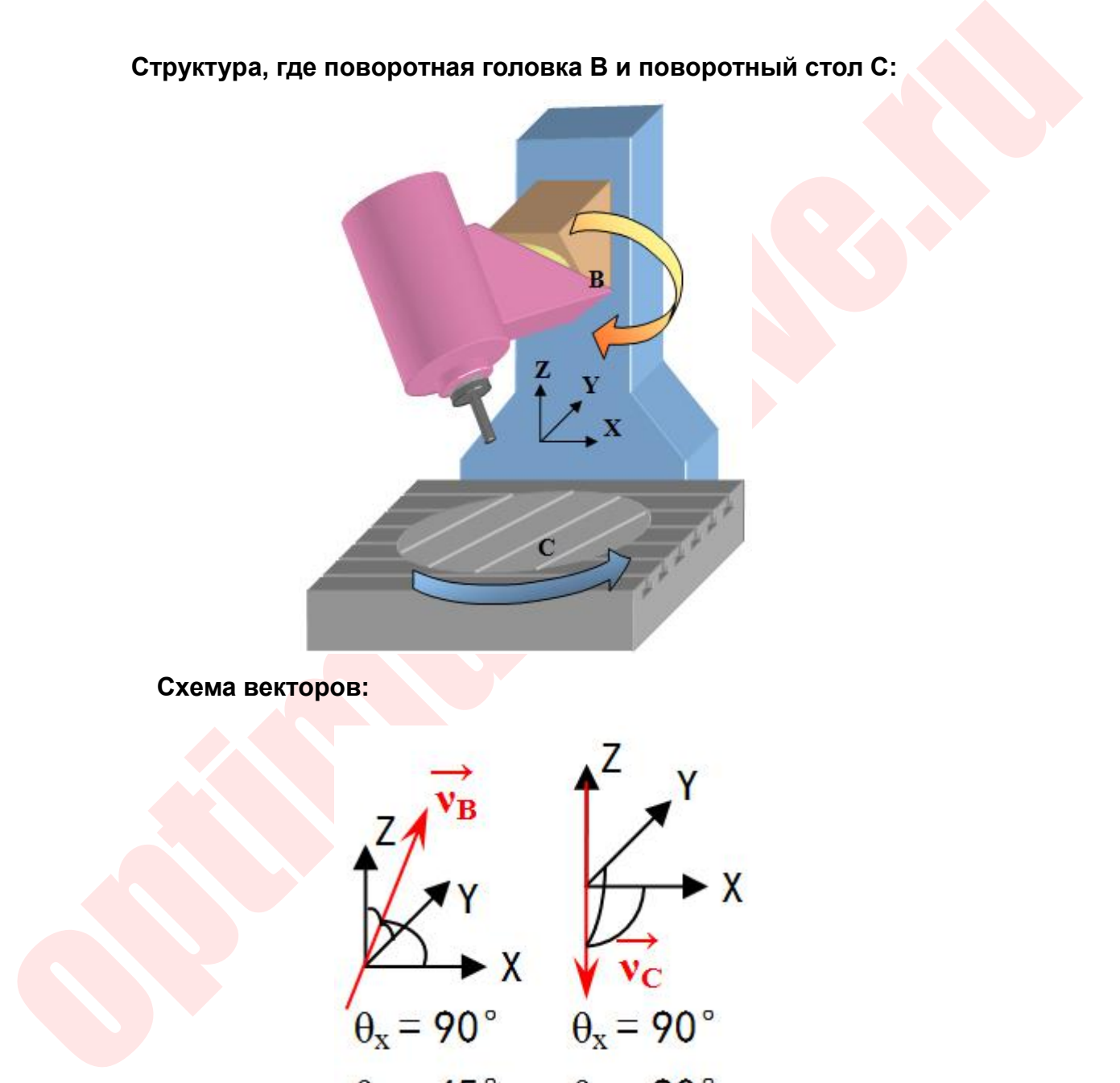

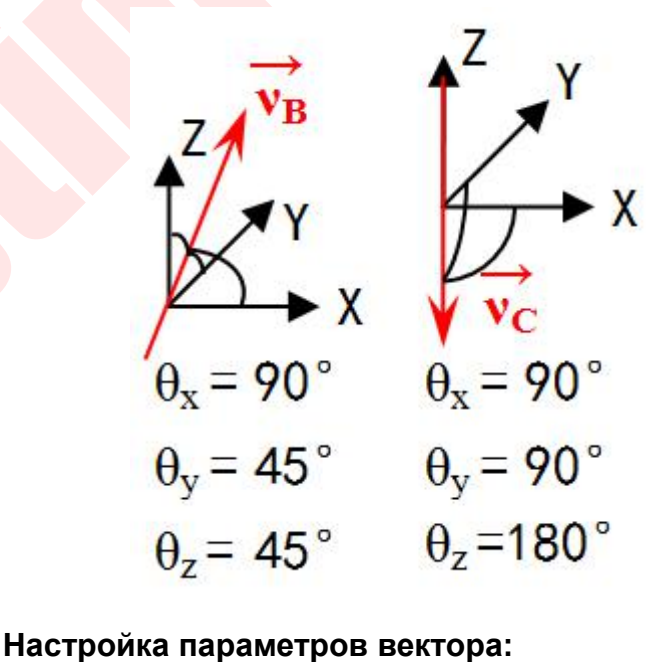

Руководство по вводу в эксплуатацию ЧПУ Huazhong 8 серии<br>Р<br>НСТРУКЦИИ ПОВОРОТНОЙ ГОЛОВКИ [В] Руководство по вводу в эксплуатацию ЧПУ Huazhong 8 серии<br>Parm:040041 Тип конструкции поворотной головки [B]<br>Parm:040045 Вектор направления второй оси вращения X [0]<br>Parm:040046 Вектор направления второй оси вращения Y<br>[0. Руководство по вводу в эксплуатацию ЧПУ Huazhong 8 серии<br>Parm:040041 Тип конструкции поворотной головки [B]<br>Parm:040045 Вектор направления второй оси вращения X [0]<br>Parm:040046 Вектор направления второй оси вращения Y<br>Co. Руководство по вводу в эксплуатацию ЧПУ Huazhong 8 серии<br>
Рагm:040041 Тип конструкции поворотной головки [B]<br>
Рагm:040045 Вектор направления второй оси вращения X [0]<br>
Рагm:040046 Вектор направления второй оси вращения Y<br> [0.707] Руководство по вводу в эксплуатацию ЧПУ Ниаzhong 8 серии<br>Parm:040041 Тип конструкции поворотной головки [B]<br>Parm:040045 Вектор направления второй оси вращения X [0]<br>Parm:040046 Вектор направления второй оси вращения Y<br>[0. Руководство по вводу в эксплуатацию ЧПУ Ниаzhong 8 серии<br>
Рагm:040041 Тип конструкции поворотной головки [B]<br>
Рагm:040045 Вектор направления второй оси вращения Х [0]<br>
Рагm:040046 Вектор направления второй оси вращения Ү<br> Руководство по вводу в эксплуатацию ЧПУ Ниаглопе 8 серии<br>
Рагт: 040041 Тип конструкции поворотной головки [B]<br>
Рагт: 040045 Вектор направления второй оси вращения Y<br>
[0.707]<br>
Рагт: 040047 Вектор направления второй оси вра Руководство по вводу в эксплуатацию ЧПУ Ниаz<br>
Рагт:040041 Тип конструкции поворотной головки [В]<br>
Рагт:040045 Вектор направления второй оси вращен<br>
Рагт:040046 Вектор направления второй оси враще<br>
[0.707]<br>
Рагт:040047 Век  $\frac{1}{2}$  Руковожно во вводу в эксплуатацию чтгу накаком в серии<br>
Parm:040041 Тип конструкции поворотной головки [B]<br>
Parm:040045 Вектор направления второй оси вращения Y<br>
[0.707]<br>
Parm:040054 Тип конструкции поворотного Parm:040041 Тип конструкции поворотной головки [B]<br>Parm:040045 Вектор направления второй оси вращен<br>Parm:040046 Вектор направления второй оси врацен<br>[0.707]<br>Parm:040047 Вектор направления второй оси врац<br>[0.707]<br>Parm:0400 Parm:040041 Тип конструкции поворотной головки [B]<br>Parm:040045 Вектор направления второй оси вращения X [0]<br>Parm:040046 Вектор направления второй оси вращения Y<br>[0.707]<br>Parm:040064 Тип конструкции поворотного стола [C]<br>Pa Parm:040045 Вектор направления второй оси вращен<br>Parm:040046 Вектор направления второй оси врацен<br>[0.707]<br>Parm:040047 Вектор направления второй оси вран<br>[0.707]<br>Parm:040054 Тип конструкции поворотного стола [C]<br>Parm:04005

[0.707]

Настройка параметров смещения вращающейся головки [12<br>Parm:040047 Вектор направления второй оси вращен<br>[0.707]<br>Parm:040054 Тип конструкции поворотного стола [C]<br>Parm:040058 Вектор направления оси вращения вто<br>поворотного Parm:040047 Вектор направления второй оси вращения Z<br>
[0.707]<br>
Рагm:040054 Тип конструкции поворотного стола [C]<br>
Рагm:040058 Вектор направления оси вращения второго<br>
поворотного стола X [0]<br>
Рагm:040059 Вектор направлени Parm:040052 Вектор смещения вращающейся головки Text<br>Parm:040054 Тип конструкции поворотного стола [C]<br>Parm:040058 Вектор направления оси вращения второго<br>поворотного стола X [0]<br>Parm:040059 Вектор направления оси вращени Parm:040054 Тип конструкции поворотного стола [C]<br>Parm:040058 Вектор направления оси вращения второго<br>поворотного стола X [0]<br>Parm:040059 Вектор направления оси вращения второго<br>поворотного стола Y [0]<br>Parm:040060 Вектор  $P$ атп:040068 Вектор направления оси вращения второго<br>Поворотного стола X [0]<br>Поворотного стола Y [0]<br>Рагт:040069 Вектор направления оси вращения второго<br>поворотного стола Y [0]<br>Рагт:040060 Вектор направления:<br>Поворотног поворотного стола X [0]<br>
Рагт:040059 Вектор направления оси вращения<br>
поворотного стола Y [0]<br>
Рагт:040060 Вектор направления оси вращения<br>
поворотного стола Z [-1]<br> **Настройка параметров смещения:**<br>
Рагт:040051 Вектор с Parm:040065 Вектор направления оси вращения второго<br>Parm:040059 Вектор направления оси вращения второго<br>поворотного стола Z [-1]<br>**Настройка параметров смещения:**<br>Parm:040051 Вектор смещения вращающейся головки [1<sub>2x]</sub><br>Pa поворотного стола Y [0]<br>
Рагт:040060 Вектор направления оси вращения<br>
поворотного стола Z [-1]<br> **Настройка параметров смещения:**<br>
Рагт:040051 Вектор смещения вращающейся головк<br>
Рагт:040052 Вектор смещения вращающейся го Parm:040060 Вектор направления оси вращения второго<br>Parm:040060 Вектор направления:<br>Parm:040051 Вектор смещения вращающейся головки [[2x]<br>Parm:040052 Вектор смещения вращающейся головки  $Y$  [[2x]<br>Parm:040053 Вектор смеще поворотного стола Z [-1]<br> **Настройка параметров смещения:**<br>
Parm:040051 Вектор смещения вращающейся головк<br>
Parm:040052 Вектор смещения вращающейся головк<br>
Parm:040052 Вектор смещения вращающейся головк<br>
Parm:040063 Вект Рагт:040051 Вектор смещения вращающейся головки [1<sub>2x]</sub><br>Рагт:040052 Вектор смещения вращающейся головки Y [1<sub>2y</sub>]<br>Рагт:040052 Вектор смещения вращающейся головки Z [1<sub>2z</sub>]<br>Рагт:040064 Вектор смещения второй оси вращения<br>

### **Особенности:**

гапп. 040052 Вектор смещения вращающейся головки  $Y[t_2]$ <br>Parm: 040052 Вектор смещения вращающейся головки  $Y[t_2]$ <br>Parm: 040064 Вектор смещения второй оси вращения<br>поворотного стола  $X [O_{2x}]$ <br>Parm: 040066 Вектор смещения гапп.:040053 Вектор смещения вращающейся головки z [lzx]<br>Parm:040053 Вектор смещения второй оси вращения<br>поворотного стола X [O<sub>2x</sub>]<br>Parm:040065 Вектор смещения второй оси вращения<br>поворотного стола X [O<sub>2x</sub>]<br>Parm:040066 гапп. 0400064 Вектор смещения второй оси вращения<br>поворотного стола X [O<sub>2x</sub>]<br>поворотного стола X [O<sub>2x</sub>]<br>Рагт: 040065 Вектор смещения второй оси вращения<br>поворотного стола X [O<sub>2x</sub>]<br>Рагт: 040066 Вектор смещения второй о гаппо-этого-<br>поворотного стола X [O<sub>2x</sub>]<br>Рагт:040066 Вектор смещения второй оси вращения<br>поворотного стола X [O<sub>2x</sub>]<br>Рагт:040066 Вектор смещения второй оси вращения<br>поворотного стола X [O<sub>2x</sub>]<br>**ЕННОСТИ:**<br>Значение смещени Parm:040065 Вектор смещения<br>поворотного стола X [O<sub>2x]</sub><br>Parm:040066 Вектор смещения<br>поворотного стола X [O<sub>2x</sub>]<br>бенности:<br>3начение смещения 12: расстоя<br>торцевой поверхности шпинделя до<br>головки, значение смещения O2: м<br>ко поворотного стола X [O<sub>2x]</sub><br>
Рагт: 040066 Вектор смещения второй оси вращения<br>
поворотного стола X [O<sub>2x</sub>]<br> **Эсобенности:**<br>
3начение смещения I2: расстояние от центральной точки<br>
торовки, значение смещения О2: механическ

Parm:040058 Вектор направления сон вращения второго поворстного стола X[0]<br>
рактизонов сопора и сон вращения второго поворотного стола X[0]<br>
рактизонов сопора Y[0]<br>
Parm:040059 Вектор направления сон вращения второго пов Рагт: 040066 Вектор смещения второй оси вращения<br>поворотного стола X [O<sub>2x</sub>]<br> **Sенности:**<br>
3начение смещения 12: расстояние от центральной точки<br>
торцевой поверхности шпинделя до оси второй маятниковой<br>
головки, значение поворотного стола X [O<sub>2x</sub>]<br>
Значение смещения 12: расстояние от центральной точки<br>
торцевой поверхности шпинделя до оси второй маятниковой<br>
головки, значение смещения O2: механические координаты,<br>
когда центр торцевой п **Бенности:**<br>
3 начение смещения 12: расстояние от центральной точки<br>
торцевой поверхности шпинделя до оси второй маятниковой<br>
головки, значение смещения О2: механические координаты,<br>
когда центр торцевой поверхности шпин Значение смещения 12: расстояние от центральной точки<br>торцевой поверхности шлинделя до оси второй маятниковой<br>головки, значение смещения О2: механические координаты,<br>когда центр торцевой поверхности шлинделя находится на<br> эначение смещения 12. расстояние от центральной точки<br>торцевой поверхности шпинделя до оси второй маятниковой<br>головки, **значение смещения** О2: механические координаты,<br>когда центр торцевой поверхности шпинделя находится н толовки, значение смещения (когда центр торцевой поверхности центра врания рабочей поверхности центра врания 11.6.1 Пример:<br>0 си В и S не пересекаются, и кошпинделя параллельна оси Z, I2 между осью шпинделя и осью и центр головки, значение смещения О2. механические координаты,<br>когда центр торцевой поверхности шпинделя находится на<br>рабочей поверхности центра вращающегося вала;<br>11.6.1 Пример:<br>Оси В и S не пересекаются, и когда ось В равна 0 когда центр торцевой поверхности ш<br>рабочей поверхности центра вращающег<br>11.6.1 Пример:<br>Оси В и S не пересекаются, и когда ось<br>шпинделя параллельна оси Z, l2x - это в<br>между осью шпинделя и осью B, l2y, l<br>центральной точки

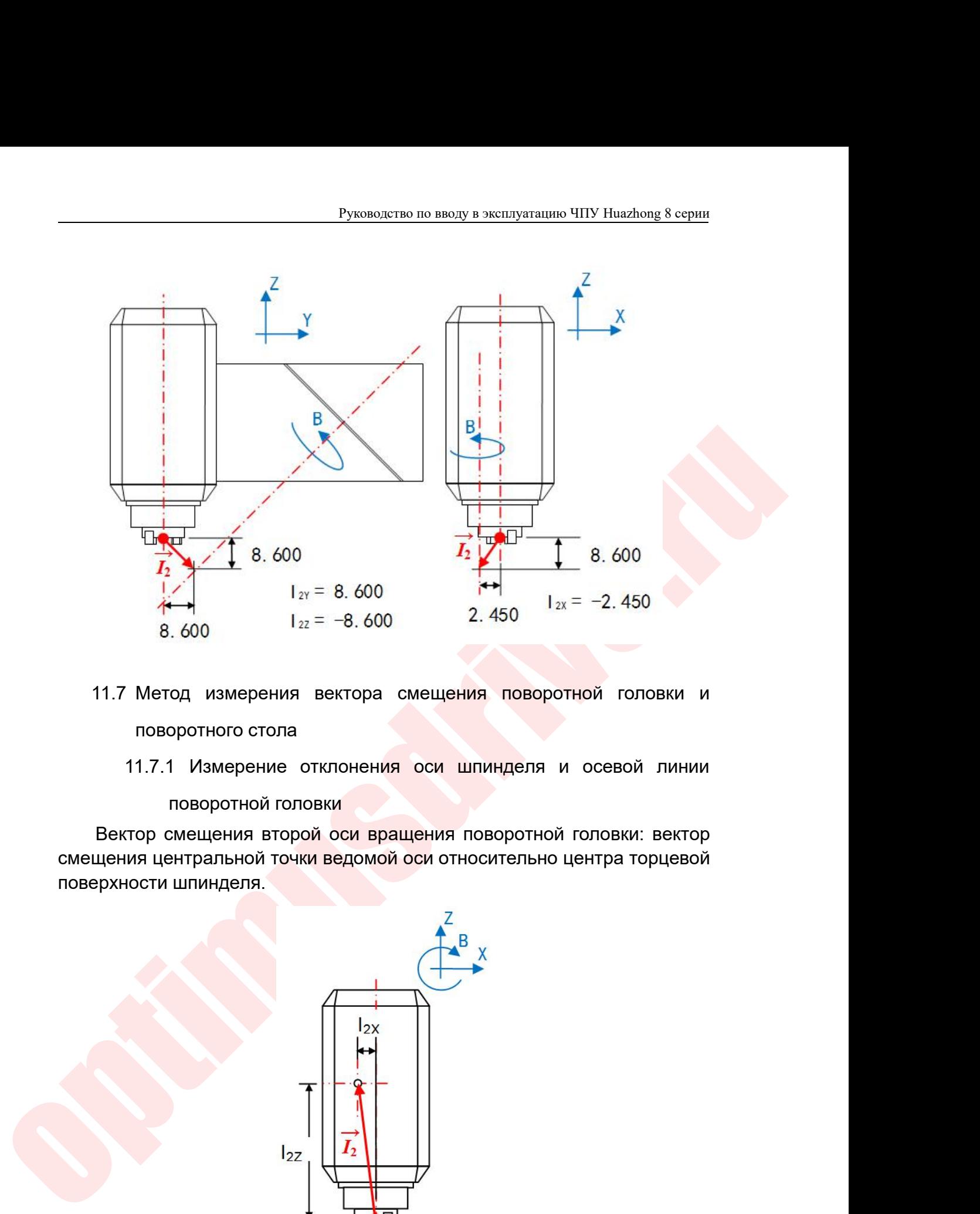

- -

 $1_{22} = -8.600$ <br>
8.600  $1_{22} = -8.600$ <br>
11.7 Метод измерения вектора смеще поворотного стола<br>
11.7.1 Измерение отклонения оси<br>
поворотной головки<br>
Вектор смещения второй оси вращения<br>
смещения центральной точки ведомой оси

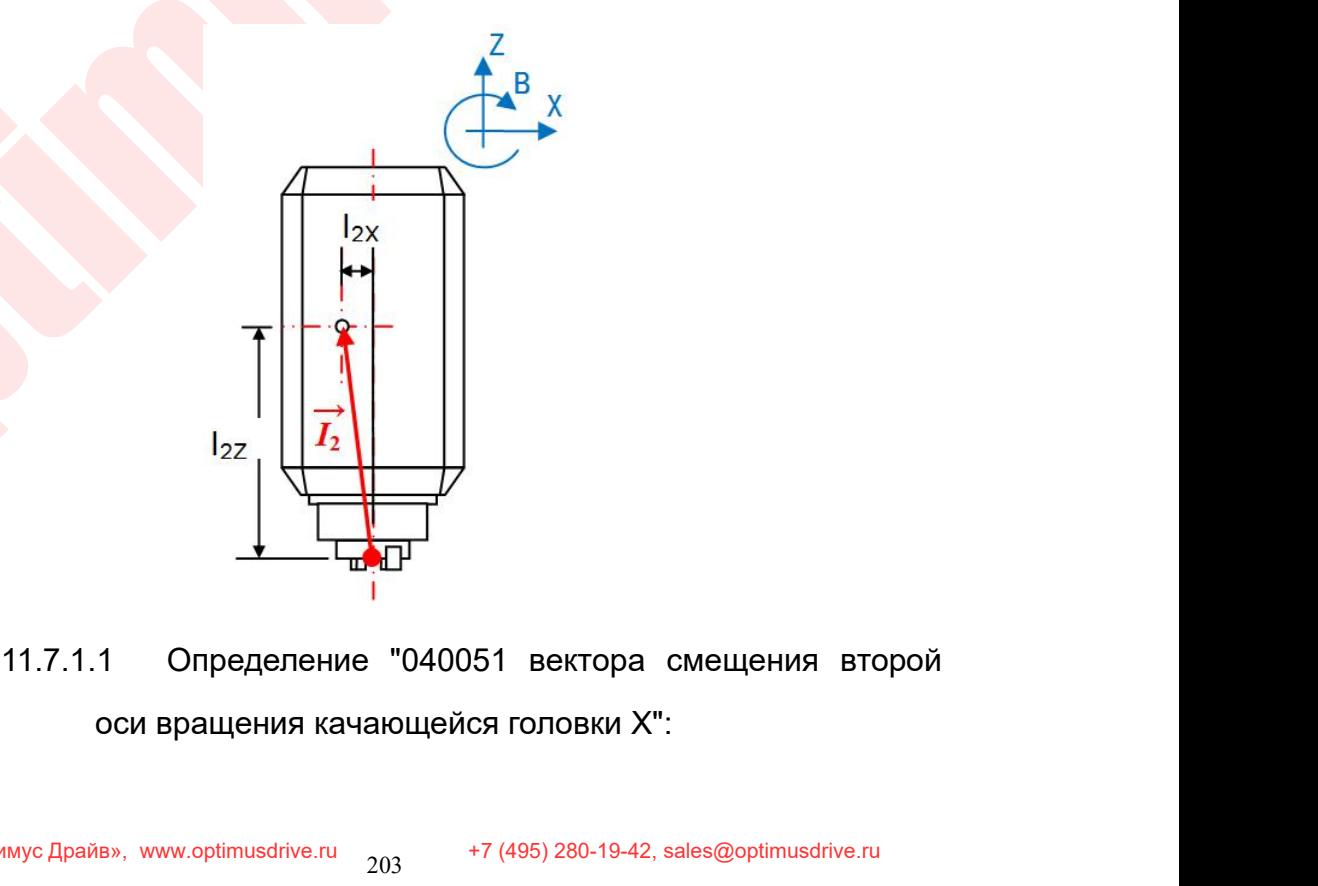

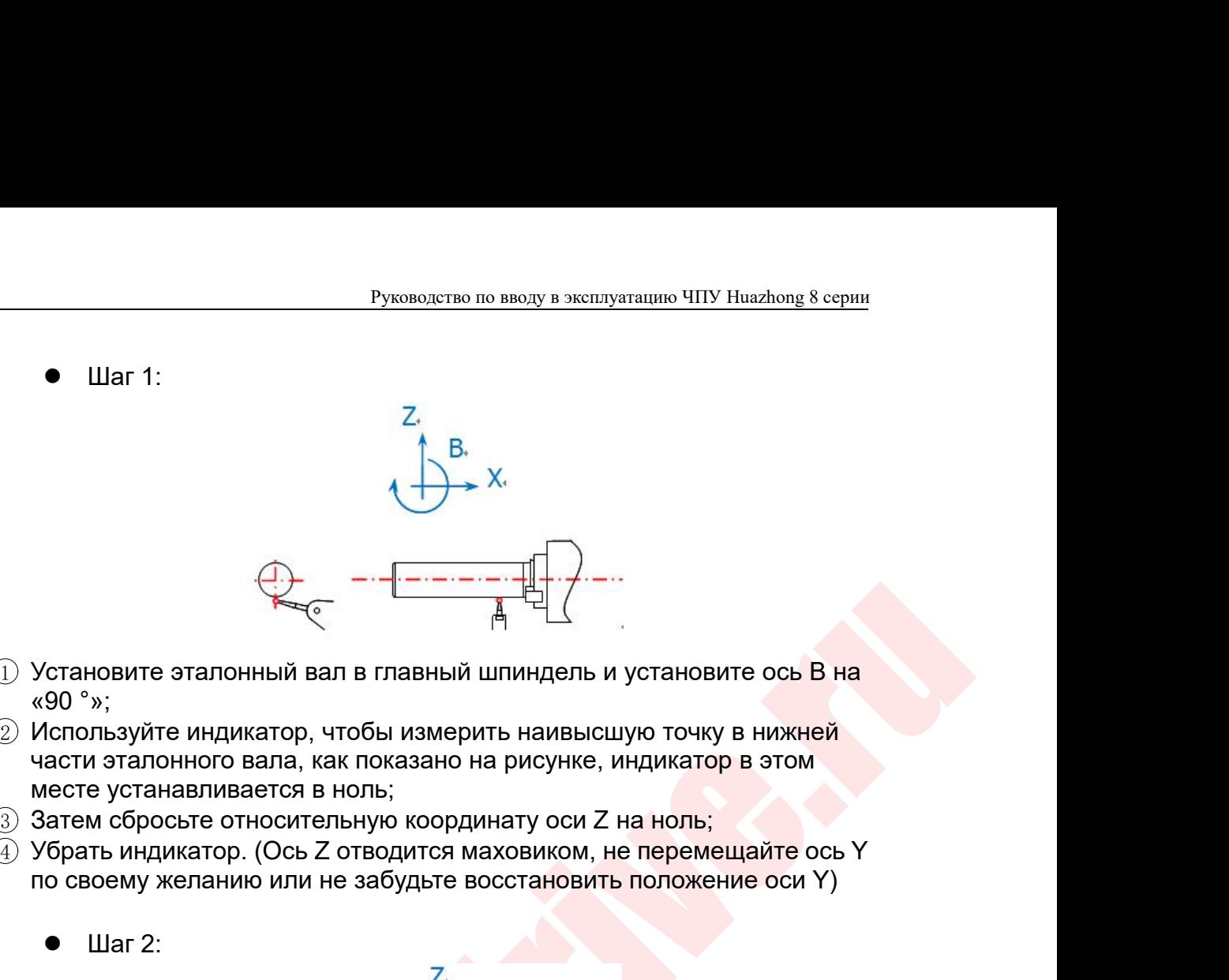

- 
- Установите эталонный вал в главный шпиндель и установите ось В на<br>«90 °»;<br>Используйте индикатор, чтобы измерить наивысшую точку в нижней<br>иасти эталонного вала, как показано на рисунке, индикатор в этом<br>месте устанавливае Шаг 2:
- 
- 

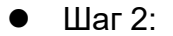

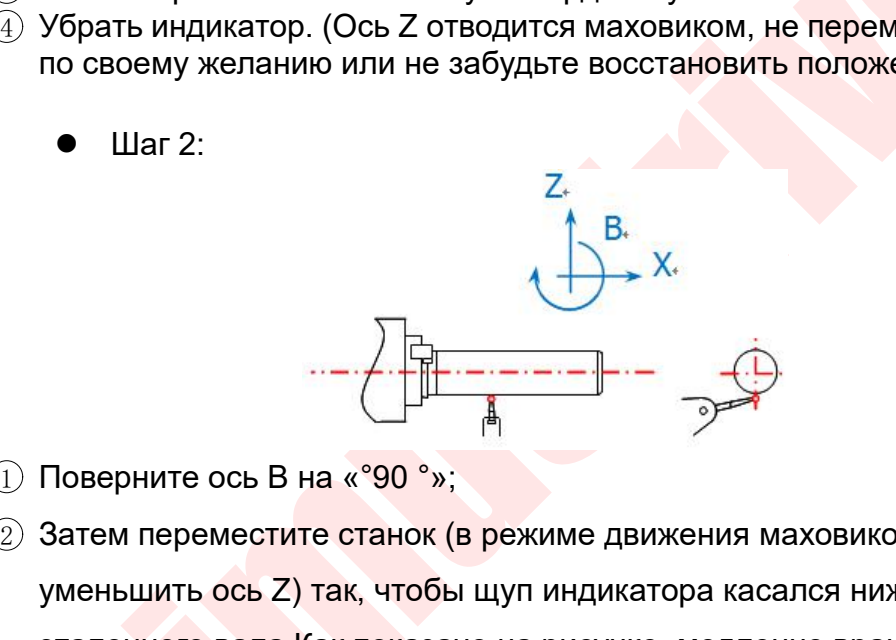

- 
- $\begin{array}{r|l}\n\hline\n\text{A} & \text{B} & \text{C} & \text{D} & \text{A} & \text{A} &$ по своему желанию или не заоудьте восстановить положение оси  $\gamma$ )<br>
• Шаг 2:<br>  $\begin{array}{ccc}\n & \downarrow & \downarrow \\
 & \downarrow & \downarrow \\
\hline\n\downarrow & & \downarrow\n\end{array}$ <br>  $\begin{array}{ccc}\n\downarrow & & \downarrow \\
\downarrow & & \downarrow \\
\downarrow & & \downarrow \\
\downarrow & & \downarrow\n\end{array}$ <br>  $\begin{array}{ccc}\n\downarrow & & \downarrow \\
\downarrow & & \downarrow \\
\downarrow & & \downarrow \\
\downarrow & &$ • Шаг 2:<br>  $\overline{Z}$ <br>
Поверните ось B на «°90°»;<br>
Затем переместите станок (в режиме движения маховиком, чтобы<br>
уменьшить ось Z) так, чтобы щуп индикатора касался нижней части<br>
эталонного вала.Как показано на рисунке, медл эталонного вала.Как показано на рисунке, медленно вращайте  $M_{\odot}$  Макерните ось В на «°90°»;<br>3атем переместите станок (в режиме движения маховиком, чтобы уменьшить ось Z) так, чтобы щуп индикатора касался нижней части<br>эталонного вала.Как показано на рисунке, медленно вращайте<br> ноль; 3 Поверните ось В на «°90°»;<br>
3 Затем переместите станок (в режиме движения маховиком, чтобы<br>
уменьшить ось Z) так, чтобы щуп индикатора касался нижней части<br>
эталонного вала.Как показано на рисунке, медленно вращайте<br>
м  $\blacksquare$ <br>  $\blacksquare$  Э Затем переместите станок (в режиме движения маховиком, чтобы<br>
уменьшить ось Z) так, чтобы щуп индикатора касался нижней части<br>
эталонного вала.Как показано на рисунке, медленно вращайте<br>
маховик, чтобы у Поверните ось В на «°90 °»;<br>Затем переместите станок (в режиме движения маховиком, чтобы<br>уменьшить ось Z) так, чтобы щуп индикатора касался нижней части<br>эталонного вала.Как показано на рисунке, медленно вращайте<br>маховик, 2 Затем переместите станок (в режиме движения маховиком, чтобы<br>
уменьшить ось Z) так, чтобы щуп индикатора касался нижней части<br>
эталонного вала. Как показано на рисунке, медленно вращайте<br>
маховик, чтобы указатель цифер , чтобы указатель циферблатного индикатора указывал на<br>ите значение относительной координаты оси Z;<br>ите это значение на 2» и заполните «040051 Вектор смещения<br>оси вращения поворотной головки X». (С символом)<br>е: кратчайшее
	-
	- ачение относительной координаты оси Z;<br>о значение на 2» и заполните «040051 Вектор смещения<br>ищения поворотной головки X». (С символом)<br>чайшее расстояние от оси шпинделя до оси В вдоль оси<br>2 Определение "040052 вектора см

 $\mathsf X$  and  $\mathsf X$  and  $\mathsf X$  are  $\mathsf X$  and  $\mathsf X$  are  $\mathsf X$  and  $\mathsf X$  are  $\mathsf X$  and  $\mathsf X$  are  $\mathsf X$  and  $\mathsf X$  are  $\mathsf X$  and  $\mathsf X$  are  $\mathsf X$  and  $\mathsf X$  are  $\mathsf X$  and  $\mathsf X$  are  $\mathsf X$  and  $\mathsf X$  are  $\mathsf X$  and

Руководство по вводу в эксплуатацию ЧПУ Huazhong 8 серии<br>Руководство по вводу в эксплуатацию ЧПУ Huazhong 8 серии<br>КДУ ОСЬЮ ОСИ В И ОСЬЮ ОСИ Y РАВЕН 0 °, ТО Руководство по вводу в эксплуатацию ЧПУ Huazhong 8 серии<br>Как правило, угол между осью оси B и осью оси Y равен 0 °, то<br>2011.7.1.3 Определение «040054 вектора смещения второй Руководство по вводу в эксплуатацию ЧПУ<br>Как правило, угол между осью оси В и осью оси Ү р<br>есть вектор смещения равен «0».<br>11.7.1.3 Определение «040054 вектора смещ<br>оси вращения качающейся головки»: Руководство по вводу в эксплуатацию ЧПУ Huazhong 8 серии<br>
11.7.1.3 Определение «040054 вектора смещения второй<br>
11.7.1.3 Определение «040054 вектора смещения второй<br>
11.7.1.3 Определение «040054 вектора смещения второй<br>
1 Руководство по вводу в эксплуатацию ЧПУ Huazhong 8 серии<br>
авило, угол между осью оси В и осью оси Y равен 0 °, то<br>
ения равен «0».<br>
3 Определение «040054 вектора смещения второй<br>
оси вращения качающейся головки»:<br>  $Z_t$ 

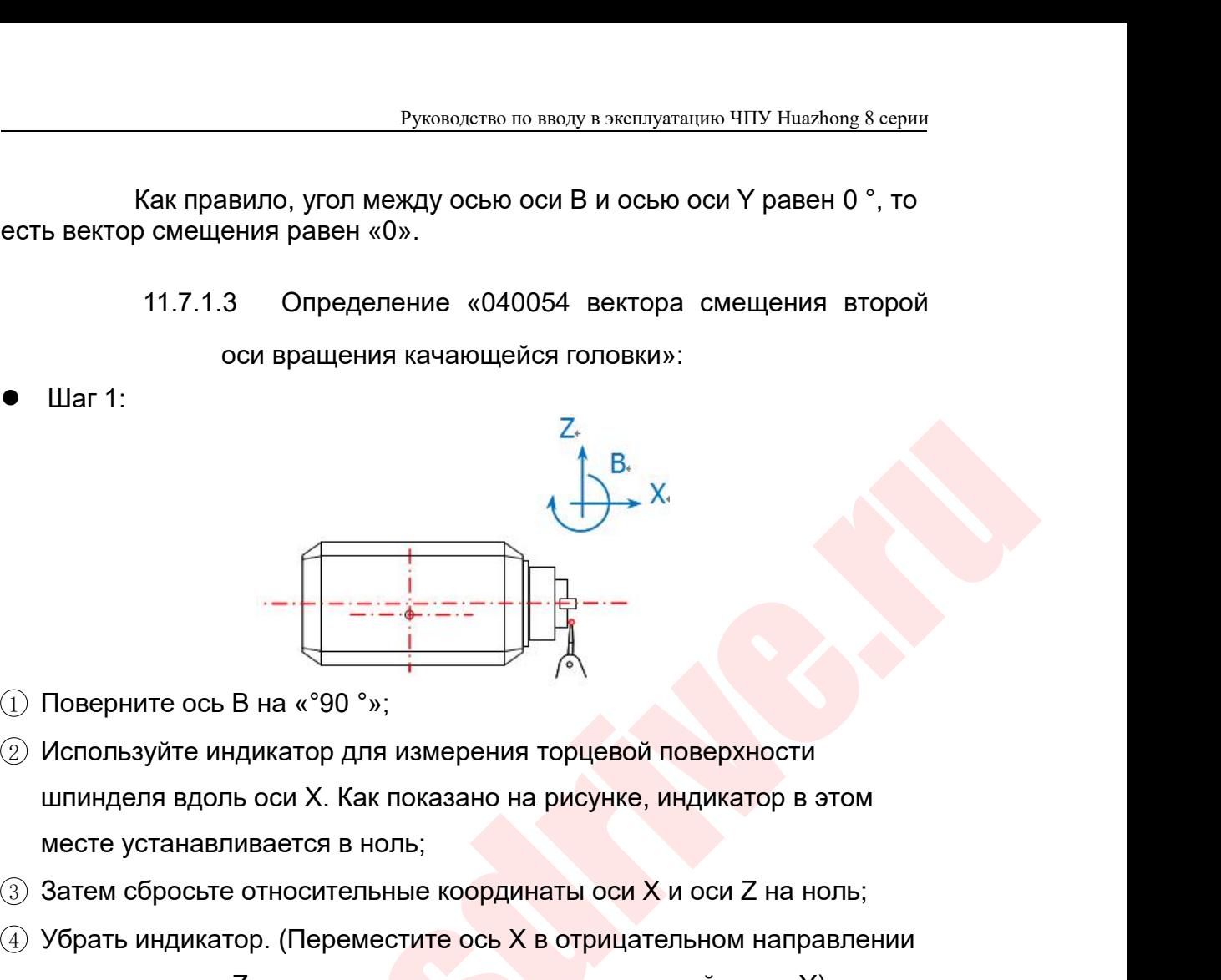

- 
- 3 Элеметель составляти с составляти с составляти с составляти с составляти с составляти с составляти с составляти с составляти месте устанавливается в ноль;<br>3 Затем сбросьте относительные координаты оси X и оси Z на ноль 4 Убрать индикатор и и становика, не перемещайте ось Y и словедите ось Z с помощью маховика, не перемещайте ось Y и славяливается в ноль;<br>4 Убрать индикатор для измерения торцевой поверхности<br>4 Убрать индикатор. (Перемест Поверните ось В на «°90 °»;<br>Используйте индикатор для измерения торцевой поверхности<br>шпинделя вдоль оси X. Как показано на рисунке, индикатор в этом<br>месте устанавливается в ноль;<br>Затем сбросьте относительные координаты ос « 30 ° »;<br>
« 30 Используйте индикатор для измерени<br>
шпинделя вдоль оси Х. Как показано<br>
месте устанавливается в ноль;<br>
« 3) Затем сбросьте относительные коорд<br>
« 4) Убрать индикатор. (Переместите ось<br>
и отведите ось Z с п
- 
- 
- 

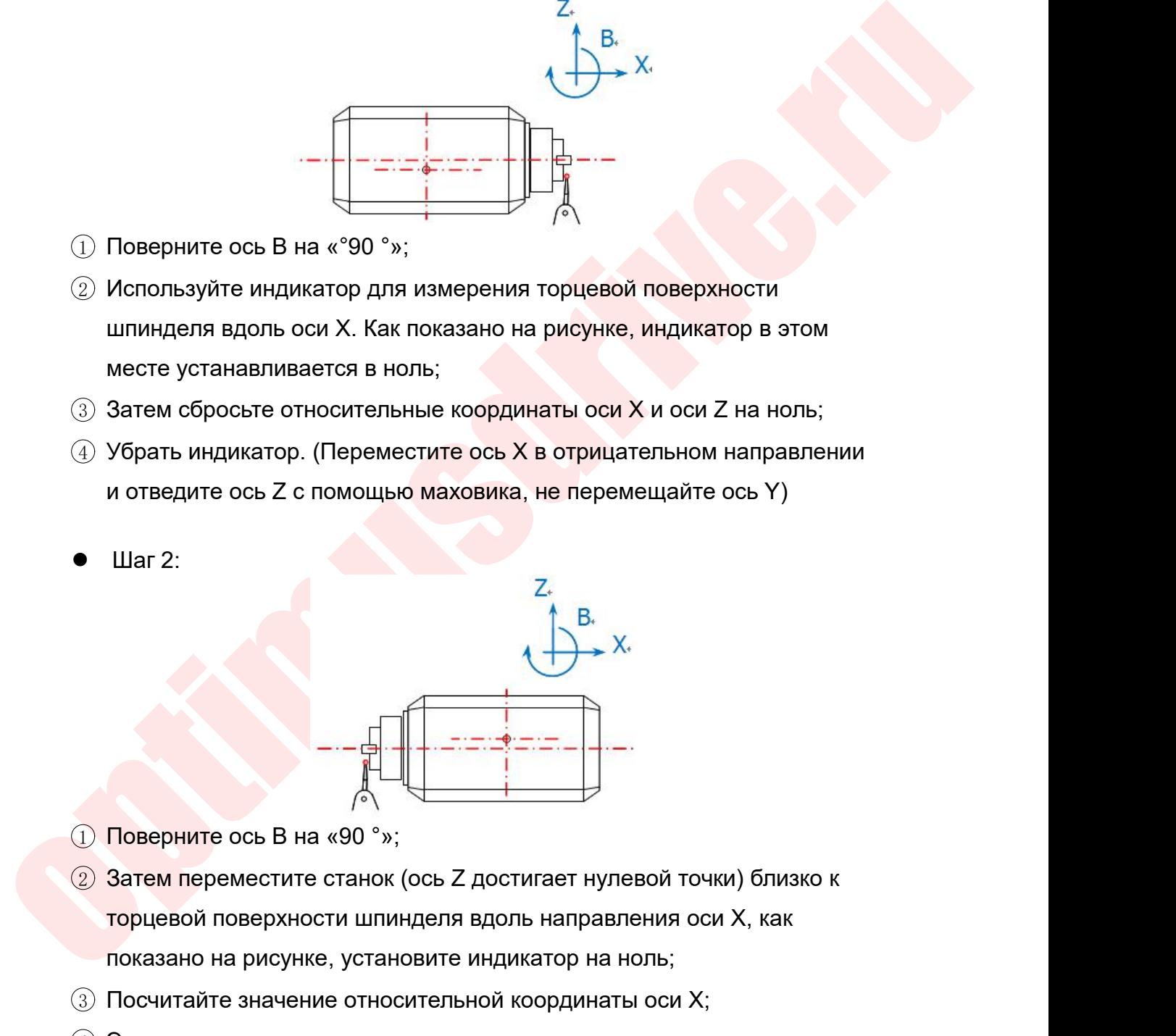

- 
- Поверните ось В на «90 °»;<br>
Элем переместите станок (ось Z достигает нулевой точки) близко к<br>
торцевой поверхности шпинделя вдоль направления оси X, как<br>
показано на рисунке, установите индикатор на ноль;<br>
Посчитайте зна 3 Поверните ось В на «90 °»;<br>3 Затем переместите станок (ось Z достигает нулевой точки) близко к торцевой поверхности шпинделя вдоль направления оси X; как<br>3 Посчитайте значение относительной координаты оси X;<br>3 Это знач Поверните ось В на «90°»;<br>Затем переместите станок (ось Z достигает нули<br>порцевой поверхности шпинделя вдоль направл<br>показано на рисунке, установите индикатор на н<br>Посчитайте значение относительной координат<br>Это значение
- 
- 3 Это значение вычитается из диаметра кончика шарика иглы, а затем поверхности шпинделя вдоль направления оси X, как показано на рисунке, установите индикатор на ноль;<br>4) Это значение вычитается из диаметра кончика шарик Поверните ось В на «90 °»;<br>
Затем переместите станок (ось Z достигает нулевой точки) близко к<br>
торцевой поверхности шпинделя вдоль направления оси X, как<br>
показано на рисунке, установите индикатор на ноль;<br>
Посчитайте зн

Руководство по вводу в эксплуатацию ЧПУ Huazhong 8 серии<br>1я ниже, чем ось В заполните Руководство по вводу в эксплуатацию ЧПУ Huazhong 8 серии<br>Примечание: торец шпинделя ниже, чем ось В заполните<br>положительным значением<br>11.8 Измерение отклонения осевой линии двух вращающихся валов Руководство по вводу в эксплуата<br>Примечание: торец шпинделя ниже, чем ось<br>положительным значением<br>11.8 Измерение отклонения осевой линии двух вр<br>двойной опоры Руководство по вводу в эксплуатацию ЧПУ Huazhong 8 серии<br>
11.8 Измерение отклонения осевой линии двух вращающихся валов<br>
11.8 Измерение отклонения осевой линии двух вращающихся валов<br>
двойной опоры<br>
Вектор смещения первой

Руководство по вводу в эксплу<br>1991 - Ние: Торец шпинделя ниже, чем осельным значением<br>1992 - Измерение отклонения осевой линии двух<br>1990 - Двойной опоры<br>1990 - Смещения первой поворотной оси повор<br>1990 главной оси относит  $\frac{Pyx080,\text{R-TB0}}{Pyx080,\text{R-TB0}}$  о вводу в эксплуатацию ЧПУ Huazhong 8 серии<br>
Мечание: торец шпинделя ниже, чем ось В заполните<br>
ЖИТЕЛЬНЫМ значением<br>
11.8 Измерение отклонения осевой линии двух вращающихся валов<br>
двойн  $\frac{Py \text{XOBOQCTBO} \text{ ID} \text{ BBOOY} \text{ B}}{Py \text{XOBOQCTBO} \text{ ID}}$ <br>
Примечание: торец шпинделя ниже, чем ось В заполните<br>
положительным значением<br>
11.8 Измерение отклонения осевой линии двух вращающихся валов<br>
двойной опоры<br>
Вектор с

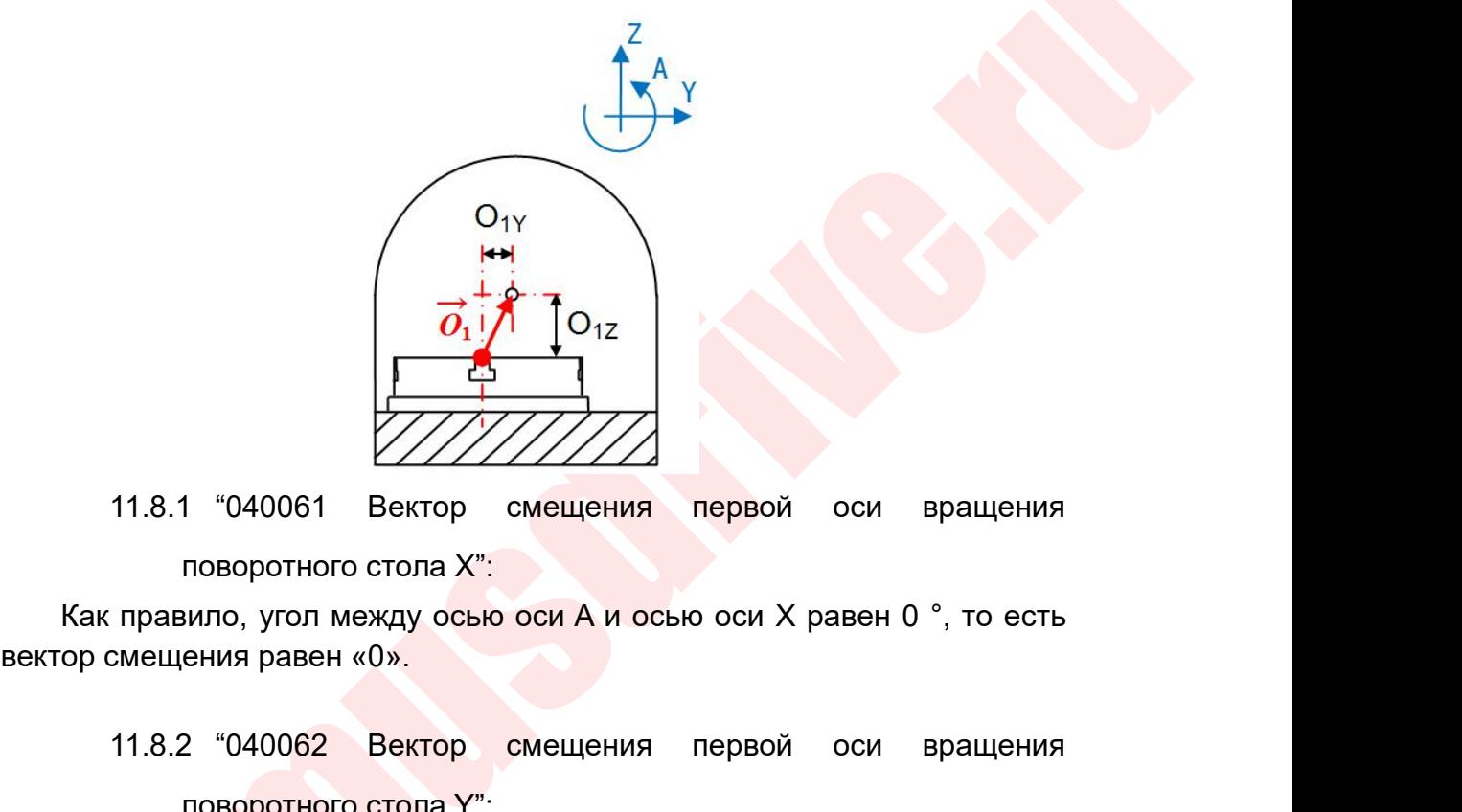

11.8.1 "040061 Вектор смещения первой оси вращения<br>поворотного стола X":<br>правило, угол между осью оси A и осью оси X равен 0°, то есть<br>смещения равен «0».<br>11.8.2 "040062 Вектор смещения первой оси вращения<br>поворотного ст  $\frac{1}{2}$ <br>
1 "040061 Вектор смещения первой оси<br>
поворотного стола X":<br>
вило, угол между осью оси A и осью оси X равен (<br>
ения равен «0».<br>
2 "040062 Вектор смещения первой оси<br>
поворотного стола Y":<br>  $\frac{z}{A}A$ 

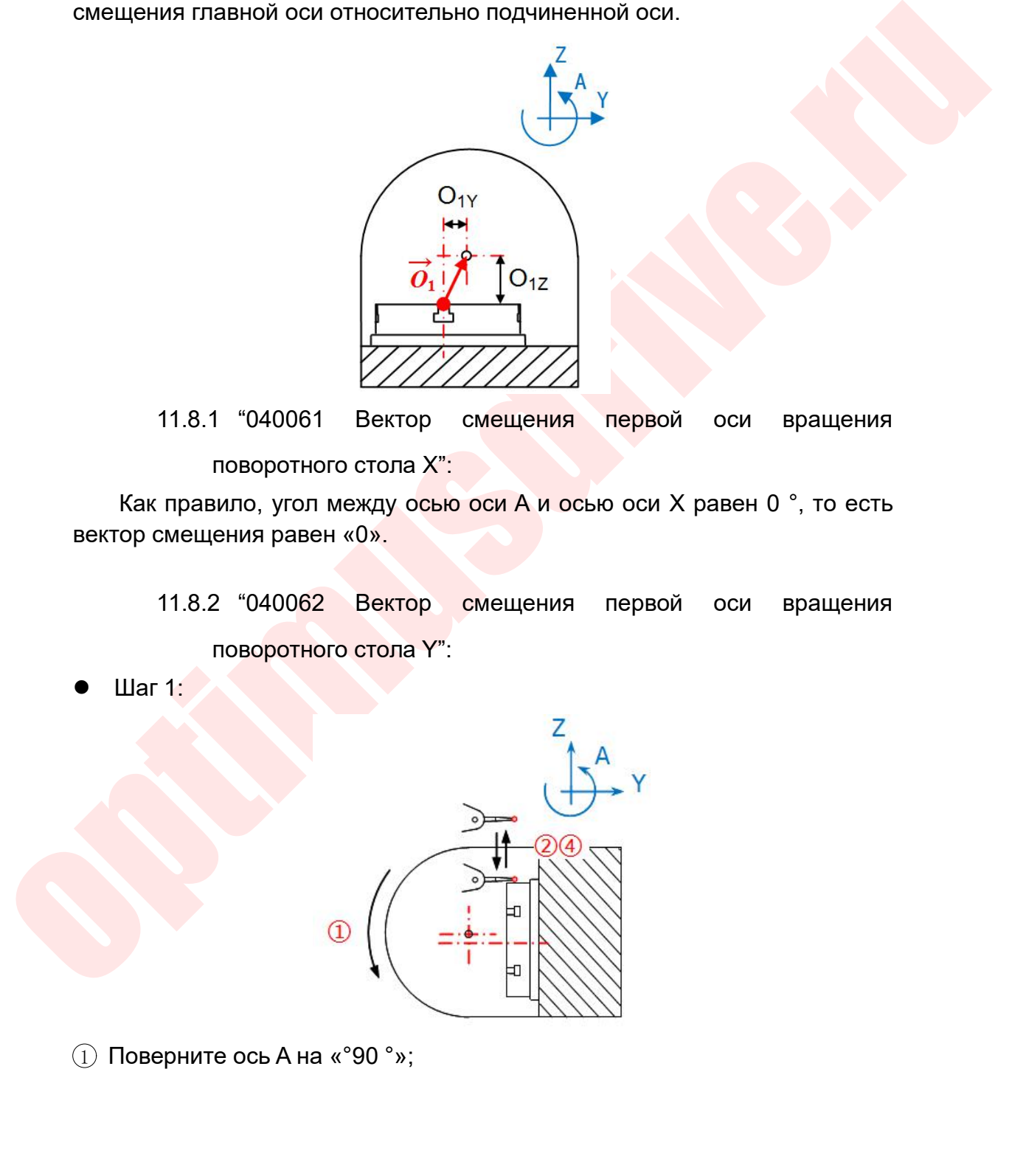

- Руководство по вводу в эксплуатацию ЧПУ Huazhong 8 серии<br>13Мерения наивысшей точки на боковой Руководство по вводу в эксплуатацию ЧПУ Huazhong 8 серии<br>
2 Используйте индикатор для измерения наивысшей точки на боковой<br>
стенке поворотного стола с осью С. Как показано на рисунке,<br>
2 Остановите индикатор на ноль;<br>
3 О Руководство по вводу в эксплуатацию ЧПУ Huazhong 8 серии<br>Используйте индикатор для измерения наивысшей точки на боковой<br>стенке поворотного стола с осью С. Как показано на рисунке,<br>установите индикатор на ноль;<br>Затем сброс Руководство по вводу в эксплуатацию ЧП<br>Используйте индикатор для измерения наивысшей точки<br>стенке поворотного стола с осью С. Как показано на рису!<br>установите индикатор на ноль;<br>Убрать индикатор. (Отведите ось Z с помощью Руководство по вводу в эксплуатацию ЧПУ Ниаzhong 8 серии<br>3) Используйте индикатор для измерения наивысшей точки на боковой<br>стенке поворотного стола с осью С. Как показано на рисунке,<br>3) Затем сбросьте относительную коорди Руководство по вводу в эксплуатацию ЧПУ Ниаzhong 8 серии<br>
4 Используйте индикатор для измерения наивысшей точки на боковой<br>
Стенке поворотного стола с осью С. Как показано на рисунке,<br>
3 Затем сбросьте относительную коорд  $P_{YKOBO,ICTBO}$  по вводу в эксплуатацию ЧПУ<br>Используйте индикатор для измерения наивысшей точки<br>отенке поворотного стола с осью С. Как показано на рисун<br>установите индикатор на ноль;<br>Затем сбросьте относительную координату Руководство<br>
2) Используйте индикатор для измерени<br>
стенке поворотного стола с осью С. К<br>
установите индикатор на ноль;<br>
3) Затем сбросьте относительную коорд<br>
4) Убрать индикатор. (Отведите ось Z с<br>
перемещайте ось X и о
- 
- 
- 

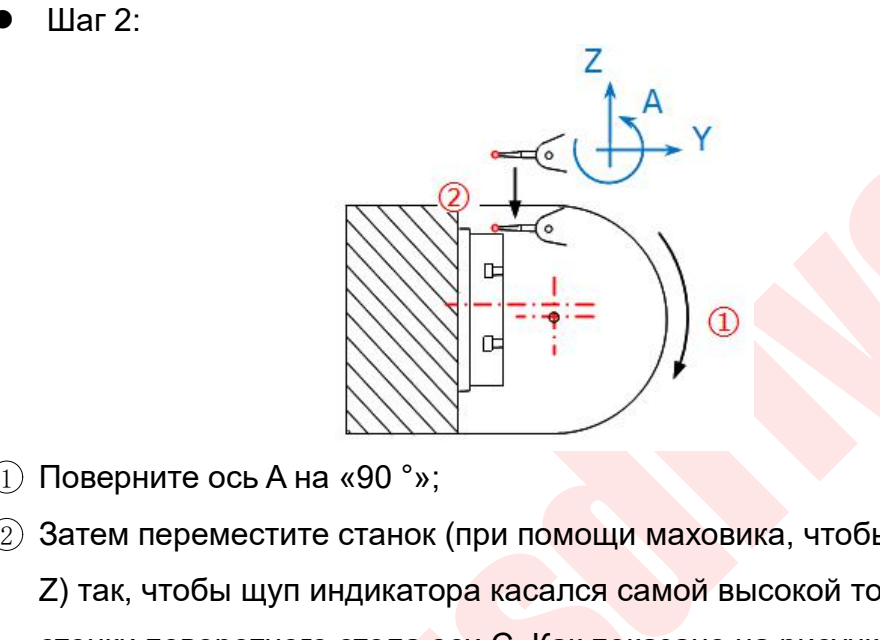

- 
- перемещайте ось X и ось Y)<br>
 Шат 2:<br>
 Соверните ось Ана «90 \*»;<br>
 Соверните ось Ана «90 \*»;<br>
 Соверните ось Ана «90 \*»;<br>
 Соверните ось Ана «90 \*»;<br>
 Соверните ось Ана «90 \*»;<br>
 Соверните посыли принцикатора касал  $\begin{pmatrix} 1 & 0 & 0 \\ 0 & 1 & 0 \\ 0 & 0 & 0 \\ 0 & 0 & 0 \\ 0 & 0 & 0 \\ 0 & 0 & 0 \\ 0 & 0 & 0 \\ 0 & 0 & 0 \\ 0 & 0 & 0 \\ 0 & 0 & 0 \\ 0 & 0 & 0 \\ 0 & 0 & 0 \\ 0 & 0 & 0 \\ 0 & 0 & 0 \\ 0 & 0 & 0 \\ 0 & 0 & 0 \\ 0 & 0 & 0 \\ 0 & 0 & 0 \\ 0 & 0 & 0 \\ 0 & 0 & 0 \\ 0 & 0 & 0 \\ 0 & 0 & 0 \\ 0 & 0 & 0 & 0 \\ 0 &$  $Z$ ) так, чтобы щуп индикатора касался самой высокой точки боковой<br>Славерните ось А на «90 °»;<br>2) так, чтобы щуп индикатора касался самой высокой точки боковой<br>стенки поворотного стола оси С. Как показано на рисунке, мед Поверните ось А на «90 °»;<br>Затем переместите станок (при помощи маховика, чтобы опустить ось<br>2) так, чтобы щуп индикатора касался самой высокой точки боковой<br>стенки поворотного стола оси С. Как показано на рисунке, медлен Поверните ось А на «90 °»;<br>Ватем переместите станок (при помощи маховика, чтобы опустить ось<br>2) так, чтобы щуп индикатора касался самой высокой точки боковой<br>стенки поворотного стола оси С. Как показано на рисунке, медлен нуль; 3 Рассчитайте значение на 2 и заполните «040062 Вектор смещения первой оси вращения поворотного стола оси С. Как показано на рисунке, медленно вращайте маховик и нажимайте диск, чтобы выставить индикатор на нуль;<br>3) Расс 4 Разделите ось А на «90 °»;<br>
2 Затем переместите станок (при помощи маховика, чтобы опустить ось<br>
2) так, чтобы щуп индикатора касался самой высокой точки боковой<br>
стенки поворотного стола оси С. Как показано на рисунке, Поверните ось А на «90 °»;<br>Затем переместите станок (при помощи маховика, чтобы опустить ось<br>Z) так, чтобы щуп индикатора касался самой высокой точки боковой<br>стенки поворотного стола оси С. Как показано на рисунке, медлен  $\odot$  Затем переместите станок (при помощи маховика, чтобы опустить ось<br>
Z) так, чтобы щуп индикатора касался самой высокой точки боковой<br>
стенки поворотного стола оси C. Как показано на рисунке, медленно<br>
вращайте махов тенки поворотного стола оси С. Как показано на рисунке, медленно<br>вращайте маховик и нажимайте диск, чтобы выставить индикатор на<br>нуль;<br>Рассчитайте значение относительной координаты оси Z;<br>Разделите это значение на 2 и зап
	-
	- нуль;<br>
	3) Рассчитайте значение относительной<br>
	4) Разделите это значение на 2 и запол<br>
	первой оси вращения поворотного ст<br>
	Примечание: кратчайшее расстояние от<br>
	11.9 Измерение «040063 первого в<br>
	Z»:<br>
	Шаг 1:

- Z»:
	-
- 

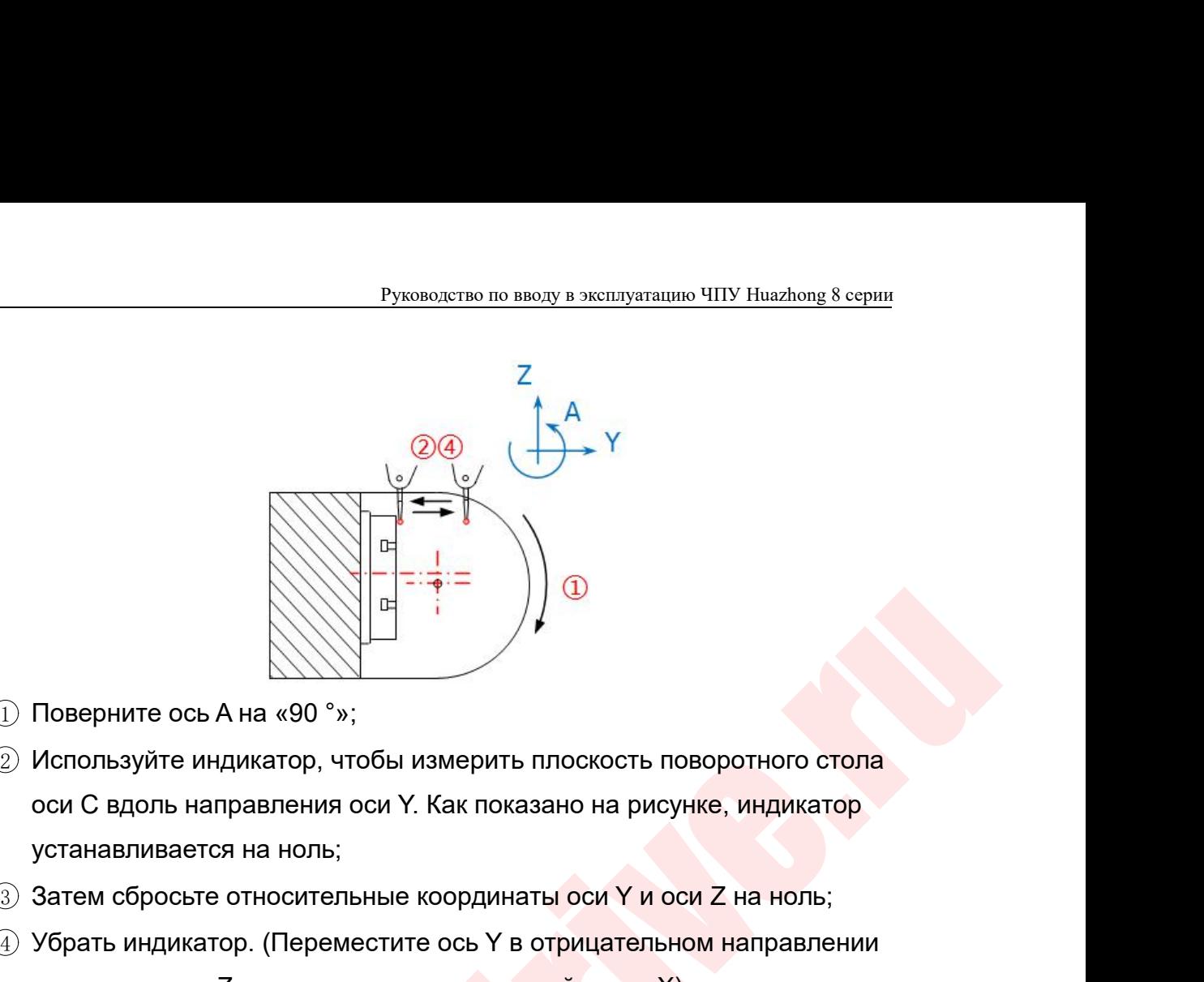

- 
- 3 Элемите ось А на «90 °»;<br>3 Используйте индикатор, чтобы измерить плоскость поворотного стола<br>3 Затем сбросьте относительные координаты оси Y и оси Z на ноль;<br>3 Затем сбросьте относительные координаты оси Y и оси Z на н  $\begin{pmatrix} 1 & 1 & 0 \\ 0 & 1 & 0 \\ 0 & 0 & 0 \\ 0 & 0 & 0 \\ 0 & 0 & 0 \\ 0 & 0 & 0 \\ 0 & 0 & 0 \\ 0 & 0 & 0 \\ 0 & 0 & 0 \\ 0 & 0 & 0 \\ 0 & 0 & 0 \\ 0 & 0 & 0 \\ 0 & 0 & 0 \\ 0 & 0 & 0 \\ 0 & 0 & 0 \\ 0 & 0 & 0 \\ 0 & 0 & 0 \\ 0 & 0 & 0 \\ 0 & 0 & 0 \\ 0 & 0 & 0 \\ 0 & 0 & 0 \\ 0 & 0 & 0 \\ 0 & 0 & 0 \\ 0 & 0 &$ Поверните ось А на «90 °»;<br>Используйте индикатор, чтобы измерить плоскость поворотного стола<br>оси С вдоль направления оси Y. Как показано на рисунке, индикатор<br>устанавливается на ноль;<br>Затем сбросьте относительные координа  $\alpha$  Используйте индикатор, чтобы измер<br>
оси С вдоль направления оси Ү. Как г<br>
устанавливается на ноль;<br>
3: Затем сбросьте относительные коорд<br>
4: Убрать индикатор. (Переместите ось<br>
и отведите ось Z маховичком, не пер<br>
- 
- 
- 

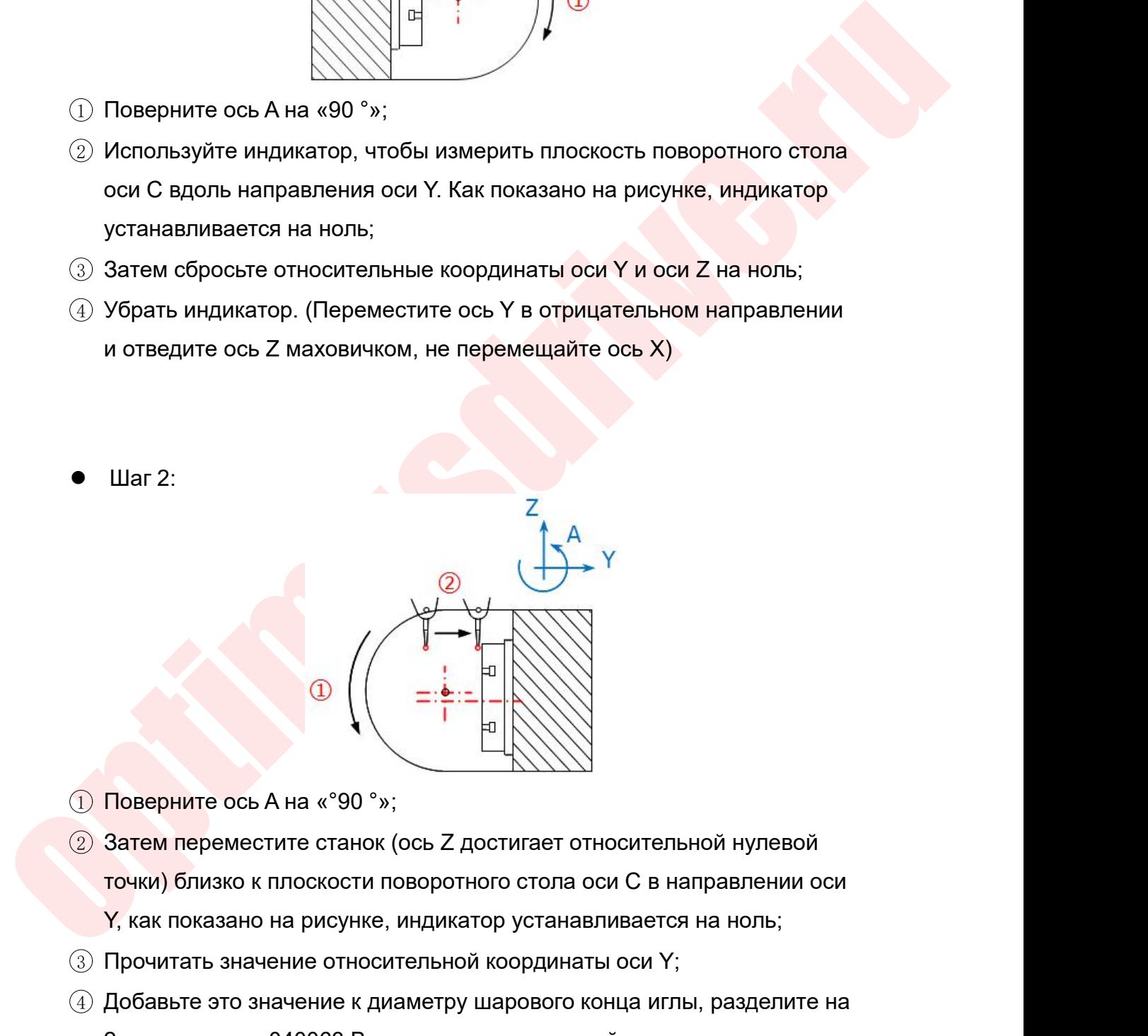

- 
- $\circled{2}$ <br>  $\circled{3}$ <br>  $\circled{4}$ <br>  $\circled{5}$ <br>  $\circled{7}$ <br>  $\circled{8}$ <br>  $\circled{3}$  Затем переместите станок (ось Z достигает относительной нулевой<br>
точки) близко к плоскости поворотного стопа оси C в направлении оси<br>
Y, как показано н
- 
- $\begin{pmatrix} 0 & \cdots & \cdots & \cdots & \cdots \end{pmatrix}$ <br>
2 Обверните ось А на «°90°»;<br>
2 Затем переместите станок (ось Z достигает относительной нулевой<br>
точки) близко к плоскости поворотного стола оси C в направлении оси<br>
Y, как показано на р 2 и заполните «940063 Вектор смещения первой оси вращения поворотного стола со вращения поворотного стола смеда<br>2 и заполните и на рисунке, индикатор устанавливается на ноль;<br>Прочитать значение относительной координаты ос Поверните ось А на «°90 °»;<br>Затем переместите станок (ось Z достигает относи<br>точки) близко к плоскости поворотного стола оси C<br>У, как показано на рисунке, индикатор устанавлива<br>Прочитать значение относительной координаты

Руководство по вводу в эксплуатацию ЧПУ Huazhong 8 серии<br>Примечание. Таблица находится под осью А и содержит положительные<br>Чтобы обеспечить жесткость движения во время обработки значения.

Руководство по вводу в эксплуатацию ЧПУ Huazhong 8 серии<br>Иечание. Таблица находится под осью А и содержит положительные<br>ения.<br>Чтобы обеспечить жесткость движения во время обработки,<br>порые большие или очень маленькие конст Руководство по вводу в эксплуатацию ЧПУ Huazhong 8 серии<br>Примечание. Таблица находится под осью А и содержит положительные<br>значения.<br>Чтобы обеспечить жесткость движения во время обработки,<br>некоторые большие или очень мале вращение. Таблица находится под осью А и содержит положительные<br>вначения.<br>Вначения.<br>Нтобы обеспечить жесткость движения во время обработки,<br>некоторые большие или очень маленькие конструкции с двойным<br>вращением ограничены в Руководство по вводу в эксплуатацию ЧПУ Ниаглюпе 8 серии<br>Вначения.<br>Вначения.<br>НТОбы обеспечить жесткость движения во время обработки,<br>некоторые большие или очень маленькие конструкции с двойным<br>вращающимся валом и структ руководство по вводу в эксплуатацию ЧПУ Ниагьом 8 серии<br>Примечание. Таблица находится под осью А и содержит положительные<br>значения.<br>Некоторые большие или очень маленькие конструкции с двойным<br>вращающимся валом и структурн

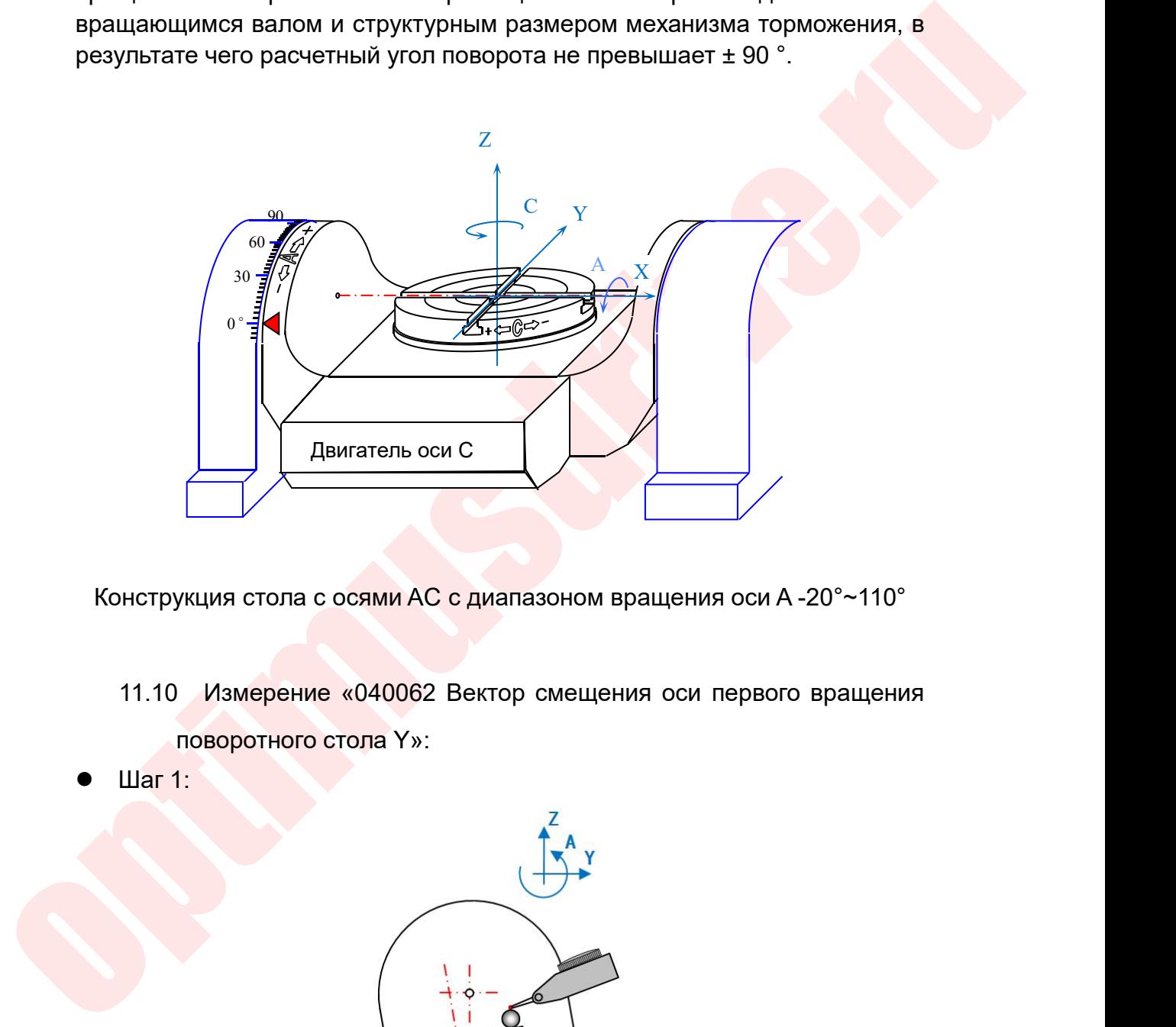

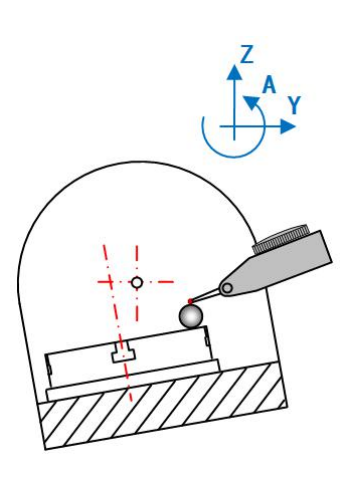

- Руководство по вводу в эксплуатацию ЧПУ Huazhong 8 серии<br>Краю поверхности стола вдоль Руководство по вводу в эксплуатацию ЧПУ Huazhong 8 серии<br>1) Закрепите эталонный вал на краю поверхности стола вдоль<br>направления оси А, и переместите индикатор в горизонтальное<br>положение с осью оси А. Руководство по вводу в эксплуатацию ЧПУ Huazhong 8 серии<br>Закрепите эталонный вал на краю поверхности стола вдоль<br>направления оси A, и переместите индикатор в горизонтальное<br>положение с осью оси A.<br>Повернуть ось A до -20 ° Руководство по вводу в эксплуатацию<br>Закрепите эталонный вал на краю поверхности стола в<br>положение с осью оси A.<br>Повернуть ось A до -20 °;<br>Используйте индикатор, чтобы измерить самую высоку Руководство по вводу в эксплуатацию Читания США СА до -20 °;<br>2 Повернуть ось А до -20 °;<br>2 Повернуть ось А до -20 °;<br>3 Используйте индикатор, чтобы измерить самую высокую направлении Z эталонного вала, как показано на рис
- 
- В Руководство по вводу в эксплуатацию ЧПУ Ниаzhong 8 серии<br>3 Используйте эталонный вал на краю поверхности стола вдоль<br>3 Используйте индикатор, чтобы измерить самую высокую точку в<br>3 Используйте индикатор, чтобы измерить Руководство по вводу в эксплуатацию ЧПУ Ниаzhong 8 серии<br>
Закрепите эталонный вал на краю поверхности стола вдоль<br>
направления оси А, и переместите индикатор в горизонтальное<br>
положение с осью оси А.<br>
Повернуть ось А до -Руководство по вводу в эксплуатацию ЧПУ Huazhong 8 серии<br>Закрепите эталонный вал на краю поверхности стола вдоль<br>направления оси А, и переместите индикатор в горизонтальное<br>положение с осью оси А.<br>Повернуть ось А до -20 °  $\Box$  Закрепите эталонный вал на краю поверхности стола вдоль<br>направления оси А, и переместите индикатор в горизонтальное<br>положение с осью оси А.<br> $\odot$  Повернуть ось А до -20 °;<br> $\odot$  Используйте индикатор, чтобы измерить  $\bar{D}$  Закрепите эталонный вал на краю поверхности стола вдоль<br>
направления оси А, и переместите индикатор в горизонтальное<br>
положение с осью оси А.<br>  $\bar{D}$  Повернуть ось А до -20 °;<br>  $\bar{D}$  Используйте индикатор, что направления оси А, и переместите индикатор в горизонтал<br>положение с осью оси А.<br>Повернуть ось А до -20 °;<br>Используйте индикатор, чтобы измерить самую высокую т<br>направлении Z эталонного вала, как показано на рисунке,<br>отвед  $(2)$  Повернуть ось А до -20 °;<br>  $(3)$  Используйте индикатор, чтобы измер<br>
направлении Z эталонного вала, как<br>
отведите ось Z и затем нажмите уста<br>  $(4)$  Затем сбросьте относительную коорд<br>  $(5)$  Убрать индикатор. (отве
- 
- 
- 

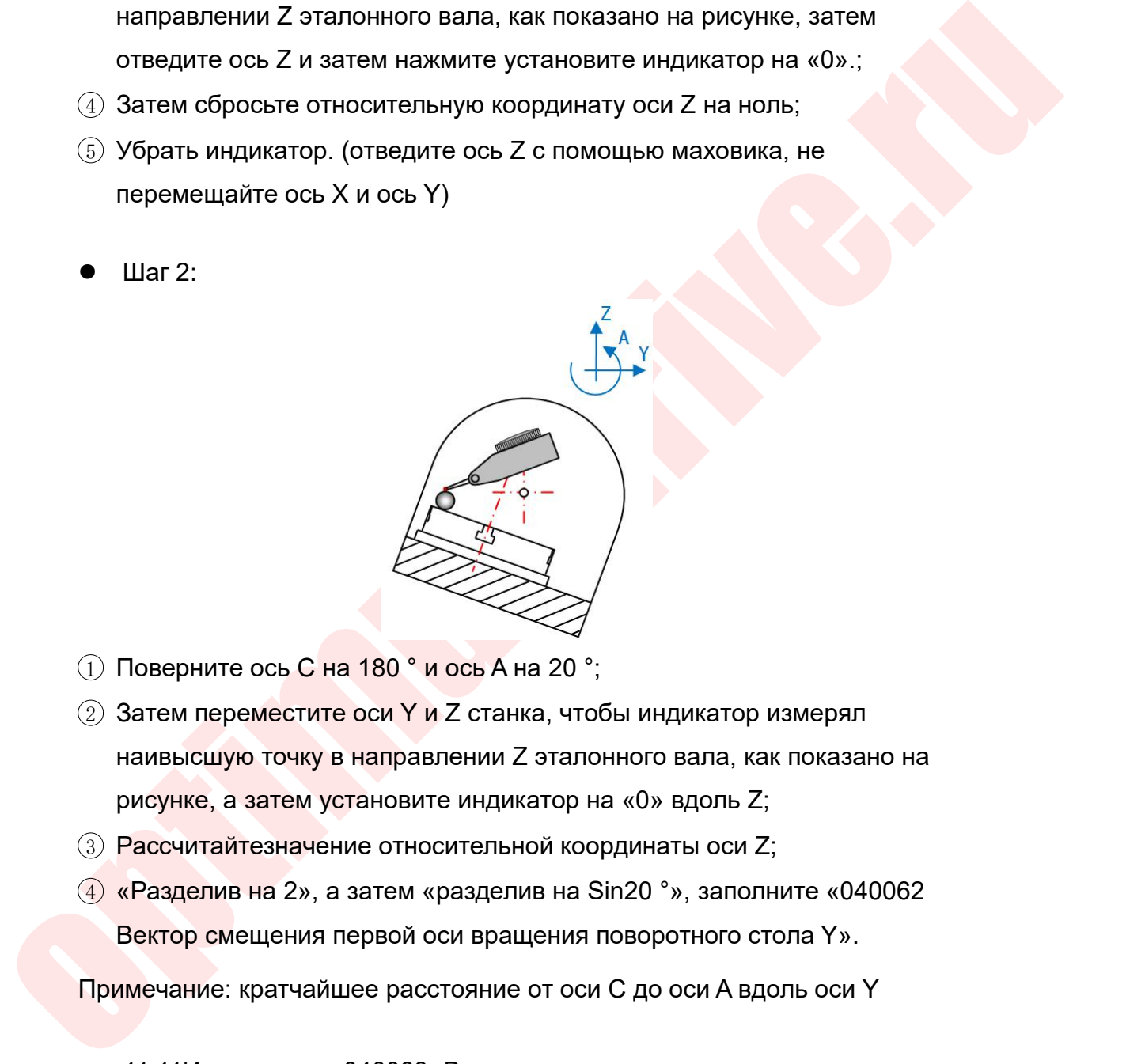

- 
- Поверните ось С на 180 ° и ось А на 20 °;<br>Затем переместите оси Y и Z станка, чтобы индикатор измерял<br>наивысшую точку в направлении Z эталонного вала, как показано на<br>рисунке, а затем установите индикатор на «0» вдоль Z;<br> Поверните ось С на 180 ° и ось А на 20 °;<br>Затем переместите оси Y и Z станка, чтобы индикатор измерял<br>наивысшую точку в направлении Z эталонного вала, как показано на<br>рисунке, а затем установите индикатор на «0» вдоль Z; 3 Рассчитайтезначение относительной координаты оси Z;<br>3 Затем переместите оси Y и Z станка, чтобы индикатор измерял<br>наивысшую точку в направлении Z эталонного вала, как показано на<br>рисунке, а затем установите индикатор н  $\blacksquare$ ) Поверните ось C на 180 ° и ось A на 20 °;<br>  $\blacksquare$ <br>
З Затем переместите оси Y и Z станка, чтобы индикатор измерял<br>
наивысшую точку в направлении Z этапонного вала, как показано на<br>
рисунке, а затем установите инди Поверните ось С на 180 ° и ось А на 20 °;<br>Затем переместите оси Y и Z станка, чтобы индикатор измерял<br>наивысшую точку в направлении Z эталонного вала, как показано на<br>рисунке, а затем установите индикатор на «0» вдоль Z;<br>  $\odot$  Поверните ось С на 180 ° и ось А на 20 °;<br>  $\odot$  Затем переместите оси Y и Z станка, чтобы индикатор измерял<br>
наивысшую точку в направлении Z эталонного вала, как показано на<br>
рисунке, а затем установите индикатор Ватем переместите оси Y и Z станка, чтобы индикатор измерял<br>наивысшую точку в направлении Z эталонного вала, как показано на<br>эисунке, а затем установите индикатор на «0» вдоль Z;<br>Pазделив на 2», а затем «разделив на Sin20 пошую точку в направлении Z эталонного вала, как<br>ке, а затем установите индикатор на «0» вдоль Z;<br>итайтезначение относительной координаты оси Z;<br>елив на 2», а затем «разделив на Sin20 °», заполни<br>р смещения первой оси вра
- 
- рисунке, а затем установите индикат<br>
⊕ Рассчитайтезначение относительной<br>
⊕ «Разделив на 2», а затем «разделив<br>
Вектор смещения первой оси вращен<br>
Примечание: кратчайшее расстояние от<br>
11.11Измерение «040063 Вектор с<br>
по

- 
- 

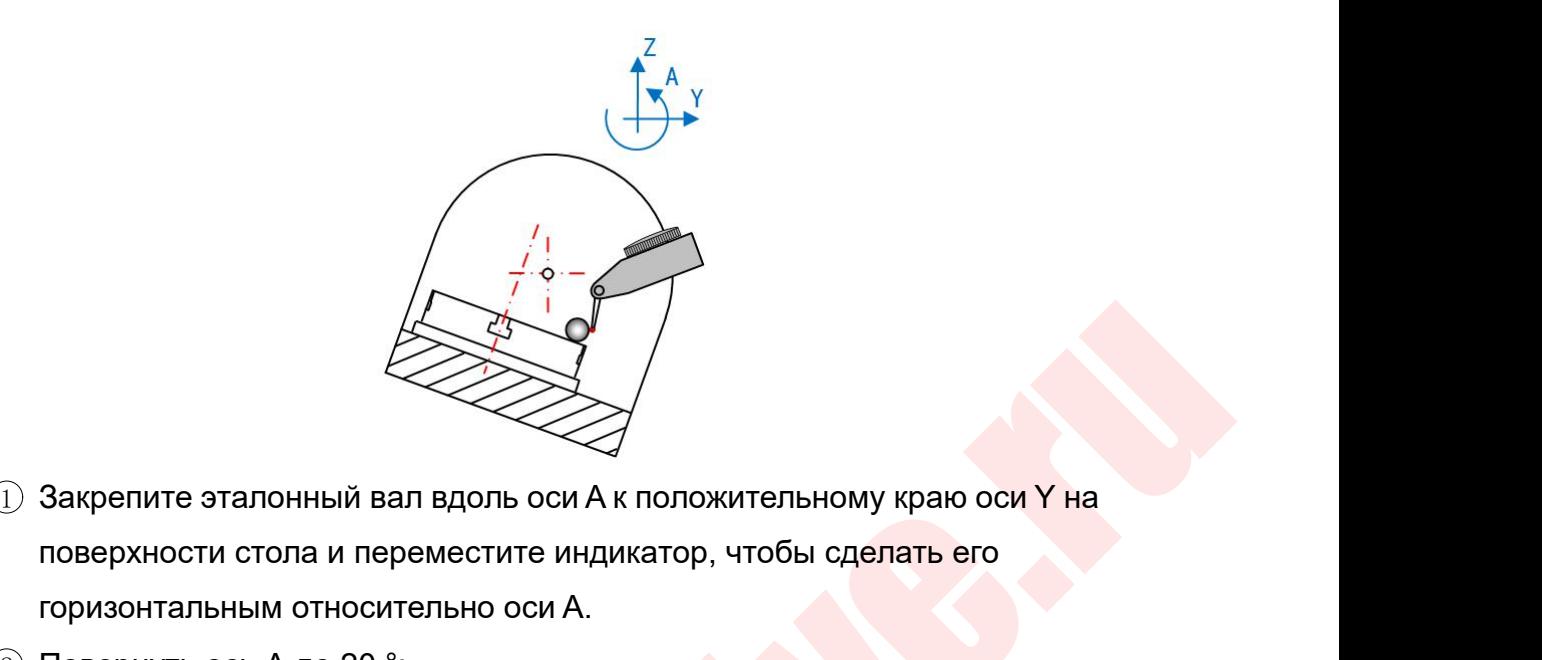

- C Saxpenure stanoutism as a sports och X K nonowarrensiedely spalo och Y Ha<br>
ToespxHochu crona и переместите индикатор, чтобы сделать его<br>
с Поверную ось A до 20 с,<br>
C Поверную со A до 20 с,<br>
C Молопьзуйте индикатор для м  $\begin{array}{c}\n\begin{array}{c}\n\downarrow \\
\downarrow \\
\downarrow\n\end{array}\n\end{array}$ <br>
3 акрепите эталонный вал вдоль оси А к положительному краю оси Y на<br>поверхности стола и переместите индикатор, чтобы сделать его<br>горизонтальным относительно оси A. **СИТЕ ВИЗА В ГОРИЗОНТАЛЬ МАРКОЛЬНОГО СОБРЕЧЕНИЕ В ГОРИЗОНТАЛЬНО ОСИ**<br>СПОВЕРХНОСТИ СТОЛА И ПЕРЕМЕСТИТЕ ИНДИКАТОР, ЧТОбЫ СДЕЛАТЬ ЕГО<br>ГОРИЗОНТАЛЬНЫМ ОТНОСИТЕЛЬНО ОСИ A.<br>ПОВЕРНУТЬ ОСЬ А до 20 °;<br>Используйте индикатор для изме  $\begin{array}{c}\n 2 \overline{1} & \overline{2} & \overline{2}$ 3 Используйте индикатор на «0» в направлении Y;<br>3 Используйте индикатор для измерения наивысшей точки в<br>3 Повернуть ось A до 20 °;<br>3 Используйте индикатор для измерения наивысшей точки в<br>4 направлении Y эталонного вала, Закрепите эталонный вал вдоль оси А к положительному краю оси Y на<br>поверхности стола и переместите индикатор, чтобы сделать его<br>горизонтальным относительно оси A.<br>Повернуть ось A до 20 °;<br>Используйте индикатор для измерен Закрепите эталонный вал вдоль оси А к положительному краю оси Y на<br>поверхности стола и переместите индикатор, чтобы сделать его<br>горизонтальным относительно оси A.<br>Повернуть ось A до 20 °;<br>Используйте индикатор для измерен  $\footnotesize{1}$ ) Закрепите эталонный вал вдоль оси А к положительному краю оси Y на<br>поверхности стола и переместите индикатор, чтобы сделать его<br>горизонтальным относительно оси A.<br> $\footnotesize{2}$ ) Повернуть ось A до 20 °;<br> $\footnotesize{3}$   $\bar{D}$  Закрепите эталонный вал вдоль оси А к положительному краю оси Y на<br>поверхности стола и переместите индикатор, чтобы сделать его<br>горизонтальным относительно оси A.<br> $\bar{D}$  Повернуть ось A до 20 °;<br> $\bar{D}$  Использу
	-
	- поверхности стола и переместите индикатор, чтобы сделать его<br>горизонтальным относительно оси A.<br>Повернуть ось A до 20 °;<br>Используйте индикатор для измерения наивысшей точки в<br>направлении Y эталонного вала, как показано на
	-
	- горизонтальным относительно оси A.<br>Повернуть ось A до 20 °;<br>Используйте индикатор для измерения наивысшей точал<br>раправлении Y эталонного вала, как показано на рису<br>установите индикатор на «0» в направлении Y;<br>Затем сбрось 3) Используйте индикатор для измерения и эталонного вала, как установите индикатор на «0» в направлении Y эталонного вала, как установите индикатор на «0» в напра<br>4) Затем сбросьте относительную коорд<br>6) Убрать индикатор.
	-

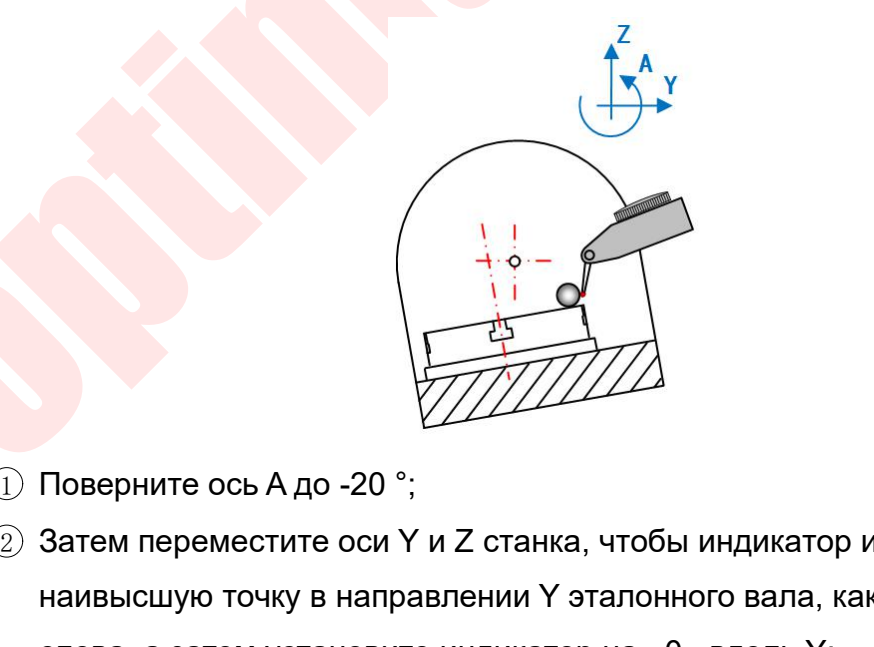

- 
- <sup>2</sup> Затем переместите оси Y и Z станка, чтобы индикатор измерял Наивысшую точку в направлении Y эталонного вала, как показано<br>наивысшую точку в направлении Y эталонного вала, как показано<br>слева, а затем установите индикатор на «0» вдоль Y; Поверните ось А до -20 °;<br>3атем переместите оси Y и Z станка, чтобы индикатор измерял<br>наивысшую точку в направлении Y эталонного вала, как показано<br>слева, а затем установите индикатор на «0» вдоль Y;<br>000 «Оптимус Драйв»,
- 
- Руководство по вводу в эксплуатацию ЧПУ Huazhong 8 серии<br>3) Рассчитайте значение относительной координаты оси Y;<br>4) "Разделив на 2", а затем "разделив на Sin20 °", заполните "040063<br>Вектор смещения первой оси вращения пов Руководство по вводу в эксплуатацию ЧПУ Huazhong 8 серии<br>3) Рассчитайте значение относительной координаты оси Y;<br>4) "Разделив на 2", а затем "разделив на Sin20 °", заполните "040063<br>Вектор смещения первой оси вращения пов Руководство по вводу в эксплуатацию ЧПУ Huazhong 8 серии<br>Рассчитайте значение относительной координаты оси Y;<br>"Разделив на 2", а затем "разделив на Sin20 °", заполните "040063<br>Вектор смещения первой оси вращения поворотно Руководство по вводу в эксплуатацию ЧПУ Huazhong 8 серии<br>
(3) Рассчитайте значение относительной координаты оси Y;<br>
(4) "Разделив на 2", а затем "разделив на Sin20 °", заполните "040063<br>
Вектор смещения первой оси вращени

Руководство по вводу в эксплуатацию ЧПУ Huazhong<br>Рассчитайте значение относительной координаты оси Y;<br>Разделив на 2", а затем "разделив на Sin20 °", заполните "04006;<br>Вектор смещения первой оси вращения поворотного стола Руководство по вводу в эксплуатацию ЧПУ Huazhong 8 серии<br>Разделив на 2", а затем "разделив на Sin20 °", заполните "040063<br>вектор смещения первой оси вращения поворотного стола Z".<br>мечание: кратчайшее расстояние от оси С д © Разделив на 2", а затем "разделив на Sin20 °", заполните "040063<br>• Вектор смещения первой оси вращения поворотного стола Z".<br>• Примечание: кратчайшее расстояние от оси C до оси A вдоль оси Y<br>• 11.12 Метод проверки посл **4** "Разделив на 2", а затем "разделив на Sin20 °", заполните "040063<br>Вектор смещения первой оси вращения поворотного стола Z".<br>Примечание: кратчайшее расстояние от оси С до оси А вдоль оси Y<br>11.12 Метод проверки после к Вектор смещения первой оси вращения поворотного стола Z".<br>
Примечание: кратчайшее расстояние от оси С до оси А вдоль оси Y<br>
11.12 Метод проверки после калибровки<br>
Замените инструмент шаровой головкой, коснитесь сферическо Примечание: кратчайшее расстояние от оси С до оси А вдоль оси Y<br>11.12 Метод проверки после калибровки<br>3 амените инструмент шаровой головкой, коснитесь сферической<br>поверхностью в трех направлениях XYZ и вручную выполните ф 11.12 Метод проверки после калибровки<br>3амените инструмент шаровой головкой, коснитесь сферической<br>поверхностью в трех направлениях XYZ и вручную выполните функцию<br>RTCP в фиксированной точке. Центральная точка инструмента 11.12 Метод проверки после калибровки<br>3 амените инструмент шаровой головкой, коснитесь сферической<br>поверхностью в трех направлениях XYZ и вручную выполните функцию<br>RTCP в фиксированной точке. Центральная точка инструмента Замените инструмент шаровой головкой, коснитесь сферической<br>поверхностью в трех направлениях XYZ и вручную выполните функцию<br>RTCP в фиксированной точке. Центральная точка инструмента и<br>фактическая точка контакта между инс поверхностью в трех направлениях XYZ и вручную выполните функцию<br>RTCP в фиксированной точке. Центральная точка инструмента и<br>фактическая точка контакта между инструментом и поверхностью<br>заготовки останутся неизменными. В RTCP в фиксированной точке. Центральная точка инструмента и<br>фактическая точка контакта между инструментом и поверхностью<br>заготовки останутся неизменными. В это время центральная точка<br>инструмента указывает на инструмент Н гическая точка контакта между инструментом и поверхностью<br>товки останутся неизменными. В это время центральная точка<br>румента указывает на инструмент Но<mark>рмальная лин</mark>ия в точке<br>гического контакта с поверхностью заготовки, заготовки останутся неизменными. В это время центральная точка<br>инструмента указывает на инструмент Нормальная линия в точке<br>фактического контакта с поверхностью заготовки, и держатель<br>инструмента будет вращаться вокруг це инструмента указывает на инструмент Нормальная линия в точке<br>фактического контакта с поверхностью заготовки, и держатель<br>инструмента будет вращаться вокру<mark>г центральн</mark>ой точки инструмента.<br>Для инструмента с шариковой голо

11.12 Метод проверки после калибровки<br>
3 замените инструмент шаровой головкой, коснитесь сферической<br>
поверхностью в трех направлениях XYZ и вручную выполните функцию<br>
RTCP в фиксированной точке. Центральная точка инстру фактического контакта с поверхностью заготовки, и держатель<br>инструмента будет вращаться вокруг центральной точки инструмента.<br>Для инструмента с шариковой головкой центральная точка инструмента<br>является целевой точкой трае инструмента будет вращаться вокруг центральной точки инструмента.<br>Для инструмента с шариковой головкой центральная точка инструмента<br>является целевой точкой траектории кода ЧПУ.<br>Чтобы достичь цели, при которой держатель и Для инструмента с шариковой голов<mark>кой центральн</mark>ая точка инструмента<br>является целевой точкой траектории кода ЧПУ.<br>Чтобы достичь цели, при которой держатель инструмента может<br>просто вращаться вокруг целевой точки траектори является целевой точкой траектории кода ЧПУ.<br>Чтобы достичь цели, при которой держатель инструмента может<br>просто вращаться вокруг целевой точки траектории (то есть центральной<br>точки инструмента) при выполнении функции RTCP Чтобы достичь цели, при которой держатель инструмента может<br>просто вращаться вокруг целевой точки траектории (то есть центральной<br>точки инструмента) при выполнении функции RTCP, необходимо<br>компенсировать отклонение коорди просто вращаться вокруг целевой точки траектории (то есть центральной<br>точки инструмента) при выполнении функции RTCP, необходимо<br>компенсировать отклонение координат прямой линии центральной точки<br>инструмента, вызванное вр точки инструмента) при выполнении функции RTCP, необходимо<br>компенсировать отклонение координат прямой линии центральной точки<br>инструмента, вызванное вращением держателя инструмента в режиме<br>реального времени. Он может изм компенсировать отклонение координат прямой линии центральной точки<br>инструмента, вызванное вращением держателя инструмента в режиме<br>реального времени. Он может изменять угол между хвостовиком<br>инструмента и нормалью в факти инструмента, вызванное вращением держателя инструмента в режиме<br>реального времени. Он может изменять угол между хвостовиком<br>инструмента и нормалью в фактической точке контакта между<br>инструментом и поверхностью заготовки,